**Agilent Technologies 8960 Series 10 E5515B Wireless Communications Test Set Agilent Technologies E1960A GSM Mobile Test Application Agilent Technologies E1964A GPRS Mobile Test Application**

## **Reference Manual**

GSM Test Application Revision A.06 GPRS Test Application Revision A.01 © Copyright Agilent Technologies 2000 Print Date: January 2001

Agilent Part Number: 5967-5122

# **http://www.agilent.com/find/8960support/**

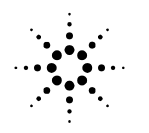

**Agilent Technologies** 

## **Notice**

Information contained in this document is subject to change without notice.

All Rights Reserved. Reproduction, adaptation, or translation without prior written permission is prohibited, except as allowed under the copyright laws.

This material may be reproduced by or for the U.S. Government pursuant to the Copyright License under the clause at DFARS 52.227-7013 (APR 1988).

Agilent Technologies, Inc. Learning Products Department 24001 E. Mission Liberty Lake, WA 99019-9599 U.S.A.

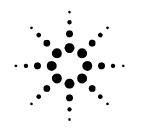

**Agilent Technologies** 

## **Edition/Print Date**

All Editions and Updates of this manual and their creation dates are listed below.

October 2000 - Test Application Revision A.00

January 2001 - Test Application Revision A.01

## **Safety Summary**

The following general safety precautions must be observed during all phases of operation of this instrument. Failure to comply with these precautions or with specific warnings elsewhere in this manual violates safety standards of design, manufacture, and intended use of the instrument. Agilent Technologies Inc. assumes no liability for the customer's failure to comply with these requirements.

### **GENERAL**

This product is a Safety Class 1 instrument (provided with a protective earth terminal). The protective features of this product may be impaired if it is used in a manner not specified in the operation instructions.

All Light Emitting Diodes (LEDs) used in this product are Class 1 LEDs as per IEC 60825-1.

This product has been designed and tested in accordance with *IEC Publication 1010*, "Safety Requirements for Electronic Measuring Apparatus," and has been supplied in a safe condition. This instruction documentation contains information and warnings which must be followed by the user to ensure safe operation and to maintain the product in a safe condition.

### **ENVIRONMENTAL CONDITIONS**

This instrument is intended for indoor use in an installation category II, pollution degree 2 environment. It is designed to operate at a maximum relative humidity of 95% and at altitudes of up to 2000 meters. Refer to the specifications tables for the ac mains voltage requirements and ambient operating temperature range.

Ventilation Requirements: When installing the product in a cabinet, the convection into and out of the product must not be restricted. The ambient temperature (outside the cabinet) must be less than the maximum operating temperature of the product by 4° C for every 100 watts dissipated in the cabinet. If the total power dissipated in the cabinet is greater than 800 watts, then forced convection must be used.

### **BEFORE APPLYING POWER**

Verify that the product is set to match the available line voltage, the correct fuse is installed, and all safety precautions are taken. Note the instrument's external markings described under Safety Symbols.

### **GROUND THE INSTRUMENT**

To minimize shock hazard, the instrument chassis and cover must be connected to an electrical protective earth ground. The instrument must be connected to the ac power mains through a grounded power cable, with the ground wire firmly connected to an electrical ground (safety ground) at the power outlet. Any interruption of the protective (grounding) conductor or disconnection of the protective earth terminal will cause a potential shock hazard that could result in personal injury.

#### **FUSES**

Only fuses with the required rated current, voltage, and specified type (normal blow, time delay, etc.) should be used. Do not use repaired fuses or short-circuited fuse holders. To do so could cause a shock or fire hazard.

### **DO NOT OPERATE IN AN EXPLOSIVE ATMOSPHERE**

Do not operate the instrument in the presence of flammable gases or fumes.

### **DO NOT REMOVE THE INSTRUMENT COVER**

Operating personnel must not remove instrument covers. Component replacement and internal adjustments must be made only by qualified service personnel.

Instruments that appear damaged or defective should be made inoperative and secured against unintended operation until they can be repaired by qualified service personnel.

### **WARNING The WARNING sign denotes a hazard. It calls attention to a procedure, practice, or the like, which, if not correctly performed or adhered to, could result in personal injury. Do not proceed beyond a WARNING sign until the indicated conditions are fully understood and met.**

**CAUTION** The CAUTION sign denotes a hazard. It calls attention to an operating procedure, or the like, which, if not correctly performed or adhered to, could result in damage to or destruction of part or all of the product. Do not proceed beyond a CAUTION sign until the indicated conditions are fully understood and met.

### **Safety Symbols**

- Caution, refer to accompanying documents  $\sqrt{N}$
- Warning, risk of electric shock
- Earth (ground) terminal
- $\sim$  Alternating current
	- Frame or chassis terminal
- $\left( \mathsf{I}\right)$ Standby (supply). Units with this symbol are not completely disconnected from ac mains when this switch is off.

## **Product Markings**

CE - the CE mark is a registered trademark of the European Community. A CE mark accompanied by a year indicated the year the design was proven.

CSA - the CSA mark is a registered trademark of the Canadian Standards Association.

## **CERTIFICATION**

*Agilent Technologies certifies that this product met its published specifications at the time of shipment from the factory. Agilent Technologies further certifies that its calibration measurements are traceable to the United States National Institute of Standards and Technology, to the extent allowed by the Institute's calibration facility, and to the calibration facilities of other International Standards Organization members*

### **Agilent Technologies Warranty Statement for Commercial Products**

### **Agilent Technologies 8960 Series 10 E5515B Wireless Communications Test Set Agilent Technologies E1960A GSM Mobile Test Application Agilent Technologies E1964A GPRS Mobile Test Application**

### **Duration of Warranty: 1 year**

- 1. Agilent Technologies warrants Agilent Technologies hardware, accessories and supplies against defects in materials and workmanship for the period specified above. If Agilent Technologies receives notice of such defects during the warranty period, Agilent Technologies will, at its option, either repair or replace products which prove to be defective. Replacement products may be either new or like-new.
- 2. Agilent Technologies warrants that Agilent Technologies software will not fail to execute its programming instructions, for the period specified above, due to defects in material and workmanship when properly installed and used. If Agilent Technologies receives notice of such defects during the warranty period, Agilent Technologies will replace software media which does not execute its programming instructions due to such defects.
- 3. Agilent Technologies does not warrant that the operation of Agilent Technologies products will be uninterrupted or error free. If Agilent Technologies is unable, within a reasonable time, to repair or replace any product to a condition as warranted, customer will be entitled to a refund of the purchase price upon prompt return of the product.
- 4. Agilent Technologies products may contain remanufactured parts equivalent to new in performance or may have been subject to incidental use.
- 5. The warranty period begins on the date of delivery or on the date of installation if installed by Agilent Technologies. If customer schedules or delays Agilent Technologies installation more than 30 days after delivery, warranty begins on the 31st day from delivery.
- 6. Warranty does not apply to defects resulting from (a) improper or inadequate maintenance or calibration, (b) software, interfacing, parts or supplies not supplied by Agilent Technologies, (c) unauthorized modification or misuse, (d) operation outside of the published environmental specifications for the product, or (e) improper site preparation or maintenance.
- 7. TO THE EXTENT ALLOWED BY LOCAL LAW, THE ABOVE WARRANTIES ARE EXCLUSIVE AND NO OTHER WARRANTYOR CONDITION, WHETHER WRITTEN OR ORAL IS EXPRESSED OR IMPLIED AND AGILENT TECHNOLOGIES SPECIFICALLY DISCLAIMS ANY IMPLIED WARRANTIES OR CONDITIONS OR MERCHANTABILITY, SATISFACTORY QUALITY, AND FITNESS FOR A PARTICULAR PURPOSE.
- 8. Agilent Technologies will be liable for damage to tangible property per incident up to the greater of \$300,000 or the actual amount paid for the product that is the subject of the claim, and for damages for bodily injury or death, to the extent that all such damages are determined by a court of competent jurisdiction to have been directly caused by a defective Agilent Technologies product.

9. TO THE EXTENT ALLOWED BY LOCAL LAW, THE REMEDIES IN THIS WARRANTY STATEMENT ARE CUSTOMER'S SOLE AND EXCLUSIVE REMEDIES. EXCEPT AS INDICATED ABOVE, IN NO EVENT WILL AGILENT TECHNOLOGIES OR ITS SUPPLIERS BE LIABLE FOR LOSS OF DATA OR FOR DIRECT, SPECIAL, INCIDENTAL, CONSEQUENTIAL (INCLUDING LOST PROFIT OR DATA), OR OTHER DAMAGE, WHETHER BASED IN CONTRACT, TORT, OR OTHERWISE.

FOR CONSUMER TRANSACTIONS IN AUSTRALIA AND NEW ZEALAND: THE WARRANTY TERMS CONTAINED IN THIS STATEMENT, EXCEPT TO THE EXTENT LAWFULLY PERMITTED, DO NOT EXCLUDE RESTRICT OR MODIFY AND ARE IN ADDITION TO THE MANDATORY STATUTORY RIGHTS APPLICABLE TO THE SALE OF THIS PRODUCT TO YOU.

## **ASSISTANCE**

*Product maintenance agreements and other customer assistance agreements are available for Agilent Technologies products. For any assistance, contact your nearest Agilent Technologies Sales and Service Office.*

## **Service and Support**

Any adjustment, maintenance, or repair of this product must be performed by qualified personnel. Contact your customer engineer through your local Agilent Technologies Service Center. You can find a list of local service representatives on the Web at:

http://www.agilent-tech.com/services/English/index.html

If you do not have access to the Internet, one of these centers can direct you to your nearest representative:

### **United States Test and Measurement Call Center**

(Toll free in US)

(800) 452-4844

**Europe**

(31 20) 547 9900

**Canada**

(905) 206-4725

#### **Japan Measurement Assistance Center**

(81) 426 56 7832 (81) 426 56 7840 (FAX)

#### **Latin America**

(305) 267 4288 (FAX)

### **Australia/New Zealand**

1 800 629 485 (Australia) 0800 738 378 (New Zealand)

#### **Asia-Pacific**

(852) 2599 7777 (852) 2506 9285 (FAX)

## **Regional Sales Offices**

### **United States of America:**

Agilent Technologies(tel) 1 800 452 4844 Test and Measurement Call Center P.O. Box 4026 Englewood, CO 80155-4026

#### **Canada:**

Agilent Technologies Canada Inc.(tel) 1 877 894 4414 2660 Matheson Blvd. E Mississauga, Ontario L4W 5M2

#### **Europe:**

Agilent Technologies(tel) (3120) 547 9999 European Marketing Organization P.O. Box 999 1180 AZ Amstelveen The Netherlands

#### **Japan:**

Agilent Technologies Japan Ltd.(tel) (81) 456-56-7832 Measurement Assistance Center(fax) (81) 426-56-7840 9-1 Takakura-Cho, Hachioji-Shi, Tokyo 192-8510, Japan

### **Latin America:**

Agilent Technologies(tel) (305) 267 4245 Latin America Region Headquarters(fax) (305) 267 4286 5200 Blue Lagoon Drive, Suite #950 Miami, Florida 33126 U.S. A.

### **Australia/New Zealand:**

Agilent Technologies Australia Pty Ltd.AustraliaNew Zealand 347 Burwood Highway(tel) 1 800 629 485 (tel) 0 800 738 378 Forest Hill, Victoria 3131(fax) (61 3) 9272 0749(fax) (64 4) 802 6881

### **Asia Pacific:**

Agilent Technologies(tel) (852) 3197 7777 24/F, Cityplaza One,(fax) (852) 2506 9233 111 Kings Road, Taikoo Shing, Hong Kong

## **DECLARATION OF CONFORMITY**

**According to ISO/IEC Guide 22 and CEN/CENELEC EN45014**

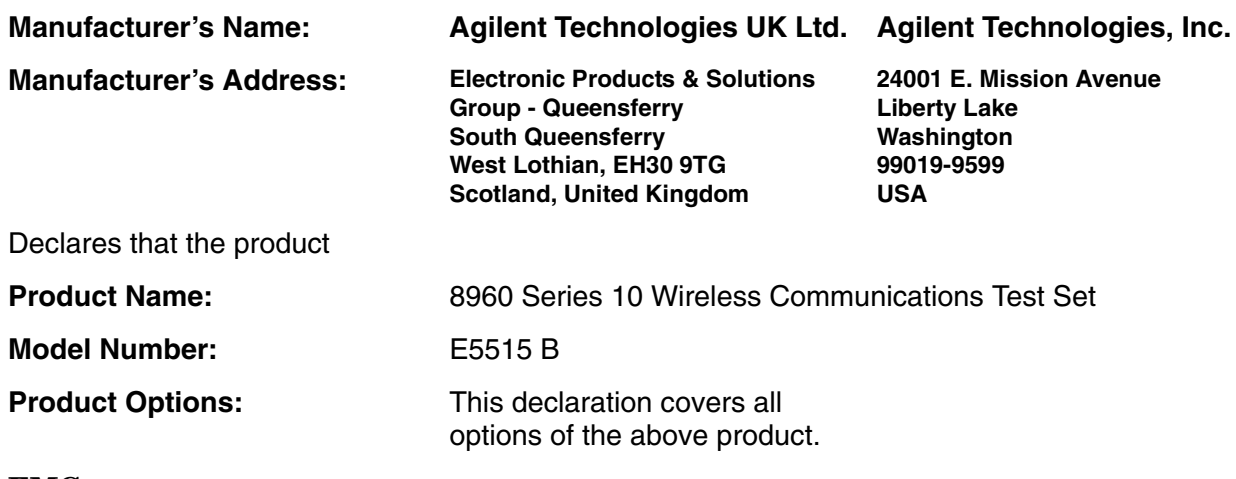

### **EMC:**

Conforms with the following product specifications:

#### **Standard: Limit:**

CISPR11:1990 / EN55011:1991 Group 1 Class A IEC 801-2:1991 / EN 50082-1:1992 4kV CD, 8kV AD IEC 801-3:1984 / EN 50082-1:1992 3V/m, 27-500 MHz IEC 801-4:1988 / EN 50082-1:1992 0.5kV signal lines, 1kV power lines

### **Safety:**

**10**

The product conforms to the following safety standards:

IEC 61010-1(1990) +A1(1992) +A2(1995) / EN 61010-1:1993 Canada / CSA-C22.2 No. 1010.1-93

The product herewith complies with the requirements of the Low Voltage Directive 73/23/EEC, and the EMC Directive 89/336/EEC, and carries the CE mark accordingly.

*South Queensferry, Scotland. 04 May 2000*

 $R_{M}$   $\ell_{ann}$ 

*R.M. Evans / Quality Manager*

*Spokane, Washington, USA. 04 May 2000*

WintRolal

*W.V.Roland / Reliability & Regulatory Engineering Manager*

For further information, please contact your local Agilent Technologies sales office, agent, or distributor.

## **Manufacturer's Declaration**

This statement is provided to comply with the requirements of the German Sound Emission Directive, from 18 January 1991.

This product has a sound pressure emission (at the operator position)  $<$  70 dB(A).

- Sound Pressure Lp < 70 dB(A).
- At Operator Position.
- Normal Operation.
- According to ISO 7779:1988/EN 27779:1991 (Type Test).

## **Herstellerbescheinigung**

Diese Information steht im Zusammenhang mit den Anforderungen der Maschinenlärminformationsverordnung vom 18 Januar 1991.

- Schalldruckpegel  $Lp < 70$  dB(A).
- Am Arbeitsplatz.
- Normaler Betrieb.
- Nach ISO 7779:1988/EN 27779:1991 (Typprüfung).

**12**

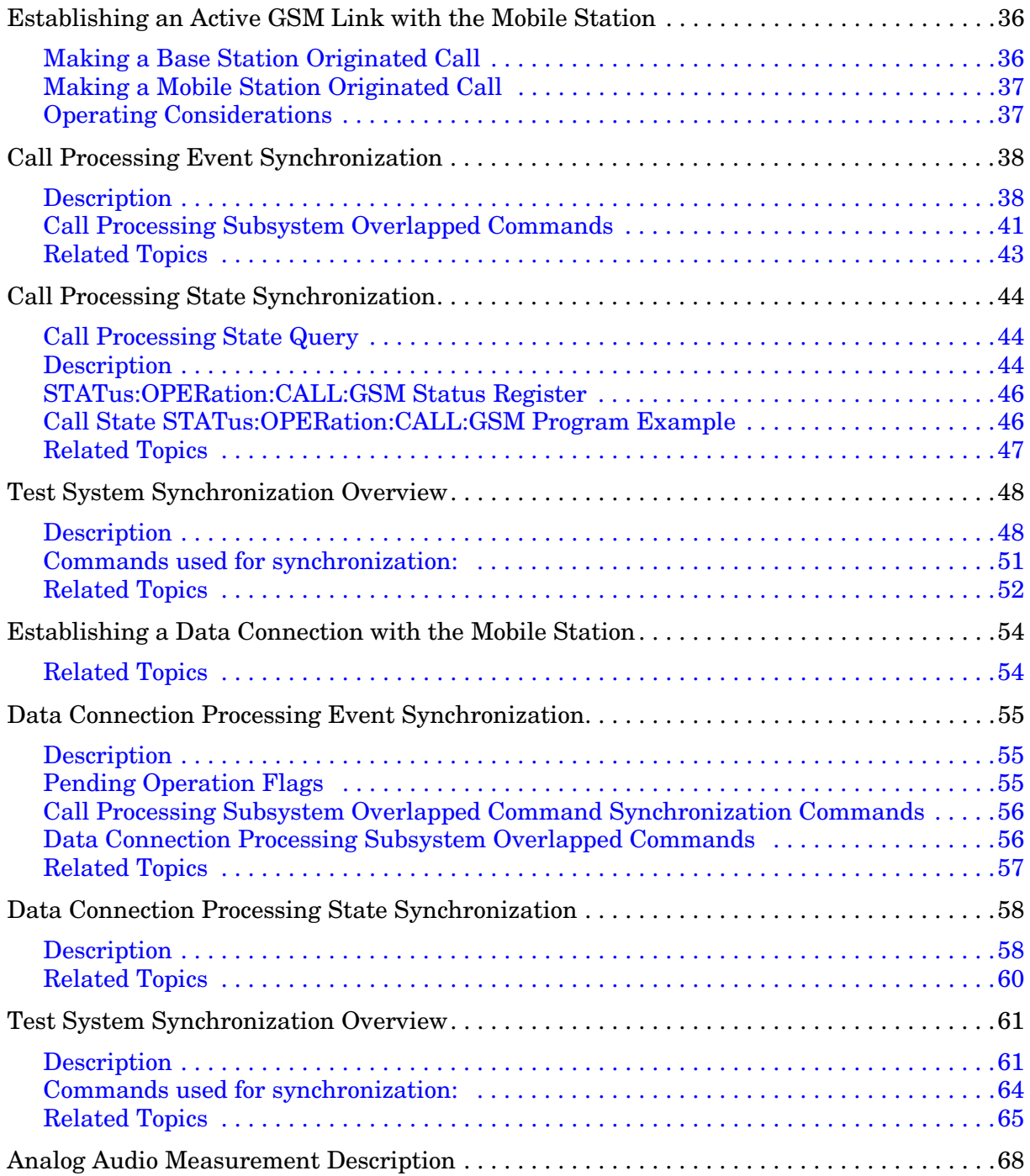

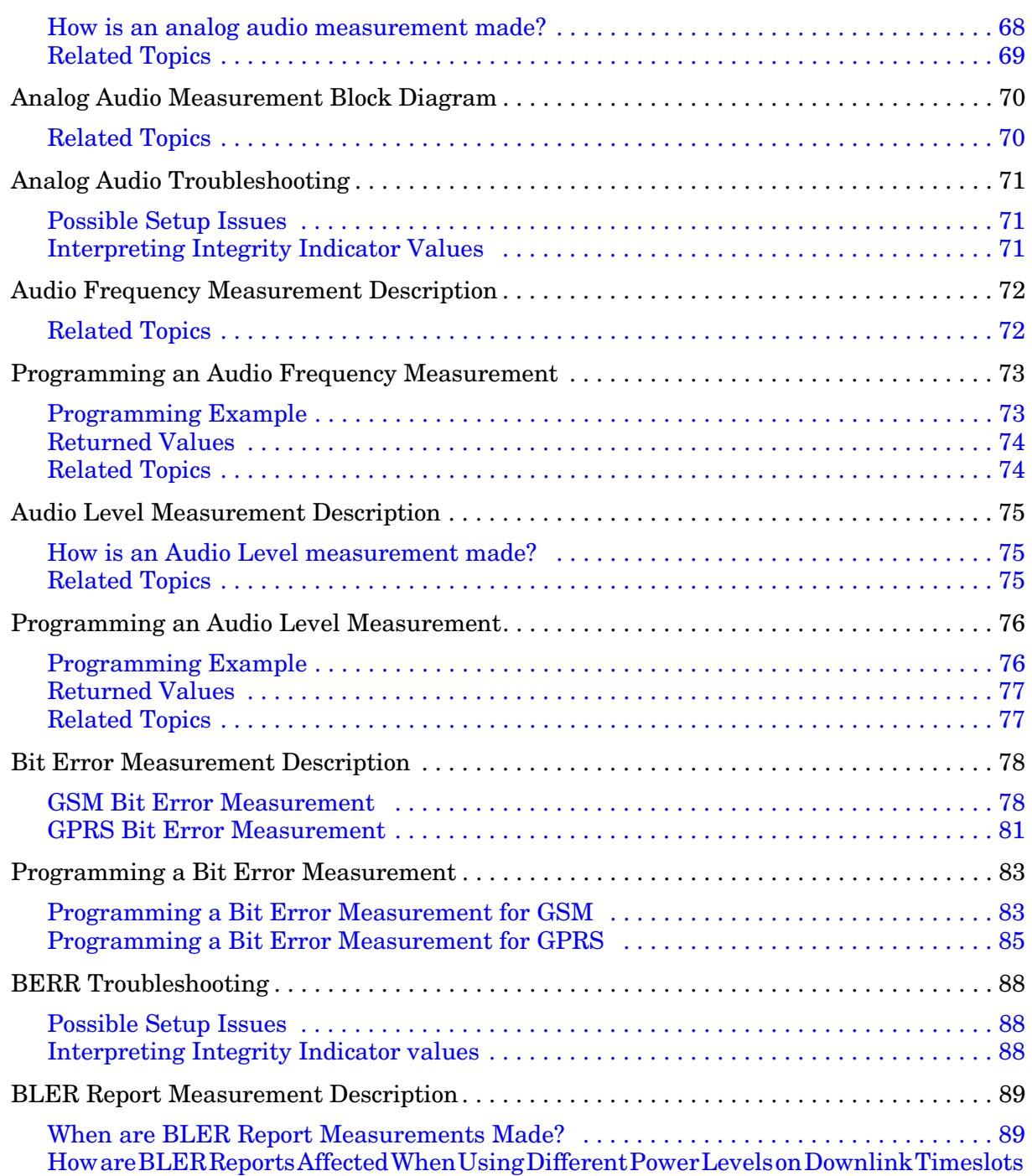

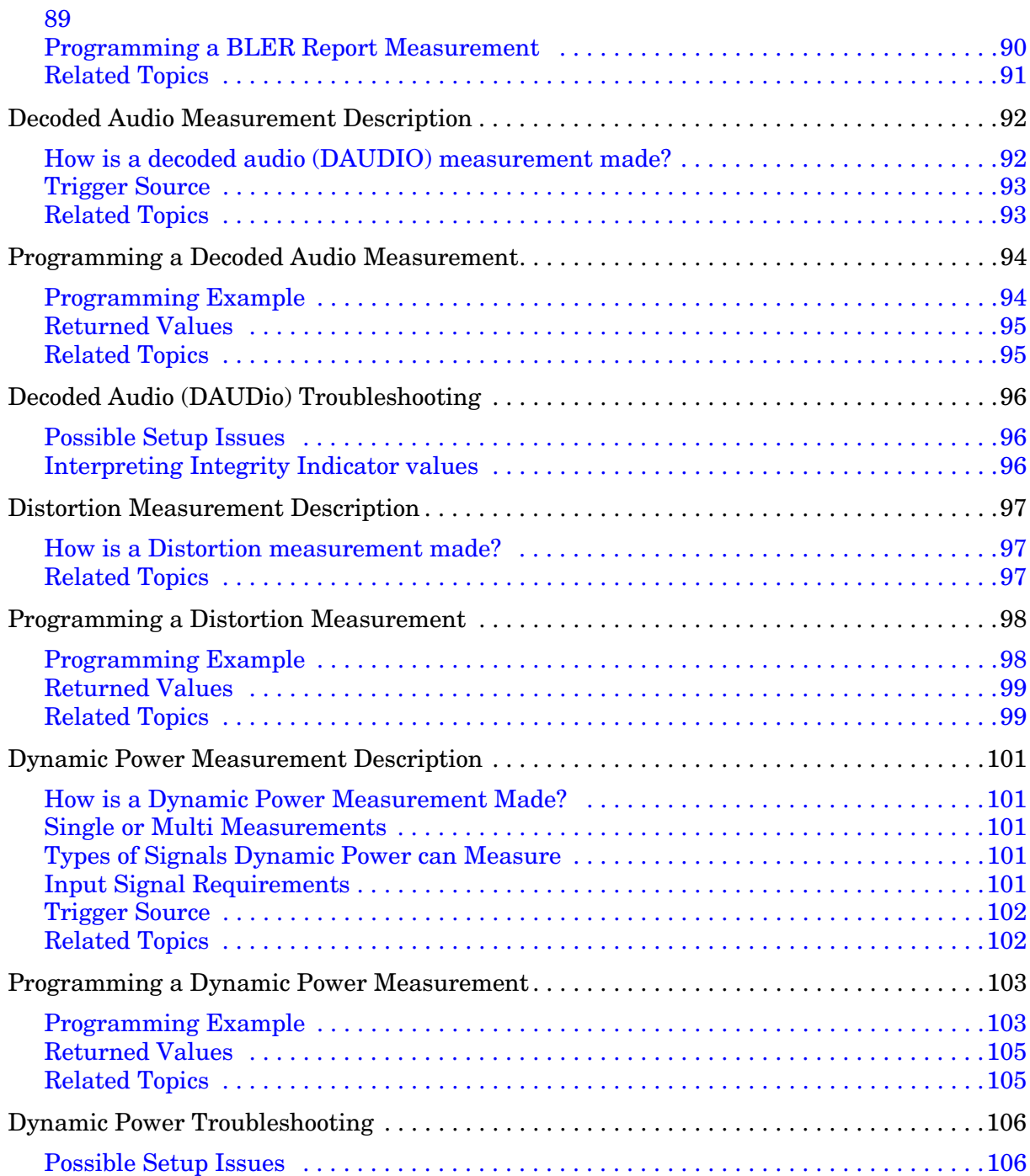

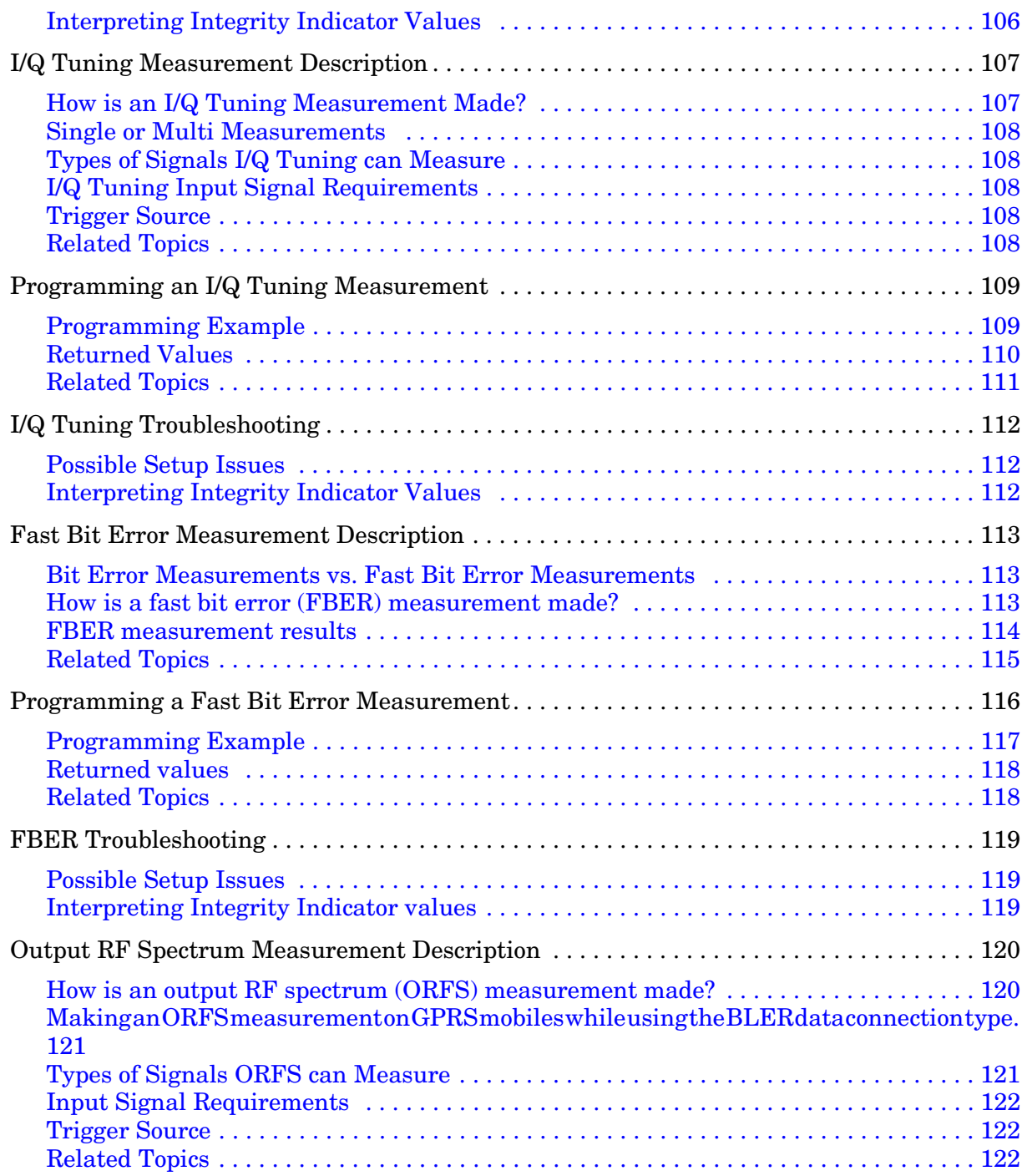

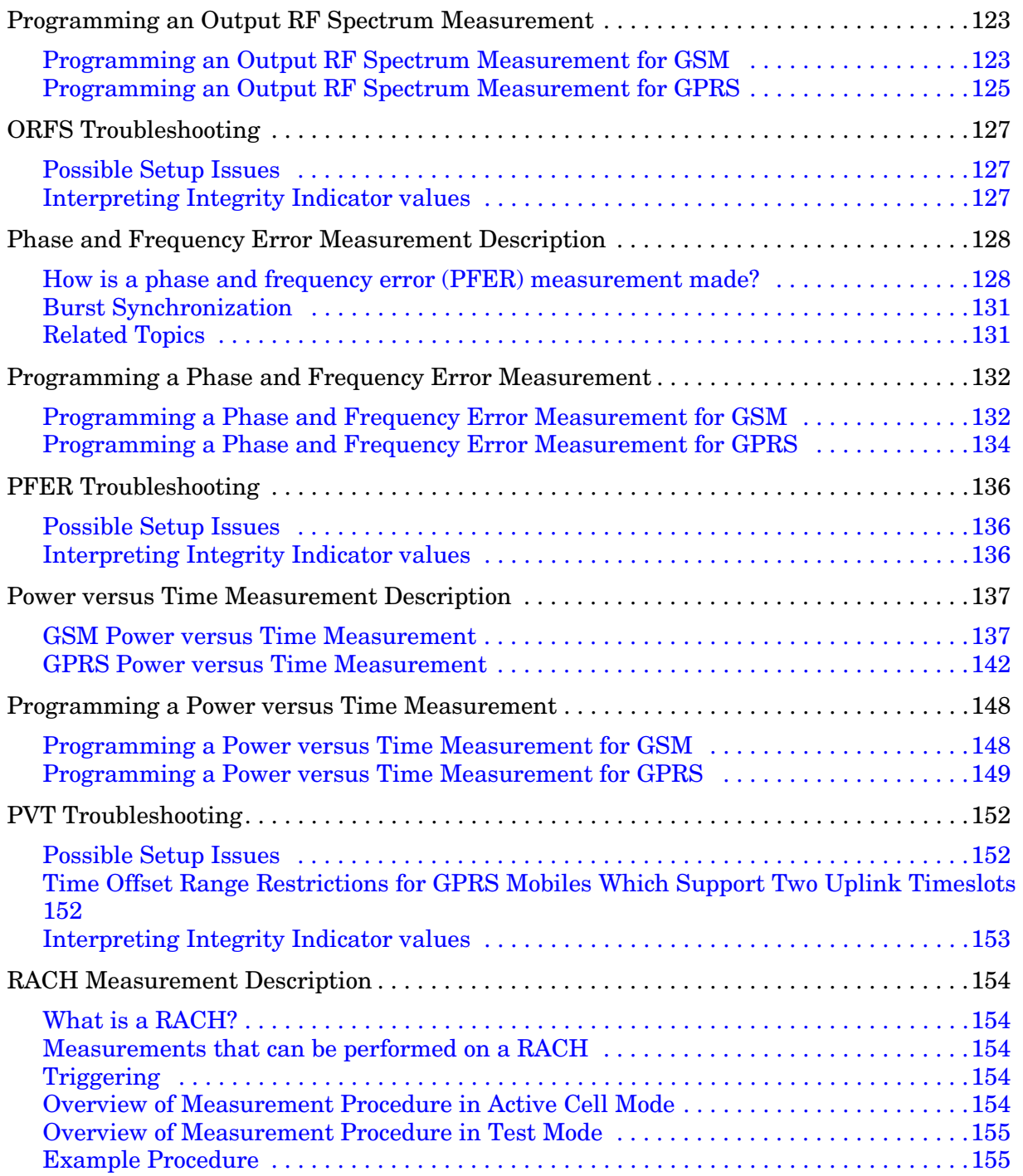

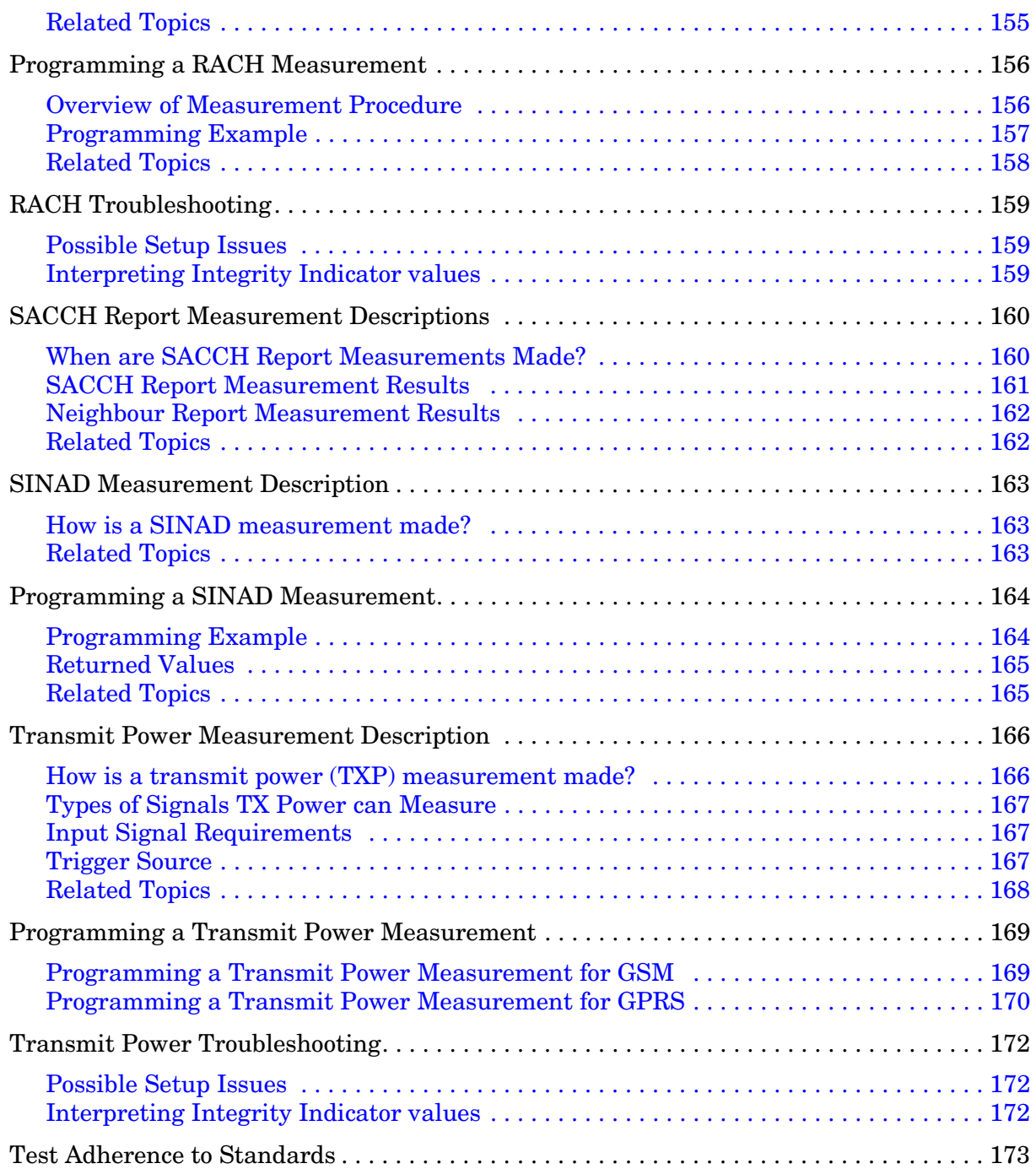

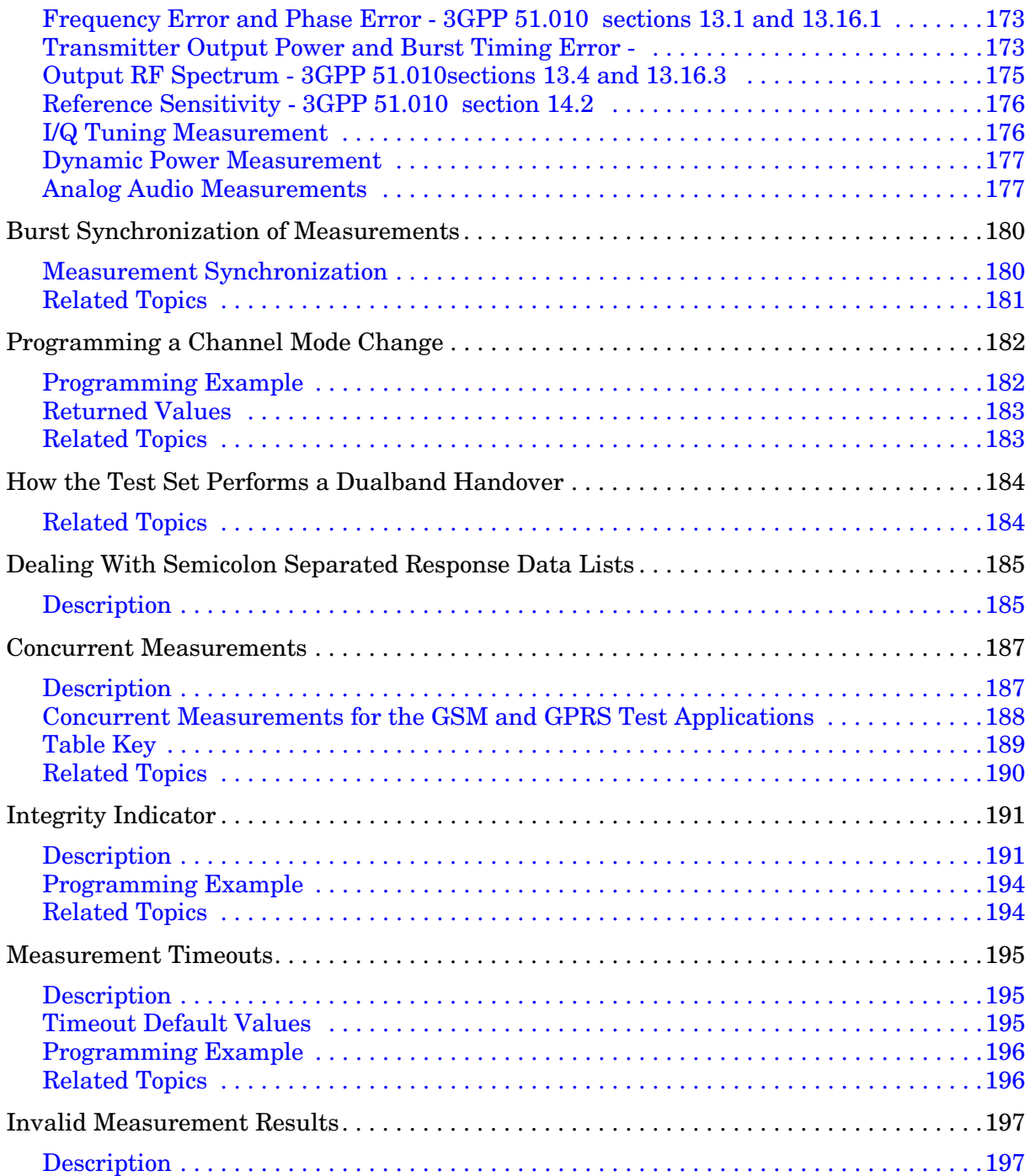

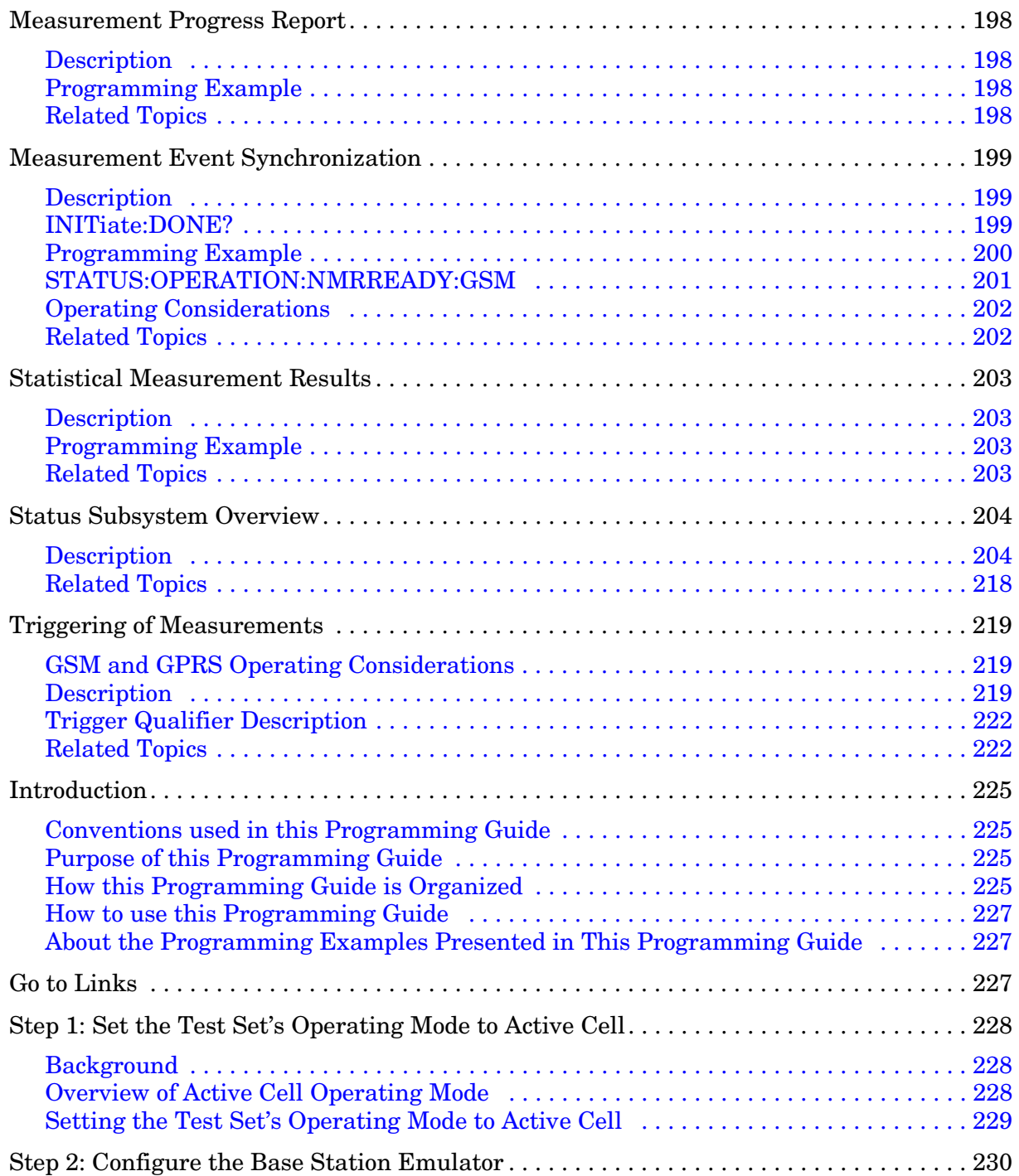

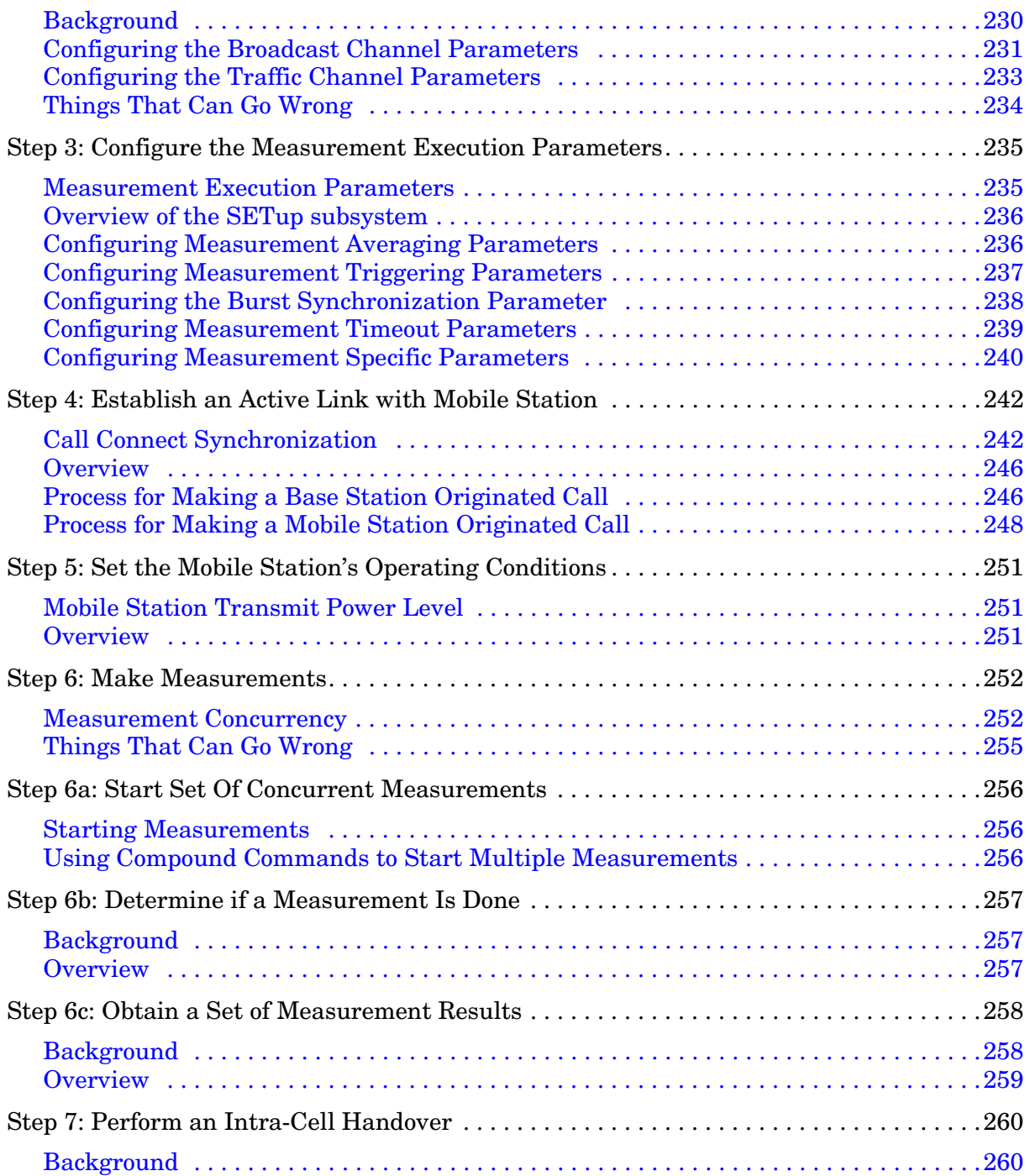

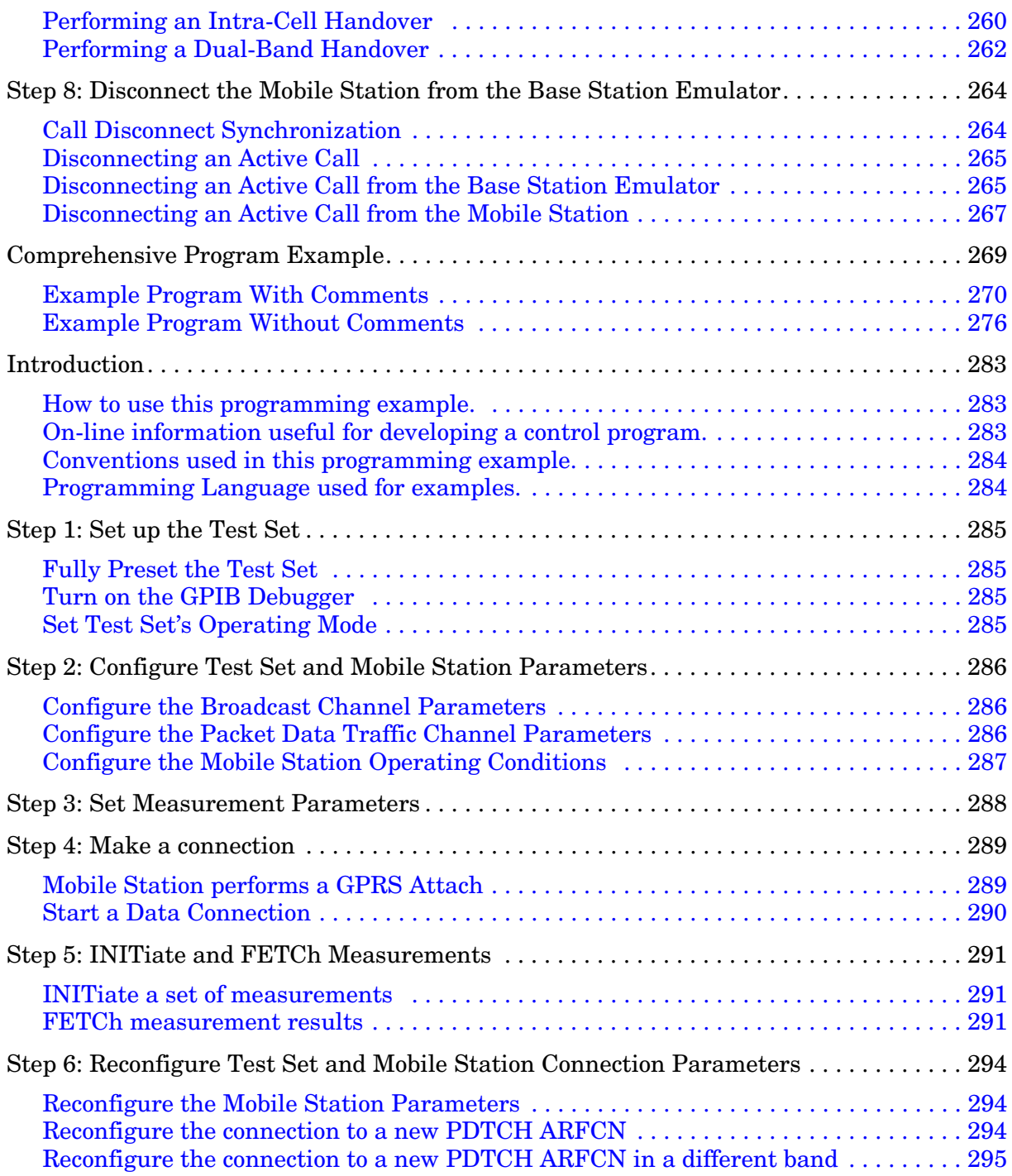

[Step 7: End Connection296](#page-295-0)

[End the Data Connection 296](#page-295-0) [GPRS Detach 297](#page-296-0)

[Introduction301](#page-300-0)

[Related Topics 304](#page-303-0)

[Step 1: Set Up the Test Set305](#page-304-0)

[Description 305](#page-304-0) [Related Topics 307](#page-306-0)

### [Step 2: Configure Test Set and Mobile Station Parameters308](#page-307-0)

[Description 308](#page-307-0) [Related Topics 313](#page-312-0)

### [Step 3: Set Measurement Parameters314](#page-313-0)

[Description 314](#page-313-0) [Related Topics 319](#page-318-0)

[Step 4: Make Connection320](#page-319-0)

[Description 320](#page-319-0) [Related Topics 326](#page-325-0)

### [Step 5: INITiate and FETCh Measurements327](#page-326-0)

[Description 327](#page-326-0) [Related Topics 333](#page-332-0)

### [Step 6: Reconfigure Test Set and Mobile Station Connection Parameters334](#page-333-0)

[Description 334](#page-333-0) [Related Topics 336](#page-335-0)

[Step 7: End Connection337](#page-336-0)

[Description 337](#page-336-0) [Related Topics 340](#page-339-0)

### [Diagram Conventions343](#page-342-0)

[Description 343](#page-342-0)

[ABORt Subsystem345](#page-344-0)

[Description 345](#page-344-0) [Syntax Diagram and Command Descriptions 345](#page-344-0)

[ABORt346](#page-345-0)

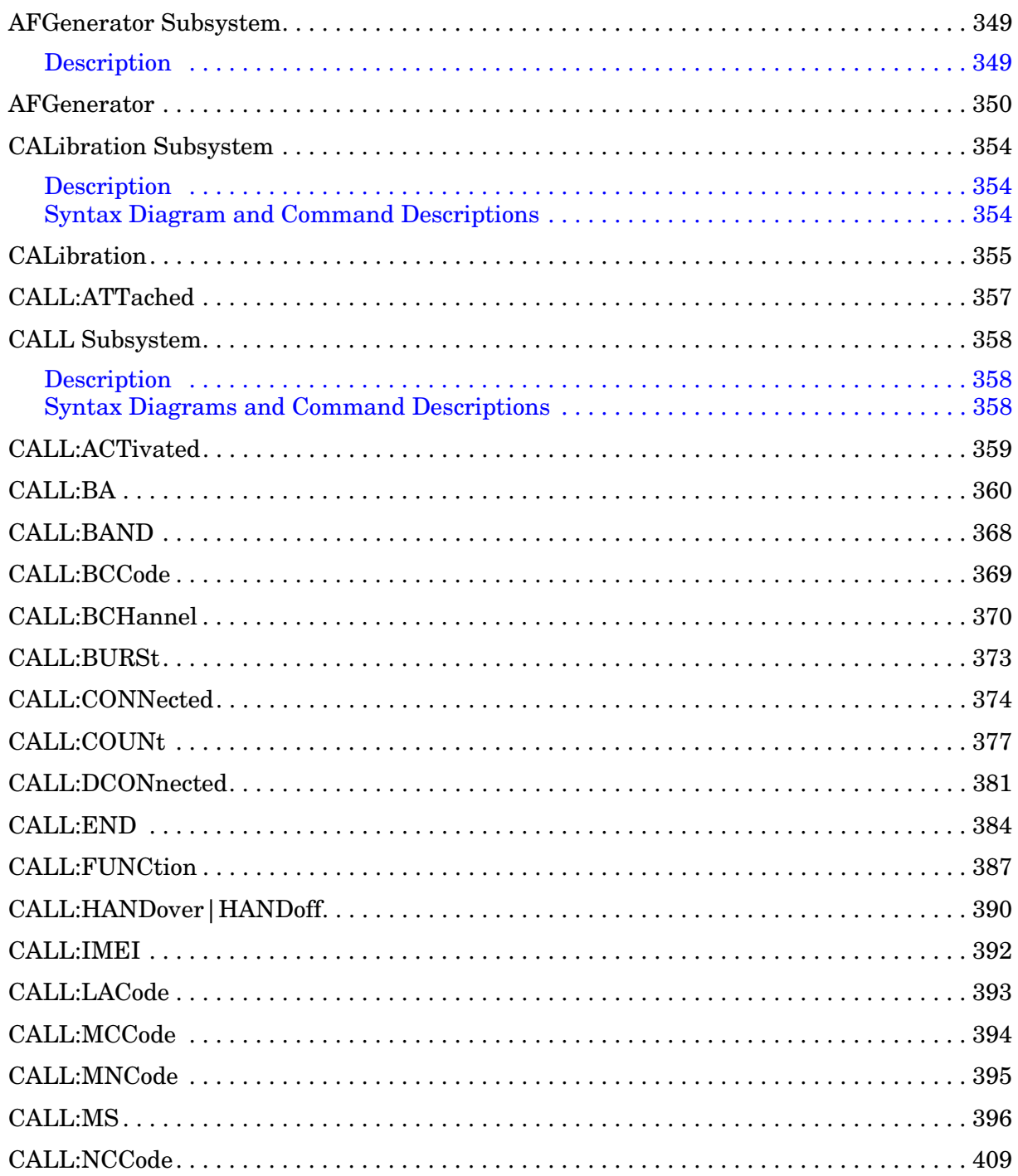

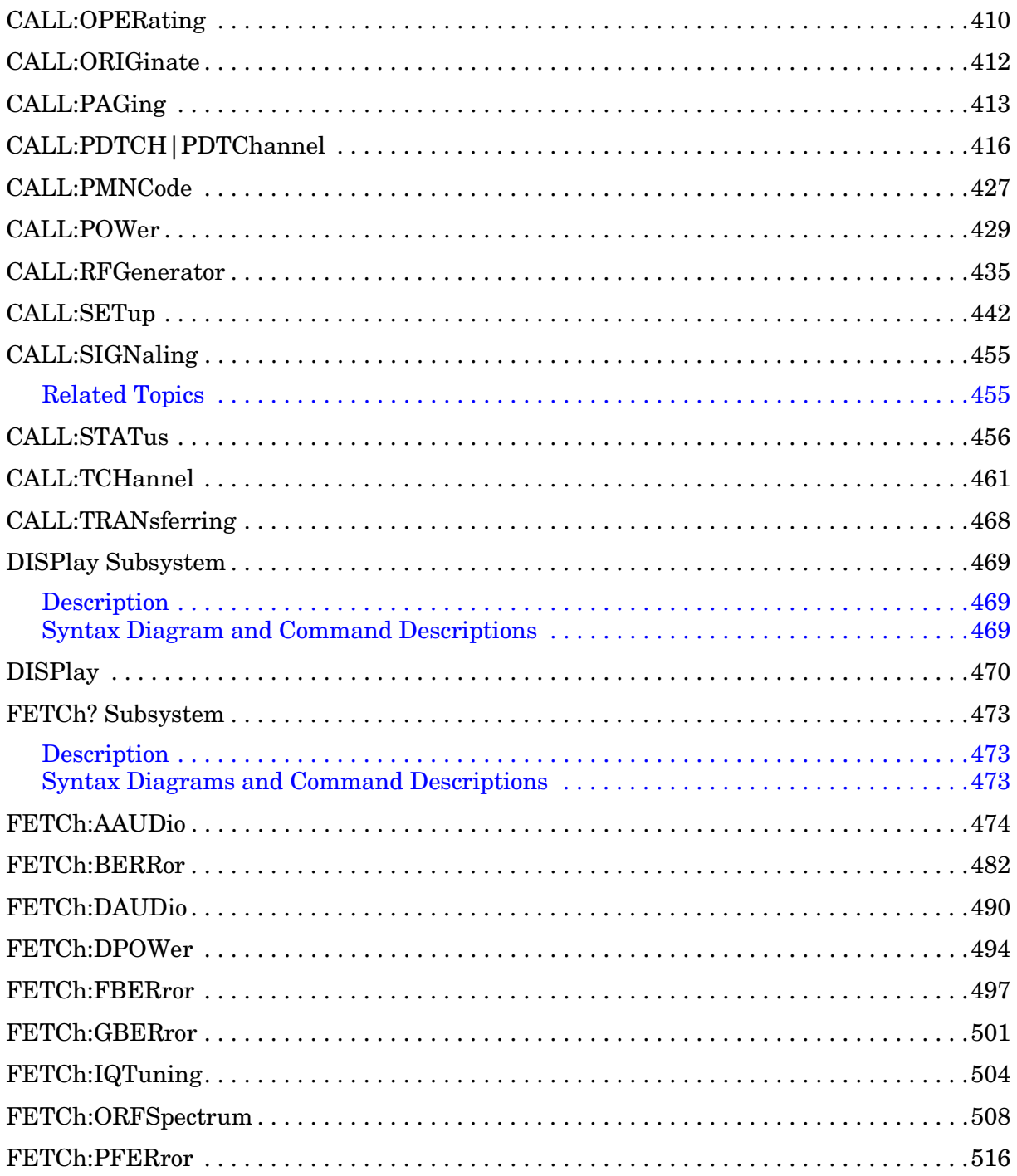

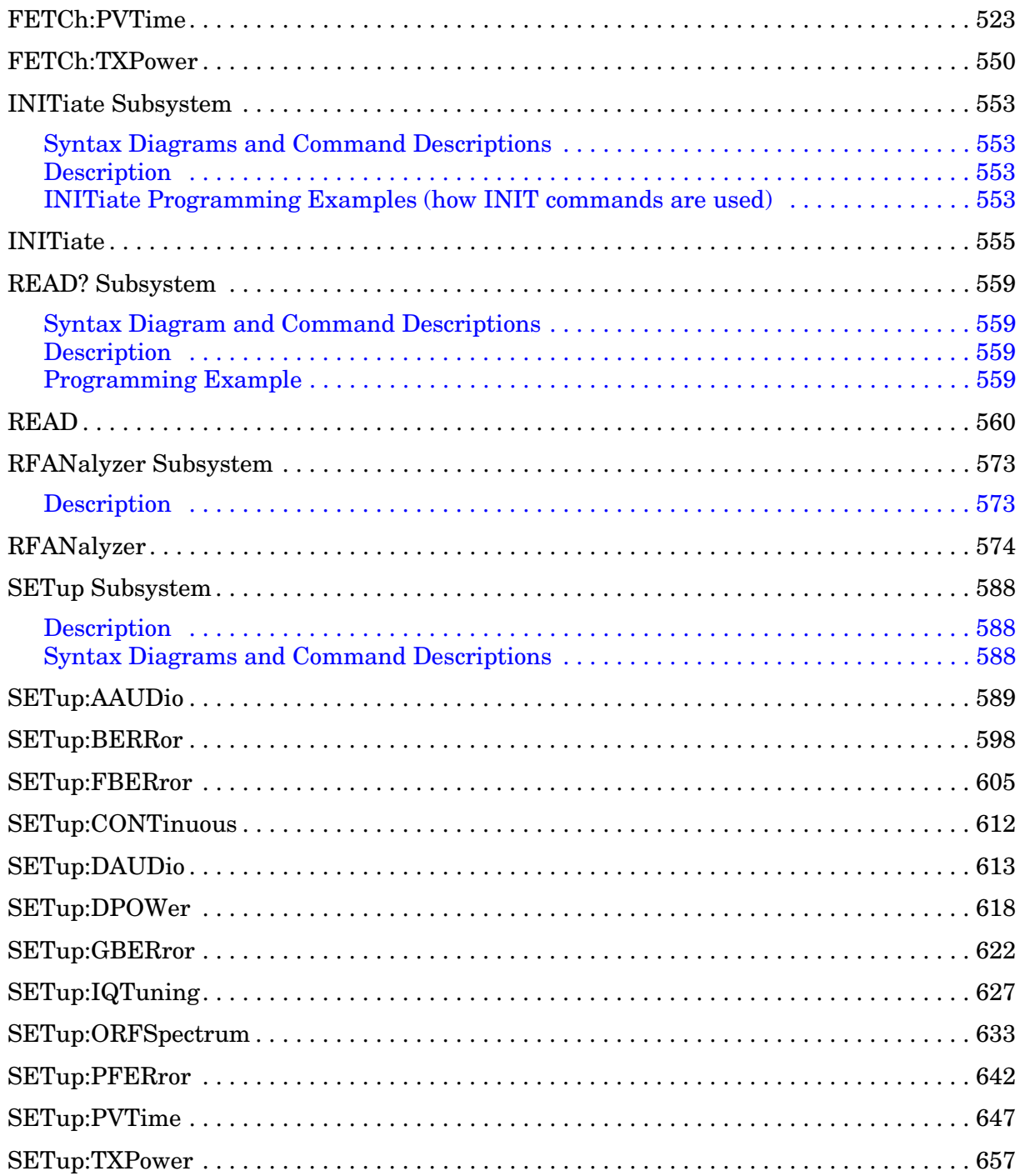

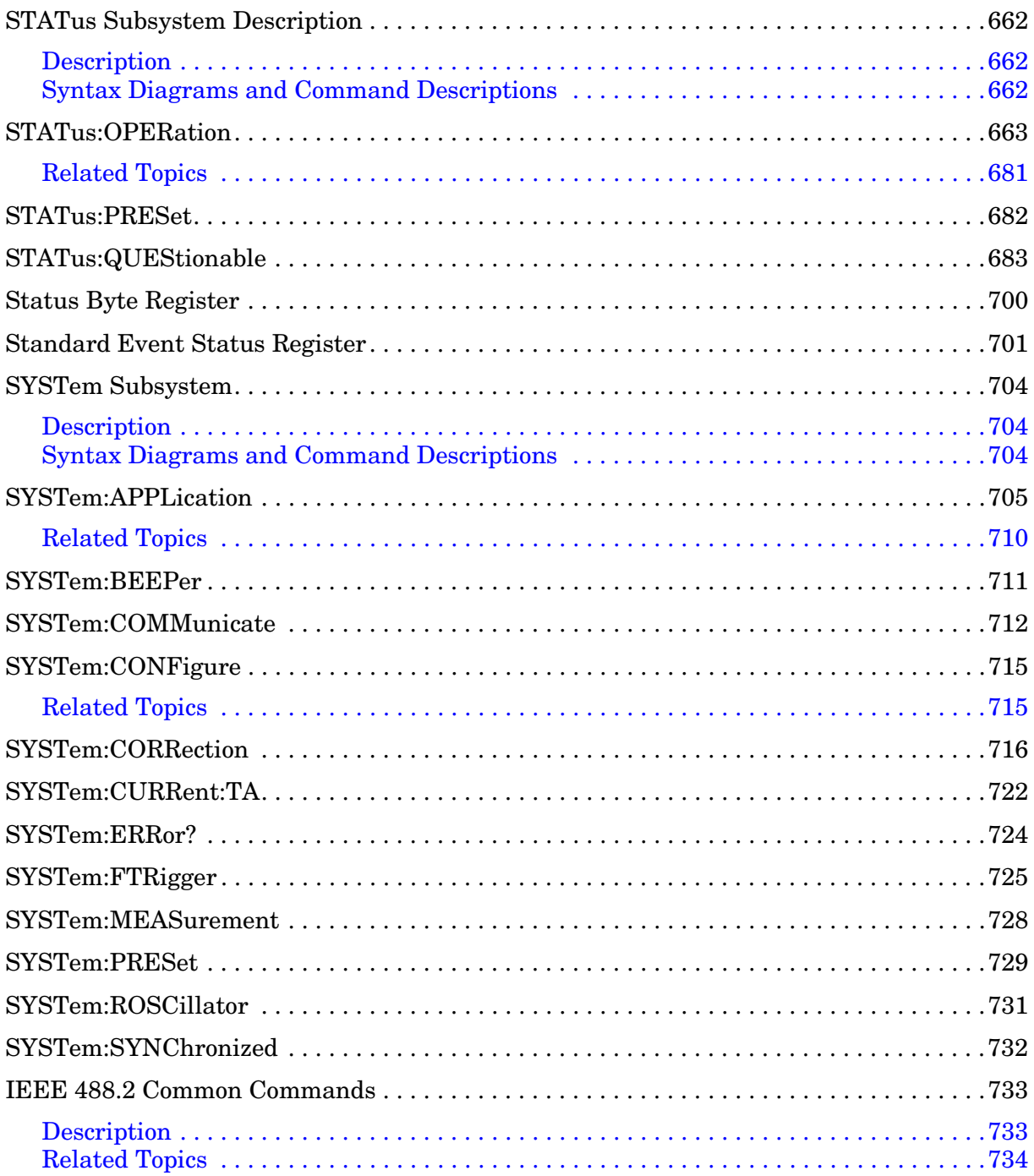

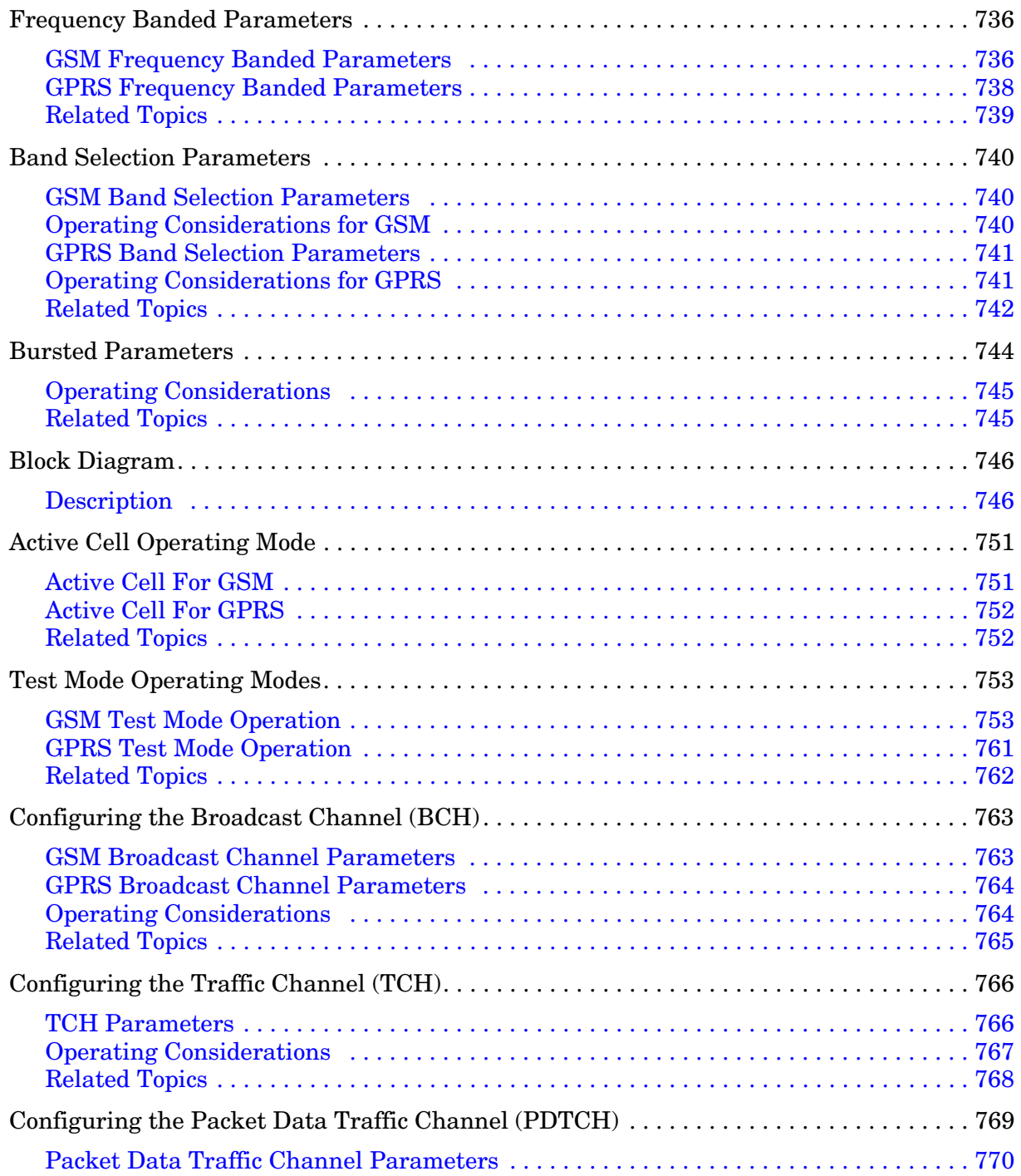

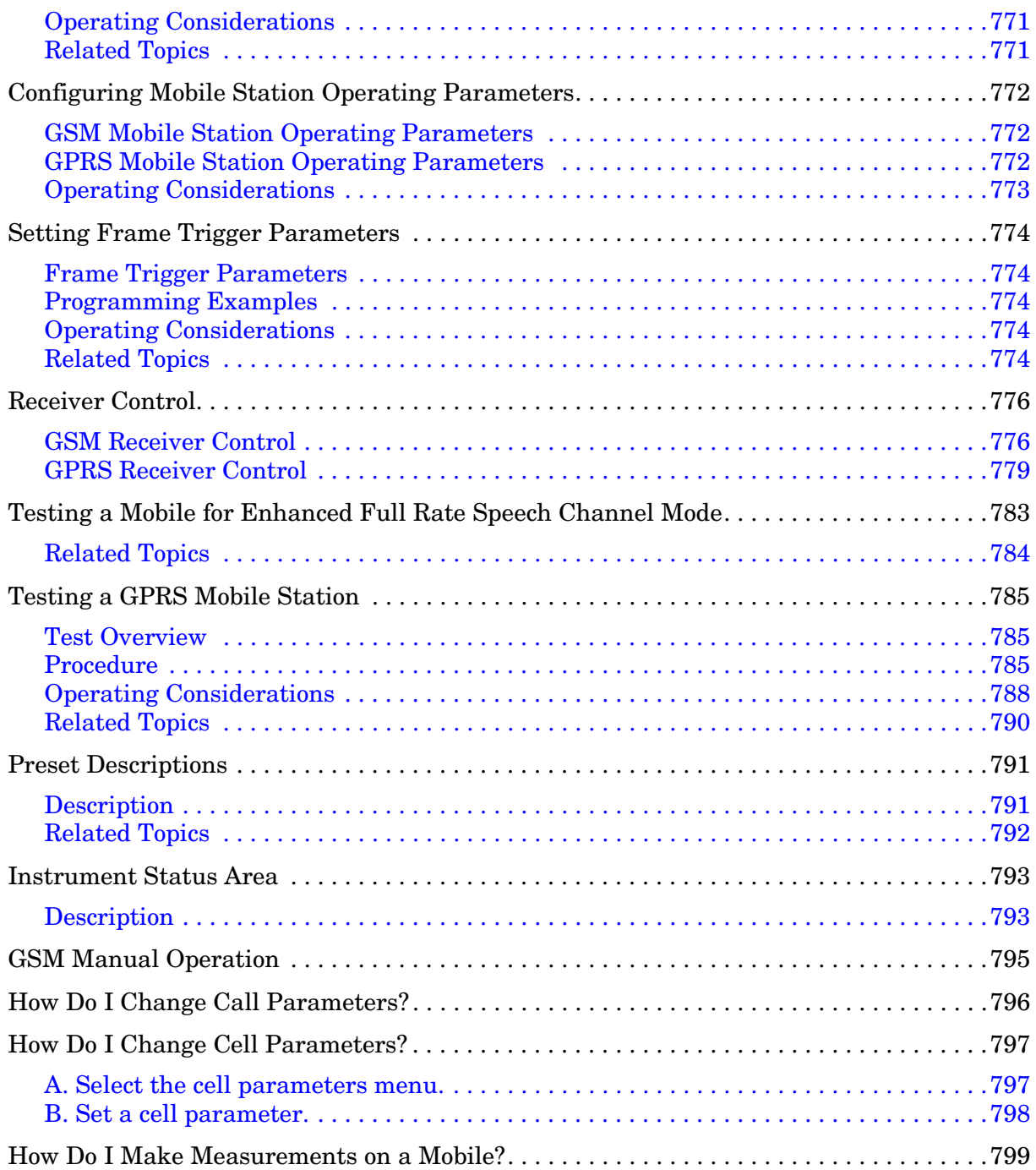

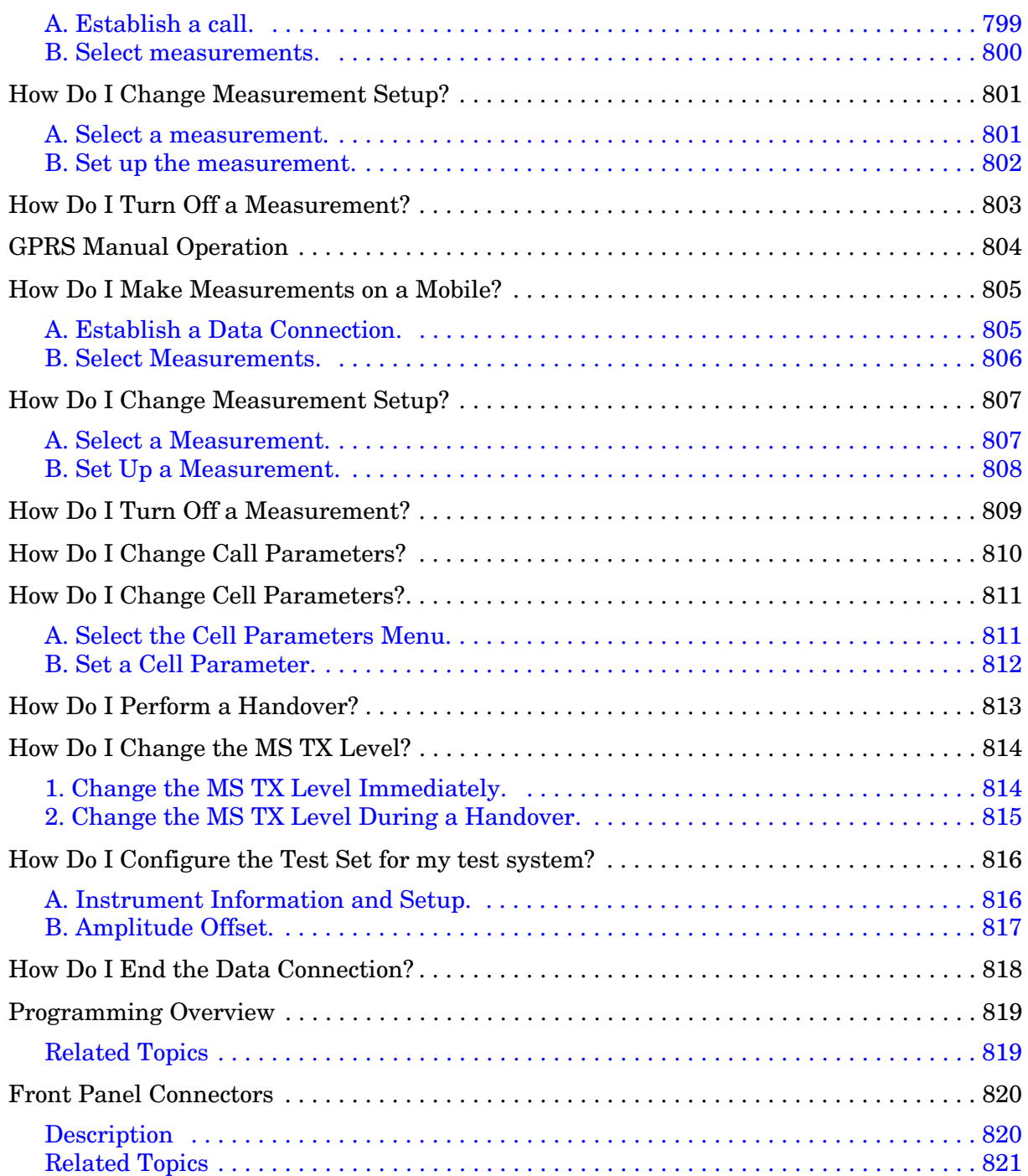

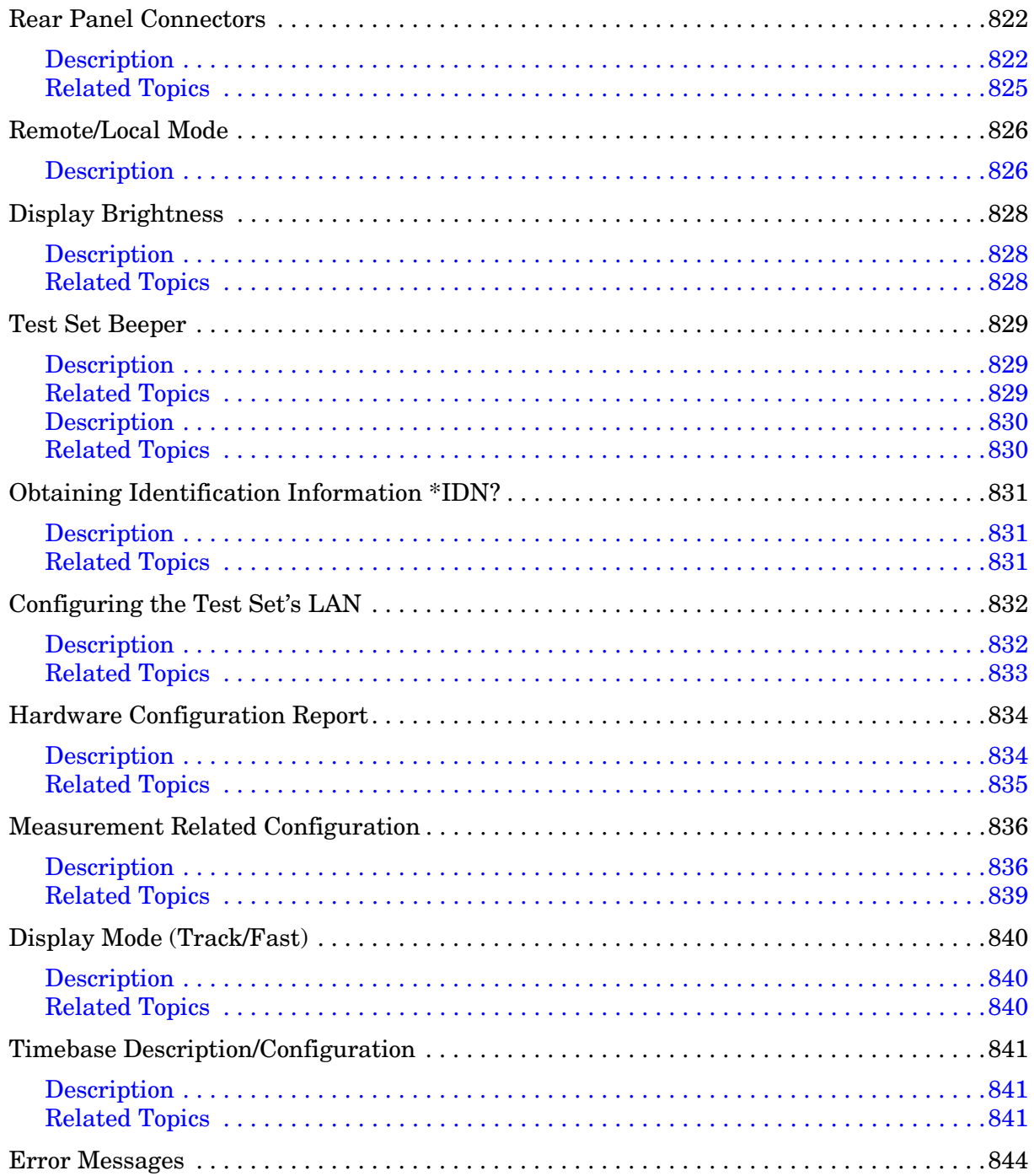

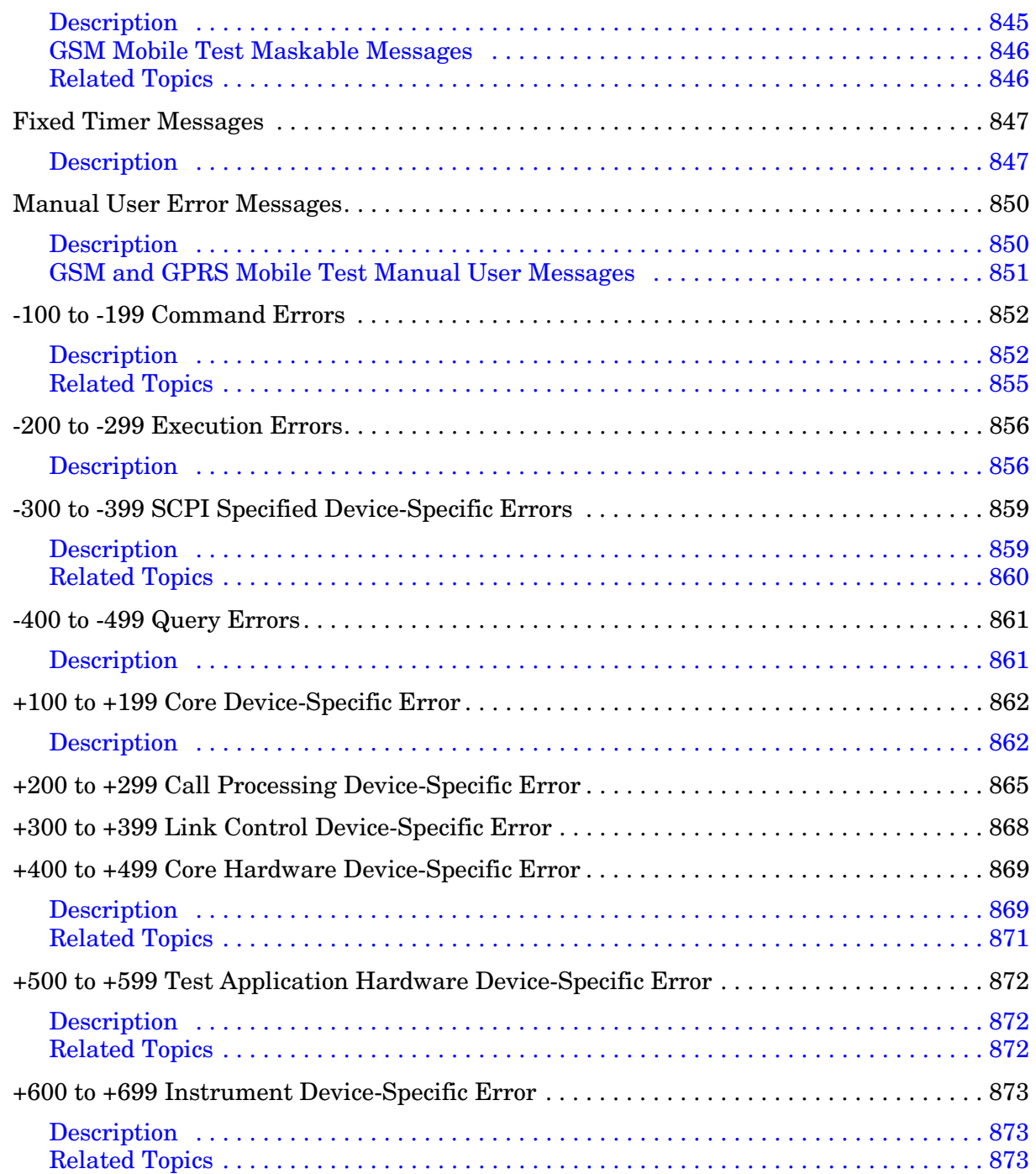

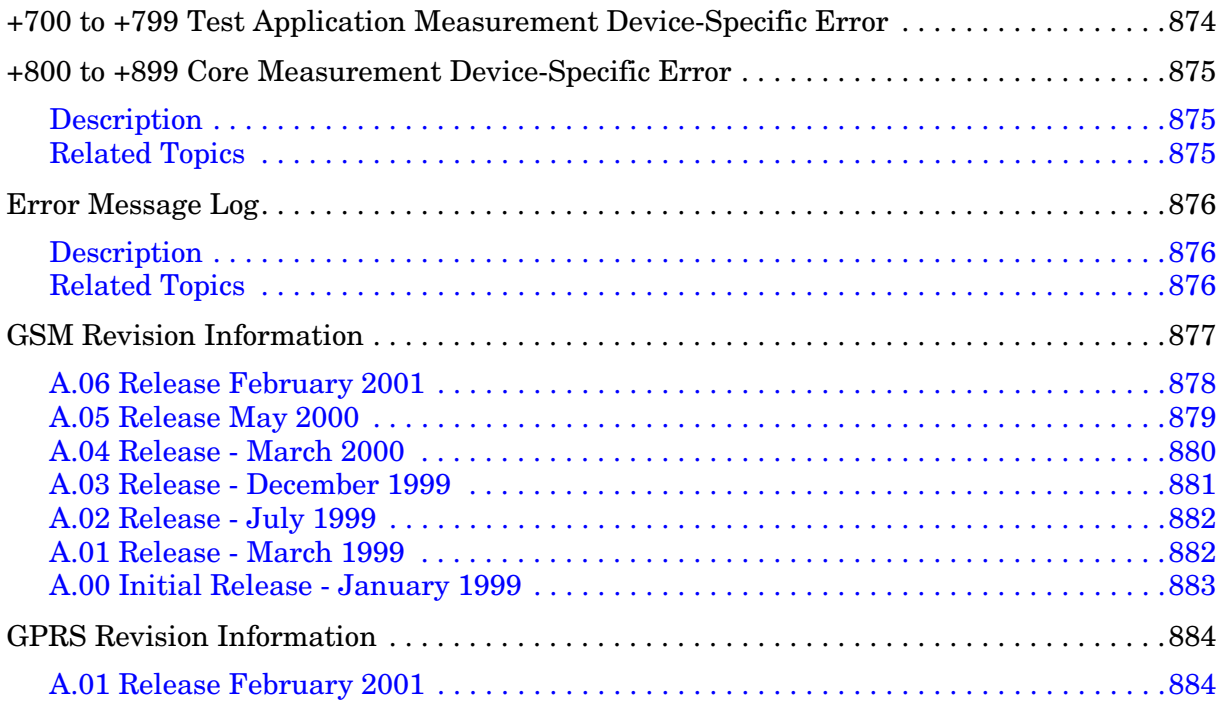

# **1 GSM Call Processing**

## <span id="page-35-0"></span>**Establishing an Active GSM Link with the Mobile Station**

### **Making a Base Station Originated Call**

The process for making a base station originated call is to:

- 1. If necessary, configure the traffic channel parameters for the call assignment. See ["CALL:TCHannel" on](#page-460-0)  [page 461](#page-460-0).
- 2. If necessary, set the IMSI state. See ["CALL:PAGing:IMSI" on page 413](#page-412-0).

### **Example 1.**

OUTPUT 714;"CALL:PAGING:IMSI ""01012345678901""" would set the paging IMSI to 01012345678901.

3. If necessary, set the repeat paging state. See ["CALL:PAGing:REPeat\[:STATe\]" on page 414](#page-413-0).

### **Example 2.**

```
OUTPUT 714;"CALL:PAGING:REPEAT ON"
would turn on repeat paging.
```
- 4. Configure the necessary call processing connect/disconnect synchronization conditions. See ["Call Processing State Synchronization" on page 44](#page-43-0).
- 5. Page the mobile station by sending the call originate command to the test set.

### **Example 3.**

OUTPUT 714;"CALL:ORIGINATE"

would start the process of making a base station originated call.

**IMPORTANT** To verify that the origination is successfully completed, see ["Call Processing State](#page-43-0)  [Synchronization" on page 44](#page-43-0).
### **Making a Mobile Station Originated Call**

[Synchronization" on page 44](#page-43-0).

The process for making a mobile station originated call is to:

- 1. If necessary, configure the necessary traffic channel parameters for the call assignment. See ["CALL:TCHannel" on page 461.](#page-460-0)
- 2. Configure the necessary call processing connect/disconnect synchronization conditions. See ["Call Processing State Synchronization" on page 44](#page-43-0).
- 3. Initiate a call from the mobile station.

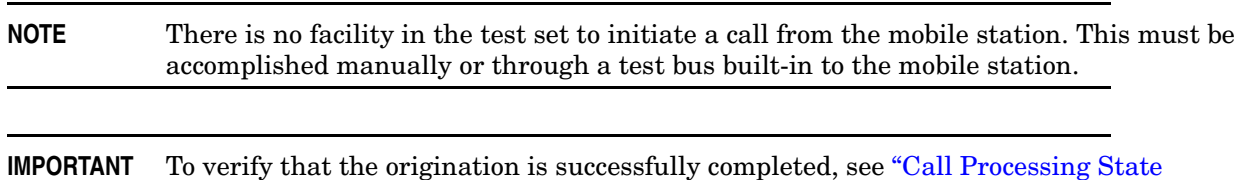

## **Operating Considerations**

The test set must be in active cell operating mode. The correct frequency band must be selected.

## <span id="page-37-0"></span>**Call Processing Event Synchronization**

## **Description**

Using the call processing subsystem overlapped command synchronization commands, you can query the test set to find out when an overlapped command operation is done (:DONE?, :OPC?), force the test set to not execute any more commands until an overlapped command operation has completed (:WAIT), or simply force an overlapped command to behave as a sequential command (:SEQ).

### **Pending Operation Flags**

Associated with each overlapped command, the test set maintains a binary indicator known as a pending operation flag. A pending operation flag is set true when the operation started by the overlapped command is executing, and is set false when the operation is no longer executing.

**NOTE** In addition to the call processing subsystem overlapped commands, the test set also provides the measurement-related INITiate <measurement> overlapped commands.

<span id="page-38-0"></span>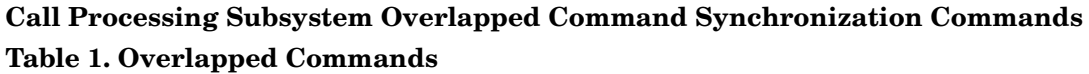

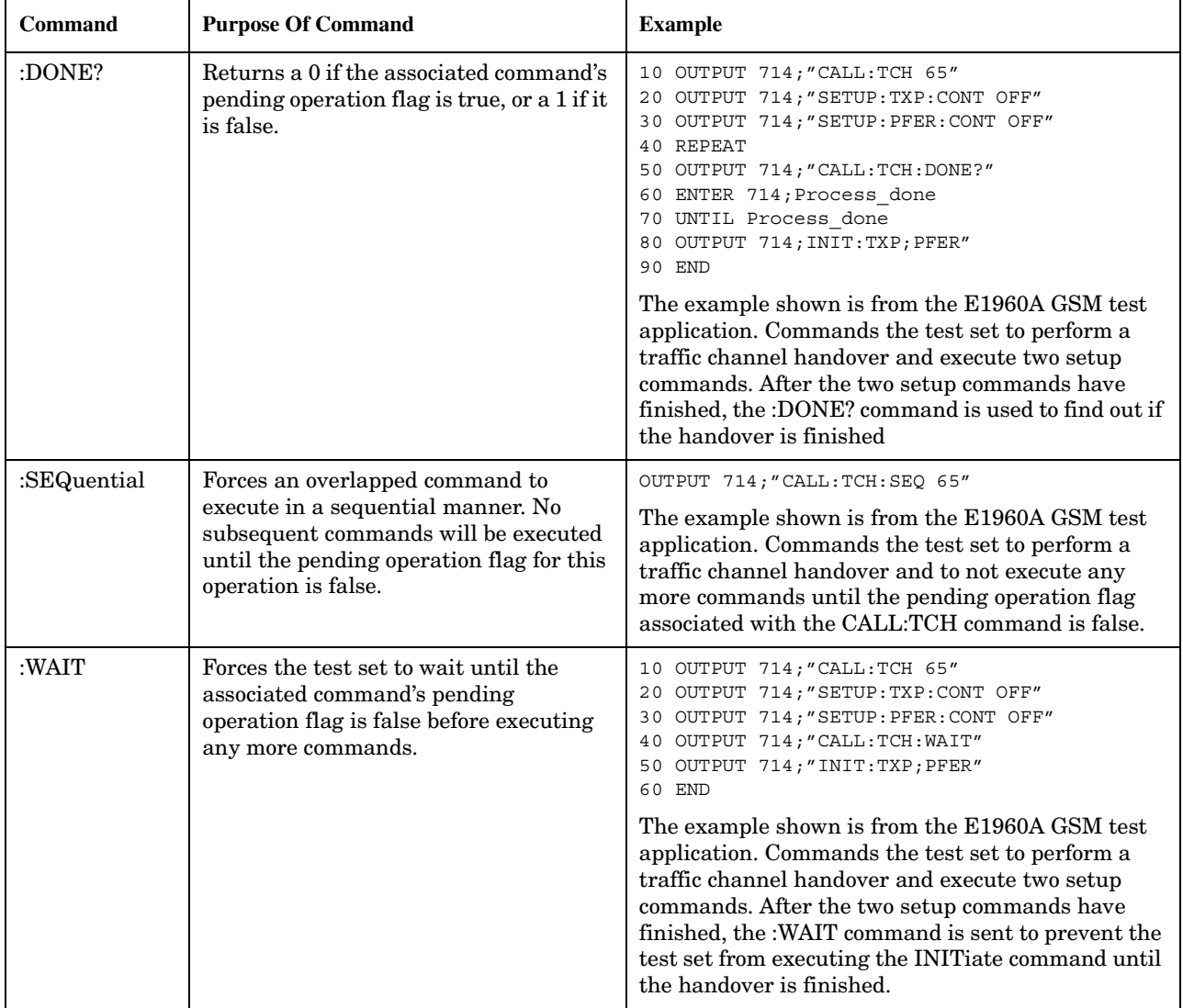

**Table 1. Overlapped Commands**

| <b>Command</b> | <b>Purpose Of Command</b>                                                                                                    | <b>Example</b>                                                                                                    |
|----------------|----------------------------------------------------------------------------------------------------|----------------------------------------------------------------------------------------------------|
| :OPComplete?   | Places a 1 in the test set's output queue<br>when the associated command's pending<br>operation flag goes false. Controlling<br>program hangs on this query until the 1<br>is retrieved. | 10 OUTPUT 714; "CALL: TCH 65"<br>20 OUTPUT 714; "SETUP: TXP: CONT OFF"<br>30 OUTPUT 714; "SETUP: PFER: CONT OFF"<br>40 OUTPUT 714; "CALL: TCH: OPC?"<br>50 ENTER 714; Op complete<br>OUTPUT 714; "INIT: TXP; PFER"<br>70 END<br>The example shown is from the E1960A GSM test<br>application. Commands the test set to perform a<br>traffic channel handover and execute two setup<br>commands. After the two setup commands have<br>finished, the :OPC? command is sent to hang<br>program execution until a 1 is put in the test set's<br>output queue, satisfying the ENTER statement and<br>allowing program execution to continue with the<br><b>INITiate command.</b> |

#### **Operating Considerations**

**40**

When using the call processing subsystem overlapped command synchronization commands, check the conditions that set the operation's pending operation flag (POF) false to avoid unexpected results.

## **Call Processing Subsystem Overlapped Commands**

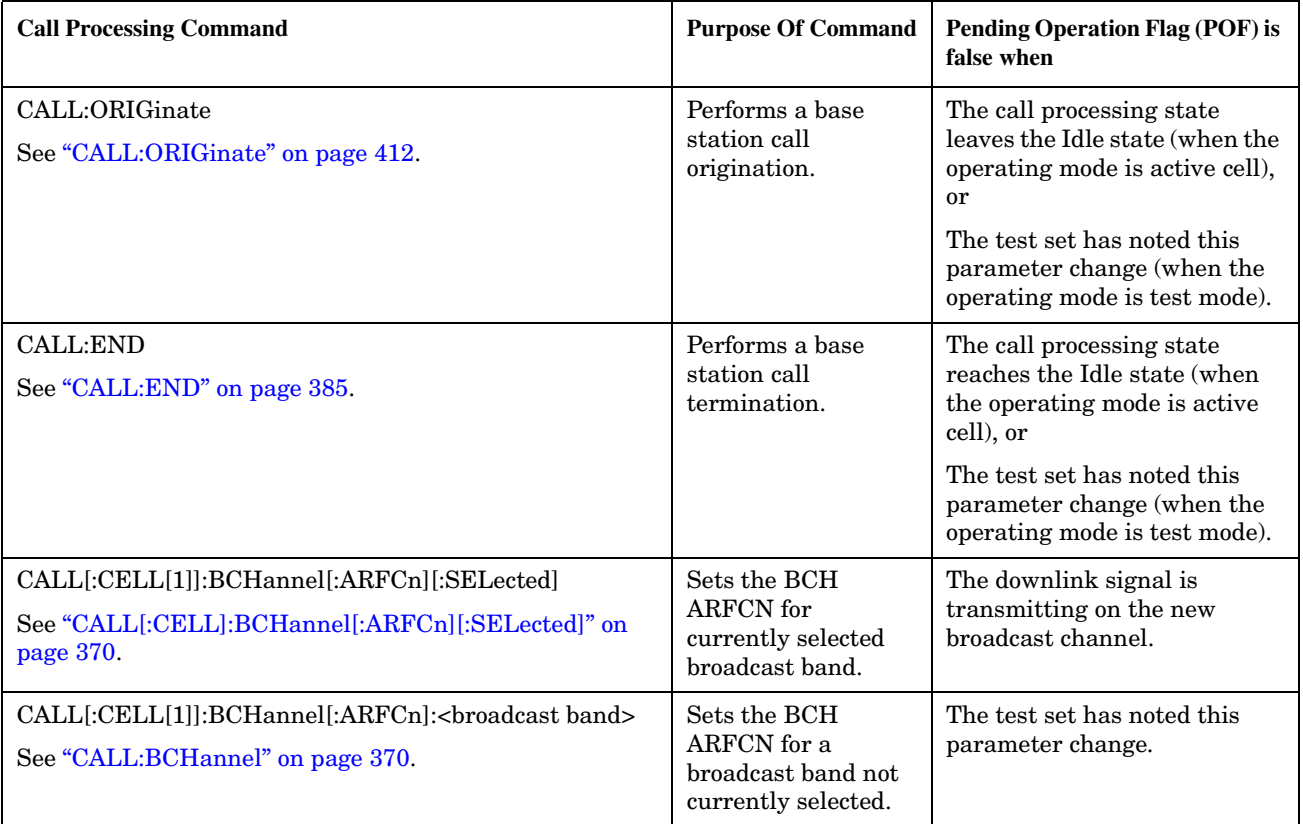

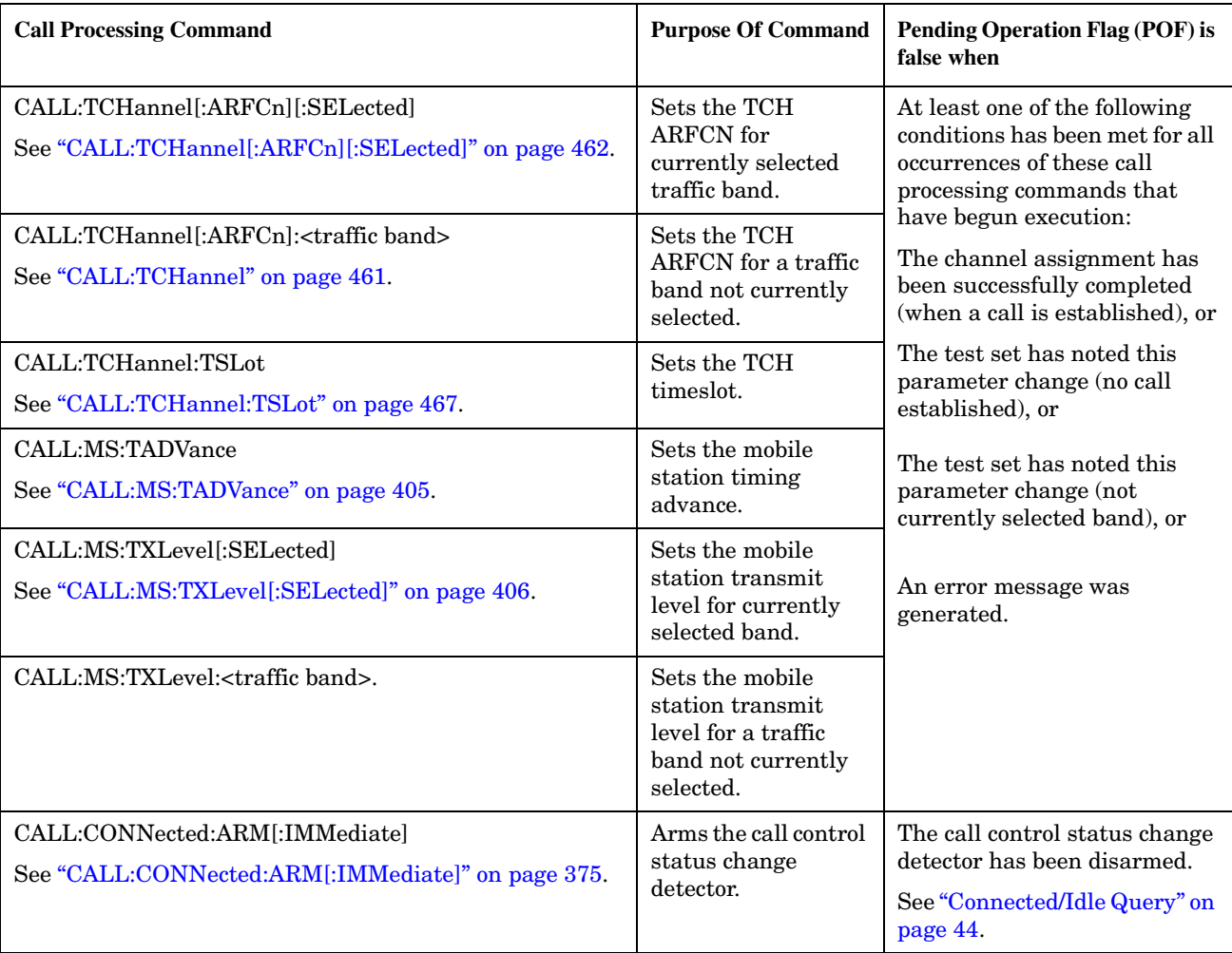

## **Related Topics**

"Call Processing State Synchronization" on page 44

"Measurement Event Synchronization" on page 199

"Test System Synchronization Overview" on page 48

## <span id="page-43-0"></span>**Call Processing State Synchronization**

## **Call Processing State Query**

The CALL:STATus[:STATe]? query returns a string indicating the current call processing state.

There are six possible call processing states for GSM.

The query returns one of the following strings:

• "IDLE"

Idle is returned when the test set is not on a call, involved with any termination, page, origination, or registration call processing procedures with the mobile station.

• "SREQ"

Set Up Request is returned when the test set is in the process of assigning a channel to a mobile station as part of a Page or a mobile station originated call setup.

• "PROC"

Proceeding is returned when the test set is in the process of connecting a call from a mobile station.

• "ALER"

Alerting is returned when the mobile station is about to receive an Alert message as part of a call setup due to a page.

• "CONN"

Connected is returned when the test set and the mobile station are connected on a call.

• "DISC"

Disconnected is returned when the test set is in the process of ending a call.

The following command returns the current state of a data connection:

OUTPUT 714;"CALL:STATus:STATe:DATA?"

## **Description**

### **Connected/Idle Query**

This query will determine if a call is connected or disconnected by returning an integer value. The value indicates if the call state is idle or connected, not if any call state change has occurred.

Query returns one of the following:

- $\bullet$  0 = idle
- $\bullet$  1 = connected

If the call is in the setup request, proceeding, alerting, or disconnecting state, this command will not return a

value until the call status proceeds to either connected or idle.

OUTPUT 714; "CALL: CONNECTED: STATE?"

#### **Example 4. Base Station Originated Call - Using the Connected/Idle Query**

The following example illustrates the use of the connected/idle query for a base station originated call. This code originates a call, then waits for the connected/idle query to return a result.

Note that this code does not include the CALL:CONNECTED:TIME (timeout timer) or the CALL:CONNECTED:ARM (change detector arm) commands. These commands are unnecessary since the change detector is armed automatically by the CALL:ORIGINATE command, and the timeout timer value is never applicable since a base station originated call guarantees a state change.

```
OUTPUT 714; "CALL: ORIGINATE" ! Begin the BS originated call.
10OUTPUT 714; "CALL: CONNECTED: STATE?" ! The connect/idle query.
20ENTER 714; Call connected ! Program will hang here until state
3040! change or protocol timer expires.
    50
     ! If mobile is not set to auto-answer, answer the call.
6070
80
    IF NOT Call connected THEN
90
      DISP "CALL NOT CONNECTED."
100ELSE
      DISP "CALL IS CONNECTED."
110120END IF
130
    END
```
#### **Call State Change Detector**

This feature provides a method for holding off the "Connected/Idle Query" results until a change in call processing states is detected. Arming the call state change detector is useful only for mobile station originated calls or disconnects only. It is armed automatically when call processing functions originating from the test set are requested.

The call state change detector becomes *disarmed* when any of the following conditions have been met:

 $\bullet$ the call processing state has changed to either connected or idle

 $or...$ 

- the attempt to connect or disconnect a call has failed, and one of the test set's Fixed Timers has timed out  $\bullet$ or...
- no call processing state changes occurred within the time period specified by the "Call State Change" Detector Timeout"

The following command arms the call state change detector:

OUTPUT 714; "CALL: CONNECTED: ARM [: IMMEDIATE]"

#### **Example 5. Mobile Station Originated Call - Arming the Change Detector**

The following example illustrates the use of the call state change detector along with the connected/idle query to synchronize a controlling application with a call processing state change during a mobile station originated call.

When the CALL:CONNECTED:ARM command is received by the test set, the detector becomes armed and configures the test set to hold off on returning a result for the CALL:CONNECTED:STATE? query until the detector is disarmed by one of the three events described above.

```
10 OUTPUT 714;"CALL:CONNECTED:TIMEOUT 10S" ! Sets the time out
20 20 1 time to 10 seconds.
30 OUTPUT 714;"CALL:CONNECTED:ARM" ! Arm the change detector.
40 DISP "Make a mobile station orginated call. Continue when done."
50 PAUSE
60 OUTPUT 714;"CALL:CONNECTED:STATE?" ! The connected/idle query.
70 ENTER 714;Call_connected
80 IF Call connected=1 THEN
90 DISP "Call is connected."
100 WAIT 2
110 ELSE
120 DISP "Call is not connected."
130 WAIT 2
140 END IF
150 END
```
**Call State Change Detector Timeout** If a state change does not occur, the user needs a way to control how long to wait for the change detector. The change detector is disarmed by the timeout timer. After a timeout, the connected/idle query will return a 1 for connected or a 0 for idle. The timeout timer is user settable, but the user setting is only applied during mobile station originated call processing operations. For base station originated call processing operations, the timeout timer is automatically set to 60 seconds by the test set.

### **STATus:OPERation:CALL:GSM Status Register**

The STATus subsystem provides a status register group that allows the user to query call processing states. Call processing state synchronization can be performed using the bit transitions of STATUS:OPERATION:CALL:GSM to generate interrupts to the external controller. Refer to ["STATus:OPERation:CALL:GSM Condition Register Bit Assignment" on page 673](#page-672-0) for status bit definitions and GPIB command syntax. See "Call State STATus:OPERation:CALL:GSM Program Example" on page 46.

### **Call State STATus:OPERation:CALL:GSM Program Example**

#### **Example 6. Generating a Service Request (SRQ) Interrupt - Dropped Call**

The following example illustrates the use of the status subsystem to generate a service request when a call has been dropped.

```
10 OUTPUT 714;"*CLS"
20 OUTPUT 714;"STATUS:OPERATION:CALL:ENABLE 4" !Enable the
30 !connected bit
40 ! to generate a
50 1 Summary message. The state of the state of the state of the state of the state of the state of the state of the state of the state of the state of the state of the state of the state of the state of the state of the
60 OUTPUT 714;"STATUS:OPERATION:CALL:PTR 0;NTR 4" !Enable the
70 ! negative 100
80 80 120 PM
90 !filter for the
100 100 100 100 100 100 100 100 100 100 100 100 100 100 100 100 100 100 100 100 100 100 100 100 100 100 100 100 100 100 100 100 100 100 100 100 100 1
110 OUTPUT 714;"STATUS:OPERATION:CALL:GSM:PTR 0;NTR 4" !Enable the
120 !negative
```

```
130
                                                          !transition
                                                          !filter for the
140150
                                                          !GSM connected bit.
160
      OUTPUT 714; "STATUS: OPERATION: CALL: GSM: ENABLE 4" ! Enable the
170
                                                       !connected bit for
180
                                                       !GSM to generate a
190
                                                       !summary message.
200OUTPUT 714; "STATUS: OPERATION: ENABLE 1024" ! Enable the call sumary
210!bit to generate a summary
220!message.
230
      OUTPUT 714;"*SRE 128" !Enable the service request enable register to
240
                             !generate an SRQ.
250
      ON INTR 7,15 CALL Err !Define the interrupt-initiated branch wiht a
260
                            !priority of 15, the highest.
270
      ENABLE INTR 7;2 !Enable interrupt on interface card 7 with a bit mask
280! (for the interface's interrupt-enable register) of 2.
290
      PRINT "Make a call, type CONT when connected." !Make a Mobile Station
300
                                                      !originated call.
310
      PAUSE
320PRINT "End the call from the mobile station and then type CONT."
330
     PAUSE
340
    LOOP
       OUTPUT 714; "STATUS: OPERATION: CALL: GSM: EVENT?" ! Query the event register.
350
360ENTER 714; Eve
        IF Eve=0 THEN
370
          PRINT "The call is still connected, press the end key."
380
390
        END IF
400
     END LOOP
410
    END
420
     SUB Err
      DISP "The call has ended."
430
        Clear interrupt=SPOLL(714)
440450OUTPUT 714; " * CLS"
460
        STOP
470
      SUBEND
```
### **Related Topics**

"Call Processing Event Synchronization" on page 38 "CALL:STATus[:STATe][:VOICe]?" on page 457 "CALL:CONNected:ARM[:IMMediate]" on page 375 "CALL:CONNected:TIMeout" on page 376 "Instrument Status Area" on page 793 

## <span id="page-47-0"></span>**Test System Synchronization Overview**

## **Description**

Typical test systems include an external controller with a GPIB connection to the test set, an RF (and possible AF) connection between the test set and a mobile station under test, and a serial connection between the mobile station and the external controller.

Synchronizing an external controller with the test set and a mobile station under test ensures that no device does something before it is supposed to, which can cause errors, or does something well after it could have, which wastes time.

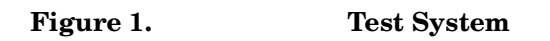

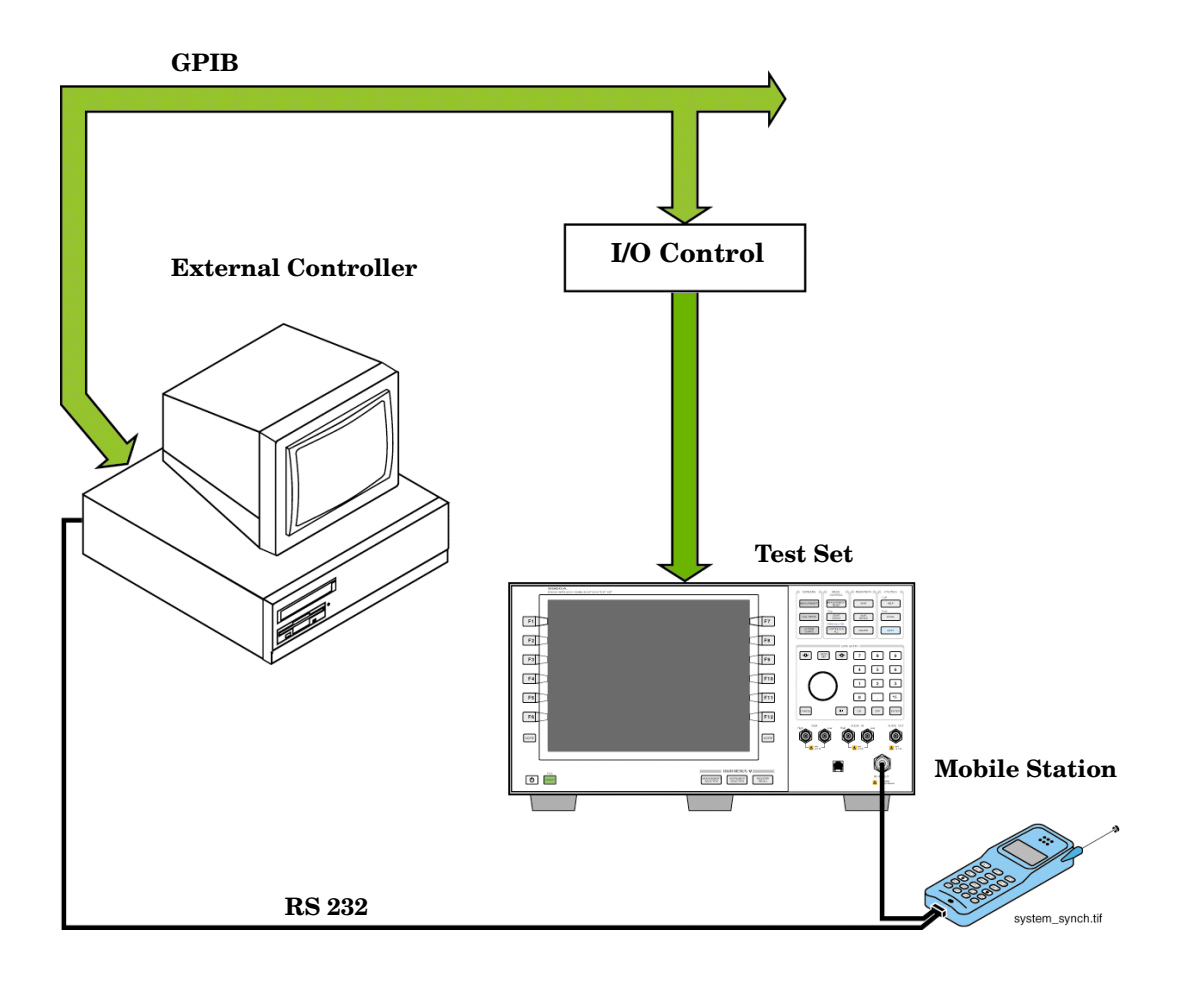

### **Sequential versus overlapped commands**

The test set uses both sequential and overlapped commands:

- Sequential commands must finish executing before the next command starts to execute.
- Overlapped commands do not finish executing before the next command starts to execute.

Overlapped commands are more difficult to synchronize because an overlapped operation that started several commands earlier may still be executing as subsequent commands are being parsed out from the input buffer and executed. This can present a problem unless the external controller is properly synchronized to the test set's execution of commands. Overlapped commands allow the test set to use its internal resources as efficiently as possible.

#### **Methods for synchronization**

The test set's GPIB command set supports the following methods to achieve synchronization for overlapped commands. In some cases, combinations of these methods will provide the best results:

Methods one and two do not require the external controller to query the test set, nor to perform any branching or decision-making associated with information acquired from the test set.

Methods three through six rely on responses from the test set to an external controller, indicating that some event has occurred. The external controller can then make decisions based on these responses to control the flow of commands to the test set and other devices in the test system.

- 1. Force the test set to execute overlapped commands sequentially.
- 2. Force the test set to wait until an overlapped command is done executing before executing any more commands.
- 3. Query the test set to determine when a command has finished executing.
- 4. Query the test set to determine when all commands sent to it have at least begun executing.
- 5. Query the test set to determine the current call or data connection processing state.
- 6. Program the test set to generate a service request when an operation has completed or the test set is in a certain state.

### **Commands used for synchronization:**

• ["CALL:STATus\[:STATe\]\[:VOICe\]?" on page 457](#page-456-0)

This command queries the test set's current call processing state. This command supports synchronization method five. (See ["Call Processing State Query" on page 44\)](#page-43-0).

• ["CALL:CONNected\[:STATe\]?" on page 374](#page-373-0)

This command determines the connected/idle state of a call. A feature called the change detector provides the user with a way to hold off the response to this query until a call processing state transition has taken place. (See ["Connected/Idle Query" on page 44](#page-43-0)). This command supports synchronization method five.

• :DONE? and :OPC?

These specialized commands can be appended to call processing overlapped commands to support synchronization method three. (See ["Call Processing Subsystem Overlapped Command Synchronization](#page-38-0)  [Commands" on page 39](#page-38-0).)

#### • :WAIT

This specialized command can be appended to call processing overlapped commands to support synchronization method two. (See ["Call Processing Subsystem Overlapped Command Synchronization Commands" on page 39.](#page-38-0))

 $\bullet$  :SEQ

This specialized command can be appended to call processing overlapped commands to support synchronization method one. (See ["Call Processing Subsystem Overlapped Command Synchronization Commands" on page 39.](#page-38-0))

• ["INITiate:DONE?" on page 557](#page-556-0)

This specialized command causes the test set to return a mnemonic indicating if a measurement is done. If not, the returned mnemonic will indicate if the measurement is still executing. This command supports synchronization method three.

(See ["INITiate:DONE?" on page 199](#page-198-0).)

• STATUS:<register>

Status bits in the ["STATus:OPERation:CALL:GSM Condition Register Bit Assignment" on page 673](#page-672-0) register are provided to indicate the test set's call processing state. These bits support synchronization methods five and six.

Status bits in the ["STATus:OPERation:NMRReady:GSM Condition Register Bit Assignment" on page 679](#page-678-0) register are provided to indicate when a measurement is ready to be fetched. These bits support synchronization method three and six.

Many other status bits are provided in the GPIB status subsystem that are useful for synchronization. See["STATus Subsystem Description" on page 662](#page-661-0).

#### **Test System Synchronization Overview**

#### $\bullet$ "SYSTem:SYNChronized" on page 732

This specialized command causes a condition bit to be set then cleared when all prior sequential commands have completed and all prior overlapped commands have started indicating that the input buffer is synchronized. (See "STATus: OPERation Condition Register Bit Assignment" on page 668). This command supports synchronization method four and six.

"\*OPC" on page 733, "\*OPC?" on page 733, and "\*WAI" on page 734 (not recommended)  $\bullet$ 

Note: These commands look at all of the test set's operations collectively. Because multiple processes are likely to be executing at the same time, it is recommended that the other commands above be used instead.

### **Related Topics**

"Call Processing State Synchronization" on page 44

"Measurement Event Synchronization" on page 199

"Call Processing Event Synchronization" on page 38

"SYSTem:SYNChronized" on page 732

**GPRS Data Connection**

# **2 GPRS Data Connection**

## **Establishing a Data Connection with the Mobile Station**

For instructions and a programming example on how to make a data connection, see "Step 4: Make a connection" on page 289.

## **Related Topics**

"CALL:PDTCH | PDTChannel" on page 416

"CALL:FUNCtion:DATA:STARt" on page 387

"Data Connection Processing State Synchronization" on page 58

## <span id="page-54-0"></span>**Data Connection Processing Event Synchronization**

## **Description**

Using the call processing subsystem overlapped command synchronization commands, you can query the test set to find out when an overlapped command operation is done (:DONE?, :OPC?), force the test set to not execute any more commands until an overlapped command operation has completed (:WAIT), or simply force an overlapped command to behave as a sequential command (:SEQ).

## **Pending Operation Flags**

Associated with each overlapped command, the test set maintains a binary indicator known as a pending operation flag. A pending operation flag is set true when the operation started by the overlapped command is executing, and is set false when the operation is no longer executing.

**NOTE** In addition to the call processing subsystem overlapped commands, the test set also provides the measurement-related INITiate overlapped commands. For more details on these commands see ["INITiate" on page 555](#page-554-0).

## <span id="page-55-0"></span>**Call Processing Subsystem Overlapped Command Synchronization Commands Table 2. Overlapped Commands**

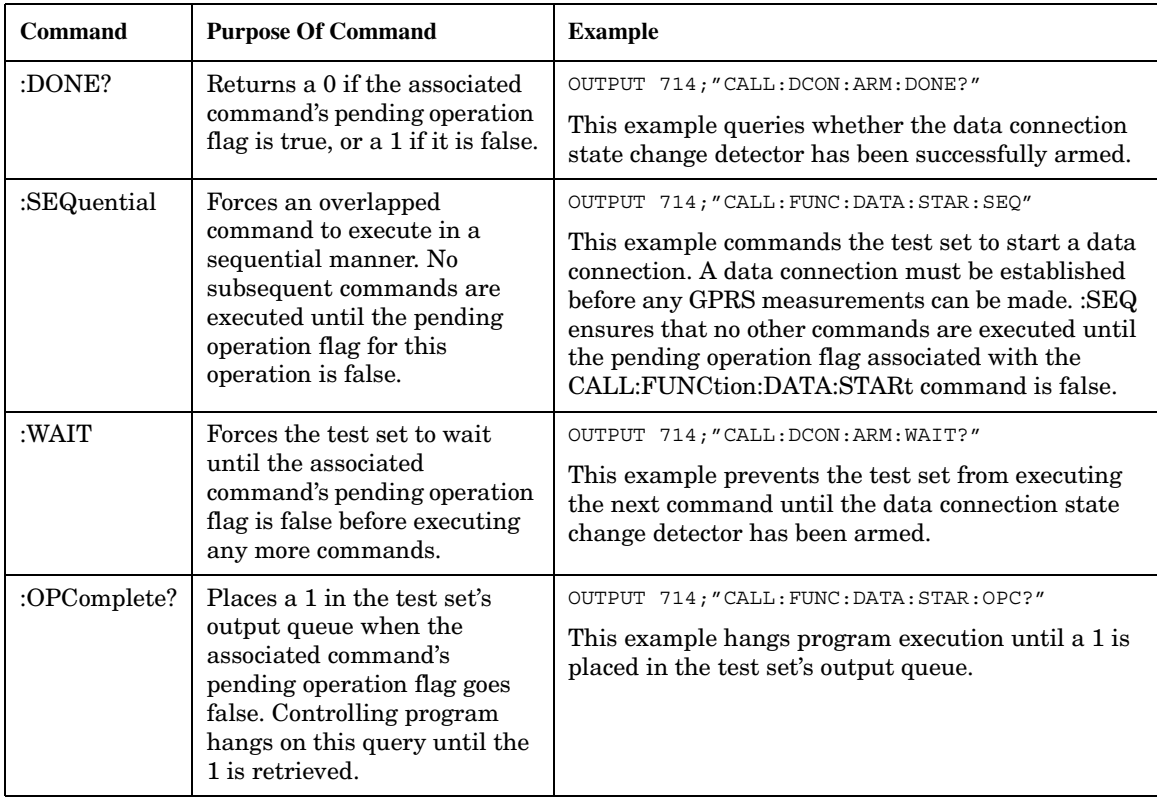

## **Data Connection Processing Subsystem Overlapped Commands**

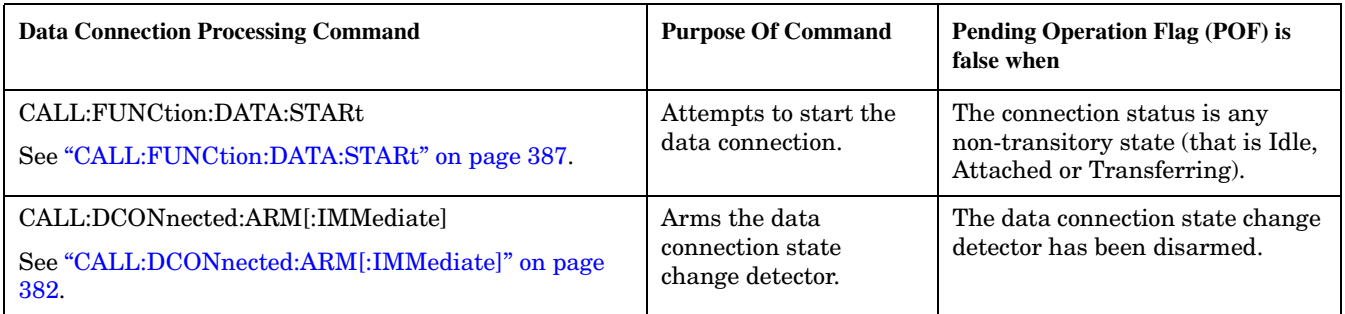

## **Related Topics**

"Data Connection Processing State Synchronization" on page 58

"Measurement Event Synchronization" on page 199

"Test System Synchronization Overview" on page 61

## <span id="page-57-0"></span>**Data Connection Processing State Synchronization**

## **Description**

### **Data Connection Processing State Query**

The CALL:STATus[:STATe]:DATA? query returns a string indicating the current data connection processing state.

There are seven possible data connection processing states.

The query returns one of the following strings:

• "IDLE"

Idle is returned when the mobile station is not GPRS attached.

• "ATTG"

Attaching is returned when the mobile station has sent an attach request. This is a transitory state (which means that the mobile station can only remain in this state until the protocol timer expires). At the end of the signalling exchange, the new state will either be Attached or Idle, depending on whether or not the attach procedure completes without error.

• "DET"

Detaching is returned when the attached mobile station has sent a detach request. This is a transitory state (which means that the mobile station can only remain in this state until it successfully moves to another state, or the protocol timer expires). At the end of the signalling exchange, the new state will be Idle, even if the procedure encounters an error.

• "ATT"

Attached is returned when the mobile station has performed a successful GPRS attach.

• "STAR"

Starting is returned when you have performed the "Start Data Connection" action (using ["CALL:FUNCtion:DATA:STARt" on page 387\)](#page-386-0). This is a transitory state (which means that the mobile station can only remain in this state until it successfully moves to another state, or the protocol timer expires). At the end of the signalling exchange, the new state will be either Transferring, Attached or Idle, depending on whether or not the data connection is successfully established.

• "END"

Ending is returned when you have performed the "End Data Connection" action (using ["CALL:FUNCtion:DATA:STOP" on page 388](#page-387-0)). This is a transitory state (which means that the mobile station can only remain in this state until it successfully moves to another state, or the protocol timer expires). At the end of the signalling exchange, the new state will be Attached, even if the procedure encounters an error.

• "TRAN"

Transferring is returned when a data connection has been established.

The following command returns the current state of a data connection:

```
OUTPUT 714;"CALL:STATus:STATe:DATA?"
ENTER 714;Inst_state$
```
**Attached State Query** This query determines if a data connection is in the Attached state by returning an integer value. The value indicates if the data connection state is Attached or any other non-transitory state, not if any data connection state change has occurred.

The query returns one of the following:

- $\bullet$  0 = Any non-transitory state other than Attached (that is, Idle or Transferring)
- $\bullet$  1 = Attached

If the data connection is in the Attaching, Detaching, Starting, or Ending state, this command does not return a value until the data connection state proceeds to Idle, Attached, or Transferring.

OUTPUT 714;"CALL:ATTached:STATe?"

**Transferring State Query** This query determines if a data connection is in the Transferring state by returning an integer value. The value indicates if the data connection state is Transferring or any other non-transitory state, not if any data connection state change has occurred.

The query returns one of the following:

- $\bullet$  0 = Any non-transitory state other than Transferring (that is, Idle or Attached)
- $\bullet$  1 = Transferring

If the data connection is in the Attaching, Detaching, Starting, or Ending state, this command will not return a value until the data connection state proceeds to Idle, Attached, or Transferring.

OUTPUT 714;"CALL:TRANsferring:STATe?"

**Data Connection State Change Detector** This method provides the advantage of indicating that a data connection state change has occurred. The change detector works in conjunction with the Attached State and Transferring State queries. Arming the CALL:DCONnected? query provides a way for the external controller to know when the data connection state change process is done.

The data connection state change detector becomes *disarmed* when any of the following conditions have been met:

• the data connection processing state has changed to either Idle, Attached or Transferring from one of the transitory states

or,

• the attempt to establish a data connection failed and one of the test set's Fixed Timers has timed out

or,

• no data connection processing state changes occurred within the time period specified by the timeout timer.

The following command arms the data connection state change detector, but does not cause any data connection processing function to start:

```
OUTPUT 714;"CALL:DCONnected:ARM[:IMMEDIATE]"
```
#### **Data Connection State Change Detector Timeout**

If a state change does not occur, you need a way to control how long to wait for the change detector. The change detector is disarmed by the timeout timer. After a timeout, the state query that you have initiated (Attached state query or Transferring state query will return a 1 for connected or a 0 for idle. You can set the timeout value using "CALL:DCONnected:TIMeout" on page 383.

### **Related Topics**

"Test System Synchronization Overview" on page 61

"Data Connection Processing Event Synchronization" on page 55

"CALL:STATus[:STATe]:DATA?" on page 457

## <span id="page-60-0"></span>**Test System Synchronization Overview**

## **Description**

Typical test systems include an external controller with a GPIB connection to the test set, an RF (and possible AF) connection between the test set and a mobile station under test, and a serial connection between the mobile station and the external controller.

Synchronizing an external controller with the test set and a mobile station under test ensures that no device does something before it is supposed to, which can cause errors, or does something well after it could have, which wastes time.

**62**

### **Figure 2. Test System**

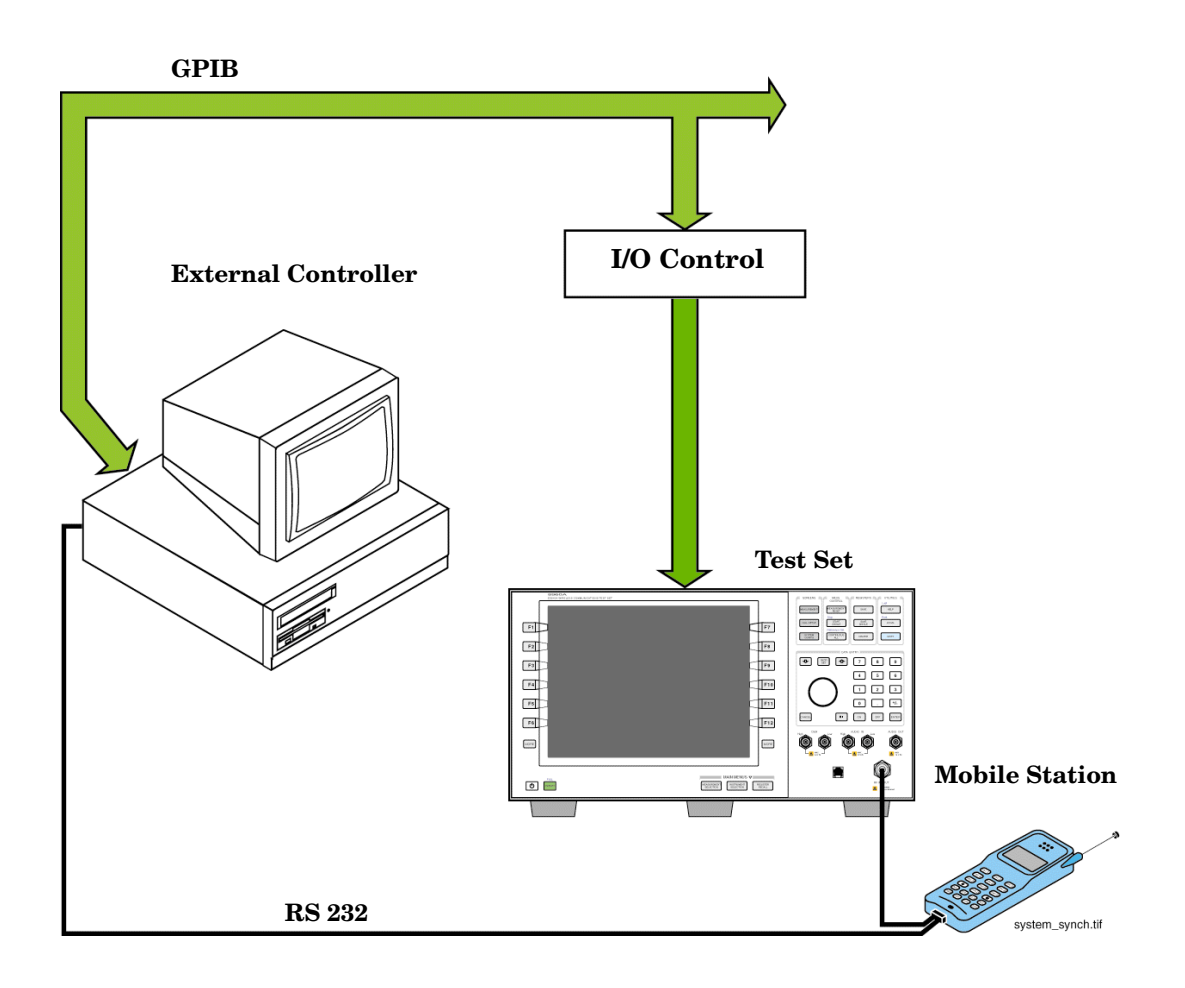

### **Sequential versus overlapped commands**

The test set uses both sequential and overlapped commands:

- Sequential commands must finish executing before the next command starts to execute.
- Overlapped commands do not finish executing before the next command starts to execute.

Overlapped commands are more difficult to synchronize because an overlapped operation that started several commands earlier may still be executing as subsequent commands are being parsed out from the input buffer and executed. This can present a problem unless the external controller is properly synchronized to the test set's execution of commands. Overlapped commands allow the test set to use its internal resources as efficiently as possible.

#### **Methods for synchronization**

The test set's GPIB command set supports the following methods to achieve synchronization for overlapped commands. In some cases, combinations of these methods will provide the best results:

Methods one and two do not require the external controller to query the test set, nor to perform any branching or decision-making associated with information acquired from the test set.

Methods three through six rely on responses from the test set to an external controller, indicating that some event has occurred. The external controller can then make decisions based on these responses to control the flow of commands to the test set and other devices in the test system.

- 1. Force the test set to execute overlapped commands sequentially.
- 2. Force the test set to wait until an overlapped command is done executing before executing any more commands.
- 3. Query the test set to determine when a command has finished executing.
- 4. Query the test set to determine when all commands sent to it have at least begun executing.
- 5. Query the test set to determine the current call or data connection processing state.
- 6. Program the test set to generate a service request when an operation has completed or the test set is in a certain state.

## **Commands used for synchronization:**

- ["CALL:STATus\[:STATe\]:DATA?" on page 457](#page-456-0) This command queries the test set's current GPRS data connection processing state. This command supports synchronization method five. See ["Data Connection Processing State Query" on page 58](#page-57-0).
- ["CALL:ATTached\[:STATe\]?" on page 357](#page-356-0) This command determines if the current data connection is in the attached state. This command supports synchronization method 5.
- ["CALL:TRANsferring\[:STATe\]?" on page 468](#page-467-0) This command determines if the current data connection is in the transferring state. This command supports synchronization method 5.
- :DONE? and :OPC?

These specialized commands can be appended to GPRS data connection processing overlapped commands to support synchronization method three. See ["Call Processing Subsystem Overlapped Command](#page-55-0)  [Synchronization Commands" on page 56.](#page-55-0)

• :WAIT

This specialized command can be appended to GPRS data connection processing overlapped commands to support synchronization method two.

See ["Call Processing Subsystem Overlapped Command Synchronization Commands" on page 56](#page-55-0).

 $\bullet$  :SEQ

This specialized command can be appended to GPRS data connection processing overlapped commands to support synchronization method one.

See ["Call Processing Subsystem Overlapped Command Synchronization Commands" on page 56](#page-55-0).

• ["INITiate:DONE?" on page 557](#page-556-0)

This specialized command causes the test set to return a mnemonic indicating if a measurement is done. If not, the returned mnemonic will indicate if the measurement is still executing. This command supports synchronization method three. See ["INITiate:DONE?" on page 199.](#page-198-0)

• ["SYSTem:SYNChronized" on page 732](#page-731-0)

This specialized command causes a condition bit to be set then cleared when all prior sequential commands have completed and all prior overlapped commands have started indicating that the input buffer is synchronized. (See ["STATus:OPERation Condition Register Bit Assignment" on page 668](#page-667-0)). This command supports synchronization method four and six.

• ["\\*OPC" on page 733, "\\*OPC?" on page 733,](#page-732-0) and ["\\*WAI" on page 734](#page-733-0) (not recommended)

Note: These commands look at all of the test set's operations collectively. Because multiple processes are likely to be executing at the same time, it is recommended that you use the other commands above instead.

## **Related Topics**

"Data Connection Processing State Synchronization" on page 58 "Measurement Event Synchronization" on page 199 "Data Connection Processing Event Synchronization" on page 55 "SYSTem:SYNChronized" on page 732 

**Test System Synchronization Overview**

# **3 Measurements**

## <span id="page-67-0"></span>**Analog Audio Measurement Description**

This measurement is *not* applicable to GPRS.

### **How is an analog audio measurement made?**

The analog audio measurement can measure Audio Level (V), SINAD (dB), Distortion (%), and Audio Frequency. Measurements are made through the test set's front panel AUDIO IN connectors. When measuring a mobile's audio output, the audio signal may come from either an acoustic coupler or from a test interface connection to the mobile's audio circuitry.

SINAD is one of four measurements available from the Analog Audio measurement. However, SINAD measurements are not typically made when testing GSM mobiles but are more common when testing AMPS or analog mobiles.

#### See ["Analog Audio Measurement Block Diagram" on page 70](#page-69-0).

The AUDIO IN connectors feed the inputs to a floating-input differential amplifier, with each input having an impedance of about 100,000 ohms to chassis ground. For best noise immunity, connect the audio signal and its ground reference to the two input ports through shielded coaxial cables, or input the signal to the AUDIO IN HI connector and ground the AUDIO IN LO connector's center contact.

#### **SINAD/Distortion State**

Select On or Off to enable or disable the SINAD and Distortion measurements. This can be done remotely using the ["SETup:AAUDio:SDIStortion:STATe" on page 596.](#page-595-0) When On, these measurement results are displayed on the screen below the Audio Level measurement. The SINAD/Distortion Fundamental Frequency must be entered to specify the audio frequency for the measurement (range: 100 Hz to 10 kHz).

### **Audio Frequency State**

Select On or Off to enable or disable the analog audio frequency measurement.

### **Filter Type**

- None no filtering is provided (default).
- 100 Hz BW BPF The 100 Hz BW Band Pass Filter (Tunable) setting is available when this filter is selected, and can be set in the range of 200 Hz to 20 kHz.
- C-Message This type of filter is typically used when testing AMPS or other analog mobiles, and not GSM mobiles.
- $\bullet$  50 Hz to 15 kHz
- 300 Hz to 15 kHz

### **Detector Type**

Select either Peak or RMS (default) for making and displaying an analog audio level measurement (does not affect other measurements). The type of detector selected is displayed next to the Audio Level measurement results. A 1-volt rms sinewave input signal would measure  $1.414$  V $_{\text{Peak}}$  when the Peak detector is used. A 1-volt peak input signal would measure 0.707  $V<sub>RMS</sub>$  when the RMS detector is used.

### **Expected Peak Voltage**

The Expected Peak Voltage sets the analog audio clipping level and must be set. This voltage is always the absolute peak audio input signal voltage expected at the AUDIO IN connectors, and must be in the range of 7.07 mV<sub>peak</sub> (5 mV<sub>rms</sub>) to 20 V<sub>peak</sub>. Remember, measuring a 1-volt rms sinewave input signal would require a 1.414  $V_{\text{peak}}$  expected voltage value to avoid clipping (over-driving) the input.

### **De-Emphasis State**

Set to On or Off (default) to enable or disable 750 microsecond de-emphasis.

#### **Expandor Reference Level**

Set value from 10 mV/kHz to 10 V/kHz, or Off (default). Entering a numeric value automatically turns the state to On. Entering Off disables the expander (state = Off).

#### **Trigger Source**

Analog audio measurements use immediate triggering and are continuously re-triggered each time the Trigger Arm parameter is set to Continuous. Trigger timing is independent of any mobile protocol signaling.

### **Related Topics**

"Analog Audio Measurement Block Diagram" on page 70 "Analog Audio Troubleshooting" on page 71 "Audio Level Measurement Description" on page 75 "Audio Frequency Measurement Description" on page 72 "SINAD Measurement Description" on page 163 "Distortion Measurement Description" on page 97 "Programming an Audio Frequency Measurement" on page 73 "Programming an Audio Level Measurement" on page 76 "Programming a SINAD Measurement" on page 164 "Programming a Distortion Measurement" on page 98 "Statistical Measurement Results" on page 203 (Multi-measurements) "Triggering of Measurements" on page 219 "Measurement Timeouts" on page 195 

<span id="page-69-0"></span>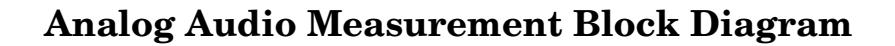

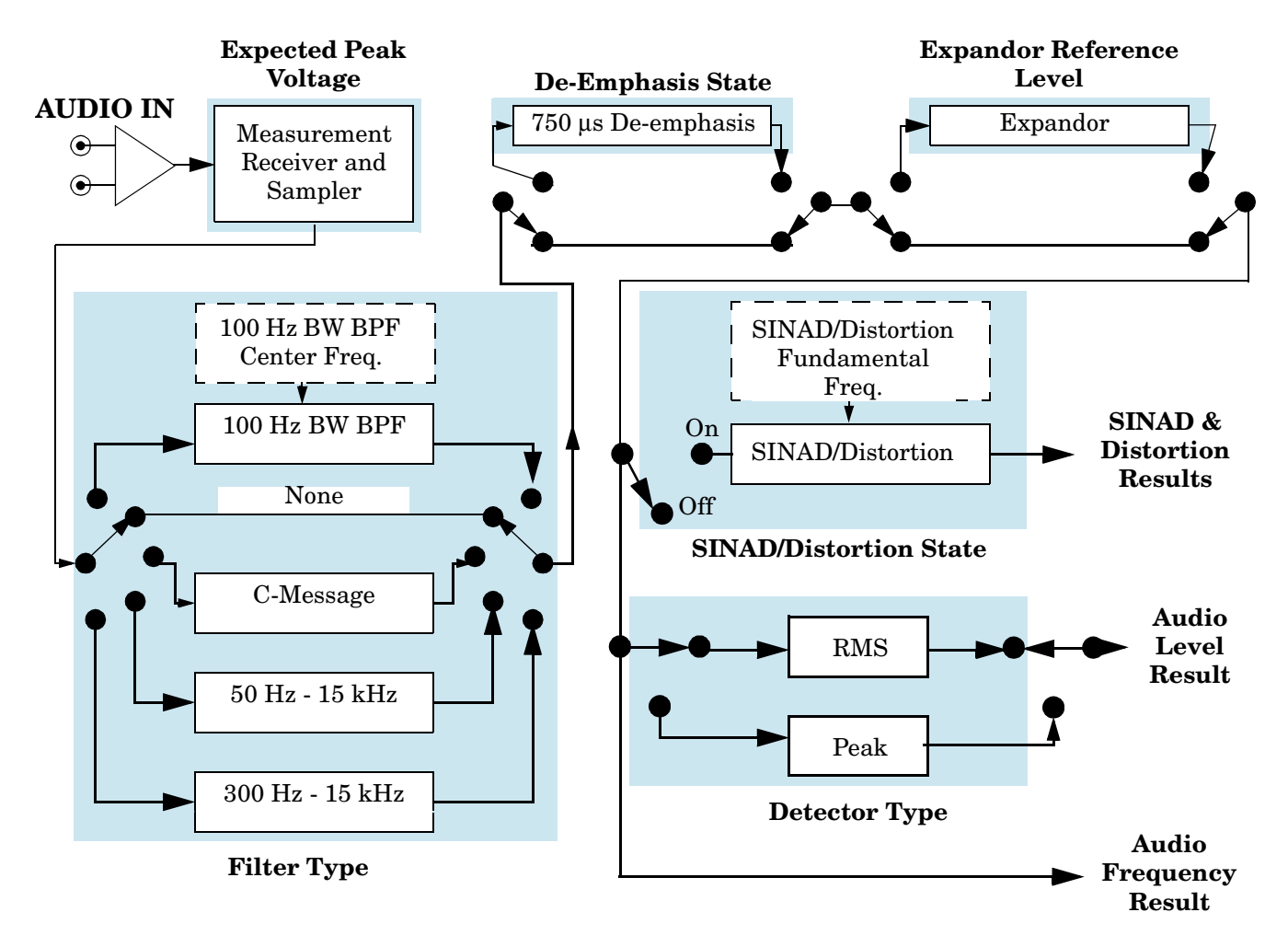

## **Related Topics**

"Analog Audio Measurement Description" on page 68

## <span id="page-70-0"></span>**Analog Audio Troubleshooting**

### **Possible Setup Issues**

During remote operation of the analog audio measurements, you should always set the Trigger Arm to Single. The length of time required to return a measurement over GPIB using continuous triggering varies, but is always longer than when using single triggering. Continuous triggering can also cause problems when the ["INITiate:DONE?" on page 557](#page-556-0) is used.

If any other measurements are active, turn them off or set their trigger source to Immediate.

The Detector Type selected (Peak or RMS) also sets how analog audio level measurements are displayed; as a peak value or an rms value. When comparing returned values over GPIB to your specifications, be sure to take into account the type of detector being used.

The Expected Peak Voltage is always set in  $V_{peak}$ , regardless of the Detector Type selected, and cannot exceed  $20 \text{ V}_{\text{peak}} (14.1 \text{ V}_{\text{rms}}).$ 

For accurate measurements, always set all the analog audio measurement setup parameters to their proper settings for the measurement being made. The SINAD and Distortion measurements typically use different settings than the analog audio level measurement. See ["Analog Audio Measurement Description" on page 68](#page-67-0) and ["Analog Audio Measurement Block Diagram" on page 70](#page-69-0).

For very low level audio signals, use the 100 Hz BW BPF filter to reduce the affects of noise (see ["Audio Level](#page-74-0)  [Measurement Description" on page 75](#page-74-0)).

For accurate analog audio frequency measurements where more than one signal may be present, use the 100 Hz BW BPF filter to isolate the desired signal (see ["Audio Level Measurement Description" on page 75](#page-74-0)).

## **Interpreting Integrity Indicator Values**

See ["Integrity Indicator" on page 191](#page-190-0).

If over range (5) is returned, the input level is greater than 4.9 dB above the Expected Peak Amplitude value or the maximum input level of 20 volts peak.

If under range (6) is returned, the input level is lower than 8 dB below the Expected Peak Amplitude value.

If the signal has both over range and under range conditions, only the over range condition (5) is indicated.

## <span id="page-71-0"></span>**Audio Frequency Measurement Description**

This measurement is *not* applicable to GPRS.

## **Related Topics**

"Programming an Audio Frequency Measurement" on page 73 "Analog Audio Measurement Description" on page 68 "Analog Audio Measurement Block Diagram" on page 70 "Analog Audio Troubleshooting" on page 71
# **Programming an Audio Frequency Measurement**

This measurement is *not* applicable to GPRS.

This section provides an example of how to make an Audio Frequency measurement via the GPIB.

The following procedure assumes that an audio source is connected to the AUDIO IN connectors. See ["Analog](#page-67-0)  [Audio Measurement Description" on page 68](#page-67-0).

- 1. Configure the analog audio measurement parameters using the SETup subsystem. When more than one audio frequency signal may be present, use the 100 Hz bandpass filter to isolate the desired signal to measure (see the Programming Example below).
- 2. Start the audio frequency measurement using the INITiate subsystem.
- 3. Use the FETCh? subsystem to obtain analog audio measurement results.

## **Programming Example**

```
10 OUTPUT 714;"SETup:AAUDio:CONTinuous OFF" !Set the audio 
20 !measurements to single trigger mode.
30 OUTPUT 714;"SETup:AAUDio:EXPected:VOLTage 3V" !Set the Expected peak voltage
40 !for the audio input level in Vpeak.
50 OUTPUT 714;"SETup:AAUDio:FREQuency:STATe ON" !Enable audio frequency measurement.
60 OUTPUT 714;"SETup:AAUDio:FILTer:STATe ON" !Enable the bandpass filter.
70 OUTPUT 714;"SETup:AAUDio:FILTer:FREQuency 8000 Hz" !Set the filter's center
80 ! frequency to 8 kHz.
90 OUTPUT 714;"SETup:AAUDio:TIMeout 3S" !Set a timeout value of 3 seconds
100 !in case the measurement cannot be made.
110 OUTPUT 714;"INITiate:AAUDio" !Start the Analog Audio measurement.
120 OUTPUT 714;"FETCh:AAUDio:INTegrity?" !Query the integrity indicator to
130 !verify that a reliable measurement was made.
140 ENTER 714;Integrity !Enter the returned value into a variable for comparison
150 !with possible integrity indicator values (not shown here).
160 IF Integrity=0 THEN !Only fetch measurement result if integrity indicator is 0.
170 OUTPUT 714;"FETCh:AAUDio:FREQuency?" !Fetch the analog audio frequency result.
180 ENTER 714; Audio frequency ! Enter the result into a variable.
190 END IF
200 END
```
# **Returned Values**

The results returned by this program are:

- Integrity returns the measurement integrity indicator (0 means a successful measurement with no errors). See "Integrity Indicator" on page 191.
- Audio frequency returns the average audio frequency in hertz.

# **Related Topics**

74

"Audio Frequency Measurement Description" on page 72 "Analog Audio Troubleshooting" on page 71 "Analog Audio Measurement Description" on page 68 "INITiate" on page 555 "SETup:AAUDio" on page 589 "FETCh:AAUDio" on page 474 

# **Audio Level Measurement Description**

This measurement is *not* applicable to GPRS.

## How is an Audio Level measurement made?

Audio Level measures the AC voltage of the signal applied to the front-panel AUDIO IN connectors, and is one of the Analog Audio measurements. Audio Level can be measured for signals in the frequency range of 100 Hz to 20 kHz, at levels from 1 mV<sub>peak</sub> to 20V<sub>peak</sub>. The measurement is made after any filtering is applied, and can be made using an RMS or Peak detector. The type of detector being used for the measurement is displayed next to the measurement value.

When measuring very low voltages, it may be helpful to use the adjustable bandpass filter and the rms detector to reduce noise components.

# **Related Topics**

"Programming an Audio Level Measurement" on page 76 "Analog Audio Troubleshooting" on page 71 "Analog Audio Measurement Description" on page 68 "Analog Audio Measurement Block Diagram" on page 70 

# <span id="page-75-0"></span>**Programming an Audio Level Measurement**

This measurement is *not* applicable to GPRS.

This section provides an example of how to make an audio level measurement via the GPIB.

The following procedure assumes that an audio source is connected to the AUDIO IN connectors. See ["Analog](#page-67-0)  [Audio Measurement Description" on page 68](#page-67-0).

- 1. Configure analog audio measurement parameters using the SETup subsystem. Even though default settings exist for each parameter, it is preferable to deliberately set each parameter to make sure the setting is correct for the specific audio analyzer measurement you are making.
- 2. Start the analog audio measurement using the INITiate subsystem.
- 3. Use the FETCh? subsystem to obtain analog audio measurement results.

### **Programming Example**

```
10 OUTPUT 714;"SETup:AAUDio:CONTinuous OFF" !Set the analog audio 
20 !measurements to single trigger mode.
30 OUTPUT 714;"SETup:AAUDio:EXPECTED:VOLTage 3V" !Set the Expected Amplitude level for
40 !audio input voltage in Vpeak.
50 OUTPUT 714;"SETup:AAUDio:SDIStortion:STATe OFF" !Turn off the SINAD and
60 !distortion measurements since
70 !they are not being used.
80 OUTPUT 714;"SETup:AAUDio:FILTer:TYPE NONE" !Bypass all audio filters.
90 OUTPUT 714;"SETup:AAUDio:DEMPhasis:STATe OFF" !Turn off de-emphasis.
100 OUTPUT 714;"SETup:AAUDio:EXPANDOR:STATe OFF" !Turn off the expandor.
110 OUTPUT 714;"SETup:AAUDio:DETector RMS" !Specify the RMS detector for the
120 120 120 120 120 120 120 120 120 120 120 120 120 120 120 120 120 120 120 120 120 120 120 120 120 120 120 120 120 120 120 120 120 120 120 120 120 1
130 OUTPUT 714;"SETup:AAUDio:TIMeout 3S" !Set a timeout value of 3 seconds
140 140 140 140 140 140 140 140 140 140 140 140 140 140 140 140 140 140 140 140 140 140 140 140 140 140 140 140 140 140 140 140 140 140 140 140 140 1
150 OUTPUT 714;"INITiate:AAUDio" !Start the Analog Audio measurement. 
120 OUTPUT 714;"FETCh:AAUDio:INTegrity?" !Query the integrity indicator to
130 !verify that a reliable measurement was made.
140 ENTER 714;Integrity !Enter the returned value into a variable for comparison
150 !with possible integrity indicator values (not shown here).
160 IF Integrity=0 THEN !Only fetch measurement result if integrity indicator is 0.
170 OUTPUT 714;"FETCh:AAUDio:VOLTage?" !Fetch the Audio Level result.
180 ENTER 714; Audio level ! Enter the result into a variable.
190 END IF
200 END
```
# **Returned Values**

The results returned by this program are:

- Integrity returns the measurement integrity indicator (0 means a successful measurement with no errors). See "Integrity Indicator" on page 191.
- Audio level returns the audio level in volts rms.

# **Related Topics**

"Analog Audio Measurement Description" on page 68 "Analog Audio Troubleshooting" on page 71 "INITiate" on page 555 "SETup:AAUDio" on page 589 "FETCh:AAUDio" on page 474 

# <span id="page-77-0"></span>**Bit Error Measurement Description**

The Bit Error Measurement is applicable to both GSM and GPRS. This measurement description contains two sections:

- "GSM Bit Error Measurement" on page 78
- ["GPRS Bit Error Measurement" on page 81](#page-80-0)

### **GSM Bit Error Measurement**

#### **Bit Error Measurements versus Fast Bit Error Measurements**

There are three commonly used types of bit error measurements in GSM:

- "BER with Frame Erasure" or "Residual BER" when the mobile station has been configured to loopback Type A.
- ''BER without Frame Erasure" or ''Non-residual BER" when the mobile station has been configured to loopback Type B.
- BER using burst-by-burst loopback when the mobile station has been configured to loopback Type C.

The test set allows you to select between Loopback Type A or B, and the fast bit error measurement, which uses Loopback Type C. Refer also to ["Fast Bit Error Measurement Description" on page 113](#page-112-0).

**NOTE** If the test set has codeware version A.02.00 or above, unnecessary loopback commands and delays can be eliminated by taking advantage of enhancements available.

Previous versions of the test set required you to set the loopback type, and did not have a feature that allowed time for the loop to close.

#### **How is a Bit Error (BER) Measurement Made?**

During BER measurements, the test set generates a downlink TCH with pseudo-random binary sequence, PRBS-15, data at a known level. The mobile station receives the data, loops it back to its transmitter, and returns the data to the test set. The test set compares data sent to data received, and BER is calculated.

SETup subsystem commands are sent to the test set to specify the time taken to close its loopback path, whether to open or close a loop during downlink signaling operations (for example, channel assignment), the number of bits to test, measurement type, speech frames delay, measurements units, trigger arm, and measurement timeout values.

When a call is established on the TCH, the loopback type corresponding to one of the BER measurement types must be sent to the mobile station. The test set closes the loopback automatically and re-opens it when the measurement is closed (that is, when INITiate:BERRor is OFF).

You must set the measurement type from one of the six measurement types available, (see ["SETup:BERRor\[:TYPE\]" on page 600](#page-599-0)). If you query a residual result when a non-residual measurement is initiated, the test set returns 9.91 E+37 (NAN). The Measurement type must be set before initiating a BER measurement. See ["BER Measurement Types" on page 79](#page-78-0)

<span id="page-78-0"></span>The loop must be closed before a BER test can start, using the close loop signalling delay time feature allows time for the loop to close. See ["SETup:BERRor:CLSDelay\[:STIMe\]" on page 599](#page-598-0) for more details.

Each mobile station may have a different time delay between receiving a speech frame and re-sending it on the uplink. By default, the test set is configured to LDControl:AUTO:ON, and the amount of delay needed is determined automatically when the test set has, for two frames, correctly received 80% of the downlink bits back on the uplink. The test set can be queried for the speech frames delay value.

If necessary, you can manually set the delay (see ["SETup:BERRor:LDControl:AUTO" on page 602](#page-601-0)).

**NOTE** In case the test set is not able to correlate the data it transmits on the downlink with the data it receives on the uplink, a Measurement Timeout value should be set. If a timeout is not set and the test set is unable to correlate, the measurement will appear to "hang".

The BER measurement trigger source is always set to immediate. The BER measurement does not offer multi-measurement results. See ["Statistical Measurement Results" on page 203](#page-202-0)

BER, FBER, and DAUDIO (uplink speech level) measurements are mutually exclusive measurements. Whichever of these measurements is activated last forces the others to stop.

#### **BER Measurement Types**

Residual:

- Residual Type IA (50 bits per speech frame)
- Residual Type IB (132 bits per speech frame)
- Residual Type II (78 bits per speech frame)

Loopback Type A is sent to the mobile station when one of these residual measurement types is selected. A BER measurement with FE will return the frame erasure count or ratio results. The mobile station will indicate in the speech frame, if the downlink frame was received with CRC (cyclic redundancy check) errors the speech frames are erased. The mobile station sets all bits in the uplink speech frame to 0, indicating speech frames were erased.

Non-residual:

- Type IA (50 bits per speech frame)
- Type IB (132 bits per speech frame)
- Type II (78 bits per speech frame)

Loopback Type B is sent to the mobile station when one of these non-residual measurement types is selected. A BER measurement with CRC's (cyclic redundancy check) will return the CRC count or ratio results. The mobile station will not indicate if any speech frames in the downlink were erased.

#### **BER Measurement Results**

The results of a BER measurement can be displayed in two ways, (number of errors counted) or (the ratio bad bits (errors) to total bits counted). If you are using the test set manually, select either Count or % from the Measurement Units field. If you are using the test set remotely, these results are available using the FETCh command, see ["FETCh:BERRor:COUNt\[:BITS\]?" on page 485](#page-484-0) or ["FETCh:BERRor:RATio\[:BITS\]?" on page](#page-487-0)  [488](#page-487-0). Alternatively the ["FETCh:BERRor\[:ALL\]?" on page 484](#page-483-0) or ["FETCh:BERRor:FULL?" on page 487](#page-486-0) can also be used to return the results.

#### **Bit Error Measurement Description**

#### **Type A Residual Measurement Results**

- Integrity Indicator
- Bit Error Ratio
- **Bits Tested**  $\bullet$
- **Bit Error Count**  $\bullet$
- Frame Erasure Ratio
- $\bullet$  Frame Erasure Count

#### **Type B Non-Residual Measurement Results**

- Integrity Indicator
- Bit Error Ratio
- Bits Tested
- Bit Error Count
- **CRC** Ratio  $\bullet$
- CRC Count  $\bullet$

#### **Related Topics for GSM**

"Programming a Bit Error Measurement" on page 83 "Test Adherence to Standards" on page 173 "Fast Bit Error Measurement Description" on page 113 "Programming a Fast Bit Error Measurement" on page 116 "CALL:TCHannel:LOOPback" on page 466 "BERR Troubleshooting" on page 88 

# <span id="page-80-0"></span>**GPRS Bit Error Measurement**

### **How is a Bit Error (BER) Measurement Made?**

During BER measurements, the test set generates a downlink PDTCH with pseudo-random binary sequence, PRBS-15 data at a known level. The mobile station receives the data, loops it back to its transmitter, and returns the data to the test set. The test set compares data sent to data received, and BER is calculated.

If the test set's operating mode is set to Active Cell, the data connection type must be set to ETSI Type B in order to make BER measurements. This can be done using ["CALL:FUNCtion:DATA:TYPE" on page 388](#page-387-0). Alternatively, you can make BER measurements when the test set's operating mode is set to GPRS BCH+PDTCH test mode (see ["CALL:OPERating:MODE" on page 411](#page-410-0)).

The recommended channel coding scheme for BER measurements is CS-4 You use the command ["CALL:PDTCH | PDTChannel:CSCHeme" on page 421](#page-420-0) to set the coding scheme.

SETup subsystem commands are sent to the test set to specify the loopback delay control mode, number of bits to test, block delay, measurements units, trigger arm, and measurement timeout values.

Each mobile station may have a different time delay between receiving a block of data and re-sending it on the uplink. By default, the loopback delay control mode is set to automatic, and the amount of delay needed is determined when the test set has, for four consecutive blocks, correctly received 80% of the downlink bits back on the uplink. The test set can be queried for the block delay value using ["FETCh:GBERror:DELay?" on page](#page-502-0)  [503](#page-502-0).

If necessary, you can manually set the delay using ["SETup:GBERror:LDControl:AUTO" on page 624](#page-623-0).

**NOTE** In case the test set is not able to correlate the data it transmits on the downlink with the data it receives on the uplink, a Measurement Timeout value should be set. If a timeout is not set and the test set is unable to correlate, the measurement will appear to "hang".

The BER measurement trigger source is always set to immediate. The BER measurement does not offer multi-measurement results. If you require more details on multi-measurement results, see ["Statistical](#page-202-0)  [Measurement Results" on page 203](#page-202-0).

#### **Types of Signal BER can Measure**

BER measurements can be made on these types of input signals:

- One or more GPRS uplink and downlink PDTCH pairs with the mobile station in active cell mode and the data connection type set to ETSI Type B. It is important that the mobile station is set up for the same number of uplink and downlink PDTCHs to optimize measurement speed.
- One or more GPRS uplink and downlink PDTCH pairs with the mobile station in GPRS BCH+PDTCH test mode (see ["CALL:OPERating:MODE" on page 411](#page-410-0) for details on setting the cell operating mode). Note that you have to manually set your mobile station to synchronize its internal frequency and timing reference with the test set. You also have to command the mobile station to loop back the PDTCH data.

#### **BER Measurement Results**

The results of a BER measurement can be displayed in two ways; the number of errors counted or the ratio of bad bits (errors) to total bits counted. If you are using the test set manually, both Count and Bit Error Ratio are displayed on the Bit Error measurement screen. If you are using the test set remotely, these results are available using the FETCh command, see "FETCh:GBERror:COUNt?" on page 502 or "FETCh:GBERror:RATio?" on page 503. Alternatively the command "FETCh:GBERror[:ALL]?" on page 502 can be used to return all of the following results:

- Integrity Indicator
- $\bullet$ **Bit Error Ratio**
- **Bits Tested**  $\bullet$
- **Bit Error Count**

In addition, the Intermediate Count of Bits Tested result can be queried using "FETCh:GBERror:ICOunt?" on page 503 and the Block Delay can be queried using "FETCh: GBERror: DELay?" on page 503.

#### **Related Topics for GPRS**

"Programming a Bit Error Measurement" on page 83

"Test Adherence to Standards" on page 173

"BERR Troubleshooting" on page 88

# <span id="page-82-0"></span>**Programming a Bit Error Measurement**

This section contains two programming examples:

- "Programming a Bit Error Measurement for GSM" on page 83
- ["Programming a Bit Error Measurement for GPRS" on page 85](#page-84-0)

### **Programming a Bit Error Measurement for GSM**

This section provides an example of how to make the bit error (BER) measurement via GPIB.

The following procedure assumes that an active link is established between the test set and the mobile station. See ["Establishing an Active GSM Link with the Mobile Station" on page 36](#page-35-0).

- 1. Set the cell power to a good level.
- 2. Configure BER measurement parameters using the SETup subsystem.
- 3. Set the measurement type (either residual Type IA, Type IB, Type II, or non-residual Type IA, Type IB, Type II).
- 4. Set the cell power to a low level for BER measurement.
- 5. Use the INITiate command to begin a BER measurement.
- 6. Use the INITiate:DONE? command to find out if the BER measurement results are available.
- 7. Use the FETCh? command to obtain BER measurement results.
- 8. Set the cell power to a good level.

# **Programming Example**

```
10 OUTPUT 714;"SETUP:BERROR:TIMEOUT:TIME 5" ! BER measurement times out after
20 ! 5 seconds.
30 OUTPUT 714;"CALL:CELL:POWER:AMPLITUDE -102 DBM" ! Sets the cell power level
40 ! to a "low" level for the
50 ! BER measurement.
60 OUTPUT 714;"SETUP:BERROR:CONTINUOUS OFF" ! Configures a BER measurement to
70 ! Single Trigger.
80 OUTPUT 714;"SETUP:BERROR:COUNT 10000" ! Sets the number of bits to measure
90 ! at 10,000.
100 OUTPUT 714;"SETUP:BERROR:CLSDELAY:STIME 500 MS" ! Sets the Close Loop Delay
110 110 110 110
120 OUTPUT 714;"SETUP:BERROR:SLCONTROL ON" ! Sets the Signal Loop Control state to on.
130 OUTPUT 714;"SETUP:BERROR:TYPE TYPEIA" ! Sets the Measurement Type to IA.
140 OUTPUT 714;"SETUP:BERROR:LDCONTROL:AUTO OFF" ! Configure loopback delay
150 150 150 150 150 150 150 150 150 150 150 150 150 150 150 150 150 150 150 150 150 150 150 150 150 150 150 150 150 150 150 150 150 150 150 150 150 1
160 OUTPUT 714;"SETUP:BERROR:MANUAL:DELAY 6" ! Set frame delay to 6 frames in order
170 ! to correlate uplink and downlink bits.
180 OUTPUT 714;"INITIATE:BERROR" ! Start a BER measurement.
190 REPEAT
200 OUTPUT 714;"INITIATE:DONE?"
210 ENTER 714; Meas comp$
220 PRINT Meas_comp$
230 UNTIL Meas_comp$="BERR"
240 OUTPUT 714;"FETCH:BERROR?" ! BERR results.
250 ENTER 714; Integrity, Bits tested, Bit err ratio, Bit err count
260 OUTPUT 714;"FETCH:BERROR:COUNT:CRC?" ! Query CRC Count results.
270 ENTER 714;Crc_count
280 OUTPUT 714;"CALL:CELL:POWER:AMPLITUDE -85 DBM" ! Sets the cell power level
290 ! to a good level.
300 END
```
Alternatively, you could use the ["FETCh:BERRor:FULL?"](#page-486-0) query to return the same results but for all bit types simultaneously.

# <span id="page-84-0"></span>**Returned values**

The measurements returned by this program are:

- Integrity returns the "Integrity Indicator" on page 191 (0 means a successful measurement with no  $\bullet$ errors).
- Bits tested returns the number of bits tested.
- Bit err ratio returns the ratio of bit errors to total bits tested.  $\bullet$
- Bit err count returns the number of bit errors.  $\bullet$
- Crc count returns the CRC count (cyclic redundancy check).

### **Related Topics**

"Bit Error Measurement Description" on page 78 "SETup:BERRor" on page 598 "INITiate" on page 555 "FETCh:BERRor" on page 482 "Comprehensive Program Example" on page 269 "BERR Troubleshooting" on page 88 

# **Programming a Bit Error Measurement for GPRS**

This section provides an example of how to make the GPRS bit error (BER) measurement via GPIB.

The following procedure assumes that the Operating Mode has been set to Active Cell (using "CALL:OPERating:MODE" on page 411) and the data connection type has been set to ETSI Type B (using "CALL:FUNCtion:DATA:TYPE" on page 388). In addition, it is assumed that a data connection has been established between the test set and the mobile station (that is, the connection status is Transferring). See "Step 4: Make a connection" on page 289. Note that you can also make BER measurements when the test set's operating mode is set to GPRS BCH+PDTCH test mode (see "CALL:OPERating:MODE" on page 411).

- 1. Configure the BCH and PDTCH parameters using the CALL subsystem.
- 2. Configure the Bit Error measurement parameters using the SETup subsystem.
- 3. Configure the downlink PDTCH parameters using the CALL subsystem.
- 4. Start the Bit Error measurement using the INITiate subsystem.
- 5. Use the INITiate:DONE? command to find out if the Bit Error measurement results are available.
- 6. Use the FETCh? command to obtain Bit Error measurement results.

# **Programming Example**

```
10 ! This code assumes that the current data connection state is Transferring.
20 !
30 ! Configure BCH and PDTCH parameters.
40 OUTPUT 714;"CALL:POW -60 DBM" ! Set the BCH power. 
50 OUTPUT 714;"CALL:PDTCH:PZER:LEV 30" ! Set the P0 reference level to 30 dB.
60 OUTPUT 714;"CALL:PDTCH:CSCH CS4" ! Set the channel coding scheme to CS4.
70 ! Configure the measurement parameters
80 OUTPUT 714;"SET:GBER:TIM:TIME 5" ! BER measurement times out after
90 ! 5 seconds.
100 OUTPUT 714;"SET:GBER:CONT OFF" ! Configures a BER measurement to
110 Single Trigger.
120 OUTPUT 714;"SET:GBER:COUN 10000" ! Sets the number of bits to measure
130 ! at 10,000.
140 OUTPUT 714;"SET:GBER:LDC:AUTO ON" ! Sets the Loopback Delay
150 ! Control mode to ON. This
160 ! commands the test set to
170 170 170 170 120 120 120 120 120 120 120 120 120 120 120 120 120 120 120 120 120 120 120 120 120 120 120 120 120 120 120 120 120 120 120 120 120 1
180 ! Set up and select the downlink PDTCH power reduction levels. 
190 OUTPUT 714;"CALL:PDTCH:PRED:LEV1 12db"
200 OUTPUT 714;"CALL:PDTCH:PRED:LEV2 0dB"
210 OUTPUT 714;"CALL:PDTCH:PRED:BURS1 PRL1"
220 OUTPUT 714;"CALL:PDTCH:PRED:BURS2 PRL1"
230 OUTPUT 714;"INIT:GBER" ! Start a BER measurement.
240 REPEAT
250 OUTPUT 714;"INIT:DONE?"
260 ENTER 714;Meas_comp$
270 PRINT Meas_comp$
280 UNTIL Meas_comp$="GBER"
290 OUTPUT 714;"FETC:GBER?"
300 ENTER 714; Integrity, Bits tested, Bit ratio, Bit err cnt
310 END
```
#### **Returned values**

The measurements returned by this program are:

- Integrity returns the ["Integrity Indicator" on page 191](#page-190-0) (0 means a successful measurement with no errors).
- Bits tested returns the number of bits tested.
- Bit ratio returns the ratio of bit errors to total bits tested.
- Bit\_err\_cnt returns the number of bit errors.

### **Related Topics**

"Bit Error Measurement Description" on page 78 "SETup:GBERror" on page 622 "INITiate" on page 555 "FETCh:GBERror" on page 501 "BERR Troubleshooting" on page 88

# <span id="page-87-0"></span>**BERR Troubleshooting**

## **Possible Setup Issues**

### **GSM**

During remote operation of the bit error measurement you should configure the trigger arm to single, see ["SETup:BERRor:CONTinuous" on page 601](#page-600-0).

If the trigger arm is not set to single, the measurement may not return a result. When trigger arm is continuous the measurement rearms itself and starts another measurement cycle, during remote operation the fetch query may not be synchronized to the measurement cycle, see ["Measurement States" on page 221](#page-220-0).

If you have a BER measurement active and your mobile drops the call it may be that you have the ["SETup:BERRor:SLControl\[:STATe\]" on page 603](#page-602-0) command set to OFF. This is likely to occur with mobiles that do not respond to downlink signalling when loopback is closed. To solve this problem set the command to ON.

#### **GPRS**

The error correction inherent in channel coding scheme CS-1, if used during BER testing, will mask low to medium bit error rates, and result in very much reduced measurement result granularity. CS-4 is therefore the recommended coding scheme for BER measurements. You use the command ["CALL:PDTCH |](#page-420-0)  [PDTChannel:CSCHeme" on page 421](#page-420-0) to set the channel coding scheme.

During remote operation of the bit error measurement you should configure the trigger arm to single, see ["SETup:GBERror:CONTinuous" on page 622](#page-621-0).

The BER measurement only provides results when the test set's operating mode is:

- GPRS BCH+PDTCH test mode, or
- Active Cell, and the Data Connection Type is set to ETSI Type B. For details on setting the Data Connection Type see ["CALL:FUNCtion:DATA:TYPE" on page 388](#page-387-0). For details on setting the cell operating mode, see ["CALL:OPERating:MODE" on page 411](#page-410-0).

## **Interpreting Integrity Indicator values**

See ["Integrity Indicator" on page 191](#page-190-0).

# **BLER Report Measurement Description**

This measurement is *not* applicable to GSM.

Block Error Rate (BLER) reports can be used in the production process to test the performance of a GPRS mobile station's receiver. The BLER result is derived from the Radio Link Control (RLC) layer's Packet ACK/NACK (Acknowledged/Not Acknowledged) message. BLER is simply the ratio of the number of negatively acknowledged blocks to the total number of blocks acknowledged by the mobile station.

The test set uses an Agilent proprietary data connection to enable BLER reports to be retrieved from the mobile station (For details on how to set the data connection type to BLER, see ["CALL:FUNCtion:DATA:TYPE" on page 388\)](#page-387-0).

The BLER reports which the test set provides are based on GPRS receiver tests defined in 3GPP 51.010 (formerly ETSI GSM 11.10), section 14.16.

## **When are BLER Report Measurements Made?**

You obtain BLER results using the GPIB query "CALL:STATus:PDTCH | PDTChannel:BLERror?" on page [458](#page-457-0). This query returns the percentage of blocks tested that were in error and the total number of blocks used to generate the BLER result. The BLER results are reset using ["SYSTem:MEASurement:RESet" on page 728](#page-727-0).

The BLER results are only available when the data connection status is transferring (TRAN). If you require details on data connection states, see ["Data Connection Processing State Synchronization" on page 58](#page-57-0).

## **How are BLER Reports Affected When Using Different Power Levels on Downlink Timeslots**

The BLER results are calculated across all active downlink timeslots, not on any individual downlink timeslot.

**NOTE** When using the multislot configurations which provide two downlinks (D2U1 and D2U2), the test set requests Packet ACK/NACK (Acknowledged/Not Acknowledged) messages from the mobile station on timeslot 4. ETSI specifies that the mobile station must respond to these requests on the same timeslot. If the downlink on timeslot 4 degrades severely (and thus has a large number of block errors), the mobile station may be unaware of a request for Packet ACK/NACK messages. If this happens, the BLER reports may hang for long periods or stop completely. This may cause the data connection to stop after a few seconds.

#### **Programming a BLER Report Measurement**

This section provides an example of how to use BLER reports to test your mobile station's receiver via GPIB.

The following procedure assumes that a data connection has been established between the test set and the mobile station (connection status is Transferring). See ["Step 4: Make a connection" on page 289](#page-288-0).

- 1. Configure the BCH and PDTCH parameters using the CALL subsystem.
- 2. Reset the BLER results using the SYSTem:MEASurement:RESet command.
- 3. Use the CALL:STATus:PDTCH:BLERror? query to obtain the first BLER results.
- 4. Re-configure the downlink PDTCH power level of one of the bursts using the CALL subsystem.
- 5. Reset the BLER results again using the SYSTem:MEASurement:RESet command.
- 6. Use the CALL:STATus:PDTCH:BLERror? query to obtain the second BLER results.

#### **Programming Example**

```
10 ! This code assumes that the current data connection state is Transferring.
20 !
30 ! Configure BCH and PDTCH parameters
40 OUTPUT 714;"CALL:PDTCH:BAND PGSM" ! Set the PDTCH band.
50 OUTPUT 714;"CALL:POW -60" ! Set the BCH level to -60 dBm
60 OUTPUT 714;"CALL:PDTCH:MSL:CONF D2U1" ! Set the multislot configuration to
70 ! two downlinks, one uplink.
80 OUTPUT 714;"CALL:PDTCH:PZER:LEV 30" ! Set the P0 reference level to 30 dB.
90 OUTPUT 714;"CALL:PDTCH:CSCH CS4" ! Set the channel coding scheme to CS4.
100 !
110 ! Perform a measurement reset to ensure a stable data connection.
120 OUTPUT 714;"SYST:MEAS:RES"
130 ! Read initial BLER ensuring that result is over 2000 blocks at least
140 REPEAT
150 OUTPUT 714;"CALL:STAT:PDTCH:BLER?"
160 ENTER 714; Bler initial, Blocks initial
170 UNTIL (Blocks_initial>=2000 AND Blocks_initial<=2300) ! <= required for
180 ! NAN (9.91E+37) case.
190 !
200 ! Print results at initial downlink PDTCH power level
210 ! of -90 dBm(-60 dBm BCH level - 30 dB P0 level)
220 PRINT "Blocks tested at -90 dBm = ";Blocks_initial
230 PRINT "BLER Result at downlink PDTCH power of -90 dBm = ";Bler_initial
240 1250 ! Set up and select the downlink PDTCH power reduction levels.
260 OUTPUT 714;"CALL:PDTCH:PRED:LEV1 11db"
270 OUTPUT 714;"CALL:PDTCH:PRED:LEV2 0dB"
280 OUTPUT 714;"CALL:PDTCH:PRED:BURS1 PRL1"
290 OUTPUT 714;"CALL:PDTCH:PRED:BURS2 PRL2"
300 OUTPUT 714;"SYST:MEAS:RES" ! Reset the BLER results
310 !
320 ! Now obtain the second set of BLER results when burst 1 has a lower
330 ! power level which introduces more block errors.
340 REPEAT
350 OUTPUT 714;"CALL:STAT:PDTCH:BLER?"
```

```
360
        ENTER 714; Bler second, Blocks second
370
      UNTIL (Blocks second>=2000 AND Blocks second<=2300)
380
      \mathbf{I}390
      ! Print results when downlink burst 1 is at lower downlink PDTCH
      ! power level of -101 dBm (-60 dBm BCH level - 30 dB P0 level - 11 dB power
400
410
      ! reduction level).
420
      PRINT
      PRINT "Blocks tested at -101 dBm = ";Blocks second
430
      PRINT "BLER Result at downlink PDTCH power of -101 dBm = "; Bler second
440450END
```
#### **Returned Values**

The measurement reports returned by this program are:

- Blocks initial returns the number of blocks tested to calculate the first BLER result.
- $\bullet$  Bler initial returns the BLER result, in percent  $(\%)$  when the downlink PDTCH power levels of both bursts are at -90 dBm.
- Blocks second returns the number of blocks tested to calculate the second BLER result.
- Bler second returns the second BLER result, in percent  $(\%)$ . This result has been obtained when the downlink PDTCH power level of the first burst has been reduced by 11 dB to -101 dBm.

### **Related Topics**

"Testing a GPRS Mobile Station" on page 785

"CALL:STATus:PDTCH | PDTChannel:BLERror?" on page 458

"Programming Example for testing GPRS Mobile Stations with the Agilent Technologies 8960" on page 282

# <span id="page-91-0"></span>**Decoded Audio Measurement Description**

This measurement is *not* applicable to GPRS.

### **How is a decoded audio (DAUDIO) measurement made?**

This measurement is also known as decoded audio or uplink speech level measurement. The DAUDIO measurement tests the ability of the mobile station to encode an audio signal onto the uplink traffic channel.

- 1. The audio signal originates from the test set's AUDIO OUT connector. The audio signal is connected to the mobile station by means of an audio frequency input connector, or acoustically through a speaker placed near the microphone of the mobile station. See ["AFGenerator" on page 350](#page-349-0) for set up commands for the test set's audio generator.
- 2. The mobile station digitizes and encodes the audio signal that is transmitted on the uplink TCH.
- 3. The uplink TCH is decoded with a bit accurate GSM RPE-LTP decoder to yield a block of 13-bit PCM samples within the DSP. As described in ETSI GSM 06.10.
- **NOTE** The MS needs to be stimulated with a pulsed audio signal during a DAUDIO measurement. The audio signal must be pulsed at a 10 Hz rate with 50% duty cycle. See ["AFGenerator:PULSe\[:STATe\]" on page 351.](#page-350-0)

The decoded audio measurement returns the rms value, in percent of full scale, of the speech signal present on the uplink (encoded) audio signal over a 100 ms (10 Hz) period of time.

The DAUDIO measurement performs an rms level measurement of a speech signal on the uplink TCH with optional bandpass filtering. Speech data can be filtered using a tunable 100 Hz bandpass filter prior to analysis. The center frequency of the 100 Hz bandpass filter may be tuned from 200 Hz to 3.6 kHz. Setting the frequency will activate the filter.

The trigger source for a DAUDIO measurement is always set to Immediate.

The DAUDIO measurement, BER and Fast BER measurements are mutually exclusive. Whichever of these measurements is activated last forces the other to become inactive.

#### **Single or Multi-Measurements**

The DAUDIO measurement can return single or averaged measurements defined by the multi-measurement count. A single measurement (multi-measurement count off) returns an estimate of the rms value of the decoded speech signal after removal of any dc component. The measurement units are in percent of full scale (%FS), ranging from 0 to 100%. Values greater than 70.70% may only result from non-sinusoidal signals. Multiple measurements (multi-measurement count >1) provide average, minimum, maximum, and standard deviation results. An integrity indicator is returned for both multi-measurement states. None of the results are affected by amplitude offset.

# **Trigger Source**

DAUDIO measurement does not support any trigger source other than immediate.

# **Related Topics**

"Programming a Decoded Audio Measurement" on page 94

"Test Adherence to Standards" on page 173

# <span id="page-93-0"></span>**Programming a Decoded Audio Measurement**

This measurement is *not* applicable to GPRS.

This section provides an example of how to make a Decoded Audio (DAUDio) measurement. The following procedure assumes that an active link is established between the test set and the mobile station. See ["Establishing an Active GSM Link with the Mobile Station" on page 36](#page-35-0).

- 1. Configure decoded audio measurement parameters using the SETup subsystem.
- 2. Setup the audio source to stimulate the mobile station with a pulsed audio signal.
- 3. Start the decoded audio measurement using the INITiate subsystem.
- 4. Use the INITiate:DONE? command to find out if decoded audio measurement results are available.
- 5. Use the FETCh? command to obtain decoded audio measurement results.

### **Programming Example**

```
10 OUTPUT 714;"SETUP:DAUDIO:CONTINUOUS OFF" ! Configures the decoded audio
20 ! measurement to single trigger mode.
30 OUTPUT 714;"AFGENERATOR:PULSE:STATE ON" ! Audio signal must be pulsed.
40 OUTPUT 714;"AFGENERATOR:VOLTAGE:SAMPLITUDE 100MV"
50 OUTPUT 714;"AFGENERATOR:FREQUENCY 2.1KHZ"
60 OUTPUT 714;"SETUP:DAUDIO:FILTER:SFREQUENCY 2.1KHZ"! Specifies the tunable
70 ! bandpass filter frequency
80 ! and set the filter state to on.
90 OUTPUT 714; "INITIATE: DAUDIO"
100 REPEAT
110 OUTPUT 714; "INITIATE: DONE?" ! Check to see if measurement done.
120 ENTER 714; Meas complete$
130 UNTIL Meas complete$="DAUD"
140 OUTPUT 714;"FETCH:DAUDIO?" ! Fetch the decoded audio results.
150 ENTER 714;Ingerity,Decoded_audio
160 END
```
# **Returned Values**

The measurements returned by this program are:

- Integrity returns the measurement "Integrity Indicator" on page 191 (0 means a successful measurement with no errors).
- Decoded audio returns the decoded audio measurement results in percent  $(\%)$ .

# **Related Topics**

"Decoded Audio Measurement Description" on page 92 "SETup:DAUDio" on page 613 "INITiate" on page 555 "FETCh:DAUDio" on page 490 "Comprehensive Program Example" on page 269 

# **Decoded Audio (DAUDio) Troubleshooting**

## **Possible Setup Issues**

This measurement is *not* applicable to GPRS. To run this measurement ensure the test set is configured for GSM measurements.

During remote operation of the analog audio measurement you should configure the trigger arm to single, see ["SETup:DAUDio:CONTinuous" on page 614](#page-613-0).

If the trigger arm is not set to single, the measurement may not return a result. When trigger arm is continuous the measurement rearms itself and starts another measurement cycle, during remote operation the fetch query may not be synchronized to the measurement cycle, see ["Measurement States" on page 221](#page-220-0).

The audio signal expected by the DAUDio measurement is, pulsed at a 10 Hz rate and has a 50% duty cycle. The device under test should have echo cancellation disabled.

The signal measured is whatever is coming back in the speech frames, this includes any electrical or accoustical coupling from the downlink signal, earpiece or any noise coupled from the microphone of the MS.

# **Interpreting Integrity Indicator values**

See ["Integrity Indicator" on page 191](#page-190-0).

If PCM Full Scale Warning (14) is returned the measurement is accurate, however you may want to reduce the signal level applied to the test set to achieve an integrity indicator of zero.

If the DAUDio measurement is active when the channel mode is set to EFRSpeech (see ["CALL:TCHannel:CMODe" on page 465\)](#page-464-0), Questionable Result Due To Channel Mode (16) is returned. This is because the DAUDio measurement is not supported in this channel mode.

# <span id="page-96-0"></span>**Distortion Measurement Description**

This measurement is *not* applicable to GPRS.

### **How is a Distortion measurement made?**

Distortion is an audio quality measurement that compares the audio signal level from the mobile at a specified (desired) frequency to the level of signals present at other frequencies. The audio signals from the mobile are typically measured after digital demodulation of the traffic channel.

The test set makes two measurements to determine distortion. First, the test set measures the total audio signal level. Next, a precise notch filter is then used to remove the signal at the specified frequency. The remaining signal level indicates the level of unwanted signals (distortion). Distortion is expressed as a percentage of the total audio signal.

Distortion can be measured in the range of 100 Hz to 10 kHz.

The distortion measurement can be used to perform the audio harmonic distortion test. For example in an analog system like AMPS, two audio signals are used: a 1004 Hz tone and the 6000 Hz Supervisory Audio Tone (SAT). The 1004 Hz tone is notched out to make the measurement.

# **Related Topics**

\*\*\*\*\*\*\*\*\*\*\*\*\*\*\*\*\*\*\*\*\*\*\*\*\*\*\*\*\*\*\*\*\*\*\*\*\*\*\*\*\*\*\*\*\*\*\*\*\*\*\*\*\*\*\* ["Analog Audio Measurement Description" on page 68](#page-67-0) ["Analog Audio Troubleshooting" on page 71](#page-70-0) ["Programming a Distortion Measurement" on page 98](#page-97-0) ["Test Adherence to Standards" on page 173](#page-172-0) \*\*\*\*\*\*\*\*\*\*\*\*\*\*\*\*\*\*\*\*\*\*\*\*\*\*\*\*\*\*\*\*\*\*\*\*\*\*\*\*\*\*\*\*\*\*\*\*\*\*\*\*\*\*\*

# <span id="page-97-0"></span>**Programming a Distortion Measurement**

This measurement is *not* applicable to GPRS.

This section provides an example of how to make a distortion measurement via the GPIB. Distortion measurements are not typically made when testing GSM mobiles but are more common when testing AMPS or other analog mobiles. The programming example below is typical for a 136 mobile.

SINAD and Distortion measurements are affected by the same STATe and INITiate commands, so both measurements are enabled and triggered at the same time. However, measurement results are queried separately. See ["Analog Audio Measurement Description" on page 68](#page-67-0).

The following procedure assumes that the mobile's audio output is connected to the AUDIO IN connectors and the mobile is on an analog voice channel (AVC). The AVC is being modulated with a 1004 Hz tone at +/−8 kHz peak deviation, and a 6000 Hz supervisory audio tone (SAT) at +/−2 kHz peak deviation. It is also assumed that the Cell Power from the test set is set to -50 dBm.

- 1. Configure analog audio measurement parameters using the SETup subsystem.
- 2. Start the analog audio measurement using the INITiate subsystem.
- 3. Use the FETCh? subsystem to obtain analog audio measurement results.

### **Programming Example**

```
10 OUTPUT 714;"SETup:AAUDio:CONTinuous OFF" !Set the analog audio 
20 !measurements to single trigger mode.
30 OUTPUT 714;"SETup:AAUDio:EXPected:VOLTage 3V" !Set the Expected Amplitude level for
40 !audio input voltage in Vpeak.
50 OUTPUT 714;"SETup:AAUDio:SDIStortion:STATe ON" !Turn on the SINAD and
60 !distortion measurements.
70 OUTPUT 714;"SETup:AAUDio:SDIStortion:FREQuency 1004 HZ" !Specify the audio
80 80 I Exercise External Integration of the measurements.
90 OUTPUT 714;"SETup:AAUDio:FILTer:TYPE CMESsage" !Select the c-message filter.
100 OUTPUT 714;"SETup:AAUDio:DEMPhasis:STATe OFF" !Turn off de-emphasis.
110 OUTPUT 714;"SETup:AAUDio:EXPANDOR:STATe OFF" !Turn off the expandor.
120 OUTPUT 714;"SETup:AAUDio:TIMeout 3S" !Set a timeout value of 3 seconds
130 !in case the measurement cannot be made.
140 OUTPUT 714;"INITiate:AAUDio" !Start the Analog Audio measurement. 
150 OUTPUT 714;"FETCh:AAUDio:INTegrity?" !Query the integrity indicator to
160 !verify that a reliable measurement was made.
170 ENTER 714;Integrity !Enter the returned value into a variable for comparison
180 !with possible integrity indicator values (not shown here).
190 IF Integrity=0 THEN !Only fetch measurement result if integrity indicator is 0.
200 OUTPUT 714;"FETCh:AAUDio:DISTortion?" ! Fetch the Distortion result.
210 ENTER 714;Distortion !Enter the returned value into a variable.
220 END IF
230 END
```
# **Returned Values**

The results returned by this program are:

- Integrity returns the measurement integrity indicator; 0 means a successful measurement with no errors. See "Integrity Indicator" on page 191.
- Distortion returns the Distortion measurement value in percent  $(\%)$ .

# **Related Topics**

"Analog Audio Measurement Description" on page 68 "Analog Audio Troubleshooting" on page 71 "Distortion Measurement Description" on page 97 "INITiate" on page 555 "SETup:AAUDio" on page 589 "FETCh:AAUDio" on page 474  **Programming a Distortion Measurement**

**100**

# <span id="page-100-0"></span>**Dynamic Power Measurement Description**

This measurement is *not* applicable to GPRS.

### **How is a Dynamic Power Measurement Made?**

The Dynamic Power measurement performs a series of consecutive power measurements on a mobile station returning a power measurement and an integrity value for each burst measured. Dynamic Power is only available via the test set's remote user interface.

Dynamic Power is not an ETSI specified measurement.

The signal is measured at the RF IN/OUT port.

### **Single or Multi Measurements**

The Dynamic Power measurement does not use the multi-measurement state parameter, and so does not return minimum, maximum, and standard deviation values. Instead, you specify the number of bursts that you want to measure using the Number of Bursts parameter (see ["SETup:DPOWer:COUNt:NUMBer" on page](#page-618-0)  [619](#page-618-0)). A single measurement returns the integrity indicator and power level for every burst measured. For example, if you set the number of bursts to 15, the returned comma-separated list contains 15 integrity values followed by 15 corresponding measurement values.

## **Types of Signals Dynamic Power can Measure**

Dynamic Power measurements can be made on these types of input signals:

- Normal GSM TCH burst with mobile station in active cell mode.
- Normal GSM TCH burst with mobile station in test mode (no protocol).

## **Input Signal Requirements**

The Dynamic Power measurement will complete and meet its measurement accuracy specifications when the signal meets the following input signal conditions.

- Input signal level is between -20 dBm and +43 dBm.
- Input signal level is within  $+3$  dB and  $-3$  dB of the expected input level.
- Input signal is within 100 kHz of the measurement frequency.
- The measurement frequency is within the currently selected band.

**Dynamic Power Measurement Description** 

# **Trigger Source**

The only trigger source that the Dynamic Power measurement supports is RF Rise.

# **Related Topics**

102

"Programming a Dynamic Power Measurement" on page 103 "SETup:DPOWer" on page 618 "FETCh:DPOWer" on page 494 "Test Adherence to Standards" on page 173 

# <span id="page-102-0"></span>**Programming a Dynamic Power Measurement**

This measurement is *not* applicable to GPRS.

This section provides an example of how to make a Dynamic Power measurement via the GPIB.

The following procedure assumes that an active link is established between the test set and the mobile station. See ["Establishing an Active GSM Link with the Mobile Station" on page 36](#page-35-0).

- 1. Configure the Dynamic Power measurement parameters using the SETup subsystem.
- 2. Start the Dynamic Power measurement using the INITiate subsystem.
- 3. Use the INITiate:DONE? command to determine if Dynamic Power measurement results are available.
- 4. Use the FETCh? commands to obtain Dynamic Power measurement results.

### **Programming Example**

The following program shows how to use the Dynamic Power measurement to measure a GSM mobile station's power control level capability when using SACCH (Slow Associated Control Channel) TX Level Signaling. This technique is based upon the RF power control characteristics specified in GSM 05.08 section 6.3.0 Release 1997.

```
10 ! INITIALIZE VARIABLES IN THE TEST
2030 Sacch_time=TIMEDATE ! Set up a variable to capture test time
40 OPTION BASE 1 ! Set default lower bound of array subscripts to 1
50 REAL Integ1(100),Txp1(100),Power(300)
60 REAL Integ2(100),Txp2(100),Integ3(100),Txp3(100)
70 REAL Start_power,Stop_power
80 INTEGER Test set, I, Start level, Stop level
90 Test_set=714
100 Start_level=5
110 Start power=33.0
120 Stop_level=15
130 Stop power=13.0
140
150 OUTPUT Test_set;"RFAN:EXP:POW 33" ! Set expected power
160 OUTPUT Test_set;"SYST:CORR -1.2" ! Set value to compensate for cable loss
170 !
180 ! SETUP DPOW PARAMETERS
190 OUTPUT Test set; "SET:DPOW:CONT OFF; EMD 2"
200 OUTPUT Test_set;"SET:DPOW:COUN:NUMBER 300" ! Set the number of bursts high enough
210 ! to capture all 10 power level changes
220 OUTPUT Test_set;"CALL:SIGN:MS:TXL:FACCH 1" ! Switch on FACCH mode
230 !
240 ! CHANGE POWER LEVEL FROM 5 TO 15
250 OUTPUT Test_set;"CALL:MS:TXL:SEQ ";Start_level
260 OUTPUT Test_set;"CALL:SIGN:MS:TXL:FACCH 0" ! Switch off FACCH signaling - only
270 ! SACCH header is used
280 OUTPUT Test_set;"CALL:MS:TXL:SEQ ";Stop_level
```
#### **Programming a Dynamic Power Measurement**

```
290 !
300 ! A SHORT WAIT MIGHT BE NEEDED HERE TO ENSURE 100 PERCENT RELIABILITY OF MEASUREMENT
310 ! THIS MAY BE DEPENDENT ON THE PHONE AND IS TO ENSURE THAT VERY LAST POWER STEP IS
320 ! ALWAYS CAPTURED
330 ! WAIT .1
340 !
350 ! INITIATE DPOW MEASUREMENT AND FETCH RESULTS
360 OUTPUT Test_set;"INIT:DPOW"
370 REPEAT
380 OUTPUT 714;"INIT:DONE?"
390 ENTER 714; Meas complete$
400 UNTIL Meas_complete$="DPOW"
410 OUTPUT Test_set;"FETC:DPOW?"
420 ENTER Test set; Integ1(*), Txp1(*)
430 OUTPUT Test_set;"FETC:DPOW:RANG2?"
440 ENTER Test set; Integ2(*), Txp2(*)
450 OUTPUT Test_set;"FETC:DPOW:RANG3?"
460 ENTER Test set; Integ3(*), Txp3(*)
470 !
480 ! LOAD TXP RESULTS WHICH HAVE VALID INTEGRITY INTO ARRAY
490 !
500 ! PROCESS BURSTS 1 TO 100
510 K=1
520 FOR J=1 TO 100
530 IF Integ1(J) = 0 THEN
540 Power(K)=Txp1(J)
550 K=K+1
560 END IF
570 NEXT J
580 ! PROCESS BURSTS 101 TO 200
590 FOR J=1 TO 100
600 IF Integ2(J)=0 THEN
610 Power(K)=Txp2(J)
620 K=K+1
630 END IF
640 NEXT J
650 ! PROCESS BURSTS 201 TO 300
660 FOR J=1 TO 100
670 IF Integ3(J)=0 THEN
680 Power(K)=Txp3(J)
690 K=K+1
700 END IF
710 NEXT J
720 !
730 PRINT
740 !
750 ! PRINT MEASUREMENT RESULTS
760 PRINT "Measured TX Levels from 5 to 15 using SACCH Method"
770 PRINT
780 I=1
790 FOR J=Start_level TO Stop_level
800 LOOP
810 IF I=(K-1) THEN
```

```
820 PRINT "MS TX LEVEL=";J, "MEASURED POWER=";PROUND(Power(I),-2)
830 GOTO 920
840 END IF
850 EXIT IF (PROUND(Power(I),-2)-PROUND(Power(I+1),-2))>=.8
860 I=I+1
870 END LOOP
880 PRINT "MS TX LEVEL=";J,"MEASURED POWER=";Power(I)
890 = T = T + 1900 NEXT J
910 !
920 ! PRINT TOTAL TIME FOR PROGRAM TO COMPLETE
930 PRINT "Total Test Time="; PROUND (TIMEDATE-Sacch time, -2); "Seconds"
940 END
```
### **Returned Values**

The measurements returned by this program are:

- Integ1, Integ2, and Integ3 return the measurement integrity indicators for each of the ranges used when the Dynamic Power measurement is made over 300 bursts (0 means a successful measurement with no errors). If you require more details, see ["Integrity Indicator" on page 191](#page-190-0).
- Txp1(), Txp2(), and Txp3() return the average TX power results for each of the ranges used over 300 bursts. For example, Txp1() returns average TX power results for bursts 1 to 100.
- Power () returns average TX power results for all bursts which have been successfully measured with no errors. That is, only results with an integrity indicator of 0 are contained in Power(). This program does not display the entire contents of the Power() array. It only displays the results which correlate with power level changes 5 to 15.
- Sacch time returns the total test time.

### **Related Topics**

\*\*\*\*\*\*\*\*\*\*\*\*\*\*\*\*\*\*\*\*\*\*\*\*\*\*\*\*\*\*\*\*\*\*\*\*\*\*\*\*\*\*\*\*\*\*\*\*\*\*\*\*\*\*\*

["Dynamic Power Measurement Description" on page 101](#page-100-0) ["SETup:DPOWer" on page 618](#page-617-0) ["INITiate" on page 555](#page-554-0) ["FETCh:DPOWer" on page 494](#page-493-0) \*\*\*\*\*\*\*\*\*\*\*\*\*\*\*\*\*\*\*\*\*\*\*\*\*\*\*\*\*\*\*\*\*\*\*\*\*\*\*\*\*\*\*\*\*\*\*\*\*\*\*\*\*\*\*

# **Dynamic Power Troubleshooting**

## **Possible Setup Issues**

The Dynamic Power measurement closes all other currently active measurements when it is initiated. When this happens, the test set beeps and a measurement specific closure warning is reported via GPIB for each measurement that has been closed (see ["+700 to +799 Test Application Measurement Device-Specific Error" on](#page-873-0)  [page 874\)](#page-873-0).

## **Interpreting Integrity Indicator Values**

See ["Integrity Indicator" on page 191](#page-190-0).

# **I/Q Tuning Measurement Description**

This measurement is *not* applicable to GPRS.

## **How is an I/Q Tuning Measurement Made?**

The I/Q Tuning measurement is used in the production process (normally at mobile pre-test) where the I/Q modulator of the mobile is being calibrated. The measurement is normally performed with the mobile station in test mode and transmitting a GMSK modulated sequence of all 0s or all 1s. The mobile can be transmitting either a bursted signal or a continuous wave signal. I/Q Tuning is not an ETSI specified measurement.

The carrier frequency is shifted up or down 67.7083 kHz by transmitting a sequence of all 0s (+67.7083 kHz) or all 1s (-67.7083 kHz). The accuracy of the mobile's I/Q modulator is determined by measuring the level of spurious signals relative to the desired signal (the desired signal being the carrier frequency +/-67.7083 kHz). The signals the test set measures are: the carrier frequency (Fc); Fc+/-67.7083 kHz; Fc+/-135.417 kHz; Fc+/-203.125 kHz and Fc+/-270.833 kHz. These signals are measured at the RF IN/OUT port.

The figure below shows a typical spectrum generated by a mobile transmitting a sequence of all 0s. The peak at the +67.7083 kHz offset is the one used as the reference.

The I/Q Tuning measurement also allows you to make an additional relative power measurement at any frequency you want between -13.0 MHz to -1.0 MHz and +1.0 MHz to +13.0 MHz relative to the carrier frequency.

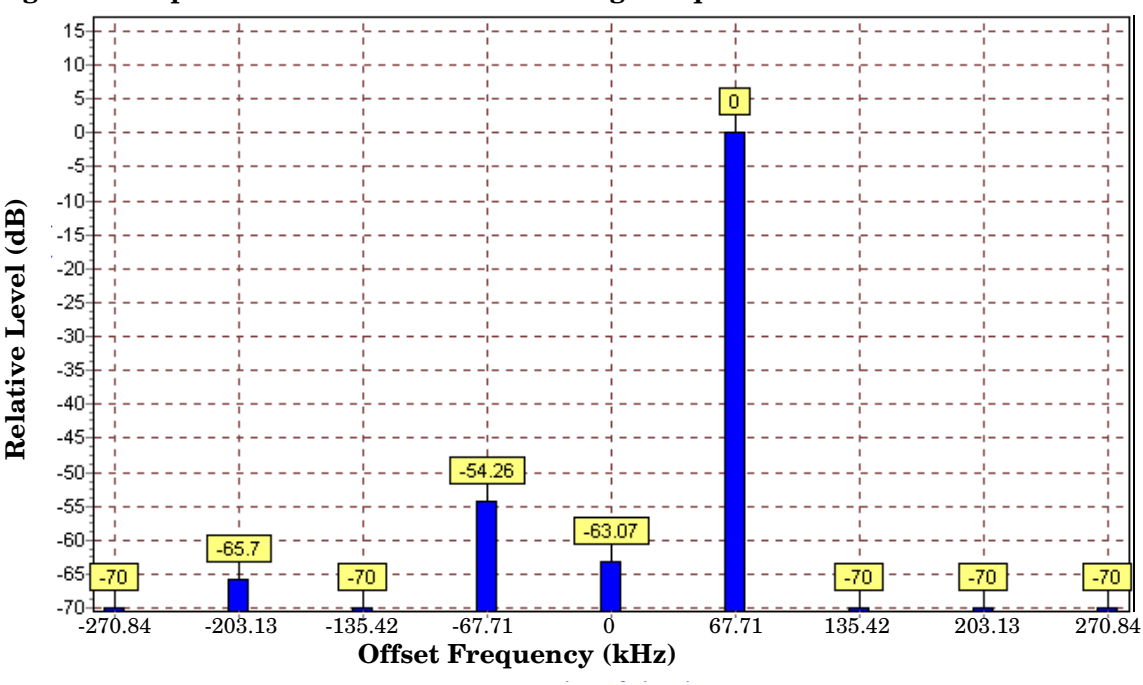

#### **Figure 3. Spectrum of a mobile transmitting a sequence of all 0s**

## **Single or Multi Measurements**

The I/Q Tuning measurement can return either single or averaged measurement results.

- If you set the multi-measurement state OFF then only a single measurement is made at each offset.
- If you set the multi-measurement state ON, and the multi-measurement count number to a value greater than one, then multiple measurements are made at each offset. The returned results are an average of these measurements.

## **Types of Signals I/Q Tuning can Measure**

I/Q Tuning measurements can be made on these types of input signals.

- Normal GSM TCH burst without a midamble.
- CW signal.

## **I/Q Tuning Input Signal Requirements**

The I/Q Tuning measurement will complete and meet its measurement accuracy specifications under the following input signal conditions.

- Input signal level is between -15 dBm and +43 dBm.
- Input signal level is within +3 dB and -10 dB of the expected input level.
- Signal must be within 500 kHz of expected frequency for RF Rise triggering to function.

## **Trigger Source**

The trigger source depends on the type of input signal.

#### **Recommended Trigger Source Settings**

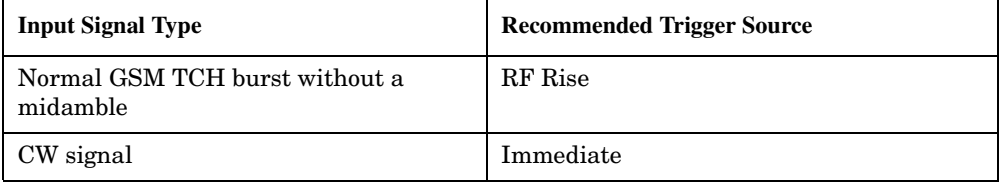

## **Related Topics**

\*\*\*\*\*\*\*\*\*\*\*\*\*\*\*\*\*\*\*\*\*\*\*\*\*\*\*\*\*\*\*\*\*\*\*\*\*\*\*\*\*\*\*\*\*\*\*\*\*\*\*\*\*\*\*

["Programming an I/Q Tuning Measurement" on page 109](#page-108-0)

["Test Adherence to Standards" on page 173](#page-172-0)

\*\*\*\*\*\*\*\*\*\*\*\*\*\*\*\*\*\*\*\*\*\*\*\*\*\*\*\*\*\*\*\*\*\*\*\*\*\*\*\*\*\*\*\*\*\*\*\*\*\*\*\*\*\*\*
# **Programming an I/Q Tuning Measurement**

This measurement is *not* applicable to GPRS.

This section provides an example of how to make an I/Q Tuning measurement via the GPIB.

- 1. Ensure that the mobile is in test mode and is transmitting all 1s or all 0s.
- 2. Ensure that the expected frequency, expected power level and trigger are appropriately set.
- 3. Configure the I/Q Tuning measurement parameters using the SETup subsystem.
- 4. Start the I/Q Tuning measurement using the INITiate subsystem.
- 5. Use the INITiate:DONE? command to determine if I/Q Tuning measurement results are available.
- 6. Use the FETCh? command to obtain I/Q Tuning measurement results.

## **Programming Example**

The following program shows how to make an I/Q Tuning measurement on a normal GSM TCH burst. If you want to test a CW signal all you need to change in this program is the trigger type, which should be set to Immediate, rather than RF Rise.

```
10 PRINT "Ensure your mobile is transmitting:" !On-screen prompts.
20 PRINT "-all 1s or all 0s."
30 PRINT "-on ARFCN 30."
40 PRINT "-a power level of 10 dBm."
50 PRINT " "
60 PRINT "Press any key to continue."
70 LOOP
80 ON KBD GOTO Key exit
90 END LOOP
100 Key_exit: ! 
110 OUTPUT 714;"RFANALYZER:MANUAL:CHANNEL:SELECTED 30" !Configures the
120 120 !test set to expect a transmission on ARFCN 30.
130 OUTPUT 714;"RFANALYZER:EXPECTED:POWER:SELECTED 10 DBM" !Configures
140 !the test set to expect a power level of 10 dBm.
150 OUTPUT 714;"SETUP:IQTUNING:CONTINUOUS OFF" !Configures trigger
160 !mode to single for an I/Q Tuning measurement.
170 OUTPUT 714;"SETUP:IQTUNING:COUNT:SNUMBER 50" !Configures the
180 OUTPUT 714;"SETUP:IQTUNING:SPUR:STATE ON" !Configures spur on.
190 OUTPUT 714;"SETUP:IQTUNING:SPUR:FREQUENCY 10MHZ" !Configures a
200 !power measurement at 10MHz from the carrier.
210 !multi_measurement state to ON with a measurement count value
220 !of 50.
230 OUTPUT 714;"SETUP:IQTUNING:TRIGGER:SOURCE RISE" !Configures the
240 240 Italya 240 Itiqger source to RF RISE.
250 OUTPUT 714;"SETUP:IQTUNING:REFERENCE:FREQUENCY AUTO" !Sets the
260 !set to choose which offset frequency is to be used as the ref.
270 OUTPUT 714;"INITIATE:IQTUNING" !Start I/Q Tuning measurement.
280 REPEAT
```

```
290 OUTPUT 714;"INITIATE:DONE?"!Check to see if I/Q Tuning
300 !measurement complete.
310 ENTER 714;Meas_complete$
320 UNTIL Meas_complete$="IQT"
330 OUTPUT 714;"FETCH:IQTUNING:ALL?"!Fetches the measurement integrity
340 !value and the relative power levels at the offset frequencies.
350 ENTER 714;Integrity,N270,N203,N135,N67,Carrier,P67,P135,P203,P270,Sr
360 PRINT "I/Q Tuning Measurement Results"
370 PRINT "Integrity = ";Integrity
380 PRINT "Spur Power = ";Sr
390 PRINT "Offset (kHz) Level (dB)"
400 PRINT "------------ ----------"
410 PRINT "-270.334 ";N270
420 PRINT "-203.125 ";N203
430 PRINT "-135.417 ";N135
440 PRINT "-67.708 ";N67
450 PRINT "0.000 ";Carrier
460 PRINT "+67.708 ";P67
470 PRINT "+135.417 ";P135
480 PRINT "+203.125 ";P203
490 PRINT "+270.334 ";P270
500 END
```
## **Returned Values**

The measurements returned by this program are:

- Integrity returns the measurement ["Integrity Indicator" on page 191](#page-190-0) (0 means a successful measurement with no errors).
- The signal level of the following offsets are measured relative to the signal level at the reference offset (either  $Fc + 67.7083$  kHz for all 0s or  $Fc -67.7083$  kHz for all 1s). Note, if the TX I/Q Tuning measurement multi-measurement command is set to ON the average of all the individual results at each offset are returned.
	- -270.833 kHz
	- -203.125 kHz
	- -135.417 kHz
	- -67.7083 kHz
	- Carrier Frequency
	- $-$  +67.7083 kHz
	- +135.417 kHz
	- $-$  +203.125 kHz
	- $-+270.833$  kHz

# **Related Topics**

"I/Q Tuning Measurement Description" on page 107 "SETup:IQTuning" on page 627 "INITiate" on page 555 "FETCh: IQTuning" on page 504 

# **I/Q Tuning Troubleshooting**

## **Possible Setup Issues**

This measurement is *not* applicable to GPRS. To run this measurement ensure the test set is configured for GSM measurements.

On most occasions the test set will be able to select the correct reference frequency when ["SETup:IQTuning:REFerence\[:FREQuency\]"](#page-628-0) is set to AUTO. However, if the I/Q Modulator is very badly calibrated, it is possible that the test set selects the wrong offset. This could be confirmed by using the ["SETup:IQTuning:REFerence\[:FREQuency\]"](#page-628-0) query.

If your measurement results are invalid or look as if they are centered around the wrong frequency it may be that the carrier frequency is not correctly specified. You must input the carrier frequency into the test set. Invalid measurements may be also be caused by modulation data other than all 1s or all 0s, for example, it may be that a midamble is being transmitted.

# **Interpreting Integrity Indicator Values**

See ["Integrity Indicator" on page 191](#page-190-0).

# <span id="page-112-0"></span>**Fast Bit Error Measurement Description**

This measurement is *not* applicable to GPRS.

## **Bit Error Measurements vs. Fast Bit Error Measurements**

There are three commonly used types of bit error measurements in GSM:

- "BER with Frame Erasure" or "Residual BER" when the mobile station has been configured to loopback Type A.
- ''BER without Frame Erasure" or ''Non-residual BER" when the mobile station has been configured to loopback Type B.
- BER using burst-by-burst loopback when the mobile station has been configured to loopback Type C.

The test set allows you to select between Loopback Type A or B, and the Fast Bit Error Measurement, which uses Loopback Type C. Refer also to ["Bit Error Measurement Description" on page 78](#page-77-0).

**NOTE** If the test set has codeware version A.02.00 or above, unnecessary loopback commands and delays can be eliminated by taking advantage of enhancements available.

> Previous versions of the test set required you to set the loopback type, and did not have a feature that allowed time for the loop to close.

### **How is a fast bit error (FBER) measurement made?**

During FBER measurements, the test set generates a downlink TCH with (Pseudo Random Binary Sequence) PRBS-15 data at a known low level. The mobile station receives the data, loops it back to its transmitter, and returns the data to the test set. The test set compares data sent to data received, and FBER is calculated. see ["CALL:TCHannel" on page 461](#page-460-0)

SETup subsystem commands are sent to the test set to specify close loop delay, signal loopback control, the number of bits to test, TDMA frames delay, measurement unit, trigger arm, and measurement timeout values.

When a call is established on the TCH, the loopback type is sent to the mobile station if the signal loopback control is on, see ["SETup:FBERror:SLControl\[:STATe\]" on page 610](#page-609-0). If you set signal loopback control to off, the loopback type is controlled using ["CALL:TCHannel:LOOPback" on page 466](#page-465-0). If you are using the test set manually, the loopback type is controlled using **Mobile Loopback** (**F12**) on **Call Parms** menu **1 of 4**.

FBER measurements use mobile station burst-by-burst loopback, referred to as loopback type C. In loopback type C the comparison is made between the 114 bits of data sent from the test set to the mobile station, then looped back and received by the test set.

The loop must be closed before a FBER test can start, using the close loop signalling delay time feature allows time for the loop to close. See ["SETup:FBERror:CLSDelay\[:STIMe\]" on page 606](#page-605-0) for more details.

Each MS may have a different delay between receiving a TDMA frame and re-sending it on the uplink. By default, the test set is configured to LDControl:AUTO:ON, and the amount of delay needed is determined automatically when the test set has, for two frames, correctly received 80% of the downlink bits back on the uplink. The test set can be queried for the TDMA frames delay value.

If necessary, you can manually set the delay. See ["SETup:FBERror:LDControl:AUTO" on page 608](#page-607-0) or ["SETup:FBERror:MANual:DELay" on page 609](#page-608-0)

**NOTE** In case the test set is not able to correlate the data it transmits on the downlink with the data it receives on the uplink, a Measurement Timeout value should be set. If a timeout is not set and the test set is unable to correlate, the measurement will appear to "hang".

The FBER, BERR and the DAUDIO (uplink speech level) measurements are mutually exclusive, that is which ever of these measurements is activated last forces the other to become inactive. see ["Decoded Audio](#page-91-0)  [Measurement Description" on page 92](#page-91-0)

FBER measurement trigger source is always set to immediate. The FBER measurement does not offer multi-measurement results. see ["Statistical Measurement Results" on page 203](#page-202-0)

## **FBER measurement results**

These the measurement results available from an FBER measurement.

The results of a FBER measurement can be displayed in two ways, (number of errors counted) or (the ratio bad bits (errors) to total bits counted). If you are using the test set remotely these results are available by using the FETCh command, see ["FETCh:FBERror:COUNt?" on page 498](#page-497-0) or ["FETCh:FBERror:RATio?" on page 500](#page-499-0). If you are using the test set manually select either Count or  $%$  from the Measurement Units field.

#### **Manual user interface results:**

- Fast BER Ratio (bad bits to total bits tested)
- Fast BER Count (bad bits found during a measurement)
- TDMA frame Delay (if TDMA Frame Loopback Delay Control = Manual)
- RX Level
- RX Quality

### **Remote user interface results:**

- Fast BER Ratio (bad bits to total bits tested)
- Fast BER Count (bad bits found during a measurement)
- TDMA Frame Delay (if TDMA Frame Loopback Delay Control = Manual)
- Integrity Indicator
- Intermediate Count

# **Related Topics**

"Programming a Fast Bit Error Measurement" on page 116 "Test Adherence to Standards" on page 173 "Bit Error Measurement Description" on page 78 "Programming a Bit Error Measurement" on page 83 "CALL:TCHannel:LOOPback" on page 466 

# <span id="page-115-0"></span>**Programming a Fast Bit Error Measurement**

This measurement is *not* applicable to GPRS.

This section provides an example of how to make the fast bit error (FBER) measurement via GPIB.

The following procedure assumes that an active link is established between the test set and the mobile station. See ["Establishing an Active GSM Link with the Mobile Station" on page 36](#page-35-0).

- 1. Set the cell power to a good level.
- 2. Configure FBER measurement parameters using the SETup subsystem.
- 3. Set the cell power to a low level for a FBER measurement.
- 4. Start the FBER measurement using the INITiate subsystem.
- 5. Use the INITiate:DONE? command to find out if the FBER measurement results are available.
- 6. Use the FETCh? command to obtain FBER measurement results.
- 7. Set the cell power to a good level.

## **Programming Example**

```
10 OUTPUT 714;"SETUP:FBERROR:TIMEOUT:TIME 5" ! BER measurement times out after
20 1. 5 seconds.
30 OUTPUT 714;"CALL:CELL:POWER:AMPLITUDE -85 DBM" ! Sets the cell power level to
40 ! a good level.
50 OUTPUT 714;"SETUP:FBERROR:CONTINUOUS OFF" ! Configures a BER measurement to
60 ! Single Trigger.
70 OUTPUT 714;"SETUP:FBERROR:COUNT 10000" ! Sets the number of bits to measure
80 80 1 10,000. 1 10,000. 1 10,000. 1
90 OUTPUT 714;"SETUP:FBERROR:CLSDELAY:STIME 500 MS" ! Sets the Close Loop Delay
100 ! to 500 ms.
110 OUTPUT 714;"SETUP:FBERROR:SLCONTROL ON" ! Sets the Signal Loop Control state to on.
120 OUTPUT 714;"SETUP:FBERROR:LDCONTROL:AUTO OFF" ! Configure loopback delay
130 130 130 130 130 130 130 130 130 130 130 130 130 130 130 130 130 130 130 130 130 130 130 130 130 130 130 130 130 130 130 130 130 130 130 130 130 1
140 OUTPUT 714;"SETUP:FBERROR:MANUAL:DELAY 6" ! Set frame delay to 6 frames in order
150 ! to correlate uplink and downlink bits.
160 OUTPUT 714;"CALL:CELL:POWER:AMPLITUDE -102 DBM" ! Sets the cell power level
170 170 170 170 120 120 120 120 120 120 120 120 120 120 120 120 120 120 120 120 120 120 120 120 120 120 120 120 120 120 120 120 120 120 120 120 120 1
180 ! BER measurement.
190 OUTPUT 714;"INITIATE:FBERROR" ! Start a FBER measurement.
200 REPEAT
210 OUTPUT 714;"INITIATE:DONE?"
220 ENTER 714; Meas comp$
230 PRINT Meas_comp$
240 UNTIL Meas_comp$="FBER"
250 OUTPUT 714;"FETCH:FBERROR?"
260 ENTER 714;Integrity,Bits_tested,Fas_bit_ratio,Fas_bit_err_cnt
270 OUTPUT 714;"CALL:CELL:POWER:AMPLITUDE -85 DBM" ! Sets the cell power level
280 ! to a good level.
290 END
```
## **Returned values**

The measurements returned by this program are:

- Integrity returns the measurement "Integrity Indicator" on page 191 (0 means a successful measurement with no errors).
- Bits tested returns the number of bits tested.
- Bit error ratio retuns the ratio of bit errors to total bits tested, in percent  $(\%)$ .  $\bullet$
- Bit error count returns the number of bit errors.  $\bullet$

# **Related Topics**

118

"Fast Bit Error Measurement Description" on page 113 "SETup:FBERror" on page 605 "INITiate" on page 555 "FETCh:FBERror" on page 497 "Comprehensive Program Example" on page 269 

# **FBER Troubleshooting**

## **Possible Setup Issues**

This measurement is *not* applicable to GPRS. To run this measurement ensure the test set is configured for GSM measurements.

During remote operation of the Fast BER measurement you should configure the trigger arm to single, see ["SETup:FBERror" on page 605](#page-604-0).

If the trigger arm is not set to single, the measurement may not return a result. When trigger arm is continuous the measurement rearms itself and starts another measurement cycle, during remote operation the fetch query may not be synchronized to the measurement cycle, see ["Measurement States" on page 221](#page-220-0).

Set signalling loopback control to on; if signalling loopback control is off, set loopback to Type C, see ["CALL:TCHannel:LOOPback" on page 466.](#page-465-0)

The test set may never correlate the uplink and downlink, see ["SETup:FBERror:LDControl:AUTO" on page](#page-607-0)  [608](#page-607-0) so that the measurement appears to hang. The mobile station may not have closed its loop after the loopback type was set. You must allow sufficient time for the mobile station to close its loop and set time out mechanisms see ["SETup:FBERror:TIMeout\[:STIMe\]" on page 610](#page-609-0).

## **Interpreting Integrity Indicator values**

See ["Integrity Indicator" on page 191](#page-190-0).

Questionable Result for PGSM (15) Fast BER measurement appears to work but it is only possible on a Phase 2 GSM system.

# <span id="page-119-0"></span>**Output RF Spectrum Measurement Description**

This section is applicable to both GSM and GPRS.

## **How is an output RF spectrum (ORFS) measurement made?**

ORFS is a narrow-band measurement that provides information about the distribution of the mobile station transmitter's out-of-channel spectral energy due to modulation and switching as defined in ETSI GSM 05.05, section 4.2, 3GPP 51.010 (formerly ETSI GSM 11.10), section 13.4. For GPRS mobiles which support a single uplink timeslot, the measurement conforms to 3GPP 51.010 (formerly ETSI GSM 11.10), section 13.16.3 at offsets < 1800 kHz (when the Multi-Measurement Count - Modulation parameter is set to Off using ["SETup:ORFSpectrum:COUNt:STATe" on page 634\)](#page-633-0).

The test set's measurements include both ORFS due to modulation and ORFS due to switching. Switching and modulation measurements may be performed from the same burst. If you request both modulation and switching results at the same frequency offsets, measurement throughput is improved. Measurements are made using a 30 kHz IF bandwidth, 5-pole synchronously tuned filter.

ORFS due to modulation measures out of channel interference during the useful part of the burst excluding the midamble. The measurement returns relative results in (dB) using the power in a 30 kHz bandwidth at zero offset as the reference. You can set 0 to 22 offsets.

ORFS due to switching measures out of channel interference over the entire burst, plus up to 10 additional bits on either side of the 147 bit wide normal burst. The measurement returns absolute power results (dBm) for each offset indicating the maximum value over the entire burst. You can set 0 to 8 ORFS due to switching offsets.

The number of measurements to be averaged for each offset may be different. The test set internally controls all other aspects of the measurement, including calibration.

TX power (average power), 30 kHz bandwidth power at zero offset, ORFS due to modulation average power, and ORFS due to switching maximum power are included in an ORFS measurement, when both modulation and switching measurements are made. (TX power is performed using the same method as described in the ["Transmit Power Measurement Description" on page 166](#page-165-0), which synchronizes the measurement with the burst amplitude).

## **ORFS due to modulation**

When multiple offsets for the ORFS due to modulation measurement are set, the DSP averages the power across the appropriate time segments (40 bits) of the burst with a 30 kHz resolution bandwidth, 5-pole, synchronously tuned filter placed at the center frequency of the burst and compares it to a time segment of the response of the same filter placed at some frequency offset. The result is a relative power measurement using the 30 kHz bandwidth power at zero offset as a reference. For each offset you specify, the DSP retunes the filter and measures the 30 kHz bandwidth power and compares it to the reference, giving a relative power measurement of signal power over the entire burst. The DSP processes the data and makes the results available to you. The 30 kHz bandwidth power at zero offset is measured only if you request at least one ORFS due to modulation measurement.

For offsets up to 1.799999 MHz, an ORFS due to modulation measurement uses the 30 kHz resolution bandwidth filter required in GSM 05.05. At the 1800 kHz offset frequency the ORFS due to modulation measurement is made using the 30 kHz resolution bandwidth filter, not the 100 kHz resolution bandwidth filter required by ETSI.

The ORFS due to modulation measurement measures both the front and back data portions of the burst. Measurements occur from bit 15 to 60 and from bit 87 to 132. GSM 11.10 recommends that this measurement is performed on only the back section of the burst. Measuring both the front and back of the burst has the speed advantage of providing two modulation measurements per burst.

#### **ORFS due to switching**

When multiple offsets for the ORFS due to switching measurement are set, the DSP tunes the 30 kHz resolution bandwidth, 5-pole, synchronously tuned filter to the first requested offset and samples the power of the signal over the entire burst. The result for this measurement is the maximum of these sampled values and is reported as an absolute power measurement. The DSP then retunes the filter, samples the signal, processes the data for each requested offset, then provides the results.

The 30 kHz bandwidth power at zero offset measurement is not made during ORFS due to switching measurements. In order to make that measurement, you must request at least one ORFS due to *modulation* measurement.

#### **Single or Multi-Measurements**

To obtain statistical measurement results, the multi-measurement count must be set for both switching and modulation measurements. (See ["Statistical Measurement Results" on page 203](#page-202-0) for more information.)

Changing the multi-measurement modulation or switching count number or setting multi-measurement to ON allows the test set to make multiple measurements at each frequency offset, thereby providing average power results across the number of frequency offsets selected. If you set Multi-measurement count state to OFF only one ORFS measurement is completed at each offset (that is, one ORFS due to modulation, and one ORFS due to switching measurement).

- If you want to make multiple ORFS due to *modulation* measurements and no ORFS due to switching measurements, a number must be entered in the multi-measurement modulation count, and all the *switching* offset frequencies must be off.
- In order to make multiple ORFS due to *switching* measurements and no ORFS due to modulation measurements, a number must be entered in the multi-measurement switching count, and all *modulation* offset frequencies must be off.

## **Making an ORFS measurement on GPRS mobiles while using the BLER data connection type.**

The result of the Output RF Spectrum measurement relies on pseudo random data being present in the data field of the RF burst. When using the BLER data connection type, these data fields do not contain pseudo random data, therefore the results may not be representative.

## **Types of Signals ORFS can Measure**

ORFS measurements can be made on these types of input signals:

- Normal GSM TCH or GPRS PDTCH burst with mobile station in active cell mode.
- Normal GSM TCH burst or GPRS PDTCH with mobile station in test mode.
- Non-bursted signal including GMSK modulation with mobile station in test mode.

For a non-bursted signal, an ORFS due to switching measurement result is not useful.

# **Input Signal Requirements**

The ORFS measurement will complete and meet its accuracy specification under the following conditions:

- Input signal level is between  $-10$  dBm and  $+43$  dBm.  $\bullet$
- Input signal level within  $\pm$  -3 dB of the expected input level.  $\bullet$
- Frequency is within  $+/-200$  Hz of expected input frequency.  $\bullet$

## **Trigger Source**

Auto triggering is the recommended trigger source for each measurement, allowing the test set to choose the preferred trigger source. However, you may want to select the trigger source.

## **Table 3. Recommended Trigger Source Settings**

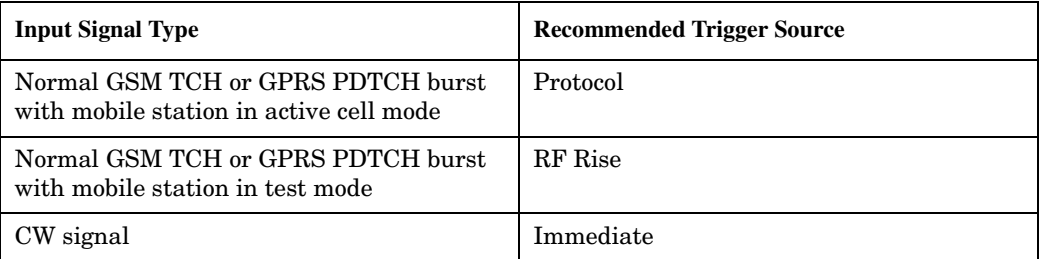

## **Related Topics**

"Programming an Output RF Spectrum Measurement" on page 123

"Test Adherence to Standards" on page 173

"ORFS Troubleshooting" on page 127

# <span id="page-122-0"></span>**Programming an Output RF Spectrum Measurement**

This section contains two programming examples:

- "Programming an Output RF Spectrum Measurement for GSM" on page 123
- ["Programming an Output RF Spectrum Measurement for GPRS" on page 125](#page-124-0)

## **Programming an Output RF Spectrum Measurement for GSM**

This section provides an example of how to make the output RF spectrum (ORFS) measurement via GPIB.

The following procedure assumes that an active link is established between the test set and the mobile station. See ["Establishing an Active GSM Link with the Mobile Station" on page 36](#page-35-0).

- 1. Configure the ORFS measurement parameters using the SETup subsystem.
- 2. Start the ORFS measurement using the INITiate subsystem.
- 3. Use the INITiate:DONE? command to find out if ORFS measurement results are available.
- 4. Use the FETCh? command to obtain ORFS Power measurement results.

#### **Programming Example**

```
10 OUTPUT 714;"SETUP:ORFSPECTRUM:CONTINUOUS OFF" !Configures a ORFS measurement
20 !to single trigger mode.
30 OUTPUT 714;"SETUP:ORFSPECTRUM:COUNT:STATE ON" !Configures a multi-measurement
40 ! state to on.
50 OUTPUT 714;"SETUP:ORFSPECTRUM:TRIGGER:SOURCE AUTO" !Configure trigger source
60 !to auto.
70 OUTPUT 714;"SETUP:ORFSPECTRUM:SWITCHING:COUNT:NUMBER 50" !Configures ORFS due
80 80 80 120 and 120 and 120 and 120 and 120 and 120 and 120 and 120 and 120 and 120 and 120 and 120 and 120 and 120 and 120 and 120 and 120 and 120 and 120 and 120 and 120 and 120 and 120 and 120 and 120 and 120 and 12
90 !multi-measurement
100 ! count .
110 OUTPUT 714;"SETUP:ORFSPECTRUM:SWITCHING:FREQUENCY 200KHZ,400KHZ" !Configure
120 !switching
130 ! of fsets.
140 OUTPUT 714;"SETUP:ORFSPECTRUM:MODULATION:COUNT:NUMBER 100" !Configure ORFS
150 150 150
160 !multi-measurement
170 ! count .
180 OUTPUT 714;"SETUP:ORFSPECTRUM:MODULATION:FREQUENCY 200KHZ" !Configure
190 ! modulation offset.
200 OUTPUT 714;"INITIATE:ORFSPECTRUM" !Start ORFS measurement.
210 REPEAT
220 OUTPUT 714;"INITIATE:DONE?" !Check to see if ORFS measurement is done.
230 ENTER 714; Meas complete$
240 UNTIL Meas complete$="ORFS" !"ORFS" must be all upper case.
250 OUTPUT 714;"FETCH:ORFSPECTRUM:ALL?" !Fetch ORFS results.
260 ENTER 714;Integrity,Tx_pwr,Max_swit_200,Max_swit_400,Bw_pwr,Avg_mod_200
270 END
```
## **Returned values**

The measurements returned by this program are:

- Integrity returns the measurement "Integrity Indicator" on page 191 (0 means a successful  $\bullet$ measurement with no errors).
- Tx pwr returns the transmit power in dBm.  $\bullet$
- Max swit 200, Max swit 400 returns maximum ORFS power due to switching in dBm (one maximum power level at a 200 kHz offset and one maximum power level at a 400 kHz offset).
- Bw pwr returns the power level in a 30 kHz bandwidth at zero offset in dBm (this is the reference level for ORFS power due to switching and ORFS power due to modulation).
- Avg mod 200 returns the average ORFS power due to modulation in dBm (one average power level at a  $200$  kHz offset).

#### **Related Topics**

"Output RF Spectrum Measurement Description" on page 120

"SETup:ORFSpectrum" on page 633

"INITiate" on page 555

124

"FETCh:ORFSpectrum" on page 508

"Comprehensive Program Example" on page 269

## <span id="page-124-0"></span>**Programming an Output RF Spectrum Measurement for GPRS**

This section provides an example of how to make the output RF spectrum (ORFS) measurement via GPIB.

The following procedure assumes that a data connection has been established between the test set and the mobile station (connection status is Transferring). See ["Step 4: Make a connection" on page 289](#page-288-0).

- 1. Configure the ORFS measurement parameters using the SETup subsystem.
- 2. Start the ORFS measurement using the INITiate subsystem.
- 3. Use the INITiate:DONE? command to find out if ORFS measurement results are available.
- 4. Use the FETCh? command to obtain ORFS Power measurement results.

#### **Programming Example**

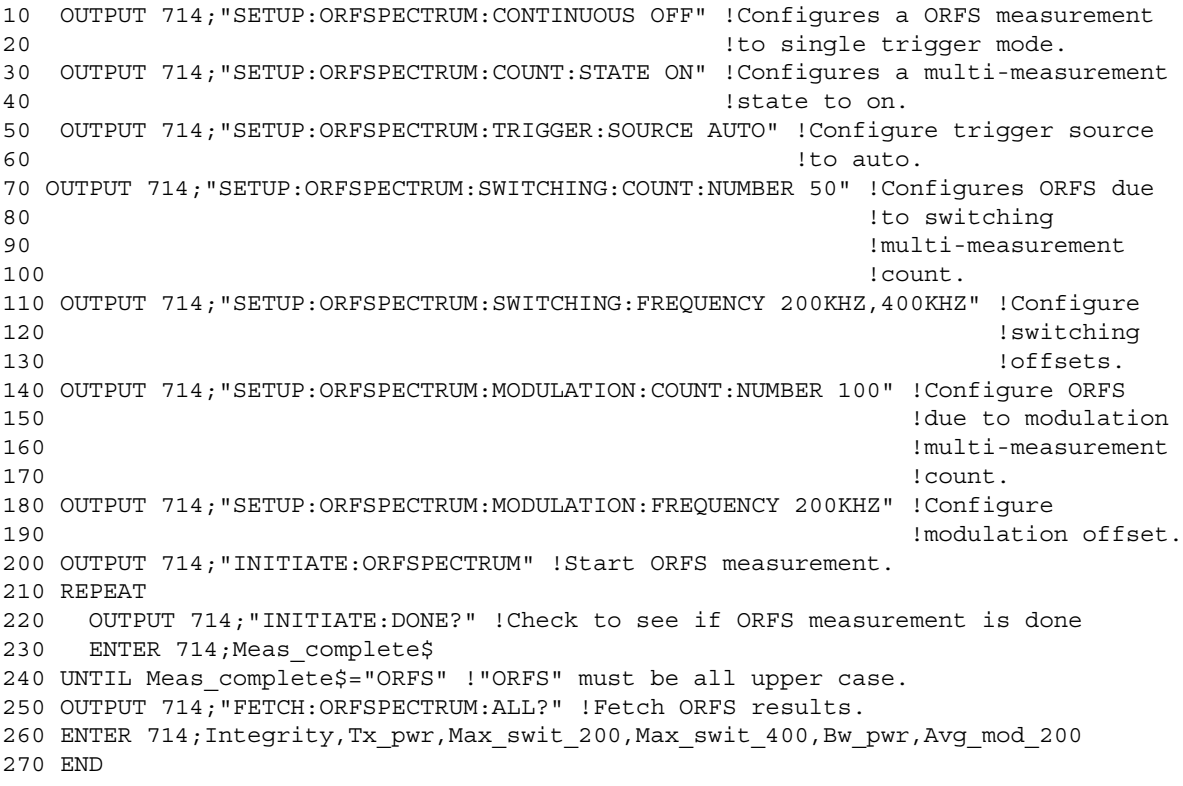

### **Returned values**

The measurements returned by this program are:

- Integrity returns the measurement "Integrity Indicator" on page 191 (0 means a successful  $\bullet$ measurement with no errors).
- Tx pwr returns the transmit power in dBm.
- Max swit 200, Max swit 400 returns maximum ORFS power due to switching in dBm (one maximum power level at a 200 kHz offset and one maximum power level at a 400 kHz offset).
- Bw pwr returns the power level in a 30 kHz bandwidth at zero offset in dBm (this is the reference level for ORFS power due to switching and ORFS power due to modulation).
- Avg mod 200 returns the average ORFS power due to modulation in dBm (one average power level at a  $200 \text{ kHz}$  offset).

#### **Related Topics**

"Output RF Spectrum Measurement Description" on page 120

"SETup:ORFSpectrum" on page 633

"INITiate" on page 555

"FETCh:ORFSpectrum" on page 508

"Programming Example for testing GPRS Mobile Stations with the Agilent Technologies 8960" on page 282

# <span id="page-126-0"></span>**ORFS Troubleshooting**

## **Possible Setup Issues**

During remote operation of the Output RF Spectrum measurement you should configure the trigger arm to single, see ["SETup:ORFSpectrum" on page 633](#page-632-0).

If the trigger arm is not set to single, the measurement may not return a result. When trigger arm is continuous the measurement rearms itself and starts another measurement cycle, during remote operation the fetch query may not be synchronized to the measurement cycle, see ["Measurement States" on page 221](#page-220-0).

ORFS due to modulation measurements: Averaging for each measurement, including the zero offset measurement, is performed over 40 or more bits on the front and back of the burst, from bit 15 to 60 and bit 87 to 132. ETSI standards only require measuring the back bits 87 to 132. By making measurements on the front and back of the burst, two measurements per burst are achieved.

When fetching (frequency offsets) for ORFS due to modulation or switching remotely, the values for the offsets are entered after the " ? ", see ["FETCh:ORFSpectrum:MODulation:FREQuency\[:OFFSet\]?" on page 510](#page-509-0) or ["FETCh:ORFSpectrum:SWITChing:FREQuency\[:OFFSet\]\[:MAXimum\]?" on page 513](#page-512-0) for GPIB commands.

# **Interpreting Integrity Indicator values**

See ["Integrity Indicator" on page 191](#page-190-0).

If over range (5) is returned the input signal is likely to clip during the useful part of the burst or the ORFS TX Power measurement has detected an over range.

If signal too noisy (10) is returned, the actual power at certain offsets is  $> 8$  dB off from the expected level.

If under range (6) is returned; the measured power result is more than 10 dB below the expected input power level. Under range is also indicated if, the input power is more than 2 dB below the calibrated range of the test set's power detector for the RF Range setting. RF Range is automatically set based on the input power setting. Input power is a combination of amplitude offset and expected power settings. See ["Receiver Example" on page](#page-838-0)  [839](#page-838-0).

If Unsupported Configuration (22) is returned if you attempt to perform a GPRS ORFS measurement on two uplinks. The ORFS measurements can only be performed on a single uplink.

# <span id="page-127-0"></span>**Phase and Frequency Error Measurement Description**

## **How is a phase and frequency error (PFER) measurement made?**

The PFER measurement performs a narrow-band (<200 kHz) measurement of the modulation quality and frequency accuracy of the mobile station's transmitter. The test set measures frequency error, rms phase error and peak phase error over the useful part of the burst.

The PFER measurement demodulates the data and compares the measured wave form with the "ideal" waveform that was expected for the data received. The frequency error is the difference in frequency, after adjustment for the effect of the modulation and phase error, between the RF transmission from the mobile station and the test set. The phase error is the difference in phase, after adjustment for the effect of the frequency error, between the mobile station and the theoretical "ideal" transmission. This measurement conforms to ETSI GSM 05.05; and ETSI GSM 11.10, section 13.1.

For GPRS mobiles which support a single uplink timeslot or two adjacent uplink timeslots, this measurement conforms to ETSI GSM 05.05 (Ver 8.2.0, 7.2.0, 6.6.0), section 4.6.1. It also conforms with 3GPP 51.010 (formerly ETSI GSM 11.10) if used as part of a type approval system. You can measure one of the two adjacent uplink bursts of the multislot configuration at any one time. You specify the burst to measure using ["RFANalyzer:MSLot:MEASurement:BURSt" on page 587](#page-586-0). If you want to measure the first of the two uplink bursts, there are no limits on the relative powers of the two uplink bursts in the multislot configuration. However, if you want to measure the second burst, the level of the first burst must not exceed the level of the second burst.

The PFER measurement is controlled by the DSP in the test set. No calibration is required by the user, the DSP gets calibration information during test set power up. PFER measurements can be initiated with any measurement made by the test set.

### **Single or Multi-Measurements**

The DSP demodulates the data and compares the measured waveform with the "ideal" waveform created by the DSP.

A single burst for a PFER measurement calculates the following:

- peak phase error
- rms phase error
- frequency error

A multiple burst PFER measurement is made when the multi-measurement state is on and calculates the maximum, minimum and average values for the following:

- peak phase error
- rms phase error
- frequency error
- worst frequency error (worst frequency error is the frequency furthest from zero.)

All of these results are available using the FETCh command. If the most positive and the most negative frequency error are the same value, the most positive frequency will be returned. Worst frequency error is only accessible through GPIB. The test set always has an integrity indicator available regardless of whether it is a single or multiple burst measurement.

#### **Types of Signals PFER can Measure**

PFER measurements can be made on these types of input signals.

- Normal GSM TCH or GPRS PDTCH burst with mobile station in active cell mode.
- Access (RACH) burst with mobile station in active cell mode (GSM only).
- Normal GSM TCH or GPRS PDTCH burst with mobile station in test mode.
- Access (RACH) burst with mobile station in test mode (GSM only).
- Bursted signal with GMSK modulation without a valid midamble.

#### **Input Signal Requirements**

The PFER measurement will complete and meet its accuracy specification of:

- Frequency error measurement accuracy of +/−12 Hz + timebase reference (+/−18 Hz for RACH bursts).
- rms phase error measurement accuracy of less than +/−1 degree.
- Peak phase error measurement accuracy of less than +/−4 degrees.

under these conditions:

- Level is between −15 dBm and +43 dBm.
- Level within +/−3 dB of the expected input level.
- Frequency is within +/−100 kHz of expected input frequency.

### **Trigger Source**

**130**

Auto triggering is the recommended trigger source for each measurement allowing the test set to choose the preferred trigger source. However, you may want to select the trigger source. Immediate trigger source is not recommended for PFER measurements.

**Table 4. Recommended Trigger Source settings**

| <b>Input Signal Type</b>                                                       | <b>Recommended Trigger Source</b> |
|--------------------------------------------------------------------------------|-----------------------------------|
| Normal GSM TCH or GPRS PDTCH burst<br>with mobile station in active cell mode  | Protocol or RF Rise               |
| RACH burst with mobile station in active<br>cell mode (GSM only)               | Protocol or RF Rise               |
| Normal GSM TCH or GPRS PDTCH burst<br>with mobile station in test mode         | <b>RF</b> Rise                    |
| RACH burst with mobile station in test<br>mode (GSM only)                      | RF Rise                           |
| Bursted signal with GMSK modulation but<br>no valid midamble                   | RF Rise                           |
| Non-bursted (CW) signal with a manual<br>frequency offset of $+/- 67.7083$ kHz | Immediate                         |

## **Burst Synchronization**

The PFER measurement provides you with a choice for the time reference (burst synchronization). (See "Burst" Synchronization of Measurements" on page 180). For GPRS mobiles, you should note that only the Midamble synchronization method is available when you set the multislot configuration to D2U2 (2 downlink timeslots, 2 uplink timeslots). For more details on setting the multislot configuration, see "CALL:PDTCH PDTChannel:MSLot:CONFiguration" on page 424.

#### Table 5.

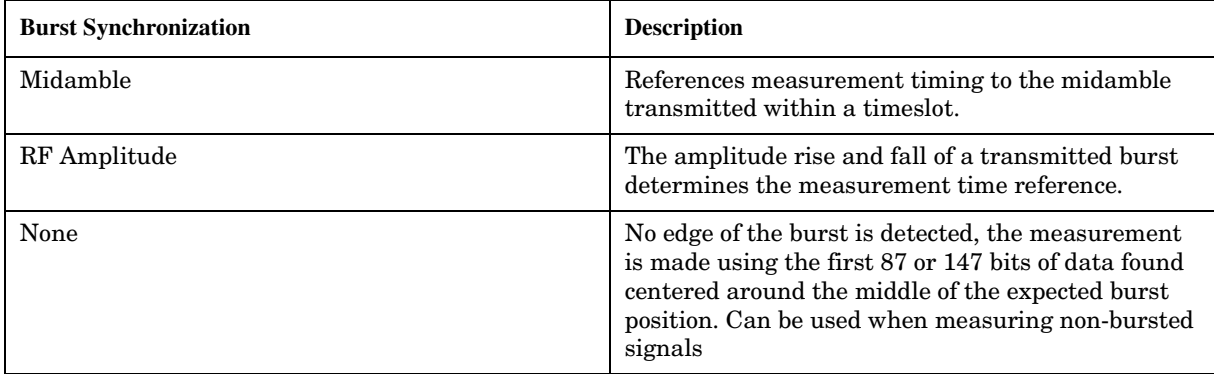

## **Related Topics**

"Programming a Phase and Frequency Error Measurement" on page 132

"Test Adherence to Standards" on page 173

"PFER Troubleshooting" on page 136

# <span id="page-131-0"></span>**Programming a Phase and Frequency Error Measurement**

This section contains two programming examples:

- "Programming a Phase and Frequency Error Measurement for GSM" on page 132
- ["Programming a Phase and Frequency Error Measurement for GPRS" on page 134](#page-133-0)

## **Programming a Phase and Frequency Error Measurement for GSM**

This section provides an example of how to make the phase and frequency error (PFER) measurement via GPIB.

The following procedure assumes that an active link is established between the test set and the mobile station. See ["Establishing an Active GSM Link with the Mobile Station" on page 36](#page-35-0).

- 1. Configure PFER measurement parameters using the SETup subsystem.
- 2. Start the PFER measurement using the INITiate subsystem.
- 3. Use the INITiate:DONE? command to find out if PFER measurement results are available.
- 4. Use the FETCh? command to obtain PFER measurement results.

#### **Programming Example**

```
10 OUTPUT 714;"SETUP:PFERROR:CONTINUOUS OFF" !Configures a PFER measurement to
20 120 Isingle trigger mode.
30 OUTPUT 714;"SETUP:PFERROR:COUNT:NUMBER 100" !Configures a multi-measurement
40 !of 100.
50 OUTPUT 714;"SETUP:PFERROR:TRIGGER:SOURCE AUTO"!Configure trigger source
60 !to auto.
70 OUTPUT 714;"SETUP:PFERROR:SYNC MIDAMBLE" !Configures a PFER measurement so
80 80 120 IDENSI 200 120 IDENSI 200 IDENSI 200 IDENSI 200 IDENSI 200 IDENSI 200 IDENSI 200 IDENSI 200 IDENSI 200 IDENSI 200 IDENSI 200 IDENSI 200 IDENSI 200 IDENSI 200 IDENSI 200 IDENSI 200 IDENSI 200 IDENSI 200 IDENS
90 !will synchronize the timing of the
100 !measurement algorithm relative to
110 110 110 110 110 110 110 110 110 111 110 111 110 111 110 111 110 111 110 111 110 111 110 111 110 111 111 111 111 111 111 111 111 111 111 111 111 111
120 120 120 120
130 OUTPUT 714;"INITIATE:PFERROR" !Starts the PFER measurement.
140 REPEAT
150 OUTPUT 714;"INITIATE:DONE?" !Query to see if PFER measurement is done
160 ENTER 714;Meas_complete$
170 UNTIL Meas_complete$="PFER"
180 OUTPUT 714;"FETCH:PFERROR:ALL?"
190 ENTER 714;Integrity, Max_phase_err, Max_peak_error, Worst_freq_err
200 END
```
# **Returned values**

The measurements returned by this program are:

- Integrity returns the measurement "Integrity Indicator" on page 191 (0 means a successful measurement with no errors).
- Max phase err returns the maximum rms phase error in degrees
- Max peak phase error returns the maximum peak phase error in degrees
- Worst freq err returns the frequency, in Hz, that is the furthest from zero, if the most positive and the most negative frequency error are the same value, the most positive will be returned.

## **Related Topics**

"Phase and Frequency Error Measurement Description" on page 128 "SETup:PFERror" on page 642 "INITiate" on page 555 "FETCh: PFERror" on page 516 "Comprehensive Program Example" on page 269 

## <span id="page-133-0"></span>**Programming a Phase and Frequency Error Measurement for GPRS**

This section provides an example of how to make the phase and frequency error (PFER) measurement via GPIB.

The following procedure assumes that a data connection has been established between the test set and the mobile station (connection status is Transferring). See ["Step 4: Make a connection" on page 289](#page-288-0).

- 1. Set the multislot configuration to two downlinks, two uplinks (D2U2) and set the uplink power control level for each of the two bursts using the CALL subsystem.
- 2. Configure PFER measurement parameters using the SETup subsystem.
- 3. Use the RFANalyzer:MSLot:MEASurement:BURSt command to select burst 1 for the first PFER measurement.
- 4. Start the PFER measurement using the INITiate subsystem.
- 5. Use the INITiate:DONE? command to find out if PFER measurement results are available.
- 6. Use the FETCh? command to obtain PFER measurement results.
- 7. Use the RFANalyzer:MSLot:MEASurement:BURSt command to select burst 2 for the second PFER measurement.
- 8. Repeat steps 4 to 6 above to perform a PFER measurement on burst 2 of the multislot configuration.

#### **Programming Example**

```
10 OUTPUT 714;"CALL:PDTCH:MSLOT:CONFIG D2U2" ! Configures the multi-
20 ! slot configuration to be
30 ! 2 downlink, 2 uplink.
40 OUTPUT 714;"CALL:PDTCH:MS:TXLEVEL:BURST 9" ! Sets the uplink power for
50 ! burst 1 to 25 dBm.
60 OUTPUT 714;"CALL:PDTCH:MS:TXLEVEL:BURST2 6" ! Sets the uplink power for
70 ! burst 2 to 31 dBm.
80 OUTPUT 714;"SETUP:PFERROR:CONTINUOUS OFF" !Configures a PFER measurement to
90 120 Isingle trigger mode.
100 OUTPUT 714;"SETUP:PFERROR:COUNT:NUMBER 100" !Configures a multi-measurement
110 !of 100.
120 OUTPUT 714;"SETUP:PFERROR:TRIGGER:SOURCE AUTO" !Configure trigger source
130 !to auto.
140 OUTPUT 714;"SETUP:PFERROR:SYNC MIDAMBLE" !Configures a PFER measurement so
150 !that burst synchronization, which
160 !will synchronize the timing of the
170 170 170 170 1998 1998 1998 1998 1999 1999 1999 1999 1999 1999 1999 1999 1999 1999 1999 1999 1999 1999 1999 1999 1999 1999 1999 1999 1999 1999 1999 1999 199
180 !the data sample, will be set
190 !to midamble.
200 OUTPUT 714;"RFANALYZER:MSLOT:MEASUREMENT:BURST 1" ! Perform first PFER
210 210 120 External Strutter Controller Strutter Manual Music Properties on burst 1.
220 OUTPUT 714;"INITIATE:PFERROR" !Starts the first PFER measurement.
230 REPEAT
240 OUTPUT 714;"INITIATE:DONE?" !Query to see if PFER measurement is done.
250 ENTER 714;Meas_complete$
260 UNTIL Meas_complete$="PFER"
270 OUTPUT 714;"FETCH:PFERROR:ALL?"
280 ENTER 714;Integrity1,Max_phase_err1,Max_peak_err1,Worst_freq_err1
```

```
290 OUTPUT 714;"RFANALYZER:MSLOT:MEASUREMENT:BURST 2" ! Perform next PFER
300 ! measurement on burst 2.
310 OUTPUT 714;"INITIATE:PFERROR" !Starts the next PFER measurement.
320 REPEAT
330 OUTPUT 714;"INITIATE:DONE?"
340 ENTER 714;Meas_complete$
350 UNTIL Meas_complete$="PFER"
360 OUTPUT 714;"FETCH:PFERROR:ALL?"
370 ENTER 714; Integrity2, Max_phase_err2, Max_peak_err2, Worst_freq_err2
380 END
```
#### **Returned values**

This program instructs the test set to make two sets of PFER measurements, the first on burst 1 in the multislot configuration and the second on burst 2. The results returned by this program are:

- Integrity1 returns the measurement ["Integrity Indicator" on page 191](#page-190-0) (0 means a successful measurement with no errors) for burst 1.
- Max phase err1 returns the maximum rms phase error in degrees for burst 1.
- Max peak err1 returns the maximum peak phase error in degrees for burst 1.
- Worst freq err1 returns the frequency, in Hz, that is the furthest from zero for burst 1. If the most positive and the most negative frequency error are the same value, the most positive is returned.
- A similar set of results are returned for burst  $2$  (Integrity2, Max phase err2, Max peak err2 and Worst freq err2).

#### **Related Topics**

\*\*\*\*\*\*\*\*\*\*\*\*\*\*\*\*\*\*\*\*\*\*\*\*\*\*\*\*\*\*\*\*\*\*\*\*\*\*\*\*\*\*\*\*\*\*\*\*\*\*\*\*\*\*\*

["Phase and Frequency Error Measurement Description" on page 128](#page-127-0)

["SETup:PFERror" on page 642](#page-641-0)

["INITiate" on page 555](#page-554-0)

["FETCh:PFERror" on page 516](#page-515-0)

["Programming Example for testing GPRS Mobile Stations with the Agilent Technologies 8960" on page 282](#page-281-0)

\*\*\*\*\*\*\*\*\*\*\*\*\*\*\*\*\*\*\*\*\*\*\*\*\*\*\*\*\*\*\*\*\*\*\*\*\*\*\*\*\*\*\*\*\*\*\*\*\*\*\*\*\*\*\*

# <span id="page-135-0"></span>**PFER Troubleshooting**

## **Possible Setup Issues**

During remote operation of the Phase and Frequency Error measurement you should configure the trigger arm to single, see ["SETup:PFERror:CONTinuous" on page 643](#page-642-0).

If the trigger arm is not set to single, the measurement may not return a result. When trigger arm is continuous the measurement rearms itself and starts another measurement cycle, during remote operation the FETCh query may not be synchronized to the measurement cycle, see ["Measurement States" on page 221](#page-220-0).

The Manual Frequency must be offset by  $+/- 67.7083$  kHz in order to measure non-bursted or non-GMSK modulated signals.

If the Trigger Source is set to RF Rise and the signal measured is not burst modulated the measurement will wait until aborted or timed out.

If the input signal is more than 10 dB below the Expected Power, see ["Expected Power" on page 778](#page-777-0) or if the input signal is below -30 dBm there is not enough power to generate an RF Rise trigger so the measurement will hang.

## **Interpreting Integrity Indicator values**

See ["Integrity Indicator" on page 191](#page-190-0).

If the signal has both over range (5) and under range (6) conditions only the over range (5) is indicated.

Syn Not Found (11) will be returned if the measurement Burst Synchronization is set to Midamble synchronized and Expected Burst pattern is not set to TSC0 through TSC7, or RACH. see ["CALL:BURSt" on](#page-372-0)  [page 373.](#page-372-0)

# **Power versus Time Measurement Description**

The Power versus Time Measurement is applicable to both GSM and GPRS. This measurement description contains two sections:

- "GSM Power versus Time Measurement" on page 137
- ["GPRS Power versus Time Measurement" on page 142](#page-141-0)

## **GSM Power versus Time Measurement**

#### **How is a Power versus Time (PvT) measurement made?**

PvT measurements determine if the mobile station's transmitter power falls within specified power and timing ranges. Refer to the ["Typical GSM PvT Measurement" on page 140](#page-139-0).

During a PvT measurement, the test set makes a narrowband point-by-point measurement of the instantaneous power received during the signal burst. A pass or fail result is returned based on a mask comparison (defined in "ETSI GSM 05.05 Ver 8.2.0, 7.2.0, 6.6.0 Annex B").

Included with the narrowband point-by-point measurement is a broad-band PvT carrier power measurement, labeled as Transmit Power on the Summary screen. The PvT Transmit Power measurement is synchronized to the burst midamble as recommended in 3GPP 51.010 (formerly ETSI GSM 11.10). (The test set also provides a faster transmit power measurement that is synchronized to the burst's amplitude. See ["Transmit Power](#page-165-0)  [Measurement Description" on page 166](#page-165-0)).

The dynamic range of the PvT measurement is approximately 70 dB.

This measurement conforms to 3GPP 51.010 (formerly ETSI GSM 11.10), section 13.3. This is based on ETSI GSM 05.05 Ver 8.2.0, 7.2.0, 6.6.0 Annex B.

### **Power versus Time Measurement Results**

The primary result of a PvT measurement is the pass/fail result. The pass/fail result that the test set returns indicates whether the **entire** burst fell within power and timing ranges determined by a point-by-point comparison of the power versus time measurement mask.

The PvT measurement examines the burst to determine the points where the burst fails by the most or is closest to failing the upper and lower limits. These worst case points provide the upper and lower limit margin results. A negative value, along with the offset time, is returned for the result if the burst fails the mask. A positive value indicates the burst is within the mask. See ["FETCh:PVTime:MASK:ALL?" on page 530](#page-529-0).

For statistical analysis, the test set allows you to set up to 12 time markers. These markers do not define the mask, but are merely used to get results from specified points on the mask. See ["SETup:PVTime:TIME\[:OFFSet\]" on page 651](#page-650-0). Note that these points are not the same as those used in the

point-by-point comparison which determines the pass/fail result.

#### **Power versus Time Measurement Description**

- Results for a **single** PvT measurement include:
	- 1. PvT pass/fail result  $(0 = Pass, 1 \& \text{NaN} = \text{Fall})$
	- 2. PvT measurement integrity indicator
	- 3. Transmit carrier power with midamble synchronization (average power during the burst)
	- 4. Upper limit power margin worst case (how close to or where the signal exceeded upper power limit)
	- 5. Lower limit power margin worst case (how close or where the signal exceeded lower power limit)
	- 6. Upper limit timing margin worst case (the time offset where the signal came close to or exceeded upper timing limit)
	- 7. Lower limit timing margin worst case (the time offset where the signal came close to or exceeded lower timing limit)
- Results for **multi-measurement** PvT measurements include:
	- 1. Average of transmit carrier power measurements (average of averages)
	- 2. Maximum transmit carrier power measured across each burst
	- 3. Minimum transmit carrier power measured across each burst
	- 4. Standard deviation of transmit carrier power measured across each burst
- Statistical PvT measurement results, calculated from measurements taken at each of the active time offset markers or across a subset of the markers and available only through programming commands, include:
	- 1. Average Power (in dBc) measured at the marker(s) relative to transmit power (carrier power)
	- 2. Maximum power (in dBc) measured at the marker(s) relative to transmit power (carrier power)
	- 3. Minimum power (in dBc) measured at the marker(s) relative to transmit power (carrier power)
	- 4. Standard deviation of power (in dBc) measured at the marker(s) relative to transmit power (carrier power)
- The measurement integrity indicator is another result available for any completed PvT measurement. This result provides information about error conditions which occurred and may have affected the accuracy of the most recently completed measurement. For more information about measurement integrity, refer to ["Integrity Indicator" on page 191](#page-190-0).
- Measurement progress report is a feature that allows you to periodically see how far multi-measurement cycle has progressed. When the multi-measurement count is greater than 1, the progress report will indicate the number of individual sub-measurements that have been completed, *n*, out of the total number to be completed, *m*. "n" is referred to as ICOunt remotely. "m," the total number of measurements to be made, is based on the PvT settings you make and the input signal attributes.

The progress report is displayed on the test set's screen in an "n of m" format. The number of measurements completed, *n*, increases from zero to the total number of measurements which need to be made, *m*.

## **Types of Signals Power vs. Time Can Measure**

The following list summarizes the input signal attributes and mobile station operating modes for which PvT can be measured with the test set.

- 1. Normal GSM TCH burst with mobile station in active cell mode.
- 2. Normal GSM TCH burst with mobile station in test mode (no protocol).
- 3. GSM RACH burst with valid midamble with mobile station in active cell mode.

### **Power vs. Time Input Signal Requirements**

The PvT measurement will complete and meet the PvT measurement accuracy specifications when the signal meets the following input signal conditions.

- 1. Input signal level is between −15 dBm and +43 dBm.
- 2. Transmit power is within +/-3 dB of expected input level.
- 3. Input signal frequency is within +/-10 kHz of expected input frequency.

#### **Trigger Source**

Triggering choices available for the PvT measurement are RF rise, protocol, immediate, and auto. In most cases, auto triggering provides the optimum measurement triggering condition for the PvT measurement.

When auto triggering is selected, the test set chooses a trigger source based on the optimum trigger source available. For example, PvT measurements will automatically be triggered by a protocol trigger if a call is connected or call processing events provide the protocol trigger source.

In situations where no protocol trigger is available, the test set will choose RF rise triggering for the PvT measurement. An example of this situation might be when the test set is in test mode operating mode.

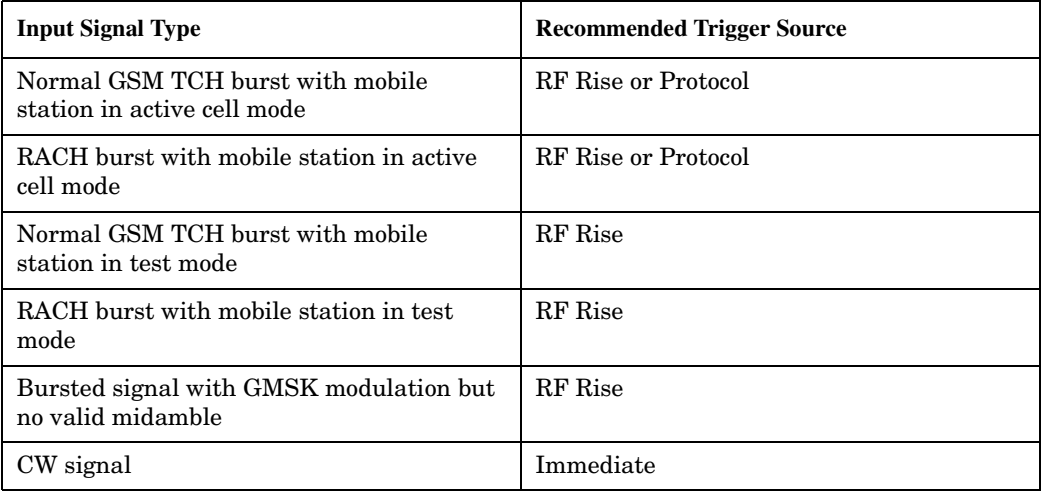

### **Table 6. Recommended Trigger Source Settings**

For more information on measurement triggering, refer to ["Triggering of Measurements" on page 219](#page-218-0).

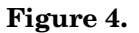

### <span id="page-139-0"></span>**Figure 4. Typical GSM PvT Measurement**

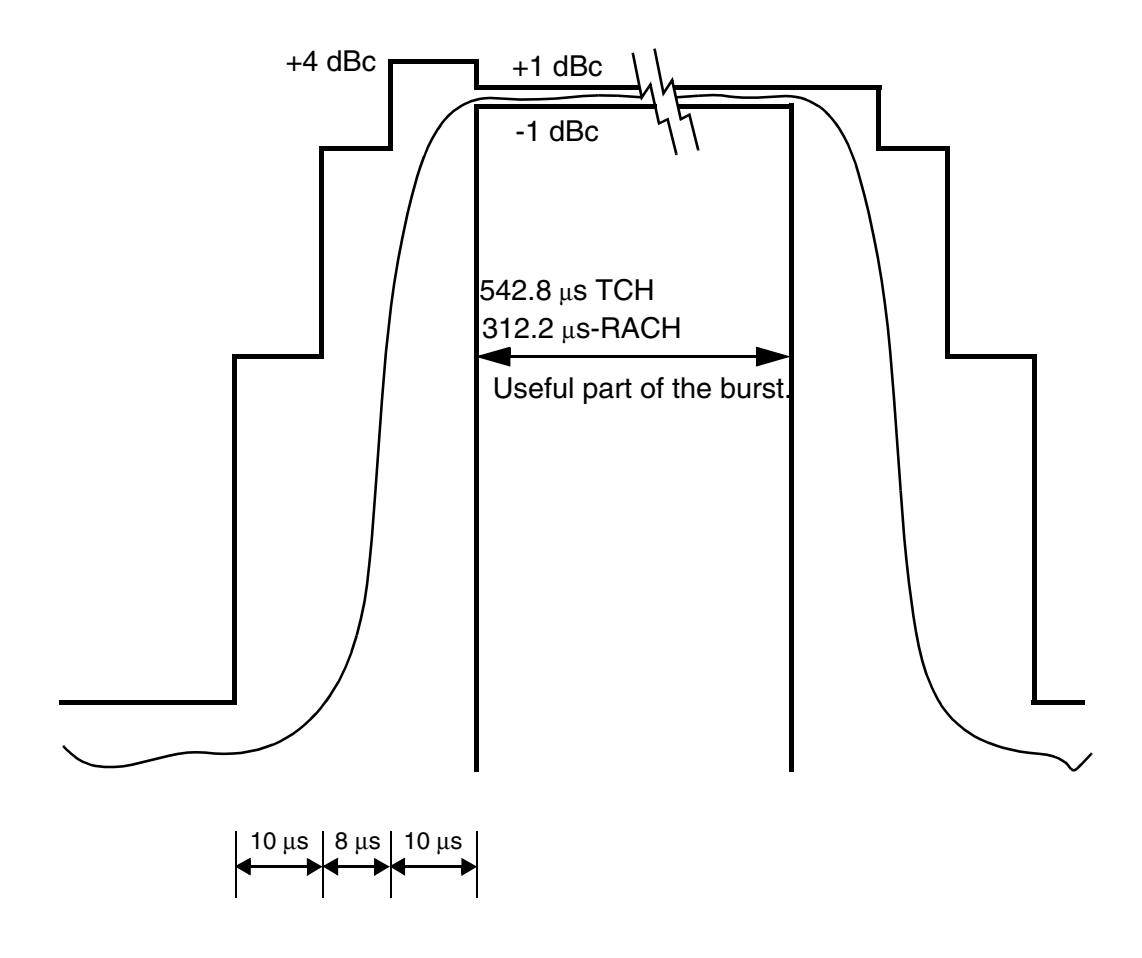

NOTE: dBc = dB relative to the power across the useful part of the burst

# **Burst Synchronization**

The PvT measurement provides you with a choice for the time reference setting (burst synchronization). (See "Burst Synchronization of Measurements" on page 180).

### Table 7.

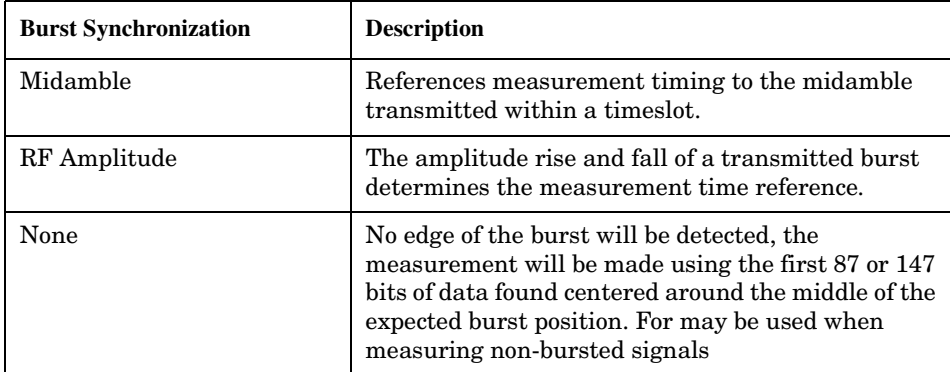

#### **Related Topics**

"Programming a Power versus Time Measurement" on page 148

"Test Adherence to Standards" on page 173

"PVT Troubleshooting" on page 152

## <span id="page-141-0"></span>**GPRS Power versus Time Measurement**

#### **How is a Power versus Time (PvT) measurement made?**

PvT measurements determine if the mobile station's transmitter power falls within specified power and timing ranges. Refer to the ["Typical GPRS PvT Mask for a Two Burst Multislot Configuration" on page 146](#page-145-0).

During a PvT measurement, the test set makes a narrowband point-by-point measurement of the transmitted carrier power of the GPRS mobile station as it varies across a single burst or two adjacent GMSK modulated TDMA bursts. A single pass or fail result is returned for the entire multislot configuration. This means that if any part of the multislot configuration fails the multislot mask, the result is a Fail. Additional information is provided to indicate which segments of the multislot configuration have failed.

When measuring two adjacent uplinks, each of these can have different power levels. However, the GPRS PvT measurement does not support multislot configurations where the first burst's level is greater than the second burst's level. This also applies to the GPRS PvT TX power measurement. A Potential Receiver Saturation (20) Integrity value will be returned if such a multislot configuration is measured. For more details on the range of Integrity Indicator values, see ["Integrity Indicator" on page 191](#page-190-0).

Included with the narrowband measurement are broad-band carrier power measurements of the average power for each of the individual bursts in the multislot configuration. The PvT Transmit Power measurement is synchronized to the burst midamble as recommended in 3GPP 51.010 (formerly ETSI GSM 11.10). (The test set also provides a faster transmit power measurement that is synchronized to the burst's amplitude. See ["Transmit Power Measurement Description" on page 166](#page-165-0)).

The dynamic range of the PvT measurement is approximately 70 dB.

When using the GPRS PvT measurement to measure two adjacent bursts, the Guard Period Length parameter must be set correctly to ensure accurate pass/fail testing of the first guard period. For more details on setting this parameter see ["CALL:MS:TX:BURSt:GPLength" on page 406](#page-405-0).

This measurement conforms to ETSI GSM 05.05 (Ver 8.2.0, 7.2.0, 6.6.0), section 4.5 and Annex B. It will also conform with 3GPP 51.010 (formerly ETSI GSM 11.10) if used as part of a type approval system.

**Power versus Time Measurement Results** The primary result of a PvT measurement is the pass/fail result. The pass/fail result that the test set returns indicates whether the **entire** multislot configuration fell within power and timing ranges determined by a point-by-point comparison of the power versus time measurement mask.

The PvT measurement examines the multislot configuration to determine the points which have failed the most, or the points which are closest to failing the upper and lower limits. These worst case points provide the upper and lower limit margin results. A negative value, along with the offset time, is returned for the result if the multislot configuration fails the mask. A positive value indicates the multislot configuration is within the mask. The command ["FETCh:PVTime\[:BURSt\[1\]\]:MASK:ALL? FETCh:PVTime:BURSt2:MASK:ALL?" on](#page-541-0)  [page 542](#page-541-0) is used to return these values for the burst you specify.

For statistical analysis, the test set allows you to set up to 12 time markers per burst. These markers do not define the mask, but are merely used to get results from specified points on the mask. To set these markers you use ["SETup:PVTime\[:BURSt\[1\]\]:TIME\[:OFFSet\]SETup:PVTime:BURSt2:TIME\[:OFFSet\]" on page 652](#page-651-0). Note that these points are a subset of those used in the point-by-point comparison which determines the pass/fail result.

- Results for a **single** PvT measurement include:
	- 1. PvT multislot pass/fail result  $(0 = Pass, 1 \& \text{NaN} = \text{Fall})$
	- 2. PvT mask error code (this indicates which parts of the multislot configuration are causing failure). For more details on the mask error code result see ["FETCh:PVTime:MASK\[:FAIL\]:SEGment?" on page 531](#page-530-0).
	- 3. PvT measurement integrity indicator for each burst in the multislot configuration
	- 4. Transmit carrier power with midamble synchronization (average power during the burst) for each burst in the multislot configuration
	- 5. Upper limit power margin worst case for each burst in the multislot configuration (how close to or where the signal exceeded upper power limit)
	- 6. Lower limit power margin worst case for each burst in the multislot configuration (how close or where the signal exceeded lower power limit)
	- 7. Upper limit timing margin worst case for each burst in the multislot configuration (the time offset where the signal came close to or exceeded upper timing limit)
	- 8. Lower limit timing margin worst case for each burst in the multislot configuration (the time offset where the signal came close to or exceeded lower timing limit)
- Results for **multi-measurement** PvT measurements include:
	- 1. Average of transmit carrier power measurements (average of averages) for each burst in the multislot configuration
	- 2. Maximum transmit carrier power measured across each burst
	- 3. Minimum transmit carrier power measured across each burst
	- 4. Standard deviation of transmit carrier power measured across each burst
- Statistical PvT measurement results, calculated from measurements taken at each of the active time offset markers or across a subset of the markers and available only through programming commands, include:
	- 1. Average Power (in dBc) measured at the marker(s) relative to transmit power (carrier power)
	- 2. Maximum power (in dBc) measured at the marker(s) relative to transmit power (carrier power)
	- 3. Minimum power (in dBc) measured at the marker(s) relative to transmit power (carrier power)
	- 4. Standard deviation of power (in dBc) measured at the marker(s) relative to transmit power (carrier power)
- The measurement integrity indicator is another result available for any completed PvT measurement. This result provides information about error conditions which occurred and may have affected the accuracy of the most recently completed measurement. For more information about measurement integrity, refer to ["Integrity Indicator" on page 191](#page-190-0).

• The measurement progress report is a feature that allows you to periodically see how far a multi-measurement cycle has progressed. When the multi-measurement count is greater than 1, the progress report indicates the number of individual sub-measurements that have been completed, *n*, out of the total number to be completed, *m*. "n" is referred to as ICOunt remotely. "m," the total number of measurements to be made, is based on the PvT settings you make and the input signal attributes.

The progress report is displayed on the test set's screen in an "n of m" format. The number of measurements completed, *n*, increases from zero to the total number of measurements which need to be made, *m*.

## **Types of Signals Power vs. Time Can Measure**

The following list summarizes the input signal attributes and mobile station operating modes for making PvT measurements.

- 1. All supported GPRS PDTCH multislot configurations with the mobile station in active cell mode.
- 2. All supported GPRS PDTCH multislot configurations with the mobile station in GPRS BCH or GPRS BCH+PDTCH test mode (no protocol).

For details on the multislot configurations which the test set supports, see ["CALL:PDTCH |](#page-423-0)  [PDTChannel:MSLot:CONFiguration" on page 424](#page-423-0).

### **Power vs. Time Input Signal Requirements**

**144**

The PvT measurement will complete and meet the PvT measurement accuracy specifications when the signal meets the following input signal conditions.

- 1. Input signal level is between −15 dBm and +43 dBm.
- 2. Input signal level is within +/-3 dB of expected input level.
- 3. Input signal frequency is within 10 kHz of the measurement frequency.
#### **Trigger Source**

The triggering choices available for the PvT measurement are RF rise, protocol, immediate, and auto. In most cases, auto triggering provides the optimum measurement triggering condition for the PvT measurement.

When auto triggering is selected, the test set chooses a trigger source based on the optimum trigger source available. For example, PvT measurements are automatically triggered by a protocol trigger if a data connection is established or data connection processing events provide the protocol trigger source.

In situations where no protocol trigger is available, the test set chooses RF rise triggering for the PvT measurement. An example of this situation is when the test set is in one of the test mode operating modes.

#### **Table 8. Recommended Trigger Source Settings**

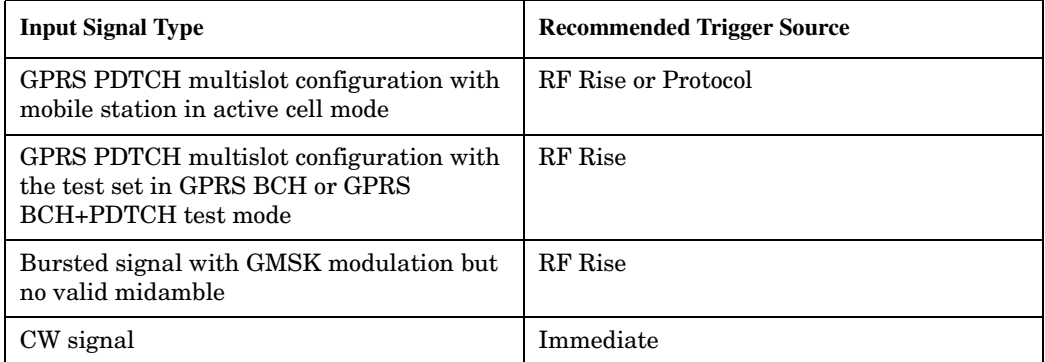

For more information on measurement triggering, refer to ["Triggering of Measurements" on page 219](#page-218-0).

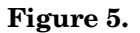

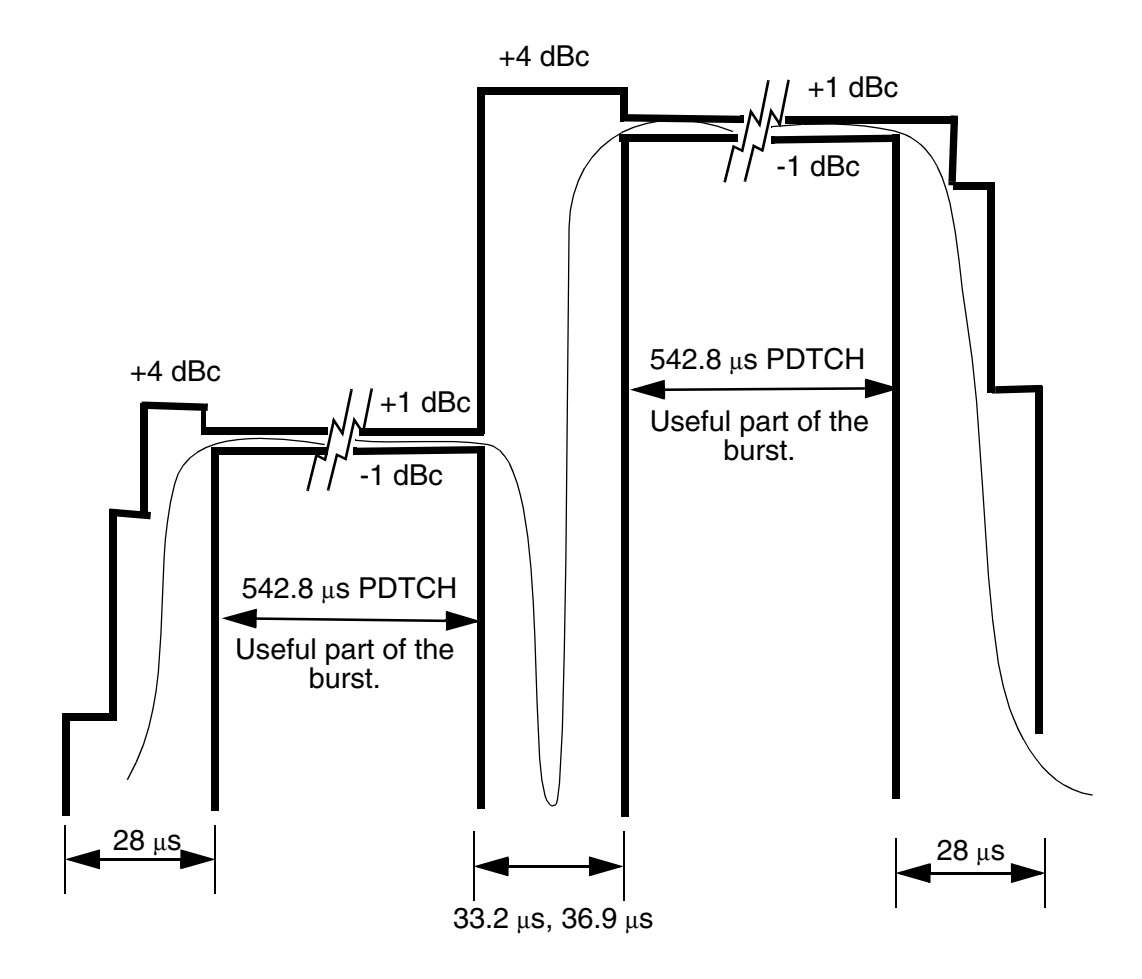

NOTE: dBc = dB relative to the power across the useful part of the appropriate burst

## **Burst Synchronization**

The PvT measurement provides you with a choice for the time reference setting (burst synchronization) for a single uplink burst. In the case of two adjacent uplink bursts the burst synchronization is fixed to Midamble. If a valid midamble cannot be found, the measurement will complete on a best effort basis using RF Amplitude synchronization. See "Burst Synchronization of Measurements" on page 180.

#### Table 9.

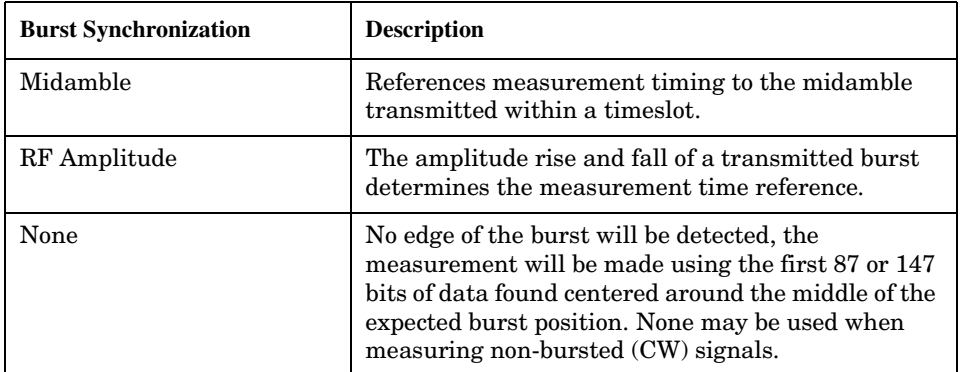

#### **Related Topics**

"Programming a Power versus Time Measurement" on page 148

"Test Adherence to Standards" on page 173

"PVT Troubleshooting" on page 152

## <span id="page-147-0"></span>**Programming a Power versus Time Measurement**

This section contains two programming examples:

- "Programming a Power versus Time Measurement for GSM" on page 148
- ["Programming a Power versus Time Measurement for GPRS" on page 149](#page-148-0)

#### **Programming a Power versus Time Measurement for GSM**

This section provides an example of how to make the power versus time (PvT) measurement via GPIB.

The following procedure assumes that an active link is established between the test set and the mobile station. See ["Establishing an Active GSM Link with the Mobile Station" on page 36](#page-35-0).

- 1. Configure PvT measurement parameters using the SETup subsystem.
- 2. Start the PvT measurement using the INITiate subsystem.
- 3. Use the INITiate:DONE? command to find out if the PvT measurement results are available.
- 4. Use the FETCh? command to obtain PvT measurement results.

#### **Programming Example**

```
10 OUTPUT 714;"SETUP:PVTIME:CONTINUOUS OFF" !Configures a PvT measurement to
20 20 120 Islams 20 120 20 120 20 120 20 120 20 120 20 120 20 120 20 120 20 120 20 120 20 120 20 120 20 120 20 120 20 120 20 120 20 120 20 120 20 120 20 120 20 120 20 120 20 1
30 OUTPUT 714;"SETUP:PVTIME:COUNT:NUMBER 100 !Configures a multi-measurment
40 ! of 100.
50 OUTPUT 714;"SETUP:PVTIME:TRIGGER:SOURCE AUTO" !Configure trigger source
60 !to auto.
70 OUTPUT 714;"SETUP:PVTIME:SYNC MIDAMBLE" !Configures a PvT measurement so
80 80 120 Ithat burst synchronization, which
90 !will synchronize the time of the
100 100 100 100 100 100 100 100 100 100 100 100 100 100 100 100 100 100 100 100 100 100 100 100 100 100 100 100 100 100 100 100 100 100 100 100 100 1
110 110 110 110 120 120 120 120 120 120 120 120 120 120 120 120 120 120 120 120 120 120 120 120 120 120 120 120 120 120 120 120 120 120 120 120 120 120
120 120 120 120
130 OUTPUT 714;"SETUP:PVTIME:TIME:OFFSET -28US,-18US" !Turns on time markers
140 !-28 and -18 microseconds.
150 OUTPUT 714;"INITIATE:PVTIME" !Start PvT measurement.
160 REPEAT
170 OUTPUT 714;"INITIATE:DONE?" !Check to see if PvT measurement is done.
180 ENTER 714; Meas complete$
190 UNTIL Meas_complete$="PVT"
200 OUTPUT 714;"FETCH:PVTIME:ALL?" !PvT results for time measurements.
210 ENTER 714;Integrity,Pvt_mask, Pvt_power, Max_offset
220 END
```
#### <span id="page-148-0"></span>**Returned values**

The measurements returned by this program are:

- Integrity returns the measurement ["Integrity Indicator" on page 191](#page-190-0) (0 means a successful measurement with no errors).
- Pvt mask returns the mask pass/fail indicator. When the multi-measurement count is greater than 1, the PvT mask pass/fail result will return Fail (1) if any single measurement fails.
- Pvt power returns the PvT carrier power in dBm.
- Max offset returns the maximum offset level in dB, relative to the PvT carrier power.

#### **Related Topics for GSM**

\*\*\*\*\*\*\*\*\*\*\*\*\*\*\*\*\*\*\*\*\*\*\*\*\*\*\*\*\*\*\*\*\*\*\*\*\*\*\*\*\*\*\*\*\*\*\*\*\*\*\*\*\*\*\* ["GSM Power versus Time Measurement" on page 137](#page-136-0) ["SETup:PVTime" on page 647](#page-646-0) ["INITiate" on page 555](#page-554-0) ["FETCh:PVTime" on page 523](#page-522-0) ["Comprehensive Program Example" on page 269](#page-268-0) \*\*\*\*\*\*\*\*\*\*\*\*\*\*\*\*\*\*\*\*\*\*\*\*\*\*\*\*\*\*\*\*\*\*\*\*\*\*\*\*\*\*\*\*\*\*\*\*\*\*\*\*\*\*\*

#### **Programming a Power versus Time Measurement for GPRS**

This section provides an example of how to make the power versus time (PvT) measurement via GPIB.

The following procedure assumes that the Operating Mode has been set to Active Cell (using ["CALL:OPERating:MODE" on page 411](#page-410-0)) and the data connection type has been set to ETSI Type B (using ["CALL:FUNCtion:DATA:TYPE" on page 388\)](#page-387-0). In addition, it is assumed that a data connection has been established between the test set and the mobile station (connection status is Transferring). See ["Step 4: Make](#page-288-0)  [a connection" on page 289](#page-288-0).

Note that you can also make power versus time measurements in active cell mode using the BLER and ETSI Type B data connection types (see ["CALL:FUNCtion:DATA:TYPE" on page 388](#page-387-0)). Power versus time measurements can also be made when the test set's operating mode is set to GPRS BCH+PDTCH test mode (see ["CALL:OPERating:MODE" on page 411](#page-410-0)).

- 1. Set the multislot configuration to two downlinks, two uplinks (D2U2) and set the uplink power control level for each of the two bursts using the CALL subsystem.
- 2. Configure PvT measurement parameters using the SETup subsystem.
- 3. Set the trigger type to single using the SETup subsystem.
- 4. Start the PvT measurement using the INITiate subsystem.
- 5. Use the INITiate:DONE? command to find out if the PvT measurement results are available.
- 6. Use the FETCh? commands to obtain PvT measurement results.

#### **Programming Example**

```
10 OUTPUT 714;"CALL:PDTCH:MSLOT:CONFIG D2U2" ! Configures the multislot
20 ! configuration to be
30 ! 2 downlink, 2 uplink.
40 OUTPUT 714;"CALL:PDTCH:MS:TXLEVEL:BURST1 10" ! Sets the uplink power for
50 ! the first burst to 23 dBm.
60 OUTPUT 714;"CALL:PDTCH:MS:TXLEVEL:BURST2 5" ! Sets the uplink power for
70 ! the second burst to 33 dBm.
80 OUTPUT 714;"SETUP:PVTIME:CONTINUOUS OFF" !Configures a PvT measurement to
90 1998 1998 1999 1999 1999 1999 1999 1999 1999 1999 1999 1999 1999 1999 1999 1999 1999 1999 1999 1999 1999 1999 1999 1999 1999 1999 1999 1999 1999 1999 1999 1
100 OUTPUT 714;"SETUP:PVTIME:COUNT:NUMBER 100" !Configures a multi-measurement
110 100.
120 OUTPUT 714;"SETUP:PVTIME:TRIGGER:SOURCE AUTO" !Configure trigger source
130 ! to auto.
140 OUTPUT 714;"SETUP:PVTIME:SYNC MIDAMBLE" !Configures a PvT measurement so
150 150 150 150 150 150 150 150 150 150 150 150 150 150 150 150 150 150 150 150 150 150 150 150 150 150 150 150 150 150 150 150 150 150 150 150 150 1
160 160 Iwill synchronize the time of the
170 170 Imeasurement algorithm relative to
180 !the data sample, will be set
190 . The contract of the contract of the contract of the contract of the contract of the contract of the contract of the contract of the contract of the contract of the contract of the contract of the contract of the co
200 OUTPUT 714;"INITIATE:PVTIME" !Start PvT measurement.
210 REPEAT
220 OUTPUT 714;"INITIATE:DONE?" !Check to see if PvT measurement is done.
230 ENTER 714;Meas_complete$
240 UNTIL Meas_complete$="PVT"
250 ! Fetch all the required PvT results.
260 OUTPUT 714;"FETCH:PVTIME:BURST1:INTEGRITY?" ! Always check integrity values.
270 ENTER 714;Integ_burst1
280 OUTPUT 714;"FETCH:PVTIME:BURST2:INTEGRITY?"
290 ENTER 714;Integ_burst2
300 IF (Integ_burst1=0) AND (Integ_burst2=0) THEN
310 OUTPUT 714;"FETCH:PVTIME:MASK?" !PvT pass/fail result for entire mask
320 ENTER 714;Mask_result
330 OUTPUT 714;"FETCH:PVTIME:MASK:SEGMENT?" ! PvT mask error code. This will
340 ! tell us which parts of the
350 ! uplink has failed the mask.
360 ENTER 714;Mask_error_code
370 OUTPUT 714;"FETCH:PVTIME:BURST1:POWER:AVERAGE?" ! PvT Carrier Power result
380 ! for the first burst.
390 ENTER 714;Pvt_pwr_burst1
400 OUTPUT 714;"FETCH:PVTIME:BURST2:POWER:AVERAGE?" ! PvT Carrier Power result
410 ! for the second burst.
420 ENTER 714; Pvt pwr burst2
430 ELSE
440 PRINT "Measurement error: "&Meas_complete$
450 PRINT "Measurement Integrity value for burst 1 = "; Integ burst1
460 PRINT "Measurement Integrity value for burst 2 = ";Integ_burst2
470 END IF
480 END
```
#### **Returned values**

The measurements returned by this program are:

- Integ burst1 and Integ burst2 return the measurement integrity values for each of the two adjacent  $\bullet$ uplink bursts in the multislot configuration (0 means a successful measurement with no errors). See "Integrity Indicator" on page 191.
- Mask result returns the mask pass/fail indicator for the entire mask, not an individual burst. When the multi-measurement count is greater than 1, the PvT mask pass/fail result will return Fail (1) if any single measurement fails.
- Mask error code returns the mask error code for the entire multislot configuration. For more details on how to interpret the value returned by this result, see "FETCh:PVTime:MASK[:FAIL]:SEGment?" on page 531.
- Pvt pwr burst1 and Pvt pwr burst2 return the PvT carrier power results in dBm for each of the bursts in the multislot configuration.

#### **Related Topics for GPRS**

"GPRS Power versus Time Measurement" on page 142 "SETup:PVTime" on page 647 "INITiate" on page 555 "FETCh:PVTime" on page 523 "Programming Example for testing GPRS Mobile Stations with the Agilent Technologies 8960" on page 282

## <span id="page-151-0"></span>**PVT Troubleshooting**

This section is applicable to both GSM and GPRS.

## **Possible Setup Issues**

During remote operation of the Power vs. Time measurement you should configure the trigger arm to single, see ["SETup:PVTime:CONTinuous" on page 649](#page-648-0).

If the trigger arm is not set to single, the measurement may not return a result. When trigger arm is continuous the measurement rearms itself and starts another measurement cycle, during remote operation the FETCh query may not be synchronized to the measurement cycle, see ["Measurement States" on page 221](#page-220-0).

If the Trigger Source is set to RF Rise and the signal measured is not burst modulated the measurement will wait until aborted or timed out.

If the input signal does not rise above the threshold set at 20 to 30 dB below the Expected Power, see ["Expected Power" on page 778](#page-777-0) there is not enough power to generate an RF Rise trigger so the measurement may hang.

## **Time Offset Range Restrictions for GPRS Mobiles Which Support Two Uplink Timeslots**

When you want to perform a Power versus Time measurement on a GPRS mobile which supports a two uplink multislot configuration, there are restricted ranges for the power offset times to ensure that a valid result is returned. This restriction is a function of the expected power for each burst and the guard period as shown in the table below. Note that multislot configurations where the first burst is greater in level than the second burst are not supported for the GPRS PvT measurement.

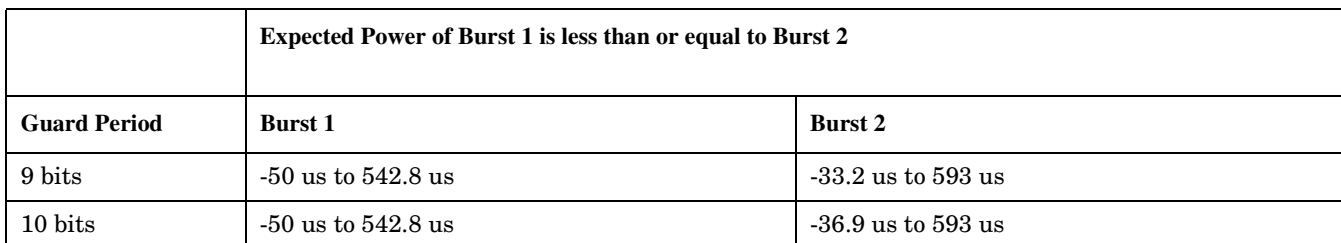

#### **Table 10. Restricted Ranges for GMSK Multislot Power Offset Times**

## **Interpreting Integrity Indicator values**

#### See ["Integrity Indicator" on page 191](#page-190-0).

If over range (5) is returned; the PvT input power has exceeded the test set's internal sampler maximum value during some part of the sampling or the input power has exceeded the calibrated range of the test set's power detector for the RF Range setting. RF Range is automatically set based on the input power setting. Input power is a combination of amplitude offset and expected power settings. See ["Receiver Example" on page 839](#page-838-0).

If the signal has both over range and under range conditions only the over range (5) will be indicated.

If under range (6) is returned; the PvT Transmit Power result is more than 10 dB below the expected input power level. Under range is also indicated if, the input power is more than 2 dB below the calibrated range of the test set's power detector for the RF Range setting. RF Range is automatically set based on the input power setting. Input power is a combination of amplitude offset and expected power settings. See ["Receiver Example"](#page-838-0) [on page 839](#page-838-0).

#### **GSM Only**

Sync Not Found (11) will be returned if the measurement Burst Synchronization is set to Midamble synchronized and the Expected Burst pattern is not set to TSC0 through TSC7, or RACH. Note that the Expected Burst parameter is only used when the test set's operating mode is set to Test Mode or when the Cell Activated state is set to Off. See ["CALL:BURSt:TYPE" on page 373](#page-372-0).

#### **GPRS Only**

Sync Not Found (11) is returned if a valid midamble cannot be found when measuring two adjacent uplink bursts. The measurement still completes on a best effort basis using RF Amplitude synchronization. See ["Burst Synchronization of Measurements" on page 180](#page-179-0).

Parameter Error (21) is returned if you set a value outside the restricted range of offset times when testing a GPRS mobile station with a two uplink multislot configuration. For more details, see ["Time Offset Range](#page-151-0)  [Restrictions for GPRS Mobiles Which Support Two Uplink Timeslots" on page 152](#page-151-0).

Potential Receiver Saturation (20) is returned if you attempt to measure a multislot configuration where the first burst's level is greater than the second burst's level.

## <span id="page-153-0"></span>**RACH Measurement Description**

This measurement is *not* applicable to GPRS.

## **What is a RACH?**

When a mobile first attempts to originate a call it sends a RACH (Random Access Channel) burst. The RACH is transmitted on the uplink frequency of the channel number used by the Broadcast channel (BCH). The RACH is the first burst sent by the mobile. This burst is short, only 312.2 ms, as opposed to the normal GSM burst of 542.8 ms. The RACH is used by the base station to determine the timing advance which it then sends back to the mobile. Once the mobile receives this information it starts to transmit normal bursts.

### **Measurements that can be performed on a RACH**

The test set can perform the following three measurements on a RACH in Active Cell or Test mode:

- Power versus Time
- Transmit Power
- Phase and Frequency Error

**NOTE** Only one measurement at a time can be made on the RACH even if two measurements are initiated.

## **Triggering**

The type of triggering used is dependent on whether you are in Active Cell or Test mode:

Active Cell mode:

The default triggering of Auto is acceptable for most signals. (In Active Cell mode Auto is equivalent to Protocol.) However, if the mobile's RACH timing is outside the specified limits you may need to use RF Rise triggering.

Test mode:

The default triggering of Auto should be used. (In Test mode Auto is equivalent to RF Rise.)

### **Overview of Measurement Procedure in Active Cell Mode**

- 1. Set operating mode to Active Cell.
- 2. Set the receiver control to manual.
- 3. Set the test set's measurement receiver to the frequency the RACH will arrive on. The simplest way to do this is to set the manual channel (that is, the expected ARFCN) to the ARFCN of the BCH. Alternatively you could set the expected frequency to the uplink frequency of the BCH ARFCN.
- 4. Ensure trigger mode is set to Auto.

Once the RACH measurement is completed, in order to make further measurements on the TCH, ensure you reset the receiver control to Auto.

## **Overview of Measurement Procedure in Test Mode**

- 1. Set operating mode to Test.
- 2. Set the test function to either BCH, or, BCH + TCH.
- 3. Set the Broadcast Channel to the channel you wish to use.
- 4. Using your proprietary commands, initiate the mobile to generate a sequence of RACH bursts on the BCH.
- 5. Start the appropriate measurement.

### **Example Procedure**

The following procedure details how to make a power versus time RACH measurement manually while in Active Cell mode.

- 1. Press the blue **SHIFT** key then the green **Preset** key. The "Call Setup Screen" is displayed.
- 2. Press the **More** key (which is positioned immediately below **F12**) two times. This displays screen **3 of 4**.
- 3. Press **Receiver Control** (**F7**) and set to **Manual**.
- 4. Press **Manual Channel** (**F9**) and change from 30 to 20. (This sets it to the same channel as the **Broadcast Chan** on screen **1 of 4**.)
- 5. Press **Measurement selection**. (This key is positioned below the display.)
- 6. Select **Power vs Time**.
- 7. Press **Power vs Time Setup** (**F1**).
- 8. Press **Measurement Setup** (**F1**).
- 9. Set **Trigger Arm** to **Single**, then select **Close Menu** (**F6**).
- 10.Press **START SINGLE** on the front panel of the test set. (Note, you are starting the measurement before originating a call. This is to ensure that it is the RACH burst that is measured.)
- 11.Connect the mobile, then originate a call from the mobile.
- 12.Immediately you press send on the mobile the power versus time measurement result is displayed. You can confirm that the measurement has occurred on the RACH by examining the measurement results. With a RACH measurement, since the burst is shorter than normal, the power drops off rapidly after 331 µs. To examine the results select **Return to PvT Control** (**F6**), **Change View** (**F2**), then select **Numeric 1 of 2** (**F2**), and **Numeric 2 of 2** (**F3**).
- 13.To do further measurements on the TCH ensure that the Receiver Control is returned to Auto.

## **Related Topics**

\*\*\*\*\*\*\*\*\*\*\*\*\*\*\*\*\*\*\*\*\*\*\*\*\*\*\*\*\*\*\*\*\*\*\*\*\*\*\*\*\*\*\*\*\*\*\*\*\*\*\*\*\*\*\*

["Programming a RACH Measurement" on page 156](#page-155-0)

["RACH Troubleshooting" on page 159](#page-158-0)

\*\*\*\*\*\*\*\*\*\*\*\*\*\*\*\*\*\*\*\*\*\*\*\*\*\*\*\*\*\*\*\*\*\*\*\*\*\*\*\*\*\*\*\*\*\*\*\*\*\*\*\*\*\*\*

## <span id="page-155-0"></span>**Programming a RACH Measurement**

This section provides an example of how to make a power versus time measurement on a RACH. The same principles as used in this example can also be used for transmit power and phase and frequency error measurements.

## **Overview of Measurement Procedure**

- 1. Ensure that the mobile is switched off.
- 2. Set the test set's measurement receiver to the frequency the RACH will arrive on. The simplest way to do this is to set the manual channel (that is, the expected ARFCN) to the ARFCN of the BCH. Alternatively you could set the expected frequency to the uplink frequency of the BCH ARFCN.
- 3. Set triggering to single.
- 4. Set trigger mode to Auto.

Once the RACH measurement is completed, in order to make further measurements on the TCH, ensure you reset the receiver control to Auto.

**NOTE** Only one measurement at a time can be made on the RACH even if two measurements are initiated.

## **Programming Example**

The following example details how to make a power versus time RACH measurement on a mobile originated call in Active Cell mode.

Alternatively, the same measurement could be made on a base station originated call by replacing lines 160 and 170 with the CALL:ORIGinate command.

```
10 INTEGER Int
20 DIM Results(11)
30 REAL Mask,Power
40 OUTPUT 714;"*RST"
50 OUTPUT 714;"RFANALYZER:MANUAL:CHANNEL:SELECTED 20" !Configures the
60 !test set to expect a transmission on ARFCN 20.
70 OUTPUT 714;"RFANALYZER:EXPECTED:POWER:SELECTED 10 DBM" !Configures
80 10 Ithe test set to expect a power level of 10 dBm.
90 OUTPUT 714;"SETUP:PVTIME:CONTINUOUS OFF" !Configures trigger
100 !mode to single for a pvt measurement.
110 OUTPUT 714;"SETUP:PVTIME:COUNT:STATE OFF" !Configures the
120 !multi measurement state to OFF.
130 OUTPUT 714;"SETUP:PVTIME:TRIGGER:SOURCE AUTO" !Configures the
140    140    12    12    12    12    12    12    12    12    12    12    12    12    12    12    12    12    1
150 OUTPUT 714;"INITIATE:PVTIME" !Start a pvt measurement.
160 PRINT "Connect your mobile to the Test Set and initiate a call"
170 PRINT "from the mobile."
180 OUTPUT 714;"FETCH:PVTIME:ALL?"!Fetches the measurement integrity
190 !value, mask indicator, tx power, and pvt offsets.
200 ENTER 714;Int,Mask,Power,Results(*)
210 PRINT "****************************************"
220 PRINT "*Power vs Time RACH Measurement Results*"
230 PRINT "****************************************"
240 PRINT "Integrity = ";Integrity
250 PRINT "Mask = ";Mask
260 PRINT "Carrier Power =";Power
270 PRINT "Offset Level (dB)"
280 PRINT "(micro sec) (dB)"
290 PRINT "------- -----------"
300 PRINT "-28 ";Results(0)
310 PRINT "-18 ";Results(1)
320 PRINT "-10 ";Results(2)
330 PRINT "0 "; Results(3)
340 PRINT "321.2 ";Results(4)
350 PRINT "331.2 ";Results(5)
360 PRINT "339.2 ";Results(6)
370 PRINT "349.2 ";Results(7)
380 PRINT "542.8 ";Results(8)
390 PRINT "552.8 ";Results(9)
400 PRINT "560.8 ";Results(10)
410 PRINT "570.8 ";Results(11)
420 EN
```
## **Related Topics**

158

"RACH Measurement Description" on page 154

"RACH Troubleshooting" on page 159

## <span id="page-158-0"></span>**RACH Troubleshooting**

### **Possible Setup Issues**

During manual or remote operation of a RACH measurement ensure that the multi-measurement count is set to Off. The measurement would not complete if multi-measurement count was set to On.

If required refer to the appropriate command:

- ["SETup:PVTime:COUNt:STATe" on page 650](#page-649-0)
- ["SETup:TXPower:COUNt:STATe" on page 659](#page-658-0)
- ["SETup:PFERror:COUNt:STATe" on page 644](#page-643-0)

### **Interpreting Integrity Indicator values**

See ["Integrity Indicator" on page 191](#page-190-0).

## **SACCH Report Measurement Descriptions**

This measurement is *not* applicable to GPRS.

When a call is established (the operating mode is active cell and the call status is not idle), the mobile station is required to report on the SACCH logical channel. The reported results available from the test set are shown here:

- MS TX Level Reported
- TCH Timing Advance Reported
- RX Level
- RX Qual
- Neighbour Channel
- Neighbour RX Level 1
- Neighbour NCC 1
- Neighbour BCC 1

### **When are SACCH Report Measurements Made?**

When the test set receives SACCH data from the mobile station, results are reported to you in the SACCH Report window (Call Setup screen), and the Neighbour Cell Report window (Cell Info screen). The results are reported remotely with the CALL:MS:REPORTED commands. No mechanism is provided to turn off SACCH data reports.

The SACCH reports are delayed, they reflect what the mobile station is actually experiencing. It is possible for SACCH reported MS TX level results to be different than the cell power level due to limitations of the mobile station. The SACCH reported TCH timing advance should eventually match the value in the Timing Advance field once the mobile station has time to react.

SACCH data will report any time there is a downlink TCH and the mobile station is synchronized to the test set transmitting a valid SACCH on the uplink.

#### **:NEW? and [:LAST?] Queries**

:NEW? queries hang until a new SACCH message is received by the test set. The mobile station issues data updates on the SACCH every 480 ms, (4 frames).

Measurements made during this four frame period are averaged and the result of these averaged measurements are reported by the mobile station during the next period. Measurements must be stable in order to give valid (stable) results for a :NEW? query. Therefore, it may take up to three SACCH reports before a reported value accurately reflects a change to any of its parameters. See Figure 1.

After changing measurement parameters, you must send three consecutive :NEW? queries to obtain stable, accurate results. By querying :NEW? three times the value becomes stable for the second query, and meaningful stable results are then reported for the third query. The results from the first two queries should not be used.

#### **Figure 6. SACCH Report Measurement Cycle**

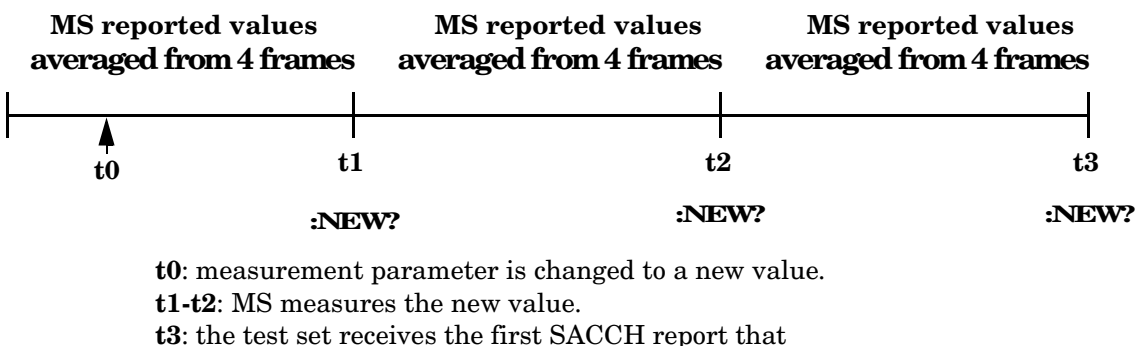

contains valid results reflecting the new parameter value.

If several SACCH reported values are needed from the same report, the first value needed should be queried three times (to receive a stable new report). Then the additional values should be immediately queried using the :LAST? query before the next report arrives or the measurement parameters are changed again.

The :LAST? query is not a hanging query; values are returned from the last SACCH report. As shown in the following program example (line 60), the :LAST? command is optional. If :NEW? is not used in the MS:REPORTED command, the :LAST value is automatically reported.

#### **Programming Example**

```
10 OUTPUT 714;"CALL:CELL:POW -83"
20 OUTPUT 714;"CALL:MS:TADV 11"
30 OUTPUT 714;"CALL:MS:TXL 11"
40 OUTPUT 714;"CALL:MS:REPORTED:TXL:NEW?;NEW?;NEW?" ! Query 3 times
50 ENTER 714; Ignore result, Ignore result, Valid result ! Only use Valid result
60 OUTPUT 714;"CALL:MS:REPORTED:RXL?;TADV?" ! Additional values
70 ENTER 714; Rceived lvl, Timing adv
80 END
```
### **SACCH Report Measurement Results**

- MS TX level reported results reflect the value set in the Call Parms, MS TX Level field.
- TCH timing advance reported results reflect the value set in the Call Parms, Timing Advance field.
- RX Level reported reflects the received level of TCH in dB, from the Call Parms, Cell Power field that the MS measured during the preceding SACCH.
- RX Qual reported reflects the perceived quality of the signal used for the RX level SACCH report.

## **Neighbour Report Measurement Results**

The mobile station determines what neighbour cells to measure from the BA tables transmitted on the BCH and the SACCH. The test set reports results from neighbour cell 1.

- Neighbour channel 1 results reflect the first ARFCN reported by the mobile station in the SACCH report.
- Neighbour NCC 1 results reflect the first network color code reported by the mobile station in the SACCH report.
- Neighbour BCC 1 results reflect the first base station color code reported by the mobile station in the SACCH report.
- Neighbour RX level 1 results reflect the first cell power level reported by the mobile station in the SACCH report.

## **Related Topics**

["Configuring Mobile Station Operating Parameters" on page 772](#page-771-0) ["CALL:MS:REPorted:TXLevel\[:LAST\]?" on page 404](#page-403-0) ["CALL:MS:REPORTED:TXLEVEL:NEW?;NEW?;NEW?" on page 405](#page-404-0) ["CALL:MS:REPorted:TADVance\[:LAST\]?" on page 403](#page-402-0) ["CALL:MS:REPorted:TADVance:NEW?;NEW?;NEW?" on page 404](#page-403-0) ["CALL:MS:REPorted:RXLevel\[:LAST\]?" on page 401](#page-400-0) ["CALL:MS:REPorted:RXLevel:NEW?;NEW?;NEW?" on page 402](#page-401-0) ["CALL:MS:REPorted:RXQuality\[:LAST\]?" on page 402](#page-401-0) ["CALL:MS:REPorted:RXQuality:NEW?;NEW?;NEW?" on page 403](#page-402-0) ["CALL:MS:REPorted:NEIGhbour\[1\]?" on page 400](#page-399-0) \*\*\*\*\*\*\*\*\*\*\*\*\*\*\*\*\*\*\*\*\*\*\*\*\*\*\*\*\*\*\*\*\*\*\*\*\*\*\*\*\*\*\*\*\*\*\*\*\*\*\*\*\*\*\*

\*\*\*\*\*\*\*\*\*\*\*\*\*\*\*\*\*\*\*\*\*\*\*\*\*\*\*\*\*\*\*\*\*\*\*\*\*\*\*\*\*\*\*\*\*\*\*\*\*\*\*\*\*\*\*

## **SINAD Measurement Description**

This measurement is *not* applicable to GPRS.

## **How is a SINAD measurement made?**

SINAD is one of four measurements available from the Analog Audio measurement. However, SINAD measurements are not typically made when testing GSM mobiles but are more common when testing AMPS or other analog mobiles.

SINAD is a receiver audio quality measurement for mobiles. It is the ratio of Signal+Noise+Distortion divided by Noise+Distortion, expressed in dB. SINAD can be measured in the range of 100 Hz to 10 kHz.

The SINAD measurement is used to determine receiver RF sensitivity. SINAD is usually measured in either of two ways:

- Reduce the Cell Power from the test set until 12 dB SINAD is displayed (re-triggering for each measurement), or
- Set the Cell Power from the test set to a specified low level and verify a  $>12$  dB SINAD reading.

#### **Difference in Agilent 8960 Series 10 and 8920B Test Set SINAD Measurements**

If you have previously used the Agilent 8920B RF Communications Test Set to measure SINAD, you may notice that the Agilent 8960 Series 10 test set's SINAD value may be higher by up to 0.8 dB when measuring 12 dB SINAD. This is due to the more precise digital notch filter used by the Agilent 8960, allowing a more accurate noise measurement to be made. The Agilent 8920B uses an analog filter that does not have as precise a filter notch as the Agilent 8960.

## **Related Topics**

\*\*\*\*\*\*\*\*\*\*\*\*\*\*\*\*\*\*\*\*\*\*\*\*\*\*\*\*\*\*\*\*\*\*\*\*\*\*\*\*\*\*\*\*\*\*\*\*\*\*\*\*\*\*\* ["Programming a SINAD Measurement" on page 164](#page-163-0) ["Analog Audio Troubleshooting" on page 71](#page-70-0) ["Analog Audio Measurement Description" on page 68](#page-67-0) ["Test Adherence to Standards" on page 173](#page-172-0) \*\*\*\*\*\*\*\*\*\*\*\*\*\*\*\*\*\*\*\*\*\*\*\*\*\*\*\*\*\*\*\*\*\*\*\*\*\*\*\*\*\*\*\*\*\*\*\*\*\*\*\*\*\*\*

## <span id="page-163-0"></span>**Programming a SINAD Measurement**

This measurement is *not* applicable to GPRS.

This section provides an example of how to make a SINAD measurement via the GPIB. SINAD measurements are not typically made when testing GSM mobiles but are more common when testing AMPS or other analog mobiles. The programming example below is typical for a 136 mobile.

SINAD and Distortion measurements are affected by the same STATe and INITiate commands, so both measurements are enabled and triggered at the same time. However, measurement results are queried separately. See ["Analog Audio Measurement Description" on page 68](#page-67-0).

The following procedure assumes that the mobile's audio output is connected to the AUDIO IN connectors and the mobile is on an analog voice channel (AVC) that is being modulated with a 1004 Hz tone at +/−8 kHz peak deviation. It is also assumed that the Cell Power from the test set is set to a minimum usable level (typically about  $-116$  dBm).

- 1. Configure analog audio measurement parameters using the SETup subsystem.
- 2. Start the analog audio measurement using the INITiate subsystem.
- 3. Use the FETCh? subsystem to obtain analog audio measurement results.

### **Programming Example**

```
10 OUTPUT 714;"SETup:AAUDio:CONTinuous OFF" !Set the analog audio 
20 1.1.2.20 1.2.2.20 1.2.2.20 1.2.2.20 1.2.2.20 1.2.2.20 1.2.2.20 1.2.2.20 1.2.2.20 1.2.2.20 1.2.2.20 1.2.2.20 1.2.2.20 1.2.2.20 1.2.2.20 1.2.2.20 1.2.20 1.2.20 1.2.20 1.2.20 1.2.20
30 OUTPUT 714;"SETup:AAUDio:EXPected:VOLTage 3V" !Set the Expected Amplitude level for
40 !audio input voltage in Vpeak.
50 OUTPUT 714;"SETup:AAUDio:SDIStortion:STATe ON" !Turn on the SINAD and
60 !distortion measurements.
70 OUTPUT 714;"SETup:AAUDio:SDIStortion:FREQuency 1004 HZ" !Specify the audio
80 80 I Exercise External Integration of the measurements.
90 OUTPUT 714;"SETup:AAUDio:FILTer:TYPE CMESsage" !Select the c-message filter.
100 OUTPUT 714;"SETup:AAUDio:DEMPhasis:STATe OFF" !Turn off de-emphasis.
110 OUTPUT 714;"SETup:AAUDio:EXPANDOR:STATe OFF" !Turn off the expandor.
120 OUTPUT 714;"SETup:AAUDio:TIMeout 3S" !Set a timeout value of 3 seconds
130 !in case the measurement cannot be made.
140 OUTPUT 714;"INITiate:AAUDio" !Start the Analog Audio measurement. 
150 OUTPUT 714;"FETCh:AAUDio:INTegrity?" !Query the integrity indicator to
160 !verify that a reliable measurement was made.
170 ENTER 714;Integrity !Enter the returned value into a variable for comparison
180 !with possible integrity indicator values (not shown here).
190 IF Integrity=0 THEN !Only fetch measurement result if integrity indicator is 0.
200 OUTPUT 714;"FETCh:AAUDio:SINad?" !Fetch the SINAD result.
210 ENTER 714;Sinad !Enter the returned value into a variable.
220 END IF
230 END
```
## **Returned Values**

The results returned by this program are:

- Integrity returns the integrity indicator (0 means a successful measurement with no errors). See "Integrity Indicator" on page 191.
- SINAD returns the SINAD value in dB.

## **Related Topics**

"Analog Audio Measurement Description" on page 68 "Analog Audio Troubleshooting" on page 71 "INITiate" on page 555 "SETup:AAUDio" on page 589 "FETCh:AAUDio" on page 474 

## <span id="page-165-0"></span>**Transmit Power Measurement Description**

This section is applicable to both GSM and GPRS.

#### **How is a transmit power (TXP) measurement made?**

The TXP measurement performs a power measurement on a mobile station, averaged over the useful part of the burst. The signal is captured with a wide band 3 GHz fast RF power detector.

For GPRS mobiles, TXP provides a broadband measurement of the peak transmitted carrier power of a GMSK modulated signal for a specified burst in a multislot configuration which consists of adjacent timeslots. Only one burst which you specify using ["RFANalyzer:MSLot:MEASurement:BURSt" on page 587](#page-586-0) is measured at a time.

In order to provide you with a very fast TXP measurement the test set measures the power without synchronizing it to the midamble. The measurement is made with RF amplitude synchronization; therefore, the signal does not need to be demodulated to determine the midamble. This technique is different than the TXP measurement defined in 3GPP 51.010 (formerly ETSI GSM 11.10). (See ["Burst Synchronization of](#page-179-0)  [Measurements" on page 180](#page-179-0)). The power versus time measurement provides a carrier power measurement that is synchronized to the burst's midamble, and conforms to 3GPP 51.010 (formerly ETSI GSM 11.10), section 13.3 and 3GPP 51.010 (formerly ETSI GSM 11.10), section 13.16.2. (See ["Power versus Time](#page-136-0)  [Measurement Description" on page 137](#page-136-0) for more details.)

The output RF spectrum measurement makes the TXP measurement as part of its measurement process, and makes this measurement result available along with output RF spectrum due to modulation and switching.

The TXP measurement is completely controlled by the digital signal processor (DSP) in the test set. Any power measurement requires calibration to ensure accuracy. The power meter used for this measurement is zeroed automatically by the DSP as needed, with no action required by you. No temperature dependent calibration is required because temperature compensation in the power detector circuits provide temperature stability.

#### **Single or Multi-Measurements**

The DSP analyzes the data and calculates the results. A single burst for a TXP measurement calculates the average power over the useful part of the burst. A multiple burst transmit power measurement is made when the multi-measurement state is on. This measurement calculates average, minimum, maximum, and standard deviation of the average power measured. All of these results are available to the user with the FETCh command. The test set always has an integrity indicator available regardless of whether single or multiple burst measurements are selected.

## **Types of Signals TX Power can Measure**

TXP measurements can be made on these types of input signals.

- Normal GSM TCH or GPRS PDTCH burst with mobile station in active cell mode.
- Access (RACH) burst with mobile station in active cell mode (GSM only).
- Normal GSM TCH or GPRS PDTCH burst with mobile station in test mode.
- Access (RACH) burst with mobile station in test mode (GSM only).
- Bursted signal with GMSK modulation without a valid midamble.
- CW signal.

## **Input Signal Requirements**

The TX Power measurement will complete and meet its accuracy specification of less than +/-0.32 dB for 810 MHz to 960 MHz and  $+/-0.42$  dB for 1.7 GHz to 1.99 GHz when.

- Level is between −30 dBm and +43 dBm.
- Level within +/−3 dB of the expected input level.
- Frequency is within +/−100 kHz of expected input frequency.

## **Trigger Source**

Auto triggering is the recommended trigger source for each measurement. This allows the test set to choose the preferred trigger source. However you may want to select the trigger source. See Table 11. on page 167

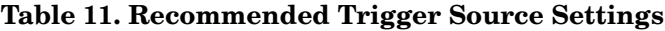

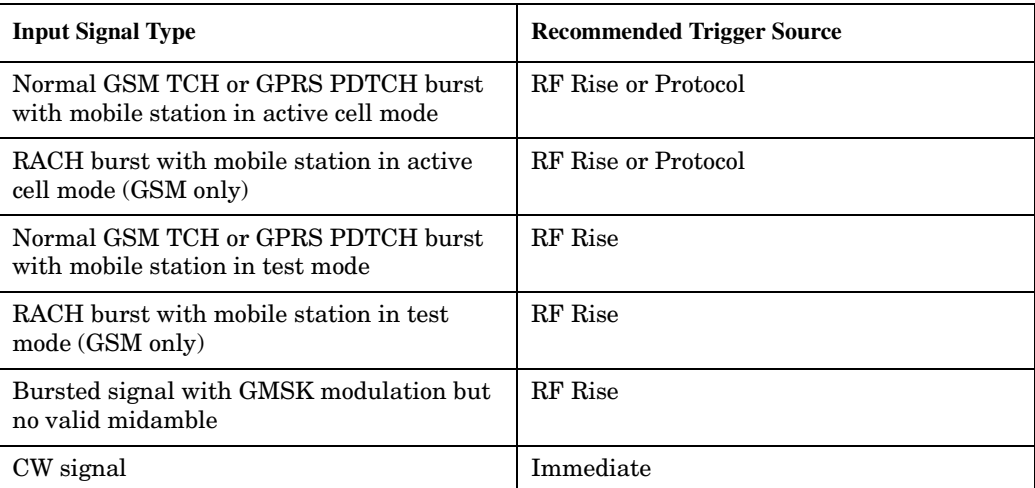

## **Related Topics**

168

"Programming a Transmit Power Measurement" on page 169 "Test Adherence to Standards" on page 173

"Transmit Power Troubleshooting" on page 172

## <span id="page-168-0"></span>**Programming a Transmit Power Measurement**

This section contains two programming examples:

- "Programming a Transmit Power Measurement for GSM" on page 169
- ["Programming a Transmit Power Measurement for GPRS" on page 170](#page-169-0)

#### **Programming a Transmit Power Measurement for GSM**

This section provides an example of how to make the transmit power (TXP) measurement via GPIB.

The following procedure assumes that an active link is established between the test set and the mobile station. See ["Establishing an Active GSM Link with the Mobile Station" on page 36](#page-35-0).

- 1. Configure the TXP measurement parameters using the SETup subsystem.
- 2. Start the TXP measurement using the INITiate subsystem.
- 3. Use the INITiate:DONE? command to find out if TXP measurement results are available.
- 4. Use the FETCh? command to obtain TXP measurement results.

#### **Programming Example**

```
10 OUTPUT 714;"SETUP:TXPOWER:CONTINUOUS OFF" !Configures a TXP measurement to
20 120 120 120 120 120 120 120 120 120 120 120 120 120 120 120 120 120 120 120 120 120 120 120 120 120 120 120 120 120 120 120 120 120 120 120 120 12
30 OUTPUT 714;"SETUP:TXPOWER:COUNT:NUMBER 100" !Configures a multi-measurement
40 !of 100.
50 OUTPUT 714;"SETUP:TXPOWER:TRIGGER:SOURCE AUTO" !Configure trigger source
60 !to auto.
70 OUTPUT 714;"INITIATE:TXPOWER" !Start TXP measurement.
80 REPEAT
90 OUTPUT 714;"INITIATE:DONE?" !Check to see if TXP measurement is done.
100 ENTER 714;Meas_complete$
110 UNTIL Meas_complete$="TXP" !"TXP" must be all upper case.
120 OUTPUT 714;"FETCH:TXPOWER:ALL?" !Fetch TXP results.
130 ENTER 714; Integrity, Avg tx power
140 END
```
#### **Returned Values**

The measurements returned by this program are:

- Integrity returns the measurement ["Integrity Indicator" on page 191](#page-190-0) (0 means a successful measurement with no errors).
- Avg tx power returns the average transmit power in dBm.

#### <span id="page-169-0"></span>**Related Topics**

"Transmit Power Measurement Description" on page 166 "SETup:TXPower" on page 657 "INITiate" on page 555 "FETCh:TXPower" on page 550 "Comprehensive Program Example" on page 269 

### **Programming a Transmit Power Measurement for GPRS**

This section provides an example of how to make the transmit power (TXP) measurement via GPIB.

The following procedure assumes that a data connection has been established between the test set and the mobile station (connection status is Transferring). See "Step 4: Make a connection" on page 289.

- 1. Set the multislot configuration to two downlinks, two uplinks (D2U2) using the CALL subsystem.
- 2. Configure the TXP measurement parameters using the SETup subsystem.
- 3. Use the RFANalyzer: MSLot: MEASurement: BURSt command to select burst 2 of the multislot configuration for the TXP measurement.
- 4. Start the TXP measurement using the INITiate subsystem.
- 5. Use the INITiate:DONE? command to find out if TXP measurement results are available.
- 6. Use the FETCh? command to obtain TXP measurement results.

#### **Programming Example**

```
10OUTPUT 714; "CALL: PDTCH: MSLOT: CONFIG D2U2" ! Configures the multi-
20! slot configuration to be
                                                ! 2 downlink, 2 uplink.
30
    OUTPUT 714; "SETUP: TXPOWER: CONTINUOUS OFF" ! Configures a TXP measurement to
40!single trigger mode.
50
    OUTPUT 714; "SETUP: TXPOWER: COUNT: NUMBER 100" ! Configures a multi-measurement
60
70
                                                 : of 100.OUTPUT 714; "SETUP: TXPOWER: TRIGGER: SOURCE AUTO" ! Configure trigger source
80
90
                                                      Ito auto.
100 OUTPUT 714; "RFANALYZER: MSLOT: MEASUREMENT: BURST 2" ! Perform the TXP
                                                         ! measurement on burst 2.
110120 OUTPUT 714; "INITIATE: TXPOWER" ! Start TXP measurement.
130 REPEAT
140OUTPUT 714; "INITIATE: DONE?" ! Check to see if TXP measurement is done.
150
       ENTER 714; Meas complete$
160 UNTIL Meas complete$="TXP" !"TXP" must be all upper case.
170 OUTPUT 714; "FETCH: TXPOWER: ALL?" ! Fetch TXP results.
180 ENTER 714; Integrity, Avg tx power
190 END
```
#### **Returned Values**

The measurements returned by this program are:

- Integrity returns the measurement "Integrity Indicator" on page 191 (0 means a successful measurement with no errors).
- Avg tx power returns the average transmit power in dBm for burst 2 of the multislot configuration.

#### **Related Topics**

"Transmit Power Measurement Description" on page 166 "SETup:TXPower" on page 657 "INITiate" on page 555 "FETCh:TXPower" on page 550 "Programming Example for testing GPRS Mobile Stations with the Agilent Technologies 8960" on page 282 

## <span id="page-171-0"></span>**Transmit Power Troubleshooting**

## **Possible Setup Issues**

During remote operation of the Transmit Power measurement you should configure the trigger arm to single, see ["SETup:TXPower" on page 657](#page-656-0).

If the trigger arm is not set to single, the measurement may not return a result. When trigger arm is continuous the measurement rearms itself and starts another measurement cycle, during remote operation the fetch query may not be synchronized to the measurement cycle, see ["Measurement States" on page 221](#page-220-0).

If trigger source immediate is used for burst modulated signals the results returned will be unreliable. Burst modulated signals should be measured with Trigger Source set to RF Rise or Auto.

## **Interpreting Integrity Indicator values**

#### See ["Integrity Indicator" on page 191](#page-190-0).

If over range (5) is returned; the input power has exceeded the test set's internal sampler maximum value during some part of the sampling or the input power has exceeded the calibrated range of the test set's power detector for the RF Range setting. RF Range is automatically set based on the input power setting. Input power is a combination of amplitude offset and expected power settings. See ["Receiver Example" on page 839](#page-838-0).

If the signal has both over range and under range conditions only the over range (5) will be indicated.

If under range (6) is returned; the Transmit Power result is more than 10 dB below the expected input power level. Under range is also indicated if, the input power is more than 2 dB below the calibrated range of the test set's power detector for the RF Range setting. RF Range is automatically set based on the input power setting. Input power is a combination of amplitude offset and expected power settings. See ["Receiver Example" on page](#page-838-0)  [839](#page-838-0).

## <span id="page-172-0"></span>**Test Adherence to Standards**

The 8960 Series 10 is compliant with 3GPP 51.010 (formerly ETSI GSM 11.10).

## **Frequency Error and Phase Error - 3GPP 51.010 sections 13.1 and 13.16.1**

### **(formerly ETSI GSM 11.10)**

The method of test implemented by the test set's Phase and Frequency Error measurement conforms to the measurement method defined in 3GPP 51.010 (formerly ETSI GSM 11.10), section 13.1. For GPRS mobiles which support a single uplink timeslot or two adjacent uplink timeslots, the Phase and Frequency Error measurement conforms to 3GPP 51.010 (formerly ETSI GSM 11.10), section 13.16.1.

### **Related Topics**

\*\*\*\*\*\*\*\*\*\*\*\*\*\*\*\*\*\*\*\*\*\*\*\*\*\*\*\*\*\*\*\*\*\*\*\*\*\*\*\*\*\*\*\*\*\*\*\*\*\*\*\*\*\*\*

["Phase and Frequency Error Measurement Description" on page 128](#page-127-0) ["Programming a Phase and Frequency Error Measurement for GSM" on page 132](#page-131-0) ["Programming a Phase and Frequency Error Measurement for GPRS" on page 134](#page-133-0) \*\*\*\*\*\*\*\*\*\*\*\*\*\*\*\*\*\*\*\*\*\*\*\*\*\*\*\*\*\*\*\*\*\*\*\*\*\*\*\*\*\*\*\*\*\*\*\*\*\*\*\*\*\*\*

## **Transmitter Output Power and Burst Timing Error -**

## **3GPP 51.010 sections 13.3 and 13.16.2 (formerly ETSI GSM 11.10)**

To make a transmitter output power measurement that conforms to 3GPP 51.010 (formerly ETSI GSM 11.10) standards, perform a Power versus Time measurement with the desired setup. An ETSI compliant, transmitter output power (TXPower) result is available as a result of this measurement. Pass/fail checking of the Power versus Time mask is also available by using the Power versus Time measurement. The Burst Timing Error result is available for GSM and GPRS on the Call Setup screen and by issuing a query to the CALL subsystem [\("CALL:STATus:TCHannel:TERRor?" on page 460](#page-459-0) for GSM, ["CALL:STATus:PDTCH |](#page-457-0)  [PDTChannel:TERRor?" on page 458](#page-457-0) for GPRS).

For GPRS mobiles which support a single uplink timeslot or two adjacent uplink timeslots, the transmitter output power result conforms to 3GPP 51.010 (formerly ETSI GSM 11.10), section 13.16.2.

When measuring two adjacent uplinks, each of these can have different power levels. However, the GPRS PvT measurement does not support multislot configurations where the first burst's level is greater than the second burst's level. This also applies to the GPRS PvT TX power measurement. A Potential Receiver Saturation (20) Integrity value will be returned if such a multislot configuration is measured. For more details on the range of Integrity Indicator values, see ["Integrity Indicator" on page 191](#page-190-0).

#### Making a faster Transmitter Output Power Measurement.

An alternative method for testing the transmitter output power is using the TX Power measurement in the test set. The TX Power measurement implemented in the test set varies from the ETSI recommended method for measuring carrier power in terms of synchronization. The TX Power measurement synchronizes using RF amplitude synchronization instead of midamble synchronization. This was intentionally done to speed up the measurement, as this is one of the most common measurements performed in manufacturing. This alternative measurement technique is approximately four times faster than the synchronized method with the same accuracy. If the input signal meets the GSM Power versus Time characteristics, the TX Power measurement provides the same results as the Power versus Time - TX Power result (which is midamble synchronized and ETSI compliant).

Note that the output RF spectrum measurement makes the TX Power measurement as part of its measurement process.

#### **Related Topics**

174

"Transmit Power Measurement Description" on page 166 "Programming a Transmit Power Measurement for GSM" on page 169 "Programming a Transmit Power Measurement for GPRS" on page 170 "GSM Power versus Time Measurement" on page 137 "GPRS Power versus Time Measurement" on page 142 "Programming a Power versus Time Measurement for GSM" on page 148 "Programming a Power versus Time Measurement for GPRS" on page 149 

## **Output RF Spectrum - 3GPP 51.010sections 13.4 and 13.16.3**

## **(formerly ETSI GSM 11.10)**

The Output RF Spectrum due to Switching method of test conforms to ETSI GSM 11.10, section 13.4 at offsets < 1800 kHz. For GPRS mobiles which support a single uplink timeslot, the measurement conforms to ETSI GSM 11.10, section 13.16.3 at offsets < 1800 kHz.

The Output RF Spectrum due to Modulation method of test conforms to 3GPP 51.010 (formerly ETSI GSM 11.10), section 13.4 at offsets < 1800 kHz. For GPRS mobiles which support a single uplink timeslot, the measurement conforms to 3GPP 51.010 (formerly ETSI GSM 11.10), section 13.16.3 at offsets < 1800 kHz (when the Multi-Measurement Count - Modulation parameter is set to Off using ["SETup:ORFSpectrum:COUNt:STATe" on page 634\)](#page-633-0).

#### **Making a faster ORFS measurement.**

When Multi-Measurement Count (Modulation) is greater than 1, the measurement is performed over 40 or more bits in each of the regions from bit 15 to 60 and bit 87 to 132 of the burst. In 3GPP 51.010 (formerly ETSI GSM 11.10), the measurement is only specified on the latter section of the burst.

Measuring on both the front and back of the burst has two advantages. First, this method provides two modulation measurements per burst, effectively doubling measurement speed. Secondly, it provides additional information regarding the spurious performance of the mobile.

The method of test in 3GPP 51.010 (formerly ETSI GSM 11.10) is based upon time-gated spectrum analysis; this technique only allows one measurement per burst. Modern DSP techniques employed in the test set makes it possible to measure more of the burst while still excluding the unwanted effects of the midamble and switching transients generated by burst modulation.

#### **Making an ORFS measurement on GPRS mobiles while using the BLER data connection type.**

The result of the Output RF Spectrum measurement relies on pseudo random data being present in the data field of the RF burst. When using the BLER data connection type, these data fields do not contain pseudo random data, therefore the results may not be representative.

### **Related Topics**

\*\*\*\*\*\*\*\*\*\*\*\*\*\*\*\*\*\*\*\*\*\*\*\*\*\*\*\*\*\*\*\*\*\*\*\*\*\*\*\*\*\*\*\*\*\*\*\*\*\*\*\*\*\*\*

["Output RF Spectrum Measurement Description" on page 120](#page-119-0)

["Programming an Output RF Spectrum Measurement for GSM" on page 123](#page-122-0)

["Programming an Output RF Spectrum Measurement for GPRS" on page 125](#page-124-0)

\*\*\*\*\*\*\*\*\*\*\*\*\*\*\*\*\*\*\*\*\*\*\*\*\*\*\*\*\*\*\*\*\*\*\*\*\*\*\*\*\*\*\*\*\*\*\*\*\*\*\*\*\*\*\*

## Reference Sensitivity - 3GPP 51.010 section 14.2

## (formerly ETSI GSM 11.10)

The method of test implemented by the test set's Bit Error measurement conforms to the measurement method defined in 3GPP 51.010 (formerly ETSI GSM 11.10), section 14.2. The Bit Error measurement is available for both GSM and GPRS

#### Making a faster Reference Sensitivity measurement.

An alternative method of test for making a Reference Sensitivity measurement is to use the Fast Bit Error (FBER) measurement in the test set. The FBER measurement is five times faster than the normal BER measurement

The Fast Bit Error measurement is not applicable to GPRS.

#### **Related Topics**

"GSM Bit Error Measurement" on page 78 "GPRS Bit Error Measurement" on page 81 "Programming a Bit Error Measurement for GSM" on page 83 "Programming a Bit Error Measurement for GPRS" on page 85 "Fast Bit Error Measurement Description" on page 113 "Programming a Fast Bit Error Measurement" on page 116 

## **I/Q Tuning Measurement**

The I/Q Tuning measurement is not an ETSI specified measurement.

The I/Q Tuning measurement is *not* applicable to GPRS.

#### **Related Topics**

"I/Q Tuning Measurement Description" on page 107

"Programming an I/Q Tuning Measurement" on page 109

## **Dynamic Power Measurement**

The Dynamic Power measurement is not an ETSI specified measurement.

The Dynamic Power measurement is *not* applicable to GPRS.

### **Related Topics**

"Dynamic Power Measurement Description" on page 101

"Programming a Dynamic Power Measurement" on page 103

## **Analog Audio Measurements**

The Analog Audio measurements are not ETSI specified measurements. The Analog Audio measurements are not applicable to GPRS.

#### **Related Topics**

"Analog Audio Measurement Description" on page 68  **Test Adherence to Standards**

**178**

# **4 General Programming**

## <span id="page-179-0"></span>**Burst Synchronization of Measurements**

## **Measurement Synchronization**

#### **Measurement Synchronization Description**

Measurement synchronization determines how a measurement's time reference is determined from the measurement data (a sampled time record). Measurement synchronization occurs after the measurement data is captured.

For the transmit power and ORFS (switching and modulation) measurements, the RF amplitude of the input signal is used for measurement synchronization. For Phase and Frequency Error Measurement and the Power versus Time Measurement (see ["Phase and Frequency Error Measurement Description" on page 128](#page-127-0) and ["Power versus Time Measurement Description" on page 137](#page-136-0).) there are three possible settings for measurement synchronization:

- Midamble
- RF Amplitude
- None

Selecting midamble causes the test set to use the input signal's midamble data to determine the measurement's time reference. A measurement is capable of midamble synchronization if the test set is able to determine transmitted data from measurement samples (i.e. perform demodulation). Midamble synchronization is not available for Transmit Power measurements. However, the Power vs. Time measurement can perfom an average power measurement using midamble synchronization.

**NOTE** When the test set's operating mode is "test mode" or when the cell activated state is "off", the burst type may need to be specified before the test set can synchronize to the input signal's midamble. See ["Expected Burst" on page 755](#page-754-0).

Selecting RF amplitude causes the test set to use the input signal's rising and falling edges (if edges are detected within the sampled time record) to determine the measurement's time reference. If a non-bursted signal was sampled, the measurement's time reference will be developed using the beginning and end of the sampled time record, and the samples used for making the measurement will be taken from the middle of the time record.
Selecting None causes the test set to perform measurements exactly as if RF amplitude was chosen.

An integrity indicator is returned for each completed measurement. Integrity errors are prioritized so that when multiple errors occur, the highest priority error is returned first, as the root error. The integrity indicator returns a number from 0 to 16, where 0 indicates normal. The following integrity indicators reveal problems with measurement synchronization:

- $\bullet$  (7) Burst Short
- $\bullet$  (8) Trigger Early
- $\bullet$  (8) Fall Early
- $\bullet$  (9) Trigger Late
- $\bullet$  (9) Rise Late
- (11) Sync Not Found

#### Refer to "Integrity Indicator" on page 191 for descriptions of integrity indicators.

#### Programming Example:

OUTPUT 714; "SETUP: PVTIME: BSYNC MIDAMBLE" ! selects midamble synchronization for PVT measurements

# **Related Topics**

"Integrity Indicator" on page 191

"INITiate" on page 555

"SETup Subsystem" on page 588

# **Programming a Channel Mode Change**

Channel Mode Change is *not* applicable to GPRS.

This section provides an example of how to change a mobile station's channel mode to enhanced full rate speech via GPIB while a call is connected and a measurement is running.

The following procedure assumes that an active link is established between the test set and the mobile station. See ["Establishing an Active GSM Link with the Mobile Station" on page 36](#page-35-0).

- 1. Ensure the mobile is initially in full rate speech channel mode.
- 2. Configure the parameters for the measurement(s) you want to run using the SETup subsystem.
- 3. Start the measurement(s) using the INITiate subsystem.
- 4. Change the mobile's channel mode to enhanced full rate speech.
- 5. Use the INITiate:DONE? command to find out if the measurement results are available.
- 6. Use the FETCh? command to obtain the measurement results.

### **Programming Example**

The following program uses the TX Power measurement to show how to change the channel mode to enhanced full rate speech while a measurement is running. The TX Power measurement is chosen because it is one of the measurements that is supported in enhanced full rate speech mode.

```
10 OUTPUT 714;"CALL:TCHANNEL:CMODE FRSPEECH" !Ensure mobile is in
20 !full rate speech channel mode initially.
30 OUTPUT 714;"SETUP:TXPOWER:CONTINUOUS OFF" !Configures trigger 
40 !mode to single for a TX Power measurement.
50 OUTPUT 714;"SETUP:TXPOWER:COUNT:NUMBER 100" !Configures a
60 !multi measurement of 100.
70 OUTPUT 714;"SETUP:TXPOWER:TRIGGER:SOURCE AUTO" !Configures the
80 Example 20 Itrigger source to auto.
90 OUTPUT 714;"INITIATE:TXPOWER" !Start TX Power measurement.
100 OUTPUT 714;"CALL:TCHANNEL:CMODE EFRSPEECH" !Sets the channel
110 !mode to enhanced full rate speech while
120 120 120 120 120 120 120 120 120 120 120 120 120 120 120 120 120 120 120 120 120 120 120 120 120 120 120 120 120 120 120 120 120 120 120 120 120 1
130 REPEAT
140 OUTPUT 714;"INITIATE:DONE?" !Check to see if TX Power
150 !measurement is complete.
160 ENTER 714;Meas_complete$
170 UNTIL Meas complete$="TXP"
180 OUTPUT 714;"FETCH:TXPOWER:ALL?" !Fetch TX Power results.
190 ENTER 714; Integrity, Avg tx pwr
200 PRINT "TX Power Measurement Results"
210 PRINT "Integrity=";Integrity
220 PRINT "TX Power="; Avq tx pwr
230 END
```
# **Returned Values**

The measurements returned by this program are:

- Integrity returns the measurement "Integrity Indicator" on page 191 (0 means a successful measurement with no errors).
- Avg\_tx\_pwr returns the average transmit power in dBm.

### **Related Topics**

"Testing a Mobile for Enhanced Full Rate Speech Channel Mode" on page 783 "CALL:TCHannel:CMODe" on page 465

# **How the Test Set Performs a Dualband Handover**

The dualband handover function has been implemented as an interband channel assignment for GSM and a packet timeslot reconfigure for GPRS, rather than an interband handover, since the test set currently has one BCH (cell).

The test set has the ability to switch traffic channels from:

- EGSM/PGSM to DCS/PCS  $\bullet$
- $\bullet$ DCS/PCS to EGSM/PGSM

No other combinations of traffic channel band handovers are supported. Also, the traffic channel band can only be changed when an active link exists between the test set and a mobile station. See "Establishing an Active GSM Link with the Mobile Station" on page 36 or for GPRS see, "Step 4: Make a connection" on page 289.

There are parameters that can be set up to take on different values depending on the broadcast band currently selected. These are called "Frequency Banded Parameters" on page 736. After a handover, the frequency banded parameters for the new band are active. Only one set of frequency banded parameters is active at any one time. However, you can set up any of the traffic channel parameters for bands involved in the handover because the test set remembers the settings and switches to them when the handover occurs.

# **Related Topics**

 $For GSM<sup>2</sup>$ 

"Performing a Dual-Band Handover" on page 262 "CALL:TCHannel" on page 461

 $For GPRS.$ 

"Step 6: Reconfigure Test Set and Mobile Station Connection Parameters" on page 294

# **Dealing With Semicolon Separated Response Data Lists**

# **Description**

In accordance with IEEE 488.2-1992 Section 8.4.1 the test set uses the semicolon (;) as the response message unit separator (RMUS). The RMUS separates sequential response message unit elements from one another when multiple response message unit elements are sent in a response message. This condition would occur when combining multiple queries into a single GPIB transaction.

#### **Query Response Data Types Used By Test Set**

The test set can return the following data types in response to queries:

- character data (char): ASCII characters A-Z (65-90 decimal), underscore (95 decimal), digits (48-57 decimal).
- string data: ASCII characters enclosed in quotes (for example, "5551212" or "PGSM")
- numeric response data (nr1): numeric data in the form  $+/-$  dddddddd
- numeric response data (nr3): numeric data in the form  $+/-$  ddd.ddd  $E +/-$  dddd

#### **Semicolon Separated Response Data Lists Containing Mixed Data Types**

Problems can occur when trying to enter semicolon separated response data lists containing mixed data types.

For example: If the following command string is sent to the test set, the test set will respond by constructing a response message which contains multiple response message unit elements (that is, one response message unit element for each query item contained in the command string). Some response message unit elements are string data type, some are character data type and some are nr3 data type.

OUTPUT 714;"CALL:MS:REP:IMSI?;PCL?;REV?;SBAN?;ONUM?;MCC?;MNC?;LAC?"

An example response message generated by the test set in response to the above OUTPUT statement would be:

#### "001012345678901";+4.00000000E+000;PHAS1;"PGSM";"5551212";9.91E37;9.91E37;9.91E37

Constructing the following data entry statement will account for multiple responses from the query:

ENTER 714;Imsi\$,Pcl,Rev\$,Sban\$,Onum\$,Mcc,Mnc,Lac

#### **Dealing With Semicolon Separated Response Data Lists**

In the Basic programming environment the above ENTER statement will fail with an 'Insufficient data for ENTER' error. Some programming languages, Basic for example, cannot use the semicolon character as a data item terminator for string variables. In this example Basic will attempt to enter data into Imsi\$ until it sees a LF (line feed) data item terminator. The test set does not send the LF until all the data has been sent. Consequently when Basic sees the LF it terminates entry of data into Imsi\$ and starts to look for data to enter into Pcl. Since the test set is no longer sending any data the error message 'Insufficient data for ENTER' is generated.

One possible workaround is to enter all the data into a single string variable, replace all semicolons with line feeds and then enter the data from the string into the individual data items. For example:

```
DIM Response$[500]
!
!
OUTPUT 714;"CALL:MS:REP:IMSI?;PCL?;REV?;SBAN?;ONUM?;MCC?;MNC?;LAC?"
ENTER 714;Response$
Semicolon=POS(Response$,";")
WHILE Semicolon
Response$[Semicolon,Semicolon]=CHR$(10)
Semicolon=POS(Response$,";")
END WHILE
ENTER Response$;Imsi$,Pcl,Rev$,Sban$,Onum$,Mcc,Mnc,La
```
#### **Semicolon Separated Response Data Lists Containing Only Numeric Data Types**

Semicolon separated response data lists containing only numeric data types do not present the types of problem associated with semicolon separated response data lists containing mixed data types. The number building routines in most languages will use any non-numeric character (that is, anything other than +/- 0123456789 E .) as the data item terminator. Consequently when the number building routines encounter the semicolon the data item is terminated. The following example illustrates this:

```
OUTPUT 714;"FETCH:TXP:INT?;POW:MIN?;MAX?"
ENTER 714; Integrity, Min power, Max power
```
# <span id="page-186-0"></span>**Concurrent Measurements**

## **Description**

A number of measurements can be initiated (with the INITiate command) while other measurements are being made, and the test set will perform as many operations simultaneously as its architecture allows. This technique is referred to as concurrency. Performing measurements concurrently can greatly improve test throughput.

### **Operating Considerations**

The test set has three parallel signal paths to improve measurement throughput.

- Demodulation downconverter path.
- Measurement downconverter path.
- Power detector path.

Since measurements are DSP (digital signal processor) based, and there are four A/D converters available to digitize or "sample" the input signal for analysis by the DSP, the test set will always have the capability to perform one transmitter measurement, one receiver measurement, and maintain the radio link concurrently. The test set's ability to perform multiple transmitter, or multiple receiver tests concurrently will depend on the availability of resources within the test set and availability of the signal to be tested.

**188**

### **Concurrent Measurements for the GSM and GPRS Test Applications**

This table shows the concurrency considerations for the GSM Mobile Test Application. Refer to the ["Table](#page-188-0)  [Key" on page 189](#page-188-0) if you require an explanation of the codes used in the table.

#### **Table 1. GSM Concurrency Considerations**

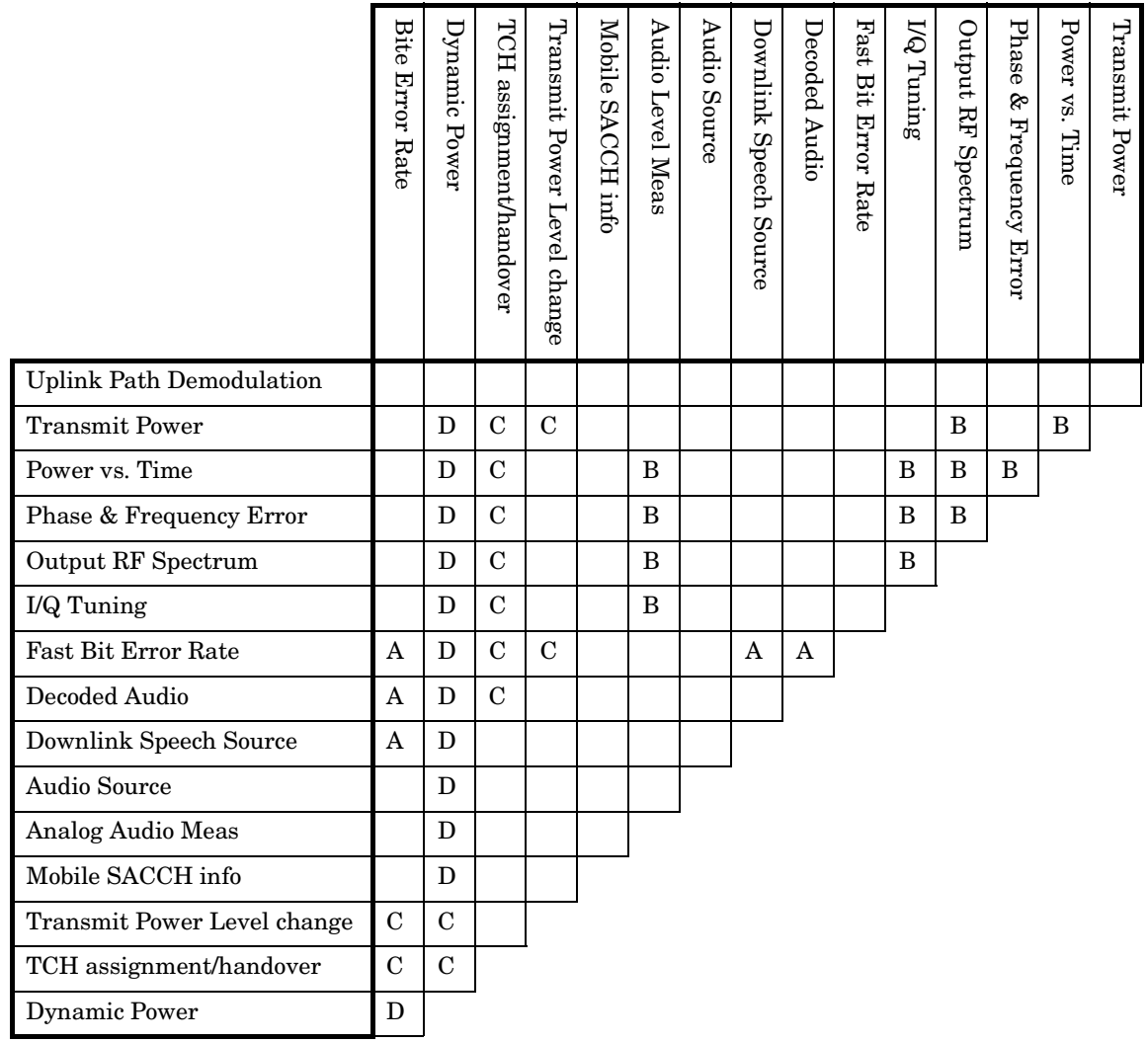

#### <span id="page-188-0"></span>**Table 2. GPRS Concurrency Considerations**

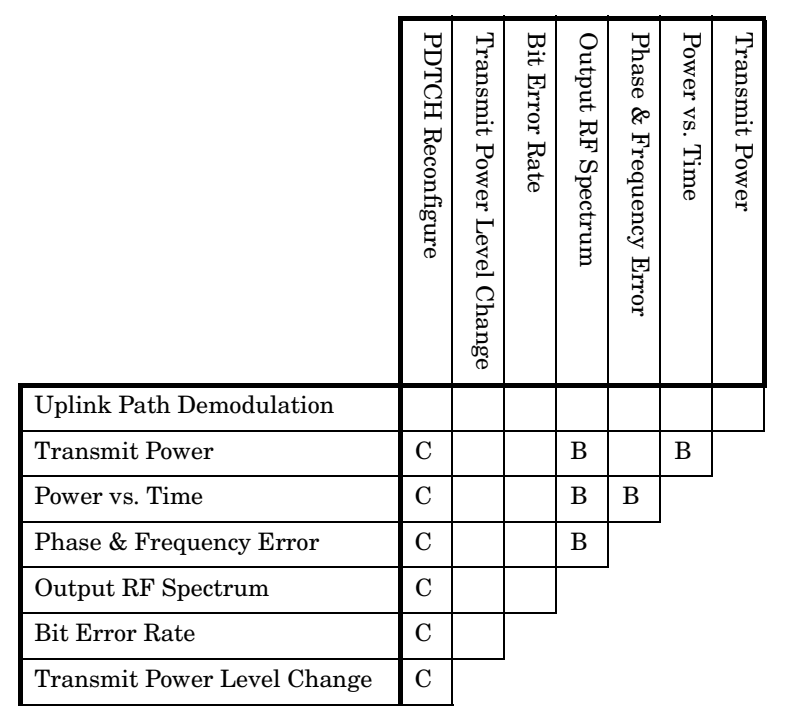

# **Table Key**

Empty cell: These measurements can operate concurrently with no conflicts.

A: Cannot operate concurrently. The measurement which is initiated most recently will cause all other conflicting measurements to be closed.

B: These measurements share a sampler path. If multiple measurements are initiated at the same time, they will execute sequentially. However, if multiple measurements are configured to operate off the same trigger event and only a single occurrence of that event happens, only the first initiated measurement will complete.

C: The traffic channel ARFCN or transmit power level can be changed while the measurement is in progress. However, this causes the measurement to re-start, obviously increasing test time.

D: When this measurement is initiated, all other measurements are closed.

**NOTE** This note is applicable to GSM only. The downlink speech source cannot be used when the FBER or BER measurements are running. These measurements take absolute control of the downlink speech source and use it to generate the pseudo-random data.

# **Related Topics**

190

"Measurement Event Synchronization" on page 199

"Block Diagram" on page 746

# <span id="page-190-0"></span>**Integrity Indicator**

# **Description**

The test set can evaluate its own performance and make a determination as to the validity of a measurement result. The test set evaluates the conditions surrounding a measurement and reports to the user its evaluation of these conditions in a parameter called the measurement integrity indicator. A measurement integrity indicator value is returned for every completed measurement. It is recommended that the user take advantage of this feature in every measurement.

The returned value defines whether or not a problem was encountered by the measurement process. It is not, however, guaranteed to be the only or root cause of the measurement problem. This is because some of the conditions surrounding a measurement may interact, and the test set may have insufficient information to determine the root cause of the measurement problem. However, in most cases, the value returned is the most likely cause of the problem.

Not all of the integrity indicator values are available for each measurement or test application, if a value doesn't apply it will not be available.

Example: Questionable Result for PGSM (15) and Questionable Result Due To Channel Mode (16) are GSM only integrity indicator values.

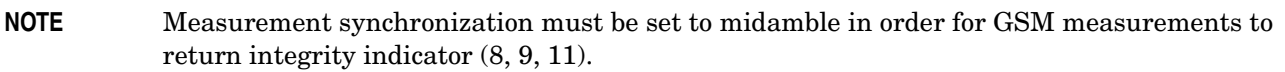

**Table 3.**

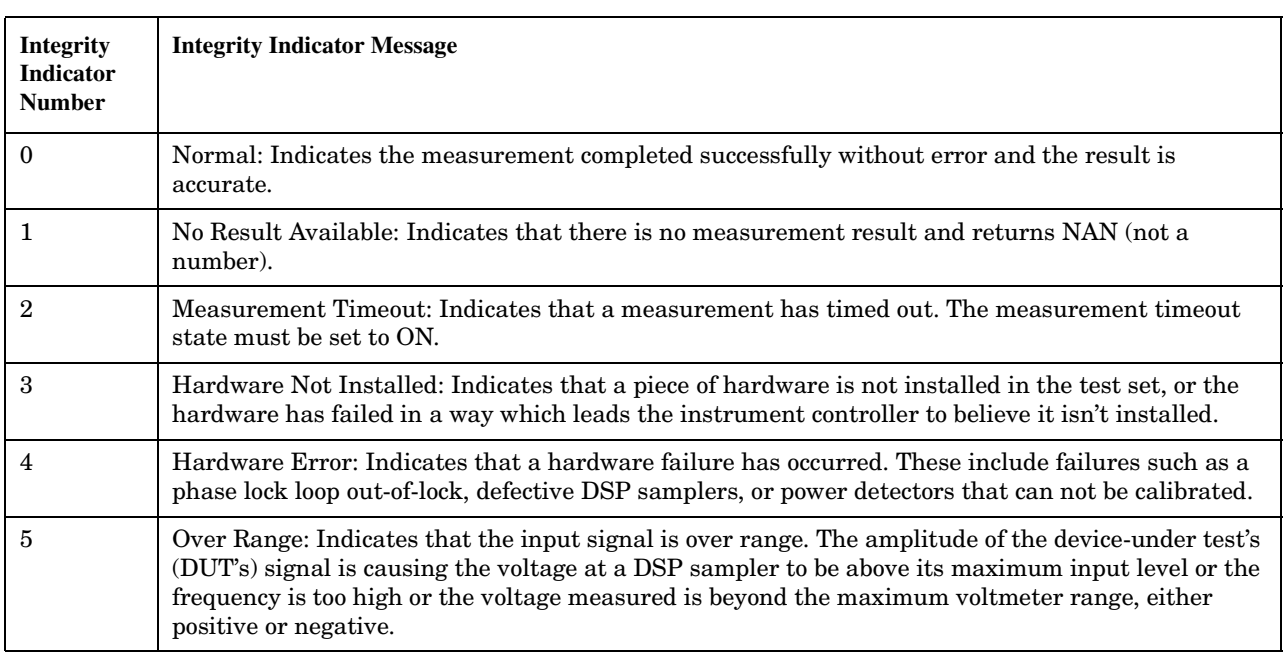

### **Table 3.**

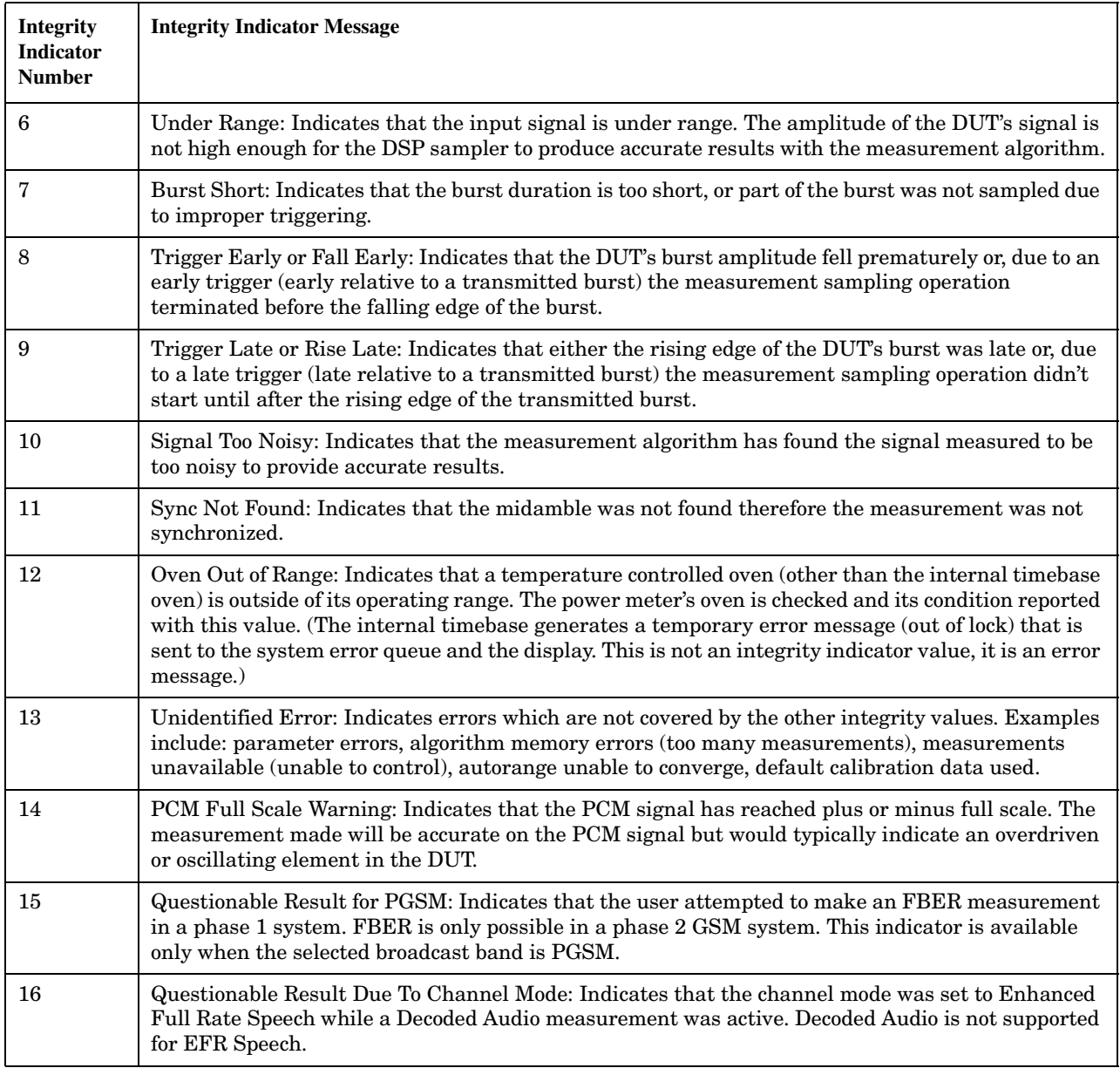

### **Table 3.**

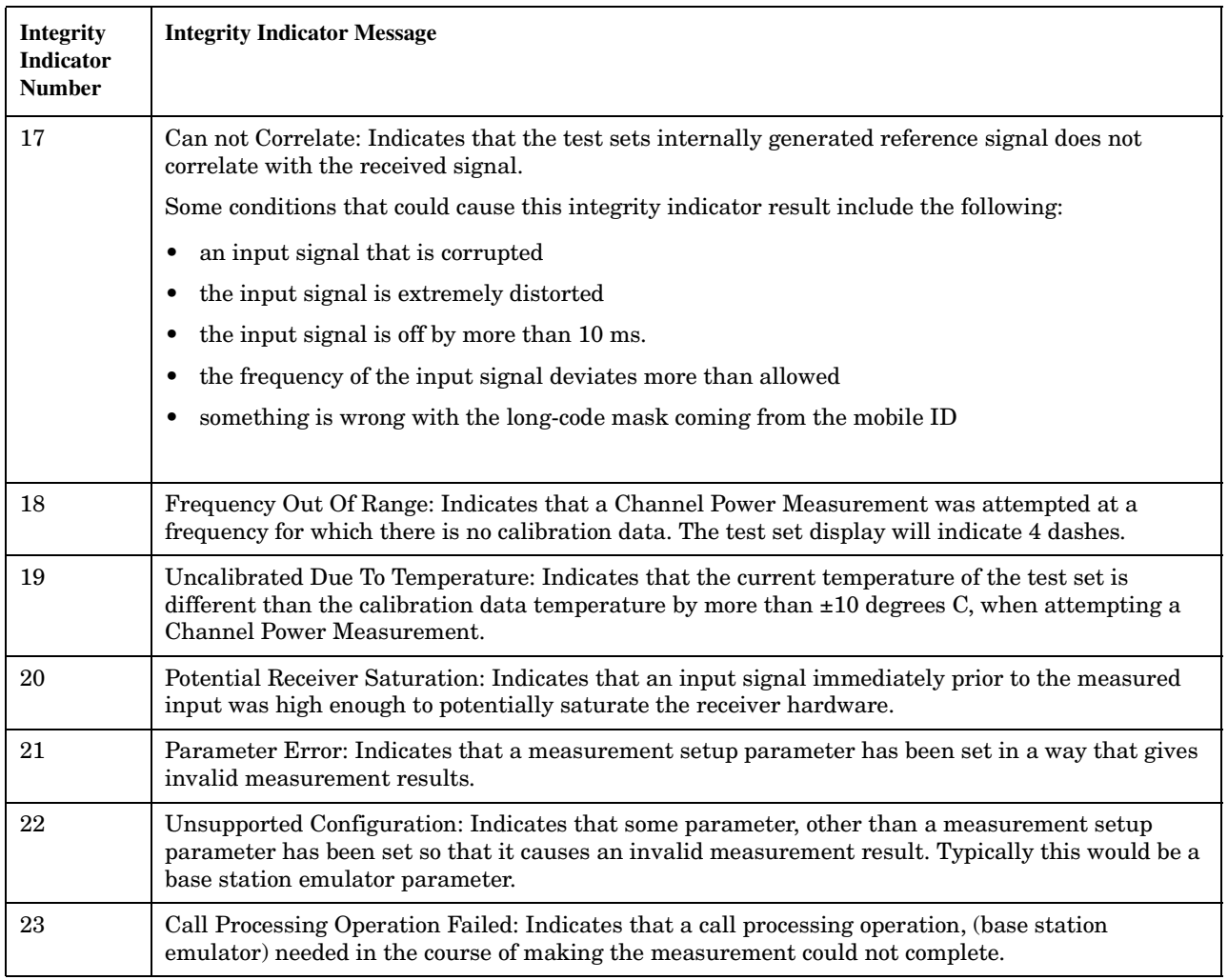

### **Programming Example**

```
10 OUTPUT 714; "INITIATE: TXPOWER" ! Start TXP measurement
20 OUTPUT 714; "FETCH: TXPOWER?" ! Request measurement results.
30 ENTER 714; Integrity, Tx power ! Read measurement results.
   IF Integrity = 0 THEN !Permits measurement to be printed if integrity
40
50
                          !indicator indicates a successful measurement
60 PRINT "TX Power ="; Tx_power! if 0 then measurement was successful
70 ELSE
80 PRINT "Measurement integrity questionable, integrity value = "; Integrity
90
                                           !If integrity not zero then print
100
                                           !integrity value.
110 END IF
120 END
```
### **Related Topics**

#### "Classes of Errors" on page 845

# **Measurement Timeouts**

# **Description**

The primary use of measurement timeouts is to regain control of the test set's GPIB in cases where the bus could potentially "hang."

The time normally required for a measurement to complete may vary greatly depending on the individual measurement, its settings, it's multiple measurement count value, and so forth. Because of this, you may need to set the timeout longer than the default for measurements where a large number of multiple measurements are requested or where measurement triggers may be infrequent.

Be careful when setting a timeout that is shorter than the default. It is possible to specify a timeout that is so short the measurement does not even have a chance to begin. Measurement timeouts should always be at least several seconds long.

Timeout units default to S (seconds). The seconds suffix is an optional part of the command. If you want MS (milliseconds), US (microseconds) or NS (nanoseconds), you must specify these units in the suffix.

# **Timeout Default Values**

#### **Table 4. List of Timeouts and Default Values**

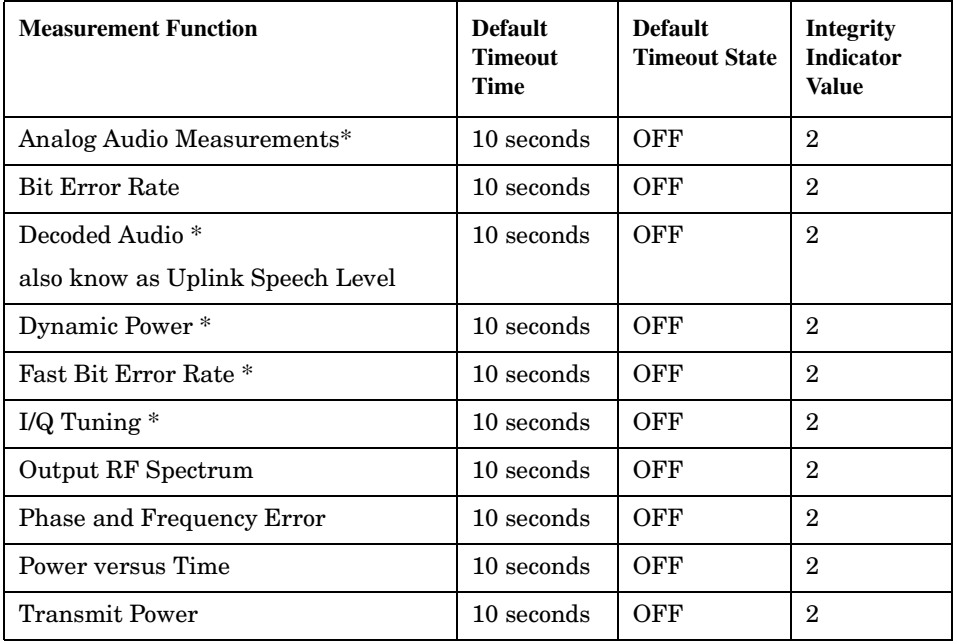

**NOTE** The measurements in the table marked with an \* apply to GSM *only*.

### **Programming Example**

The following program causes a timeout to occur on an attempted transmit power measurement. The integrity indicator should return a 2 (the measurement timeout indicator).

```
10!Existing conditions: A call is not connected.
20OUTPUT 714; "SETUP: TXPOWER: TIMEOUT: TIME 5; STATE ON" ! Sets a timeout value
30lof 5 seconds
40 OUTPUT 714; "INITIATE: TXPOWER" ! Initiates a single TX power measurement.
50 OUTPUT 714; "FETCH: TXPOWER?" ! Queries the TX Power measurement result.
60 ENTER 714; Integrity, Tx pwr result
70 PRINT "Integrity indicator was "; Integrity
80 IF Integrity=2 THEN !Integrity Indicator 2 indicates TX power timed-out.
90 PRINT "Measurement timed out"
100 ELSE
110 PRINT "Measurement did not time out, TX power measurement result was "; Tx pwr result
120 END IF
130 END
```
In this example, if the transmit power measurement takes longer than 5 seconds to complete, the FETCh command retrieves an integrity value of 2. The test set's GPIB is then available to accept more commands.

### **Related Topics**

196

"Integrity Indicator" on page 191

"SETup Subsystem" on page 588

# **Invalid Measurement Results**

# **Description**

Invalid measurement results are returned by the test set when conditions such as signal level are not within the present measurement range. Three different invalid measurement results are provided in order to help you understand the condition that caused the invalid result.

- $9.9E+37 = INFinite (Infinity)$
- $-9.9E+37 = NINF$  (Negative Infinity)
- $9.91E+37 = NAN (Not A Number)$

#### **9.9E+37 (INFinity)**

9.9E+37 is returned by the test set when the measurement is out of range and results are far above the present measurement range.

#### **-9.9E+37 (NINFinity)**

-9.91E+37 is returned by the test set when the measurement is out of range and results are far below the present measurement range.

#### **9.91E+37 (NAN)**

9.91E+37 is returned by the test set when the measurement is out of range but it can not be determined if measurement results are far above, or far below the measurement range.

If a measurement exceeds its measurement timeout value before a valid result is determined, 9.91E+37 is returned.

### **FETCH? and READ? Invalid Results**

When a FETCH? or READ? query is performed on a measurement with invalid results, the integrity indicator returns a value of 1, indicating No Result Available.

#### **Manual Users Invalid Results**

Manual users will generally see four dashes , "----" on the test set display. When the measurement timeout value has been exceeded, "Measurement Timeout" is displayed as well as the four dashes.

# <span id="page-197-0"></span>**Measurement Progress Report**

# **Description**

The measurement progress report is a query of how far along a multi-measurement cycle has progressed. When the multi-measurement count is greater than one, the measurement progress report will indicate the number of measurements that have completed. The returned value will be the last update and not the actual number, because the value is updated periodically and not for each multi-measurement cycle. Every measurement has the measurement progress report available.

# **Programming Example**

```
OUTPUT 714; "FETCH: PVTIME: ICOUNT?" !Returns the approximate number of
                                   !multi-measurement cycles completed during a
                                   !multi-measurement count cycle
```
# **Related Topics**

"Statistical Measurement Results" on page 203

# <span id="page-198-0"></span>**Measurement Event Synchronization**

# **Description**

Measurement event synchronization saves time by controlling the communication between the controller, the test set, and the mobile station, so that no device does something before it is supposed to (which can cause errors or do something well after it could have). Because some measurements can run concurrently, it is necessary that the control program know when individual measurement results are available.

Measurement event synchronization is accomplished using the INITiate subsystem's command INITiate:DONE? or the STATus:OPERation:NMRReady status registers.

# **INITiate:DONE?**

The INITiate:DONE? query returns a string that indicates what, if any, measurements are ready to be fetched. This query should be used inside a loop, checking each measurement that was initiated. See ["INITiate:DONE?" on page 557](#page-556-0) for more details about this query.

The INITiate:DONE? query returns at least one of the following indicators for each pass through the loop:

- "AAUD" The analog audio measurement results are available.<sup>\*</sup>
- "BERR" The GSM bit error measurement results are available.
- "DAUD" The decoded audio measurement results are available.\*
- "DPOW" The dynamic power measurement results are available.
- "FBER" The fast bit error measurement results are available.
- "GBER" The GPRS bit error measurement results are available.
- "IQT" The I/Q Tuning measurement results are available.
- "ORFS" The output RF spectrum measurement results are available.
- "PFER" The phase and frequency error measurement results are available.
- "PVT" The power versus time measurement results are available.
- "TXP" The transmit power measurement results are available.
- "WAIT" There are one or more measurements which are in the measuring state which are not excluded from the query. See ["INITiate:DONE:FLAG:<measurement mnemonic>" on page 558](#page-557-0). When WAIT is returned at least one measurement is not ready to be fetched yet.
- "NONE" There are no measurements currently in the measuring state. This assumes no measurements have been excluded. See ["INITiate:DONE:FLAG:<measurement mnemonic>" on page 558](#page-557-0). This indicates that all measurements results are available or none have been initiated.

**NOTE** The indicators marked with a \* are not returned for GPRS as those measurements are not available in that test application.

**200**

# **Programming Example**

The following example assumes that a call is currently connected and that no measurements other than TX power (TXP) and phase and frequency error (PFER) are currently being triggered. See ["Establishing an Active](#page-35-0)  [GSM Link with the Mobile Station" on page 36](#page-35-0) and ["Triggering Process Description" on page 220](#page-219-0).

```
10 OUTPUT 714;"SETUP:TXPOWER:CONTINUOUS OFF" !Sets TX power trigger mode
20 20 120 120 120 120 120 120 120 120 120 120 120 120 120 120 120 120 120 120 120 120 120 120 120 120 120 120 120 120 120 120 120 120 120 120 120 120 
30 OUTPUT 714;"SETUP:PFERROR:CONTINUOUS OFF" !Sets PFER trigger mode
40 ! to single.
50 OUTPUT 714;"INITiate:TXPower;PFERror" !Begins a TX power and
60 !PFER measurement.
70 REPEAT
80 OUTPUT 714;"INITIATE:DONE?" !Queries the test set for measurements
90 ! that are done
100 ENTER 714;Meas_done$ !String value representing DONE measurements,
110 110 110 110 110 110 110 110 110 110 110 110 110 110 110 110 110 110 110 110 110 110 110 110 110 110 110 110 110 110 110 110 110 110 110 110 110 1
120 SELECT Meas done$ !This variable will be set to WAIT until measurements
130 ! are DONE.
140 CASE "TXP" !Characters must be upper case.
150 OUTPUT 714;"FETCH:TXPOWER:POWER?" !If this case is selected, Tx power
160 !(no integrity indicator) is FETCHed.
170 ENTER 714;Tx_power
180 PRINT "TX Power is ";Tx power
190 CASE "PFER" !Characters must be uppercase.
200 OUTPUT 714;"FETCH:PFERROR:RMS?" !If this case is selected, rms phase error
210 !measurement is FETCHed.
220 ENTER 714;Phs_error
230 PRINT "Max RMS Phase Error is ";Phs_error
240 END SELECT
250 UNTIL Meas_done$ = "NONE" !When all triggered measurements have completed,
260 !the INITiate:DONE? query returns NONE.
270 END
```
# **STATUS:OPERATION:NMRREADY:GSM**

The STATus:OPERation:NMRReady:GSM command allows the program to immediately branch to the next operation or command without continuing through a loop as in INITiate:DONE? See ["STATus:OPERation:NMRReady:GSM Condition Register Bit Assignment" on page 679](#page-678-0) for more details about this command.

You must enable the following so that as soon as the enabled NMRReady bit is true the program moves on.

- Positive or negative transition filter. See Transition Filters" on page 215.
- STATus:OPERation:NMRReady:GSM bit for the measurement desired.
- STATus: OPERation: NMRReady bit (4 for GSM) for the required system. See "STATus Subsystem" [Description" on page 662](#page-661-0) or ["Status Subsystem Overview" on page 204](#page-203-0).
- STATus:OPERation bit (512 for NMRReady).
- Service Request Enabling (\*SRE 128 for NMRReady).

The ["STATus:OPERation:NMRReady:GSM Condition Register Bit Assignment" on page 679](#page-678-0) status register provides status reporting on the following measurement completions:

- TX Power
- Power vs. Time
- Phase/Frequency Error
- Output RF Spectrum
- Analog Audio
- Decoded Audio
- Fast Bit Error Rate
- Bit Error Rate
- I/Q Tuning
- Dynamic Power
- GPRS Bit Error Rate

#### **Example 1. Generating a Service Request (SRQ) Interrupt - Bit Error Rate NMRR**

The following example illustrates the use of the STATus subsystem to generate a service request when a BERR measurement completes. This example assumes a call is already connected and the BERR measurement is setup (mobile station must be in loopback type A or B).

```
10 OUTPUT 714;"STATUS:OPERATION:NMRREADY:GSM:PTR 256" !Enable positive transition
20 !filter on fast BER bit.
30 OUTPUT 714;"STATUS:OPERATION:NMRREADY:GSM:ENABLE 256" !Enable the fast BER Bit to
40 !generate a summary message.
45 OUTPUT 714;"STATUS:OPERATION:NMRREADY:ENABLE 4" !Enable the GSM summary bit.
50 OUTPUT 714;"STATUS:OPERATION:ENABLE 512" !Enable the Operation summary bit to
60 !generate a summary message.
70 OUTPUT 714;"*SRE 128" !Enable the service request enable register to generate SRQ.
80 OUTPUT 714;"*CLS" !Clear all status data structures.
90 ON INTR 7,15 CALL Meas complete !Define interrupt-initiated branch with a priority
100 !of 15 (highest)
110 ENABLE INTR 7;2 !Enable interrupt on interface card 7 with a bit mask
120 !(for interface's interrupt-enable register) of 2.
130 OUTPUT 714;"SETUP:FBER:CONTINUOUS OFF;:INITIATE:FBERROR" !Initiate a single
140 ! fast BER test.
150 LOOP
160 DISP "Waiting for BERR test to complete"
170 WAIT .1 !"Dummy" loop
180 END LOOP
190 !Instead of a "dummy" loop, controlling application could be performing setups,
200 !making measurements, etc.
210 END
220 SUB Meas_complete
230 DISP "BER test complete, OK to FETCh results now"
240 Clear_interrupt=SPOLL(714) !Clear the RQS message in the status byte register.
250 STOP
260 SUBEND
```
### **Operating Considerations**

Only one indicator is returned per query.

All active measurements must be set to single trigger mode. This ensures that when a measurement completes it remains in the "DONE" state rather than restarting. Sending the "\*RST" command at the beginning of the test code or using the "SETup:CONTinous:OFF" command during measurement setups are ways to set the trigger to single for all measurements.

### **Related Topics**

\*\*\*\*\*\*\*\*\*\*\*\*\*\*\*\*\*\*\*\*\*\*\*\*\*\*\*\*\*\*\*\*\*\*\*\*\*\*\*\*\*\*\*\*\*\*\*\*\*\*\*\*\*\*\*

["INITiate Command Functions" on page 553](#page-552-0)

["What Happens When a Measurement is INITiated?" on page 553](#page-552-0)

```
"Concurrent Measurements" on page 187
```

```
*******************************************************
```
# <span id="page-202-0"></span>**Statistical Measurement Results**

### **Description**

Most measurements have a setup window that provides for the entry of a multi-measurement count value. This specifies how many measurements the test set will perform to obtain a set of values from which to calculate the following statistical measurement results:

- Average (arithmetic mean) of measurement set
- Minimum value from measurement set  $\bullet$
- Maximum value from measurement set  $\bullet$
- Standard Deviation of measurement set  $\bullet$

#### **Operating Considerations**

The advantages of using the multi-measurement feature to obtain statistical measurement data include: reduced time associated with GPIB bus traffic, and reduced time configuring hardware. This is because the number of measurements specified in the multi-measurement count value are performed during one measurement cycle.

# **Programming Example**

```
OUTPUT 714; "SETup: TXPower: COUNt: SNUMber 10" ! Enters a TX Power multi-measurement count
                                        !value of 10, and turns the TX Power
                                        !multi-measurement state on.
```
## **Related Topics**

"Measurement Progress Report" on page 198

# <span id="page-203-0"></span>**Status Subsystem Overview**

# **Description**

#### **Overview of STATus Reporting Structure**

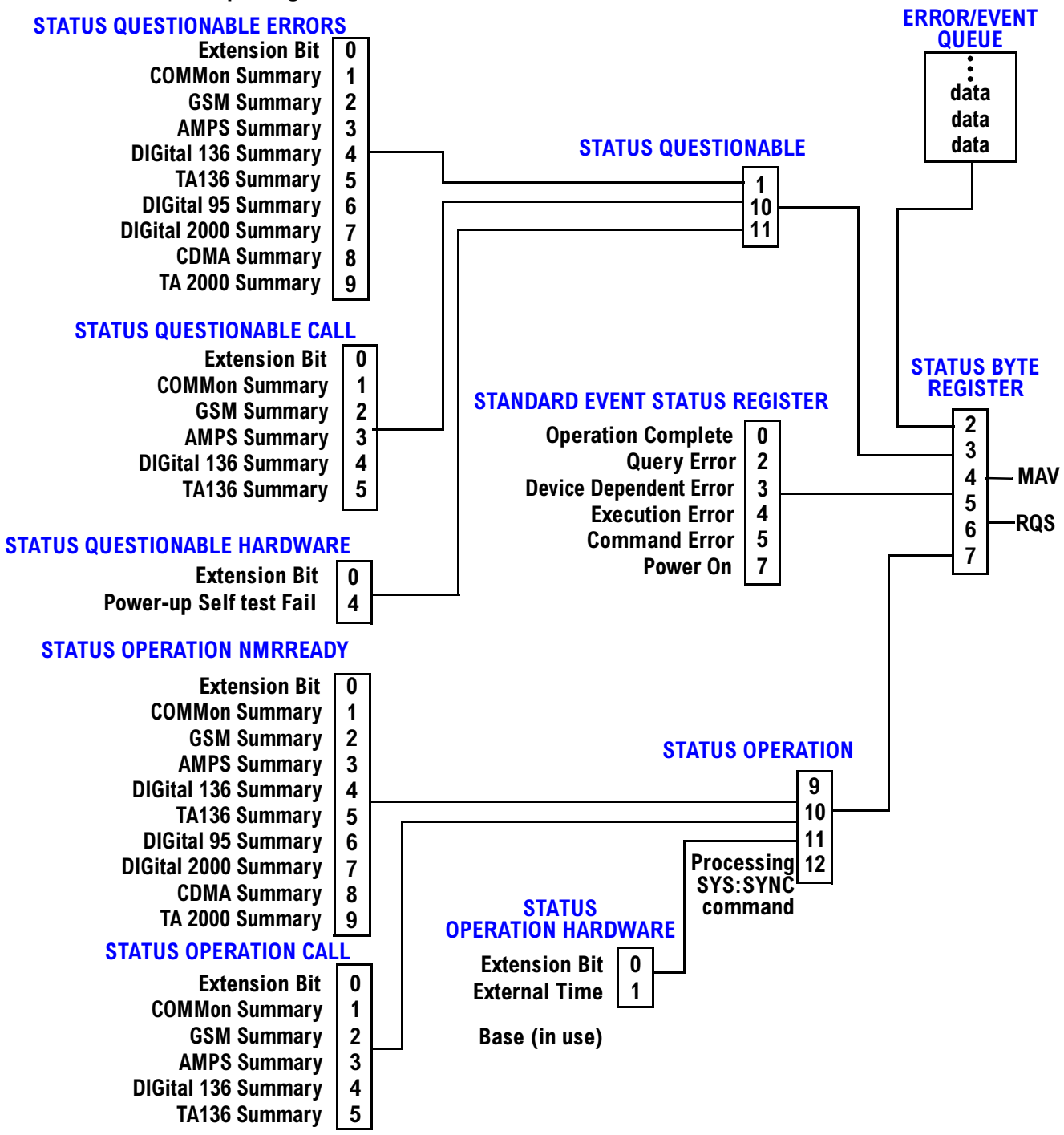

206

**Status Reporting Structure For The GSM Test Application** 

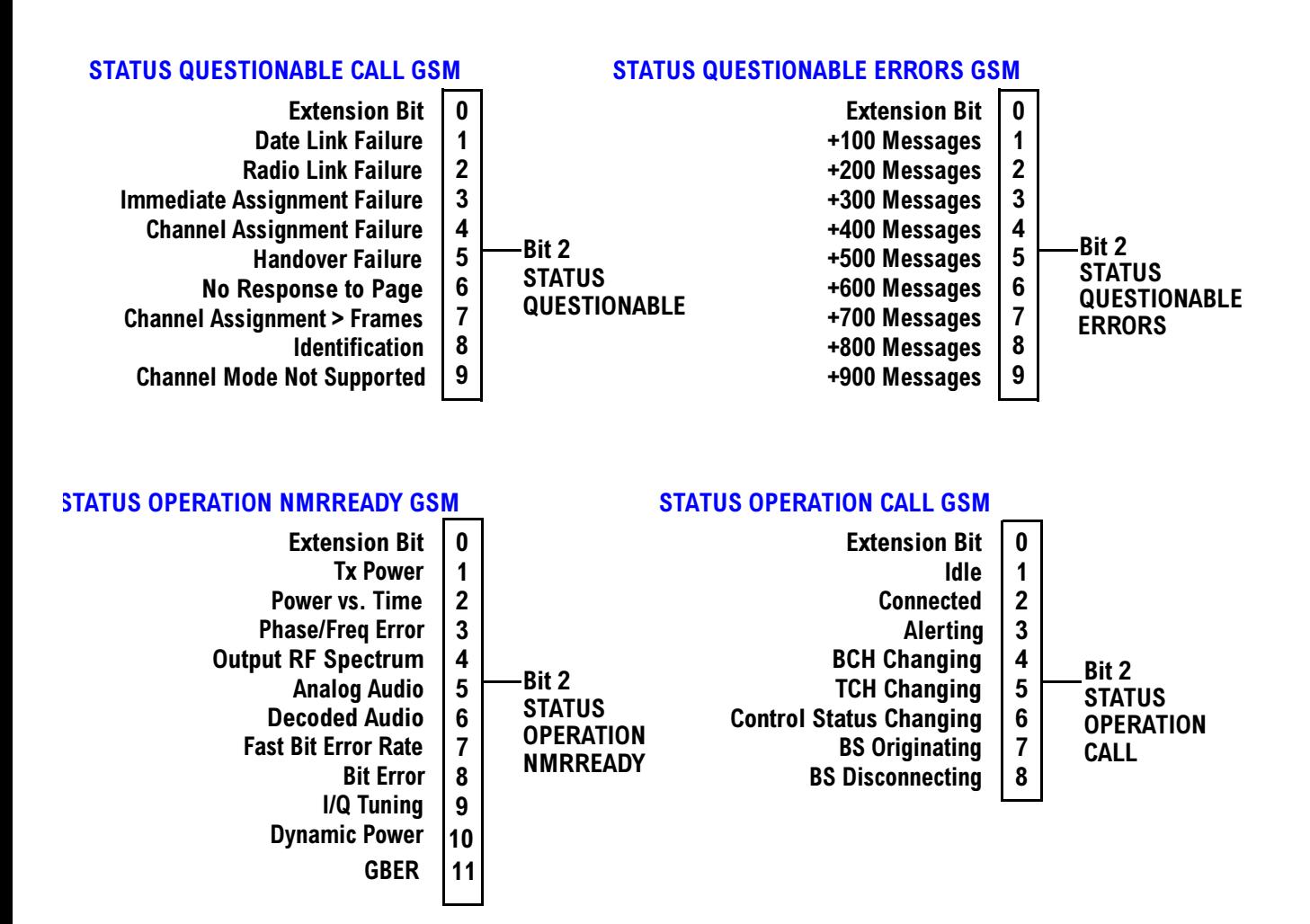

**Status Reporting Structure For The DIGital136 Registers** 

### **STATUS QUESTIONABLE ERRORS DIGITAL 136**

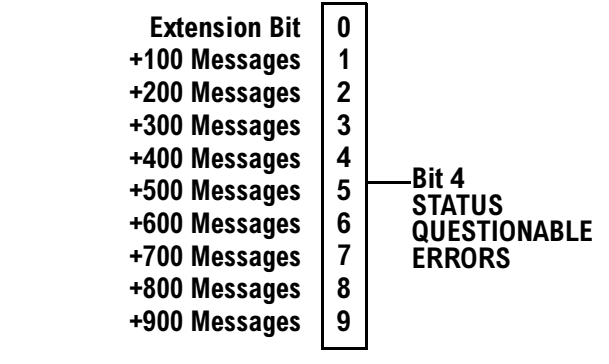

#### **STATUS OPERATION NMRREADY DIGITAL 136**

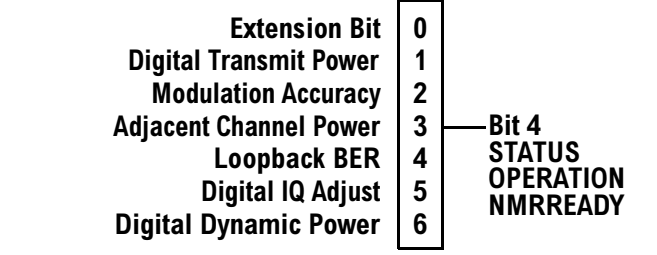

**208**

#### **Status Reporting Structure For The AMPS Registers**

#### *STATUS QUESTIONABLE ERRORS AMPS*

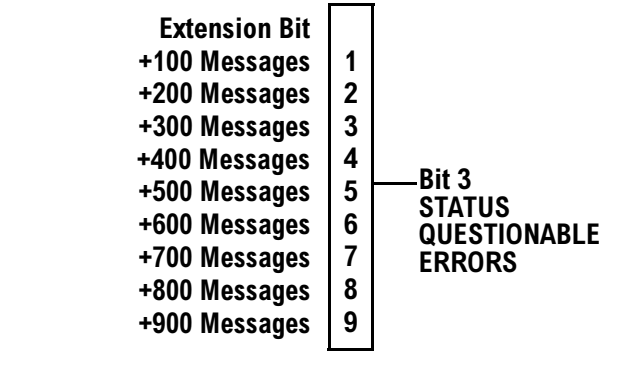

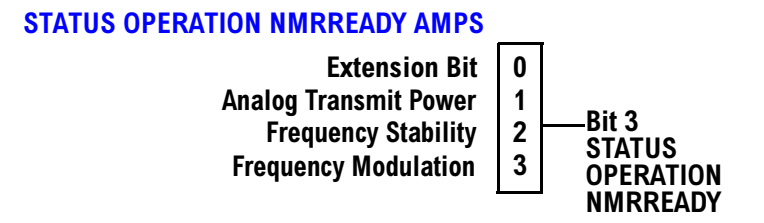

#### **Status Reporting Structures For The COMMon Registers**

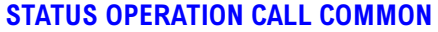

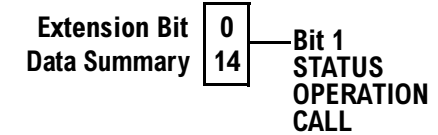

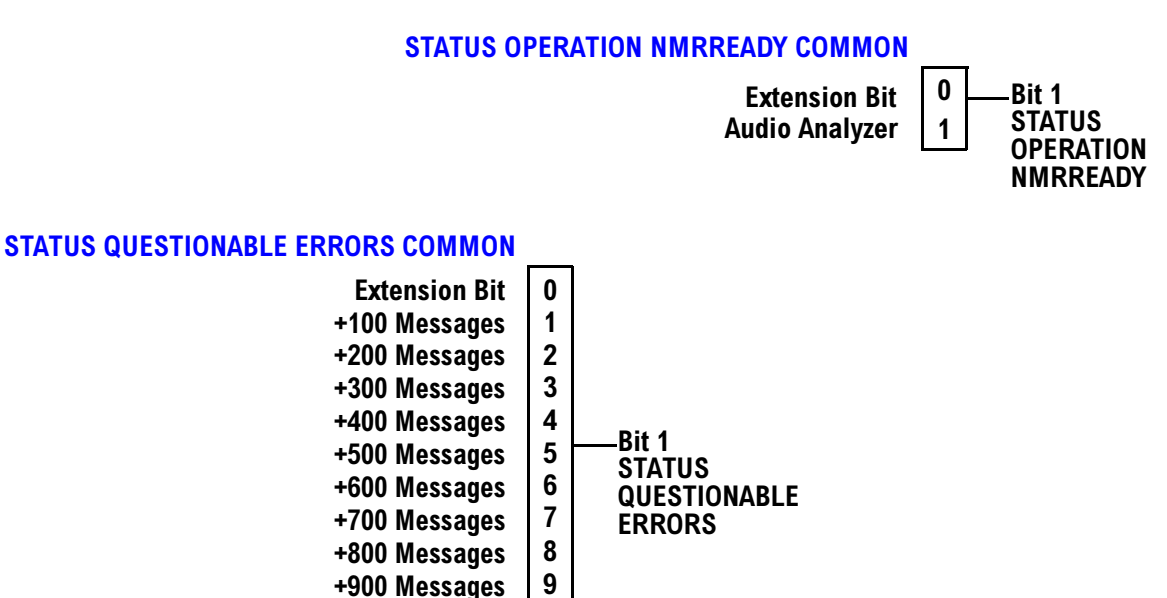

#### **Status Reporting Structures For The TA136 Registers**

#### **STATUS QUESTIONABLE ERRORS TA136 Extension Bit > 2**   $\mathbf{0}$  $\mathbf{1}$  $\overline{\mathbf{2}}$ **+100 Messages**  $\overline{\mathbf{3}}$  $\overline{\mathbf{4}}$  $\overline{5}$ **+**800 Messages **>- 2**   $6\phantom{a}$ **- 8 1 Bit 5 \$ QUESTIONABLE**  $ERRORS$ **+**300 Messages **+**500 Messages **+**900 Messages **+400 Messages +**600 Messages

#### **Status Reporting Structure For The DIGital 2000 Registers**

#### **STATUS QUESTIONABLE ERRORS DIGITAL 2000**

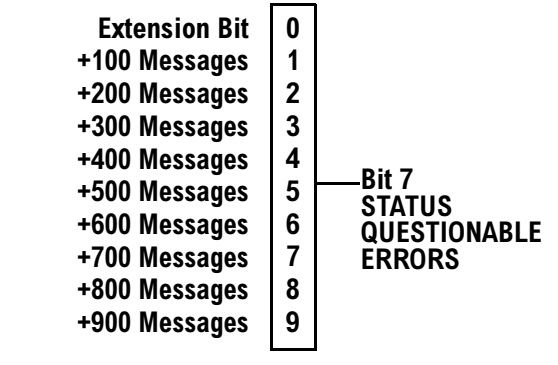

#### **STATUS OPERATION NMRREADY DIGITAL 2000**

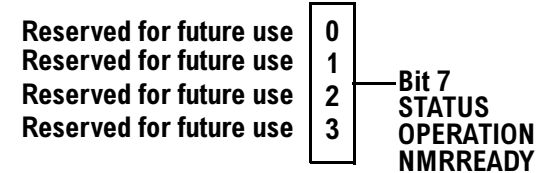

**212**

#### **Status Reporting Structure For The CDMA Registers**

#### *STATUS QUESTIONABLE ERRORS CDMA*

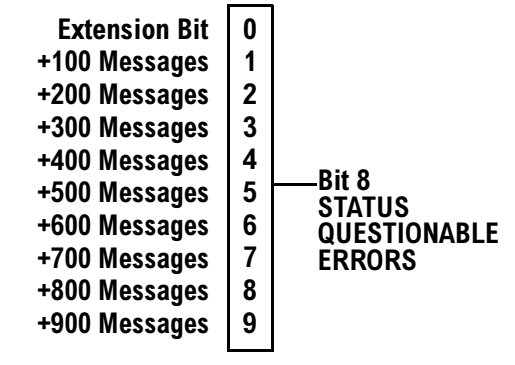

**NMRREADY** 

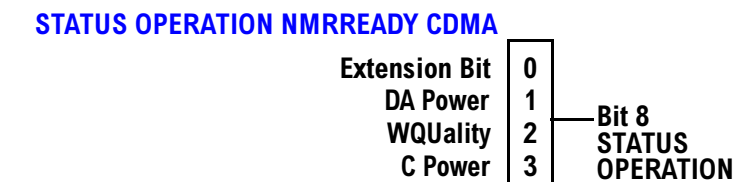

**Status Reporting Structure For The TA 2000 Registers**

#### **STATUS QUESTIONABLE ERRORS TA 2000**

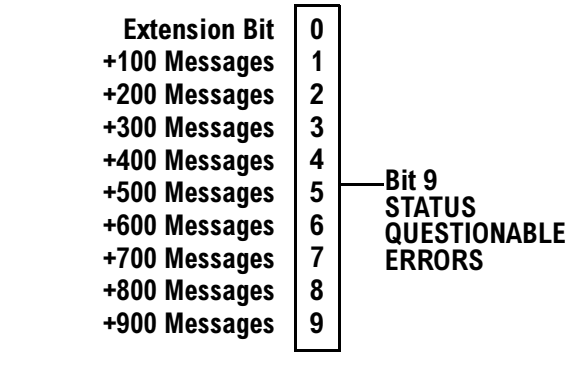

**\$"% ""!0**

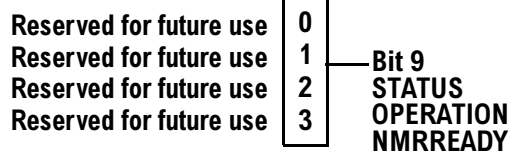

**Status Data Structure - Register Model**

The generalized status register model consists of a Condition Register, Transition Filters, an Event Register,

**214**

an Enable Register, and a Summary Message Bit.

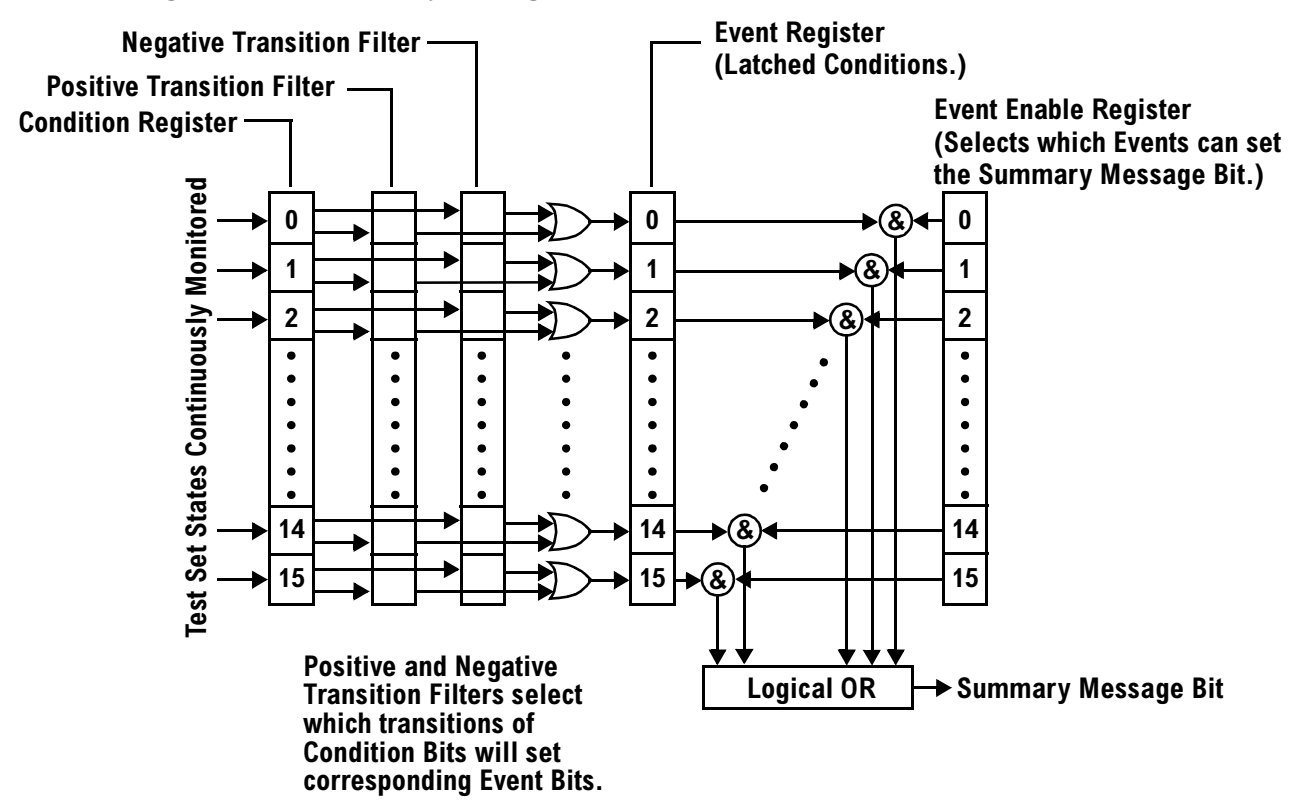

#### <span id="page-214-0"></span>**Condition Register**

A condition is a test set state that is either TRUE or FALSE (a GPIB command error has occurred or a GPIB command error has not occurred). Each bit in a Condition Register is assigned to a particular test set state. A Condition Register continuously monitors the hardware and firmware states assigned to it. There is no latching or buffering of any bits in a Condition Register; it is updated in real time. Condition Registers are read-only. Condition Registers in the test set are 16 bits long and may contain unused bits. All unused bits return a zero value when read.

**Transition Filters** In the test set, the Transition Filters are implemented as two registers: a 16-bit positive transition (PTR) register and a 16-bit negative transition (NTR) register.

For each bit in the Condition Register, a Transition Filter bit determines the state transitions which will set a corresponding bit in the Event Register. Transition Filters may be set to pass positive transitions (PTR), negative transitions (NTR) or either (PTR or NTR). A positive transition refers to a condition bit which has changed from 0 to 1. A negative transition refers to a condition bit which has changed from 1 to 0.

A positive transition of a bit in the Condition register will be latched in the Event Register if the corresponding bit in the positive transition filter is set to 1. A positive transition of a bit in the Condition register will not be latched in the Event Register if the corresponding bit in the positive transition filter is set to 0.

A negative transition of a bit in the Condition register will be latched in the Event Register if the corresponding bit in the negative transition filter is set to 1. A negative transition of a bit in the Condition register will not be latched in the Event Register if the corresponding bit in the negative transition filter is set to 0. Either transition (PTR or NTR) of a bit in the Condition Register will be latched in the Event Register if the corresponding bit in both transition filters is set to 1. No transitions (PTR or NTR) of a bit in the Condition Register will be latched in the Event Register if the corresponding bit in both transition filters is set to 0.

Transition Filters are read-write.

Transition Filters are unaffected by a \*CLS (clear status) command.

Transitions Filters are set to pass positive transitions (all 16 bits of the PTR register are set to 1 and all 16 bits of the NTR register are set to 0) at power on or after receiving the \*RST (reset) command.

**Event Register** The Event Register captures bit-state transitions in the Condition Register as defined by the Transition Filters. Each bit in the Event Register corresponds to a bit in the Condition Register. Bits in the Event Register are latched, and, once set, they remain set until cleared by a query of the Event Register or a \*CLS (clear status) command. This guarantees that the application can't miss a bit-state transition in the Condition Register. There is no buffering; so while an event bit is set, subsequent transitions in the Condition Register corresponding to that bit are ignored. Event Registers are read-only. Event Registers in the test set are 16 bits long and may contain unused bits. All unused bits return a zero value when read.

**Event Enable Register** The Event Enable Register defines which bits in the Event Register will be used to generate the Summary Message. Each bit in the Enable Register has a corresponding bit in the Event Register. The test set logically ANDs corresponding bits in the Event and Enable registers and then performs an inclusive OR on all the resulting bits to generate the Summary Message. By using the enable bits the application program can direct the test set to set the Summary Message to the 1 or TRUE state for a single event or an inclusive OR of any group of events. Enable Registers are read-write. Enable Registers in the test set are 16 bits long and may contain unused bits which correspond to unused bits in the associated Event Register. All unused bits return a zero value when read and are ignored when written to. Enable Registers are unaffected by a \*CLS (clear status) command or queries.

#### **Standard Event Status Register Model**

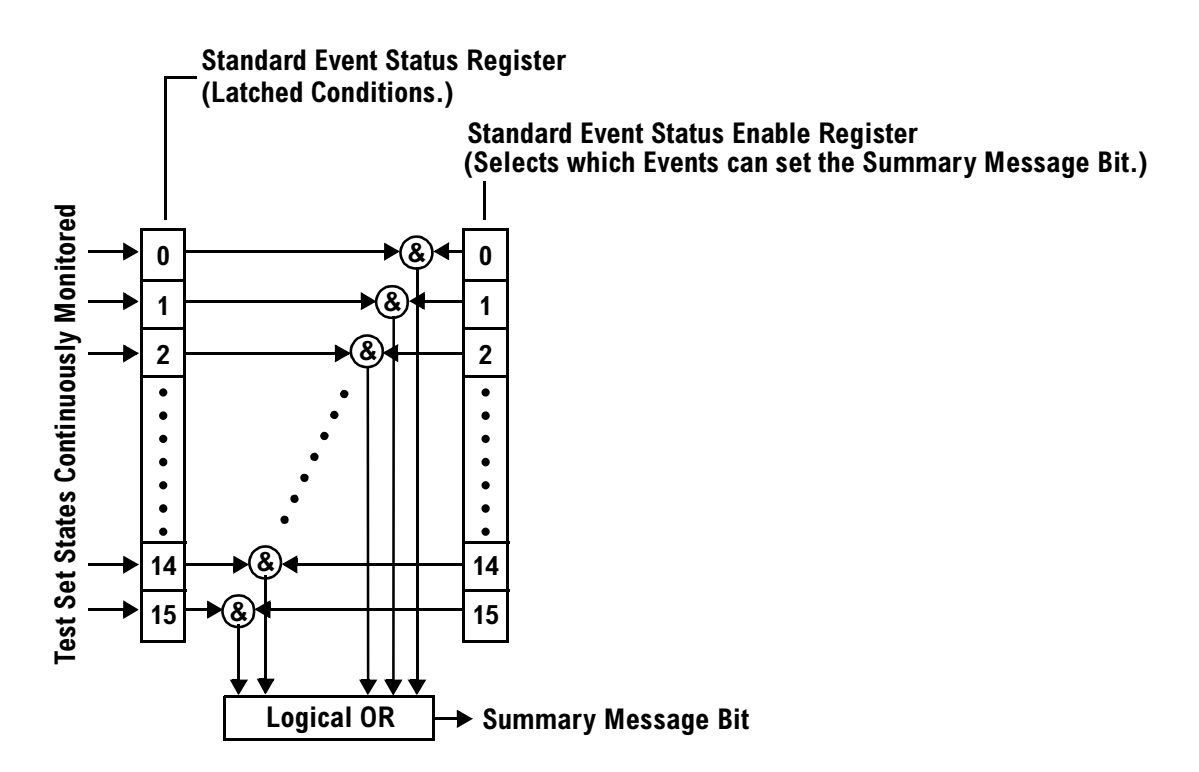

**Summary Message Bit** The Summary Message is a single-bit message which indicates whether or not one or more of the enabled events have occurred since the last reading or clearing of the Event Register. The test set logically ANDs corresponding bits in the Event and Enable registers and then performs an inclusive OR on all the resulting bits to generate the Summary Message. By use of the enable bits, the application program can direct the test set to set the Summary Message to the 1, or TRUE, state for a single event or an inclusive OR of any group of events.

The Summary Message is TRUE, logic 1, if the register contains some information and an enabled event in the Event Register is set TRUE.

The Summary Message is FALSE, logic 0, if the queue is empty and no enabled events are TRUE. Registers can be cleared by reading all the information from the queue. Registers can also be cleared using the \*CLS (clear status) command.
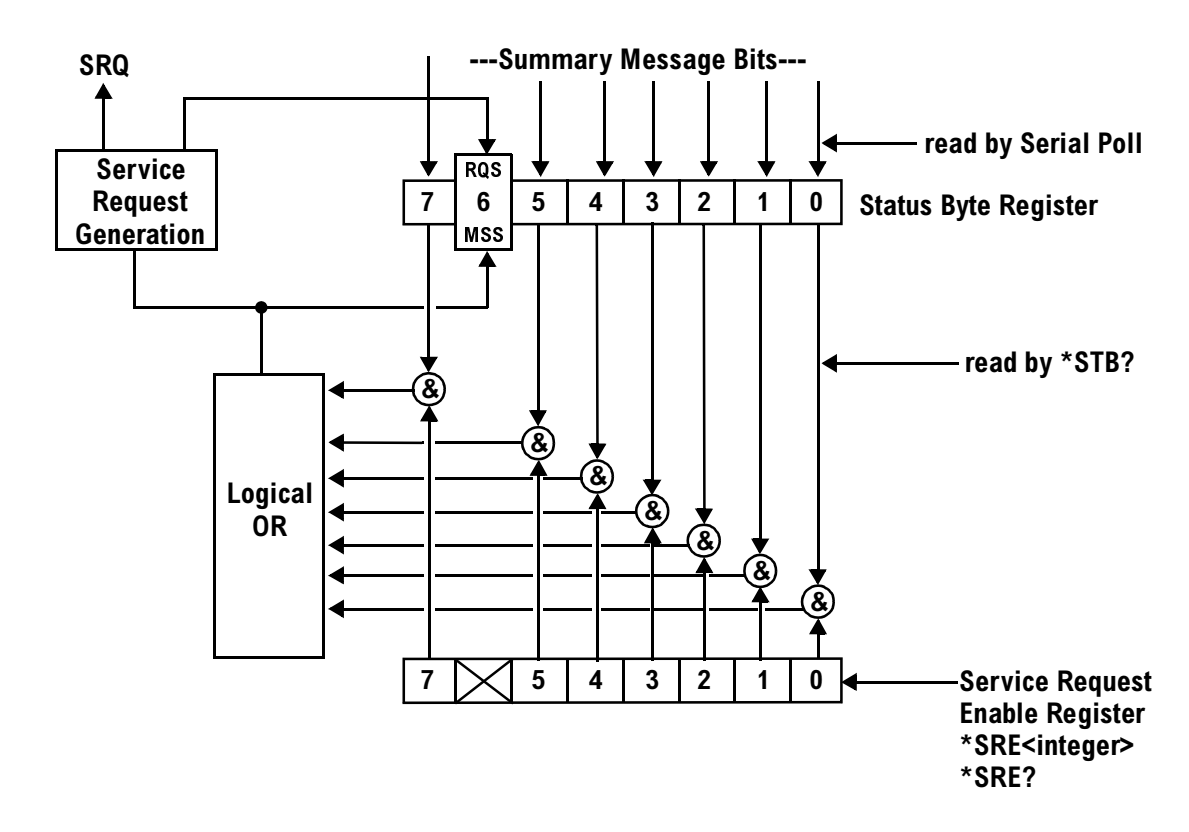

### **Service Request Enabling Register Model**

**Status Bye Register** The Status Byte Register is an 8 bit register that provides single bit summary messages, each summary message summarizes and overlaying status data structure. Summary messages always track the current status of the associated status data structure. Service request enabling determines if one or more of the summary messages will generate a message. Device status reporting is defined in IEEE 488.2-1992, 11.1.

The Status Byte Register contains the STB and RQS (or MSS) messages from the test set. The Status Bute Register can be read with either a serial poll or the \*STB? common query. The value for bit 6 is dependant on which method used.

When reading with a serial poll the status byte and the RQS message are returned as a single data byte. The RQS message indicates if the SRQ is TRUE. The Status Byte Register is not affected by a serial poll, the RQS is set to FALSE when polled.

The \*STB? query allows you to read the status byte and the MSS. The response represents the sum of the binary weighted values of the Status Byte Register from bit 0-5 and 7.

The Master Summary Status (MSS) message from bit 6 indicates when there is at least one reason for requesting service.

The Message Available (MAV) summary message from bit 4 is TRUE when there is a message is in the output

#### **Status Subsystem Overview**

queue.

The Status Byte Register is cleared with the \*CLS common command. The output queue and the MAV are not affected by the \*CLS command.

**Service Request Enable Register** The Service Request Enable Register is an 8 bit register that enables corresponding summary messages in the Status Byte Register. Enabling the service request with the \*SRE command allows you to choose which bits in the Status Byte Register will trigger a service request.

The Service Request Enable Register is read with the \*SRE? query. The returned value is the sum of the binary weighted values of the Service Request Enable Register, with a range of 0 through 63 or 128 through 191.

The value of the unused bit 6 will always be zero.

### **Related Topics**

**218**

\*\*\*\*\*\*\*\*\*\*\*\*\*\*\*\*\*\*\*\*\*\*\*\*\*\*\*\*\*\*\*\*\*\*\*\*\*\*\*\*\*\*\*\*\*\*\*\*\*\*\*\*\*\*\* ["STATus Subsystem Description" on page 662](#page-661-0) ["Standard Event Status Register" on page 701](#page-700-0) \*\*\*\*\*\*\*\*\*\*\*\*\*\*\*\*\*\*\*\*\*\*\*\*\*\*\*\*\*\*\*\*\*\*\*\*\*\*\*\*\*\*\*\*\*\*\*\*\*\*\*\*\*\*\*

# **Triggering of Measurements**

### **GSM and GPRS Operating Considerations**

When the operating mode is active cell mode, Auto triggering sets the trigger source to Protocol. When the operating mode is test mode, auto triggering sets the trigger source to RF Rise.

# **Description**

#### **Trigger Source Description**

A measurement trigger causes hardware (for example, a sampler) to capture data which is used by a measurement algorithm to produce a measurement result. Not all of the trigger source choices are available in every measurement, or every test application.

**RF Rise Trigger Source:** When RF rise triggering is selected, a measurement dependent threshold is used to define the trigger point on the envelope of the signal being measured. The envelope amplitude must fall below this threshold and remain there for a measurement-dependent period of time before the trigger is armed. After the trigger is armed, a trigger will occur as the envelope amplitude increases and passes through the threshold.

**Protocol Trigger Source:** When protocol triggering is selected, a data capture is triggered by a protocol generated signal. The test set's protocol engine knows when the DUT's signal should be present and generates a trigger signal for use by the measurement to trigger the data capture.

**External Trigger Source:** When external triggering is selected, the user supplies an external trigger signal via the rear panel TRIG IN connector in order to trigger data capture. The trigger will occur on the rising edge of this signal.

**Immediate Trigger Source:** When immediate triggering selected, the trigger occurs as soon as any pre-trigger samples required by the measurement algorithm are taken. Data capture is triggered when the measurement is initiated.

**Auto Trigger Source:** When auto triggering is selected, the test set automatically chooses the best trigger source for that measurement. This trigger source setting is convenient because the measurement trigger doesn't need to be changed when switching parameters. Auto trigger source is the best choice for most users.

**220**

# **Triggering Process Description**

The triggering process controls the present and future states of the test set during the measurement cycle. Triggers are set up using the SETup commands and can be set up when a measurement is in the inactive state. A measurement is activated (selected) with an INITiate command. If a measurement is initiated while in its measurement cycle, it will terminate that measurement and restart it. The active state is not a single state but a collection of any state other than the inactive state. Deactivating (de-selecting) the measurement is accomplished through an INITiate:<MEAS>:OFF command.

Manually, a measurement is activated by selecting it from the Measurement Selection menu. A measurement is inactivated by pressing the Measurement Selection key, scrolling to measurement in the Measurement Selection menu, and then pressing F4 (Close Measurement).

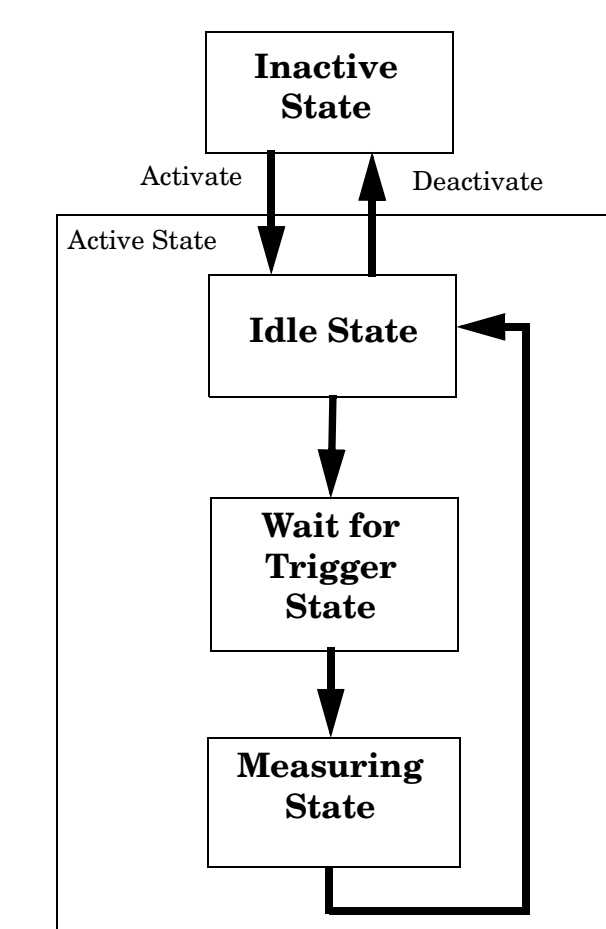

#### **Figure 1. The Test Set's Measurement States**

### **Measurement States**

The following examples describe states of the test set under various conditions. Refer to Figure 1. on page 220.

#### **Example 2. Inactive State**

If the test set has just been powered on, or any form of preset has been performed, then the measurement state is inactive.

#### **Example 3. Wait for Trigger State**

If a measurement has been initiated with the INITiate command but has not been triggered, or a measurement has been selected from the Measurement Selection menu but has not been triggered, then the measurement state is wait for trigger.

#### **Example 4. Measuring and Idle States (Trigger Arm Single)**

If the trigger arm is set to single, the trigger source is available, and the trigger qualifier (optional) is satisfied, the measurement state transitions to measuring and measurement results are now available to the user. After results are available, the state transitions to idle (awaiting another INITiate).

#### **Example 5. Measuring State (Trigger Arm Continuous)**

If the trigger arm is set to continuous, the trigger source is available, and the trigger qualifier (optional) is satisfied, the measurement state transitions to measuring and measurement results are now available to the user. The measurement is continually triggered until the measurement is deactivated. When the measurement is deactivated (INITiate:<MEAS>:OFF. or Close Measurement), it becomes inactive.

#### **Trigger Arm (Single or Continuous) Description**

Trigger arm determines if a measurement will make one measurement then return to idle (single), or automatically rearm on completion of a measurement and repeat the process (continuous).

**NOTE** When operating the test set remotely, trigger arm must be set to single, this causes the measurement cycle to transition to the idle state but remain active.

Pressing the Start Single key on the front panel will cause all currently active measurements with trigger arm set to single to arm and make the measurement.

Pressing Shift, Start Single (Stop) causes all measurements with trigger arm set to single to abort the measurement.

It is unnecessary to arm a measurement if trigger arm is set to continuous it will continue to cycle in the measuring state.

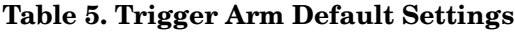

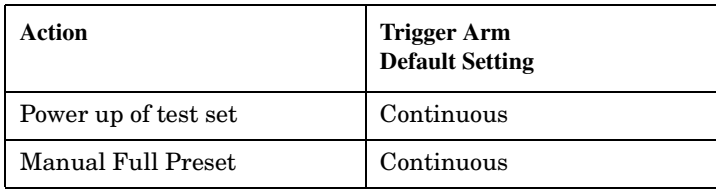

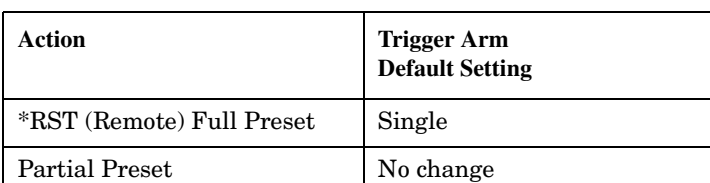

#### **Table 5. Trigger Arm Default Settings**

#### **Trigger Delay Description**

Trigger delay controls the delay time between the trigger and the start of sampling. Resolution is 1 nanosecond per measurement and the units are in seconds. A negative value indicates the sampling should occur prior to the trigger. The default is zero seconds which is preferred for most measurements.

### **Trigger Qualifier Description**

When the trigger qualifier is on, the test set analyzes (samples) the input signal when a trigger is received. It then determines if the input signal was valid by looking at its power level. If the power level during sampling did not meet the requirements of a valid signal, the state returns to wait for trigger without making a measurement. Trigger qualifier is available for TX Power and Phase Frequency Error measurements only.

If a valid signal is present, then it is qualified, and the samples are processed.

# **Related Topics**

**222**

\*\*\*\*\*\*\*\*\*\*\*\*\*\*\*\*\*\*\*\*\*\*\*\*\*\*\*\*\*\*\*\*\*\*\*\*\*\*\*\*\*\*\*\*\*\*\*\*\*\*\*\*\*\*\*

["Integrity Indicator" on page 191](#page-190-0)

["SETup:ORFSpectrum:TRIGger:SOURce" on page 641](#page-640-0)

["SETup:PFERror:TRIGer:SOURce" on page 646](#page-645-0)

["SETup:PVTime:TRIGger:SOURce" on page 656](#page-655-0)

["SETup:IQTuning:TRIGger:SOURce" on page 632](#page-631-0)

["SETup:TXPower:TRIGger:SOURce" on page 660](#page-659-0)

\*\*\*\*\*\*\*\*\*\*\*\*\*\*\*\*\*\*\*\*\*\*\*\*\*\*\*\*\*\*\*\*\*\*\*\*\*\*\*\*\*\*\*\*\*\*\*\*\*\*\*\*\*\*\*

# **5 GSM Programming Guide**

# **Programming the Agilent Technologies 8960 Series 10 for GSM Mobile Testing in Active Cell Operating Mode**

# **Introduction**

- "Conventions used in this Programming Guide" on page 225
- "Purpose of this Programming Guide" on page 225
- "How this Programming Guide is Organized" on page 225
- ["How to use this Programming Guide" on page 227](#page-226-0)
- ["About the Programming Examples Presented in This Programming Guide" on page 227](#page-226-0)

# **Conventions used in this Programming Guide**

Throughout this Programming Guide the term "test set" refers to an Agilent Technologies 8960 Series 10 wireless communications test set with the E1960A GSM mobile test application installed.

# **Purpose of this Programming Guide**

The test set represents state-of-the-art technology in one-box-testers and contains many powerful test capabilities which are accessible through easy-to-use GPIB programming commands. The purpose of this Programming Guide is to teach you how to write a basic control program, using the test set's GPIB command set. This program will perform fundamental manufacturing tests on a mobile station with the test set operating in active cell mode.

# **How this Programming Guide is Organized**

The Programming Guide is organized around a typical set of tasks a control program would normally perform when testing a mobile station in a manufacturing environment. The set of tasks is shown in "Figure 1. Typical" [Flow of Tasks Performed by a Control Program" on page 226](#page-225-0).

Typically in a manufacturing environment:

- steps 1, 2, and 3 are done once each time a production run is started,
- steps 4 and 8 are done once for each mobile station tested during the production run,
- steps 5, 6, and 7 are done iteratively for each mobile station tested during the production run. The number of iterations for these steps is dependent upon how many mobile station operating conditions are being tested (that is, number of channels, number of power levels, and so fourth).

<span id="page-225-0"></span>Programming the Agilent Technologies 8960 Series 10 for GSM Mobile Testing in Active Cell Operating Mode **Introduction**

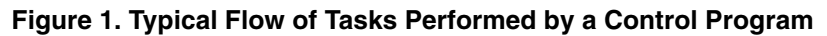

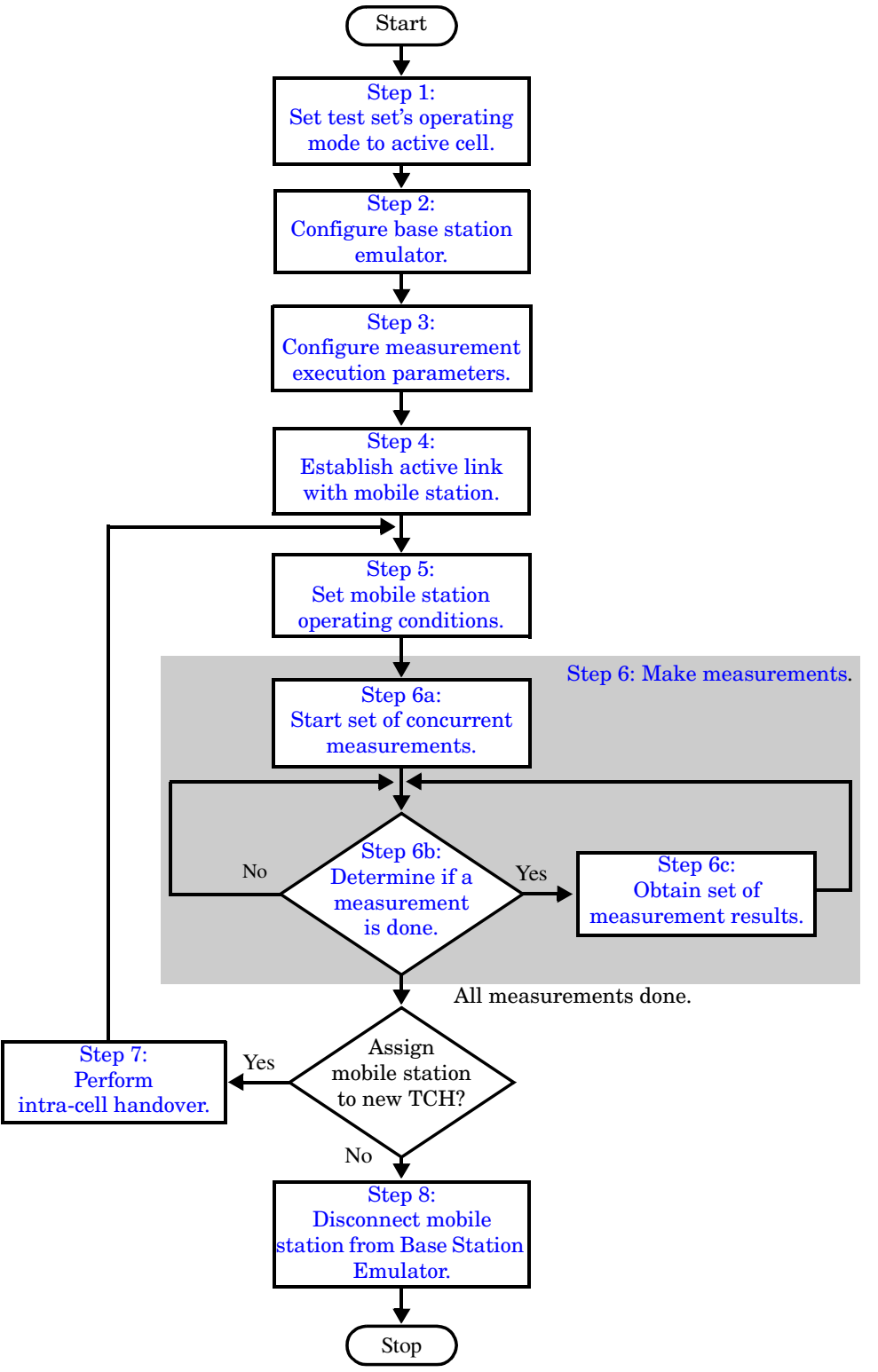

# <span id="page-226-0"></span>**How to use this Programming Guide**

This Programming Guide is divided into 9 sections. Sections 1 through 8 (Step 1 through Step 8) should be read in sequence. Each section, in order, describes one of the tasks to be performed by the control program and shows how to accomplish that task using the test set's GPIB command set. As you progress through each section your understanding of how the test set's GPIB interface operates will increase as you see the control program evolve.

The last section of the Programming Guide presents a ["Comprehensive Program Example" on page 269](#page-268-0) which uses all of the topics discussed in sections 1 through 8 together in one program to give you a sense of how to tie everything together.

# **About the Programming Examples Presented in This Programming Guide**

#### **Programming Language:**

The programming examples presented in this guide are written in the HP BASIC programming language, also known as Rocky Mountain BASIC or RMB.

#### **Syntax Used in Programming Examples:**

• The programming examples use the shortened form of the command syntax to reduce test time by minimizing GPIB bus transactions. The shortened form of a command is defined by use of capital letters in the command syntax. For example, for the command syntax:

SETup:TXPower:CONTinuous <ON|1|OFF|2>

the shortened form would be:

SET:TXP:CONT <ON|1|OFF|2>

• The programming examples do not include optional nodes. Optional nodes in the command syntax are defined by enclosing the node inside the [ ] brackets. For example, the command syntax:

CALL[:CELL[1]]:POWer[:SAMPlitude] <numeric value>[<suffix>]

appears in the programming examples as:

CALL: POW <numeric value>

• The programming examples make extensive use of compound commands using the ; and the ;: separators. Refer to the test set's reference documentation for details on the definition and use of these command separators.

### **Go to Links**

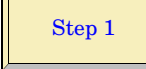

# <span id="page-227-0"></span>**Step 1: Set the Test Set's Operating Mode to Active Cell**

# **Background**

The test set contains a GSM base station emulator. The base station emulator's primary purpose is to provide the GSM call processing necessary for parametric measurements on the RF and audio signals of a GSM mobile station.

An important characteristic of the test set's base station emulator is its operating mode. The operating mode sets the way in which the base station emulator interacts with the mobile station. The base station emulator has two operating modes; active cell mode and test mode.

Active cell mode is used when emulating a normal GSM cell. Test mode is used when it is not possible, or not desired, to communicate with the mobile station via over-the-air signaling, but downlink stimulus and uplink measurements are still needed.

This Programming Guide focuses on programming the test set's base station emulator in active cell operating mode.

# **Overview of Active Cell Operating Mode**

Active cell is the default operating mode of the test set's base station emulator and is used when emulating a normal GSM cell (that is, active signaling between the mobile station and the base station emulator).

#### **Active Cell Features**

The basic features provided by the base station emulator when the operating mode is set to active cell are:

- Generation of a BCH (broadcast channel) without TCH (traffic channel).
- Support for location updating.
- Call setup, both mobile station and base station emulator originated.
- Changing TCH parameters during a call using over-the-air signaling.
- Base station emulator initiated and mobile station initiated call disconnection.
- All measurements supported in the test application are available.
- The base station emulator automatically controls the test set's demodulation receiver.

# **Setting the Test Set's Operating Mode to Active Cell**

The test set's operating mode is set using the CALL:OPERating:MODE command.

#### **Example 1. Command Syntax:**

CALL:OPERating:MODE <CELL|TEST>

#### **Example 2. Programming Example:**

!\*\*\*\*\*\*\*\*\*\*\*\*\*\*\*\*\*\*\*\*\*\*\*\*\*\*\*\*\*\*\*\*\*\*\*\*\*\*\*\*\*\*\*\*\*\*\*\*\*\*\*\*\*\*\*\*\*\*\*\*\*\*\*\*\*\*\*\*\*\* ! Step 1: Set Test Set Operating Mode To Active Cell !\*\*\*\*\*\*\*\*\*\*\*\*\*\*\*\*\*\*\*\*\*\*\*\*\*\*\*\*\*\*\*\*\*\*\*\*\*\*\*\*\*\*\*\*\*\*\*\*\*\*\*\*\*\*\*\*\*\*\*\*\*\*\*\*\*\*\*\*\*\* ! OUTPUT Test\_set;"CALL:OPER:MODE CELL"

# <span id="page-229-0"></span>**Step 2: Configure the Base Station Emulator**

# **Background**

In active cell operating mode the base station emulator, using the test set's GMSK modulated source, generates a downlink (base station to mobile station direction) broadcast channel (BCH) which represents a cell. The mobile station can camp to this signal, just as it would camp to a cell on a real network. The base station emulator can then page the mobile station on the BCH and listen to the response of the mobile station on the uplink (mobile station to base station direction), using the test set's demodulating receiver. Calls can then be set up with the establishment of a traffic channel (TCH) in both the downlink and uplink directions. Measurements can be made, using the base station emulator's measuring receiver, under essentially identical conditions to that which the mobile station would experience on a real network.

The base station emulator can emulate a cell in any one of the following GSM frequency bands:

- PGSM Primary (band) GSM, also known as GSM900
- EGSM Extension (band) GSM (includes PGSM)
- DCS Also known as DCS1800
- PCS Also known as PCS1900, DCS1900

**NOTE** The term GSM is used to refer to any combination of, or all of, the supported bands. It is not used as a shortened term for PGSM.

To configure the base station emulator you must configure the BCH and the TCH as described in the following sections. There are numerous parameters that can be configured for both the BCH and the TCH. It may not be necessary to configure all the parameters all the time. The test set's default settings will allow a properly functioning mobile station to successfully camp on the cell under most circumstances.

In a manufacturing environment it may be desirable to explicitly configure the BCH and TCH parameters to ensure that the settings have not been changed by someone setting a parameter's value through the test set's front panel.

# **Configuring the Broadcast Channel Parameters**

The BCH parameters are configured using the CALL processing subsystem commands shown in the following table.

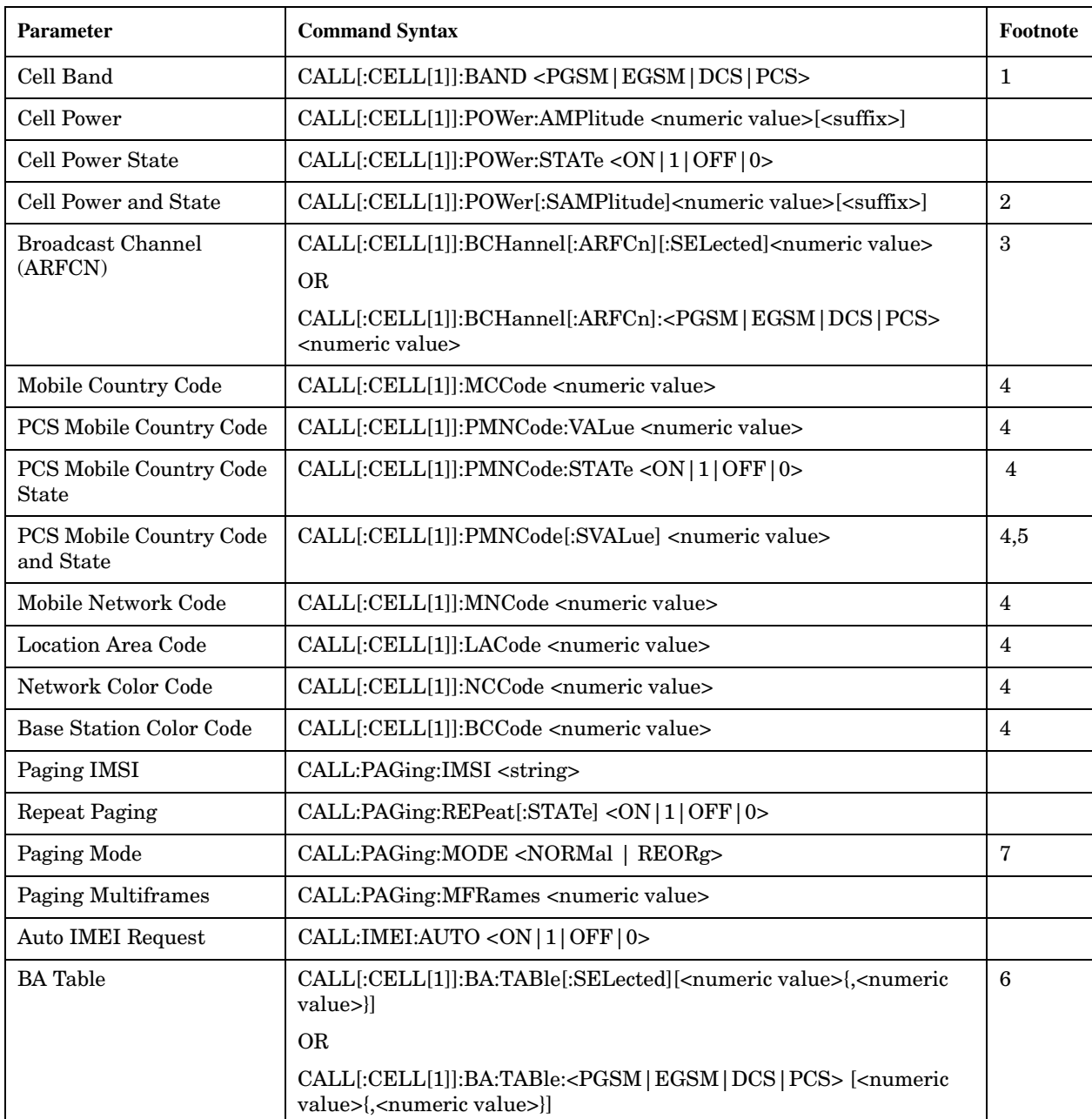

#### **Broadcast Channel Settable Parameters**

#### **Table Footnotes**

- 1. The broadcast band setting becomes the selected (:SELected) band (see note 3).
- 2. Sets amplitude to <numeric value> and state to ON in one command.
- 3. Sets the BCH channel for the broadcast band selected with the broadcast band command (see note 1).
- 4. Can only be set when Cell Activated State = OFF. See ["Things That Can Go Wrong" on page 234.](#page-233-0)
- 5. Sets PCS mobile country code to  $\langle$  numeric value> and state to ON in one command.
- 6. Sets the BA table entries for the broadcast band selected with the broadcast band command (see note 1).
- 7. Setting Paging Mode to Normal causes the mobile station to use discontinuous reception (that is, DRX = ON).

**Programming Example** The following program example illustrates the use of the base station emulator BCH configuration commands. Note the use of the cell activated state command to set the network configuration parameters.

OUTPUT Test\_set;"CALL:CELL:BAND PGSM" OUTPUT Test\_set;"CALL:PAG:MODE REOR" ! Sets discontinuous reception to OFF OUTPUT Test\_set;"CALL:ACT OFF" OUTPUT Test set;"CALL:CELL:MCC 1;LAC 1;MNC 1;NCC 1;BCC 5" OUTPUT Test\_set;"CALL:ACT ON" OUTPUT Test\_set;"CALL:BCH 20" OUTPUT Test\_set;"CALL:POW:SAMP -85"

# **Configuring the Traffic Channel Parameters**

The TCH parameters are configured using the CALL processing subsystem commands shown in the following table.

| Parameter                 | <b>Command Syntax</b>                                                                                                    | <b>Footnotes</b> |
|---------------------------|----------------------------------------------------------------------------------------------------|------------------|
| TCH Band                  | CALL:TCHannel:BAND <pgsm dcs="" egsm="" pcs=""  =""></pgsm>                                                                                                    |                  |
| Channel<br>Number         | CALL:TCHannel[:ARFCn][:SELected] <numeric value=""><br/><b>OR</b><br/>CALL:TCHannel[:ARFCn]:<pgsm dcs="" egsm="" pcs=""  =""> <numeric value=""></numeric></pgsm></numeric> | $\overline{2}$   |
| Loopback Mode             | $CALL: TCHannel: LOOPback < OFF   A   B   C$                                                                                                    |                  |
| Timeslot                  | CALL:TCHannel:TSLot <numeric value=""></numeric>                                                                                                    |                  |
| Downlink<br>Speech Source | CALL:TCHannel:DOWNlink:SPEech<br><none echo="" prbs15="" sin1000="" sin300="" sin3000=""  =""></none>                                                                       |                  |
| Channel Mode              | CALL:TCHannel:CMODe <frsp efrs=""  =""></frsp>                                                                                                    |                  |

**Traffic Channel Settable Parameters**

#### **Table Footnotes**

- 1. The TCH band setting becomes the selected band (see Note 2).
- 2. Sets the TCH channel for the TCH band selected with the TCH Band command (see Note 1).

**Programming Example** The following program example illustrates the use of the base station emulator TCH configuration commands.

OUTPUT Test\_set;"CALL:TCH 45" OUTPUT Test\_set;"CALL:TCH:TSL 4"

# <span id="page-233-0"></span>**Things That Can Go Wrong**

#### **Trying to Set the MCC, MNC, LAC, NCC, or BCC While the Cell Activated State = ON**

Trying to set any of the network configuration parameters while the cell is in the active state will generate the following error:

GSM operation rejected; Attempting to set <MCC|MNC|LAC|NCC|BCC> while generating a BCH

**Background** The network configuration parameters are encoded into the messaging broadcast on the BCH. Changing the network parameter values while the BCH is active would require the BCH to be stopped, and have the new values encoded, and then the BCH would have to be re-started. This would cause calls to be dropped or disrupt a mobile station camped to the cell. Consequently the network configuration parameters cannot be changed while the cell is active.

**Control of the Cell Activated State** The active/inactive state of the cell is controlled using the cell activated state command. This command is only used when the operating mode is set to active cell mode.

#### **Example 1. Command Syntax:**

CALL[:CELL[1]]:ACTivated[:STATe]<ON|1|OFF|0>

#### **Example 2. Programming Example:**

OUTPUT Test\_set;"CALL:ACT ON"

**234**

#### **Effects of Activating and Deactivating the Cell**

**Effects of Deactivating the Cell** Among others (refer to the test set's reference information for a complete listing of actions), setting the cell activated state to OFF causes the following actions to take place:

- The control program is no longer prevented from setting the following parameters: MCC, MNC, PCS MNC, Use PCS MNC, BCC, NCC and LAC.
- All signaling operations, uplink demodulation and downlink (BCH & TCH) generation are stopped.
- Any measurements that rely on uplink demodulation are aborted. No special error messages are generated.

**Effects of Activating the Cell** Among others (refer to the test set's reference information for a complete listing of actions), setting the cell activated state to ON causes the following actions to take place:

- The control program is prevented from setting the following parameters: MCC, MNC, PCS MNC, Use PCS MNC, BCC, NCC and LAC.
- If the cell activated state was previously OFF, the TDMA frame number of the BS emulator starts from zero, and a BCH is generated.
- If a TCH was present prior to setting cell activated state to OFF, the TCH is not reinstated.

# <span id="page-234-0"></span>**Step 3: Configure the Measurement Execution Parameters**

- "Measurement Execution Parameters"
- ["Overview of the SETup subsystem"](#page-235-0)
- ["Configuring Measurement Averaging Parameters"](#page-235-0)
- ["Configuring Measurement Triggering Parameters"](#page-236-0)
- ["Configuring the Burst Synchronization Parameter"](#page-237-0)
- ["Configuring Measurement Timeout Parameters"](#page-238-0)
- ["Configuring Measurement Specific Parameters"](#page-239-0)
- ["Programming Example"](#page-240-0)

#### **Measurement Execution Parameters**

Measurement execution parameters allow you to control the conditions under which a measurement operates. Not all measurements use all the execution parameters shown below. Additionally, some measurements have parameters that are specific to the measurement such as offset frequency lists or filter settings. Each measurement has its own set of parameters which are unique to it and have no affect on the execution of other measurements. Refer to the GPIB syntax listing in the reference documentation for a detailed list of execution parameters for individual measurements. The general set of measurement execution parameters and their generic categories are:

• Measurement Averaging (used by most measurements)

Multi-Measurement Count Multi-Measurement Count State

• Measurement Triggering (used by most measurements)

Trigger Arm Trigger Source Trigger Delay Trigger Qualifier

• Measurement Synchronization (used by some measurements)

Burst Synchronization

• Measurement Timeouts (used by all measurements)

Measurement Timeout Measurement Timeout State

• Measurement Specific (execution parameters specific to an individual measurement)

# <span id="page-235-0"></span>**Overview of the SETup subsystem**

The SETup subsystem allows you to configure the measurement parameters. Each individual measurement parameter can be set and queried using the associated SETup subsystem command. The general hierarchy of the SETup subsystem command structure is as follows:

SETup:<measurement mnemonic>:<measurement parameter> <parameter setting/value>

For example, the SETup subsystem is used below to set a timeout value for the transmit power measurement:

SET:TXP:TIM 5

The following table shows the measurements available in the test application and their associated <measurement mnemonic> used in the SETup command syntax.

| <b>Measurement</b>      | <meas-mnemonic></meas-mnemonic> |
|-------------------------|---------------------------------|
| Transmit Power          | <b>TXPower</b>                  |
| Power vs Time           | PVTime                          |
| Phase & Frequency Error | PFERror                         |
| Output RF Spectrum      | ORFSpectrum                     |
| <b>Bit Error</b>        | <b>BERRor</b>                   |
| <b>Fast Bit Error</b>   | FBERror                         |
| Decoded Audio           | <b>DAUDio</b>                   |
| Analog Audio            | AAUDio                          |
| I/Q Tuning              | IQTuning                        |
| Dynamic Power           | <b>DPOWer</b>                   |
| Decoded Audio           | <b>DAUDio</b>                   |

**Measurement Mnemonics Used In The SETup Subsystem**

### **Configuring Measurement Averaging Parameters**

#### **Measurement Averaging Parameters**

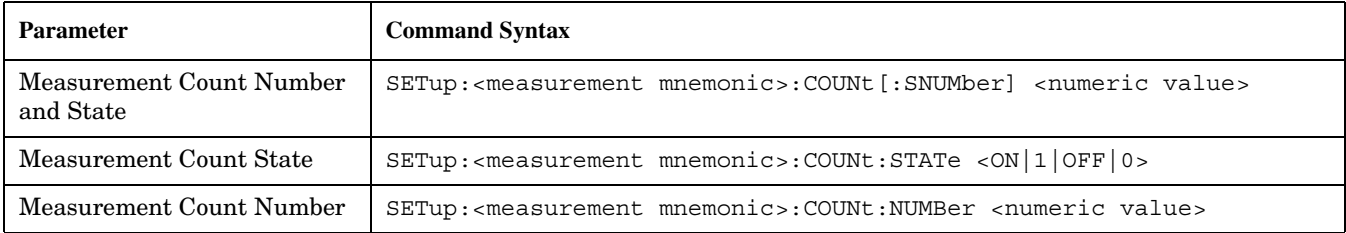

#### <span id="page-236-0"></span>**Configuring Multi-Measurement Count State and Count Number Simultaneously**

The multi-measurement count state can be set to ON and the multi-measurement count number can be set to some value using a single command. For example:

OUTPUT Test\_set;"SET:TXP:COUN 10"

would set the multi-measurement count state to ON and set the number of averages to 10 for the transmit power measurement.

#### **Multi-Measurement Count State Parameter**

The Multi-Measurement Count State parameter is used to turn measurement averaging on and off.

#### **Multi-Measurement Count Number Parameter**

The Multi-Measurement Count Number parameter sets the number of measurement samples taken during each measurement cycle when the COUNt:STATe parameter is set to ON.

#### **Configuring Measurement Triggering Parameters**

#### **Measurement Triggering Parameters**

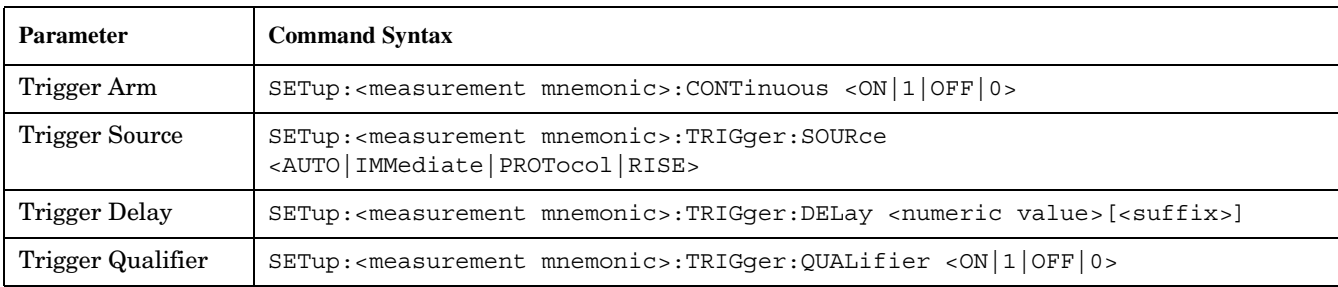

#### **Trigger Arm Parameter**

The Trigger Arm parameter allows you to set whether a measurement either:

- make one measurement then stop (single), or
- automatically re-arm upon completion of one measurement and repeat the process (continuous).

#### For example,

OUTPUT Test\_set;"SET:TXP:CONT OFF"

would set the trigger arming to single for the transmit power measurement.

**NOTE** If you are using the test set remotely, set the trigger arm to single (CONTinuous OFF) for each measurement or, a single command (SET:CONT:OFF) or the \*RST command can be used to set the trigger arm to single for all measurements.

#### <span id="page-237-0"></span>**Trigger Source Parameter**

The Trigger Source parameter selects the source of the measurement trigger signal.

OUTPUT Test\_set;"SET:TXP:TRIG:SOUR AUTO"

would set the trigger source to AUTO for the transmit power measurement.

#### **Trigger Delay Parameter**

The Trigger Delay parameter controls the delay between the trigger event (the point in time at which the trigger signal is received) and the start of sampling. Negative values indicate that the sampling occurs prior to the trigger event.

OUTPUT Test\_set;"SET:TXP:TRIG:DEL 10 US"

would set the trigger delay to 10 µs for the transmit power measurement.

#### **Trigger Qualifier Parameter**

The Trigger Qualifier parameter allows you to enable or disable automatic trigger re-arming following a trigger event which occurred when no valid signal (burst) was present.

OUTPUT Test\_set;"SET:TXP:TRIG:QUAL ON"

would turn the trigger qualifier on for the transmit power measurement.

### **Configuring the Burst Synchronization Parameter**

#### **Burst Synchronization Parameter**

The burst synchronization parameter allows you to specify where in the sampled data stream the test set starts analyzing the captured data. Burst synchronization occurs after the measurement data is captured. The burst synchronization parameter's setting determines how the measurement's time reference is developed from the sampled data.

Not all measurements have synchronization choices and not all synchronization choices are available in measurements that use synchronization. Measurement synchronization and measurement triggering are independent from each other and may be used in any combination.

The command syntax for setting the burst synchronization parameter is:

SETup:<measurement mnemonic>:BSYNc <MIDamble|AMPLitude|NONE>

The burst synchronization is set to midamble for the power versus time measurement in the following example:

OUTPUT Test\_set;"SET:PVT:BSYN MID"

# <span id="page-238-0"></span>**Configuring Measurement Timeout Parameters**

#### **Measurement Timeout Parameters**

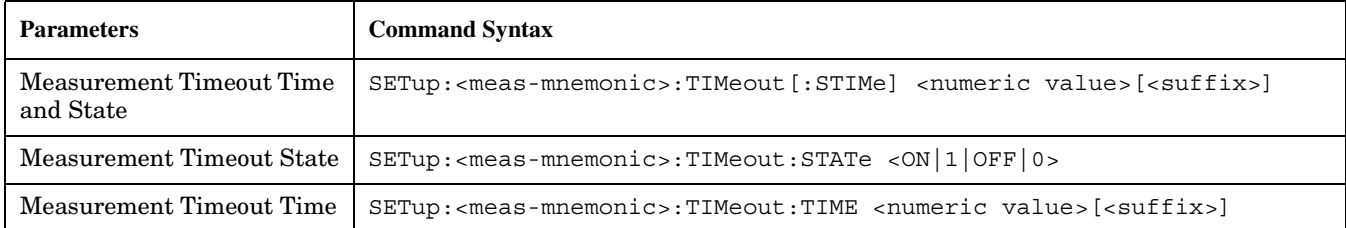

#### **Configuring Measurement Timeout State and Timeout Time Simultaneously**

The measurement timeout state can be set to ON and the measurement timeout time can be set to some value using a single complex command.

OUTPUT Test\_set;"SET:TXP:TIM:STIM 10"

would set the measurement timeout state to ON and set the measurement timeout time to 10 seconds for the transmit power measurement. Note that in this example the optional command mnemonic :STIMe has been included for purposes of clarity.

#### **Measurement Timeout State Parameter**

The Measurement Timeout State parameter allows you to enable or disable measurement timeouts.

OUTPUT Test\_set;"SET:PVT:TIM:STAT ON"

would enable measurement timeouts for the power versus time measurement.

#### **Measurement Timeout Time Parameter**

The Measurement Timeout Time parameter allows you to set the maximum time that a measurement executes before failing with a timeout error (when the TIMEout:STATe parameter is set to ON).

OUTPUT Test\_set;"SET:TXP:TIM:TIME 10 S"

would set the measurement timeout time to 10 seconds for the transmit power measurement.

### <span id="page-239-0"></span>**Configuring Measurement Specific Parameters**

Some measurements have parameters that are specific to the measurement. Refer to the GPIB syntax listings for a detailed list of execution parameters for individual measurements. Some of the possible programming techniques that you can use to configure measurement specific execution parameters are described below.

#### **Sending Comma-Separated Parameter Configuration Lists to the Test Set**

Numerous parameters may be necessary to configure a measurement. For example, the output RF spectrum measurement can require up to 22 frequency offsets for the modulation part of the measurement and up to 8 frequency offsets for the switching part of the measurement. You send these offsets as comma separated lists. There are a variety of techniques that you can use to send these lists. Some of these techniques are shown below.

1. Include each individual parameter in the command itself. For example:

```
OUTPUT Test_set;"SET:ORFS:SWIT:FREQ .4MHZ,.6MHZ,-.4MHZ,-.6MHZ"
```
- 2. Store the parameter values in a data structure and send the command with the data structure appended to it. For example:
	- Using a string variable:

```
DIM Swit_offs$[255]
Swit_offs$=".4MHZ,.6MHZ,-.4MHZ,-.6MHZ,1.2MHZ,-1.2MHZ"
OUTPUT Test_set;"SET:ORFS:SWIT:FREQ "&Swit_offs$
```
• Using numeric arrays:

```
OPTION BASE 1
REAL Swit_offs(8),Mod_offs(22)
!
DATA 400,-400,600,-600,1200,-1200,1800,-1800
DATA .1, -.1, .2, -.2, .25, -.25, .4, -.4, .6, -.6, .8, -.8DATA 1,-1,1.2,-1.2,1.4,-1.4,1.6,-1.6,1.8,-1.8
!
READ Swit_offs(*)
READ Mod_offs(*)
!
Swit img:IMAGE K, 7(K, "KHZ,"), K, "KHZ"
Mod_img:IMAGE K,21(K,"MHZ,"),K,"MHZ"
OUTPUT Test_set USING Swit_img;"SET:ORFS:SWIT:FREQ",Swit_offs(*)
OUTPUT Test_set USING Mod_img;"SET:ORFS:MOD:FREQ",Mod_offs(*)
```
#### <span id="page-240-0"></span>**Programming Example**

The following example illustrates configuring the measurement execution parameters for the output RF spectrum, transmit power, and phase and frequency error measurements.

```
! Configure ORFS Measurement:
!
OUTPUT Test set;"SET:ORFS:SWIT:COUN 5" ! Examples of using complex
OUTPUT Test_set;"SET:ORFS:MOD:COUN 10" ! commands to set multi-meas
                                           ! state and count at same time.
OUTPUT Test_set;"SET:ORFS:TRIG:SOUR AUTO" ! Set trig source to AUTO.
OUTPUT Test set; "SET:ORFS: CONT OFF" ! Set trig mode to single.
OUTPUT Test set;"SET:ORFS:TIM 60" ! Set timeout time to 60 sec.
! Put switching and modulation offsets to be tested into string variables.
Swit_offs$="400KHZ,-400KHZ,600KHZ,-600KHZ,1200KHZ,-1200KHZ,1800KHZ,-1800KHZ"
Mod_offs$=".2MHZ,-.2MHZ,.4MHZ,-.4MHZ,.6MHZ,-.6MHZ,.8MHZ,-.8MHZ,1MHZ,-1MHZ"
OUTPUT Test_set;"SET:ORFS:SWIT:FREQ "&Swit_offs$
OUTPUT Test_set;"SET:ORFS:MOD:FREQ "&Mod_offs$
!
! Configure TX Power Measurement:
!
OUTPUT Test_set;"SET:TXP:COUN 3;CONT OFF;TIM 20"
OUTPUT Test_set;"SET:TXP:TRIG:SOUR RISE;QUAL ON"
!
! Configure Phase & Frequency Error Measurement:
!
OUTPUT Test_set;"SET:PFER:COUN 8;CONT OFF;TIM 30;BSYN MID"
OUTPUT Test_set;"SET:PFER:TRIG:SOUR PROT;QUAL ON"
```
# <span id="page-241-0"></span>**Step 4: Establish an Active Link with Mobile Station**

### **Call Connect Synchronization**

#### **Why is Call Connect Synchronization Important?**

When the control program requires that an active link be established between the mobile station and the test set, it must also be able to obtain knowledge abou the status of the link. The control program issues the commands necessary to initiate the call connect/disconnect process, either to the test set (for a base station emulator originated call) or to the mobile station (for a mobile station originated call). The control program must then be able to determine when the call has been successfully connected so that the control program can proceed. It must also be able to determine if the call has not been successfully connected so appropriate action can be taken.

#### **Call States**

At any instant in time a call can be in one of the following states:

- Idle
- Setup Request
- Proceeding
- Alerting
- Disconnecting
- Connected

Setup Request, Proceeding, Alerting and Disconnecting are referred to as transitory states because the amount of time which the call can spend in any of these states is limited by GSM protocol (that is, the call transitions through these states, it is not allowed to stay in a transitory state forever).

**NOTE** If repeat paging is on it is possible for the call process to stay in one of the transitory states beyond the time specified by the GSM protocol timers.

The control program can directly query the state of a call with the CALL:STATus:STATe? query command, which immediately returns the current call state (that is, Idle, Setup Request, Proceeding, Alerting, Disconnecting, or Connected)

#### **Determining if a Call Connect/Disconnect Process is Completed**

The most common technique used by control programs to determine if a call connect/disconnect process has completed (either successfully or unsuccessfully), is to repeatedly query the call state using the CALL:STATus:STATe? query command inside a program loop. The return value from each query is checked to determine if the connect/disconnect process is proceeding or has reached the desired state.

There are, however, some inherent problems associated with this technique:

- The rapid polling of the instrument increases bus traffic and places increased demand on the instrument's processors to respond to the constant stream of queries.
- The control program must handle failure conditions. For example: if a call origination process is started but the call never leaves the Idle state, the control program must incorporate some technique to prevent the program from staying in the loop forever waiting for a transition out of the Idle state.

The test set implements a set of commands designed specifically for call connect/disconnect synchronization. (see ["Step 8: Disconnect the Mobile Station from the Base Station Emulator" on page 264](#page-263-0) for call disconnect synchronization). These commands directly address many of the inherent problems discussed above. When properly used these commands eliminate the need for rapid polling of the instrument, and relieve the programmer of many of the tasks associated with error handling.

#### **Call Connect/Disconnect Synchronization Commands**

**Call Connected State Query Command** The call-connected-state query command is used to query the connected state of a call. This command allows the control program to determine if a call is connected (that is, in the Connected state) or disconnected (that is, in the Idle state), with a built-in provision to automatically wait if the call is in one of the transitory states.

The basic operation of this query is:

- If the call is in the Connected state when the query is received by the test set, the query immediately returns a 1.
- If the call is in the Idle state (that is, disconnected) when the query is received by the test set, the query immediately returns a 0.
- If the call is in one of the transitory states (that is, Setup Request, Proceeding, Alerting, or Disconnecting) when the query is received by the test set, the query hangs (that is, does not return an answer) until the call state changes to either Idle or Connected and then behaves as above.

The call-connected-state query command can be used at any time to determine the connected state of a call. The built-in provision to automatically wait if the call is in one of the transitory states eliminates the need for rapid polling when the call-connected-state query command is used to synchronize to a call connect/disconnect process.

**NOTE** If repeat paging is on, a call origination process can stay in one of the transitory states until the mobile either answers the page or until the user stops the paging process. This means that if a call-connected-state query command is sent to the test set with repeat paging set to on, the query could hang "forever".

#### **Example 1. Command Syntax:**

CALL:CONNected[:STATe]?

**Using the Call Connected State Query for Call Connect Synchronization** The call-connected-state query only hangs if the call is in a transitory state, otherwise it immediately returns a 1 (Connected state) or a 0 (Idle state). At the start of a call connect process the call state is Idle. Sending call-connected-state query at the start of a call connect process could immediately return a zero if the query is satisfied before the connection process has started (that is, moved from the Idle state into one of the transitory states). For correct call connect synchronization it is necessary that the query be temporarily held off until after the call connect process has started. A call-state-change-detector is provided which can be used to temporarily hold off the query from returning an answer until the appropriate state change has occurred.

**Call Connected Arm Command** The call-connected-arm command is used to 'arm' the call-state-change-detector.

#### **Example 2. Command Syntax:**

#### CALL:CONNected:ARM[:IMMediate]

If the call-state-change-detector is armed when a call-connected-state query is received, the reply is held off until the call-state-change-detector is disarmed. The call-state-change-detector is disarmed upon a state change from any of the transitory states to the Idle or Connected state.

The call-state-change-detector is not disarmed by a state change from Idle to any of the transitory states, from Connected to any of the transitory states, nor is it disarmed by any transitions from Idle to Idle, or Connected to Connected. These restrictions ensure that when the call-connected-state query returns an answer:

• the connect process has started since the call state must have moved from Idle to one of the transitory states

AND

**244**

• the connect process has finished since the call state has moved from a transitory state to either the Idle or Connected state.

The arm state of the change detector can be queried with the call-connected-arm-state query command. This query never hangs and immediately returns a 1 if the change detector is armed and a 0 if it is not armed. The command is:

#### **Example 3. Command Syntax:**

CALL:CONNected:ARM:STATe?

**Using the Call Connected Arm Command for Call Connect Synchronization** The call-state-change-detector arm command is used by the control program to tell the test set that it is expecting a change to the state of a call prior to initiating the state change. By first arming the call-state-change-detector, then querying the call connected state, and then attempting a BS or MS originated call, the call-connected-state query will hang until the connection operation begins and then reaches a final (Idle or Connected) state.

However, if the change detector is armed and a call connection is attempted but the call state never progresses from the Idle state, the call-connected-state query would hang forever. This could easily happen if the mobile is badly broken, the mobile is not connected to the test set, no one pushes the "send" button on the mobile, etc.

A call-state-change-detector time-out timer is provided which is used to prevent the call-connected-state query from hanging forever.

**Call Connected Time-out Command** The call-connected-time-out command is used to set the time-out value for the call-state-change-detector time-out timer.

#### **Example 4. Command Syntax:**

CALL:CONNected:TIMeout <numeric value>[<suffix>]

#### **Using the Call State Change Detector Time-out for Call Connect Synchronization** The

call-state-change-detector time-out mechanism allows the test set to disarm the call-state-change-detector which releases the call connected state query if it is currently hanging.

The time-out timer is started whenever the call-state-change-detector is armed or gets rearmed when already armed. The duration of the time-out is set using the call-connected-time-out command and should be set to the maximum amount of time the control program should wait between arming and the connect process to begin. Once the process starts and the call state has moved into one of the transitory states the GSM defined protocol timers take over and prevent the call state from staying in a transitory state forever.

If the timer expires while the call is in the Idle or Connected state, the call-state-change-detector is disarmed, which releases the call connected state query if it is currently hanging.

If the timer expires while the call is in one of the transitory states it is ignored as, once in any transitory state, the GSM-defined protocol timers limit the amount of time that can be spent in any transitory state.

**Call-state-change-detector Auto Arming** As a programming convenience the test set automatically arms the call-state-change-detector, using a fixed time-out value of 60 seconds, whenever a BS originate or BS disconnect is requested.

Because of this, there is never a need for the control program to explicitly arm the call-state-change-detector or set a call-state-change-detector time-out value before BS initiated events. If for sake of coding efficiency, the programmer wishes to use the same code segment for both BS and MS call processing events, the commands to arm the call-state-change-detector and to set the call-state-change-detector time-out time will be accepted but ignored should the control program actually send the commands to the test set for BS call processing events.

# **Overview**

You can establish an active link with the mobile station when the test set is in active cell operating mode in two ways:

- Base station originated call
- Mobile station originated call

### **Process for Making a Base Station Originated Call**

The process for making a base station originated call is shown in ["Figure 1. Process for Making a Base Station Originated Call" on page 247](#page-246-0).

You will use the CALL:ORIGinate command to initiate a base station originated call.

If the call origination process fails it is necessary for you to send the CALL:END command to the test set to force immediate termination of all processes associated with the current call origination. This ensures that if another CALL:ORIGinate command is sent to the test set before all processes associated with the failed call origination have been terminated, it will not be ignored. Note that if the test set is currently executing a call origination and it receives another call origination command it will be ignored (that is, you are telling the test set to do something it is already doing and hence it will accept the command but it will be ignored).

#### **Call Origination Process Commands**

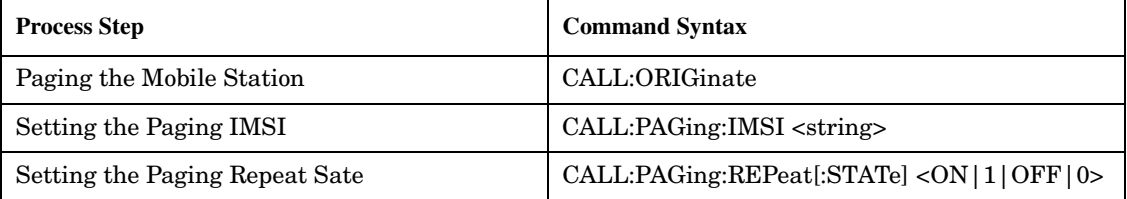

#### <span id="page-246-0"></span>**Figure 1. Process for Making a Base Station Originated Call**

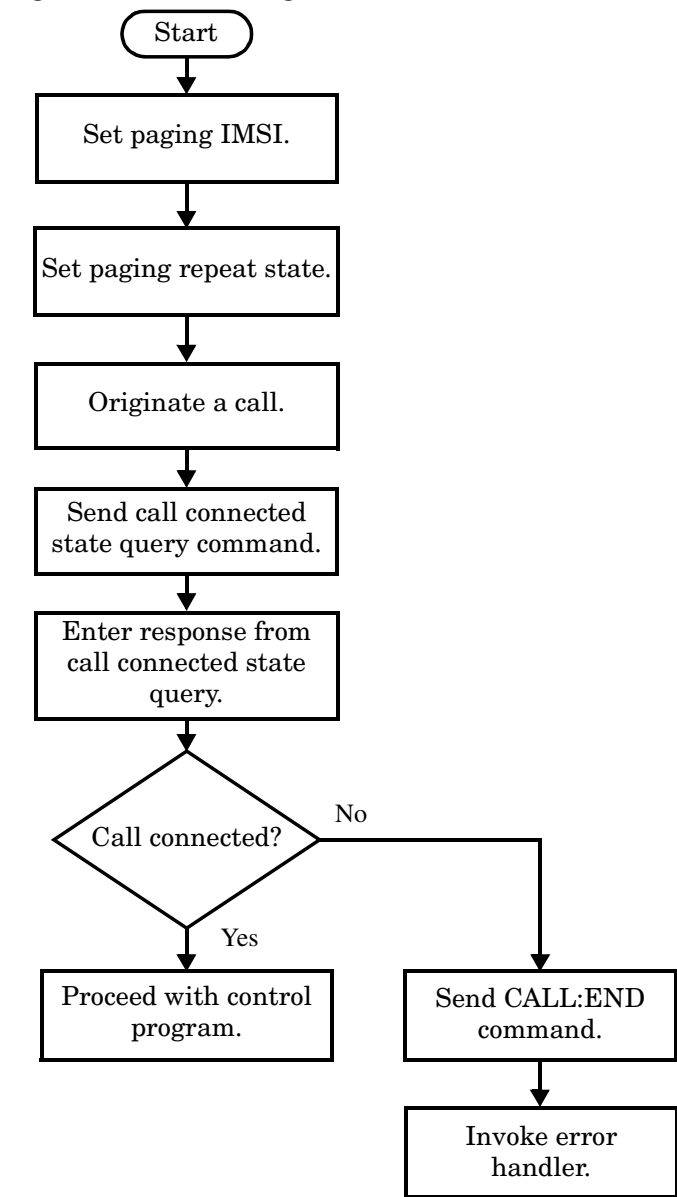

#### **Programming Example**

**248**

```
OUTPUT Test_set;"CALL:PAG:IMSI '001012345678901'" ! Set paging IMSI
OUTPUT Test_set;"CALL:PAG:REP OFF" ! Set paging repeat state to off
OUTPUT Test_set;"CALL:ORIG" ! Start a base station originated call
OUTPUT Test_set;"CALL:CONN:STAT?" ! Hanging HP-IB query
ENTER Test set;Call connected ! Program will hang here until
                                  ! origination passes or fails
IF NOT Call connected THEN ! Check if connection successful
  OUTPUT Test_set;"CALL:END"
! <put error handler here>
END IF
! Call is connected so proceed with control program
```
#### **Process for Making a Mobile Station Originated Call**

The process for making a mobile station originated call is shown in ["Figure 2. Process For Making A Mobile Station Originated Call" on page 249](#page-248-0).

There is no facility in the test set to initiate a call connect from the mobile station. This must be accomplished manually or through a test bus built into the mobile station.

If the call origination process fails it is necessary to send the CALL:END command to the test set to force immediate termination of all processes associated with the current call origination. This ensures that if the mobile station attempts another originate before all processes associated with the failed call origination have been terminated, it will not be ignored. Note that if the test set is currently executing a call origination and it receives another call origination command it will be ignored (that is, you are telling the test set to do something it is already doing and hence it will accept the command but it will be ignored).

For mobile station originated calls where the call is originated by physically dialing a number (as opposed to using a test bus) ensure that the call-state-change-detector time-out time is long enough to allow a human to dial the number.

#### <span id="page-248-0"></span>**Figure 2. Process For Making A Mobile Station Originated Call**

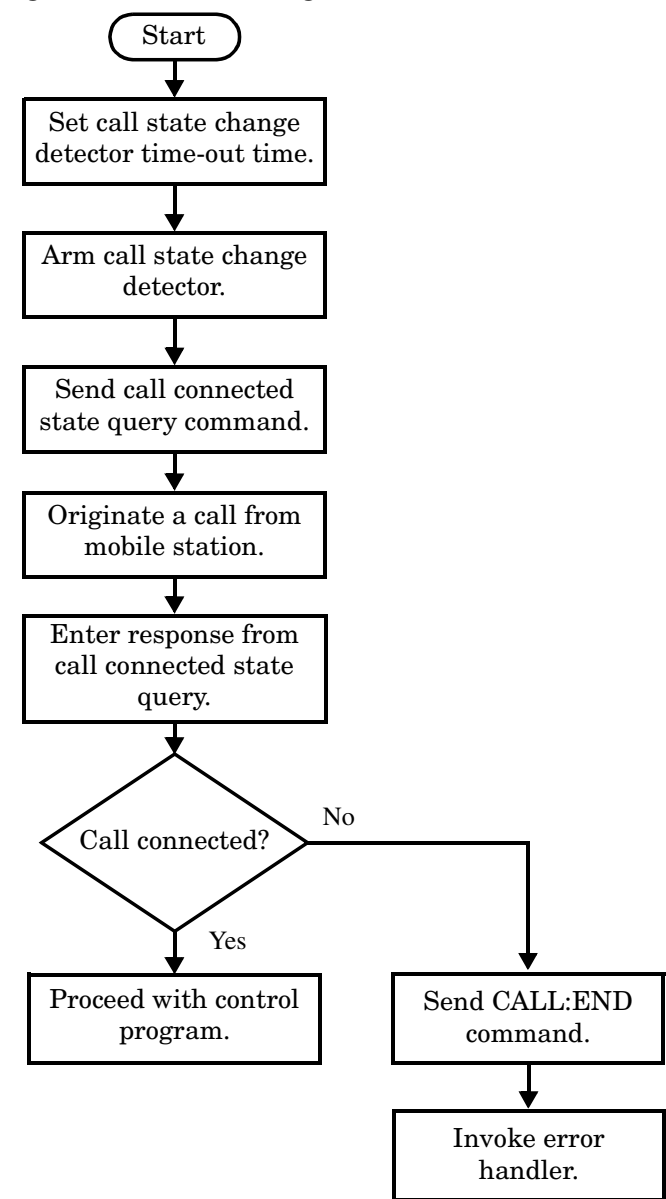

#### **Example 1. Programming Example:**

OUTPUT Test\_set;"CALL:CONN:TIM 5" ! Set timeout time to 5 seconds OUTPUT Test set; "CALL: CONN: ARM" ! Arm the change detector OUTPUT Test\_set;"CALL:CONN:STAT?" ! Initiate call connect state query DISP "Originate call from mobile station." ENTER Test set; Call connected ! Program will hang here until ! origination passes or fails IF NOT Call connected THEN ! Check if connection successful OUTPUT Test\_set;"CALL:END" ! <put error handler here> END IF ! Call is connected so proceed with control program

**250**

# <span id="page-250-0"></span>**Step 5: Set the Mobile Station's Operating Conditions**

# **Mobile Station Transmit Power Level**

The mobile station's transmit power level is specified by the test set in a command sent to the mobile station. In this way, the test set emulates the actions of the base station, which sends transmit level change commands to a mobile station. The test set also uses the MS TX Level parameter to determine the power it should expect from the mobile station when making measurements on the mobile station's transmitter.

# **Overview**

The mobile station's operating conditions are set using the CALL processing subsystem commands shown in the following table.

| <b>Parameter</b>              | <b>Command Syntax</b>                                                                  | <b>Footnotes</b> |
|-------------------------------|----------------------------------------------------------------------------------------|------------------|
| Timing Advance                | CALL:MS:TADVance <numeric value=""></numeric>                                          |                  |
| MS TX Level                   | CALL:MS:TXLevel[:SELected] <numeric value=""></numeric>                                |                  |
|                               | <b>OR</b>                                                                              |                  |
|                               | CALL:MS:TXLevel: <pgsm dcs="" egsm="" pcs=""  =""> <numeric value=""></numeric></pgsm> |                  |
| Discontinuous<br>Transmission | $CALL: MS:DTX[:STATE] < ON   1   OFF   0>$                                             |                  |

**Settable Mobile Station Operating Conditions**

### **Table Footnotes**

1. The TCH band setting becomes the selected band.

**Programming Example** The following example illustrates how to set the mobile station's operating conditions.

```
OUTPUT Test_set;"CALL:MS:DTX OFF"
OUTPUT Test_set;"CALL:MS:TXL 14
```
The first line sets mobile station discontinuous transmission off. Then, the mobile's transmit level is set to 14.

### <span id="page-251-0"></span>**Step 6: Make Measurements**

- "Measurement Concurrency"
- ["Programming Example"](#page-253-0)
- ["Things That Can Go Wrong"](#page-254-0)

#### **Measurement Concurrency**

The multiple signal path, DSP based, multiple processor architecture of the test set allows the test set to make concurrent measurements. This means that:

- multiple measurements can execute and finish at the same time.
- individual measurement completion is not influenced by other measurement processes.
- availability of measurement results is not dependent upon the sequence that the measurements were requested in.
- results from measurements that take few processor cycles are available without having to wait for measurements that take many processor cycles.

["Figure 1. Process for Making Measurements" on page 253](#page-252-0) shows the recommended process for making concurrent measurements using the test set's command set.
<span id="page-252-0"></span>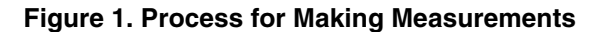

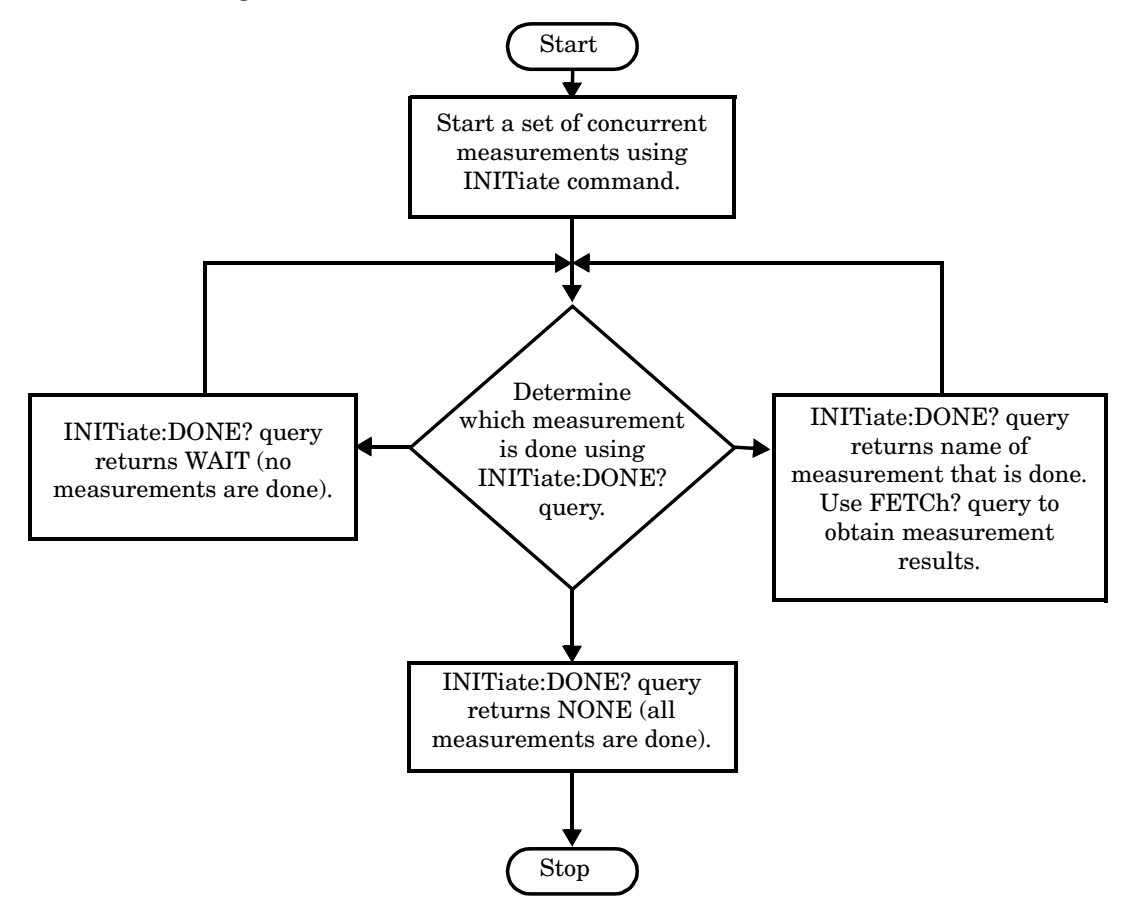

**254**

#### <span id="page-253-0"></span>**Programming Example**

The following programming example shows you how to make a transmit power measurement and a phase and frequency error measurement concurrently using the process shown in ["Figure 1. Process for Making](#page-252-0)  [Measurements" on page 253](#page-252-0).

```
! Step 6a: Start Set of Concurrent Measurements:
!
OUTPUT Test_set;"INIT:TXP;PFER"
!
! Step 6b: Determine If A Measurement Is Done:
!
LOOP
   OUTPUT Test_set;"INIT:DONE?"
   ENTER Test_set;Meas_done$
!
! Step 6c: Obtain Measurement Results
!
   SELECT Meas_done$
    CASE "TXP"
       OUTPUT Test_set;"FETC:TXP:POW?"
       ENTER Test_set;Avg_tx_power
     CASE "PFER"
       OUTPUT Test_set;"FETC:PFER:RMS?"
       ENTER Test_set;Max_rms_phas_er
   END SELECT
EXIT IF Meas_done$="NONE"
END LOOP
```
# **Things That Can Go Wrong**

#### **Measurement Integrity Always Returns a Value of 6**

A measurement integrity value of 6 indicates that some characteristic of the input signal is under range. Typically this is the amplitude (power) of the signal. This low amplitude causes the level of the DSP sampler to be below a threshold required by the test set to produce results with the accuracy specified for the test set.

**Possible Cause** One of the most likely causes of a measurement underrange condition is signal loss caused by either the test fixture or cabling.

**Suggested Workaround** You can compensate for fixture or cable loss by using the RF IN/OUT port's amplitude offset parameters. Twenty different offsets can be set up for twenty different frequencies. To set the frequencies use the command:

SYSTem:CORRection:SFRequency (comma separated numeric values)<suffix>

Similiarly, to then set the offsets for these frequencies, use the following command syntax:

SYSTem:CORRection:SGAin (comma separated numeric values)<suffix>

Refer to the reference documentation for details about how to use these commands properly.

# **Step 6a: Start Set Of Concurrent Measurements**

### **Starting Measurements**

The INITiate command is used to start measurements. Each individual measurement can be started using the INITiate command. For starting measurements, the syntax of the INITiate command is as follows:

INITiate:<measurement mnemonic>[:ON]

The following table shows the measurements available in the test application and their associated <measurement mnemonic> used in the INITiate command syntax.

| <b>Measurement</b>      | <meas-mnemonic></meas-mnemonic> |
|-------------------------|---------------------------------|
| <b>Transmit Power</b>   | <b>TXPower</b>                  |
| Power vs Time           | PVTime                          |
| Phase & Frequency Error | PFERror                         |
| Output RF Spectrum      | ORFSpectrum                     |
| <b>Bit Error</b>        | <b>BERRor</b>                   |
| <b>Fast Bit Error</b>   | FBERror                         |
| Decoded Audio           | <b>DAUDio</b>                   |
| Analog Audio            | AAUDio                          |
| I/Q Tuning              | IQTuning                        |
| Dynamic Power           | <b>DPOWer</b>                   |
| Decoded Audio           | <b>DAUDio</b>                   |

**Measurement Mnemonics Used In The INITiate Subsystem**

#### **Programming Example**

The following command starts the transmitter power measurement.

OUTPUT Test\_set;"INIT:TXP"

## **Using Compound Commands to Start Multiple Measurements**

More than one measurement can be started using a single INITiate command. For example:

OUTPUT Test\_set;"INIT:TXP;PFER"

starts the transmit power measurement and the phase and frequency error measurement. These measurements then run concurrently.

# **Step 6b: Determine if a Measurement Is Done**

## **Background**

After a set of concurrent measurements have been started, you can set up your control program to determine when individual measurement results are available. This enables you to request results for a completed measurement while other measurements are still running.

## **Overview**

Use the INITiate:DONE? query command to determine which measurement has completed.

This command is a query only and returns only one response per query. The responses returned and their meaning are shown in the following table.

Once a measurement is reported as being complete via the INITiate:DONE? query it is removed from the done list (it is not reported again). To use the INITiate:DONE? query properly, your control program should immediately fetch a measurement's results once it is reported as being complete.

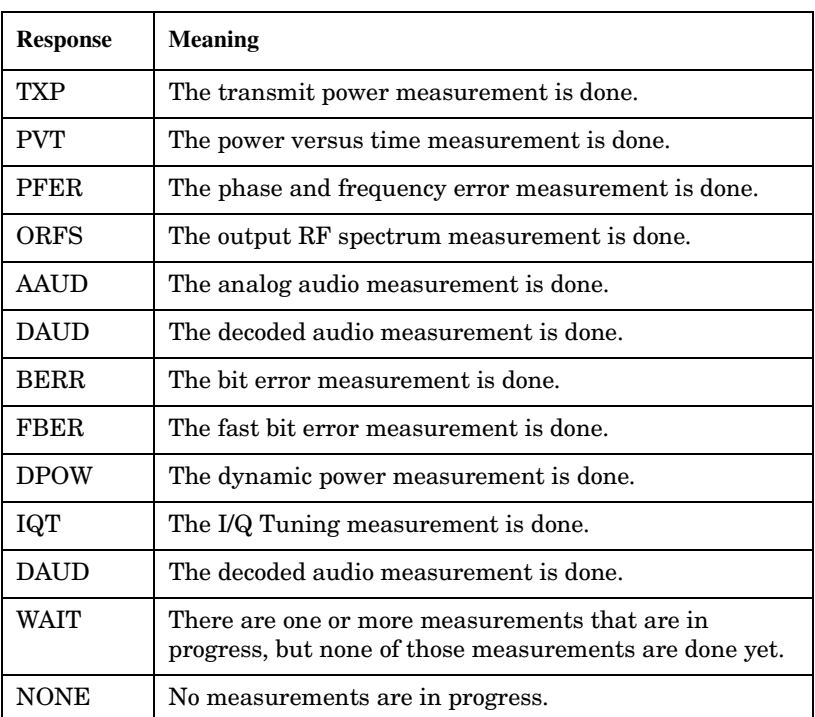

#### **Responses Returned from INITiate:DONE? Query**

For an example of how the INIT:DONE? query is used, see ["Programming Example" on page 254](#page-253-0).

# **Step 6c: Obtain a Set of Measurement Results**

## **Background**

In order to minimize bus traffic and reduce test time, the test set's measurements are designed to return multiple measured values in response to a single measurement request.

For example, if a transmit power measurement with averaging is initiated there are five measurement results available. These are:

- 1. Measurement integrity value
- 2. Average value
- 3. Minimum value
- 4. Maximum value
- 5. Standard deviation value

The test set can return the measurement results in a variety of formats to suit your needs. For example, the transmitter power measurement results can be returned as:

• Measurement integrity and average value, or

or

• Average value and minimum value and maximum value and standard deviation value

or

• Average value only

or

• Minimum value only

or

• Maximum value only

or

• Standard deviation value only

or

• Measurement integrity value only

The formats available for individual measurements are specifically defined in the reference documentation and can be found in the FETCh? subsystem's GPIB command syntax.

## **Overview**

After a measurement is initiated, the measurement results can be queried using the FETCh? subsystem. The general structure of the FETCh? command is as follows:

FETCh:<measurement mnemonic>:<result format>?

The following table shows the measurements available in the test application and their associated <measurement mnemonic> used in the FETCh? command syntax.

The command syntax used to obtain the various measurement result formats (<result format>) for each measurement can be found in the test set's FETCh? subsystem's GPIB command syntax reference information.

| <b>Measurement</b>      | <meas-mnemonic></meas-mnemonic> |
|-------------------------|---------------------------------|
| Transmit Power          | <b>TXPower</b>                  |
| Power vs Time           | PVTime                          |
| Phase & Frequency Error | PFERror                         |
| Output RF Spectrum      | ORFSpectrum                     |
| <b>Bit Error</b>        | <b>BERRor</b>                   |
| <b>Fast Bit Error</b>   | FBERror                         |
| Decoded Audio           | <b>DAUDio</b>                   |
| Analog Audio            | AAUDio                          |
| I/Q Tuning              | IQTuning                        |
| Dynamic Power           | <b>DPOWer</b>                   |
| Decoded Audio           | <b>DAUDio</b>                   |

**Measurement Mnemonics Used In The FETCh Subsystem**

#### **Programming Example**

The following command returns the minimum value from the set of samples taken during the transmit power measurement (when averaging is turned on and number of samples taken >1).

OUTPUT Test\_set;"FETCh:TXP:POW:MIN?"

# **Step 7: Perform an Intra-Cell Handover**

## **Background**

A handover is defined as assigning the mobile station to a new traffic channel. The test set is capable of performing two types of handovers:

- Intra-cell handover: assigning the mobile station to a new traffic channel within the currently active broadcast band.
- Dual-band handover: assigning the mobile station to a traffic channel in a traffic band which is different from the currently active traffic band.

## **Performing an Intra-Cell Handover**

An intra-cell handover is accomplished using the CALL:TCHannel command in conjunction with the :SEQ synchronization command. The recommended process for performing an intra-cell handover is shown in the following figure.

#### **Step 7: Figure 1. Process for Performing an Intra-Cell Handover**

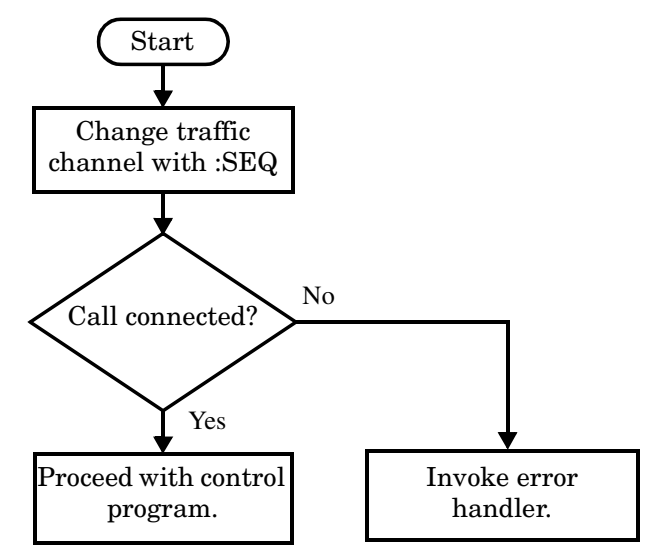

#### **Example 1. Command Syntax:**

```
CALL:TCHannel[:ARFCn][:SELected]:SEQ <numeric value>
```
OR

```
CALL:TCHannel[:ARFCn]:<PGSM|EGSM|DCS|PCS>:SEQ <numeric value>
```
#### **Example 2. Programming Example:**

The following example illustrates how to use these commands to perform an intra-cell handover.

```
! existing conditions: a mobile station is connected to the test
! set, operating mode is set to active cell and a call is in the 
! connected state. 
! Step 1: Change the traffic channel number
OUTPUT Test_set;"CALL:TCH:SEQ 65"!Starts process of handing over MS
                                   !to new traffic channel 65.
                                   !No other commands will be processed
                                   !until this operation completes
                                   !because the :SEQ has been attached.
! Step #2: Check that the call is still in the connected state. It
           ! is possible that the MS did not successfully connect on the
           ! new channel.
OUTPUT Test_set;"CALL:STAT:STAT?"
ENTER Test set; Call status$
IF Call status$ <> "CONN" THEN
! <put error handler here>
END IF
! Call is connected so proceed with control program
```
## **Performing a Dual-Band Handover**

A dual-band handover is accomplished using the CALL:TCHannel:BAND command. The recommended process for performing a dual band handover is shown in the following figure.

#### **Step 7: Figure 2. Process for Performing a Dual-Band Handover**

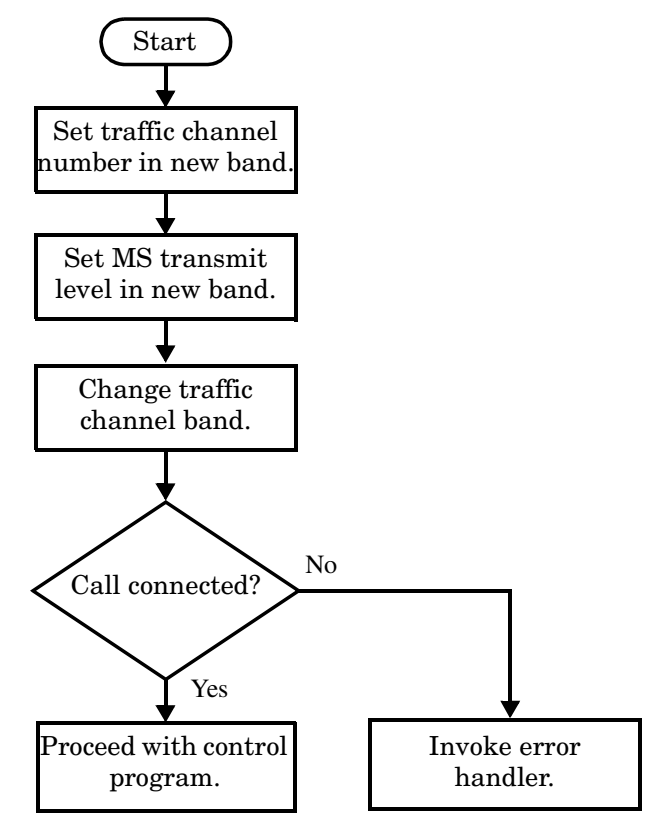

#### **Example 3. Programming Example:**

The following example illustrates how to use the CALL:TCHannel:BAND command to perform a dual-band handover.

```
! existing conditions: a mobile station is connected to the test
! set, MS TX Level = 11, Timeslot = 4, Timing Advance = 0,
! operating mode is set to active cell, a call is in the 
! connected state, and active broadcast band is EGSM
! Step #1: Configure the traffic channel in the new broadcast band
OUTPUT Test_set;"CALL:TCH:DCS 556"
OUTPUT Test_set;"CALL:MS:TXL:DCS 4"
! Step #2: Change the traffic channel band
OUTPUT Test_set;"CALL:TCH:BAND DCS" !This is a sequential command so no
                                !other commands will be executed until 
                                 !the handover is complete (the 
                                 !MS has communicated to the BSE that it 
                                 !has successfully transitioned to the 
                                 !new channel OR a protocol timer has
                                 !timed out).
! Step #3: Check that the call is still in the connected state. It
           ! is possible that the MS did not successfully connect on the
           ! new channel.
OUTPUT Test_set;"CALL:STAT:STAT?"
ENTER Test_set;Call_state$
IF Call state$ <> "CONN" THEN
! <put error handler here>
END IF
! Call is connected so proceed with control program
```
# **Step 8: Disconnect the Mobile Station from the Base Station Emulator**

- "Call Disconnect Synchronization"
- ["Disconnecting an Active Call"](#page-264-0)
- ["Disconnecting an Active Call from the Base Station Emulator"](#page-264-0)
- ["Disconnecting an Active Call from the Mobile Station"](#page-266-0)

## **Call Disconnect Synchronization**

#### **Using the Call Connected State Query for Call Disconnect Synchronization**

The call-connected-state query only hangs if the call is in a transitory state, otherwise it immediately returns a 1 (Connected state) or a 0 (Idle state). At the start of a call disconnect process the call state is Connected. Sending a call-connected-state query at the start of a call disconnect process could immediately return a one if the query is satisfied before the disconnection process has started (that is, moved from the Connected state into one of the transitory states). For correct call disconnect synchronization it is necessary that the query be temporarily held off until after the call disconnect process has started. The call-state-change-detector is provided which can be used to temporarily hold off the query from returning an answer until the appropriate state change has occurred.

#### **Using the Call Connected Arm Command for Call Disconnect Synchronization**

The call-state-change-detector arm command is used by the control program to tell the test set that it is expecting a change to the state of a call prior to initiating the state change. By first arming the call-state-change-detector, then querying the call connected state, and then attempting a base station or mobile station call termination, the call-connected-state query will hang until the disconnection operation begins and then reaches a final (Idle or Connected) state.

However, if the change detector is armed and a call disconnection is attempted but the call state never progresses from the Connected state, the call-connected-state query would hang forever. This could easily happen if the mobile is badly broken, no one pushes the "end" button on the mobile, etc.

The call-state-change-detector time-out timer is provided which is used to prevent the call-connected-state query from hanging forever.

#### <span id="page-264-0"></span>**Using the Call State Change Detector Time-out for Call Disconnect Synchronization**

The call-state-change-detector time-out mechanism allows the test set to disarm the call-state-change-detector which releases the call connected state query if it is currently hanging.

The time-out timer is started whenever the call-state-change-detector is armed or gets rearmed when already armed. The duration of the time-out is set using the call-connected-time-out command and should be set to the maximum amount of time the control program should wait between arming and the disconnect process to begin. Once the process starts and the call state has moved into one of the transitory states the GSM defined protocol timers take over and prevent the call state from staying in a transitory state forever.

If the timer expires while the call is in the Idle or Connected state, the call-state-change-detector is disarmed, which releases the call connected state query if it is currently hanging.

If the timer expires while the call is in one of the transitory states it is ignored as, once in any transitory state, the GSM-defined protocol timers limit the amount of time that can be spent in any transitory state.

## **Disconnecting an Active Call**

You can disconnect an active call with the mobile station when the test set is in active cell operating mode in one of two ways:

- Disconnect the active call from the base station emulator.
- Disconnect the active call from the mobile station.

## **Disconnecting an Active Call from the Base Station Emulator**

The process for disconnecting an active call from the base station emulator is shown in the following figure. You will use the CALL: END command to initiate a base station disconnect. It is unnessecary for you to arm the change detector or set a change detector timeout when using the base station emulator to terminate a call. The test set automatically arms the change detector and uses a default timeout in this situation.

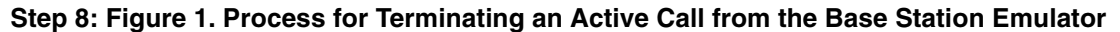

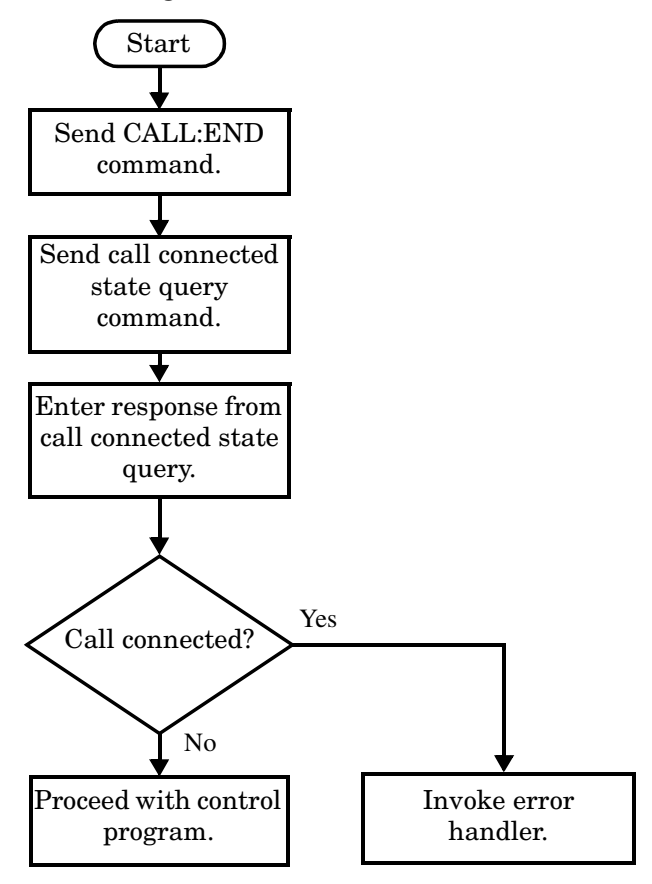

#### **Programming Example**

The programming example below illustrates initiating a call disconnect from the base station emulator and how the call disconnect synchronization commands are used.

OUTPUT Test\_set;"CALL:END" ! Initiate a base station disconnect. OUTPUT Test\_set;"CALL:CONN:STAT?" ! Initiate call connect state query. ENTER Test set;Call connected | Program will hang here until state ! change or timer expires. IF Call\_connected THEN ! Check if disconnect successful ! <put error handler here> END IF ! Call is disconnected so proceed with control program

## <span id="page-266-0"></span>**Disconnecting an Active Call from the Mobile Station**

The process for disconnecting an active call from the mobile station is shown in the following figure.

There is no facility in the test set to initiate a call disconnect from the mobile station. This must be accomplished manually or through a test bus built into the mobile station.

For mobile station disconnected calls where the call is terminated by physically pushing a button on the phone (as opposed to using a test bus) ensure that the call-state-change-detector time-out time is long enough to allow a human to push the button.

#### **Step 8: Figure 2. Process for Terminating an Active Call from the Mobile Station**

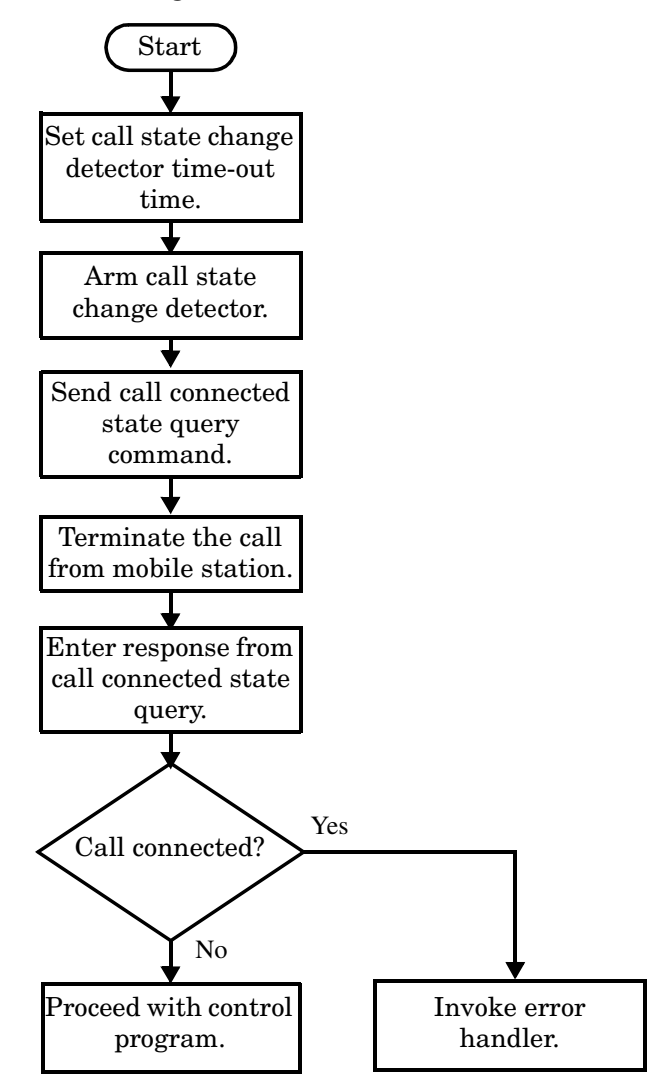

#### **Example 1. Programming Example:**

OUTPUT Test\_set;"CALL:CONN:TIM 5" !Set timeout time to 5 seconds. OUTPUT Test\_set;"CALL:CONN:ARM" !Arm the change detector. OUTPUT Test\_set;"CALL:CONN:STAT?" !Initiate call connect state query. DISP "Terminate the call from the mobile station." ENTER Test set; Call connected !Program will hang here until state !change or timer expires. IF Call connected THEN  $|Check\ if\ disconnect\ successful.$ ! <put error handler here> END IF ! Call is disconnected so proceed with control program

# **Comprehensive Program Example**

This section contains two example programs for making measurements using the test set. The first program follows the task flow shown in ["Figure 1. Typical Flow of Tasks Performed by a Control Program" on page 226.](#page-225-0) The second program, ["Example Program Without Comments" on page 276](#page-275-0), is basically the same as the first but comments have been removed and the coding reflects the use of compound commands and complex commands to achieve coding efficiency.

#### <span id="page-269-0"></span>**Example Program With Comments**

```
10 ! Prog Name: com_man_ex.txt Rev: A.0.3 Date Code: 27 Nov 2000
20 !
30 ! Configure the BASIC environment, dimension and initialize variables.
40 ! These actions are unrelated to programming the 8960.
50 !
60 OPTION BASE 1
70 COM /Address/ Test_set
80 ! Allocate arrays to hold ORFS switching & modulation frequency offsets.
90 DIM Swit offs$[255], Mod offs$[255]
100 ! Allocate arrays to hold measurement results.
110 REAL Txpower(4)
120 Test set=714 ! Test set's GPIB address.
130 PRINTER IS CRT
140 CLEAR SCREEN
150 !
160 ! Reset test set to start from a known state. Not always necessary to do full
170 ! preset in a manufacturing environment but desireable in programming example.
180 !
190 OUTPUT Test set; "*RST"
200 !
210 ! Turn on the GPIB debugger. This is optional but very helpful for debugging
220 ! GPIB commands when developing new code.
230 !
240 OUTPUT Test_set;"SYST:COMM:GPIB:DEB:STAT ON"
250260 ! Check error message queue and STOP if any errors present. This ensures that
270 ! the example program starts with no error conditions present in the test set.
280 !
290 CALL Chk_err_msg_que
300 !
310 !*****************************************************************************
320 ! Step 1: Set Test Set's Operating Mode to Active Cell
330 !*****************************************************************************
340 !
350 OUTPUT Test_set;"CALL:OPER:MODE CELL"
360 !
370 !*****************************************************************************
380 ! Step 2: Configure the Base Station Emulator
390 !*****************************************************************************
400 !
410 ! Set RF IN/OUT port's amplitude offset to compensate for fixture loss of MS.
420 ! After setting offset, cell power settings reflect RF power at the MS antenna
430 ! input.
440 !
450 OUTPUT Test_set;"SYST:CORR -5.98,-6,-5.98,-6" ! Set amplitude offsets in dB
455 OUTPUT TEST_SET;"SYST:CORR:FREQ 914 MHZ,914.8 MHZ,959 MHZ,959.8 MHZ"
460 !
470 OUTPUT Test set;"CALL:CELL:BAND PGSM" ! Set active broadcast band to PGSM.
480 OUTPUT Test_set;"CALL:ACT OFF" ! Deactivate cell to set network parms.
490 OUTPUT Test set; "CALL:CELL:MCC 1;LAC 1;MNC 1;NCC 1;BCC 5" ! Set network parms.
500 OUTPUT Test_set;"CALL:ACT ON" ! Reactivate the cell.
```

```
510 OUTPUT Test set; "CALL: BCH 20" ! Set broadcast channel to 20.
520 OUTPUT Test_set;"CALL:POW -85" ! Set cell power to -85 dBm and cell
530 ! power state to ON with complex command.
540 OUTPUT Test set; "CALL:TCH 45" ! Set traffic channel to 45.
550 OUTPUT Test_set;"CALL:TCH:TSL 4" ! Set timeslot to 4.
560 !
570 !*****************************************************************************
580 ! Step 3: Configure the Measurement Execution Parameters
590 !*****************************************************************************
600 !
610 ! Configure ORFS Measurement:
620 !
630 OUTPUT Test_set;"SET:ORFS:SWIT:COUN 5" ! Examples of using complex commands to
640 OUTPUT Test_set;"SET:ORFS:MOD:COUN 10" ! set multi-meas state and count at
650 ! same time.
660 OUTPUT Test_set;"SET:ORFS:TRIG:SOUR AUTO" ! Set trig source to AUTO.
670 OUTPUT Test set;"SET:ORFS:CONT OFF" ! Set trig mode to single.
680 OUTPUT Test_set;"SET:ORFS:TIM 60" ! Set timeout time to 60 seconds.
690 ! Put switching and modulation offsets to be tested into string variables.
700 Swit_offs$="400KHZ,-400KHZ,600KHZ,-600KHZ,1200KHZ,-1200KHZ,1800KHZ,-1800KHZ"
710 Mod_offs$=".2MHZ,-.2MHZ,.4MHZ,-.4MHZ,.6MHZ,-.6MHZ,.8MHZ,-.8MHZ,1MHZ,-1MHZ"
720 OUTPUT Test set; "SET:ORFS: SWIT: FREQ "&Swit offs$
730 OUTPUT Test set; "SET:ORFS: MOD: FREQ "&Mod offs$
740 !
750 ! Configure TX Power Measurement:
760 !
770 OUTPUT Test_set;"SET:TXP:COUN 3"
780 OUTPUT Test_set;"SET:TXP:TRIG:SOUR RISE;QUAL ON"
790 OUTPUT Test_set;"SET:TXP:CONT OFF"
800 OUTPUT Test set; "SET: TXP: TIM 20"
810 !
820 ! Configure Phase & Frequency Error Measurement:
830 !
840 OUTPUT Test set; "SET: PFER: COUN 8"
850 OUTPUT Test set; "SET: PFER: TRIG: SOUR PROT; QUAL ON"
860 OUTPUT Test set; "SET: PFER: CONT OFF"
870 OUTPUT Test set; "SET: PFER: TIM 30"
880 OUTPUT Test set; "SET: PFER: BSYN MID"
890 !
900 !*****************************************************************************
910 ! Step 4: Establish an Active Link with the Mobile Station
920 !*****************************************************************************
930 !
940 OUTPUT Test_set;"CALL:PAG:IMSI '001012345678901'" ! Set paging IMSI.
950 OUTPUT Test_set;"CALL:PAG:REP OFF" ! Set paging repeat state to off.
960 !
970 ! This example uses a BSE originated call. The MS must be camped to the BSE
980 ! in order for the BSE to originate a call. The following code will try to
990 ! originate a call 50 times and then STOP the program. This should give
1000 ! adequate time for the MS to camp to the BSE.
1010 !
1020 ! NOTE: This technique will cause the following error to be displayed on the
1030 ! test set's display and be put in the error message queue each time
```

```
1040 ! that the call fails to connect. This is normal for this technique.
1050 ! 'GSM call disconnected; No response to page (Timer T3113 expiry)'
1060 !
1070 Tries=1
1080 LOOP
1090 OUTPUT Test_set;"CALL:ORIG" ! Originate a call.
1100 OUTPUT Test_set;"CALL:CONN:STAT?" ! CALL:CONNected hanging HP-IB query.
1110 ENTER Test_set;Call_connected ! Program will hang here until origination
1120 ! process completes. If successful and
1130 ! the call is connected the query will
1140 ! return a 1. If unsuccessful and the call
1150 ! is not connected the query returns 0.
1160 EXIT IF Call_connected
1170 OUTPUT Test set; "CALL: END"
1180 IF Tries=50 THEN 
1190 BEEP 
1200 DISP ""
1210 PRINT "Call did not connect after";Tries;". Program terminated."
1220 STOP
1230 END IF
1240 DISP "Call has not connected after";Tries;"attempts. Trying again."
1250 Tries=Tries+1
1260 END LOOP
1270 DISP ""
1280 !
1290 !*****************************************************************************
1300 ! Step 5: Set the Mobile Station's Operating Conditions
1310 !*****************************************************************************
1320 !
1330 OUTPUT Test set;"CALL:MS:DTX OFF" ! Turn DTX off for all MS tests.
1340 !
1350 FOR Traf_chan=120 TO 124 STEP 2 ! Test channels 120, 122 & 124.
1360 OUTPUT Test set;"CALL:TCH:SEQ ";Traf chan ! Use :SEQ to force sequential
1370 ! execution of the TCH command.
1380 OUTPUT Test set;"CALL:STAT:STAT?" ! Verify that the call is still in
1390 ENTER Test set;Call status$ ! the connected state after handover.
1400 IF Call status$<>"CONN" THEN
1410 PRINT "Call handover failed. New channel assignment =";Traf chan
1420 PRINT "Program terminated."
1430 STOP
1440 END IF
1450 FOR Ms pwr lvl=5 TO 15 STEP 5 ! Test power levels 5, 10 & 15.
1460 OUTPUT Test set;"CALL:MS:TXL:SEQ ";Ms pwr lvl ! Use :SEQ to force
1470 ! sequential execution of
1480 1480 1480 150 150 150 150 150 150 150 150 150 150 150 150 150 150 150 150 150 150 150 150 150 150 150 150 150 150 150 150 150 150 150 150 150 150
1490 !
1500 !*****************************************************************************
1510 ! Step 6: Make Measurements
1520 !*****************************************************************************
1530 !
1540 ! Step 6a: Start a set of concurrent measurements:
1550 !
1560 OUTPUT Test set;"INIT:TXP;PFER;ORFS"
```

```
1570 !
1580 ! Step 6b: Determine if a measurement is done:
1590 !
1600 LOOP
1610 OUTPUT Test set; "INIT: DONE?"
1620 ENTER Test_set;Meas_done$
1630 !
1640 ! Step 6c: Obtain measurement results: Each measurement illustrates a
1650 ! different way of reading in results. There is no one right way. The
1660 ! method used is application dependent. Note that the examples do not
1670 ! show all possible ways.
1680 !
1690 SELECT Meas_done$
1700 !
1710 CASE "TXP" ! TX Power measurement done.
1720 OUTPUT Test set;"FETC:TXP:INT?;POW:ALL?"
1730 ENTER Test set; Integrity, Txpower(*)
1740 IF (Integrity=0) THEN ! Always check integrity value.
1750 PRINT "TX Power results: TCH =";Traf_chan;"and TXL =";Ms_pwr_lvl
1760 PRINT USING "5X,""Minimum:"",M2D.2D,"" dBm""";Txpower(1)
1770 PRINT USING "5X,""Maximum:"",M2D.2D,"" dBm""";Txpower(2)
1780 PRINT USING "5X,""Average:"",M2D.2D,"" dBm""";Txpower(3)
1790 PRINT USING "5X,""Std Dev:"",M2D.2D,"" dB""";Txpower(4)
1800 ELSE
1810 GOSUB Bad measurement
1820 END IF
1830 !
1840 CASE "PFER" ! Phase & Frequency Error measurement done.
1850 OUTPUT Test set; "FETC: PFER: ALL?"
1860 ENTER Test_set;Integrity,Rms_phas_err,Peak_phas_err,Worst_freq_err
1870 IF (Integrity=0) THEN
1880 PRINT "PFERror results: TCH =";Traf_chan;"and TXL =";Ms_pwr_lvl
1890 PRINT USING "5X,""RMS Phase Error:"",M2D.2D,"" deg""";Rms_phas_err
1900 PRINT USING "5X, ""Peak Phase Error: "", M2D.2D, "" deq"""; Peak phas err
1910 PRINT USING "5X,""Worst Freq Error:"",M3D.2D,"" Hz""";Worst_freq_err
1920 ELSE
1930 GOSUB Bad_measurement
1940 END IF
1950 !
1960 CASE "ORFS" ! ORFS measurement done.
1970 !
1980 ! This code illustrates a more 'generic' approach to reading measurement
1990 ! results. By using the capabilities designed into high-level
2000 ! measurements, routines that access measurement results do not have to
2010 ! explicitly know what the measurement execution conditions were. That
2020 ! information can be determined at the time the measurement results are
2030 ! queried.
2040 !
2050 OUTPUT Test_set;"FETC:ORFS:INT?" ! Check measurement integrity.
2060 ENTER Test_set;Integrity
2070 IF (Integrity=0) THEN 
2080 OUTPUT Test_set;"SET:ORFS:SWIT:FREQ:POIN?" ! Get number of offsets
2090 ! tested.
```

```
2100 ENTER Test_set;Points
2110 IF Points THEN ! Only query if one or more offsets tested.
2120 ALLOCATE Orfs_swit_res(Points),Orfs_swit_offs(Points)
2130 OUTPUT Test_set;"SET:ORFS:SWIT:FREQ?" ! Get measurement offsets.
2140 ENTER Test set; Orfs swit offs(*)
2150 OUTPUT Test_set;"FETC:ORFS:POW?;:FETC:ORFS:SWIT?" ! Get results.
2160 ENTER Test set; Tx power, Orfs swit res(*)
2170 PRINT "ORFS Swit Results: TCH =";Traf_chan;"and TXL =";Ms_pwr_lvl
2180 PRINT USING "19X,""TX Power ="",M2D.2D,"" dBm""";Tx_power
2190 PRINT " Offset(kHz) Level(dBm)"
2200 PRINT " ----------- ----------"
2210 Orfs_image: IMAGE 6X,M4D.2D,12X,M4D.2D
2220 FOR J=1 TO Points
2230 PRINT USING Orfs image;(Orfs swit offs(J)/1.E+3),Orfs swit res(J)
2240 NEXT J
2250 DEALLOCATE Orfs swit res(*), Orfs swit offs(*)
2260 END IF
2270 OUTPUT Test_set;"SET:ORFS:MOD:FREQ:POIN?" ! Get number of offsets
2280 ! tested.
2290 ENTER Test_set;Points
2300 IF Points THEN ! Only query if one or more offsets tested.
2310 ALLOCATE Orfs mod res(Points), Orfs mod offs(Points)
2320 OUTPUT Test_set;"SET:ORFS:MOD:FREQ?" ! Get measurement offsets.
2330 ENTER Test set;Orfs mod offs(*)
2340 OUTPUT Test_set;"FETC:ORFS:POW?;:FETC:ORFS:MOD?" ! Get results.
2350 ENTER Test set; Tx power, Pwr 30khz, Orfs mod res(*)
2360 PRINT "ORFS Mod Results: TCH =";Traf_chan;"and TXL =";Ms_pwr_lvl
2370 PRINT USING "18X,""30 KHz BW Power ="",M2D.2D,"" dBm""";Pwr_30khz
2380 PRINT " Offset(kHz) Level(dB)"
2390 PRINT " ----------- ---------"
2400 FOR J=1 TO Points
2410 PRINT USING Orfs image;(Orfs mod offs(J)/1.E+3),Orfs mod res(J)
2420 NEXT J
2430 DEALLOCATE Orfs mod res(*), Orfs mod offs(*)
2440 END IF
2450 ELSE
2460 GOSUB Bad_measurement
2470 END IF
2480 END SELECT
2490 EXIT IF Meas_done$="NONE"
2500 END LOOP ! If 'WAIT' is returned from 'INIT:DONE?' query, it just falls
2510 ! through the loop.
2520 NEXT Ms_pwr_lvl
2530 !
2540 !*****************************************************************************
2550 ! Step 7: Perform an Intra-cell Handover
2560 !*****************************************************************************
2570 !
2580 NEXT Traf_chan ! The handover is performed at the top of the FOR loop at line
2590 ! 1300
2600 !
2610 !*****************************************************************************
2620 ! Step 8: Disconnect the Mobile Station From the Base Station Emulator
```

```
2630 !*****************************************************************************
2640 !
2650 OUTPUT Test_set;"CALL:END"
2660 OUTPUT Test_set;"CALL:CONN:STAT?"
2670 ENTER Test set; Call connected
2680 IF Call_connected THEN 
2690 BEEP 
2700 PRINT "Unable to complete BS termination. Program terminated."
2710 STOP
2720 END IF
2730 PRINT "Program completed."
2740 STOP
2750 !
2760 Bad_measurement: !
2770 PRINT "Measurement error: "&Meas_done$
2780 PRINT "Measurement Integrity value =";Integrity
2790 RETURN 
2800 !
2810 END ! End of program
2820 !
2830 SUB Chk_err_msg_que
2840 COM /Address/ Test_set
2850 DIM Error_message$[255]
2860 Error_flag=0
2870 LOOP
2880 OUTPUT Test_set;"SYST:ERR?"
2890 ENTER Test_set;Error_number,Error_message$
2900 EXIT IF Error_number=0
2910 IF Error number=-350 THEN
2920 Error_flag=1
2930 PRINT "Error Message Queue overflow. Error messages have been lost."
2940 ELSE
2950 Error_flag=1
2960 PRINT Error number, Error message$
2970 END IF
2980 END LOOP
2990 IF NOT Error flag THEN
3000 PRINT "No errors in Error Message Queue."
3010 SUBEXIT
3020 END IF
3030 STOP
3040 SUBEND
```
## <span id="page-275-0"></span>**Example Program Without Comments**

The following program is basically the same as the example program presented in ["Example Program With](#page-269-0)  [Comments" on page 270](#page-269-0) but comments have been removed and the coding reflects the use of compound commands and complex commands to achieve coding efficiency.

```
10 ! Prog Name: sim_man_ex.txt Rev: A.0.3 Date Code: 27 Nov 2000
20 OPTION BASE 1
30 COM /Address/ Test_set
40 DIM Swit_offs$[255],Mod_offs$[255]
50 REAL Txpower(4)
60 Test_set=714
70 PRINTER IS CRT
80 CLEAR SCREEN
90 OUTPUT Test set;"*RST;SYST:COMM:GPIB:DEB:STAT ON"
100 CALL Chk_err_msg_que
110 OUTPUT Test set; "CALL:OPER: MODE CELL"
111 OUTPUT Test set;"SYST:CORR -5.98,-6,-5.98,-6" ! Set amplitude offsets in dB
112 OUTPUT TEST_SET;"SYST:CORR:FREQ 914 MHZ,914.8 MHZ,959 MHZ,959.8 MHZ"
120 OUTPUT Test set;"CALL:CELL:BAND PGSM;BCH 20;POW:SAMP -85;:CALL:TCH:ARFC 45;TSL 4"
130 OUTPUT Test set;"CALL:CELL:ACT OFF;MCC 1;LAC 1;MNC 1;NCC 1;BCC 5;ACT ON"
140 OUTPUT Test_set;"SET:ORFS:SWIT:COUN 5;:SET:ORFS:MOD:COUN 10"
150 OUTPUT Test_set;"SET:ORFS:CONT OFF;TIM 60;TRIG:SOUR AUTO"
160 Swit_offs$="400KHZ,-400KHZ,600KHZ,-600KHZ,1200KHZ,-1200KHZ,1800KHZ,-1800KHZ"
170 Mod_offs$=".2MHZ,-.2MHZ,.4MHZ,-.4MHZ,.6MHZ,-.6MHZ,.8MHZ,-.8MHZ,1MHZ,-1MHZ"
180 OUTPUT Test set;"SET:ORFS:SWIT:FREQ "&Swit offs$&";:SET:ORFS:MOD:FREQ "&Mod offs$
190 OUTPUT Test set;"SET:TXP:COUN 3;CONT OFF;TIM 20;TRIG:SOUR RISE;QUAL ON"
200 OUTPUT Test_set;"SET:PFER:COUN 8;CONT OFF;TIM 30;BSYN MID;TRIG:SOUR PROT;QUAL ON"
210 OUTPUT Test_set;"CALL:PAG:REP OFF;IMSI '001012345678901'"
220 Tries=1
230 LOOP
240 OUTPUT Test_set;"CALL:ORIG;CONN:STAT?"
250 ENTER Test set; Call connected
260 EXIT IF Call_connected
270 OUTPUT Test_set;"CALL:END"
280 IF Tries=50 THEN 
290 BEEP 
300 DISP ""
310 PRINT "Call did not connect after";Tries;". Program terminated."
320 STOP
330 END IF
340 DISP "Call has not connected after";Tries;"attempts. Trying again."
350 Tries=Tries+1
360 END LOOP
370 DISP ""
380 OUTPUT Test_set;"CALL:MS:DTX OFF"
390 FOR Traf_chan=120 TO 124 STEP 2
400 OUTPUT Test set;"CALL:TCH:SEQ ";Traf chan;";:CALL:STAT:STAT?"
410 ENTER Test set; Call status$
420 IF Call_status$<>"CONN" THEN 
430 PRINT "Call handover failed. New channel assignment =";Traf_chan
440 PRINT "Program terminated."
450 STOP
```

```
460 END IF
470 FOR Ms_pwr_lvl=5 TO 15 STEP 5
480 OUTPUT Test set;"CALL:MS:TXL:SEO ";Ms pwr lvl;";:INIT:TXP;PFER;ORFS"
490 LOOP
500 OUTPUT Test_set;"INIT:DONE?"
510 ENTER Test_set;Meas_done$
520 SELECT Meas_done$
530 CASE "TXP"
540 OUTPUT Test set;"FETC:TXP:INT?;POW:ALL?"
550 ENTER Test set; Integrity, Txpower(*)
560 IF (Integrity=0) THEN 
570 PRINT "TX Power results: TCH =";Traf_chan;"and TXL =";Ms_pwr_lvl
580 PRINT USING "5X,""Minimum:"",M2D.2D,"" dBm""";Txpower(1)
590 PRINT USING "5X,""Maximum:"",M2D.2D,"" dBm""";Txpower(2)
600 PRINT USING "5X,""Average:"",M2D.2D,"" dBm""";Txpower(3)
610 PRINT USING "5X,""Std Dev:"",M2D.2D,"" dB""";Txpower(4)
620 ELSE
630 GOSUB Bad_measurement
640 END IF
650 CASE "PFER"
660 OUTPUT Test_set;"FETC:PFER:ALL?"
670 ENTER Test_set;Integrity,Rms_phas_err,Peak_phas_err,Worst_freq_err
680 IF (Integrity=0) THEN 
690 PRINT "PFERror results: TCH =";Traf_chan;"and TXL =";Ms_pwr_lvl
700 PRINT USING "5X,""RMS Phase Error:"",M2D.2D,"" deg""";Rms_phas_err
710 PRINT USING "5X, ""Peak Phase Error: "", M2D.2D, "" deg"""; Peak phas err
720 PRINT USING "5X,""Worst Freq Error:"",M3D.2D,"" Hz""";Worst_freq_err
730 ELSE
740 GOSUB Bad_measurement
750 END IF
760 CASE "ORFS"
770 OUTPUT Test set; "FETC:ORFS: INT?"
780 ENTER Test_set;Integrity
790 IF (Integrity=0) THEN 
800 OUTPUT Test set;"SET:ORFS:SWIT:FREQ:POIN?"
810 ENTER Test set; Points
820 IF Points THEN 
830 ALLOCATE Orfs swit res(Points), Orfs swit offs(Points)
840 OUTPUT Test set;"SET:ORFS:SWIT:FREQ?;:FETC:ORFS:POW?;:FETC:ORFS:SWIT?"
850 ENTER Test_set;Orfs_swit_offs(*),Tx_power,Orfs_swit_res(*)
860 PRINT "ORFS Swit Results: TCH =";Traf_chan;"and TXL =";Ms_pwr_lvl
870 PRINT USING "19X, ""TX Power ="", M2D.2D, "" dBm"""; Tx power
880 PRINT " Offset(kHz) Level(dBm)"
890 PRINT " ----------- ----------"
900 Orfs_image: IMAGE 6X,M4D.2D,12X,M4D.2D
910 FOR J=1 TO Points
920 PRINT USING Orfs image;(Orfs swit offs(J)/1.E+3),Orfs swit res(J)
930 NEXT J
940 DEALLOCATE Orfs swit res(*), Orfs swit offs(*)
950 END IF
960 OUTPUT Test set; "SET:ORFS: MOD: FREQ: POIN?"
970 ENTER Test set:Points
980 IF Points THEN
```
#### **Comprehensive Program Example**

```
990 ALLOCATE Orfs_mod_res(Points),Orfs_mod_offs(Points)
1000 OUTPUT Test_set;"SET:ORFS:MOD:FREQ?;:FETC:ORFS:POW?;:FETC:ORFS:MOD?"
1010 ENTER Test set;Orfs mod offs(*),Tx power,Pwr 30khz,Orfs mod res(*)
1020 PRINT "ORFS Mod Results: TCH =";Traf_chan;"and TXL =";Ms_pwr_lvl
1030 PRINT USING "18X,""30 KHz BW Power ="",M2D.2D,"" dBm""";Pwr_30khz
1040 PRINT " Offset(kHz) Level(dB)"
1050 PRINT " ----------- ---------"
1060 FOR J=1 TO Points
1070 PRINT USING Orfs image;(Orfs mod offs(J)/1.E+3),Orfs mod res(J)
1080 NEXT J
1090 DEALLOCATE Orfs mod res(*), Orfs mod offs(*)
1100 END IF
1110 ELSE
1120 GOSUB Bad_measurement
1130 END IF
1140 END SELECT
1150 EXIT IF Meas done$="NONE"
1160 END LOOP
1170 NEXT Ms_pwr_lvl
1180 NEXT Traf_chan
1190 OUTPUT Test set; "CALL: END; CONN: STAT?"
1200 ENTER Test set; Call connected
1210 IF Call_connected THEN 
1220 BEEP 
1230 PRINT "Unable to complete BS termination. Program terminated."
1240 STOP
1250 END IF
1260 PRINT "Program completed."
1270 STOP
1280 !
1290 Bad_measurement: !
1300 PRINT "Measurement error: "&Meas_done$
1310 PRINT "Measurement Integrity value =";Integrity
1320 RETURN 
1330 !
1340 END
1350 !
1360 SUB Chk err msg que
1370 COM /Address/ Test_set
1380 DIM Error_message$[255]
1390 Error flag=0
1400 LOOP
1410 OUTPUT Test set; "SYST: ERR?"
1420 ENTER Test set; Error number, Error message$
1430 EXIT IF Error_number=0
1440 IF Error number=-350 THEN
1450 Error flag=1
1460 PRINT "Error Message Queue overflow. Error messages have been lost."
1470 ELSE
1480 Error flag=1
1490 PRINT Error number, Error message$
1500 END IF
1510 END LOOP
```
- 1520 IF NOT Error\_flag THEN 1530 PRINT "No errors in Error Message Queue." 1540 SUBEXIT 1550 END IF 1560 STOP
- 1570 SUBEND

**Comprehensive Program Example**

# **6 GPRS Programming Example**

# **Programming Example for testing GPRS Mobile Stations with the Agilent Technologies 8960**

# **Introduction**

## **How to use this programming example.**

The most effective way to use this programming example is in conjuction with the Programming Flowchart job aid shipped to you with each test set's test application (also available on the WWW) and either:

- the 8960 Family Support Site (updated frequently), or
- the User Documentation CD-ROM shipped with your E1964A Test Application.

The steps in this example follow the steps on the Programming Flowchart job aid. Using this programming example, the Programming Flowchart, and the on-line introduction to 8960 programming, you will be able to generate a control program for testing GPRS enabled mobile stations.

## **On-line information useful for developing a control program.**

Go to the 8960 Family Support home page on either the CD-ROM or the WWW. The CD-ROM should self-launch to its home page. The url for the website is:

# **http://www.agilent.com/find/8960support/**

Navigate to the GSM/GPRS Programming section by first selecting the GSM/GPRS Reference Section from the top navigation bar as shown below:

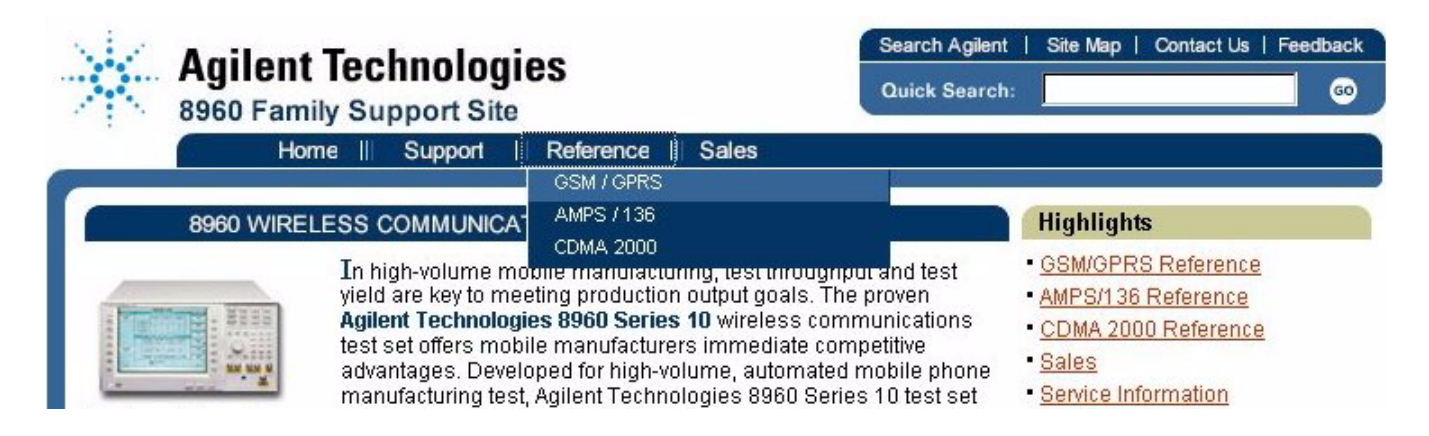

**Programming Example for testing GPRS Mobile Stations with the Agilent Technologies 8960 Introduction**

Then, click on **Programming** in the navigation menu on the left.

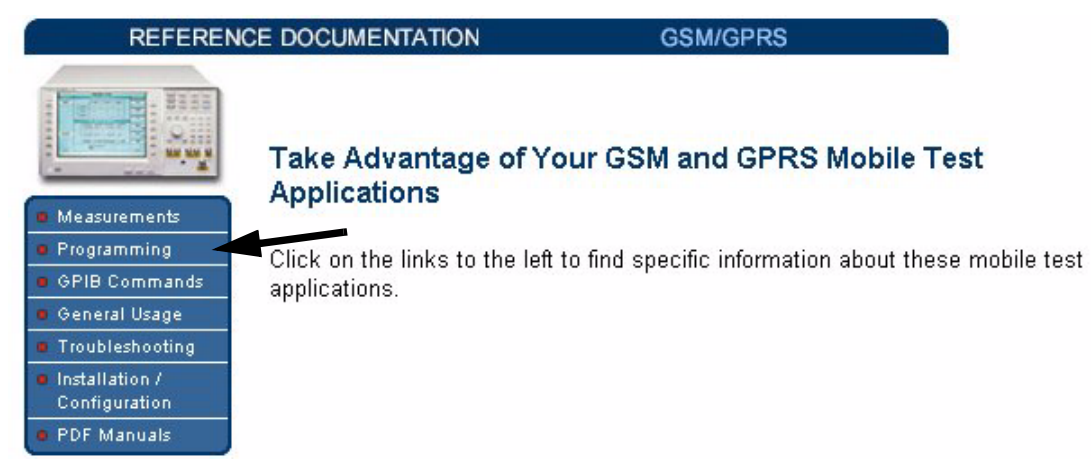

The following links are under the heading "Programming Procedures and Examples":

- Introduction to Programming the Agilent Technologies 8960 (This also appears as a Adobe Acrobat document for you to easily print if that is your preference.)
- Programming Flowchart job aid
- Programming Example for testing GPRS Mobile Stations with the Agilent Technologies 8960
- Comprehensive Programming Examples (These are for you to download to use as templates or to execute.)

## **Conventions used in this programming example.**

Throughout this programming example the term "test set" refers to an Agilent Technologies 8960 Series 10 wireless communications test set with the E1964A GPRS mobile test application installed.

The variable Test set used in the steps of the programming example refers to the test set's GPIB address.

## **Programming Language used for examples.**

The programming example presented in this guide is written in the HP BASIC programming language, also known as Rocky Mountain BASIC or RMB.

# **Step 1: Set up the Test Set**

This step explains how to:

- "Fully Preset the Test Set"
- "Turn on the GPIB Debugger"
- "Set Test Set's Operating Mode"

## **Fully Preset the Test Set**

To set up the test set, you begin by sending the \*RST command. The \*RST is used to perform a full preset of the test set, returning it to a known state. \*RST also sets all measurements to single trigger.

190 OUTPUT Test set; "\*RST"

## **Turn on the GPIB Debugger**

Another useful tool that you may want to turn on at this time is the GPIB command debugger. While turned on, error messages appear on the test set's screen when the test set receives an unknown GPIB command. The message contains information about what type of error was caused and indicates where in the syntax the error occurred. Troubleshooting, like locating and fixing typing errors for example, becomes easier using the GPIB command debugger.

320 OUTPUT Test\_set;"SYST:COMM:GPIB:DEB:STAT ON"

**NOTE** The SYST: COMM: GPIB: DEB: STAT ON command assists you when debugging code. This command should be taken out of your code once development is completed.

### **Set Test Set's Operating Mode**

The command below can be used to set the test set's operating mode to active cell. This means call processing is used to maintain a link between the test set and the mobile station.

340 OUTPUT Test\_set;"CALL:OPER:MODE CELL"

There are also two test mode operating modes available. It is appropriate for you to use these modes when you are using the mobile station in test mode.

## **Step 2: Configure Test Set and Mobile Station Parameters**

This step explains how to:

- "Configure the Broadcast Channel Parameters"
- "Configure the Packet Data Traffic Channel Parameters"
- ["Configure the Mobile Station Operating Conditions"](#page-286-0)
- **NOTE** Many of the parameters configured below are being configured to their default values. In a manufacturing environment it may be desirable to explicitly configure these parameters to ensure that the required settings have not been changed by someone setting a parameter's value through the test set's front panel. However, greater code efficiency can be achieved by not configuring them.

#### **Configure the Broadcast Channel Parameters**

The programming example below illustrates configuring the active band to PGSM and setting the cell power to -80 dBm.

```
400 OUTPUT Test_set;"CALL:BAND PGSM" ! Set active broadcast band to PGSM
410 OUTPUT Test_set;"CALL:POW -80" ! Set cell power to -80 dBm.
```
### **Configure the Packet Data Traffic Channel Parameters**

In the example below, several packet data traffic channel parameters are specified. Note that the PDTCH ARFCN is set to 45. This is on a different ARFCN than the broadcast channel (20 is the default broadcast channel AFRCN for PGSM), allowing the use of the power reduction levels specified and assigned to the downlink bursts.

```
420 OUTPUT Test set; "CALL:PDTCH 45" ! Set packet data traffic channel to 45
430 OUTPUT Test set;"CALL:FUNC:DATA:TYPE BLER"! Set Data Connection Type to BLER
440 OUTPUT Test_set;"CALL:PDTCH:MSL:CONF D2U1"! Set Multi-slot Configuration to
450 ! two downlinks and one uplink.
460 OUTPUT Test_set;"CALL:PDTCH:CSCH CS4"! Set Coding Scheme to CS4
470 !
480 ! Assign values to the power reduction levels
490 OUTPUT Test set; "CALL: PDTCH: PZER: LEV 10" ! Assign a value to P0
500 OUTPUT Test_set;"CALL:PDTCH:PRED:LEV1 11.5" ! Assign 11.5 dB to PRL1
510 OUTPUT Test_set;"CALL:PDTCH:PRED:LEV2 3" ! Assign 3 dB to PRL2
520 !
530 ! Assign power levels to the downlink bursts
540 OUTPUT Test_set;"CALL:PDTCH:PRED:BURS1 PRL2" ! Burst 1 has PRL of 3dB
550 OUTPUT Test_set;"CALL:PDTCH:PRED:BURS2 PRL1" ! Burst 2 has PRL of 11.5dB
```
## <span id="page-286-0"></span>**Configure the Mobile Station Operating Conditions**

The example below illustrates how to assign the mobile station's transmit level for burst 1 to level 5. The default burst for this command is burst 1.

580 OUTPUT Test\_set;"CALL:PDTCH:MS:TXL:BURS 5"

#### **Configuring Mobile Station Parameters when using the D2U2 Multislot Configuration**

When the multislot configuration uses two uplink timeslots, it is necessary to specify the transmit level for both. The example below illustrates how to specify the mobile station TX level for both bursts.

OUTPUT Test\_set;"CALL:PDTCH:MS:TXL:BURS1 10" OUTPUT Test\_set;"CALL:PDTCH:MS:TXL:BURS2 8"

## **Step 3: Set Measurement Parameters**

This step gives an example of how you can configure measurement parameters. For more information about measurement parameters, refer to the *Introduction to Programming the Agilent Technologies 8960*, Step 3.

```
640 ! Configure ORFS Measurement:
650 !
660 OUTPUT Test_set;"SET:ORFS:SWIT:COUN 5" ! Examples of using complex commands to
670 OUTPUT Test_set;"SET:ORFS:MOD:COUN 10" ! set multi-meas state and count at
680 ! same time.
690 OUTPUT Test_set;"SET:ORFS:TRIG:SOUR AUTO" ! Set trig source to AUTO.
700 OUTPUT Test set; "SET:ORFS:CONT OFF" ! Set trig mode to single.
710 OUTPUT Test set;"SET:ORFS:TIM 20" ! Set timeout time to 20 seconds.
720 ! Put switching and modulation offsets to be tested into string variables.
730 Swit_offs$="400KHZ,-400KHZ,600KHZ,-600KHZ,1200KHZ,-1200KHZ,1800KHZ,-1800KHZ"
740 Mod_offs$=".2MHZ,-.2MHZ,.4MHZ,-.4MHZ,.6MHZ,-.6MHZ,.8MHZ,-.8MHZ,1MHZ,-1MHZ"
750 OUTPUT Test set; "SET:ORFS: SWIT: FREQ "&Swit offs$
760 OUTPUT Test_set;"SET:ORFS:MOD:FREQ "&Mod_offs$
770 !
780 ! Configure TX Power Measurement:
790 !
800 OUTPUT Test set; "SET: TXP: COUN 3; CONT OFF; TIM 20"
810 OUTPUT Test set; "SET:TXP:TRIG: SOUR AUTO; QUAL ON"
820 !
830 ! Configure Phase & Frequency Error Measurement:
840 !
850 OUTPUT Test set; "SET: PFER: COUN 8; CONT OFF; TIM 30; SYNC MID"
860 OUTPUT Test set; "SET: PFER: TRIG: SOUR AUTO; QUAL ON"
```
# <span id="page-288-0"></span>**Step 4: Make a connection**

This step explains how to make a connection with the mobile station. The two actions you must perform to accomplish this are:

- "Mobile Station performs a GPRS Attach"
- ["Start a Data Connection"](#page-289-0)

### **Mobile Station performs a GPRS Attach**

The mobile station must initiate a GPRS attach. It is assumed the phone is turned on and is attempting a GPRS attach. The following code queries the test set for the connection status and then stops the program if an attached state is not reached within one minute. This gives adequate time for the mobile station to attach.

Synchronization between the control program and the test set is maintained by querying the test set for the state of the connection between it and the mobile station. When a GPRS Attach is being performed, the CALL:ATT? hanging query is the appropriate query to use. It will return a "1" when the mobile station is attached and a "0" otherwise. A state change detector is also armed to ensure the query does not stop hanging before the state transition from "IDLE" to "ATTached" is able to begin. Finally, to prevent the query from hanging indefinitely, which could occur if the mobile station is not turned on or not sent the correct commands, a timeout is set for this query. In this example, 10 seconds is the value assigned to the timeout. After 10 seconds, the change detector is disarmed and the query returns either a "1" or "0".

```
970 DISP "Turn the phone on now. Make sure the phone performs a GPRS attach."
980 Start time=TIMEDATE
990 LOOP
1000 OUTPUT Test set; "CALL: DCON: TIM 10"
1010 OUTPUT Test_set;"CALL:DCON:ARM"
1020 OUTPUT Test set; "CALL:ATT?"
1030 ENTER Test set; Att state
1040 EXIT IF Att state
1050 Current time=TIMEDATE-Start time
1060 IF Current time>=Timer THEN ! Timer value is 1 minute
1070 BEEP
1080 DISP ""
1090 PRINT "GPRS attach did not complete. Program terminated."
1100 STOP
1110 END IF
1120 END LOOP
```
**290**

### <span id="page-289-0"></span>**Start a Data Connection**

Once the mobile station has successfully attached, you can start the data connection using the CALL:FUNC:DATA:STAR command. The CALL:FUNC:DATA:STAR command is a overlapped command, meaning the test set accepts other commands before completely processing this command. Because this is an overlapped command, synchronization is maintained by using the CALL:TRAN? hanging query. It allows the test set to initiate the data connection and then returns a "1" if the data connection starts successfully and a "0" if the state of the connection returns to either "IDLE" or "ATTached". Because the test set originated the data connection, it is not necessary to assign a timeout value or arm the change detector for this query. Instead, there is a default timer associated with this query and the change detector is armed automatically.

```
1140 OUTPUT Test set; "CALL: FUNC: DATA: STAR"
1150 OUTPUT Test_set;"CALL:TRAN?"
1160 ENTER Test set; Tran state
1170 IF NOT Tran_state THEN
1180 BEEP
1190 DISP ""
1200 PRINT "Data connection failed. Program terminated."
1210 STOP
1220 END IF
```
## **Step 5: INITiate and FETCh Measurements**

This step explains how to:

- "INITiate a set of measurements"
- "FETCh measurement results"

### **INITiate a set of measurements**

The example below demonstrates how to start three measurements running concurrently.

```
1280 ! Start a set of concurrent measurements:
1290 !
1300 OUTPUT Test set; "INIT:TXP; PFER; ORFS"
```
### **FETCh measurement results**

In a typical control program, measurements are repeated on various frequencies and power levels. Therefore, it is desirable to have a subroutine capable of fetching multiple measurement results. The example code below demonstrates how you might create a subroutine for fetching the measurement results. The variable Traf chan contains the ARFCN the measurement is being made on. The variable Ms pwr lev refers to the current power level assigned to the phone. Refer to the *Introduction to Programming the Agilent Technologies 8960* for more information about the different measurement results that are available and how to fetch them.

```
2400 SUB Global_fetch
2410 COM /Address/Test_set
2420 !
2430 ! Determine if a measurement is done:
2440 !
2450 LOOP
2460 OUTPUT Test_set;"INIT:DONE?"
2470 ENTER Test set; Meas done$
2480 !
2490 ! Obtain measurement results: Each measurement illustrates a
2500 ! different way of reading in results. There is no one right way. The
2510 ! method used is application dependent. Note that the examples do not
2520 ! show all possible ways.
2530 !
2540 SELECT Meas_done$
2550 !
2560 CASE "TXP" ! TX Power measurement done.
2570 OUTPUT Test_set;"FETC:TXP:INT?;POW:ALL?"
2580 ENTER Test_set;Integrity,Txpower(*)
2590 IF (Integrity=0) THEN ! Always check integrity value.
2600 PRINT "TX Power results: PDTCH =";Traf_chan;"and TXL =";Ms_pwr_lvl
2610 PRINT USING "5X,""Minimum:"",M2D.2D,"" dBm""";Txpower(1)
2620 PRINT USING "5X,""Maximum:"",M2D.2D,"" dBm""";Txpower(2)
2630 PRINT USING "5X,""Average:"",M2D.2D,"" dBm""";Txpower(3)
2640 PRINT USING "5X,""Std Dev:"",M2D.2D,"" dB""";Txpower(4)
2650 ELSE
2660 CALL Bad_measurement
```
#### **Step 5: INITiate and FETCh Measurements**

```
2670 END IF
2680 !
2690 CASE "PFER" ! Phase & Frequency Error measurement done.
2700 OUTPUT Test_set;"FETC:PFER:ALL?"
2710 ENTER Test set; Integrity, Rms phas err, Peak phas err, Worst freq err
2720 IF (Integrity=0) THEN
2730 PRINT "PFERror results: PDTCH =";Traf_chan;"and TXL =";Ms_pwr_lvl
2740 PRINT USING "5X,""RMS Phase Error:"",M2D.2D,"" deg""";Rms_phas_err
2750 PRINT USING "5X, ""Peak Phase Error: "", M2D.2D, "" deq"""; Peak phas err
2760 PRINT USING "5X,""Worst Freq Error:"",M3D.2D,"" Hz""";Worst_freq_err
2770 ELSE
2780 CALL Bad_measurement
2790 END IF
2800 !
2810 CASE "ORFS" ! ORFS measurement done.
2820 !
2830 ! This code illustrates a more 'generic' approach to reading measurement
2840 ! results. By using the capabilities designed into high-level
2850 ! measurements, routines that access measurement results do not have to
2860 ! explicitly know what the measurement execution conditions were. That
2870 ! information can be determined at the time the measurement results are
2880 ! queried.
2890 !
2900 OUTPUT Test_set;"FETC:ORFS:INT?" ! Check measurement integrity.
2910 ENTER Test_set;Integrity
2920 IF (Integrity=0) THEN
2930 OUTPUT Test_set;"SET:ORFS:SWIT:FREQ:POIN?" ! Get number of offsets
2940 ! tested.
2950 ENTER Test_set;Points
2960 IF Points THEN ! Only query if one or more offsets tested.
2970 ALLOCATE Orfs_swit_res(Points),Orfs_swit_offs(Points)
2980 OUTPUT Test_set;"SET:ORFS:SWIT:FREQ?" ! Get measurement offsets.
2990 ENTER Test set; Orfs swit offs(*)
3000 OUTPUT Test_set;"FETC:ORFS:POW?;:FETC:ORFS:SWIT?" ! Get results.
3010 ENTER Test set; Tx power, Orfs swit res(*)
3020 PRINT "ORFS Swit Results: PDTCH =";Traf_chan;"and TXL =";Ms_pwr_lvl
3030 PRINT USING "19X,""TX Power ="",M2D.2D,"" dBm""";Tx_power
3040 PRINT " Offset(kHz) Level(dBm)"
3050 PRINT " ----------- ----------"
3060 Orfs_image: IMAGE 6X,M4D.2D,12X,M4D.2D
3070 FOR J=1 TO Points
3080 PRINT USING Orfs_image;(Orfs_swit_offs(J)/1.E+3),Orfs_swit_res(J)
3090 NEXT J
3100 DEALLOCATE Orfs swit res(*), Orfs swit offs(*)
3110 END IF
3120 OUTPUT Test_set;"SET:ORFS:MOD:FREQ:POIN?" ! Get number of offsets
3130 ! tested.
3140 ENTER Test_set;Points
3150 IF Points THEN ! Only query if one or more offsets tested.
3160 ALLOCATE Orfs_mod_res(Points),Orfs_mod_offs(Points)
3170 OUTPUT Test_set;"SET:ORFS:MOD:FREQ?" ! Get measurement offsets.
3180 ENTER Test set; Orfs mod offs(*)
3190 OUTPUT Test_set;"FETC:ORFS:POW?;:FETC:ORFS:MOD?" ! Get results.
```

```
3200 ENTER Test_set;Tx_power,Pwr_30khz,Orfs_mod_res(*)
3210 PRINT "ORFS Mod Results: PDTCH =";Traf_chan;"and TXL =";Ms_pwr_lvl
3220 PRINT USING "18X,""30 KHz BW Power ="",M2D.2D,"" dBm""";Pwr_30khz
3230 PRINT " Offset(kHz) Level(dB)"
3240 PRINT " ----------- ---------"
3250 FOR J=1 TO Points
3260 PRINT USING Orfs image;(Orfs mod offs(J)/1.E+3),Orfs mod res(J)
3270 NEXT J
3280 DEALLOCATE Orfs mod res(*), Orfs mod offs(*)
3290 END IF
3300 ELSE
3310 CALL Bad_measurement
3320 END IF
3330 END SELECT
3340 EXIT IF Meas_done$="NONE"
3350 END LOOP ! If 'WAIT' is returned from 'INIT:DONE?' query, it just falls
3360 ! through the loop.
3370 SUBEND
3380 SUB Bad_measurement
3390 PRINT "Measurement error: "&Meas_done$
3400 PRINT "Measurement Integrity value =";Integrity
3410 SUBEND
```
### **Step 6: Reconfigure Test Set and Mobile Station Connection Parameters**

There are several ways you may want to reconfigure the connection parameters when you reach this step. Some examples are:

- "Reconfigure the Mobile Station Parameters"
- "Reconfigure the connection to a new PDTCH ARFCN"
- ["Reconfigure the connection to a new PDTCH ARFCN in a different band"](#page-294-0)

#### **Reconfigure the Mobile Station Parameters**

The example below illustrates how to change the mobile station's transmit level for burst 1 to level 10. The default burst for this command is burst 1.

```
1390 ! Assign a new power level to the uplink burst
1400 OUTPUT Test set; "CALL: PDTCH: MS: TXL: BURS 10"
```
### **Reconfigure the connection to a new PDTCH ARFCN**

When reconfiguring the connection to a new packet data traffic channel ARFCN, you may also want to change the mobile station TX Level as well. In this case, using deferred parameter commands would create the most efficient code. The code below shows how to set a new mobile station TX level and PDTCH ARFCN with deferred parameter commands, and then use the CALL:HAND command to apply the new parameters. The code also shows you how to use the CALL:STAT:DATA? synchronization command to make sure the connection was maintained. The CALL:STAT:DATA? query returns the current state of the connection. In this case, "TRAN" should be returned, indicating the connection is still in the transferring state and the handover was successful. This query can be used because the CALL:HAND command is sequential, meaning its operation completes before the test set accepts a new command.

```
1540 ! Reconfigure the data connection to a new packet data traffic channel
1550 !
1560 OUTPUT Test_set;"CALL:SET:PDTCH:MS:TXL:BURS 5"
1570 OUTPUT Test_set;"CALL:SET:PDTCH 120"
1580 OUTPUT Test_set;"CALL:HAND"
1590 ! Use a call syncrhonization command to ensure the reconfiguration succeeded.
1600 OUTPUT Test_set;"CALL:STAT:DATA?"
1610 ENTER Conn status$
1620 IF Conn_status$<>"TRAN" THEN
1630 PRINT "Data connection failed to reconfigure properly."
1640 PRINT "Program terminated."
1650 STOP
1660 END IF
```
### <span id="page-294-0"></span>**Reconfigure the connection to a new PDTCH ARFCN in a different band**

When configuring the connection to a new band, remember to specify the band for the new mobile station TX level and PDTCH ARFCN. In the code below, DCS has been added to the commands for reconfiguring both these parameters. The result is that those parameters are stored until the DCS band is made active by the CALL:BAND command. If they are not specified as DCS band parameters, they become active immediately.

Note that reconfiguring the connection to a new band uses the same synchronization method as changing to a new PDTCH.

```
1800 ! Reconfigure the data connection to a new band
1810 !
1820 OUTPUT Test_set;"CALL:PDTCH:MS:TXL:DCS:BURS 15"
1830 OUTPUT Test set; "CALL: PDTCH: DCS 665"
1840 OUTPUT Test set; "CALL: PDTCH: BAND DCS"
1850 ! Use a call syncrhonization command to ensure the reconfiguration succeeded.
1860 OUTPUT Test_set;"CALL:STAT:DATA?"
1870 ENTER Conn status$
1880 IF Conn status$<>"TRAN" THEN
1890 PRINT "Data connection failed to reconfigure properly."
1900 PRINT "Program terminated."
1910 STOP
1920 END IF
```
# **Step 7: End Connection**

# **End the Data Connection**

The process for ending the data connection is shown in "Figure 1. Process for Stopping ETSI Test Mode" on page 296.

The CALL:FUNC:DATA:STOP command ends the data connection. As in ["Step 4: Make a connection" on page](#page-288-0)  [289](#page-288-0), synchronization with the control program is important. The CALL:FUNC:DATA:STOP command is a sequential command, meaning its operation is completed before the test set accepts another command. Therefore, it is only necessary to use the CALL:STAT:DATA? query to ensure the data connection has ended and the connection is in the "ATTached" state.

```
2080 OUTPUT Test_set;"CALL:FUNC:DATA:STOP"
2090 OUTPUT Test_set;"CALL:STAT:DATA?"
2100 ENTER Test set; Conn status$
2110 IF Conn_status$<>"ATT" THEN
2120 PRINT "Unable to terminate data connection correctly."
2130 PRINT "PROGRAM TERMINATED."
2140 STOP
2150 END IF
```
### **Figure 1. Process for Stopping ETSI Test Mode**

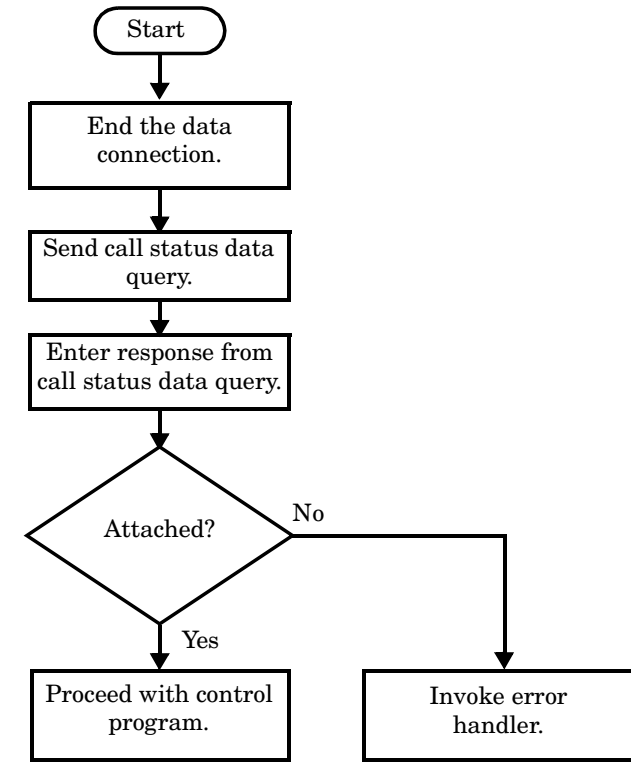

### **GPRS Detach**

The test set does not require you to perform a GPRS detach. No errors are generated if a GPRS detach is not performed. Therefore, you may choose to remove the tested phone after the data connection has ended.

The example below illustrates how you could maintain synchronization if you choose to perform the GPRS detach.

```
2200 DISP "Initiate a GPRS Detach"
2210 Start_time=TIMEDATE
2220 LOOP
2230 OUTPUT Test_set;"CALL:STAT:DATA?"
2240 ENTER Test set; Conn state$
2250 EXIT IF Conn_state$="IDLE"
2260 Current time=TIMEDATE-Start time
2270 IF Current_time>=Timer THEN
2280 DISP ""
2290 PRINT "GPRS detach did not occur. Program terminated"
2300 STOP
2310 END IF
2320 IF Conn_state$="DET" THEN
2330 DISP "GPRS detach is in process."
2340 END IF
2350 END LOOP
```
**Step 7: End Connection**

**298**

# **7 Introduction to 8960 Programming**

# **Introduction to Programming the Agilent Technologies 8960**

# **Introduction**

### **Conventions Used in This Programming Guide**

Throughout this guide the term *test set* refers to an Agilent Technologies 8960 Series 10 wireless communications test set with at least one licensed test application installed.

### **Purpose of This Programming Guide**

The test set represents state-of-the-art technology in one-box-testers and contains many powerful test capabilities which are accessible through easy-to-use GPIB programming commands. The purpose of this guide is to describe the key components of a control program for testing a mobile station in a manufacturing environment using the test set.

### **How to Use This Programming Guide**

The general programming concepts presented in this guide apply to any test application available for the test set. However, short examples which are specific to a particular test application are given throughout this guide to help illustrate the general programming concepts. These short examples are not generic; you may need to modify them for the test application you are using.

More in-depth programming examples are available to help you apply the general programming concepts presented in this guide to your test application. These programming examples are shipped with each test set's test application and are also available on the WWW at http://www.agilent.com/find/8960support/ in the Reference, Programming area for each test application. The programming examples provide a complete control program for testing a mobile station in a manufacturing environment. They include detailed commenting to guide you through the contents of the example and to illustrate how the general programming concepts are applied in a specific test application.

If you are confident about programming the test set, you may choose to go straight to the programming example for your test application and only refer to this guide for additional information on a particular programming concept.

### **How This Programming Guide Is Organized**

This guide is organized around the program flowchart, which consists of seven steps a control program should execute to test a mobile station in a manufacturing environment.

Typically in a manufacturing environment:

- Steps 1, 2 and 3 of the Program Flowchart are done once each time a production run is started.
- Steps 4 and 7 are typically done once for each mobile station tested during the production run. (Some parameters in step 2 may also need to be reset for each new mobile station if they were altered during the testing of the previous mobile station. For example, if the last test performed on the previous mobile station was a sensitivity measurement, the cell power would likely still be set to a very low power and should be set back to a normal level for connection and testing of the next mobile station.)
- Steps 5 and 6 are done iteratively for each mobile station tested during the production run. The number of iterations for these steps is dependent upon how many mobile station operating conditions are being tested (for example, the number of channels and power levels).

<span id="page-301-0"></span>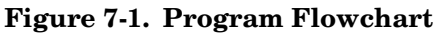

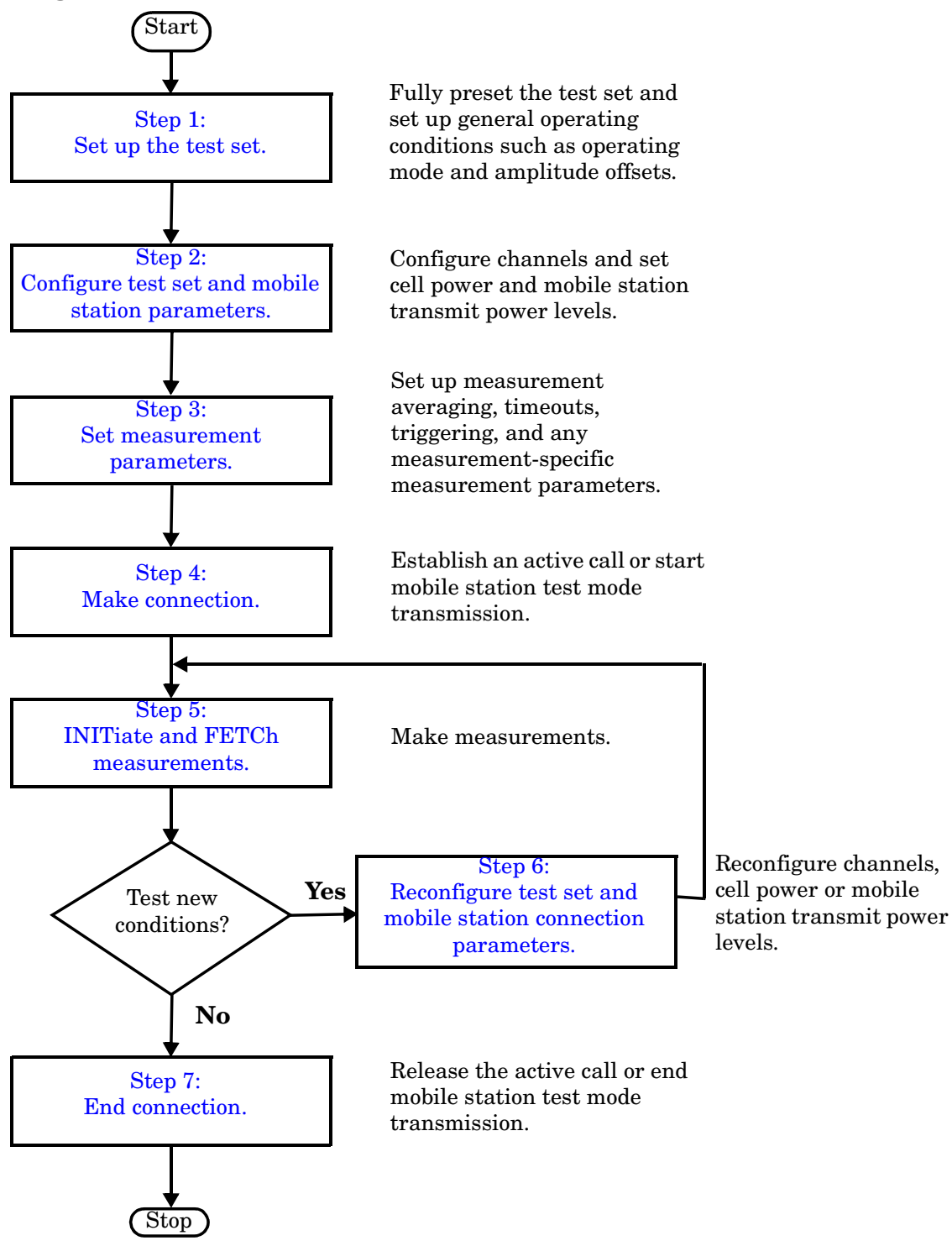

### **About the Programming Examples Presented in This Programming Guide**

**Programming Language** For simplicity, the short programming examples presented in this guide are written in the HP BASIC programming language, also known as Rocky Mountain BASIC or RMB. The test application-specific comprehensive programming examples mentioned above are available in HP BASIC as well as other common programming languages.

### **Syntax Used in the Programming Examples**

• In general, the programming examples in this guide use the shortened form of the command syntax to reduce test time by minimizing GPIB bus transactions. The shortened form of a command is defined by use of capital letters in the command syntax. For example, for the command syntax:

SETup:TXPower:CONTinuous <ON|1|OFF|0>

the shortened form is:

SET:TXP:CONT <ON|1|OFF|0>

• The programming examples often do not include optional nodes. Optional nodes in the command syntax are defined by enclosing the node inside the [ ] brackets. For example, the command syntax:

CALL:PDTCH[:ARFCn][:SELected] <numeric value>

may appear in the programming examples as:

CALL:PDTCH <numeric value>

- The programming examples make extensive use of compound commands using the ; and the ;: separators. Refer to the test set's reference documentation for details on the definition and use of these command separators.
- When appropriate, the programming examples also use complex commands. Complex commands perform the action of turning a parameter state on and assigning a value to the parameter, rather than using two separate commands for these actions. For example, the command syntax:

SET:DAP:TIM:STAT ON

turns the state of the timeout parameter on. The command syntax:

SET:DAP:TIM:TIME 10s

assigns a value to the timeout parameter. The complex command:

SET:DAP:TIM:STIM 10s

sets the timeout parameter state to ON and sets the value of the parameter to 10 seconds. Note that in this example the optional command mnemonic :STIMe has been included to clarify that this complex command was used to set both the state and the value. The shortened complex command:

SET:DAP:TIM 10s

also sets the state to ON and set the value to 10 seconds. In this example, the optional command mnemonic :STIMe has been left off to shorten the complex command. This is the format that, in general, is used throughout this guide.

**Introduction to Programming the Agilent Technologies 8960 Introduction**

### **Related Topics**

\*\*\*\*\*\*\*\*\*\*\*\*\*\*\*\*\*\*\*\*\*\*\*\*\*\*\*\*\*\*\*\*\*\*\*\*\*\*\*\*\*\*\*\*\*\*\*\*\*\*\*\*\*\*\*

[Figure 7-1., "Program Flowchart,"](#page-301-0)

Next Step:

**304**

["Step 1: Set Up the Test Set"](#page-304-0)

\*\*\*\*\*\*\*\*\*\*\*\*\*\*\*\*\*\*\*\*\*\*\*\*\*\*\*\*\*\*\*\*\*\*\*\*\*\*\*\*\*\*\*\*\*\*\*\*\*\*\*\*\*\*\*

# <span id="page-304-0"></span>**Step 1: Set Up the Test Set**

### **Description**

In this step you initialize the test set and set up the general operating conditions.

### **Contents**

"Initialize the Test Set" "Set Up General Operating Conditions"

### **Initialize the Test Set**

• Fully Preset the Test Set

It is important to get the test set to a known state before each production session.

Sending the \*RST command fully presets the test set, which ends all call processing and measurement processes and restores all values to defaults.

• Clear the Error Queue

Before each production session, it is useful to clear the error queue of any old messages. That way, you know that any messages logged are relevant to the current production session.

Sending the \*CLS command clears the error queue.

### **Set Up General Operating Conditions**

• Turn Debugger On

While developing your code, it is very useful to enable the GPIB debugger using the SYST:COMM:GPIB:DEB ON command. When the debugger is on, the test set alerts you when you send an incorrect command, and it also tells you which symbol or letter in the command is incorrect.

#### **NOTE** You should turn the debugger off once you have finished development and your code is stable.

#### • Set Operating Mode

The test set contains a base station emulator (BSE), whose primary purpose is to provide enough call processing to allow parametric measurements of a mobile station's RF signal.

An important characteristic of the test set's base station emulator is its operating mode. The operating mode sets the way in which the base station emulator interacts with the mobile station.

Active cell mode is used when emulating a normal cell. Active cell mode allows active signaling between the mobile station and BSE. The mobile station camps to the BSE signal, and an actual call is established.

In test mode In test mode, the mobile station synchronizes to the BSE signal and transmits an appropriate signal which the test set analyzes.

The test set's operating mode is set using the following command:

#### **Command to Set the Test Set's Operating Mode**

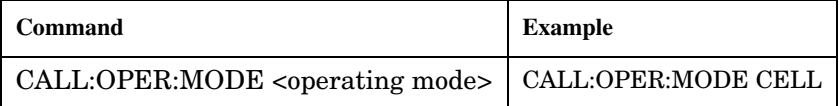

• Set Amplitude Offsets

To achieve accurate measurement results, it is important to account for losses in the cabling and fixturing between the mobile station and test set. You must determine what the losses are for your test setup and then specify the appropriate frequency-dependent amplitude offset values.

You can specify amplitude offsets for up to 20 frequencies using the following commands:

#### **Commands to Set Amplitude Offsets**

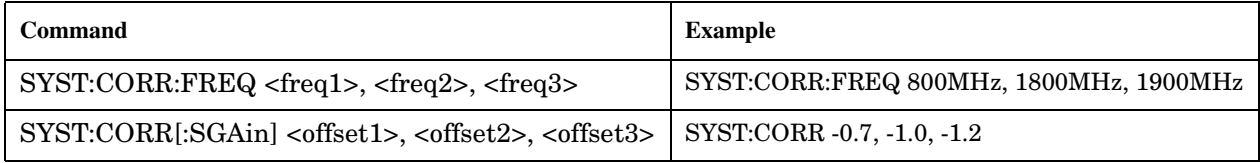

• Set Display Mode

To achieve a slightly faster test execution speed, you can disable the front panel display on the test set using the DISP:MODE FAST command.

### **Related Topics**

\*\*\*\*\*\*\*\*\*\*\*\*\*\*\*\*\*\*\*\*\*\*\*\*\*\*\*\*\*\*\*\*\*\*\*\*\*\*\*\*\*\*\*\*\*\*\*\*\*\*\*\*\*\*\*

[Figure 7-1., "Program Flowchart,"](#page-301-0)

Next Step:

["Step 2: Configure Test Set and Mobile Station Parameters"](#page-307-0)

\*\*\*\*\*\*\*\*\*\*\*\*\*\*\*\*\*\*\*\*\*\*\*\*\*\*\*\*\*\*\*\*\*\*\*\*\*\*\*\*\*\*\*\*\*\*\*\*\*\*\*\*\*\*\*

# <span id="page-307-0"></span>**Step 2: Configure Test Set and Mobile Station Parameters**

# **Description**

In this step you configure the parameters that allow a connection to be made between the test set and mobile station. This mainly involves setting up channels and power levels.

### **Contents**

"Set Up Channels" "Set Cell Power" "Set Mobile Station Transmit Power" "Set Up Additional Connection Parameters"

### **Set Up Channels**

Setting up channels involves specifying the channel associated with every band and channel type (for example, analog or digital), and then setting the active band and channel type.

• Specify Channel Numbers

All of the test set's test applications can test in more than one frequency band (for example, US Cellular, US PCS, or Korean PCS). To produce the most efficient code, you should configure the channel information for each band in advance. Then, to move to a new band during testing, you only need to send the command to change bands. You do not need to also specify the channel of the new band. This reduces test time.

To set up the channel number for the various bands, use one of the following commands (depending upon which test application you are using):

#### **Commands to Set the Channel for a Band**

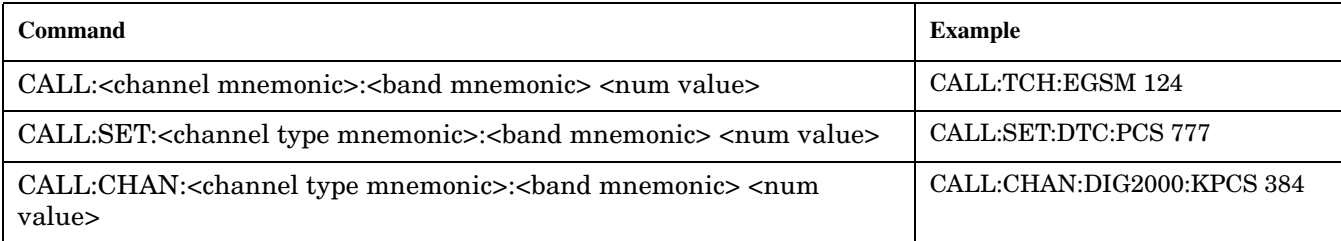

This practice also applies to test applications which test both analog and digital channel types. In this case you should specify the channel for the analog and digital channel types in advance. Then, switching between them requires only one command to initiate the change, and not an additional change to specify the channel of the new channel type.

If you specify channels in advance as described, the only time you need to specify a channel during testing is if you move to a new channel within the same band and channel type.

#### **Step 2: Configure Test Set and Mobile Station Parameters**

• Set Active Band and Mode

Once you have specified the channel information for each band and channel type, you must set the active band using one of the following commands (depending upon which test application you are using):

**Commands to Set the Active Band**

| <b>Command</b>                                                                 | Example                |
|--------------------------------------------------------------------------------|------------------------|
| CALL: <channel mnemonic="">:BAND <br/>band mnemonic&gt;</channel>              | CALL:TCH:BAND EGSM     |
| CALL:SET: <channel mnemonic="" type="">:BAND <br/>sband mnemonic&gt;</channel> | CALL:SET:DTC:BAND PCS  |
| CALL:BAND: <channel mnemonic=""> <br/>sband mnemonic&gt;</channel>             | CALL:BAND:DIG2000 KPCS |

If the test application you are using supports testing of both analog and digital channel types, then you must also set the channel type using the following command:

#### **Command to Set the Active Channel Type**

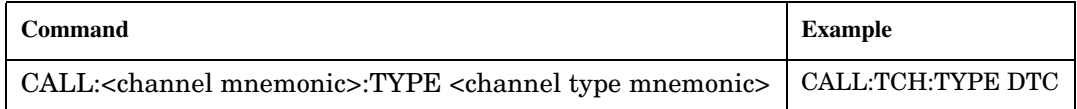

### • Active Cell and Test Mode Considerations

The function of the CALL commands differ depending upon whether you are in active cell or test mode.

In active cell mode, when you use the CALL commands to set the channel numbers, the test set's output frequency and receiver frequency are set. A message is also sent to the mobile station to set its frequency.

However, in test mode, since the BSE does not send call processing information to the mobile station, the CALL commands only configure the test set's output frequency and receiver frequency. You need to also send the appropriate test mode commands to the mobile station to set it to the correct frequency.

In test mode, instead of using the CALL commands to configure the test set's frequencies, you may prefer to manually control the RF generator and RF analyzer using the CALL:RFG and RFAN commands, respectively. In either case, you must still send the appropriate test mode commands to the mobile station to move it to the proper frequency.

### **Set Cell Power**

To set the output power of the test set, use the following command:

#### **Command to Set Cell Power**

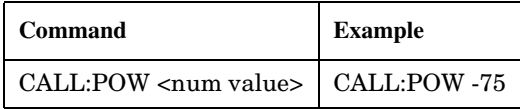

• Active Cell and Test Mode Considerations

You can use the CALL:POW command to set the cell power in both active cell and test mode. However, in test mode you may prefer to manually control the output power of the test set using the CALL:RFG commands.

### **Set Mobile Station Transmit Power**

In active cell mode, use one of the following commands to set the mobile station transmit power level (depending upon which test application you are using):

**Commands to Set Mobile Station Transmit Power**

| Command                                                                                                   | <b>Example</b>                                        |
|----------------------------------------------------------------------------------------------------|-------------------------------------------------------|
| $CALL: MS: TXL: <$ band mnemonic $>$ < num value $>$                                                      | $CALL: MS: TXL:DCS <$ num value>                      |
| CALL:SET:MS: <channel mnemonic="" type="">:TXL:<br/>shand<br/>mnemonic&gt; <num value=""></num></channel> | CALL:SET:MS:DIG:TXL:PCS <num value=""></num>          |
| $CALL:$ channel mnemonic>: $MS:TXL:$ hand mnemonic>: $BURS$<br><num value=""></num>                       | CALL:PDTCH:MS:TXL:DCS:BURS <num<br>value&gt;</num<br> |

In addition to setting the mobile station transmit level, these commands also automatically configure the test set's receiver at the expected input level, whether in active cell or test mode. However, in test mode, you must also send the appropriate test mode commands to the mobile station to command it to output at the correct level. This is due to the fact that the BSE is not transmitting call processing commands to the mobile station.

• Manually Setting Expected Power

Sending the CALL commands in Table , "Commands to Set Mobile Station Transmit Power," automatically sets the expected input level of the test set's receiver. However, there is another option for setting the receiver's input level in both active cell and test mode. It is often beneficial to manually set the expected input power level using the RFAN commands, rather than using the CALL commands.

When you set the expected power manually, you tell the test set exactly what power level to expect. Whereas the CALL commands simply tell the test set the range of input level to expect, based on the definition of the mobile station power level (for example, an AMPS/136 mobile station transmitting at power level 3 has an output level in the range of +20 dBm to +26 dBm).

### **Set Up Additional Connection Parameters**

Depending upon the test application you are using, there may be other connection parameters to specify, such as timeslot, timing advance, vocoder, or data rates and types.

In active cell mode, you may also choose to set up network parameters, such as base station identifier numbers (for example, SID) and color codes.

All of these parameters are configured using the CALL subsystem.

### **Related Topics**

\*\*\*\*\*\*\*\*\*\*\*\*\*\*\*\*\*\*\*\*\*\*\*\*\*\*\*\*\*\*\*\*\*\*\*\*\*\*\*\*\*\*\*\*\*\*\*\*\*\*\*\*\*\*\*

[Figure 7-1., "Program Flowchart,"](#page-301-0)

Next Step:

["Step 3: Set Measurement Parameters"](#page-313-0)

\*\*\*\*\*\*\*\*\*\*\*\*\*\*\*\*\*\*\*\*\*\*\*\*\*\*\*\*\*\*\*\*\*\*\*\*\*\*\*\*\*\*\*\*\*\*\*\*\*\*\*\*\*\*\*

# <span id="page-313-0"></span>**Step 3: Set Measurement Parameters**

### **Description**

In this step you set up the conditions under which the measurements operate. You do this by configuring measurement parameters.

### **Contents**

"Measurement Parameters Overview"

"Generic Measurement Parameters"

"Measurement-Specific Measurement Parameters"

### **Measurement Parameters Overview**

There are two different types of measurement parameters:

- Generic Measurement Parameters
- Measurement-Specific Measurement Parameters

The SETup subsystem is used to configure measurement parameters. Each individual measurement parameter can be set and queried using the associated SETup subsystem command. The general hierarchy of the SETup subsystem command structure is as follows:

SETup:<measurement mnemonic>:<measurement parameter> <parameter setting/value>

**NOTE** Not all measurements use all measurement parameters. Refer to the GPIB syntax listing for the detailed list of measurement parameters for individual measurements.

### **Generic Measurement Parameters**

There are three types of generic measurement parameters:

• Measurement Count (used by most measurements)

Measurement Count State Measurement Count Number

• Measurement Timeout (used by all measurements)

Measurement Timeout State Measurement Timeout Time

• Measurement Trigger (used by most measurements)

Trigger Arm (used by all measurements) Trigger Source (not applicable to analog measurements) Trigger Delay (not applicable to analog measurements)

#### **Measurement Count Parameters**

The Measurement Count parameters control measurement averaging. The STATe command turns averaging on or off, and the NUMBer command determines the number of averages. The SNUMber command is a complex command which allows you to turn averaging on and set the number of averages in one command.

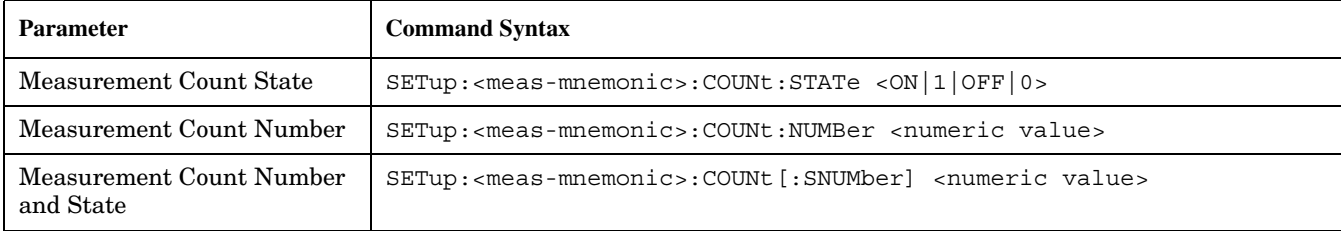

#### **Statistical Measurement Results Parameters**

#### **Example 1. Programming Example:**

OUTPUT Test\_set;"SET:DTXP:COUN 10"

sets the multi-measurement count state to ON and set the number of averages to 10 for the digital transmit power measurement.

#### **Measurement Timeout Parameters**

Measurement timeout parameters control the maximum time that a measurement executes. TIMe sets the amount of time and STATe determines if the timeout is in use. The STIMe command is a complex command which enables you to set both parameters in one command.

#### **Measurement Timeout Parameters**

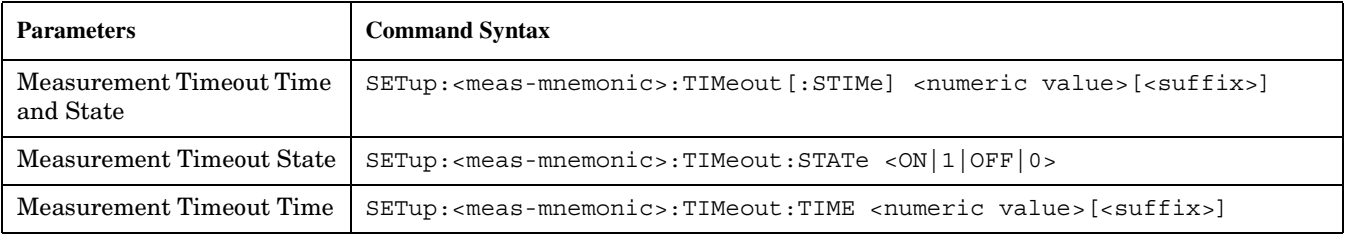

#### **Example 2. Programming Example:**

OUTPUT Test\_set;"SET:DTXP:TIM 10"

sets the measurement timeout state to ON and set the measurement timeout time to 10 seconds for the digital transmit power measurement.

#### **Measurement Trigger Parameters**

There are three measurement trigger parameters. They control the arming of a measurement, the source of the trigger, and the trigger's delay.

- The Trigger Arm parameter determines whether the test set makes one measurement and then stops (single), or automatically re-arms upon completion of one measurement and repeats the process (continuous). The recommended setting when writing a control program is single (CONTinuous OFF).
- The Trigger Source parameter selects the source of the measurement trigger signal. The recommended Trigger Source setting when writing a control program is AUTO.

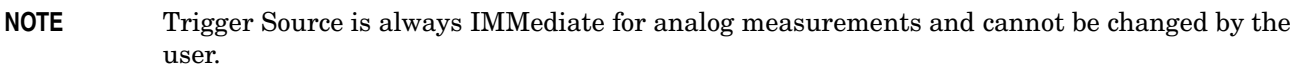

• The Trigger Delay parameter controls the delay between the trigger event (the point in time at which the trigger signal is received) and the start of sampling. Negative values indicate that the sampling should occur prior to the trigger event.

#### **NOTE** Trigger Delay is not applicable to analog measurements.

#### **Measurement Trigger Parameters**

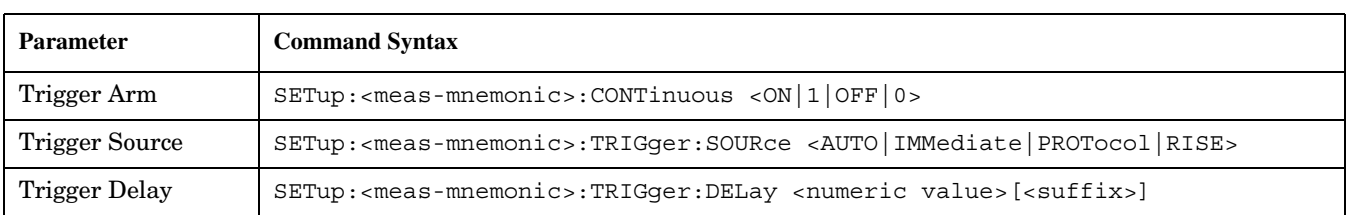

#### **NOTE** You can set the Trigger Arm for all measurements to single (CONTinuous OFF) using the following command syntax:

SETup[:ALL]:CONTinuous:OFF

#### **Example 3. Programming Example:**

OUTPUT Test\_set;"SET:CONT:OFF"

sets the trigger arm to single for all measurements.

#### **Example 4. Programming Example:**

OUTPUT Test\_set;"SET:DTXP:TRIG:SOUR AUTO"

sets the trigger source to AUTO for the digital transmit power measurement.

#### **Example 5. Programming Example:**

OUTPUT Test\_set;"SET:DTXP:TRIG:DEL 10 US"

sets the trigger delay to 10 microseconds for the digital transmit power measurement.

### **Measurement-Specific Measurement Parameters**

Measurement-specific measurement parameters set up operating conditions for a specific measurement. For example:

- setting the channel power measurement speed in IS-2000
- setting ORFS frequency offsets in GPRS
- setting number of bits for the FBER measurement in GSM

Refer to the GPIB syntax listing for the detailed list of measurement parameters for individual measurements.

### **Example 6. Programming Example:**

OUTPUT Test\_set;"SET:CPOW:MSP FAST" sets the IS-2000 channel power measurement speed to fast.

### **Example 7. Programming Example:**

OUTPUT Test\_set;"SET:ORFS:SWIT:FREQ 400 KHZ" sets the first ORFS offset to 400 kHz.

### **Example 8. Programming Example:**

**318**

OUTPUT Test\_set;"SET:FBER:COUN 10000" sets the number of fast BER bits to test to 10,000 bits.

### **Example 9. Program Example Setting Both Generic and Measurement-Specific Measurement Parameters**

```
! Set trigger arm to single for all measurements:
!
OUTPUT Test_set;"SET:CONT:OFF"
!
! *****************************************************
! Configure Modulation Accuracy Measurement:
!
OUTPUT Test_set;"SET:MACC:COUN 5"
! Example of using a complex command to set both the
! measurement count state and number at the same time.
!
OUTPUT Test_set;"SET:MACC:TRIG:SOUR AUTO"
! Sets trigger source to auto.
!
OUTPUT Test_set;"SET:MACC:TIM 15" 
! Sets timeout state to ON and time to 15 sec.
!
OUTPUT Test_set;"SET:MACC:EVM10:STAT ON"
! Turns the EVM10 State ON
!
! ******************************************************
! Configure Digital TX Power Measurement:
!
OUTPUT Test_set;"SET:DTXP:COUN 5"
OUTPUT Test_set;"SET:DTXP:TRIG:SOUR AUTO"
OUTPUT Test_set;"SET:DTXP:TIM 5"
!
! ******************************************************
! Configure Frequency Stability Measurement:
!
OUTPUT Test_set;"SET:FST:COUN 3"
OUTPUT Test_set;"SET:FST:TIM 10"
!
! ******************************************************
! Configure Analog TX Power Measurement:
!
OUTPUT Test_set;"SET:ATXP:COUN 5"
OUTPUT Test_set;"SET:ATXP:TRIG:SOUR AUTO"
OUTPUT Test_set;"SET:ATXP:TIM 15"
```
### **Related Topics**

\*\*\*\*\*\*\*\*\*\*\*\*\*\*\*\*\*\*\*\*\*\*\*\*\*\*\*\*\*\*\*\*\*\*\*\*\*\*\*\*\*\*\*\*\*\*\*\*\*\*\*\*\*\*\*

[Figure 7-1., "Program Flowchart,"](#page-301-0)

Next Step:

["Step 4: Make Connection"](#page-319-0)

\*\*\*\*\*\*\*\*\*\*\*\*\*\*\*\*\*\*\*\*\*\*\*\*\*\*\*\*\*\*\*\*\*\*\*\*\*\*\*\*\*\*\*\*\*\*\*\*\*\*\*\*\*\*\*

# <span id="page-319-0"></span>**Step 4: Make Connection**

### **Description**

In this step you make a connection between the mobile station and test set. How you do this depends upon whether you are in active cell or test mode. In active cell mode you establish a phone call between the test set and mobile station. In test mode, you command the mobile station to synchronize to the test set's signal and begin transmitting back an appropriate signal.

### **Contents**

"Establish a Call in Active Cell Mode" "Make a Test Mode Connection"

### **Establish a Call in Active Cell Mode**

To test a mobile station in active cell mode, you must first establish a call between the test set and mobile station. Your control program must issue the commands necessary to initiate the call connection process, either to the test set (for a base station originated call) or to the mobile station (for a mobile station originated call). Your control program must then determine when the call has successfully connected so that it can proceed to testing. The control program must also determine if the call has not been successfully connected so that it can take appropriate action.

**Call States** At any instant in time a call can be in a stable state such as the idle or the connected state, or in one of many transitory states such as alerting, handoff, registering, releasing or paging. These are referred to as transitory states because the amount of time which the call can spend in any of these states is limited by the mobile station's protocol. The call is not allowed to stay in a transitory state indefinitely.

**NOTE** If repeat paging or repeat registration are on, it is possible for the call process to stay in one of the transitory states beyond the time specified by the mobile station's protocol timers.

### **Call Connection Synchronization Commands**

The test set has a set of commands designed specifically for call connection and release synchronization.

#### **Call Connection Synchronization Commands**

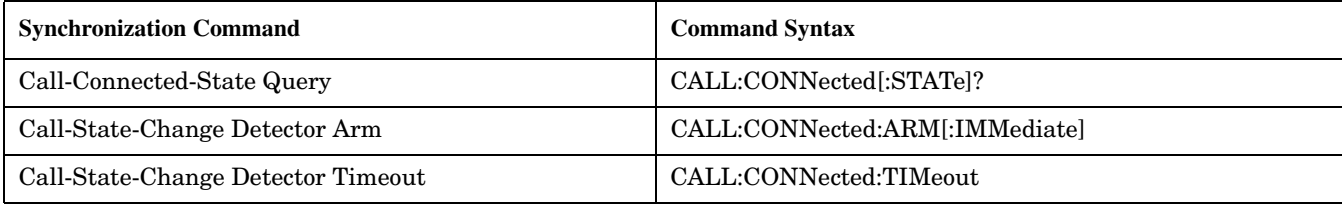

### • Call-Connected-State Query

The CALL:CONN? query allows the control program to determine if a call is in the connected state or in the idle state.

#### **Responses Returned by the CALL:CONN? Query**

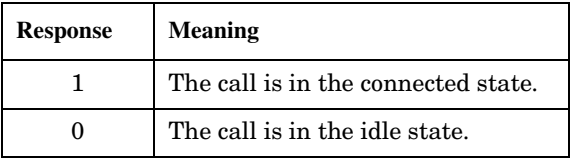

If the call is in one of the transitory states, the query waits until the call reaches the idle state or connected state before returning a value.

• Call-State-Change Detector Arm Command

The test set has a call-state-change detector which can be used to temporarily hold the response to a CALL:CONN? query until the call state has moved from idle to connected or vice versa.

Without the call-state-change detector, the CALL:CONN? query only hangs if the call is in a transitory state. Otherwise, it immediately returns a 1 or 0. Therefore, if a call connection process is started and the CALL:CONN? query is sent before the call state has transitioned from idle to one of the transitory states, the query immediately returns a 0. This indicates that the call is in the idle state (and therefore that the connection attempt failed). In reality, the call likely connected, but not until after the CALL:CONN? query immediately returned a 0.

When the call-state-change detector is armed during a connection attempt, if the CALL:CONN? query is sent while the call state is still idle, the query waits until the state changes to connected, and then returns a 1.

The CALL:CONNected:ARM[:IMMediate] command is used to arm this call-state-change detector.

#### **Step 4: Make Connection**

**322**

• Call-State-Change Detector Timeout Command

If the call-state-change detector is armed and a call connection is attempted but the call state never changes from the idle state, the CALL:CONN? query hangs the bus. This easily happens if the mobile is badly broken, the mobile is not connected to the test set, or no one pushes the send button on the mobile.

The CALL:CONNected:TIMeout command is used to set the timeout value for the call-state-change detector.

The timeout timer is started whenever the call-state-change detector is armed, and should be set to the maximum amount of time the control program should wait between arming the detector and the beginning of the connection process (when the call state moves from the idle state). If the timer expires before the call state has moved from the idle or connected state, the call-state-change detector is disarmed, which releases the CALL:CONN? query if it is currently hanging.

### **Process for Making a Base Station Originated Call**

**Figure 1. Process for Making a Base Station Originated Call**

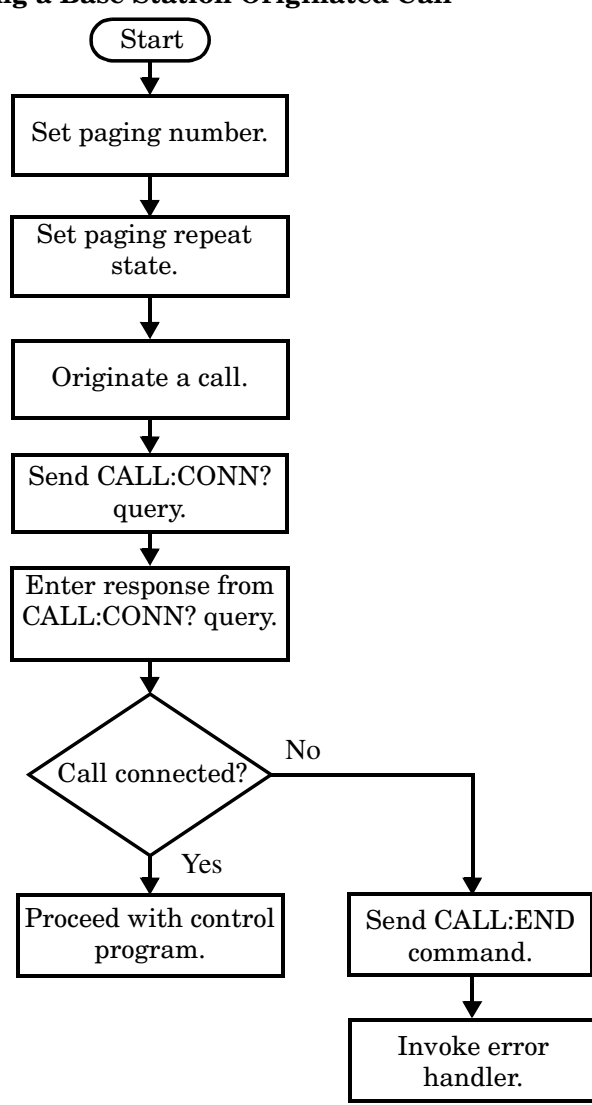

NOTE It is not necessary for you to send the CALL:CONN:TIM and CALL:CONN:ARM commands as they are automatically sent by the test set during a base station originated call or base station release.

#### **Example 10. Programming Example**

```
OUTPUT Test_set;"CALL:PAG:PNUM '0000574016'"! Set paging number
OUTPUT Test_set;"CALL:PAG:REP ON" ! Set paging repeat state
OUTPUT Test_set;"CALL:ORIG" ! Start a base station originated call
```
#### **Step 4: Make Connection**

**324**

OUTPUT Test\_set;"CALL:CONN?" ! Hanging GPIB query ENTER Test\_set;Call\_connected ! Program hangs here until ! origination passes or fails IF NOT Call\_connected THEN OUTPUT Test\_set;"CALL:END" ! < put error handler here> END IF ! Call is connected so proceed with control program
### **Process for Making a Mobile Station Originated Call**

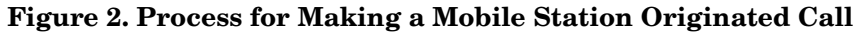

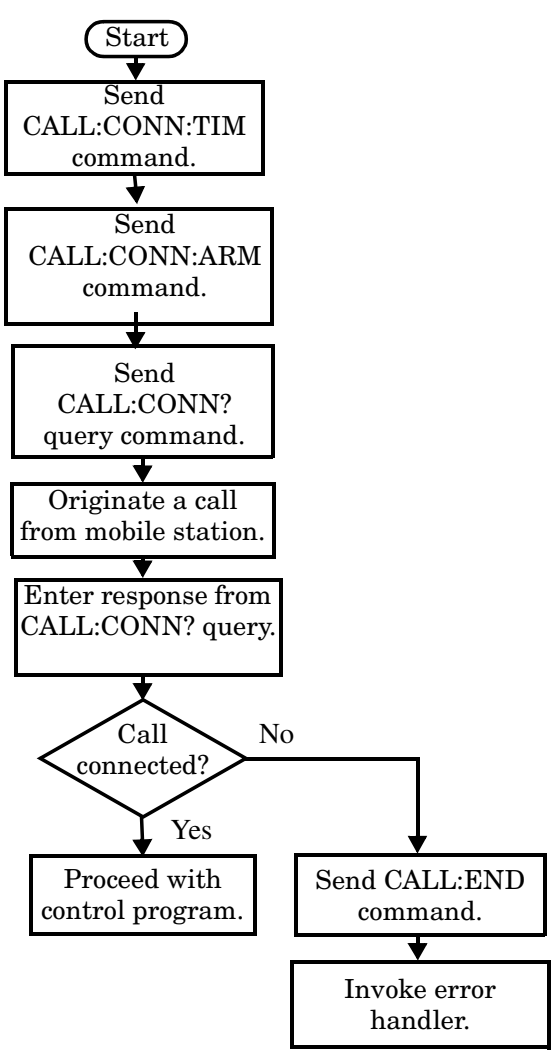

**NOTE** The test set cannot originate a call from the mobile station. You must physically dial a number on the mobile station and press send, or send commands to a test bus built into the mobile station. For mobile station originated calls where the call is originated by physically dialing a number (as opposed to using a test bus) ensure that the call-state-change detector timeout time is long enough to allow the number to be dialed.

### **Example 11. Programming Example**

OUTPUT Test\_set;"CALL:CONN:ARM" ! Arm the change detector

OUTPUT Test\_set;"CALL:CONN:TIM 10" ! Set timeout time to 10 seconds

```
DISP "Initiate a call from the mobile"
OUTPUT Test set; "CALL: CONN?" ! Initiate a call connected state query
ENTER Test set; Call connected ! Program hangs here until
                                          ! origination passes or fails
IF NOT Call_connected THEN
   OUTPUT Test_set;"CALL:END"
! <put error handler here>
END IF
! Call is connected. Proceed with the control program.
```
### **Make a Test Mode Connection**

To make a connection between the test set and mobile station in test mode, you must send the appropriate test mode commands to the mobile station to command it to synchronize to the test set's signal and begin transmitting.

You may also want to make a quick power measurement to ensure that the connection has been made.

## **Related Topics**

\*\*\*\*\*\*\*\*\*\*\*\*\*\*\*\*\*\*\*\*\*\*\*\*\*\*\*\*\*\*\*\*\*\*\*\*\*\*\*\*\*\*\*\*\*\*\*\*\*\*\*\*\*\*\*

[Figure 7-1., "Program Flowchart,"](#page-301-0)

Next Step:

["Step 5: INITiate and FETCh Measurements"](#page-326-0)

\*\*\*\*\*\*\*\*\*\*\*\*\*\*\*\*\*\*\*\*\*\*\*\*\*\*\*\*\*\*\*\*\*\*\*\*\*\*\*\*\*\*\*\*\*\*\*\*\*\*\*\*\*\*\*

# <span id="page-326-0"></span>**Step 5: INITiate and FETCh Measurements**

# **Description**

This step involves making measurements on the mobile station.

The test set has multiple signal paths and processors, which means you can make measurements concurrently and reduce test time. Making concurrent measurements involves starting a group of measurements, fetching the results of the measurements as they complete, and then verifying that the results are valid.

### **Contents**

"Concurrent Measurement Process" "Alternative Measurement Process"

**328**

## **Concurrent Measurement Process**

### **Figure 3. Process for Making Concurrent Measurements**

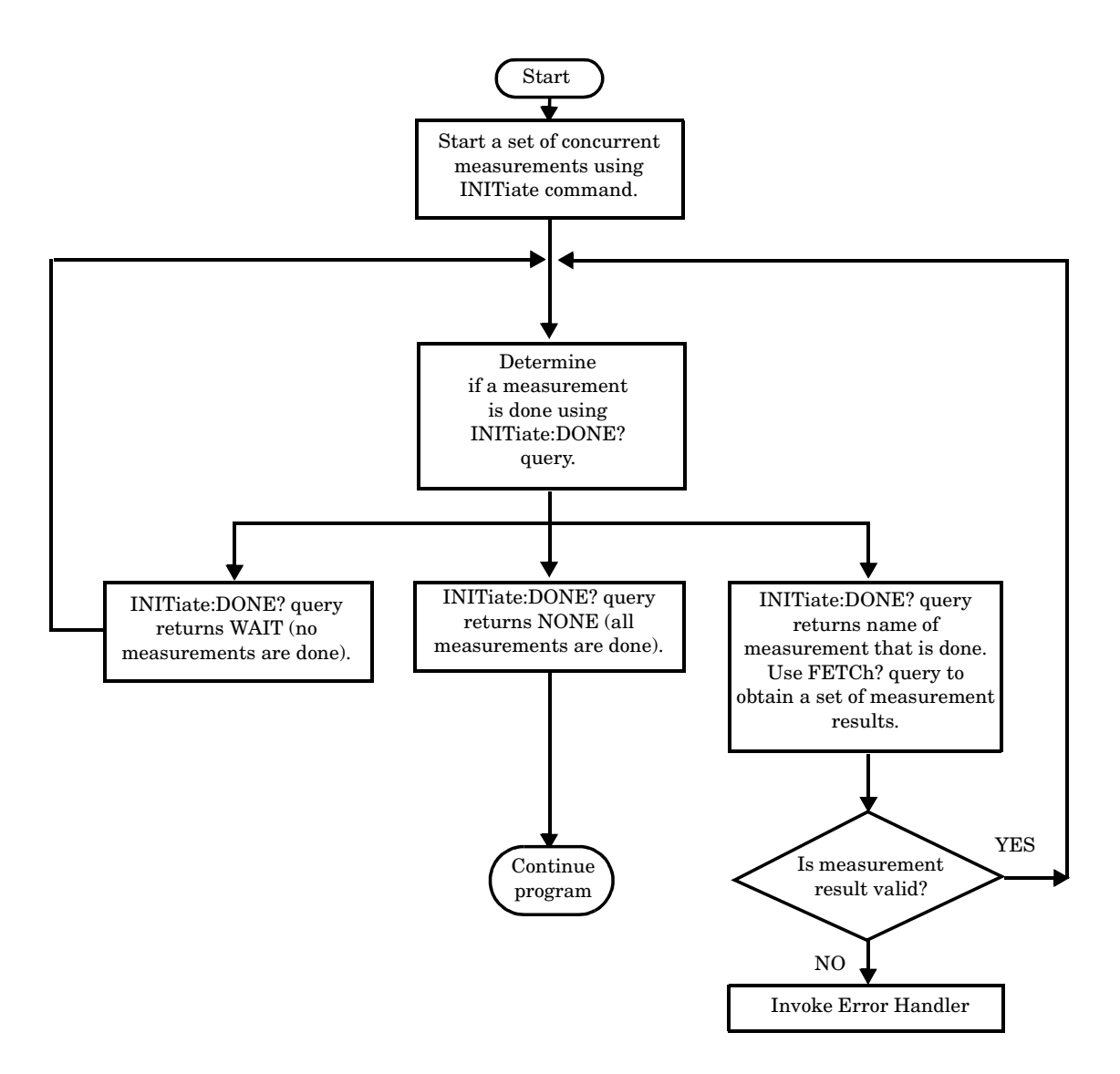

### **Start a Set of Concurrent Measurements**

The INITiate command is used to start measurements. Each individual measurement can be started using the INITiate command. For starting measurements, the syntax of the INITiate command is as follows:

```
INITiate:<measurement mnemonic>[:ON]
```
More than one measurement can be started using a single INITiate command. For example:

```
OUTPUT Test_set;"INIT:TXP;PFER"
```
starts the transmit power measurement and the phase and frequency error measurement. These measurements then run concurrently.

**Determine if a Measurement Is Done** Use the INITiate:DONE? query command to determine which measurement has completed.

This command is a query only and returns only one response per query. The responses returned and their meanings are shown in the following table.

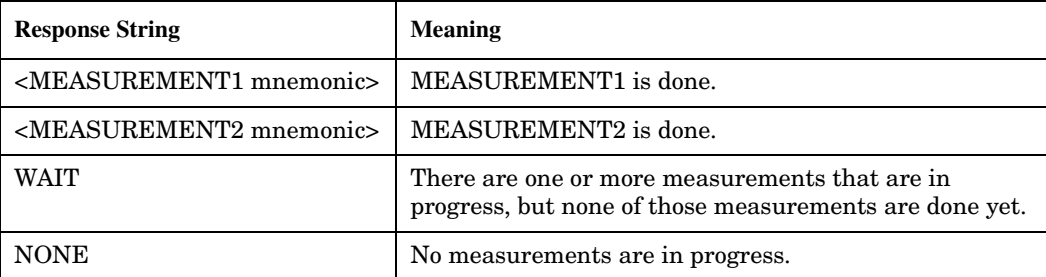

#### **Responses Returned from INITiate:DONE? Query**

Once a measurement is reported as being complete via the INITiate:DONE? query it is removed from the done list (it is not reported again). To use the INITiate:DONE? query properly, your control program should immediately fetch a measurement's results once it is reported as being complete.

### **Obtain a Set of Measurement Results**

In order to minimize bus traffic and reduce test time, the test set's measurements are designed to return multiple measured values in response to a single measurement request.

For example, if a transmit power measurement with averaging is initiated there are five measurement results available. These are:

- 1. Measurement integrity value
- 2. Average value
- 3. Minimum value
- 4. Maximum value
- 5. Standard deviation value

The test set can return the measurement results in a variety of formats to suit your needs using the FETCh? subsystem. The general structure of the FETCh? command is as follows:

FETCh:<measurement mnemonic>:<result format>?

For example, the transmitter power measurement results can be returned as:

#### **Example FETCh? Result Formats**

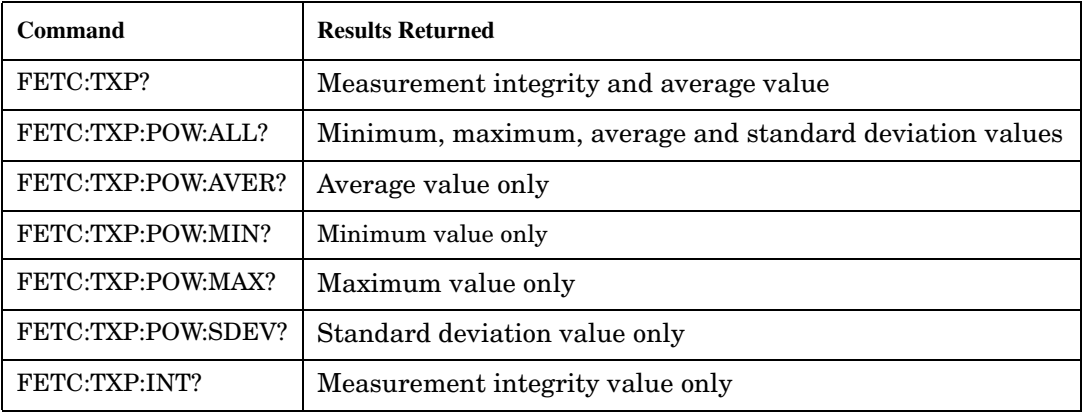

### **Example 12. Concurrent Measurement Process Programming Example**

```
! Start a Set of Concurrent Measurements:
!
OUTPUT Test_set;"INIT:TXP;PFER"
!
! Determine if a Measurement Is Done:
!
LOOP
   OUTPUT Test_set;"INIT:DONE?"
   ENTER Test_set;Meas_done$
!
! Obtain a Set of Measurement Results:
!
   SELECT Meas_done$
     CASE "TXP"
       OUTPUT Test_set;"FETC:TXP:POW?"
       ENTER Test_set;Avg_tx_power
     CASE "PFER"
       OUTPUT Test_set;"FETC:PFER:RMS?"
       ENTER Test_set;Max_rms_phas_er
   END SELECT
EXIT IF Meas_done$="NONE"
END LOOP
```
### **Validate Measurement Results**

Validating measurement results is extremely important. The test set returns a result if it is capable of making a measurement, even if this result is obtained under adverse conditions.

The measurement integrity indicator is a measurement result and therefore is queried using the FETCh subsystem. A value of 0 indicates that the measurement is valid. A value other than 0 indicates that an error occurred during the measurement process.

| Value<br><b>Returned</b> | <b>Description</b><br>(message also appears on test set) |
|--------------------------|----------------------------------------------------------|
|                          | Normal                                                   |
|                          | No Result Available                                      |
| 2.                       | Measurement Timeout                                      |
| 5                        | Over Range                                               |
|                          | Under Range                                              |

**Example Integrity Indicators**

#### **Example 13. Programming Example**

```
OUTPUT Test_set;"FETC:DTXP?"
ENTER Test set; Integrity, Avg dig pow
IF Integrity=0 THEN
   PRINT "AVG DIG POW= "; Avg dig pow
ELSE
    PRINT "DTXP Measurement Error"
    PRINT "DTXP Measurement Integrity is ";Integrity
END IF
```
## **Alternative Measurement Process**

You may choose to test in a sequential way rather than use the concurrent measurement process.

For instance, instead of using the INIT:DONE? query to determine when a measurement is complete, you may choose to initiate a set of measurements and then simply fetch them sequentially.

### **Example 14. Programming Example**

```
OUTPUT Test_set; "INIT:DTXP;MACC"
OUTPUT Test_set; "FETC:DTXP:POW?"
ENTER Test_set;Avg_dig_pow
OUTPUT Test set; "FETC:MACC:EVM[1]?"
ENTER Test_set;Max_EVM1
```
In this example, the test set starts both measurements at the same time. However, if the MACC measurement finishes first, the results are not fetched until the DTXP measurement finishes. Therefore, this process requires that you understand the order in which measurements will complete in order to optimize your testing speed.

# **Related Topics**

\*\*\*\*\*\*\*\*\*\*\*\*\*\*\*\*\*\*\*\*\*\*\*\*\*\*\*\*\*\*\*\*\*\*\*\*\*\*\*\*\*\*\*\*\*\*\*\*\*\*\*\*\*\*\* [Figure 7-1., "Program Flowchart,"](#page-301-0) Next Step: ["Step 6: Reconfigure Test Set and Mobile Station Connection Parameters"](#page-333-0) \*\*\*\*\*\*\*\*\*\*\*\*\*\*\*\*\*\*\*\*\*\*\*\*\*\*\*\*\*\*\*\*\*\*\*\*\*\*\*\*\*\*\*\*\*\*\*\*\*\*\*\*\*\*\*

# <span id="page-333-0"></span>**Step 6: Reconfigure Test Set and Mobile Station Connection Parameters**

# **Description**

After performing a set of measurements on the mobile station using the configuration established in step 2, you may want to change this configuration and test the mobile station again. This step involves changing testing conditions such as channel, mobile station transmit power level, or cell power.

### **Contents**

"Change Channels" "Change Other Connection Parameters"

# **Change Channels**

In a manufacturing environment it is common to test a mobile station on more than one channel. Some or all of the tests may be performed on multiple channels, to verify the mobile station's performance in a range of operating frequencies.

### **Perform a Handoff (Handover) in Active Cell Mode**

If you are operating in active cell mode, to change channels you perform a handoff (handover) to the new channel. The control program sends the commands to initiate the handoff (handover), and then determines whether the transition was successfully completed. This is accomplished using the CALL:STATus? query.

The CALL:STATus? query immediately returns the state of the call at the time the query is received.

**Example Responses Returned from the CALL:STAT? Query**

| <b>Response</b> | <b>Meaning</b>                                |
|-----------------|-----------------------------------------------|
| <b>IDLE</b>     | The call is in the Idle state                 |
| ALER            | The call is in the Alerting transitory state. |
| <b>HAND</b>     | The call is in the Handoff transitory state.  |
| PAG             | The call is in the Paging transitory state.   |
| <b>CONN</b>     | The call is in the Connected state.           |

After issuing the commands to perform a handoff (handover), you should send the CALL:STAT? query to verify that the call is still connected before resuming testing.

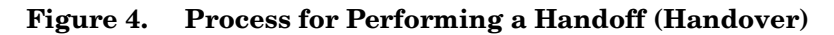

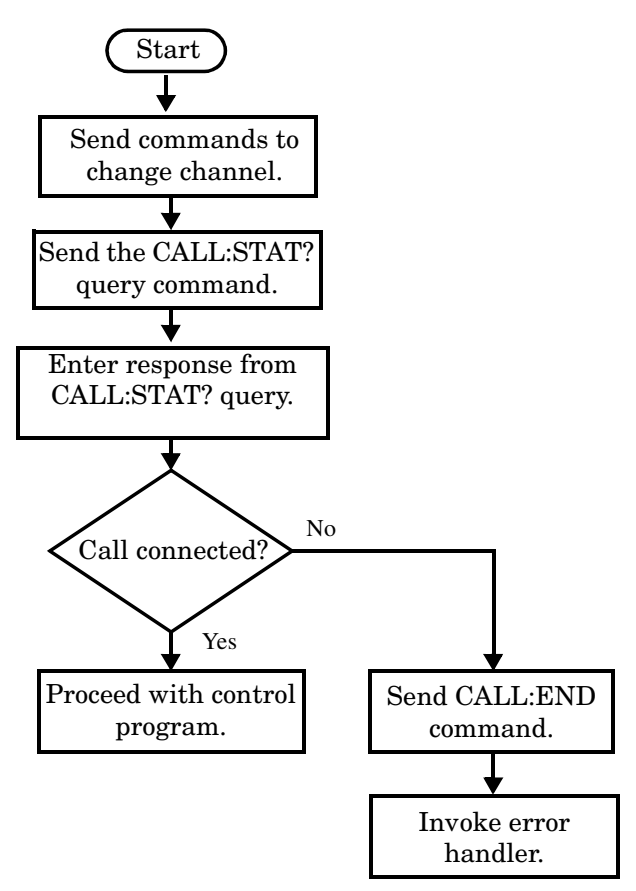

**Test Mode Considerations** In test mode, you can either change the test set's frequencies by using the handoff (handover) commands, or directly control the RF generator and RF analyzer.

In either case, you must also send the appropriate test mode commands to the mobile station to move it to the new channel.

**Step 6: Reconfigure Test Set and Mobile Station Connection Parameters**

## **Change Other Connection Parameters**

You may also choose to change the mobile station transmit power level or cell power, or other connection parameters such as timeslot or timing advance.

# **Related Topics**

\*\*\*\*\*\*\*\*\*\*\*\*\*\*\*\*\*\*\*\*\*\*\*\*\*\*\*\*\*\*\*\*\*\*\*\*\*\*\*\*\*\*\*\*\*\*\*\*\*\*\*\*\*\*\*

[Figure 7-1., "Program Flowchart,"](#page-301-0)

Next Step:

["Step 7: End Connection"](#page-336-0)

\*\*\*\*\*\*\*\*\*\*\*\*\*\*\*\*\*\*\*\*\*\*\*\*\*\*\*\*\*\*\*\*\*\*\*\*\*\*\*\*\*\*\*\*\*\*\*\*\*\*\*\*\*\*\*

# <span id="page-336-0"></span>**Step 7: End Connection**

# **Description**

In this step you release the call (in active cell mode) or end the mobile station transmission (in test mode).

## **Contents**

"Release the Call in Active Cell Mode" "End the Mobile Station Test Mode Transmission" "Partially Preset the Test Set"

# **Release the Call in Active Cell Mode**

In active cell mode, you can release the call with the mobile station in one of two ways:

- Release from the Base Station
- Release from the Mobile Station

### **Releasing an Active Call from the Base Station**

**Figure 5. Process for Releasing an Active Call from the Base Station**

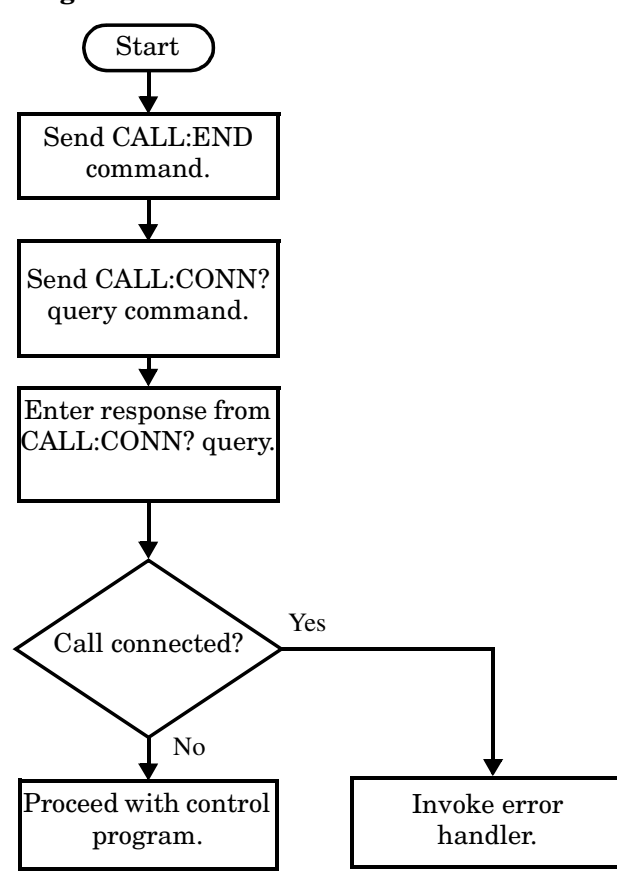

### **Example 15. Programming Example**

OUTPUT Test set; "CALL: END" ! Initiate a base station release. OUTPUT Test\_set;"CALL:CONN?" ! Send call connected state query. ENTER Test set;Call connected ! Program hangs here until state ! change or timer expires. IF Call connected THEN ! Check if disconnection successful ! <put error handler here> END IF ! Call is disconnected so proceed with control program

### **Releasing an Active Call from the Mobile Station**

**Figure 6. Process for Terminating an Active Call from the Mobile Station**

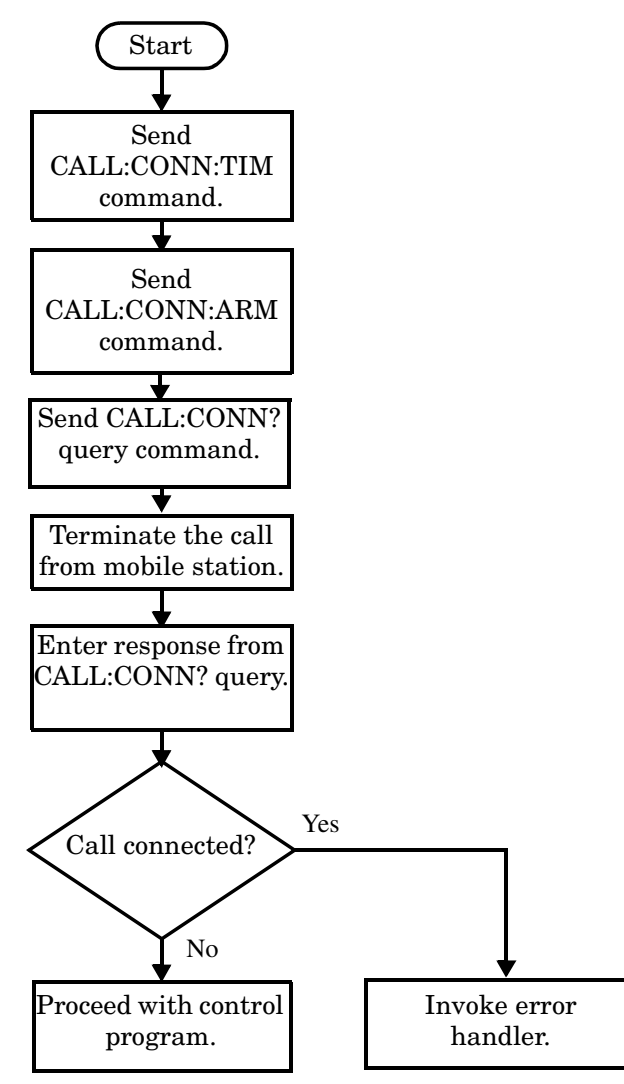

**NOTE** The test set cannot initiate a call disconnection from the mobile station. You must manually push the end button on the mobile station or send commands to a test bus built into the mobile station. For a mobile station release where the call is terminated by physically pushing a button on the phone (as opposed to using a test bus) ensure that the call-state-change-detector timeout time is long enough to allow the end button to be pushed.

### **Example 16. Programming Example**

OUTPUT Test set; "CALL: CONN: TIM 5" !Set timeout time to 5 seconds.

OUTPUT Test\_set;"CALL:CONN:ARM" !Arm the change detector. DISP "Terminate the call from the mobile station." OUTPUT Test\_set;"CALL:CONN?" !Initiate call connected state query. ENTER Test set;Call connected !Program hangs here until state !change or timer expires. IF Call\_connected THEN !Check if disconnection successful. ! <put error handler here> END IF ! Call is disconnected so proceed with control program

## **End the Mobile Station Test Mode Transmission**

In test mode, you must send the necessary test mode commands to end the mobile station transmission.

## **Partially Preset the Test Set**

At this point, it is good practice to partially preset the test set by sending the SYST:PRES3 command. This command stops all measurement and call processing processes, but does not reset all values to default.

## **Related Topics**

\*\*\*\*\*\*\*\*\*\*\*\*\*\*\*\*\*\*\*\*\*\*\*\*\*\*\*\*\*\*\*\*\*\*\*\*\*\*\*\*\*\*\*\*\*\*\*\*\*\*\*\*\*\*\*

[Figure 7-1., "Program Flowchart,"](#page-301-0)

\*\*\*\*\*\*\*\*\*\*\*\*\*\*\*\*\*\*\*\*\*\*\*\*\*\*\*\*\*\*\*\*\*\*\*\*\*\*\*\*\*\*\*\*\*\*\*\*\*\*\*\*\*\*\*

# **8 GPIB Command Syntax**

**GPIB Command Syntax**

**342**

# <span id="page-342-0"></span>**Diagram Conventions**

# **Description**

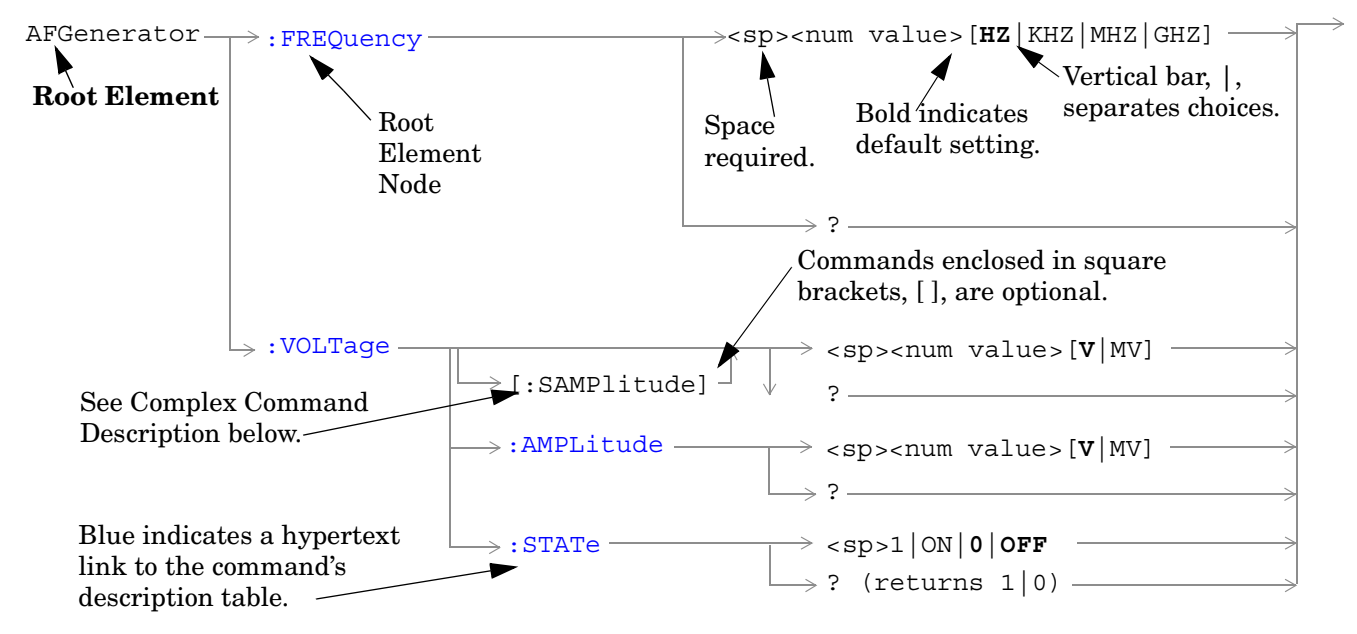

### **Diagram Description**

Statement elements are connected by lines. Each line can be followed in only one direction, as indicated by the arrow at the end of the line. Any combination of statement elements that can be generated by starting at the **Root Element** and following the line the **directionof the arrow** is syntactically correct. The drawings show the proper use of spaces. Where spaces are required they are indicated by **<sp>**, otherwise no spaces are allowed between statement elements.

**Complex Command Description** A complex command sets the state of the parameter to ON, and is used to set a value for that parameter. These parameters; amplitude, frequency, gain, number, time, and value can be used as a complex command. Refer to the specific command for the parameter that applies.

# **Developing Code**

It is recommended that you set the Test Set's operating environment to debug. To set the Test Set debug mode to "ON" use the following syntax:

SYSTem:COMMunicate:GPIB:DEBug ON

### **Units-of-Measure**

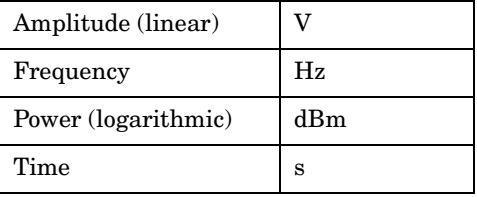

# **ABORt Subsystem**

# **Description**

The ABORt command causes a measurement cycle in progress to stop. If the measurement is not being continuously armed (trigger arm set to single) , the measurement will remain in the idle state after this event. If the measurement is being continuously armed (trigger arm set to continuous), a new measurement cycle will begin after ABORt. If an ABORt command is issued from any measurement state other than measuring, the command is ignored.

### **Other Commands that Execute an ABORt Action**

INITiate:<meas> will execute an ABORt:<meas> as part of the INITiate:<meas> command.

READ:<meas>? will execute an ABORt:<meas> action that aborts just one trigger sequence and then combines the INITiate and FETCh? commands.

## **Syntax Diagram and Command Descriptions**

" $APORt$ "

**ABORt**

# <span id="page-345-0"></span>**ABORt**

[ABORt](#page-346-0)

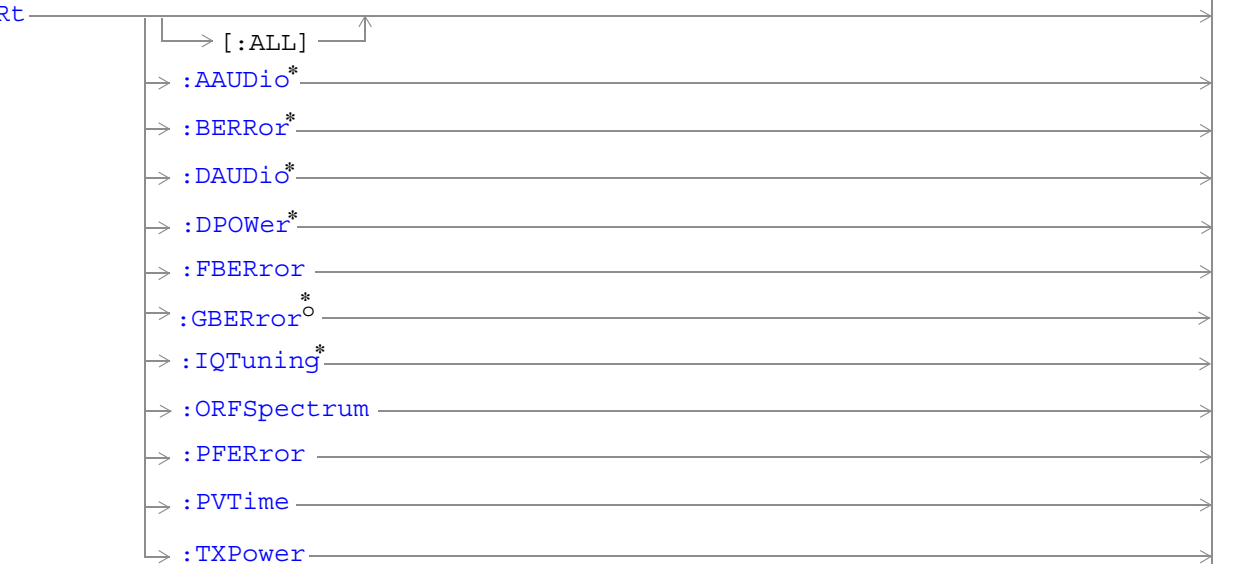

\* Not applicable to GPRS.

<sup>o</sup> Not applicable to GSM.

["Diagram Conventions" on page 343](#page-342-0)

# <span id="page-346-0"></span>**ABORt[:ALL]**

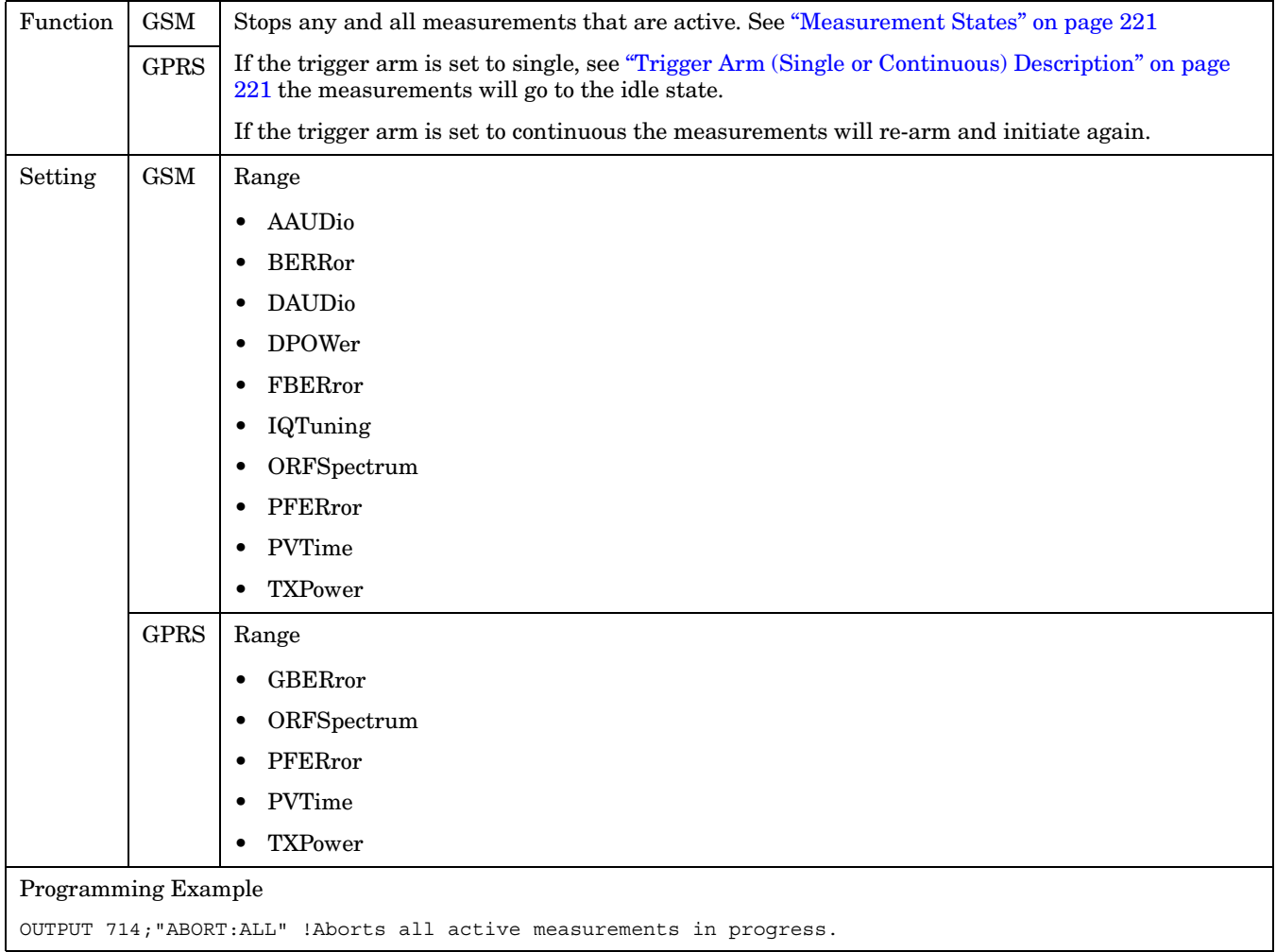

### <span id="page-347-0"></span>**ABORt**

**348**

#### **ABORt:<meas-mnemonic>**

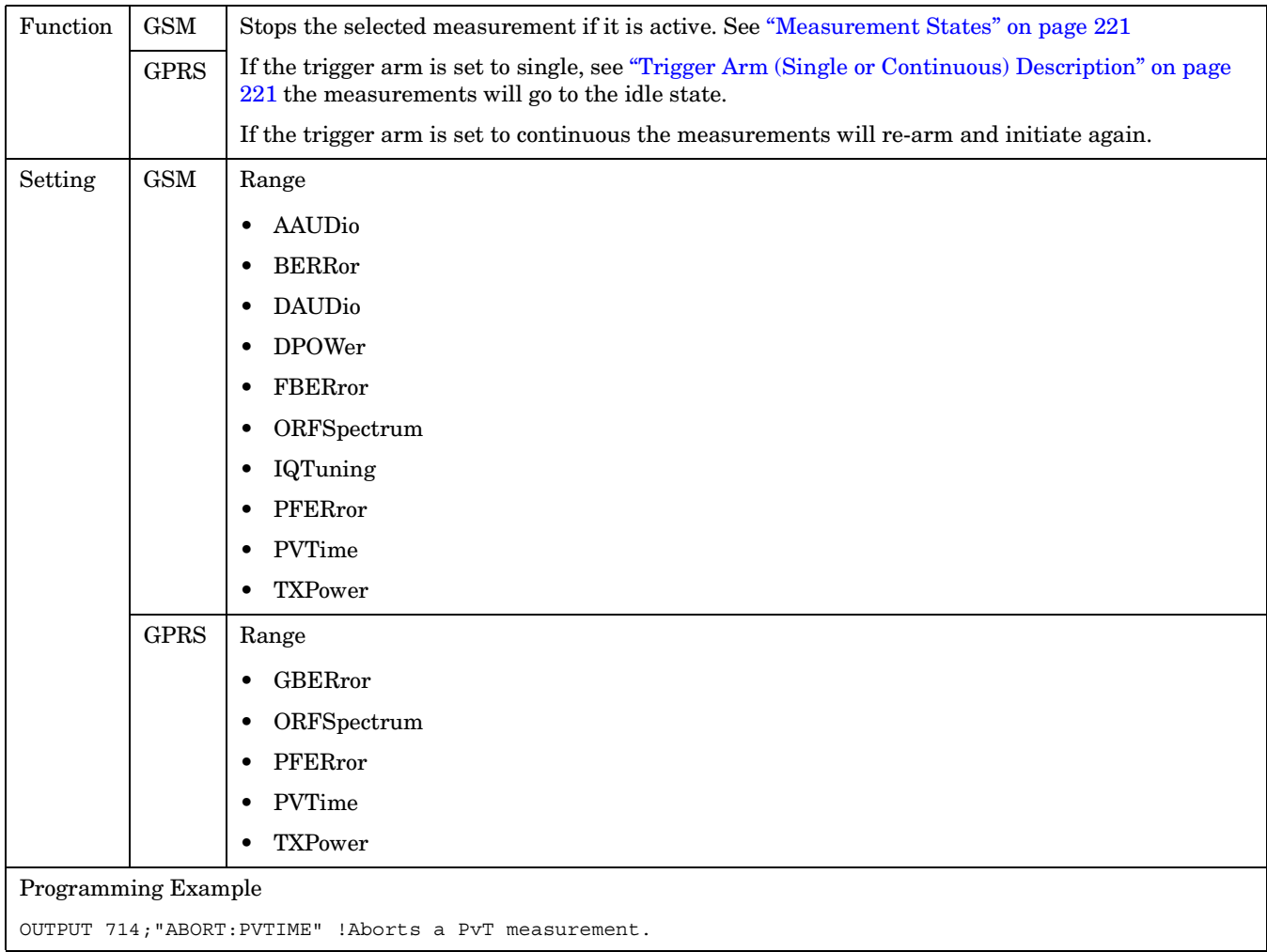

# **AFGenerator Subsystem**

This subsystem is *not* applicable to GPRS.

# **Description**

The AFGenerator subsystem is used to control the audio source that is available at the Audio Output connector.

### **Syntax Diagram and Command Descriptions**

["AFGenerator"](#page-349-0)

**AFGenerator**

# <span id="page-349-0"></span>**AFGenerator**

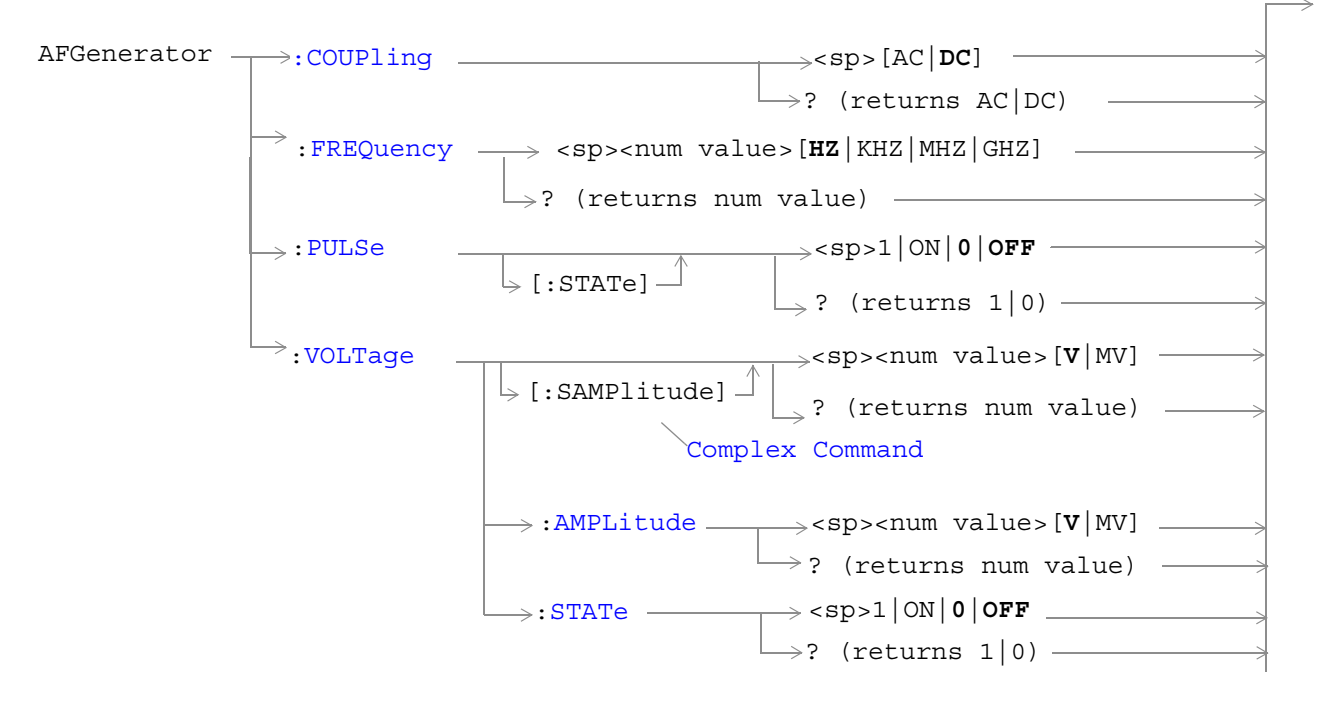

["Diagram Conventions" on page 343](#page-342-0)

## <span id="page-350-0"></span>**AFGenerator:COUPling**

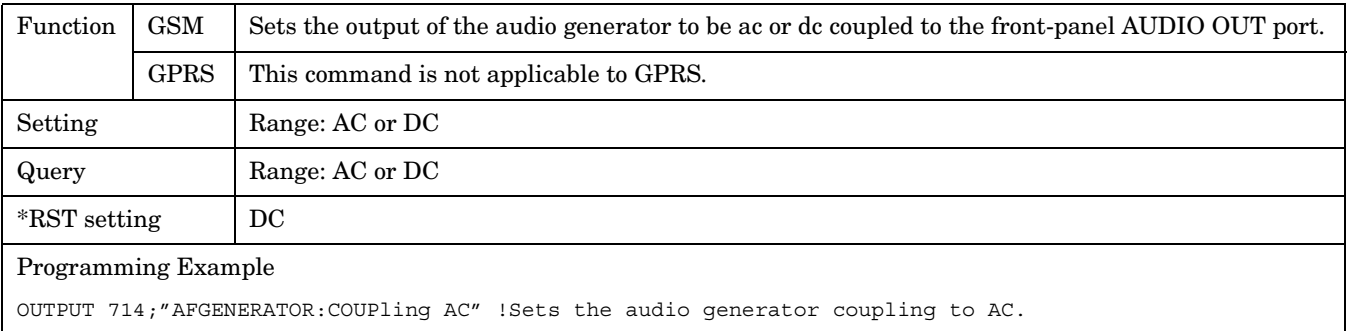

## **AFGenerator:FREQuency**

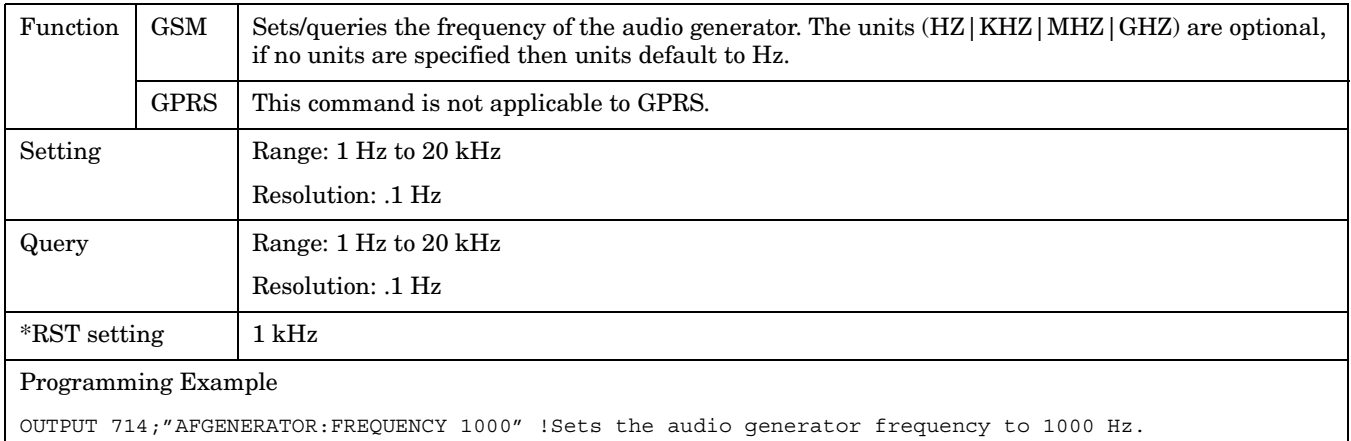

## **AFGenerator:PULSe[:STATe]**

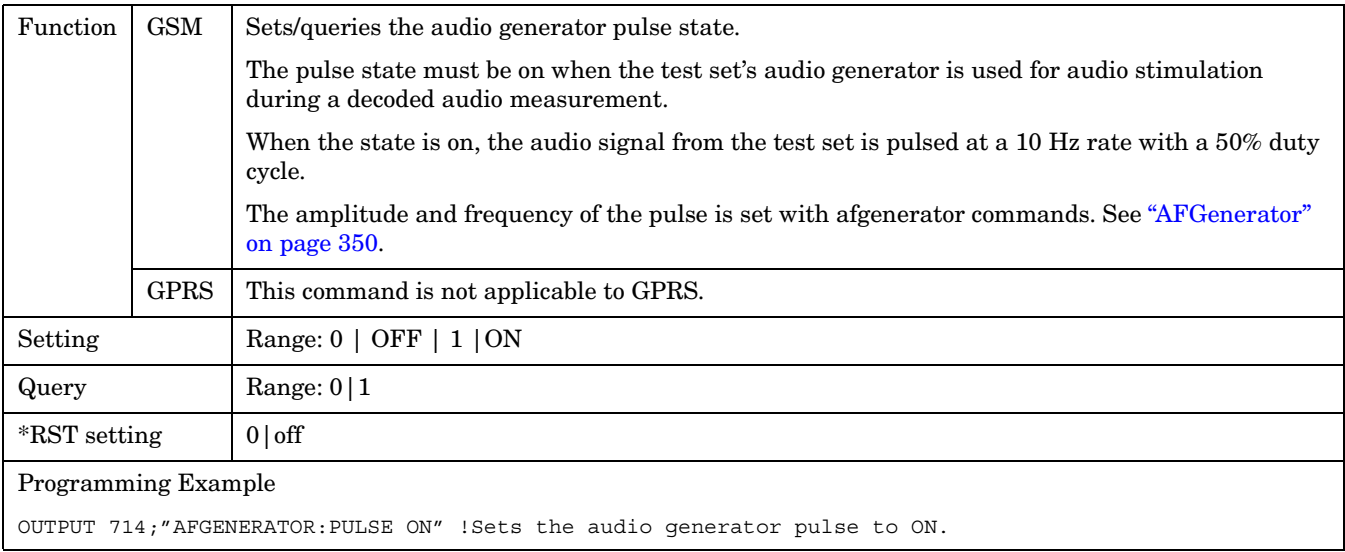

#### <span id="page-351-0"></span>**AFGenerator**

**352**

## **AFGenerator:VOLTage[:SAMPlitude]**

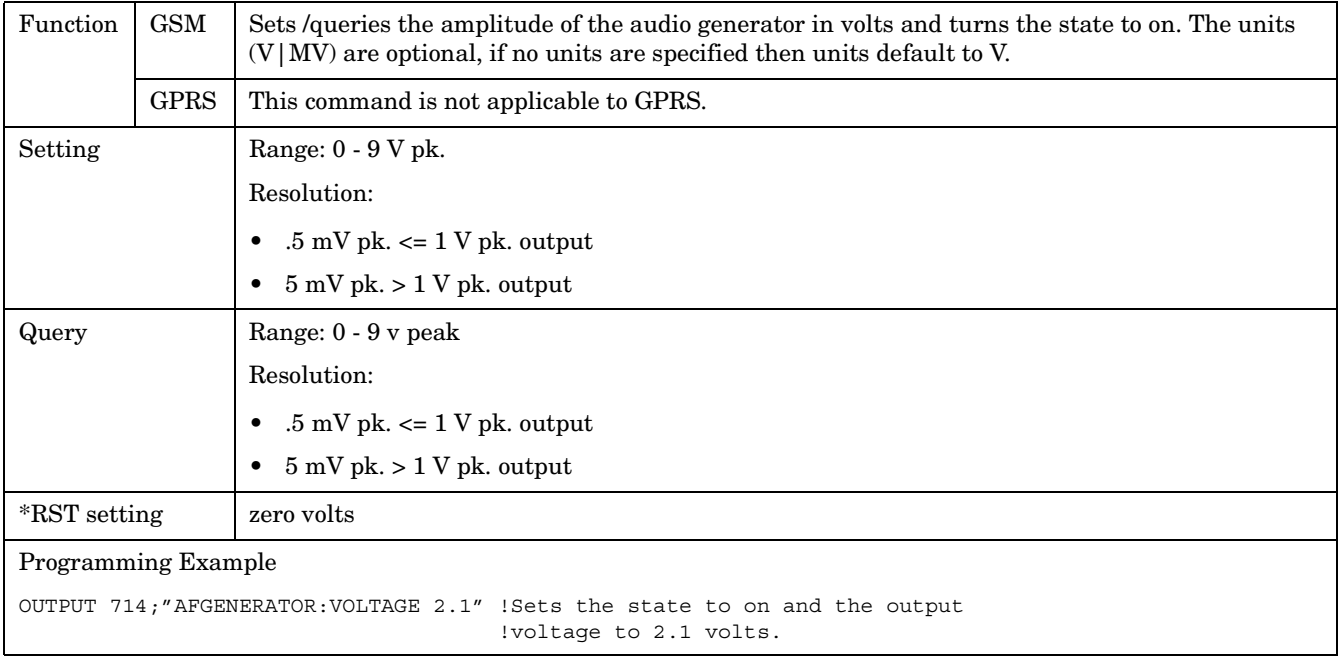

## <span id="page-352-0"></span>**AFGenerator:VOLTage:AMPlitude**

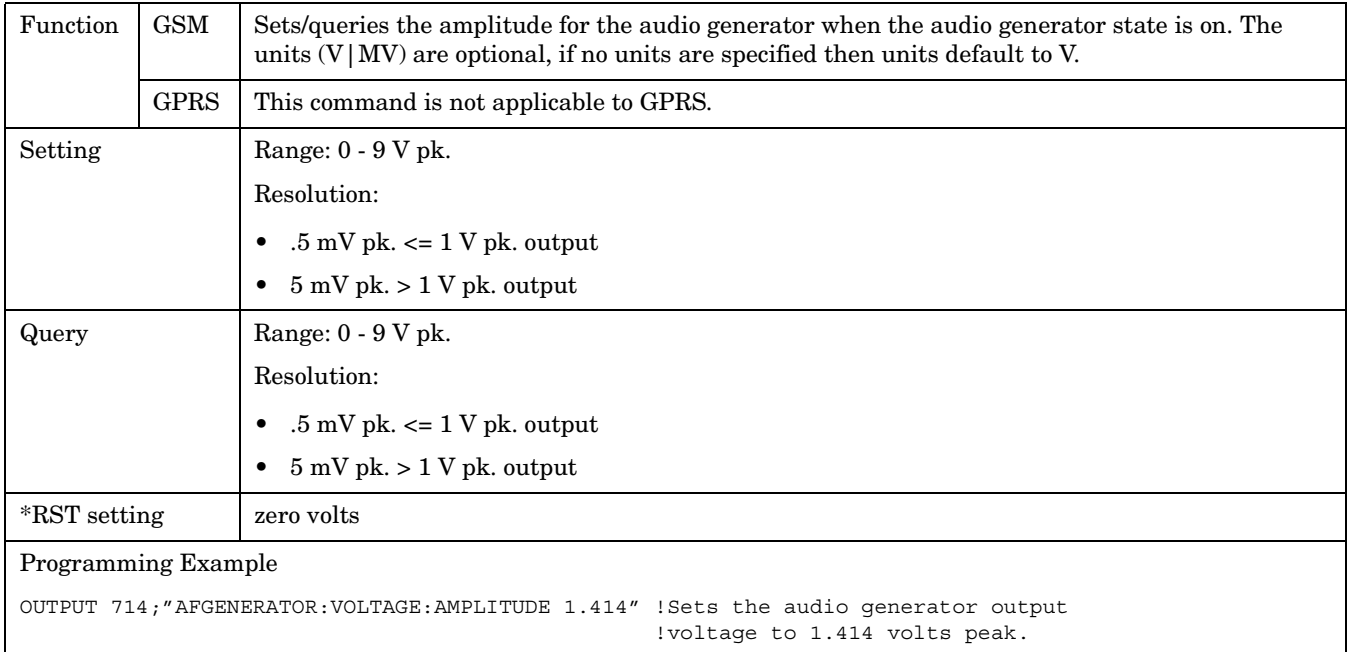

## **AFGenerator:VOLTage:STATe**

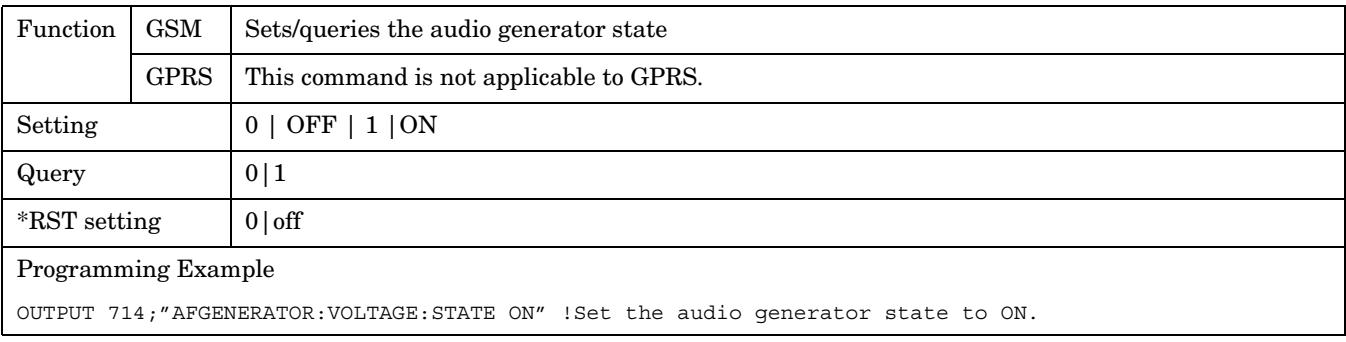

# **CALibration Subsystem**

## **Description**

The only user calibration that can be performed is for the IQ modulator. This calibration is required if the Baseband Generator or the Vector Output modules are serviced or swapped. The CALibration:IQ subsystem should not be used as part of frequent (i.e. daily, weekly or monthly) test set calibration.

### **Syntax Diagram and Command Descriptions**

["CALibration"](#page-354-0)

# <span id="page-354-0"></span>**CALibration**

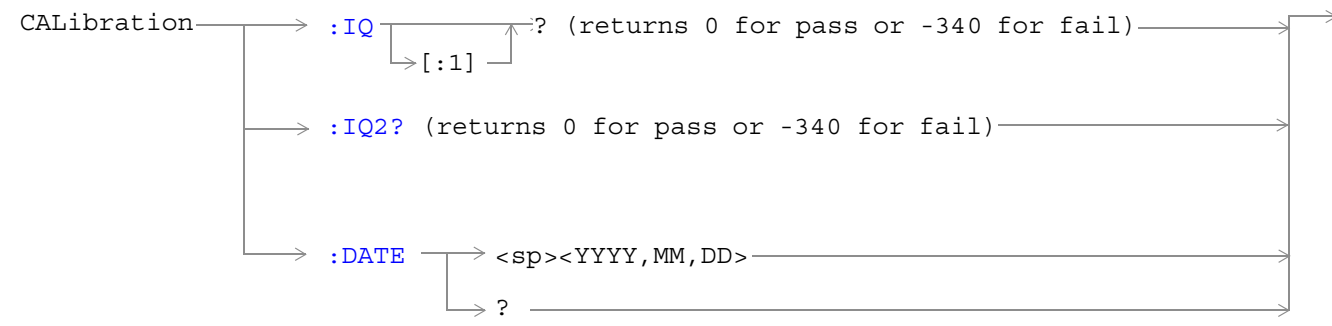

## ["Diagram Conventions" on page 343](#page-342-0)

## **CALibration:IQ[:1]?**

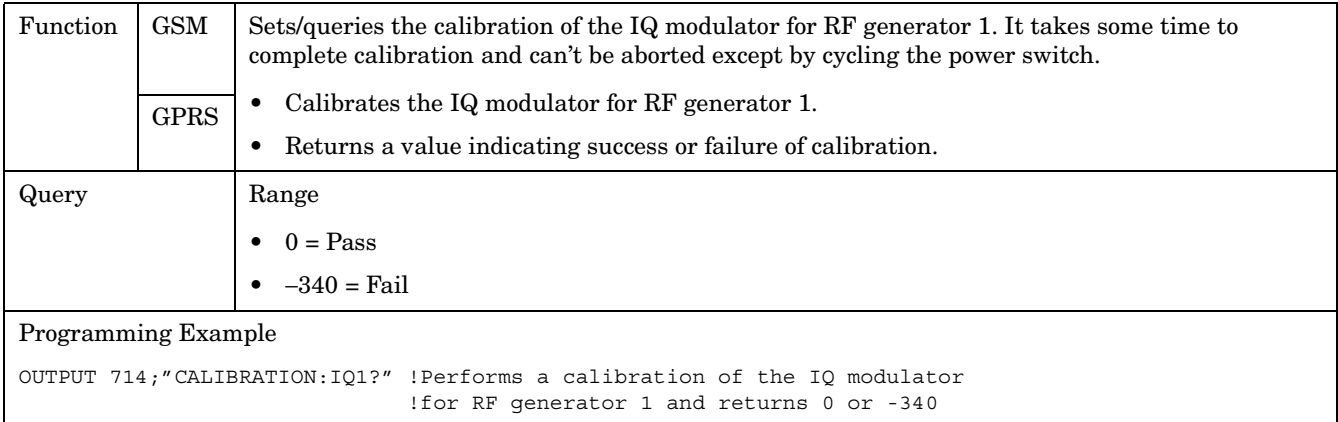

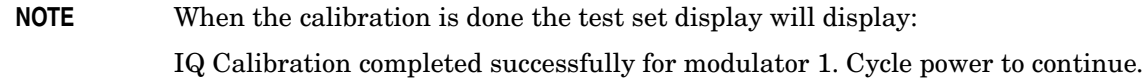

#### <span id="page-355-0"></span>**CALibration**

### **CALibration:IQ2?**

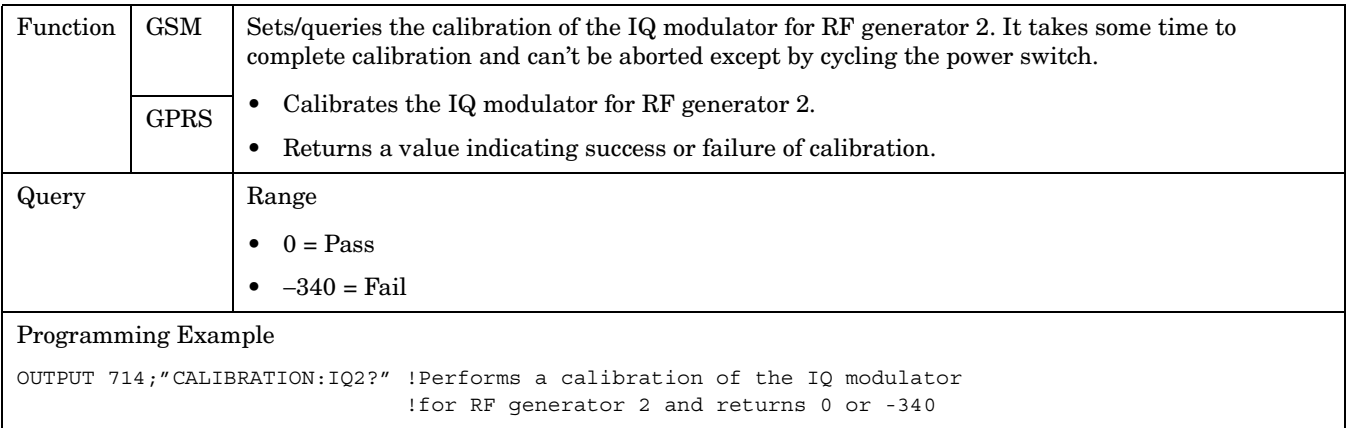

# **NOTE** When the calibration is done the test set display will display:

### IQ Calibration completed successfully for modulator 2. Cycle power to continue.

### **CALibration:DATE**

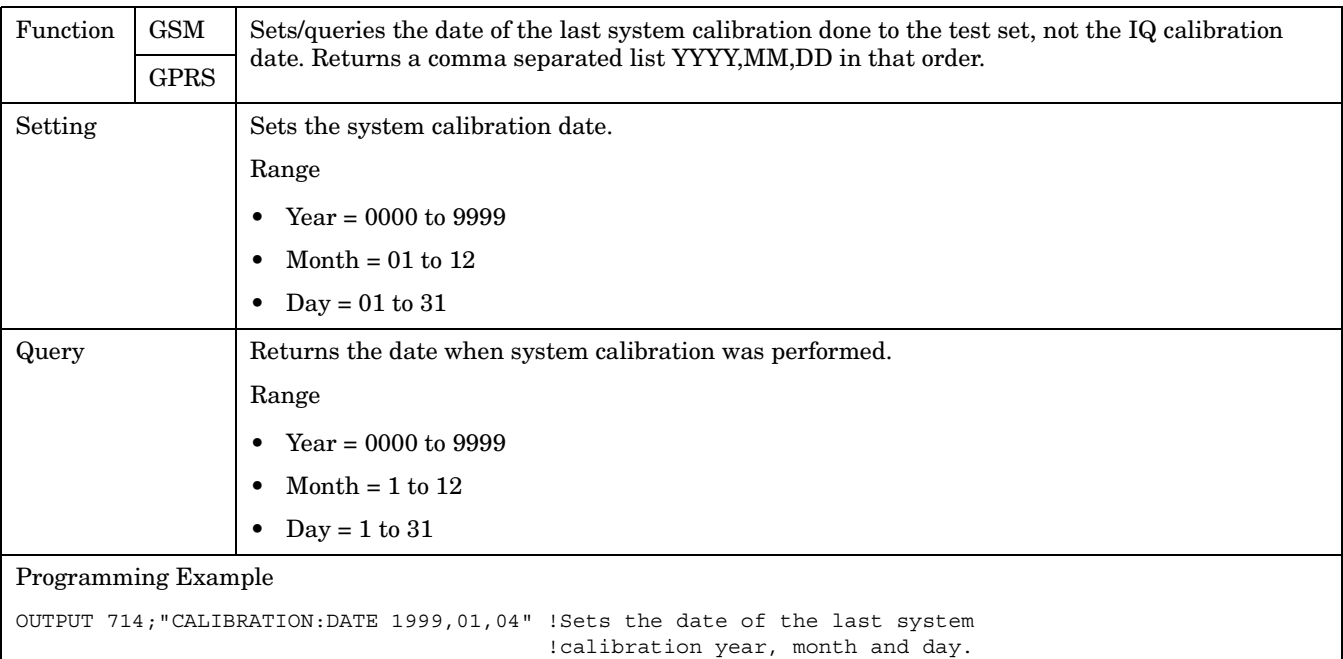

# <span id="page-356-0"></span>**CALL:ATTached**

 $CALL \longrightarrow:ATTached \downarrow$  [: STATe]  $\perp$  $\rightarrow$ ? (returns 1|0) -

This diagram is not applicable to GSM.

["Diagram Conventions" on page 343](#page-342-0)

### **CALL:ATTached[:STATe]?**

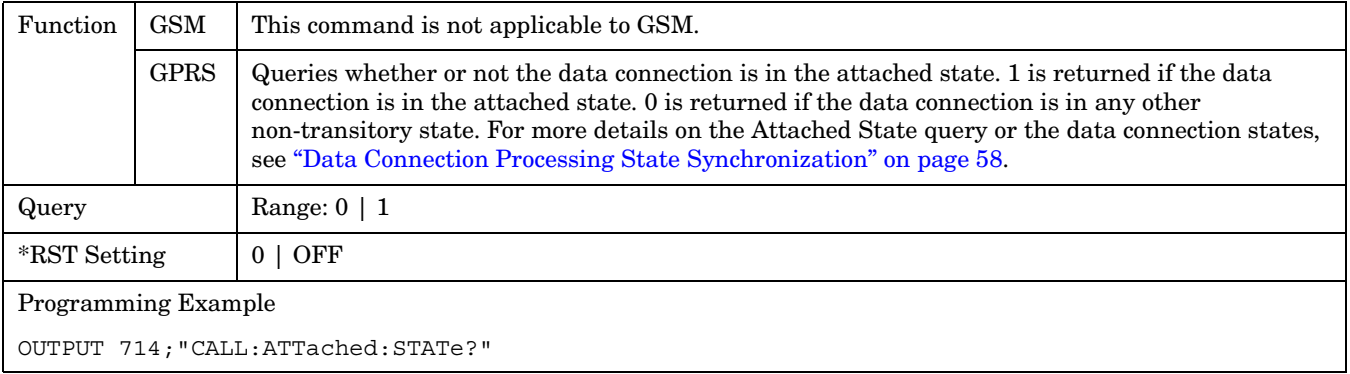

# **CALL Subsystem**

## **Description**

The CALL subsystem handles all setup, control, and query functions for call processing. This includes mobile station (MS) and Base Station (cell) functions.

### **Syntax Diagrams and Command Descriptions**

["CALL:ACTivated" on page 359](#page-358-0) ["CALL:MNCode" on page 395](#page-394-0) ["CALL:ATTached" on page 357](#page-356-0) ["CALL:MS" on page 396](#page-395-0) ["CALL:BA" on page 360](#page-359-0) ["CALL:NCCode" on page 409](#page-408-0) ["CALL:BAND" on page 368](#page-367-0) ["CALL:OPERating" on page 410](#page-409-0) ["CALL:BCCode" on page 369](#page-368-0) ["CALL:ORIGinate" on page 412](#page-411-0) ["CALL:BCHannel" on page 370](#page-369-0) ["CALL:PAGing" on page 413](#page-412-0) ["CALL:BURSt" on page 373](#page-372-0) ["CALL:PDTCH|PDTChannel" on page](#page-415-0)  [416](#page-415-0) ["CALL:CONNected" on page 374](#page-373-0) ["CALL:PMNCode" on page 427](#page-426-0) ["CALL:COUNt" on page 377](#page-376-0) ["CALL:POWer" on page 429](#page-428-0) ["CALL:DCONnected" on page 381](#page-380-0) ["CALL:RFGenerator" on page 435](#page-434-0) ["CALL:END" on page 384](#page-383-0) ["CALL:SETup" on page 442](#page-441-0) ["CALL:FUNCtion" on page 387](#page-386-0) ["CALL:SIGNaling" on page 455](#page-454-0) ["CALL:HANDover|HANDoff" on page](#page-389-0)  [390](#page-389-0) ["CALL:STATus" on page 456](#page-455-0) ["CALL:IMEI" on page 392](#page-391-0) ["CALL:TCHannel" on page 461](#page-460-0) ["CALL:LACode" on page 393](#page-392-0) ["CALL:TRANsferring" on page 468](#page-467-0) ["CALL:MCCode" on page 394](#page-393-0)

# <span id="page-358-0"></span>**CALL:ACTivated**

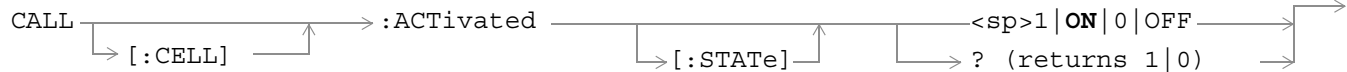

This command is not applicable to GPRS.

["Diagram Conventions" on page 343](#page-342-0)

## **CALL[:CELL]:ACTivated[:STATe]**

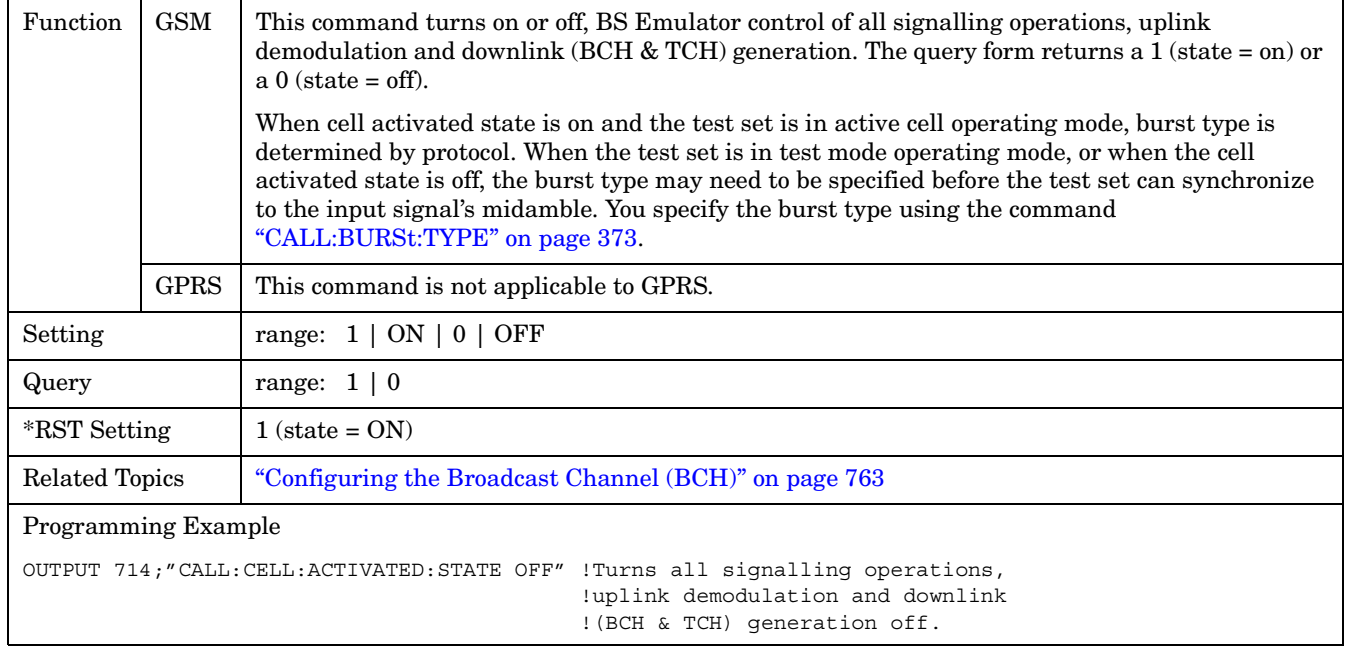

# <span id="page-359-0"></span>**CALL:BA**

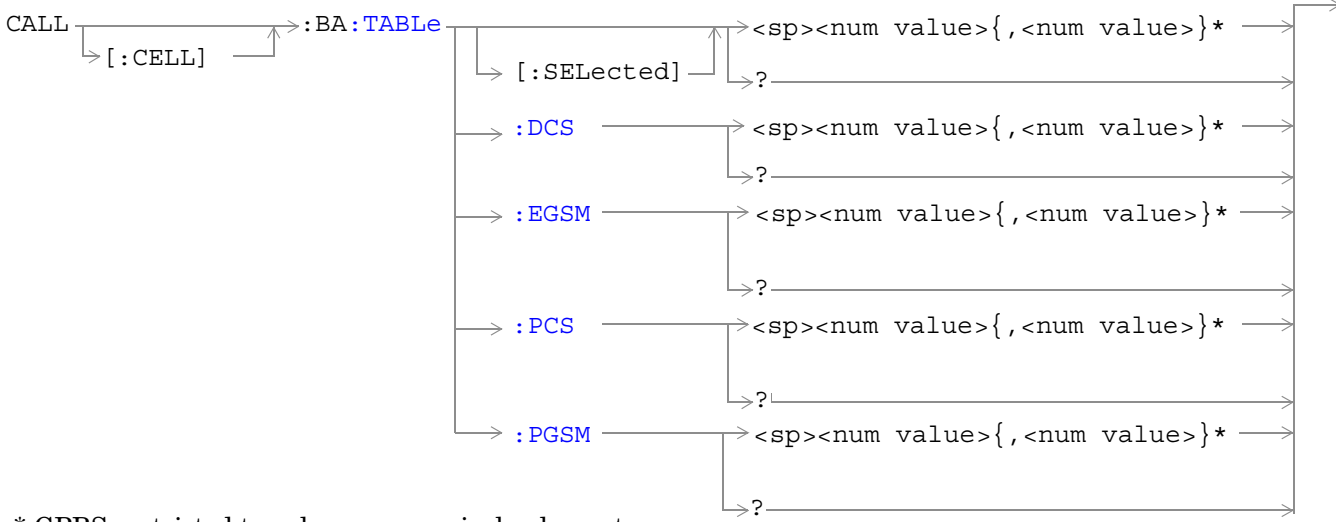

\* GPRS restricted to only one numerical value entry.

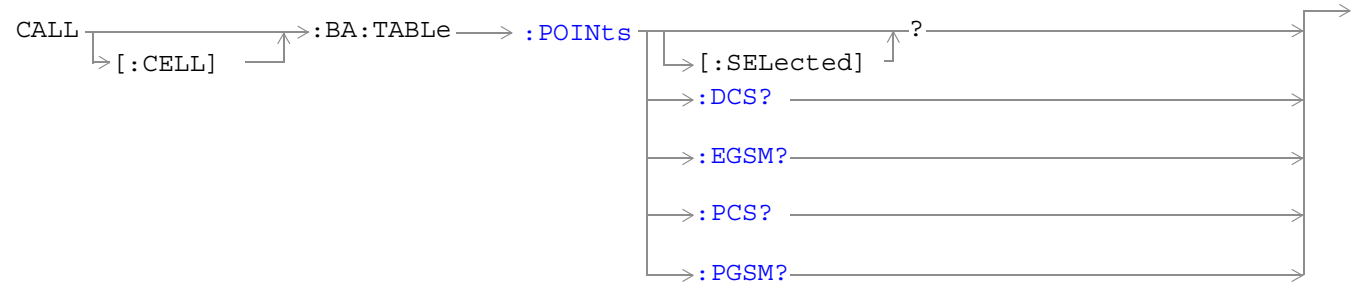

These commands are not applicable to GPRS.

["Diagram Conventions" on page 343](#page-342-0)
## **CALL[:CELL]:BA:TABLe[:SELected]**

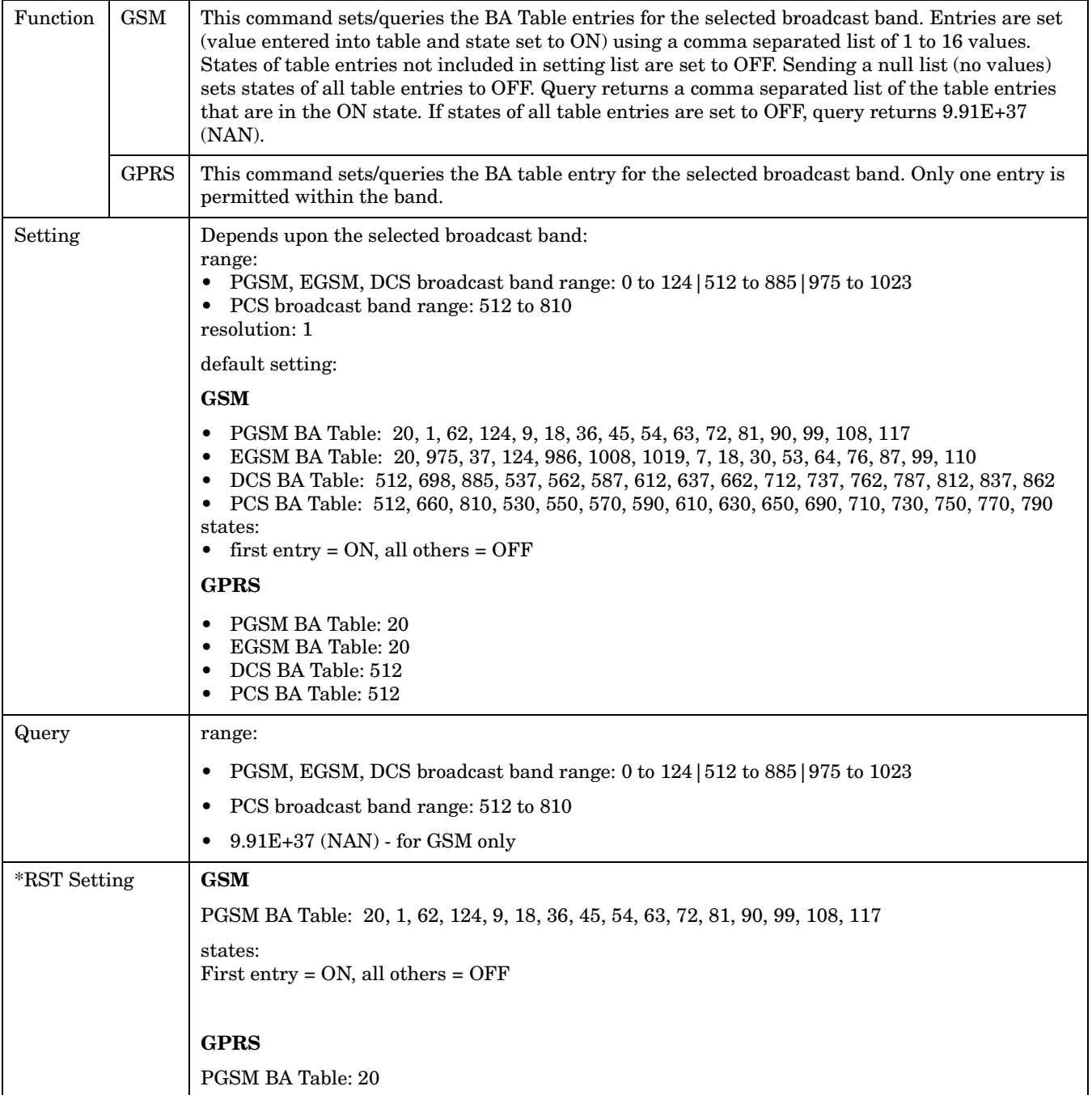

#### **CALL:BA**

```
Programming Example
GSM
OUTPUT 714;"CALL:CELL:BA:TABLE:SELECTED 512,689,885" !Sets 3 table entries for the
                                                      !selected broadcast band.
                                                      !States of the remaining 13
                                                      !entries are set to OFF.
OUTPUT 714;"CALL:CELL:BA:TABLE:SELECTED" !Sets states of all table entries to OFF.
GPRS
OUTPUT 714;"CALL:CELL:BA:TABLE:SELECTED 512" !Sets the table entry for the selected
                                             !broadcast band.
```
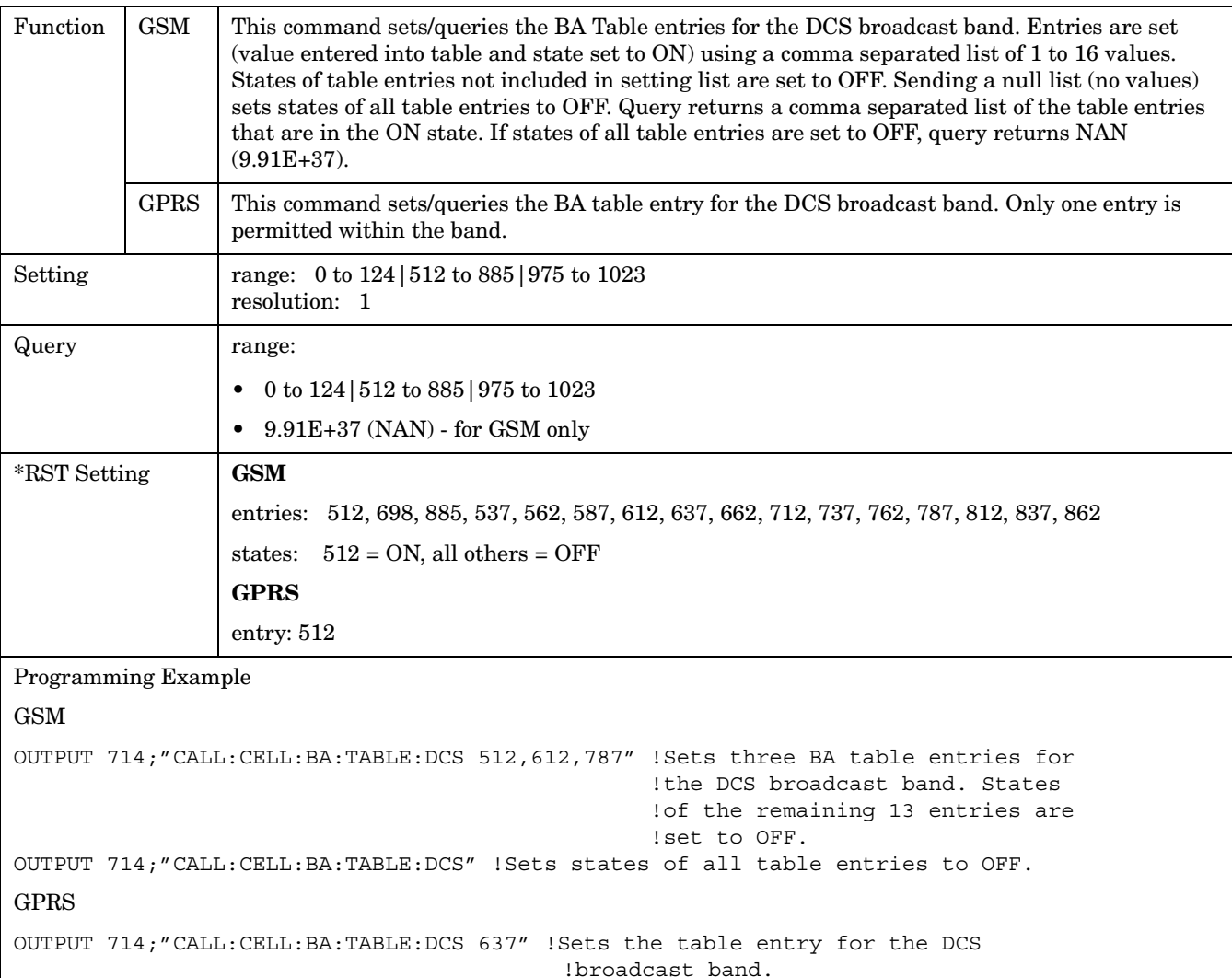

#### **CALL[:CELL]:BA:TABLe:DCS**

## **CALL[:CELL]:BA:TABLe:EGSM**

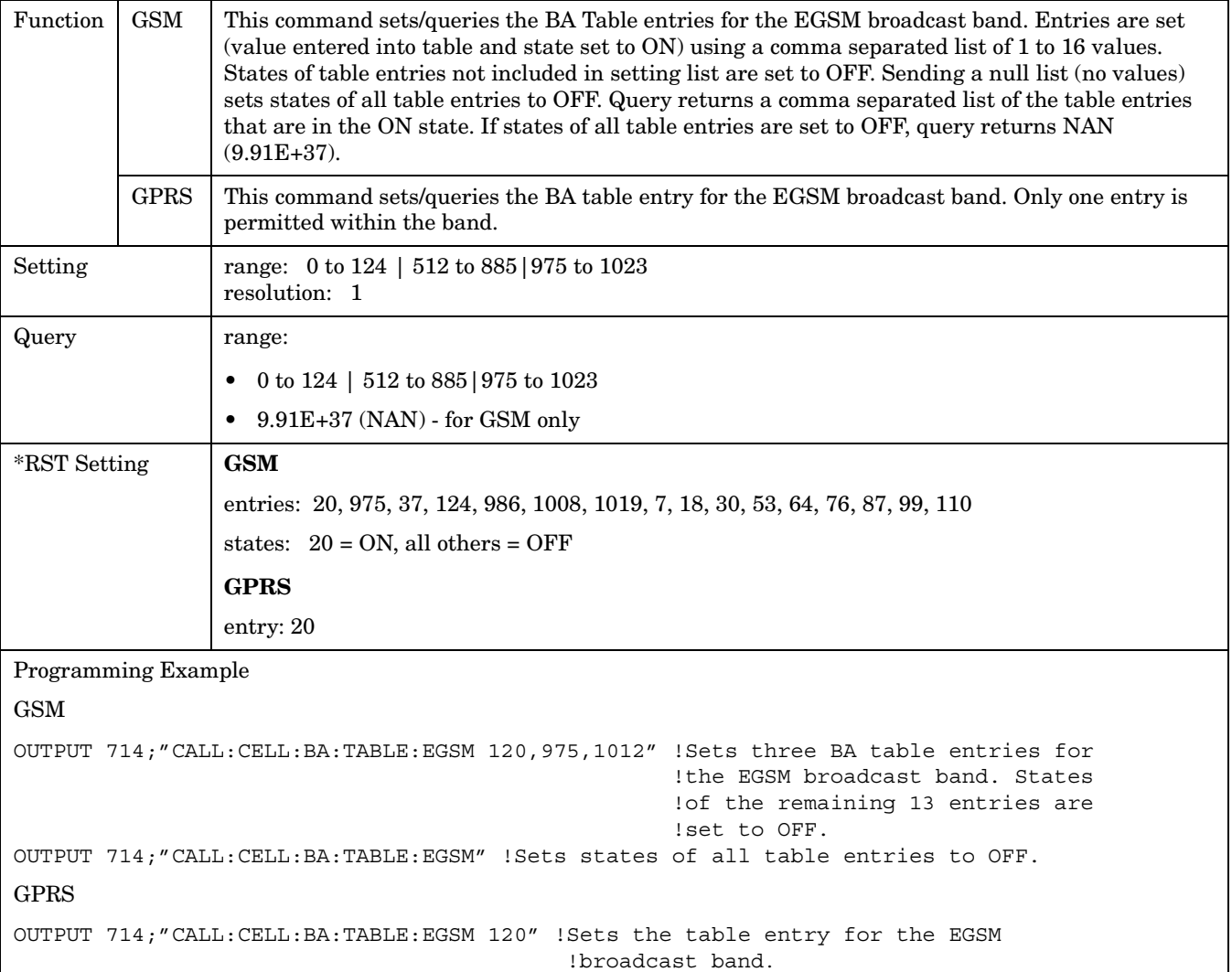

**364**

## **CALL[:CELL]:BA:TABLe:PCS**

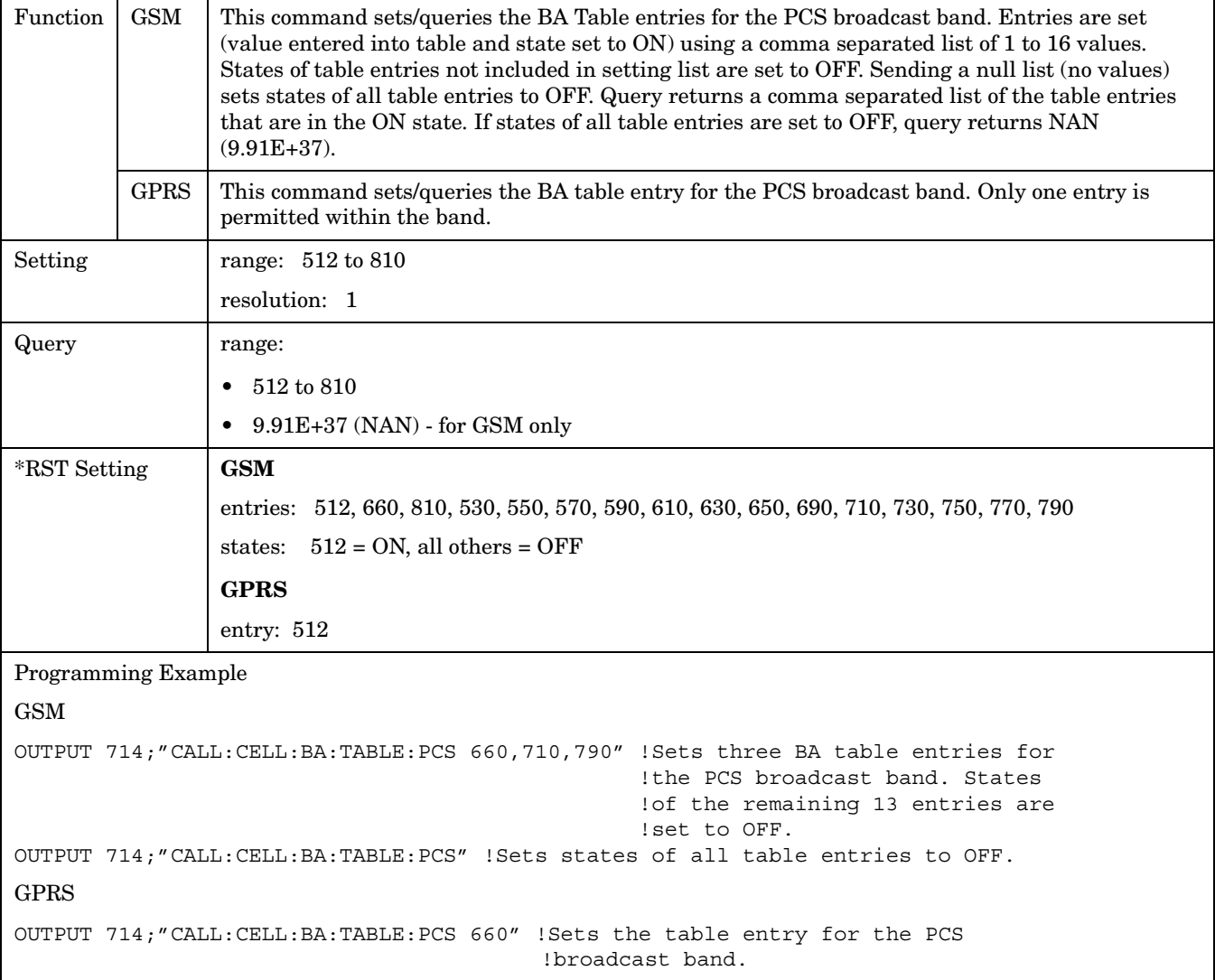

## **CALL[:CELL]:BA:TABLe:PGSM**

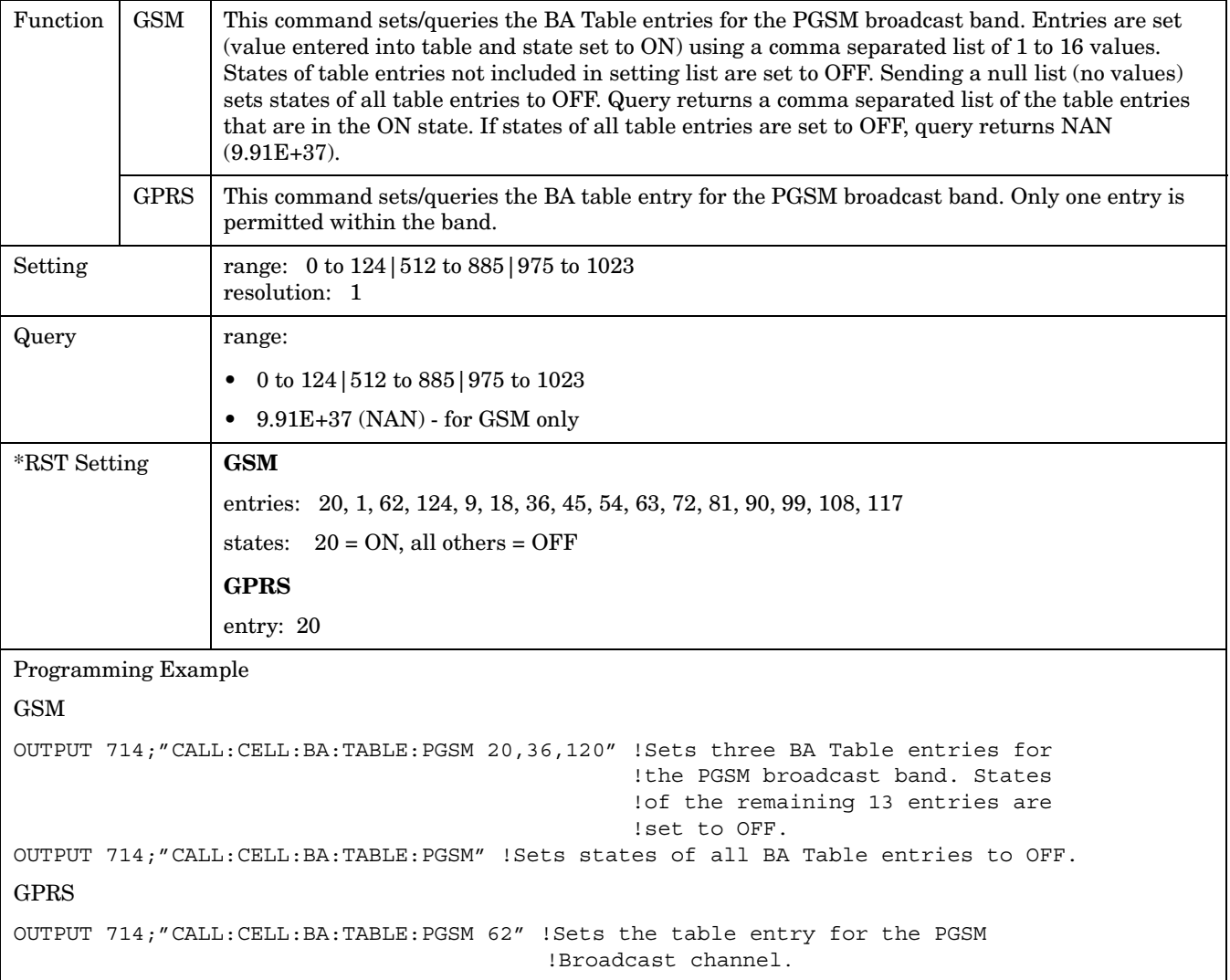

#### **CALL:BA**

**366**

## **CALL[:CELL]:BA:TABLe:POINts[:SELected]?**

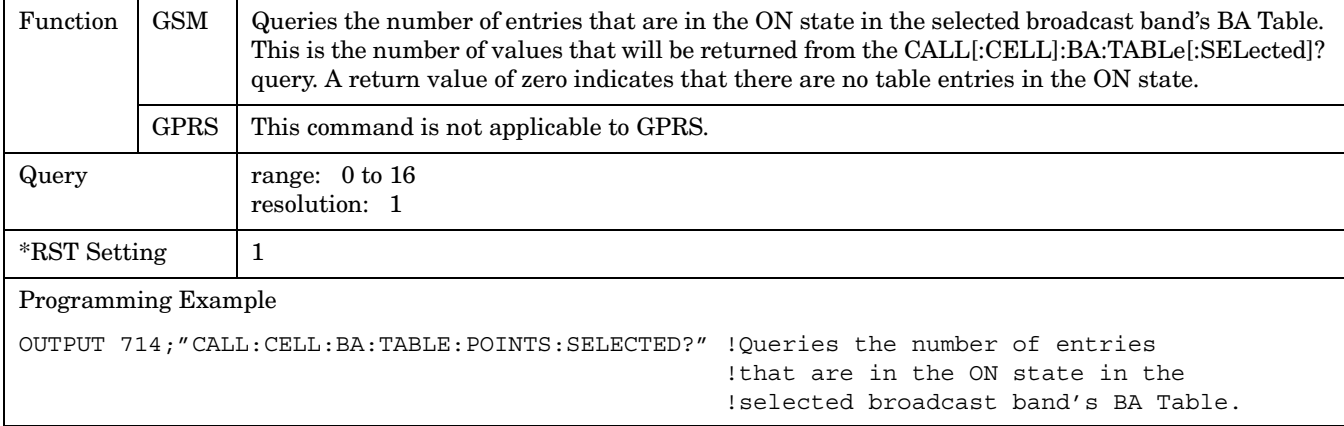

## **CALL[:CELL]:BA:TABLe:POINts:DCS?**

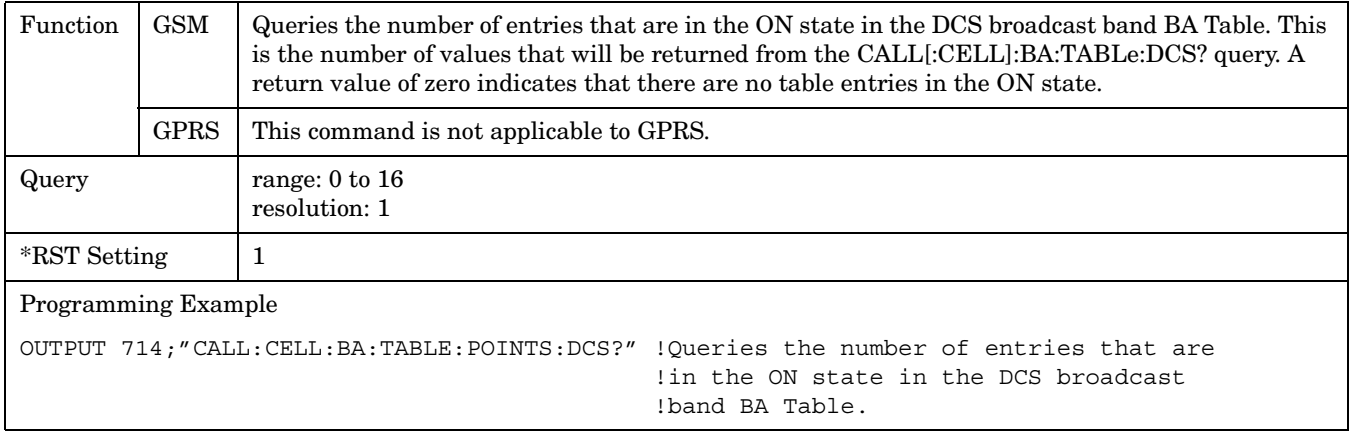

## **CALL[:CELL]:BA:TABLe:POINts:EGSM?**

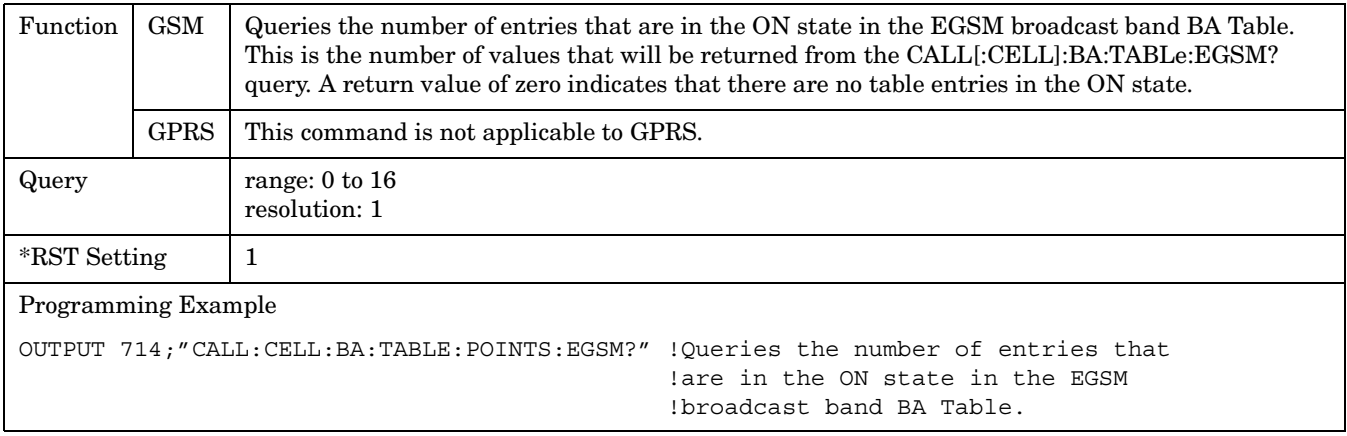

## **CALL[:CELL]:BA:TABLe:POINts:PCS?**

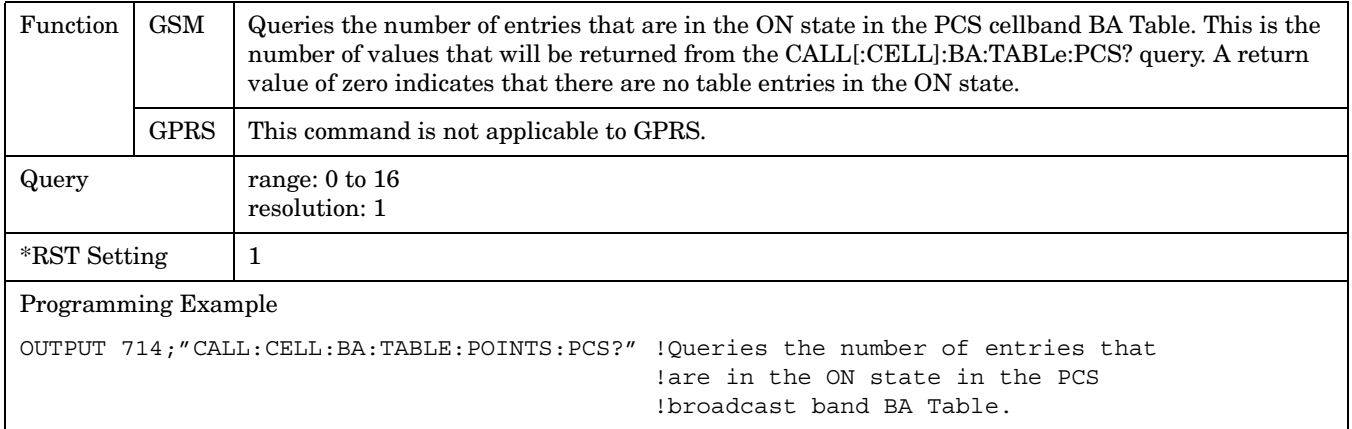

## **CALL[:CELL]:BA:TABLe:POINts:PGSM?**

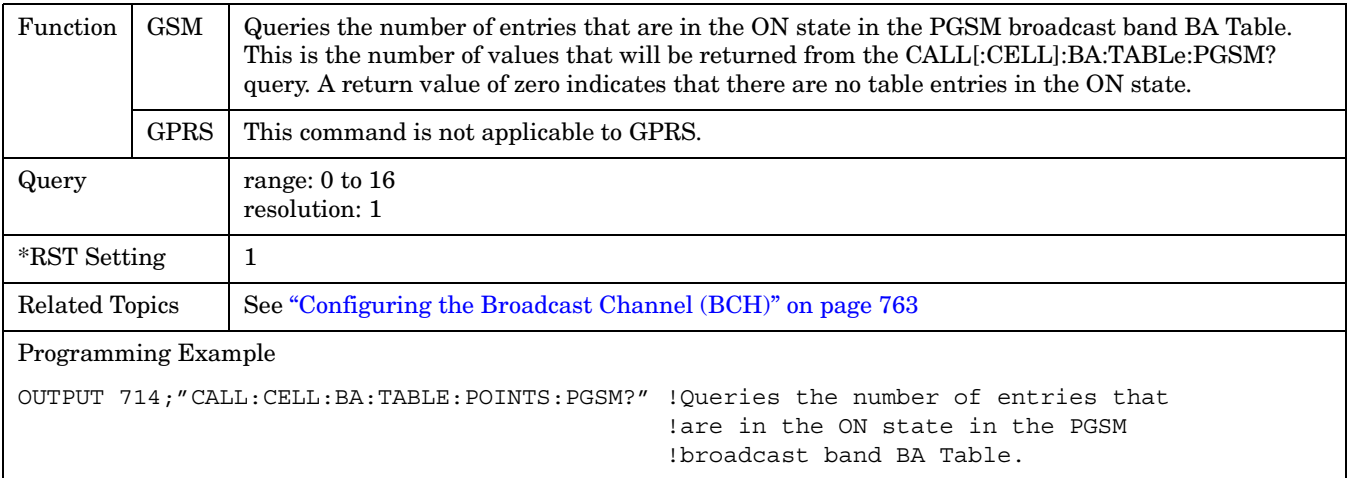

## **CALL:BAND**

: BAND  $\longrightarrow$  < sp>DCS | EGSM | PCS | PGSM ? (returns DCS|EGSM|PCS|PGSM) CALL [:CELL]

## ["Diagram Conventions" on page 343](#page-342-0)

## **CALL[:CELL]:BAND**

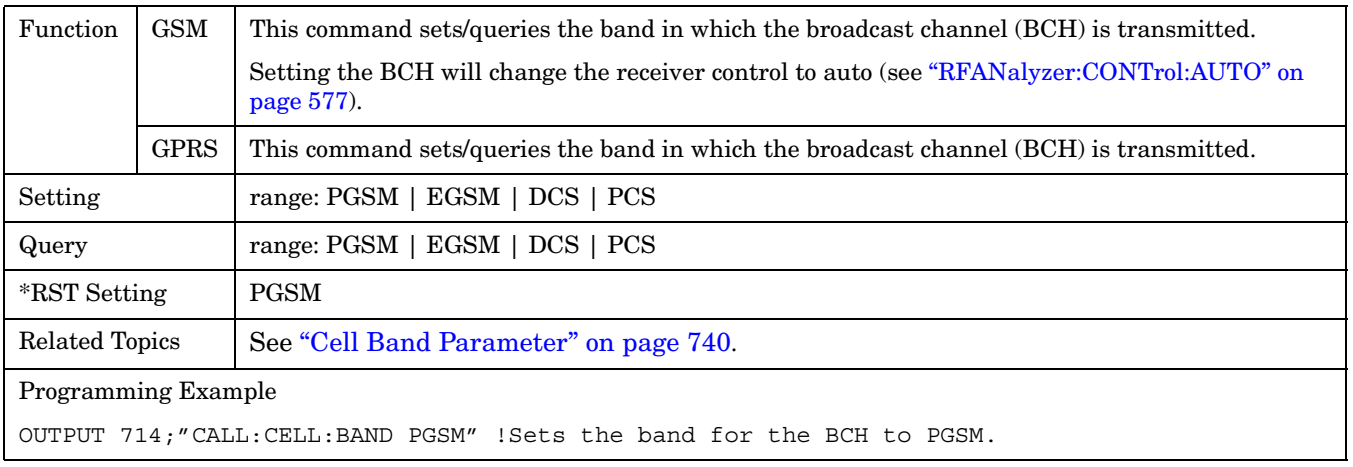

# **CALL:BCCode**

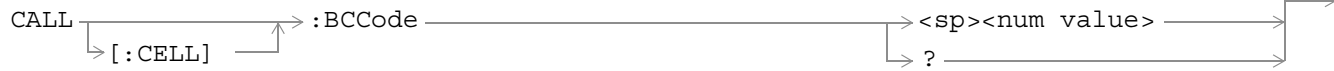

This command is not applicable to GPRS.

["Diagram Conventions" on page 343](#page-342-0)

## **CALL[:CELL]:BCCode**

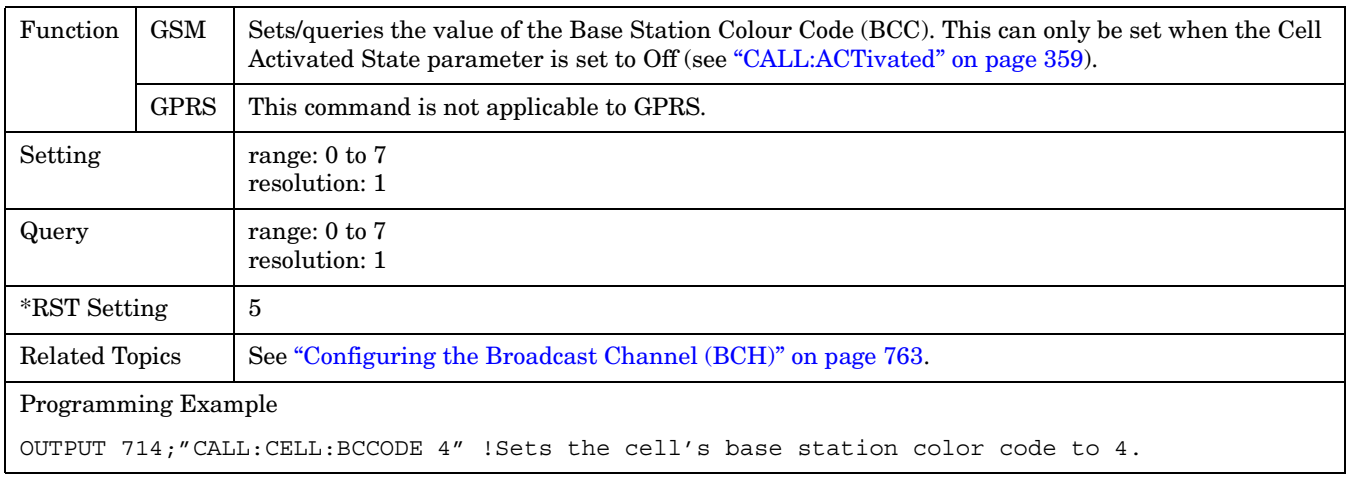

#### **CALL:BCHannel**  $\rightarrow$ :BCHannel  $\overline{\wedge}$   $\overline{\wedge}$   $\overline{\wedge}$   $\overline{\wedge}$   $\overline{\wedge}$   $\overline{\wedge}$   $\overline{\wedge}$   $\overline{\wedge}$   $\overline{\wedge}$   $\overline{\wedge}$  value>  $\overline{\mathbb{R}}$  [:SELected]  $\overline{\mathbb{R}}$  |  $\overline{\mathbb{R}}$  =  $\mathord{\mapsto}$ :WAIT- $\rightarrow$ :DONE? —  $\rightarrow$ :OPComplete?- $\mapsto$ :SEQuential<sp> <num value> CALL  $\triangleright$  [:CELL]  $\qquad$   $\qquad$   $\bigg|$   $\qquad$  [:ARFCn]  $\rightarrow$  [:DCS](#page-370-0) - $\rightarrow$  : EGSM- $\Rightarrow$  : PCS - $\mapsto$  : PGSM-

## ["Diagram Conventions" on page 343](#page-342-0)

## **CALL[:CELL]:BCHannel[:ARFCn][:SELected]**

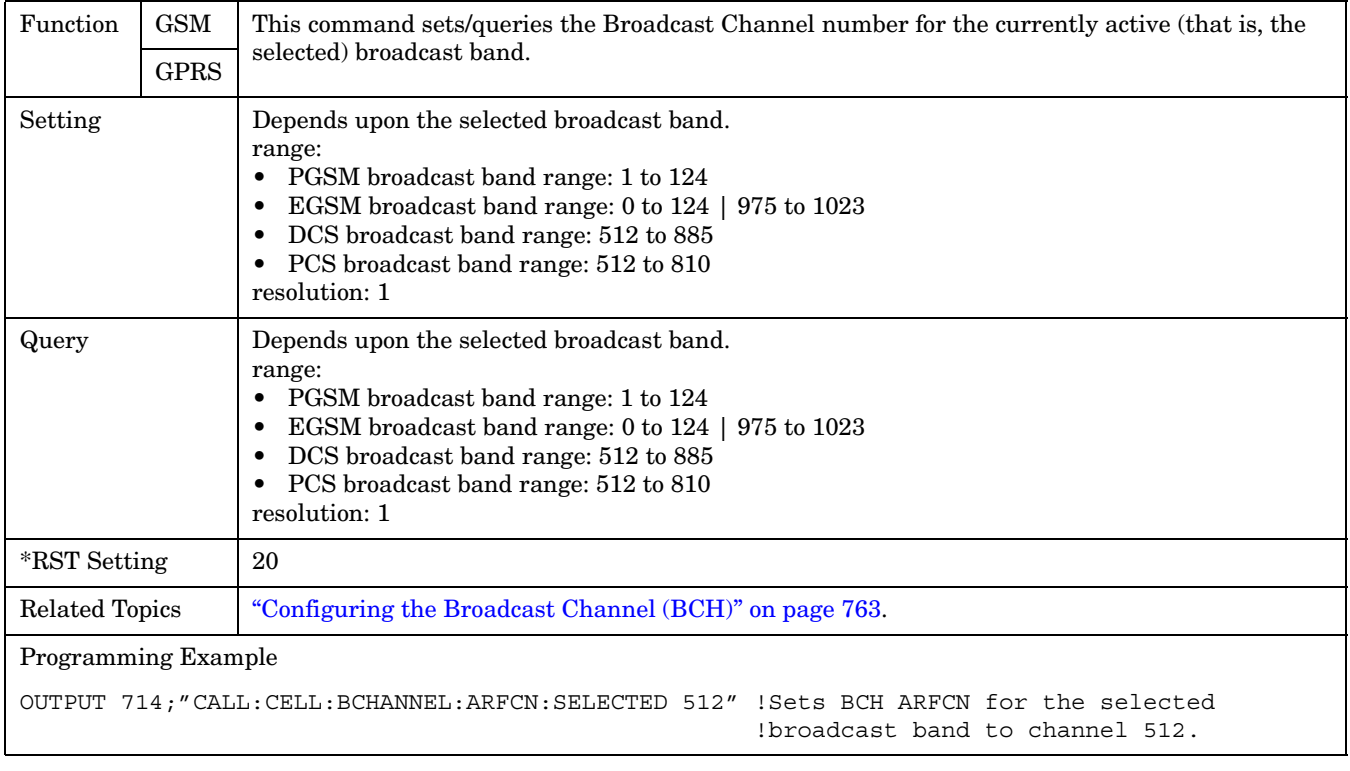

## <span id="page-370-0"></span>**CALL[:CELL]:BCHannel[:ARFCn]:DCS**

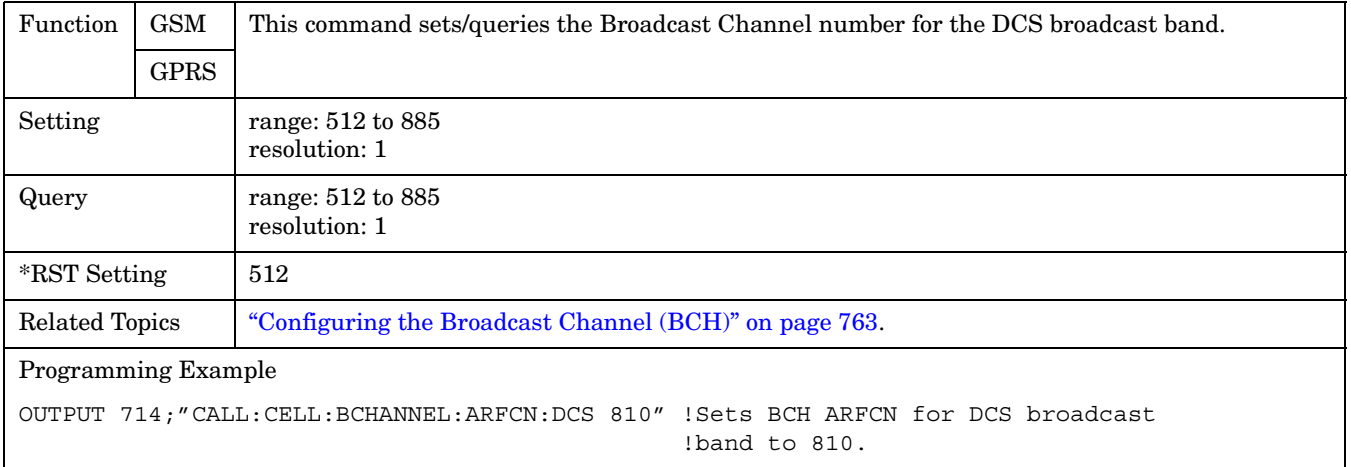

## **CALL[:CELL]:BCHannel[:ARFCn]:EGSM**

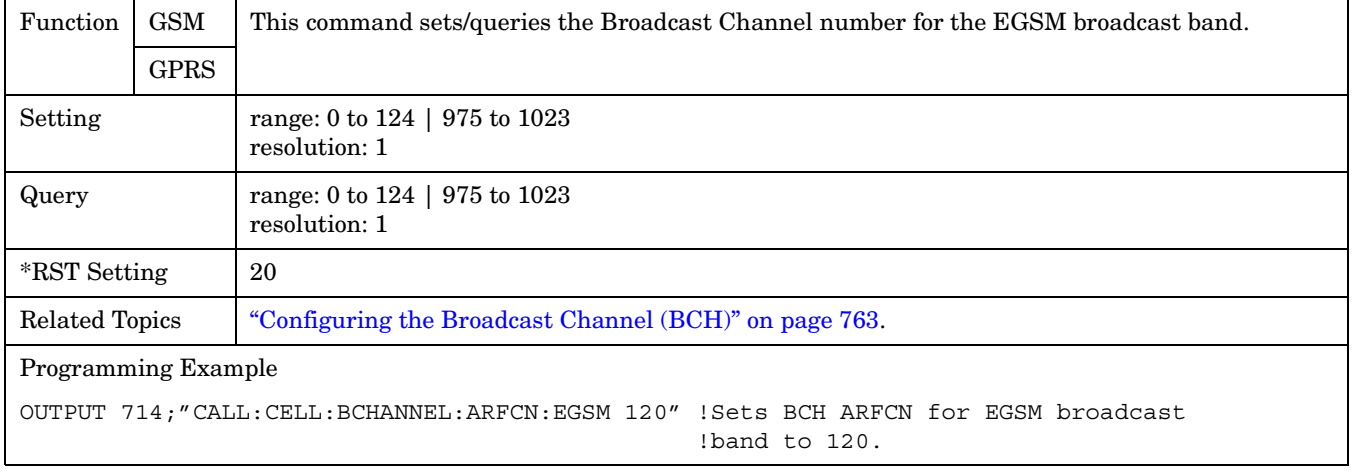

**372**

## <span id="page-371-0"></span>**CALL[:CELL]:BCHannel[:ARFCn]:PCS**

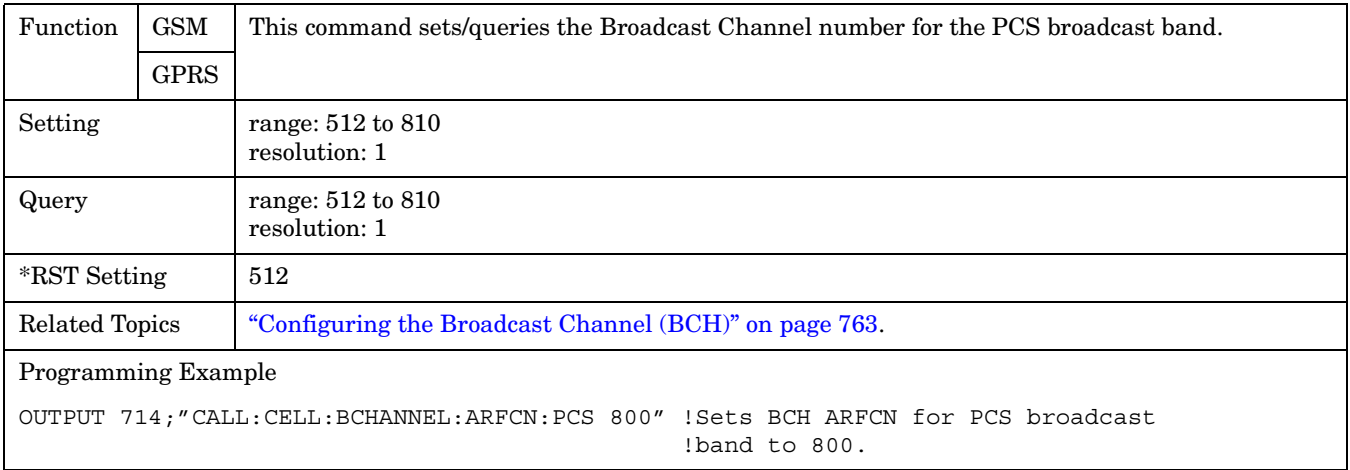

## **CALL[:CELL]:BCHannel[:ARFCn]:PGSM**

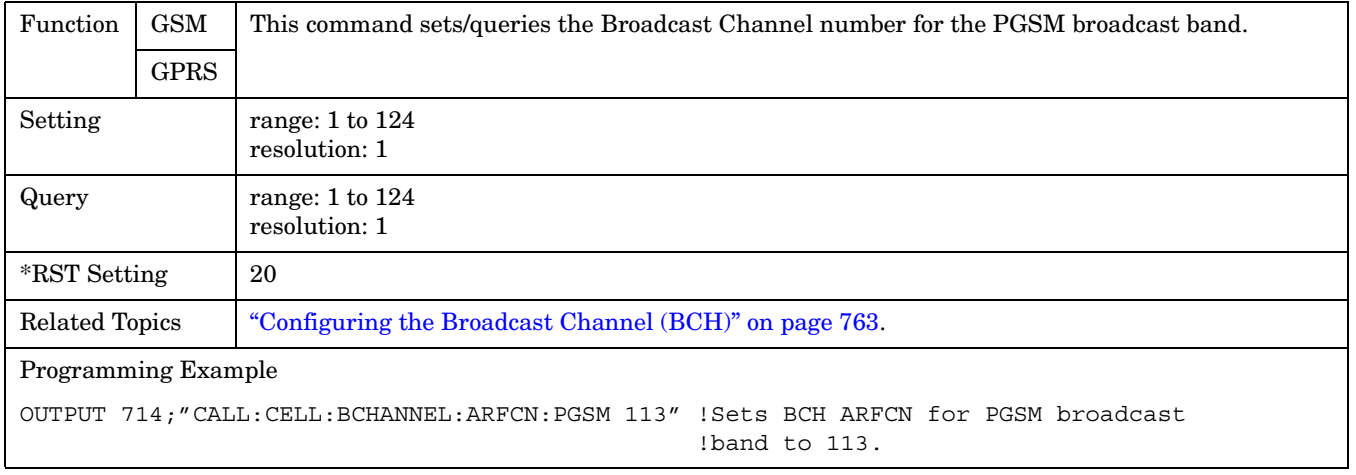

# **CALL:BURSt**

```
CALL \rightarrow : BURSt: TYPE \longrightarrow <sp>RACH* | TSC0 | TSC1 | TSC2 | TSC3 | TSC4 | TSC5 | TSC6 | TSC7 \longrightarrow
```
 $\rightarrow$  ?  $\qquad$ 

\* Not applicable to GPRS.

["Diagram Conventions" on page 343](#page-342-0)

## **CALL:BURSt:TYPE**

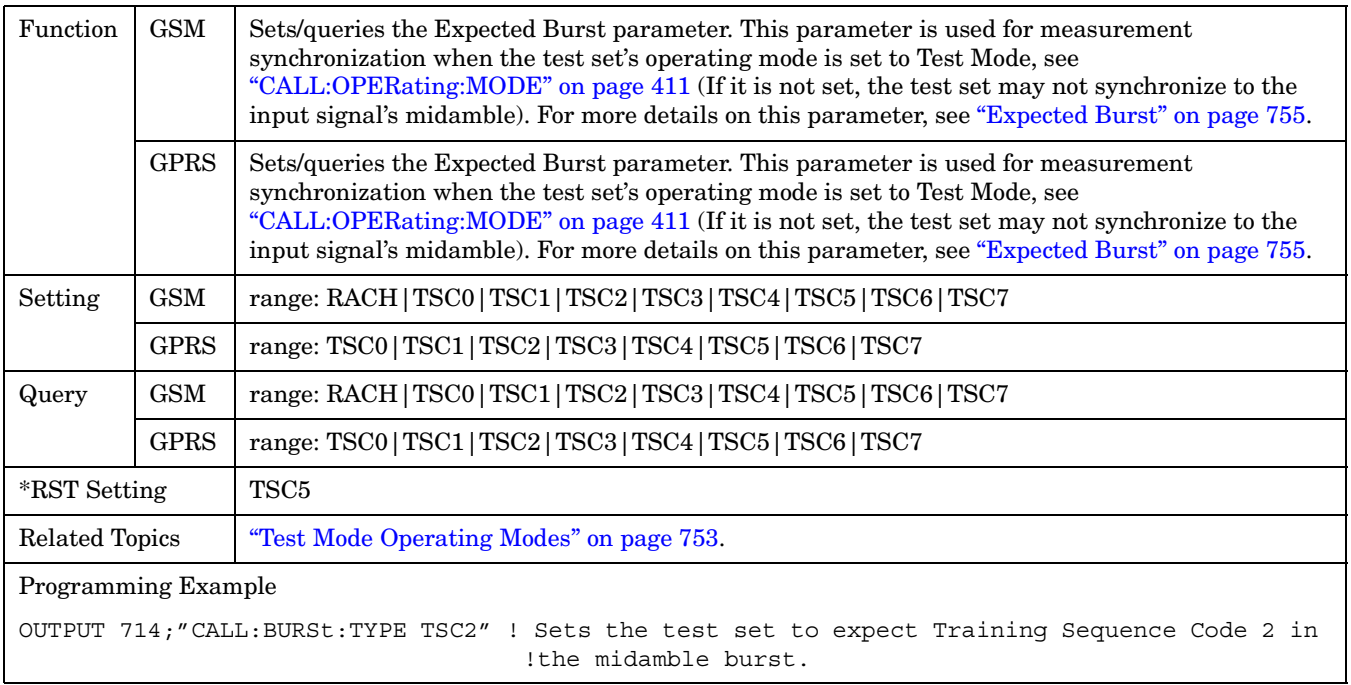

# **CALL:CONNected**

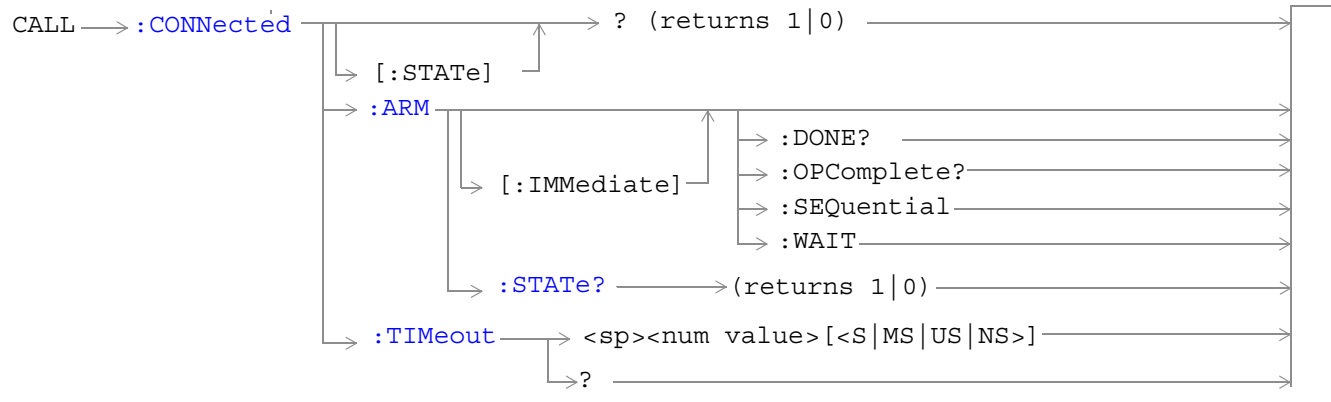

These commands are not applicable to GPRS.

["Diagram Conventions" on page 343](#page-342-0)

## **CALL:CONNected[:STATe]?**

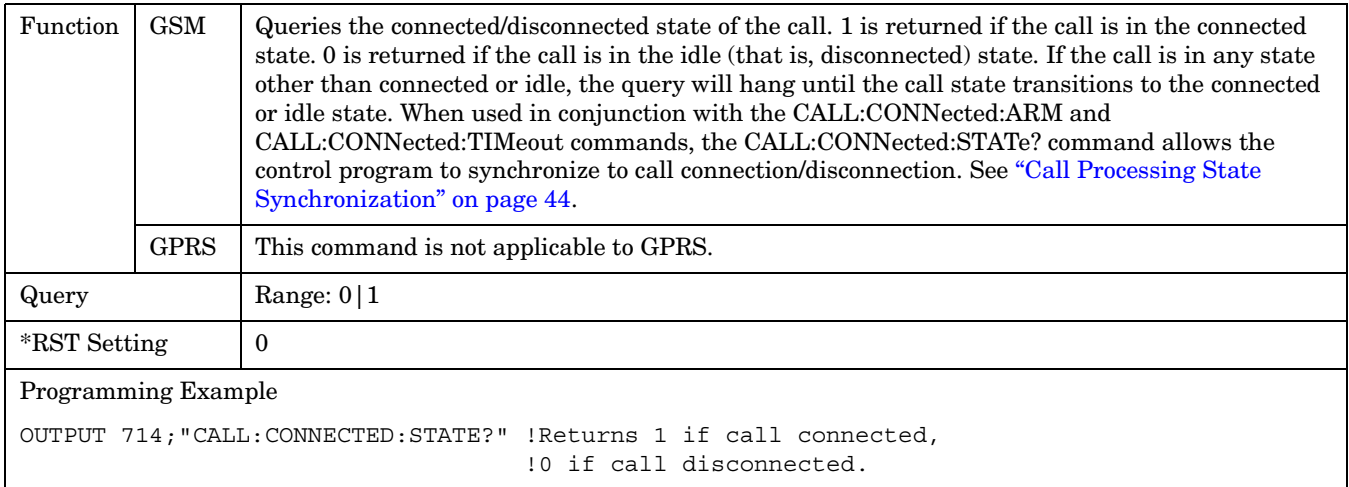

## <span id="page-374-0"></span>**CALL:CONNected:ARM[:IMMediate]**

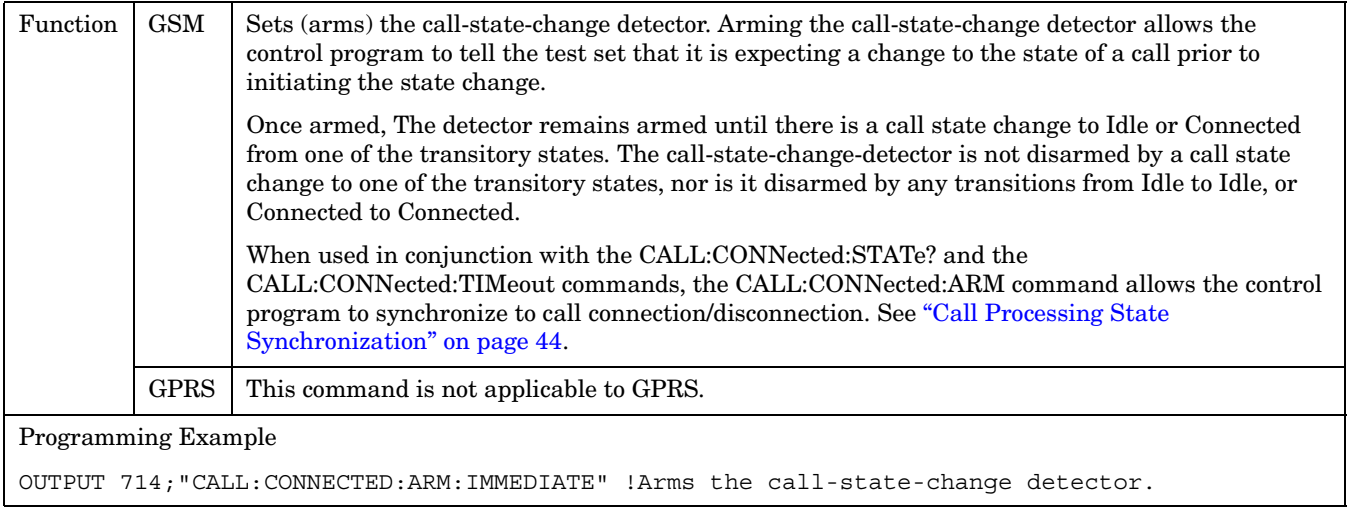

## **CALL:CONNected:ARM:STATe?**

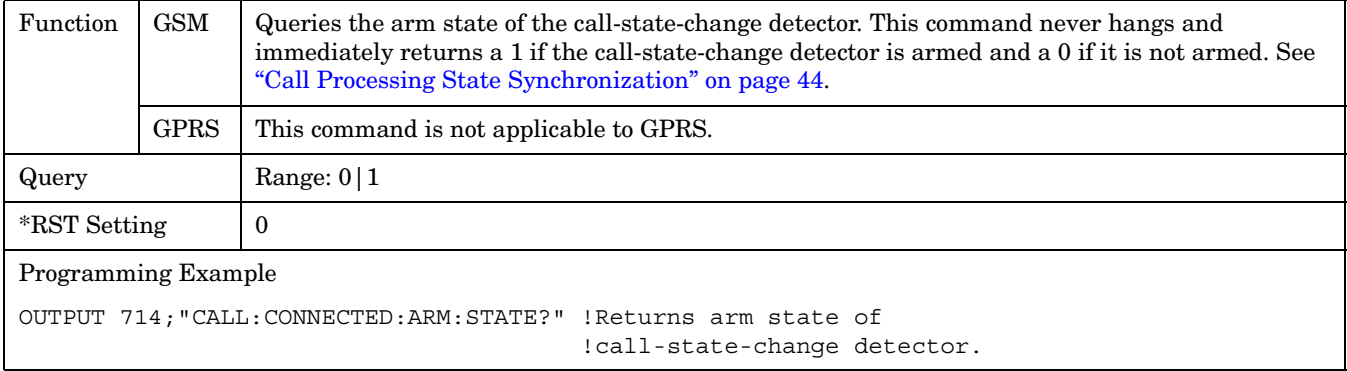

**376**

#### <span id="page-375-0"></span>**CALL:CONNected:TIMeout**

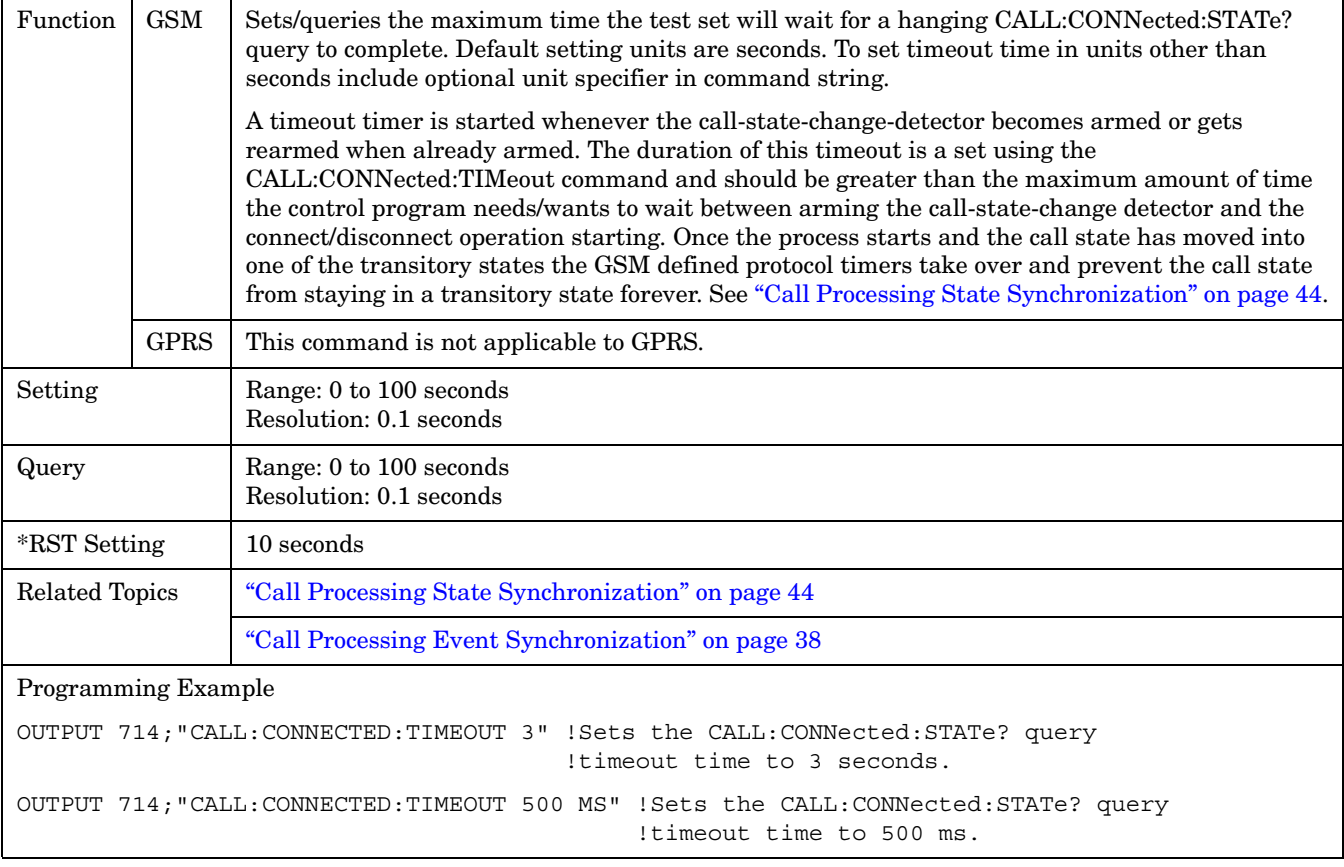

**CALL:COUNt**

# **CALL:COUNt**

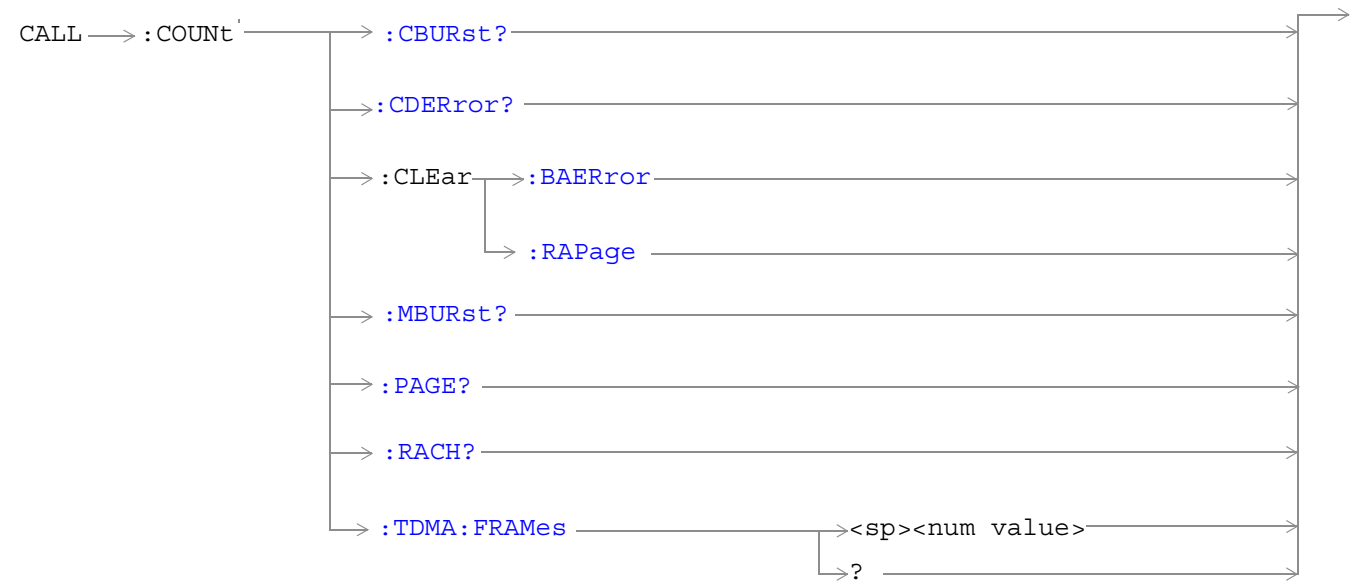

These commands are not applicable to GPRS.

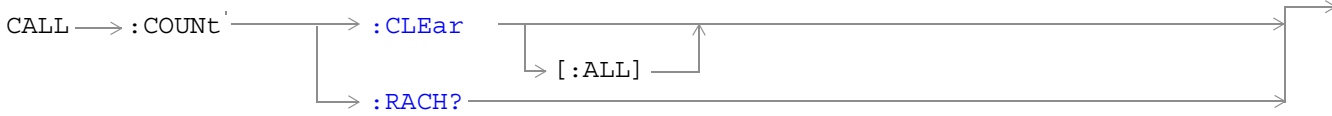

These commands are not applicable to GSM.

["Diagram Conventions" on page 343](#page-342-0)

#### <span id="page-377-0"></span>**CALL:COUNt**

#### **CALL:COUNt:CBURst?**

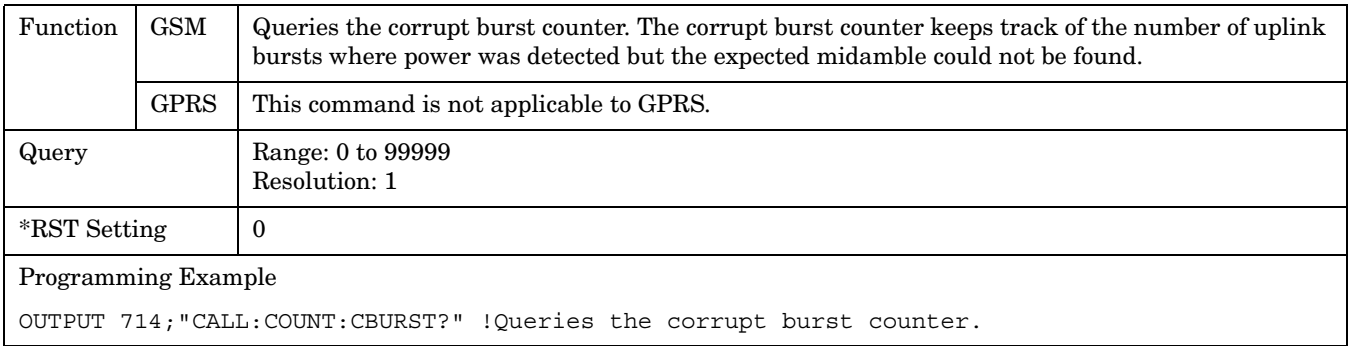

## **CALL:COUNt:CDERror?**

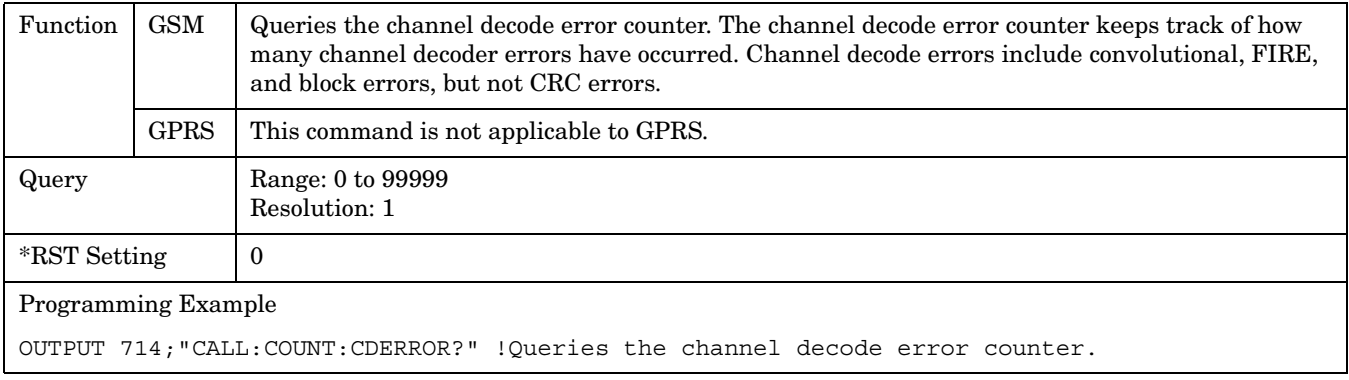

## **CALL:COUNt:CLEar[:ALL]**

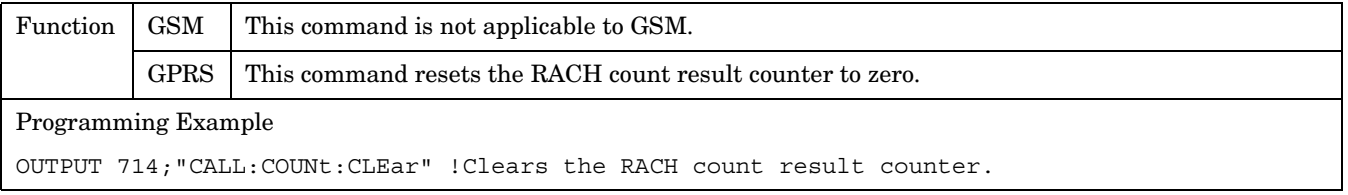

## <span id="page-378-0"></span>**CALL:COUNt:CLEar:BAERror**

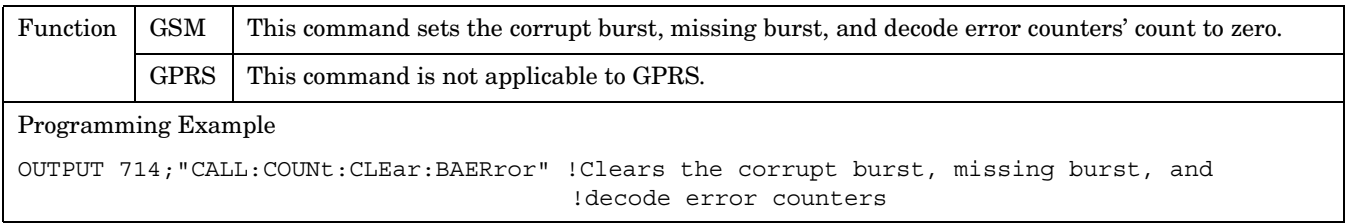

## **CALL:COUNt:CLEar:RAPage**

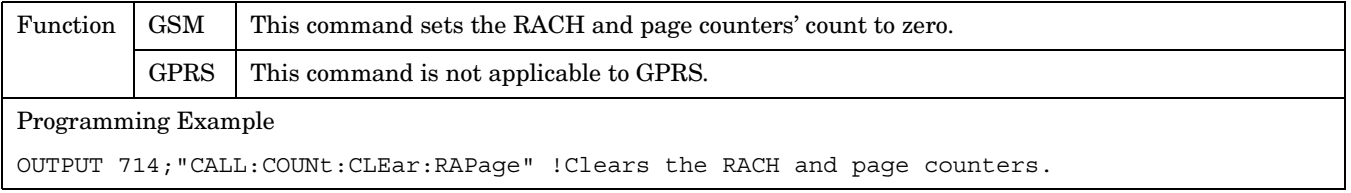

#### **CALL:COUNt:MBURst?**

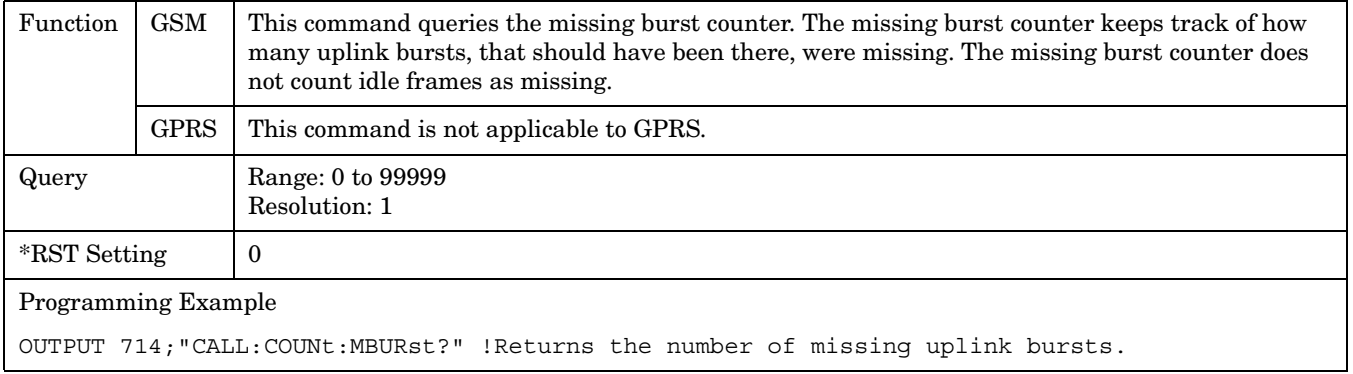

#### **CALL:COUNt:PAGE?**

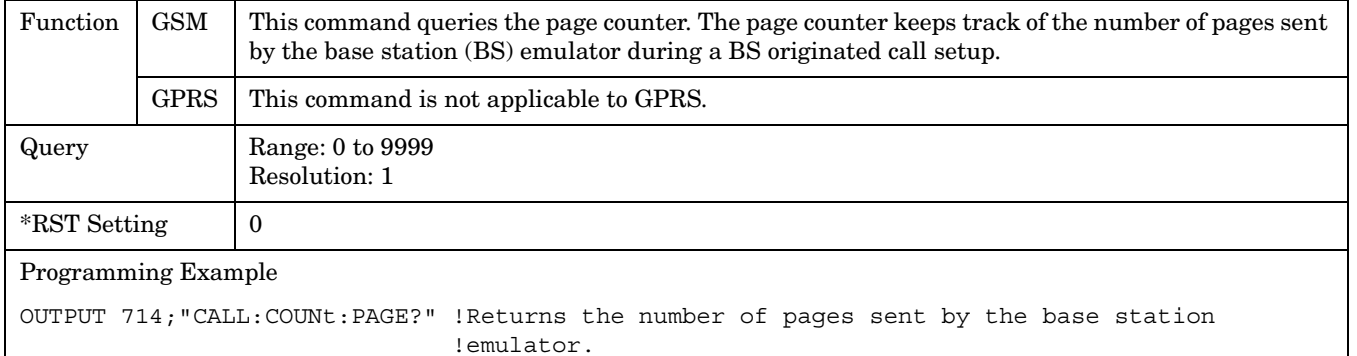

#### <span id="page-379-0"></span>**CALL:COUNt**

#### **CALL:COUNt:RACH?**

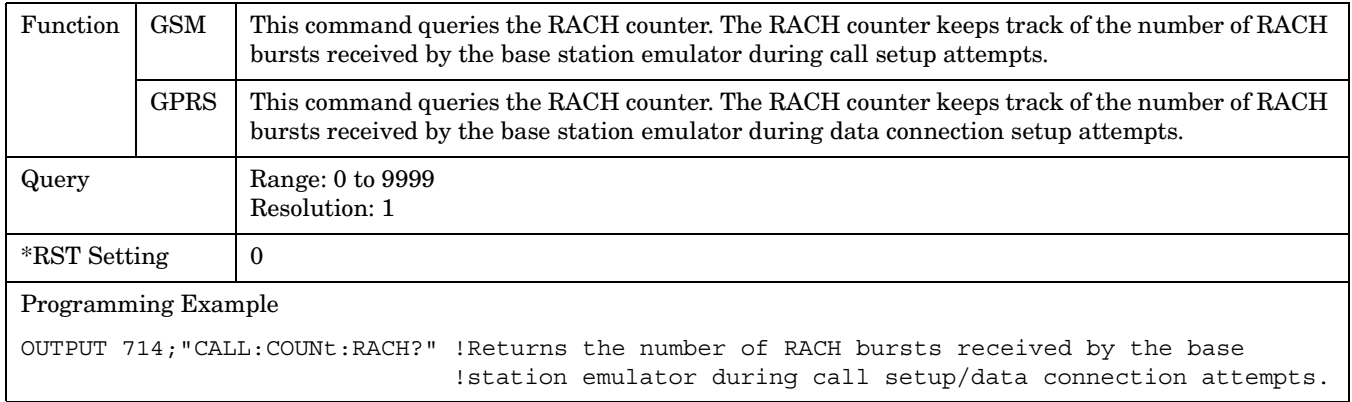

#### **CALL:COUNt:TDMA:FRAMes**

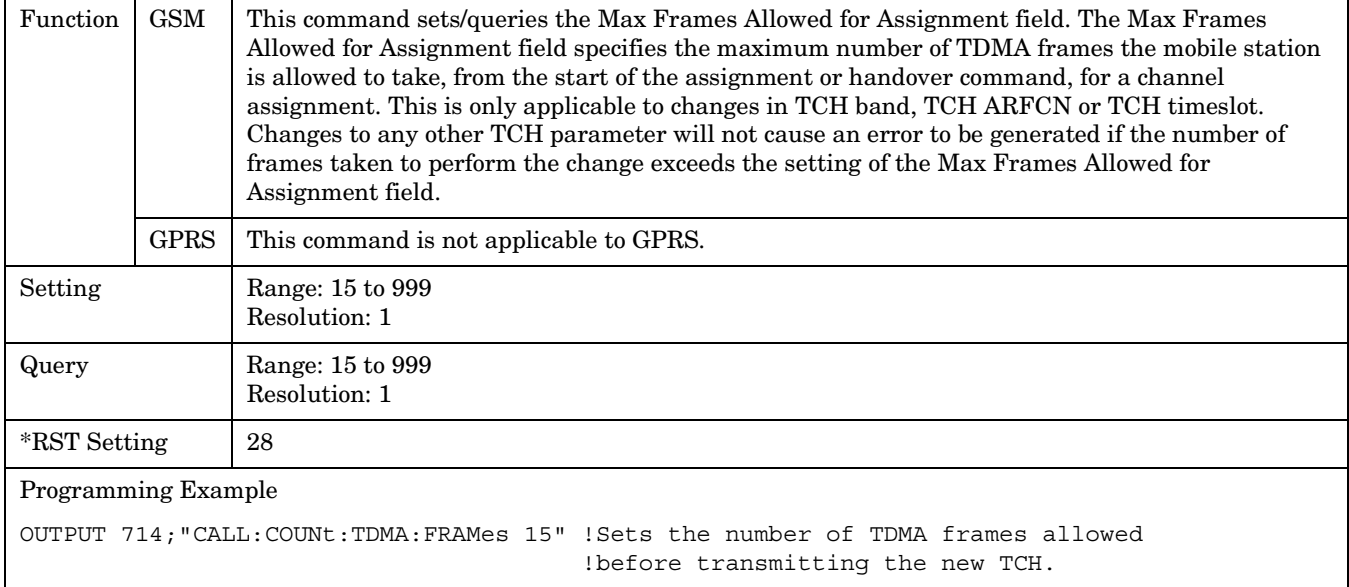

# **CALL:DCONnected**

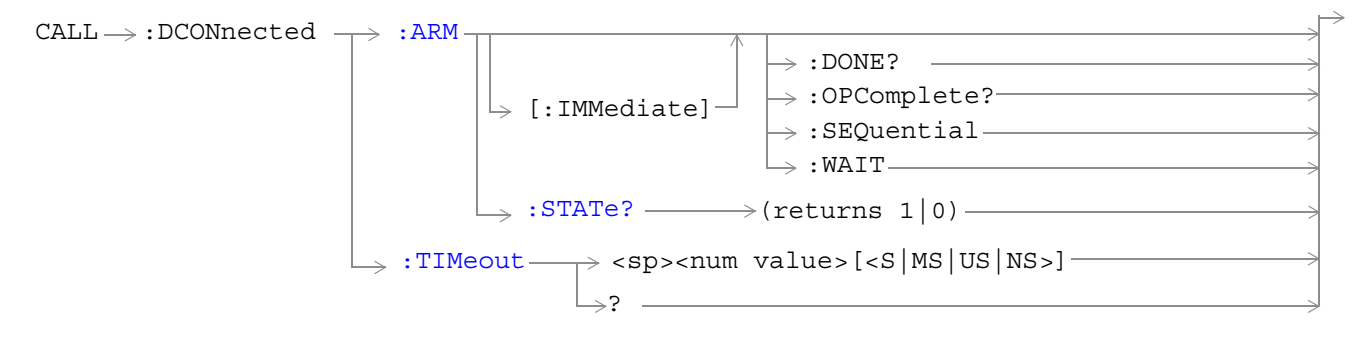

These commands are not applicable to GSM.

["Diagram Conventions" on page 343](#page-342-0)

#### <span id="page-381-0"></span>**CALL:DCONnected:ARM[:IMMediate]**

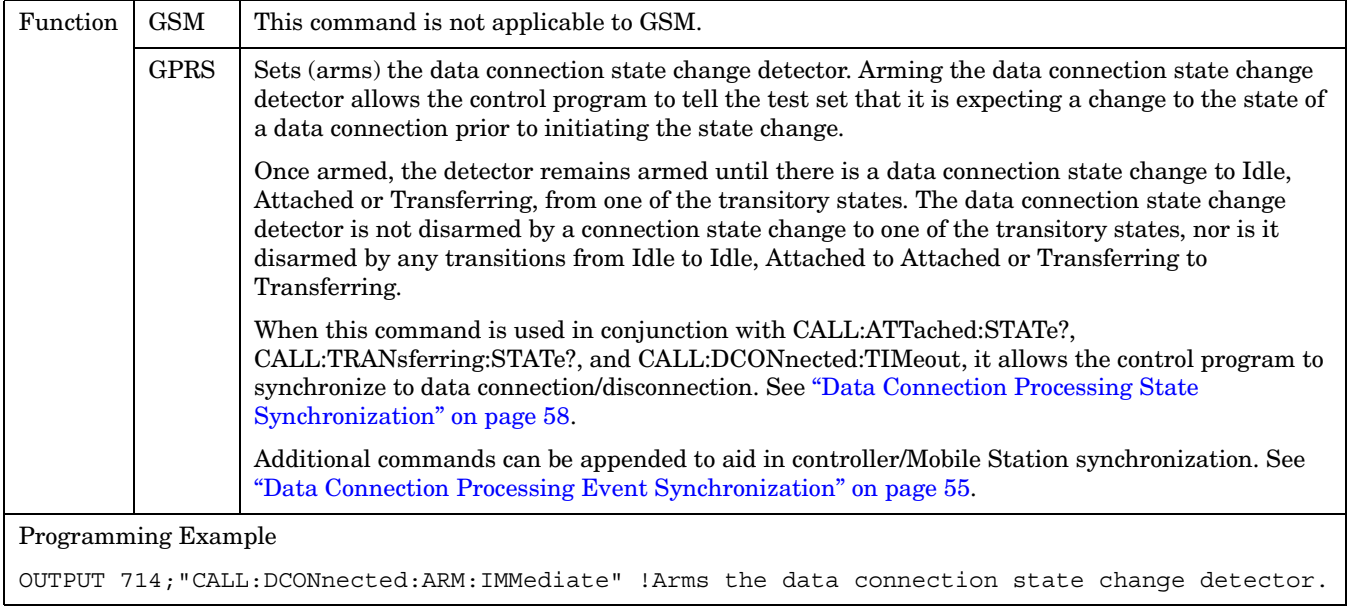

### **CALL:DCONnected:ARM:STATe?**

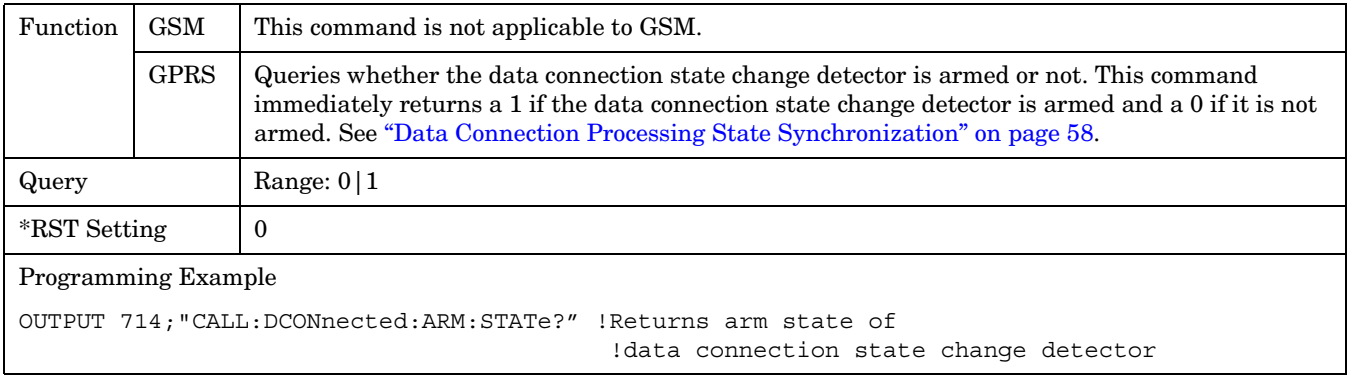

## <span id="page-382-0"></span>**CALL:DCONnected:TIMeout**

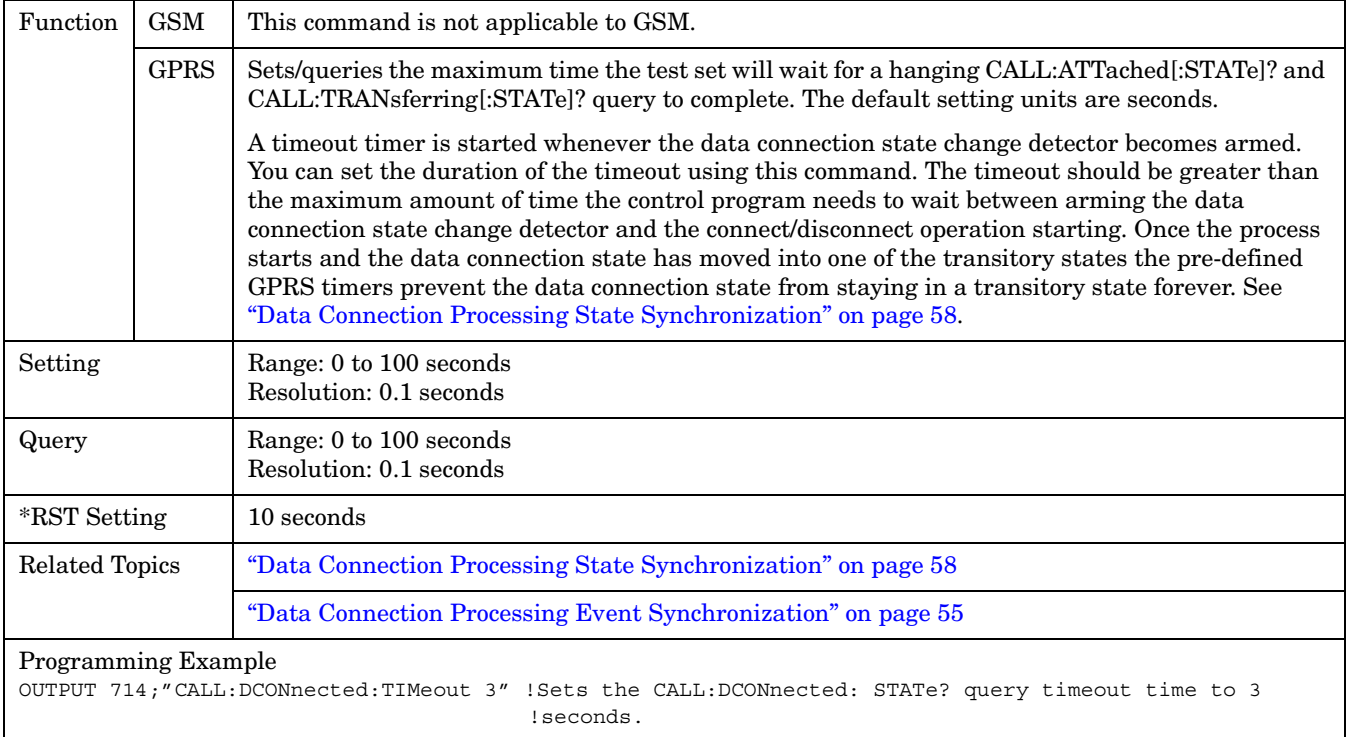

# **CALL:END**

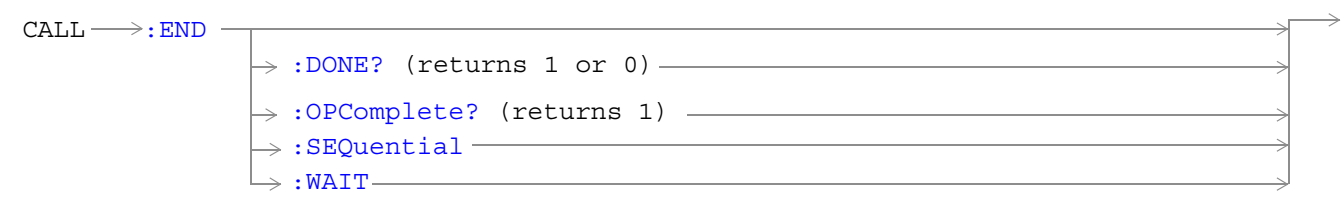

These commands are not applicable to GPRS.

["Diagram Conventions" on page 343](#page-342-0)

## <span id="page-384-0"></span>**CALL:END**

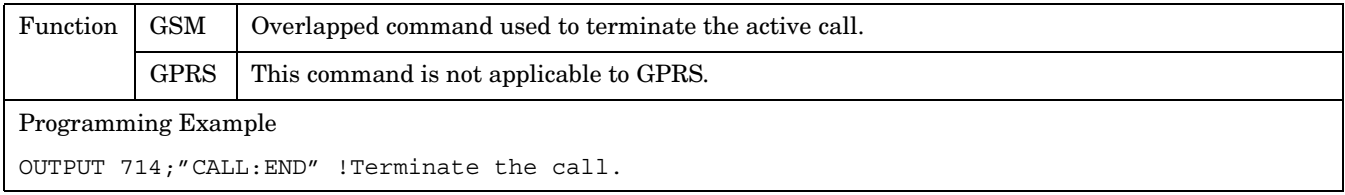

## **CALL:END:DONE?**

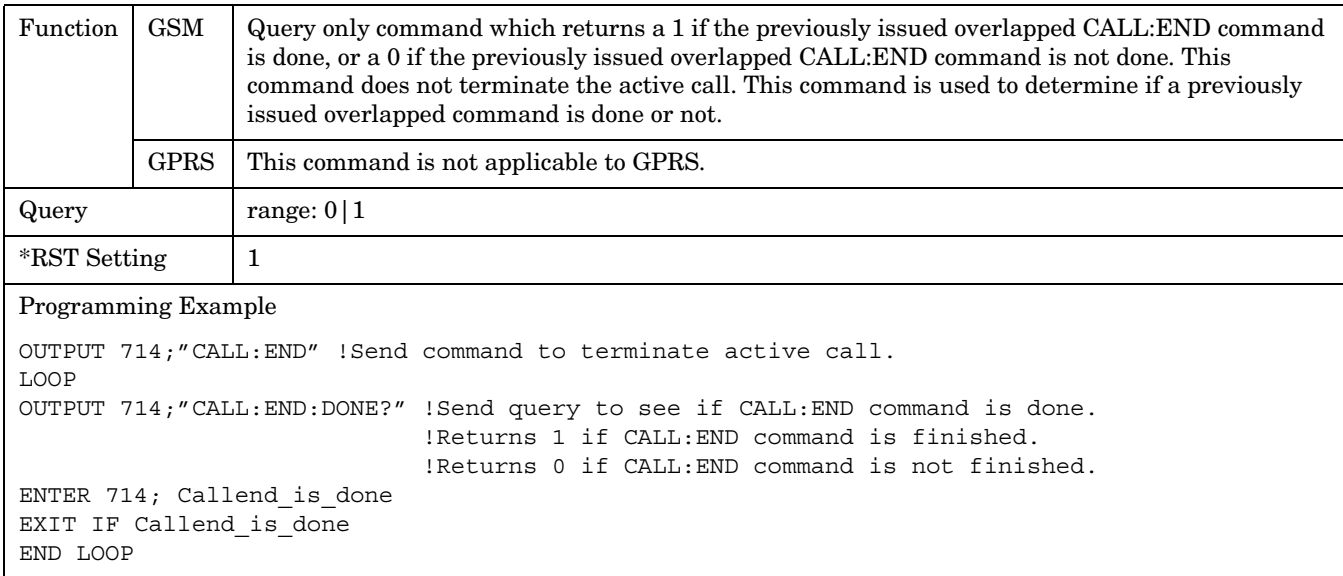

## **CALL:END:OPComplete?**

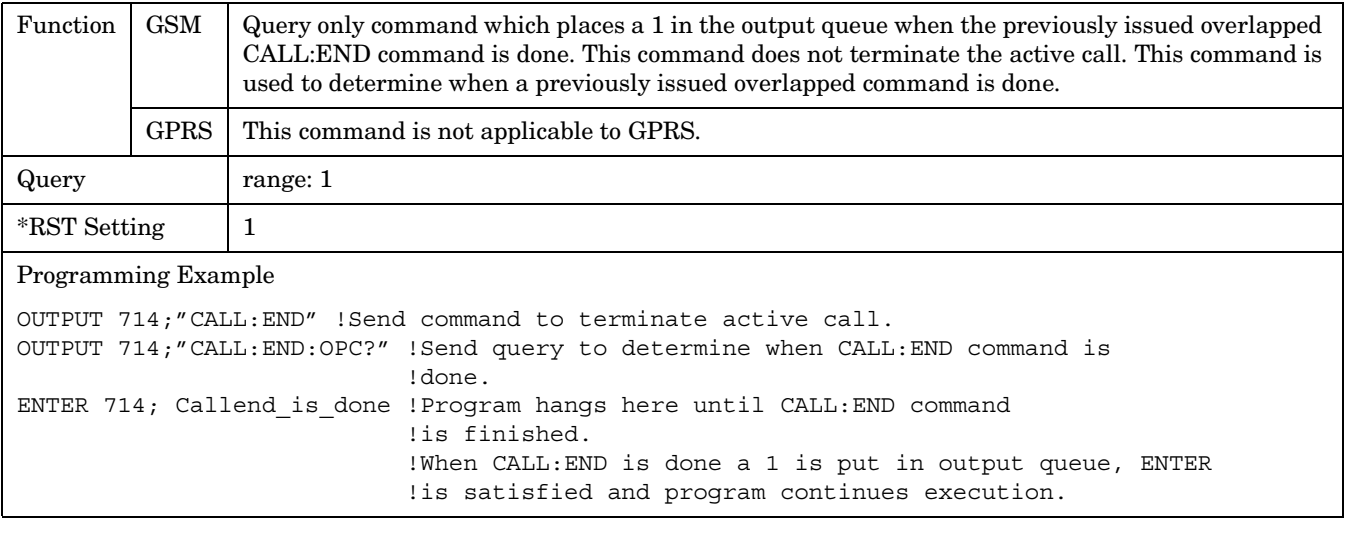

#### <span id="page-385-0"></span>**CALL:END**

#### **CALL:END:SEQuential**

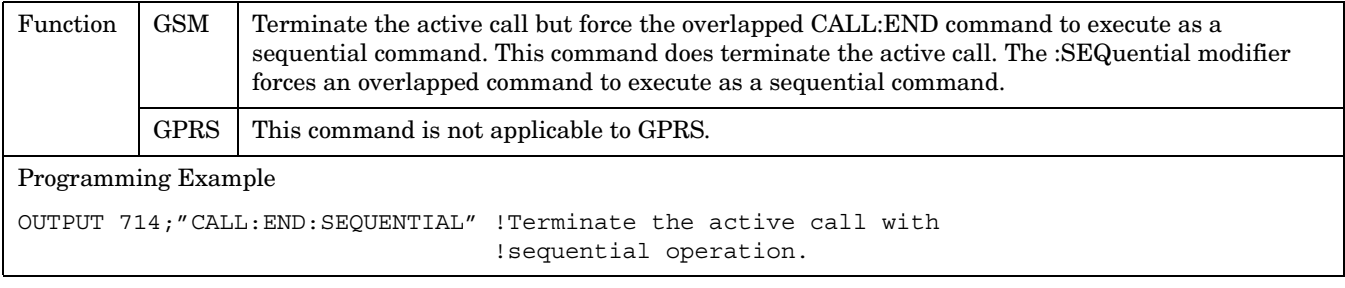

#### **CALL:END:WAIT**

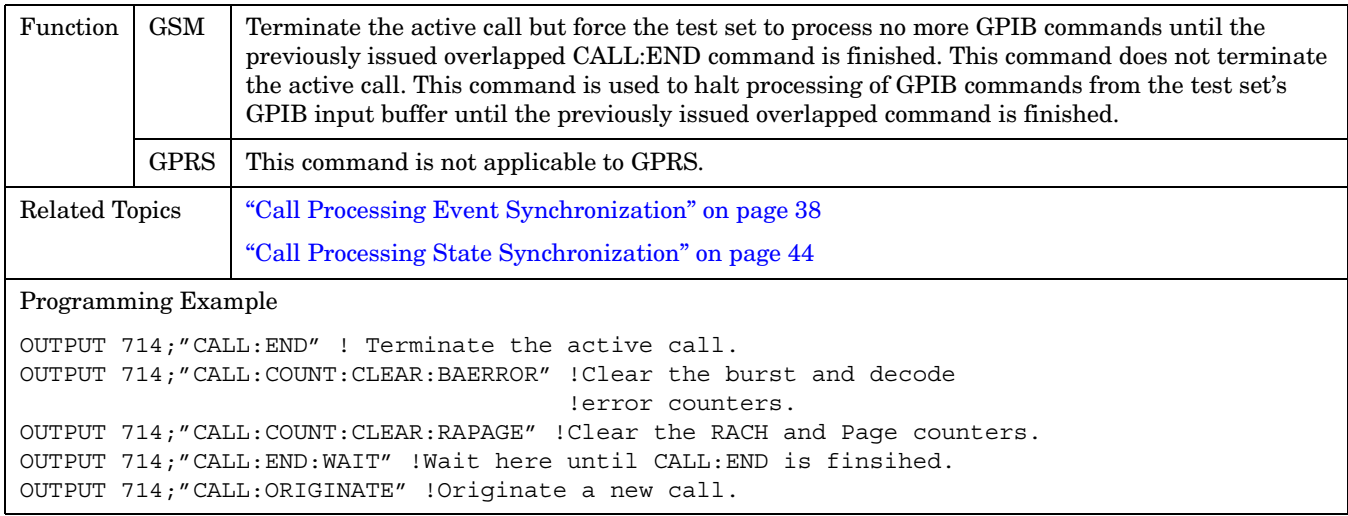

#### **CALL:FUNCtion**

# <span id="page-386-0"></span>**CALL:FUNCtion**  $\rightarrow$ : STOP  $CALL \longrightarrow :$  FUNCtion: DATA  $\longrightarrow :$  STARt  $\longrightarrow$ These commands are not applicable to GSM. :SEQuential  $\mapsto$ :WAIT $\longleftarrow$  $\Rightarrow:$  DONE? ————————— :OPComplete?  $\rightarrow$ [:TYPE](#page-387-0)  $\leftarrow$   $\leftarrow$   $\leftarrow$   $\leftarrow$   $\leftarrow$   $\leftarrow$   $\leftarrow$   $\leftarrow$ ? (returns A|B|BLER)  $CALL \longrightarrow :$  FUNCtion: DOWNlink  $\rightarrow$  <sp>BCH | BCHTCH | CW

 $\rightarrow$ ? (returns BCH|BCHTCH|CW)  $\overline{\phantom{0}}$ 

This command is not applicable to GPRS.

["Diagram Conventions" on page 343](#page-342-0)

## **CALL:FUNCtion:DATA:STARt**

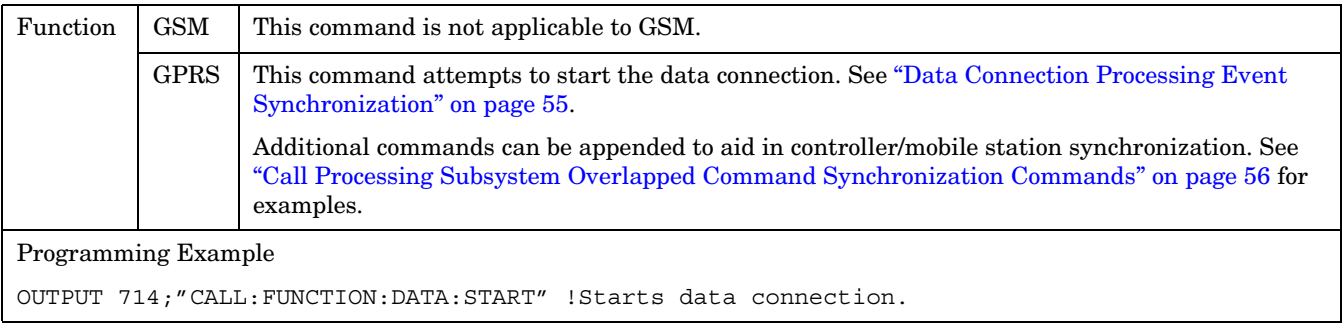

**388**

#### <span id="page-387-0"></span>**CALL:FUNCtion:DATA:STOP**

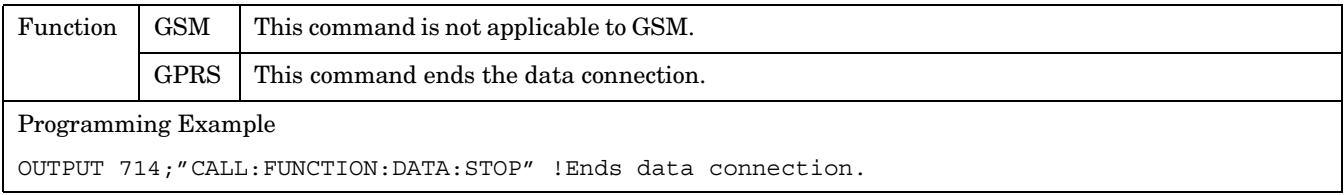

## **CALL:FUNCtion:DATA:TYPE**

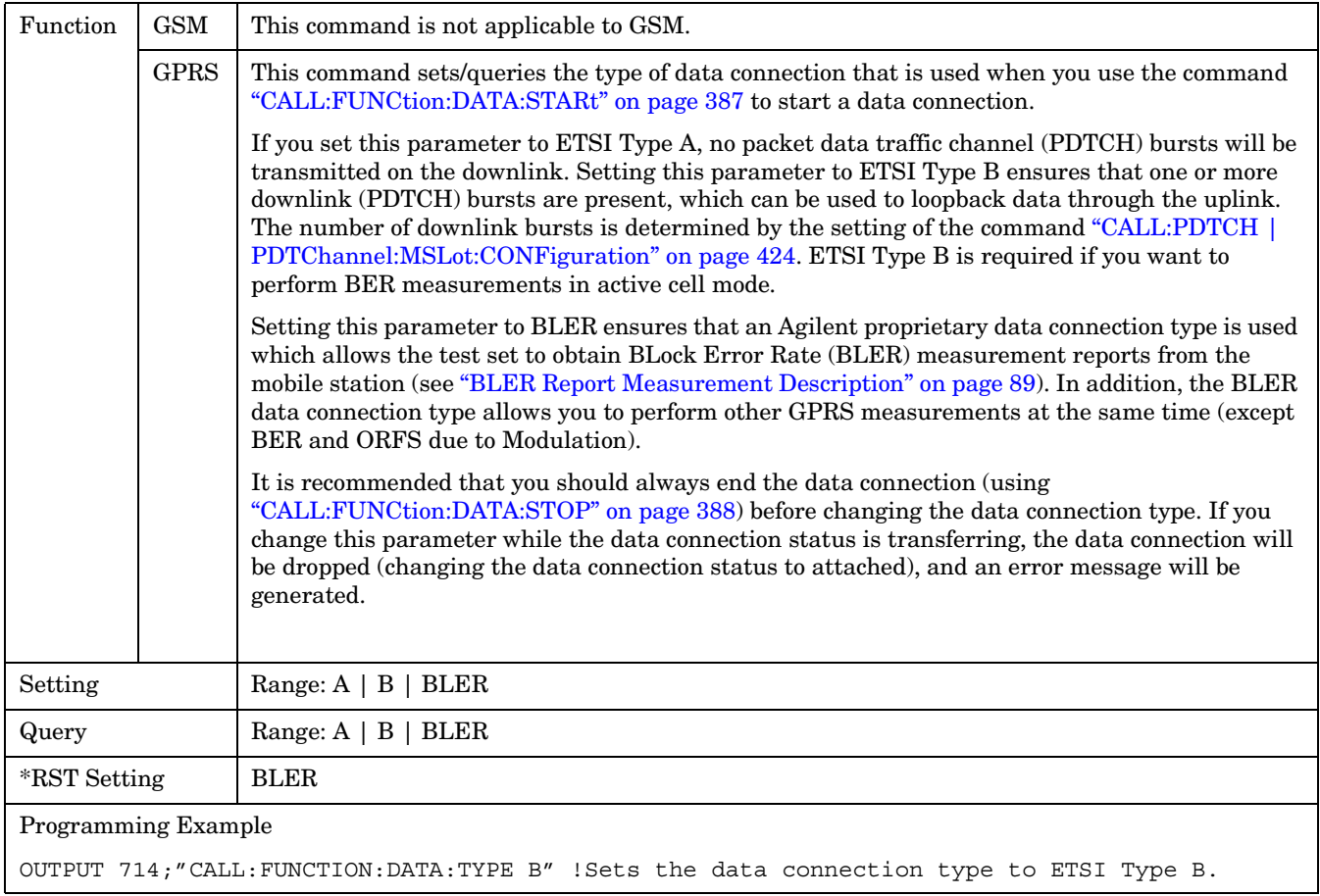

## <span id="page-388-0"></span>**CALL:FUNCtion:DOWNlink**

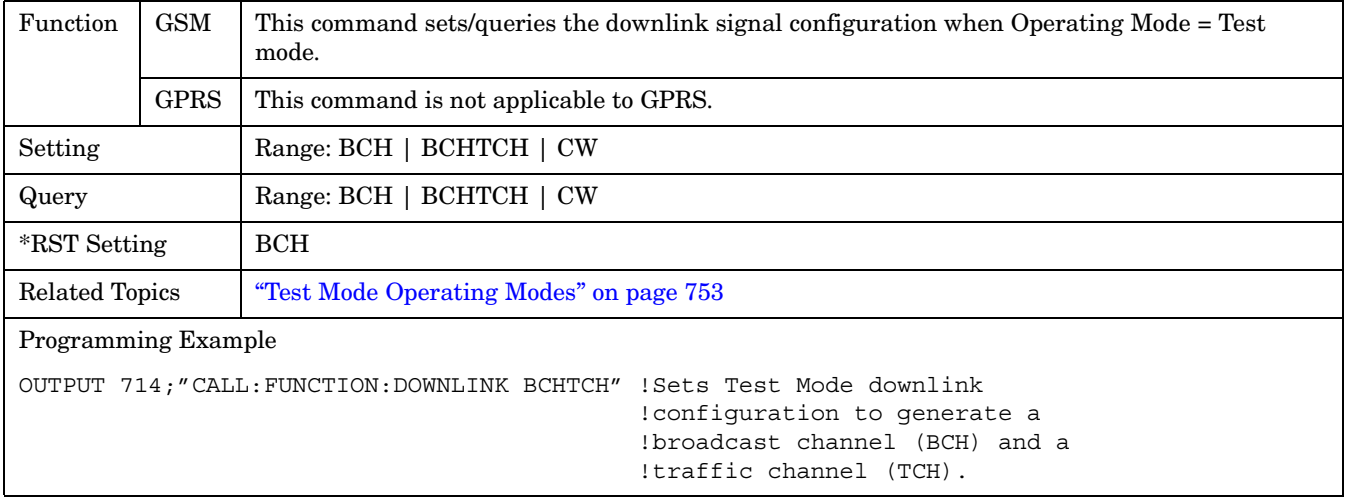

# **CALL:HANDover|HANDoff**

 $\texttt{CALL} \rightarrow \texttt{:HANDover}$  $\texttt{CALL} \rightarrow \texttt{:HANDover}$  $\texttt{CALL} \rightarrow \texttt{:HANDover}$  $\perp\ \,\rule{0.7pt}{1.1ex}\,$   $\perp$  [:IMMediate]  $\,\rule{0.7pt}{1.1pt}\,$  $\mapsto$ :HANDoff —

This command is not applicable to GSM.

["Diagram Conventions" on page 343](#page-342-0)

## <span id="page-390-0"></span>**CALL:HANDover | HANDoff[:IMMediate]**

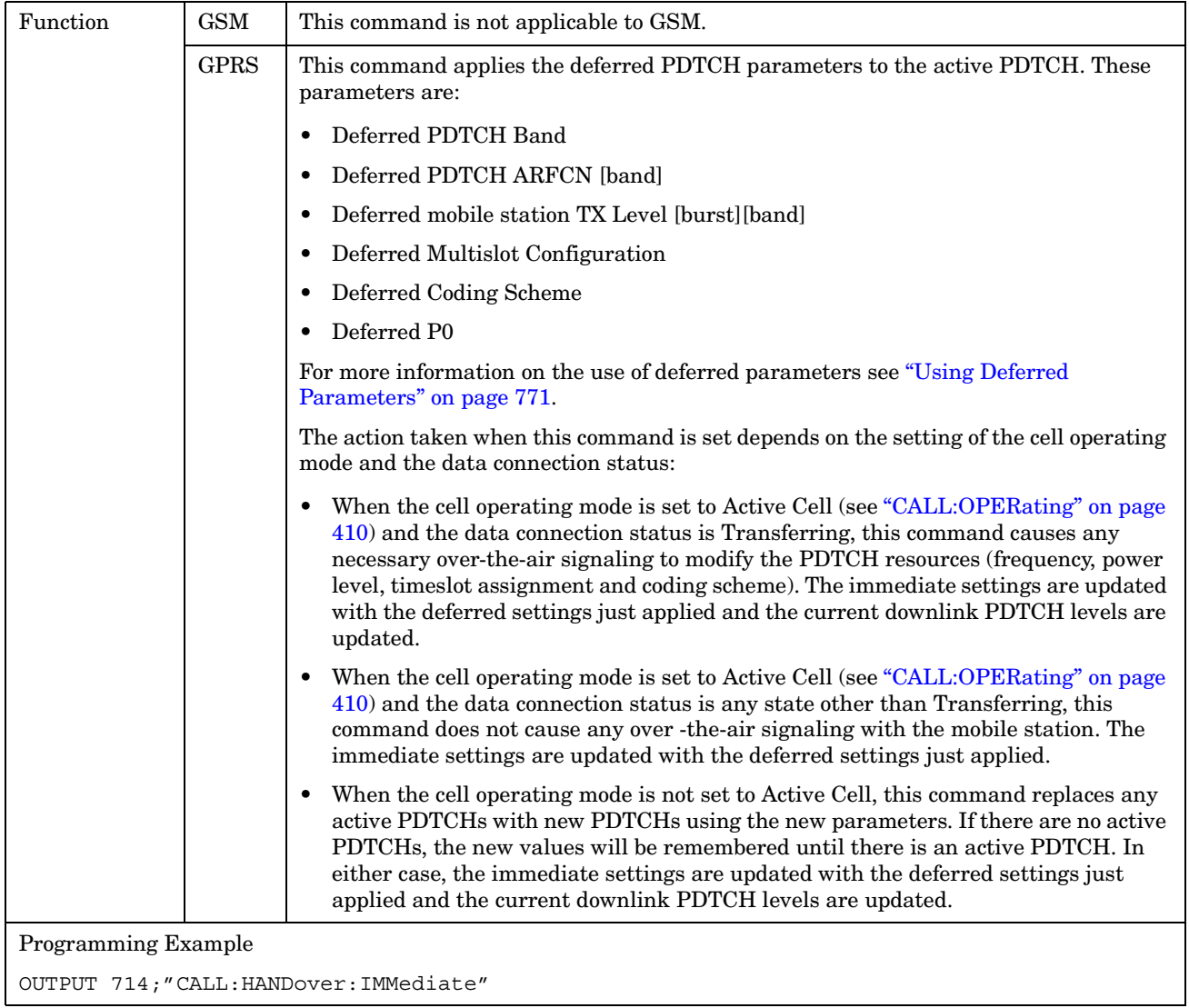

# **CALL:IMEI**

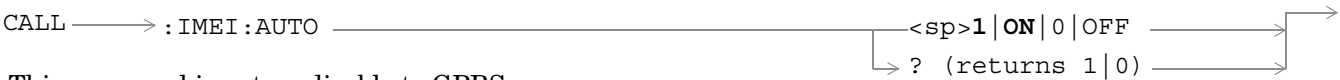

This command is not applicable to GPRS.

["Diagram Conventions" on page 343](#page-342-0)

## **CALL:IMEI:AUTO**

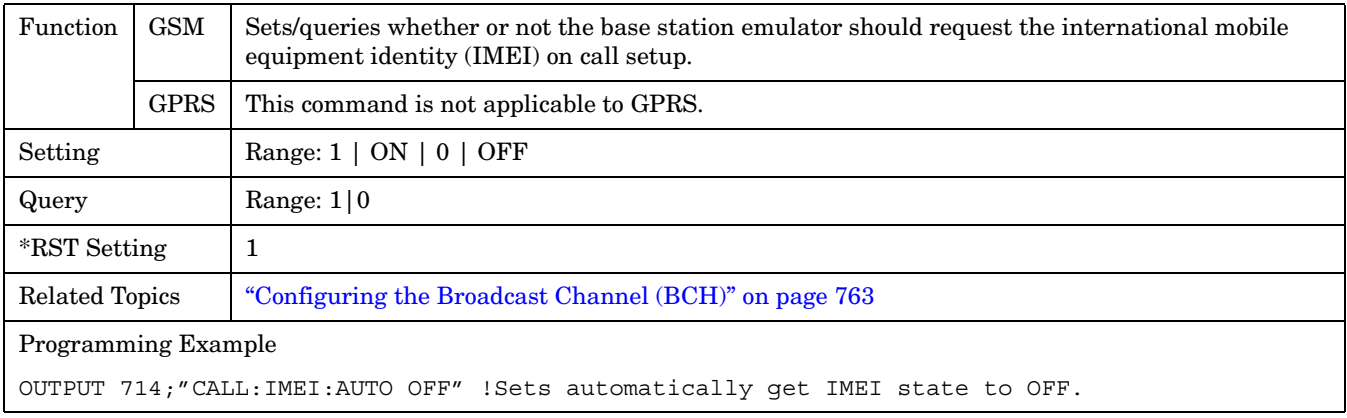

#### **CALL:LACode**

# **CALL:LACode**

CALL

:LACode <sp><num value>

 $\overline{\mathbb{Q}:[\text{c}\text{ELL}] \quad \longrightarrow}:\text{LACode} \longrightarrow \mathbb{Q}$ 

This command is not applicable to GPRS.

["Diagram Conventions" on page 343](#page-342-0)

## **CALL[:CELL]:LACode**

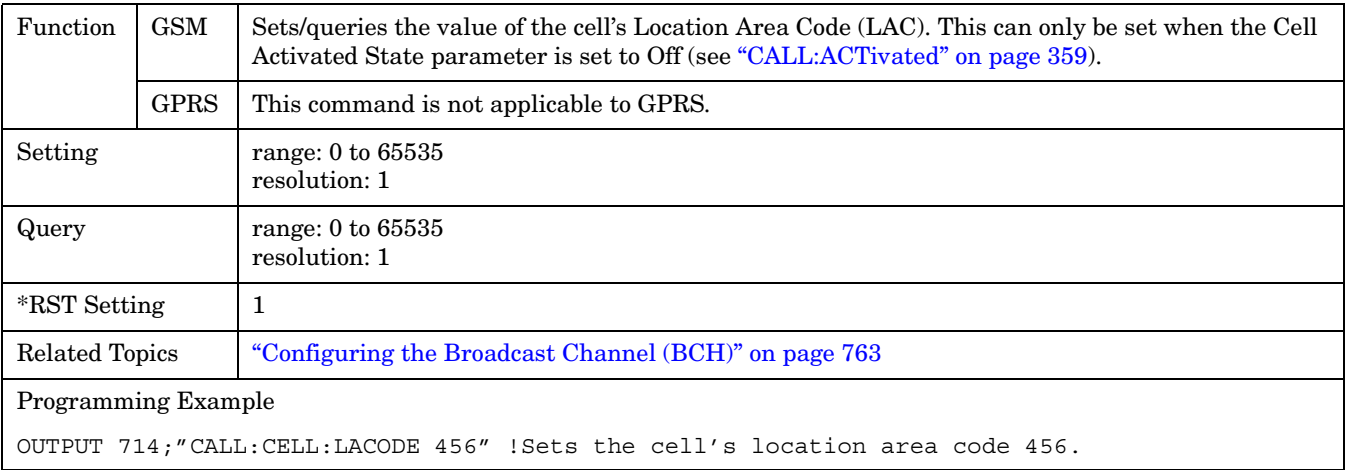

?

# **CALL:MCCode**

CALL

 $\overline{\mathbb{R}^2: \mathsf{CELL} \times \mathsf{CCLL}}$  : MCCode

 $\Rightarrow$  <sp><num value> $\overline{\phantom{a}}$  $\downarrow$  ?  $-$ 

This command is not applicable to GPRS.

["Diagram Conventions" on page 343](#page-342-0)

## **CALL[:CELL]:MCCode**

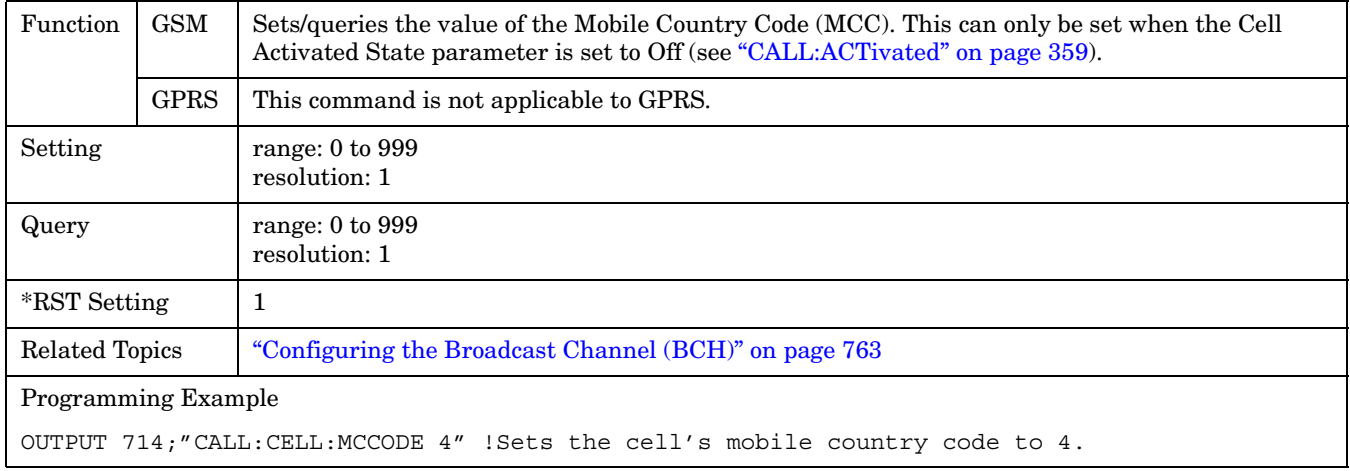

# **CALL:MNCode**

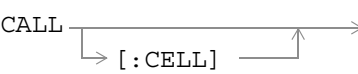

 $\rightarrow$ :MNCode  $\rightarrow$  <sp><num value> $\rightarrow$  $\downarrow$  ?  $-$ 

This command is not applicable to GPRS.

["Diagram Conventions" on page 343](#page-342-0)

## **CALL[:CELL]:MNCode**

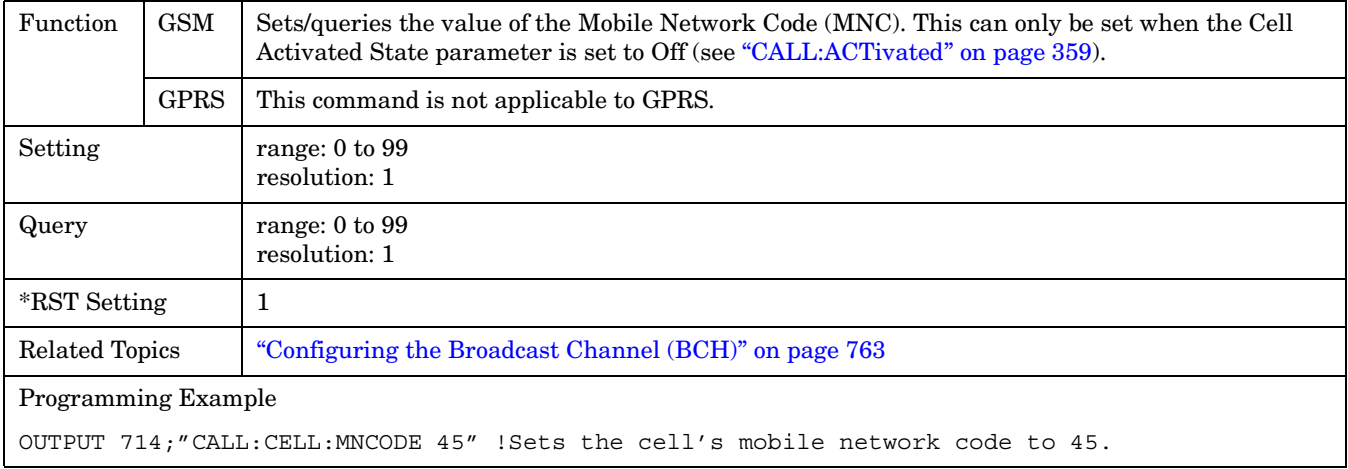

**CALL:MS**

## **CALL:MS**

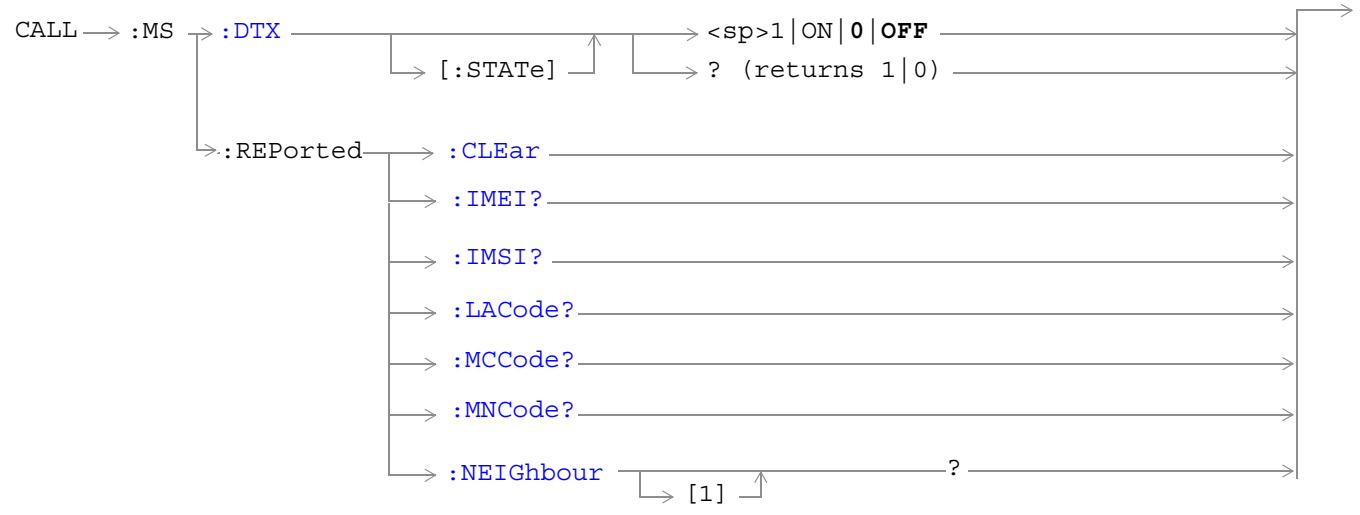

These commands are not applicable to GPRS.

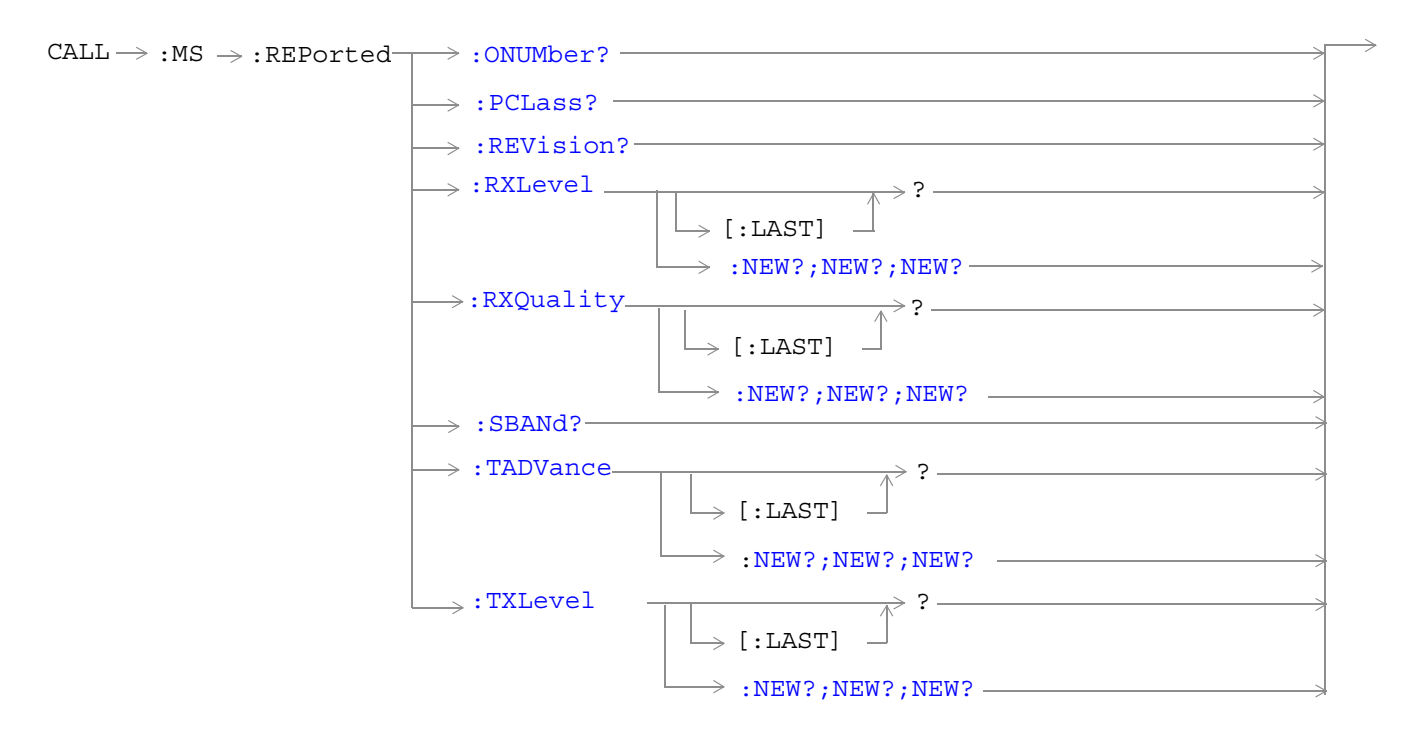

These commands are not applicable to GPRS.
#### **CALL:MS**

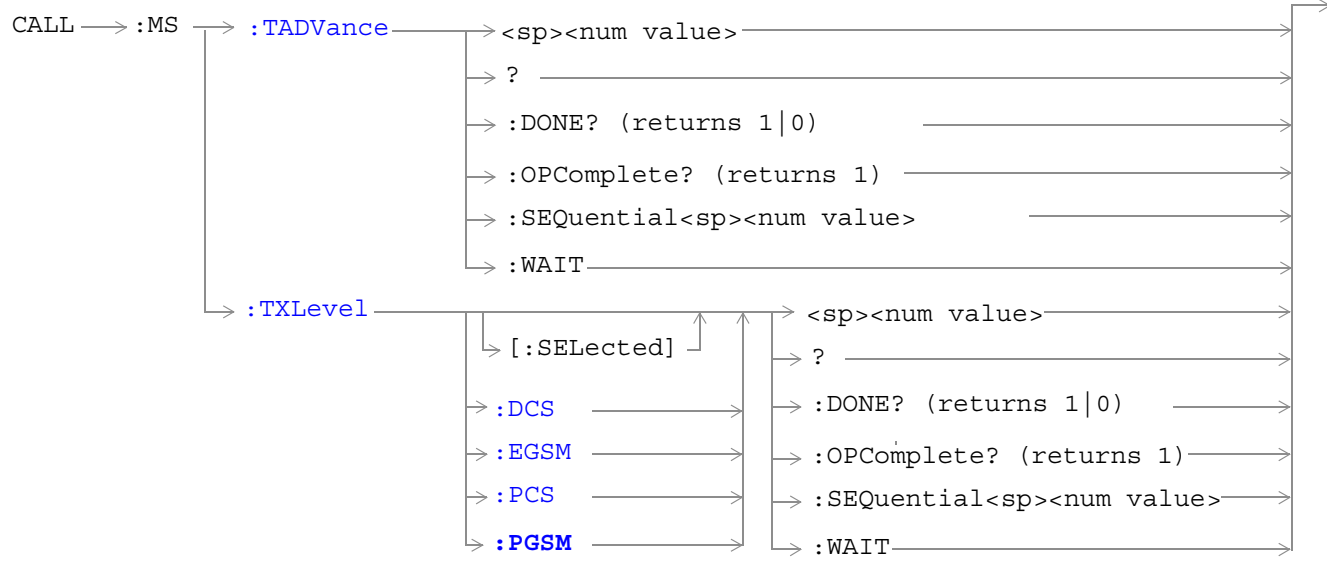

These commands are not applicable to GPRS.

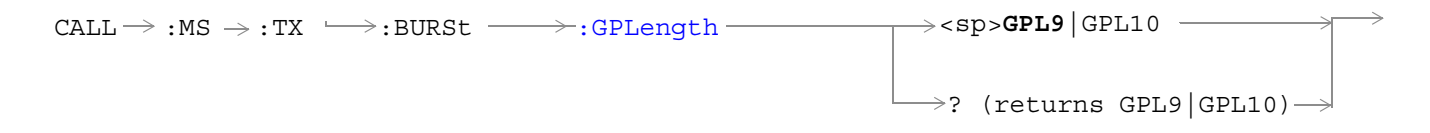

These commands are not applicable to GSM.

["Diagram Conventions" on page 343](#page-342-0)

#### **CALL:MS**

#### **CALL:MS:DTX[:STATe]**

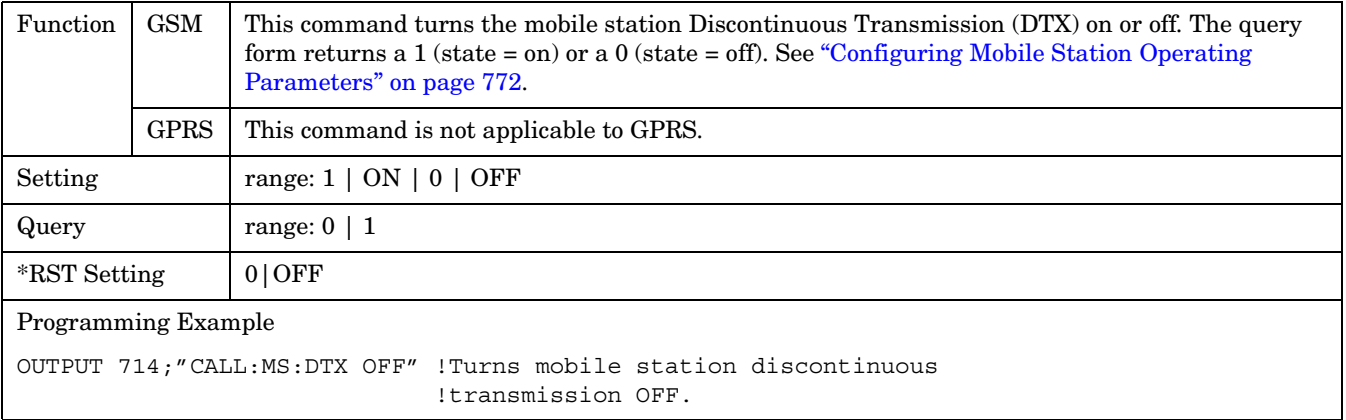

#### **CALL:MS:REPorted:CLEar**

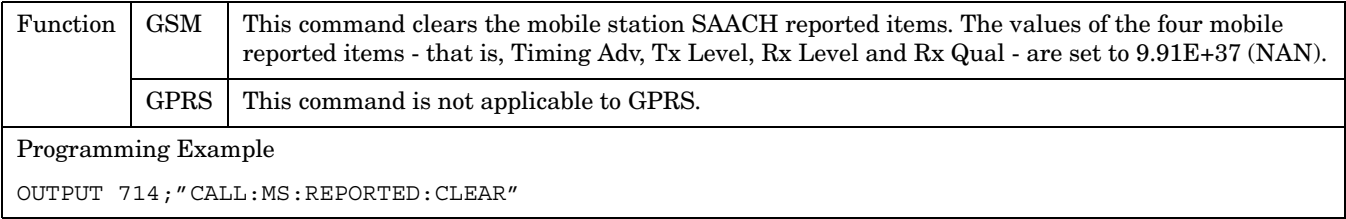

#### **CALL:MS:REPorted:IMEI?**

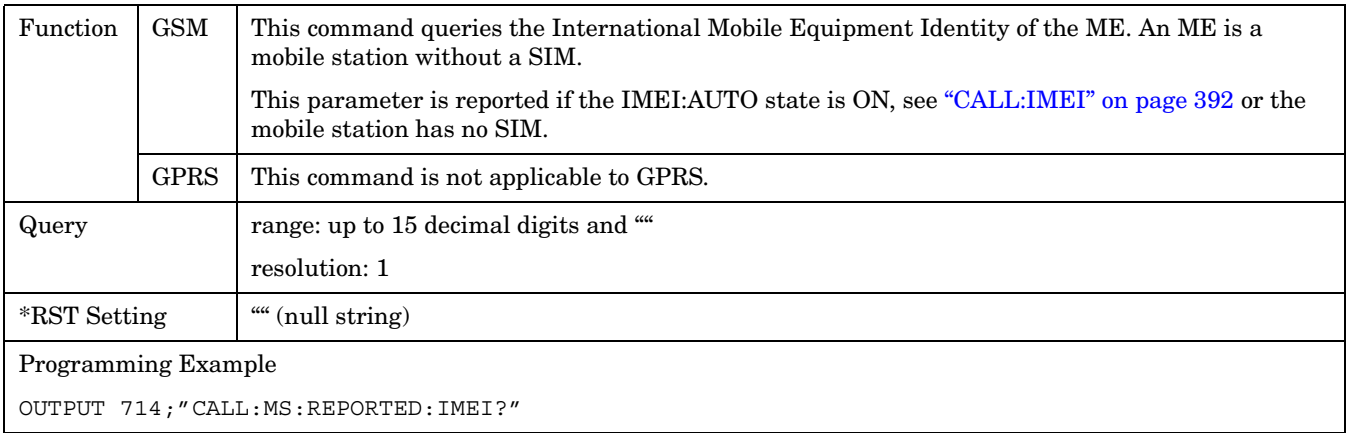

#### **CALL:MS:REPorted:IMSI?**

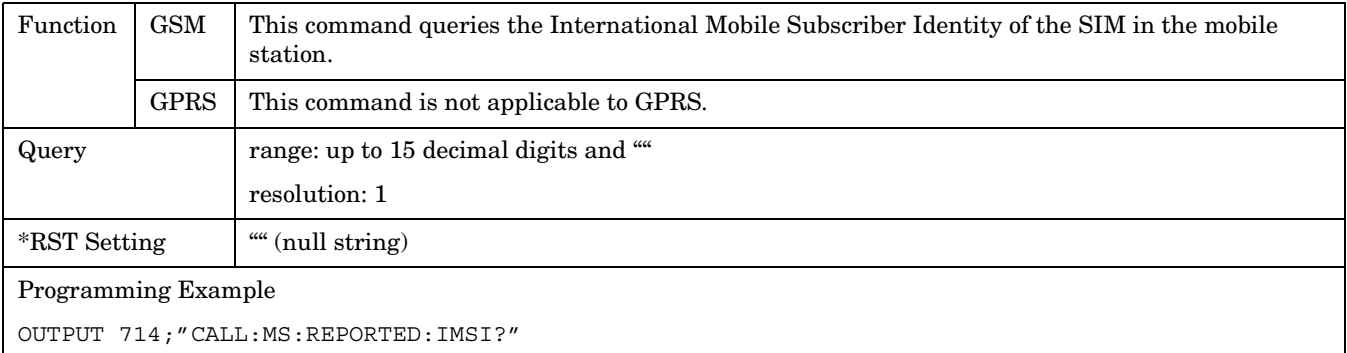

# **CALL:MS:REPorted:LACode?**

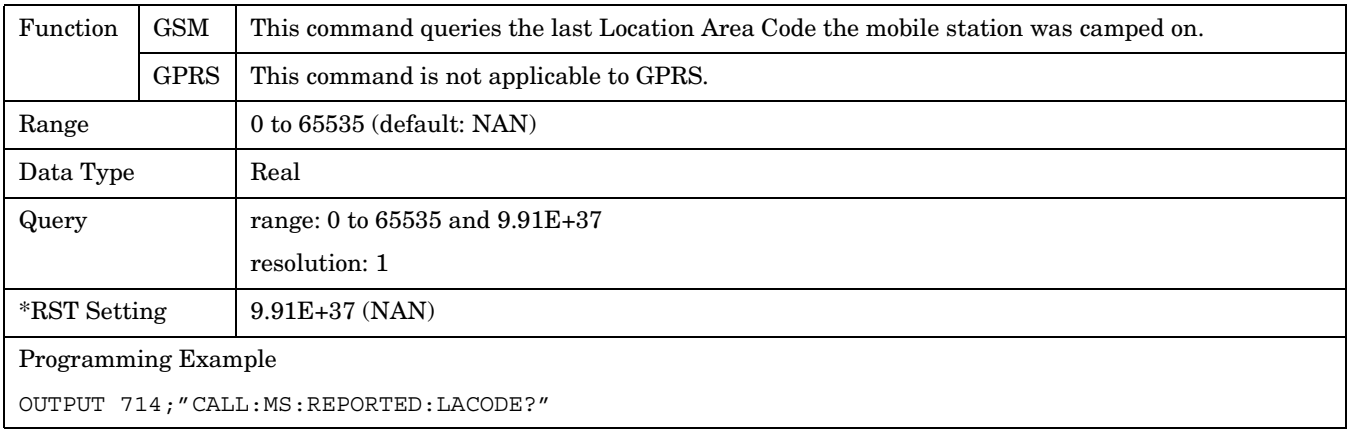

#### **CALL:MS:REPorted:MCCode?**

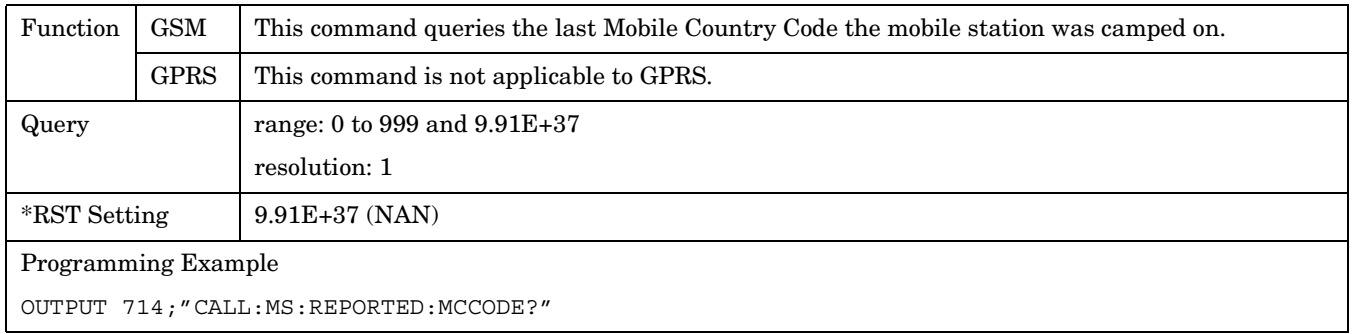

#### **CALL:MS**

#### **CALL:MS:REPorted:MNCode?**

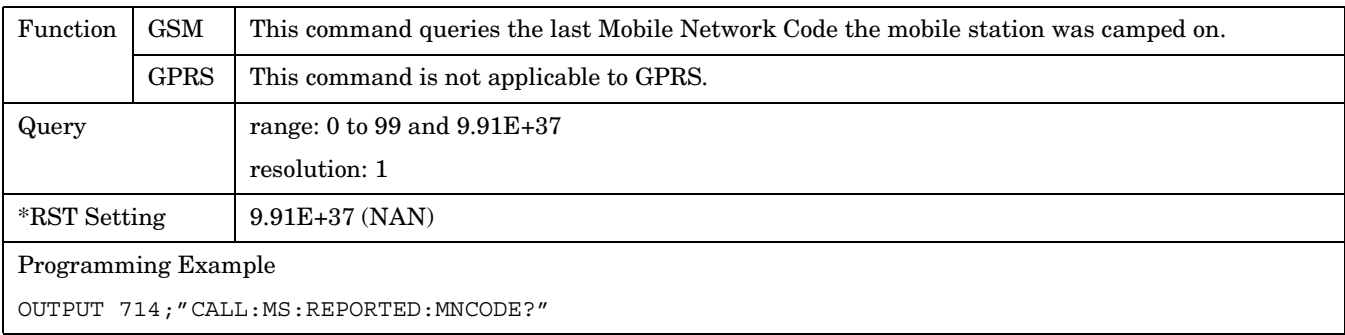

## **CALL:MS:REPorted:NEIGhbour[1]?**

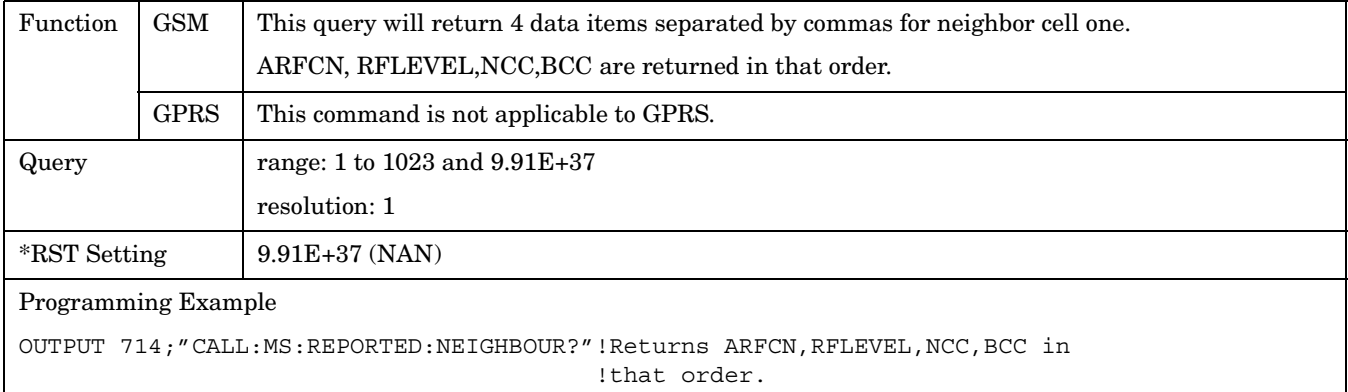

#### **CALL:MS:REPorted:ONUMber?**

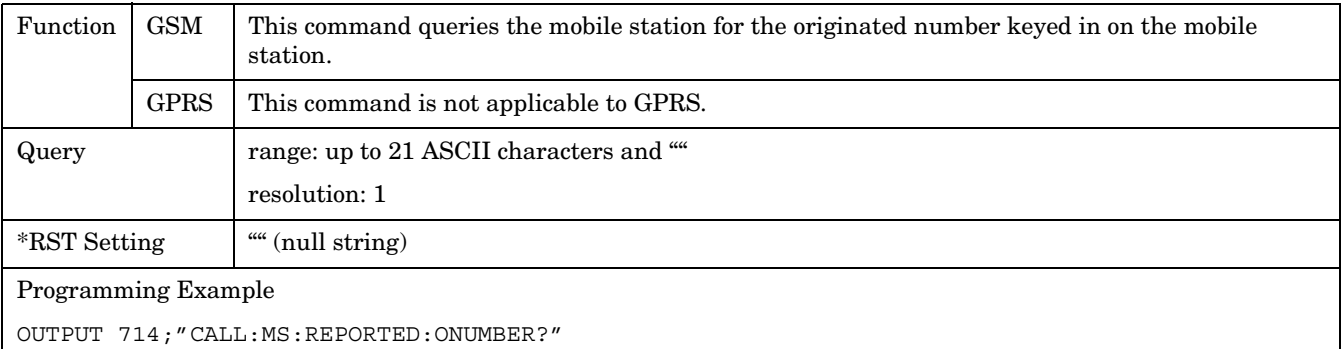

#### **CALL:MS:REPorted:PCLass?**

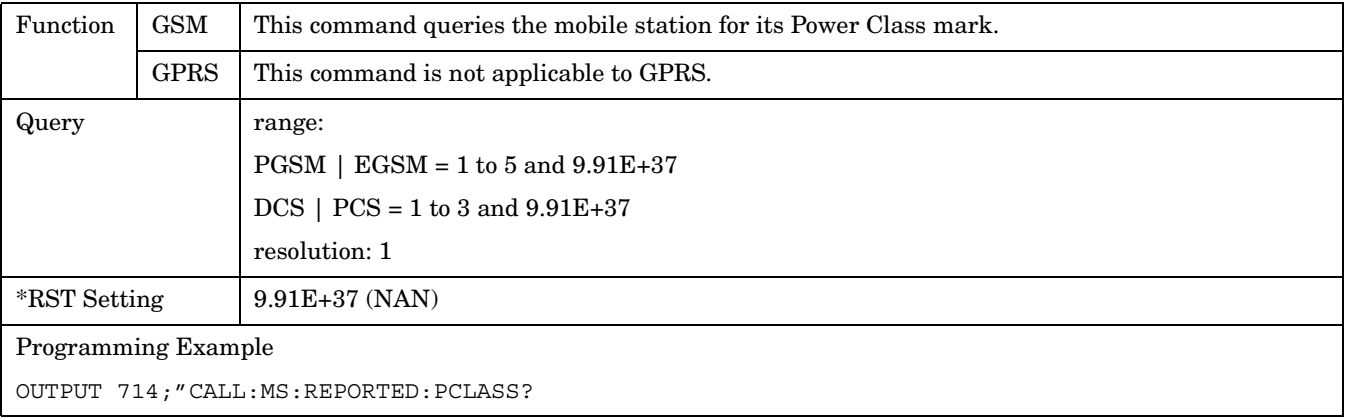

#### **CALL:MS:REPorted:REVision?**

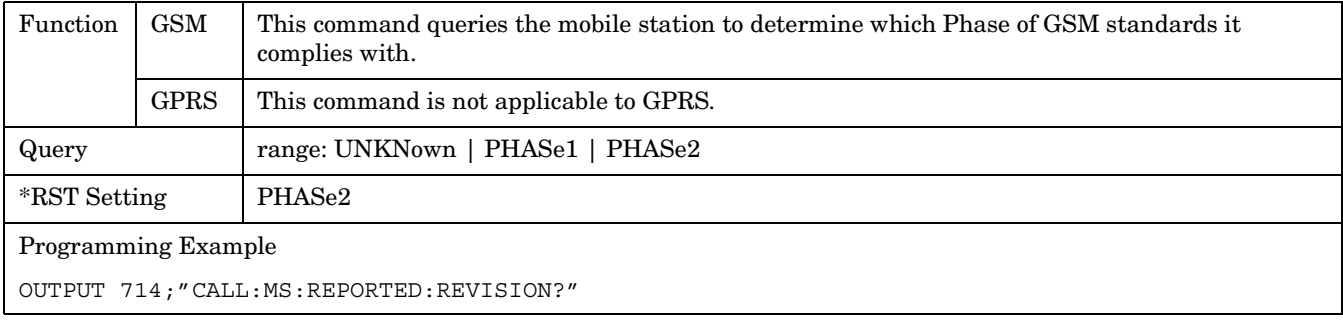

# **CALL:MS:REPorted:RXLevel[:LAST]?**

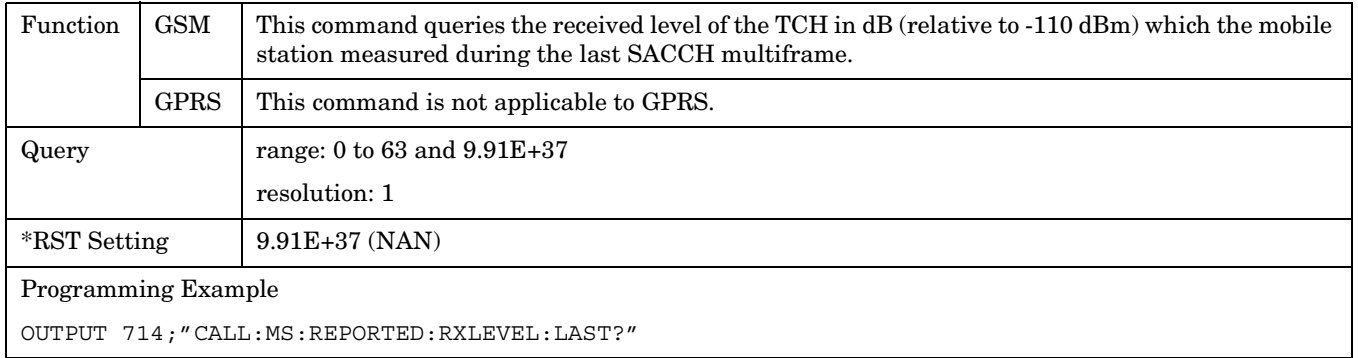

#### **CALL:MS:REPorted:RXLevel:NEW?;NEW?;NEW?**

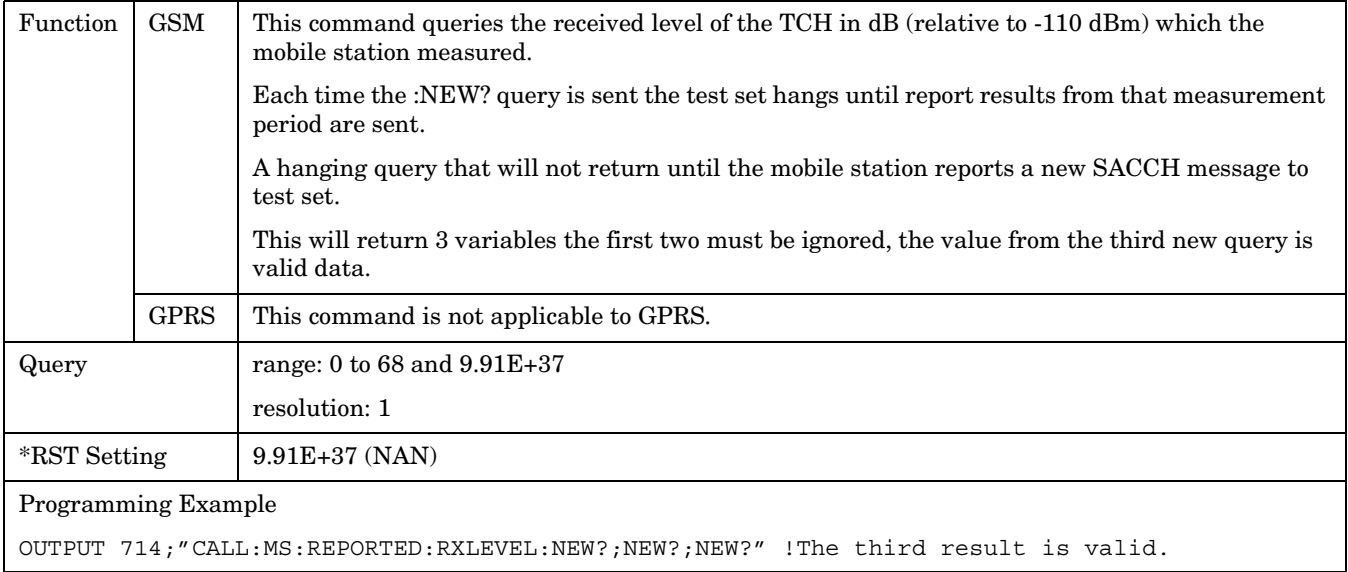

# **CALL:MS:REPorted:RXQuality[:LAST]?**

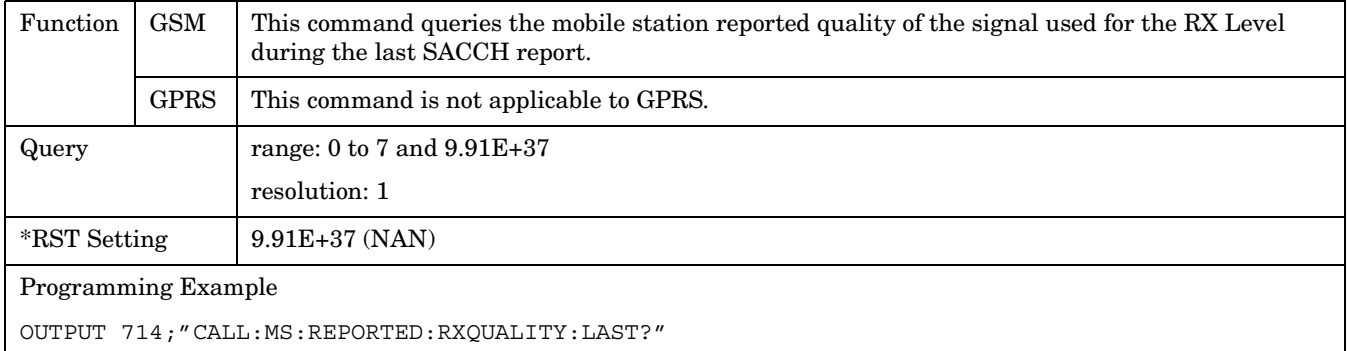

#### **CALL:MS:REPorted:RXQuality:NEW?;NEW?;NEW?**

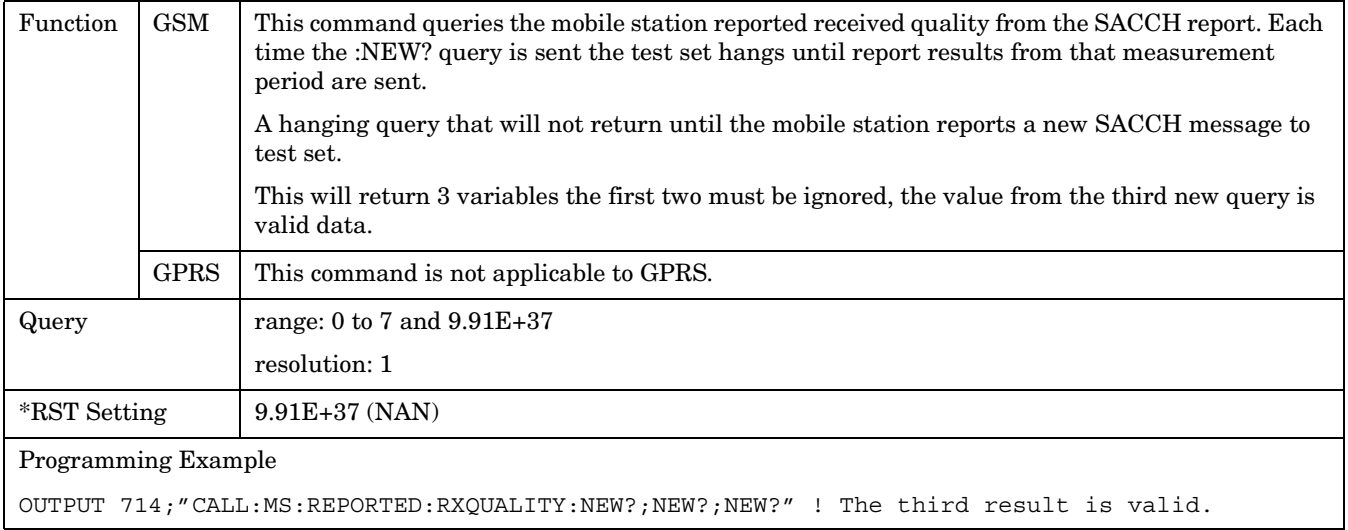

#### **CALL:MS:REPorted:SBANd?**

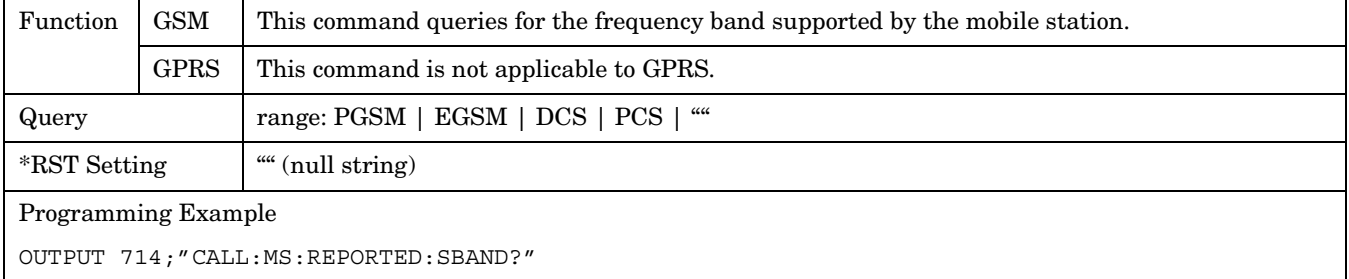

# **CALL:MS:REPorted:TADVance[:LAST]?**

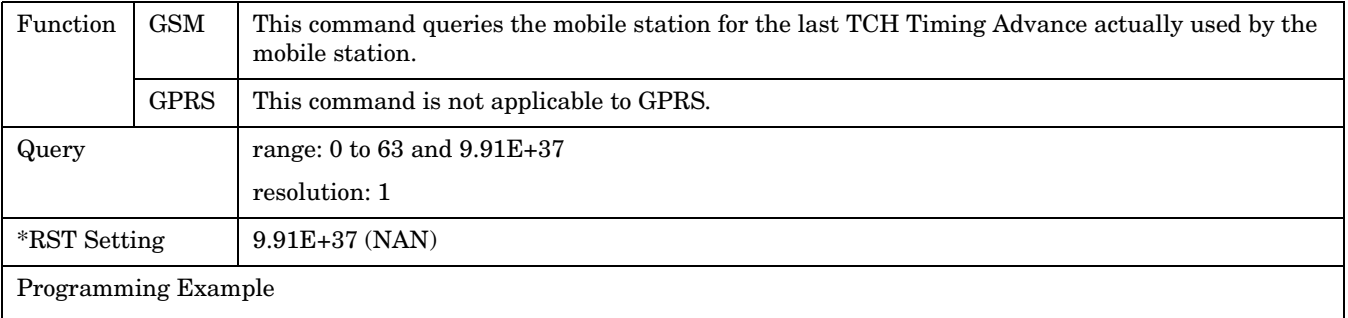

OUTPUT 714;"CALL:MS:REPORTED:TADVANCE:LAST?"

#### **CALL:MS:REPorted:TADVance:NEW?;NEW?;NEW?**

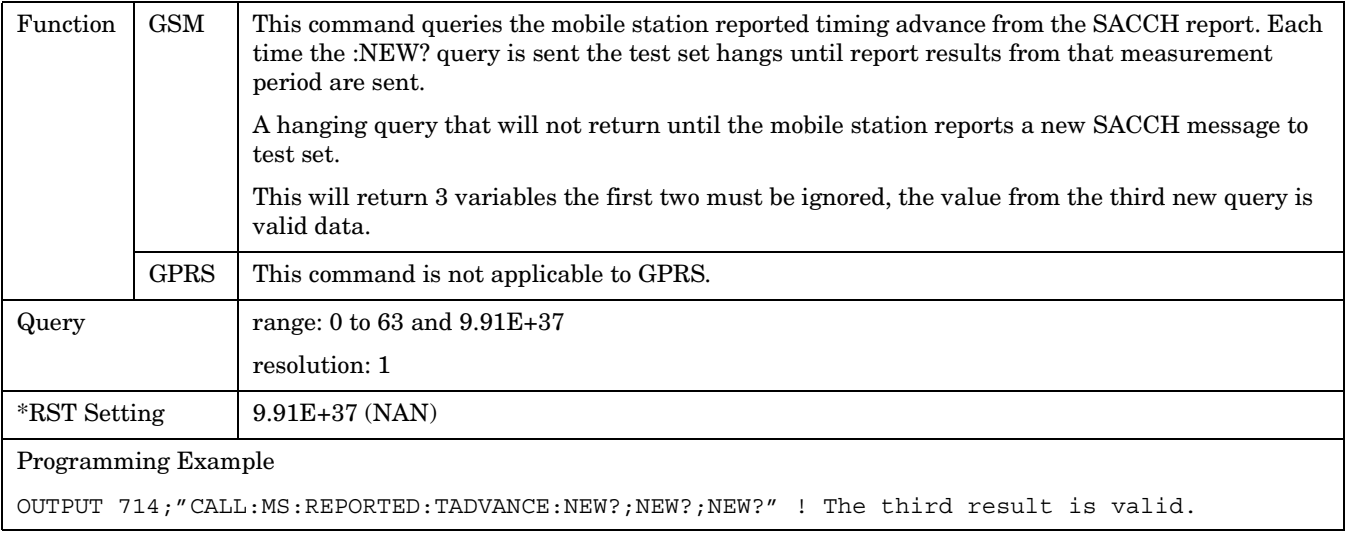

#### **CALL:MS:REPorted:TXLevel[:LAST]?**

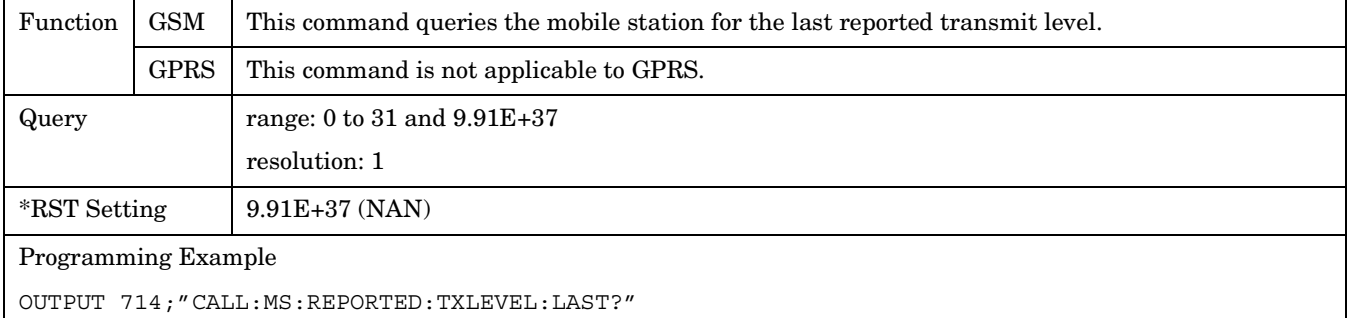

#### <span id="page-404-0"></span>**CALL:MS:REPORTED:TXLEVEL:NEW?;NEW?;NEW?**

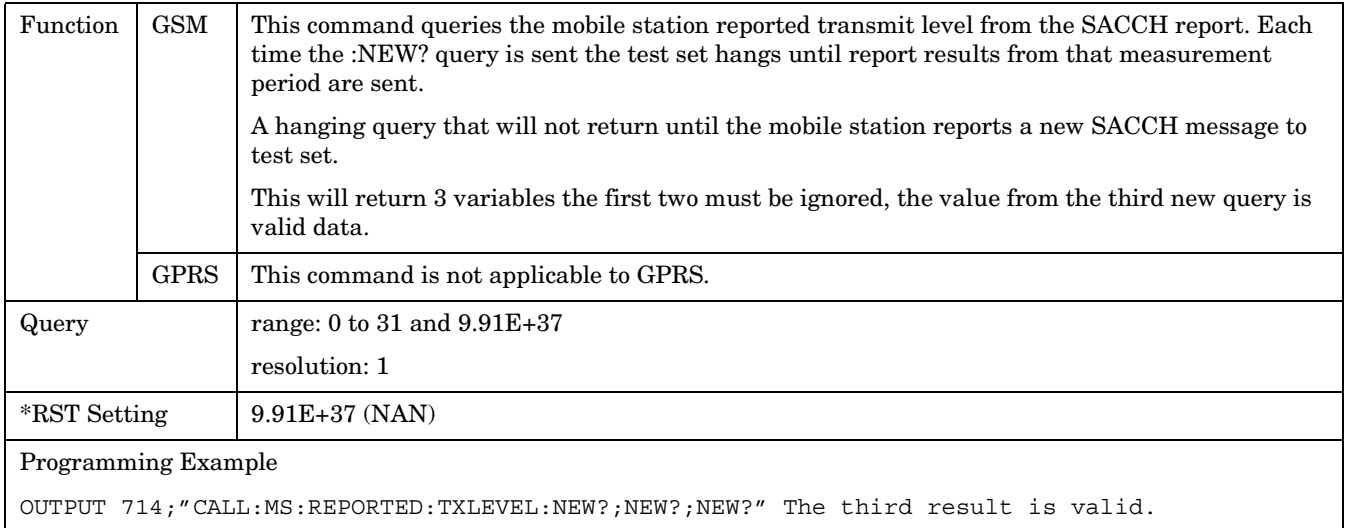

# **CALL:MS:TADVance**

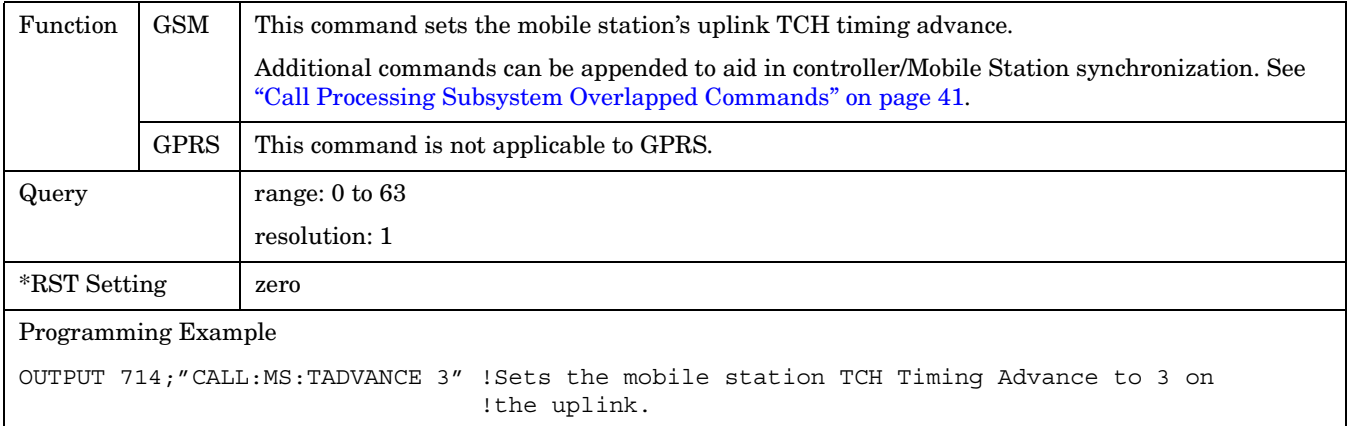

#### <span id="page-405-0"></span>**CALL:MS:TX:BURSt:GPLength**

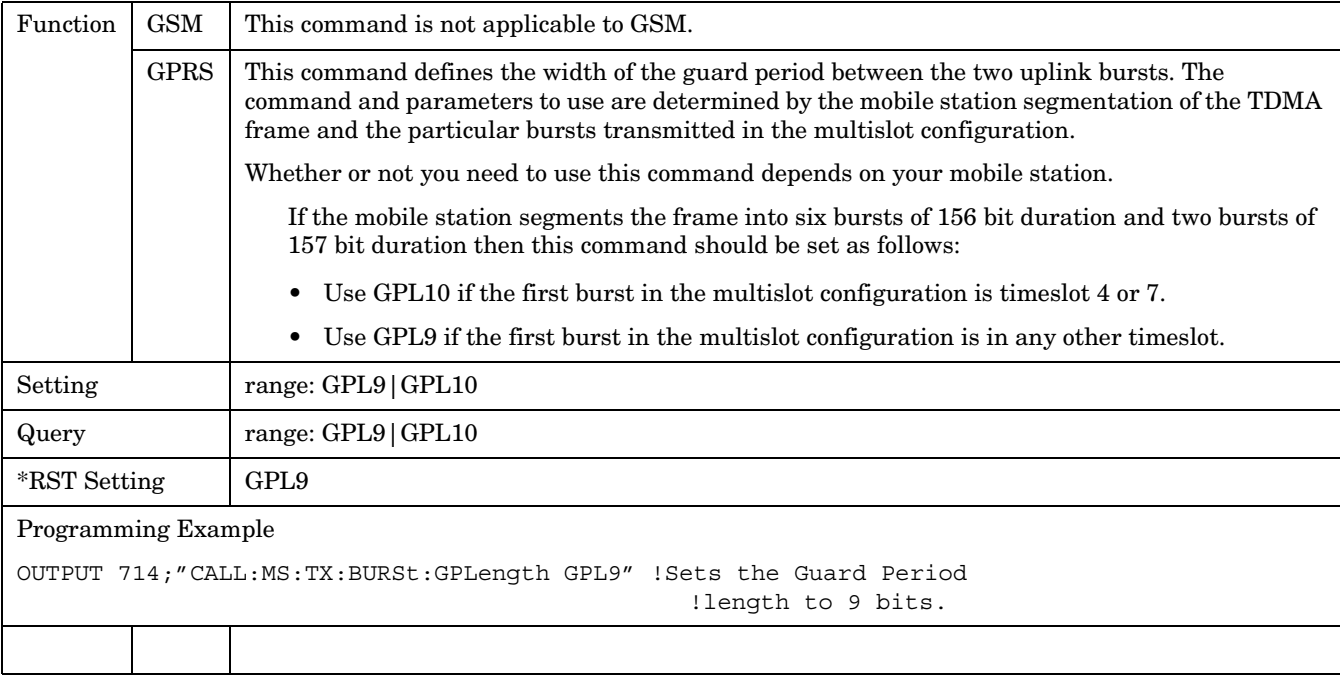

#### **CALL:MS:TXLevel[:SELected]**

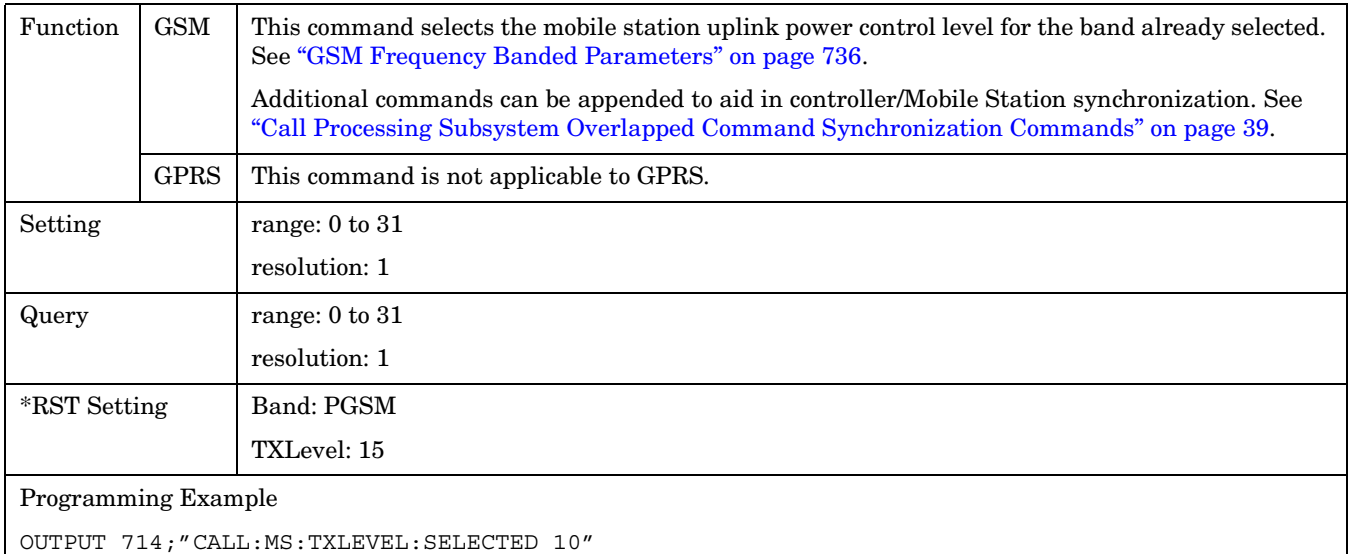

## <span id="page-406-0"></span>**CALL:MS:TXLevel:DCS**

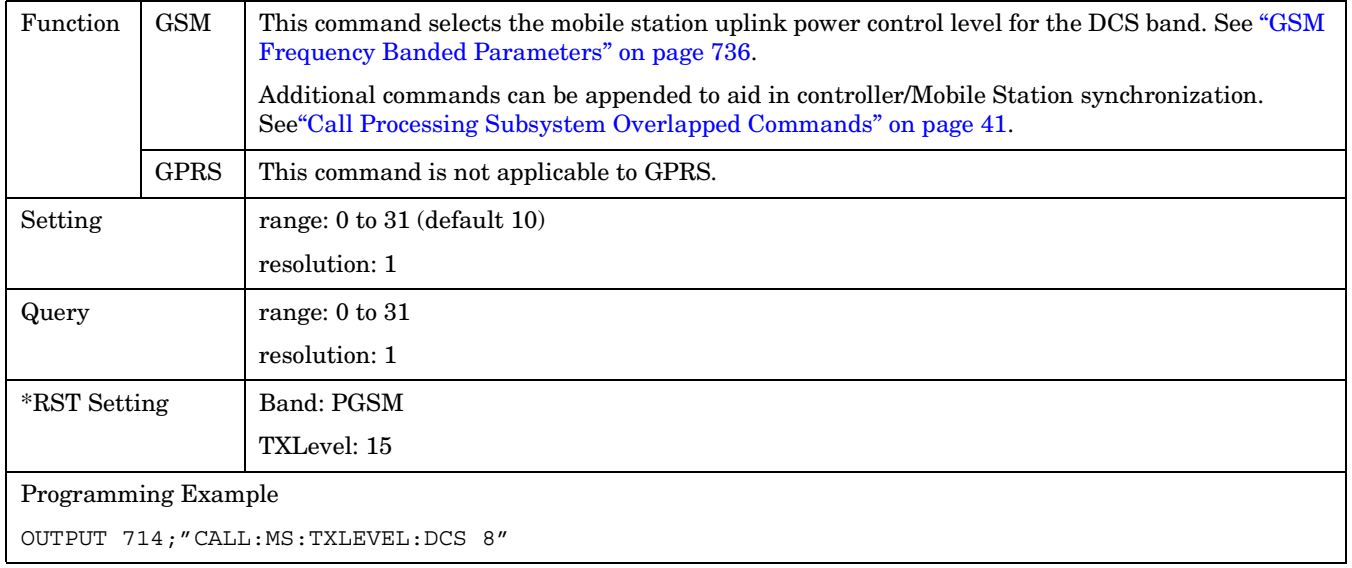

# **CALL:MS:TXLevel:EGSM**

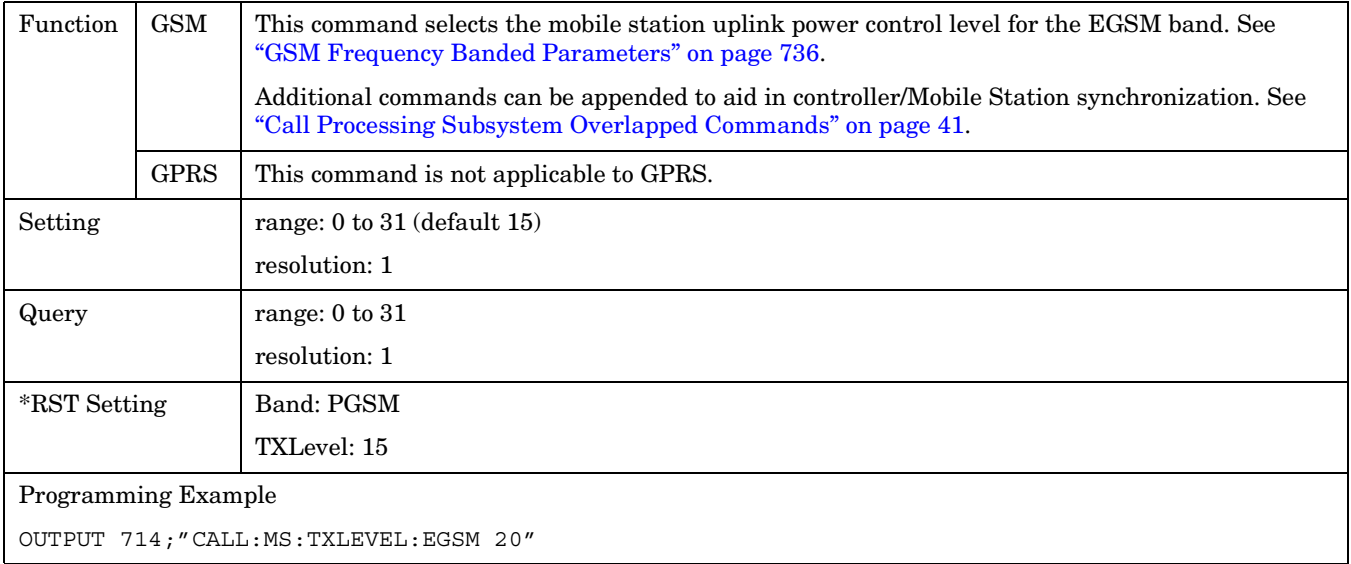

#### <span id="page-407-0"></span>**CALL:MS**

#### **CALL:MS:TXLevel:PCS**

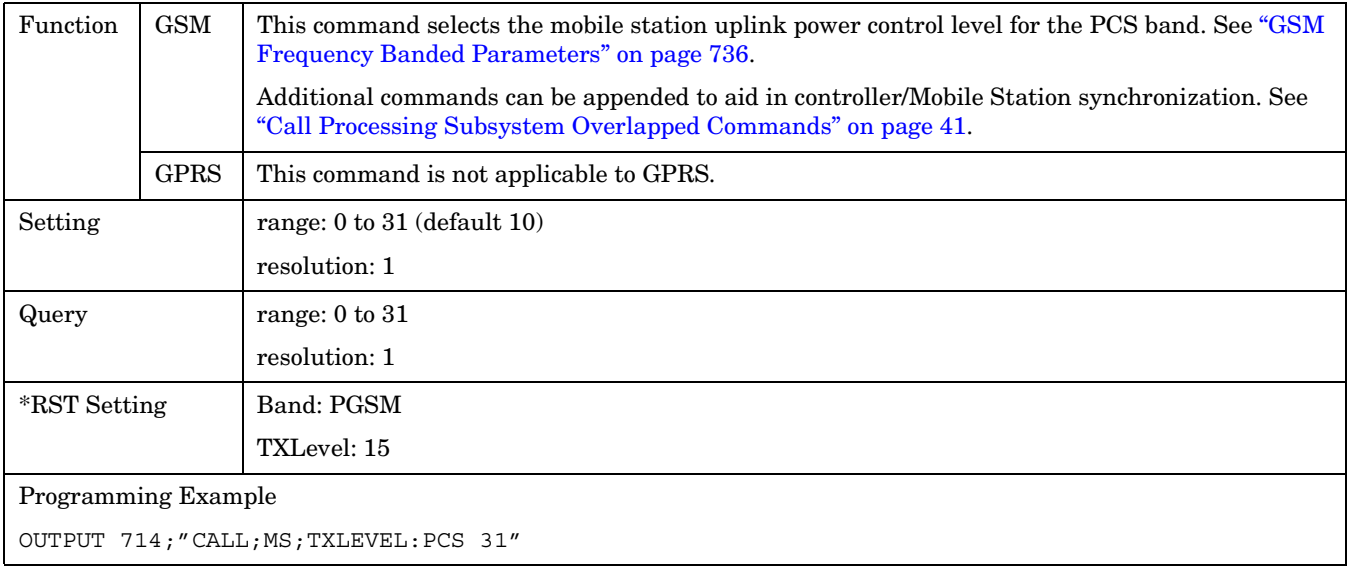

#### **CALL:MS:TXLevel:PGSM**

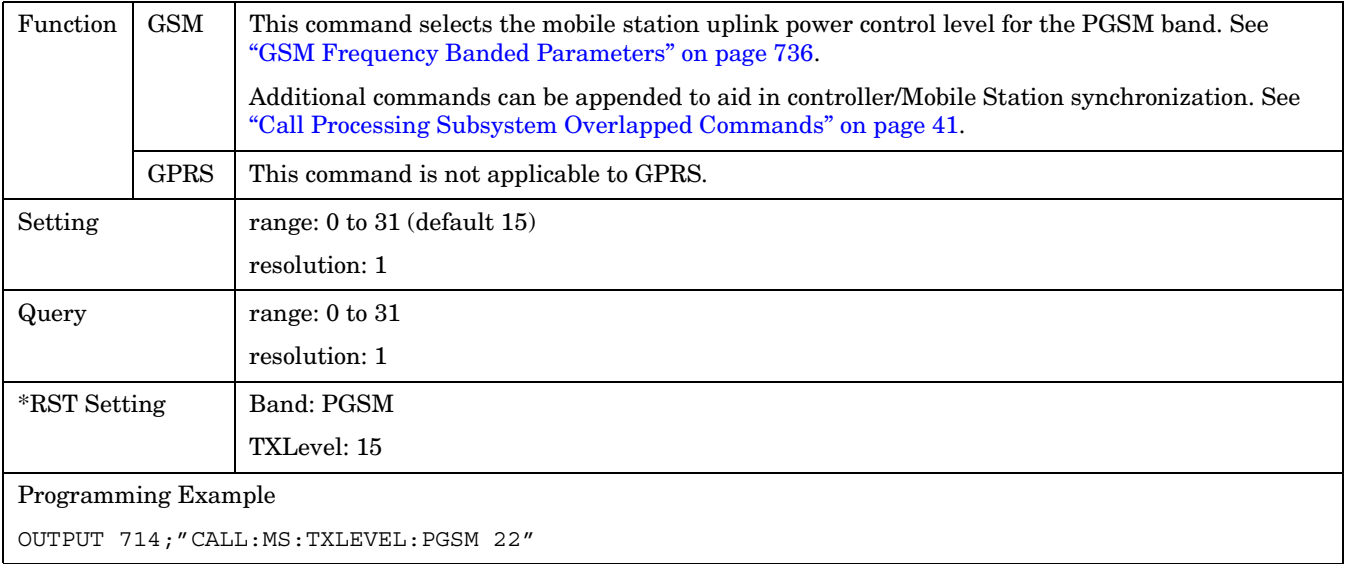

# **CALL:NCCode**

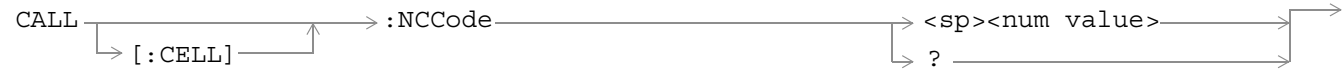

This command is not applicable to GPRS.

["Diagram Conventions" on page 343](#page-342-0)

# **CALL[:CELL]:NCCode**

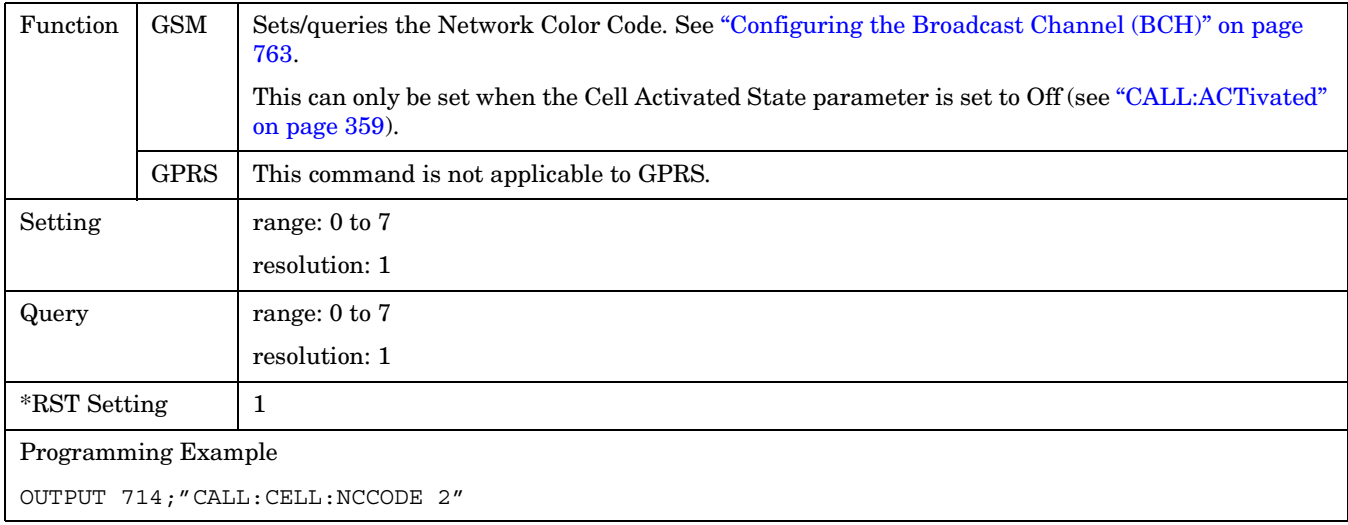

#### **CALL:OPERating**

# **CALL:OPERating** CALL  $\longrightarrow$  [:OPERating:MODE](#page-410-0)  $\longrightarrow$  <sp>**CELL** | OFF | PBTest | PBPTest  $\longrightarrow$  $\rightarrow$ ?  $\overbrace{\phantom{xxxxx}}$ This command is not applicable to GSM. CALL  $\longrightarrow$  [:OPERating:MODE](#page-410-0)  $\longrightarrow$  <sp>CELL | TEST ?

This command is not applicable to GPRS.

["Diagram Conventions" on page 343](#page-342-0)

# <span id="page-410-0"></span>**CALL:OPERating:MODE**

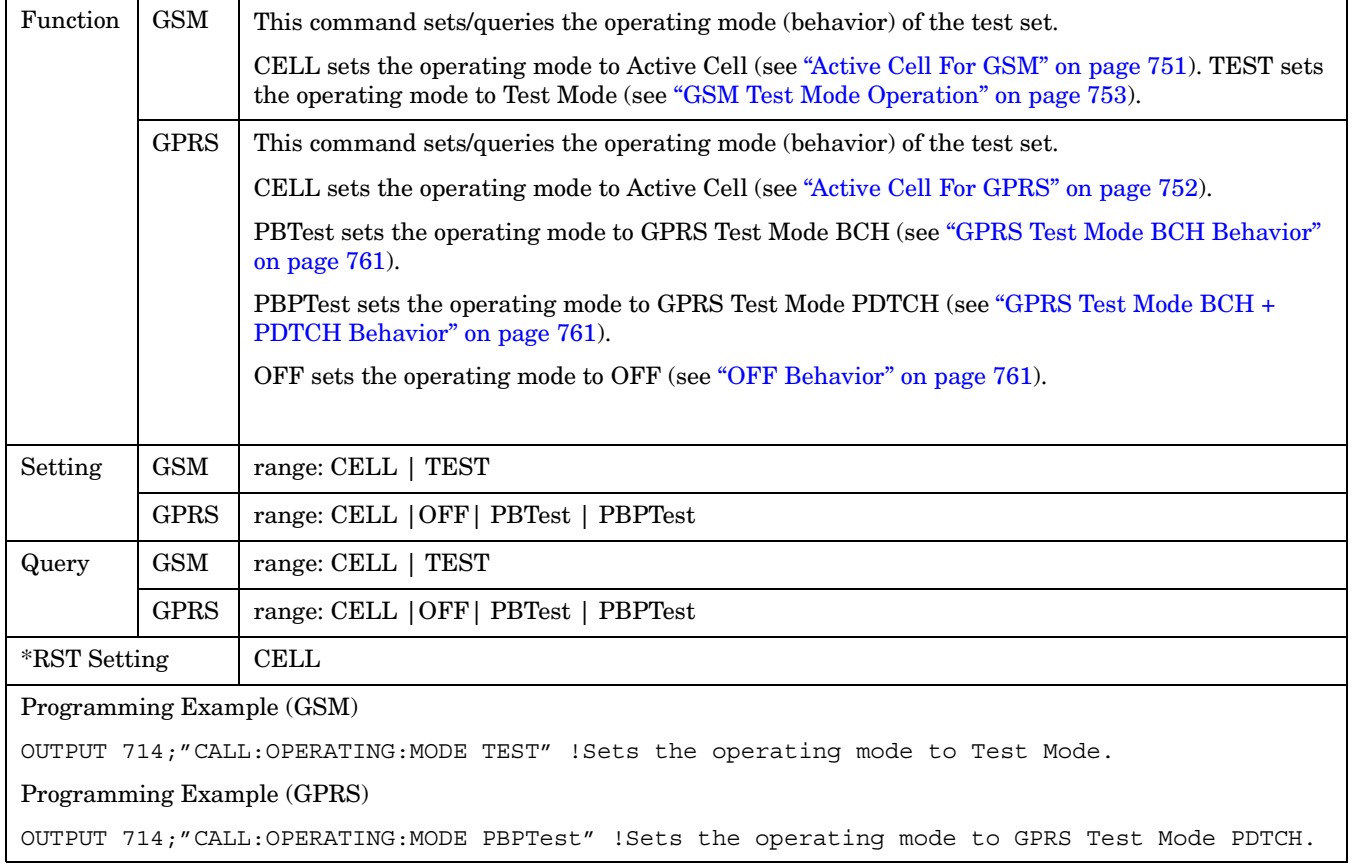

# **CALL:ORIGinate**

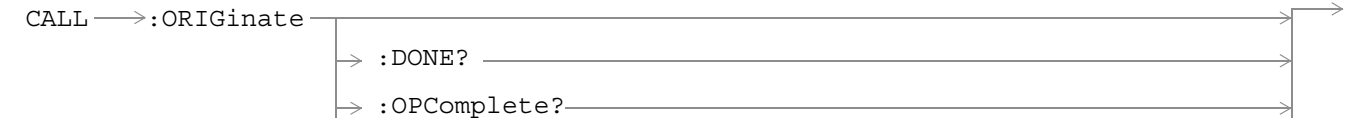

:WAIT These commands are not applicable to GPRS.

:SEQuential

["Diagram Conventions" on page 343](#page-342-0)

#### **CALL:ORIGinate**

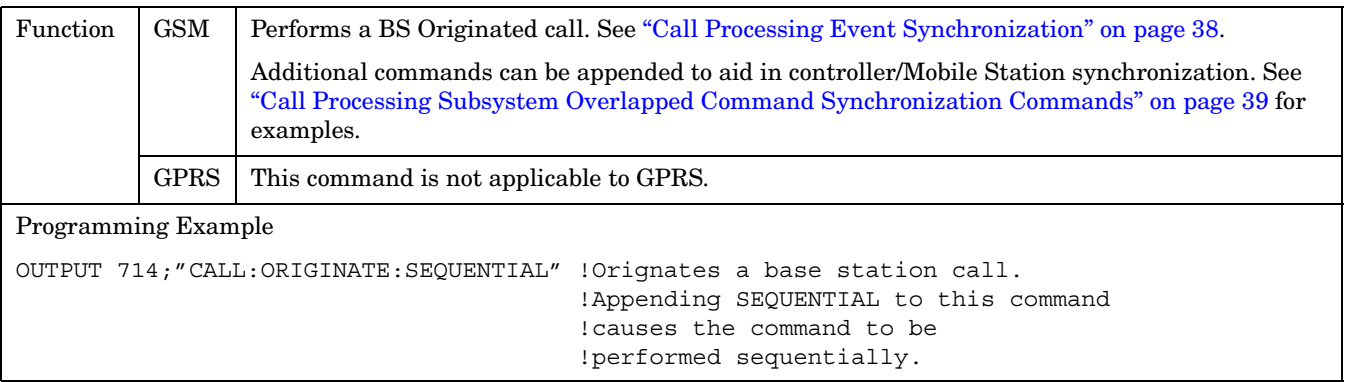

# **CALL:PAGing**

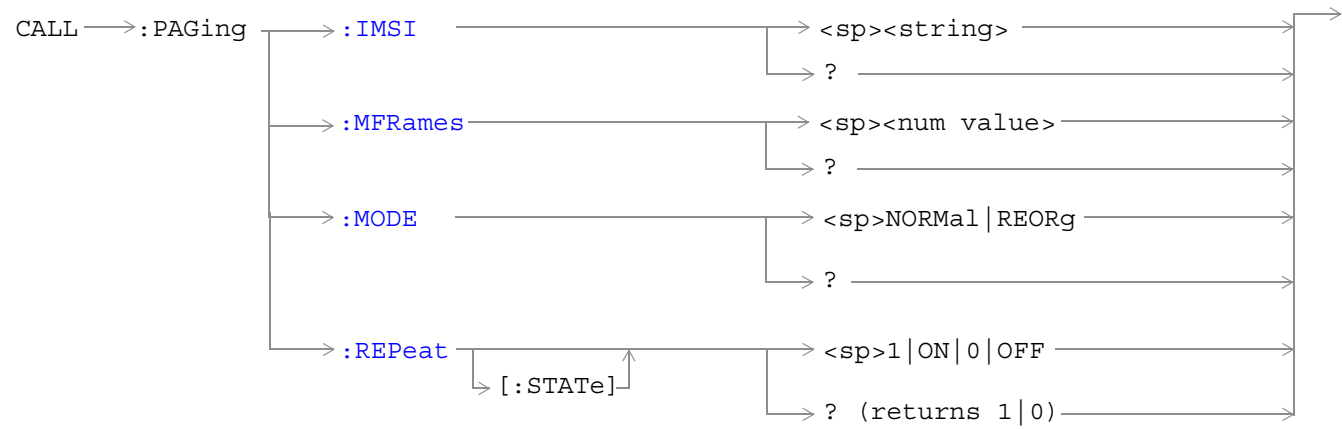

These commands are not applicable to GPRS.

["Diagram Conventions" on page 343](#page-342-0)

# **CALL:PAGing:IMSI**

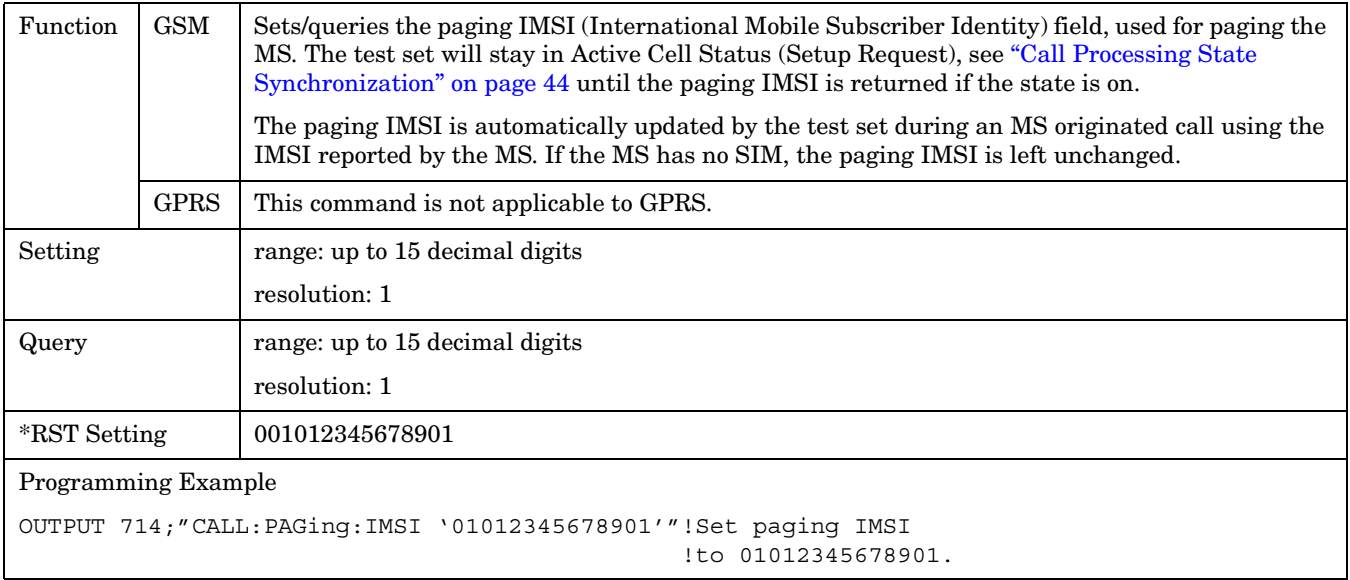

#### <span id="page-413-0"></span>**CALL:PAGing:REPeat[:STATe]**

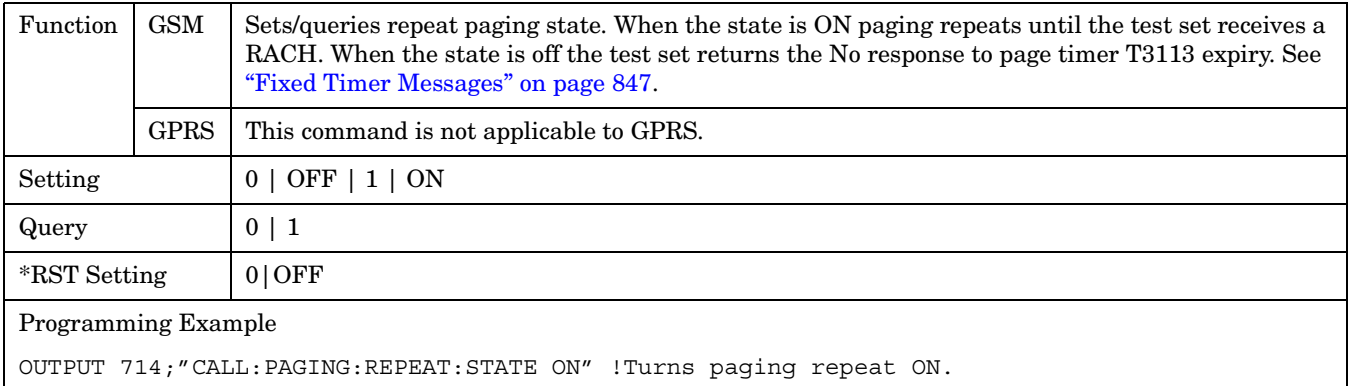

#### **CALL:PAGing:MODE**

**414**

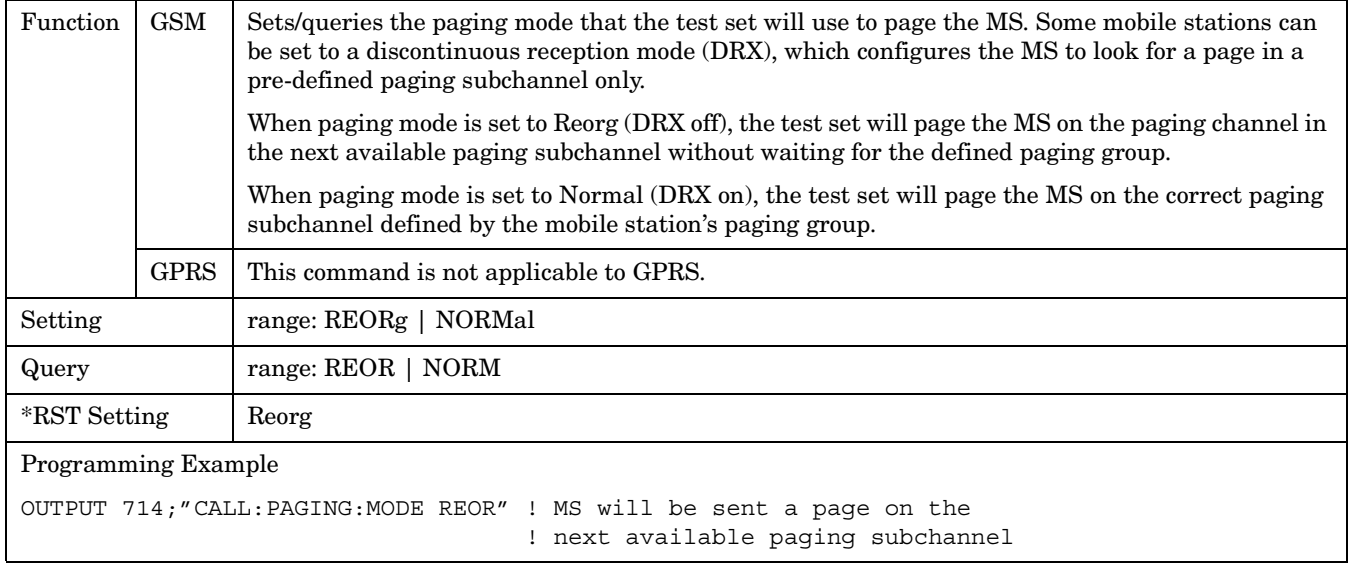

# <span id="page-414-0"></span>**CALL:PAGing:MFRames**

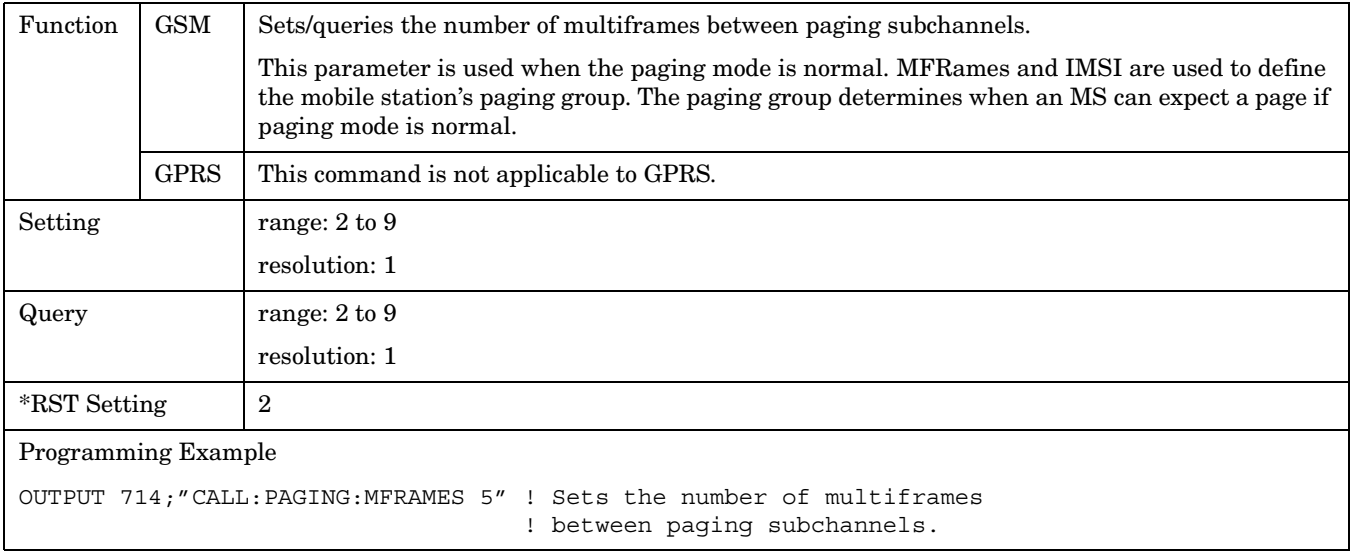

#### **CALL:PDTCH|PDTChannel**

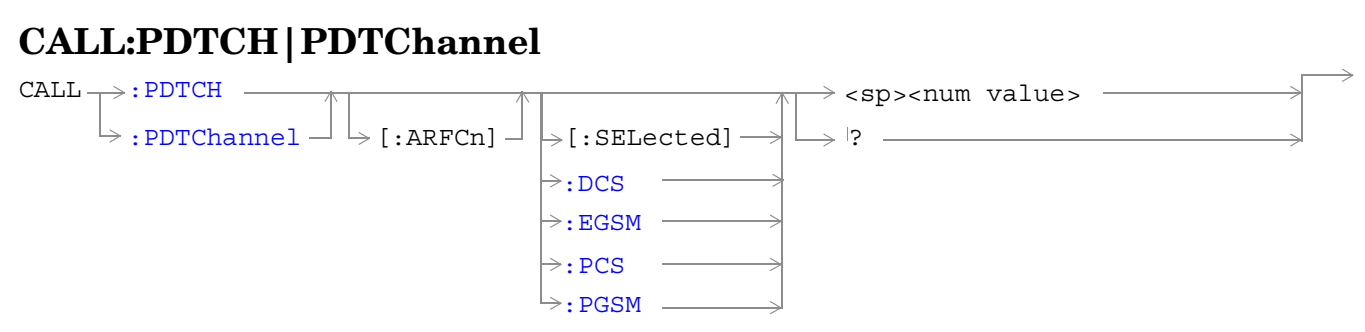

These commands are not applicable to GSM.

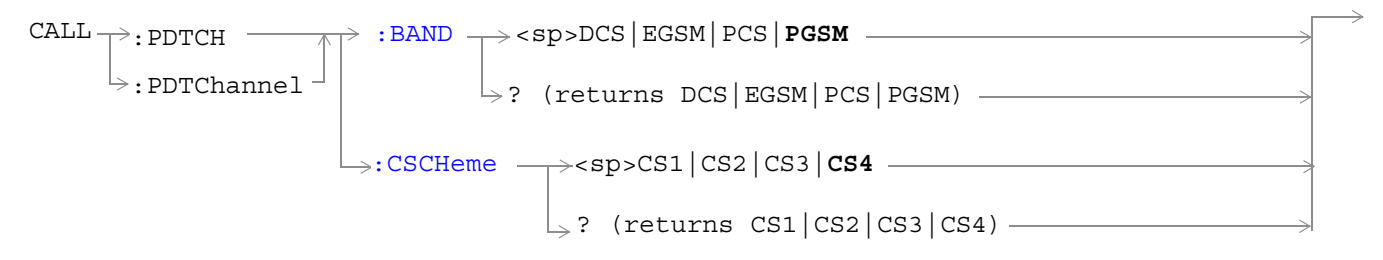

These commands are not applicable to GSM.

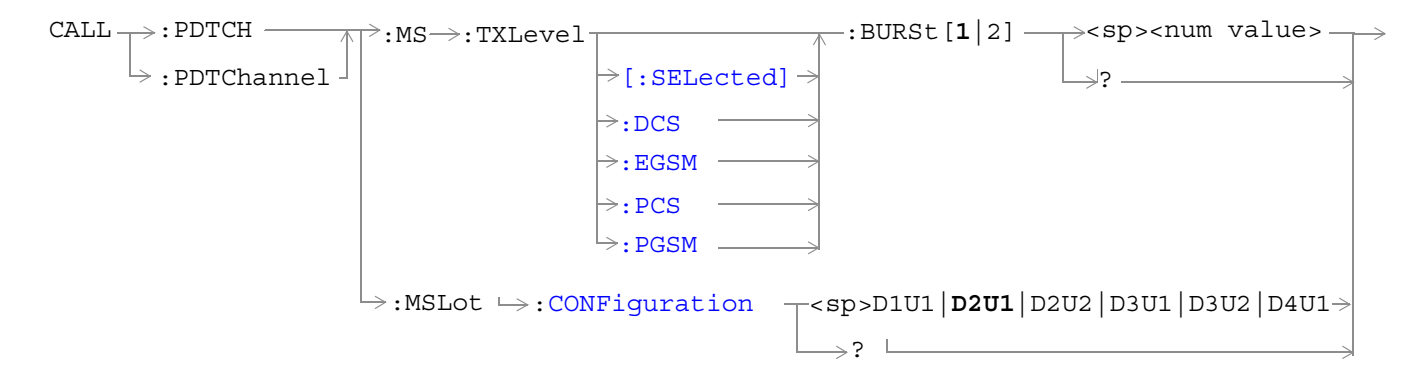

These commands are not applicable to GSM.

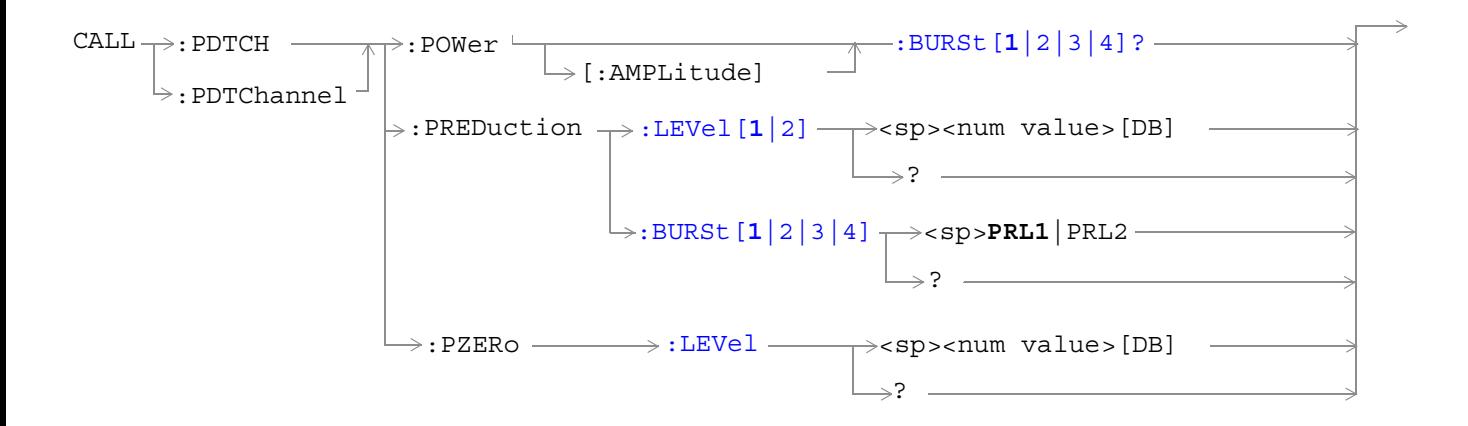

These commands are not applicable to GSM.

["Diagram Conventions" on page 343](#page-342-0)

### <span id="page-417-0"></span>**CALL:PDTCH | PDTChannel[:ARFCn][:SELected]**

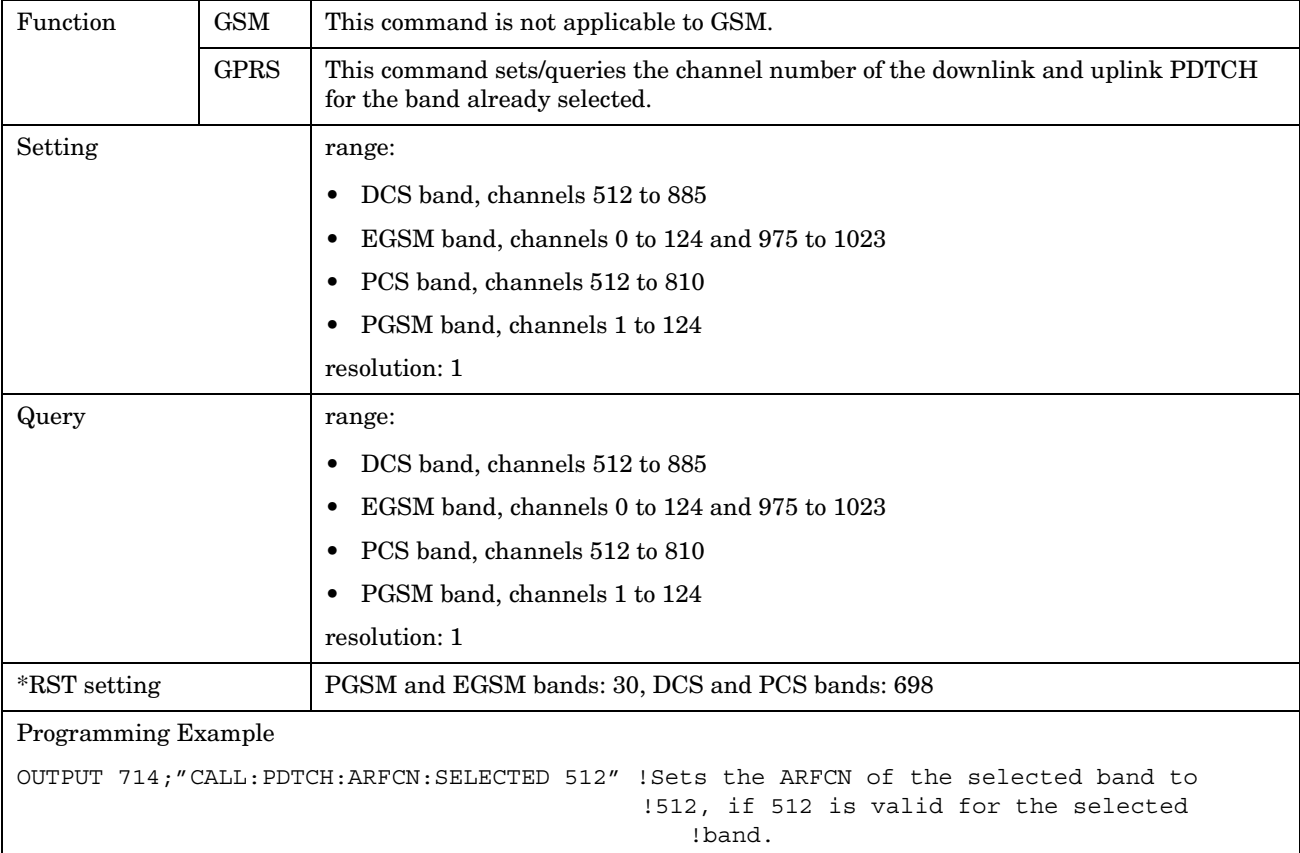

# **CALL:PDTCH | PDTChannel[:ARFCn]:DCS**

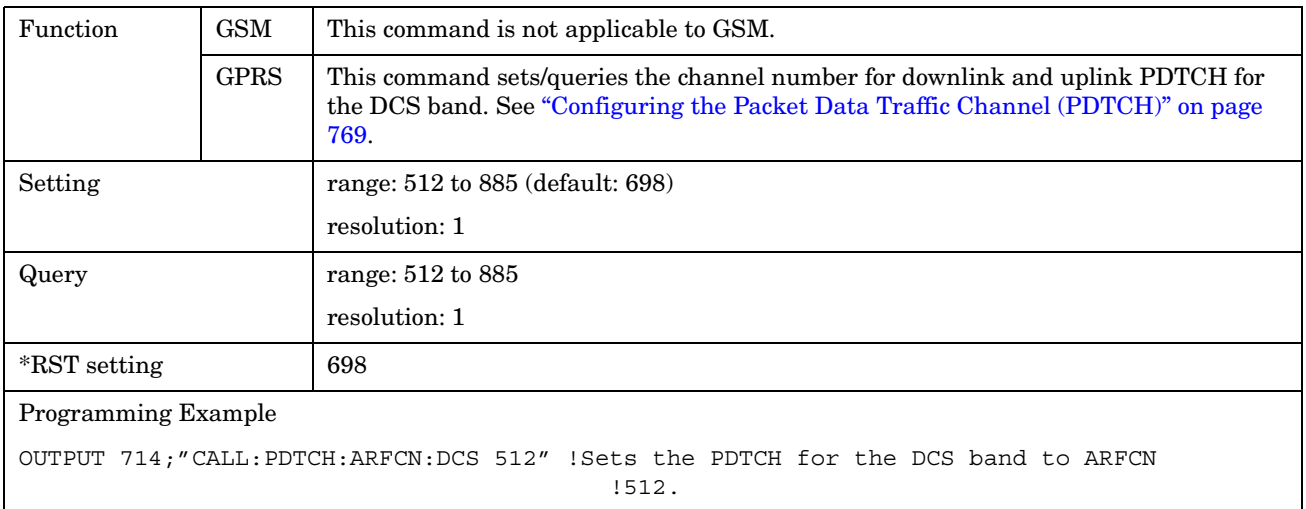

# <span id="page-418-0"></span>**CALL:PDTCH | PDTChannel[:ARFCn]:EGSM**

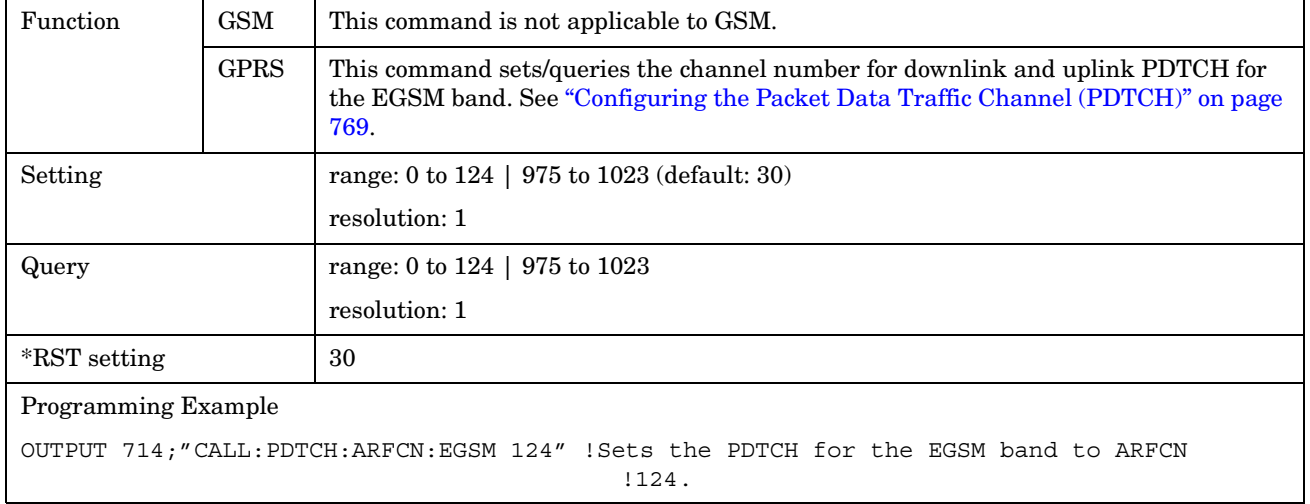

# **CALL:PDTCH | PDTChannel[ARFCN]:PCS**

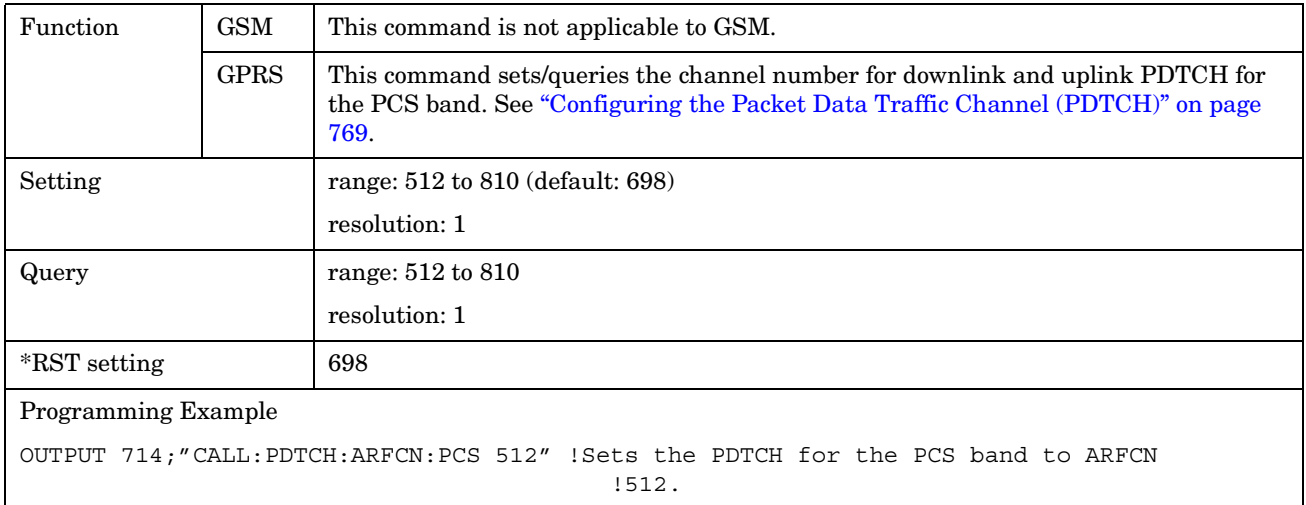

#### <span id="page-419-0"></span>**CALL:PDTCH | PDTChannel[:ARFCn]:PGSM**

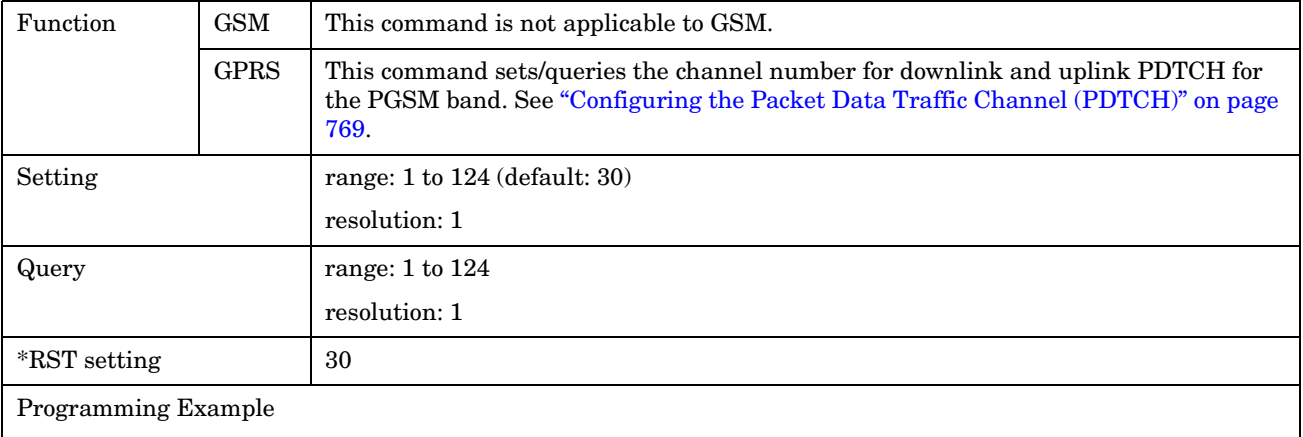

OUTPUT 714;"CALL:PDTCH:PGSM 124" !Sets the PDTCH for the PGSM band to ARFCN 124.

#### **CALL:PDTCH | PDTChannel:BAND**

**420**

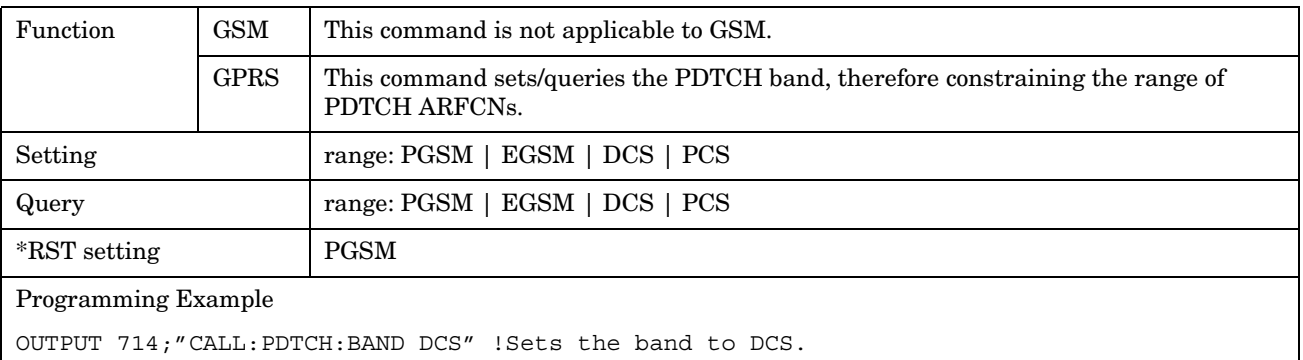

#### <span id="page-420-0"></span>**CALL:PDTCH | PDTChannel:CSCHeme**

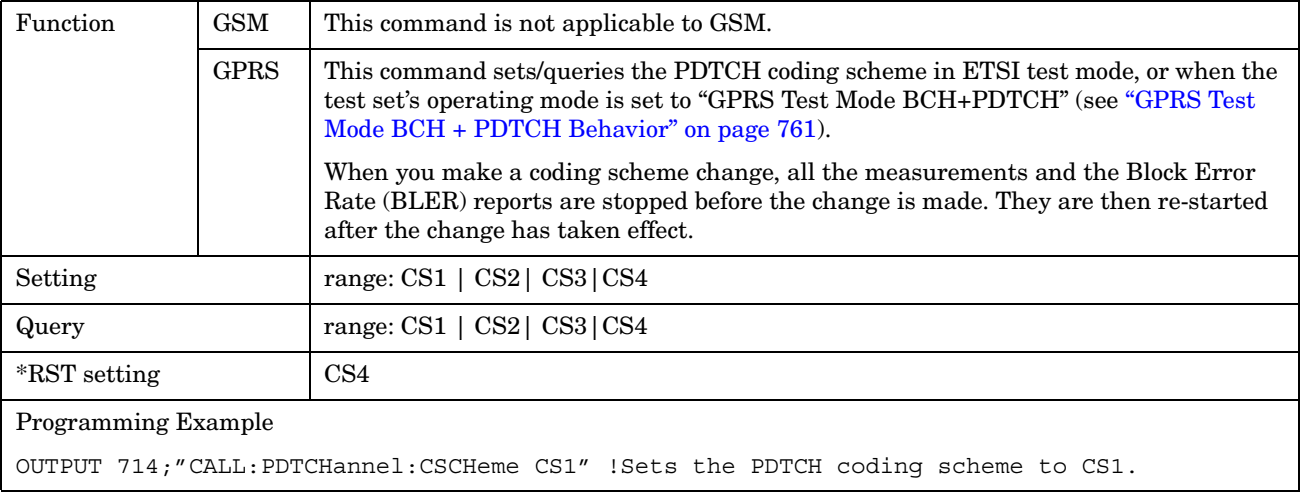

# **CALL:PDTCH | PDTChannel:MS:TXLevel[:SELected]:BURSt[1|2]**

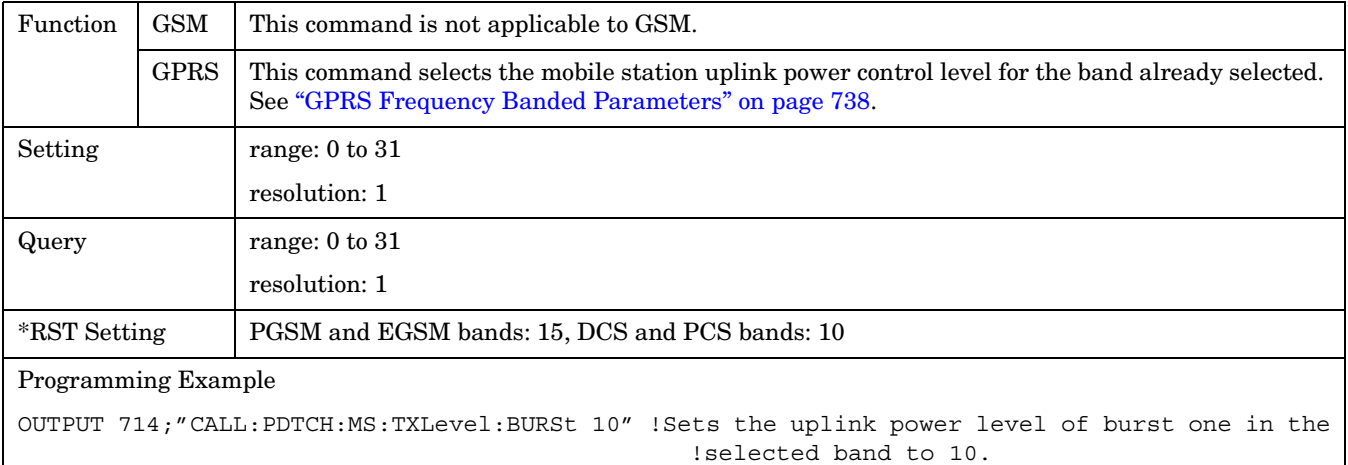

#### <span id="page-421-0"></span>**CALL:PDTCH|PDTChannel:MS:TXLevel:DCS:BURSt[1|2]**

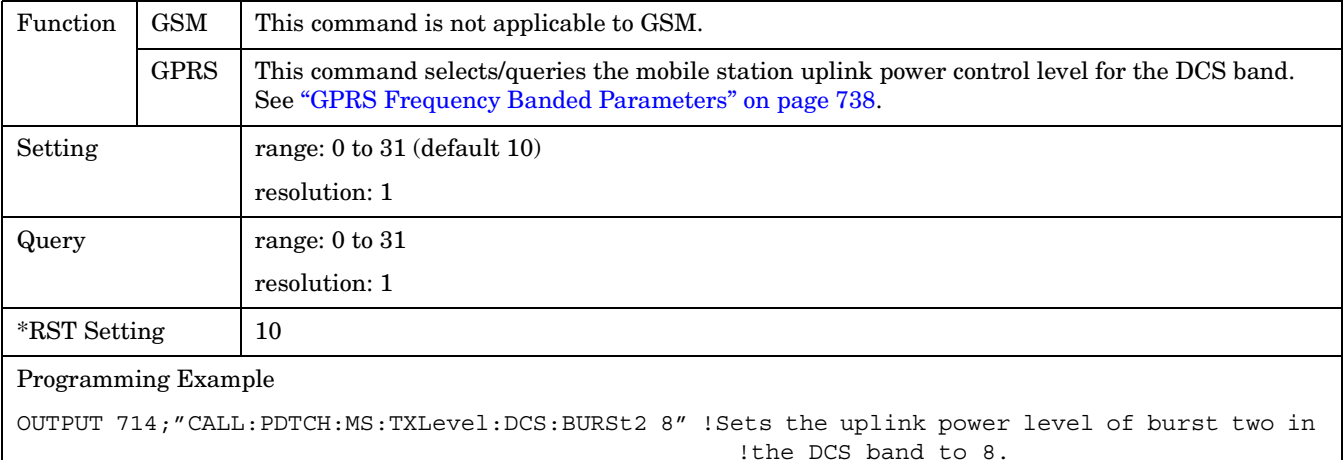

#### **CALL:PDTCH|PDTChannel:MS:TXLevel:EGSM:BURSt[1|2]**

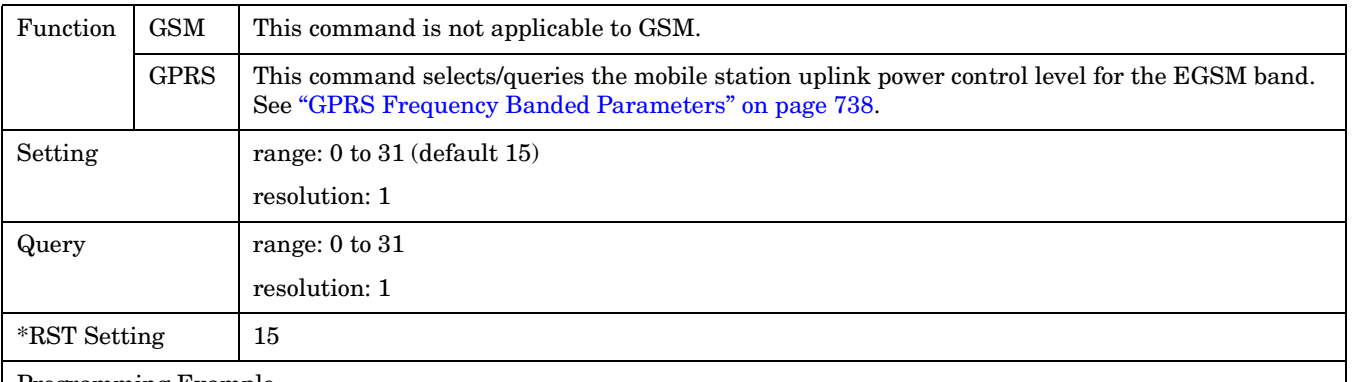

Programming Example

OUTPUT 714;"CALL:PDTCH:MS:TXLevel:EGSM:BURSt1 15" !Sets the uplink power level of burst !one in the EGSM band to 15.

#### <span id="page-422-0"></span>**CALL:PDTCH|PDTChannel:MS:TXLevel:PCS:BURSt[1|2]**

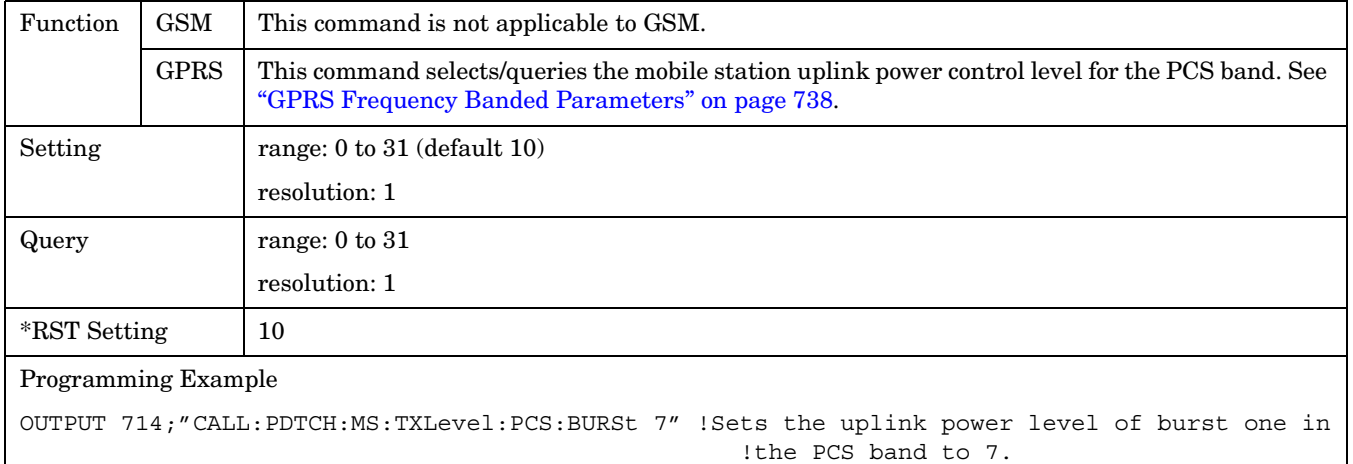

#### **CALL:PDTCH|PDTChannel:MS:TXLevel:PGSM:BURSt[1|2]**

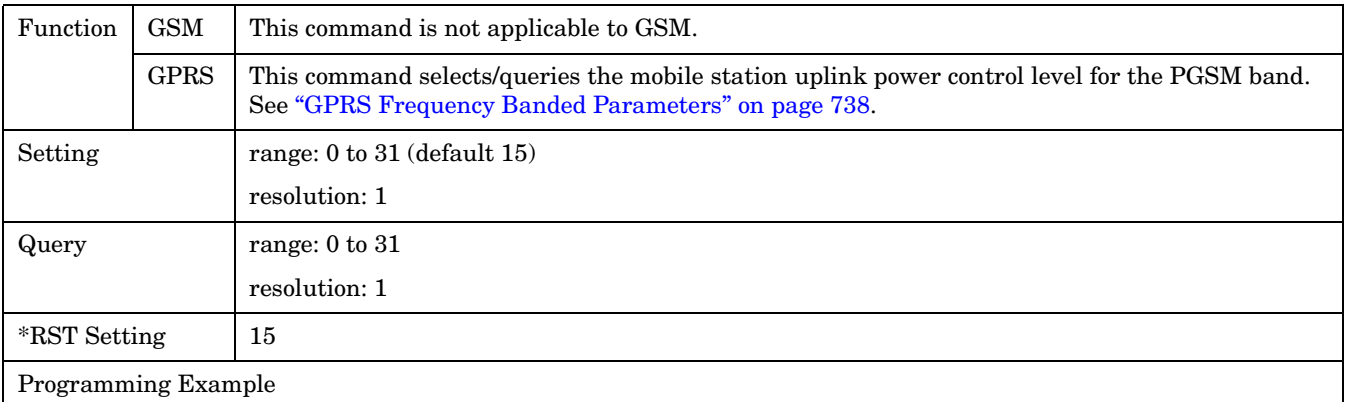

OUTPUT 714;"CALL:PDTCH:MS:TXLevel:PGSM:BURSt2 8" !Sets the uplink power level of burst two !in the PGSM band to 8.

**424**

#### <span id="page-423-0"></span>**CALL:PDTCH | PDTChannel:MSLot:CONFiguration**

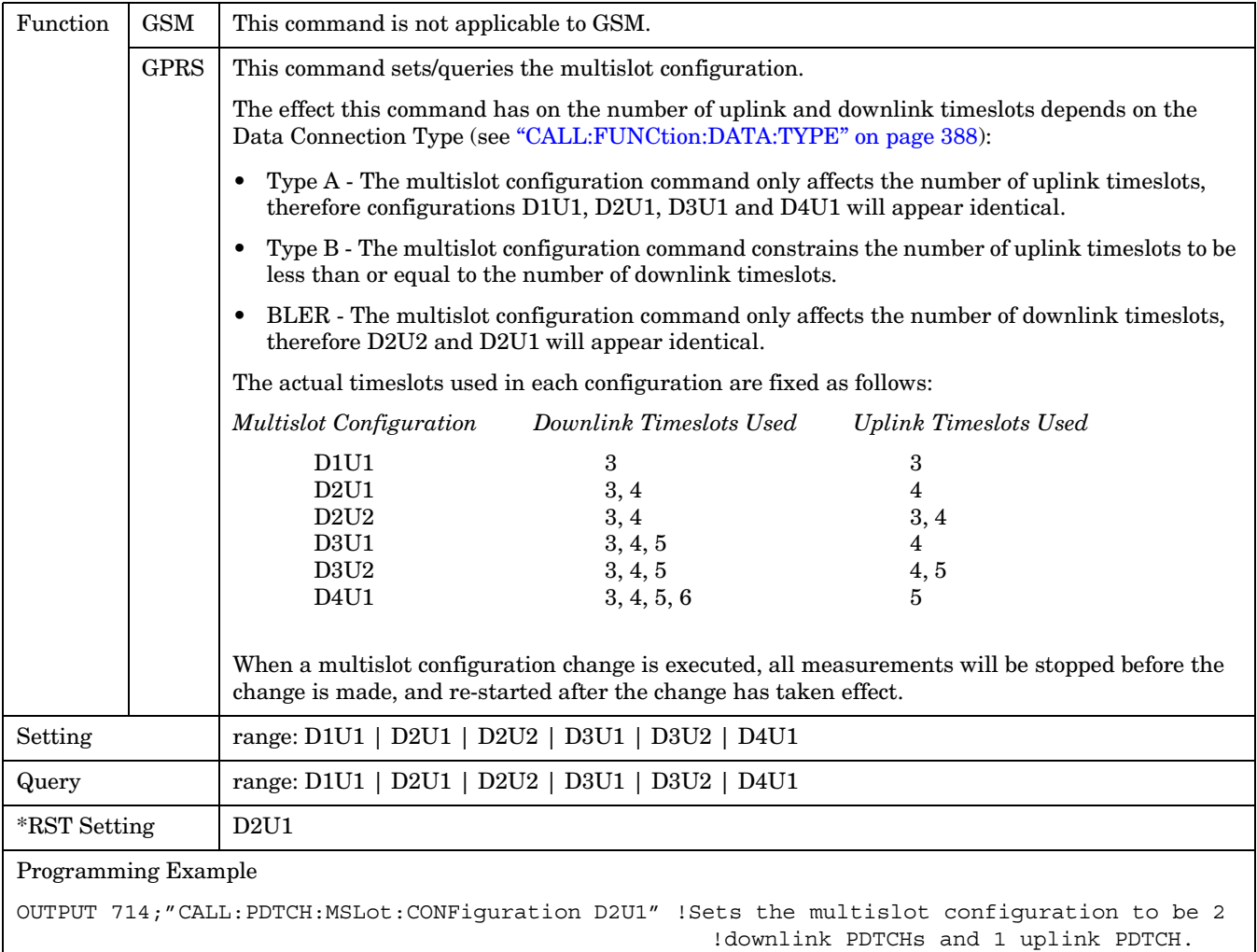

#### <span id="page-424-0"></span>**CALL:PDTCH | PDTChannel:POWer[:AMPLitude]:BURSt[1|2|3|4]?**

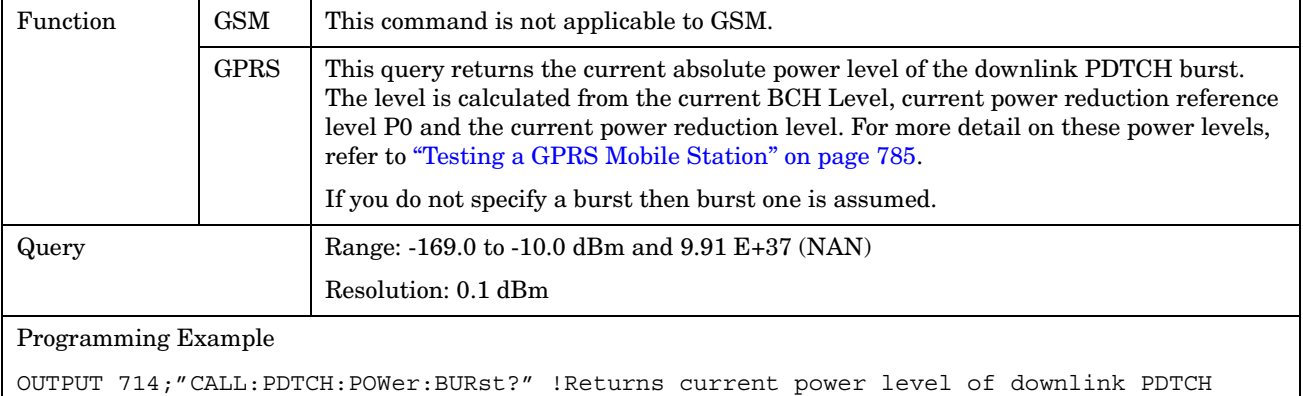

burst 1.

#### **CALL:PDTCH | PDTChannel:PREDuction:BURSt[1|2|3|4]**

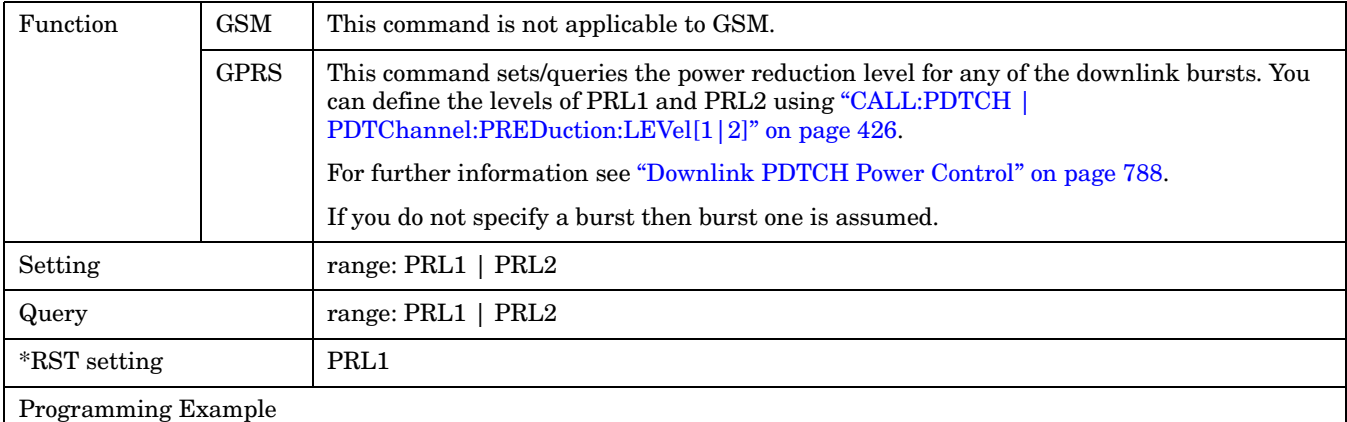

OUTPUT 714;"CALL:PDTCH:PRED:BURS PRL1" !Sets the power reduction level of the first burst to !PRL1.

#### <span id="page-425-0"></span>**CALL:PDTCH | PDTChannel:PREDuction:LEVel[1|2]**

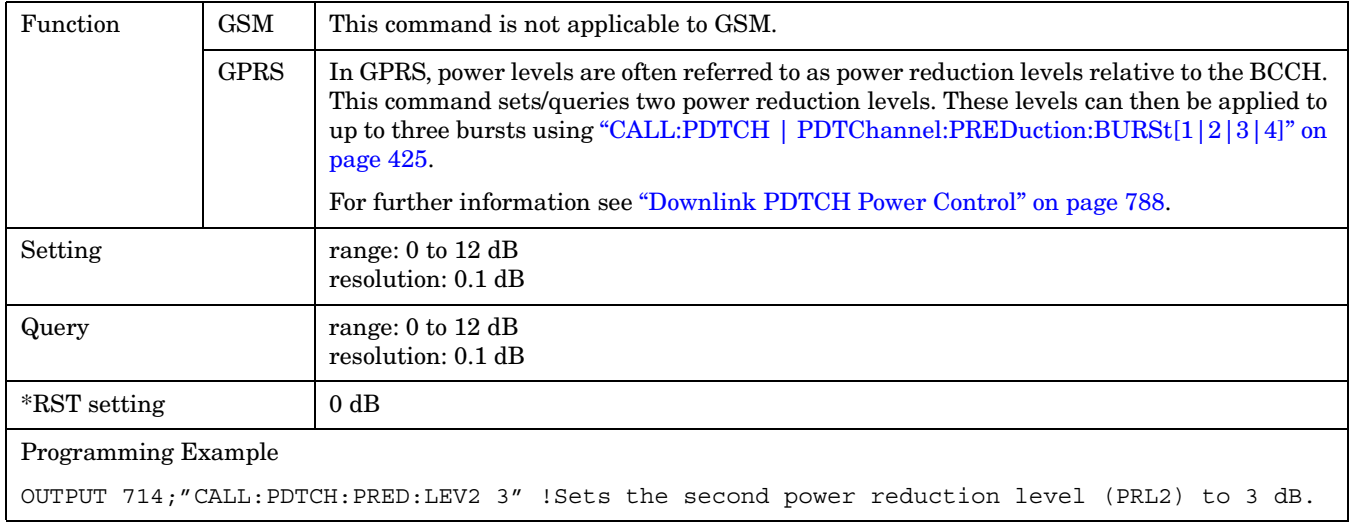

#### **CALL:PDTCH | PDTChannel:PZERo:LEVel**

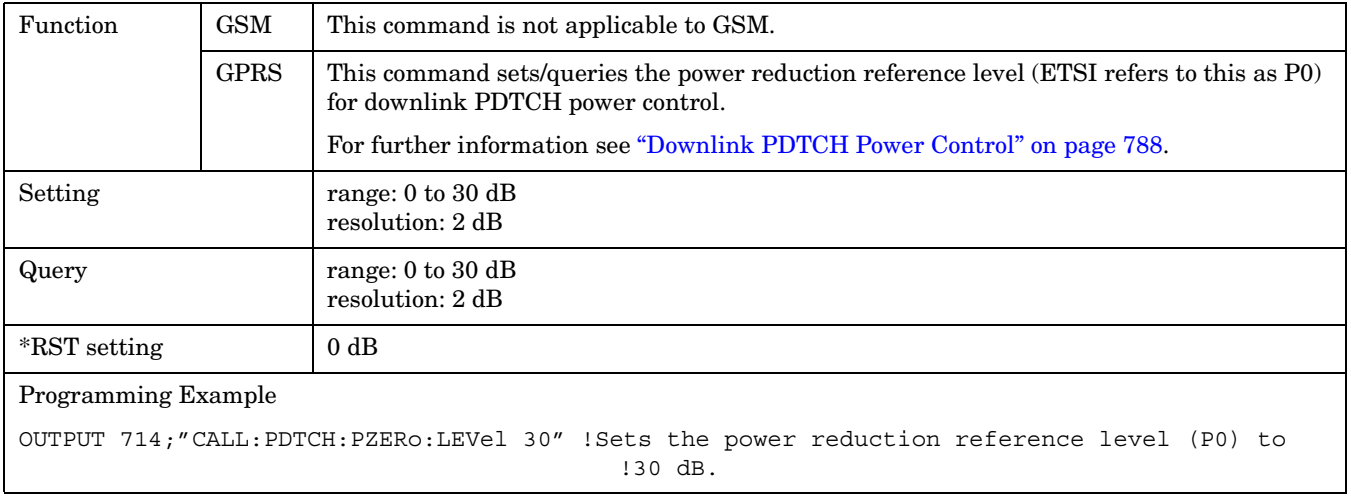

#### **CALL:PMNCode**  $\text{CALL }$  $\overline{\ }$  [: CELL] <sp>1|ON|**0**|**OFF**  $\rightarrow$  ? (returns 1|0) ————————— <sp><num value>  $\rightarrow$ [:STATe](#page-427-0)  $\overline{\mathbb{L}:\mathsf{SVALue} \mathbb{I} \mathbb{I}}$  $\rightarrow$  ? -[Complex Comman](#page-342-0)d  $\rightarrow$  <sp><num value>  $\rightarrow$  $\rightarrow$  ? -[:VALue](#page-427-0) \*\*These commands are not applicable to GPRS.

["Diagram Conventions" on page 343](#page-342-0)

# **CALL[:CELL]:PMNCode[:SVALue]**

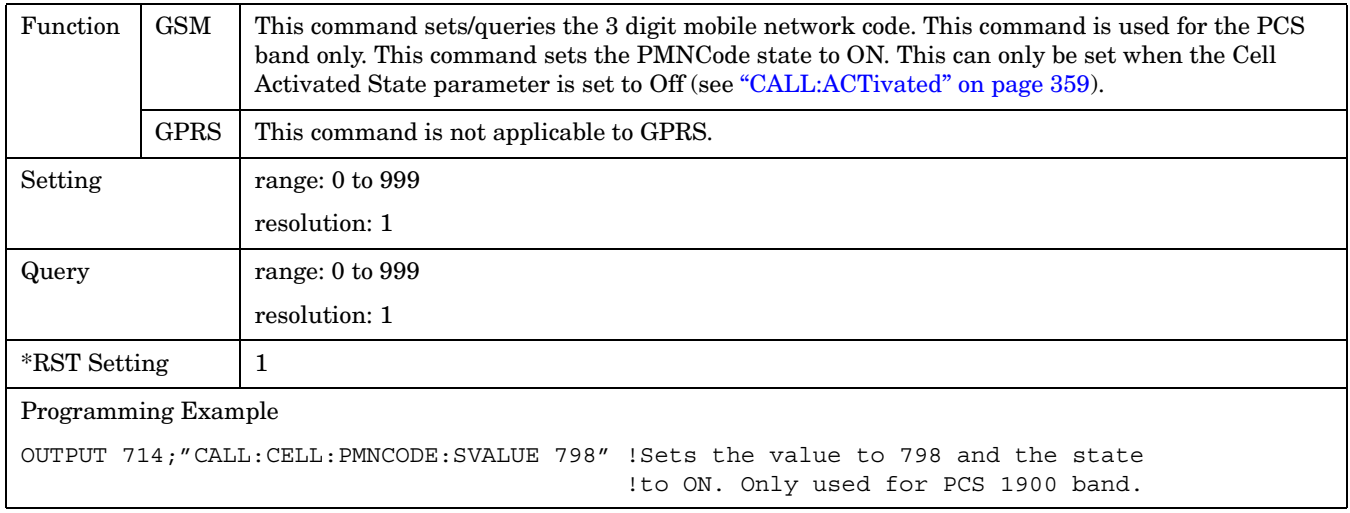

#### <span id="page-427-0"></span>**CALL[:CELL]:PMNCode:VALue**

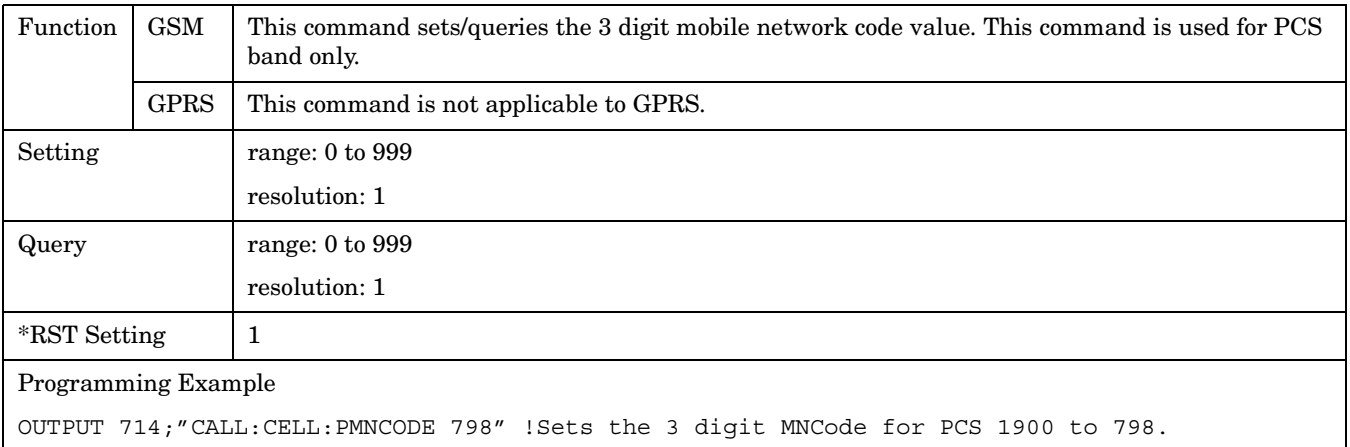

## **CALL[:CELL]:PMNCode:STATe**

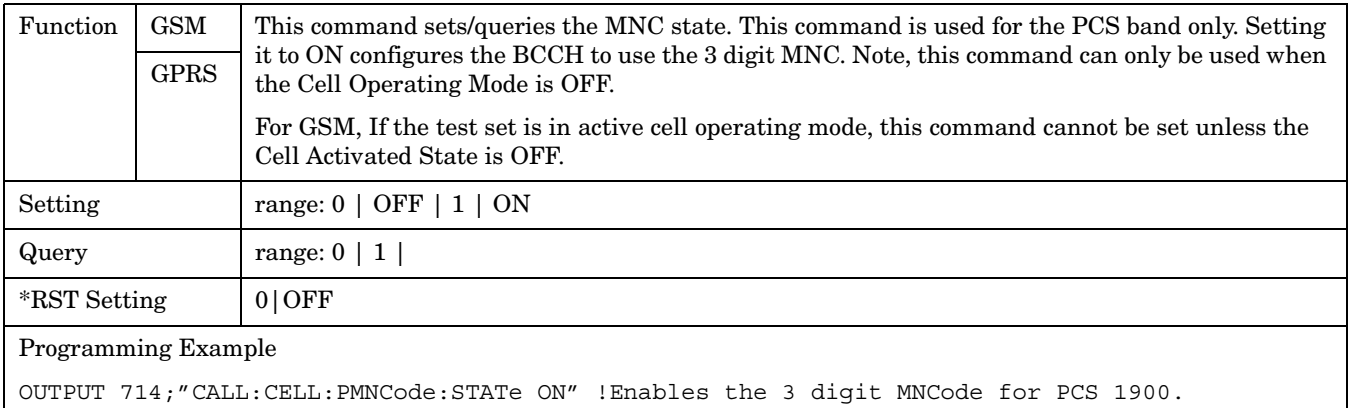

# **CALL:POWer**

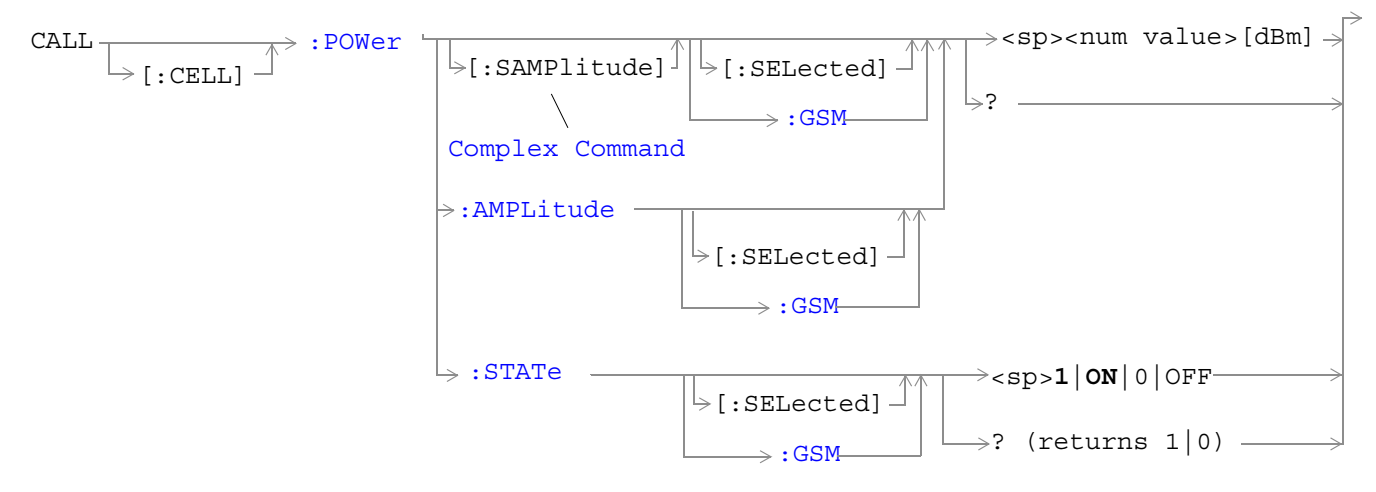

["Diagram Conventions" on page 343](#page-342-0)

**430**

# <span id="page-429-0"></span>**CALL[:CELL]:POWer[:SAMPlitude][:SELected]**

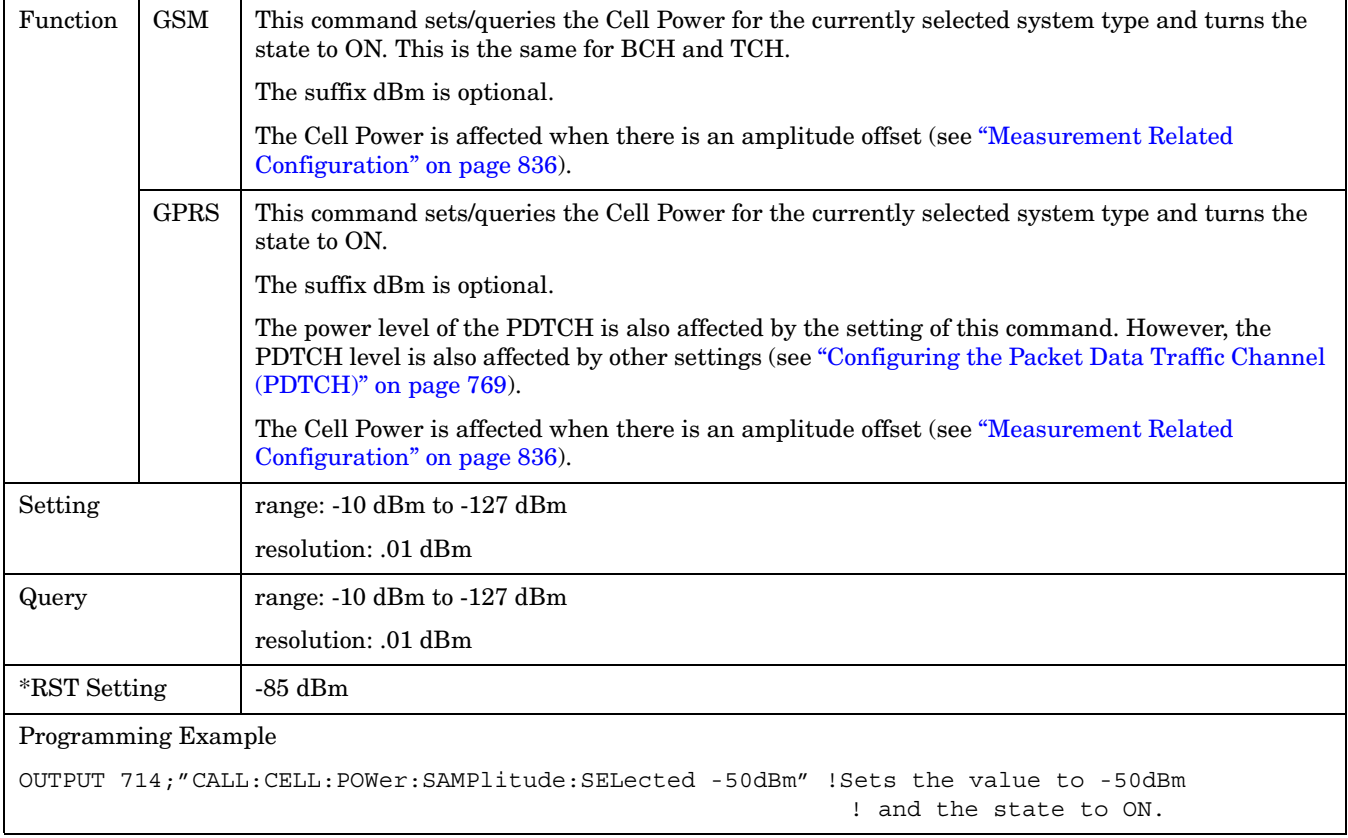

# <span id="page-430-0"></span>**CALL[:CELL]:POWer[:SAMPlitude]:GSM**

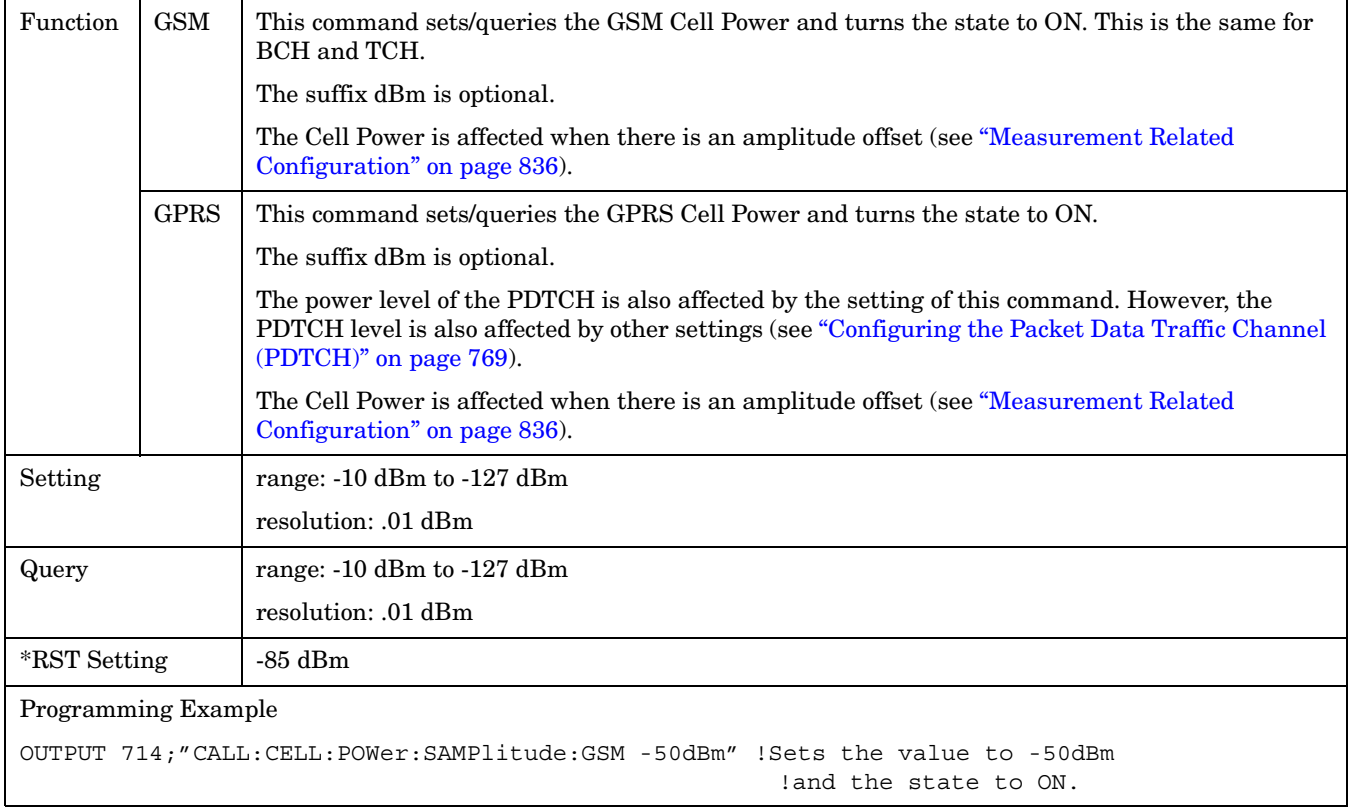

# <span id="page-431-0"></span>**CALL[:CELL]:POWer:AMPLitude[:SELected]**

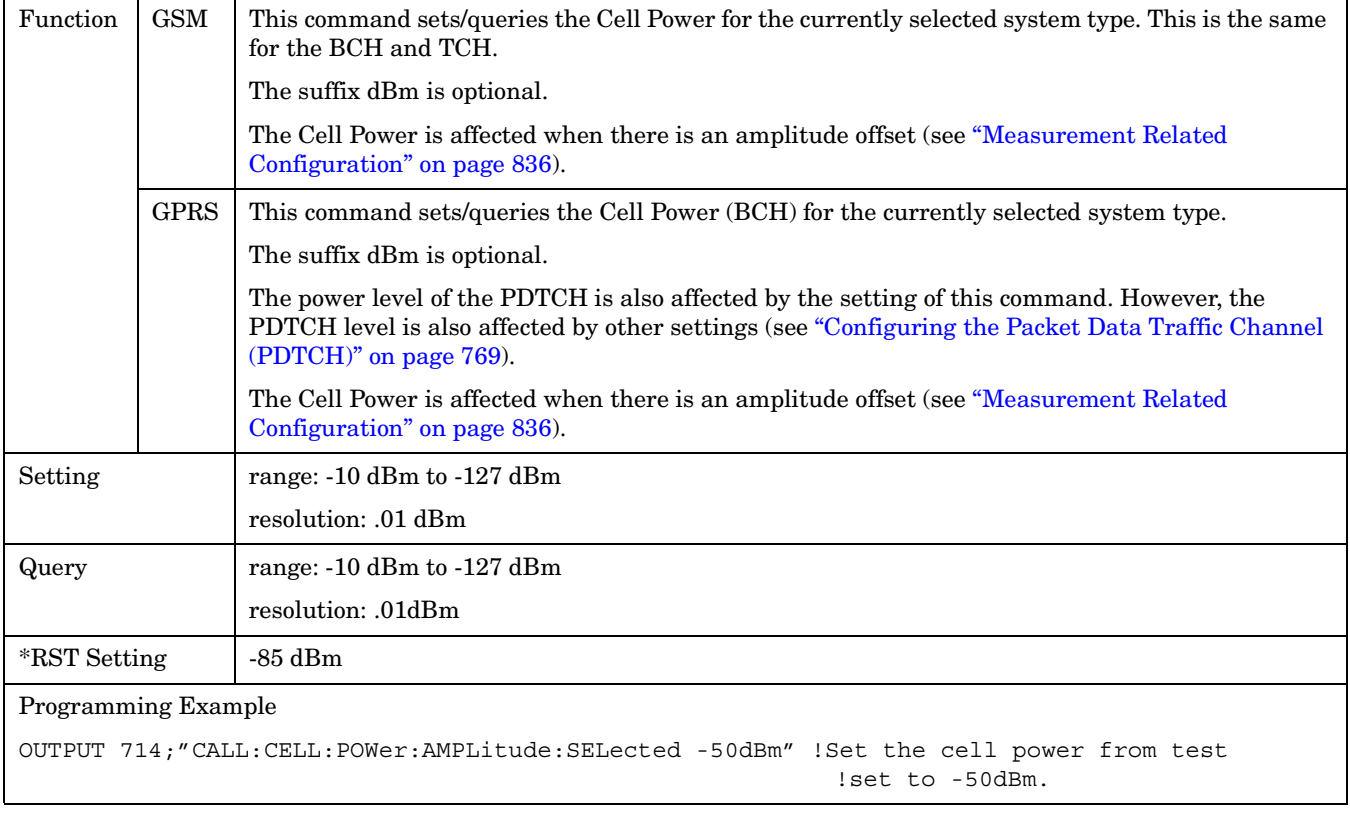
# **CALL[:CELL]:POWer:AMPLitude:GSM**

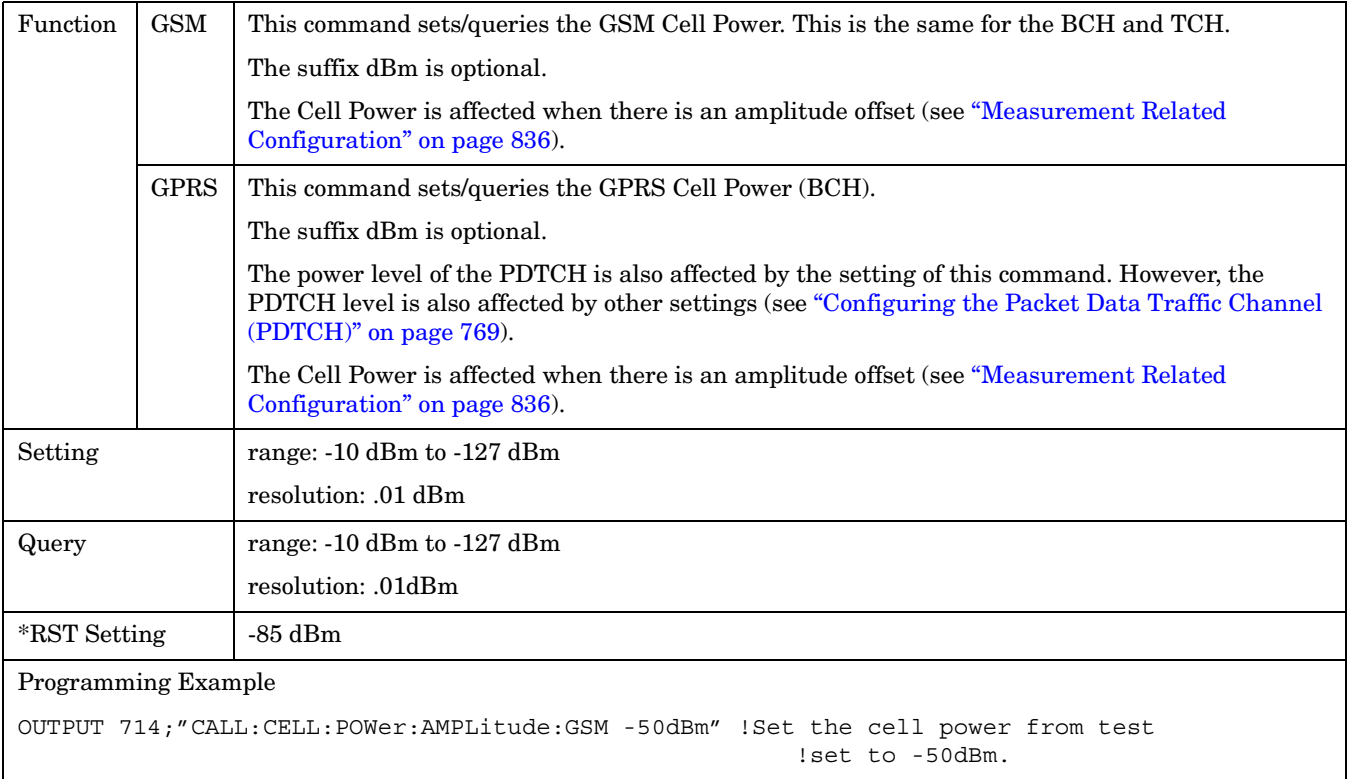

# **CALL[:CELL]:POWer:STATe[:SELected]**

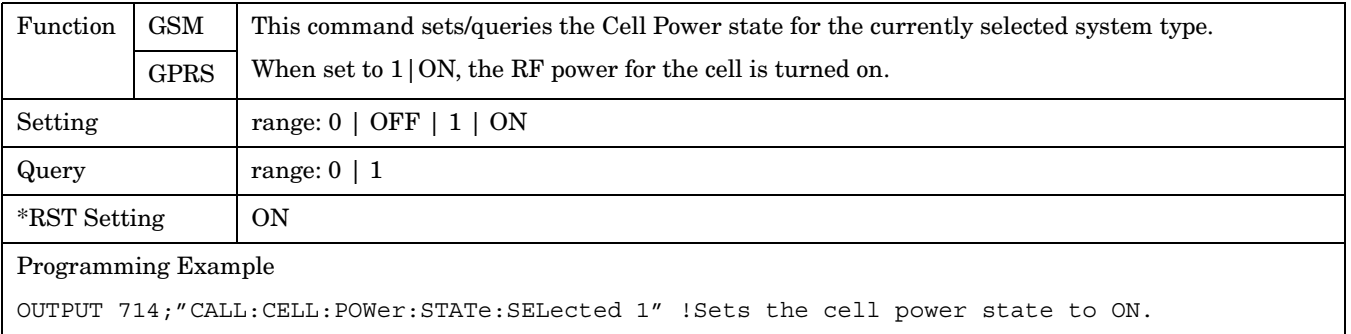

#### **CALL:POWer**

# **CALL[:CELL]:POWer:STATe:GSM**

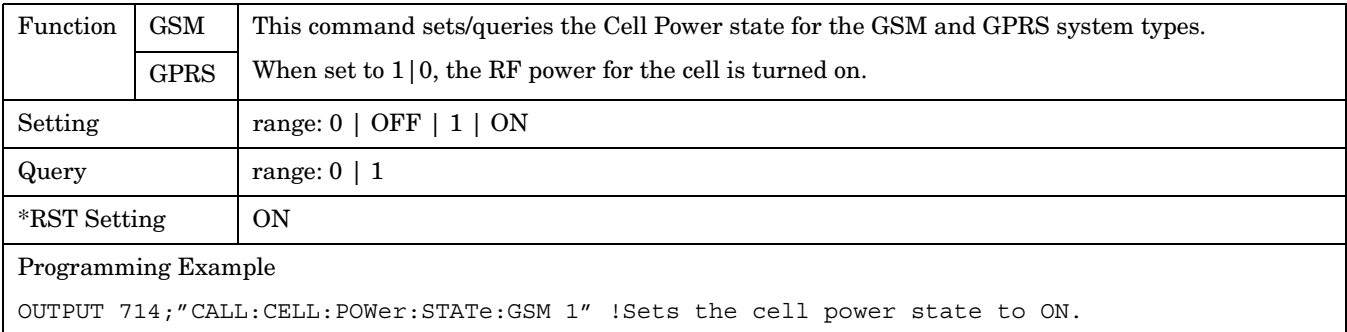

 **S:\Hp8960\E1964A GPRS Mobile Test Application\A.01 Release\GSM\_GPRS\_Reference Manual\Chapters\hpib\_call\_power.fm**

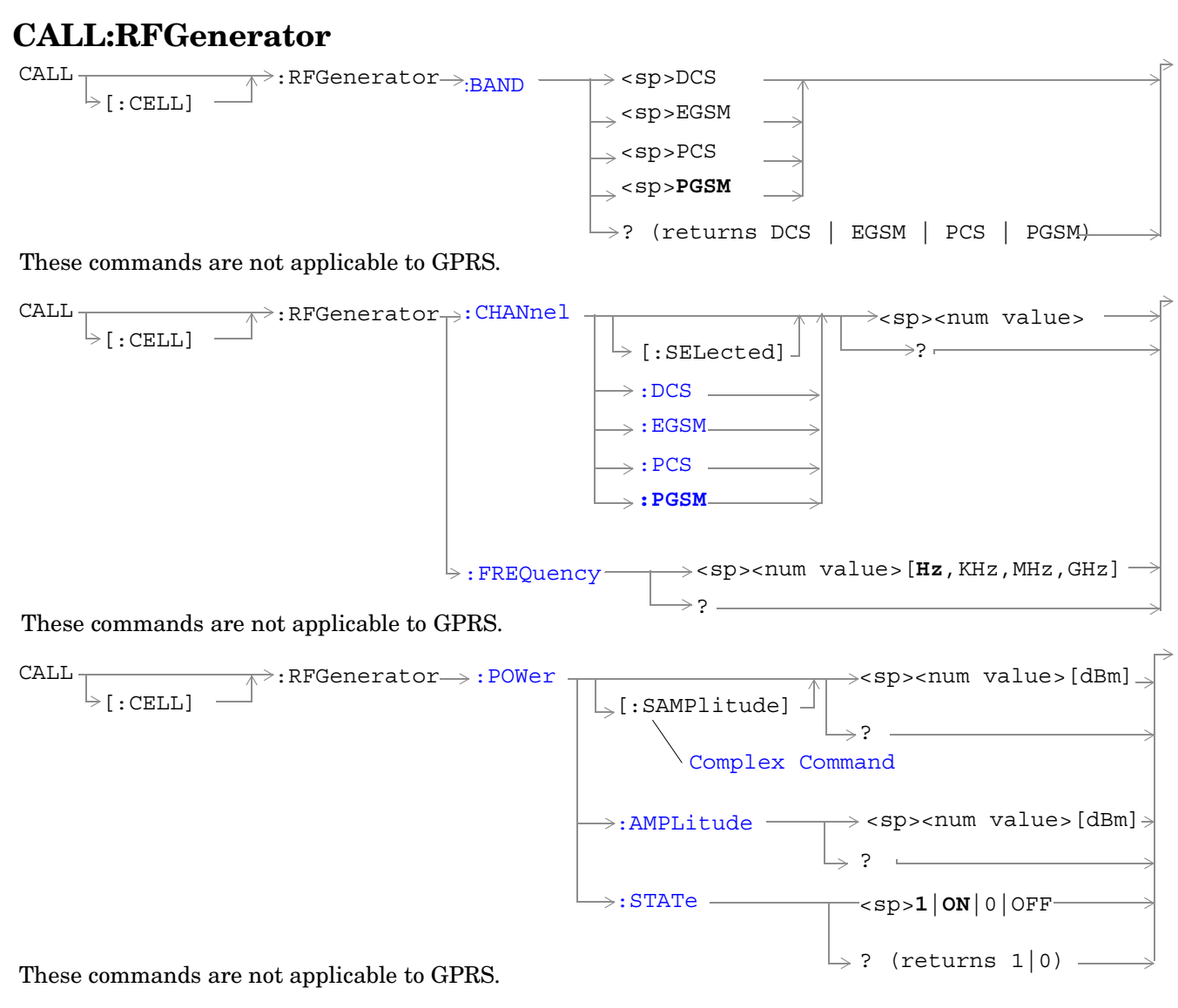

["Diagram Conventions" on page 343](#page-342-0)

### <span id="page-435-0"></span>**CALL[:CELL]:RFGenerator:BAND**

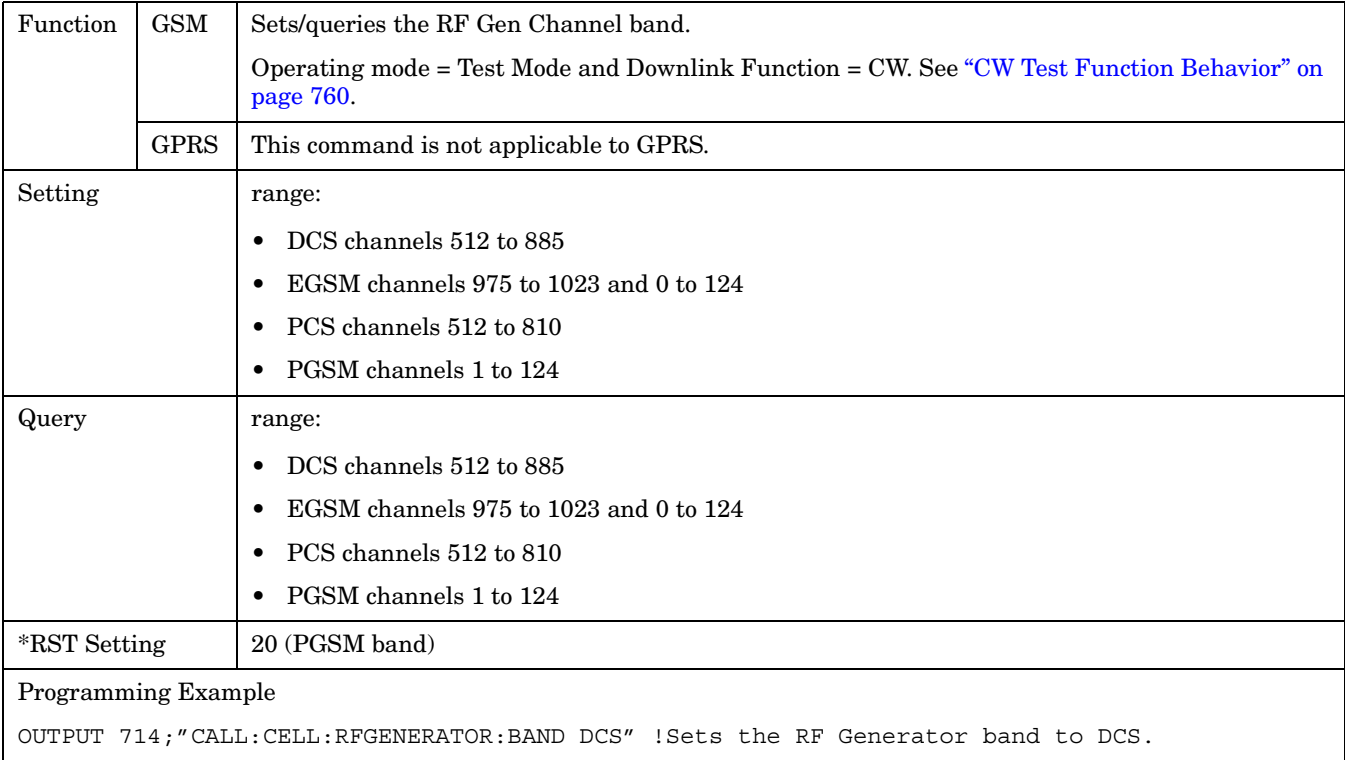

# **CALL[:CELL]:RFGenerator:CHANnel[:SELected]**

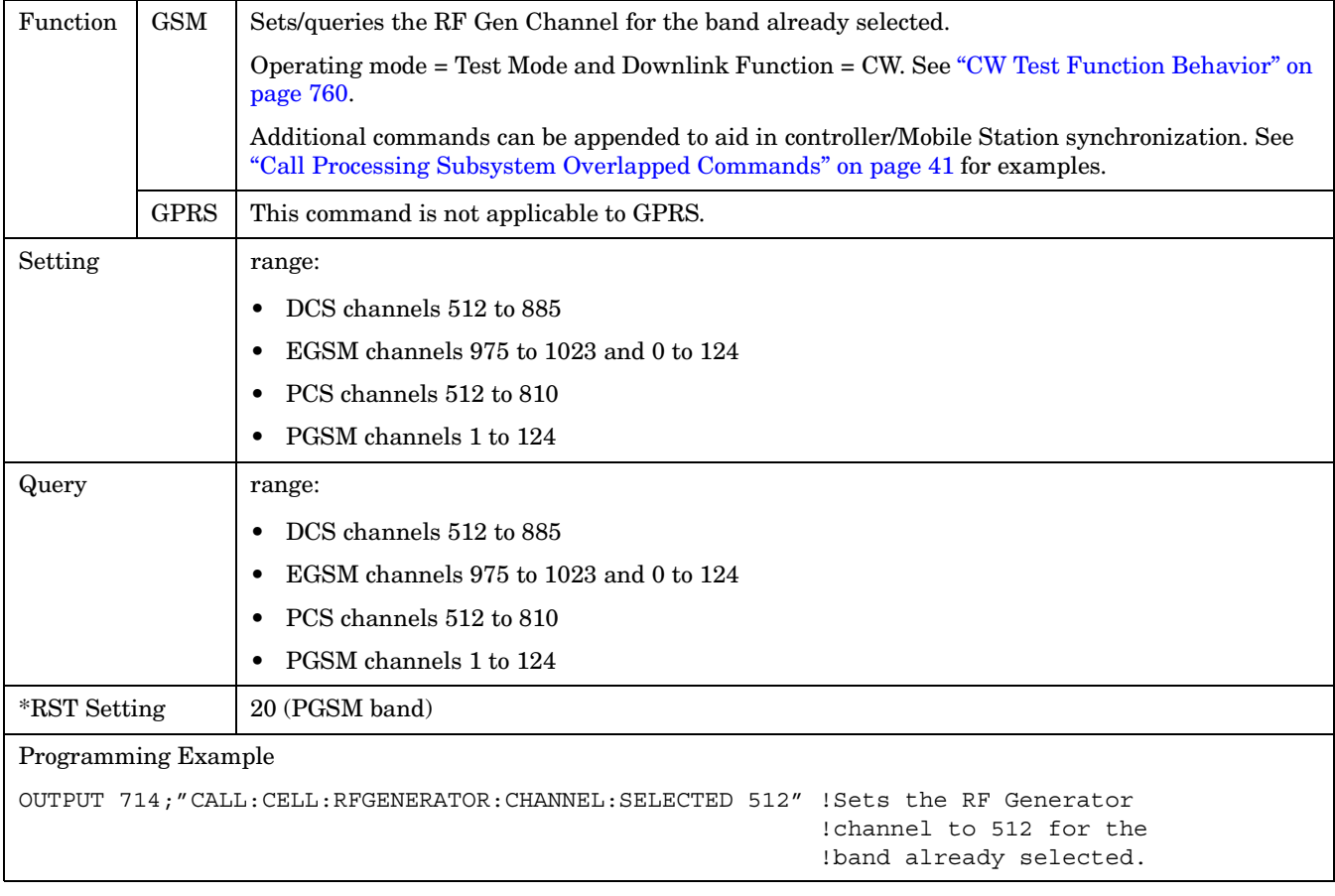

### <span id="page-437-0"></span>**CALL[:CELL]:RFGenerator:CHANnel:DCS**

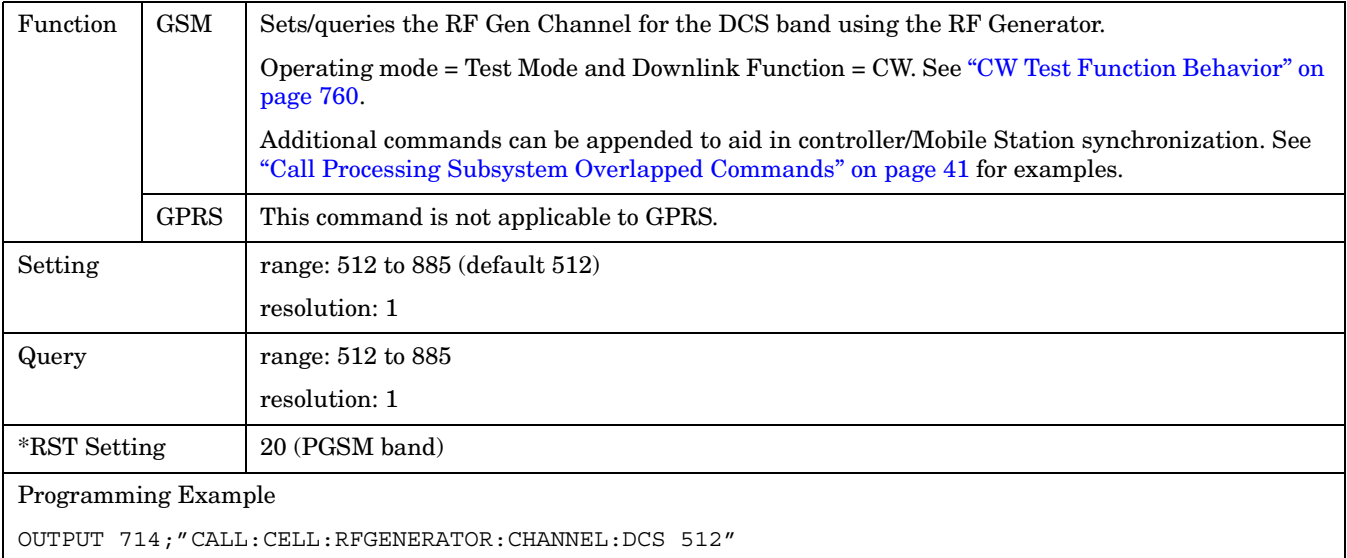

# **CALL[:CELL]:RFGenerator:CHANnel:EGSM**

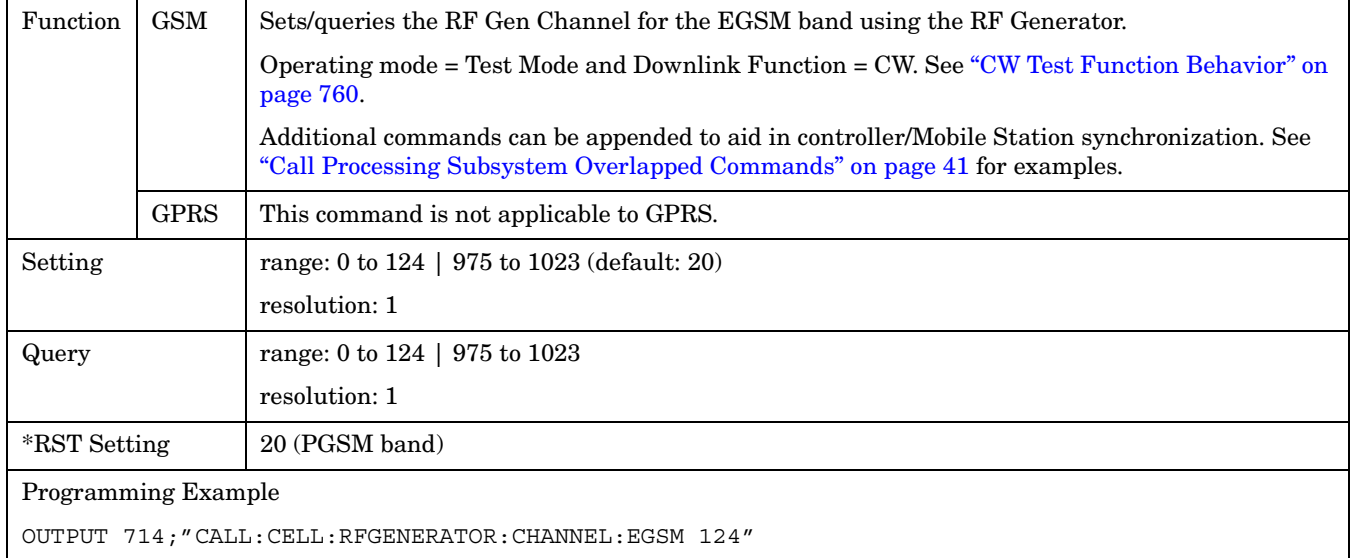

# <span id="page-438-0"></span>**CALL[:CELL]:RFGenerator:CHANnel:PCS**

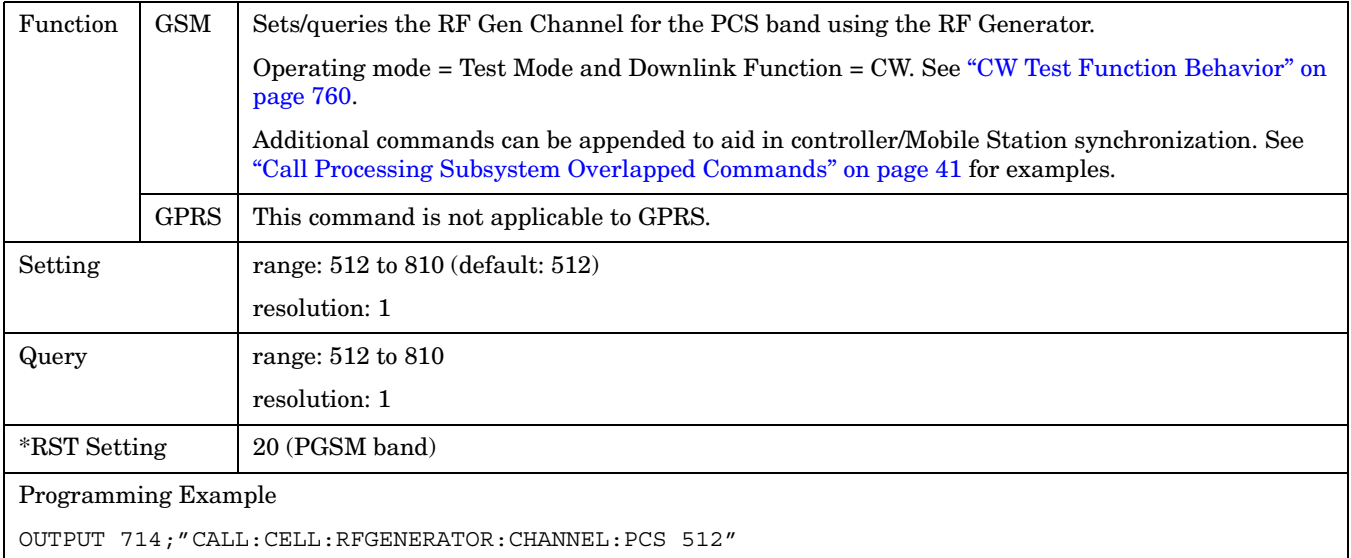

# **CALL[:CELL]:RFGenerator:CHANnel:PGSM**

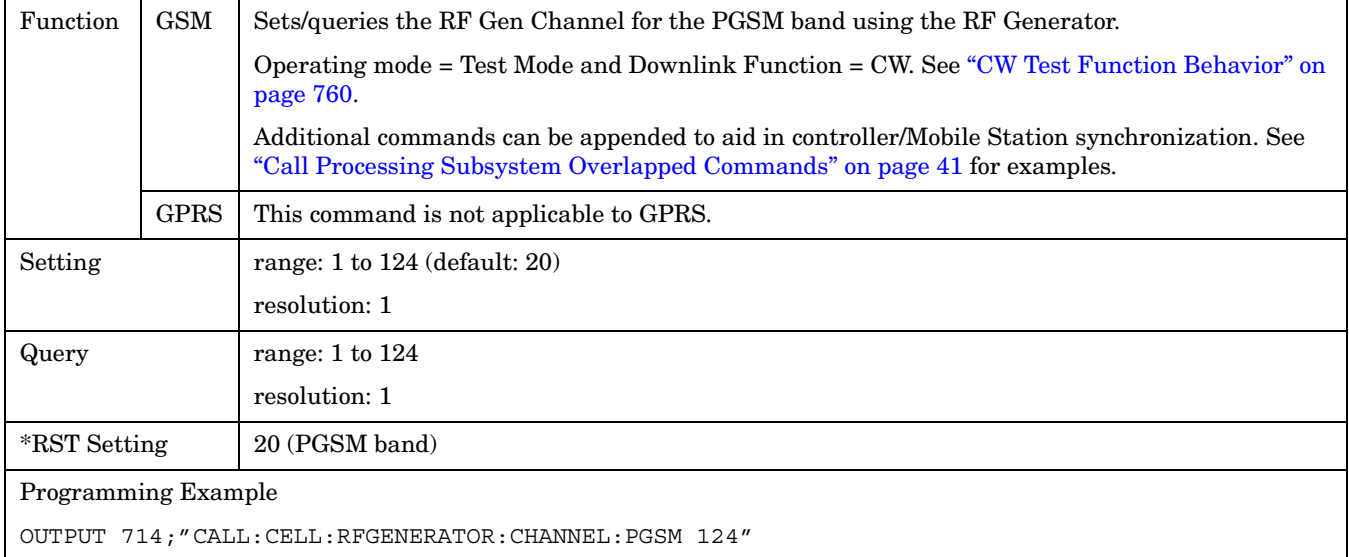

**440**

### <span id="page-439-0"></span>**CALL[:CELL]:RFGenerator:FREQuency**

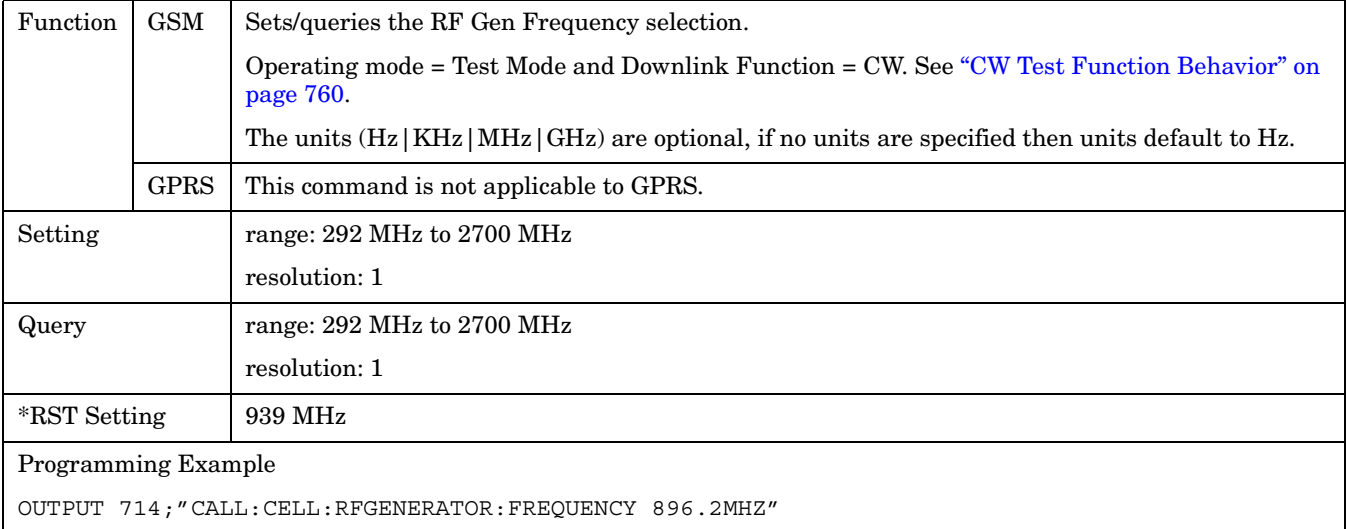

# **CALL[:CELL]:RFGenerator:POWer[:SAMPLitude]**

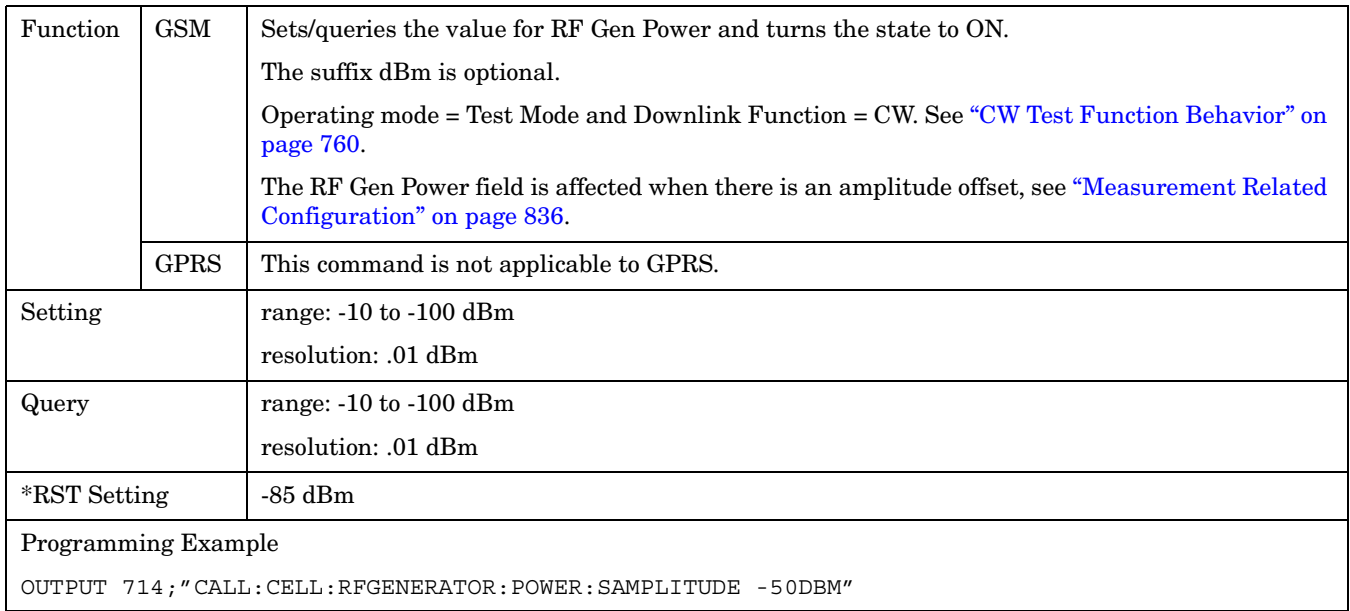

# <span id="page-440-0"></span>**CALL[:CELL]:RFGenerator:POWer:AMPLItude**

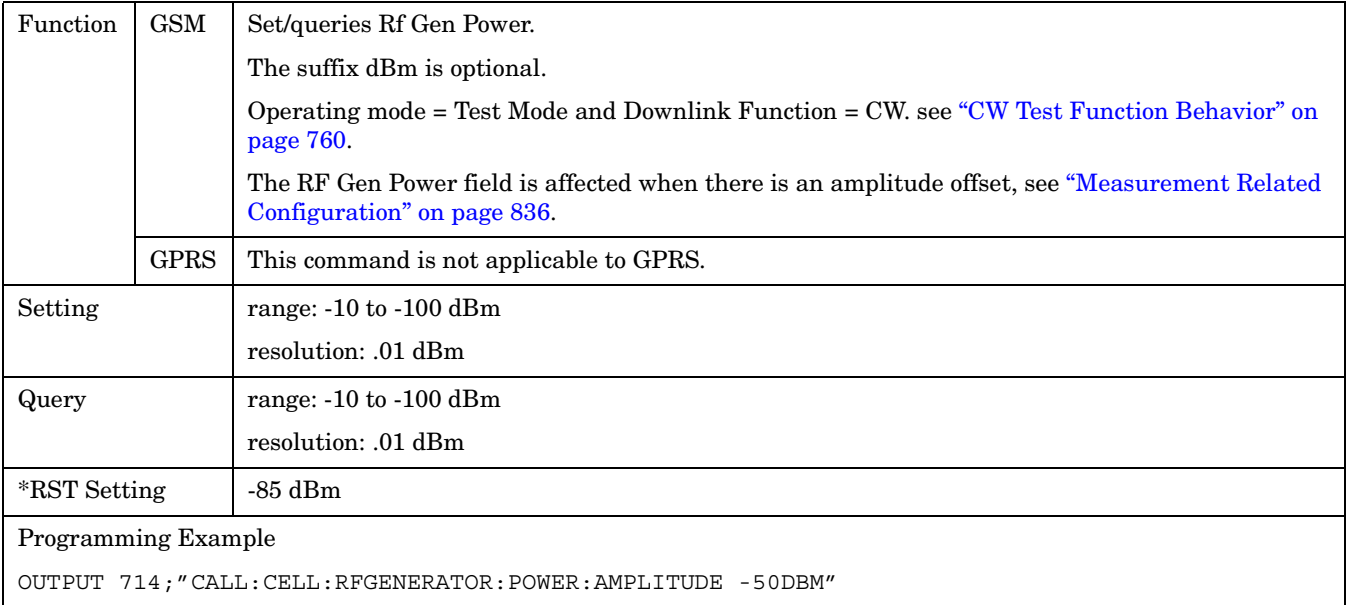

# **CALL[:CELL]:RFGenerator:POWer:STATe**

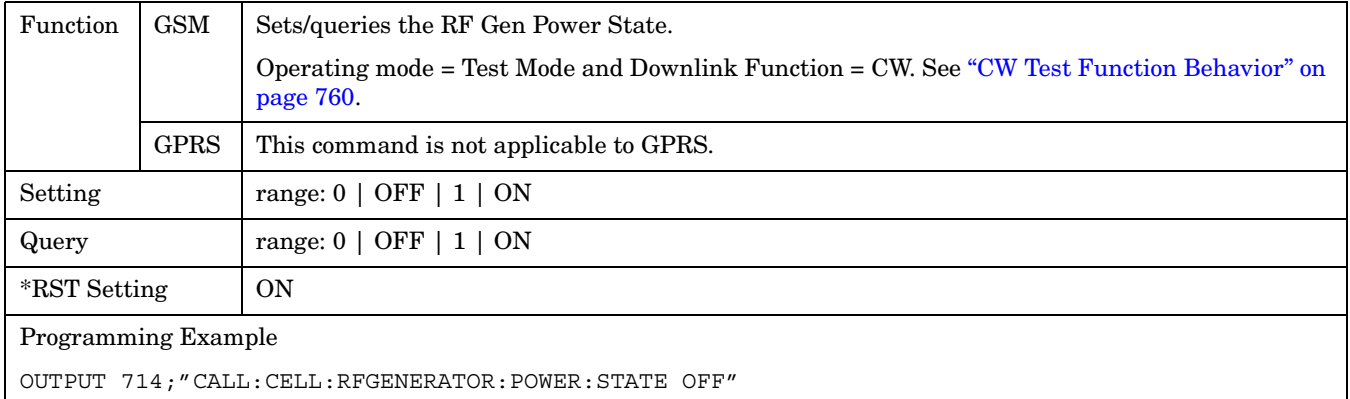

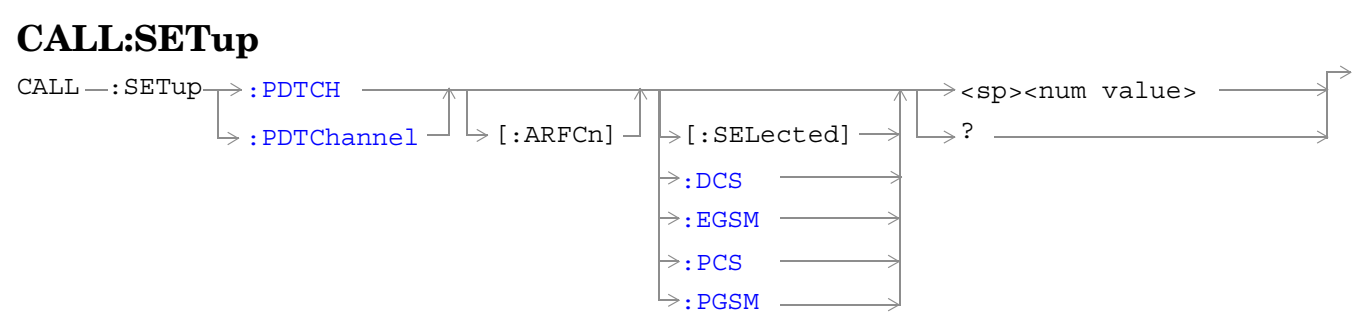

These commands are not applicable to GSM.

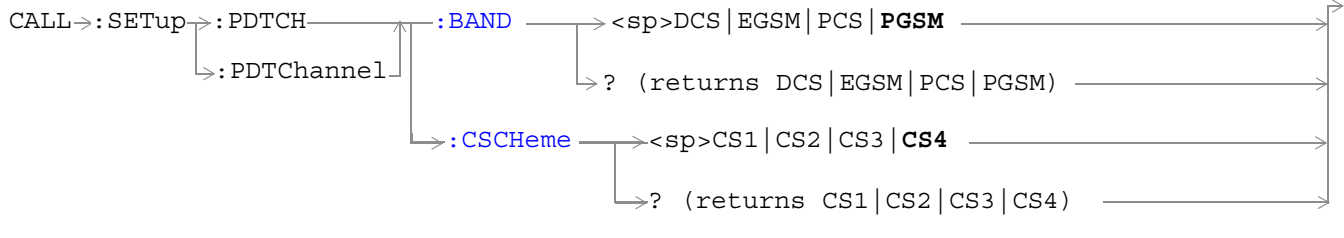

These commands are not applicable to GSM.

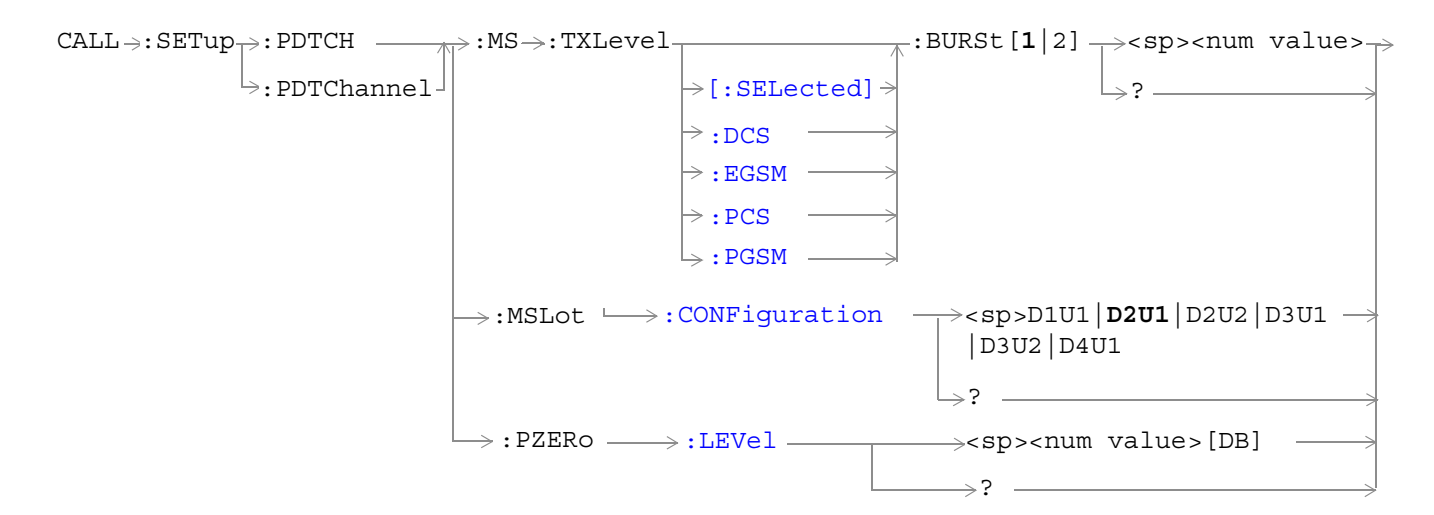

These commands are not applicable to GSM.

["Diagram Conventions" on page 343](#page-342-0)

# <span id="page-442-0"></span>**CALL:SETup:PDTCH | PDTChannel[:ARFCn][:SELected]**

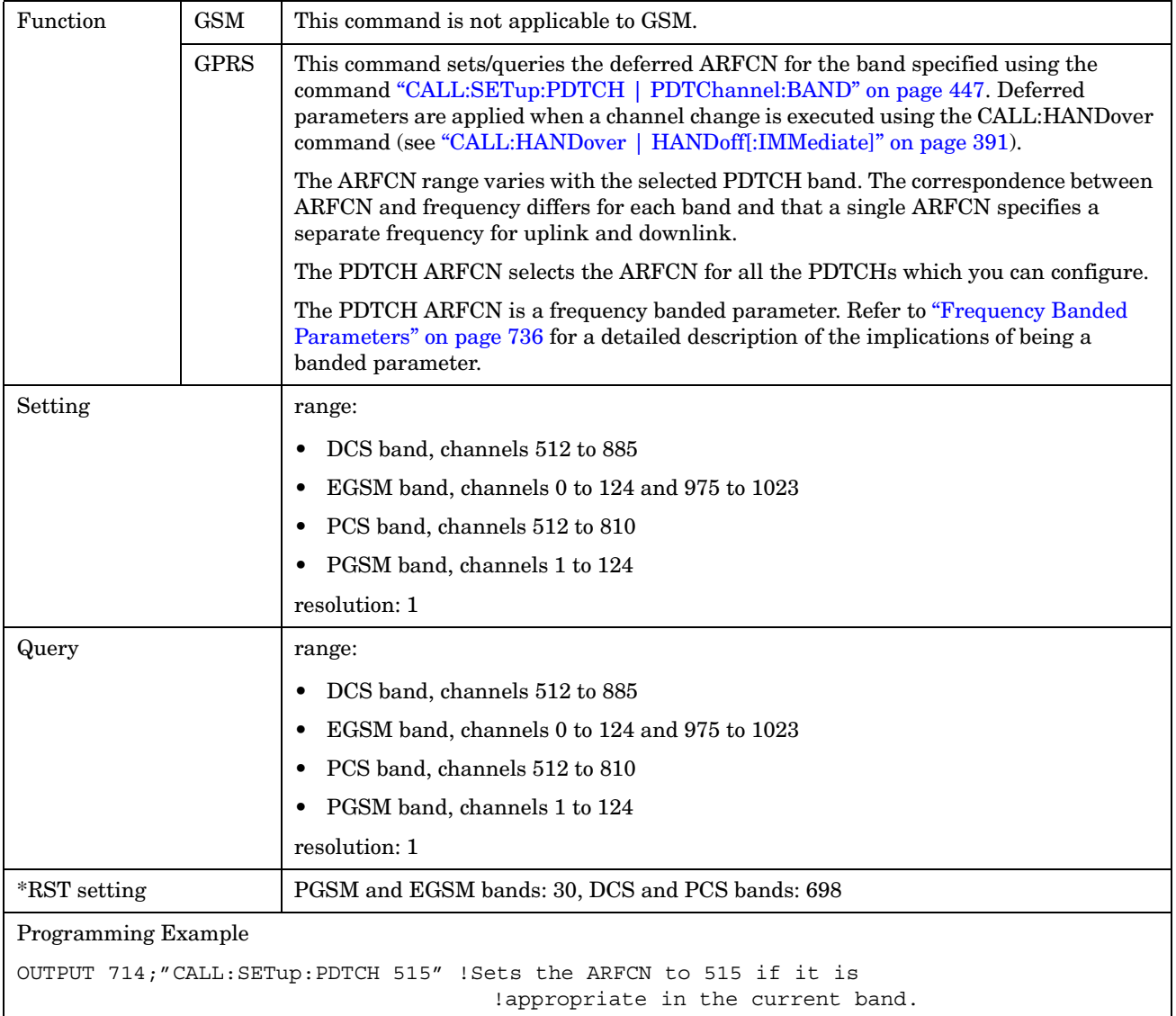

# <span id="page-443-0"></span>**CALL:SETup:PDTCH | PDTChannel[:ARFCn]:DCS**

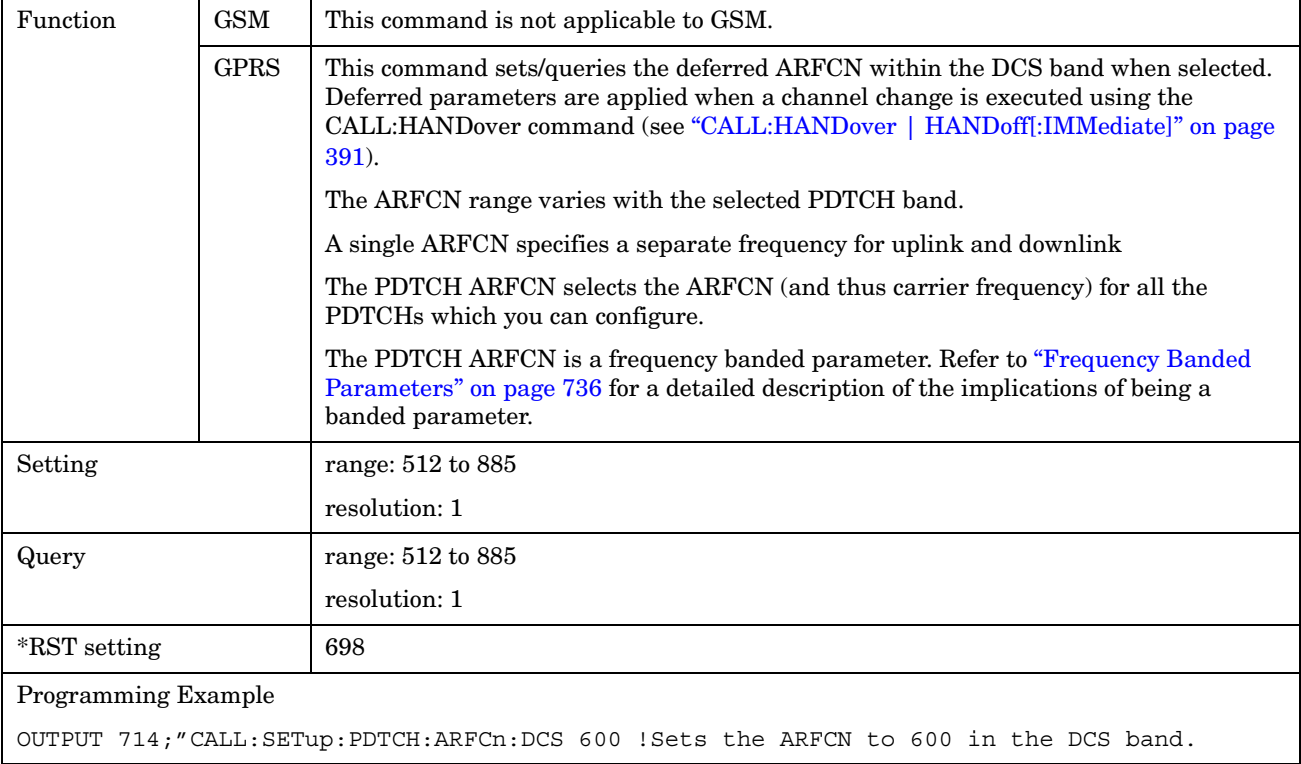

# <span id="page-444-0"></span>**CALL:SETup:PDTCH | PDTChannel[:ARFCn]:EGSM**

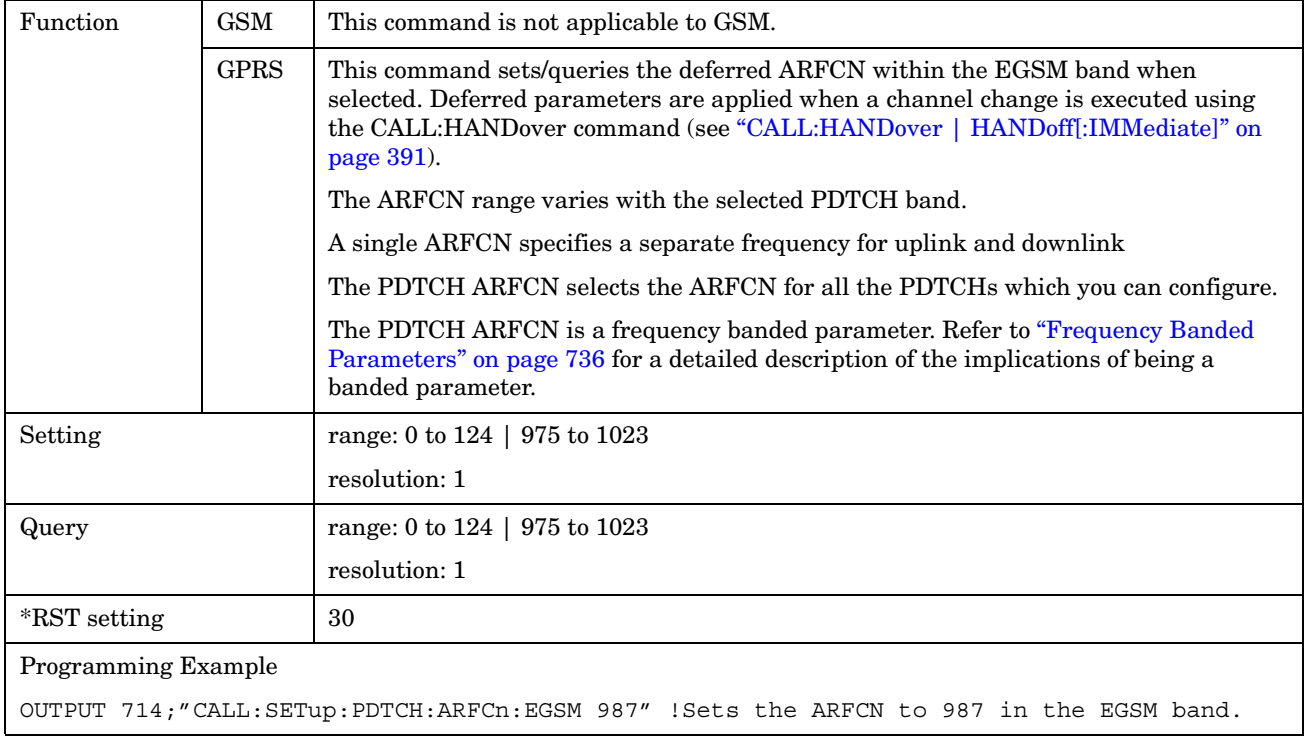

# <span id="page-445-0"></span>**CALL:SETup:PDTCH | PDTChannel[:ARFCn]:PCS**

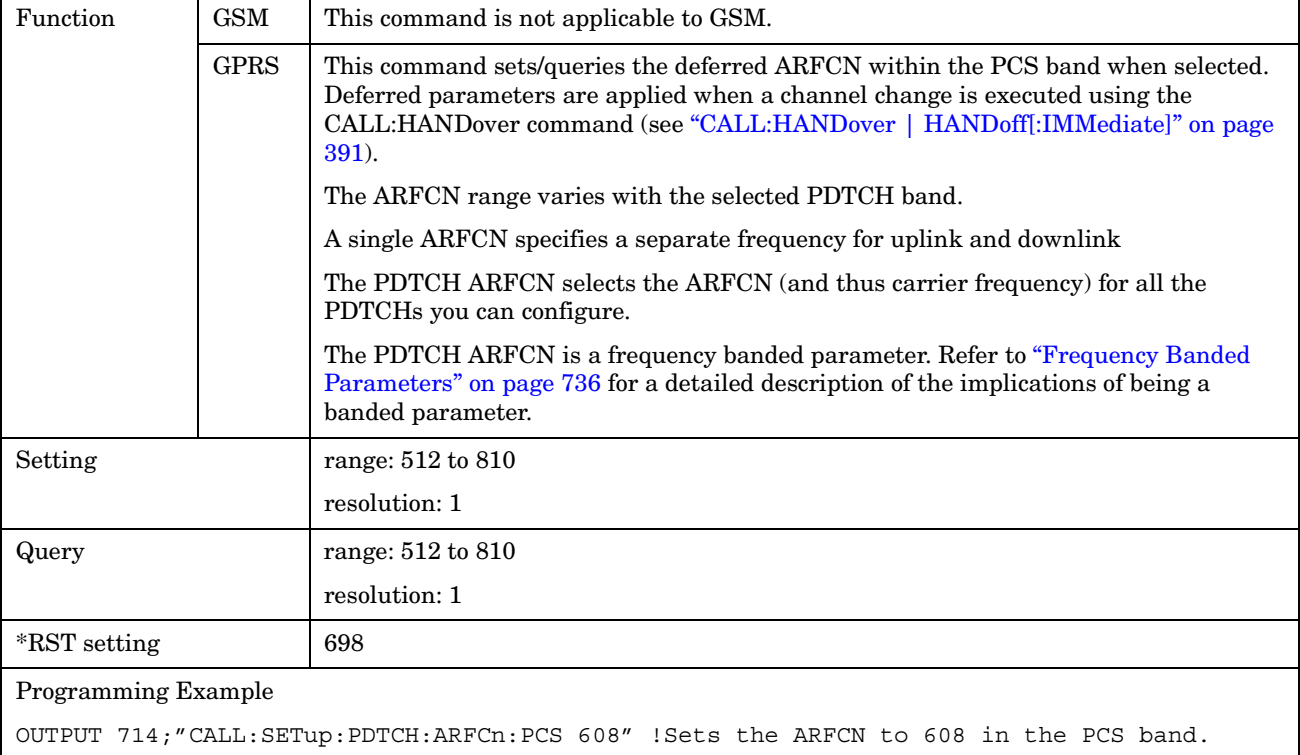

# <span id="page-446-0"></span>**CALL:SETup:PDTCH | PDTChannel[:ARFCn]:PGSM**

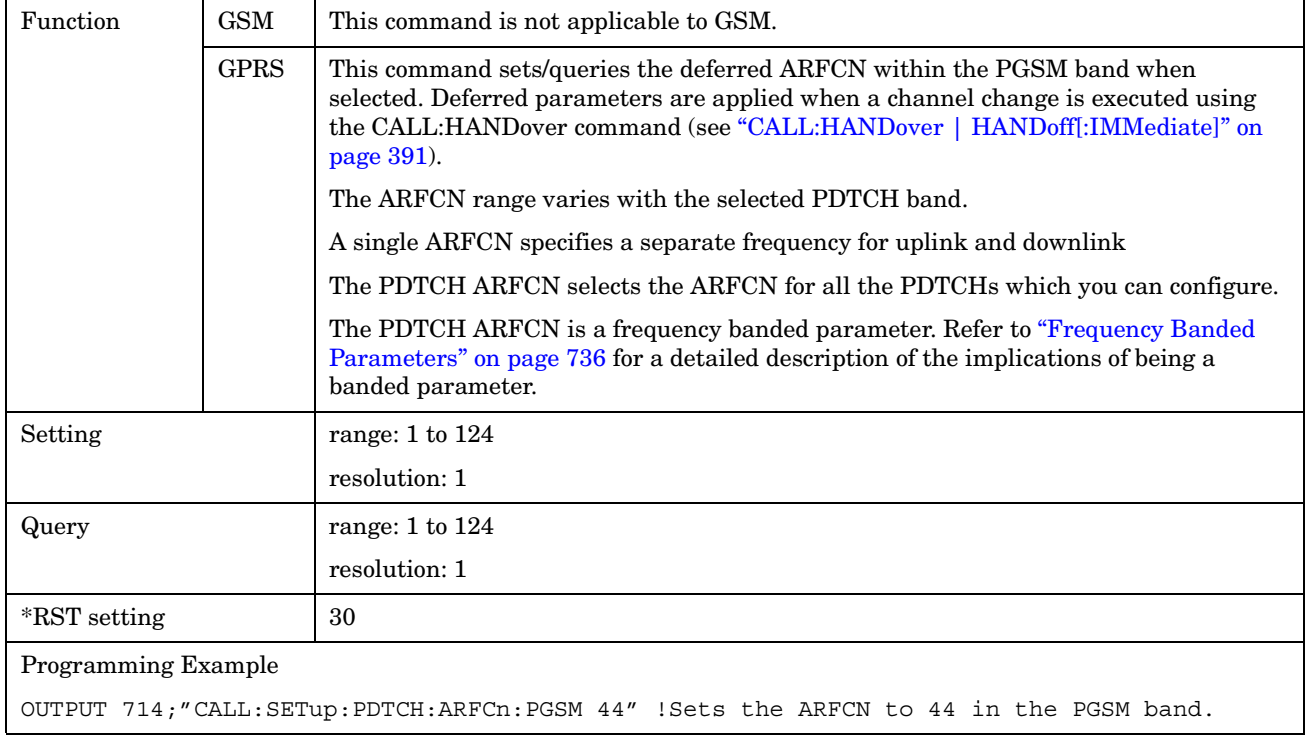

### **CALL:SETup:PDTCH | PDTChannel:BAND**

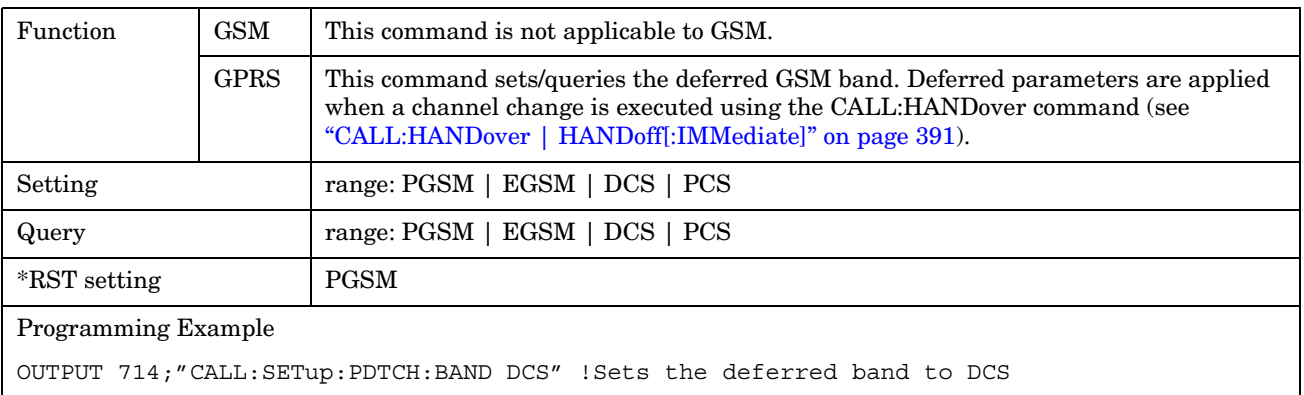

### <span id="page-447-0"></span>**CALL:SETup:PDTCH | PDTChannel:CSCHeme**

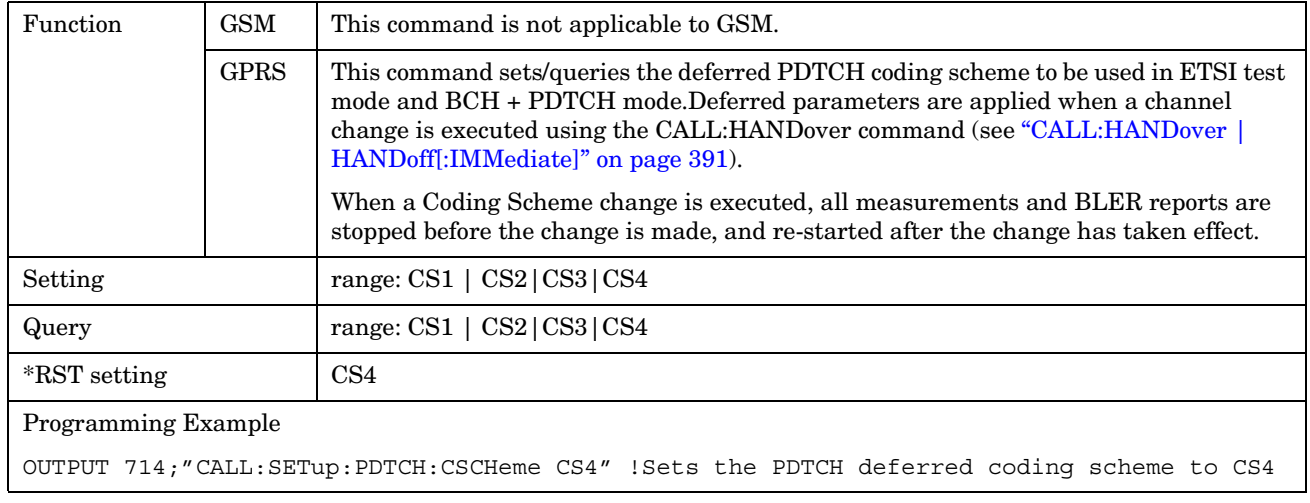

#### **CALL:SETup:PDTCH | PDTChannel:MS:TXLevel[:SELected]:BURSt[1|2]**

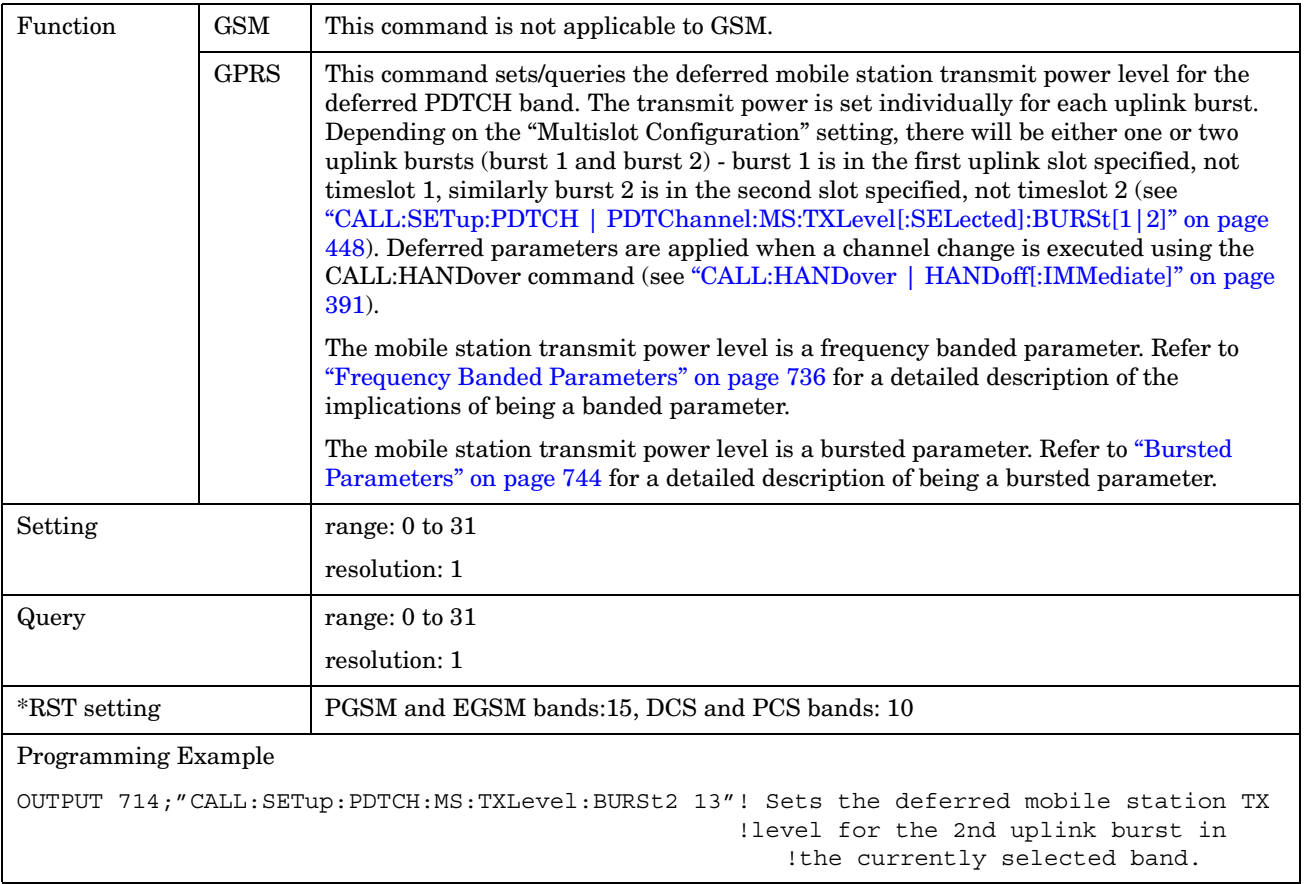

# <span id="page-448-0"></span>**CALL:SETup:PDTCH | PDTChannel:MS:TXLevel:DCS:BURSt[1|2]**

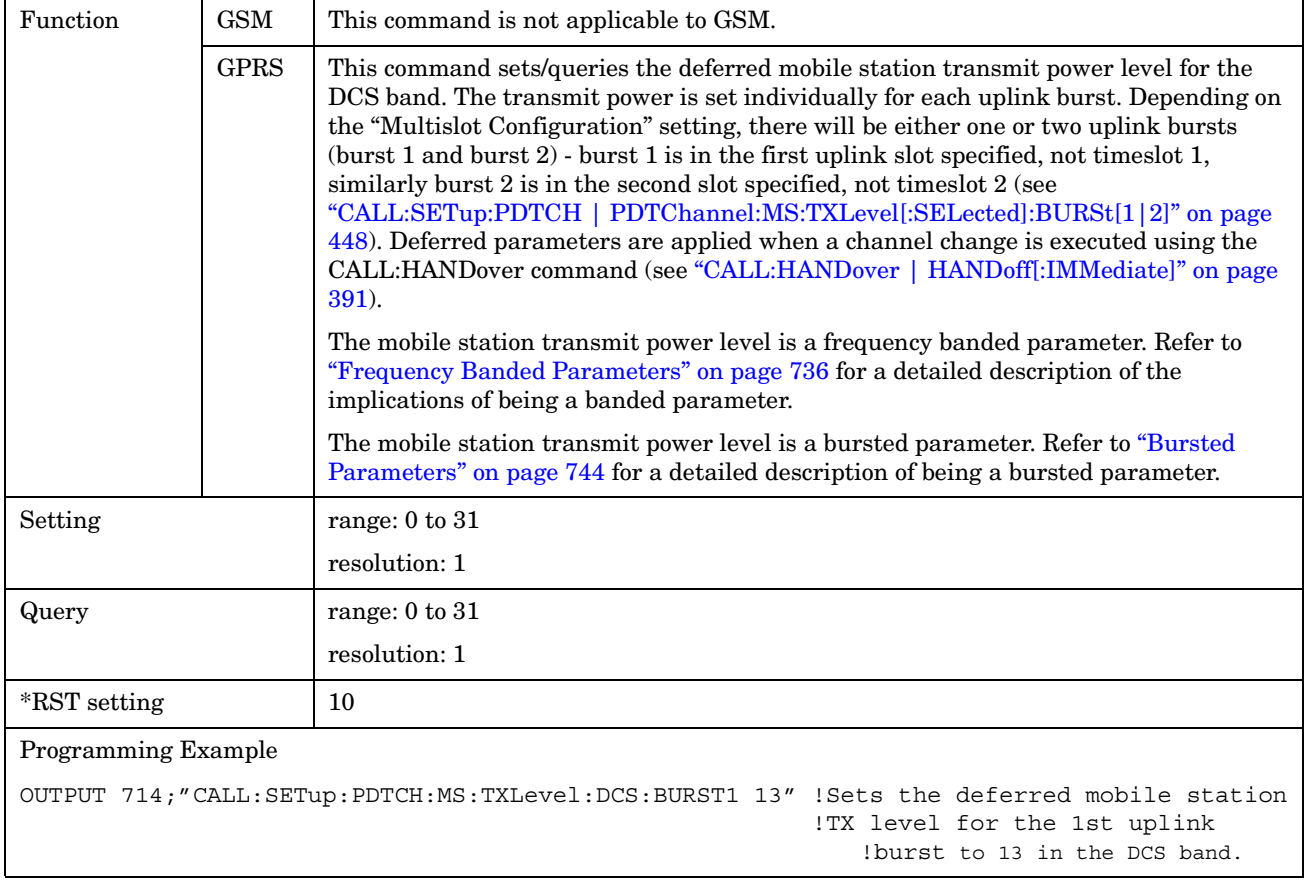

**450**

### <span id="page-449-0"></span>**CALL:SETup:PDTCH | PDTChannel:MS:TXLevel:EGSM:BURSt[1|2]**

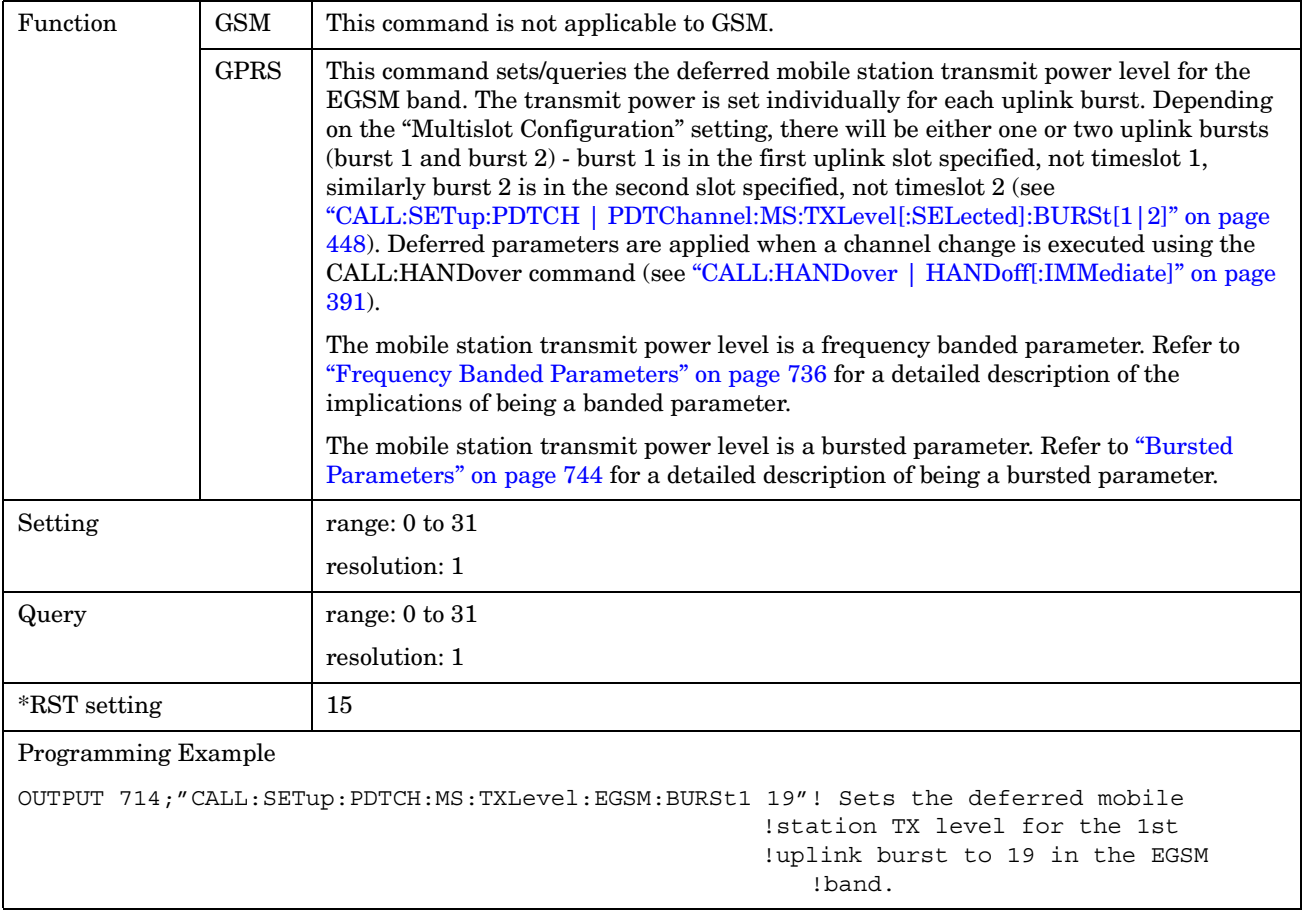

### <span id="page-450-0"></span>**CALL:SETup:PDTCH | PDTChannel:MS:TXLevel:PCS:BURSt[1|2]**

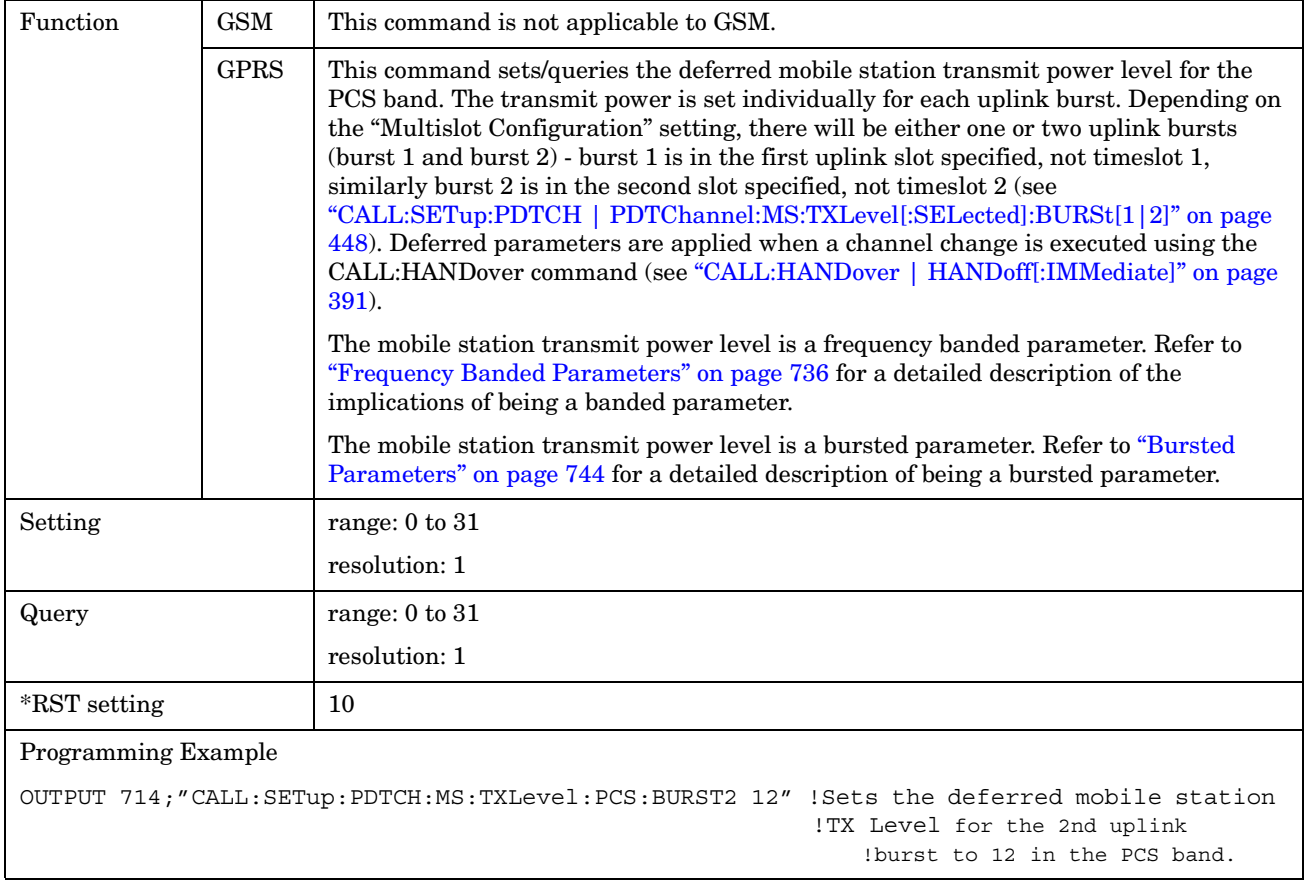

**452**

### <span id="page-451-0"></span>**CALL:SETup:PDTCH | PDTChannel:MS:TXLevel:PGSM:BURSt[1|2]**

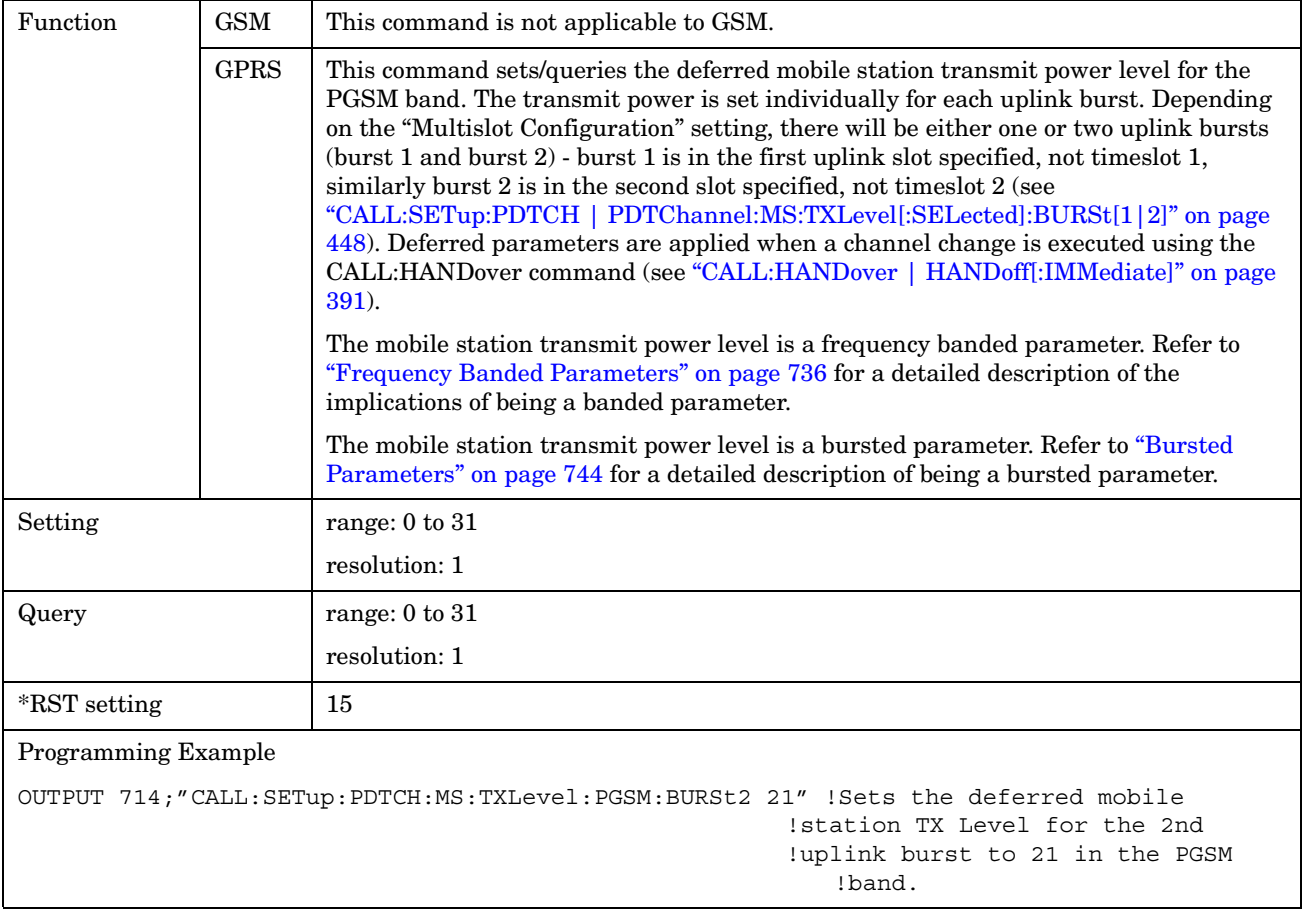

# <span id="page-452-0"></span>**CALL:SETup:PDTCH | PDTChannel:MSLot:CONFiguration**

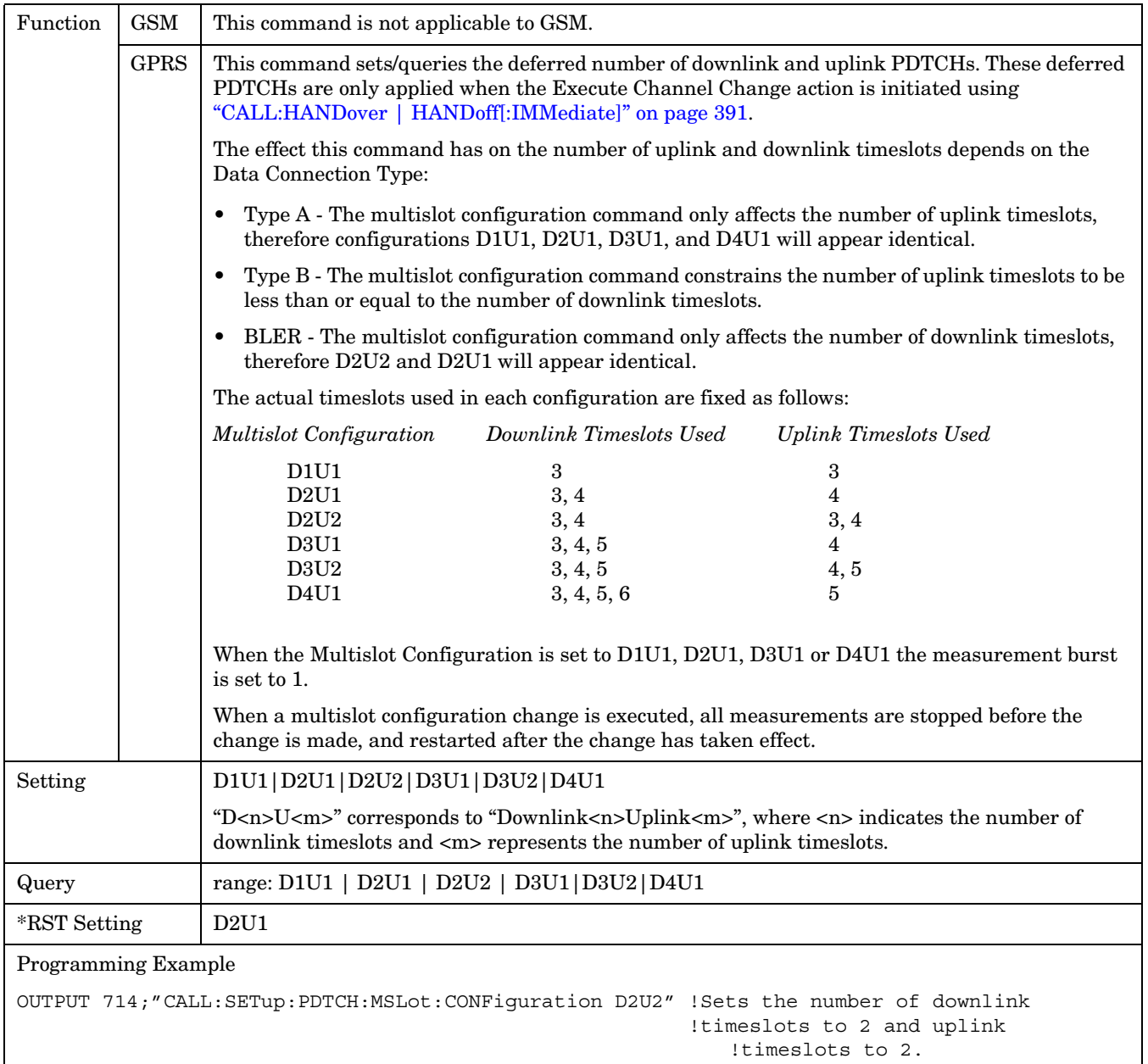

# <span id="page-453-0"></span>**CALL:SETup:PDTCH | PDTChannel:PZERo:LEVel**

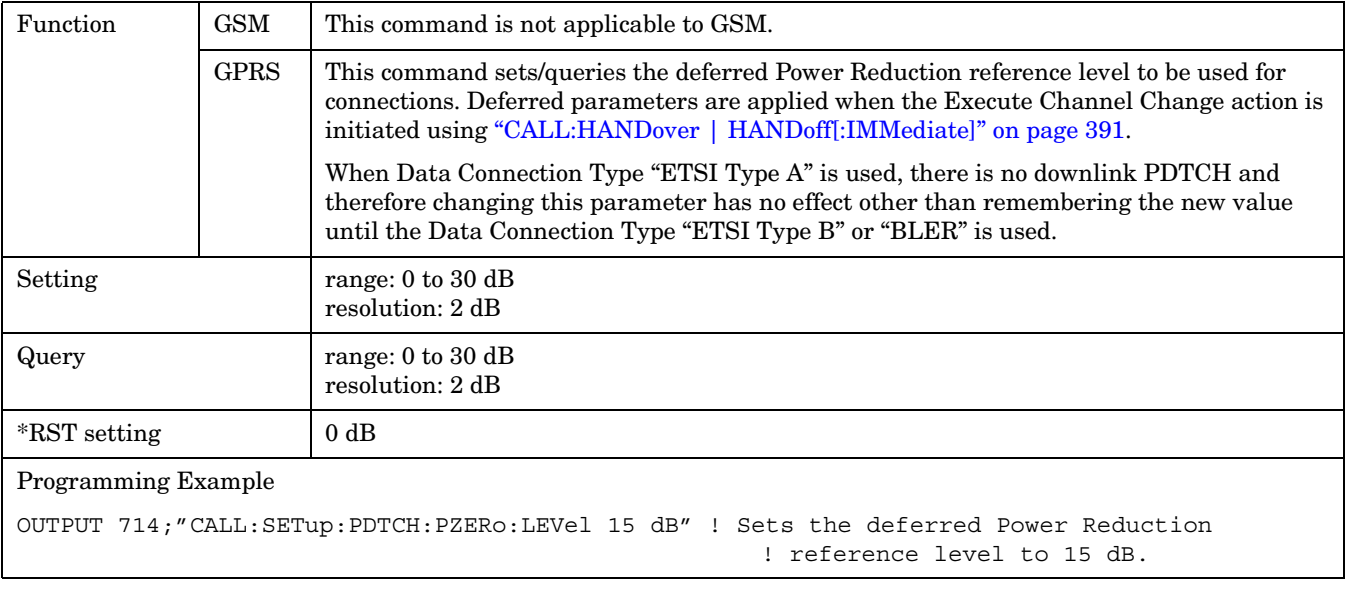

# **CALL:SIGNaling**

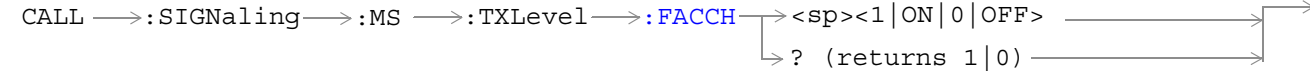

This command is not applicable to GPRS.

["Diagram Conventions" on page 343](#page-342-0)

#### **CALL:SIGNaling:MS:TXLevel:FACCH**

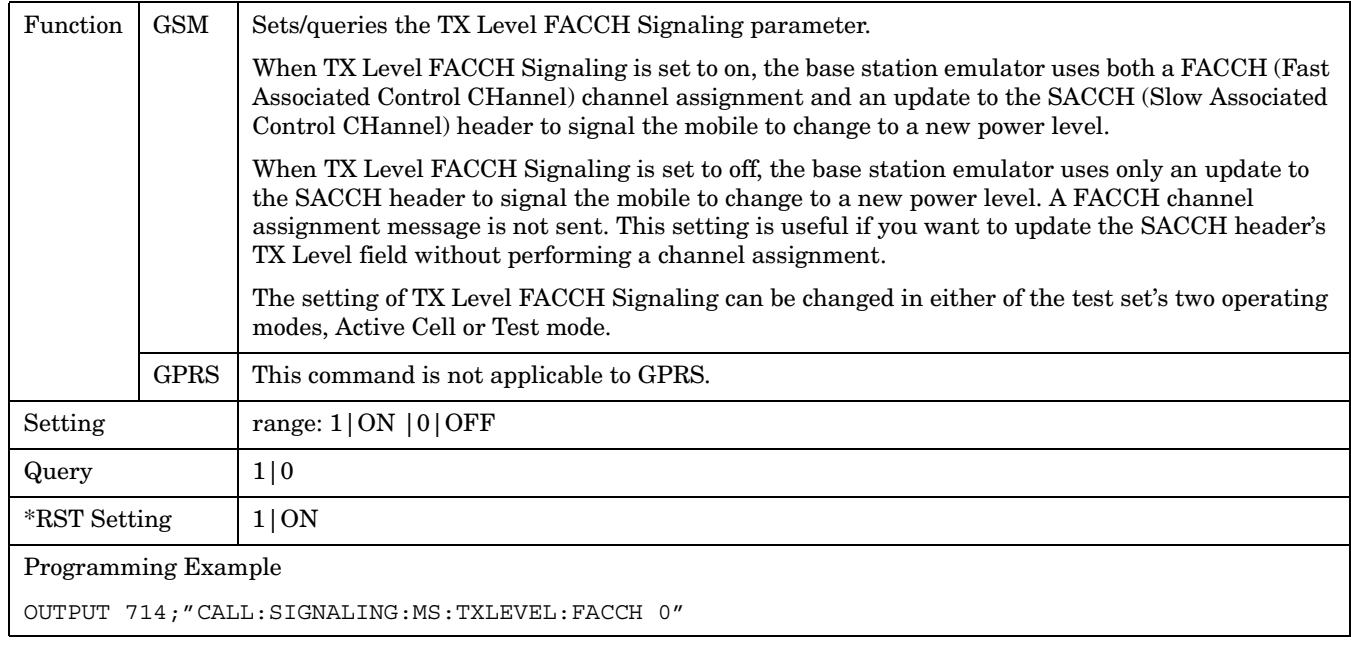

# **Related Topics**

\*\*\*\*\*\*\*\*\*\*\*\*\*\*\*\*\*\*\*\*\*\*\*\*\*\*\*\*\*\*\*\*\*\*\*\*\*\*\*\*\*\*\*\*\*\*\*\*\*\*\*\*\*\*\*

["Configuring the Broadcast Channel \(BCH\)" on page 763](#page-762-0)

\*\*\*\*\*\*\*\*\*\*\*\*\*\*\*\*\*\*\*\*\*\*\*\*\*\*\*\*\*\*\*\*\*\*\*\*\*\*\*\*\*\*\*\*\*\*\*\*\*\*\*\*\*\*\*

# **CALL:STATus**

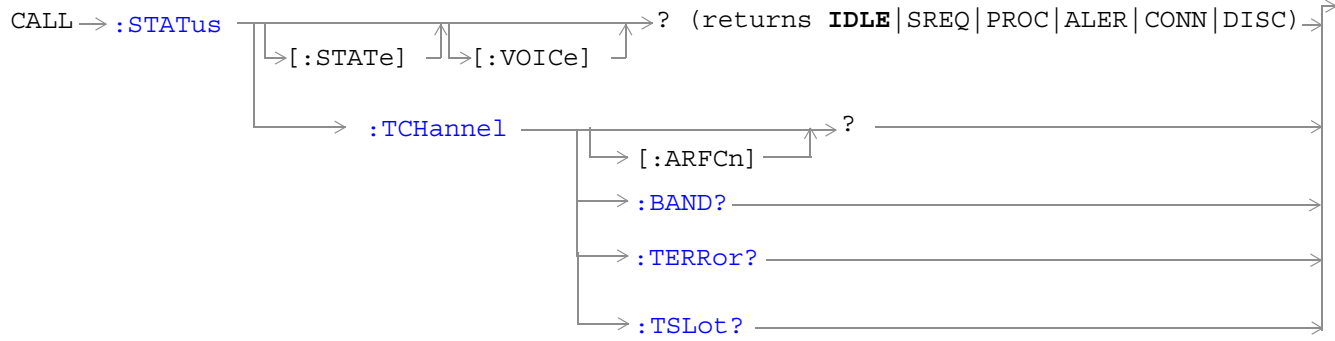

These commands are not applicable to GPRS.

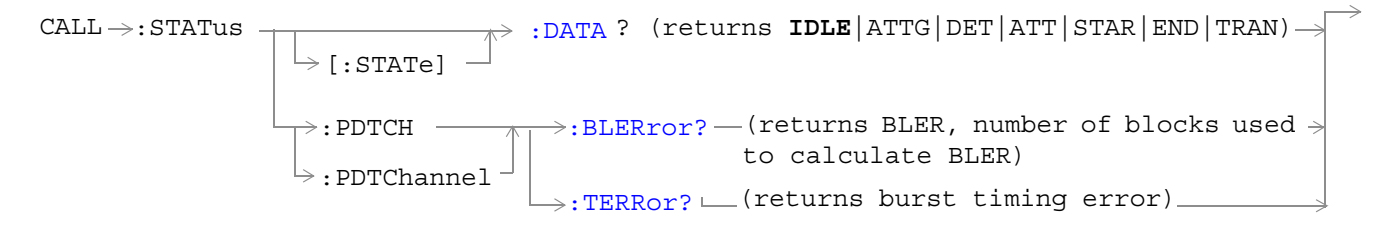

These commands are not applicable to GSM.

["Diagram Conventions" on page 343](#page-342-0)

# <span id="page-456-0"></span>**CALL:STATus[:STATe][:VOICe]?**

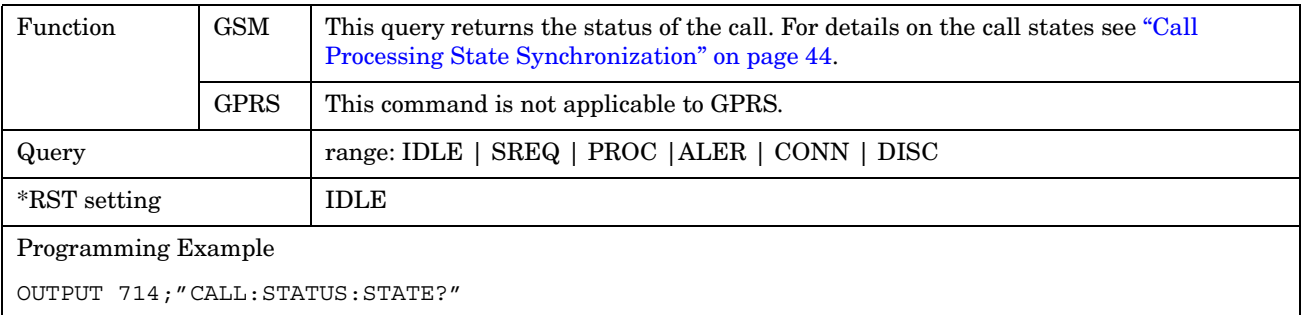

# **CALL:STATus[:STATe]:DATA?**

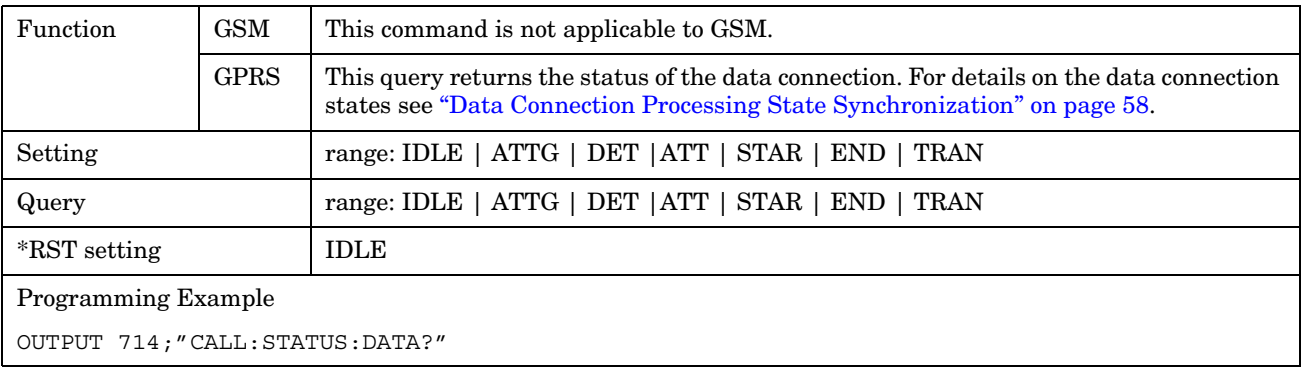

#### <span id="page-457-0"></span>**CALL:STATus:PDTCH | PDTChannel:BLERror?**

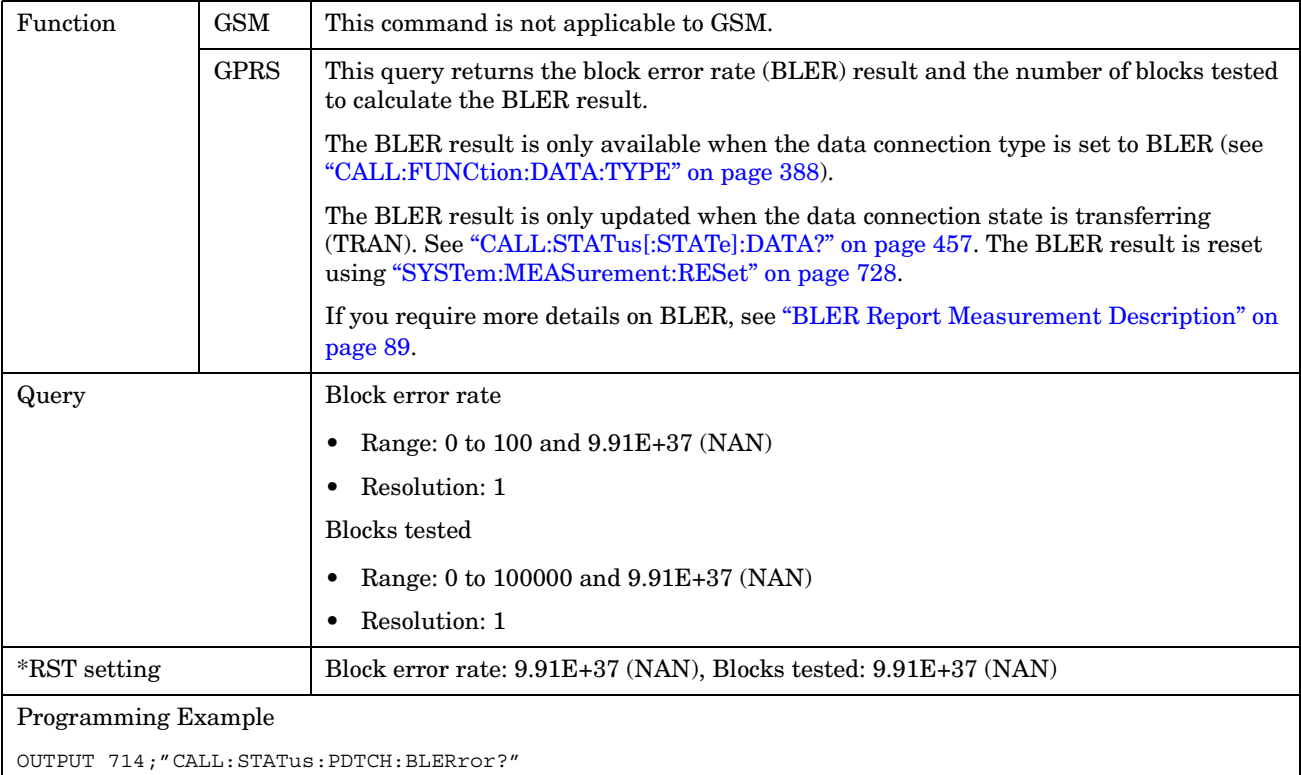

#### **CALL:STATus:PDTCH | PDTChannel:TERRor?**

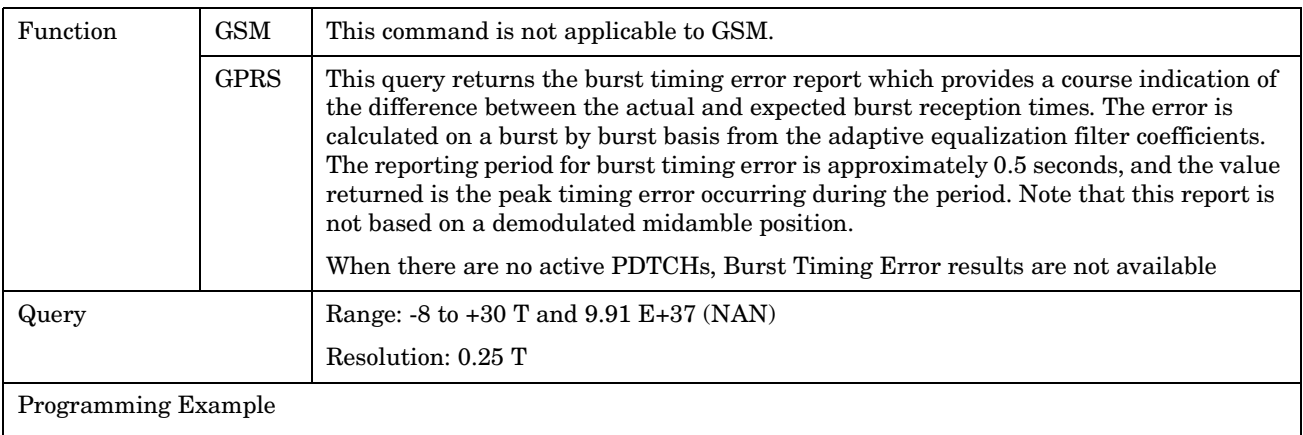

OUTPUT 714;"CALL:STATus:PDTCH:TERRor?"

# <span id="page-458-0"></span>**CALL:STATus:TCHannel[:ARFCN]?**

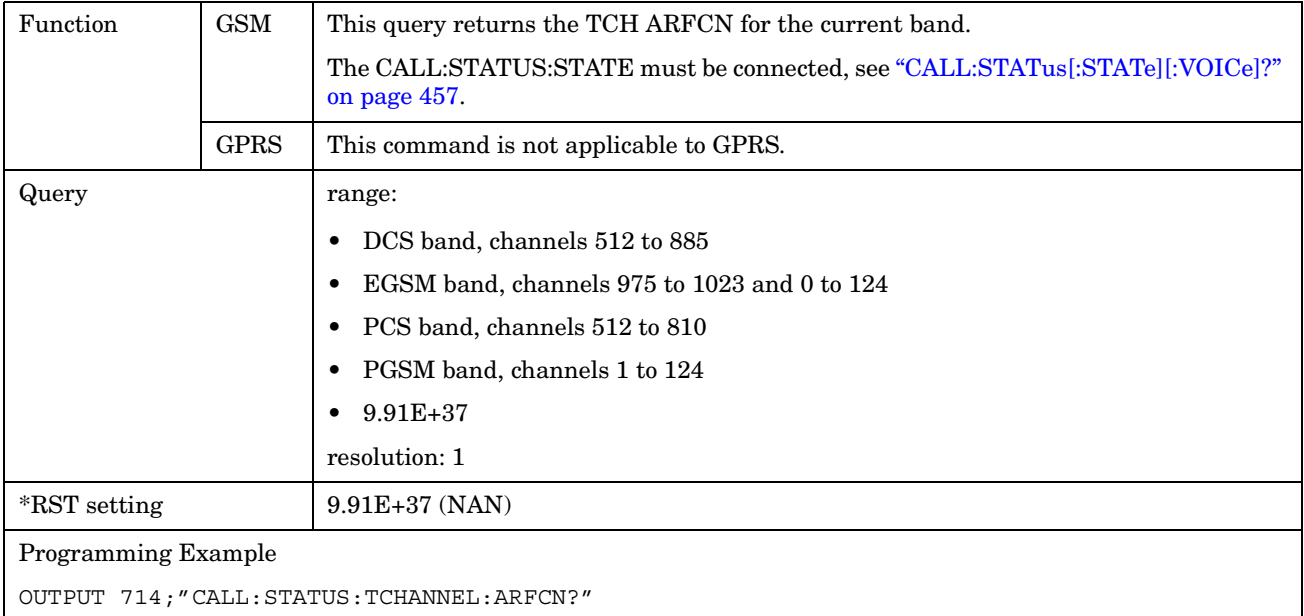

# **CALL:STATus:TCHannel:BAND?**

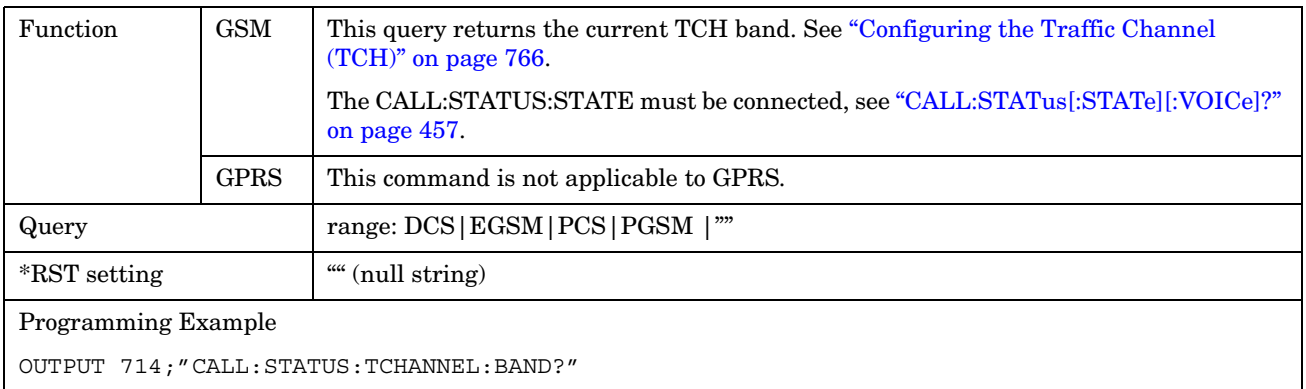

### <span id="page-459-0"></span>**CALL:STATus:TCHannel:TERRor?**

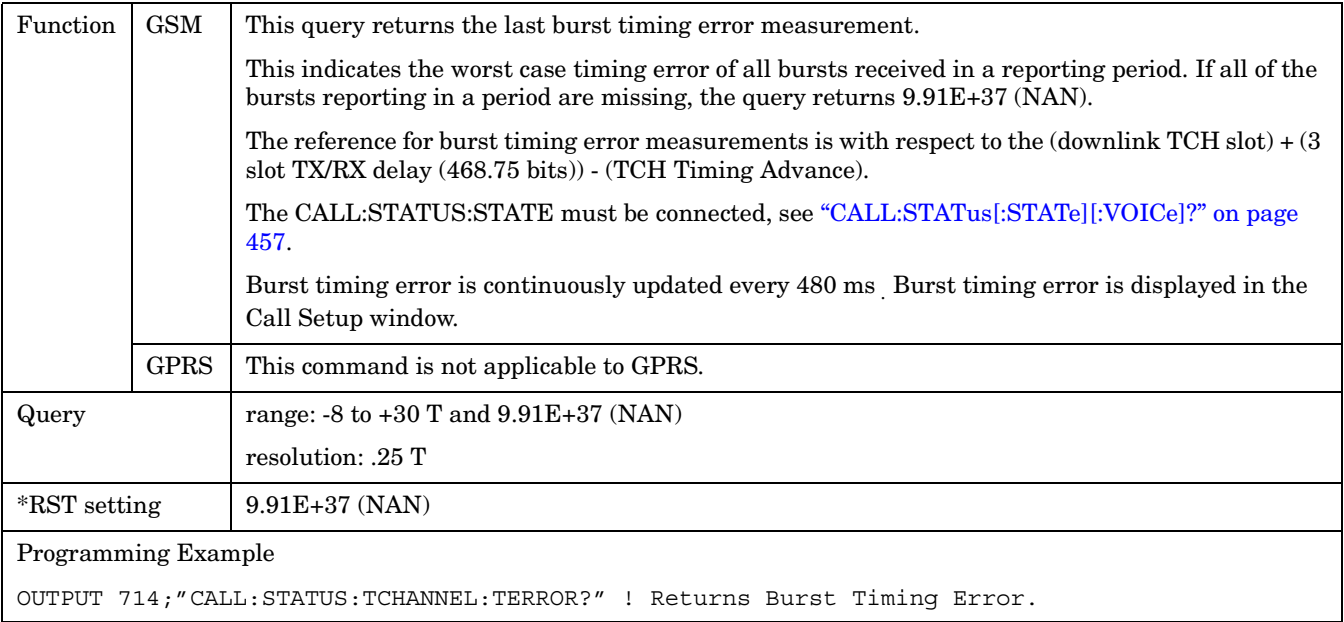

### **CALL:STATus:TCHannel:TSLot?**

**460**

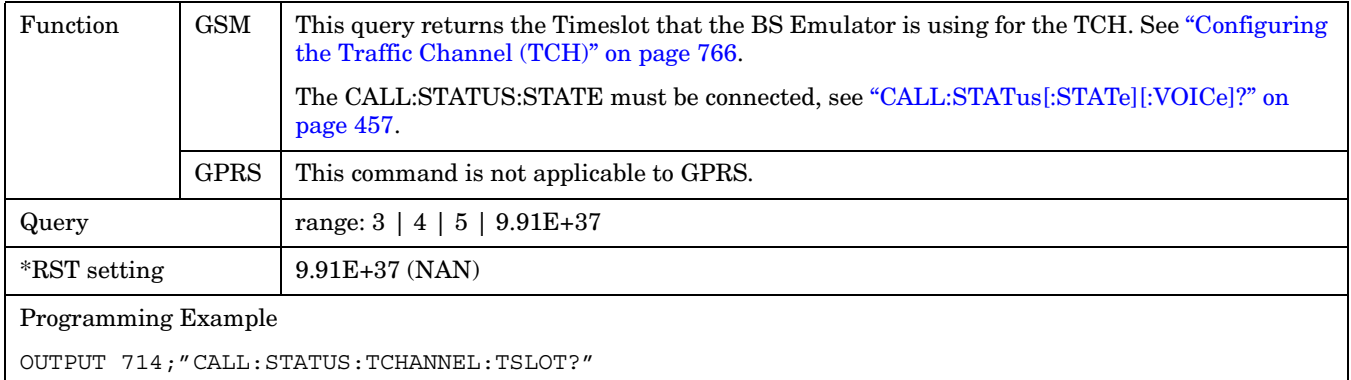

#### **CALL:TCHannel**

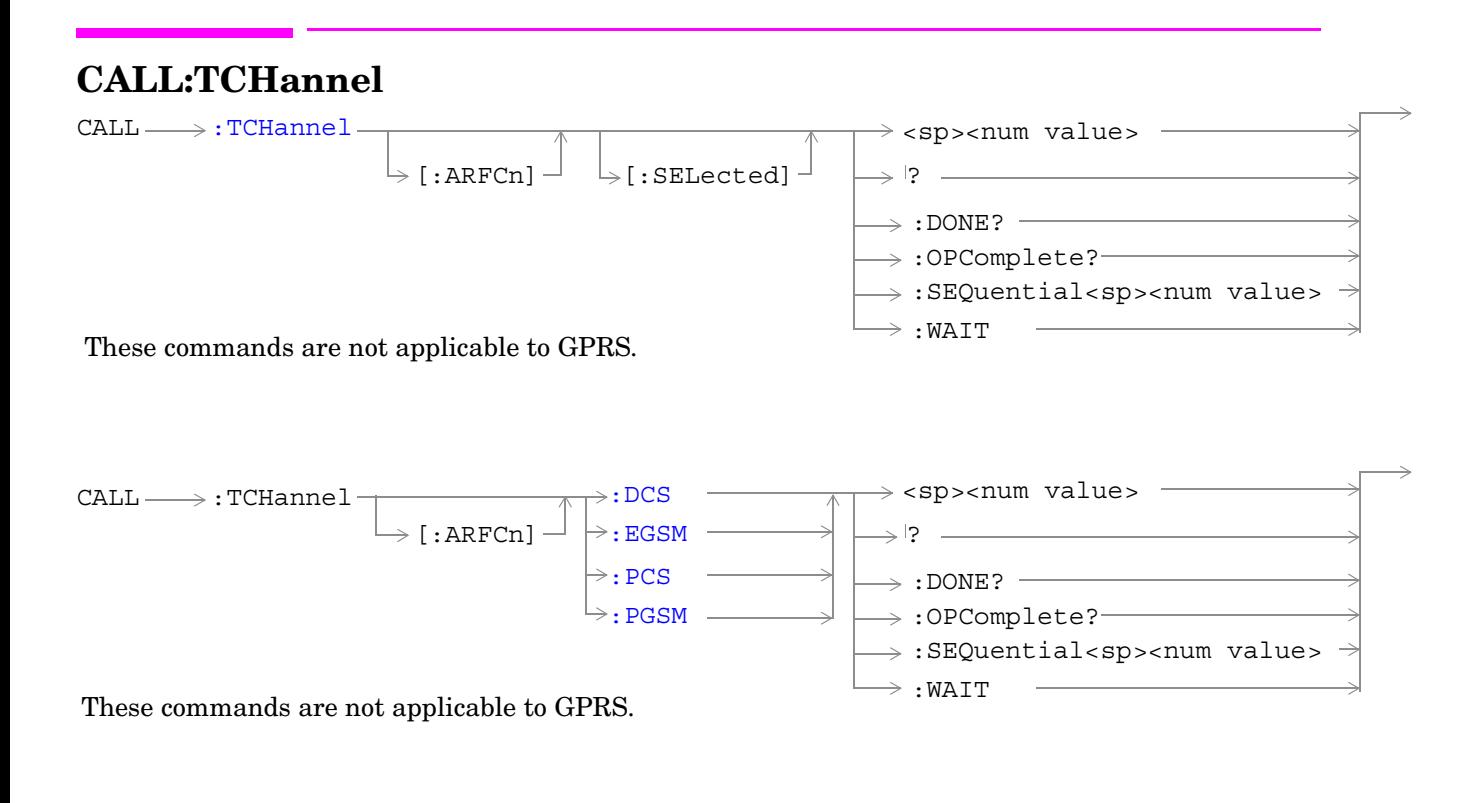

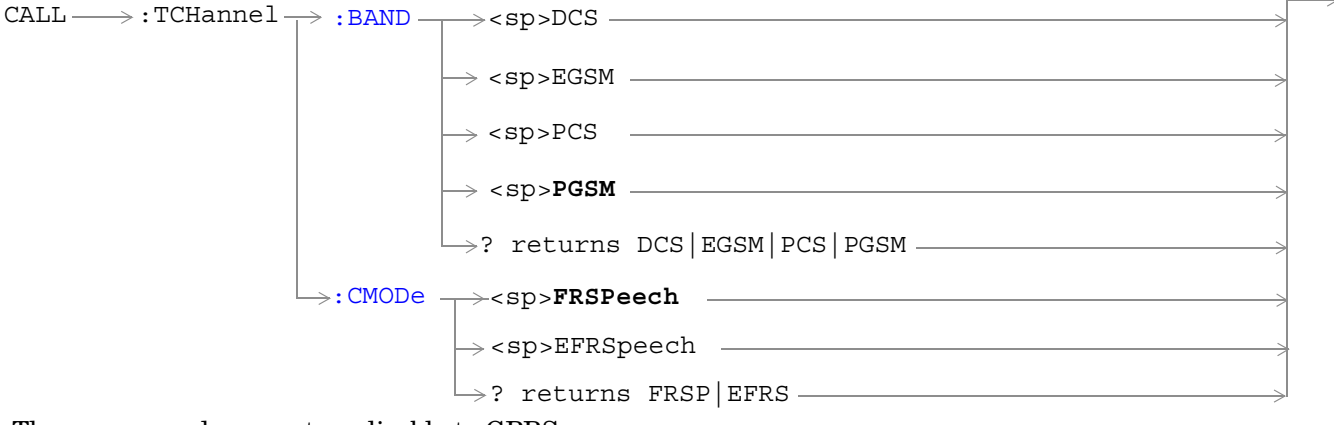

These commands are not applicable to GPRS.

<span id="page-461-0"></span>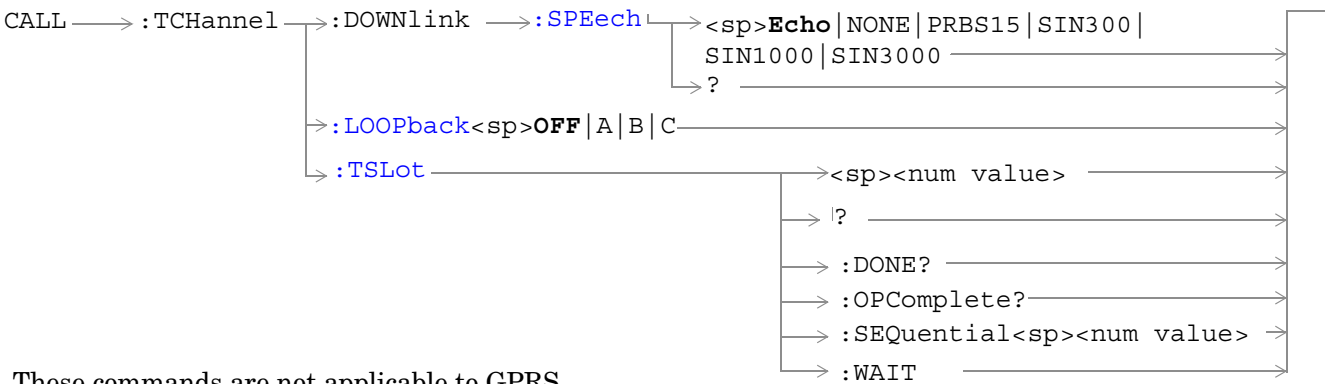

These commands are not applicable to GPRS.

### ["Diagram Conventions" on page 343](#page-342-0)

#### **CALL:TCHannel[:ARFCn][:SELected]**

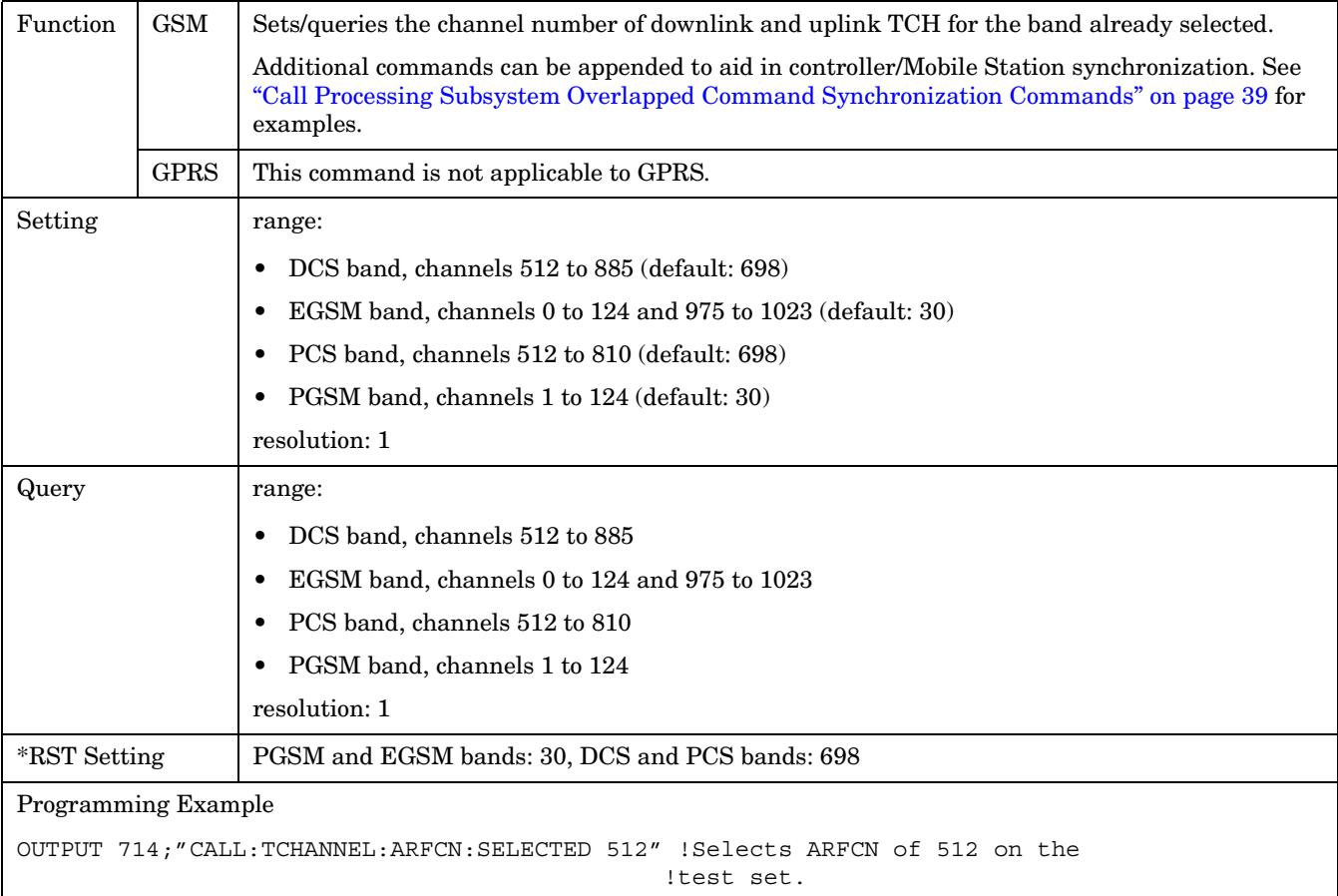

# <span id="page-462-0"></span>**CALL:TCHannel[:ARFCn]:DCS**

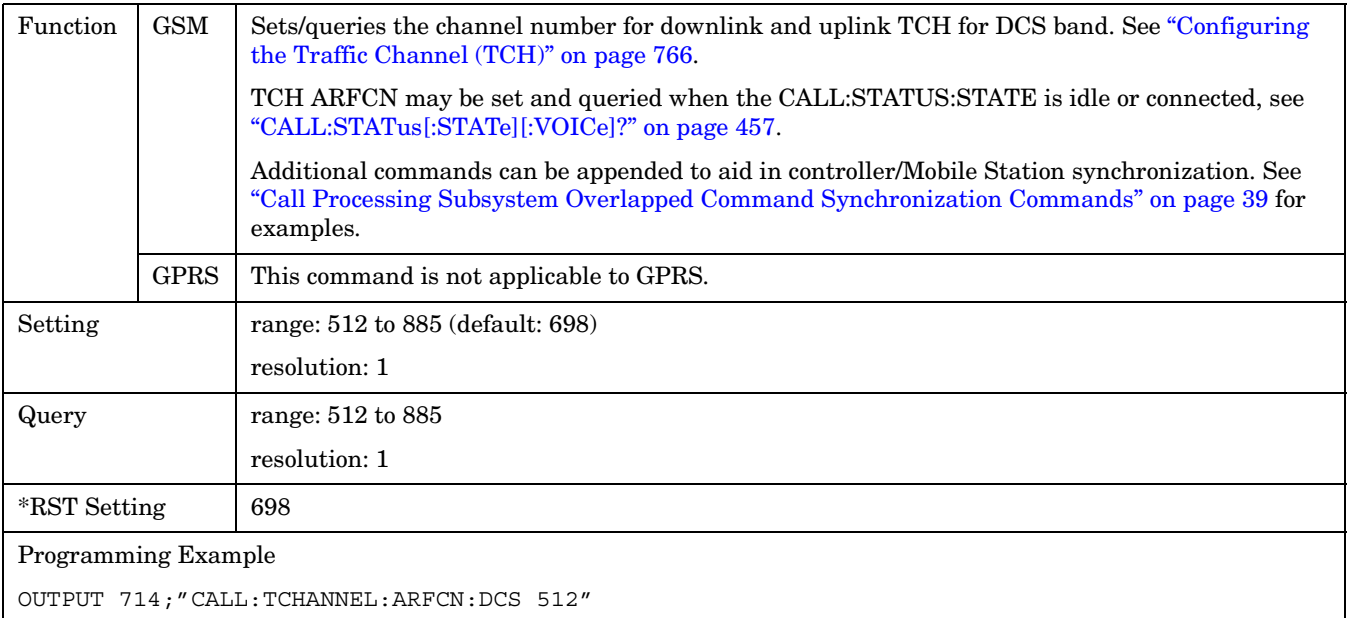

# **CALL:TCHannel[:ARFCn]:EGSM**

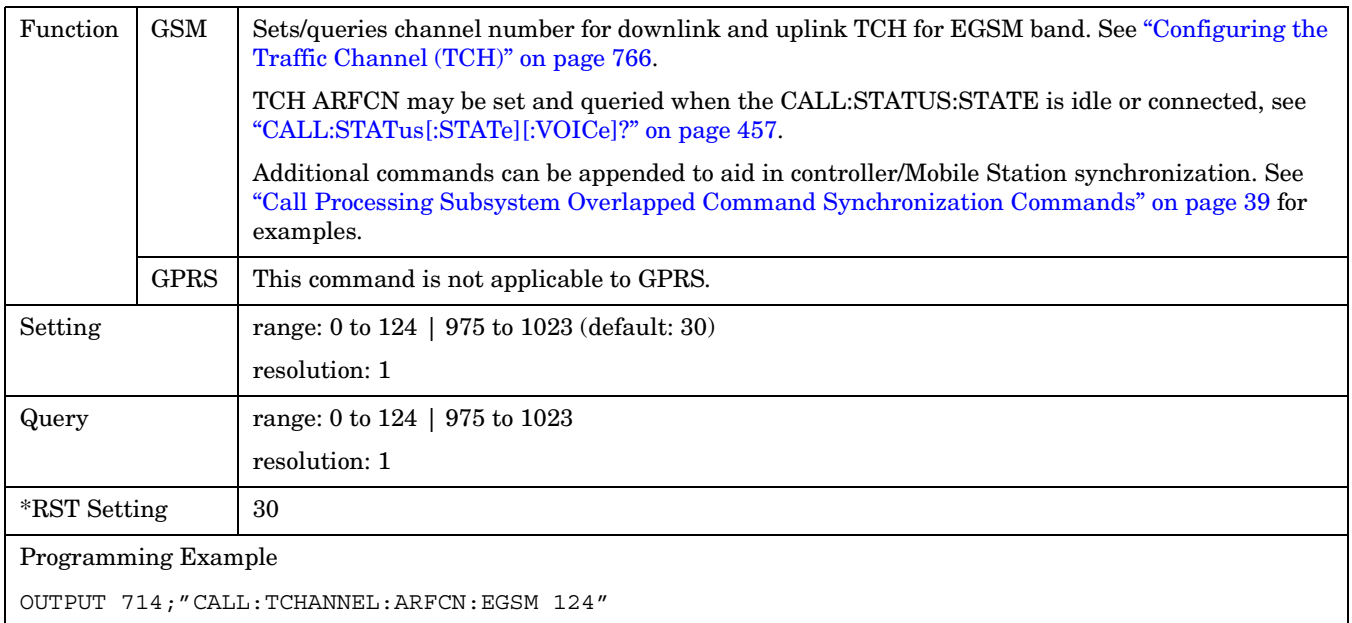

# <span id="page-463-0"></span>**CALL:TCHannel[ARFCN]:PCS**

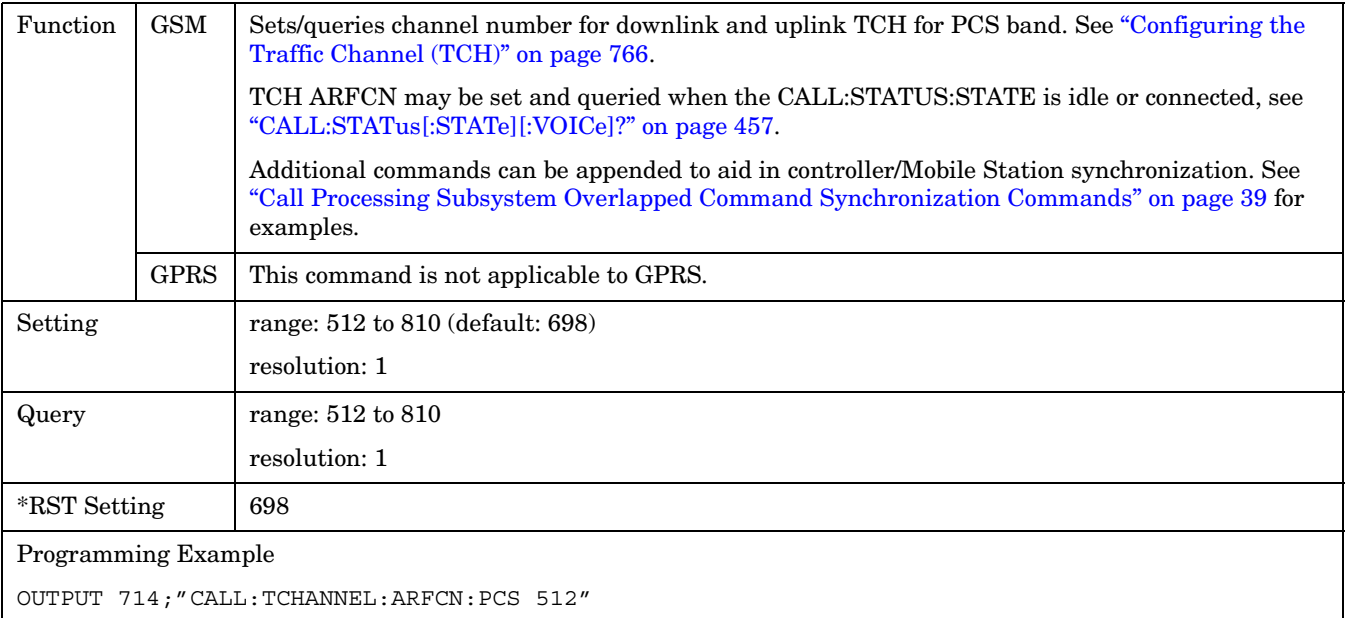

### **CALL:TCHannel[:ARFCn]:PGSM**

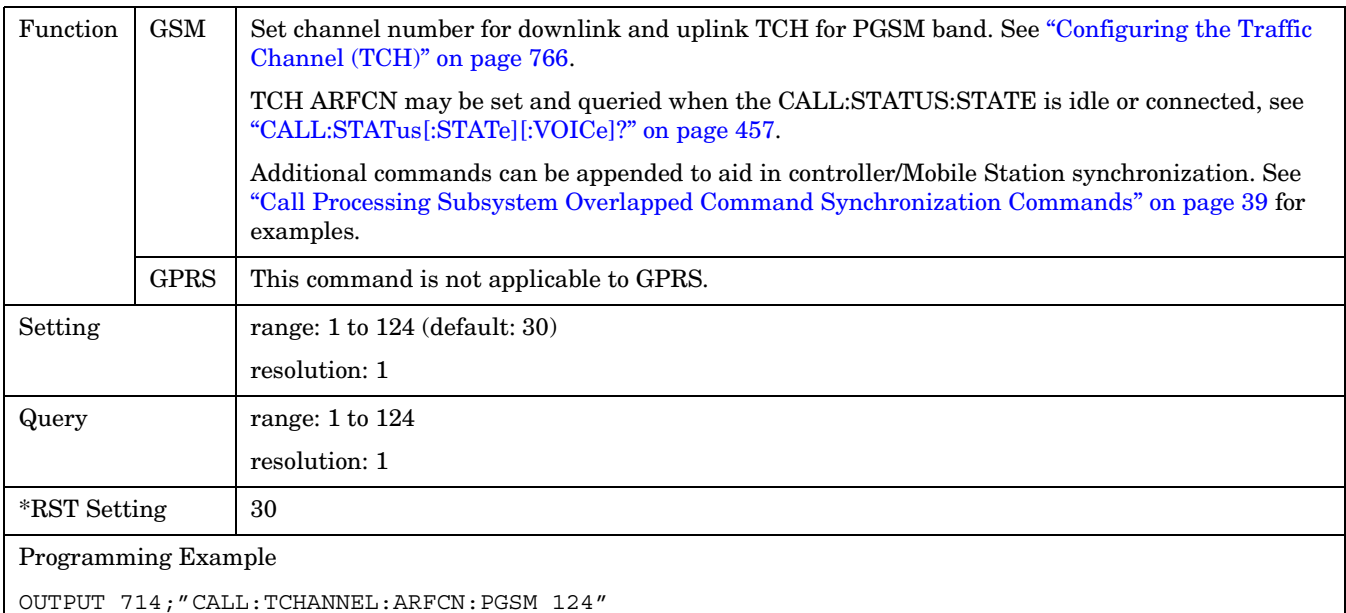

### <span id="page-464-0"></span>**CALL:TCHannel:BAND**

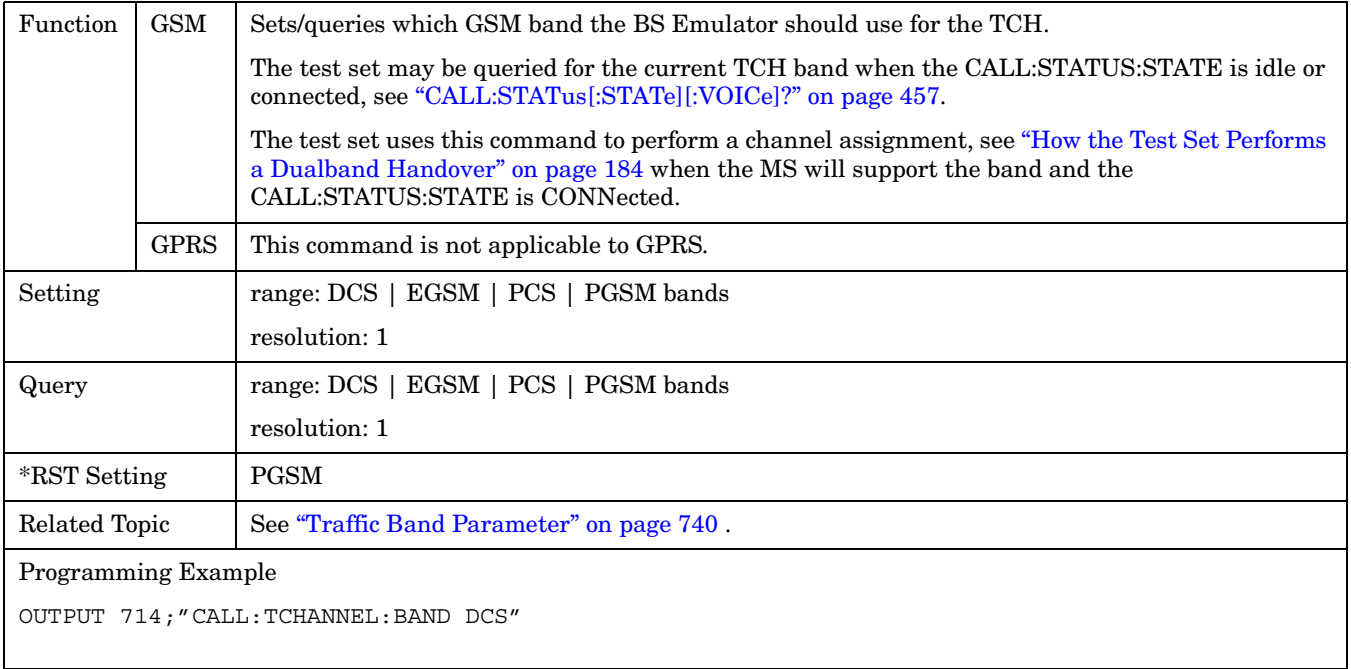

### **CALL:TCHannel:CMODe**

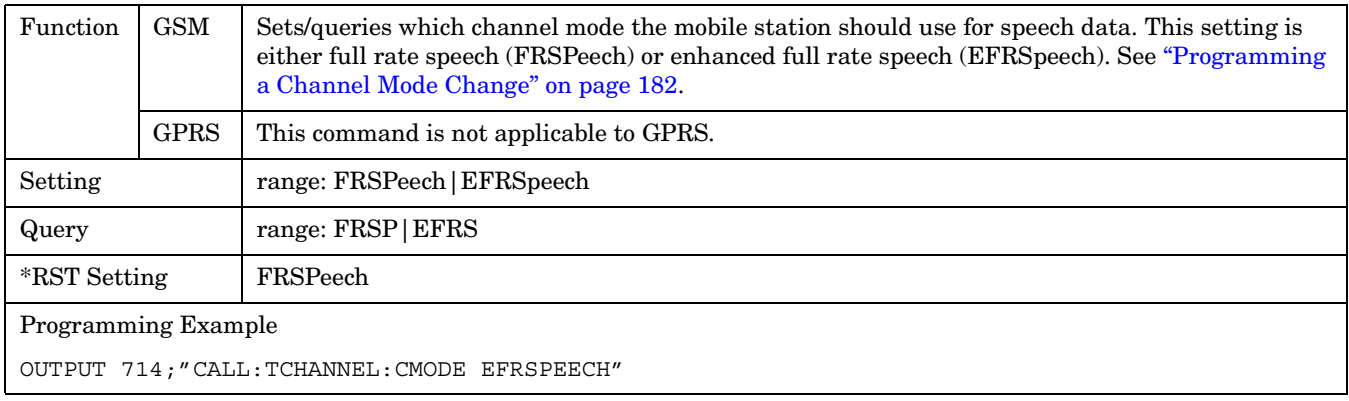

#### <span id="page-465-0"></span>**CALL:TCHannel:DOWNlink:SPEech**

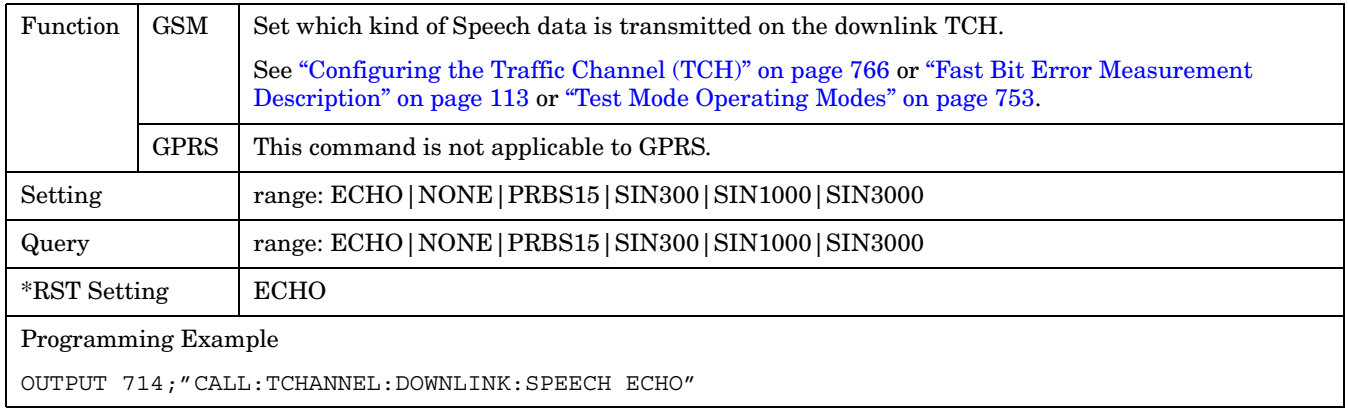

#### **CALL:TCHannel:LOOPback**

**466**

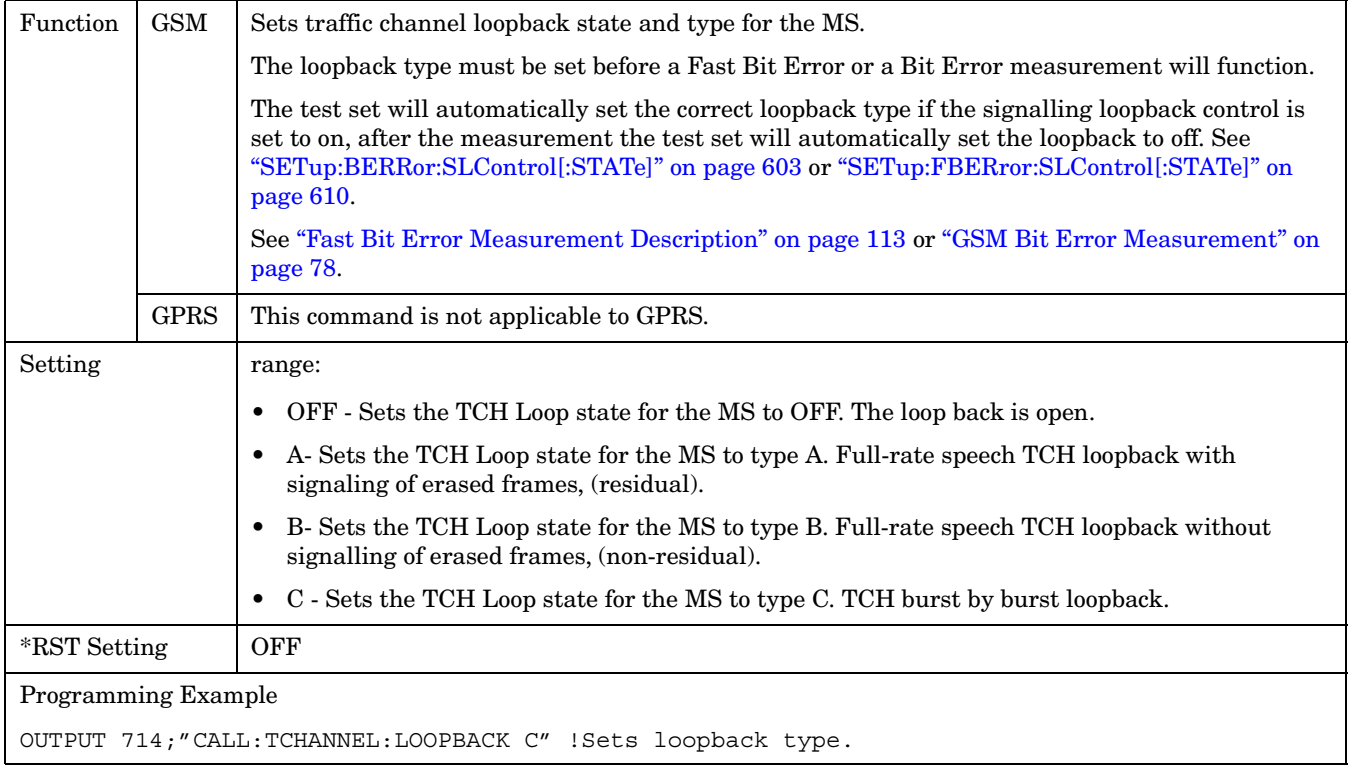

# <span id="page-466-0"></span>**CALL:TCHannel:TSLot**

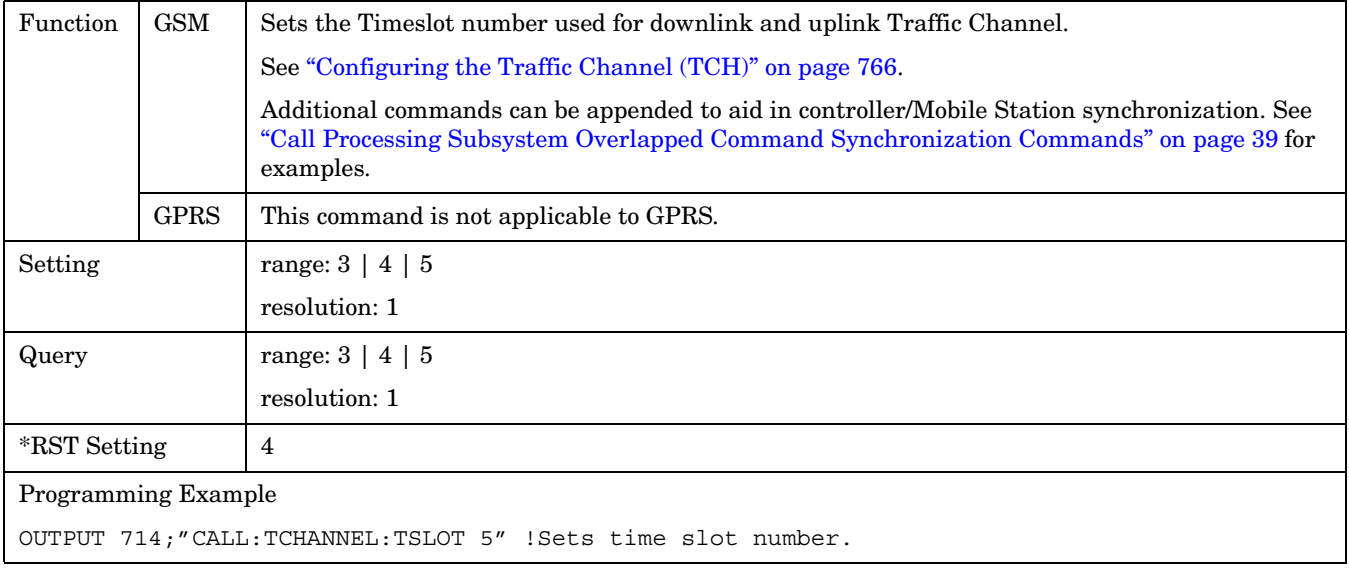

#### **CALL:TRANsferring**

# **CALL:TRANsferring**

 $CALL \longrightarrow : TRANSferring$ 

 $\downarrow$  [: STATe]  $\perp$ 

 $\longrightarrow$ ? (returns 1|0) -

This diagram is not applicable to GSM.

["Diagram Conventions" on page 343](#page-342-0)

### **CALL:TRANsferring[:STATe]?**

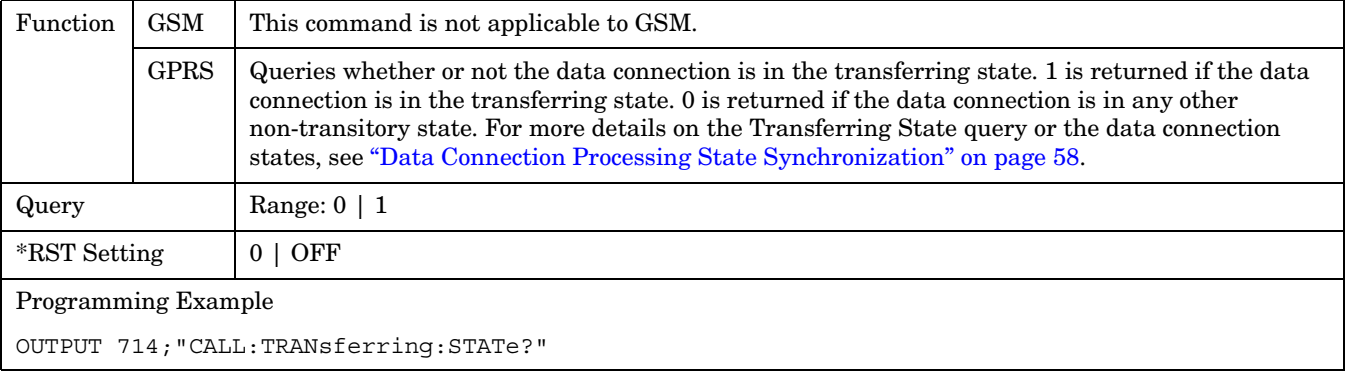
# <span id="page-468-0"></span>**DISPlay Subsystem**

# **Description**

The DISPlay subsystem is used to configure the test set's display mode or display brightness . Use of the DISPlay subsystem is not required to set or query any data or results.

### **Display Backlight Dimming**

The test set's display brightness parameter has two settings at this time, high and medium. The life of the display's backlight will be maximized when brightness is set to medium. The test set has an auto dimming feature that will lower the display brightness automatically if approximately 10 minutes pass without a key being pressed on the test set's front panel. The display will return to the brightness level shown in the Display Brightness field when the test set is set to local and any front panel key is pressed. There is no other user control for this feature.

## **Syntax Diagram and Command Descriptions**

["DISPlay"](#page-469-0)

**DISPlay**

# <span id="page-469-0"></span>**DISPlay**

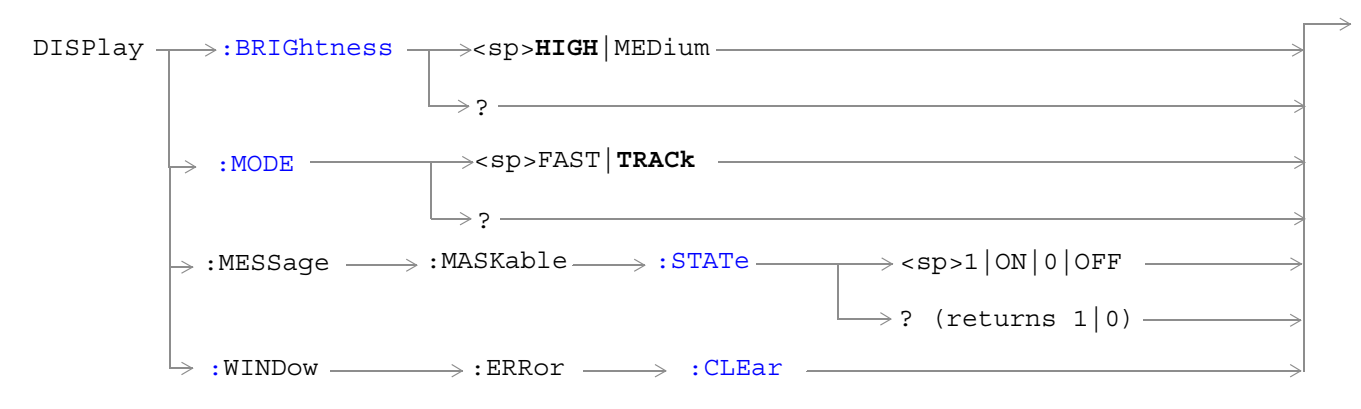

## <span id="page-470-0"></span>**DISPlay:BRIGhtness**

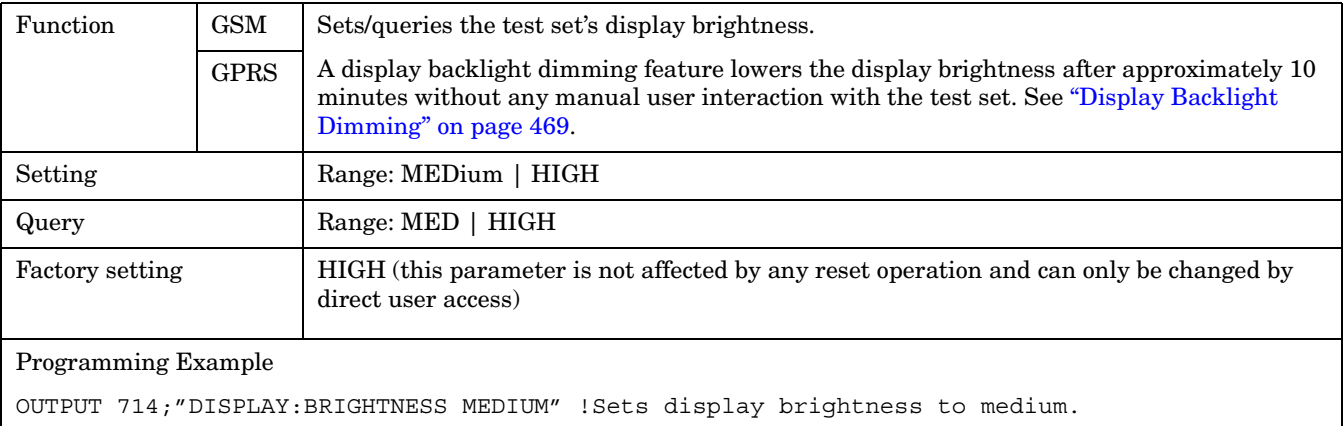

### **DISPlay:MODE**

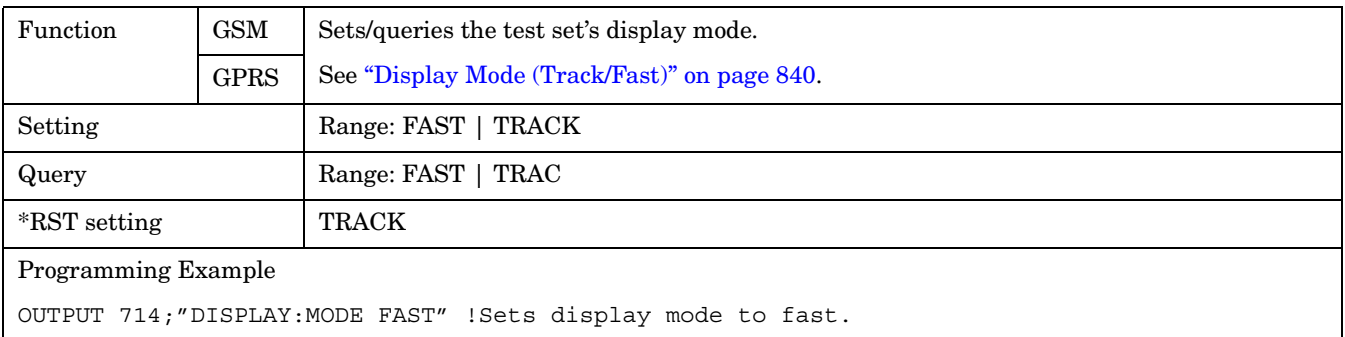

# **DISPlay:MESSage:MASKable:STATe**

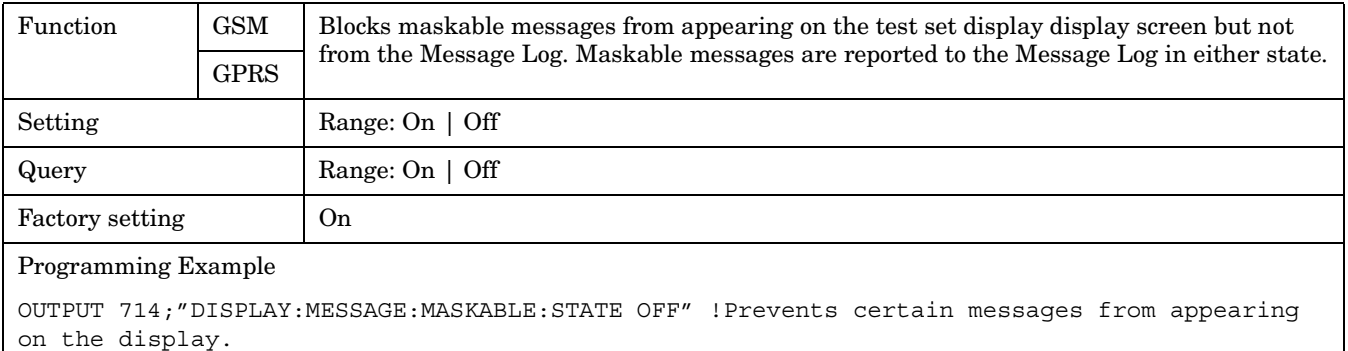

#### <span id="page-471-0"></span>**DISPlay**

## **DISPlay:WINDow:ERRor:CLEar**

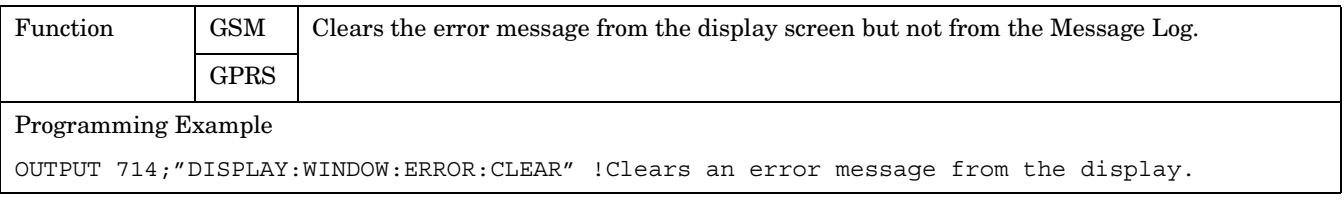

# **FETCh? Subsystem**

## **Description**

The FETCh? query is a function that allows users to query results from a measurement that was previously INITiated or READ. It does NOT begin a measurement. If no measurement is in progress it will return the integrity and measurement values from the last measurement made, or return an integrity of No Result Available and results of NAN. If a measurement is in process, the query will hang until the results are available, or the measurement fails or times out. The exact results returned with a FETCh? will depend on the specific measurement. A measurement may have a number of different results or combination of results for a FETCh?. The FETCh? queries are intended to be used to provide overlapped operation access to measurement results from the test set. When used along with SETup and INITiate commands , FETCh? is the primary way for the user to retrieve measurement results. In order to use the test set's concurrent test capabilities the overlapped commands of INITiate and FETCh? must be used. Overlapped commands allow the user to send commands and not wait for completion.

#### **Syntax Diagrams and Command Descriptions**

["FETCh:AAUDio" on page 474](#page-473-0) ["FETCh:BERRor" on page 482](#page-481-0) ["FETCh:DAUDio" on page 490](#page-489-0) ["FETCh:DPOWer" on page 494](#page-493-0) ["FETCh:FBERror" on page 497](#page-496-0) ["FETCh:GBERror" on page 501](#page-500-0) ["FETCh:IQTuning" on page 504](#page-503-0) ["FETCh:ORFSpectrum" on page 508](#page-507-0) ["FETCh:PFERror" on page 516](#page-515-0) ["FETCh:PVTime" on page 523](#page-522-0) ["FETCh:TXPower" on page 550](#page-549-0)

# <span id="page-473-0"></span>**FETCh:AAUDio**

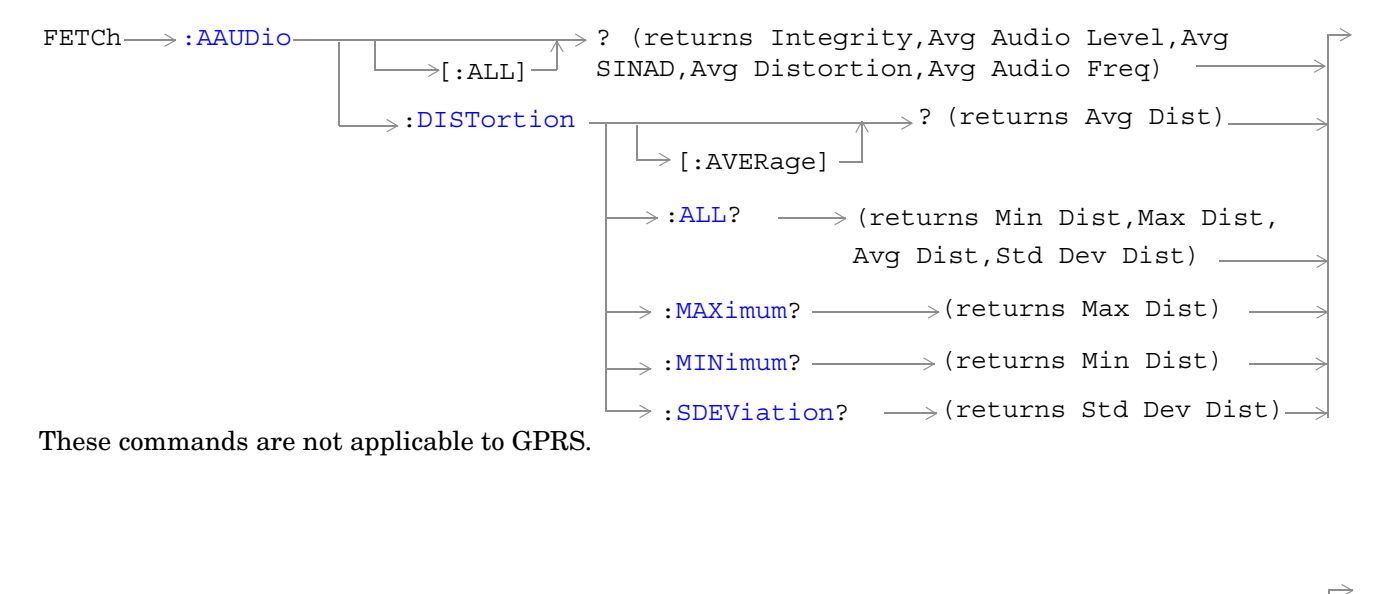

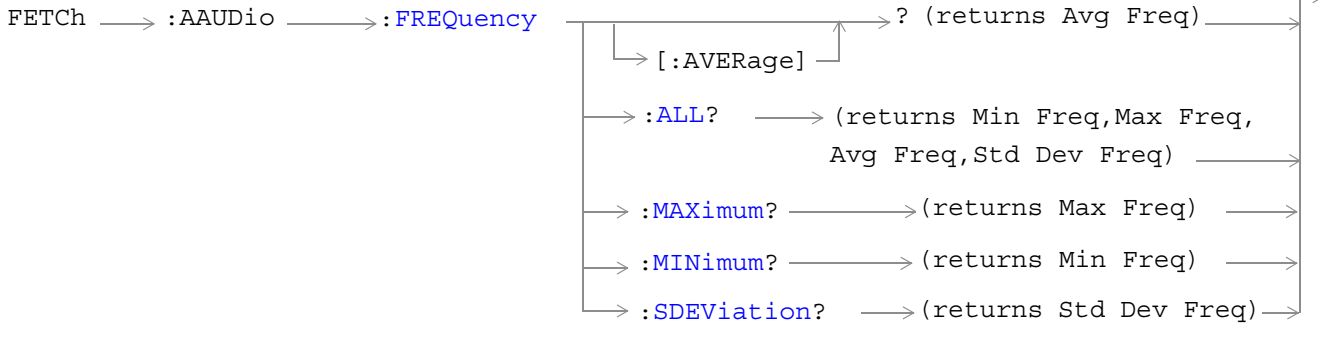

These commands are not applicable to GPRS.

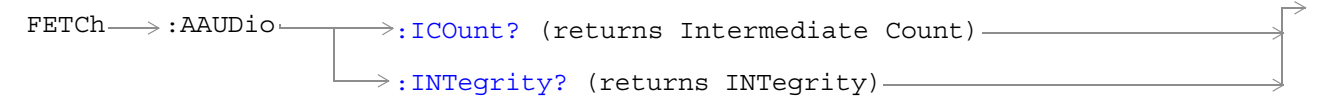

These commands are not applicable to GPRS.

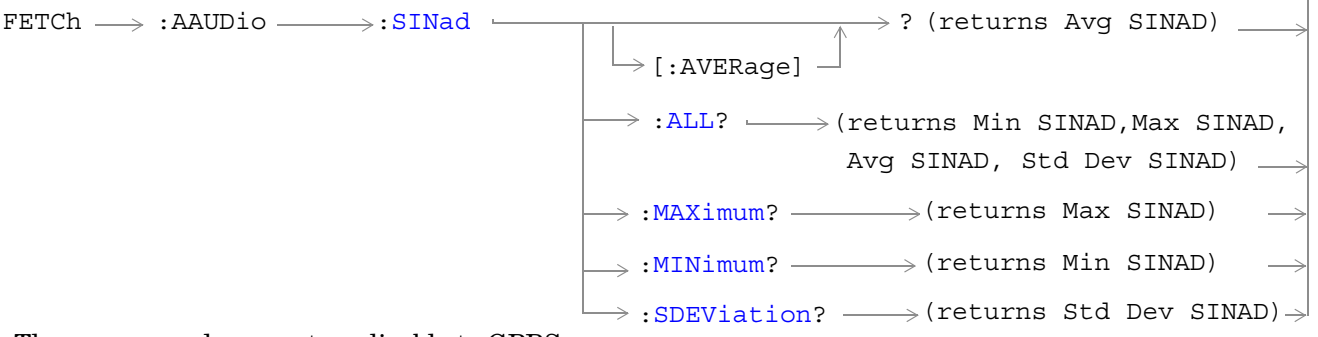

These commands are not applicable to GPRS.

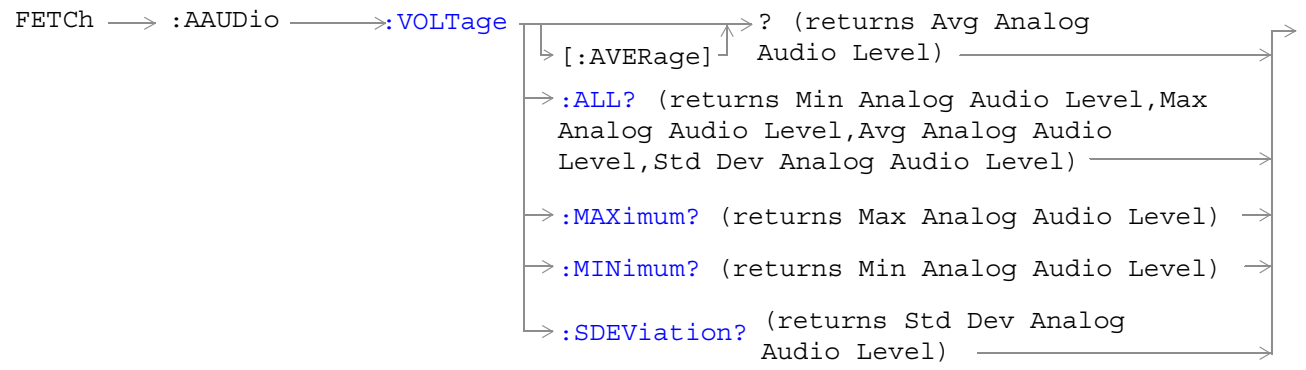

These commands are not applicable to GPRS.

### <span id="page-475-0"></span>**FETCh:AAUDio[:ALL]?**

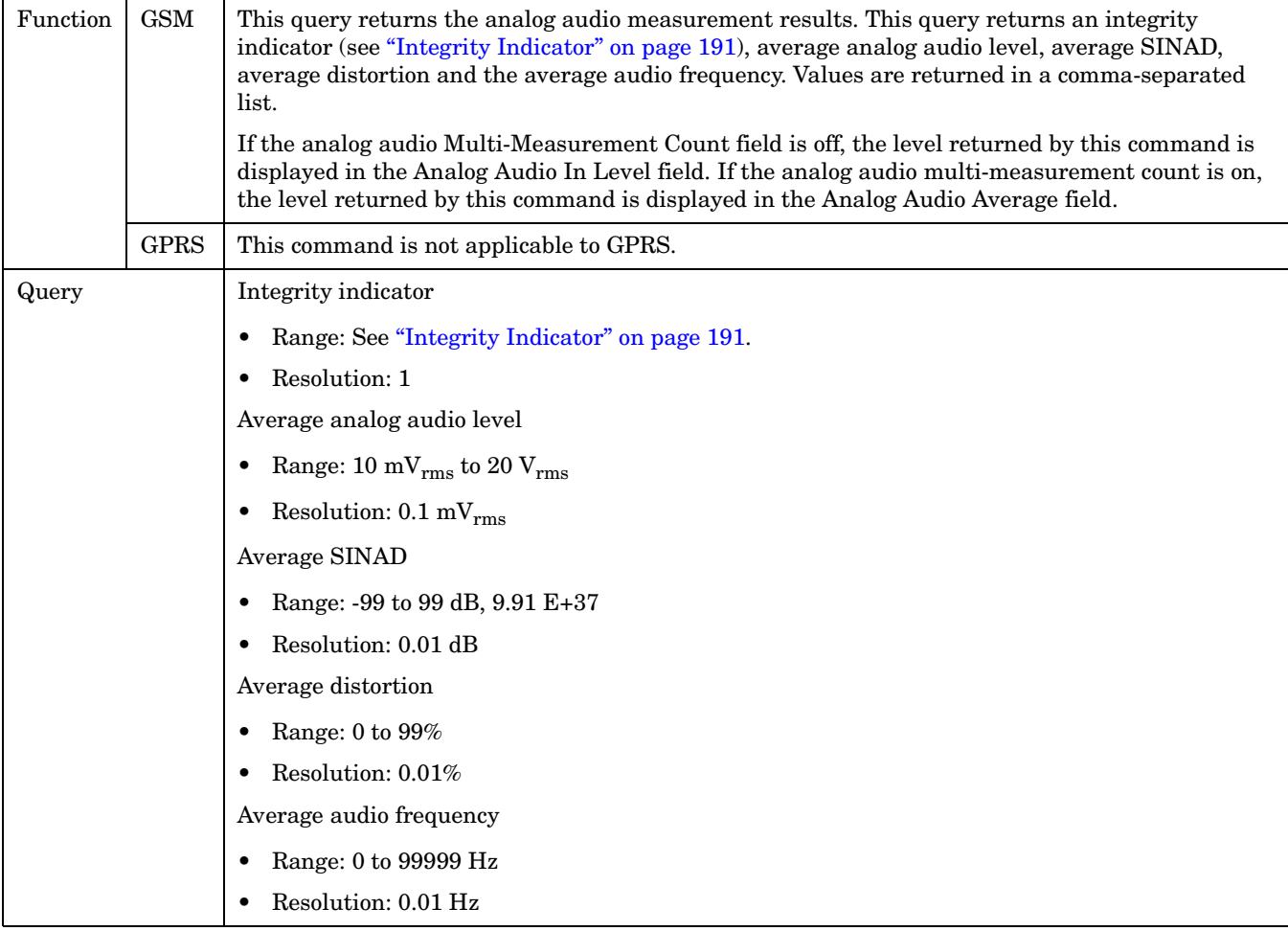

### **FETCh:AAUDio:DISTortion[:AVERage]?**

**476**

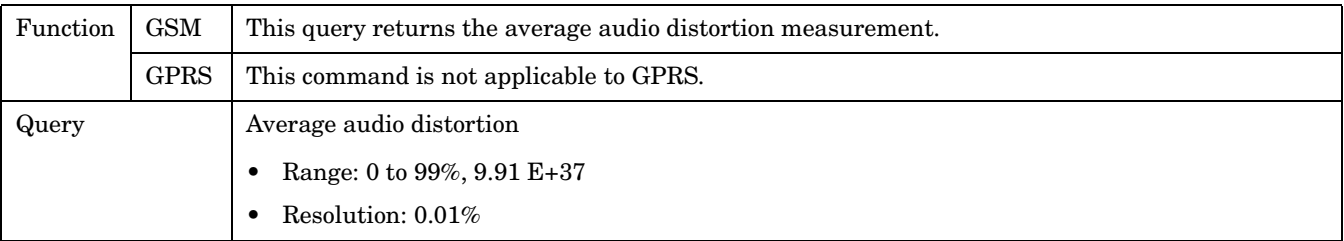

### <span id="page-476-0"></span>**FETCh:AAUDio:DISTortion:ALL?**

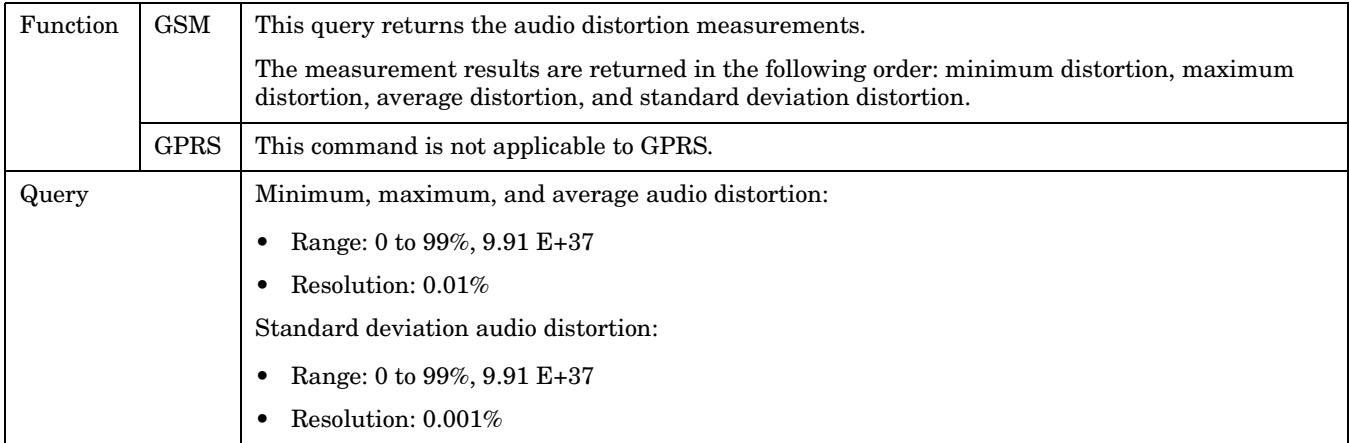

### **FETCh:AAUDio:DISTortion:MAXimum?**

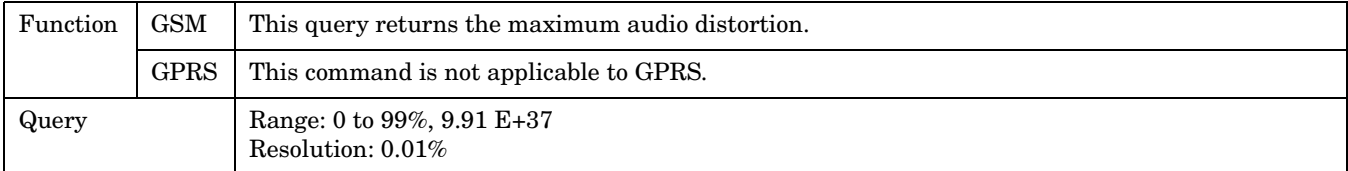

#### **FETCh:AAUDio:DISTortion:MINimum?**

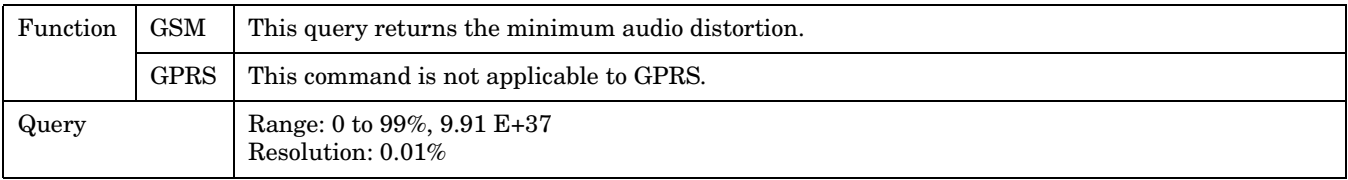

#### **FETCh:AAUDio:DISTortion:SDEViation?**

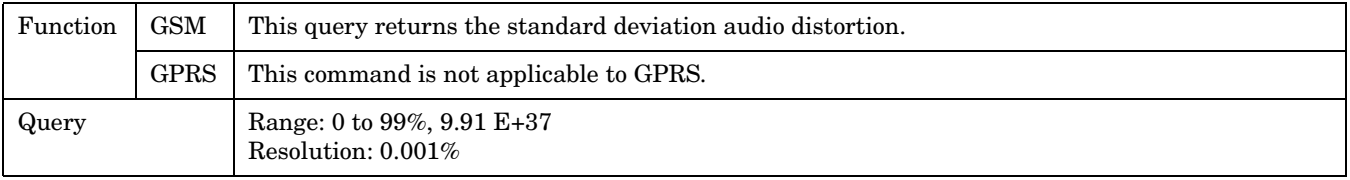

### <span id="page-477-0"></span>**FETCh:AAUDio:FREQuency[:AVERage]?**

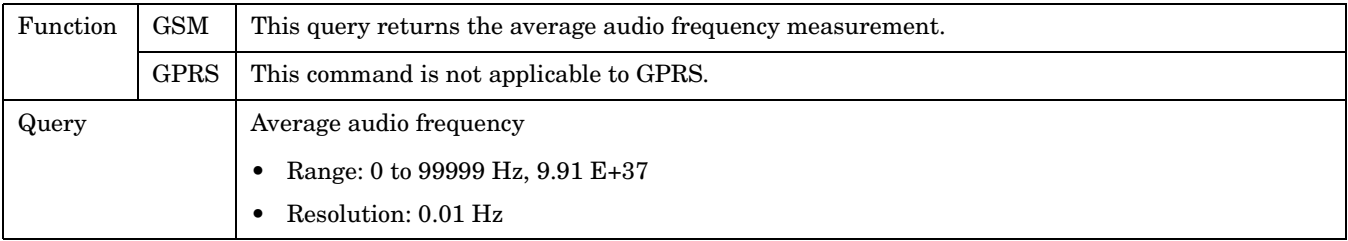

#### **FETCh:AAUDio:FREQuency:ALL?**

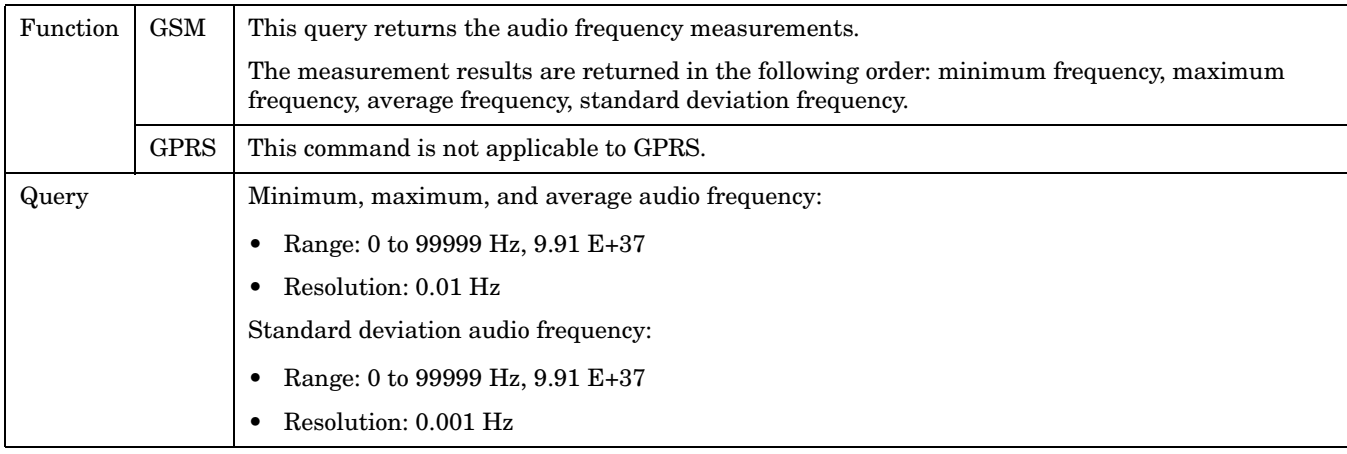

### **FETCh:AAUDio:FREQuency:MAXimum?**

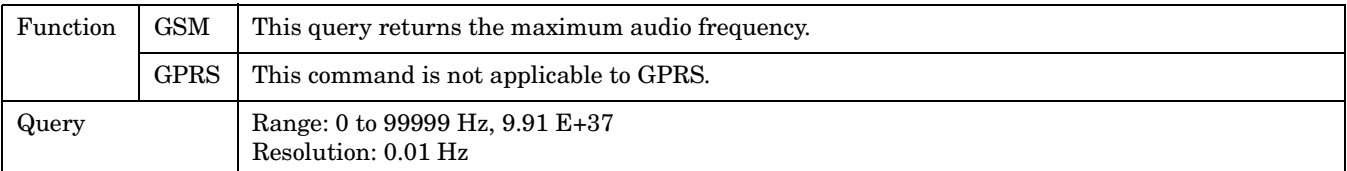

#### **FETCh:AAUDio:FREQuency:MINimum?**

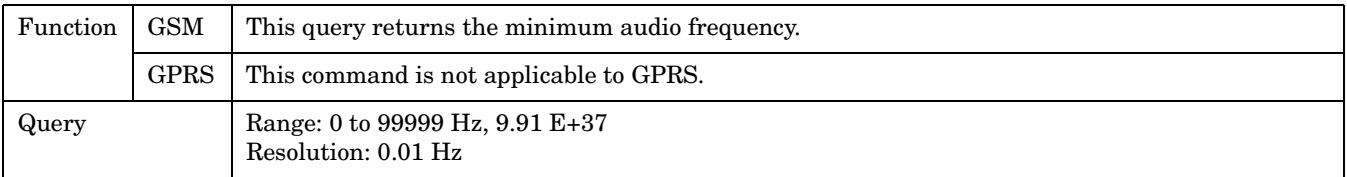

### <span id="page-478-0"></span>**FETCh:AAUDio:FREQuency:SDEViation?**

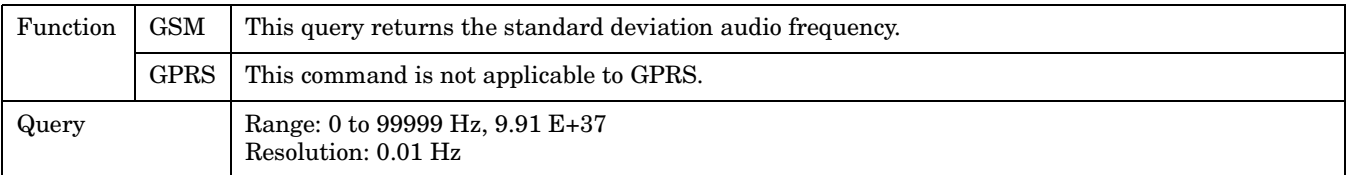

### **FETCh:AAUDio:ICOunt?**

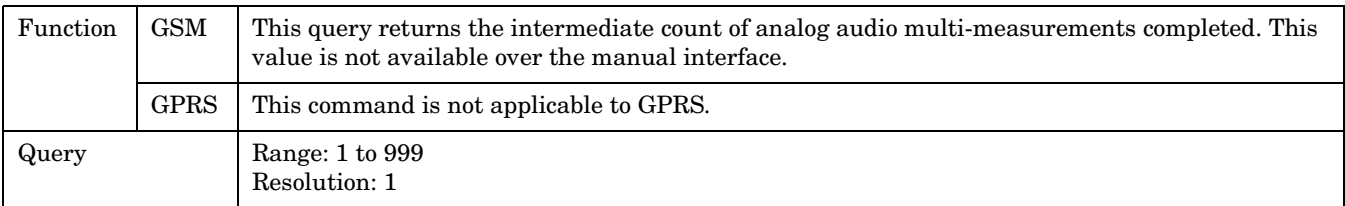

### **FETCh:AAUDio:INTegrity?**

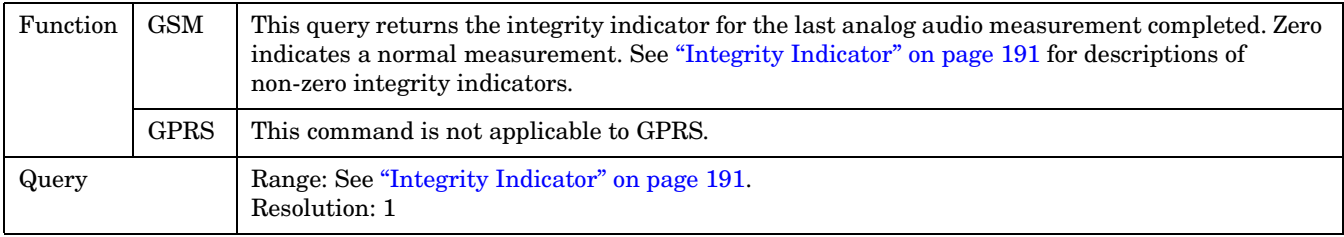

## **FETCh:AAUDio:SINad[:AVERage]?**

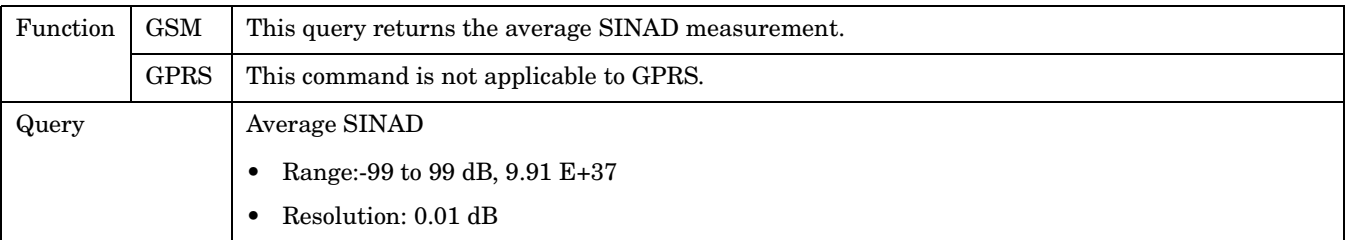

#### <span id="page-479-0"></span>**FETCh:AAUDio:SINad:ALL?**

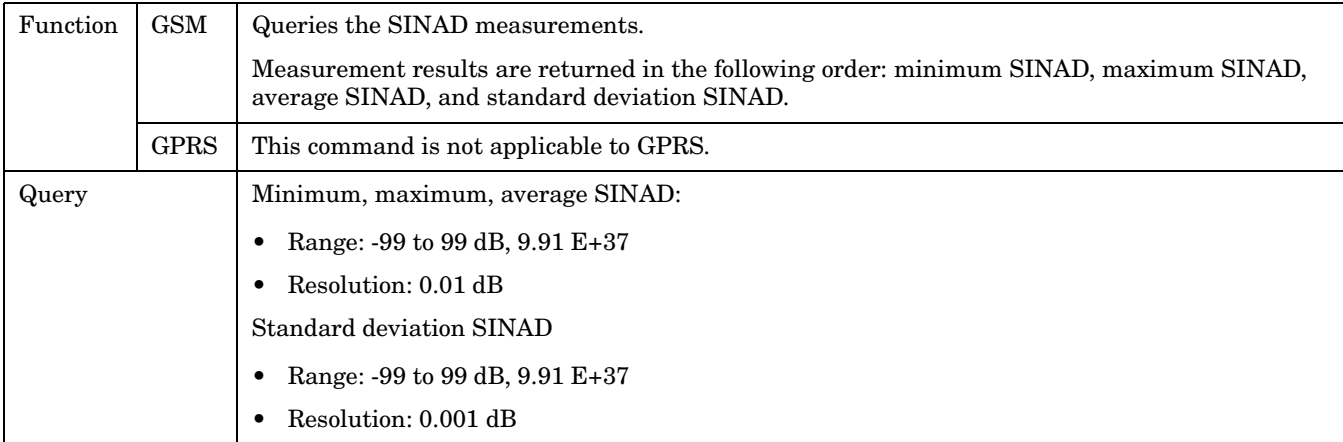

### **FETCh:AAUDio:SINad:MAXimum?**

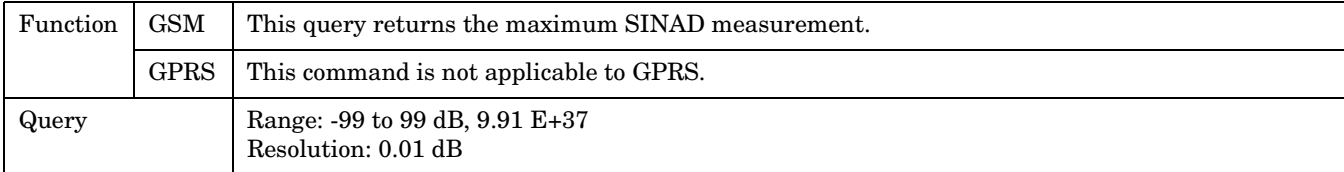

#### **FETCh:AAUDio:SINad:MINimum?**

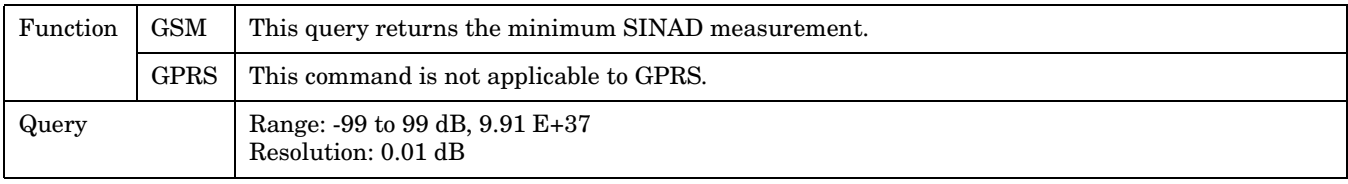

#### **FETCh:AAUDio:SINad:SDEViation?**

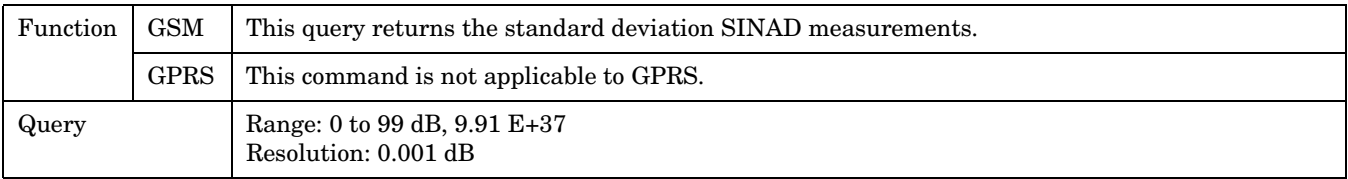

### **FETCh:AAUDio:VOLTage[:AVERage]?**

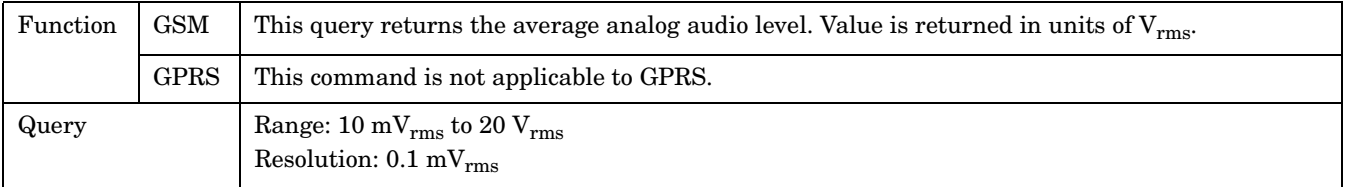

### <span id="page-480-0"></span>**FETCh:AAUDio:VOLTage:ALL?**

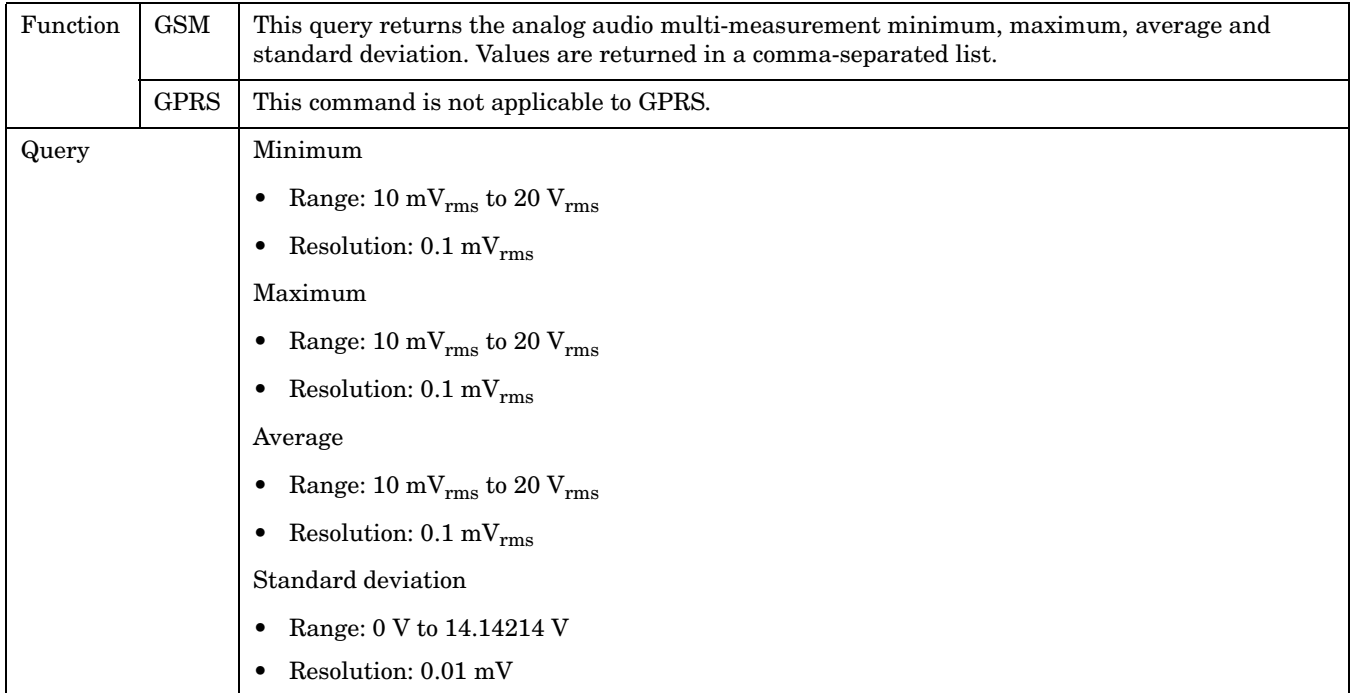

### **FETCh:AAUDio:VOLTage:MAXimum?**

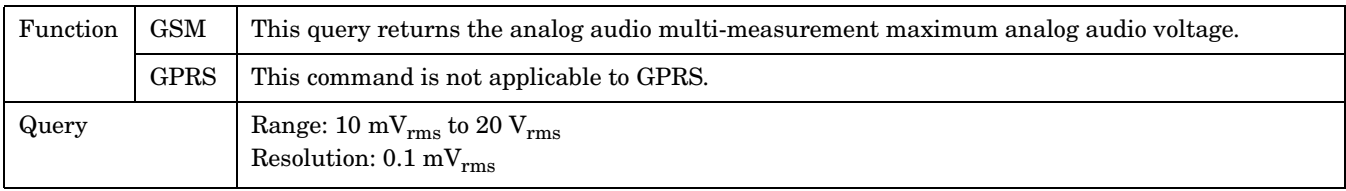

### **FETCh:AAUDio:VOLTage:MINimum?**

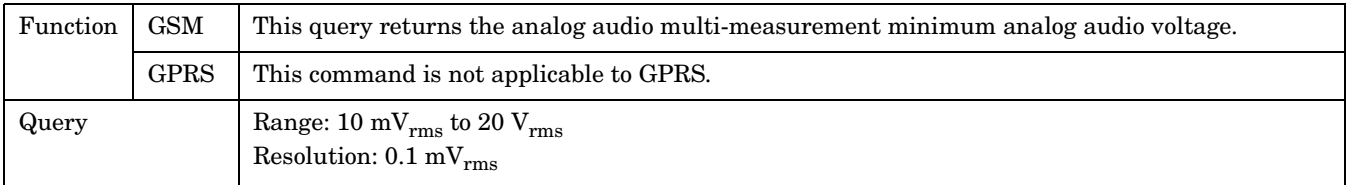

## **FETCh:AAUDio:VOLTage:SDEViation?**

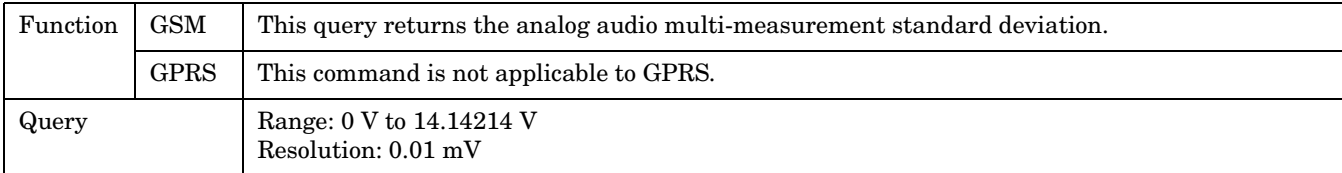

**FETCh:BERRor**

# <span id="page-481-0"></span>**FETCh:BERRor**

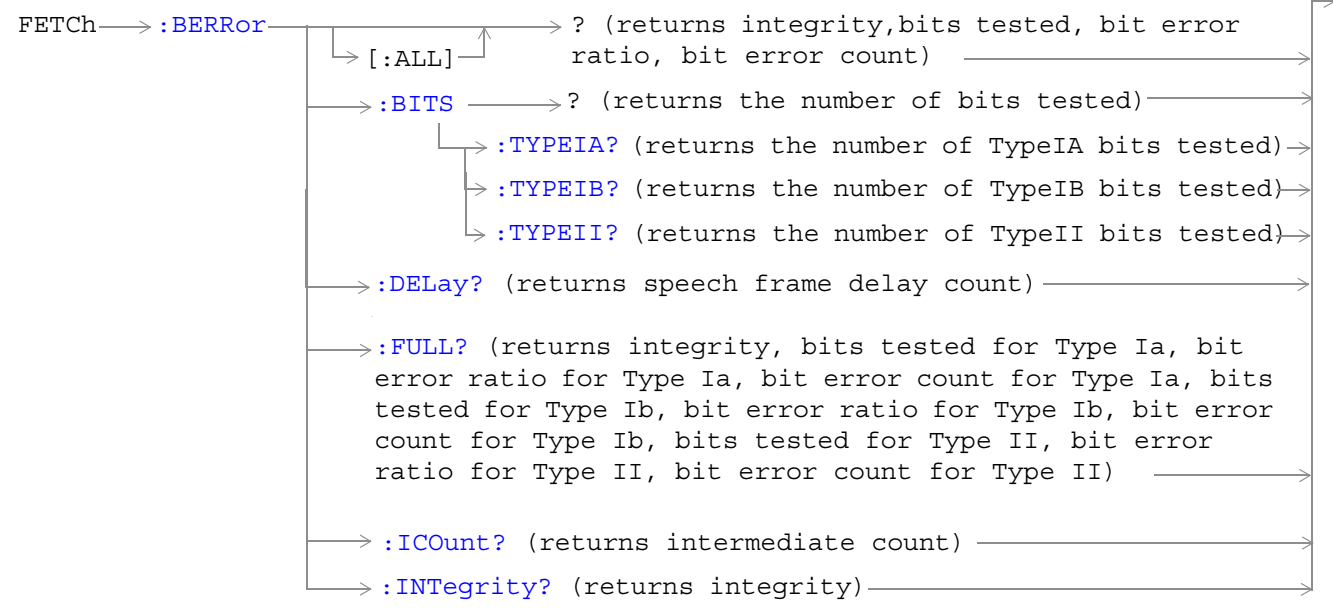

These commands are not applicable to GPRS.

```
\nFFTCh→:BERRor→:COUNT\n    \n- [:BITS] 
$$
\rightarrow
$$
?
\n- (returns CRC bit error count for non-residual type measurements)
\n- ::FF: (returns frame erasure (FE) bit error count for result in error)
\n- ::TFE: (returns the number of TypeIA bits in error)
\n- ::TYPEIA? (returns the number of TypeIB bits in error)
\n- ::TYPEIB? (returns the number of TypeIB bits in error)
\n
\n
```

These commands are not applicable to GPRS.

FETCh→:BERRor→[:RATio](#page-487-0)  $\rightarrow$ [:CRC?](#page-487-0) (returns CRC bit error ratio for non-residual type measurements)  $\rightarrow$ [:FE?](#page-488-0) (returns frame erasure (FE) bit error ratio for residual type measurements) ? (returns bit error ratio)  $\rightarrow$ [:BITS] -:TYPEIA? (returns the ratio of TypeIA bits in error) [:TYPEIB?](#page-488-0) (returns the ratio of TypeIB bits in error) :TYPEII? (returns the ratio of TypeII bits in error)

These commands are not applicable to GPRS.

#### <span id="page-483-0"></span>**FETCh:BERRor**

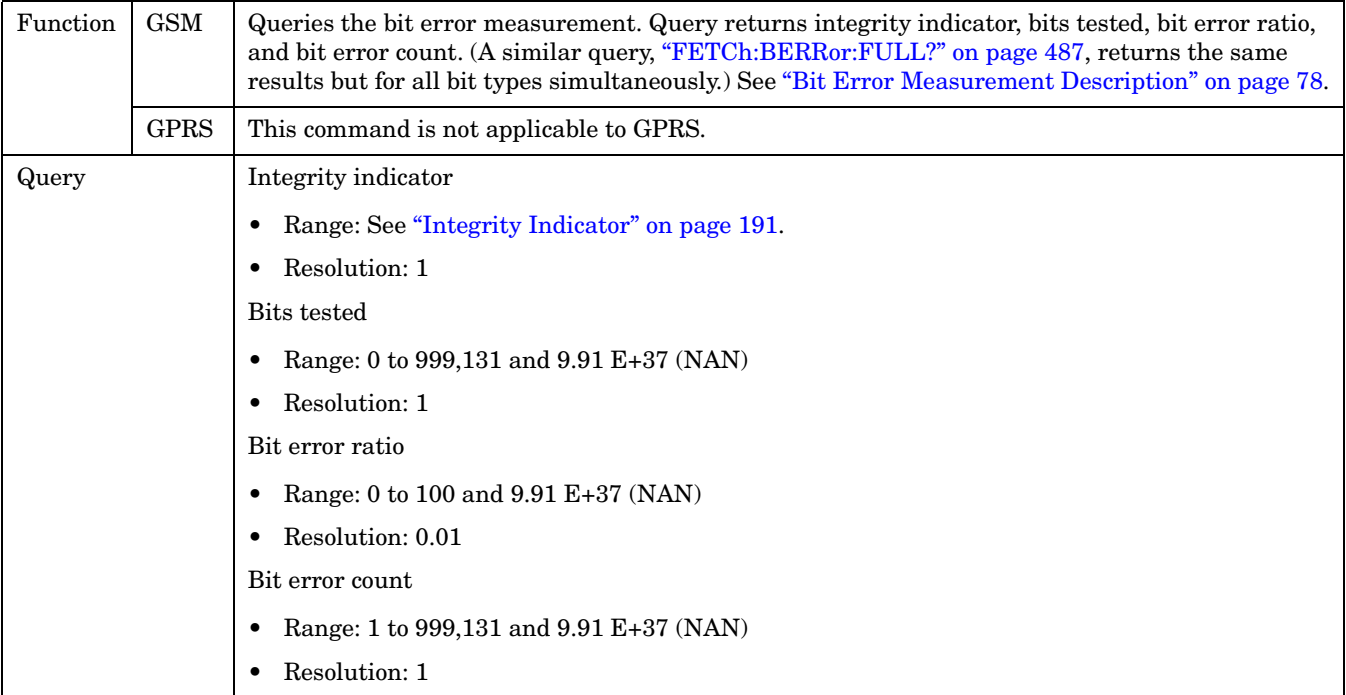

### **FETCh:BERRor[:ALL]?**

#### **FETCh:BERRor:BITS?**

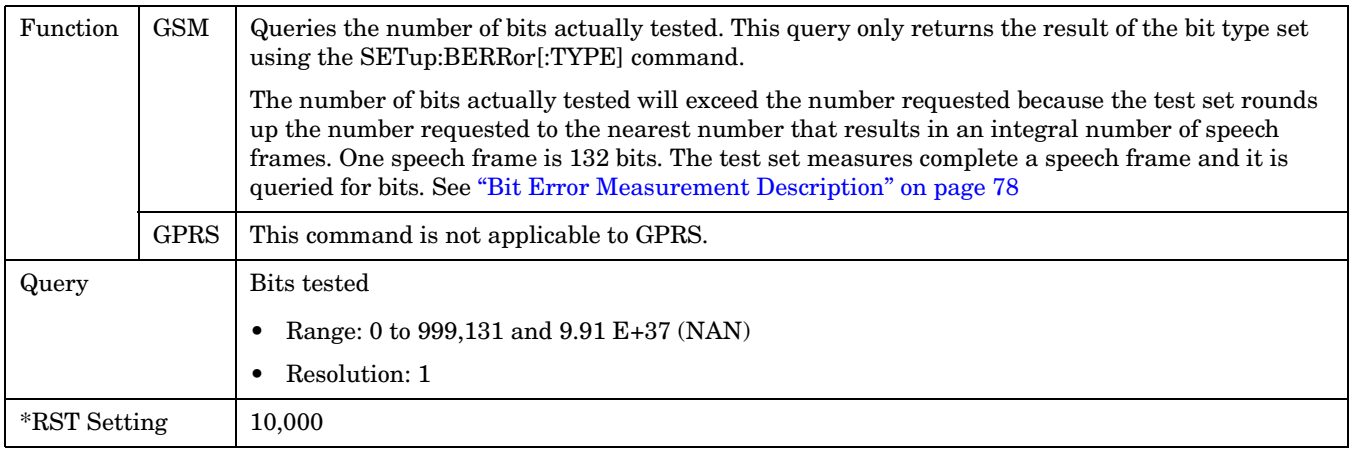

### <span id="page-484-0"></span>**FETCh:BERRor:BITS:TYPEIA|TYPEIB|TYPEII?**

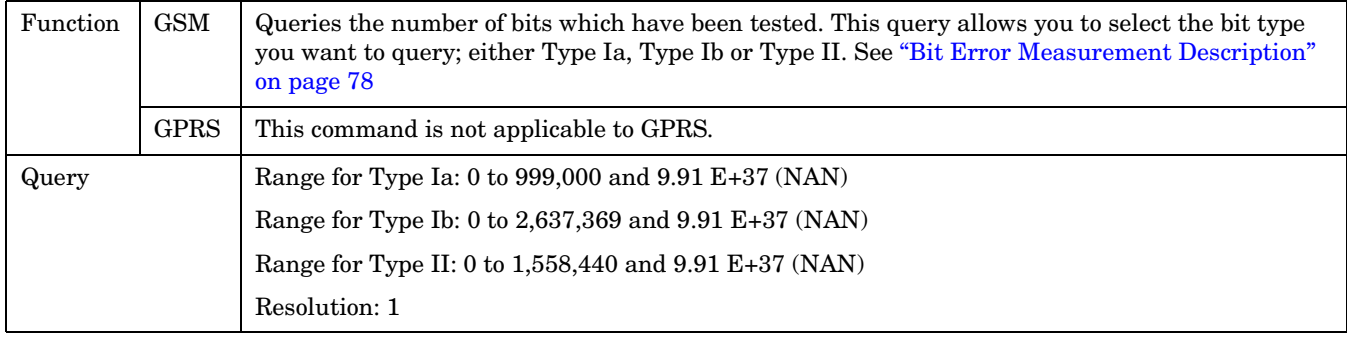

## **FETCh:BERRor:COUNt[:BITS]?**

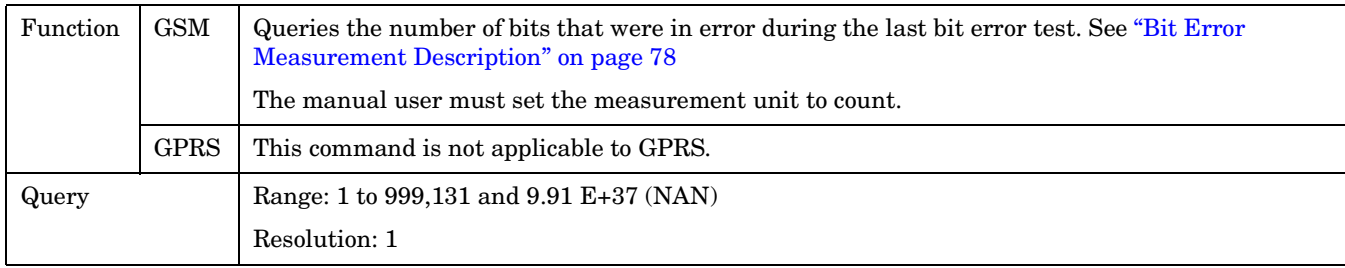

### **FETCh:BERRor:COUNt:CRC?**

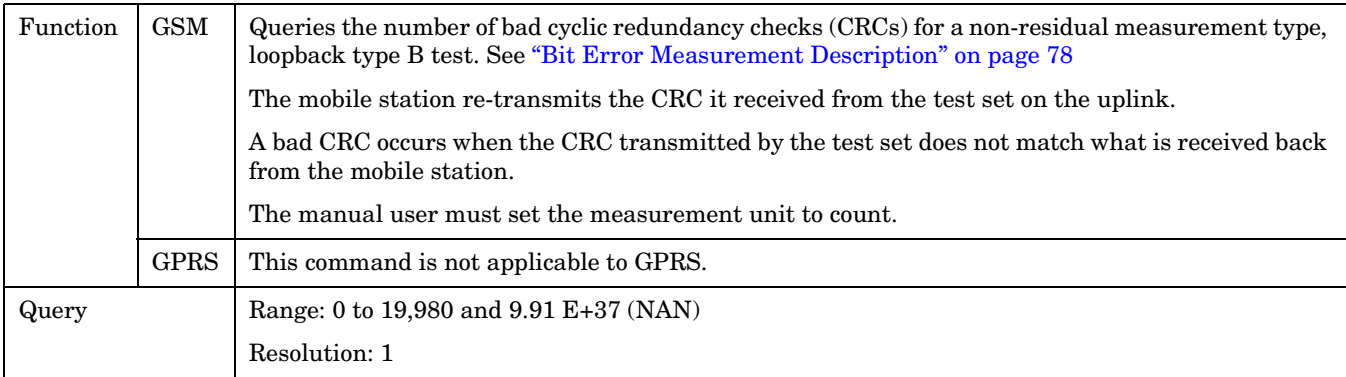

### **FETCh:BERRor:COUNt:FE?**

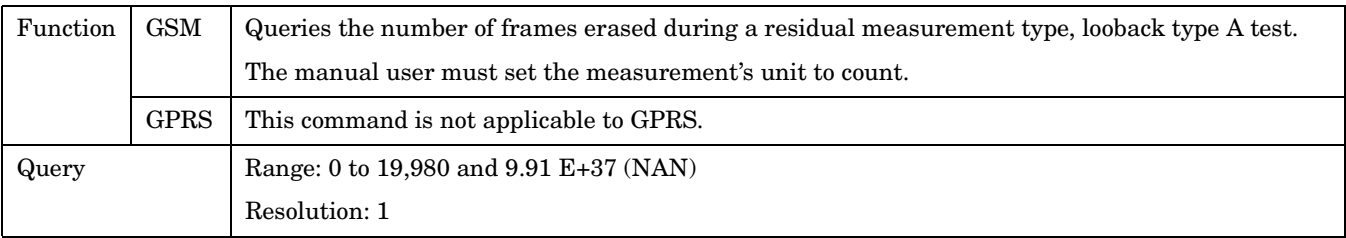

#### <span id="page-485-0"></span>**FETCh:BERRor:COUNt:TYPEIA|TYPEIB|TYPEII?**

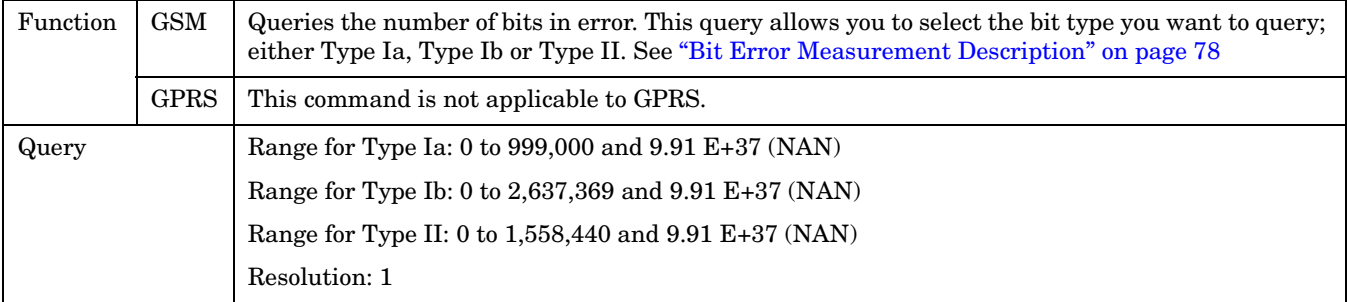

### **FETCh:BERRor:DELay?**

**486**

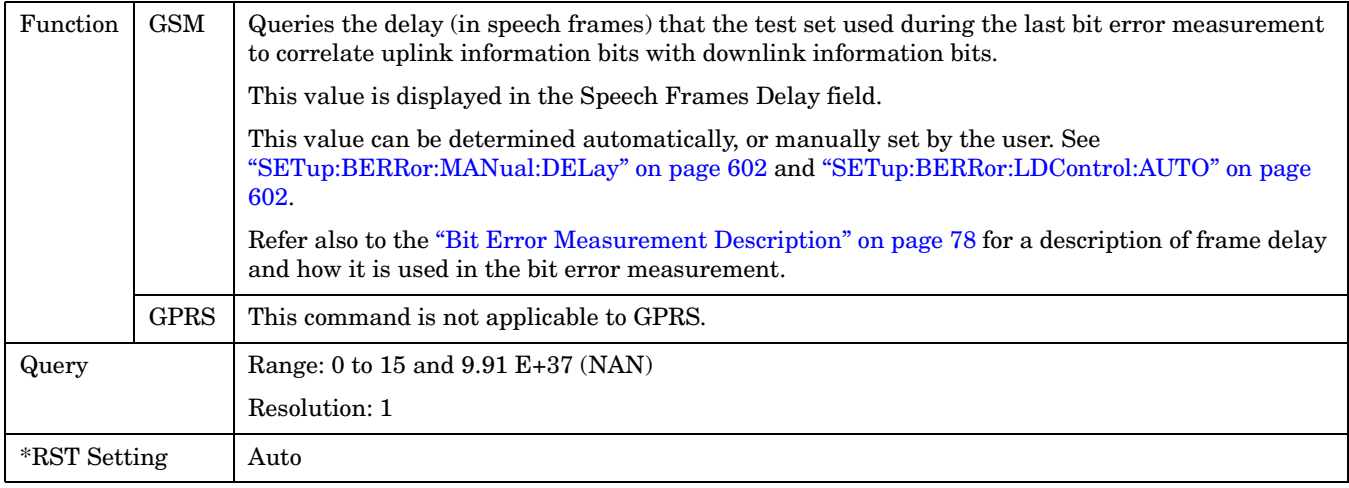

## <span id="page-486-0"></span>**FETCh:BERRor:FULL?**

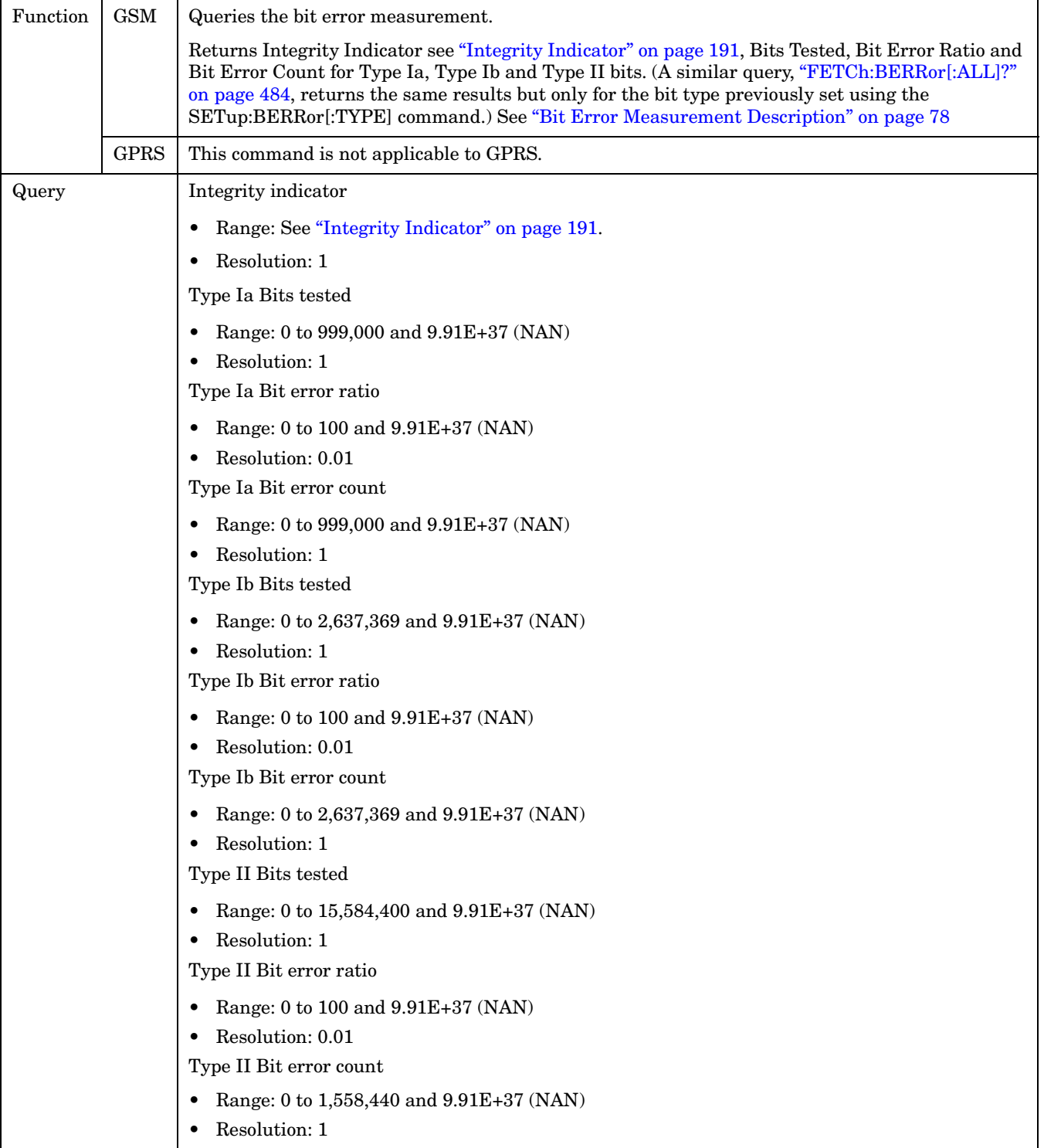

#### <span id="page-487-0"></span>**FETCh:BERRor**

#### **FETCh:BERRor:ICOunt?**

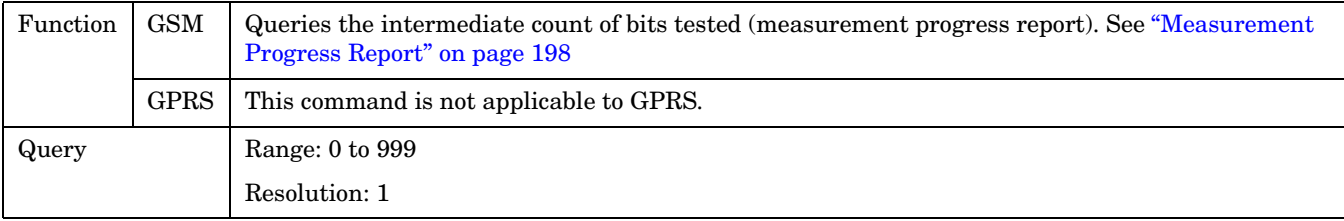

### **FETCh:BERRor:INTegrity?**

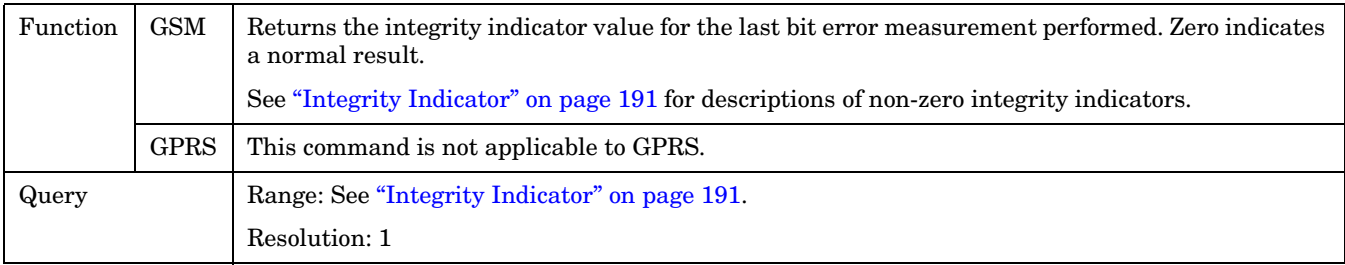

### **FETCh:BERRor:RATio[:BITS]?**

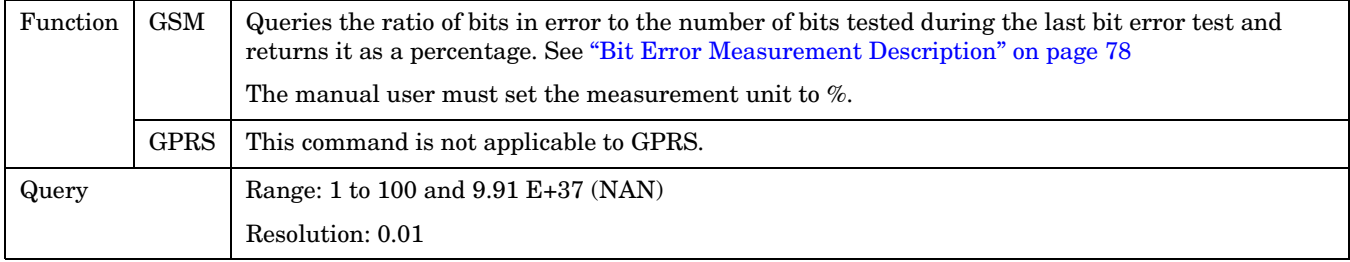

#### **FETCh:BERRor:RATio:CRC?**

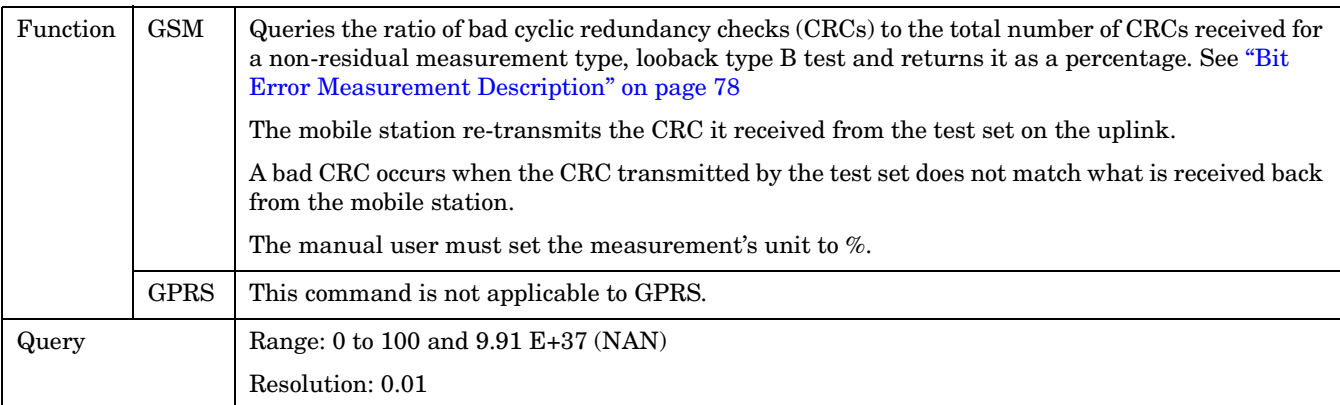

### <span id="page-488-0"></span>**FETCh:BERRor:RATio:FE?**

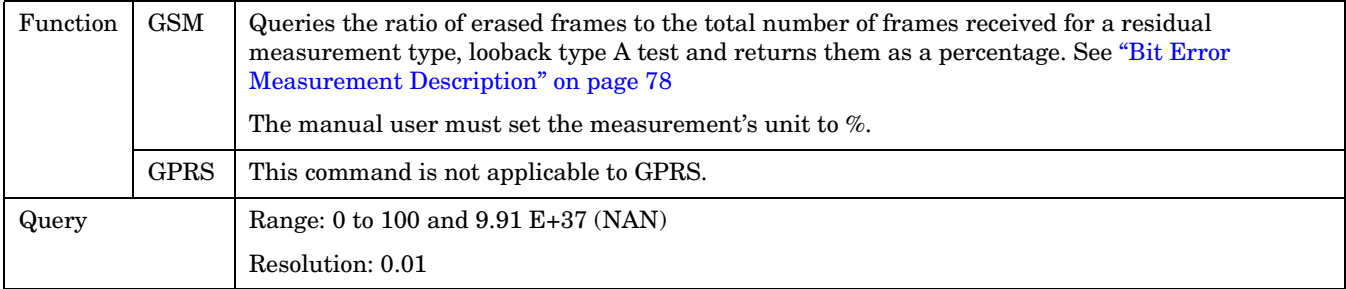

## **FETCh:BERRor:RATio:TYPEIA|TYPEIB|TYPEII?**

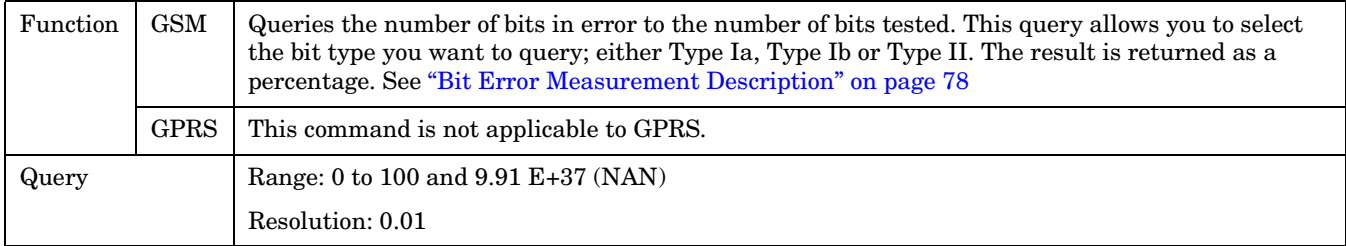

# <span id="page-489-0"></span>**FETCh:DAUDio**

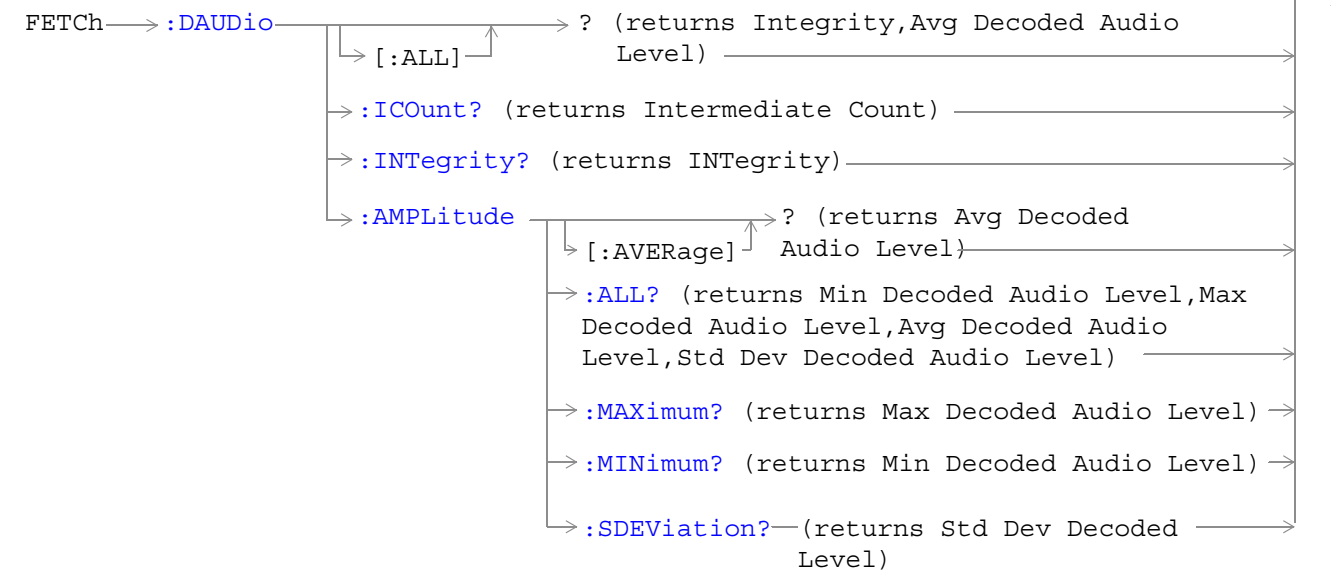

These commands are not applicable to GPRS.

## <span id="page-490-0"></span>**FETCh:DAUDio[:ALL]?**

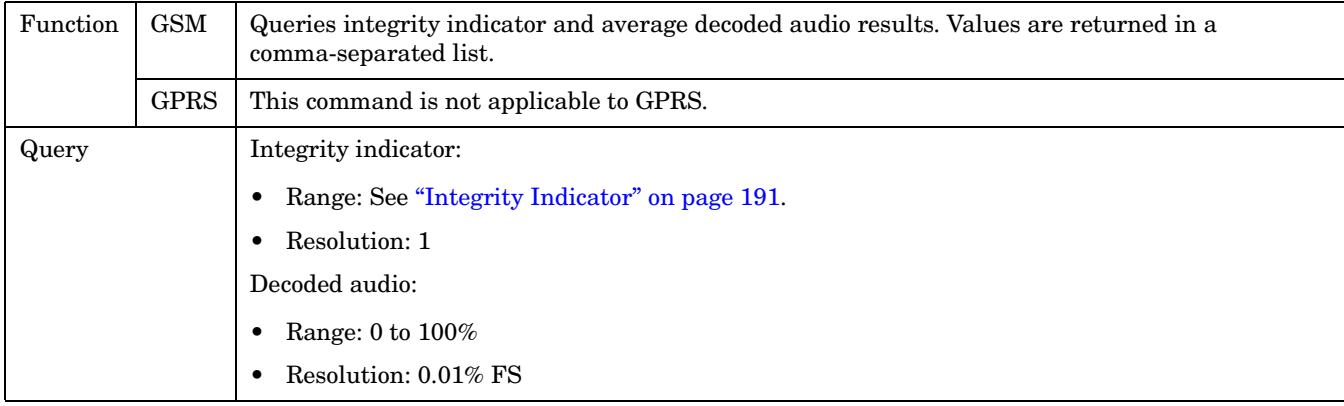

### **FETCh:DAUDio:ICOunt?**

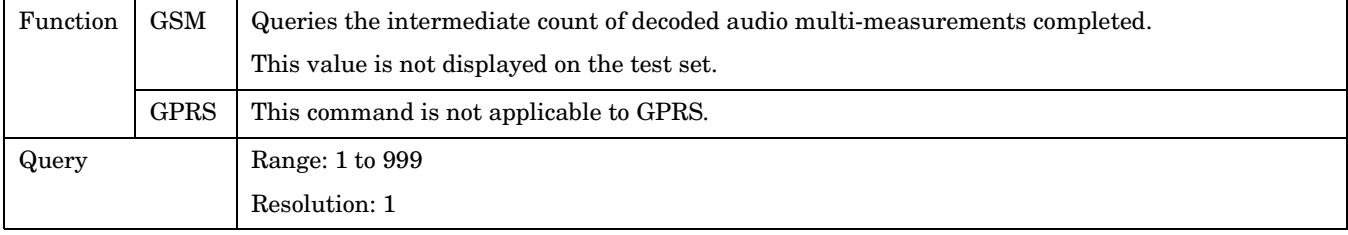

## **FETCh:DAUDio:INTegrity?**

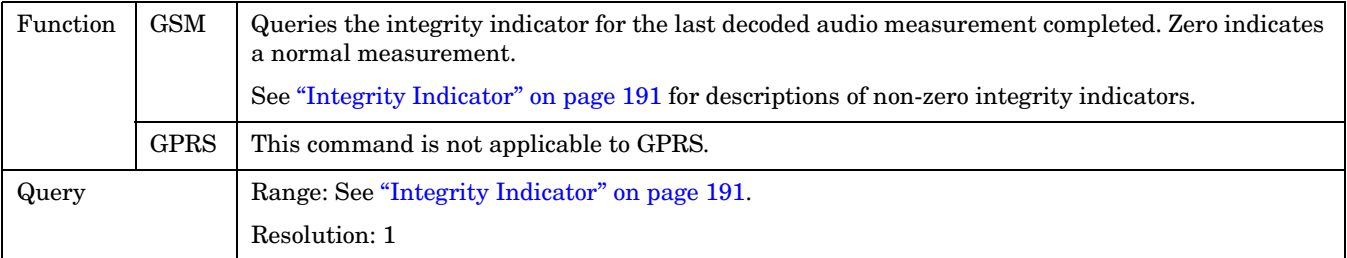

### <span id="page-491-0"></span>**FETCh:DAUDio:AMPLitude[:AVERage]?**

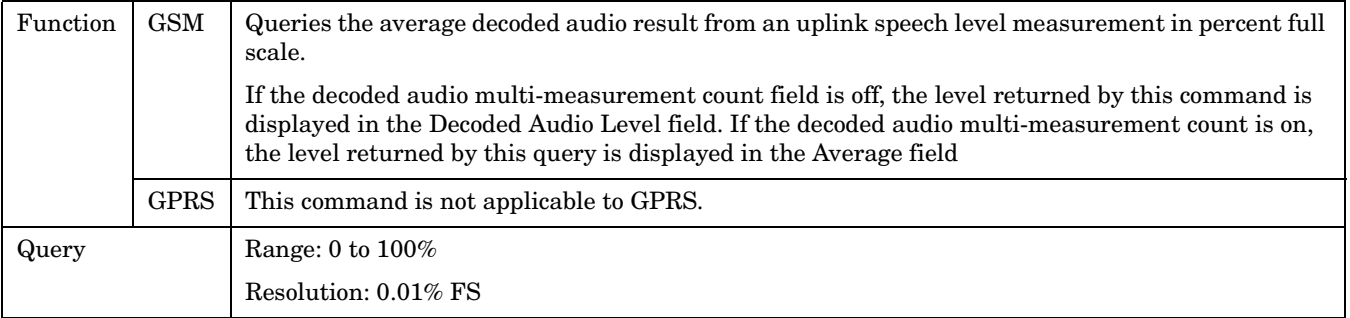

#### **FETCh:DAUDio:AMPLitude:ALL?**

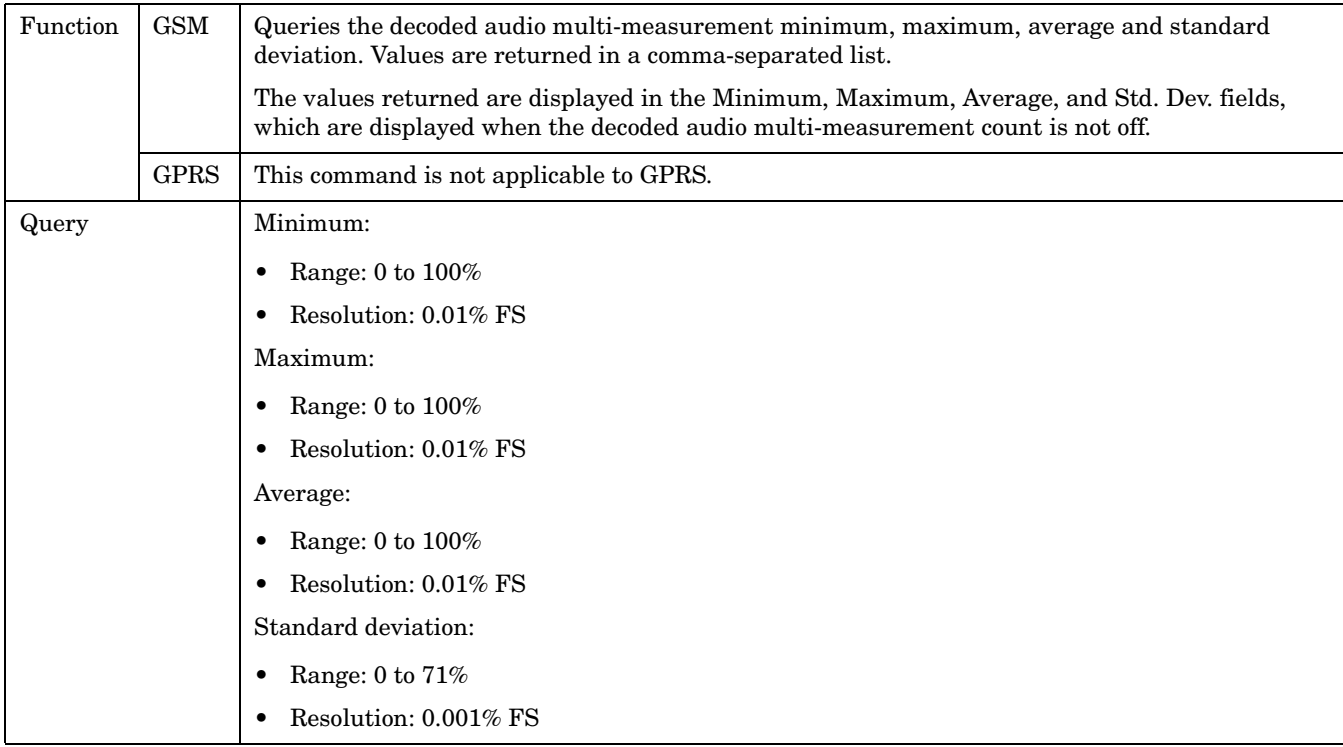

### <span id="page-492-0"></span>**FETCh:DAUDio:AMPLitude:MAXimum?**

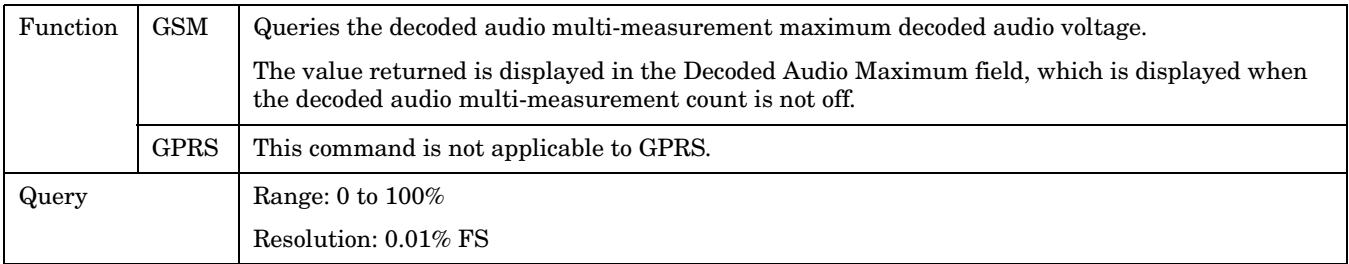

### **FETCh:DAUDio:AMPLitude:MINimum?**

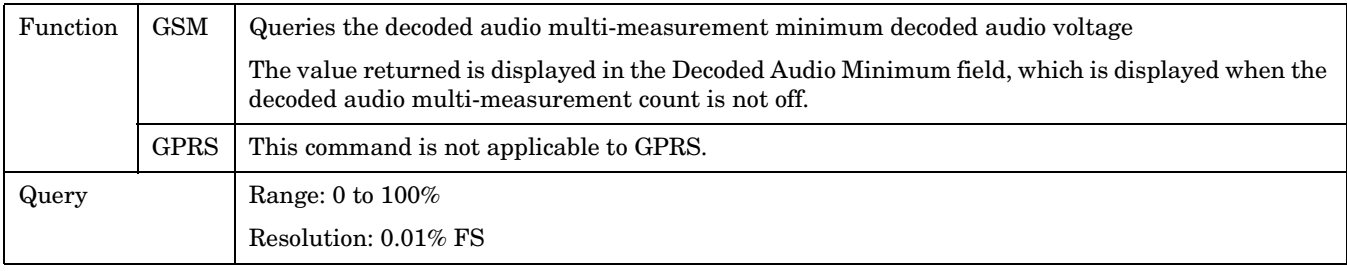

#### **FETCh:DAUDio:AMPLitude:SDEViation?**

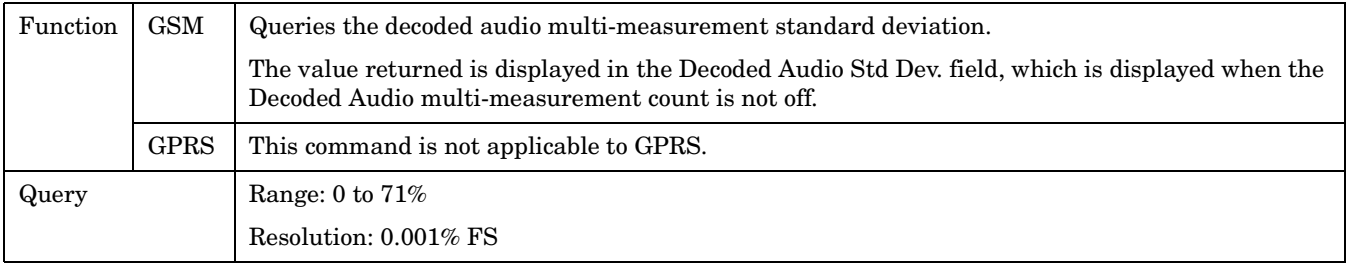

# <span id="page-493-0"></span>**FETCh:DPOWer**

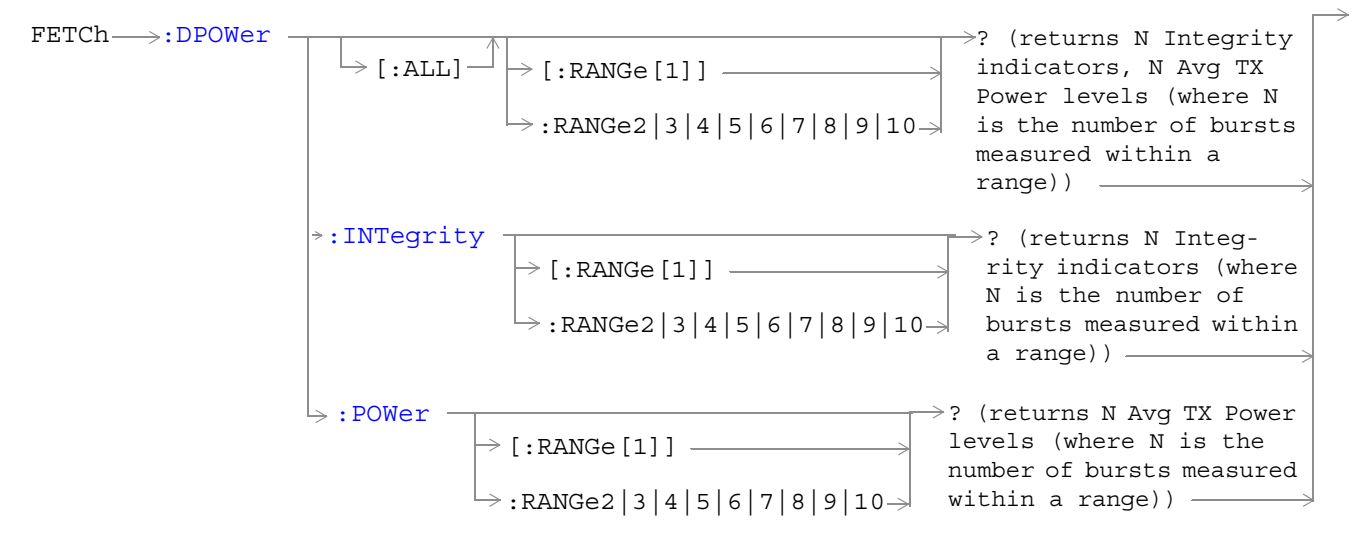

These commands are not applicable to GPRS.

#### <span id="page-494-0"></span>**FETCh:DPOWer[:ALL][:RANGe[1]]? FETCh:DPOWer[:ALL]:RANGe2|3|4|5|6|7|8|9|10?**

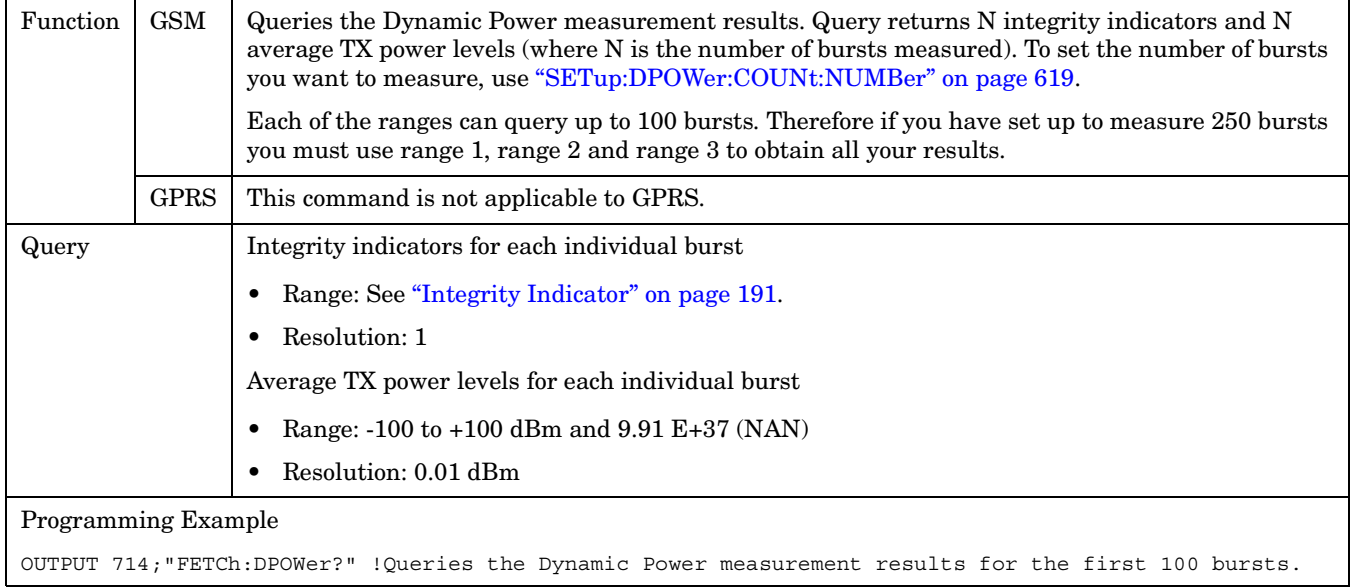

#### **FETCh:DPOWer:INTegrity[:RANGe[1]]? FETCh:DPOWe:INTegrity:RANGe2|3|4|5|6|7|8|9|10?**

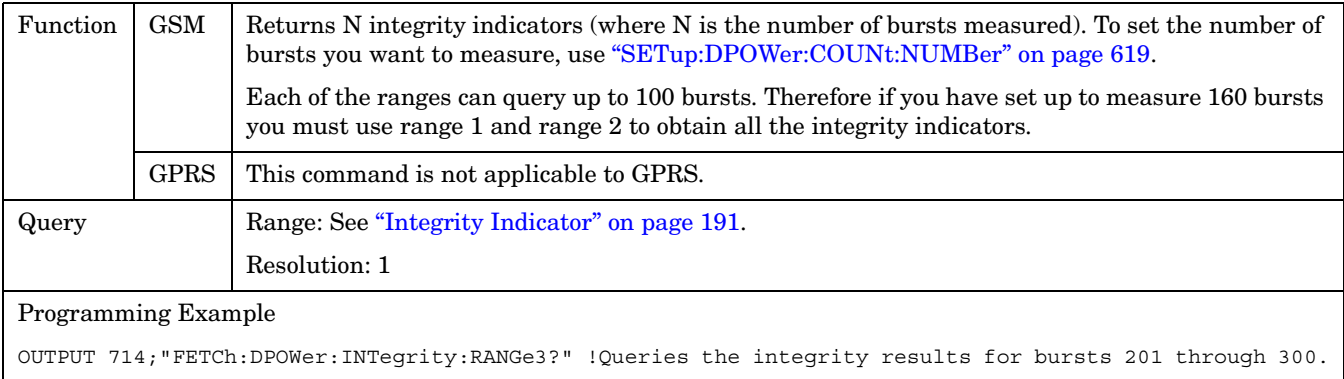

### <span id="page-495-0"></span>**FETCh:DPOWer:POWer[:RANGe[1]]? FETCh:DPOWer:POWer:RANGe2|3|4|5|6|7|8|9|10?**

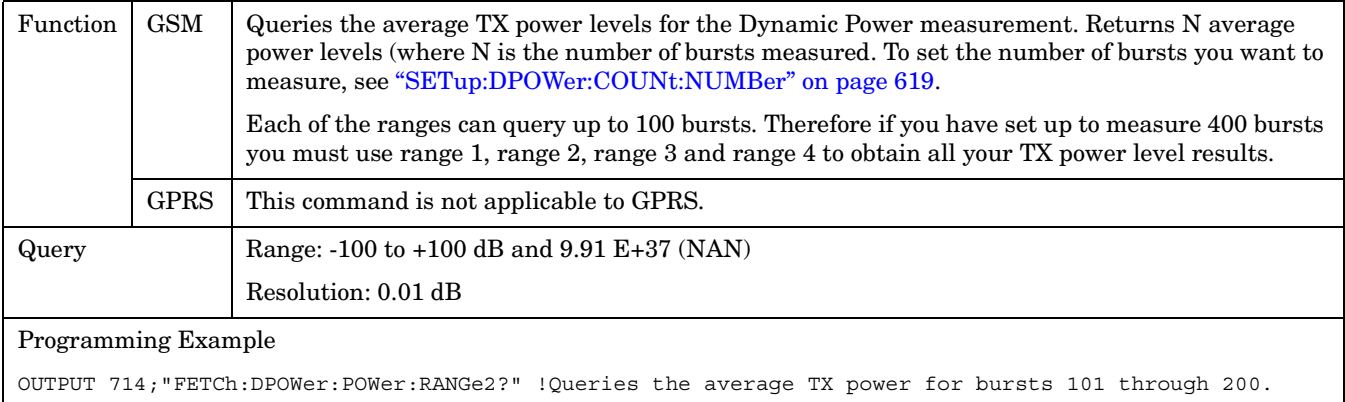

# <span id="page-496-0"></span>**FETCh:FBERror**

```
\texttt{FFTCh} \longrightarrow \texttt{:FBERTor}-[:ALL]
                              ? (returns Integrity,Fast Bit Error Rate 
                              Bits Tested, FBER Ratio, FBER Count)
          \rightarrow:INTegrity? (returns INTegrity)——
          \Rightarrow:ICOunt? (returns Intermediate Count) ———————————
           \rightarrow:BITS? (returns number of bits tested)-
           \rightarrow:COUNt? (returns number of bits failed) —
          \mapsto:DELay? (returns TDMA frame delay)
          :RATio? (returns bit error ratio)
```
These commands are not applicable to GPRS.

### <span id="page-497-0"></span>**FETCh:FBERror[:ALL]?**

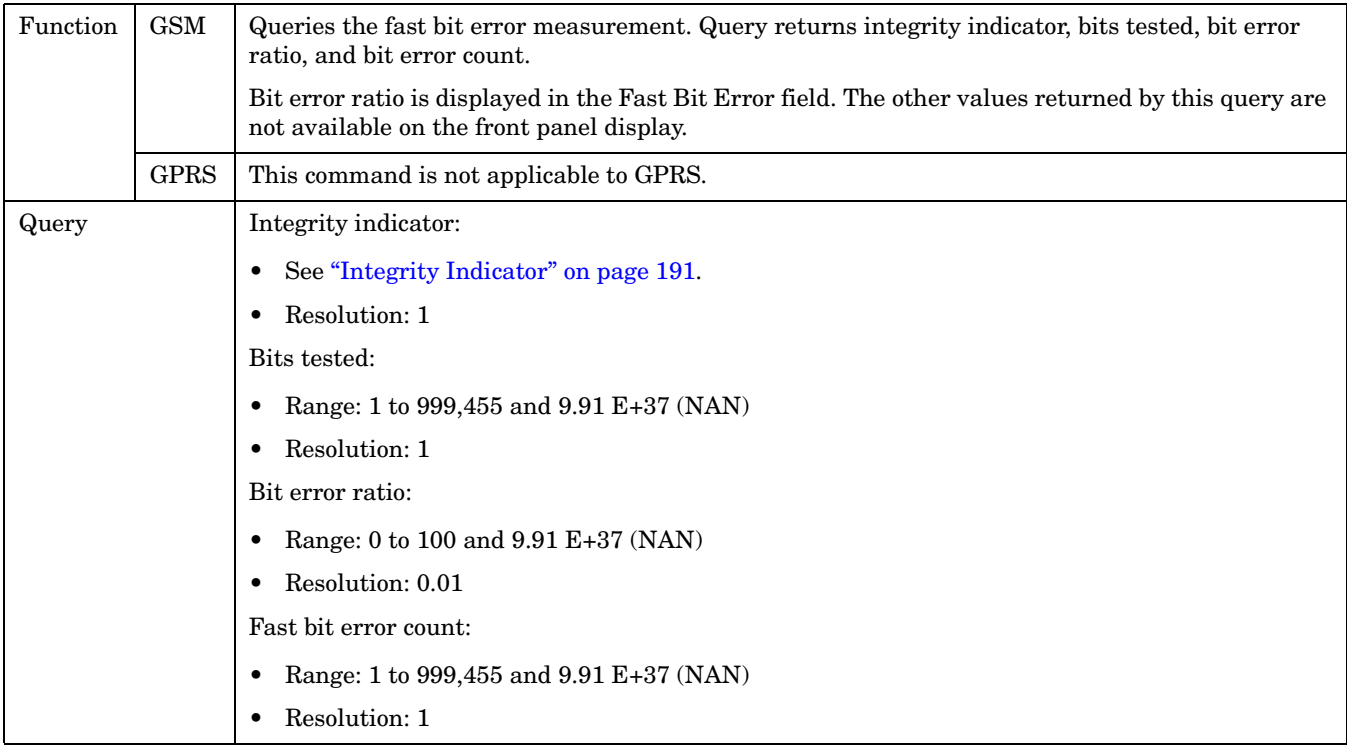

#### **FETCh:FBERror:BITS?**

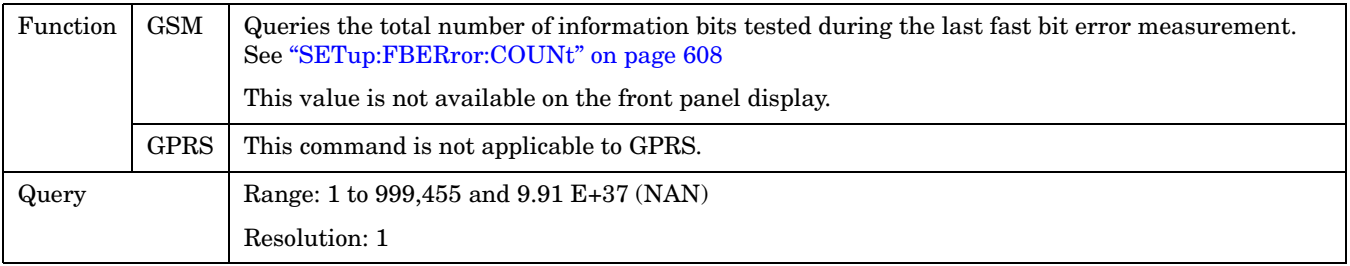

#### **FETCh:FBERror:COUNt?**

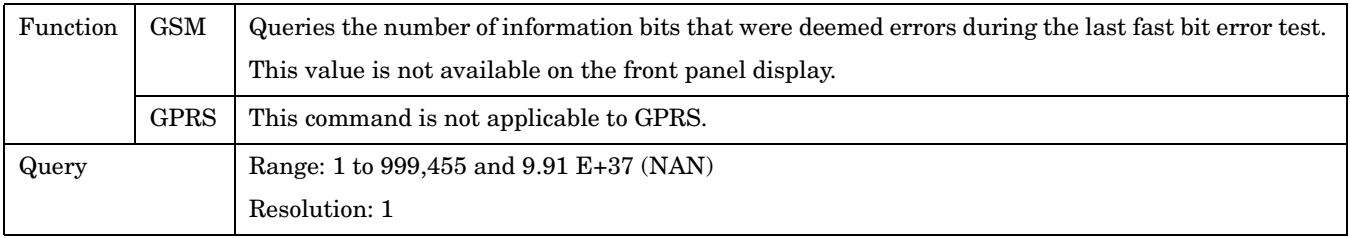

## <span id="page-498-0"></span>**FETCh:FBERror:DELay?**

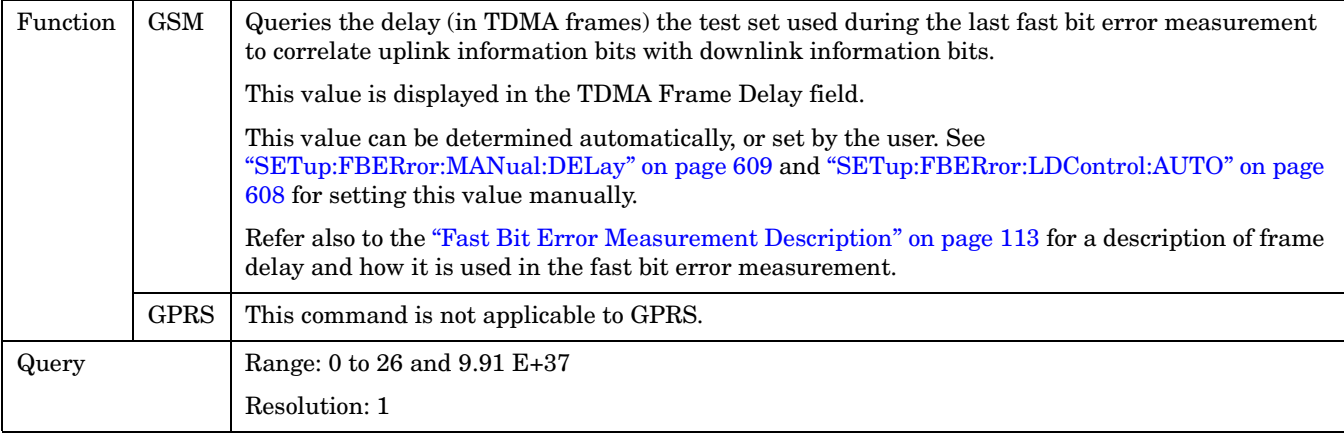

## **FETCh:FBERror:ICOunt?**

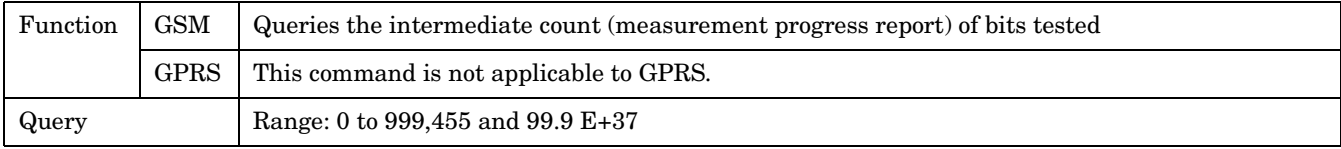

### **FETCh:FBERror:INTegrity?**

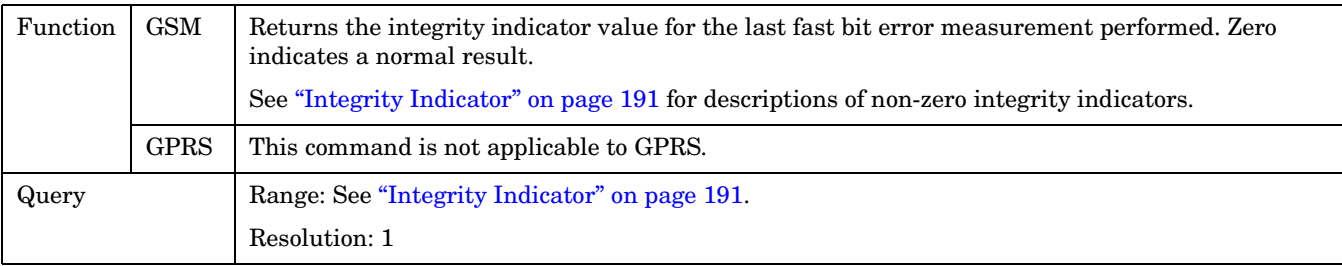

#### <span id="page-499-0"></span>**FETCh:FBERror**

#### **FETCh:FBERror:RATio?**

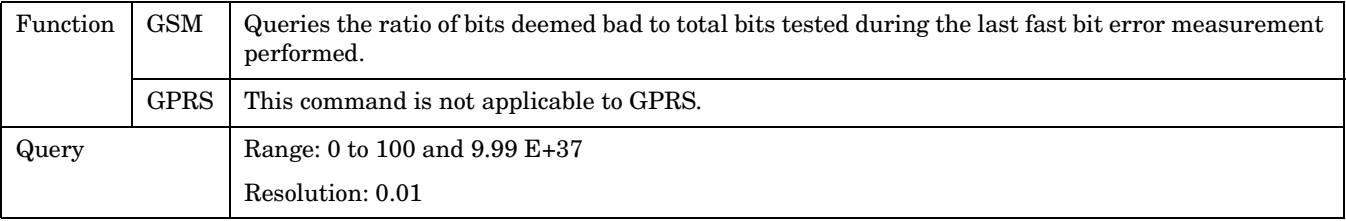

# <span id="page-500-0"></span>**FETCh:GBERror**

```
\texttt{FFTCh}\longrightarrow: GBERror-
              [:ALL]
                              ? (returns Integrity, Bits Tested, Bit 
                              Error Ratio, Bit Error Count)
          \rightarrow:INTegrity? (returns Integrity)-
          \Rightarrow:ICOunt? (returns Intermediate Count) ———————————
           \rightarrow:BITS? (returns Bits Tested)
           \rightarrow:COUNt? (returns Bit Error Count)
          \mapsto:DELay? (returns Block Delay used)
          :RATio? (returns Bit Error Ratio)
```
These commands are not applicable to GSM.

#### <span id="page-501-0"></span>**FETCh:GBERror[:ALL]?**

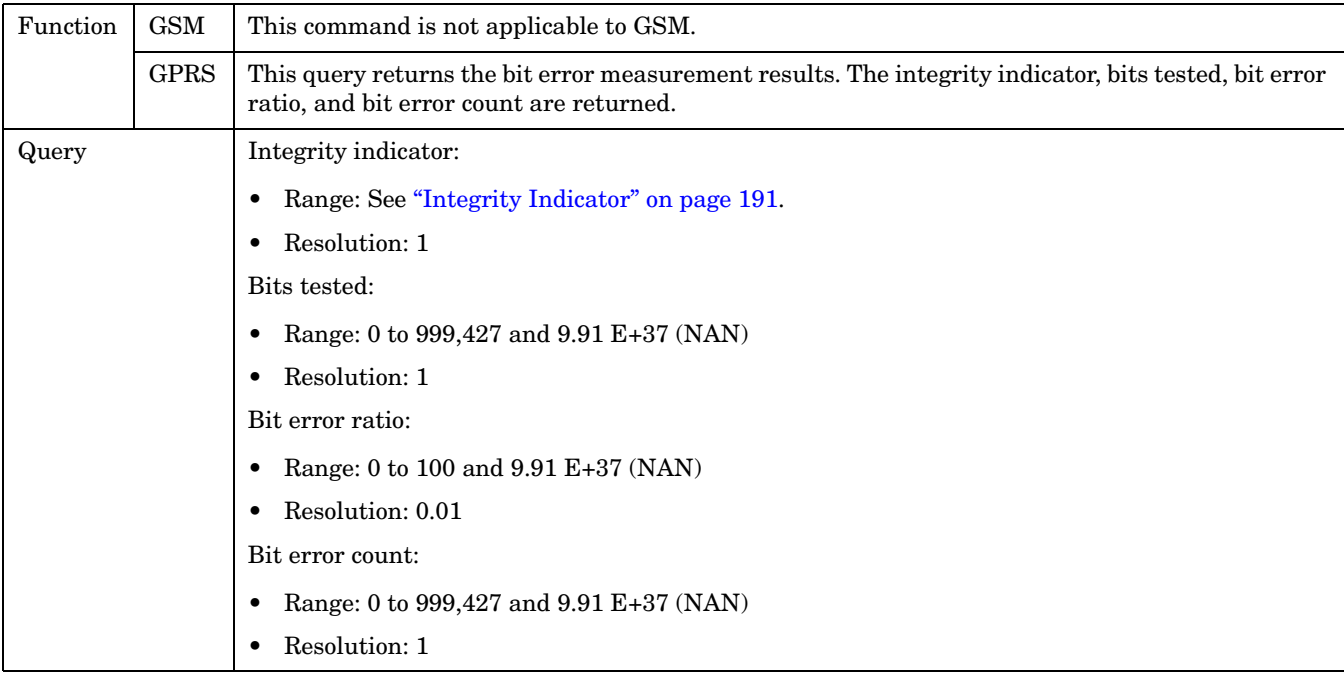

### **FETCh:GBERror:BITS?**

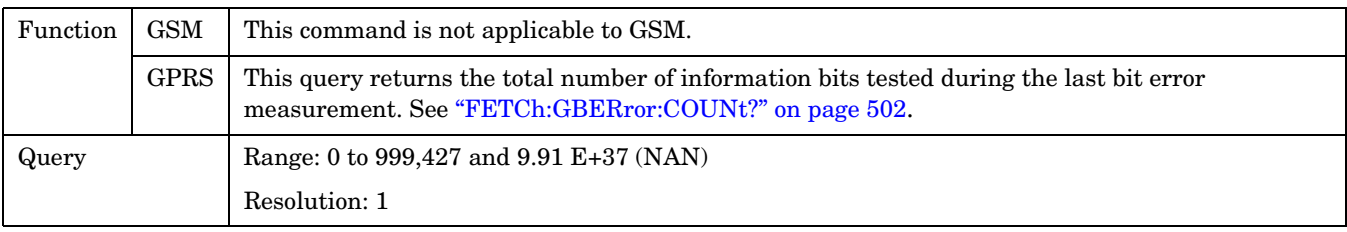

### **FETCh:GBERror:COUNt?**

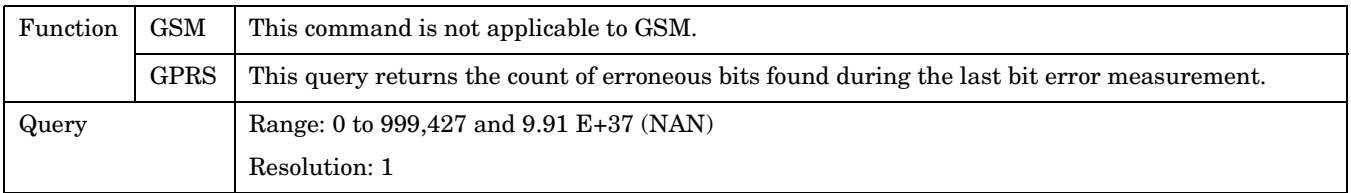

### <span id="page-502-0"></span>**FETCh:GBERror:DELay?**

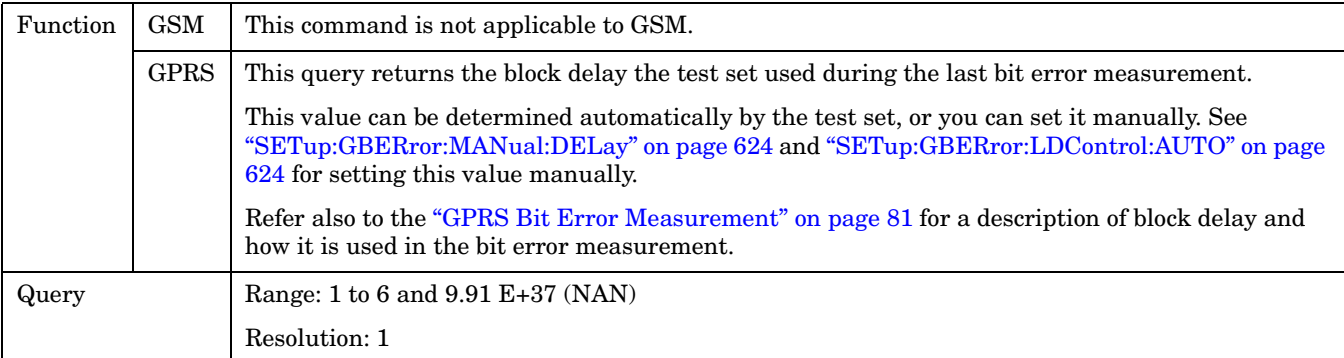

## **FETCh:GBERror:ICOunt?**

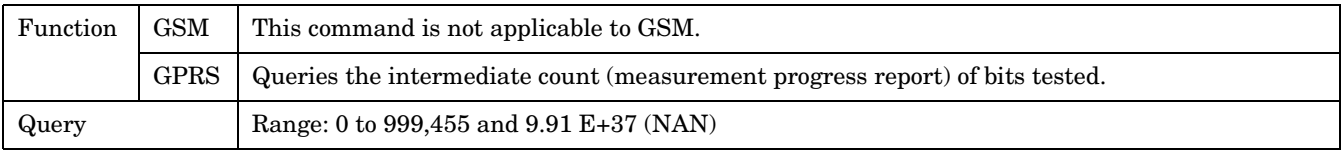

## **FETCh:GBERror:INTegrity?**

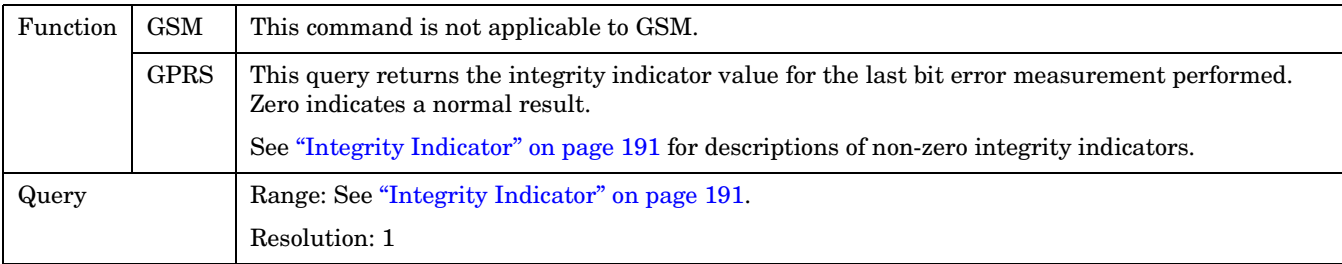

### **FETCh:GBERror:RATio?**

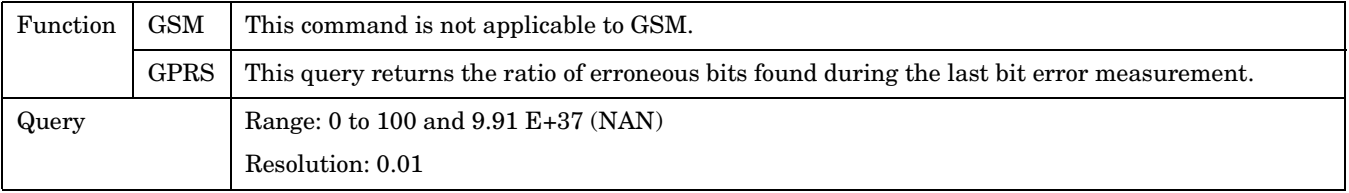

# <span id="page-503-0"></span>**FETCh:IQTuning**

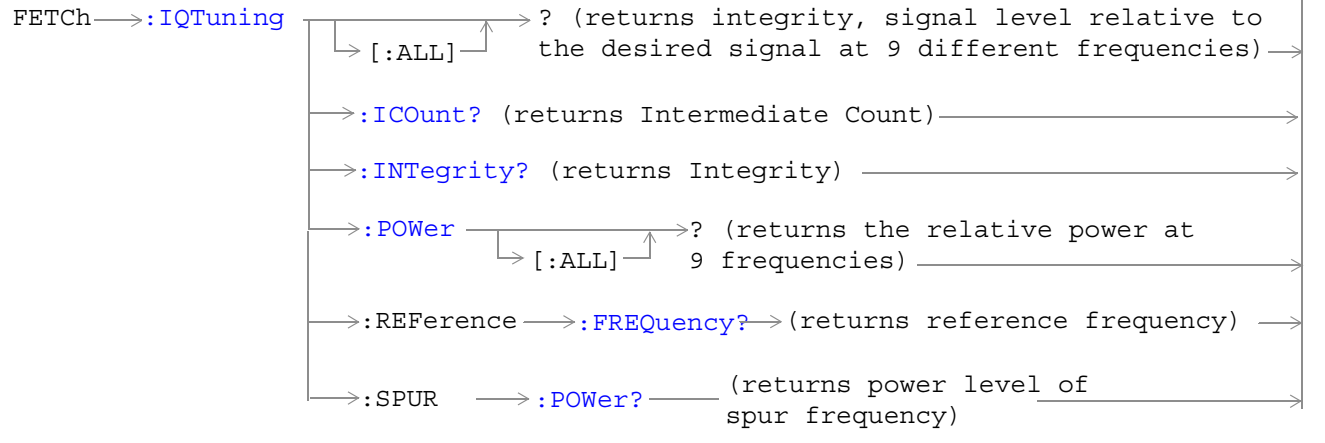

These commands are not applicable to GPRS.
# **FETCh:IQTuning[:ALL]?**

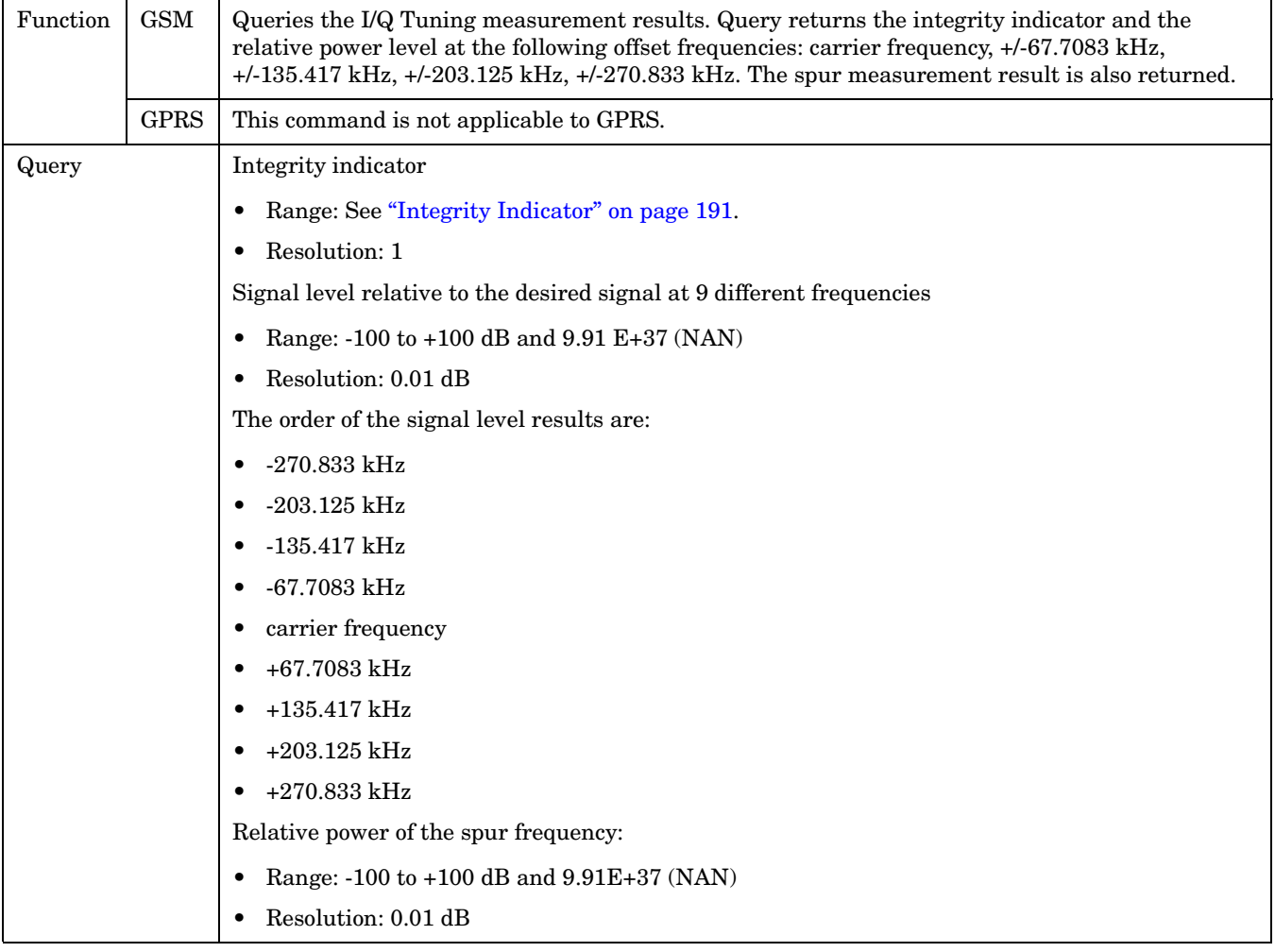

### **FETCh:IQTuning:ICOunt?**

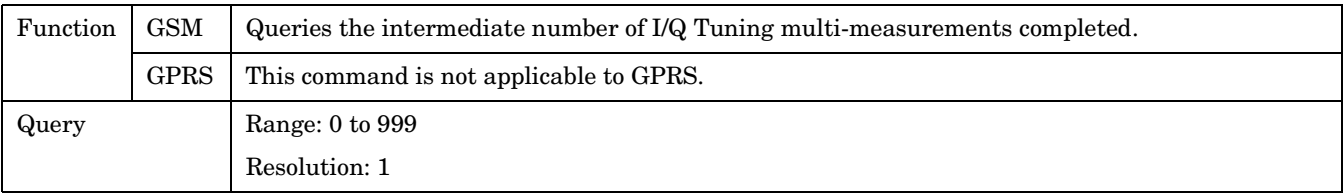

#### **FETCh:IQTuning:INTegrity?**

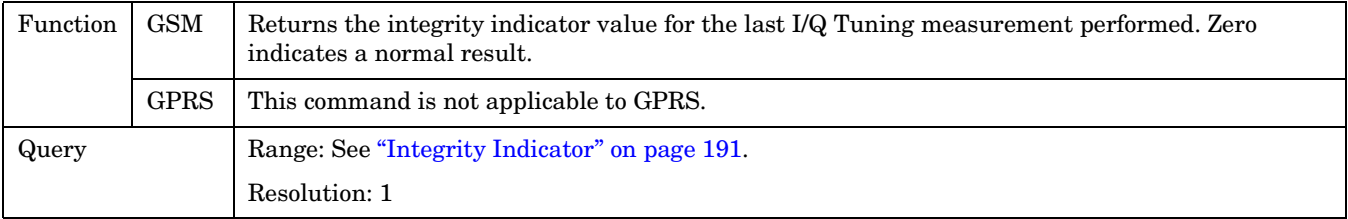

### **FETCh:IQTuning:POWer[:ALL]?**

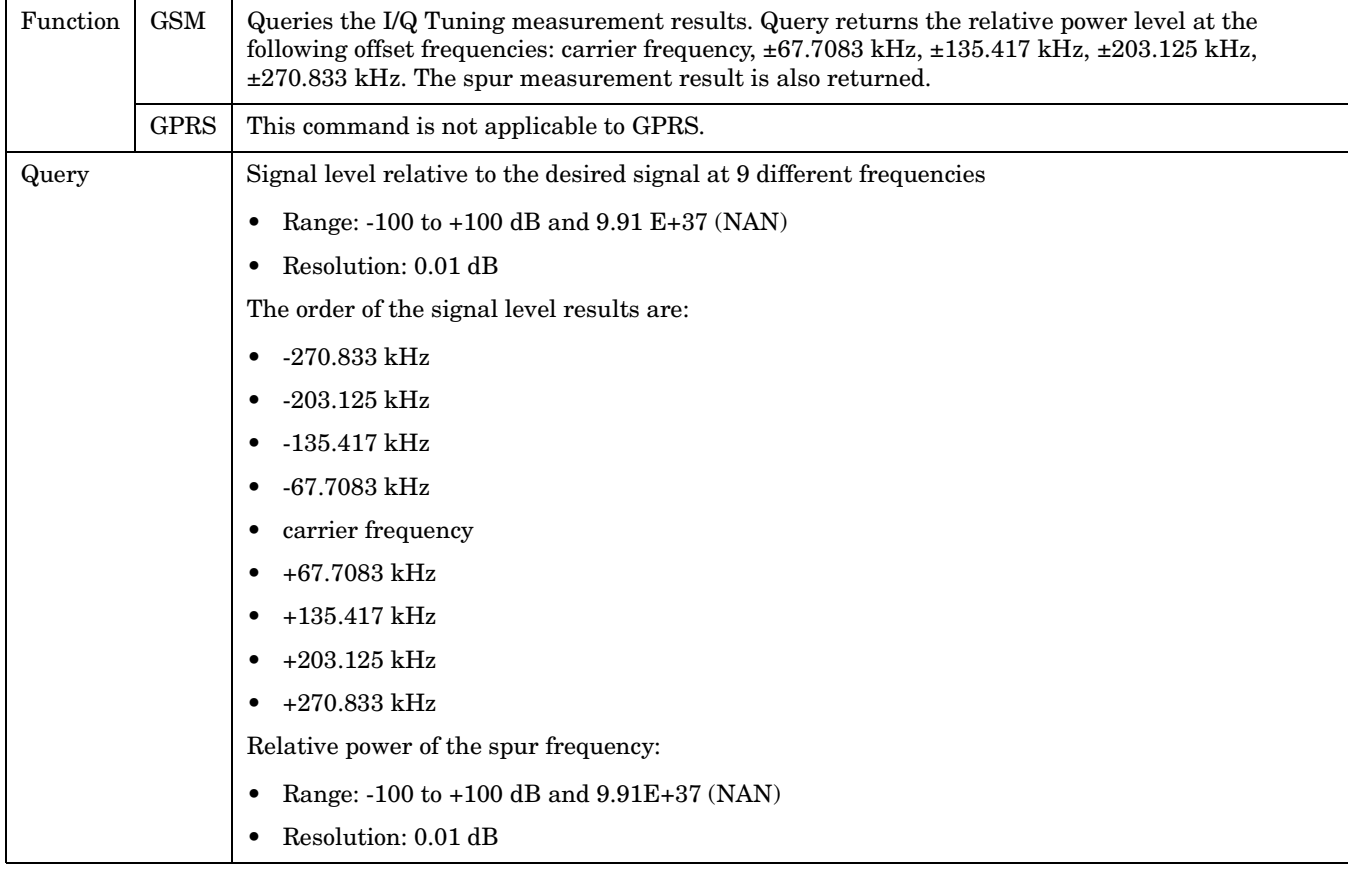

### **FETCh:IQTuning:REFerence:FREQuency?**

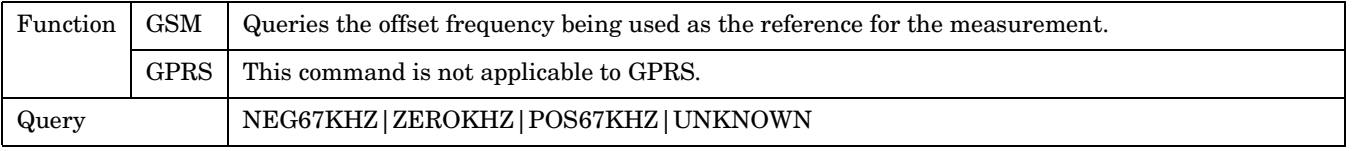

# **FETCh:IQTuning:SPUR:POWer?**

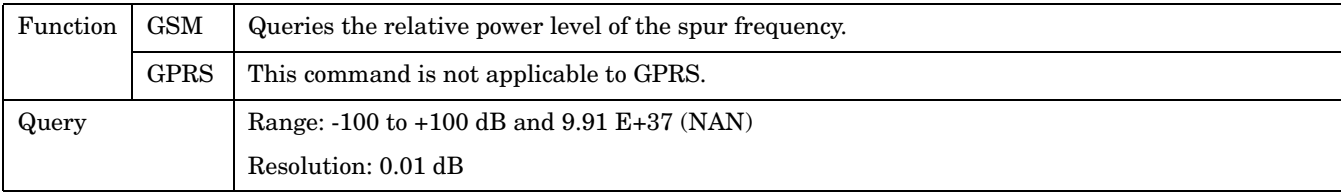

# **FETCh:ORFSpectrum**

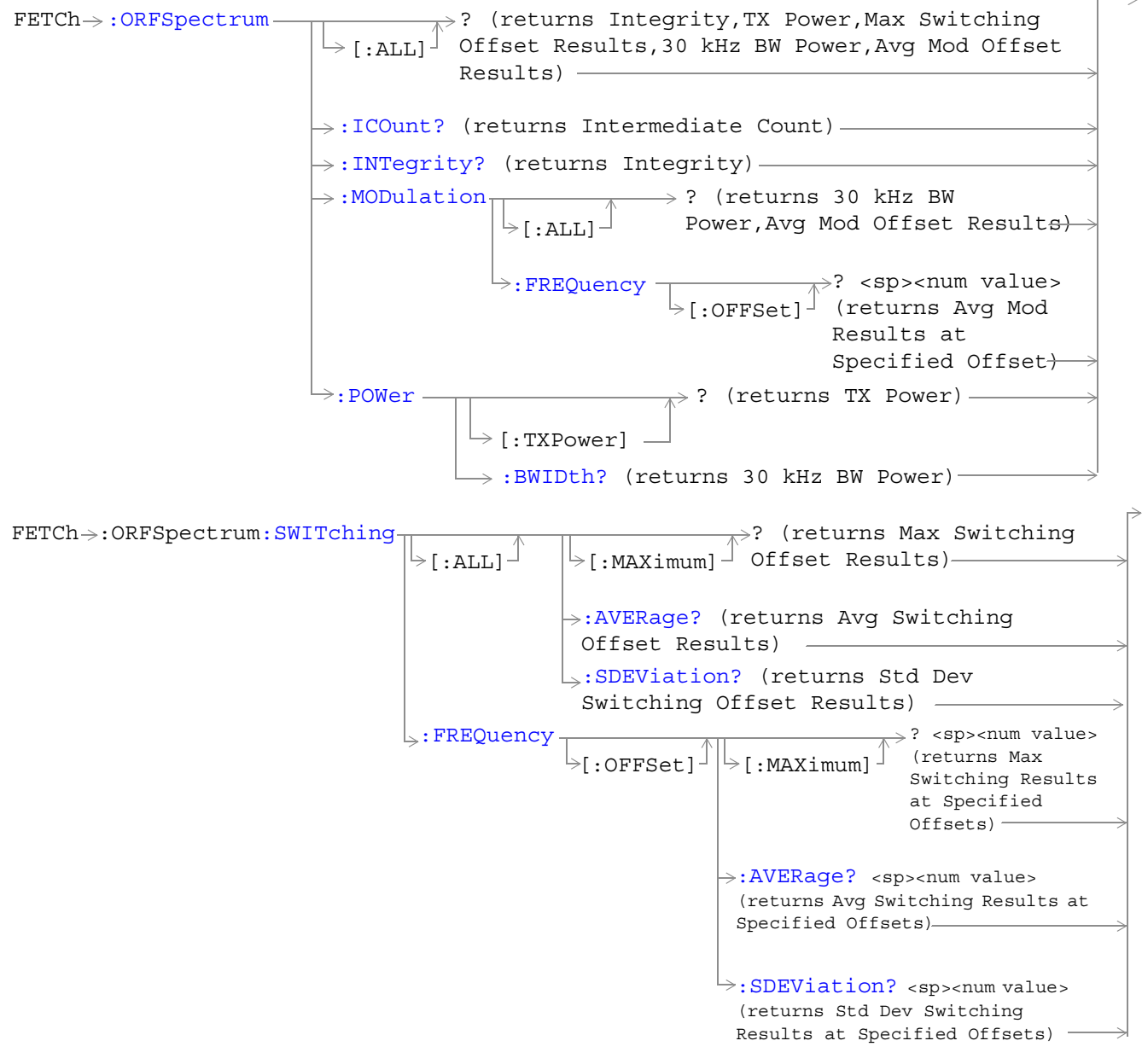

["Diagram Conventions" on page 343](#page-342-0)

# <span id="page-508-0"></span>**FETCh:ORFSpectrum[:ALL]?**

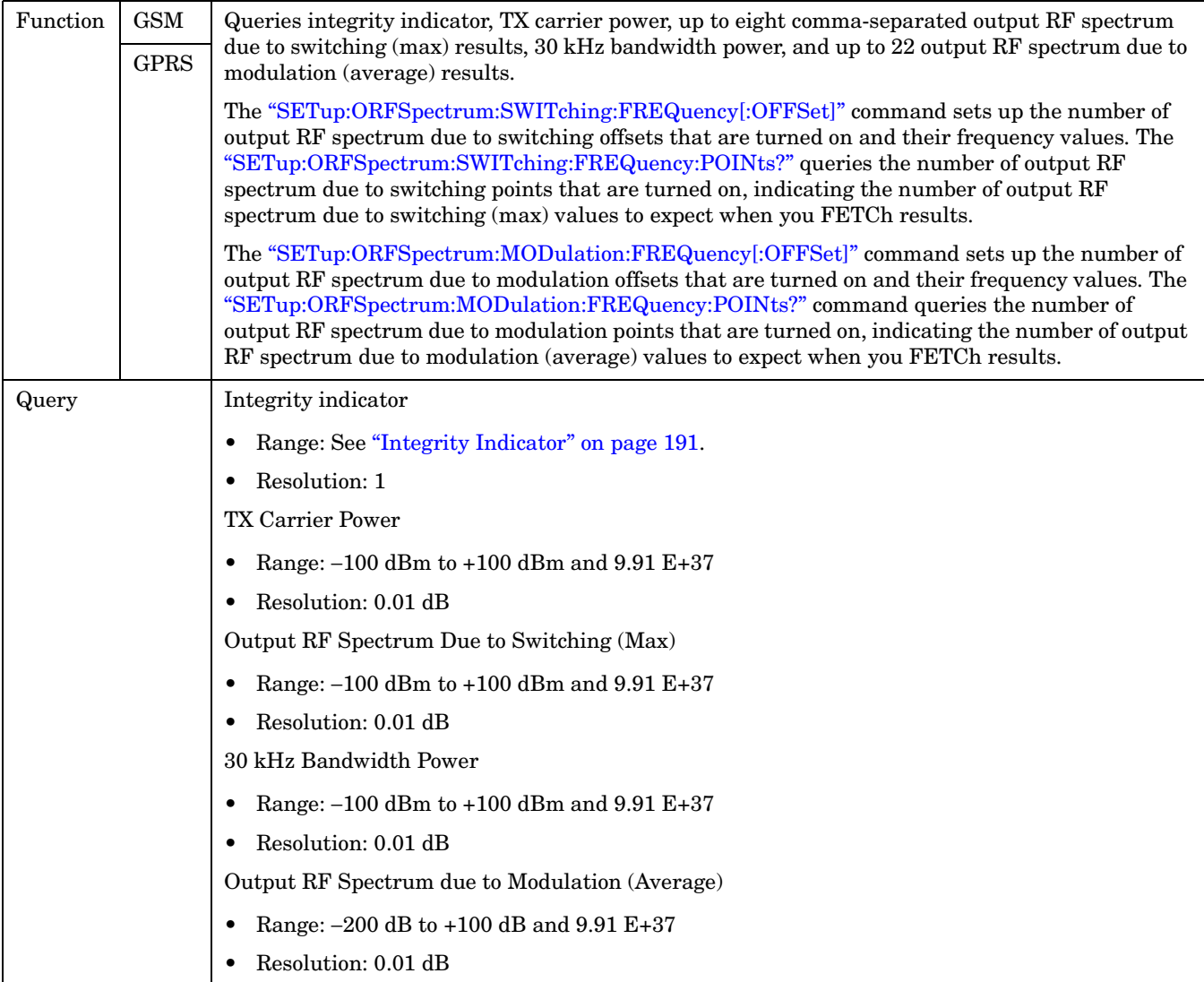

### **FETCh:ORFSpectrum:ICOunt?**

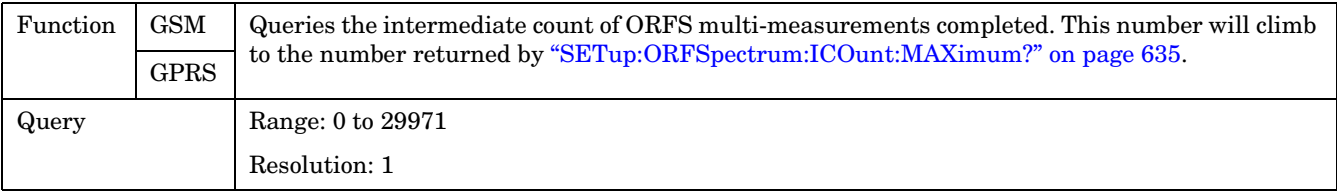

#### <span id="page-509-0"></span>**FETCh:ORFSpectrum:INTegrity?**

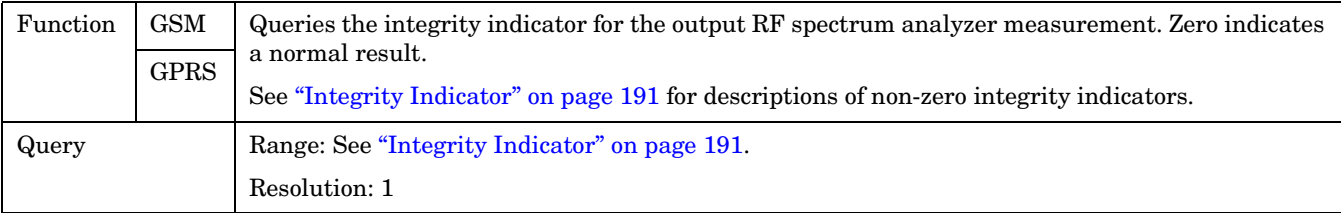

### **FETCh:ORFSpectrum:MODulation[:ALL]?**

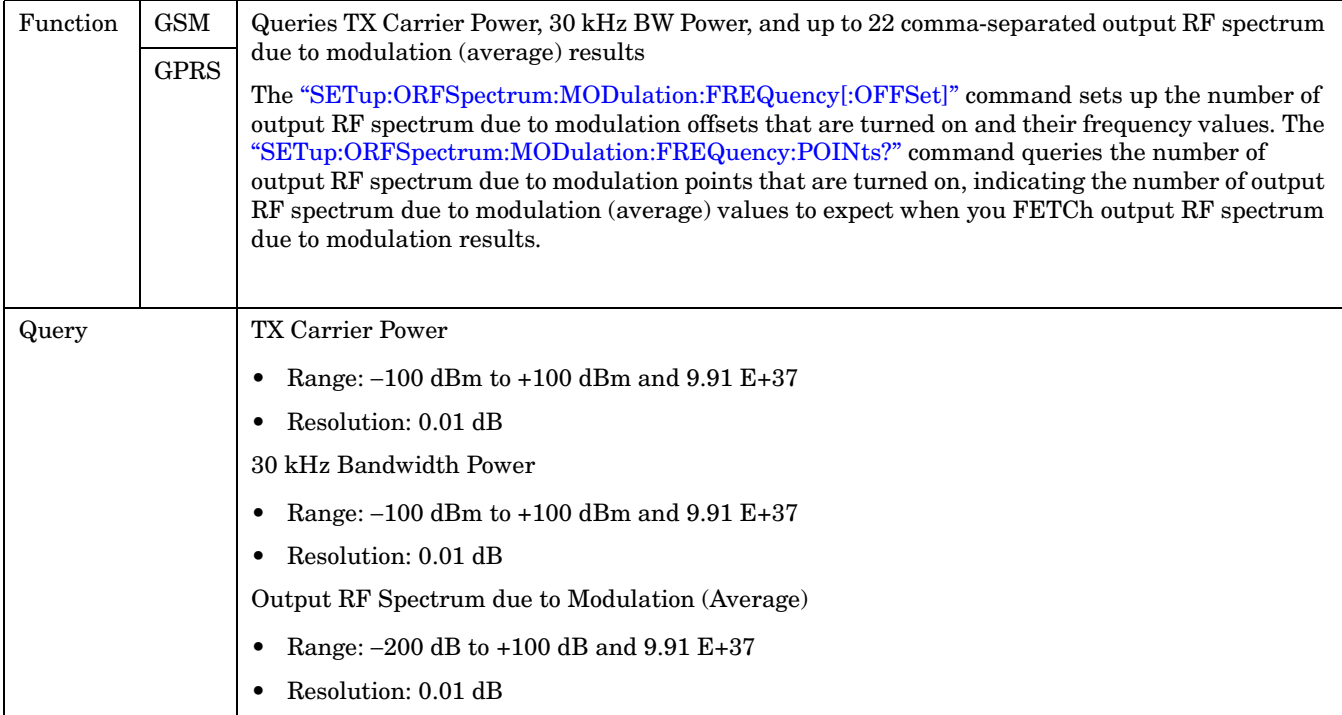

### **FETCh:ORFSpectrum:MODulation:FREQuency[:OFFSet]?**

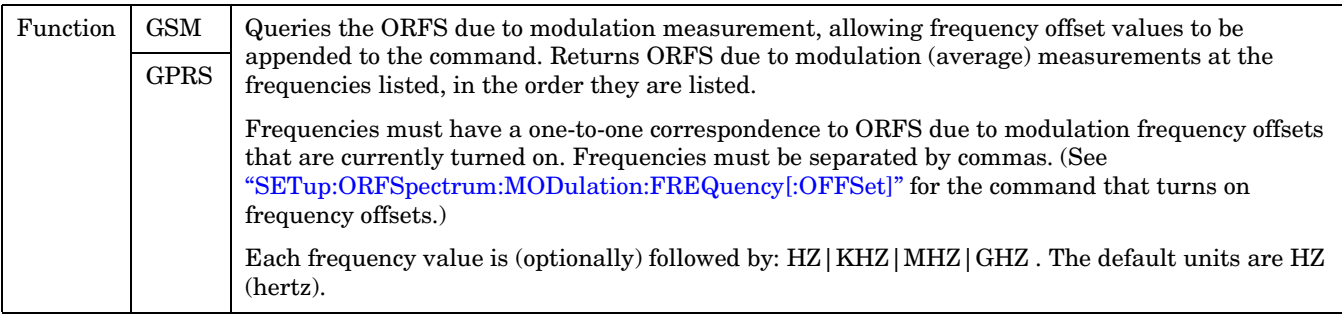

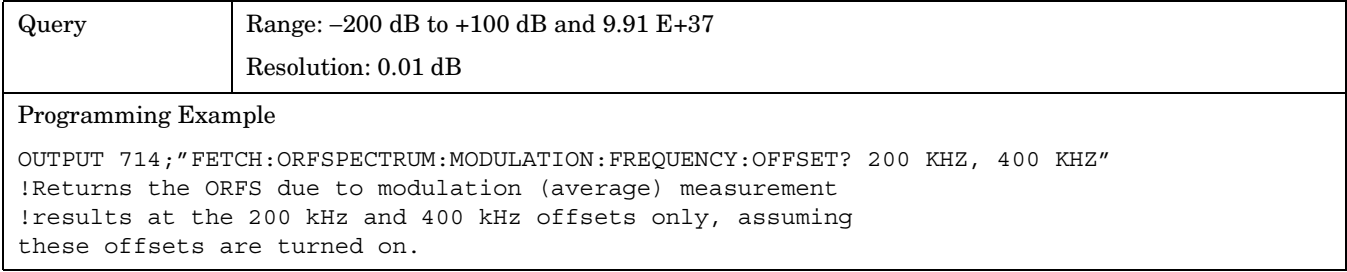

#### <span id="page-511-0"></span>**FETCh:ORFSpectrum**

# **FETCh:ORFSpectrum:POWer?**

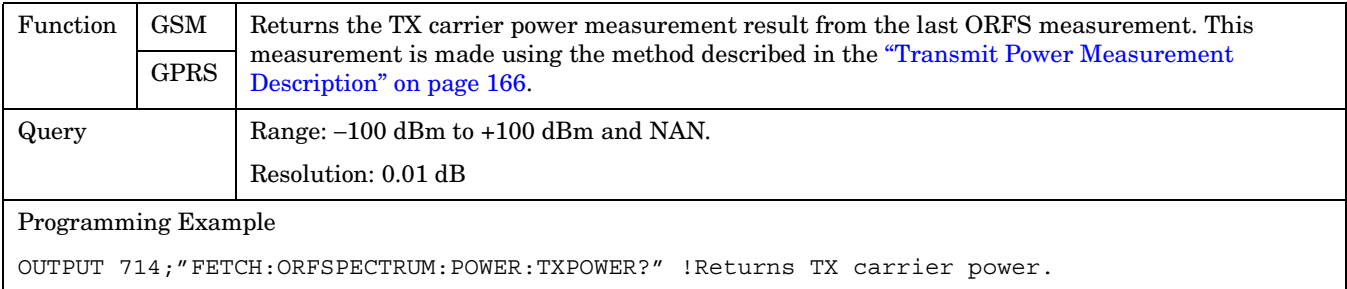

#### **FETCh:ORFSpectrum:POWer:BWIDth?**

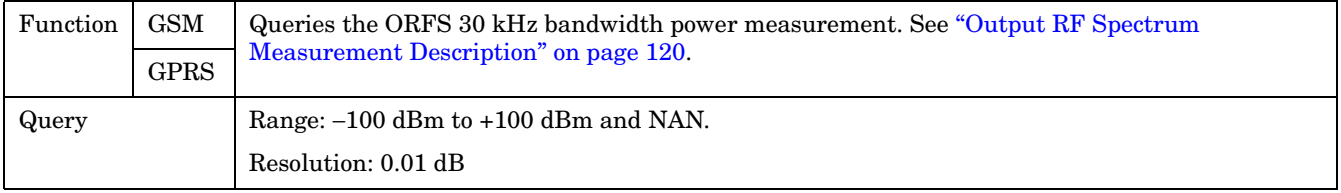

#### **FETCh:ORFSpectrum:SWITChing[:ALL][:MAXimum]?**

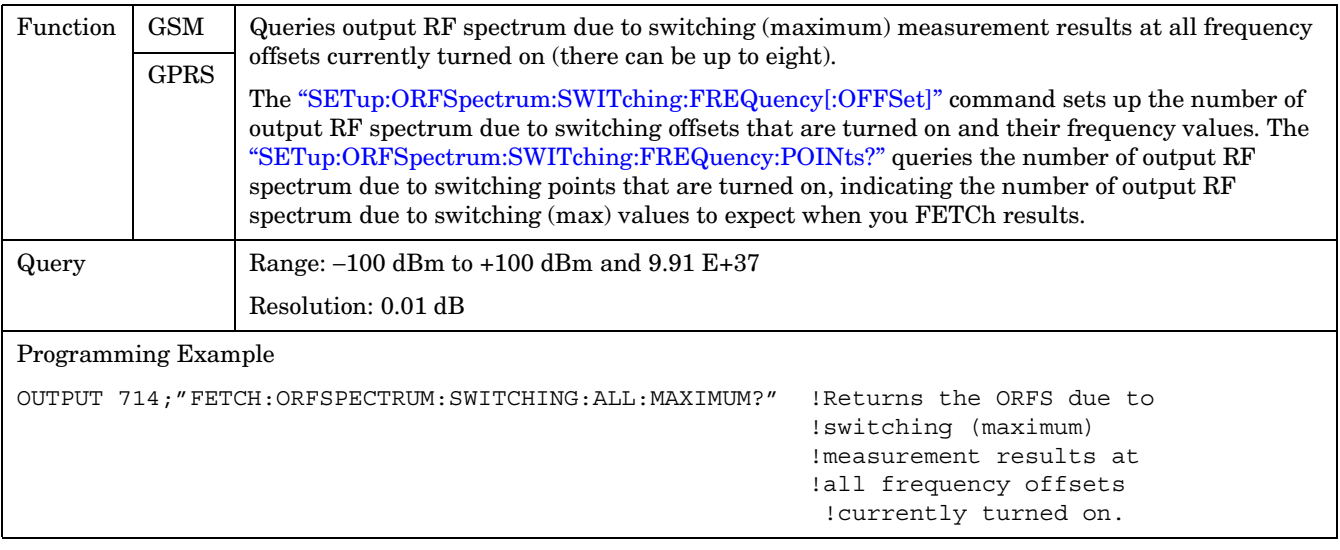

### <span id="page-512-0"></span>**FETCh:ORFSpectrum:SWITChing[:ALL]:AVERage?**

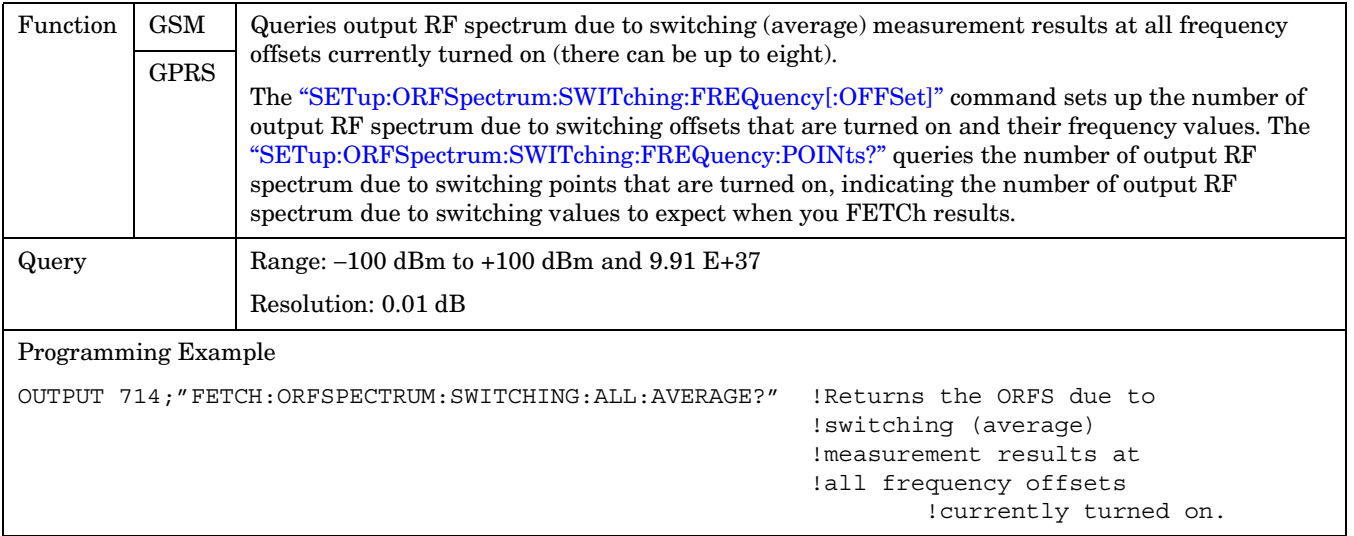

### **FETCh:ORFSpectrum:SWITChing:FREQuency[:OFFSet][:MAXimum]?**

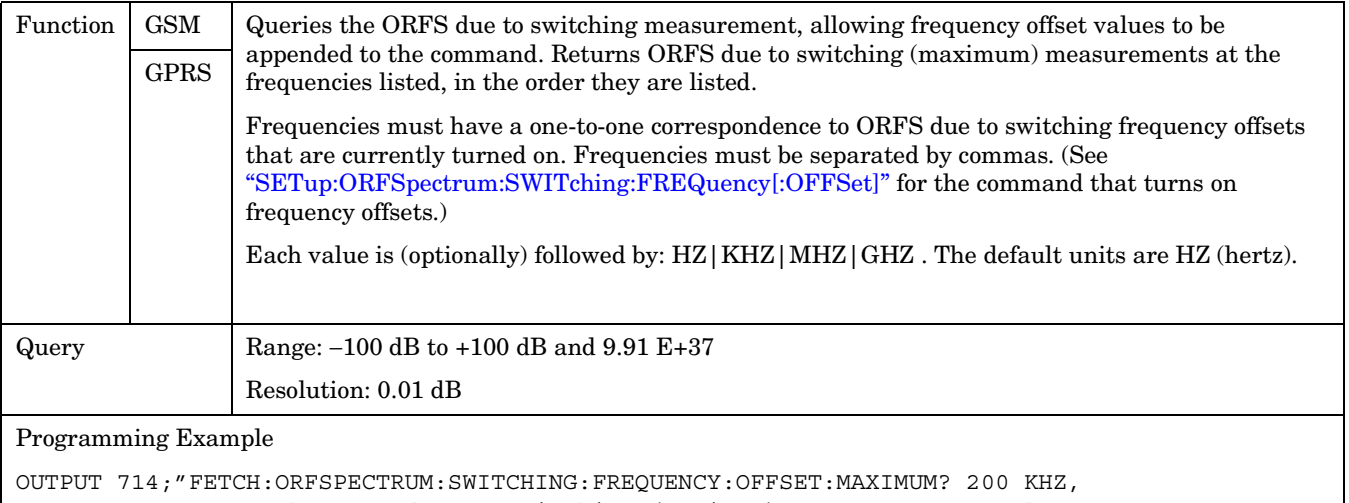

400 KHZ" !Returns the ORFS due to switching (maximum) measurement results !at the 200 kHz and 400 kHz offsets only, assuming these offsets are !turned on

#### <span id="page-513-0"></span>**FETCh:ORFSpectrum:SWITChing:FREQuency[:OFFSet]:AVERage?**

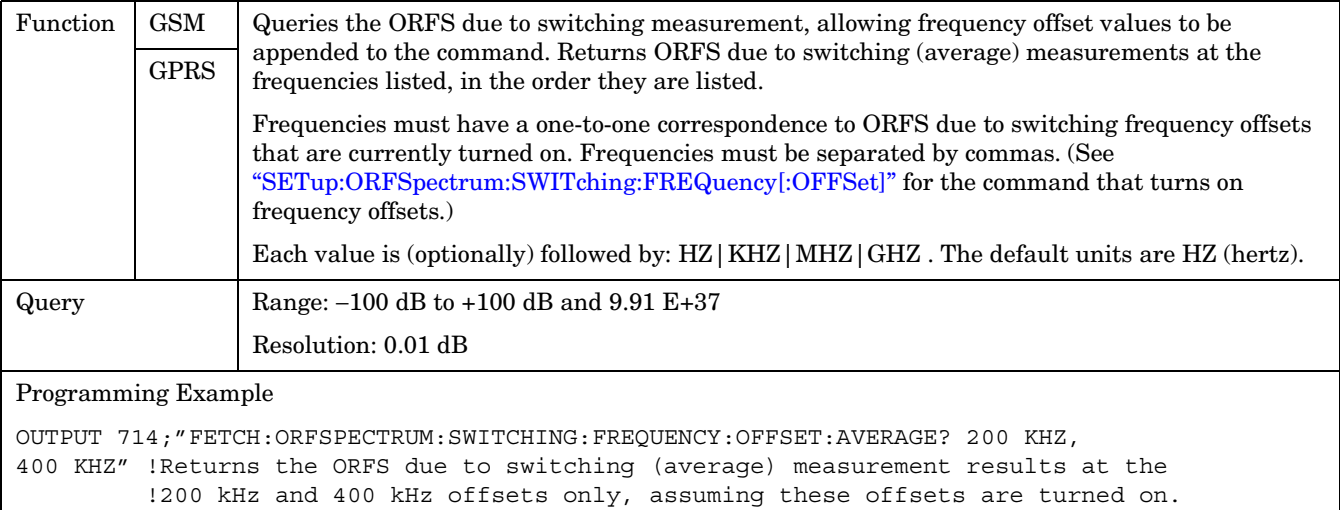

### **FETCh:ORFSpectrum:SWITChing:FREQuency[:OFFSet]:SDEViation?**

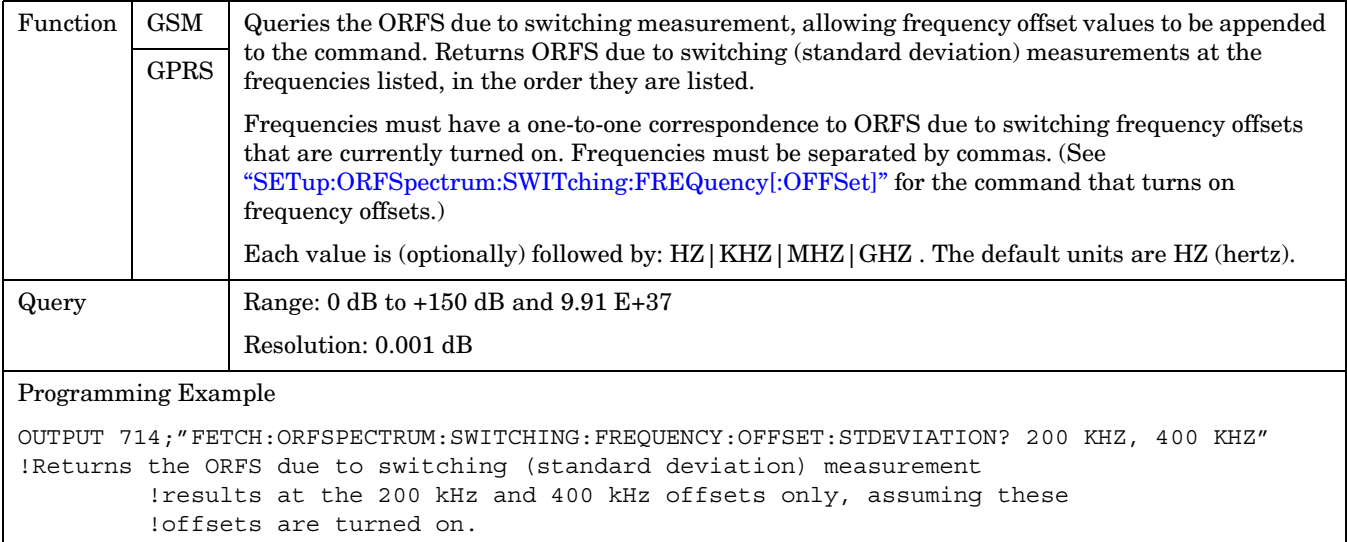

# <span id="page-514-0"></span>**FETCh:ORFSpectrum:SWITChing[:ALL]:SDEViation?**

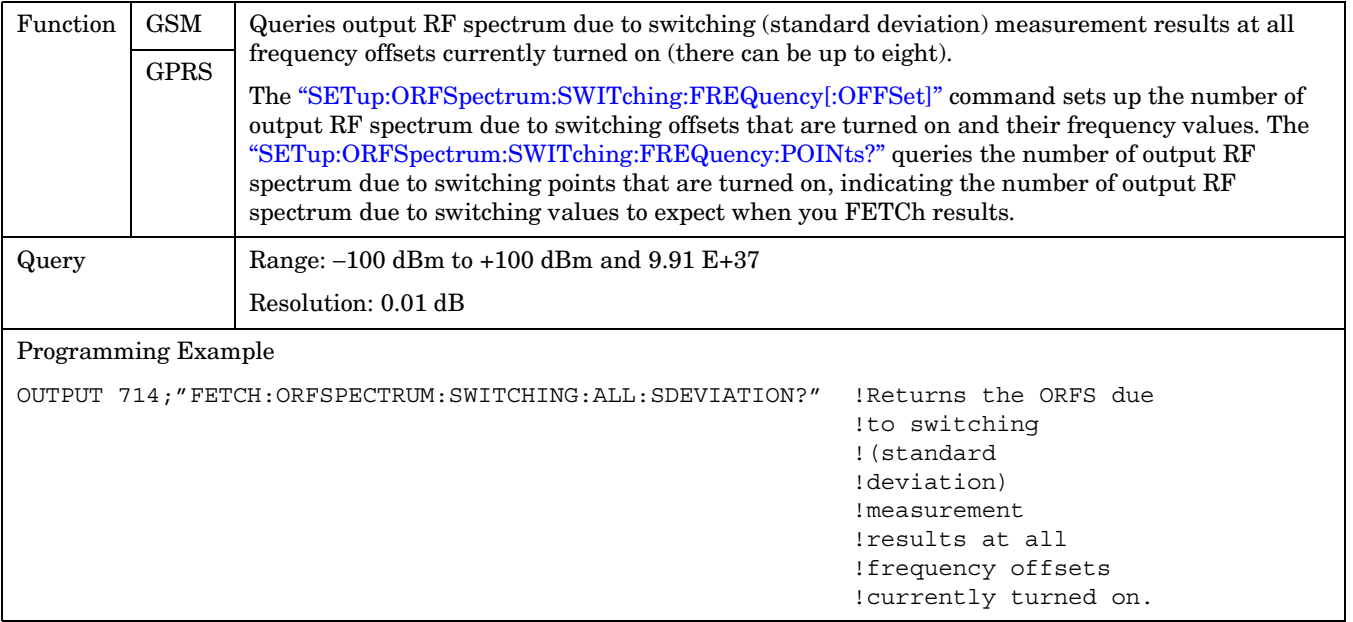

**FETCh:PFERror**

# **FETCh:PFERror**

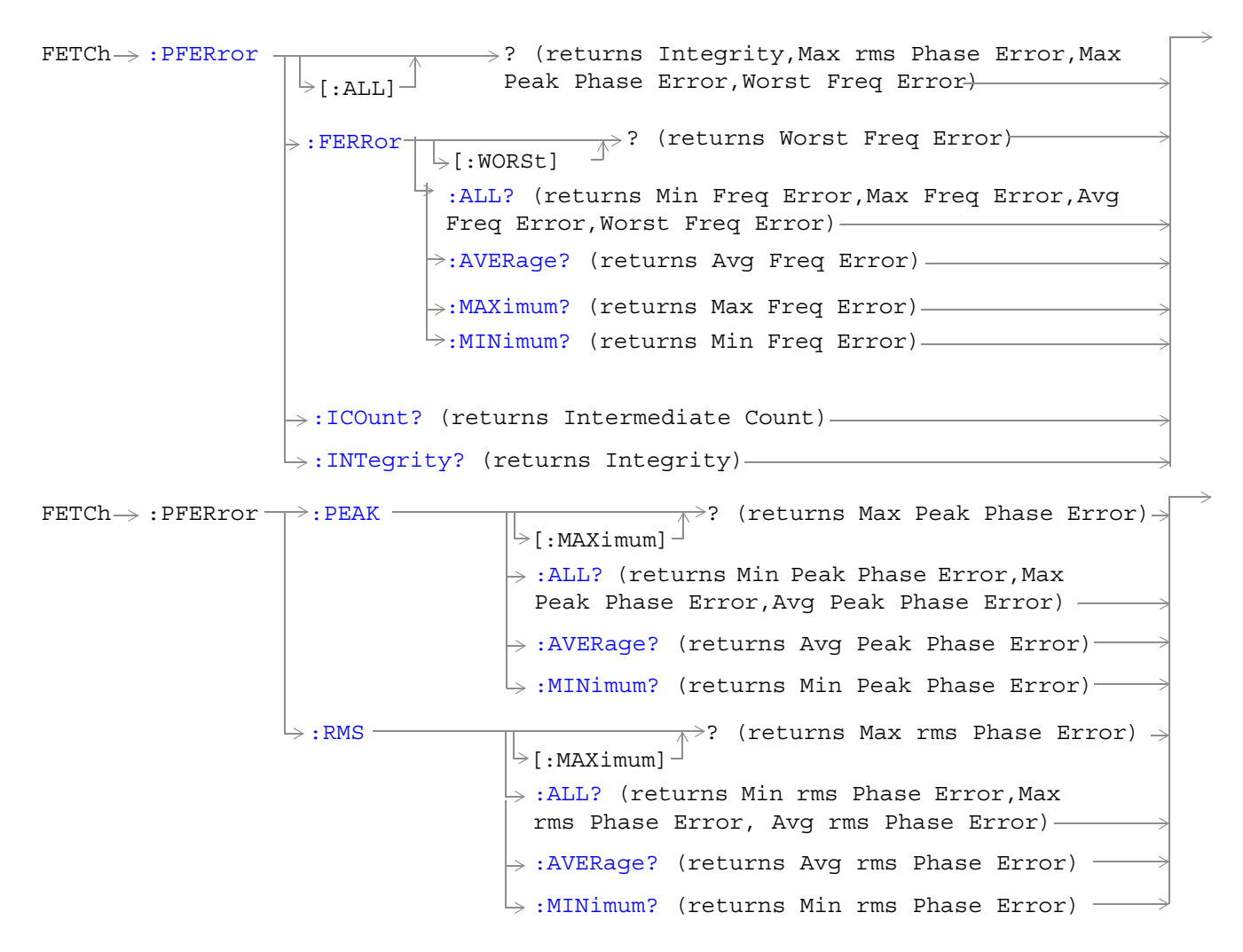

["Diagram Conventions" on page 343](#page-342-0)

### <span id="page-516-0"></span>**FETCh:PFERor[:ALL]?**

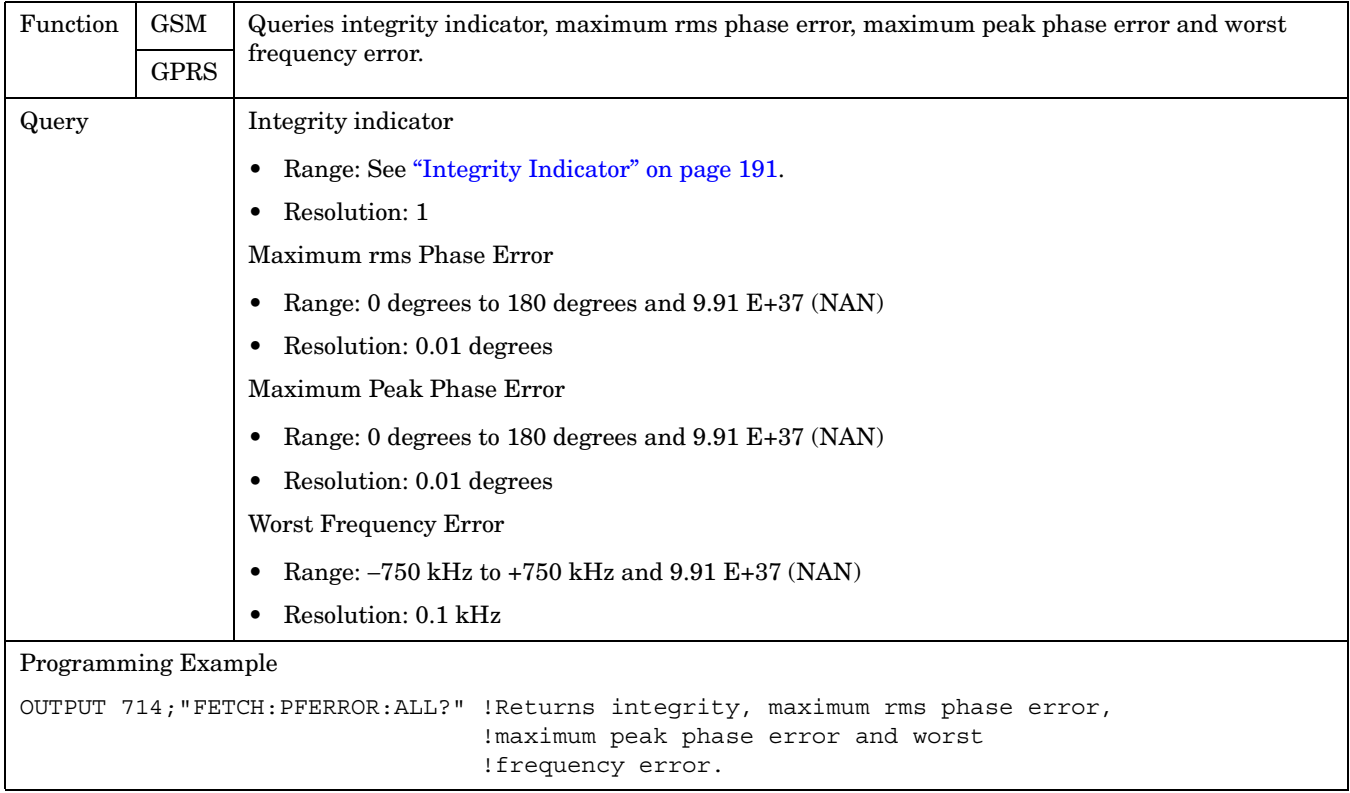

# **FETCh:PFERror:FERRor[:WORSt]?**

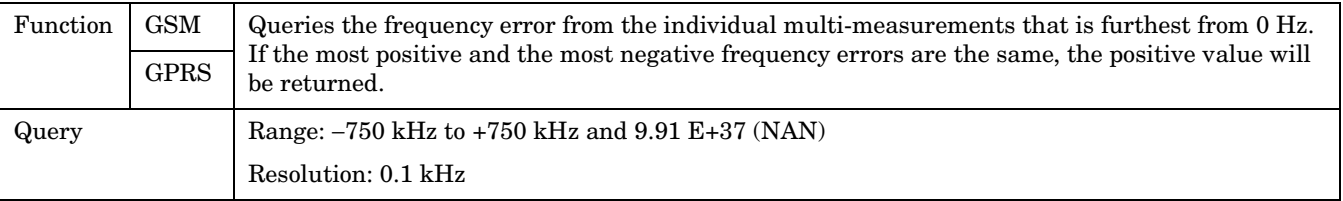

#### <span id="page-517-0"></span>**FETCh:PFERror:FERRor:ALL?**

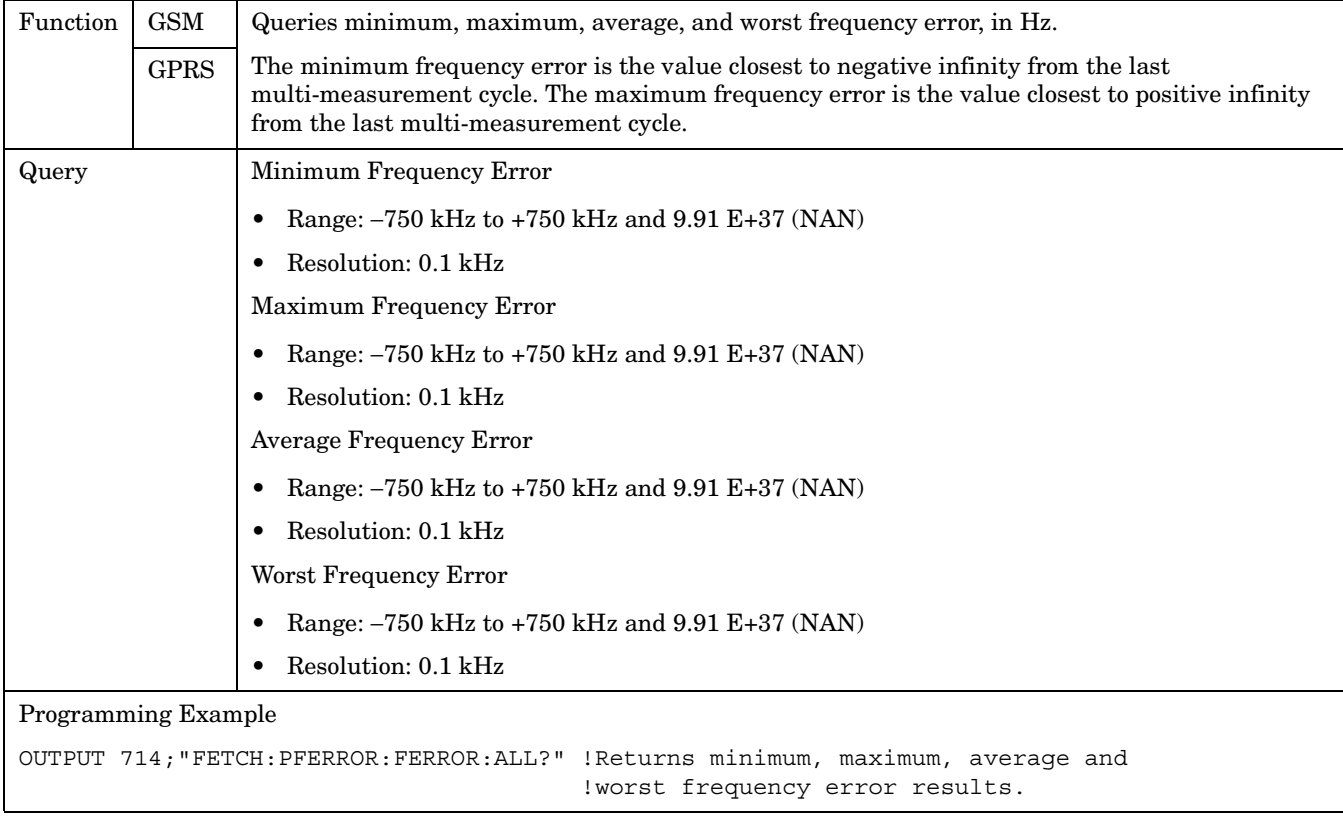

### **FETCh:PFERror:FERRor AVERage?**

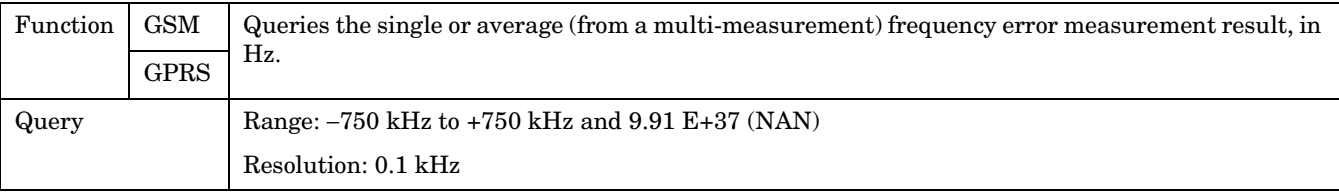

#### **FETCh:PFERror:FERRor: MAXimum?**

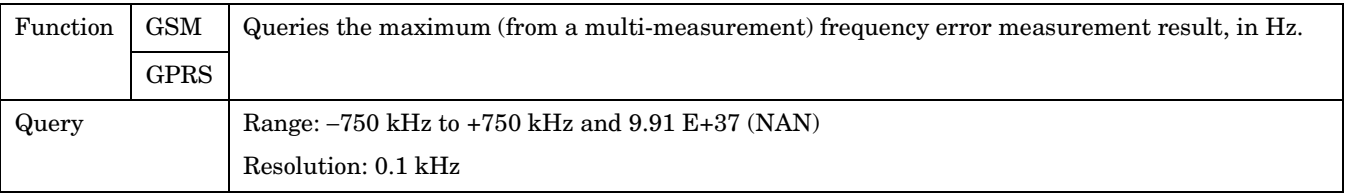

#### <span id="page-518-0"></span>**FETCh:PFERror:FERRor:MINimum?**

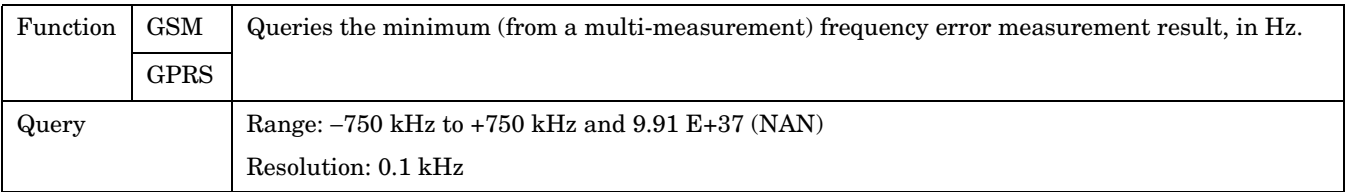

# **FETCh:PFERror:ICOunt?**

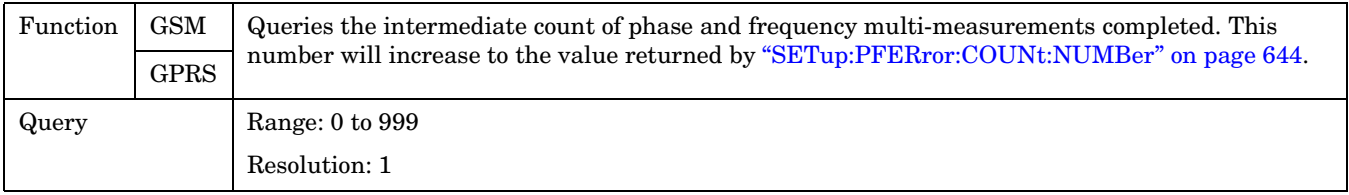

### **FETCh:PFERror:INTegrity?**

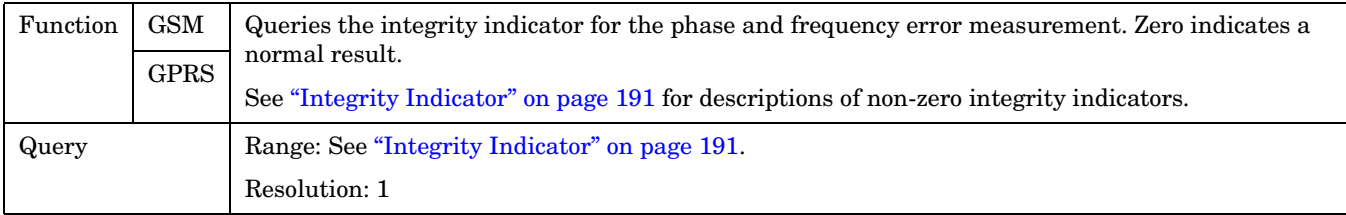

### **FETCh:PFERror:PEAK[:MAXimum]?**

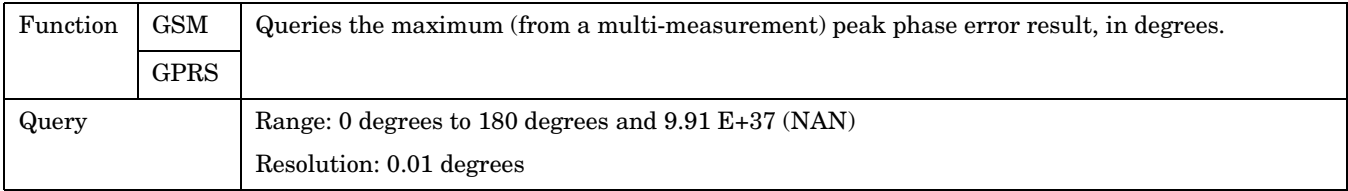

#### <span id="page-519-0"></span>**FETCh:PFERror:PEAK:ALL?**

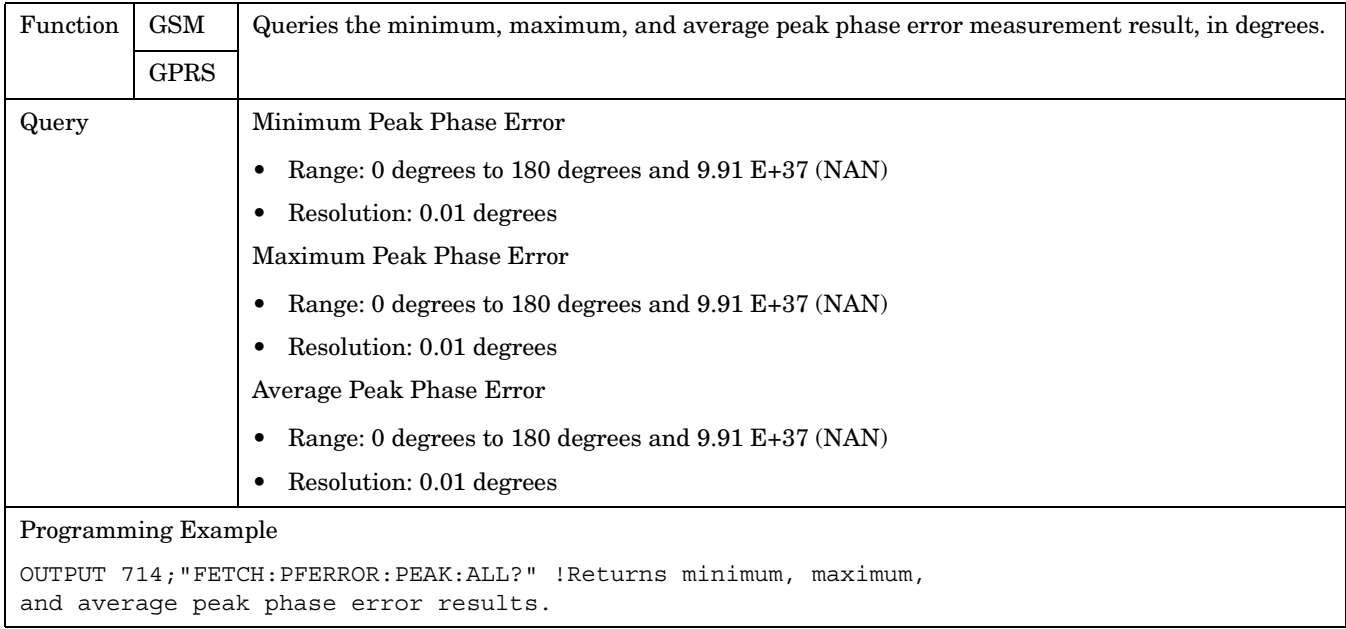

### **FETCh:PFERror:PEAK:AVERage?**

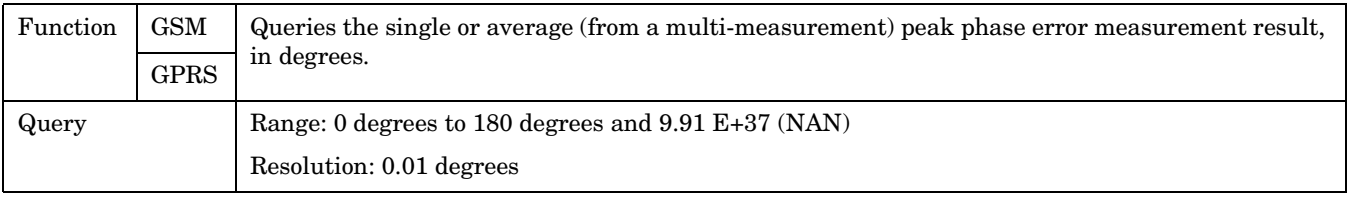

### **FETCh:PFERror:PEAK:MINimun?**

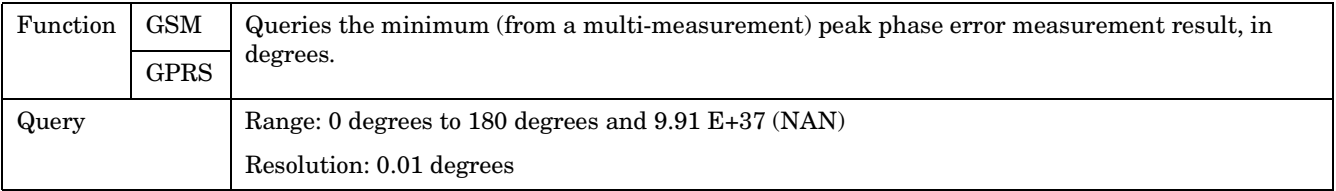

#### <span id="page-520-0"></span>**FETCh:PFERror:rms[:MAXimum]?**

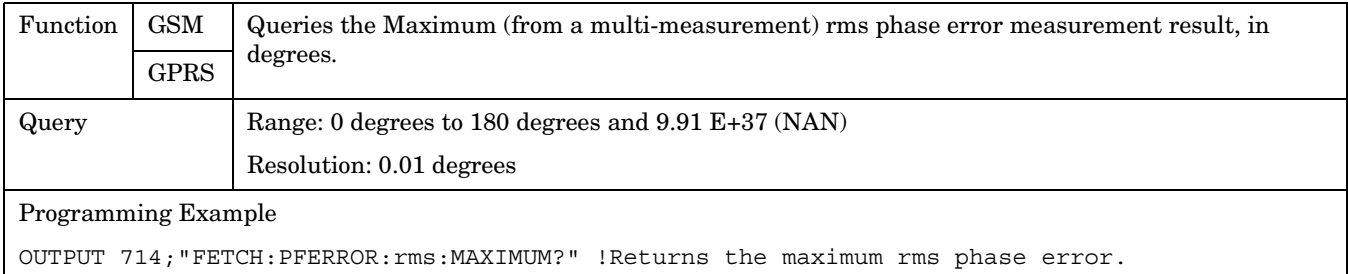

#### **FETCh:PFERror:rms:ALL?**

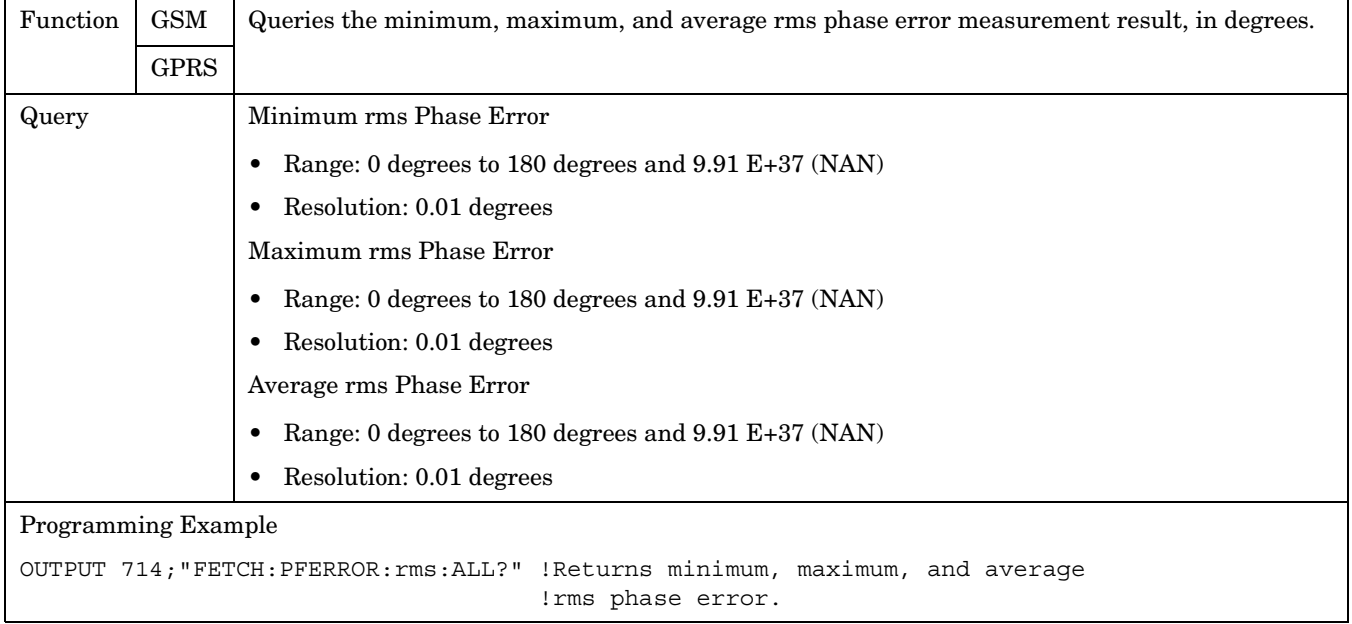

#### **FETCh:PFERror:rms:AVERage?**

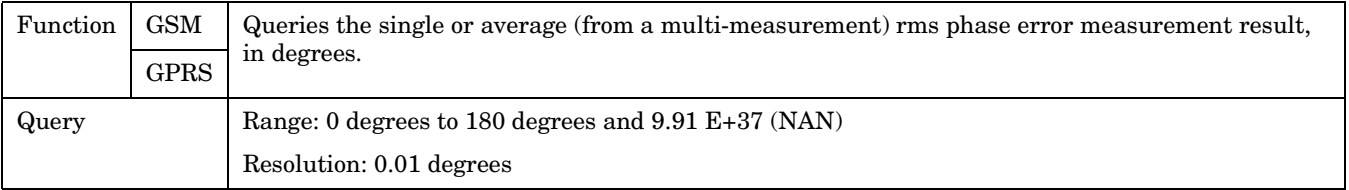

#### <span id="page-521-0"></span>**FETCh:PFERror**

**522**

### **FETCh:PFERror:rms:MINimum?**

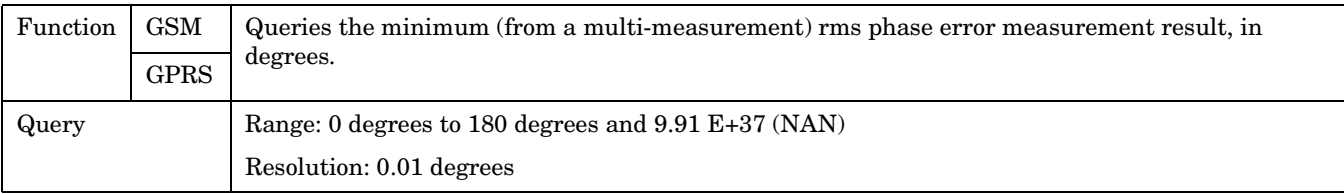

### **FETCh:PVTime**

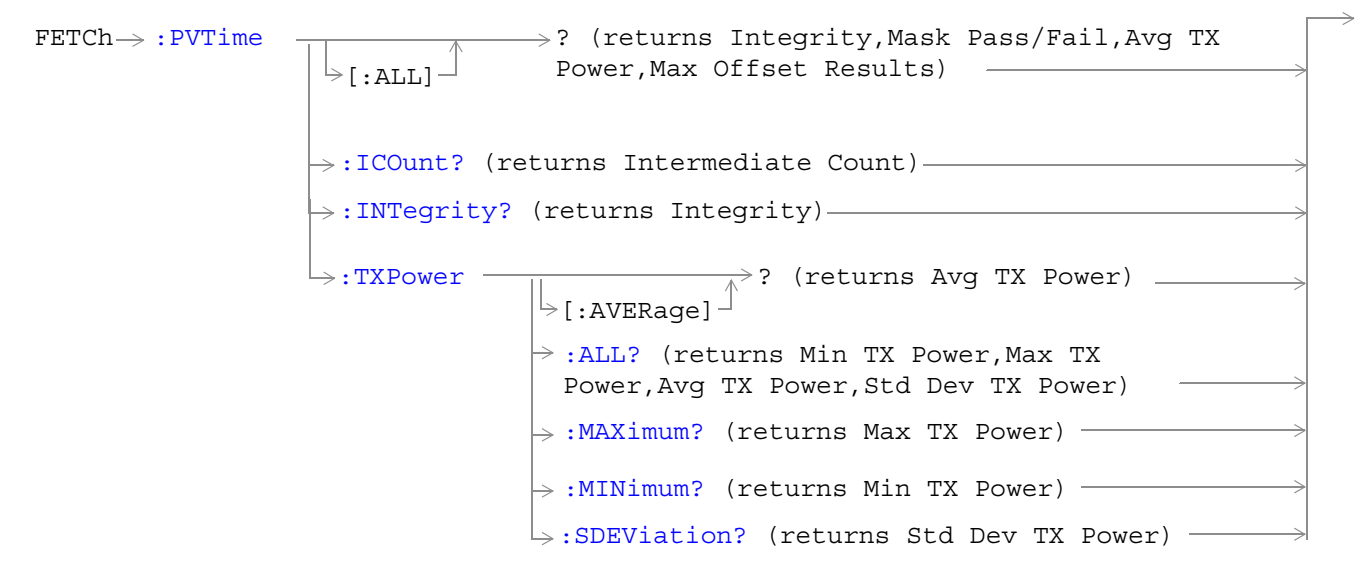

These commands are not applicable to GPRS.

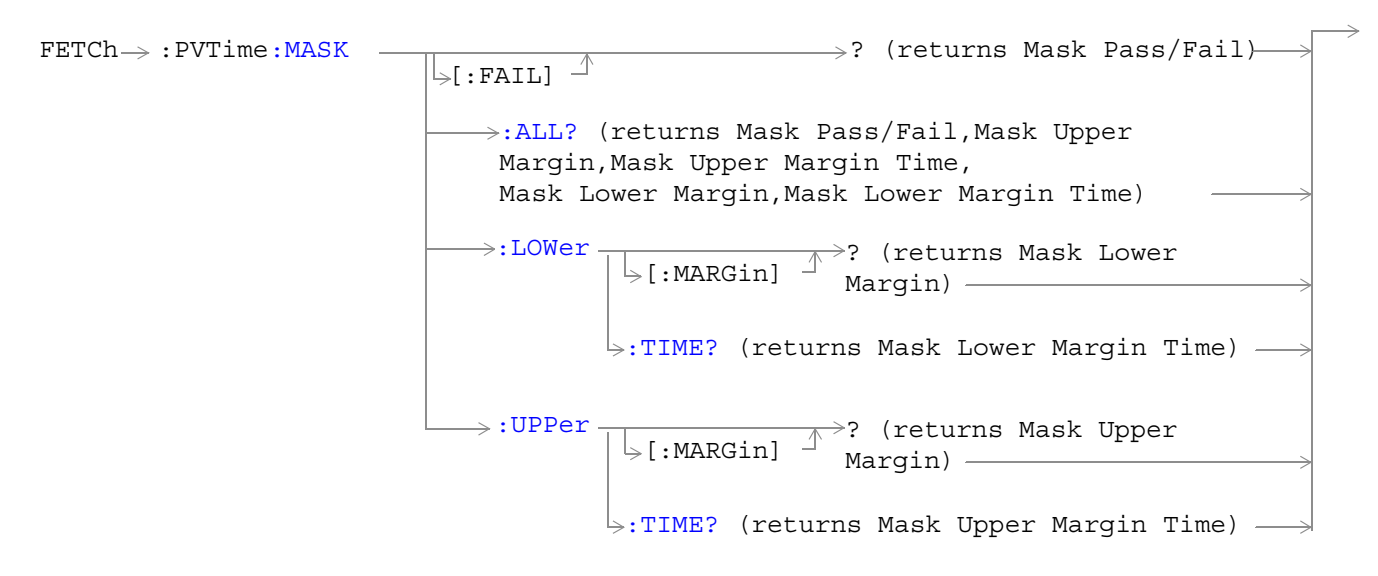

These commands are not applicable to GPRS.

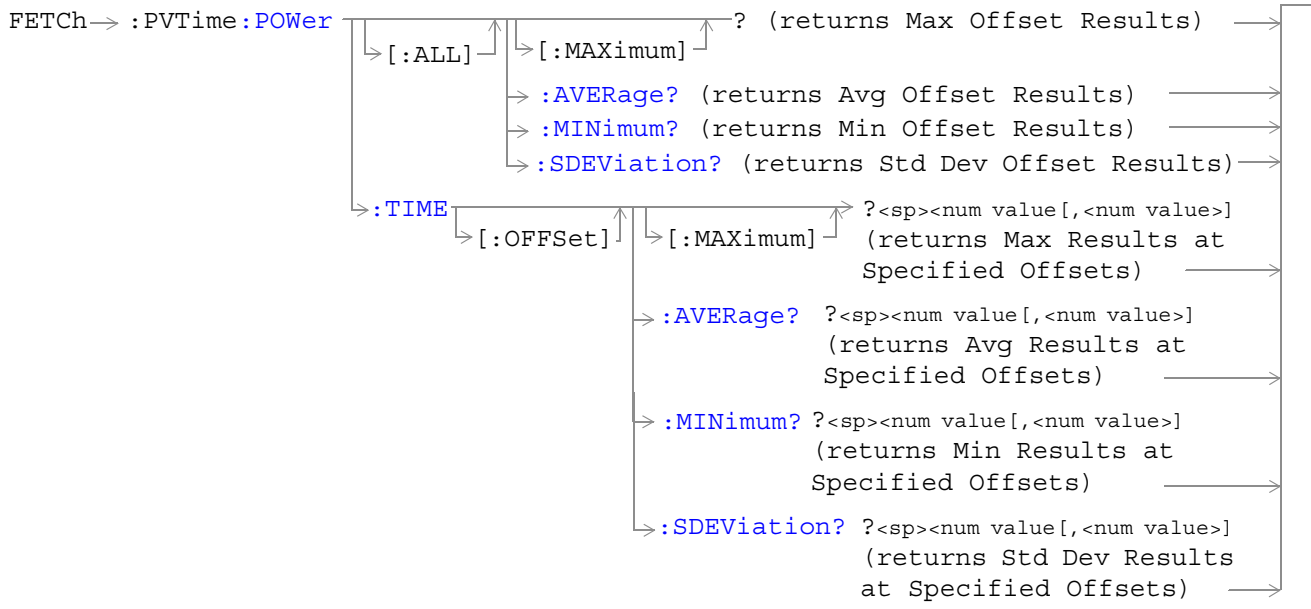

These commands are not applicable to GPRS.

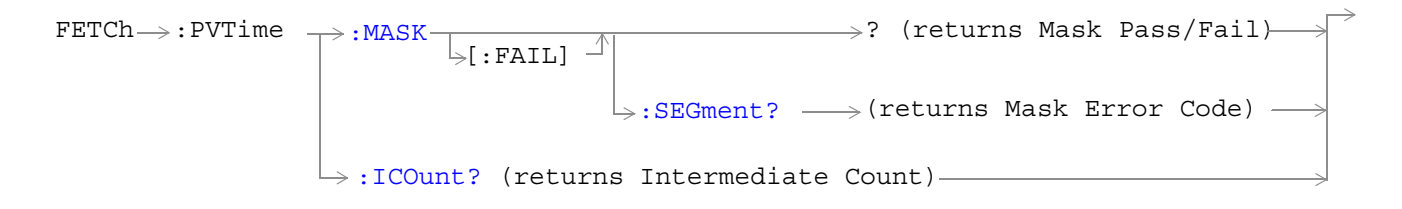

These commands are not applicable to GSM.

**524**

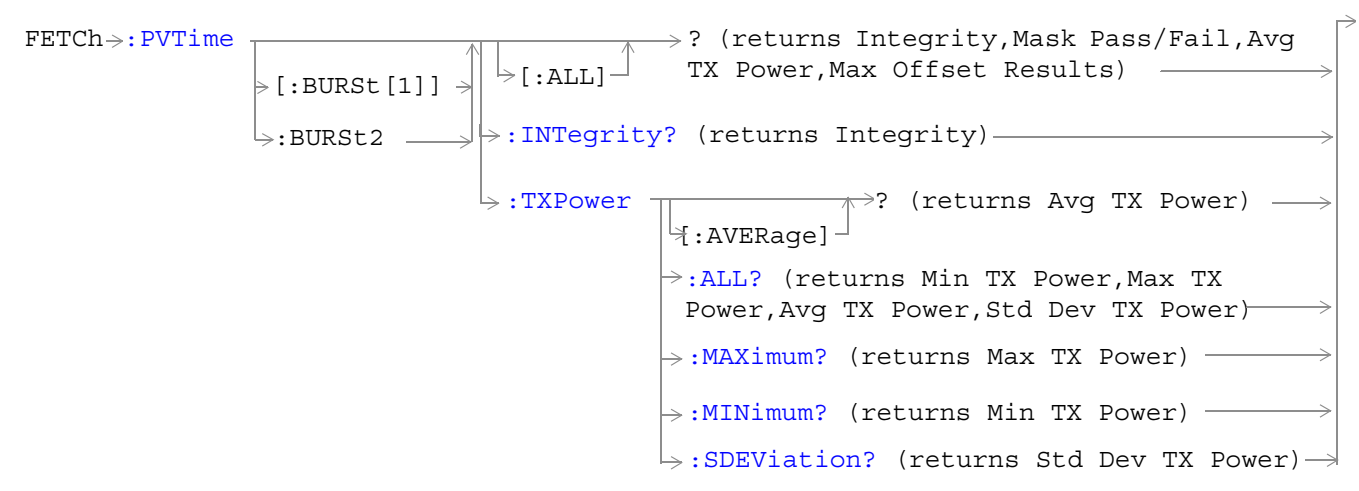

These commands are not applicable to GSM.

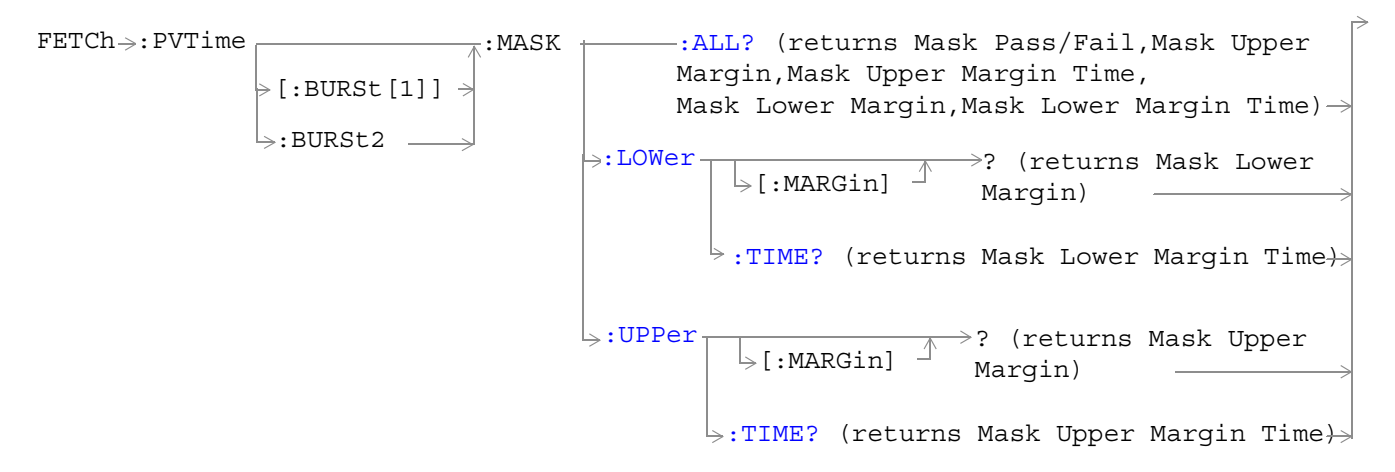

These commands are not applicable to GSM.

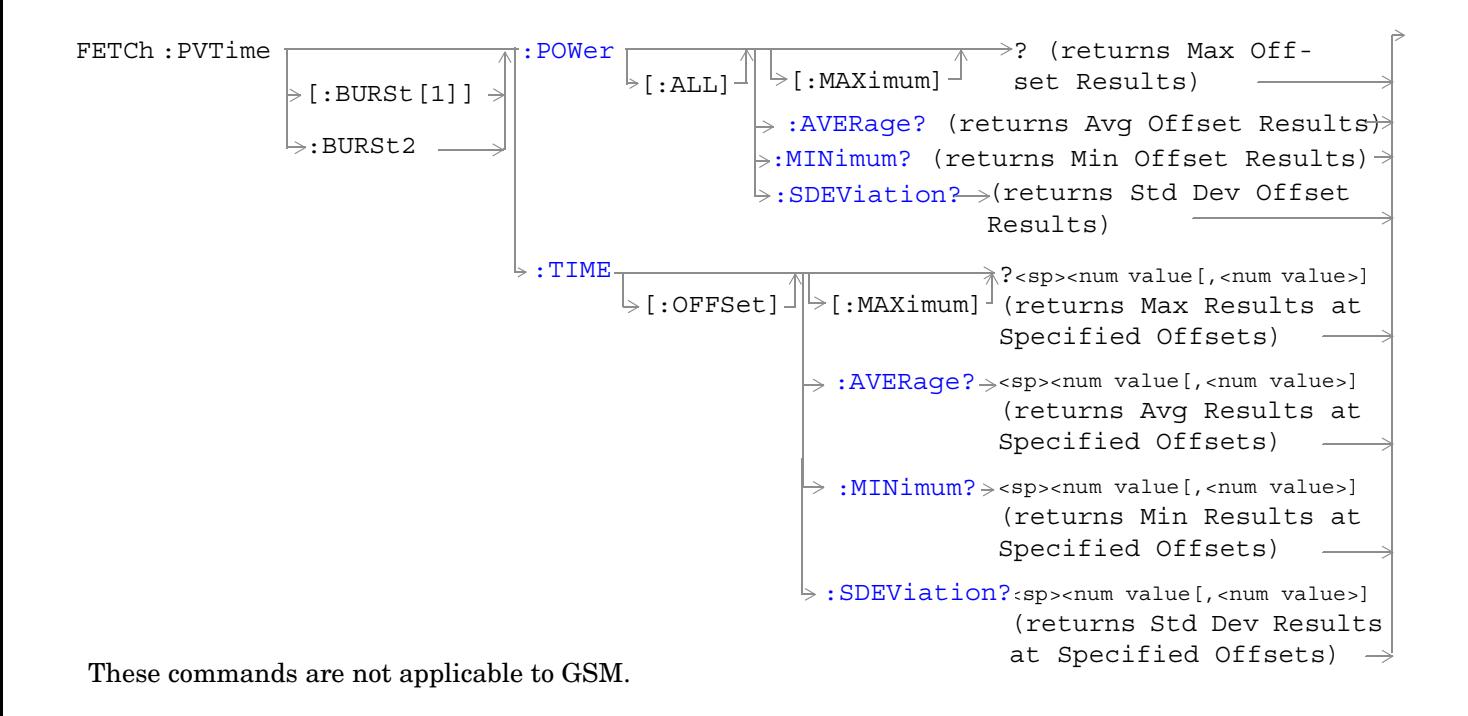

["Diagram Conventions" on page 343](#page-342-0)

**526**

# **FETCh:PVTime[:ALL]?**

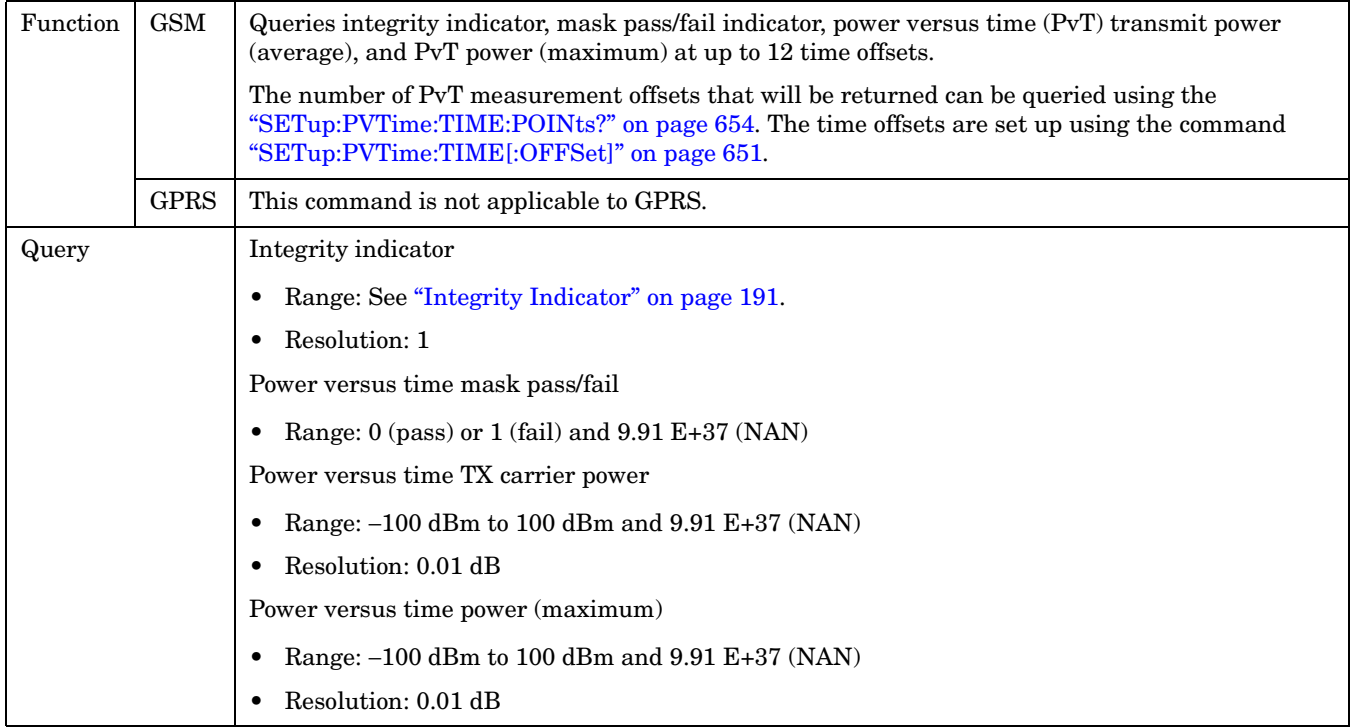

#### <span id="page-527-0"></span>**FETCh:PVTime:TXPower:ALL?**

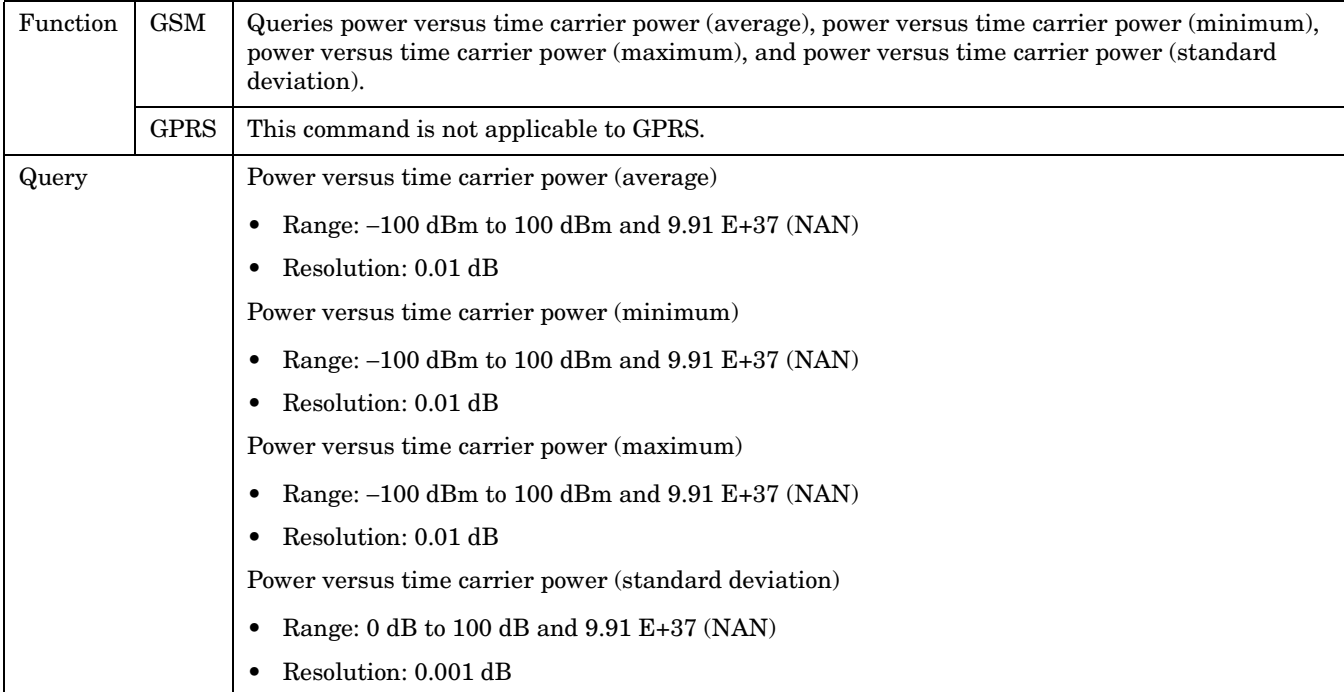

#### **FETCh:PVTime:TXPower:MINimum?**

**528**

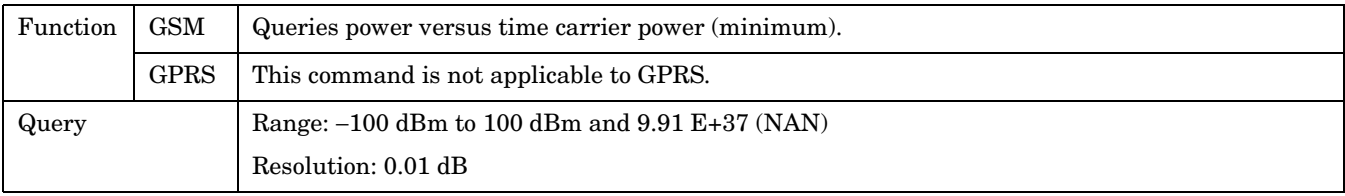

### <span id="page-528-0"></span>**FETCh:PVTime:TXPower:MAXimum?**

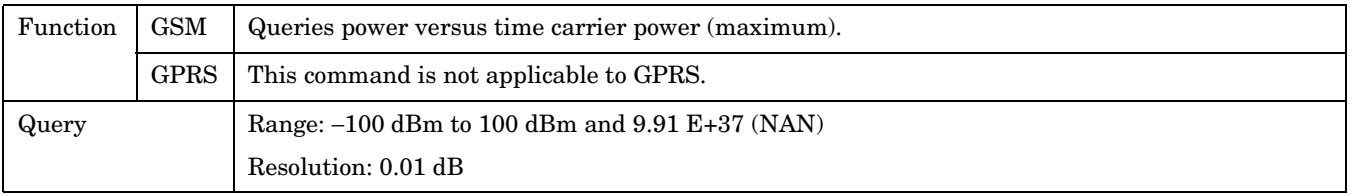

# **FETCh:PVTime:TXPower[:AVERage]?**

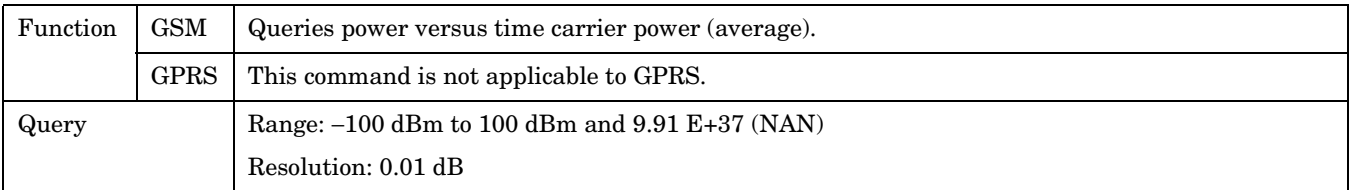

### **FETCh:PVTime:TXPower:SDEViation?**

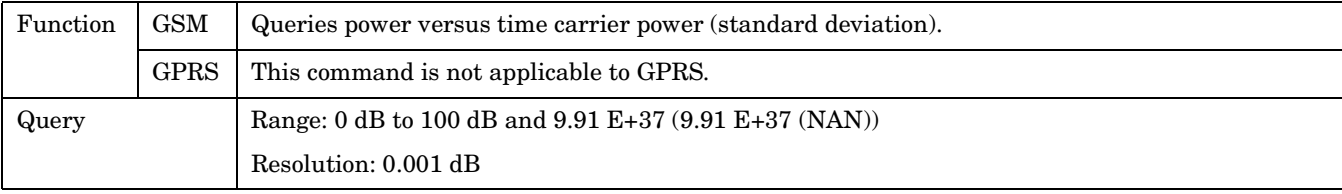

**530**

### <span id="page-529-0"></span>**FETCh:PVTime:MASK:ALL?**

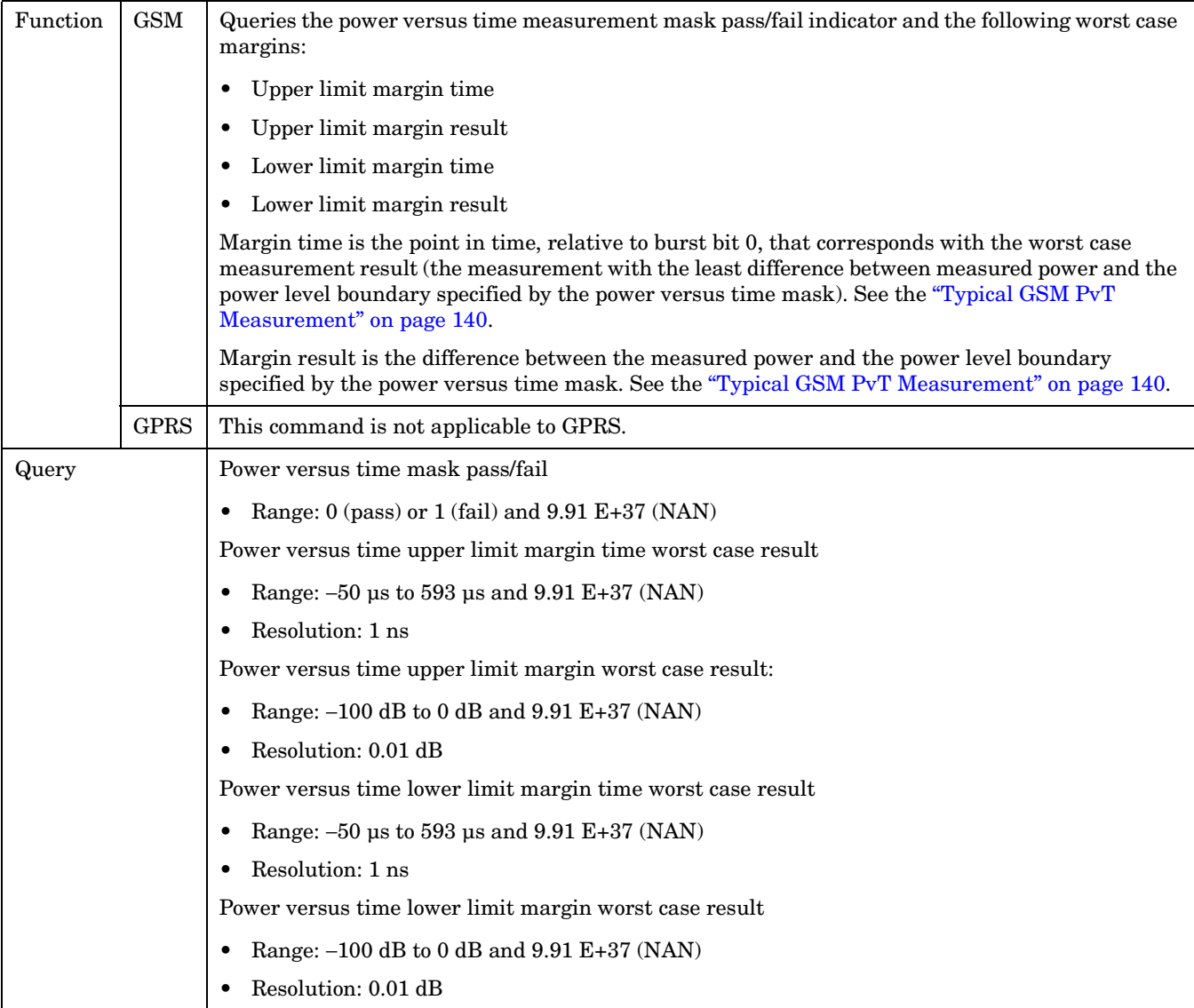

### <span id="page-530-0"></span>**FETCh:PVTime:MASK[:FAIL]?**

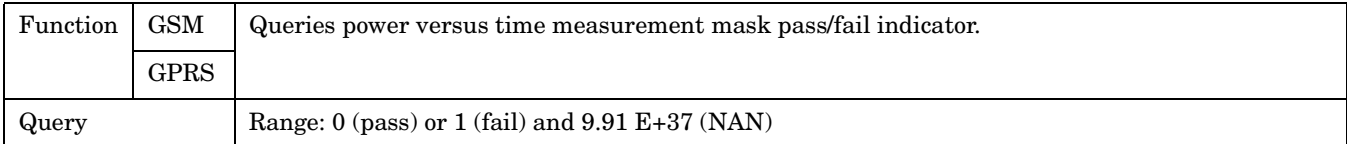

### **FETCh:PVTime:MASK[:FAIL]:SEGment?**

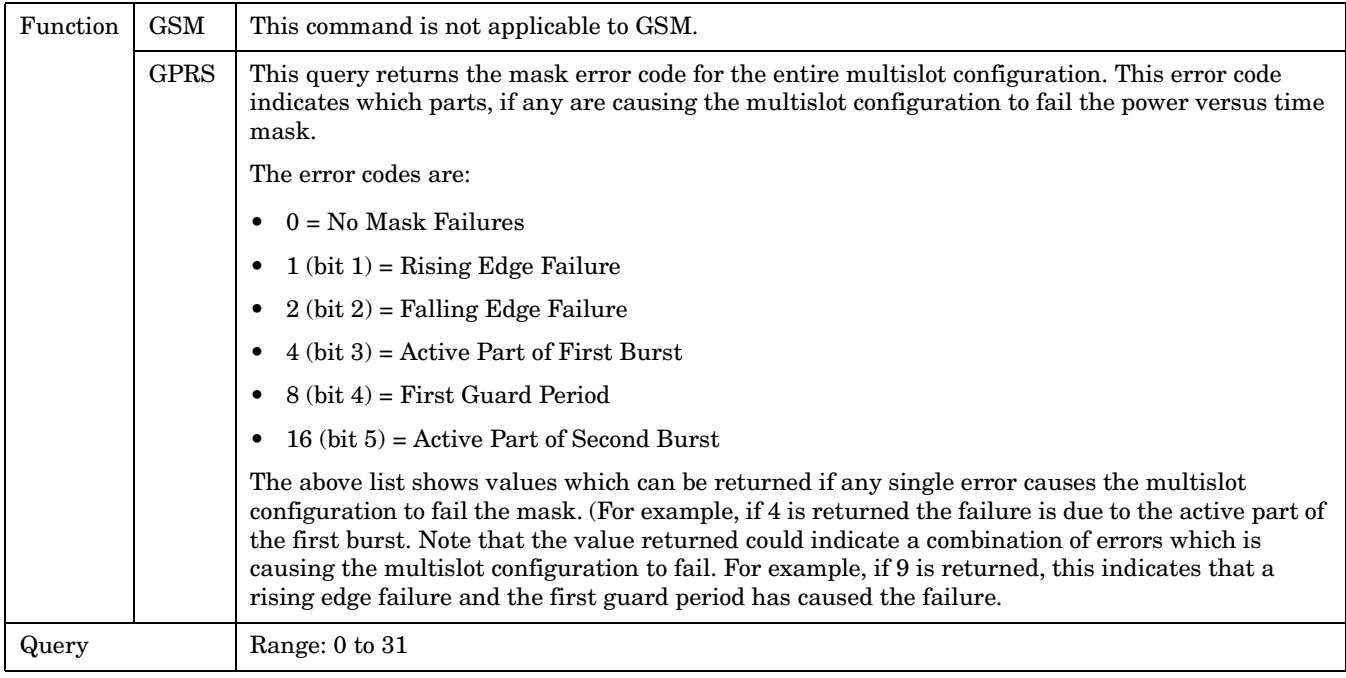

### **FETCh:PVTime:MASK:UPPer[:MARGin]?**

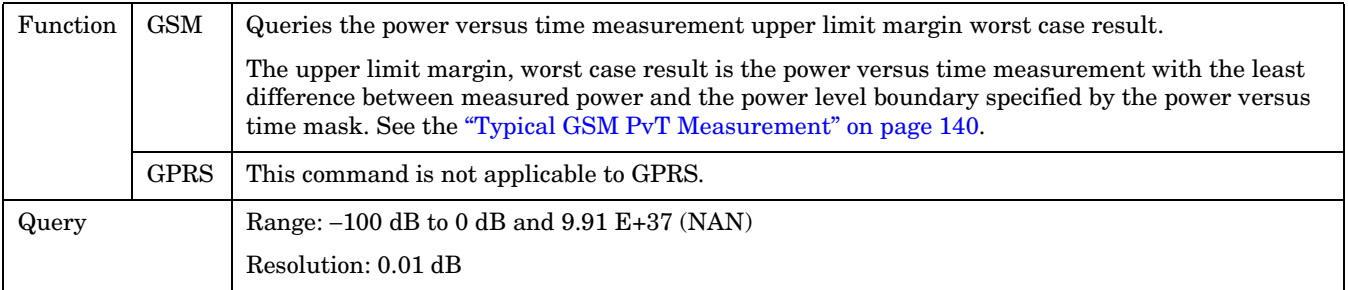

#### <span id="page-531-0"></span>**FETCh:PVTime:MASK:UPPer:TIME?**

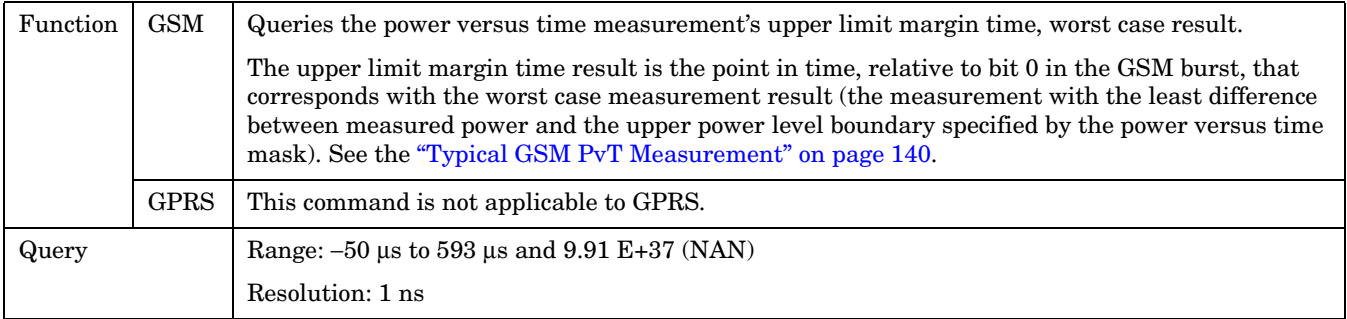

### **FETCh:PVTime:MASK:LOWer[:MARGin]?**

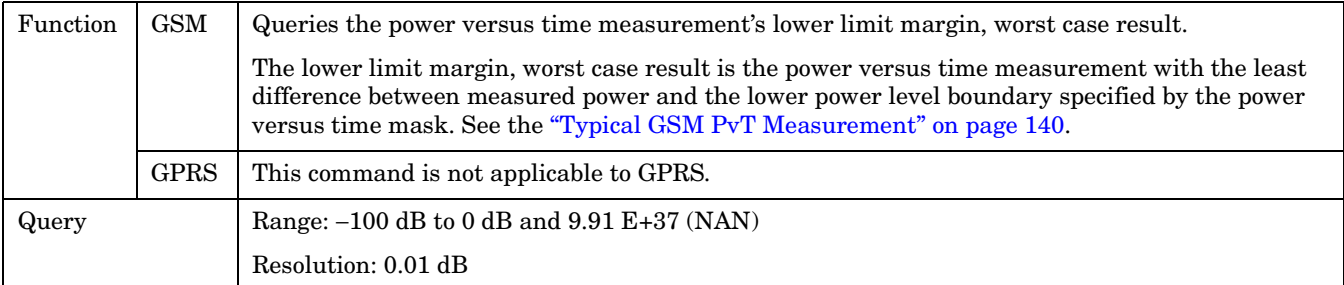

#### **FETCh:PVTime:MASK:LOWer:TIME?**

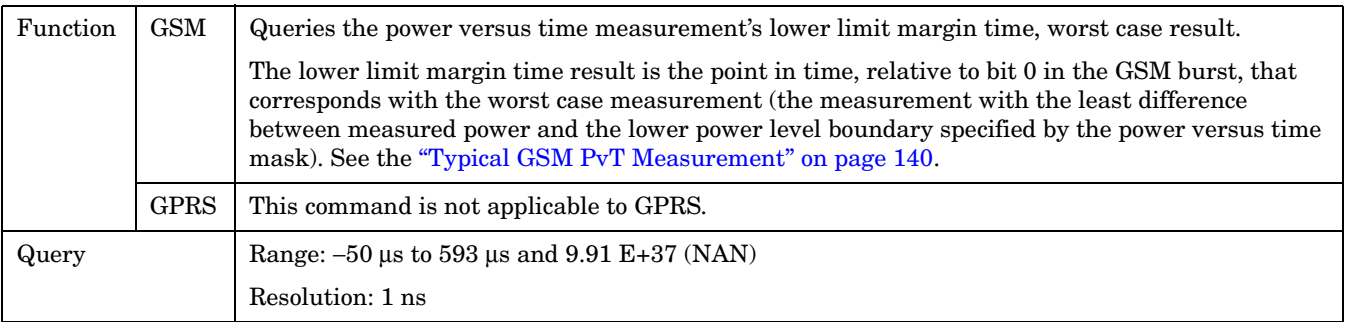

# <span id="page-532-0"></span>**FETCh:PVTime:POWer[:ALL]:MINimum?**

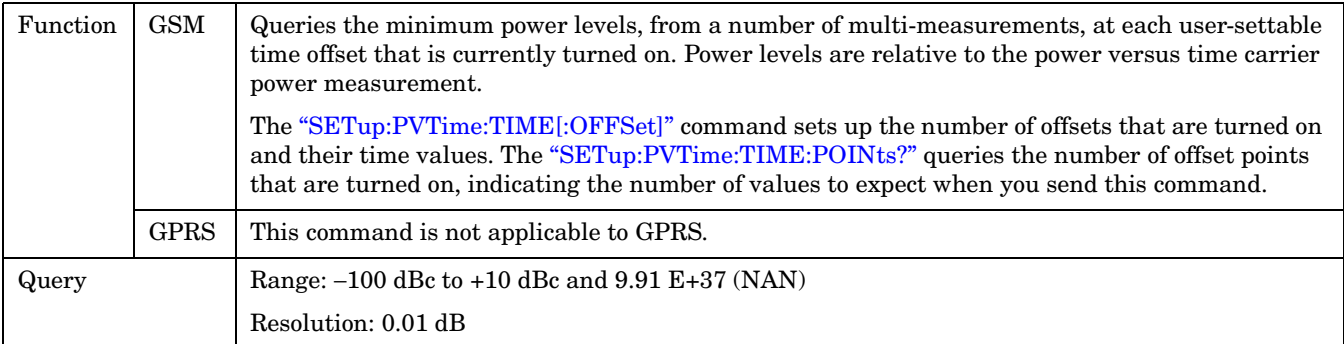

### **FETCh:PVTime:POWer[:ALL][:MAXimum]?**

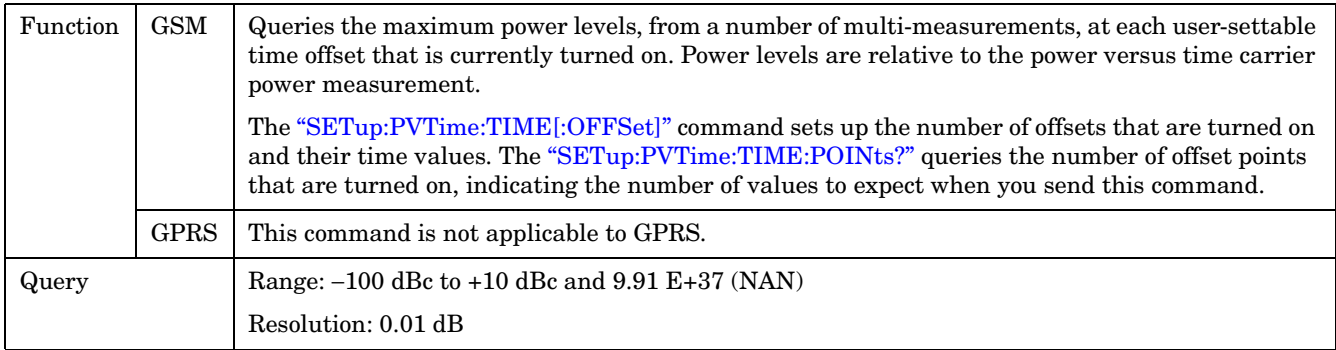

**534**

### <span id="page-533-0"></span>**FETCh:PVTime:POWer[:ALL]:AVERage?**

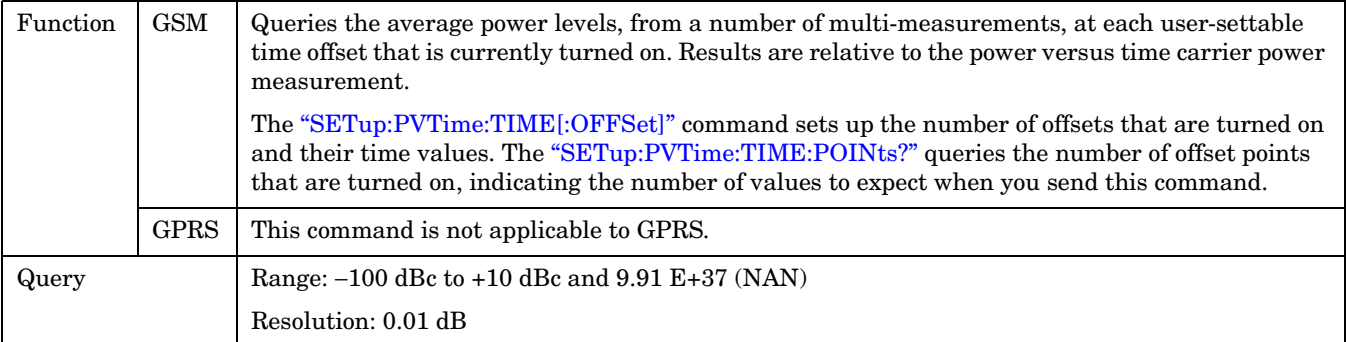

### **FETCh:PVTime:POWer[:ALL]:SDEViation?**

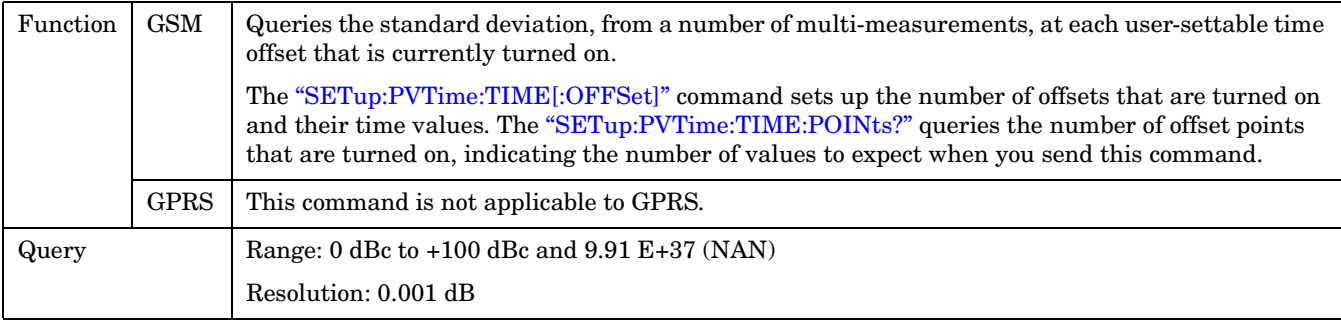

### <span id="page-534-0"></span>**FETCh:PVTime:POWer:TIME[OFFSet]:MINimum?**

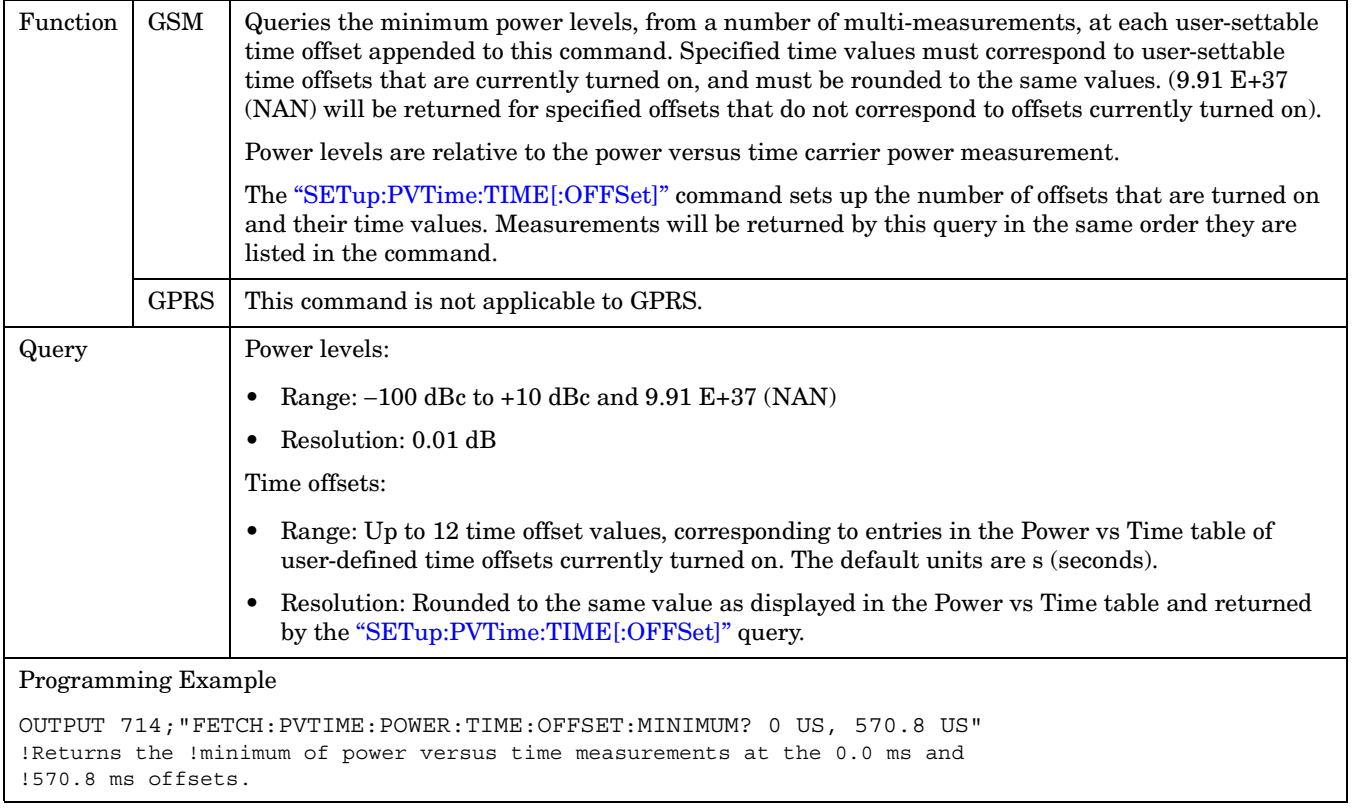

# <span id="page-535-0"></span>**FETCh:PVTime:POWer:TIME[:OFFSet][:MAXimum]?**

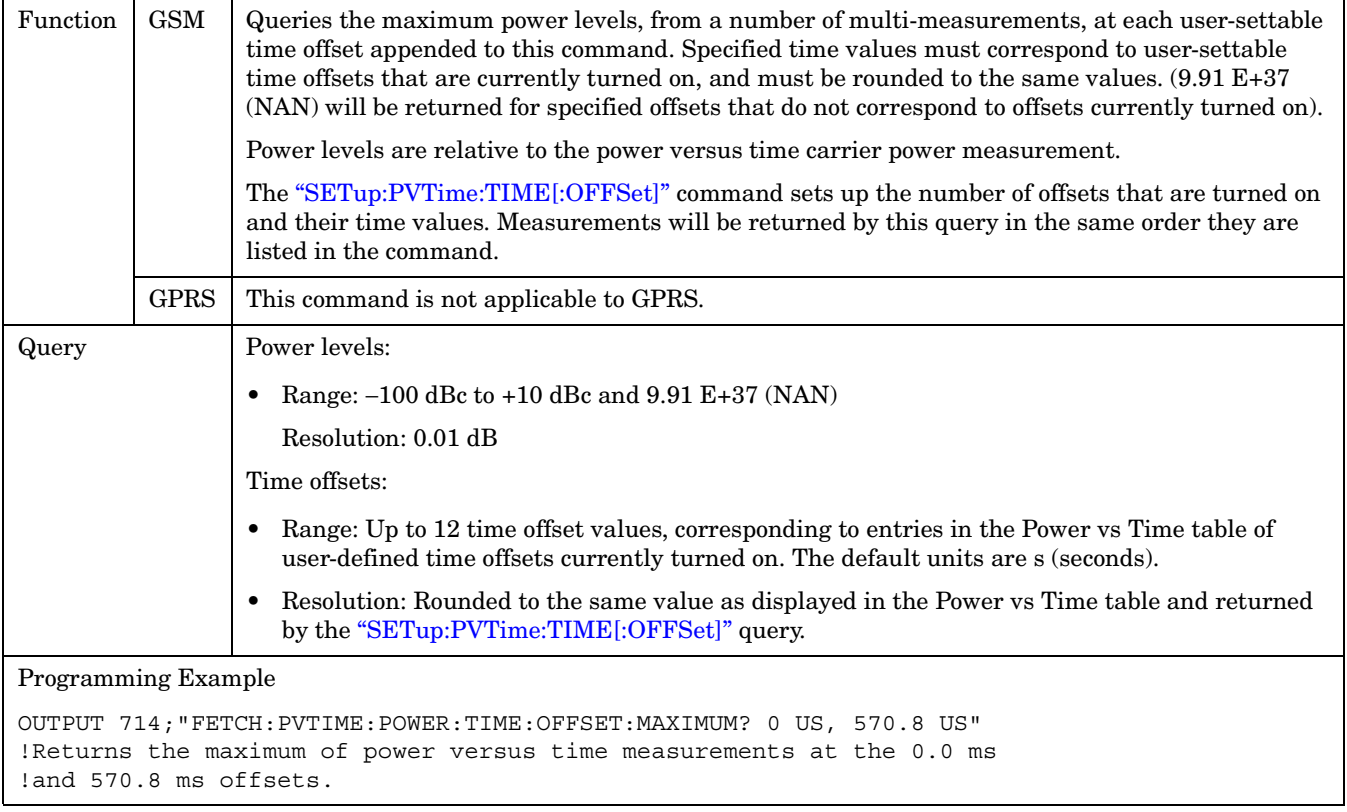

# <span id="page-536-0"></span>**FETCh:PVTime:POWer:TIME[:OFFSet]:AVERage?**

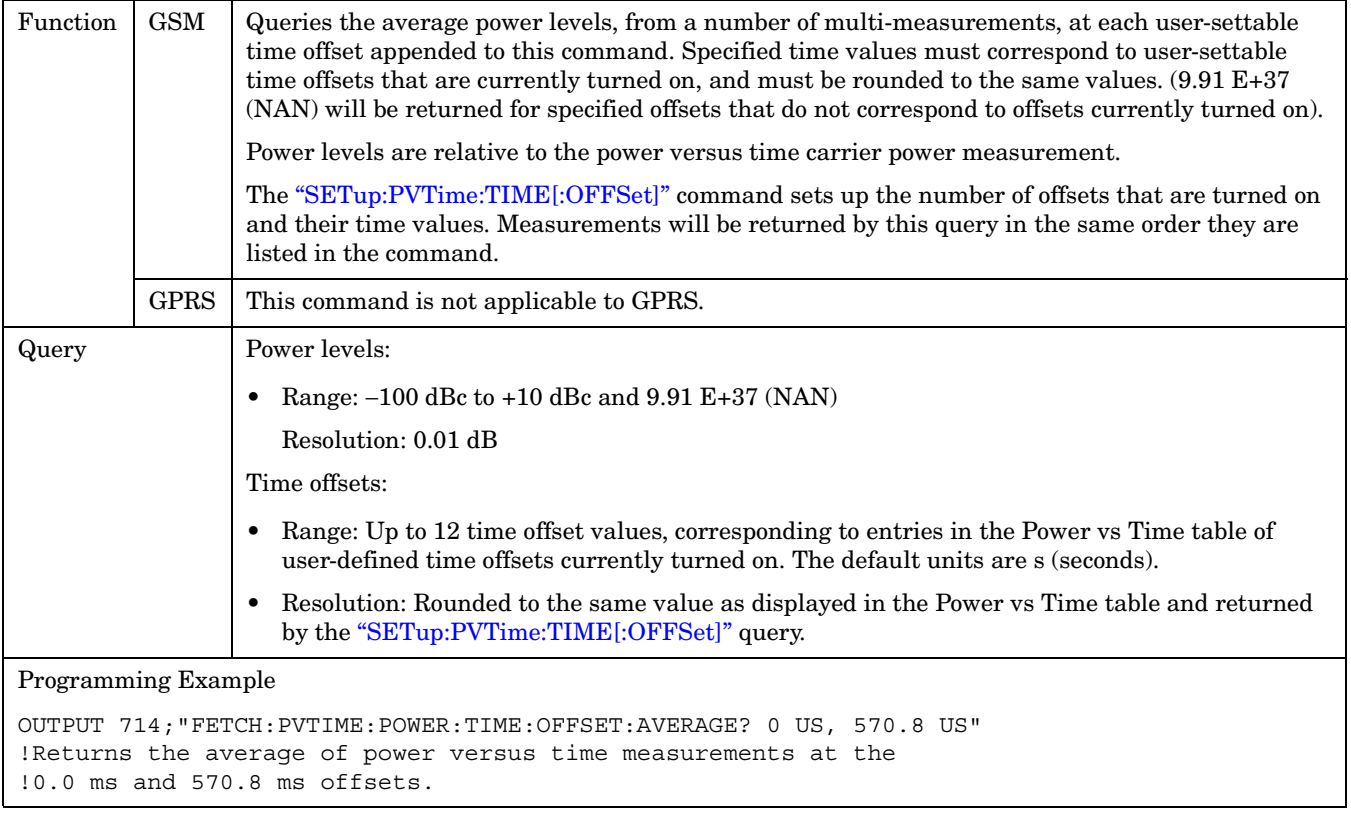

#### <span id="page-537-0"></span>**FETCh:PVTime:POWer:TIME[:OFFSet]:SDEViation?**

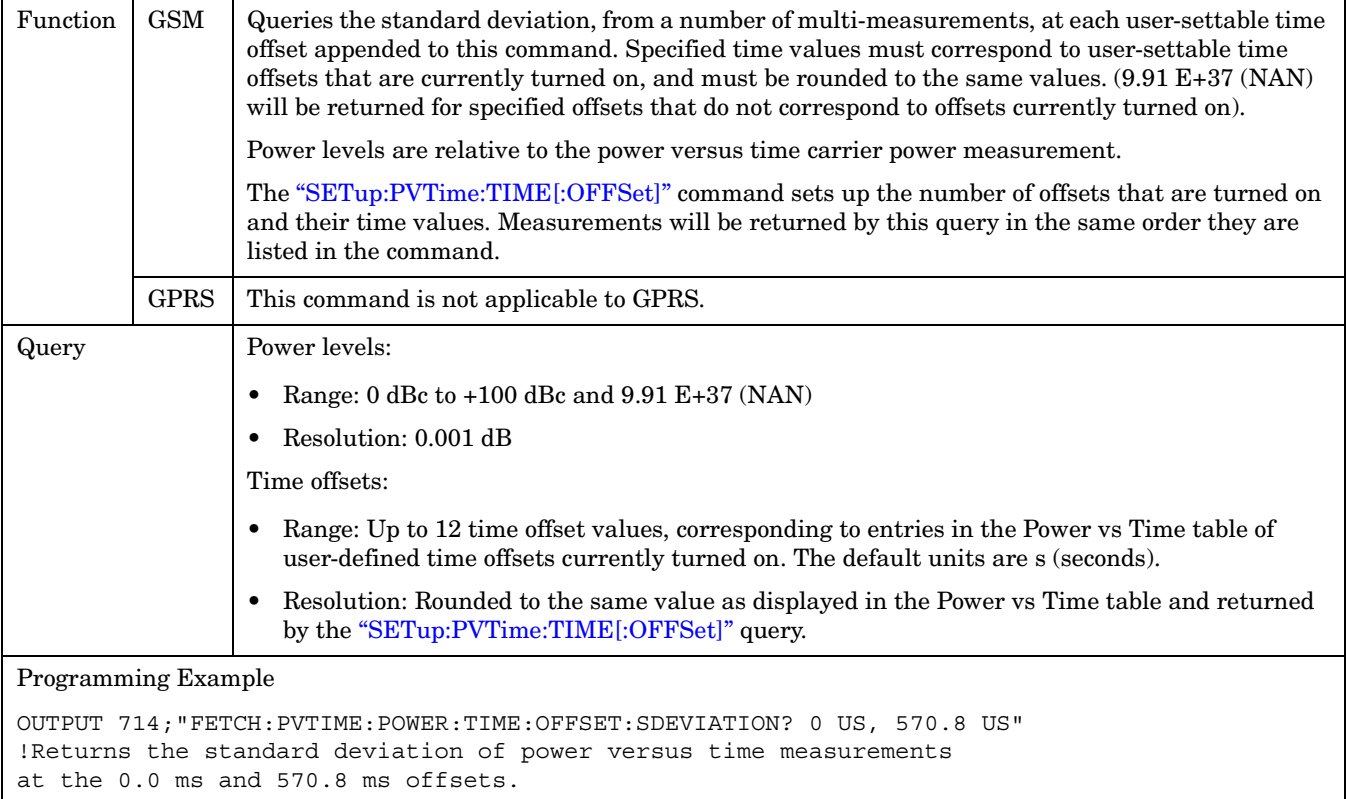

#### **FETCh:PVTime:ICOunt?**

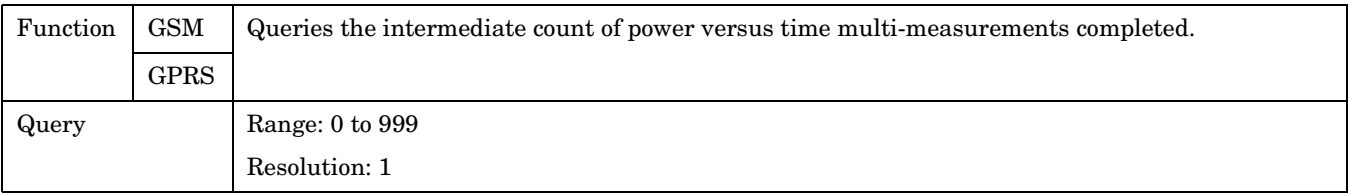

### **FETCh:PVTime:INTegrity?**

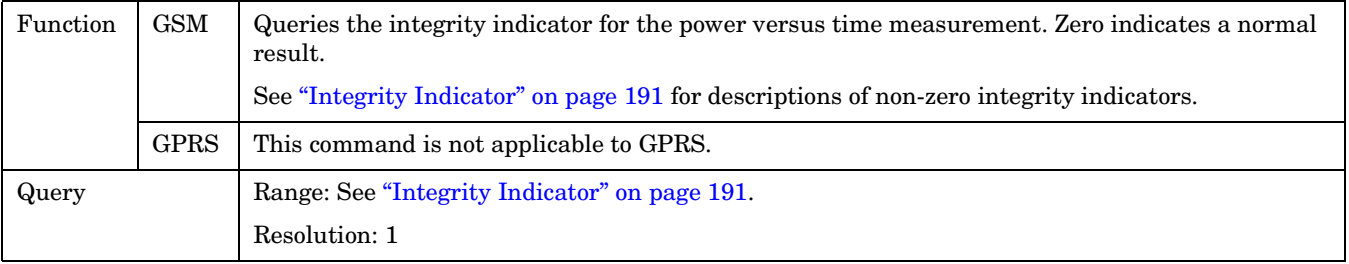

#### <span id="page-538-0"></span>**FETCh:PVTime[:BURSt[1]][:ALL]? FETCh:PVTime:BURSt2[:ALL]?**

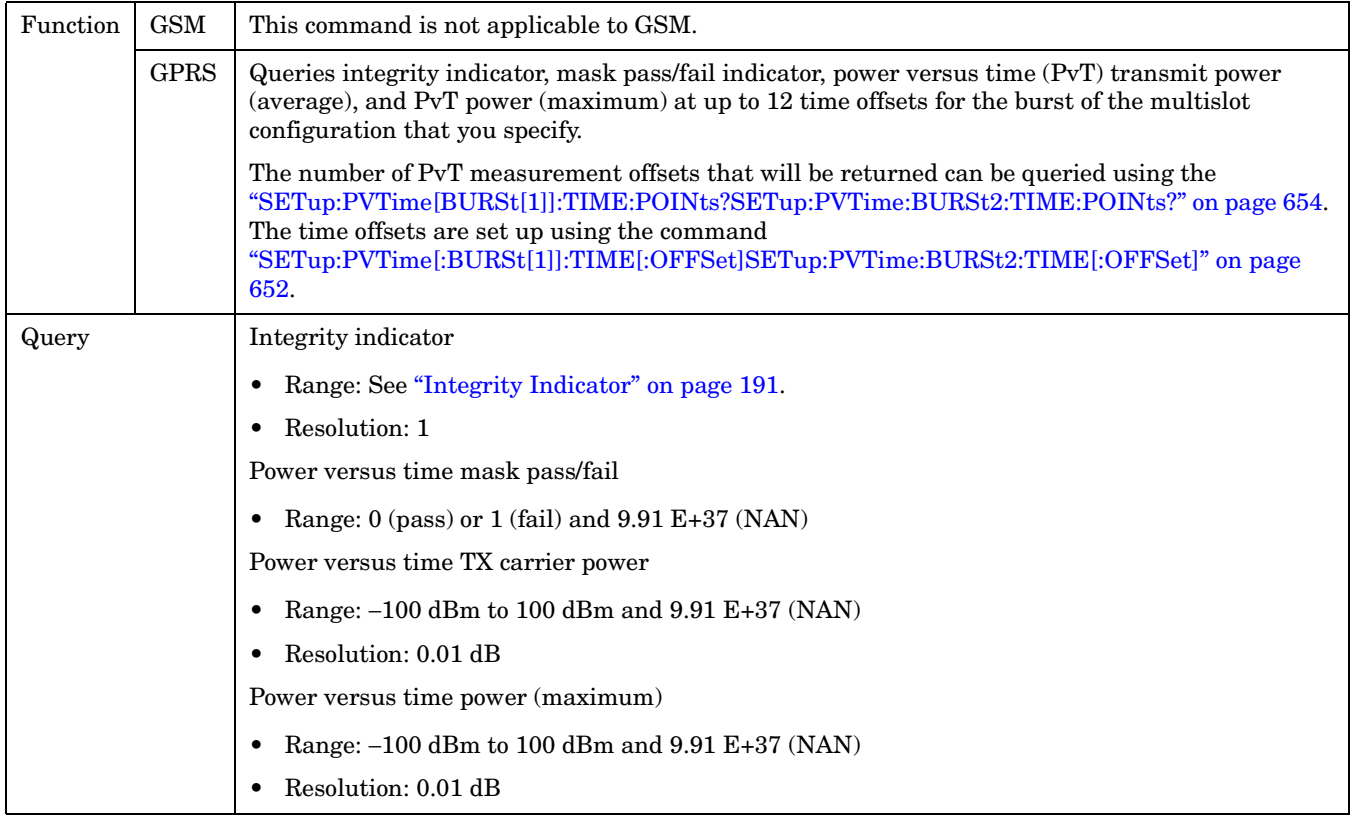

**540**

#### <span id="page-539-0"></span>**FETCh:PVTime[:BURSt[1]]:TXPower:ALL? FETCh:PVTime:BURSt2:TXPower:ALL?**

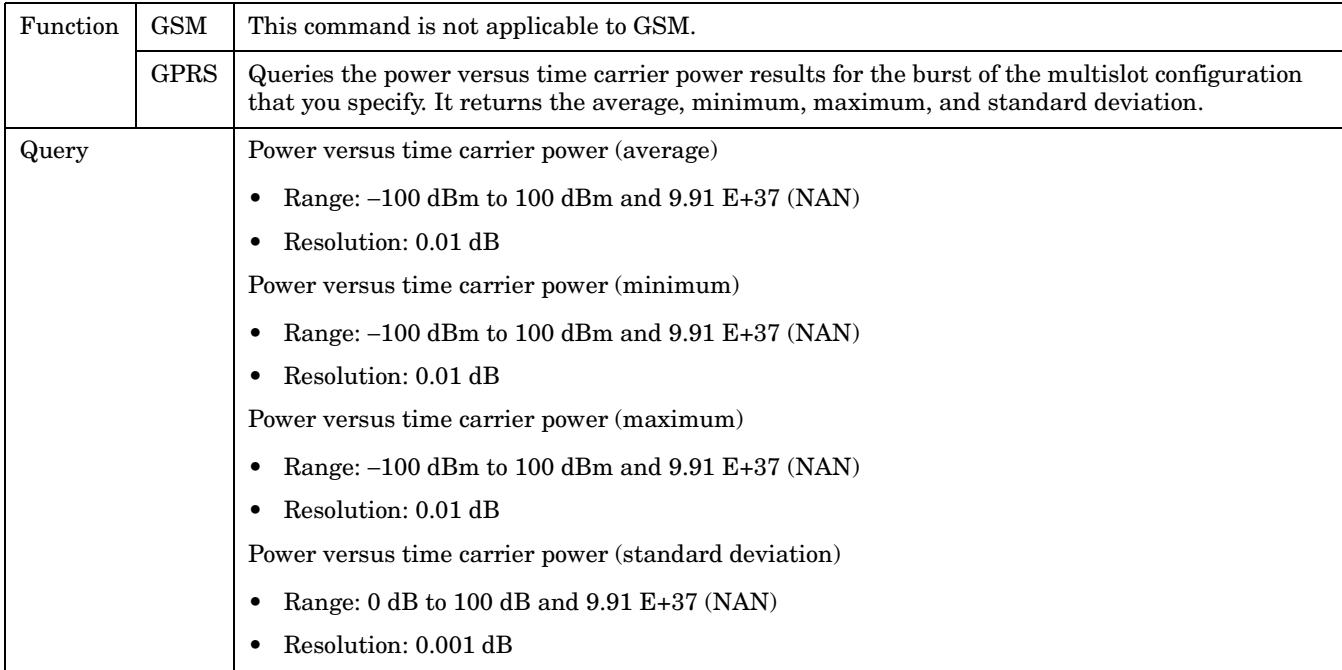

#### **FETCh:PVTime[:BURSt[1]]:TXPower:MINimum? FETCh:PVTime:BURSt2:TXPower:MINimum?**

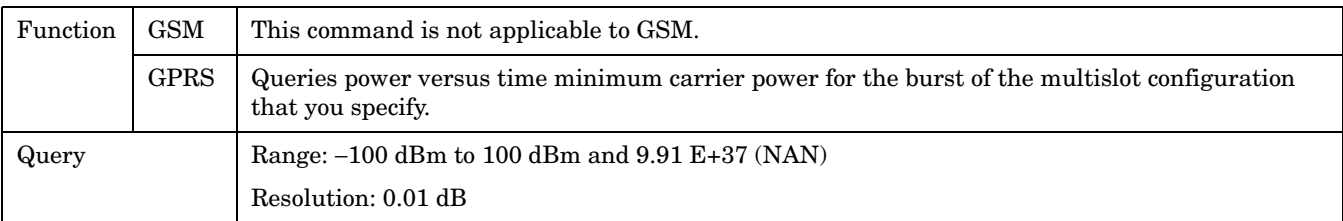
### **FETCh:PVTime[:BURSt[1]]:TXPower:MAXimum? FETCh:PVTime:BURSt2:TXPower:MAXimum?**

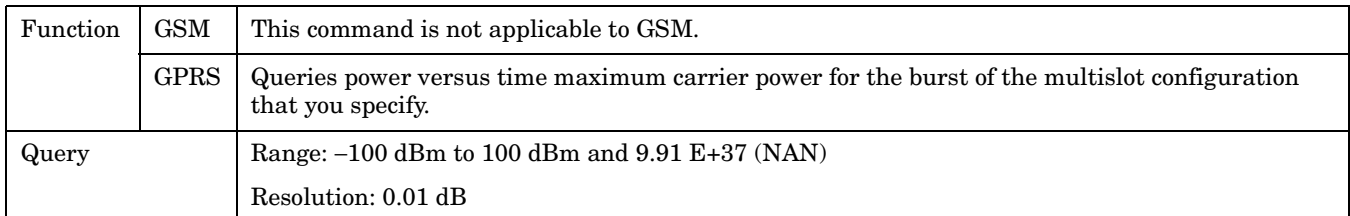

#### **FETCh:PVTime[:BURSt[1]]:TXPower[:AVERage]? FETCh:PVTime:BURSt2:TXPower[:AVERage]?**

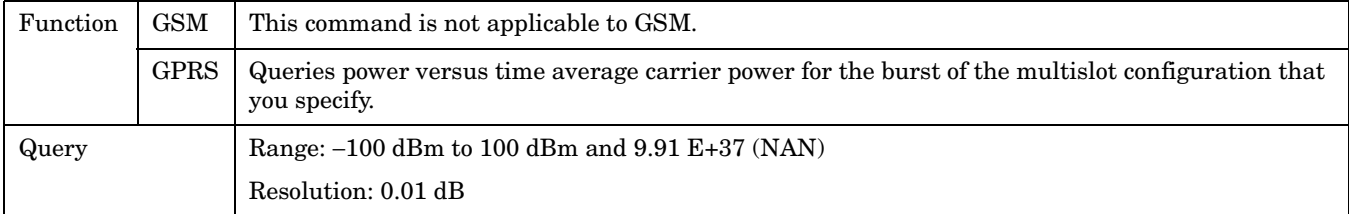

#### **FETCh:PVTime[:BURSt[1]]:TXPower:SDEViation? FETCh:PVTime:BURSt2:TXPower:SDEViation?**

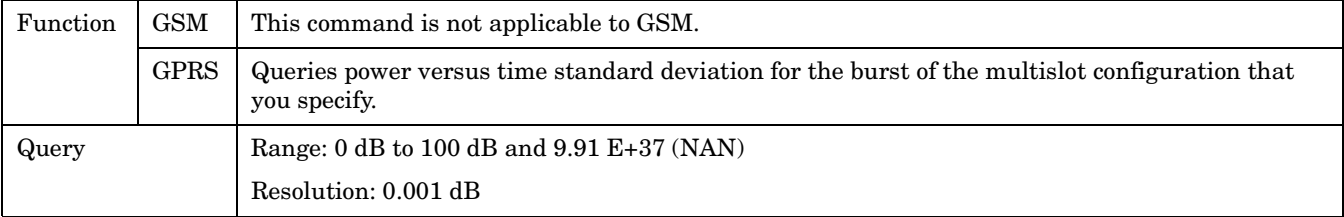

**542**

### **FETCh:PVTime[:BURSt[1]]:MASK:ALL? FETCh:PVTime:BURSt2:MASK:ALL?**

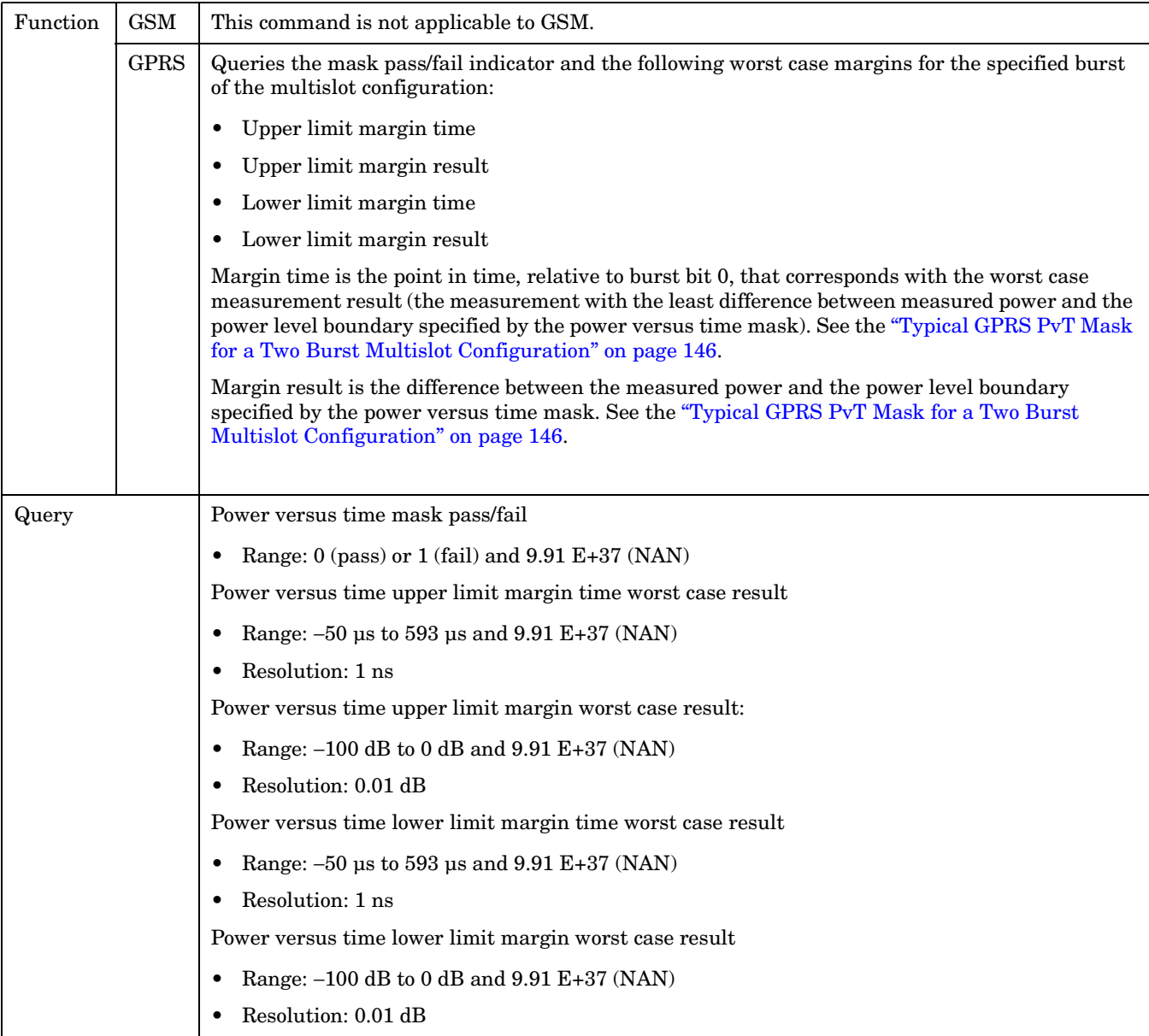

### **FETCh:PVTime[:BURSt[1]]:MASK[:FAIL]? FETCh:PVTime:BURSt2:MASK[:FAIL]?**

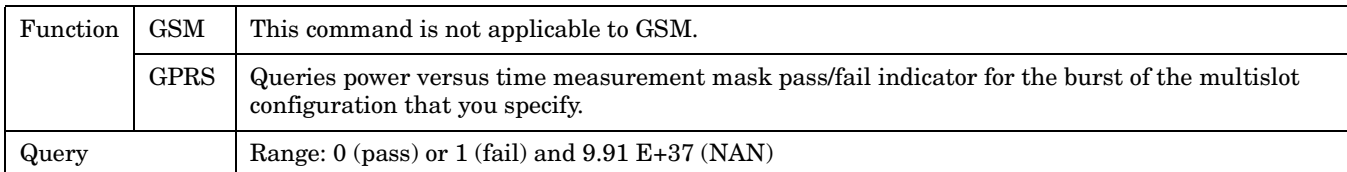

### **FETCh:PVTime[:BURSt[1]]:MASK:UPPer[:MARGin]? FETCh:PVTime:BURSt2:MASK:UPPer[:MARGin]?**

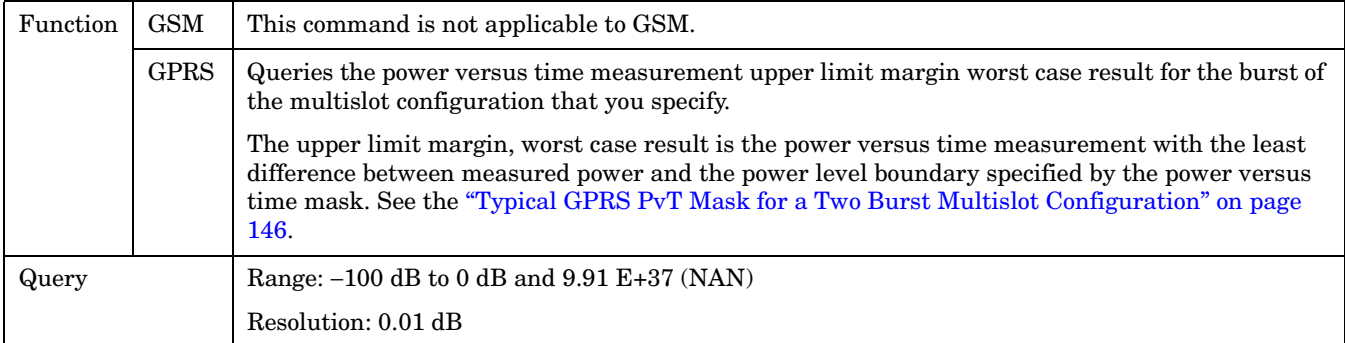

### **FETCh:PVTime[:BURSt[1]]:MASK:UPPer:TIME? FETCh:PVTime:BURSt2:MASK:UPPer:TIME?**

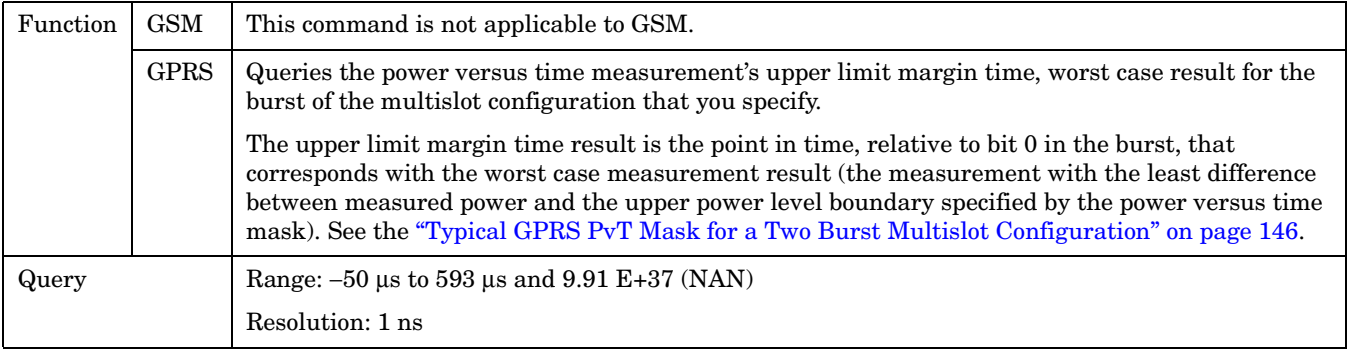

### **FETCh:PVTime[:BURSt[1]]:MASK:LOWer[:MARGin]? FETCh:PVTime:BURSt2:MASK:LOWer[:MARGin]?**

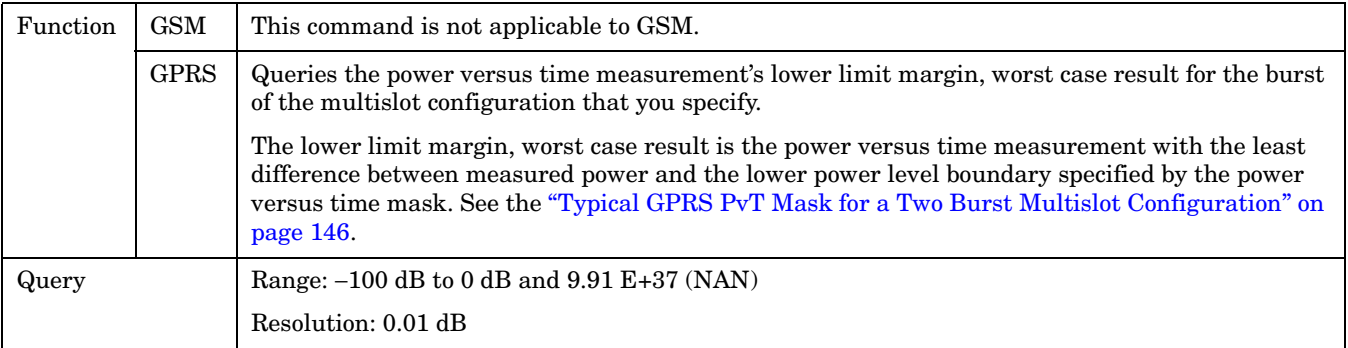

### **FETCh:PVTime[:BURSt[1]]:MASK:LOWer:TIME? FETCh:PVTime:BURSt2:MASK:LOWer:TIME?**

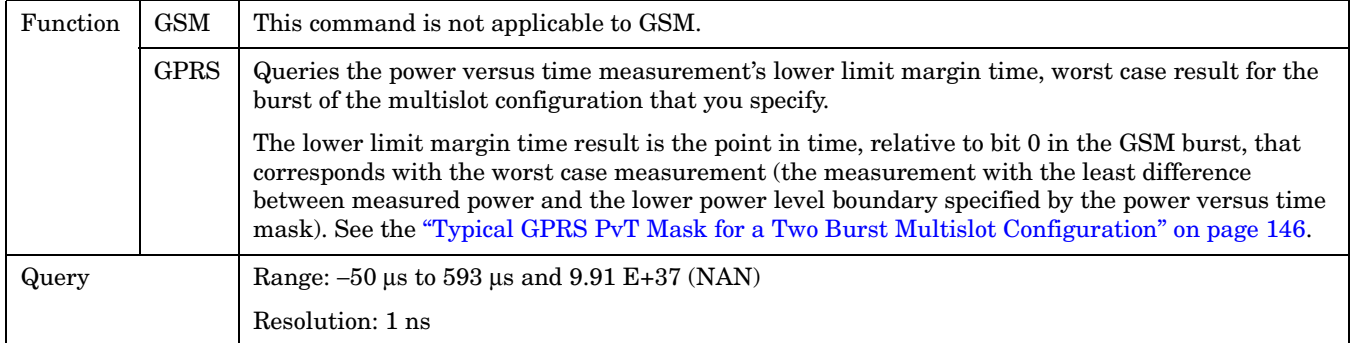

### **FETCh:PVTime[:BURSt[1]]:POWer[:ALL]:MINimum? FETCh:PVTime:BURSt2:POWer[:ALL]:MINimum?**

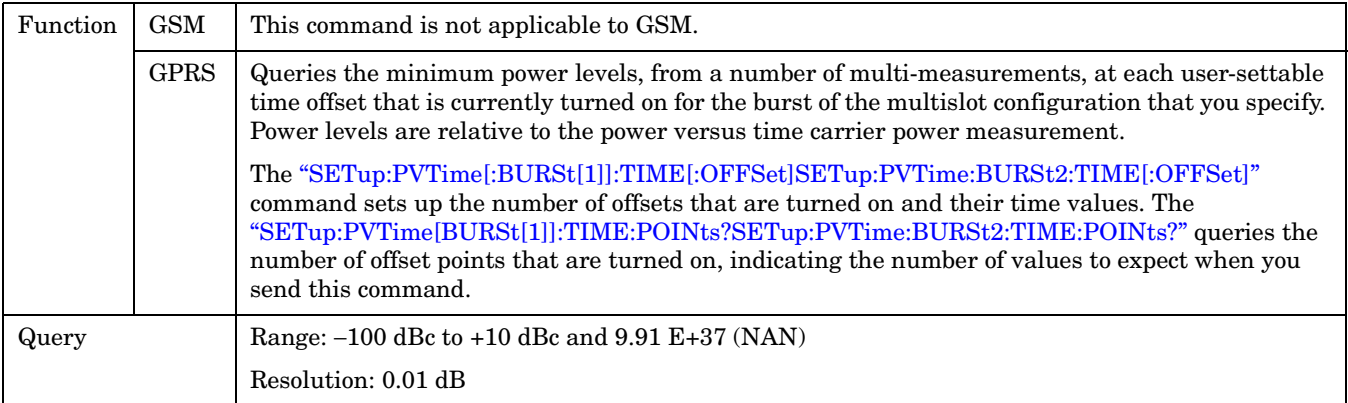

### **FETCh:PVTime[:BURSt[1]]:POWer[:ALL][:MAXimum]? FETCh:PVTime:BURSt2:POWer[:ALL][:MAXimum]?**

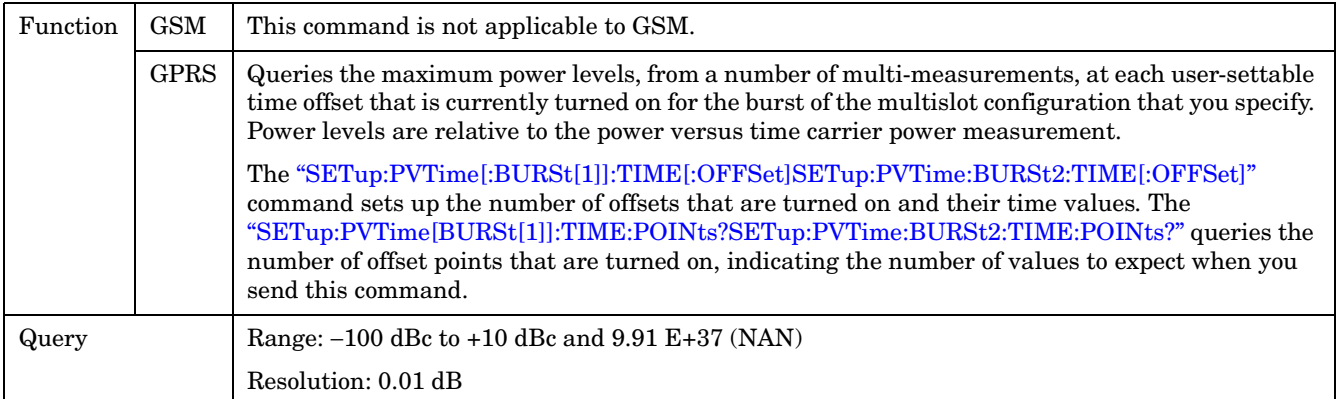

### **FETCh:PVTime[:BURSt[1]]:POWer[:ALL]:AVERage? FETCh:PVTime:BURSt2:POWer[:ALL]:AVERage?**

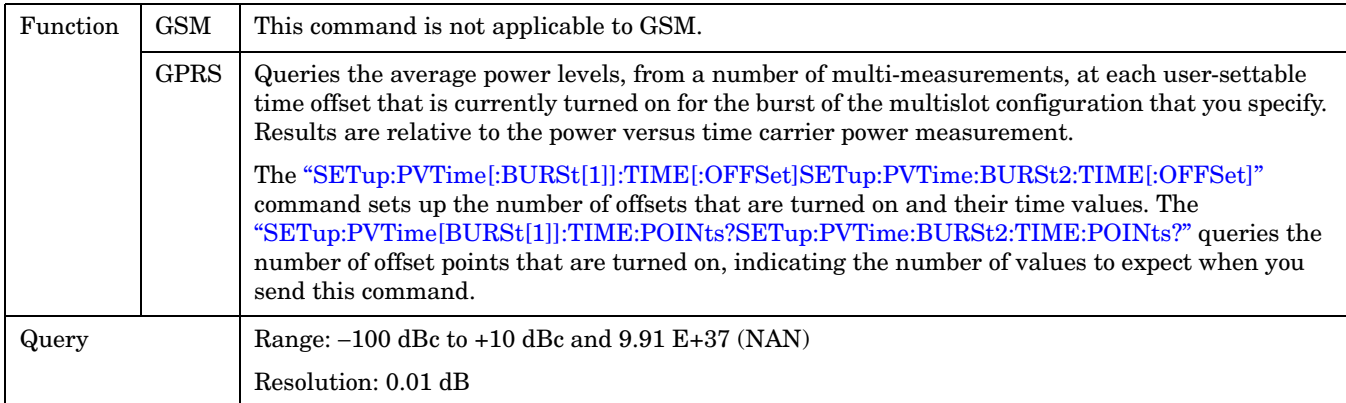

### **FETCh:PVTime[:BURSt[1]]:POWer[:ALL]:SDEViation? FETCh:PVTime:BURSt2:POWer[:ALL]:SDEViation?**

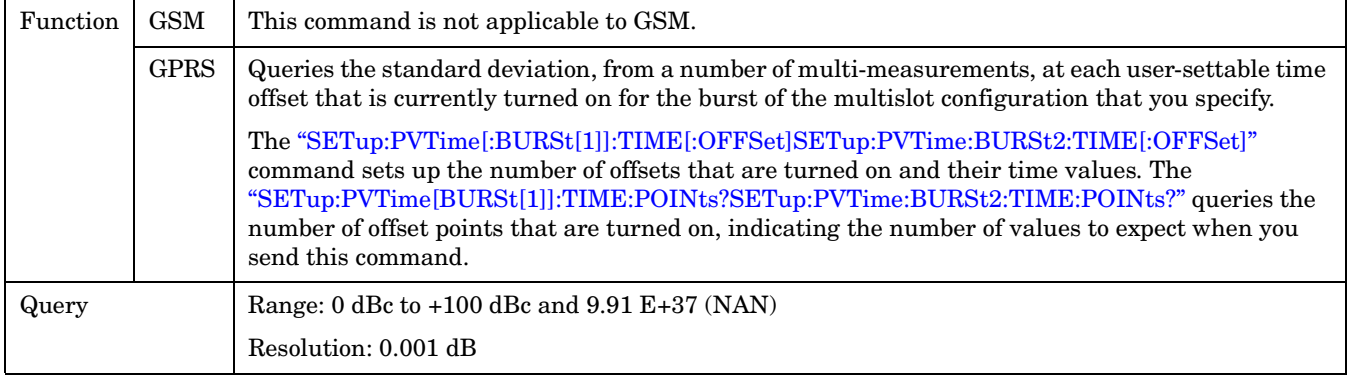

**546**

### **FETCh:PVTime[:BURSt[1]]:POWer:TIME[OFFSet]:MINimum? FETCh:PVTime:BURSt2:POWer:TIME[OFFSet]:MINimum?**

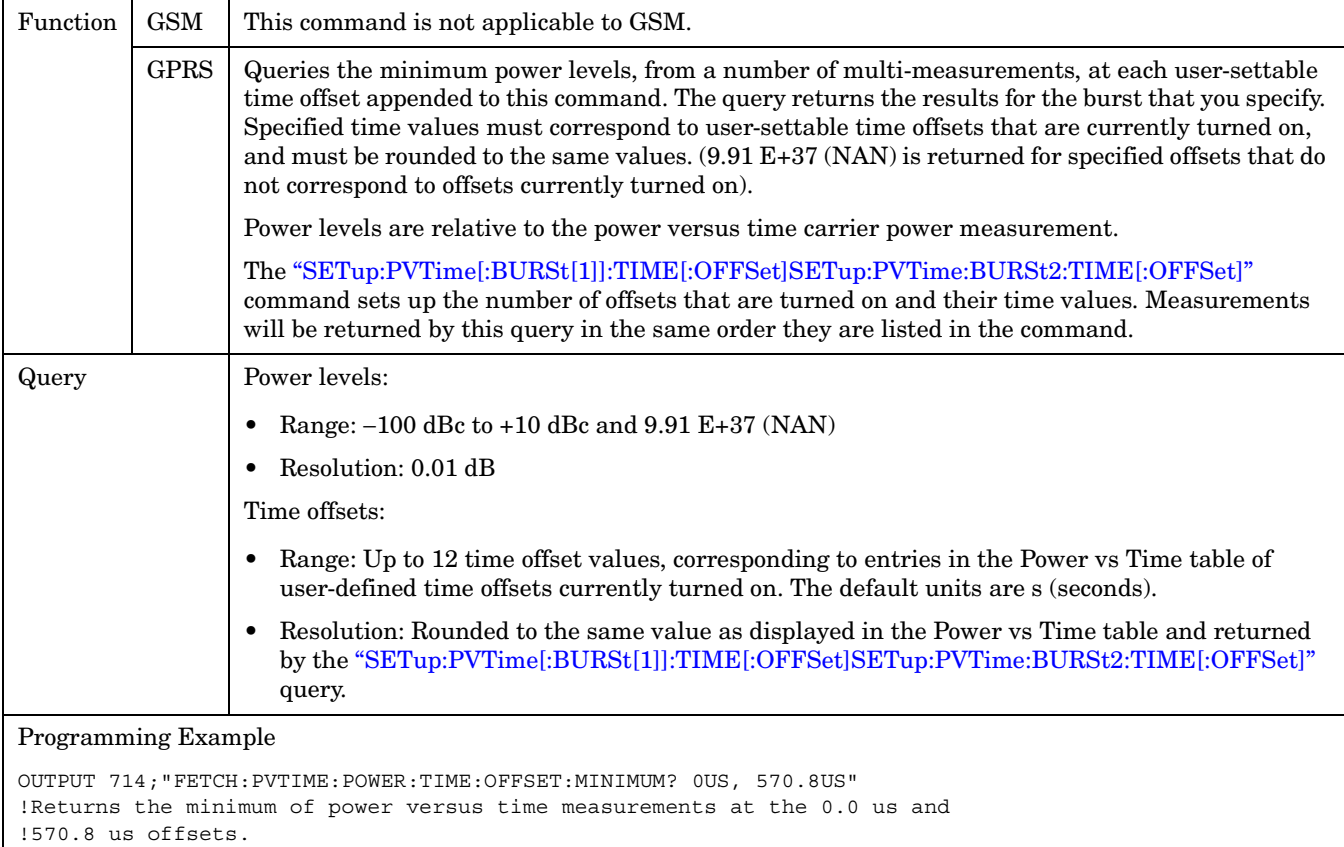

### **FETCh:PVTime[:BURSt[1]]:POWer:TIME[:OFFSet][:MAXimum]? FETCh:PVTime:BURSt2:POWer:TIME[:OFFSet][:MAXimum]?**

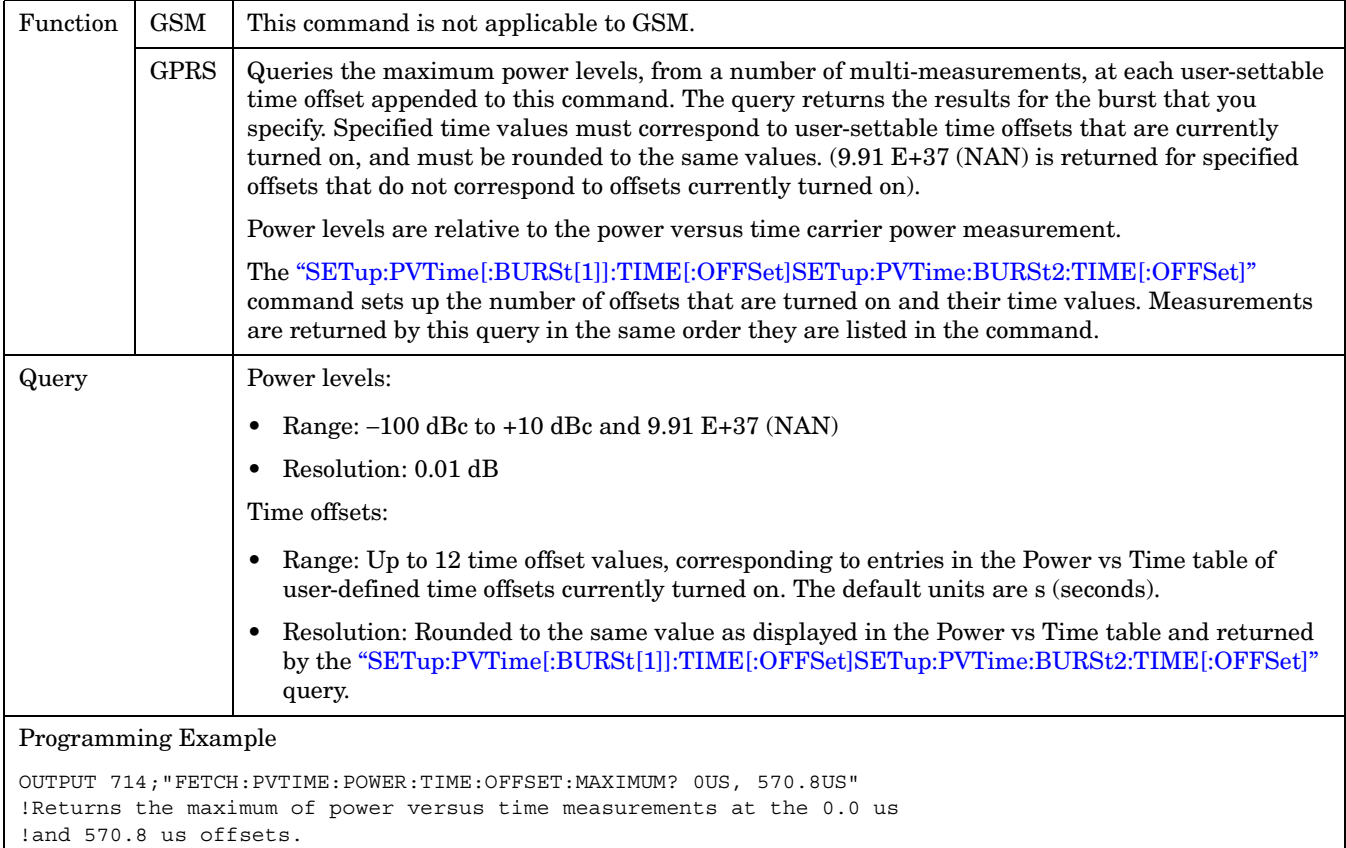

### **FETCh:PVTime[:BURSt[1]]:POWer:TIME[:OFFSet]:AVERage? FETCh:PVTime:BURSt2:POWer:TIME[:OFFSet]:AVERage?**

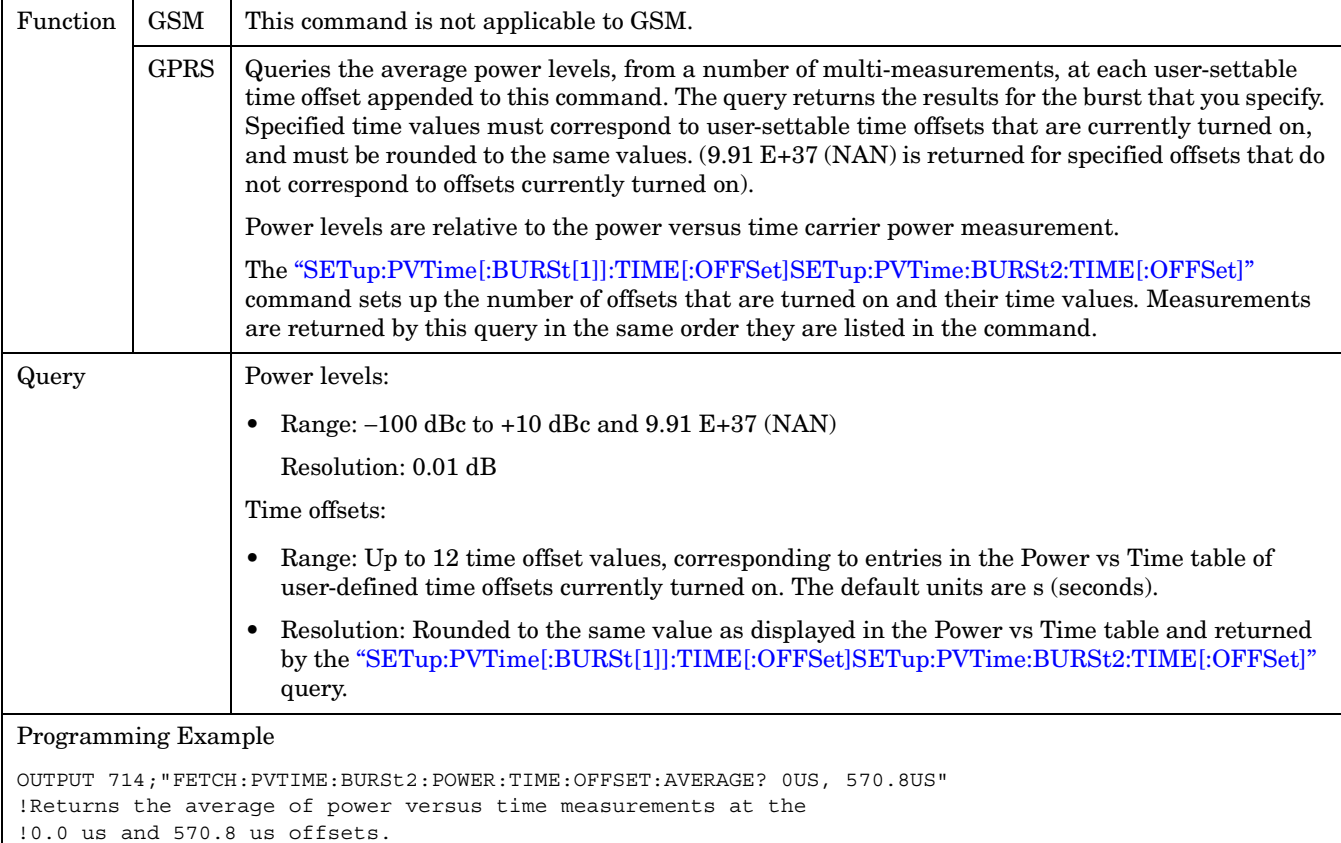

### **FETCh:PVTime[:BURSt[1]]:POWer:TIME[:OFFSet]:SDEViation? FETCh:PVTime:BURSt2:POWer:TIME[:OFFSet]:SDEViation?**

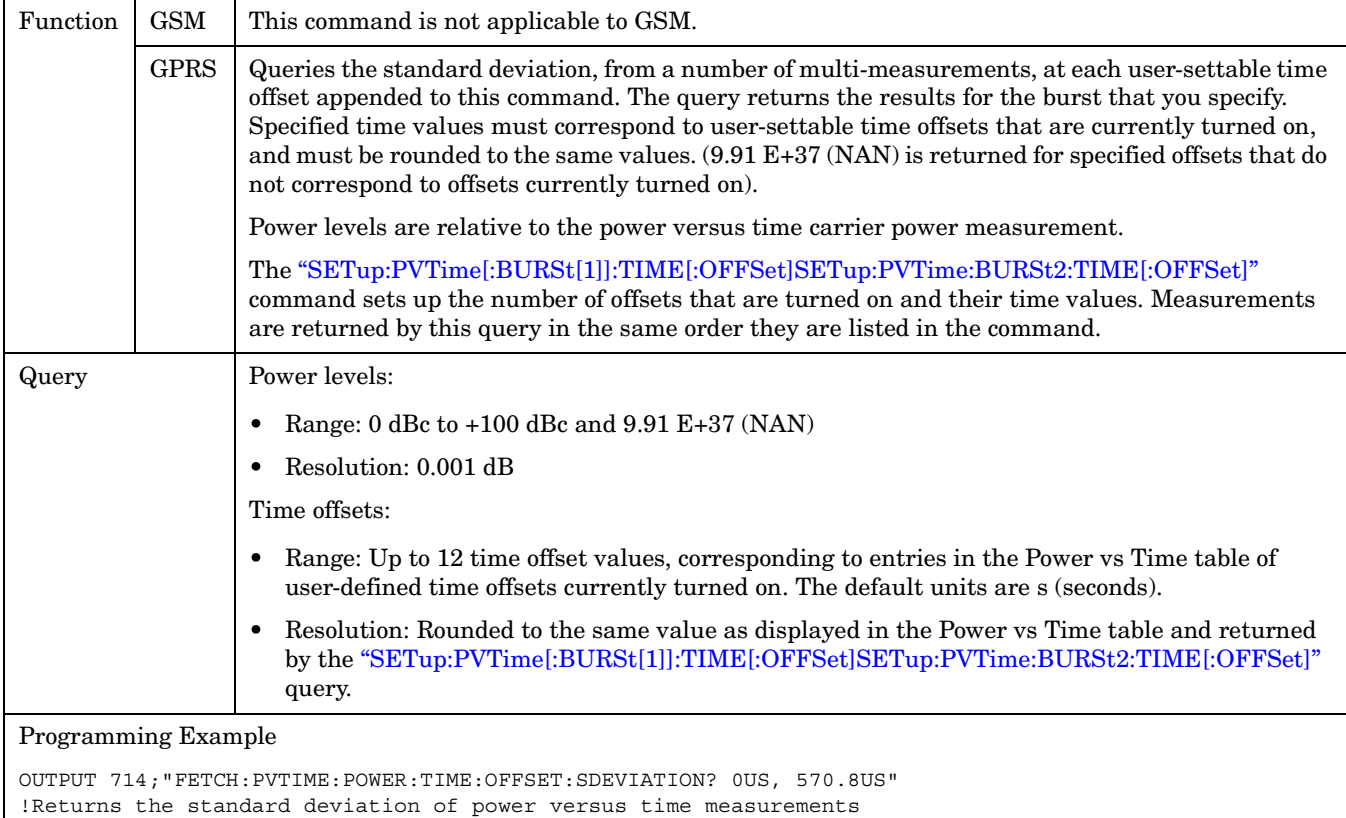

at the 0.0 us and 570.8 us offsets.

### **FETCh:PVTime[:BURSt[1]]:INTegrity? FETCh:PVTime:BURSt2:INTegrity?**

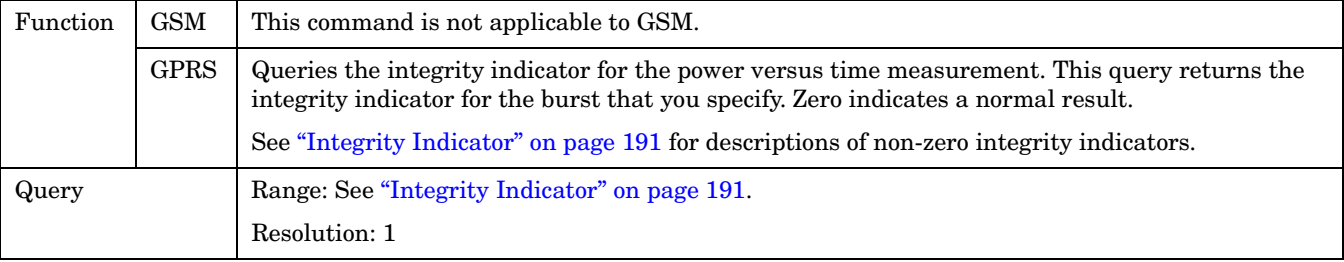

## <span id="page-549-0"></span>**FETCh:TXPower**

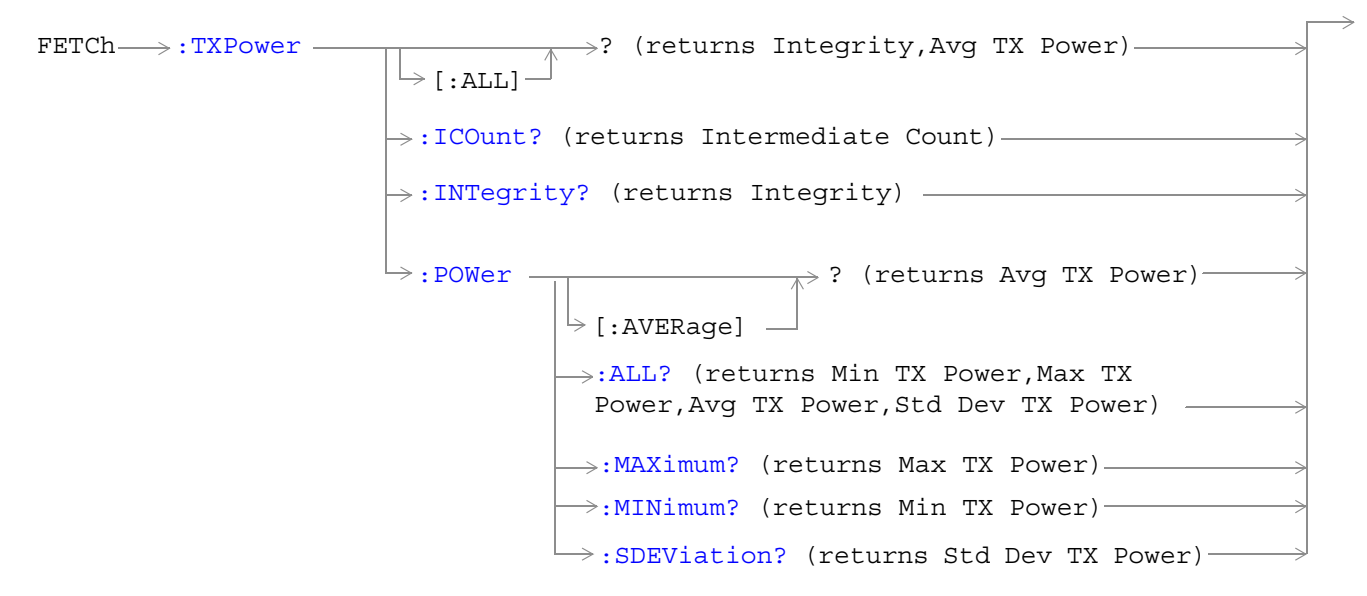

["Diagram Conventions" on page 343](#page-342-0)

## <span id="page-550-0"></span>**FETCh:TXPower[:ALL]?**

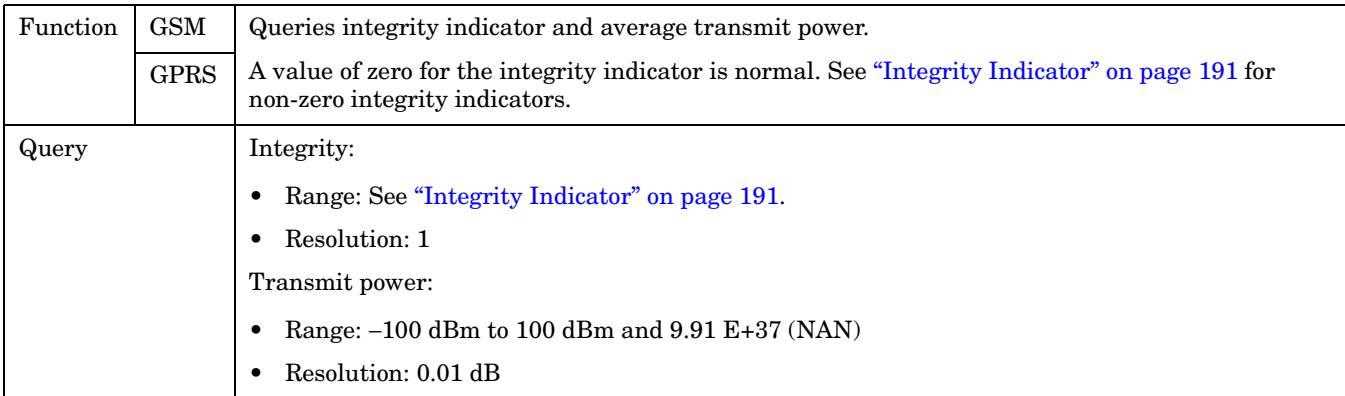

## **FETCh:TXPower:ICOunt?**

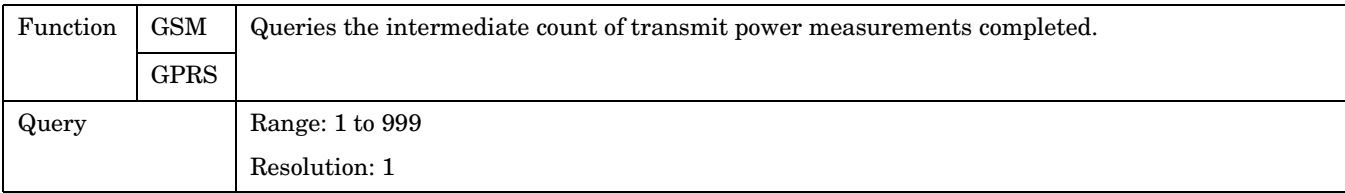

## **FETCh:TXPower:INTegrity?**

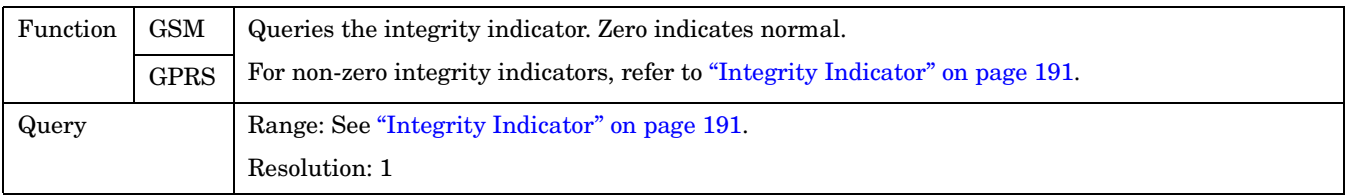

## **FETCh:TXPower:POWer[:AVERage]?**

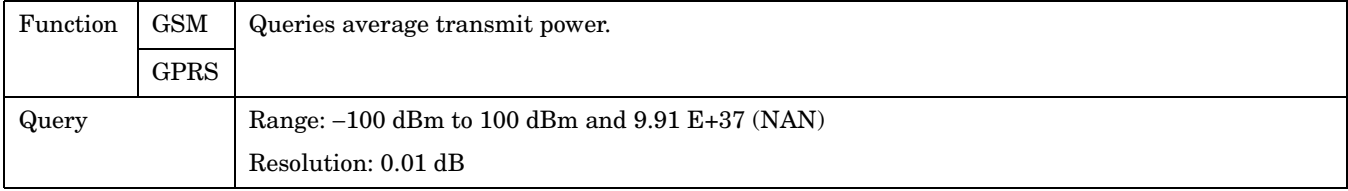

#### <span id="page-551-0"></span>**FETCh:TXPower:POWer:ALL?**

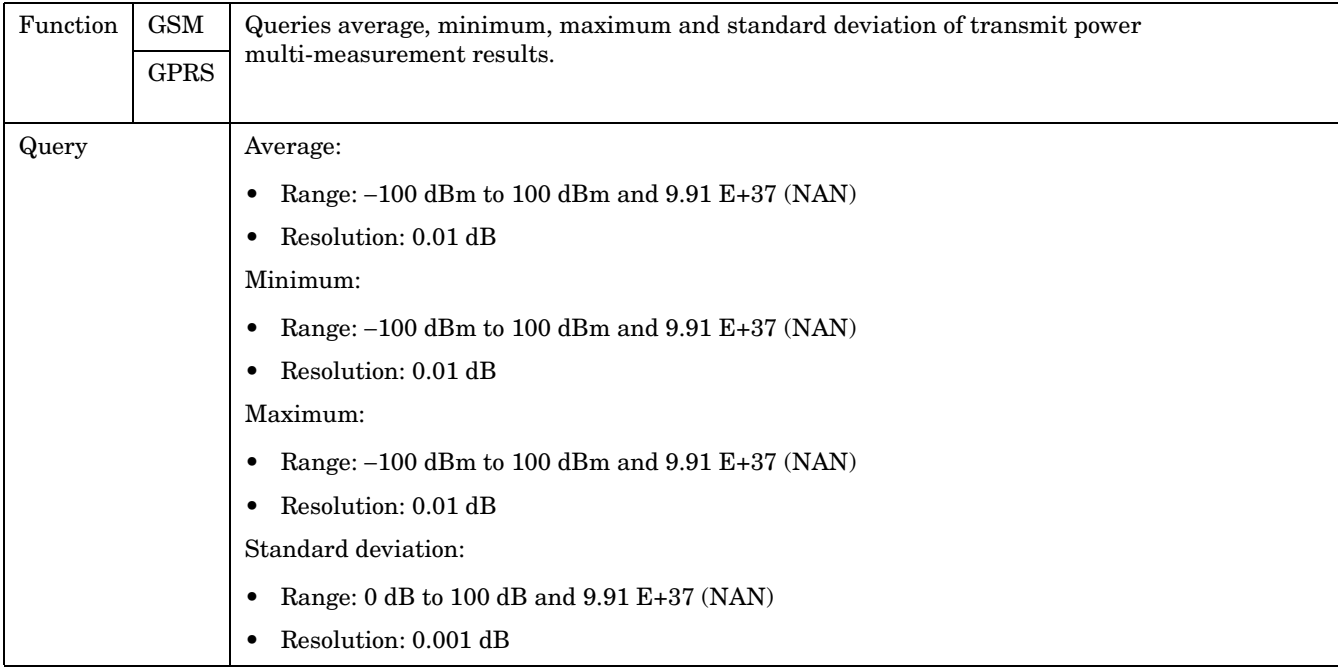

### **FETCh:TXPower:POWer:MAXimum?**

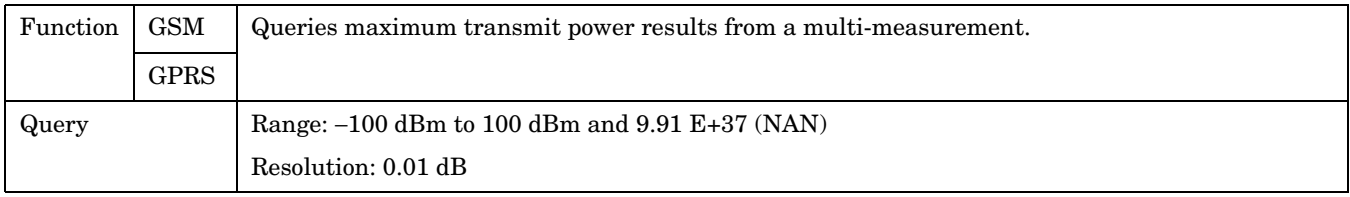

### **FETCh:TXPower:MINimum?**

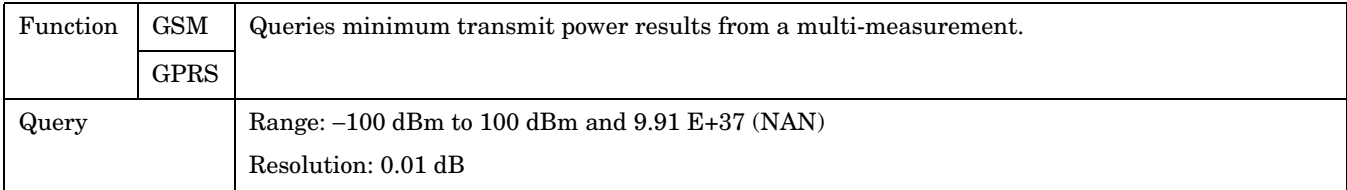

### **FETCh:TXPower:SDEViation?**

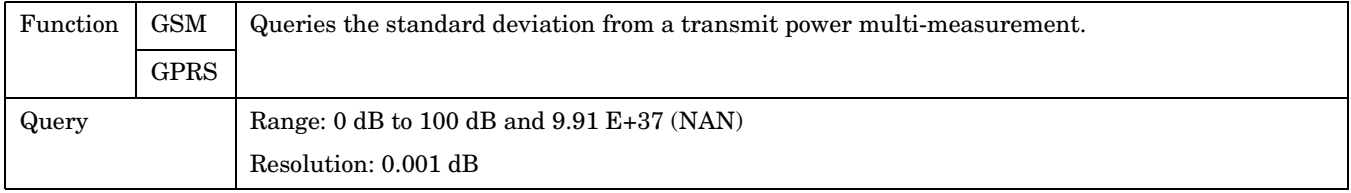

# <span id="page-552-0"></span>**INITiate Subsystem**

## **Syntax Diagrams and Command Descriptions**

["INITiate" on page 555](#page-554-0)

## **Description**

### **INITiate Command Functions**

The INITiate subsystem is used to:

- Start (activate) individual or multiple (concurrent) measurements.
- Turn individual measurements off.
- Determine the number of measurements currently active (INIT:COUNT?).
- Determine the names of the measurements currently active (INIT:ON?).
- Determine which measurements are finished (INIT:DONE?).

### **What Happens When a Measurement is INITiated?**

When a measurement is started using INITiate commands, a new measurement cycle is started. If the selected measurement is currently in a measurement cycle, it is aborted. If a timeout is specified, the timeout period begins when a measurement is initiated.

**NOTE** The INITiate subsystem is derived from SCPI, but has some modifications to make it more compatible with the manual operation of the test set. Most notably, the choice of single or continuous measurement triggering is made using the SETup subsystem.

## **INITiate Programming Examples (how INIT commands are used)**

The INITiate command is used to start measurements. INITiate commands allow multiple measurements to be started without waiting for other measurement processes to complete. For example, the following code starts the Transmit Power and PFER measurements, and then uses the INITiate:DONE? command in a loop to query the status of these measurements, see ["Measurement Event Synchronization" on page 199](#page-198-0).

When the measurements are done, the FETCh command is used to acquire the results, and the results are entered into variables in the controlling application. The program ends when the INITiate:DONE? command returns the string "NONE" indicating that all initiated measurements have gone through the measuring state see ["Measurement States" on page 221](#page-220-0).

NOTE Trigger arming for each measurement is controlled in the SETup subsystem. The choices are single or continuous. The best practice (during remote operation) is to use single measurement mode. This simplifies the tasks of starting concurrent measurements, then using the INIT subsystem commands to determine which measurements are ready to be FETChed.

#### **INITiate Subsystem**

```
10 OUTPUT 714;"SETup:ALL:CONTinuous:OFF" ! selects single measurement mode
20 OUTPUT 714;"INITiate:TXPower;PFERror" ! starts TX power/phase frequency error measurement
30 LOOP
40 OUTPUT 714;"INITiate:DONE?" !query to find out if any measurements are done
50 ENTER 714;Meas_complete$
60 SELECT Meas_complete$
70 CASE "TXP" !tests for the string "TXP" which would indicate TX power measurement is done
80 OUTPUT 714;"FETCh:TXPower:POWer?" !Queries average TX power measurement
90 ENTER 714;Avg_tx_power
100 CASE "PFER"!tests for the string "PFER" which would indicate phase/frequency error 
measurement is done
110 OUTPUT 714;"FETCh:PFERror:RMS?" !Queries PFER maximum phase error measurement
120 ENTER 714;Max_phs_error
130 END SELECT
140 EXIT IF Meas_complete$ = "NONE"
150 END LOOP
160 END
```
INITiate commands should be sent only when the test set has finished performing any operations, such as handovers, that require settling. For example, the following code performs a handover to a new traffic channel using the :SEQ (sequential) appendage, then initiates a TX power measurement.

```
OUTPUT 714;"CALL:TCH:SEQ 65"
```
!Hands over traffic channel to channel 65, waits for process to complete before accepting next command

OUTPUT 714;"INITiate:TXPower" !Initiates TX power measurement

**INITiate**

# <span id="page-554-0"></span>**INITiate**

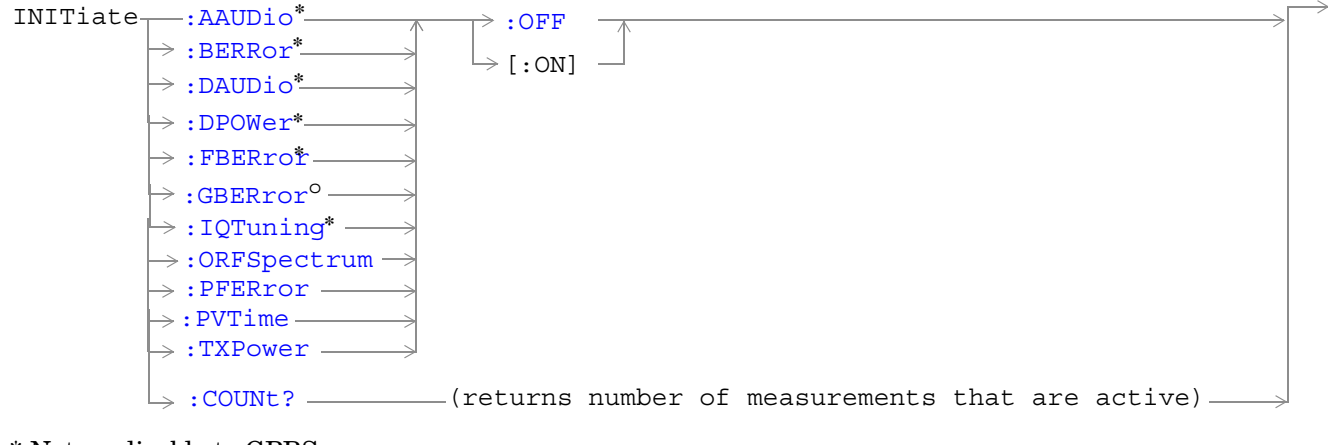

\* Not applicable to GPRS

<sup>o</sup> Not applicable to GSM

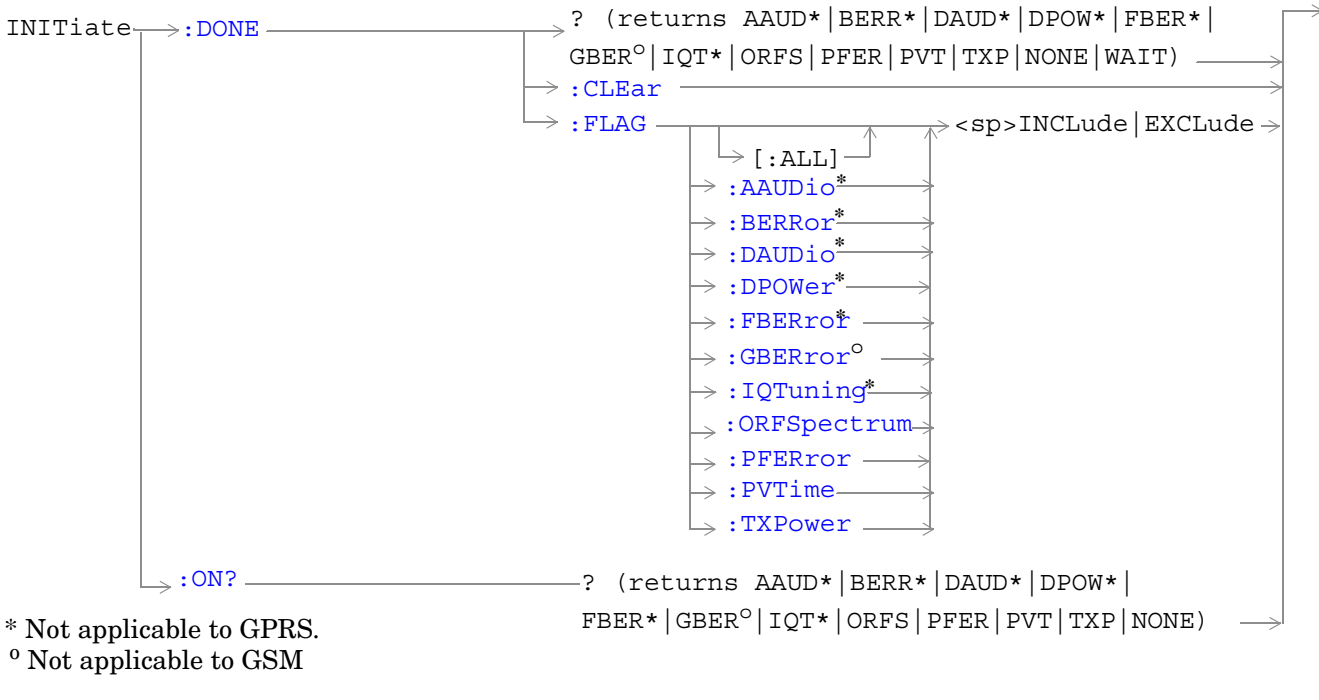

["Diagram Conventions" on page 343](#page-342-0)

#### <span id="page-555-0"></span>**INITiate**

#### **INITiate:<measurement mnemonic>[:ON]**

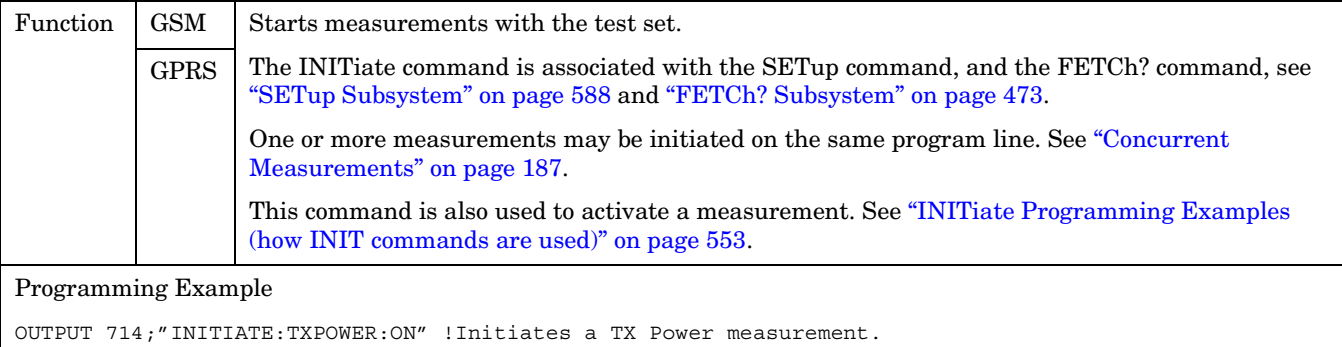

OUTPUT 714;"INITIATE:TXPOWER;PFERROR:ON" !Initiates TX Power and !phase and frequency error measurements. OUTPUT 714;"INITIATE:PVTIME;ORFSPECTRUM;FBERROR:ON" !Initiates power !versus time output RF spectrum, and fast bit error rate measurements.

#### **INITiate:<measurement mnemonic>:OFF**

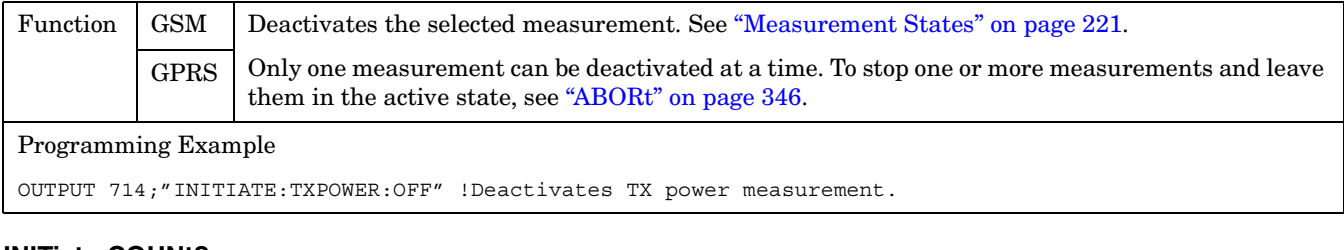

#### **INITiate:COUNt?**

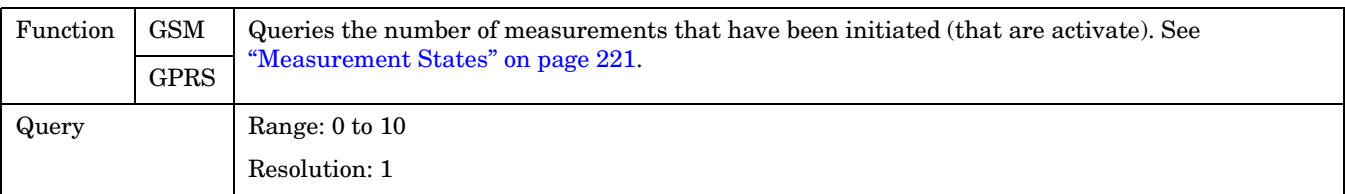

### <span id="page-556-0"></span>**INITiate:DONE?**

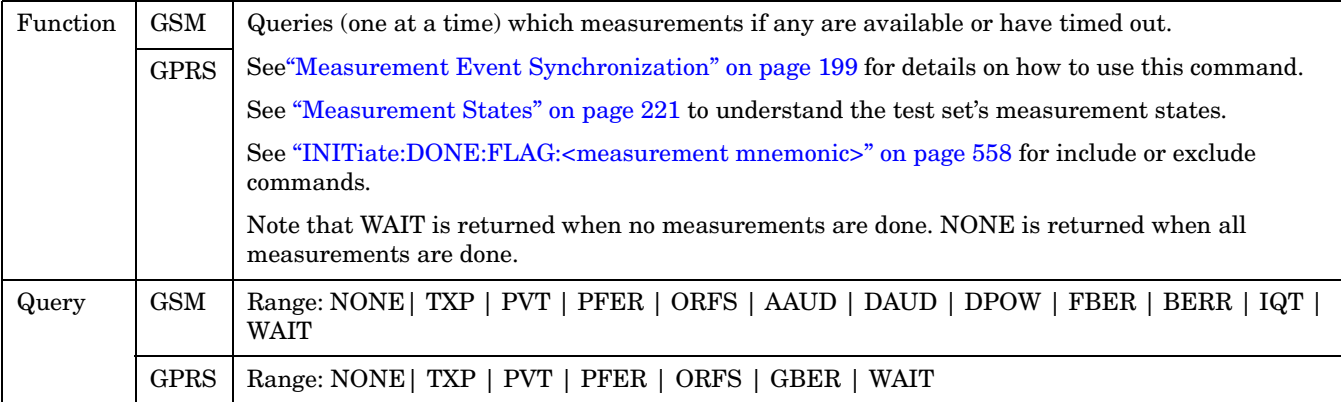

## **INITiate:DONE:CLEar**

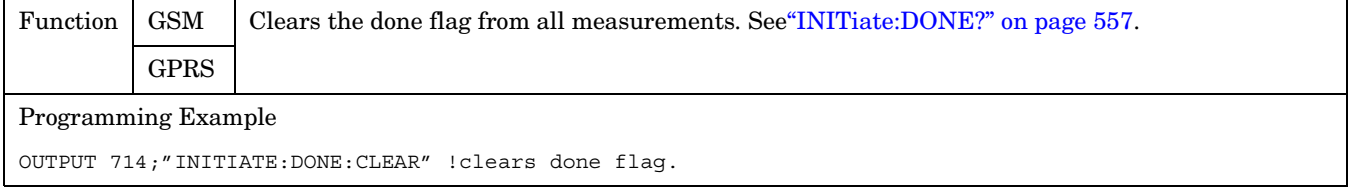

## **INITiate:DONE:FLAG[:ALL]**

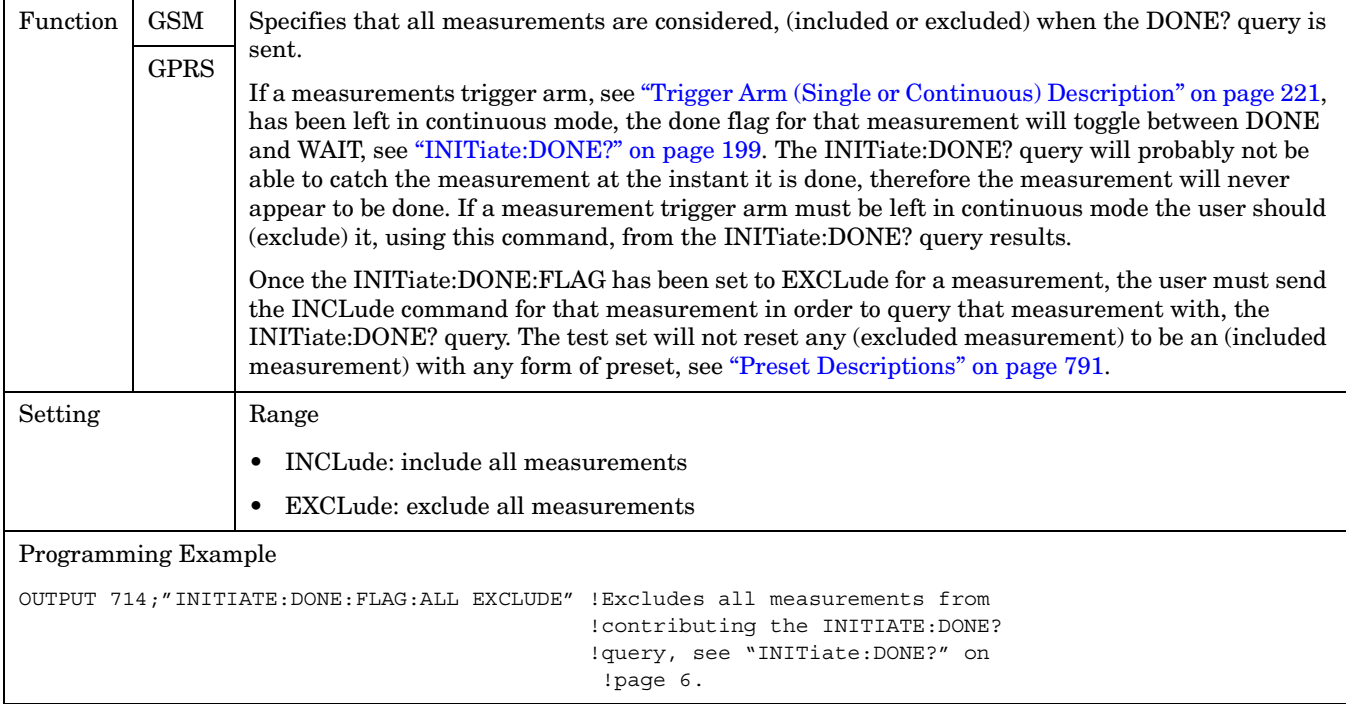

#### <span id="page-557-0"></span>**INITiate**

### **INITiate:DONE:FLAG:<measurement mnemonic>**

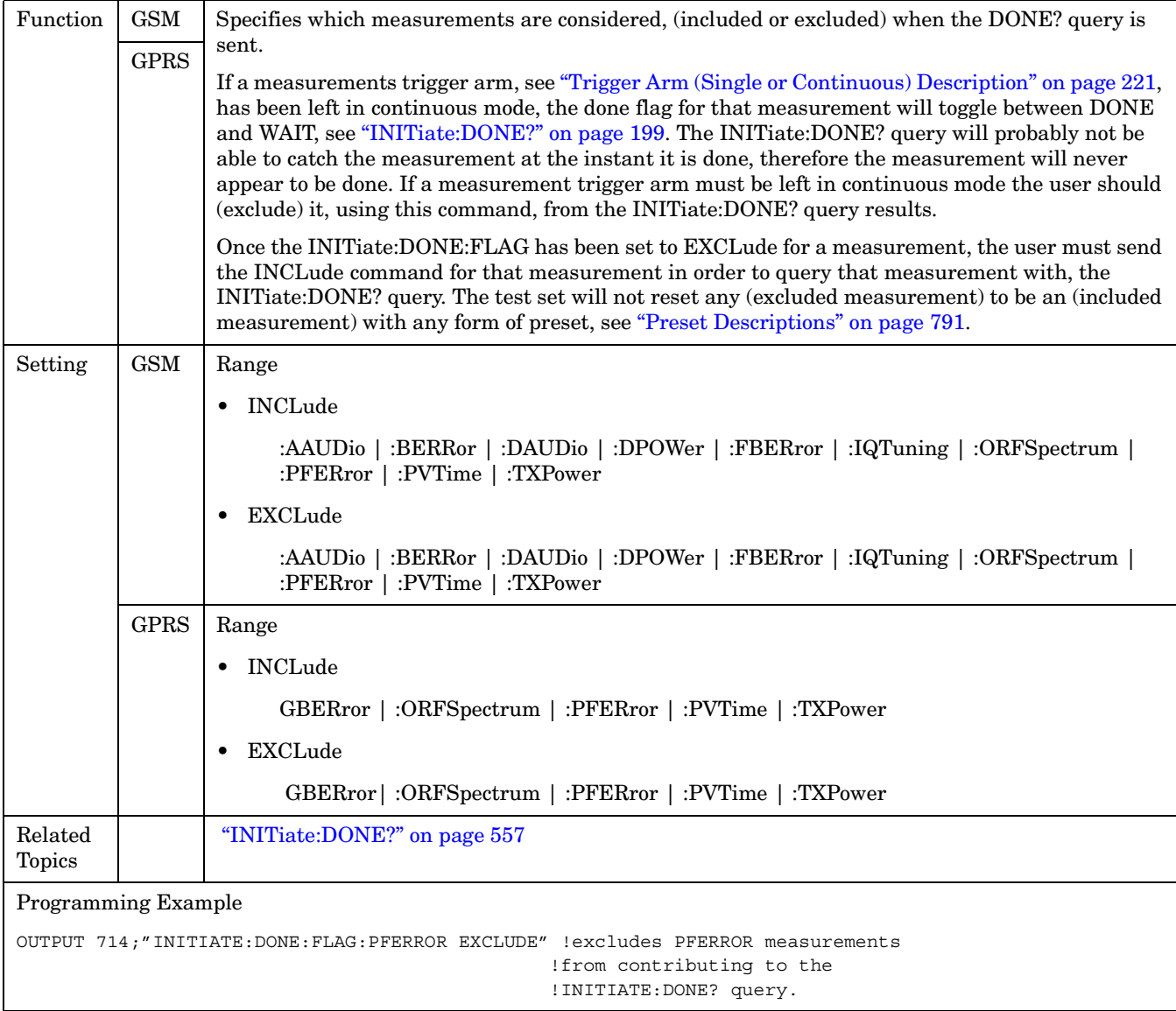

#### **INITiate:ON?**

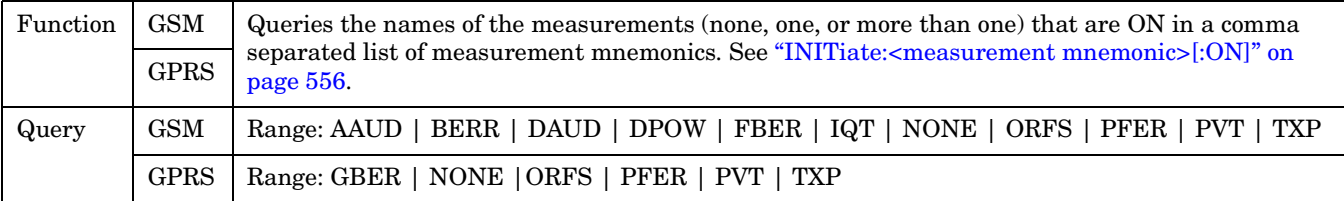

# **READ? Subsystem**

### **Syntax Diagram and Command Descriptions**

["READ"](#page-559-0)

## **Description**

The READ? command provides a sequential method to make measurements and retrieve the results. READ? will hang the GPIB bus until the measurement is completed, or until the timeout value has been exceeded. Associated SETup commands (for each measurement) are used with the READ? command to retrieve desired measurement results in a sequential manner.

Sending a READ? command is equivalent to an INITiate/FETCh cycle for a measurement. A READ? command executes an abort action on that measurement followed by an INITiate and a FETCH?.

READ? commands can be mixed with FETCH? queries in order to make combinations of sequential and overlapped operations. One measurement can be issued a READ? command (sequential), and the next measurement can be issued INITiate/FETCh? commands (overlapped), if necessary.

The advantage of using the READ? commands to obtain measurement results, as opposed to the INITiate/FETCh method is:

• It is simpler. Fewer commands are required to obtain measurement results.

Some disadvantages of using READ? over INITiate and FETCh are:

- The test set does not process any additional GPIB commands until the requested measurement results are available.
- The sequential nature of the READ? command does not allow the user to make concurrent measurements. Concurrent measurements require the overlapped commands INITiate, DONE? and FETCh? .
- The READ? command does not provide measurement results such as statistics that are available using the INITiate/FETCh method.
- The READ? commands have pre-defined measurement results. If additional results are needed from a measurement they may be obtained with a FETCh? query.

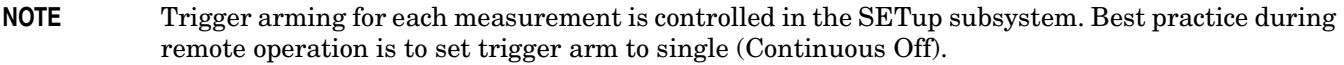

## **Programming Example**

OUTPUT 714;"READ:TXPower?" !Starts TX power measurement. As soon as the !measurement cycle has completed, the test set !provides the TX power measurement results to the !controlling application. ENTER 714;integrity, tx\_carrier\_power !Enters the integity indicator and !TX carrier power measurement into !controlling application.

<span id="page-559-0"></span>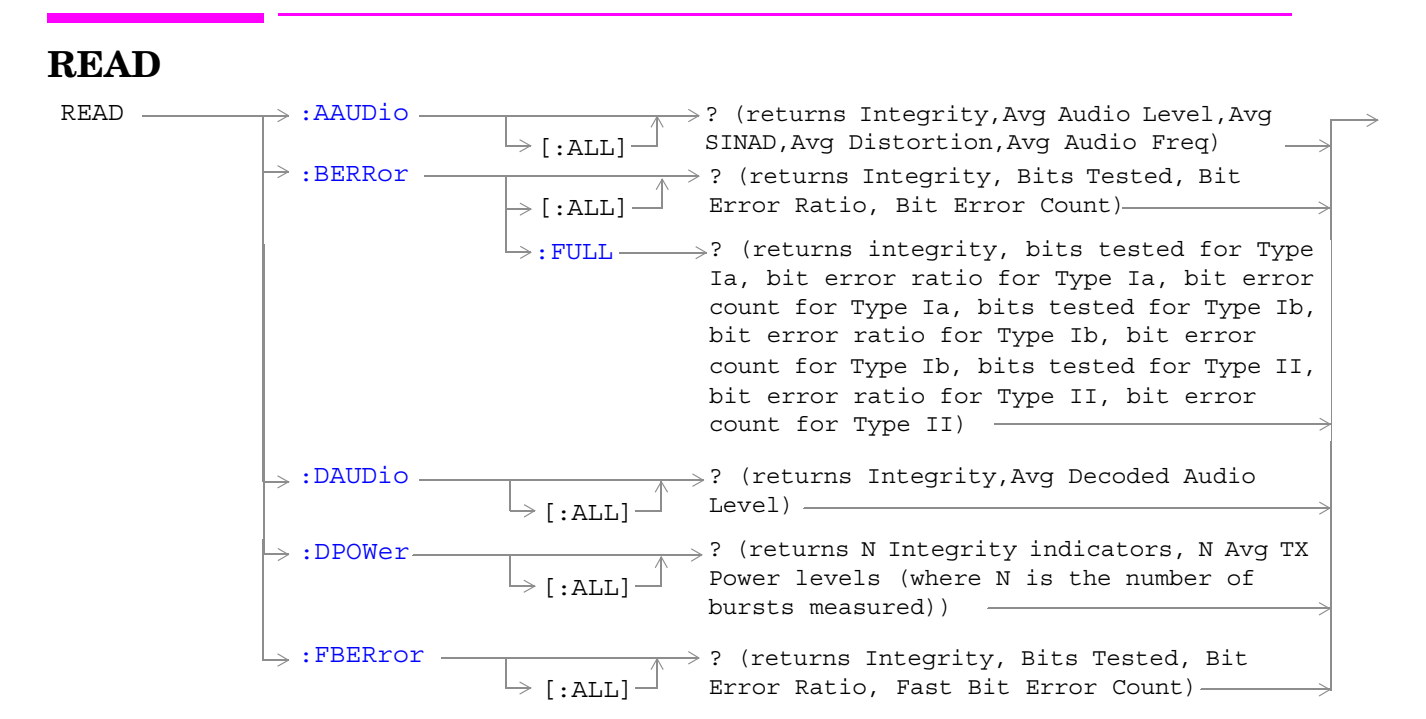

These commands are not applicable to GPRS.

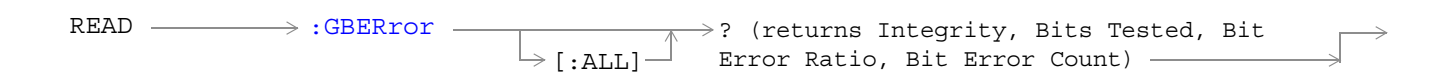

\* This command is not applicable to GSM.

**READ**

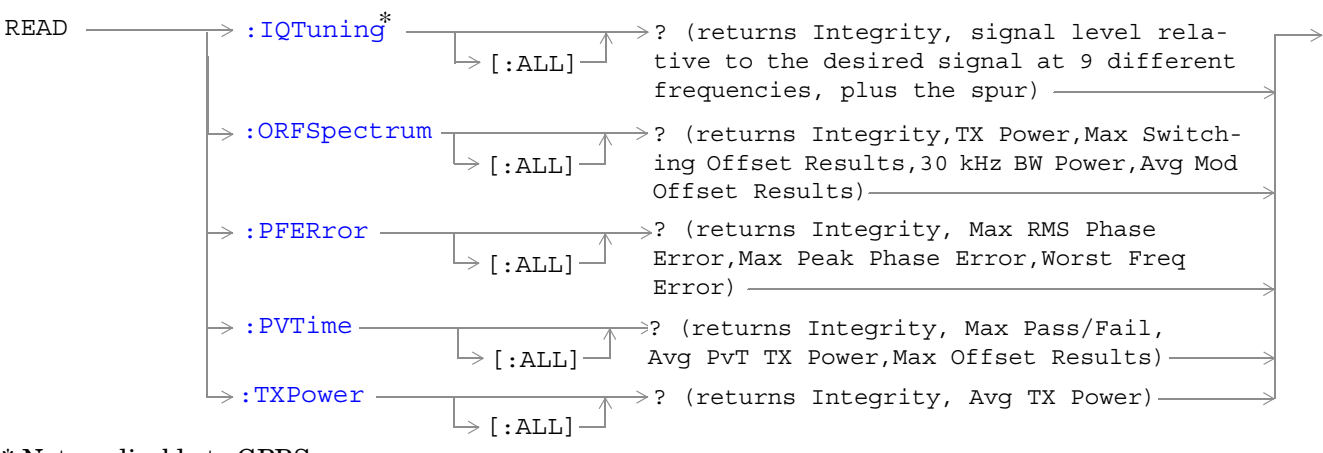

\* Not applicable to GPRS.

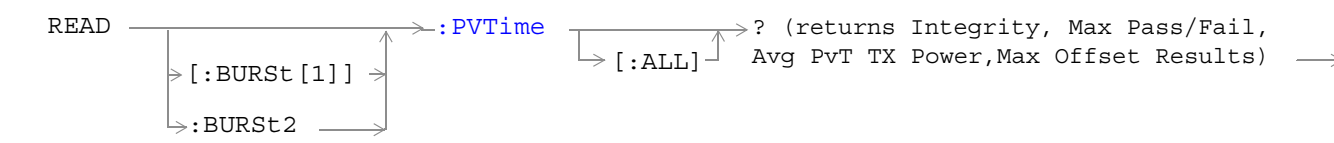

This command is not applicable to GSM.

["Diagram Conventions" on page 343](#page-342-0)

## <span id="page-561-0"></span>**READ:AAUDio[:ALL]?**

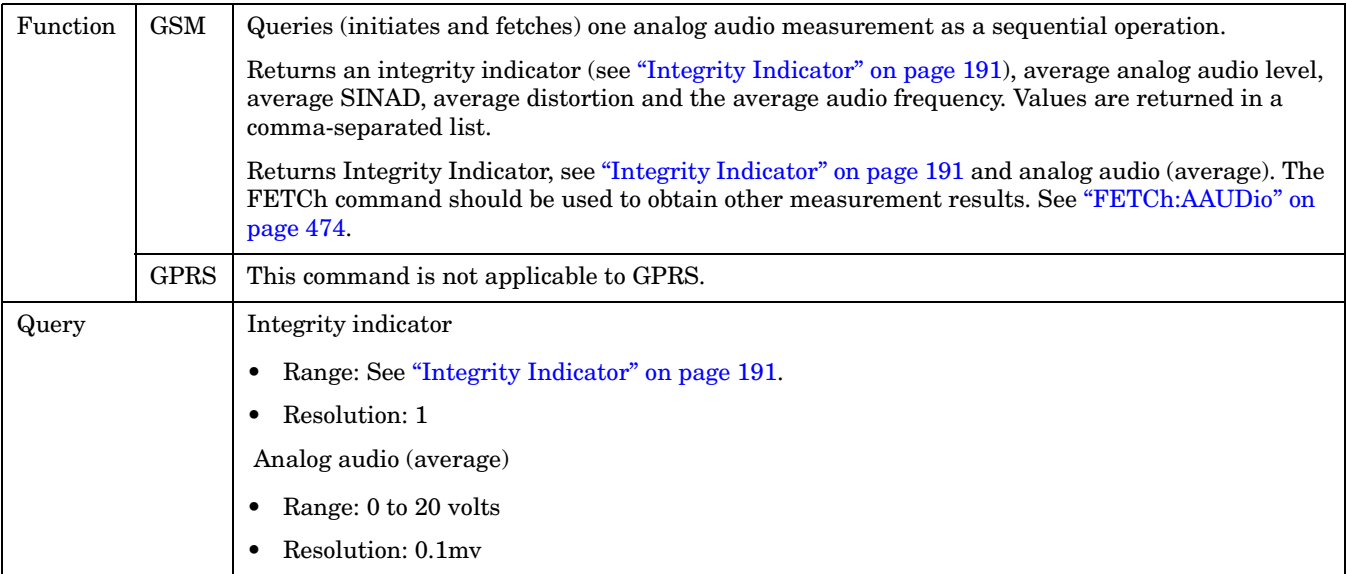

## **READ:BERRor[:ALL]?**

**562**

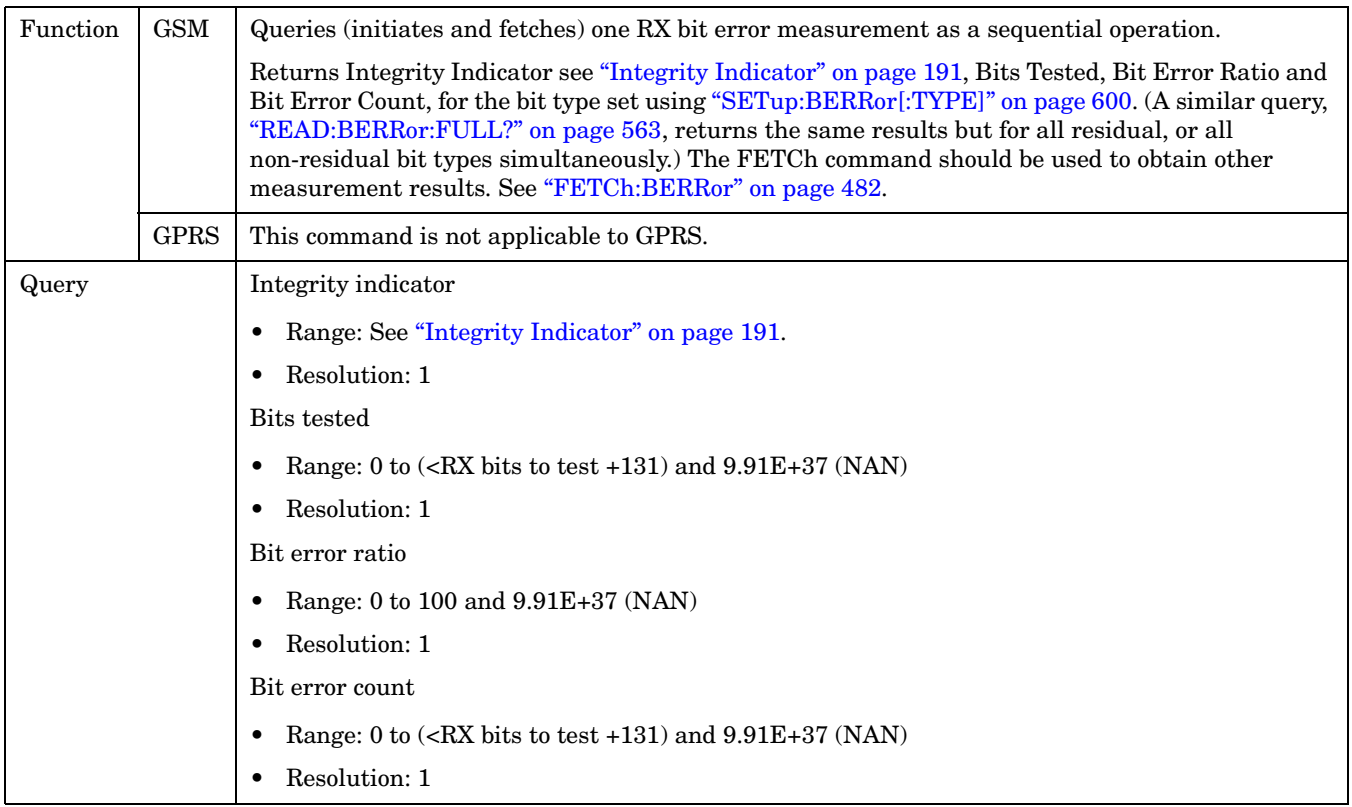

## <span id="page-562-0"></span>**READ:BERRor:FULL?**

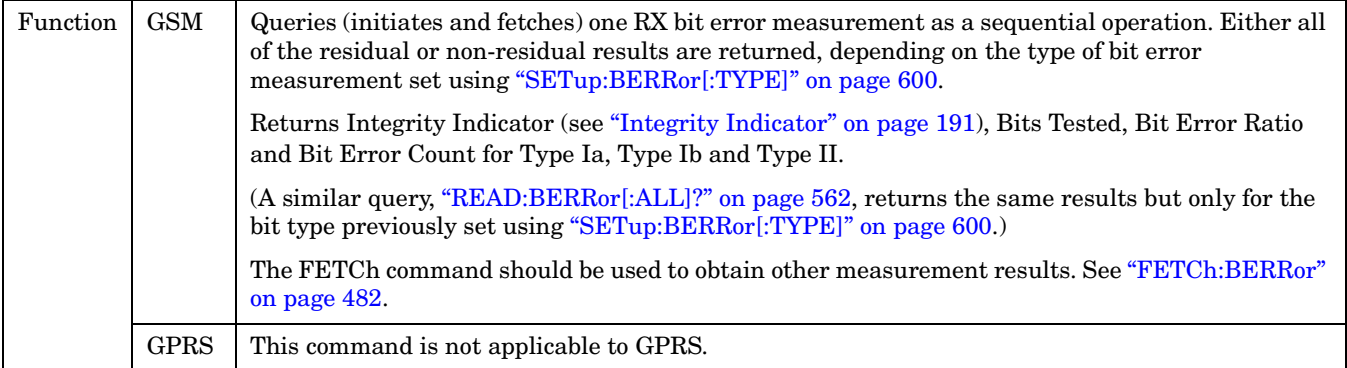

#### **READ**

**564**

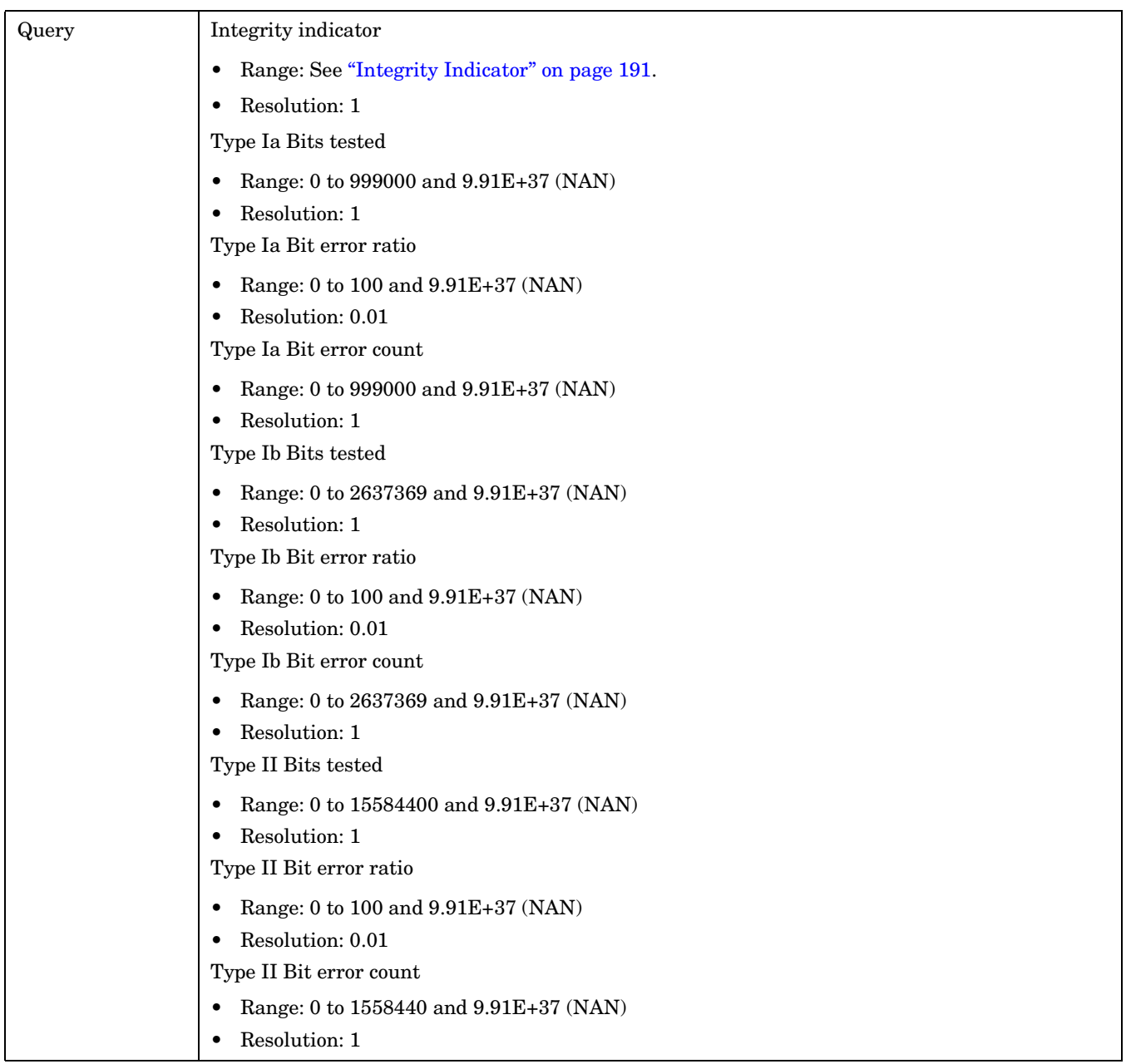

## <span id="page-564-0"></span>**READ:DAUDio[:ALL]?**

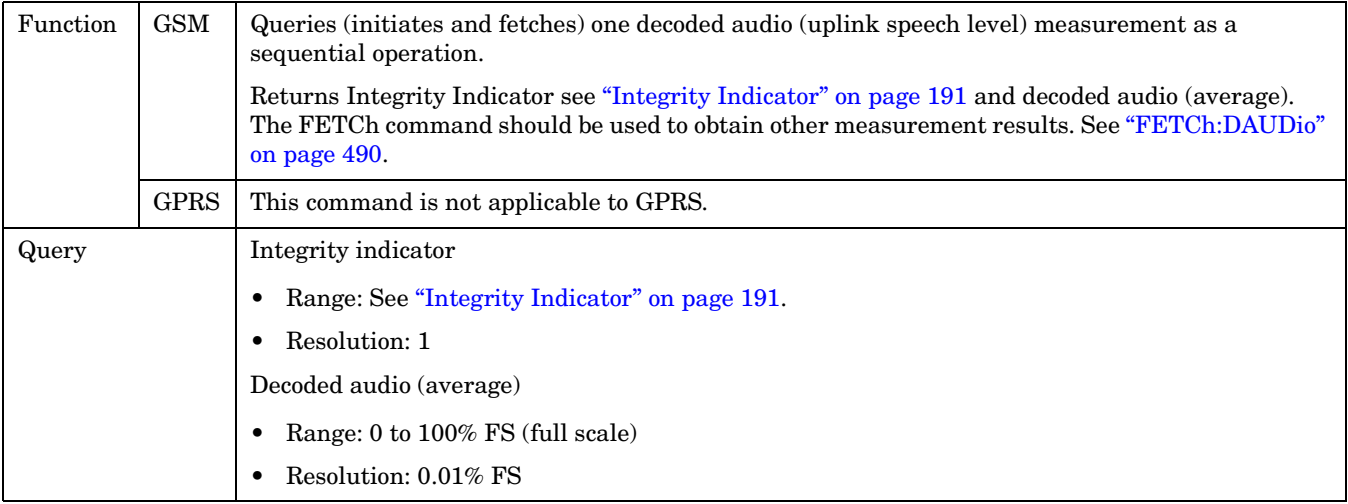

## **READ:DPOWer[:ALL]?**

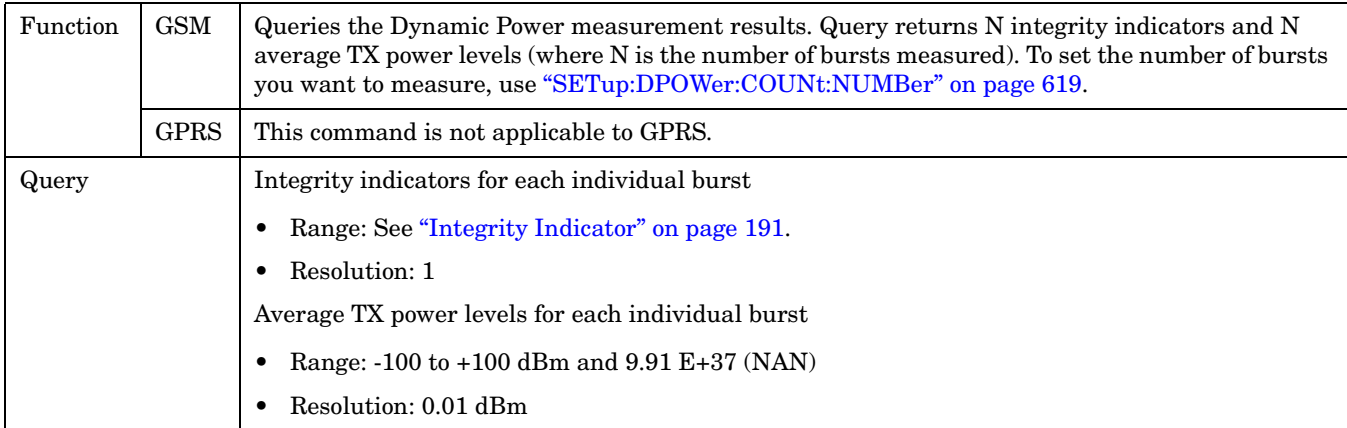

## <span id="page-565-0"></span>**READ:FBERror[:ALL]?**

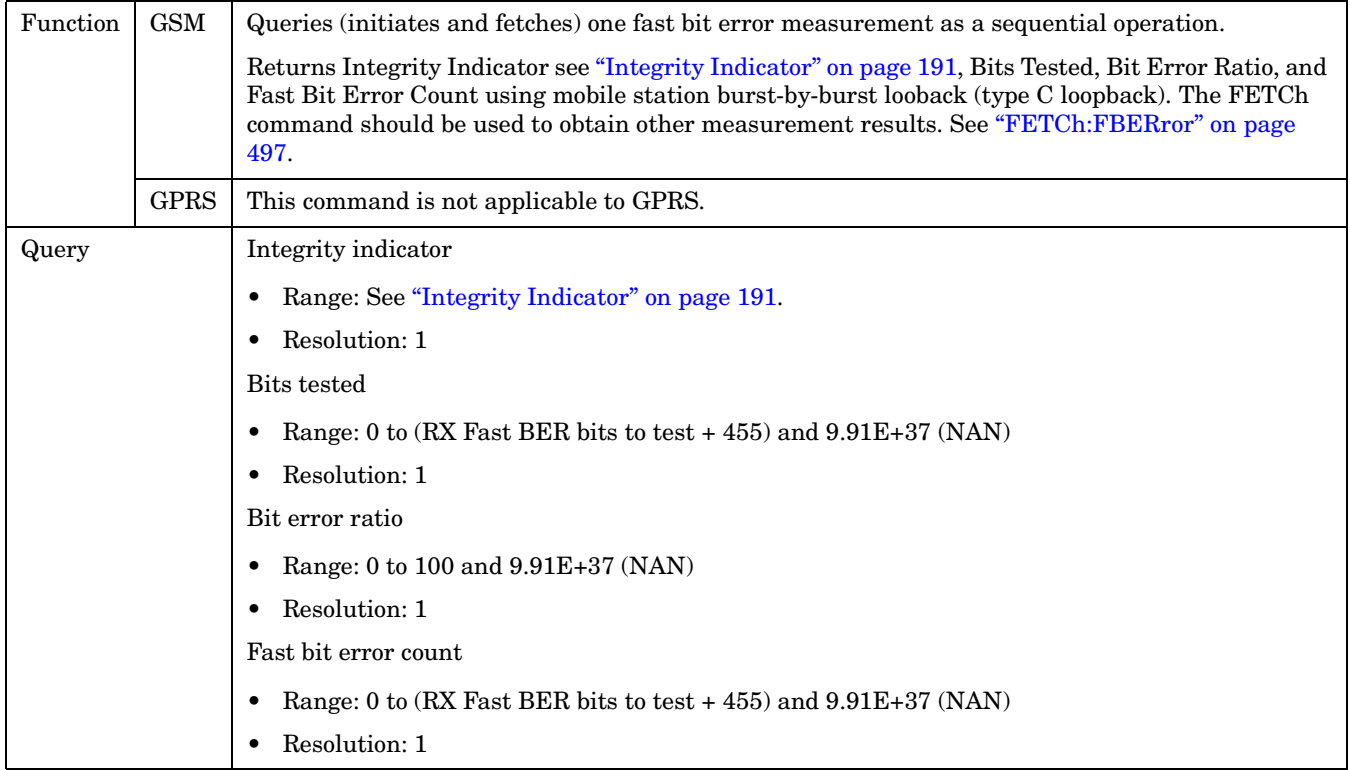

**566**

## **READ:GBERror[:ALL]?**

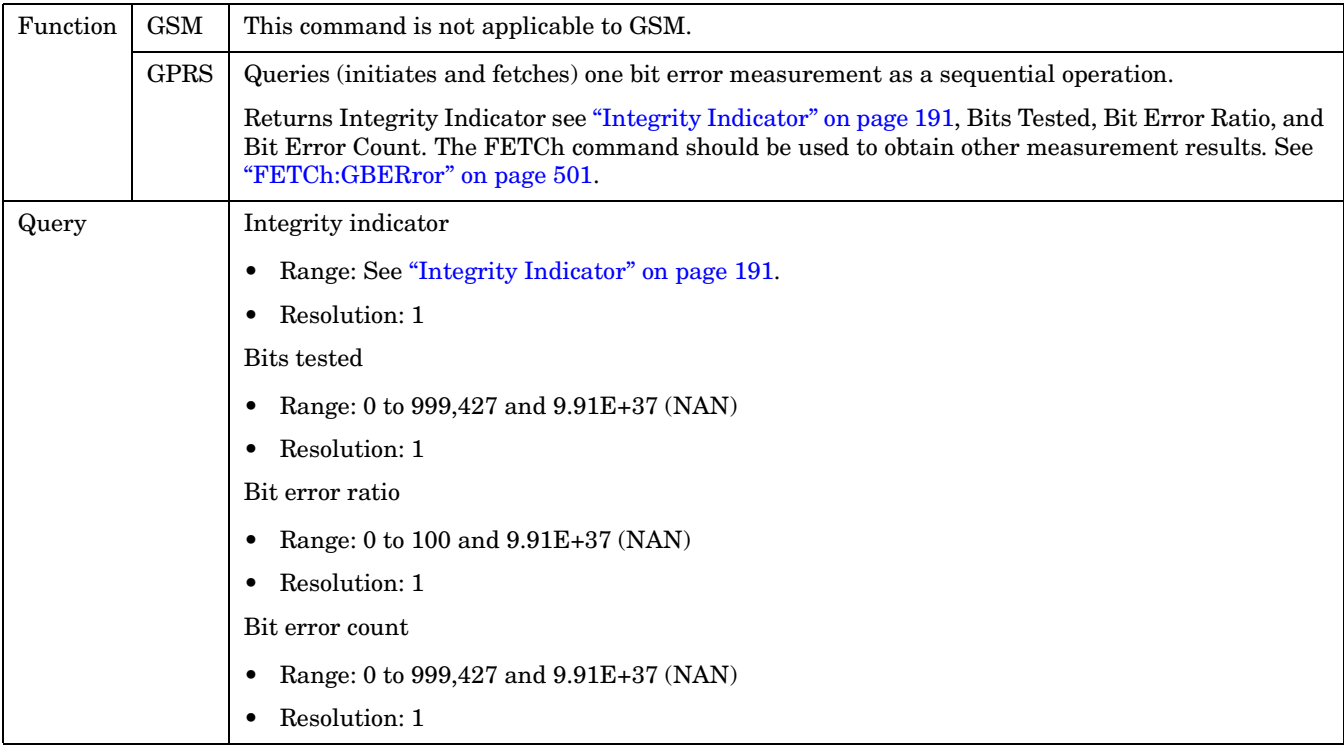

## <span id="page-567-0"></span>**READ:IQTuning[:ALL]?**

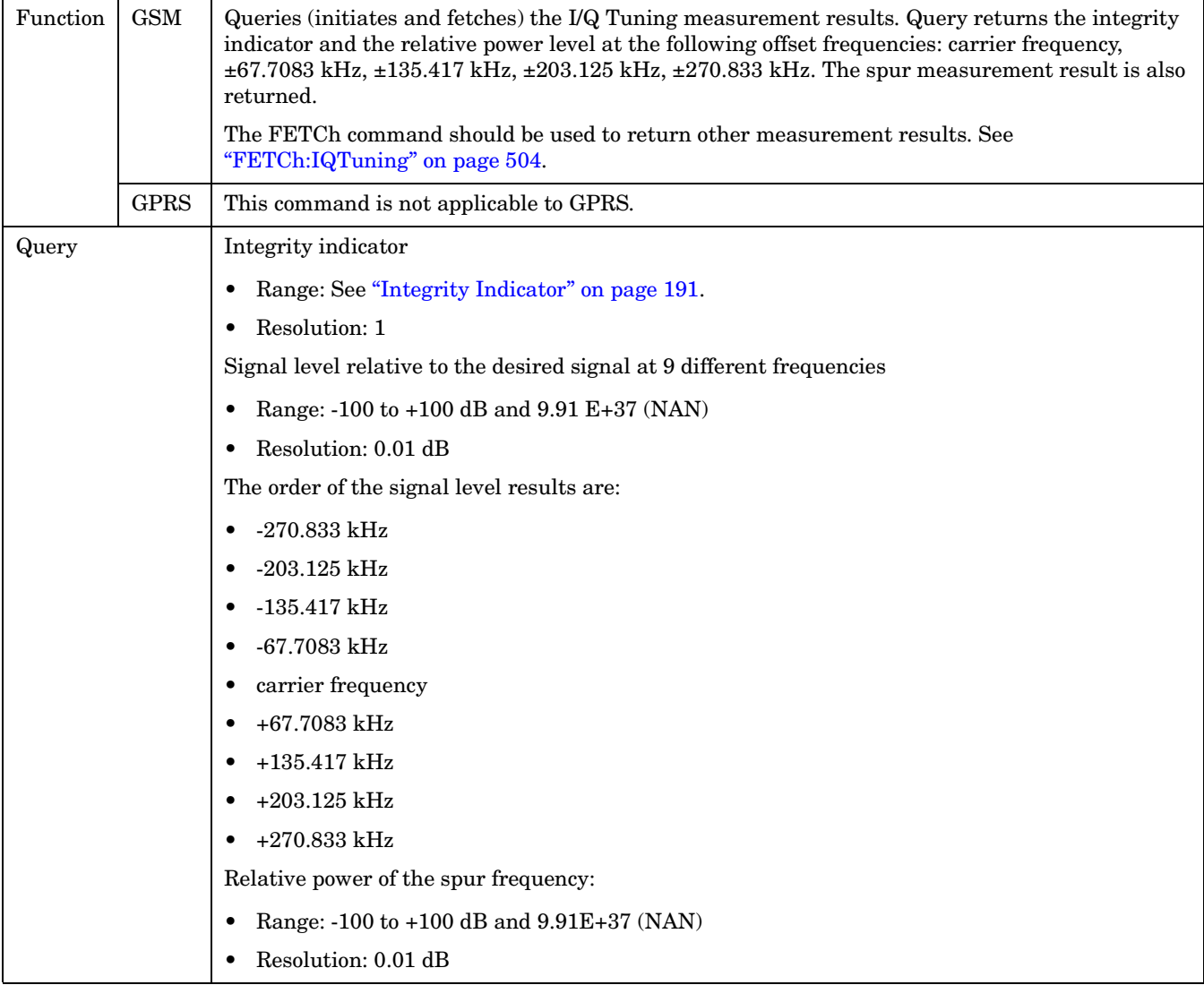

**568**

## <span id="page-568-0"></span>**READ:ORFSpectrum[:ALL]?**

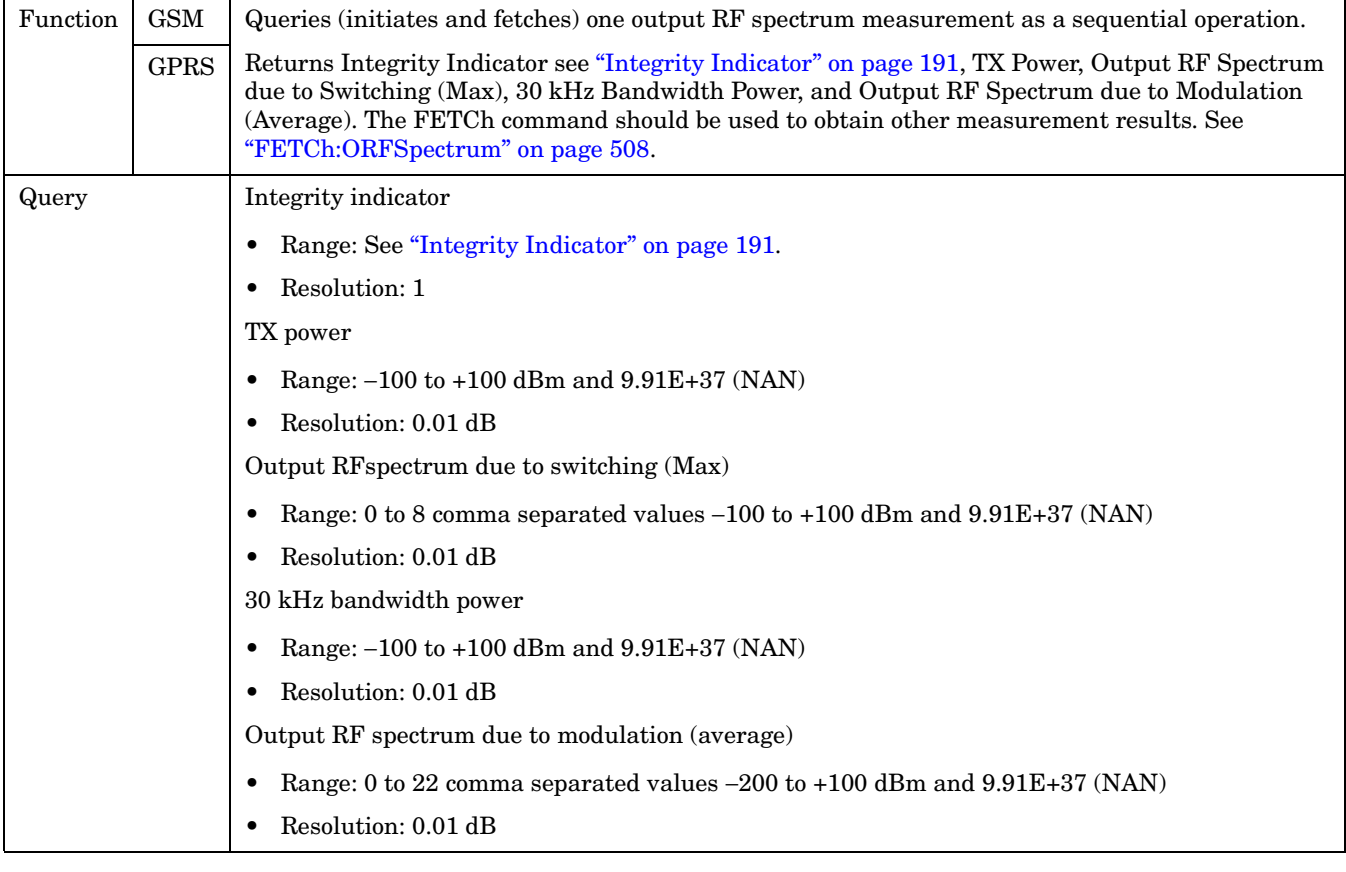

### <span id="page-569-0"></span>**READ**

**570**

## **READ:PFERror[:ALL]?**

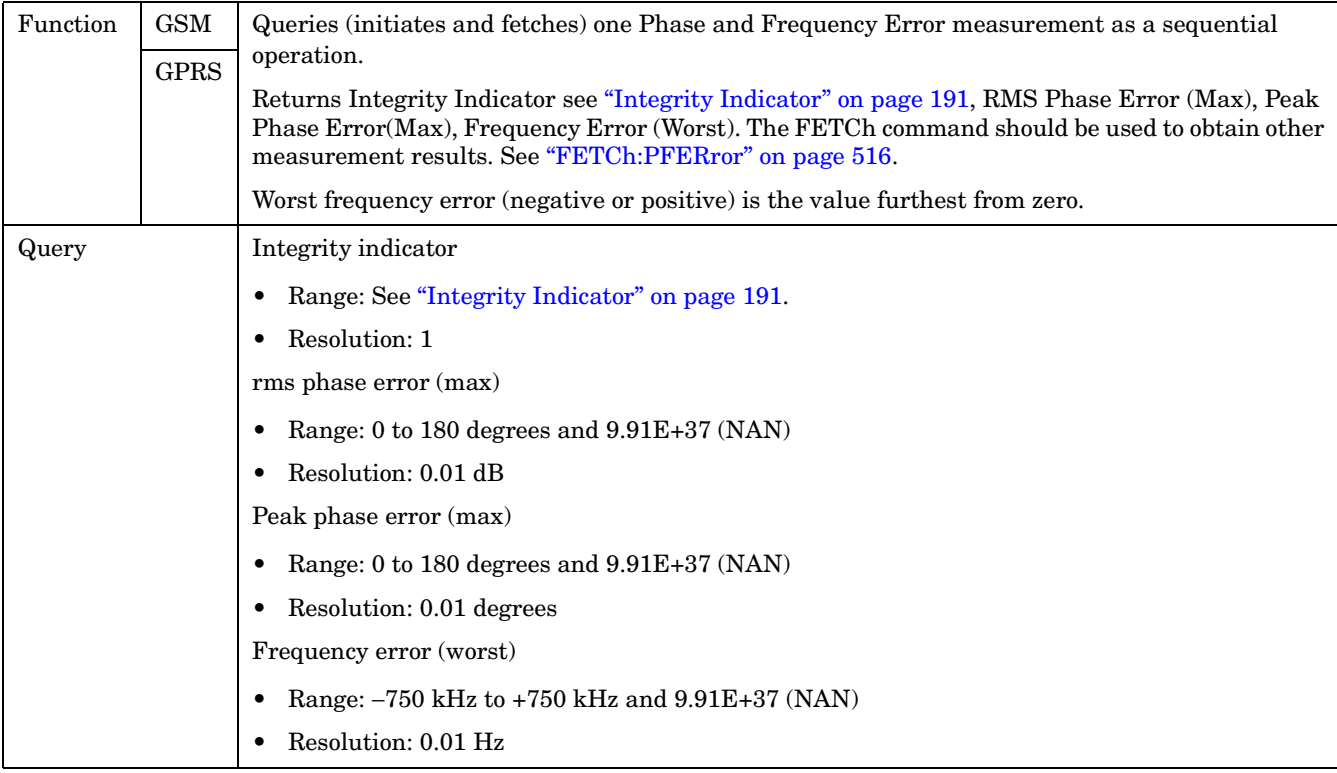

## <span id="page-570-0"></span>**READ:PVTime[:ALL]?**

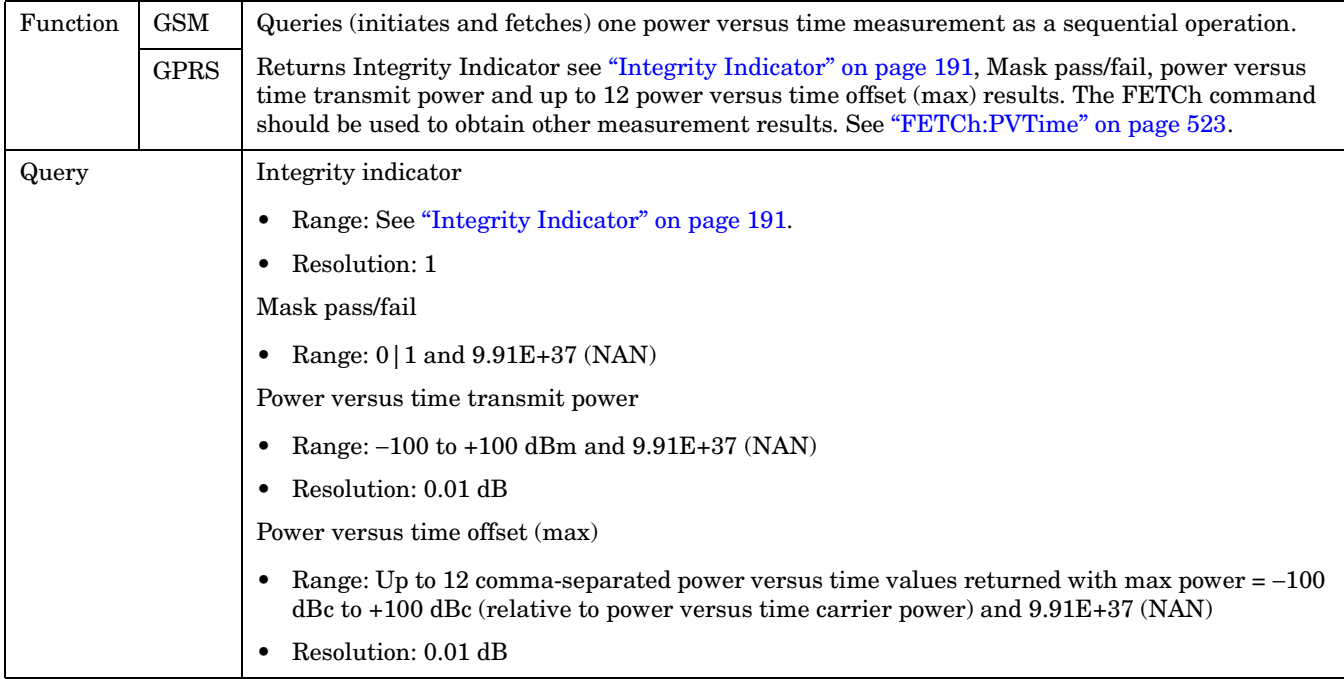

## <span id="page-571-0"></span>**READ[:BURSt[1]]:PVTime[:ALL]? READ:BURSt2:PVTime[:ALL]?**

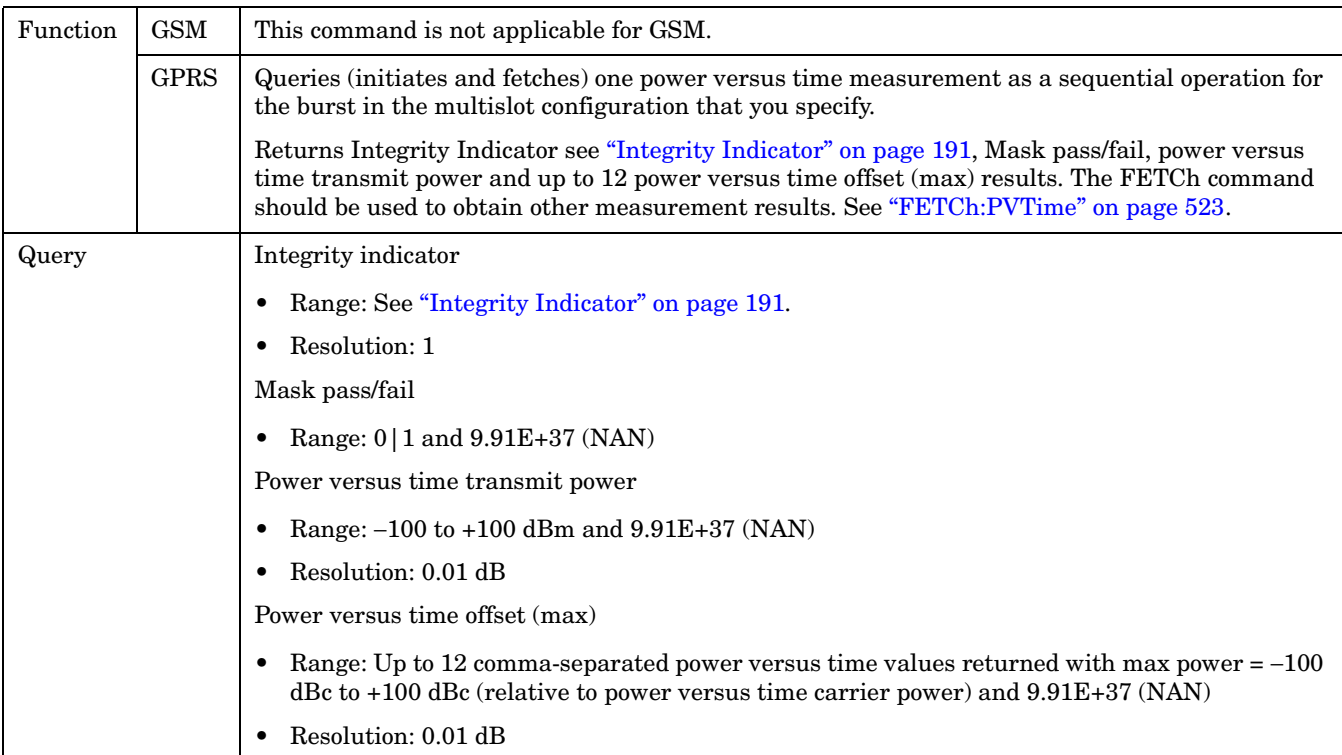

## **READ:TXPower[:ALL]?**

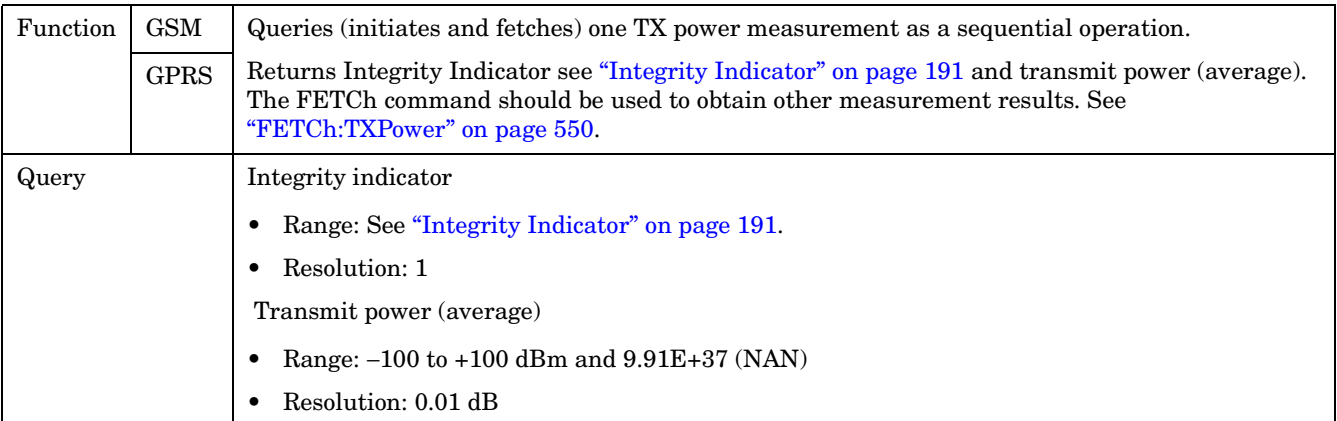

# **RFANalyzer Subsystem**

Last updated: December 12, 2000

## **Description**

The RFANalyzer command subsystem performs "lower-level" functions that control the Test Set's measuring receiver. Most of these functions are normally controlled indirectly by commands in other subsystems. One exception would be when operating in Test Mode. For example, the command CALL:TCHannel:<channel number> would set the RFANalyzer:EXPected:FREQuency parameter to the frequency that maps to the uplink traffic channel specified.

#### **Syntax Diagrams and Command Descriptions**

["RFANalyzer" on page 574](#page-573-0)

# <span id="page-573-0"></span>**RFANalyzer**

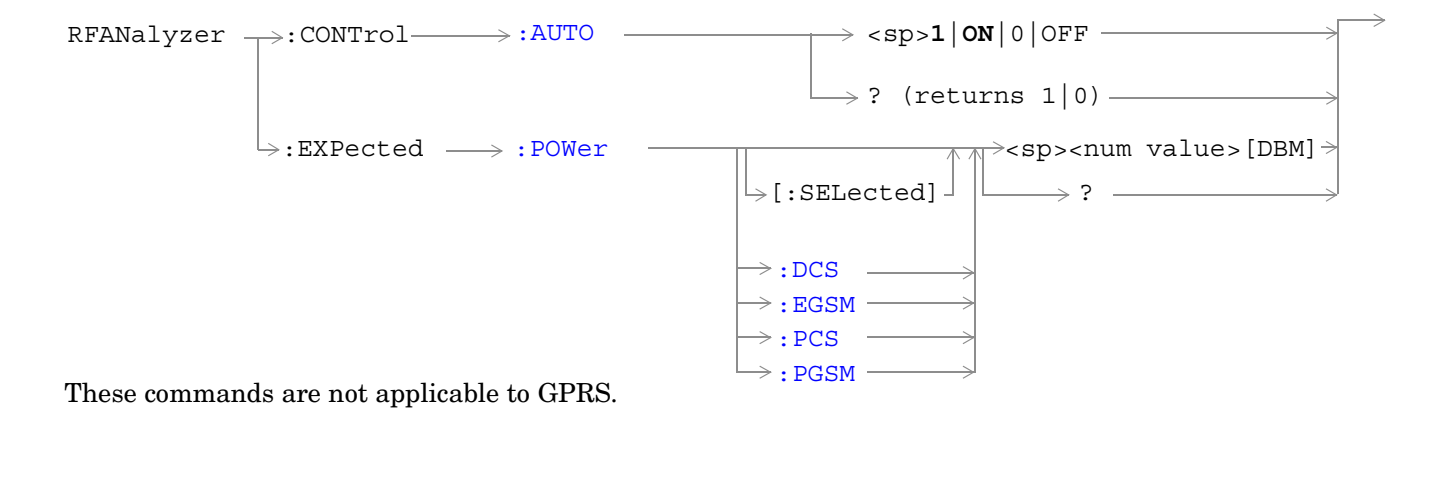

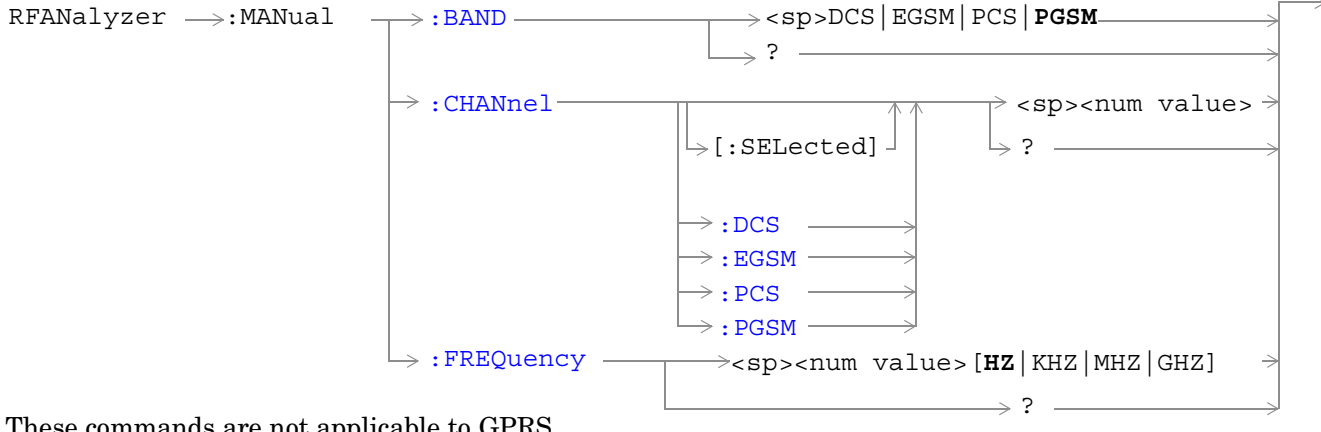

These commands are not applicable to GPRS.

#### **RFANalyzer**

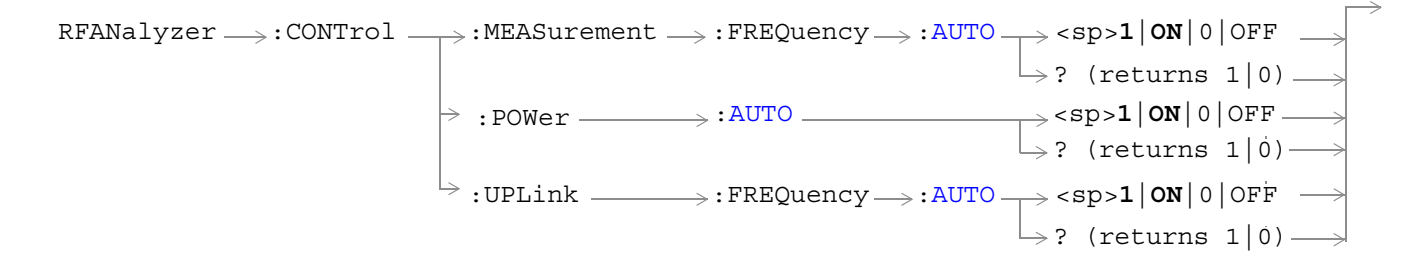

These commands are not applicable to GSM.

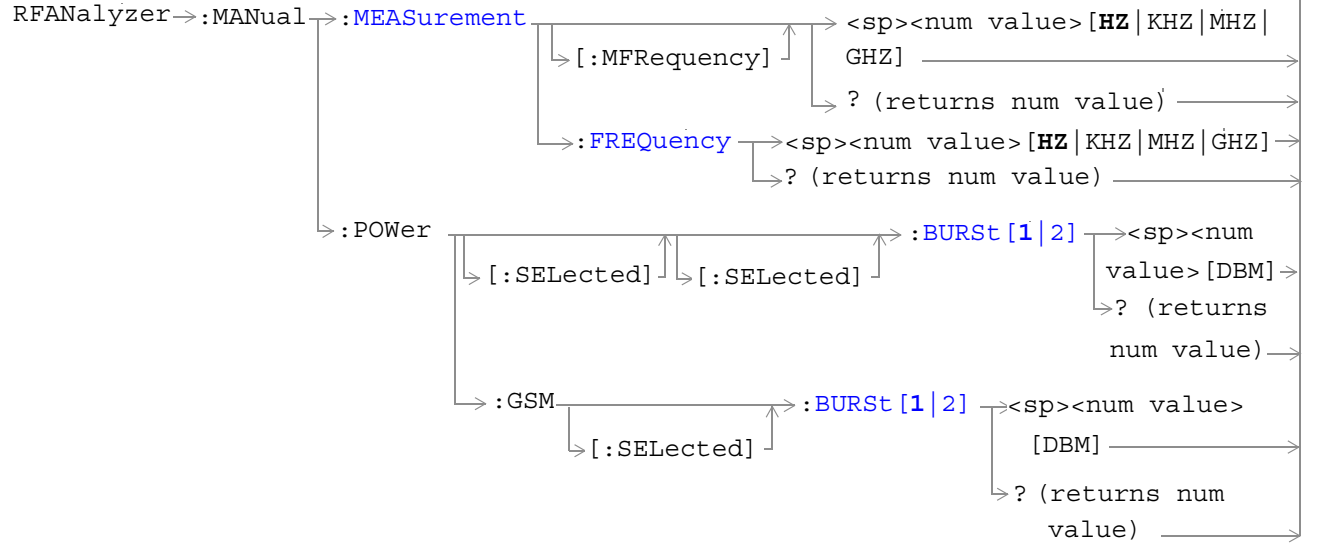

These commands are not applicable to GSM.

**576**

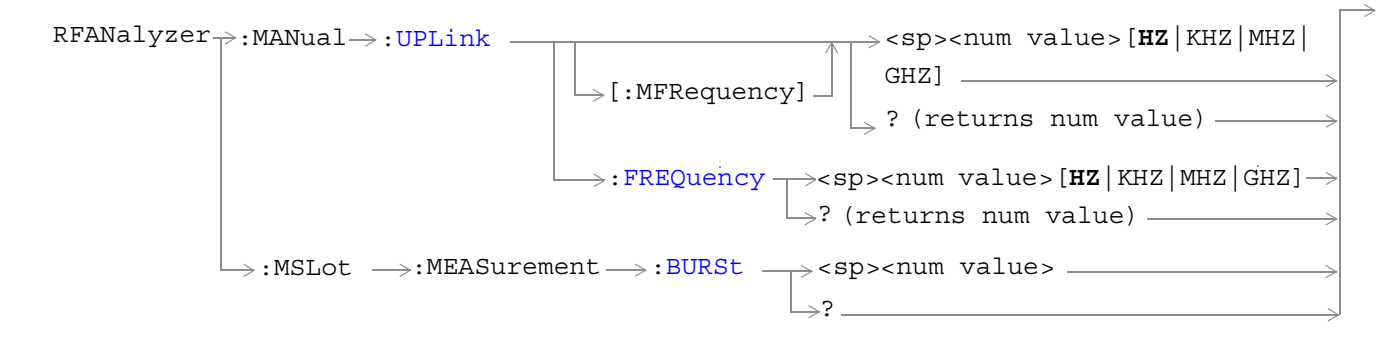

These commands are not applicable to GSM.

["Diagram Conventions" on page 343](#page-342-0)
## <span id="page-576-0"></span>**RFANalyzer:CONTrol:AUTO**

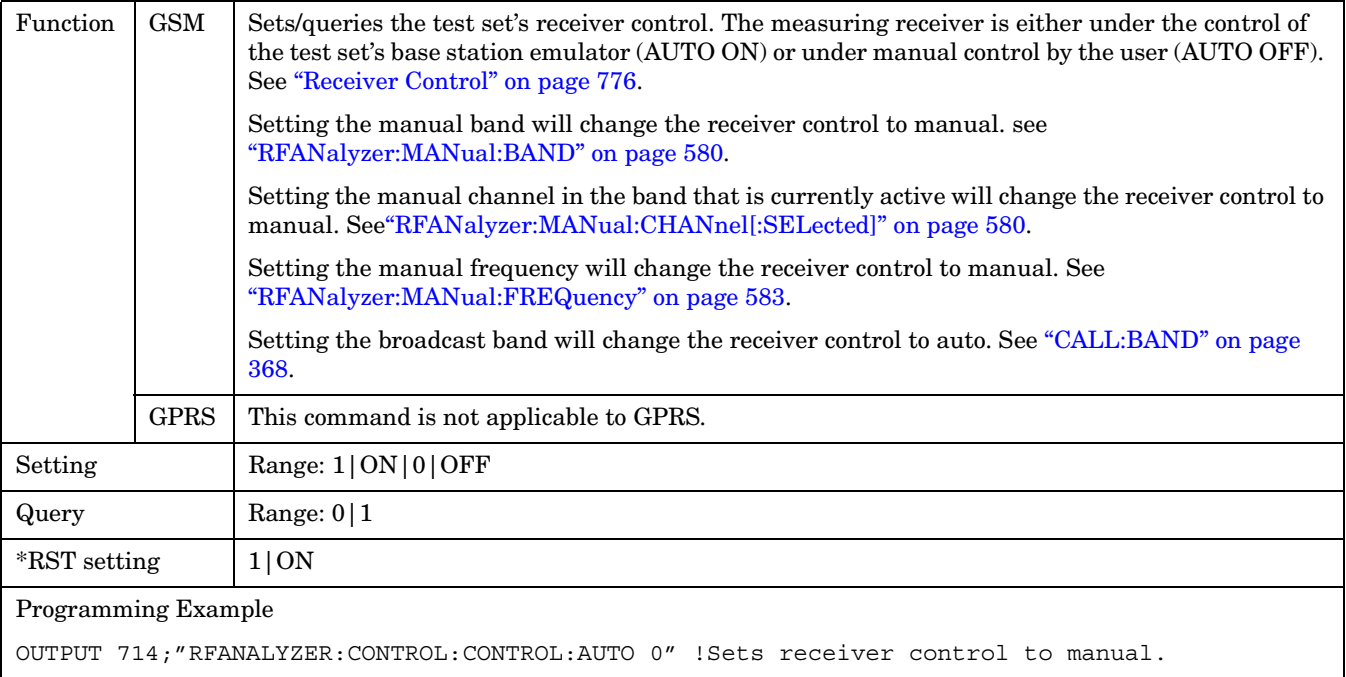

## **RFANalyzer:EXPected:POWer[:SELected]**

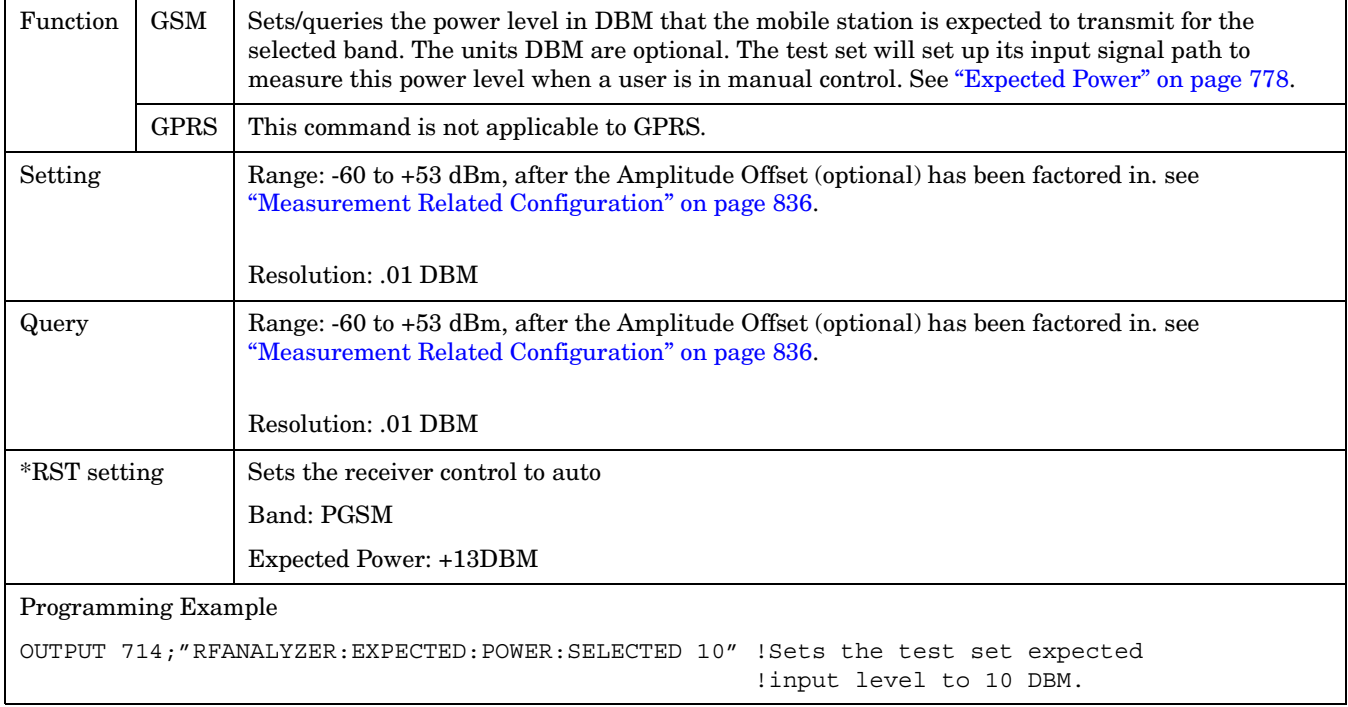

**578**

#### **RFANalyzer:EXPected:POWer:DCS**

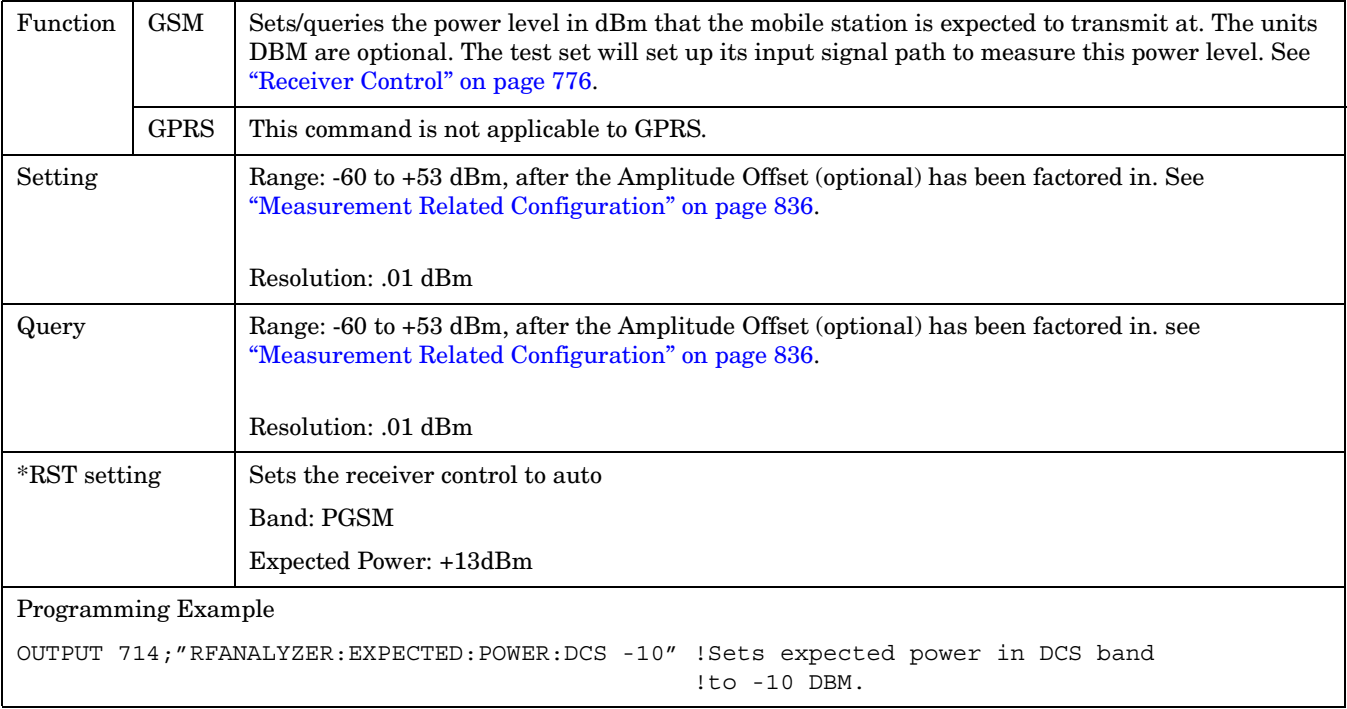

## **RFANalyzer:EXPected:POWer:EGSM**

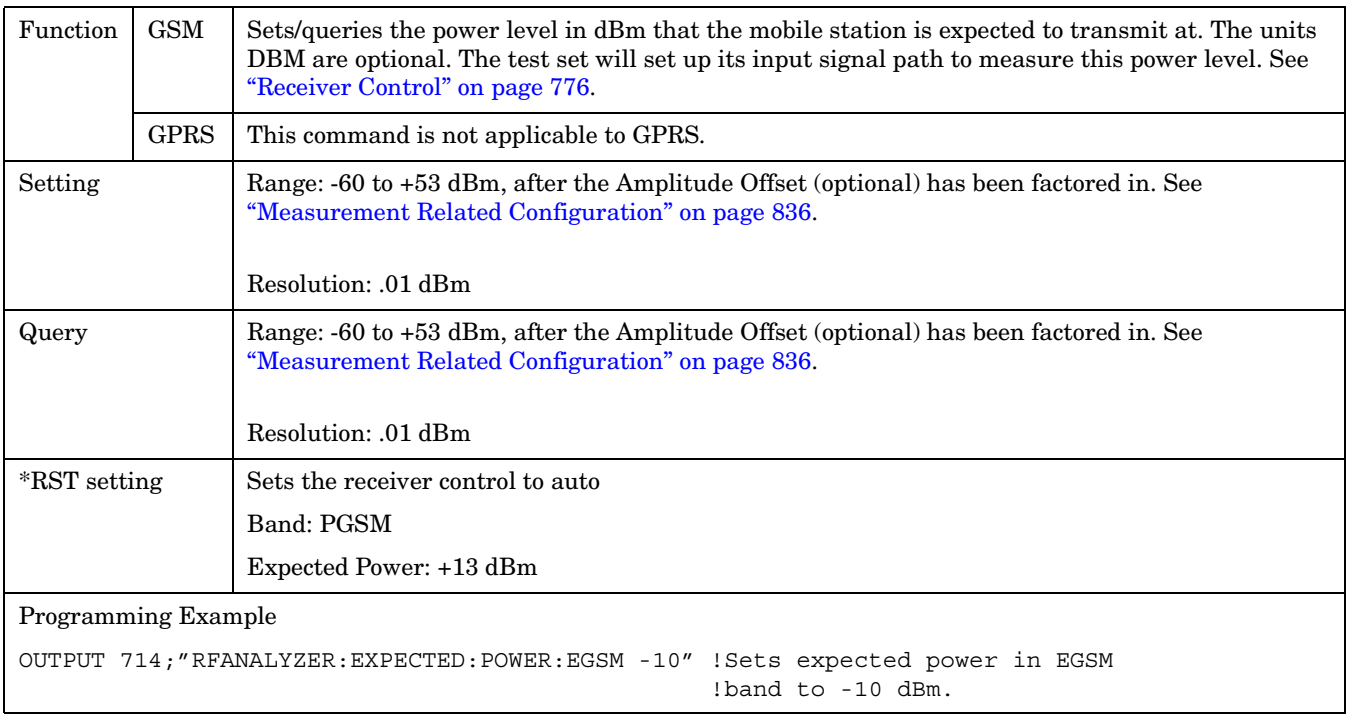

## **RFANalyzer:EXPected:POWer:PCS**

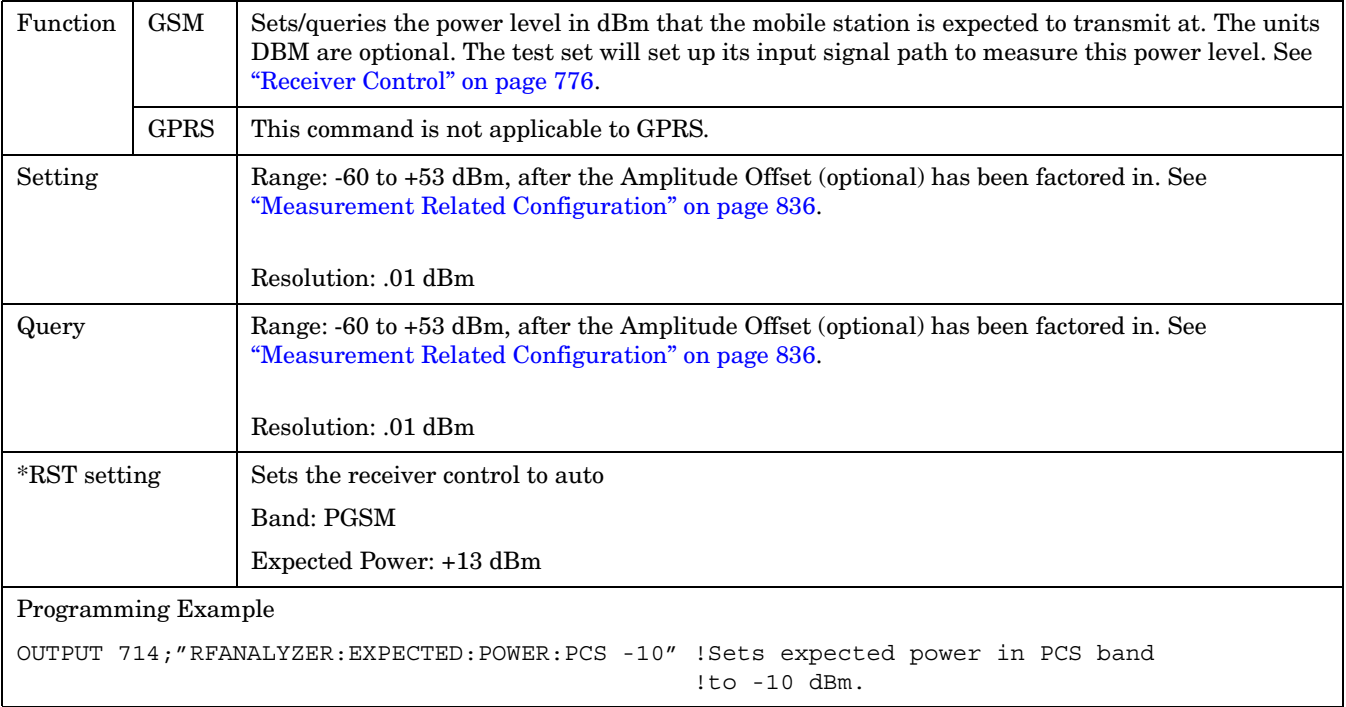

#### **RFANalyzer:EXPected:POWer:PGSM**

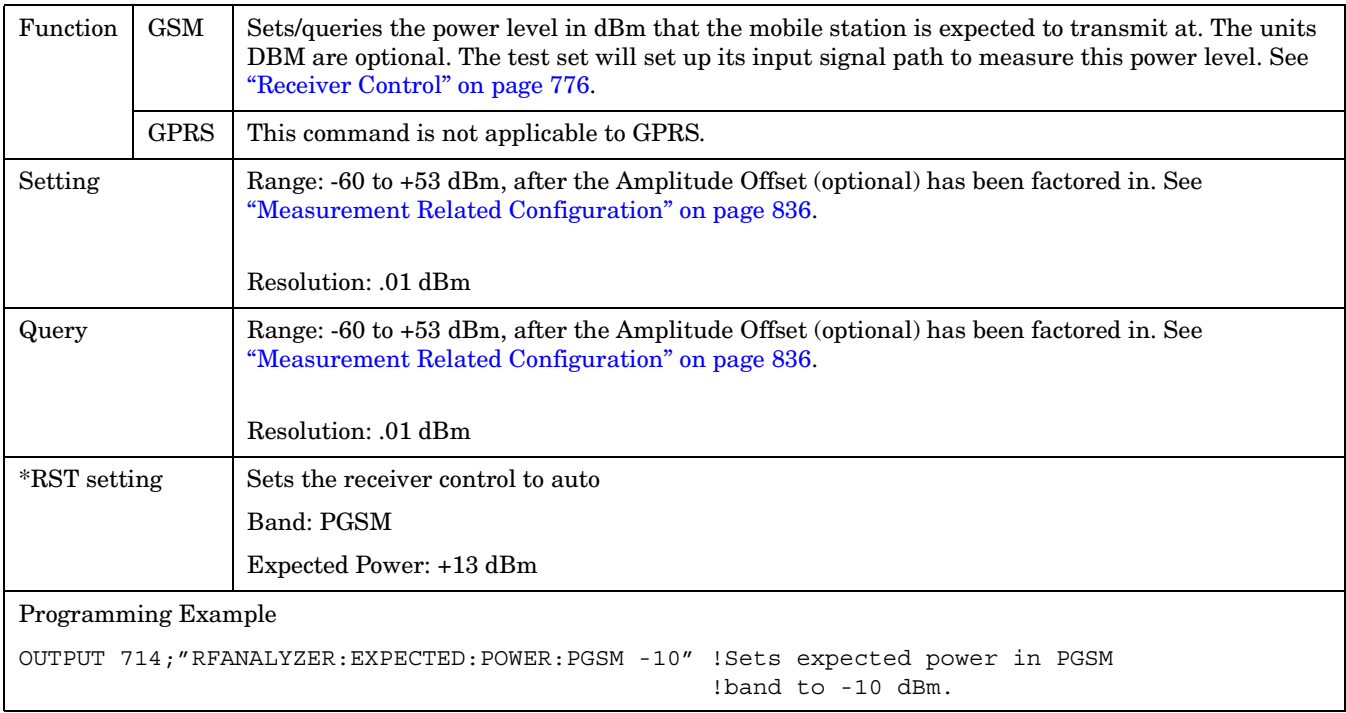

#### <span id="page-579-0"></span>**RFANalyzer:MANual:BAND**

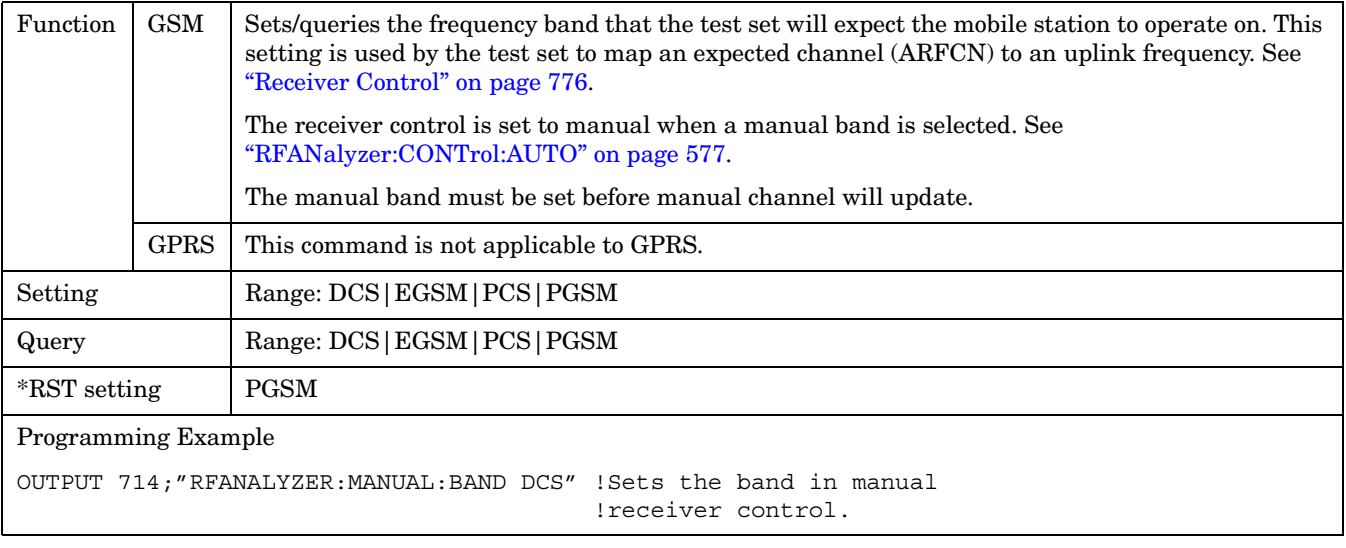

## **RFANalyzer:MANual:CHANnel[:SELected]**

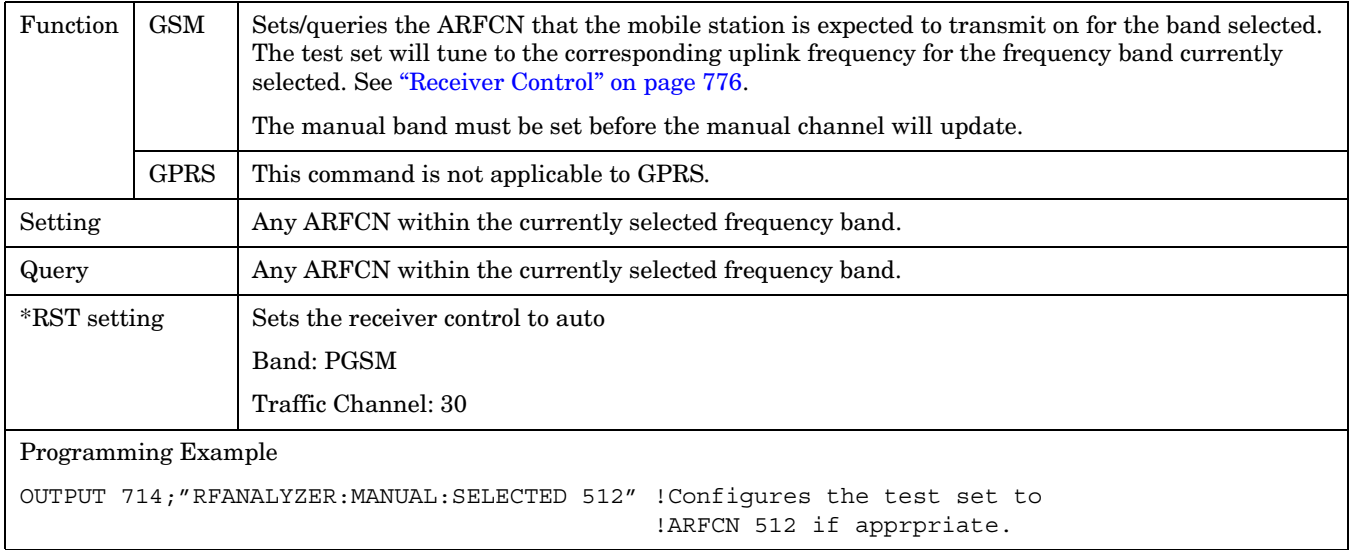

## **RFANalyzer:MANual:CHANnel:DCS**

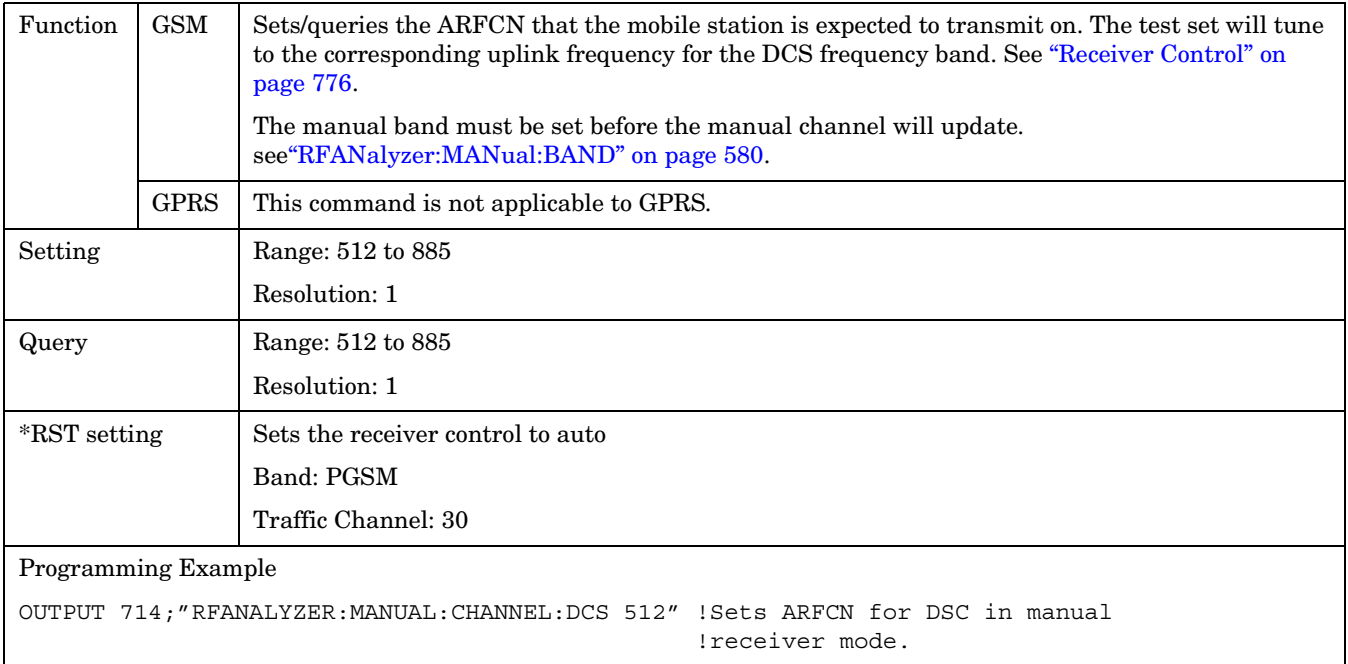

## **RFANalyzer:MANual:CHANnel:EGSM**

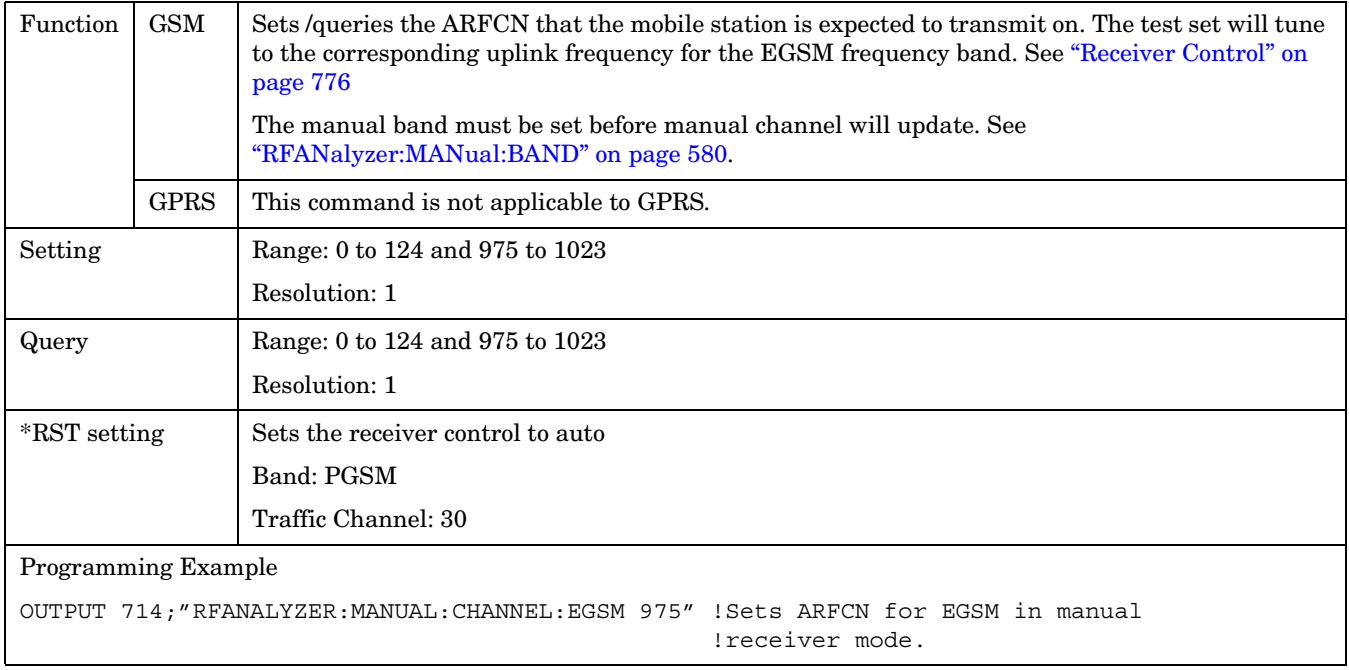

#### **RFANalyzer:MANual:CHANnel:PCS**

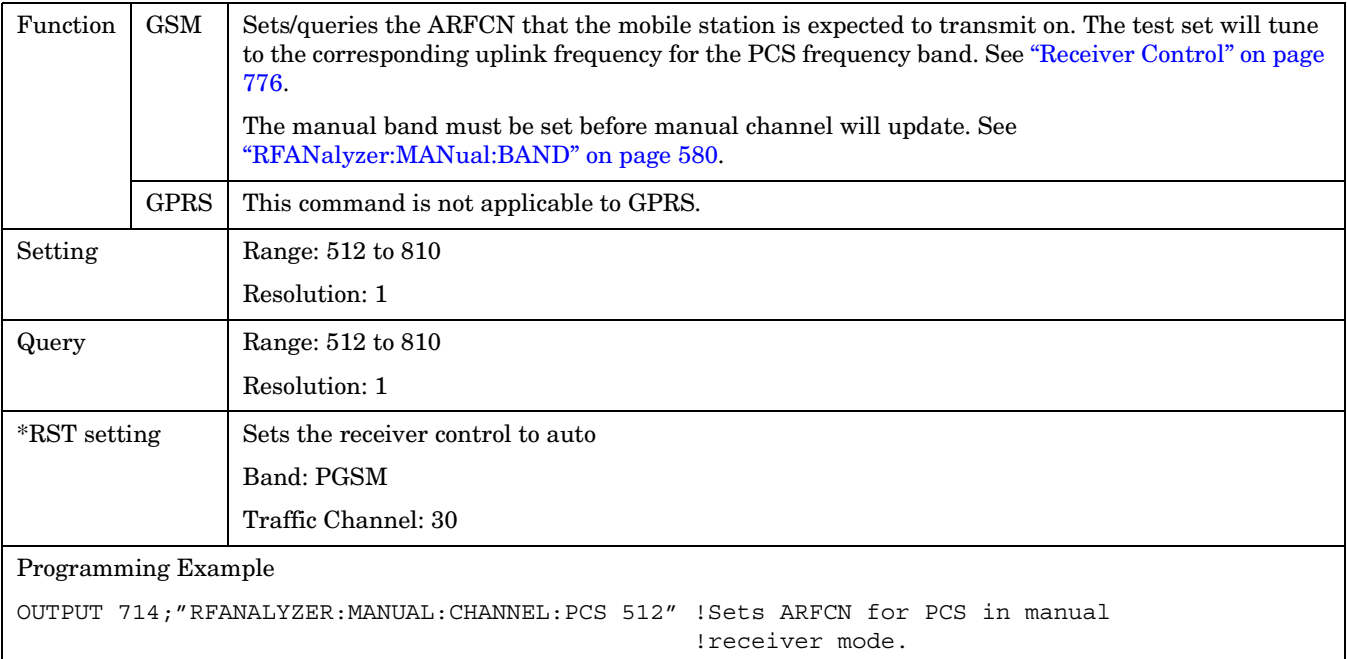

## **RFANalyzer:MANual:CHANnel:PGSM**

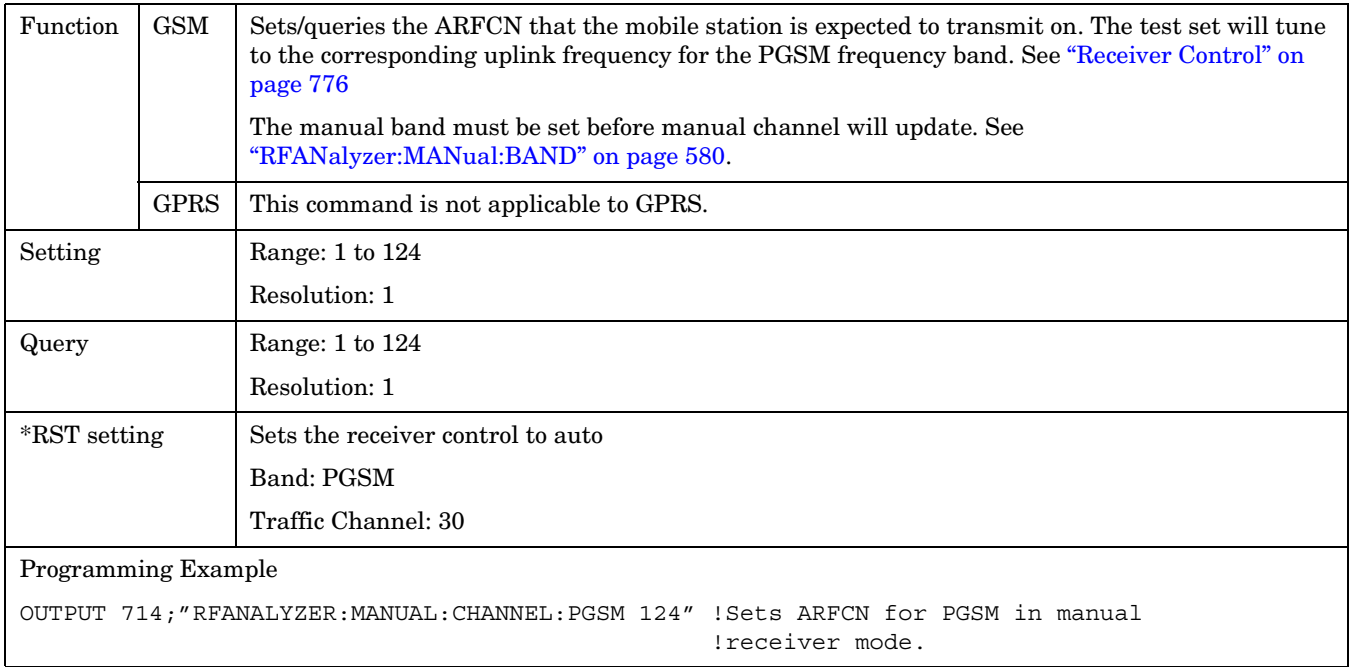

## <span id="page-582-0"></span>**RFANalyzer:MANual:FREQuency**

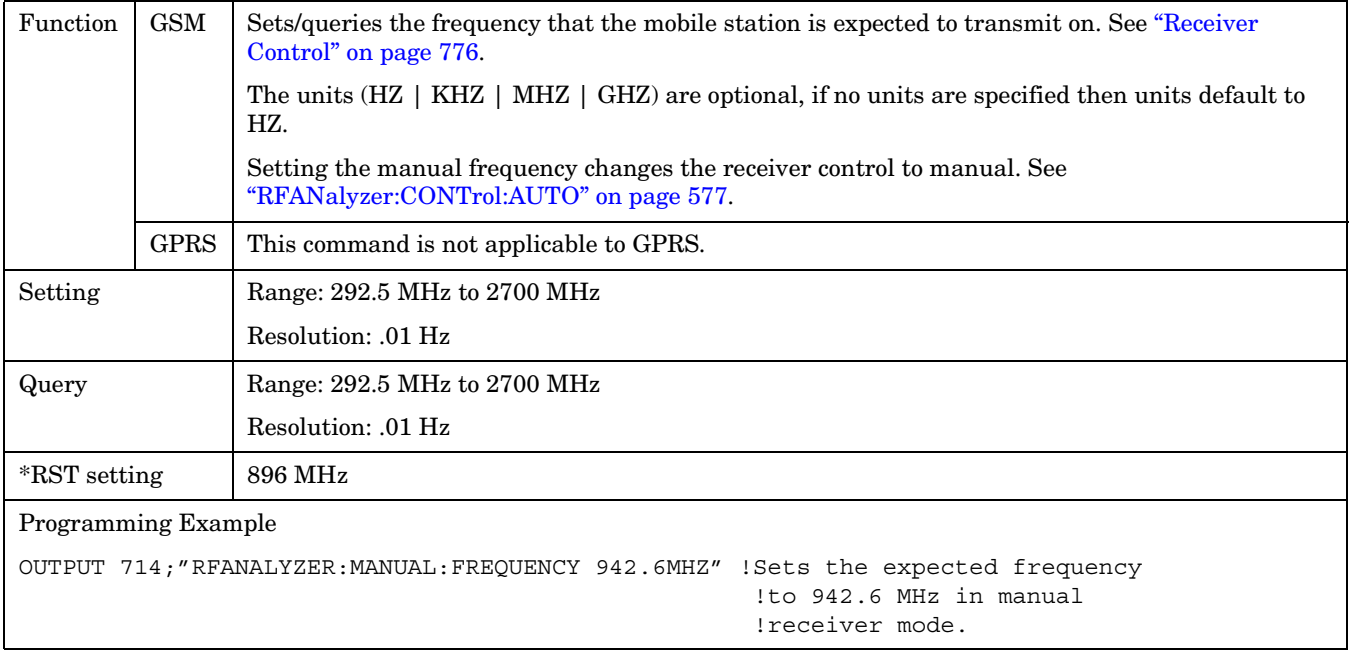

## **RFANalyzer:CONTrol:MEASurement:FREQuency:AUTO**

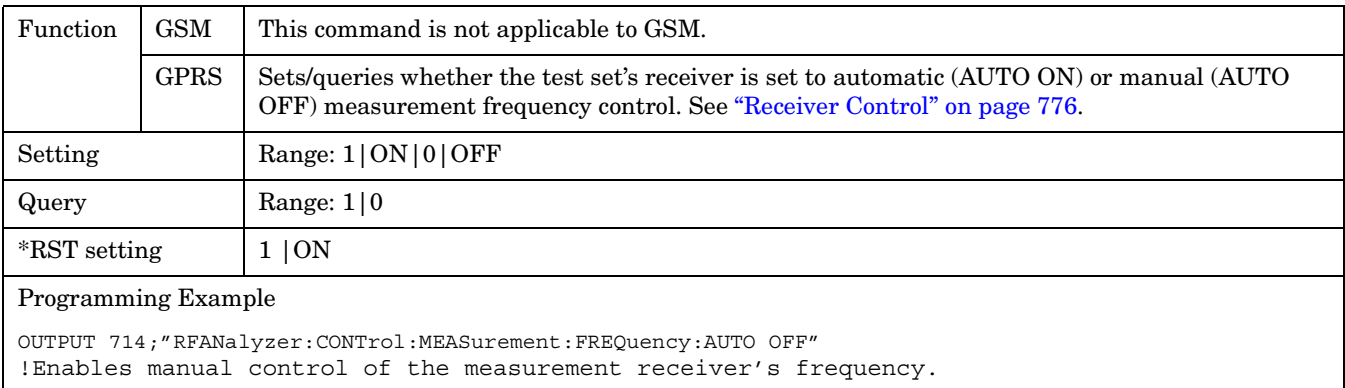

#### **RFANalyzer:CONTrol:POWer:AUTO**

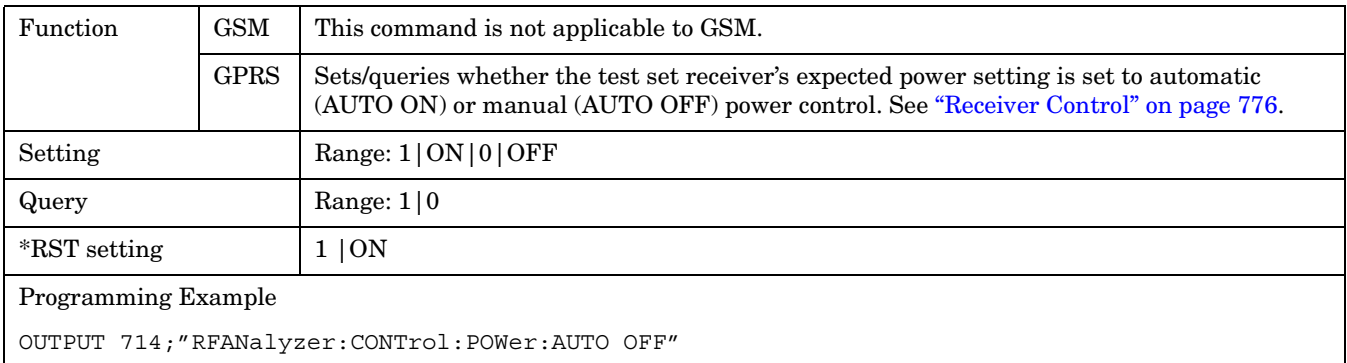

#### **RFANalyzer:CONTrol:UPLink:FREQuency:AUTO**

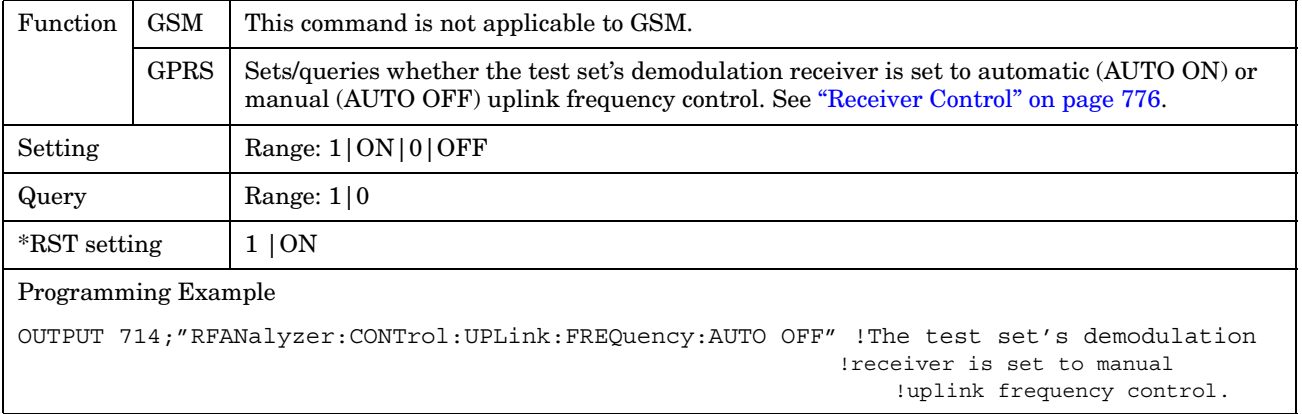

### **RFANalyzer:MANual:MEASurement[:MFRequency]**

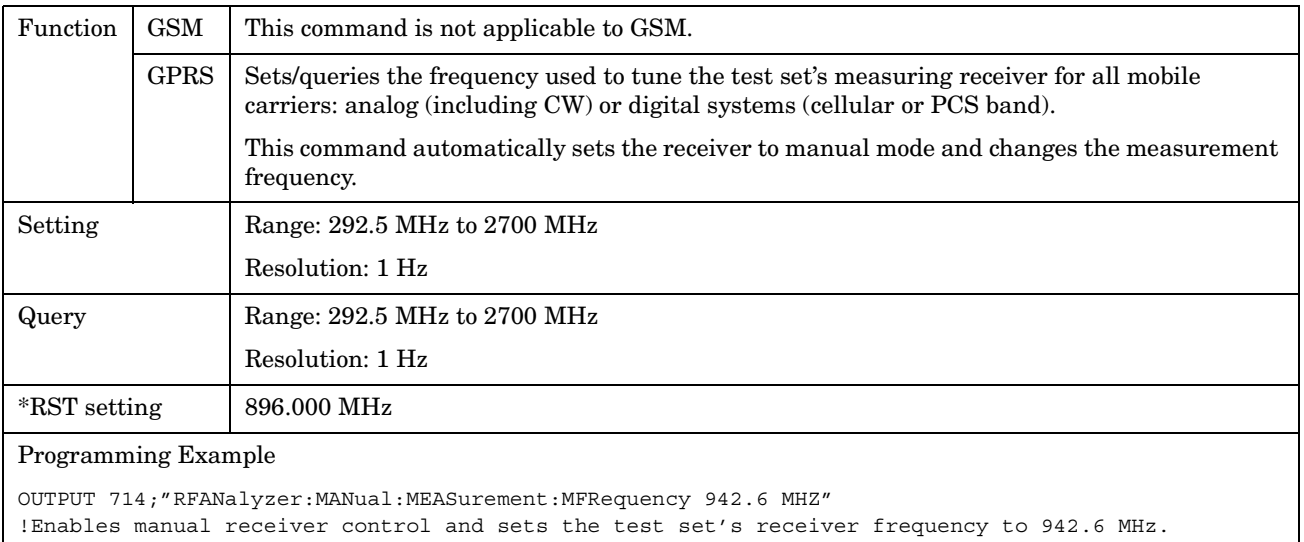

#### **RFANalyzer:MANual:MEASurement:FREQuency**

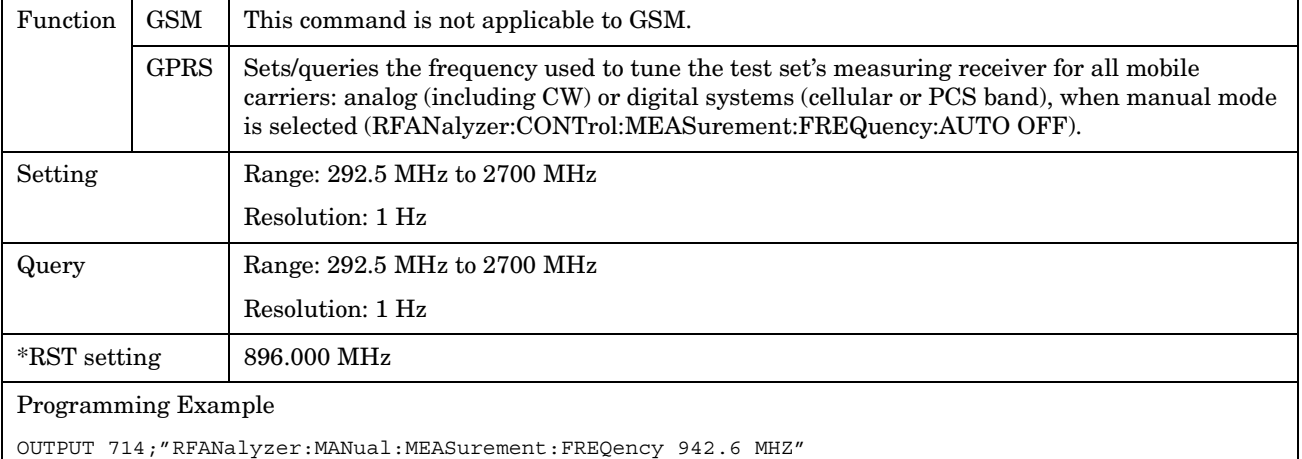

#### !Sets the test set's receiver frequency to 942.6 MHz when manual control is used.

## **RFANalyzer:MANual:POWer[:SELected][:SELected]:BURSt[1|2]**

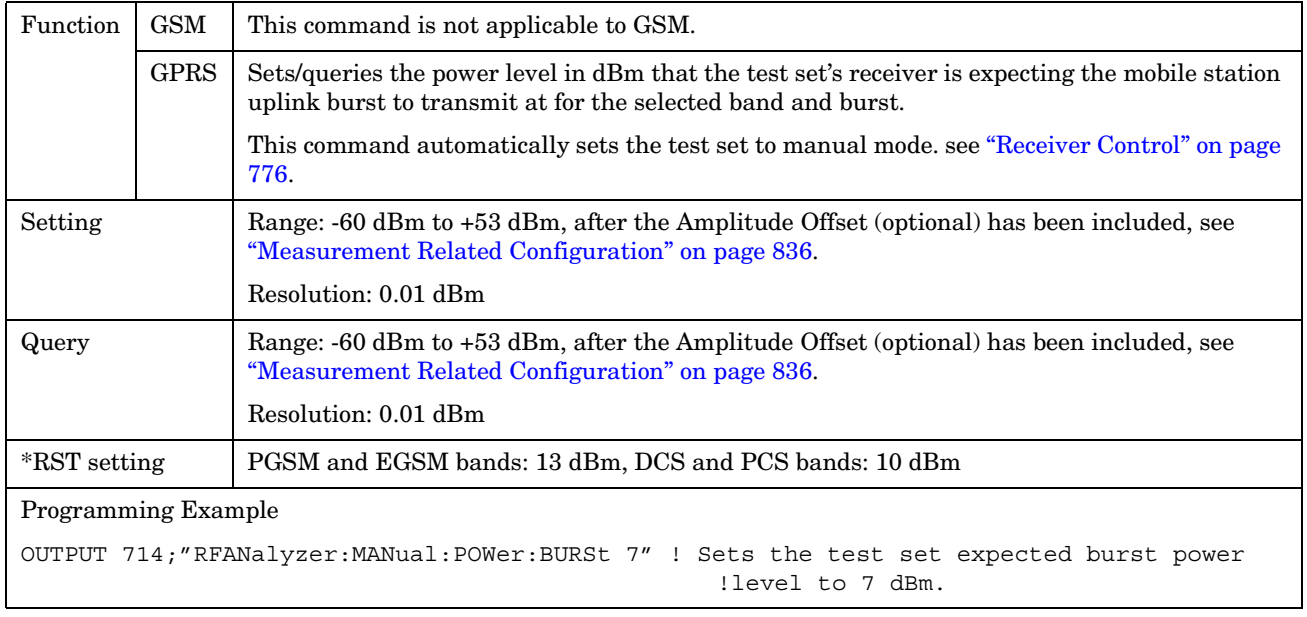

**586**

## **RFANalyzer:MANual:POWer:GSM[:SELected]:BURSt[1|2]**

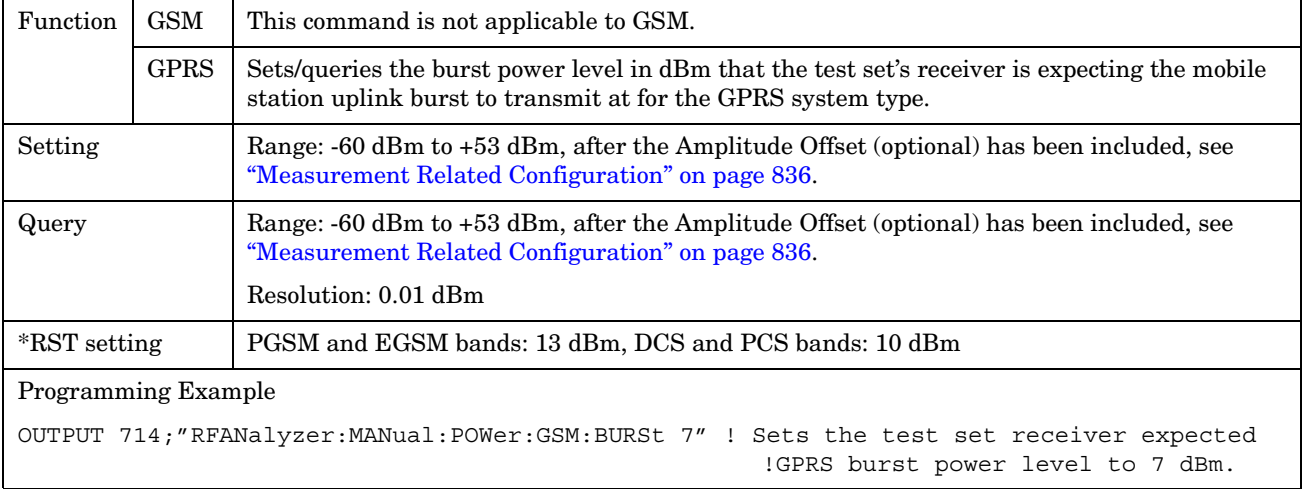

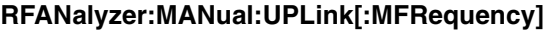

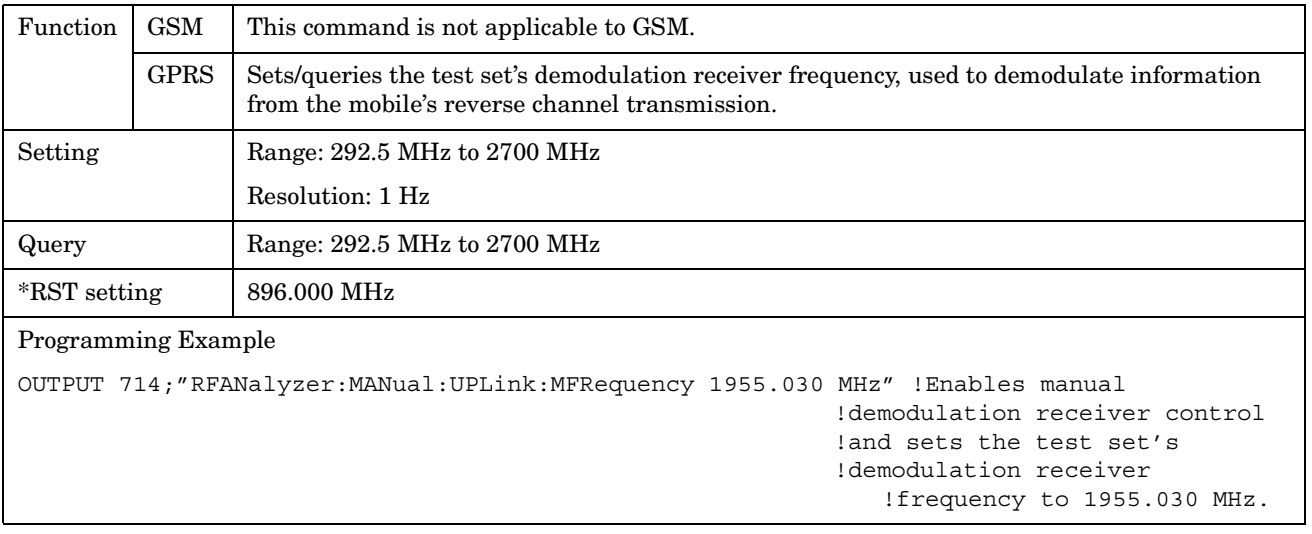

#### **RFANalyzer:MANual:UPLink:FREQuency**

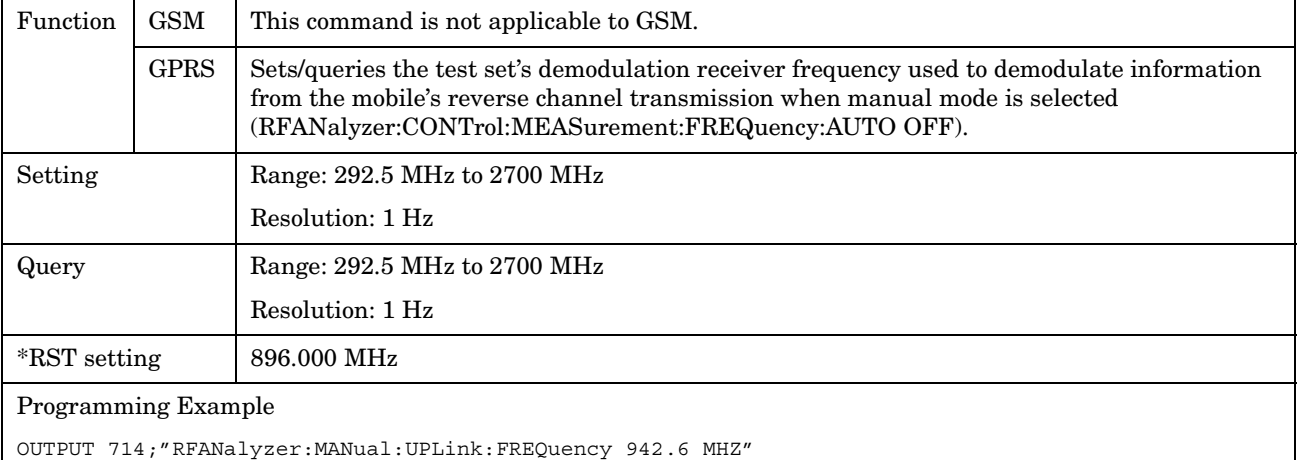

!Sets the test set's demodulation receiver frequency to 942.6 MHz.

## **RFANalyzer:MSLot:MEASurement:BURSt**

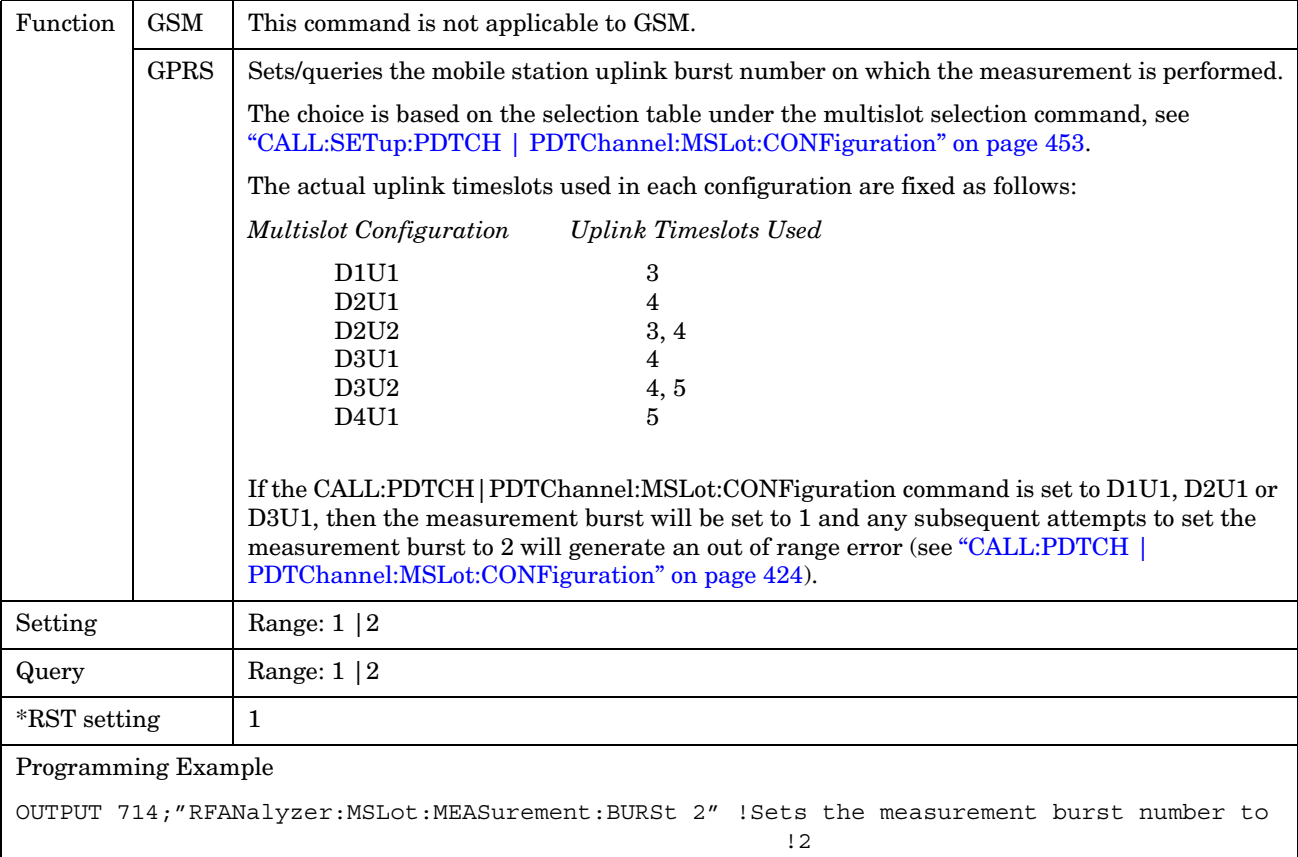

# **SETup Subsystem**

## **Description**

The SETup subsystem is used to configure the test set for each measurement. Typical settings include:

- Multi-Measurement Count, how many measurements will be made each time a measurement is initiated.
- Trigger Arm, determines if a measurement will make one measurement then return to idle (single), or automatically rearm on completion of a measurement and repeat the process (continuous).
- Trigger Source, how a measurement is triggered.
- Trigger Delay, controls the delay time between the trigger and the start of sampling.
- Measurement Timeout, length of time before a measurement times out.
- **NOTE** Trigger arming for each measurement is controlled in the SETup subsystem. The choices are single or continuous. In most cases, it is a best practice (during remote operation) to use "single" measurement mode. This simplifies the tasks of starting concurrent measurements, using the INIT subsystem commands to determine which measurements are ready to be fetched, then using the FETCh subsystem to obtain results. The command "SETup:CONTinuous:OFF sets all measurements to "single" trigger mode.

#### **Syntax Diagrams and Command Descriptions**

["SETup:AAUDio" on page 589](#page-588-0) ["SETup:BERRor" on page 598](#page-597-0) ["SETup:CONTinuous" on page 612](#page-611-0) ["SETup:DAUDio" on page 613](#page-612-0) ["SETup:DPOWer" on page 618](#page-617-0) ["SETup:FBERror" on page 605](#page-604-0) ["SETup:GBERror" on page 622](#page-621-0) ["SETup:IQTuning" on page 627](#page-626-0) ["SETup:ORFSpectrum" on page 633](#page-632-0) ["SETup:PFERror" on page 642](#page-641-0) ["SETup:PVTime" on page 647](#page-646-0) ["SETup:TXPower" on page 657](#page-656-0)

**SETup:AAUDio**

<span id="page-588-0"></span>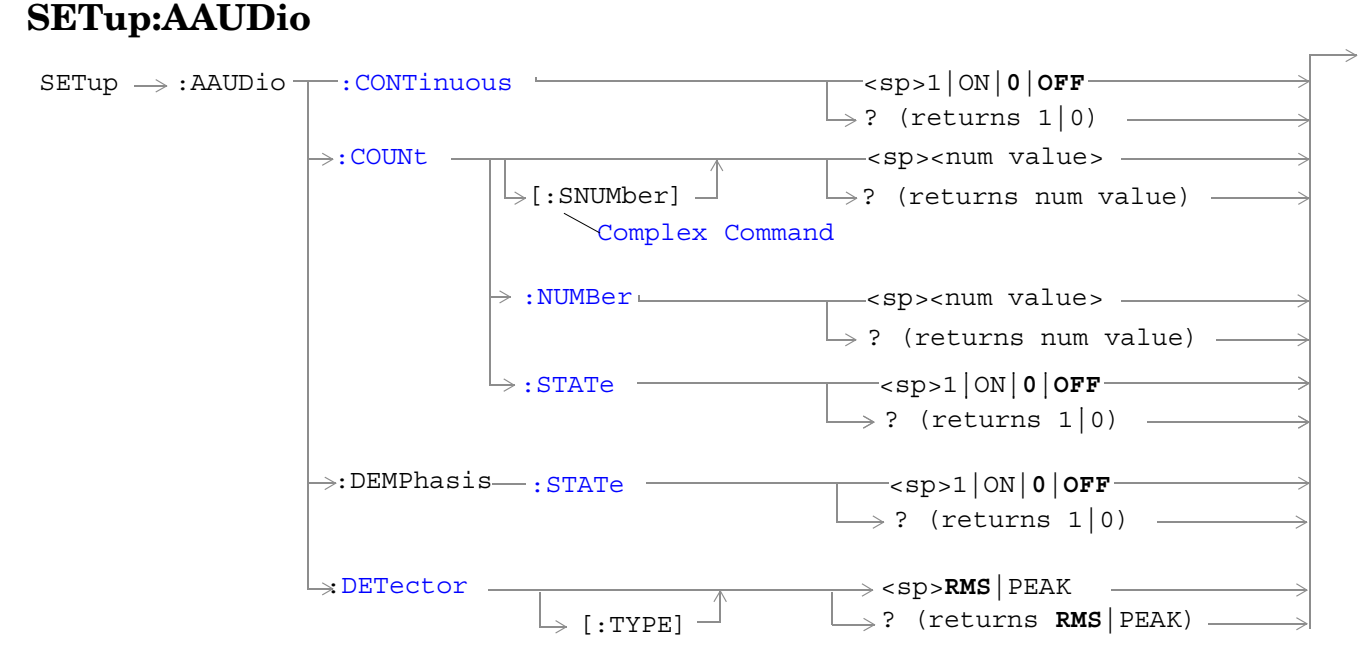

These commands are not applicable to GPRS.

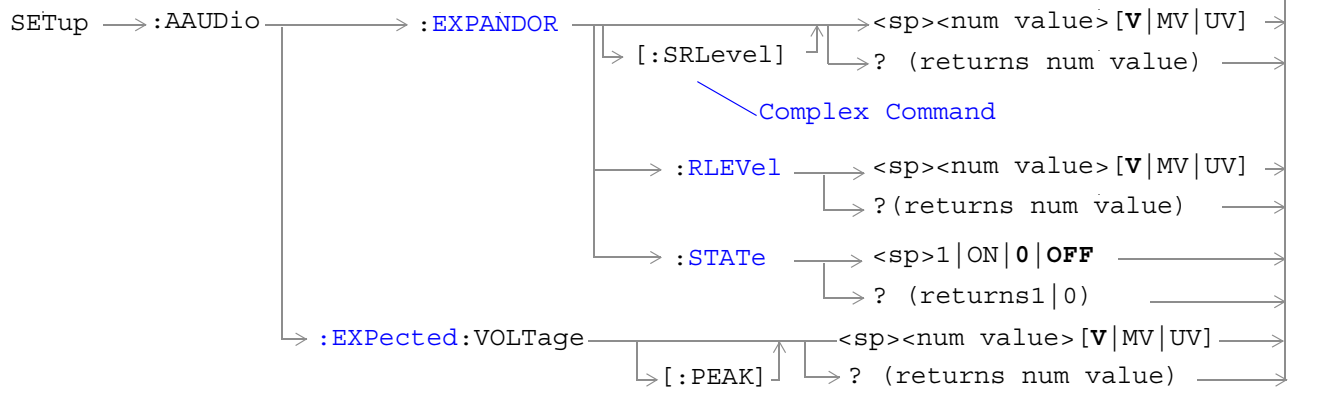

These commands are not applicable to GPRS.

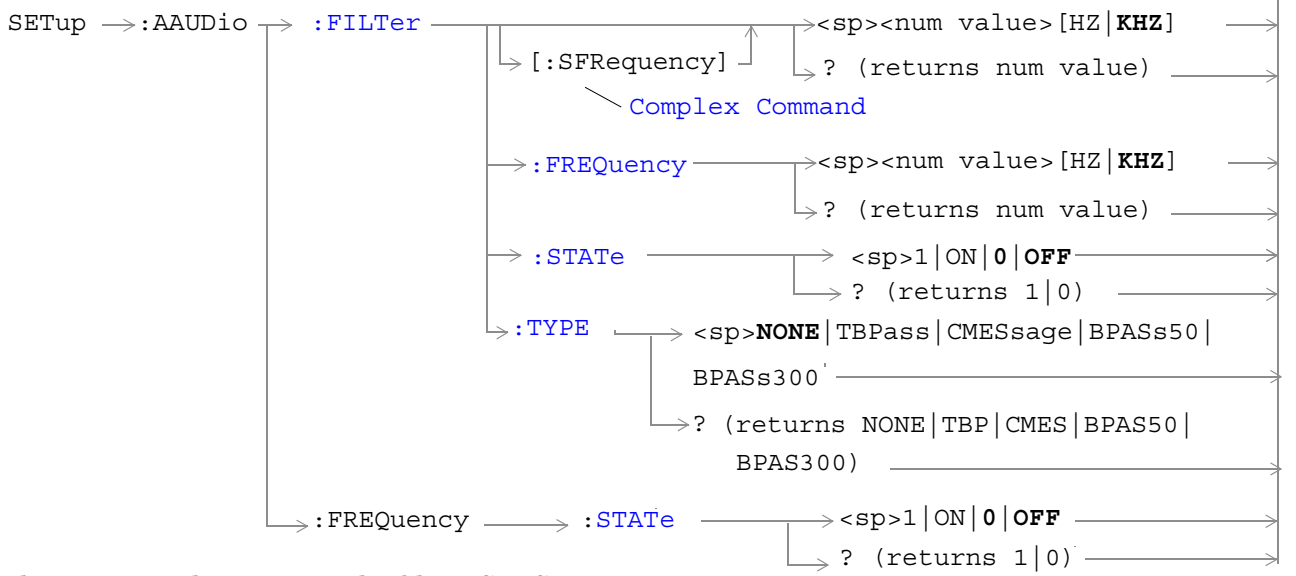

These commands are not applicable to GPRS.

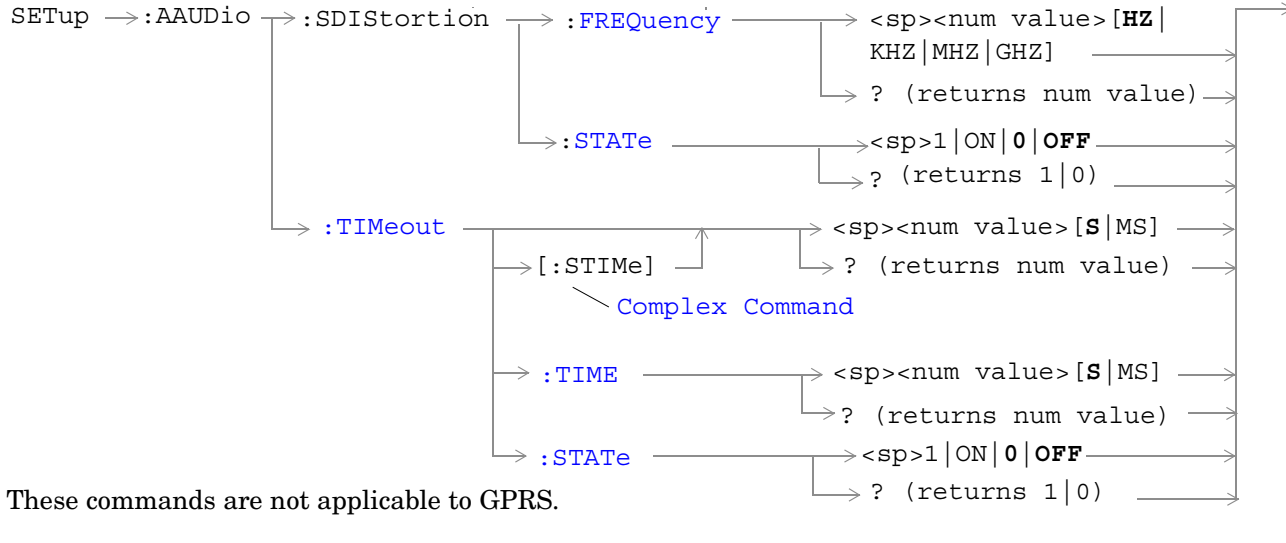

["Diagram Conventions" on page 343](#page-342-0)

### <span id="page-590-0"></span>**SETup:AAUDio:CONTinuous**

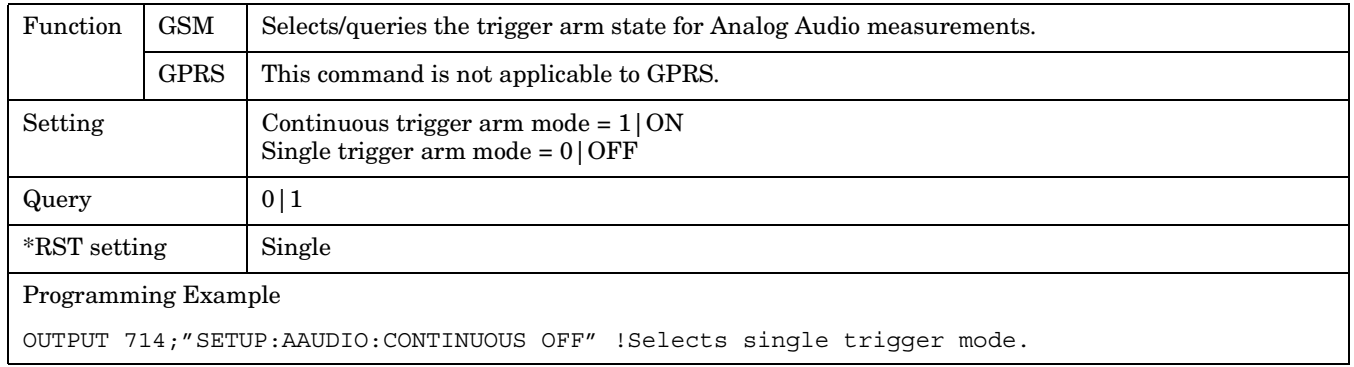

## **SETup:AAUDio:COUNt[:SNUMber]**

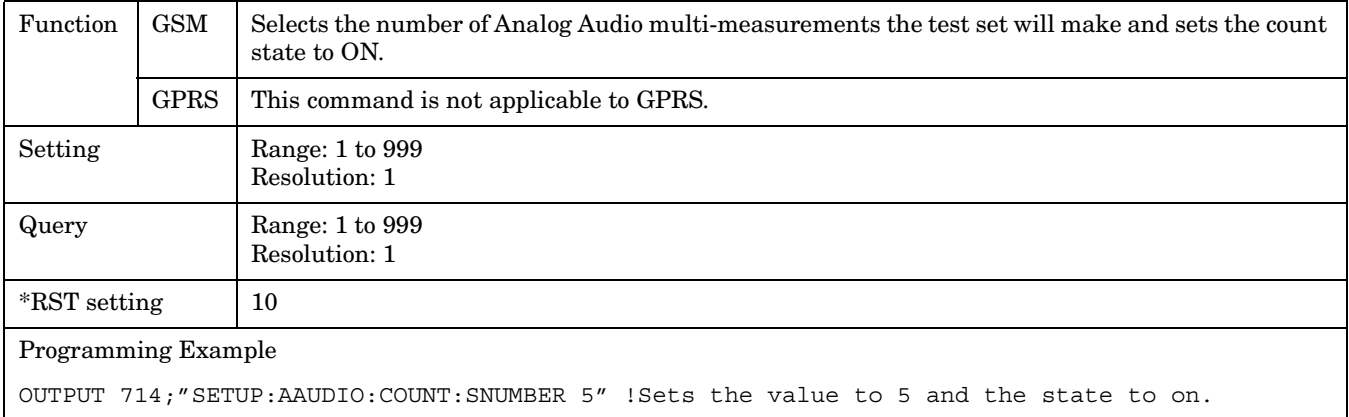

#### **SETup:AAUDio:COUNt:NUMBer**

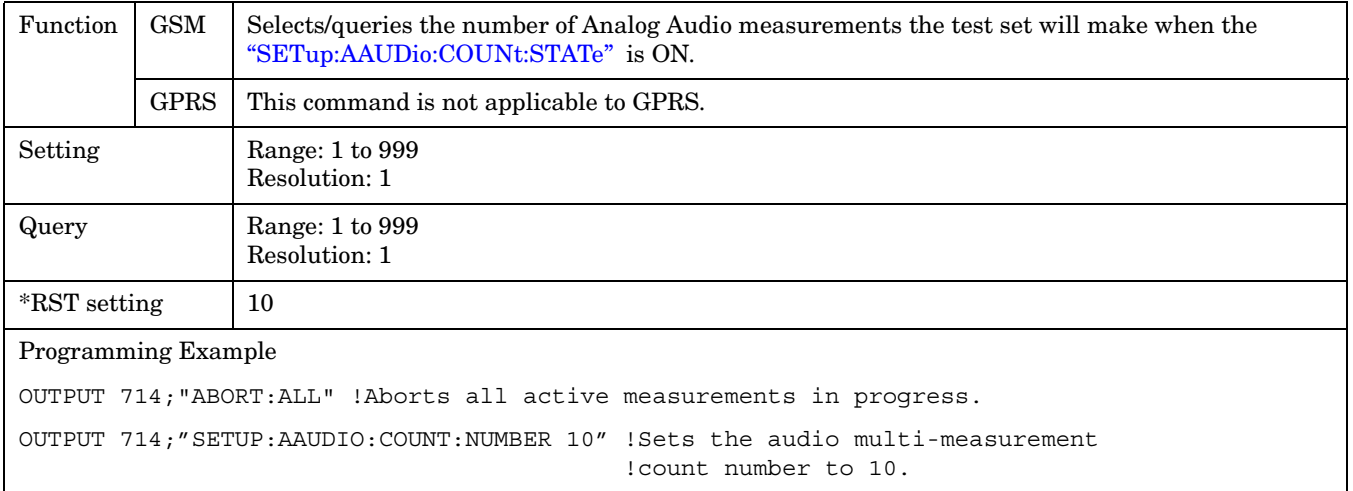

#### <span id="page-591-0"></span>**SETup:AAUDio**

#### **SETup:AAUDio:COUNt:STATe**

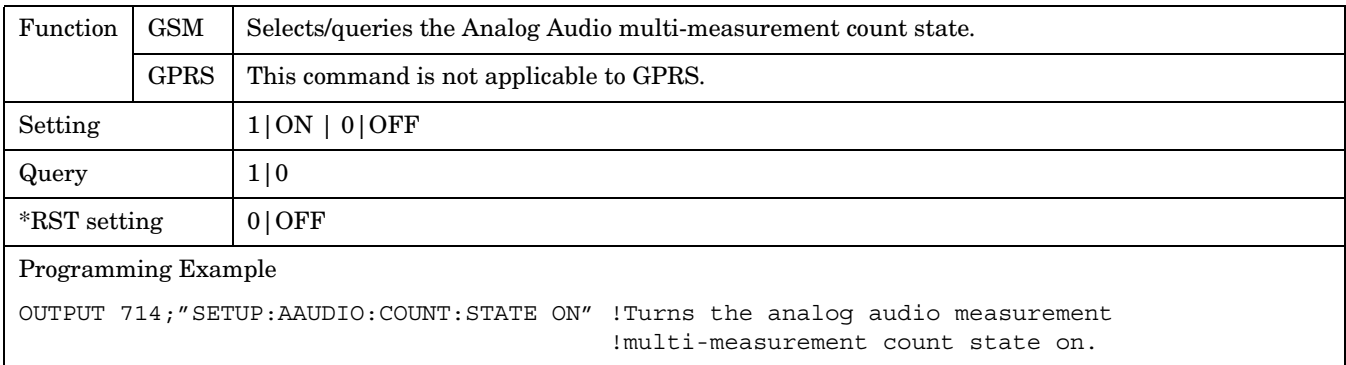

## **SETup:AAUDIO:DEMPhasis:STATe**

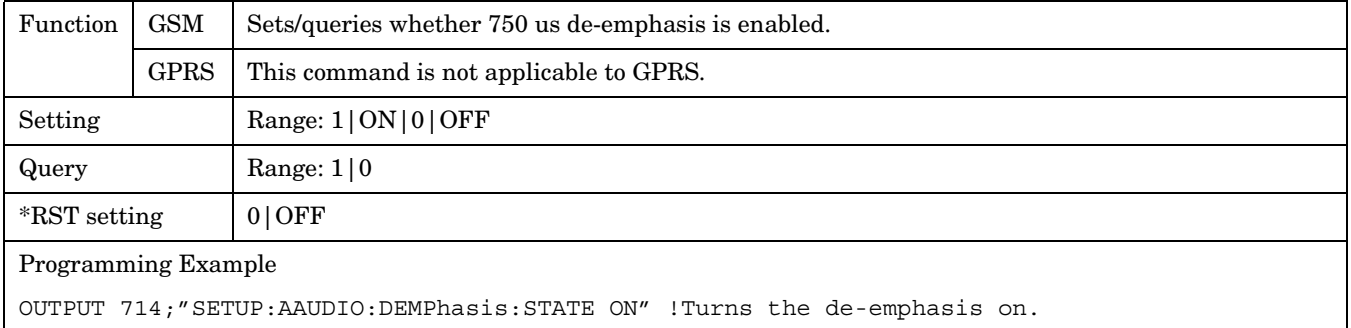

## **SETup:AAUDio:DETector[:TYPE]**

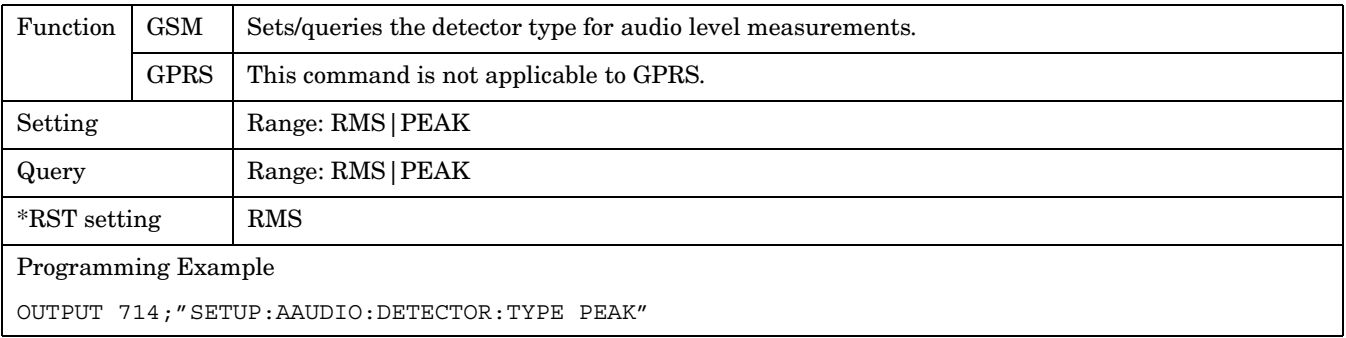

### <span id="page-592-0"></span>**SETup:AAUDio:EXPANDOR[:SRLevel]**

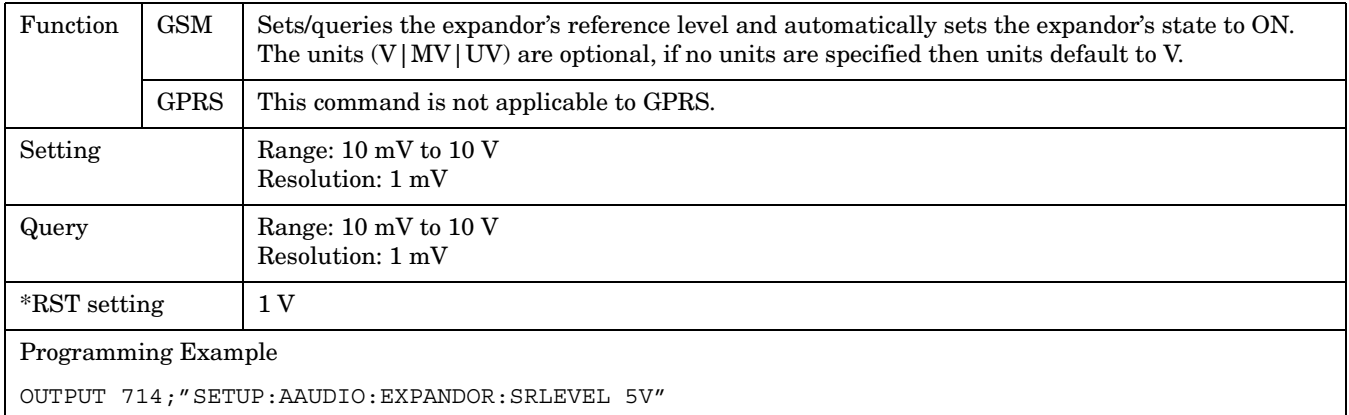

!Sets expandor state to on and level to 5 V.

#### **SETup:AAUDio:EXPANDOR:RLEVel**

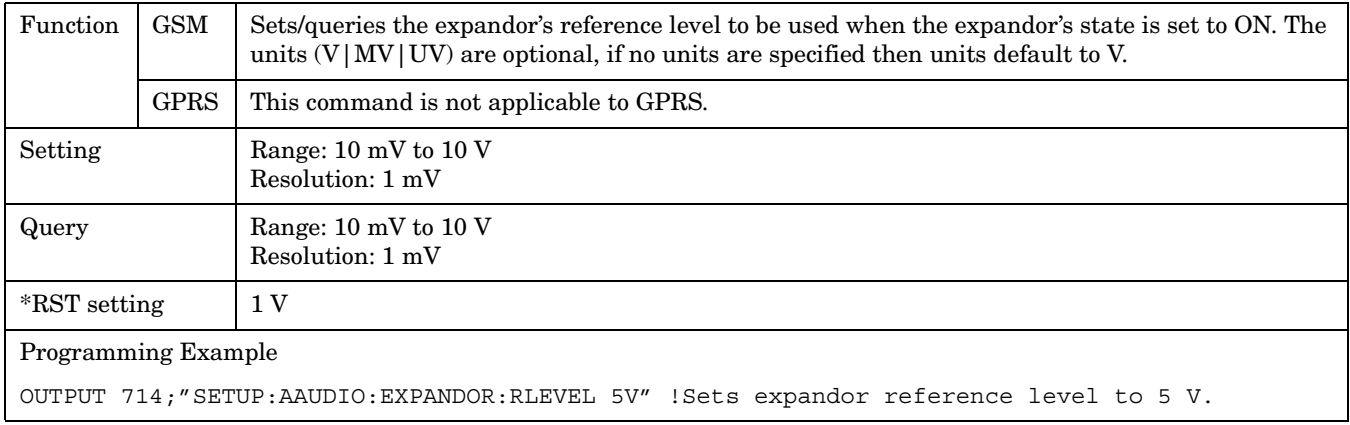

#### **SETup:AAUDio:EXPANDOR:STATe**

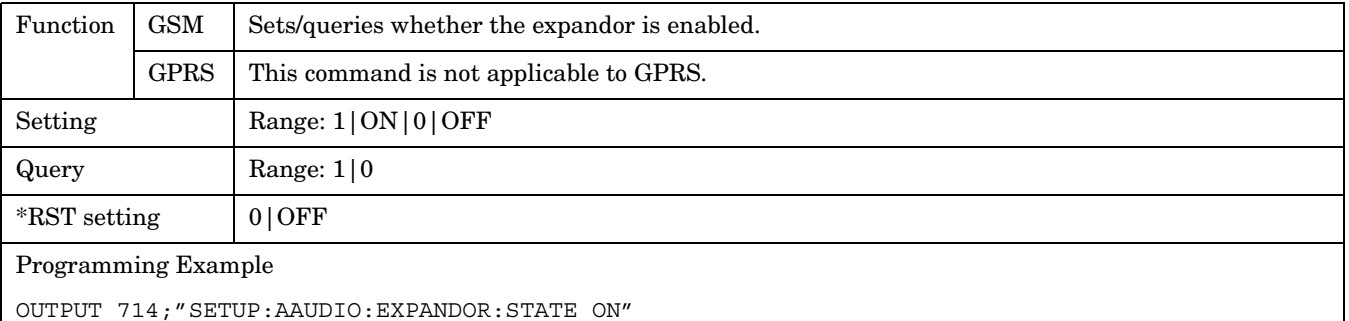

### <span id="page-593-0"></span>**SETup:AAUDio:EXPected:VOLTage[:PEAK]**

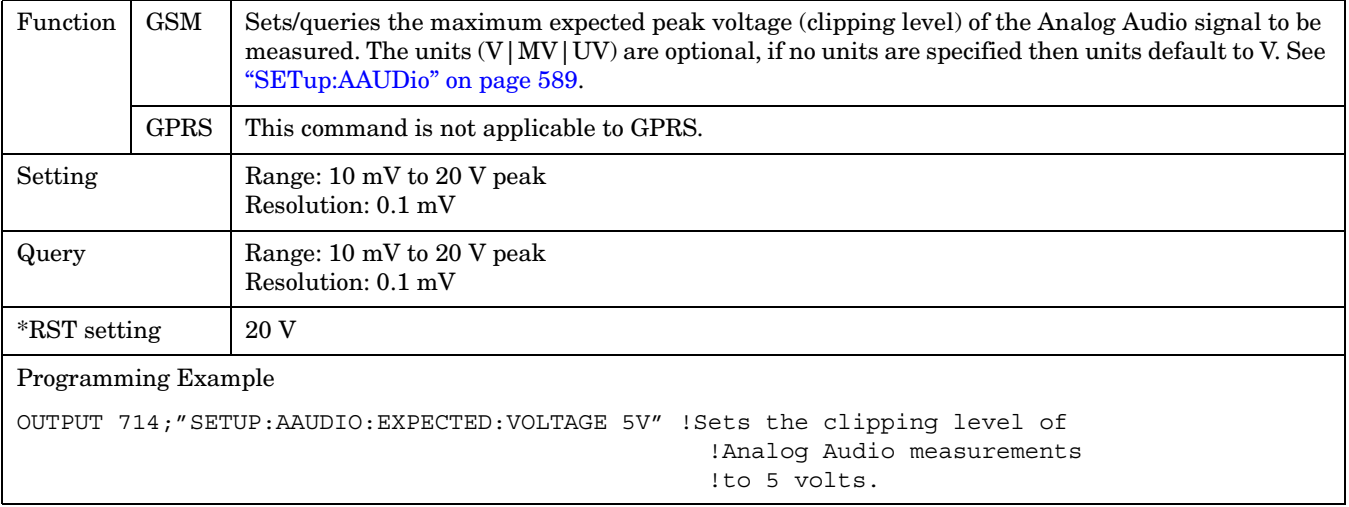

## **SETup:AAUDio:FILTer[:SFRequency]**

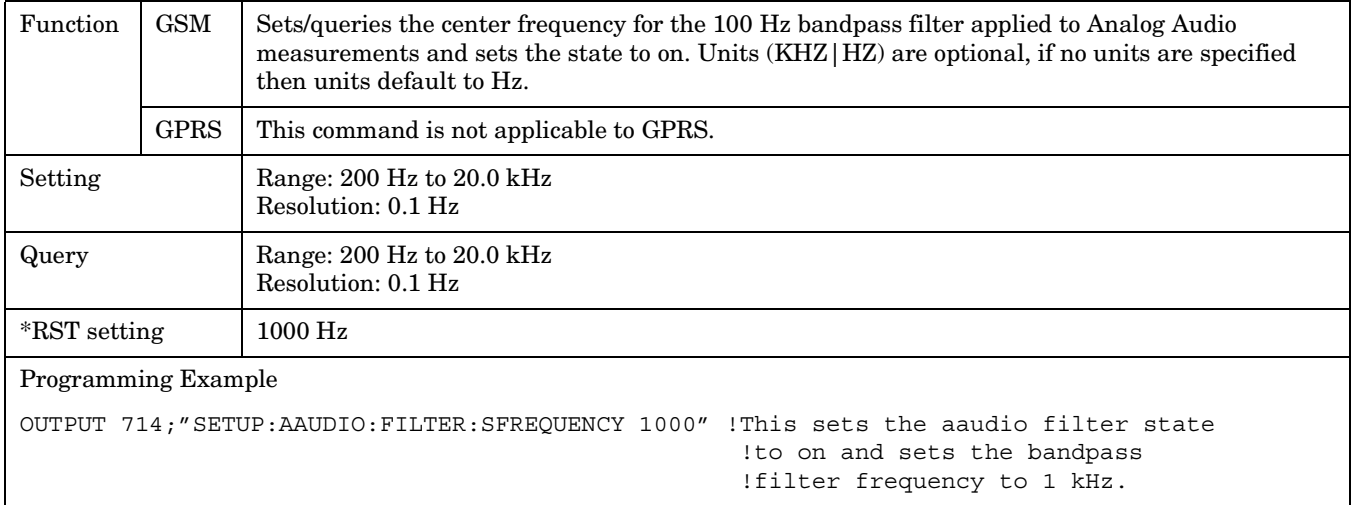

#### <span id="page-594-0"></span>**SETup:AAUDio:FILTer:FREQuency**

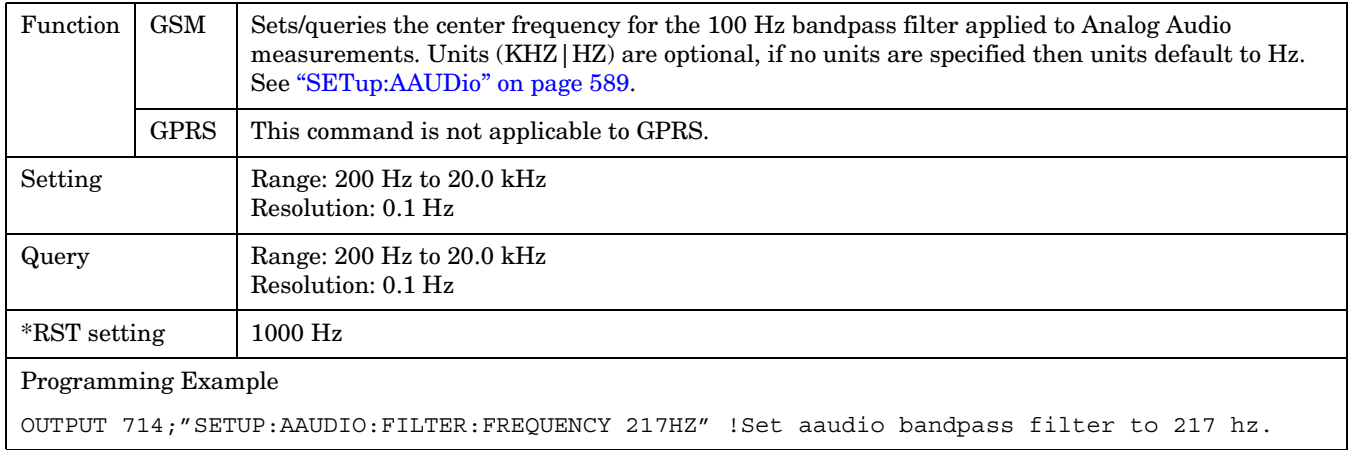

### **SETup:AAUDio:FILTer:STATe**

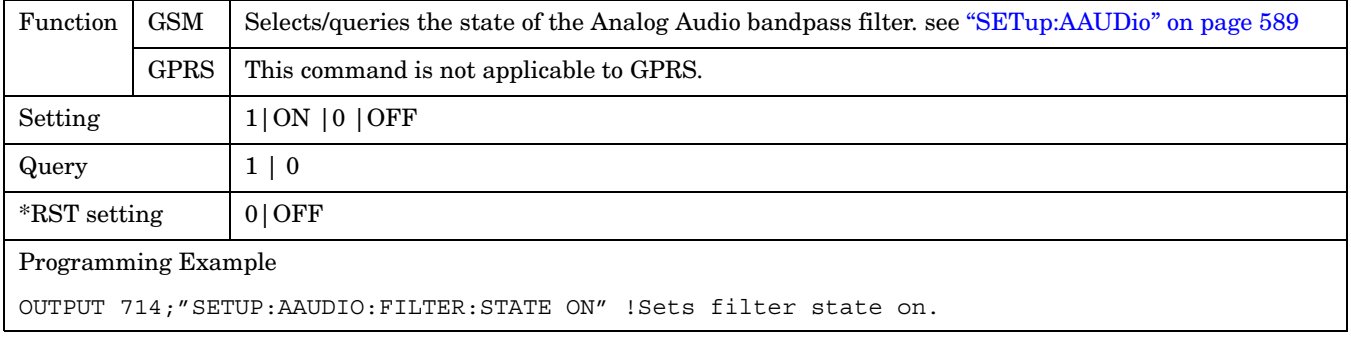

### **SETup:AAUDio:FILTer:TYPE**

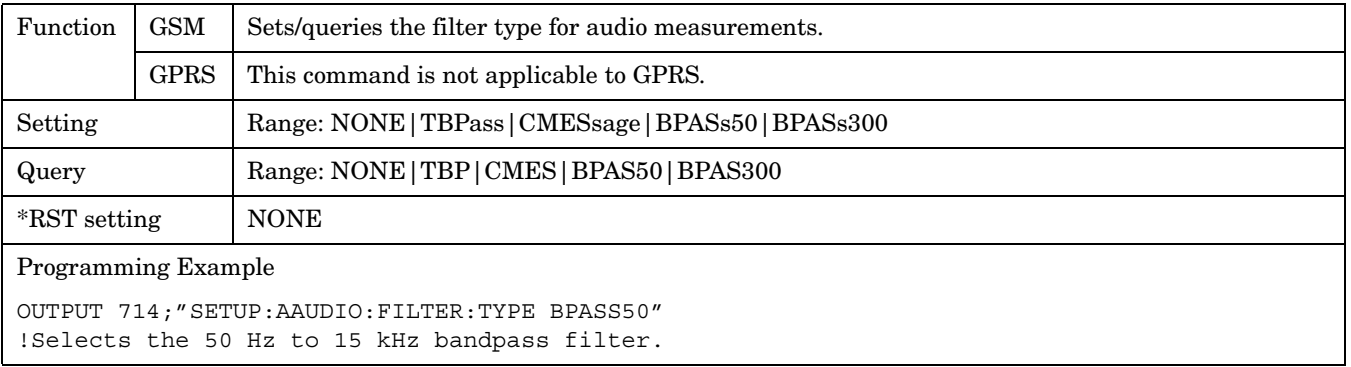

#### <span id="page-595-0"></span>**SETup:AAUDio**

#### **SETup:AAUDio:FREQuency:STATe**

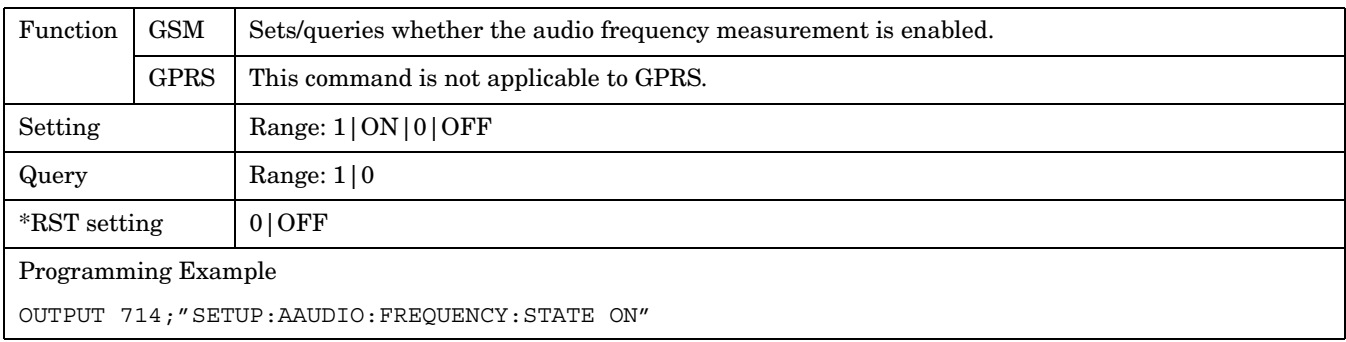

## **SETup:AAUDio:SDIStortion:FREQuency**

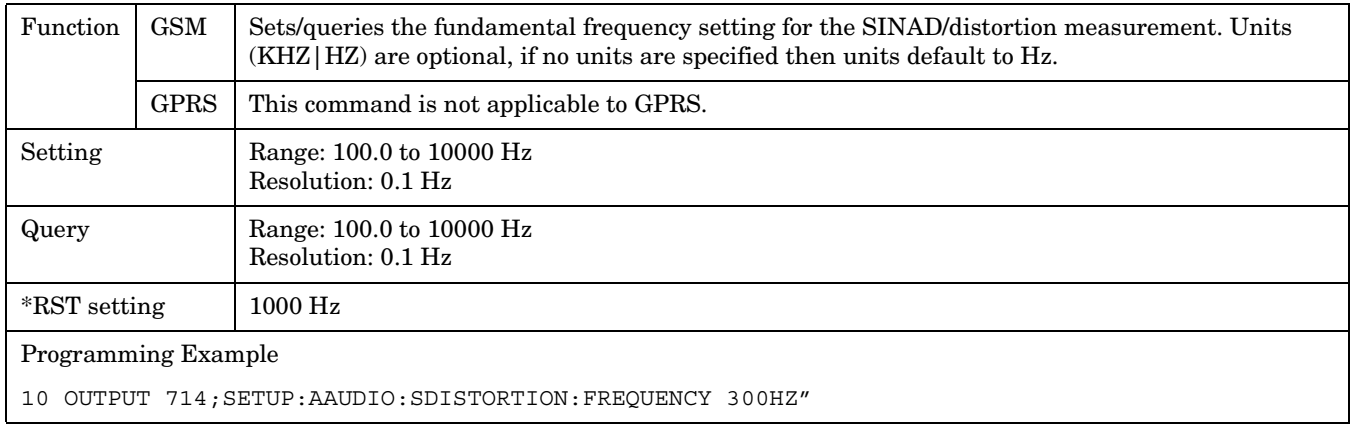

### **SETup:AAUDio:SDIStortion:STATe**

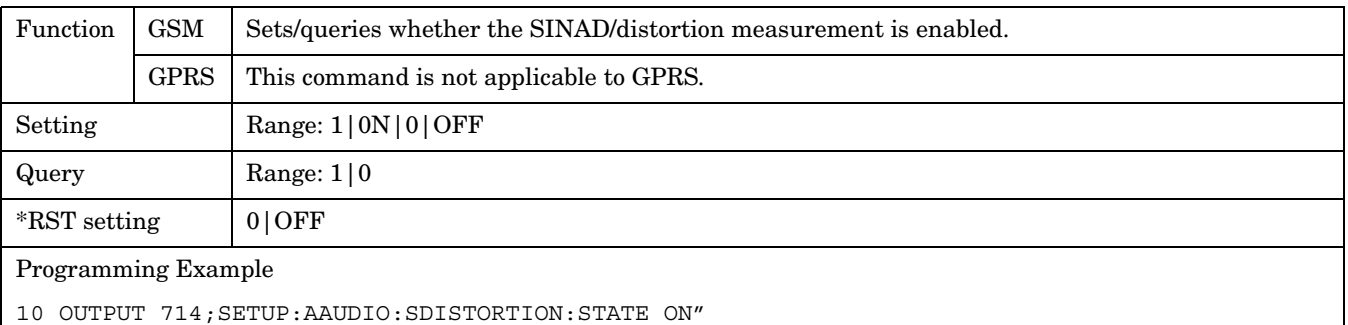

## <span id="page-596-0"></span>**SETup:AAUDio:TIMEout[:STIME]**

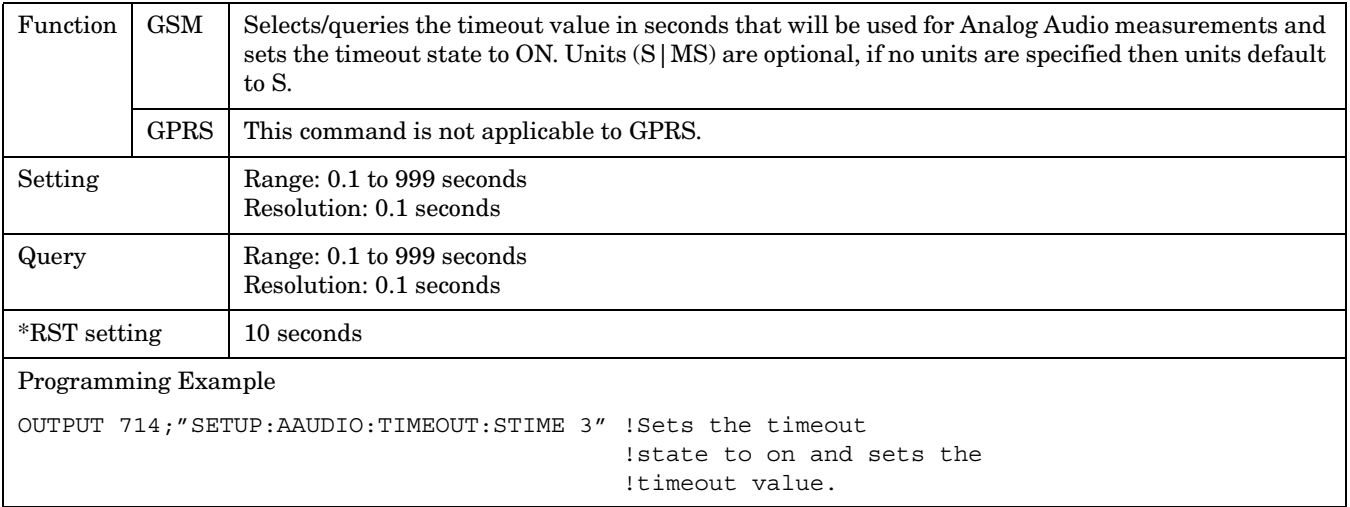

## **SETup:AAUDio:TIMEout:STATe**

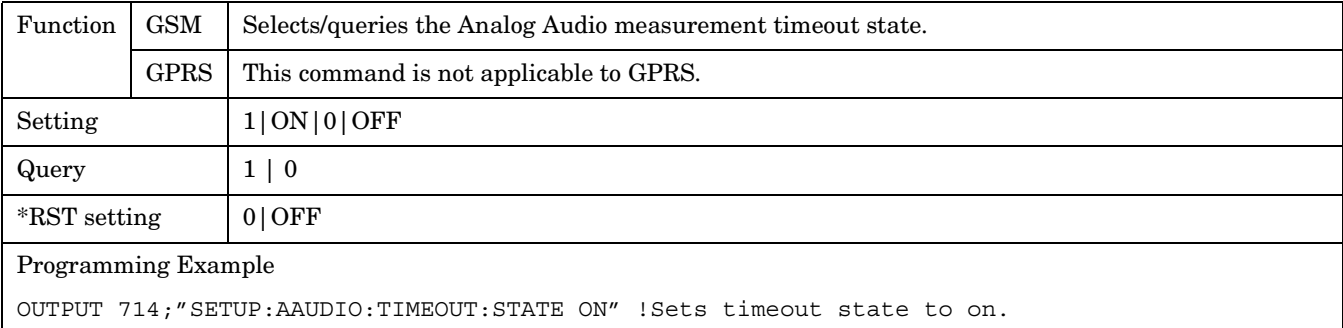

## **SETup:AAUDio:TIMEout:TIME**

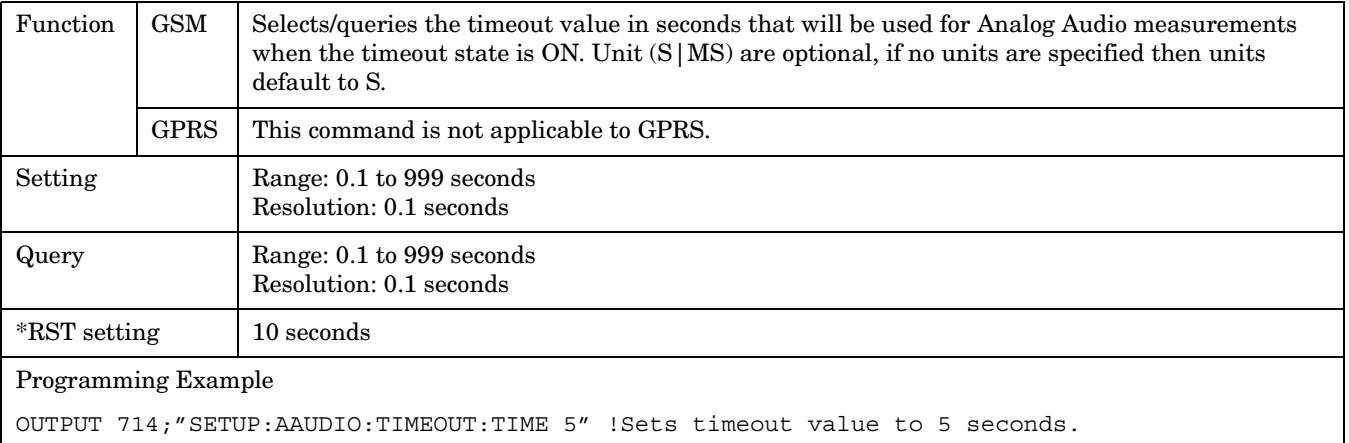

# <span id="page-597-0"></span>**SETup:BERRor**

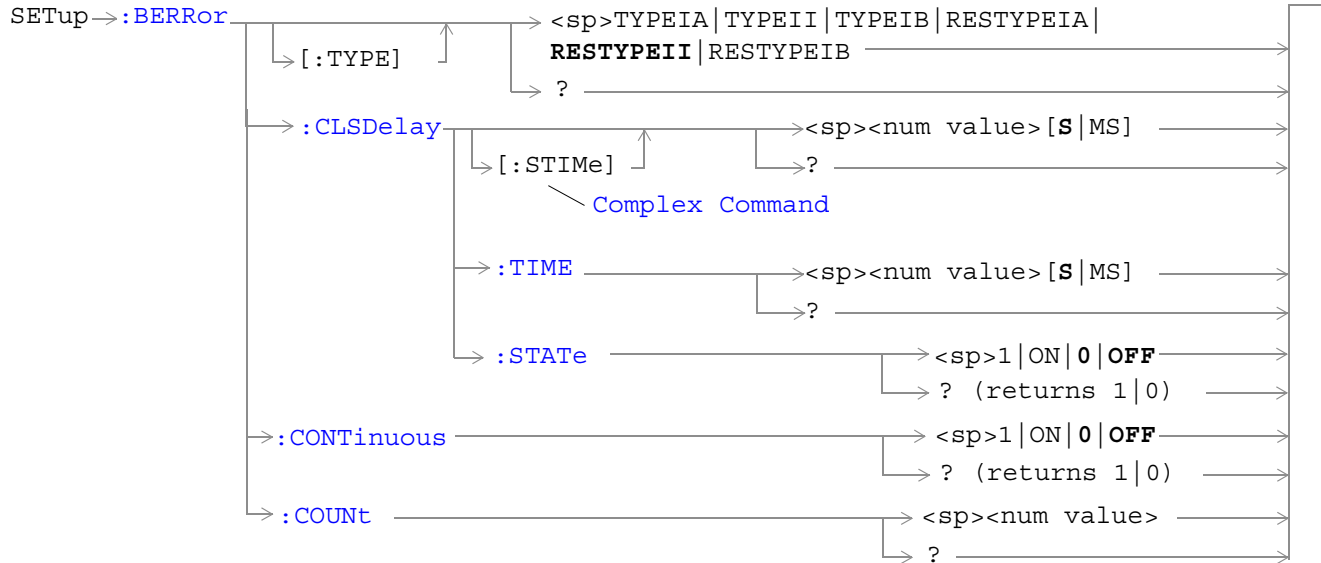

These commands are not applicable to GPRS.

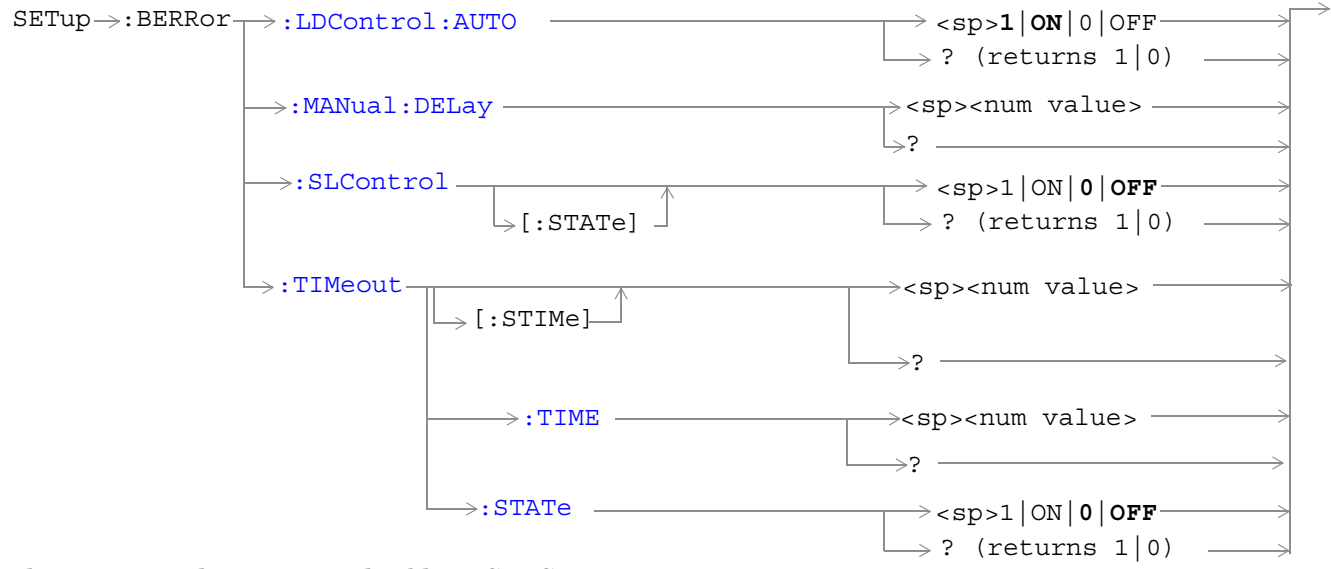

These commands are not applicable to GPRS.

["Diagram Conventions" on page 343](#page-342-0)

## <span id="page-598-0"></span>**SETup:BERRor:CLSDelay[:STIMe]**

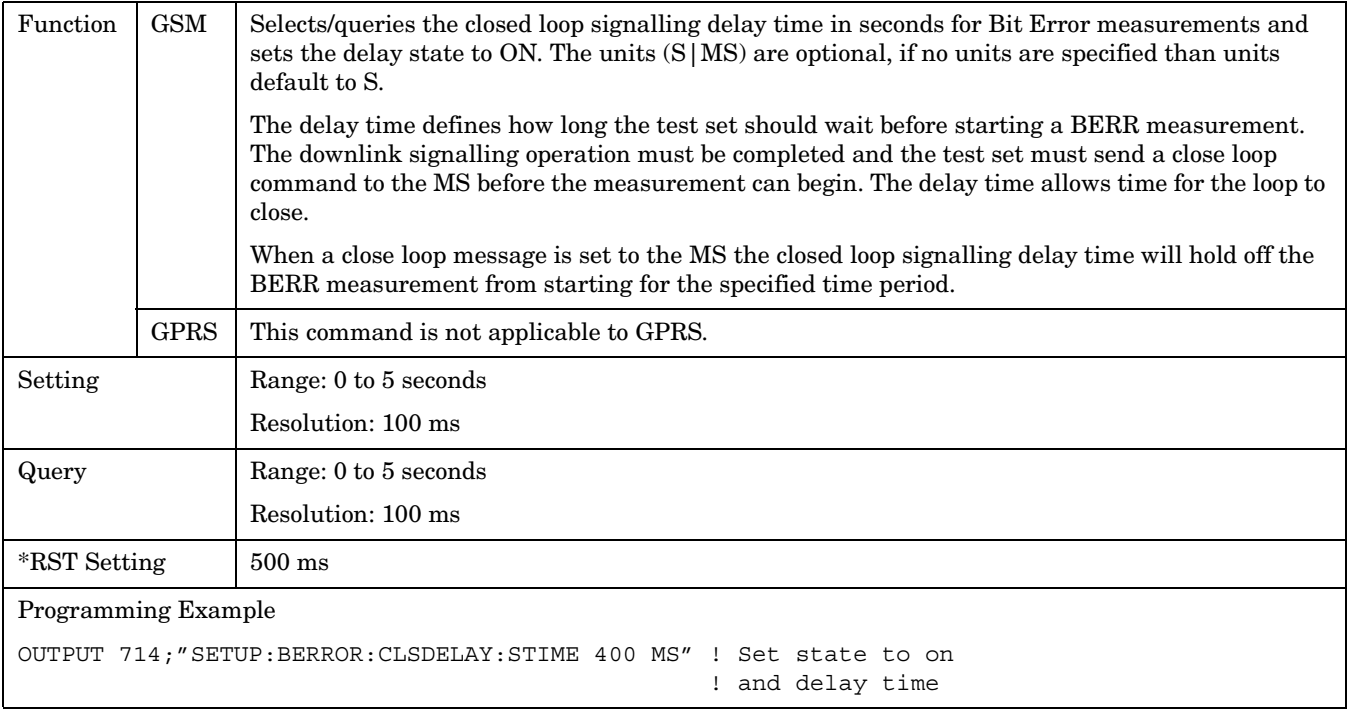

#### **SETup:BERRor:CLSDelay:TIME**

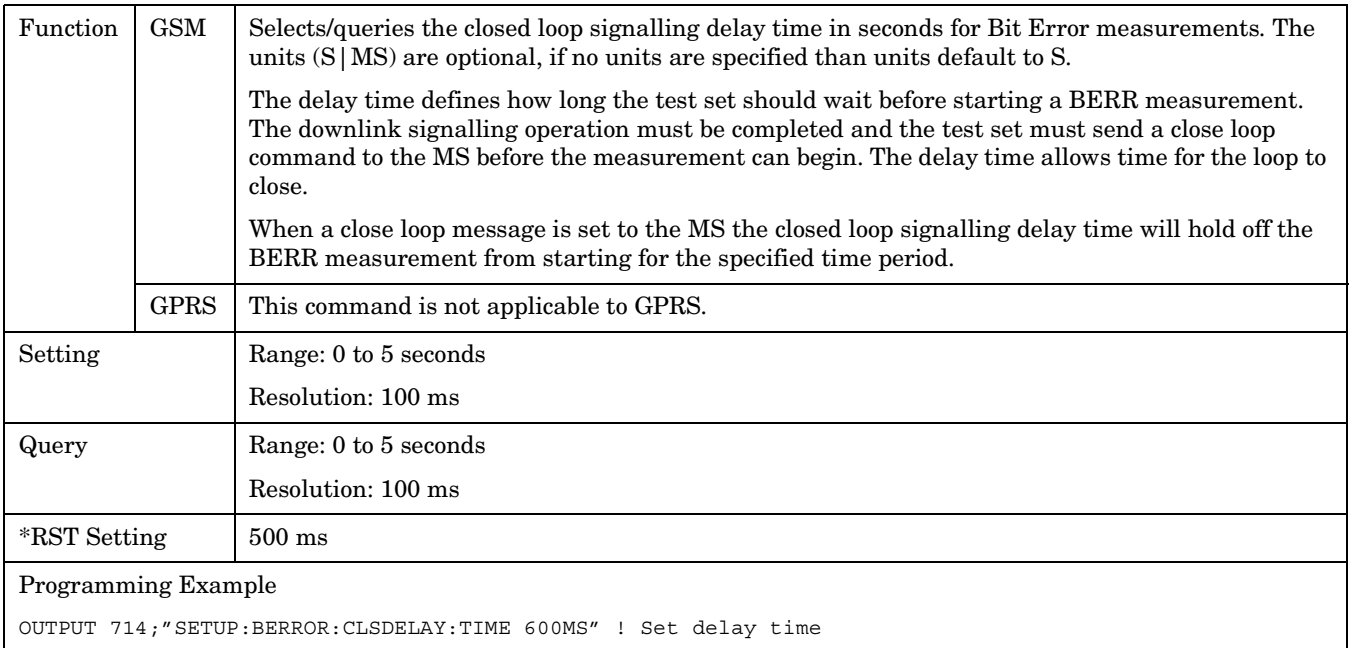

#### <span id="page-599-0"></span>**SETup:BERRor:CLSDelay:STATe**

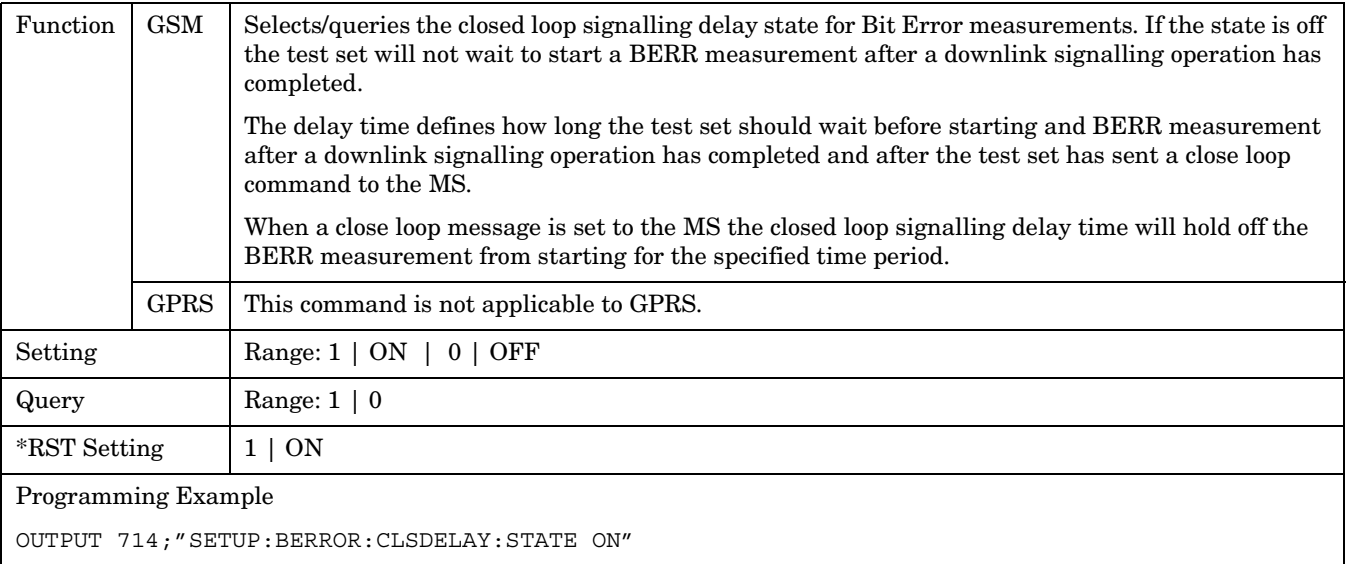

## **SETup:BERRor[:TYPE]**

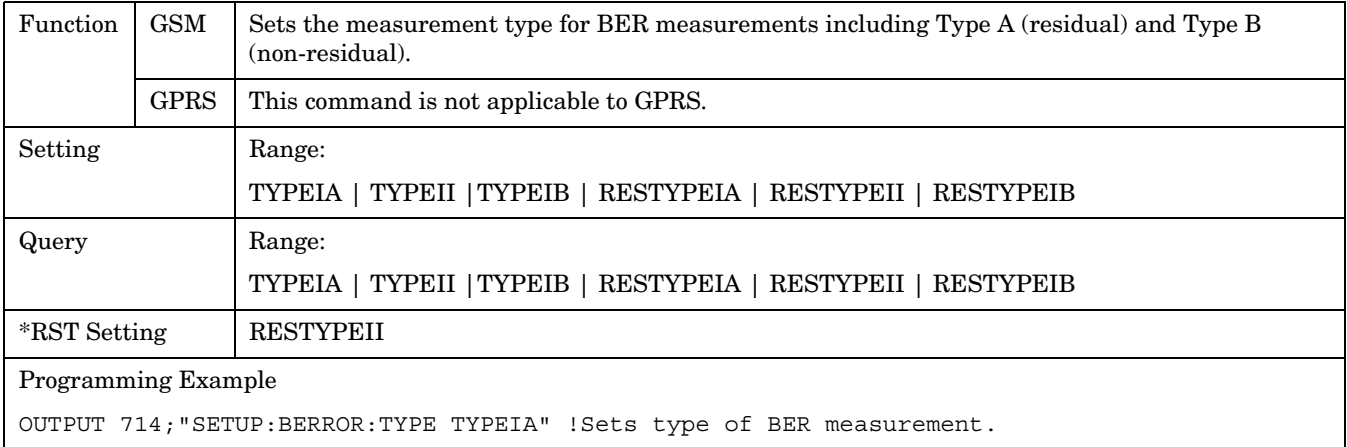

## <span id="page-600-0"></span>**SETup:BERRor:CONTinuous**

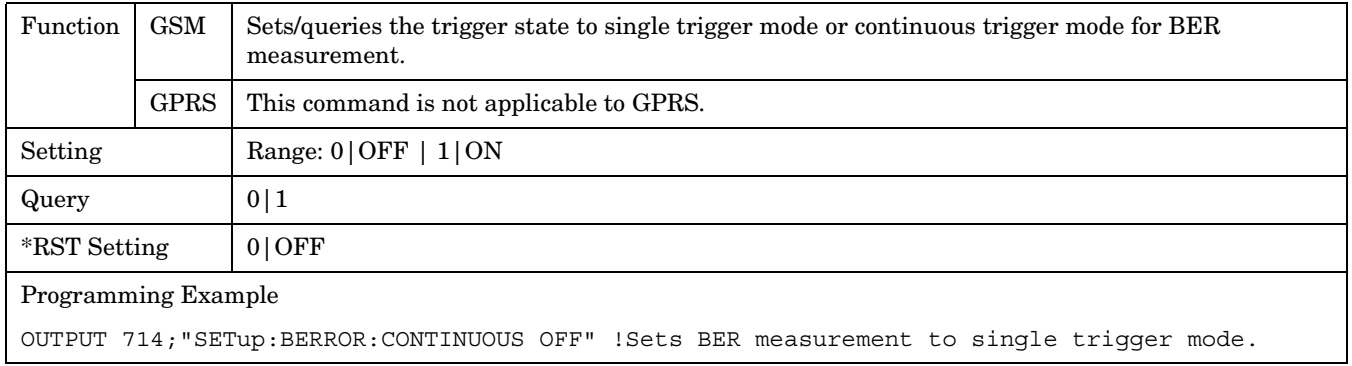

## **SETup:BERRor:COUNt**

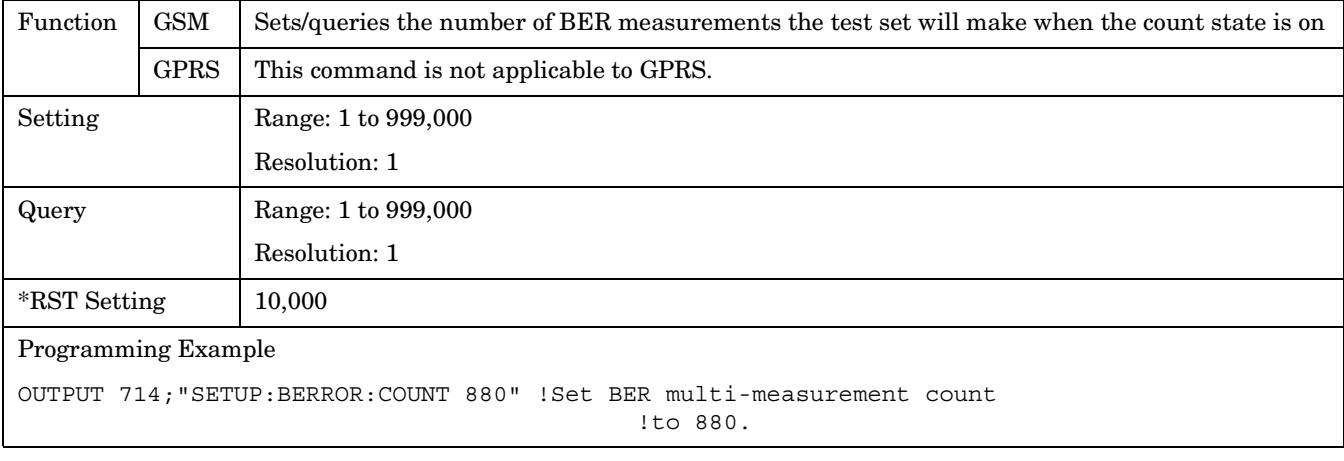

## <span id="page-601-0"></span>**SETup:BERRor:LDControl:AUTO**

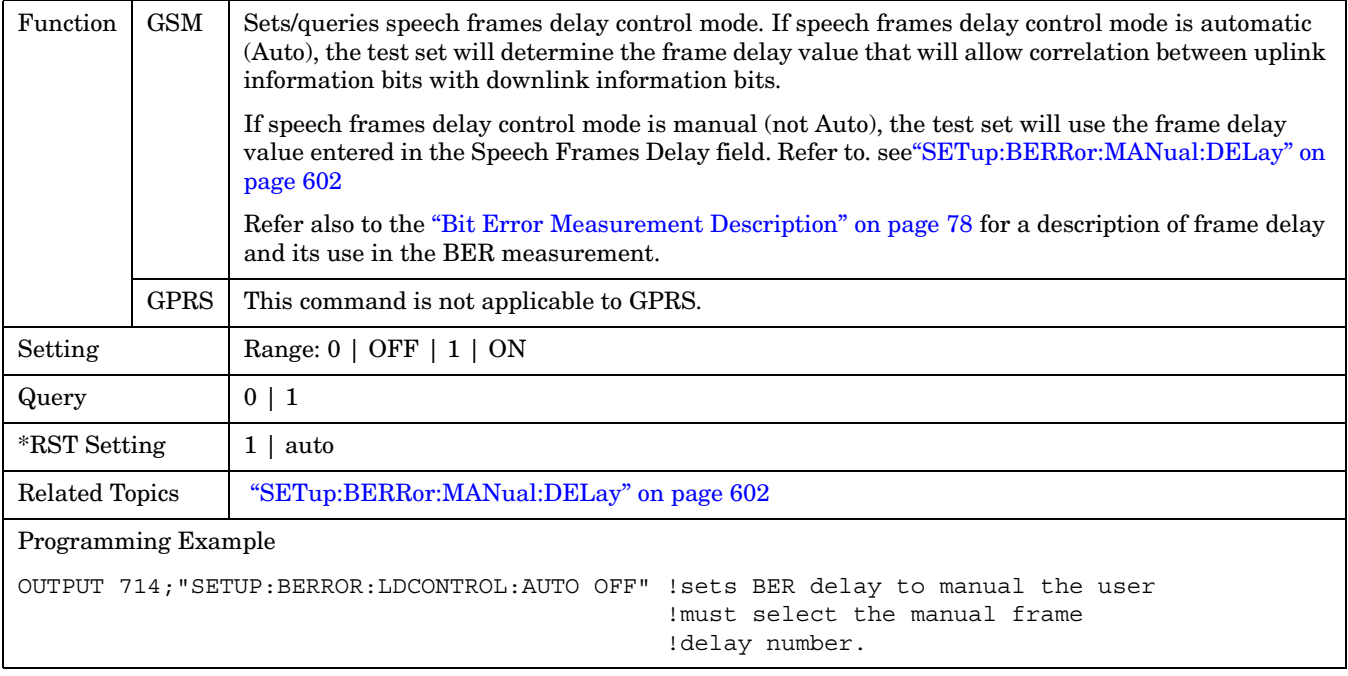

#### **SETup:BERRor:MANual:DELay**

**602**

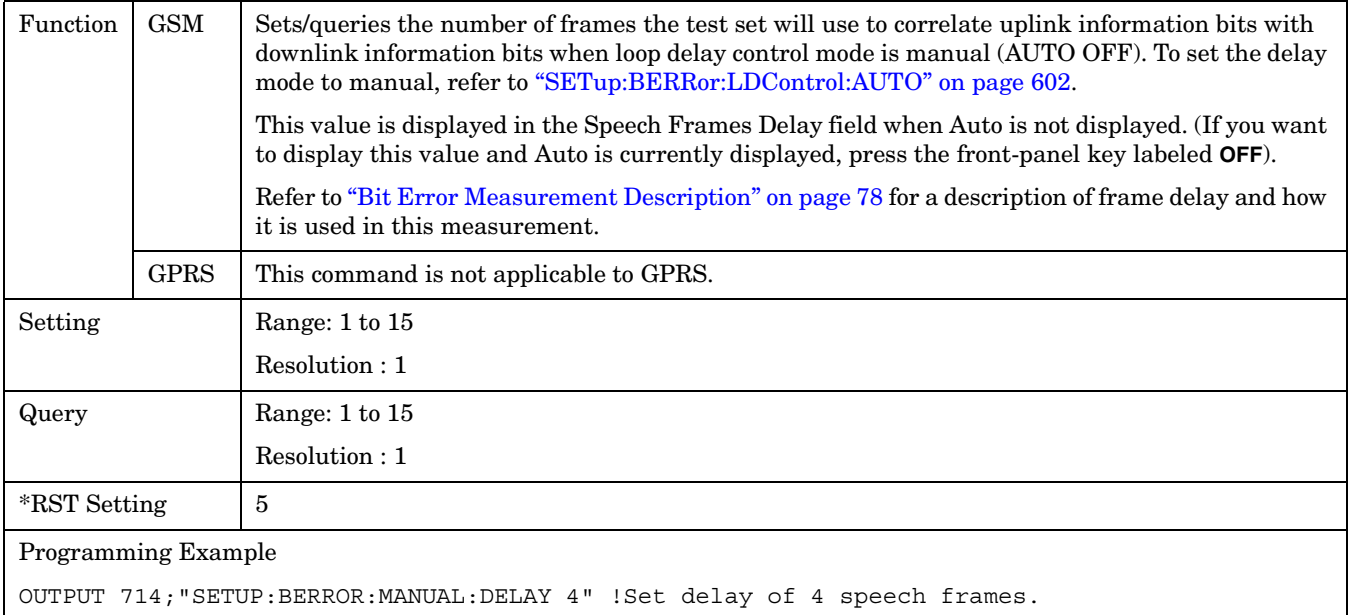

## <span id="page-602-0"></span>**SETup:BERRor:SLControl[:STATe]**

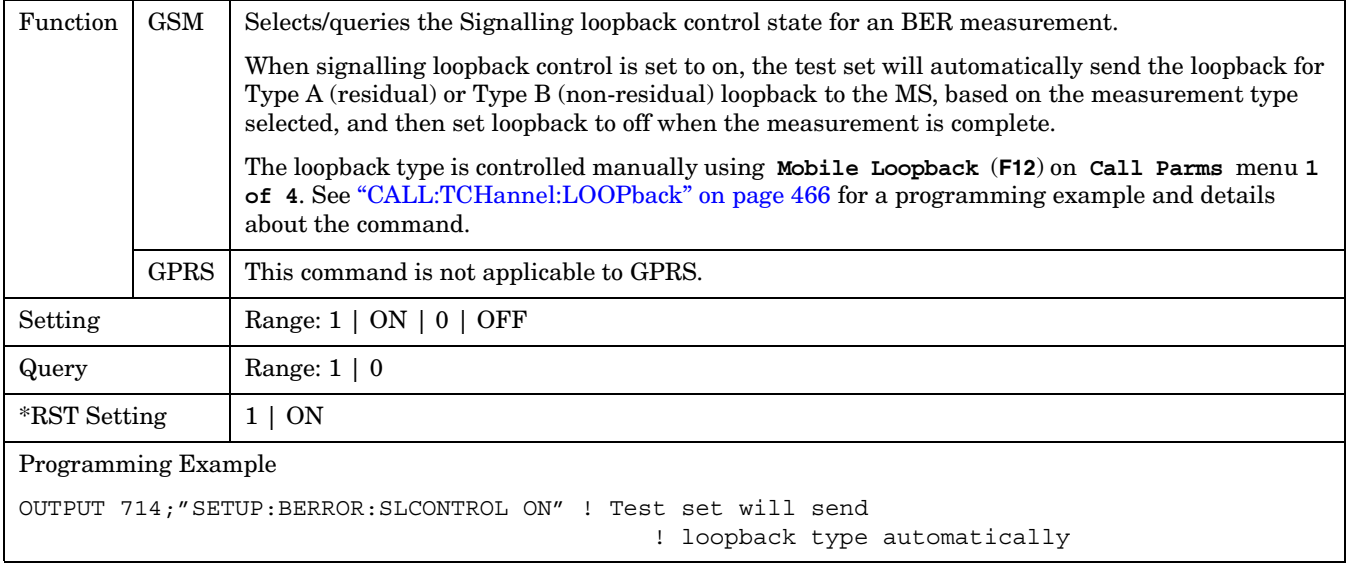

## **SETup:BERRor:TIMeout[:STIMe]**

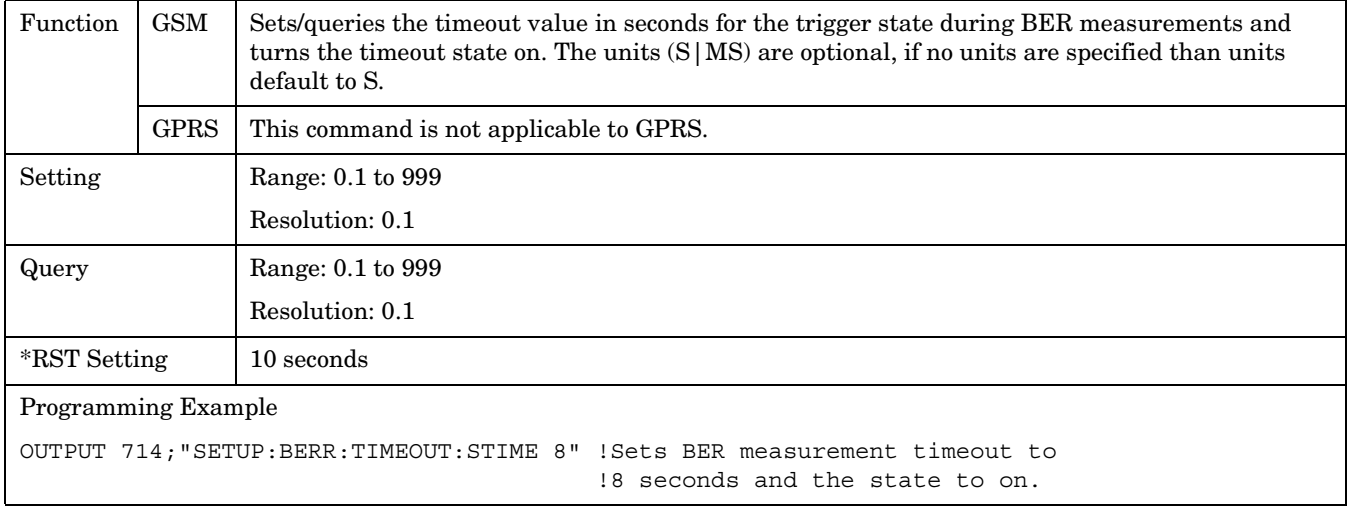

#### <span id="page-603-0"></span>**SETup:BERRor**

## **SETup:BERRor:TIMeout:TIME**

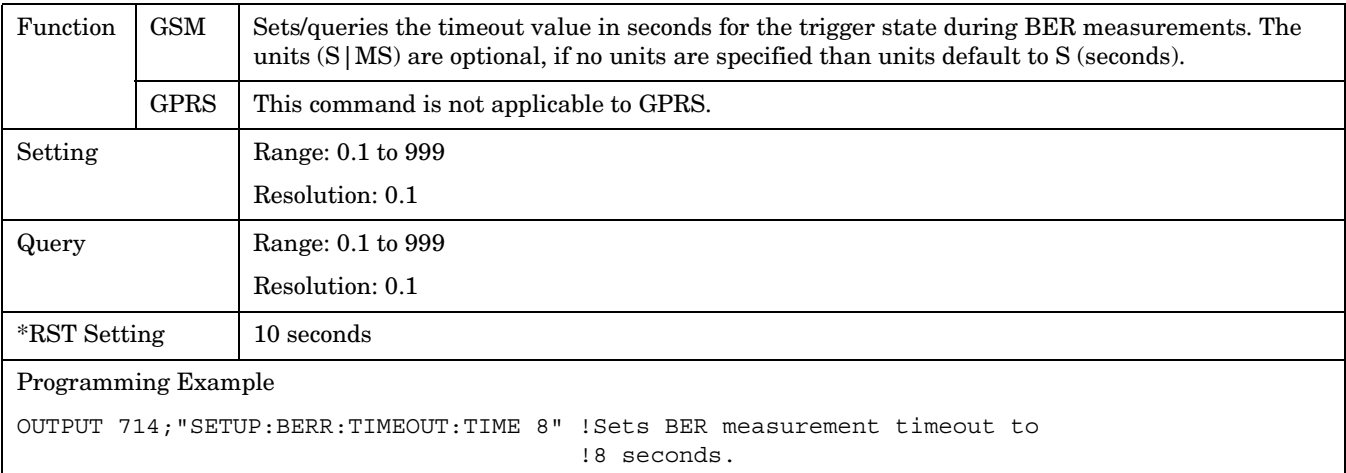

## **SETup:BERRor:TIMeout:STATe**

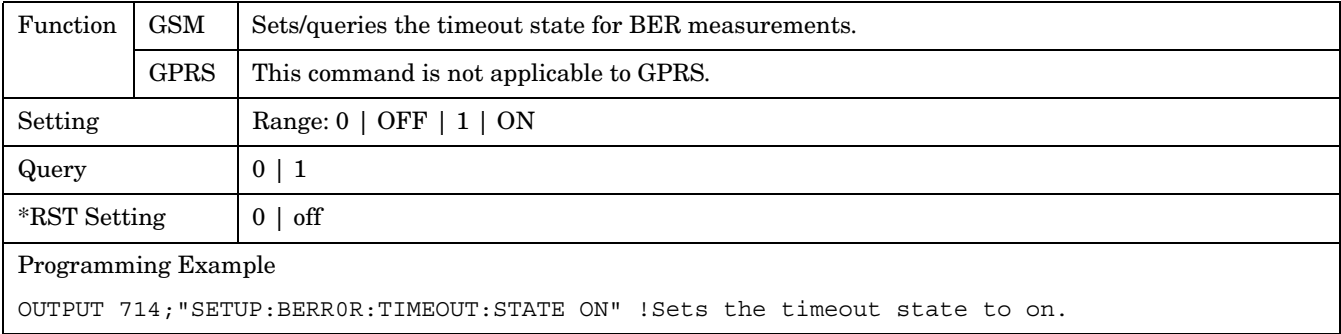

<span id="page-604-0"></span>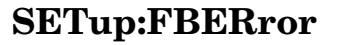

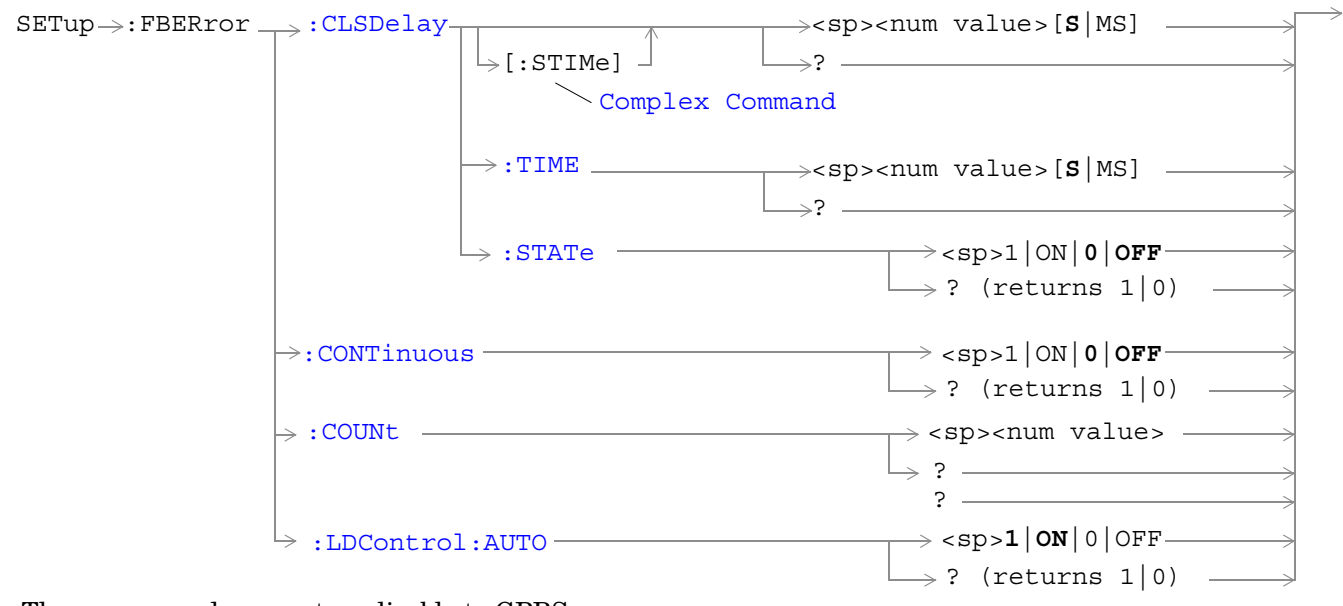

These commands are not applicable to GPRS.

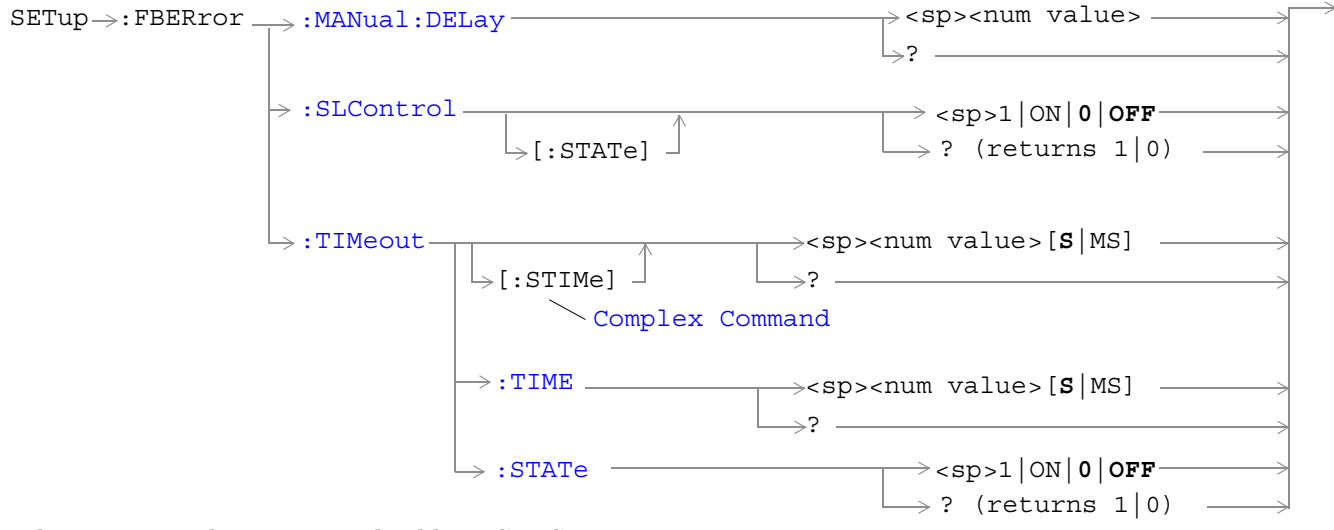

These commands are not applicable to GPRS.

["Diagram Conventions" on page 343](#page-342-0)

#### <span id="page-605-0"></span>**SETup:FBERror:CLSDelay[:STIMe]**

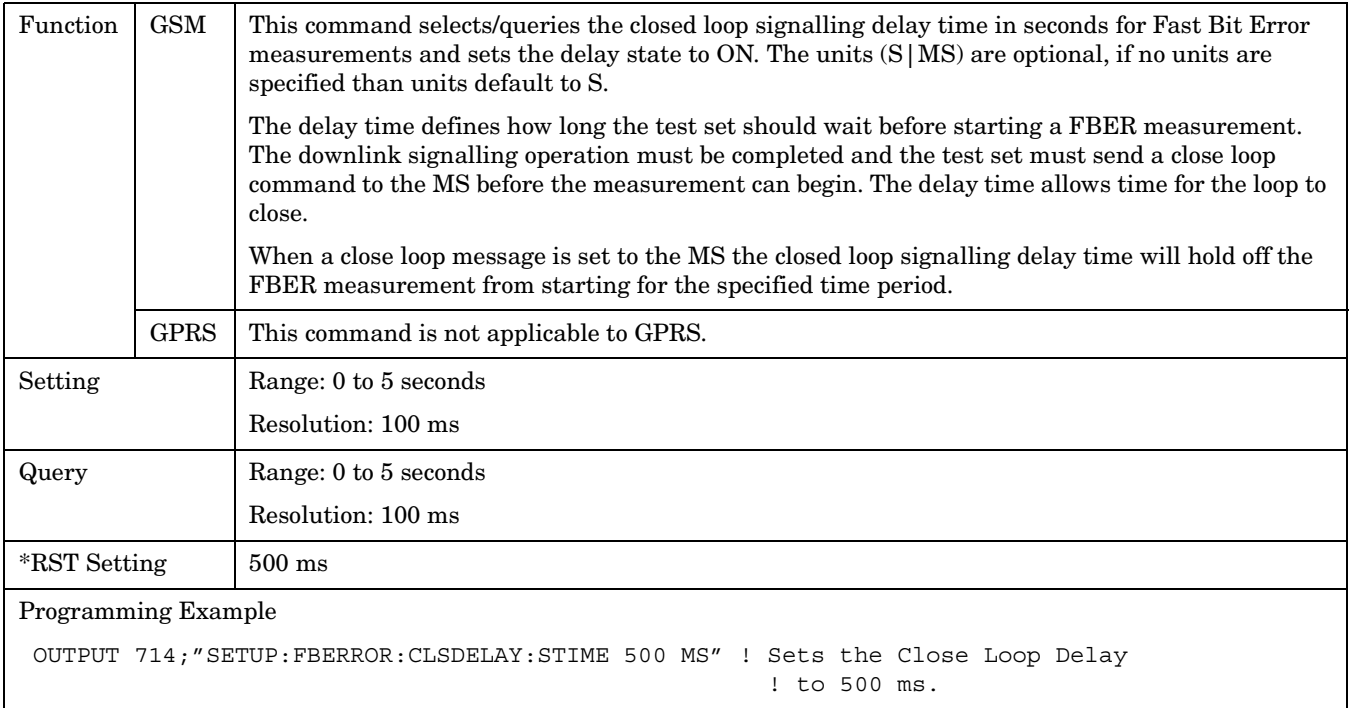

### **SETup:FBERror:CLSDelay:TIME**

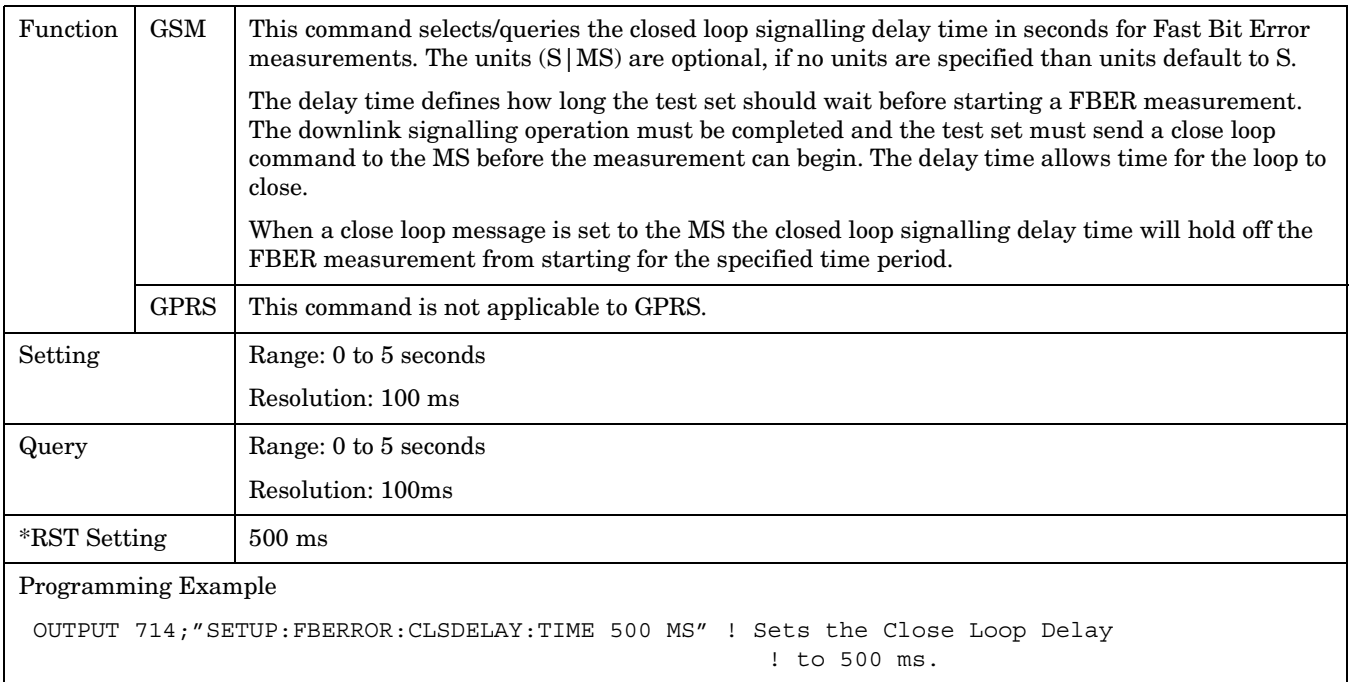

## <span id="page-606-0"></span>**SETup:FBERror:CLSDelay:STATe**

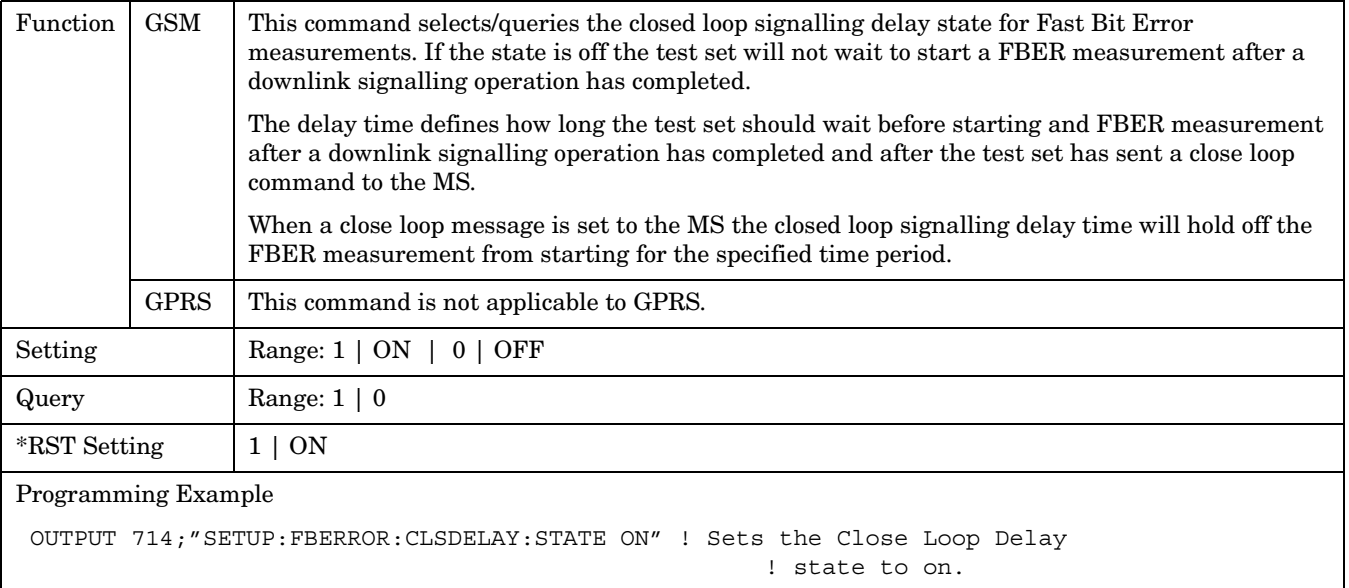

## **SETup:FBERror:CONTinous**

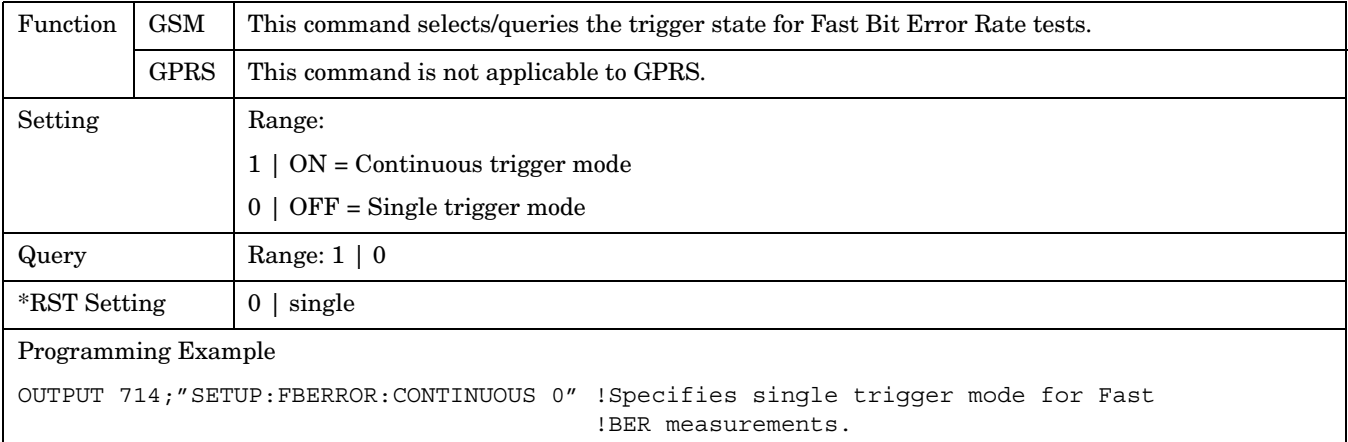

#### <span id="page-607-0"></span>**SETup:FBERror**

#### **SETup:FBERror:COUNt**

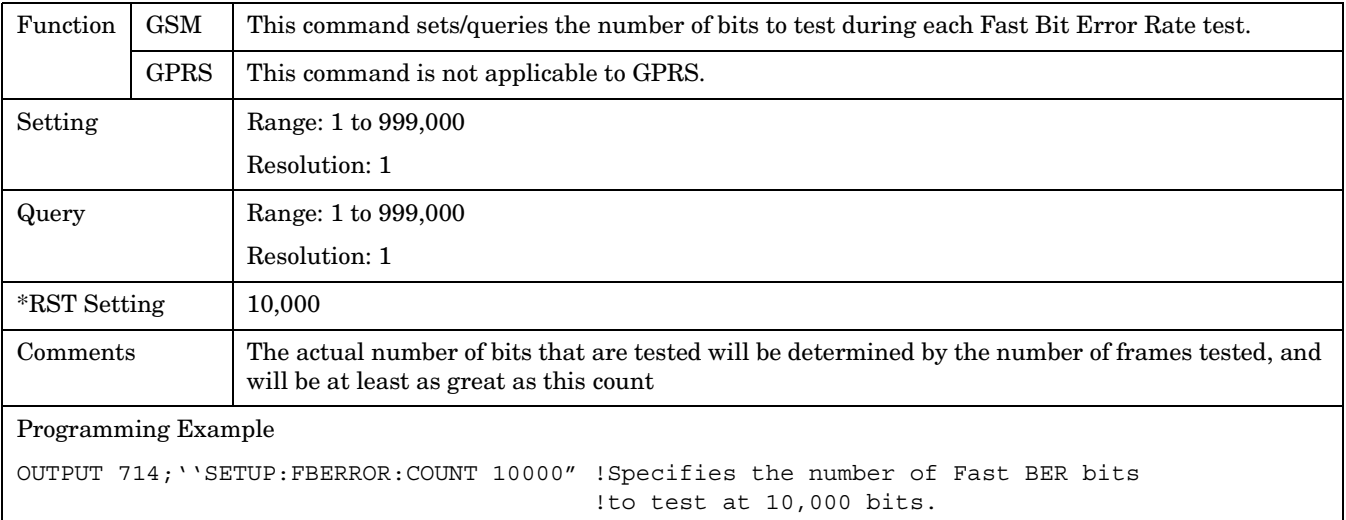

## **SETup:FBERror:LDControl:AUTO**

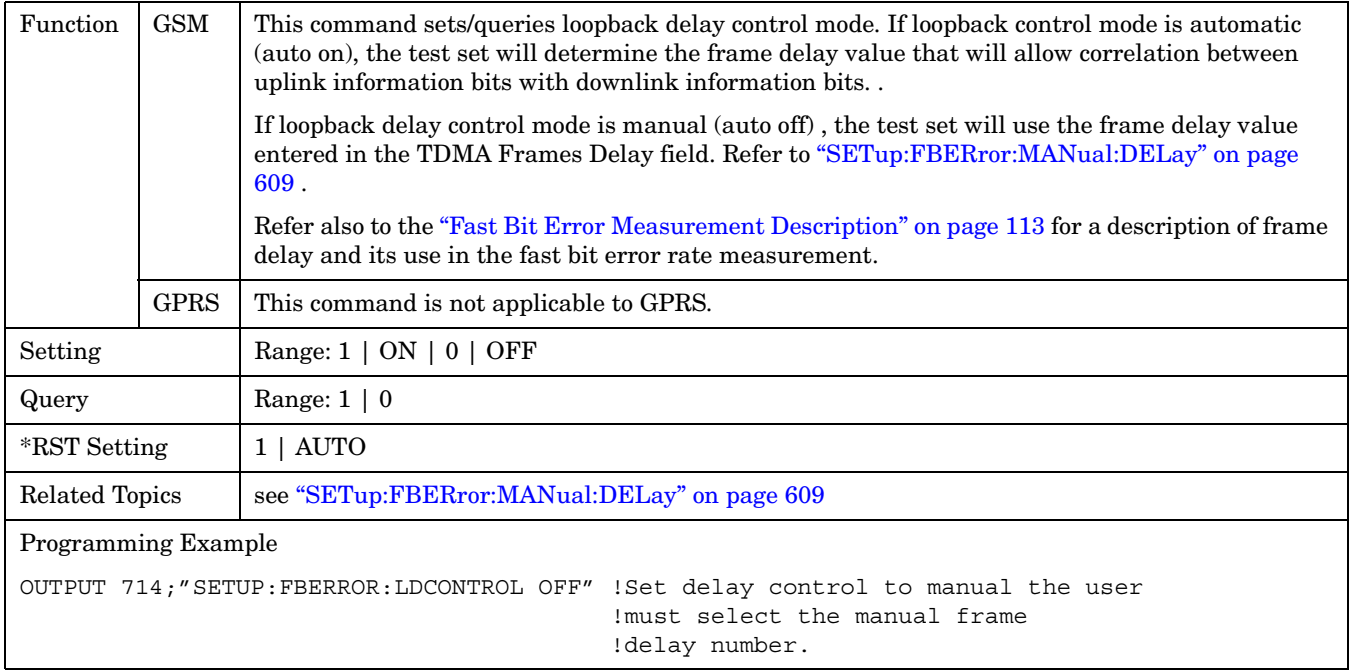

## <span id="page-608-0"></span>**SETup:FBERror:MANual:DELay**

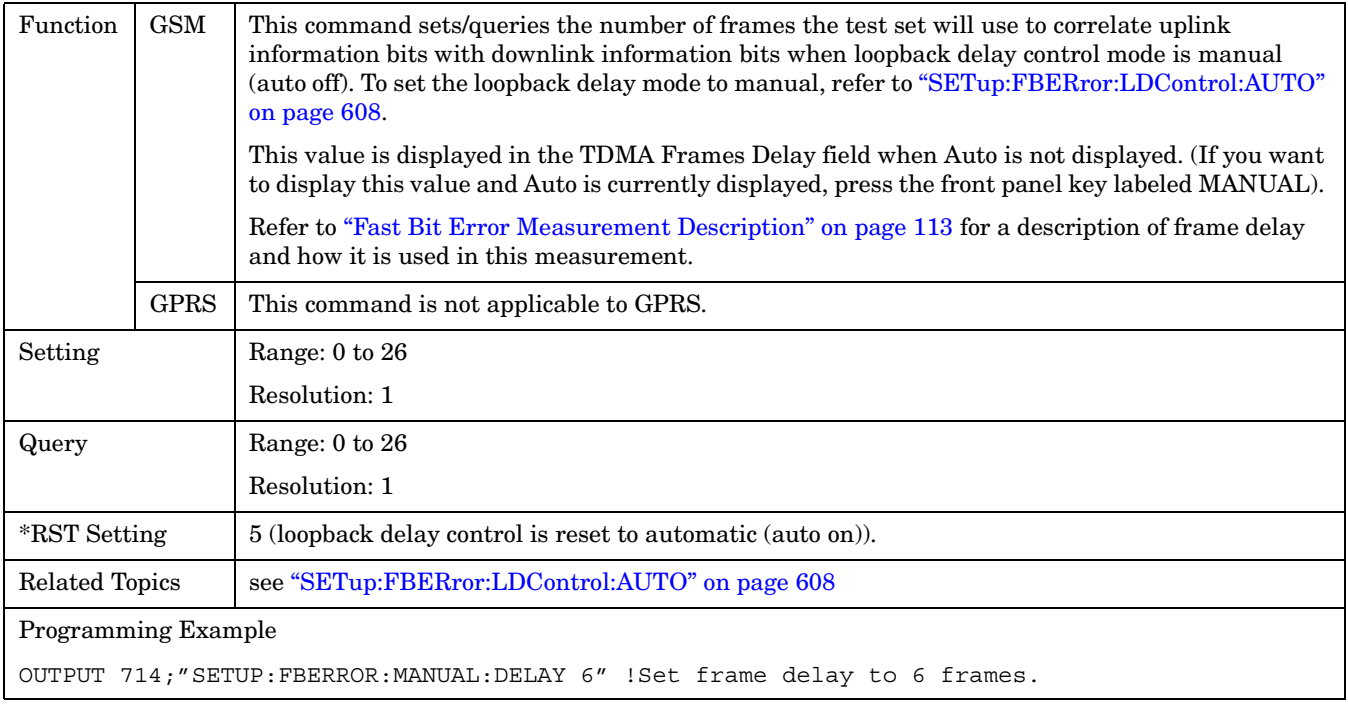

### <span id="page-609-0"></span>**SETup:FBERror:SLControl[:STATe]**

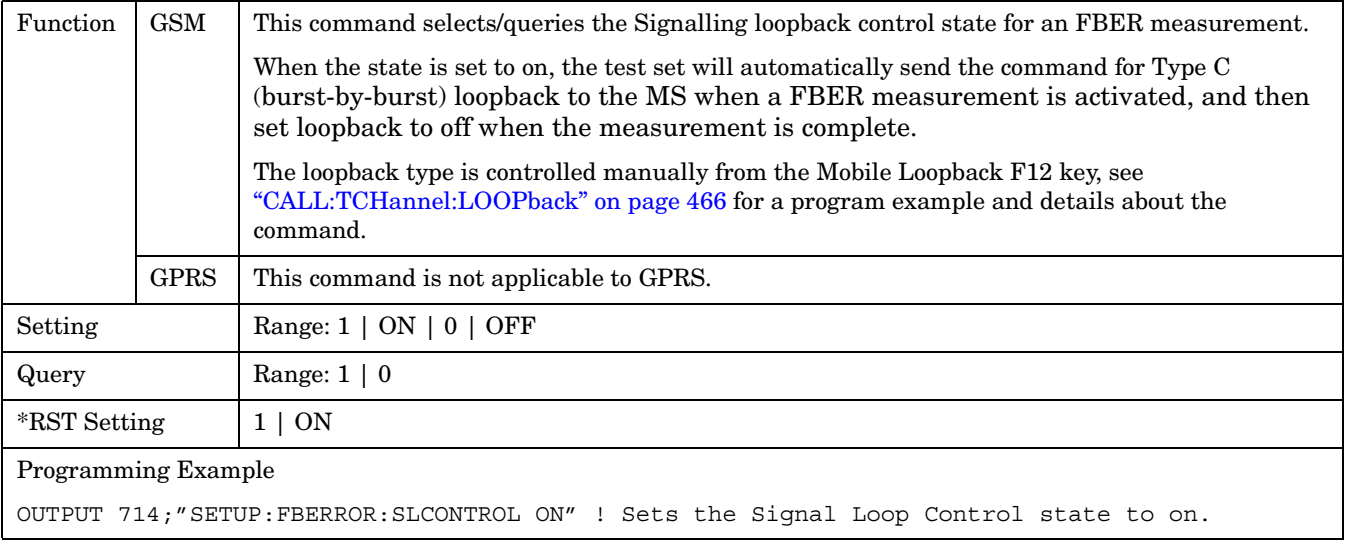

### **SETup:FBERror:TIMeout[:STIMe]**

**610**

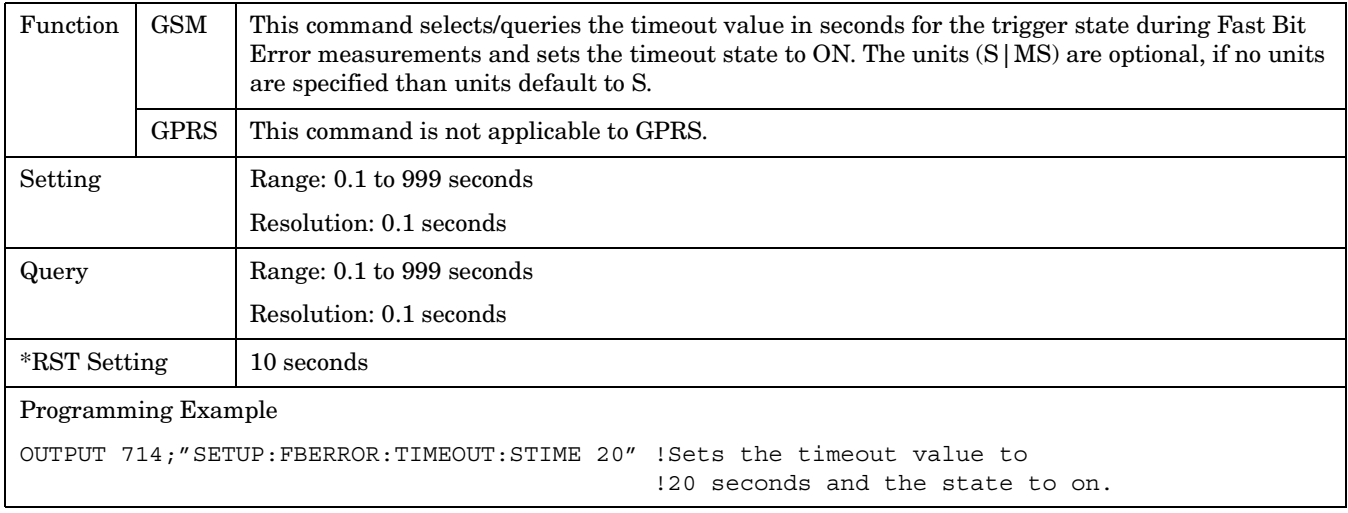

## <span id="page-610-0"></span>**SETup:FBERror:TIMeout:TIME**

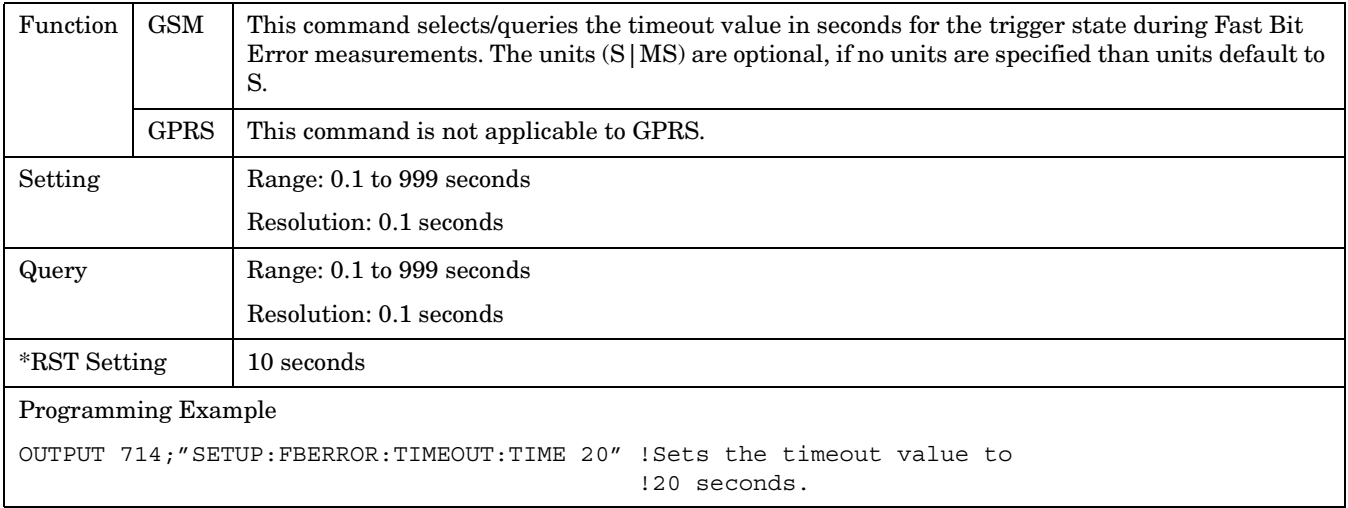

## **SETup:FBERror:TIMeout:STATe**

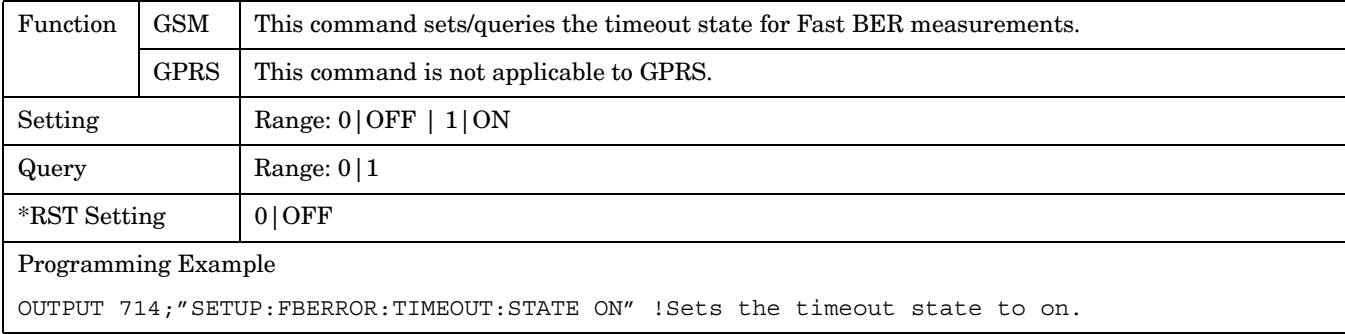

#### **SETup:CONTinuous**

# <span id="page-611-0"></span>**SETup:CONTinuous**

 $SETup \longrightarrow :CONTinuous \longrightarrow :OPT$  : ON  $\rightarrow$  :CONTinuous -

## ["Diagram Conventions" on page 343](#page-342-0)

 $\mathord{\downarrow}$  [ : ALL]

## **SETup[:ALL]:CONTinuous**

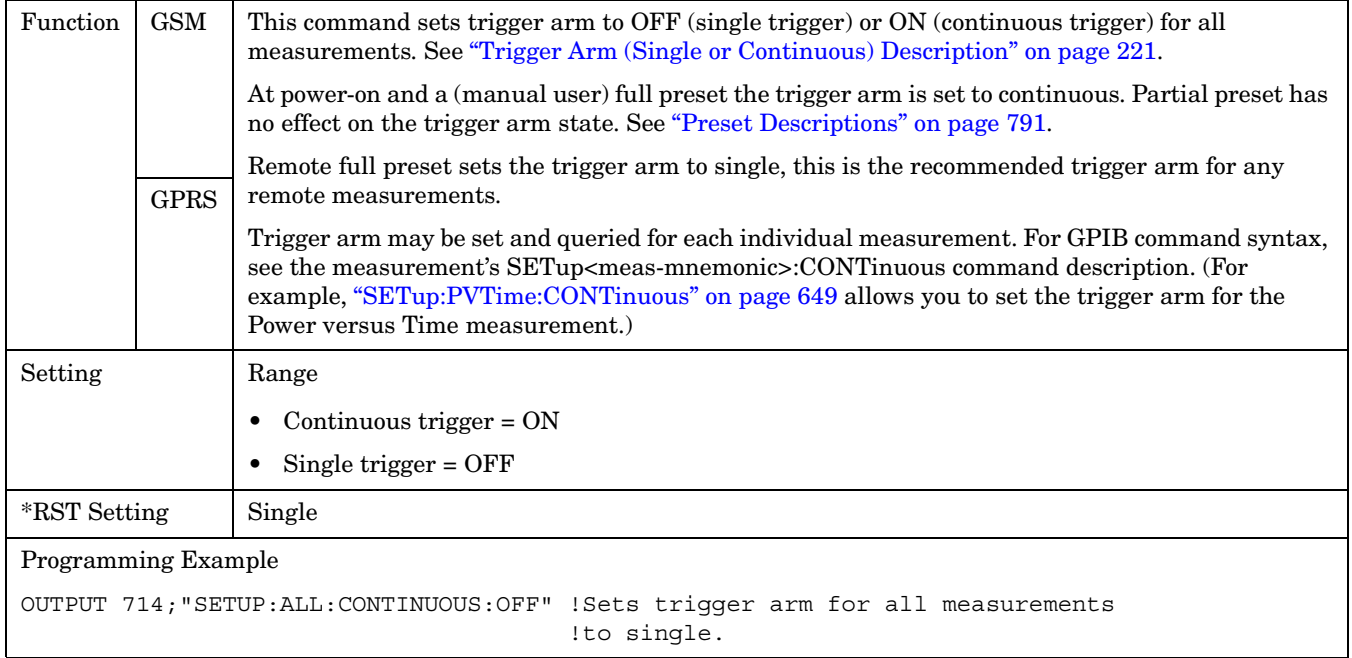
# **SETup:DAUDio**

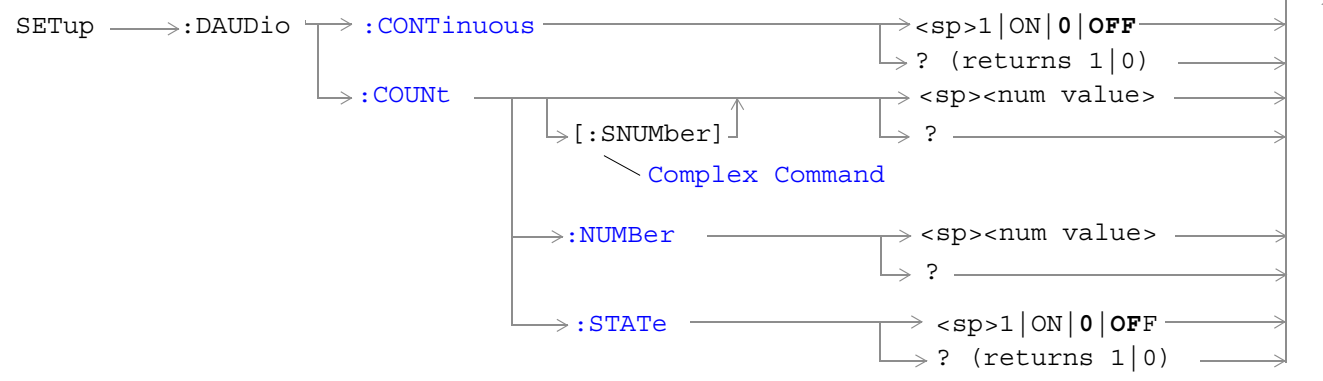

These commands are not applicable to GPRS.

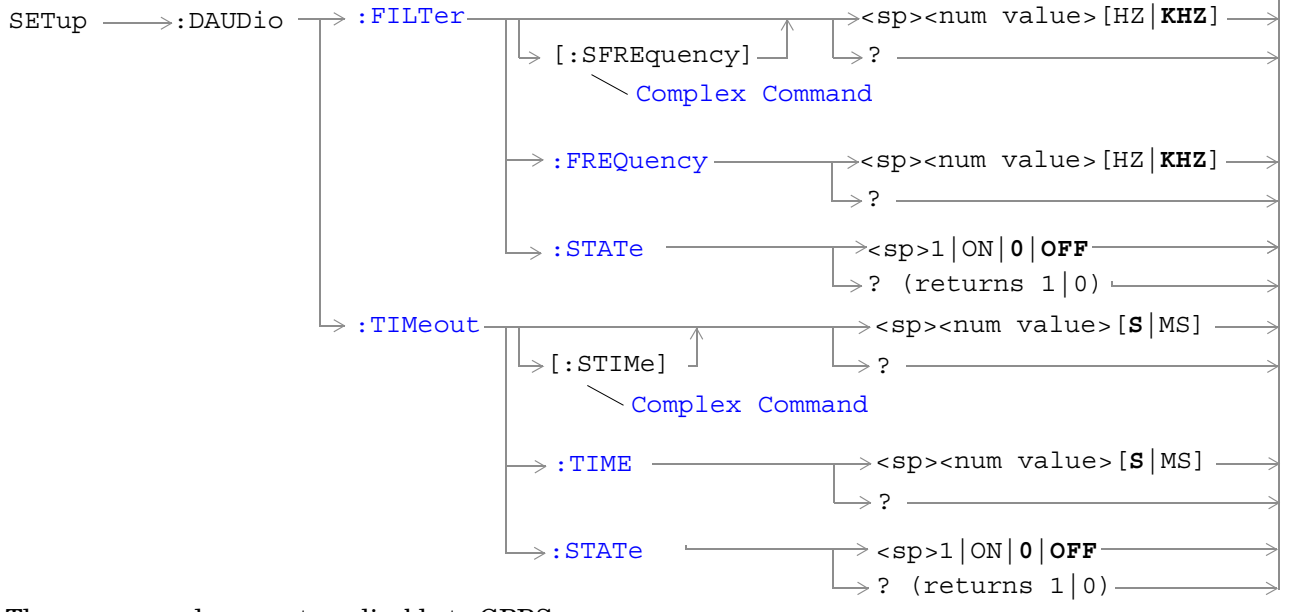

These commands are not applicable to GPRS.

["Diagram Conventions" on page 343](#page-342-0)

#### <span id="page-613-0"></span>**SETup:DAUDio**

#### **SETup:DAUDio:CONTinuous**

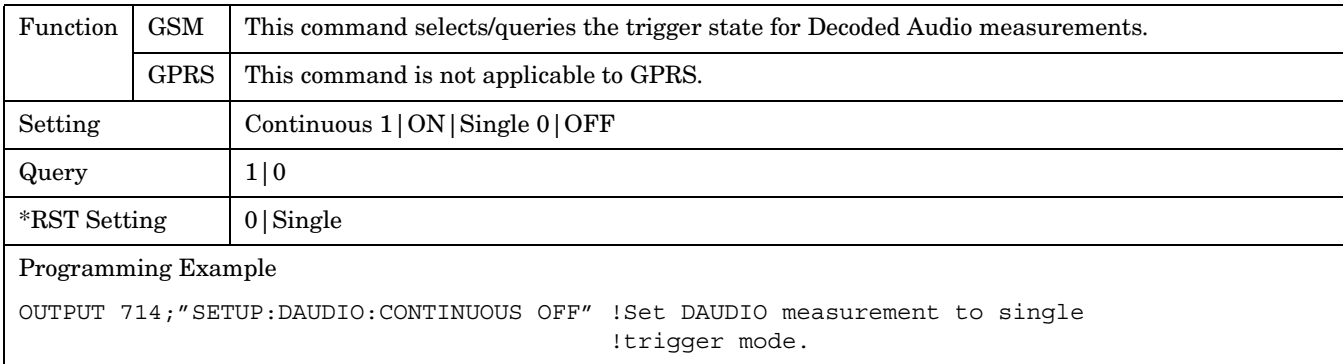

### **SETup:DAUDio:COUNt[:SNUMber]**

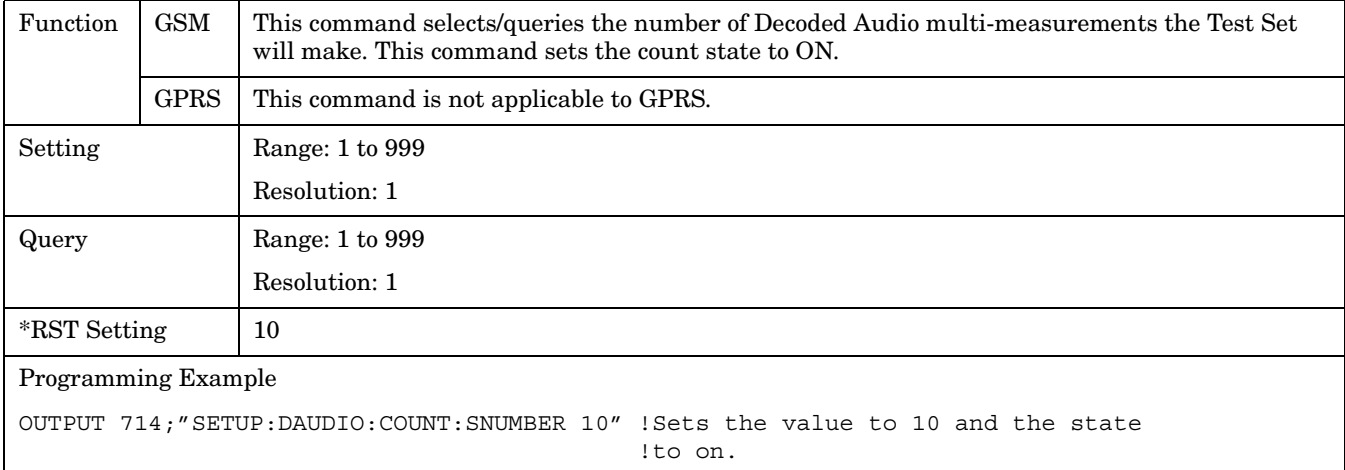

### **SETup:DAUDio:COUNt:NUMBer**

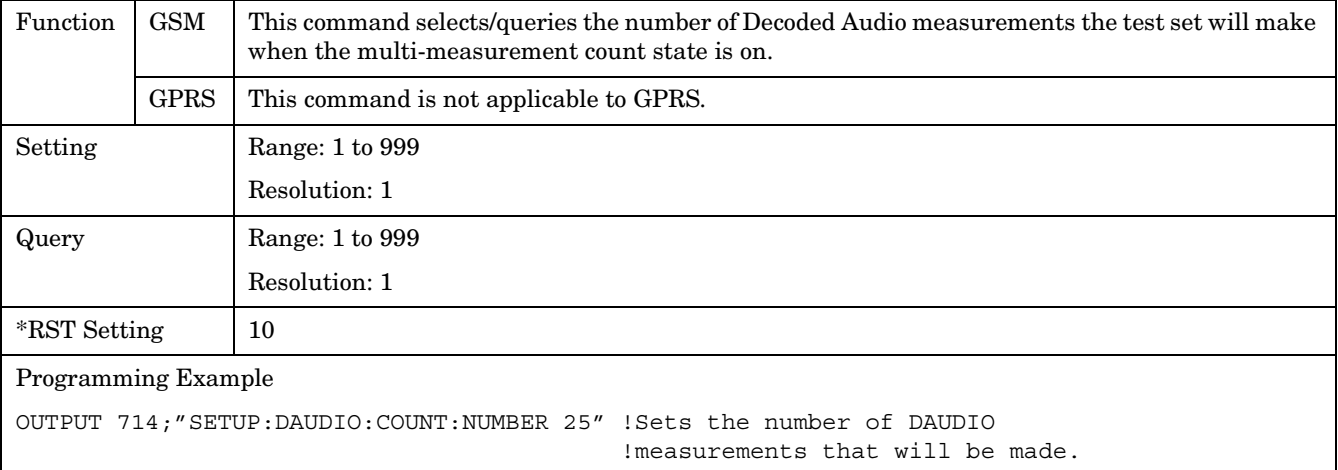

## <span id="page-614-0"></span>**SETup:DAUDio:COUNt:STATe**

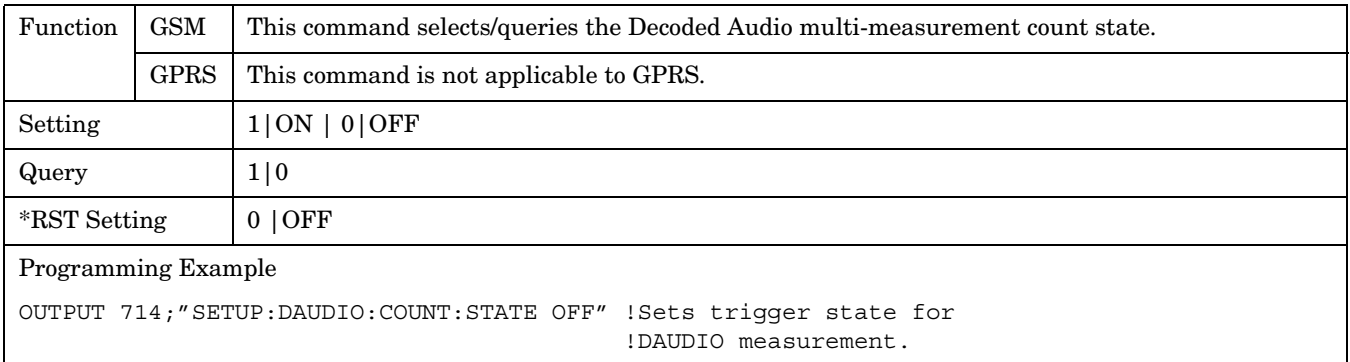

# **SETup:DAUDio:FILTer [:SFREquency]**

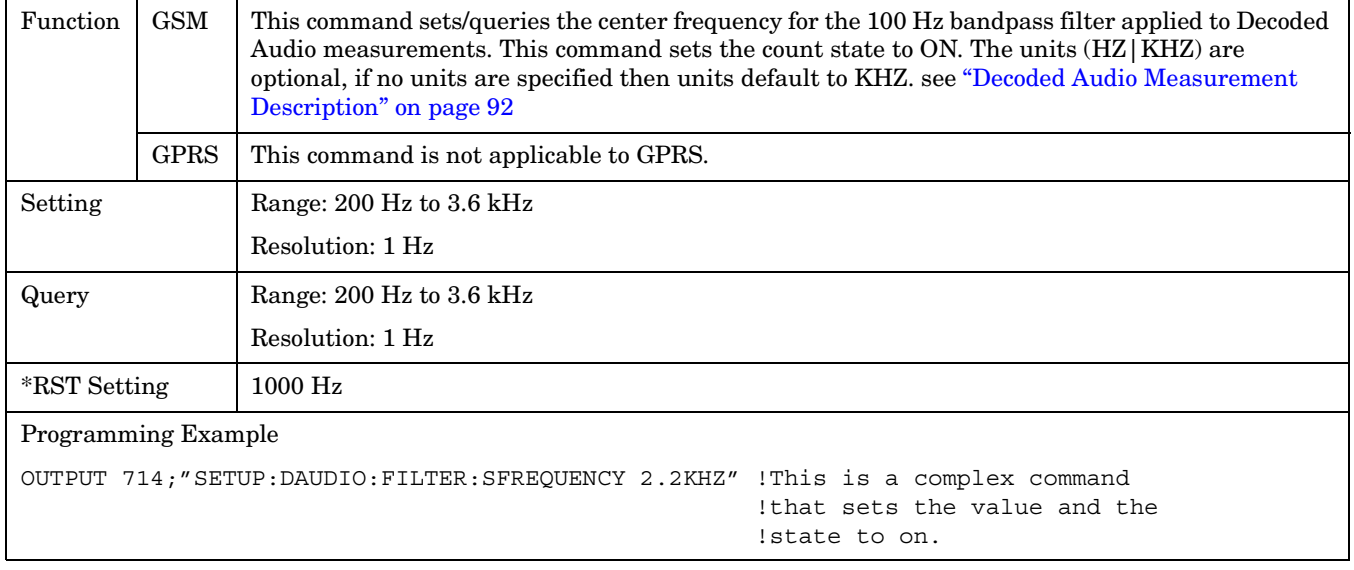

#### <span id="page-615-0"></span>**SETup:DAUDio**

### **SETup:DAUDio:FILTer:FREQuency**

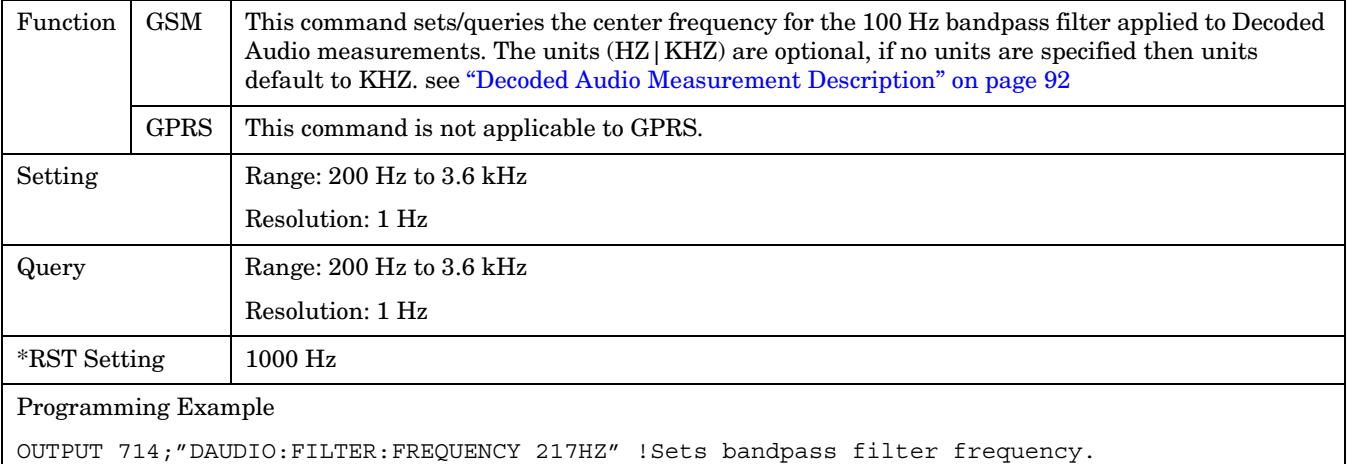

# **SETup:DAUDio:FILTer:STATe**

**616**

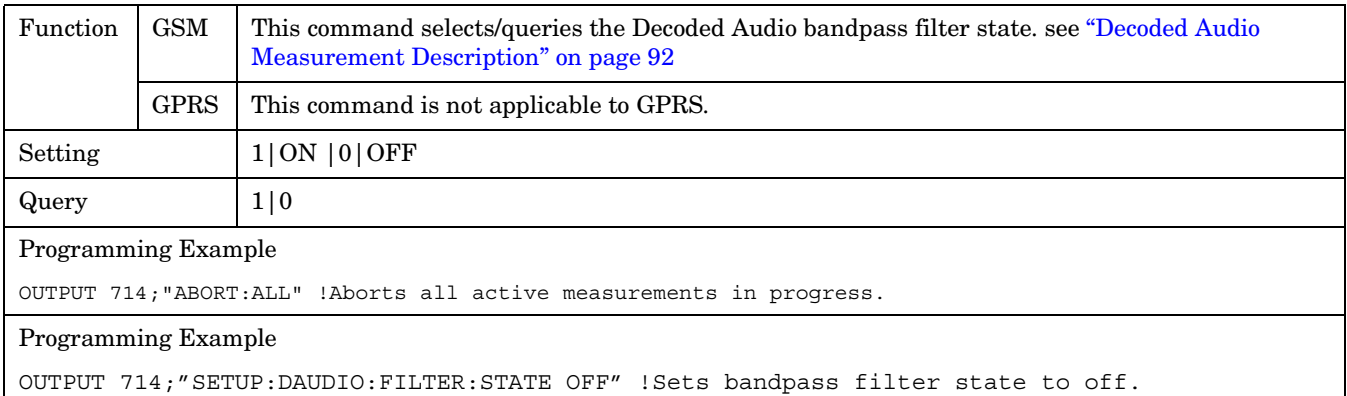

# <span id="page-616-0"></span>**SETup:DAUDio:TIMeout[:STIMe]**

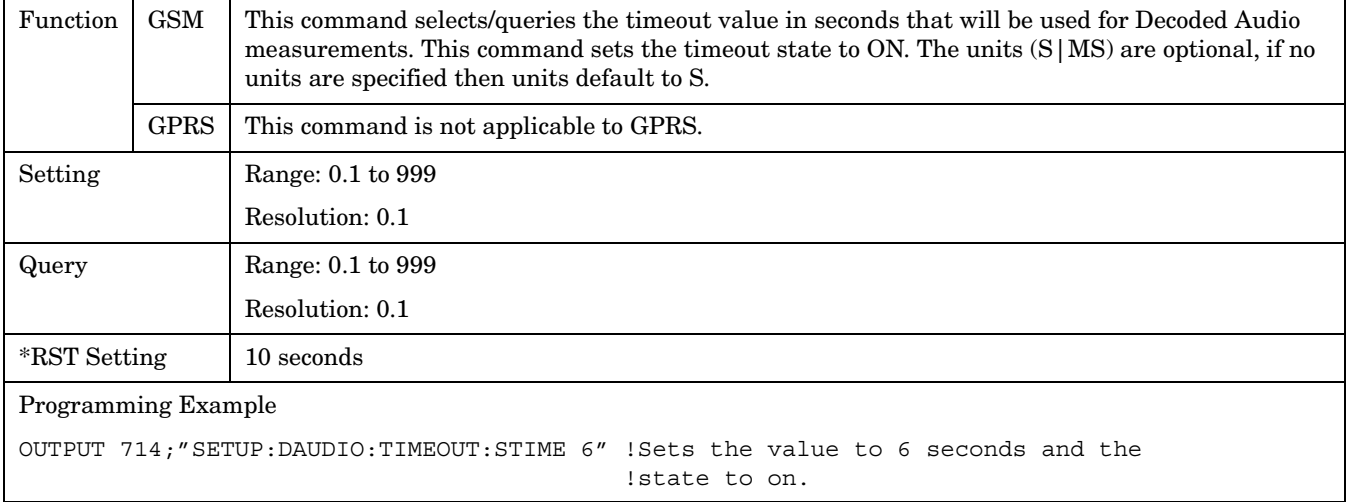

# **SETup:DAUDio:TIMeout:TIME**

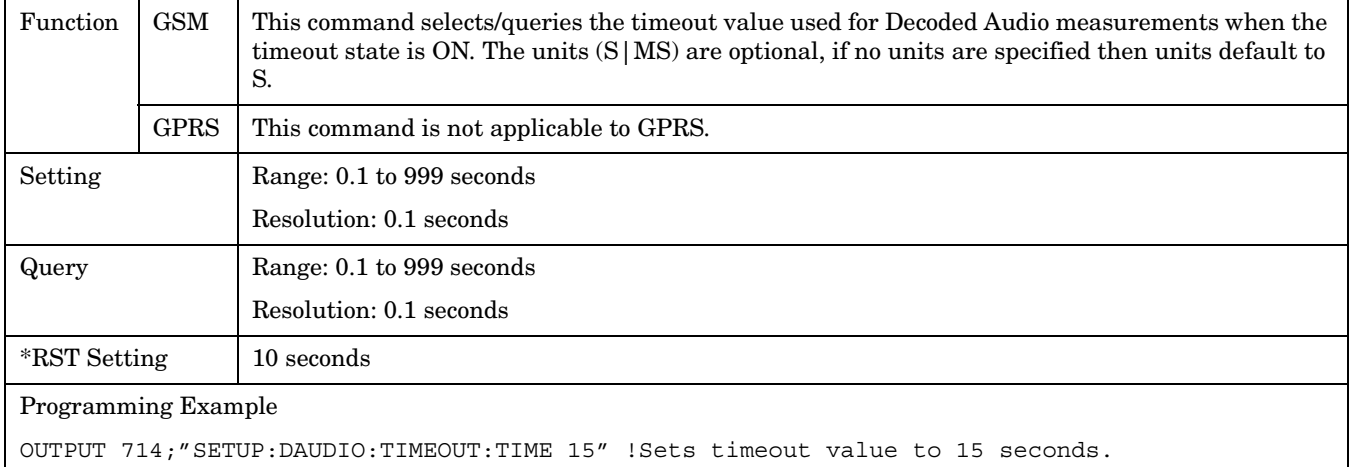

# **SETup:DAUDio:TIMeout:STATe**

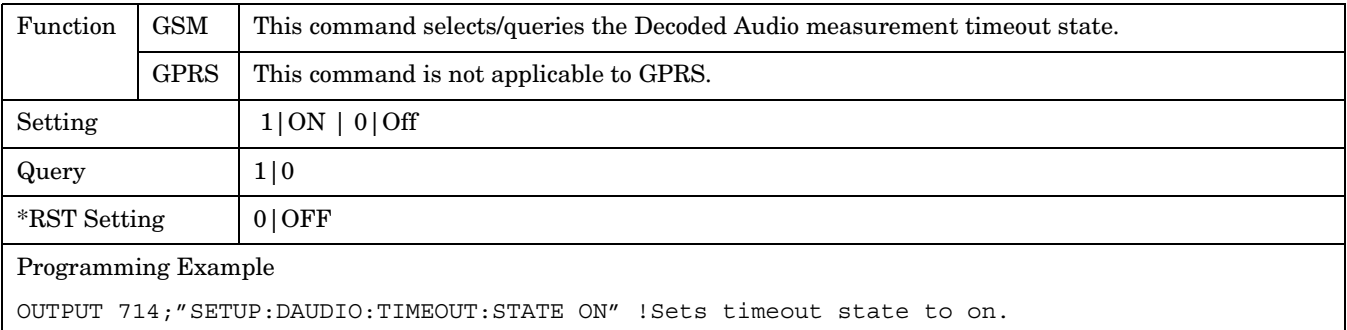

# **SETup:DPOWer**

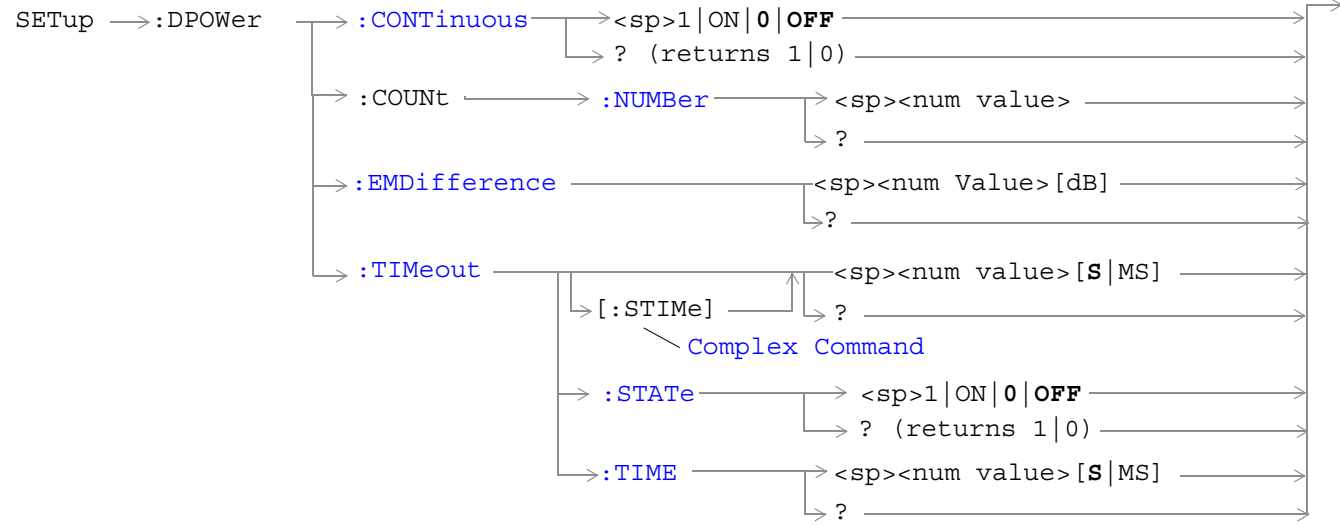

These commands are not applicable to GPRS.

### ["Diagram Conventions" on page 343](#page-342-0)

#### **SETup:DPOWer:CONTinuous**

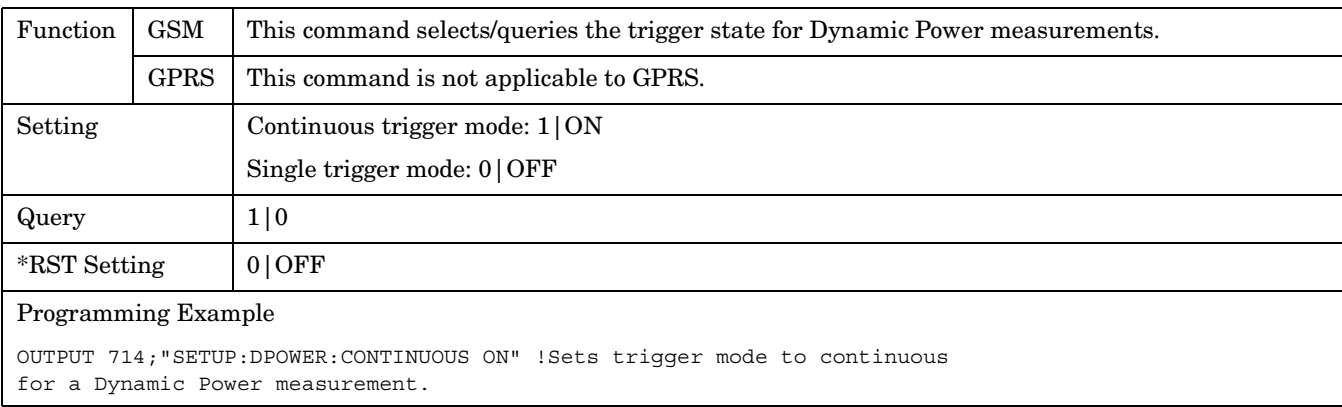

# <span id="page-618-0"></span>**SETup:DPOWer:COUNt:NUMBer**

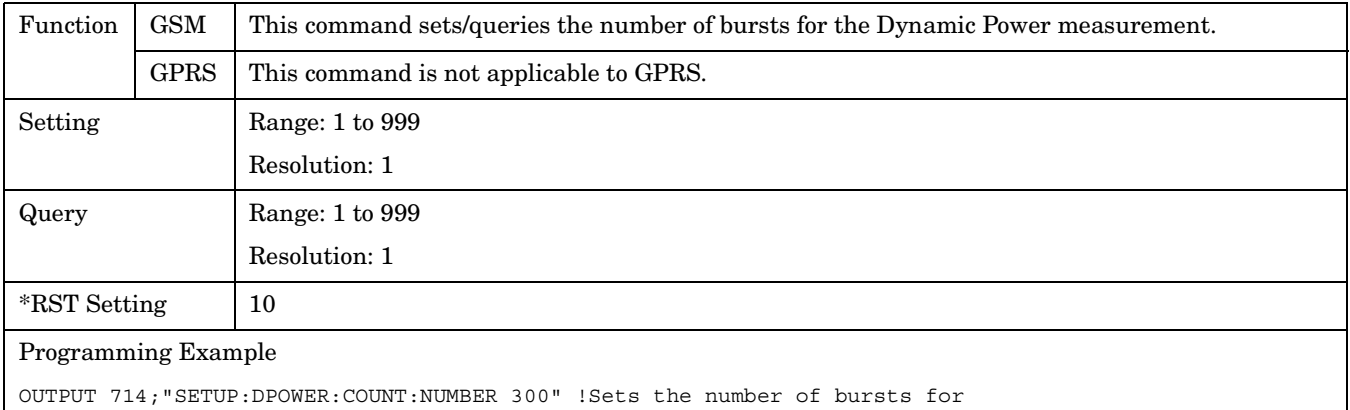

the Dynamic Power measurement to 300.

### **SETup:DPOWer:EMDifference**

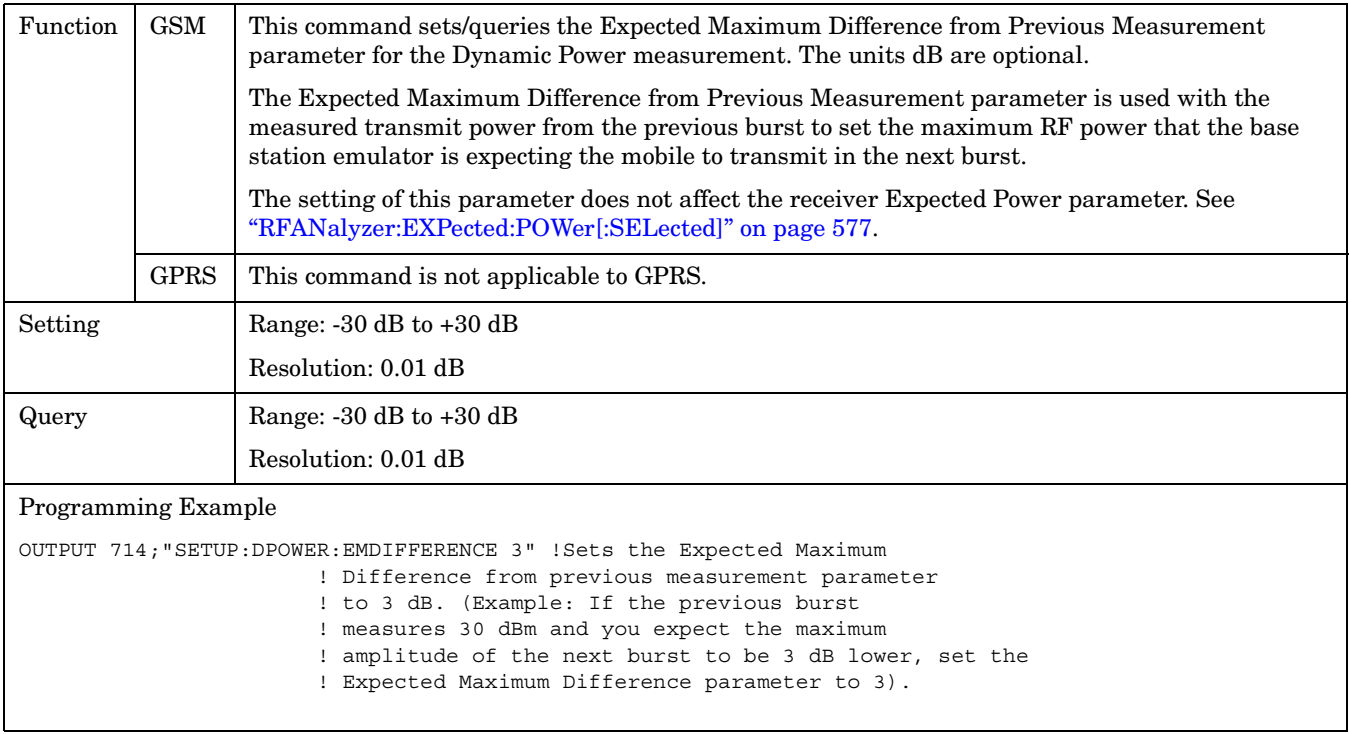

#### <span id="page-619-0"></span>**SETup:DPOWer**

#### **SETup:DPOWer:TIMeout[:STIMe]**

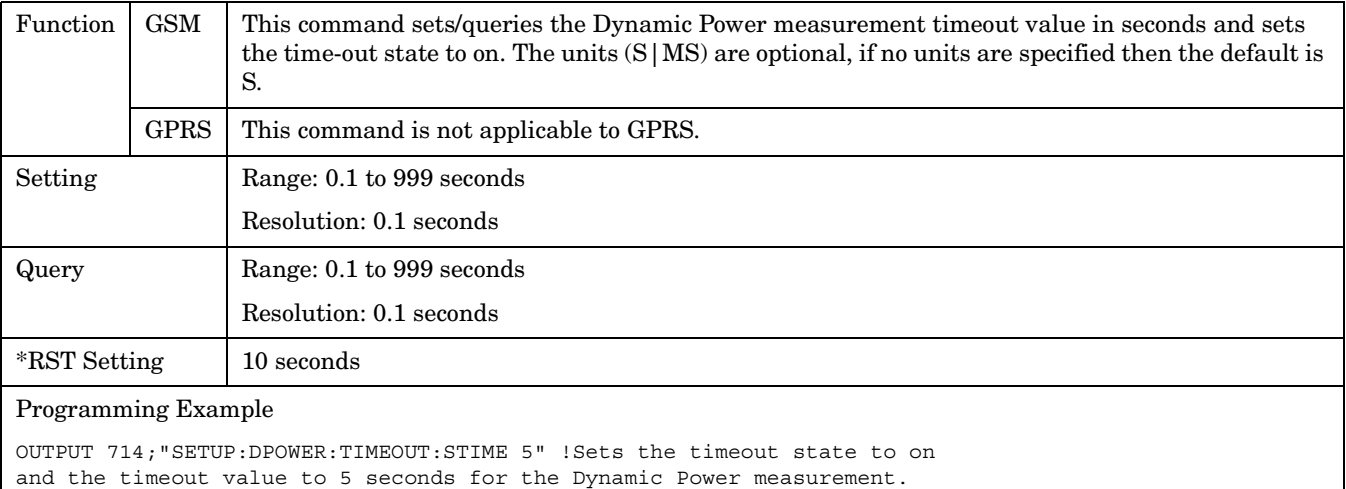

#### **SETup:DPOWer:TIMeout:STATe**

**620**

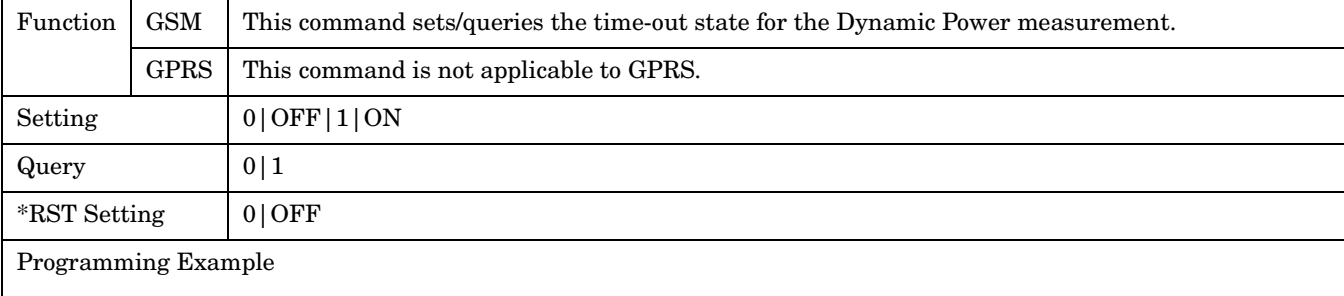

OUTPUT 714;"SETUP:DPOWER:IQTUNING:TIMEOUT:STATE ON" !Sets the timeout state to on for a Dynamic Power measurement.

#### <span id="page-620-0"></span>**SETup:DPOWer:TIMeout:TIMe**

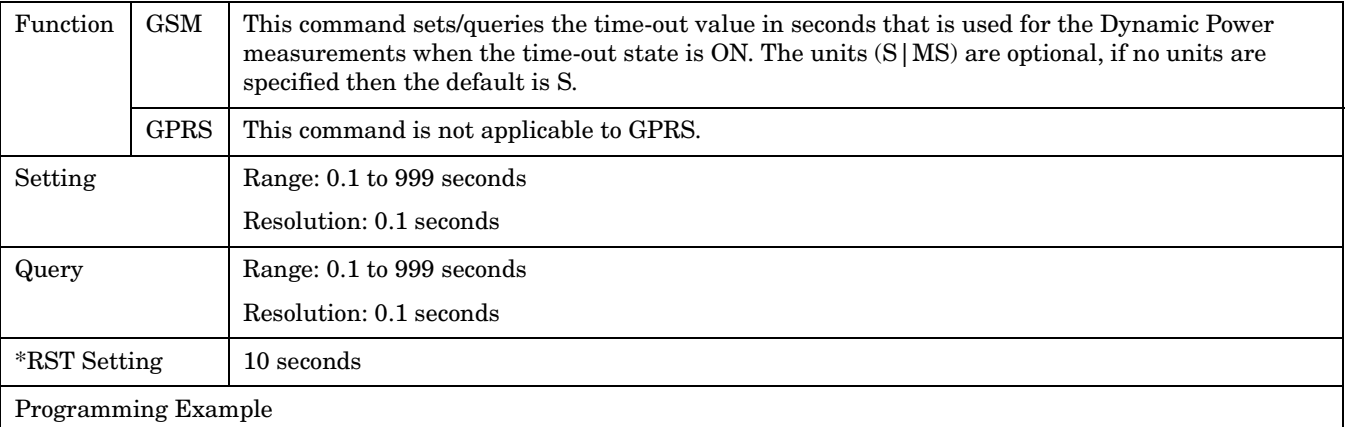

OUTPUT 714;"SETUP:DPOWER:TIMEOUT:TIME 6" !Sets the timeout value to 6 seconds for a dynamic power measurement.

# **SETup:GBERror**

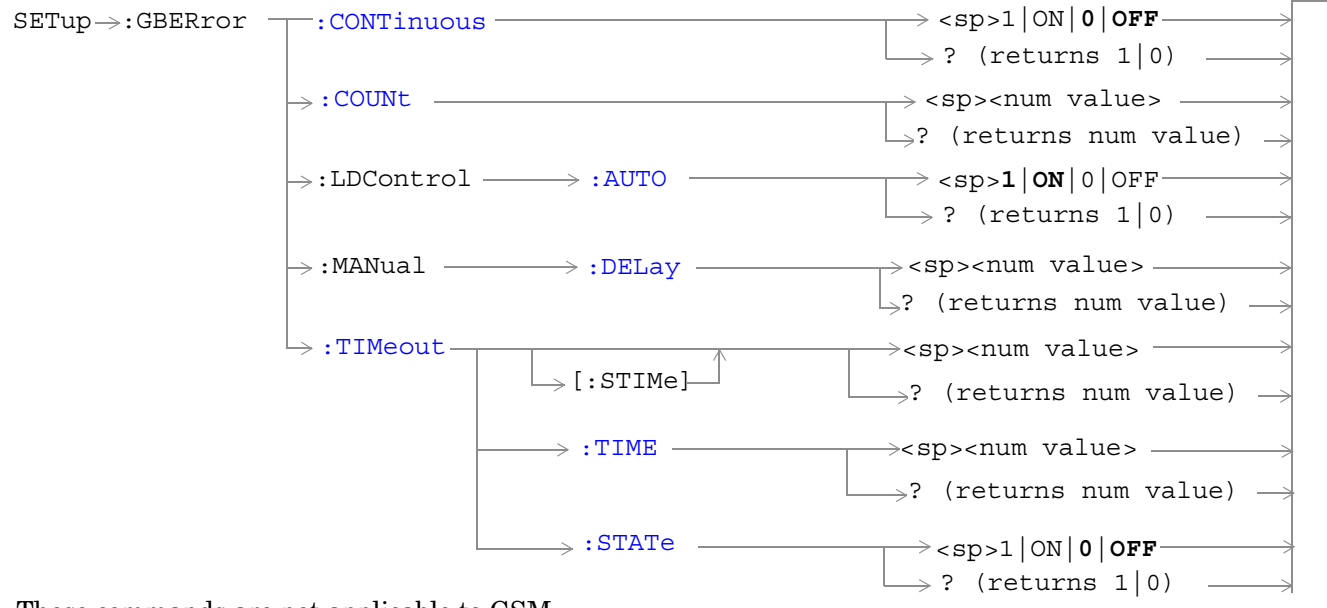

These commands are not applicable to GSM.

#### ["Diagram Conventions" on page 343](#page-342-0)

#### **SETup:GBERror:CONTinuous**

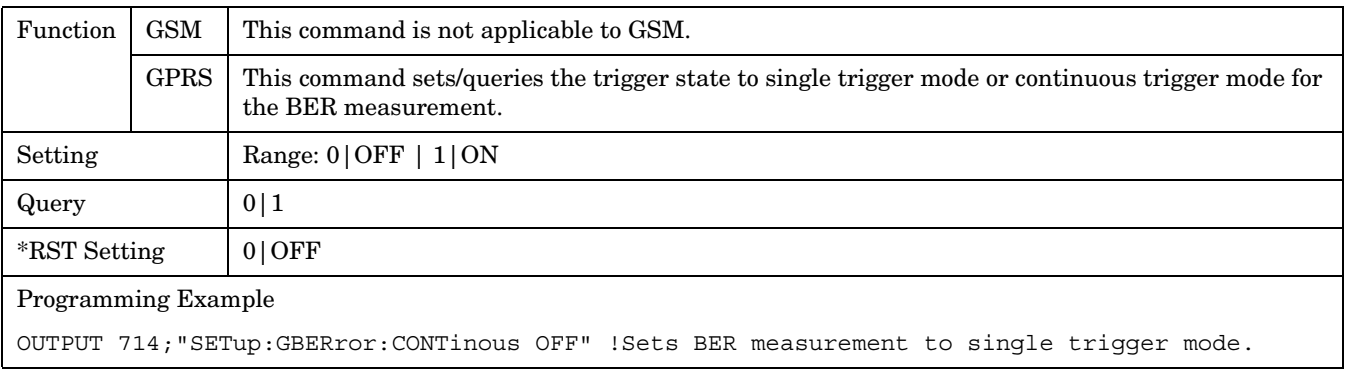

#### **SETup:GBERror:COUNt**

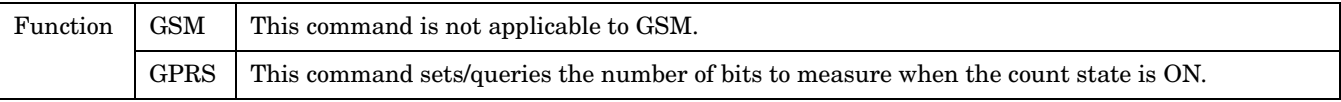

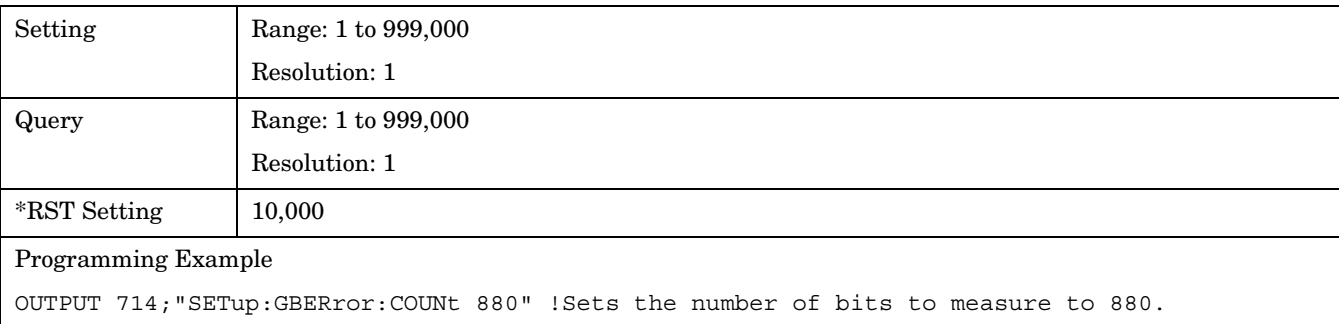

### <span id="page-623-0"></span>**SETup:GBERror:LDControl:AUTO**

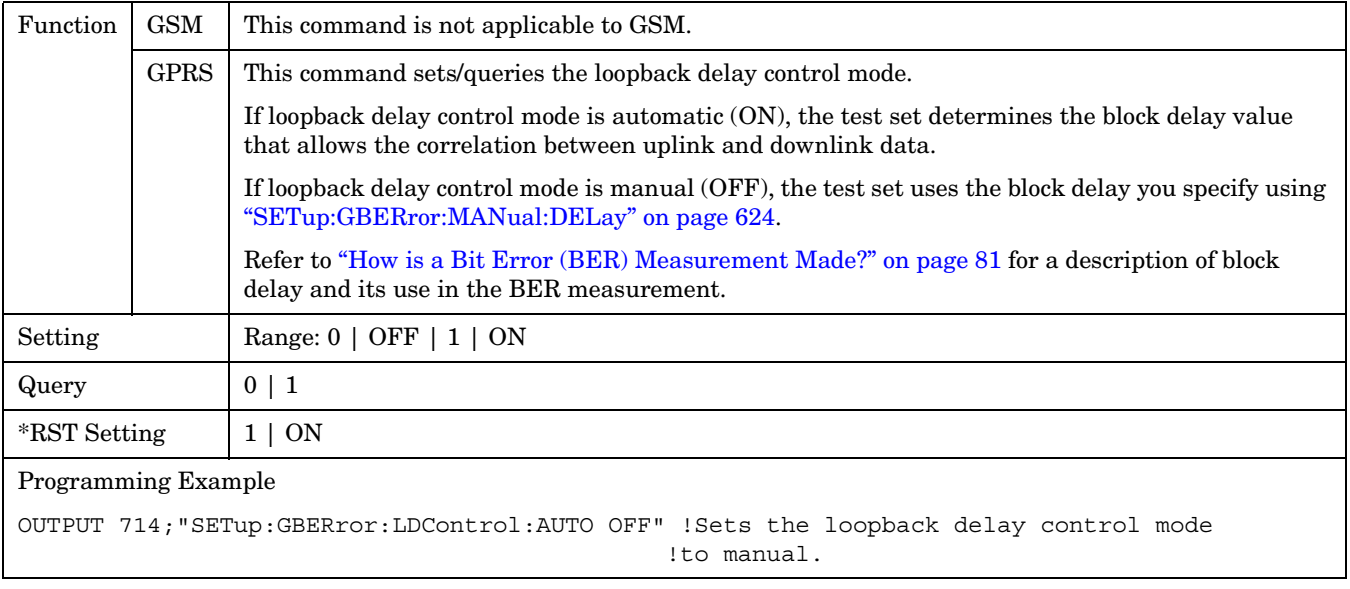

### **SETup:GBERror:MANual:DELay**

**624**

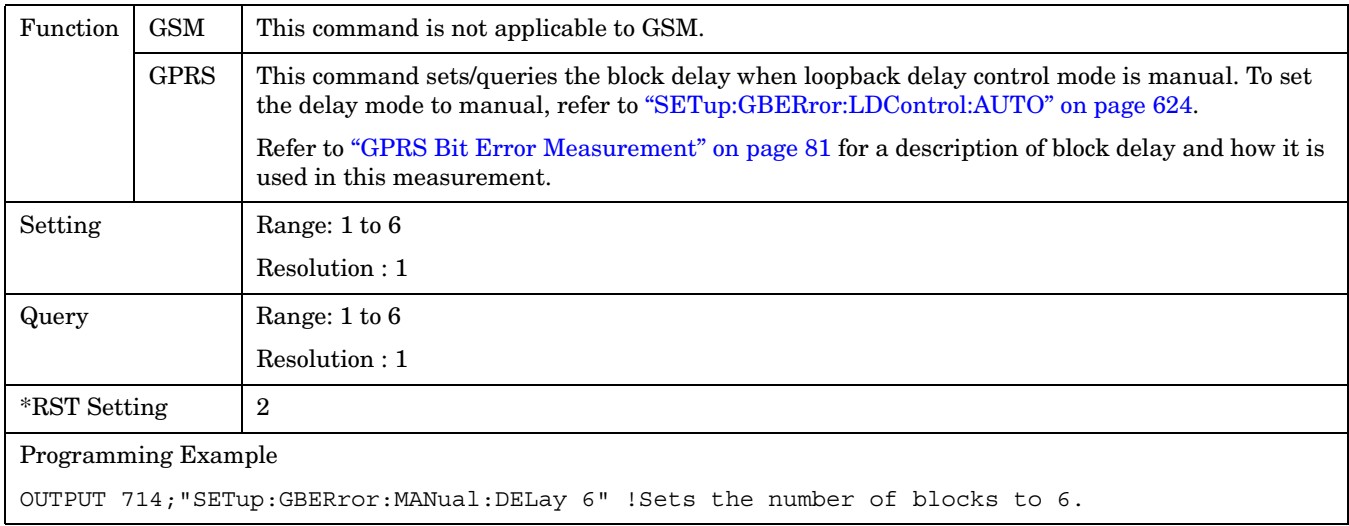

# <span id="page-624-0"></span>**SETup:GBERror:TIMeout[:STIMe]**

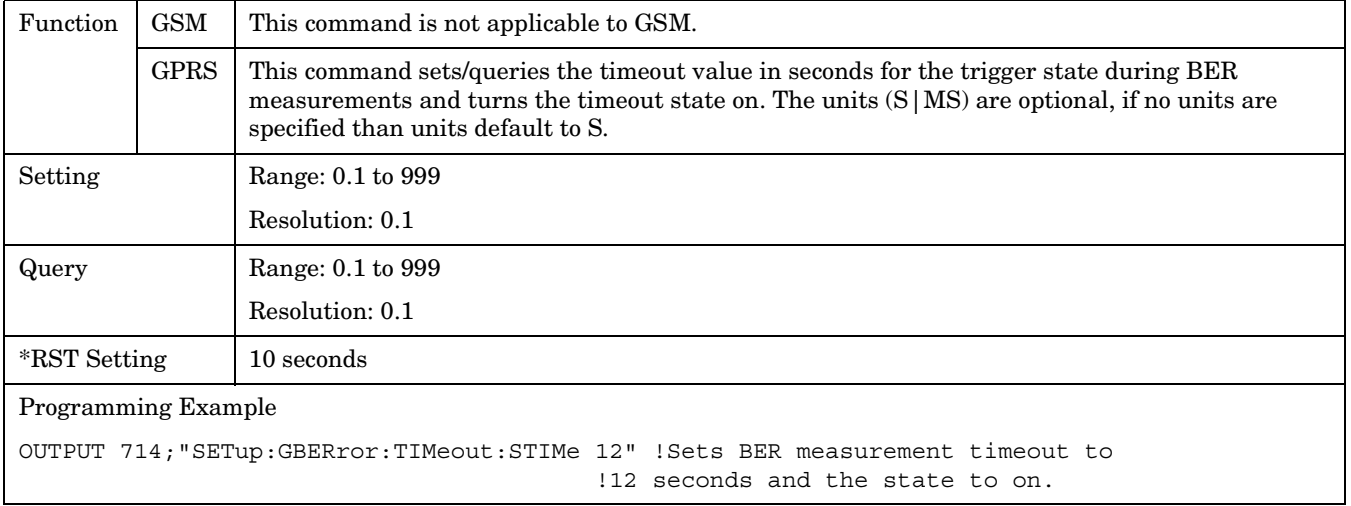

## **SETup:GBERror:TIMeout:TIME**

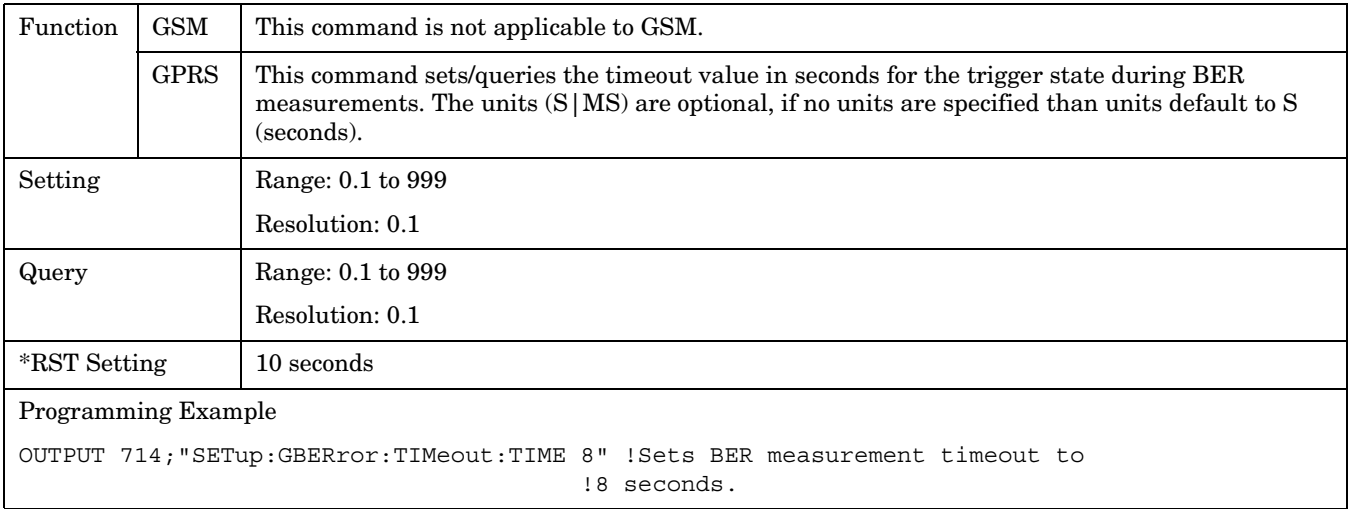

#### <span id="page-625-0"></span>**SETup:GBERror**

### **SETup:GBERror:TIMeout:STATe**

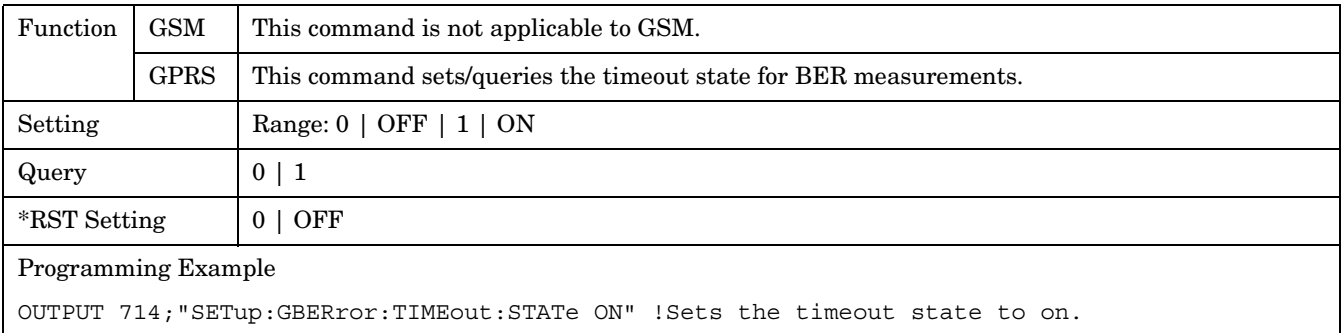

 **S:\Hp8960\E1964A GPRS Mobile Test Application\A.01 Release\GSM\_GPRS\_Reference Manual\Chapters\hpib\_setup\_gberror.fm**

# **SETup:IQTuning**

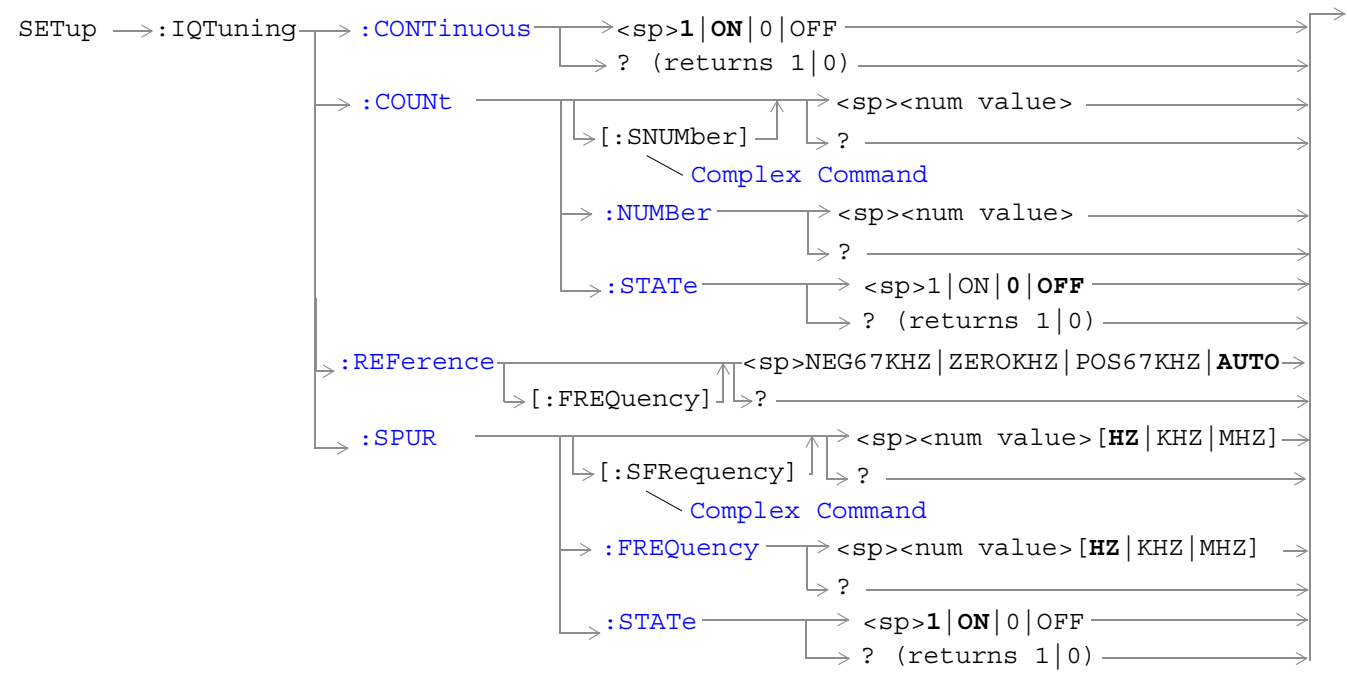

These commands are not applicable to GPRS.

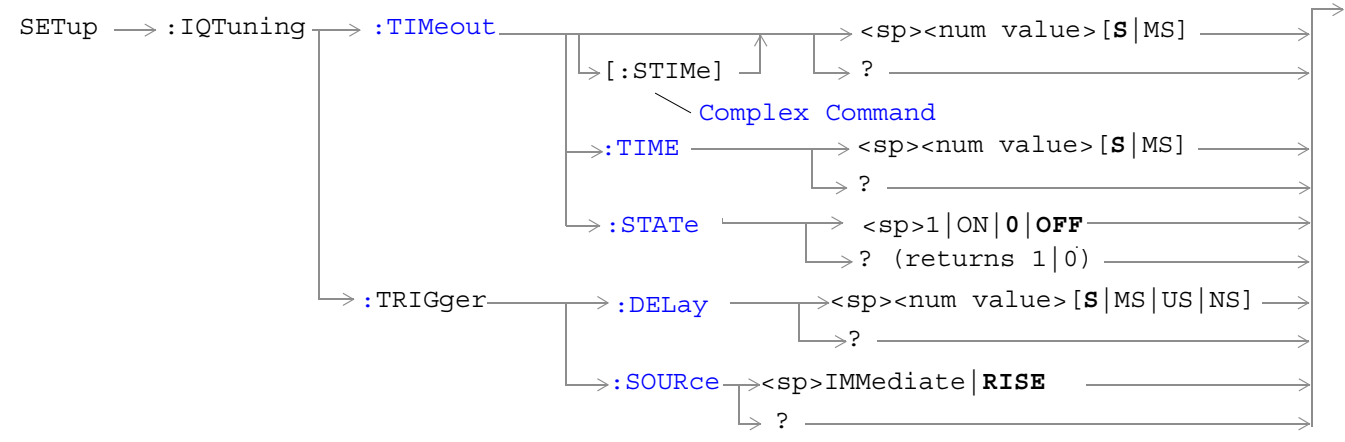

These commands are not applicable to GPRS.

#### ["Diagram Conventions" on page 343](#page-342-0)

#### <span id="page-627-0"></span>**SETup:IQTuning**

#### **SETup:IQTuning:CONTinuous**

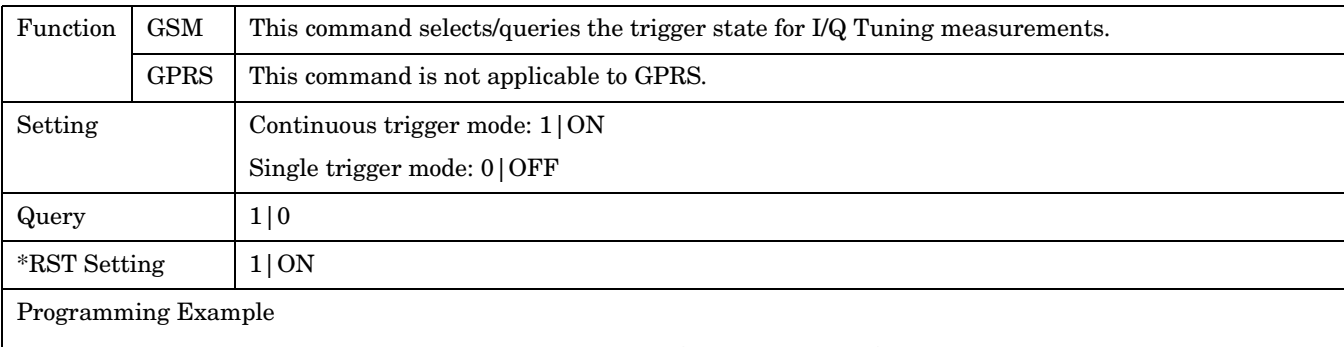

OUTPUT 714;"SETUP:IQTUNING:CONTINUOUS OFF" !Sets trigger mode to single for an I/Q Tuning measurement.

#### **SETup:IQTuning:COUNt:STATe**

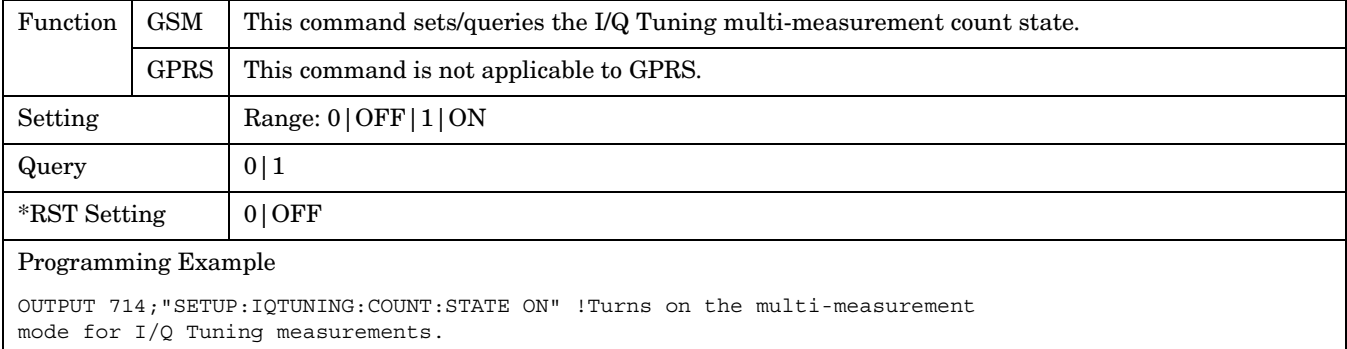

#### **SETup:IQTuning:COUNt:NUMBer**

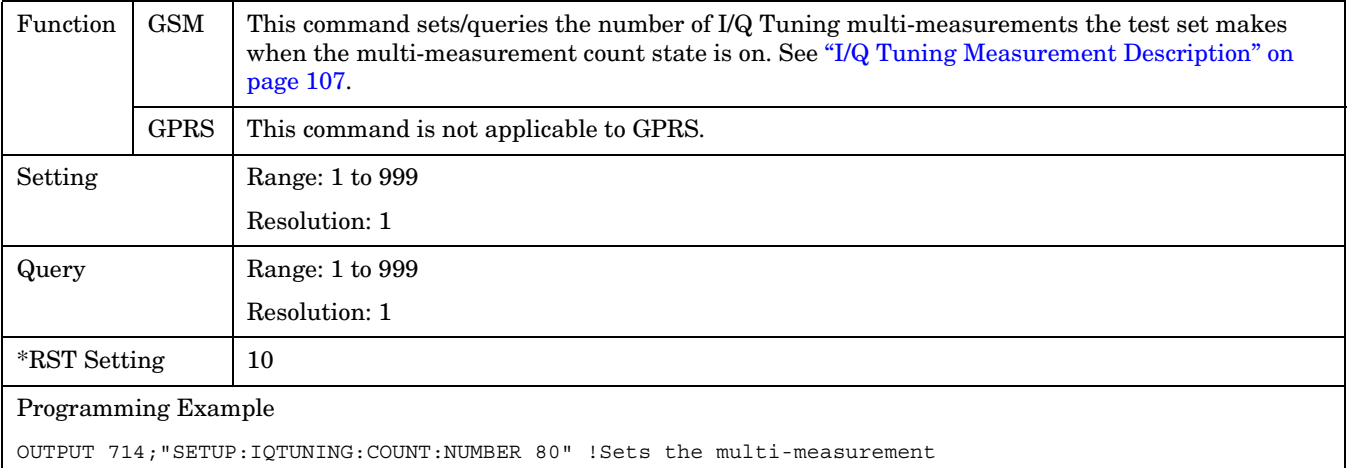

count number for I/Q Tuning measurements to 80.

# <span id="page-628-0"></span>**SETup:IQTuning:COUNt[:SNUMBer]**

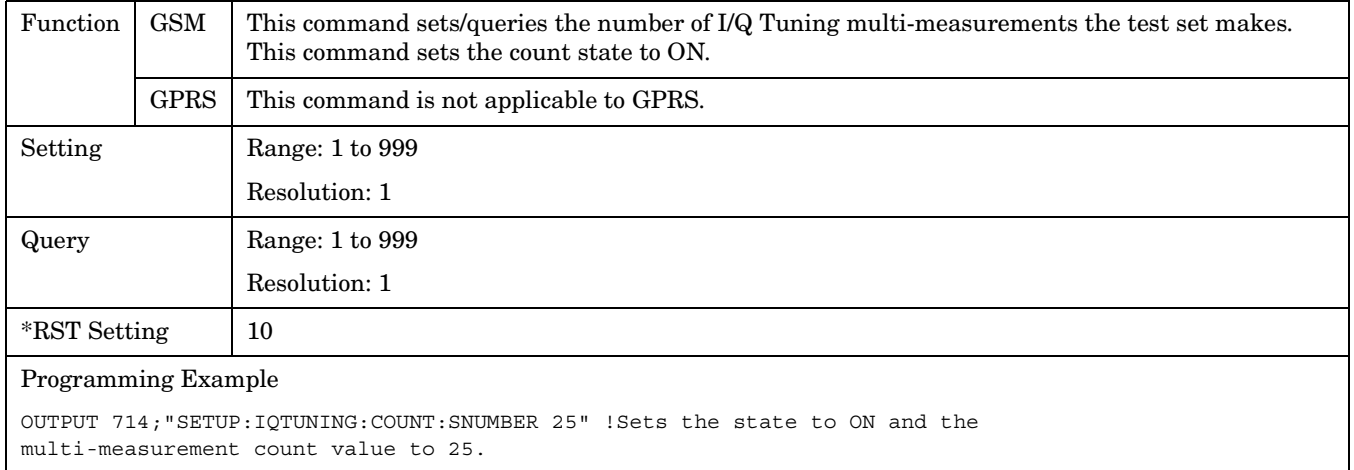

# **SETup:IQTuning:REFerence[:FREQuency]**

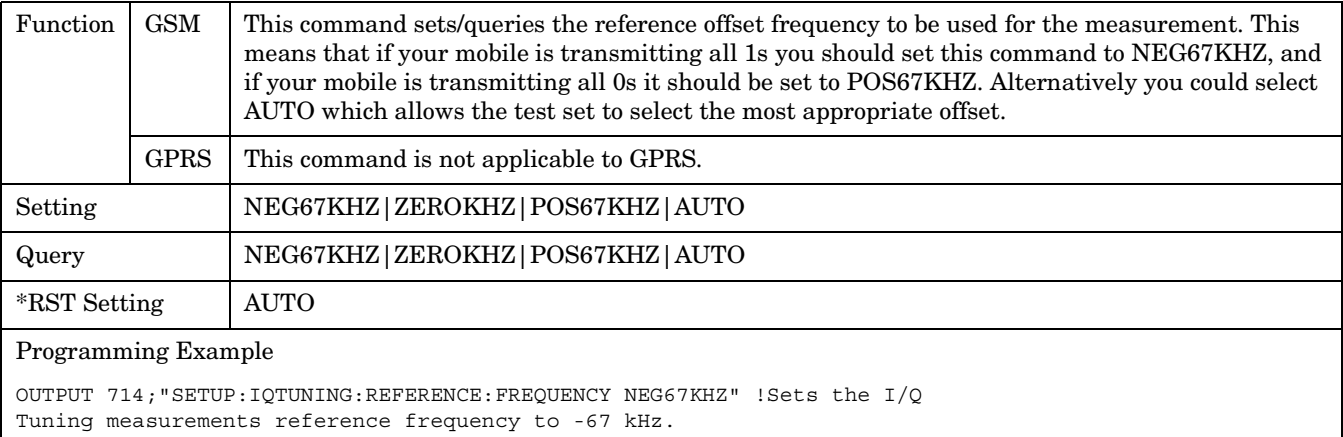

#### <span id="page-629-0"></span>**SETup:IQTuning:SPUR:FREQuency**

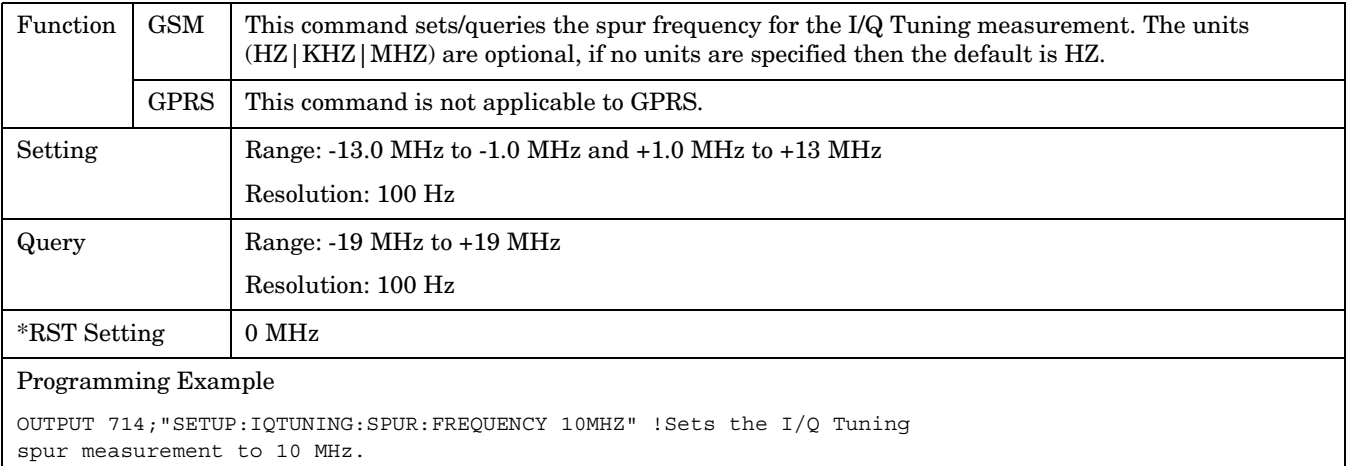

#### **SETup:IQTuning:SPUR:STATe**

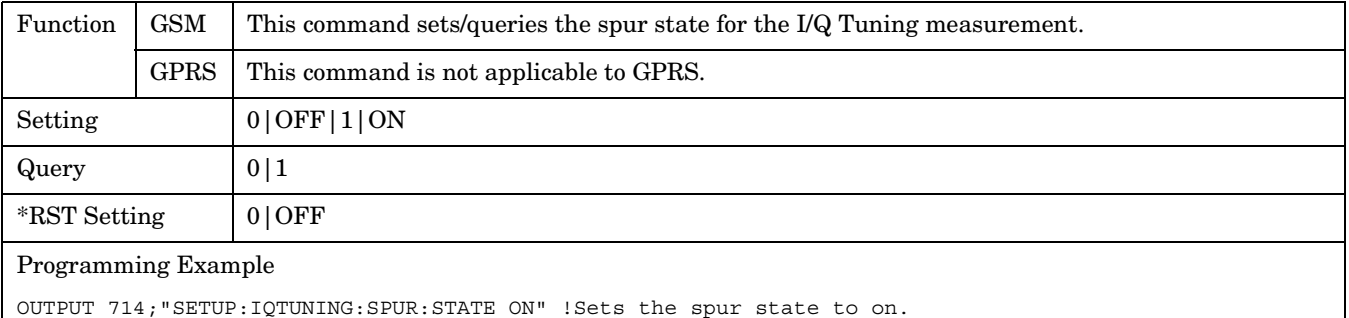

### **SETup:IQTuning:SPUR[:SFRequency]**

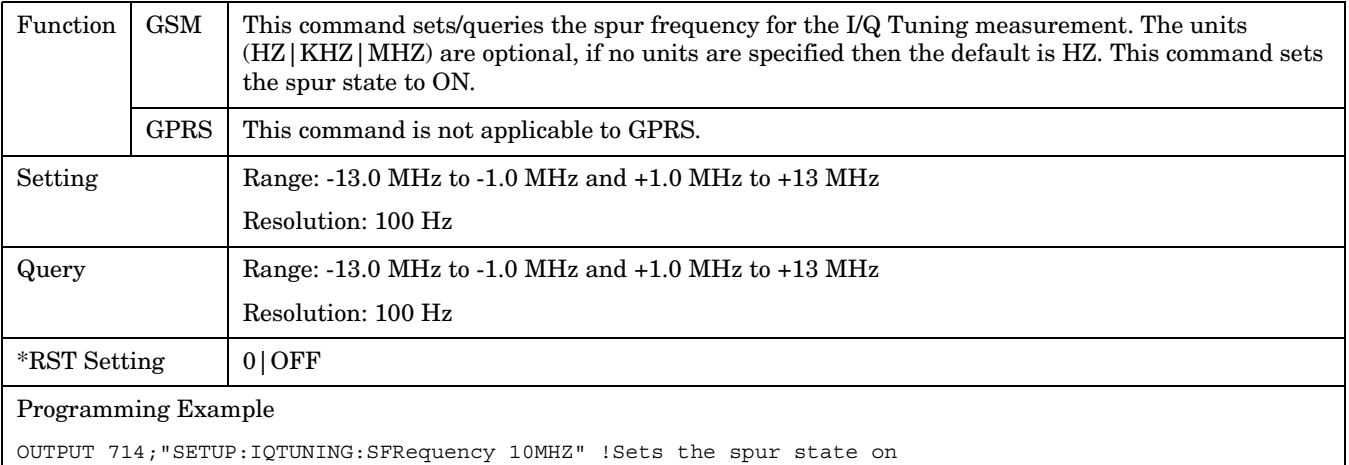

with a frequency of 10 MHz.

## <span id="page-630-0"></span>**SETup:IQTuning:TIMeout:STATe**

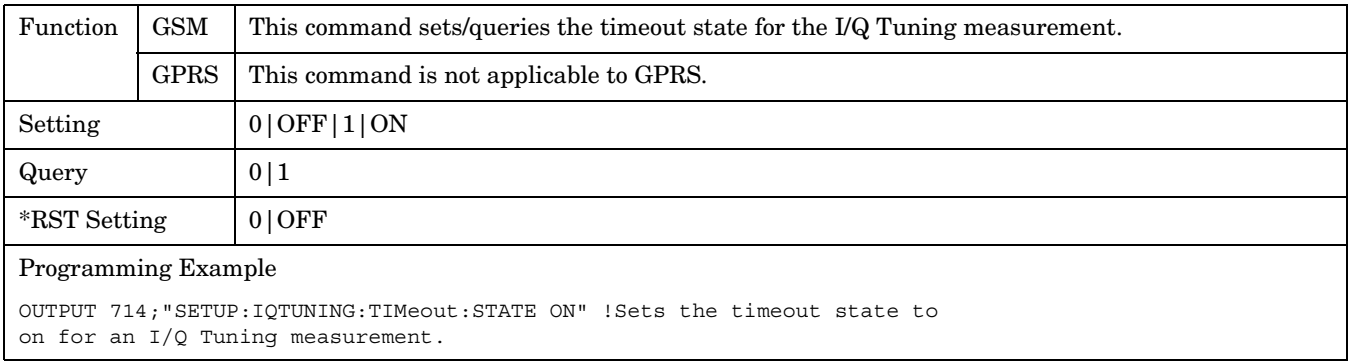

### **SETup:IQTuning:TIMeout[:STIMe]**

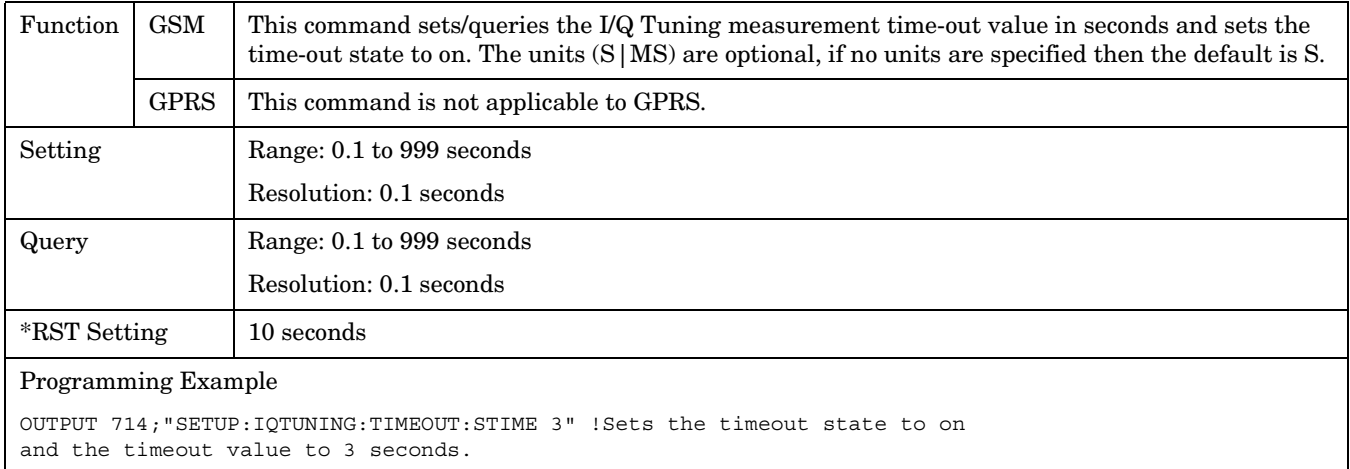

## **SETup:IQTuning:TIMeout:TIMe**

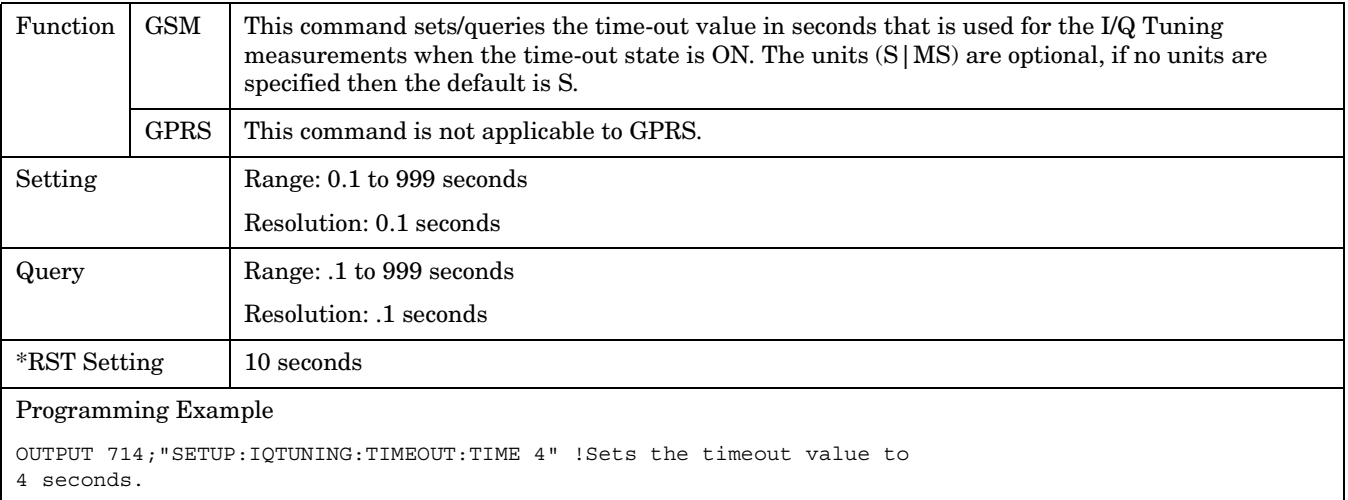

### <span id="page-631-0"></span>**SETup:IQTuning:TRIGger:DELay**

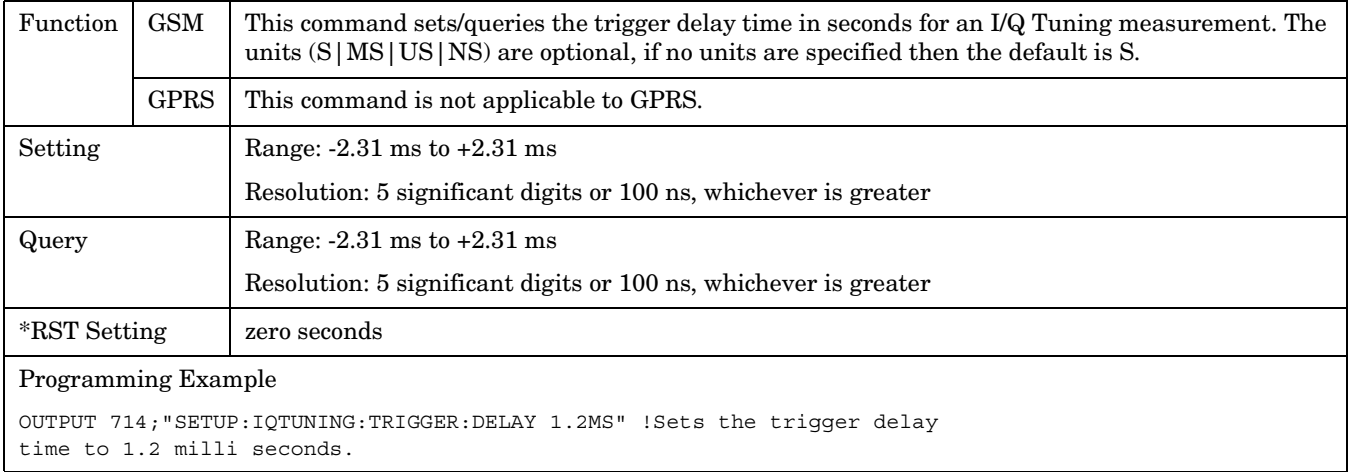

# **SETup:IQTuning:TRIGger:SOURce**

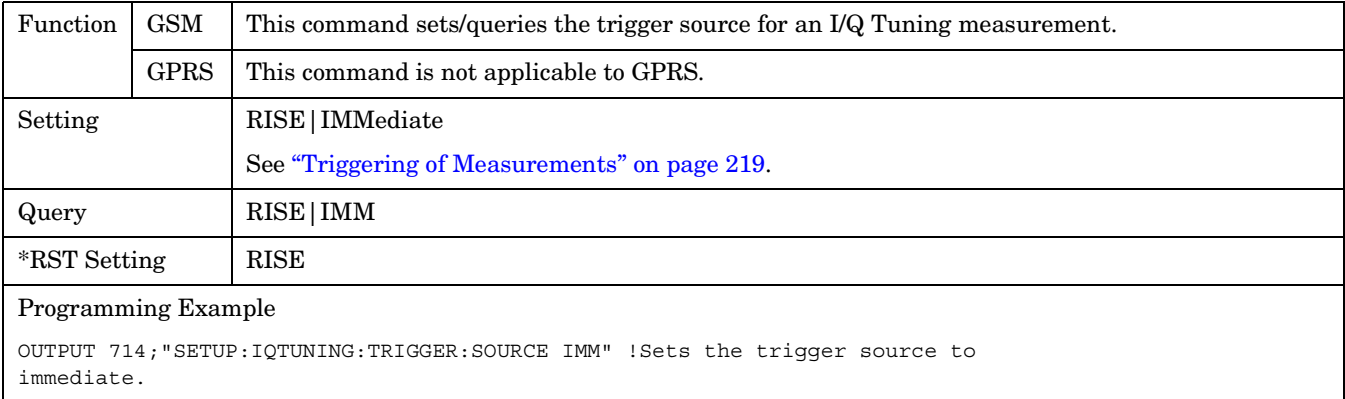

```
 S:\Hp8960\E1964A GPRS Mobile Test Application\A.01 Release\GSM_GPRS_Reference Manual\Chapters\hpib_setup_iq.fm
```
#### **SETup:ORFSpectrum**

#### **SETup:ORFSpectrum** SETup  $\rightarrow$  :ORFSpectrum  $\rightarrow$  [:CONTinuous](#page-633-0)  $\rightarrow$  <sp>1|ON|0|OFF ? (returns 1|0)  $\rightarrow$ [:COUNt:STATe](#page-633-0) -[:ICOunt:MAXimum?](#page-634-0) (returns the total multi-measurement count)  $\rightarrow$ ? (returns 1|0)  $\rightarrow$  <sp>**1**|**ON**|0|OFF —  $\rightarrow$  <sp><num values>  $\rightarrow$ ? –  $SETup \rightarrow :ORFSpectrum: MODulation \rightarrow :COUNt$  $SETup \rightarrow :ORFSpectrum: MODulation \rightarrow :COUNt$  $\mathord{\vartriangleright}$ [:SNUMber] $\mathord{\exists}$  $\rightarrow$ : FREQuency - $\mathord{\vartriangleright}$ [:OFFSet] $\mathord{\dashv}$  $\rightarrow$  <sp><num values> $\overline{\rightarrow}$ ? –  $\rightarrow$  [<sp><comma separated num values>] [GHZ|MHZ|KHZ|**HZ**]  $\rightarrow$ ? — [:POINts?](#page-637-0) (returns the number of Offsets turned On)  $\rightarrow$ [:NUMBer](#page-635-0) $-$ [Complex Comman](#page-342-0)d  $\rightarrow$ <sp><num values>- $\mathord{\mapsto}$  ?  $\mathord{\hspace{1pt}\text{--}\hspace{1pt}}$  $SETup \rightarrow :$  ORFSpectrum: SWITching $\rightarrow :$  COUNt  $\mathbin{\downarrow}$ [:SNUMber]  $\mathbin{\downarrow}$  $\mapsto$ : FREQuency - $\mathord{\vartriangleright}$ [:OFFSet] $\mathord{\dashv}$  $\rightarrow$ < $\mathop{\mathsf{sp}}$ >< $\mathop{\mathsf{num}}$  values> $\mathord{\rhd}$  ?  $\mathord{\rightharpoonup}$  $\rightarrow$  [<sp><comma separated num vales>] [GHZ|MHZ|KHZ|**HZ**]  $\rightarrow$  2  $\rightarrow$ : POINts? (returns the number of Offsets turned On)  $\rightarrow$ [:NUMBer](#page-637-0) $-$ [Complex Comman](#page-342-0)d

#### <span id="page-633-0"></span>**SETup:ORFSpectrum**

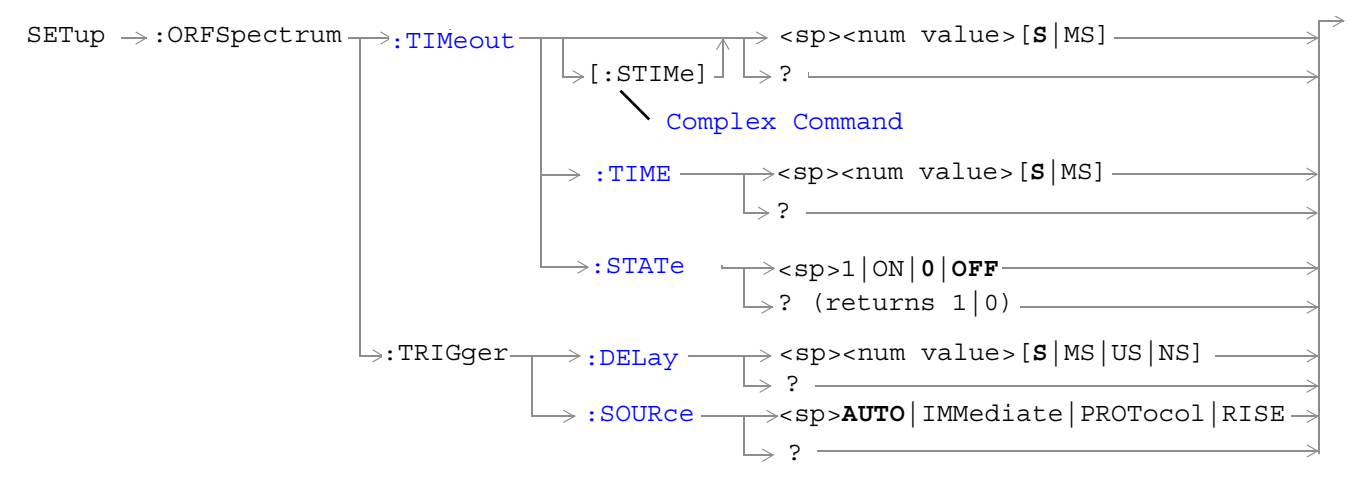

#### ["Diagram Conventions" on page 343](#page-342-0)

#### **SETup:ORFSpecturm:CONTinuous**

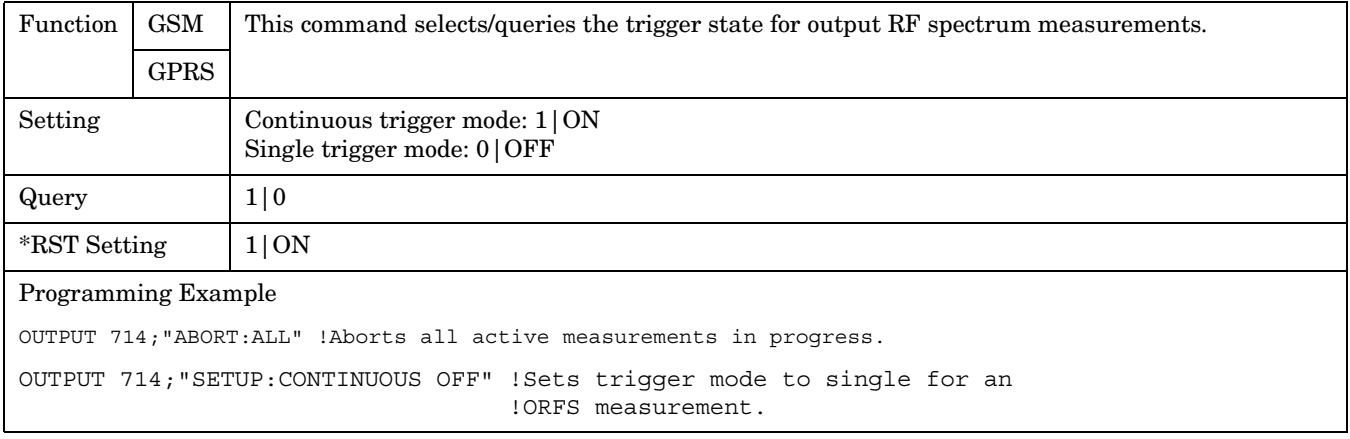

#### **SETup:ORFSpectrum:COUNt:STATe**

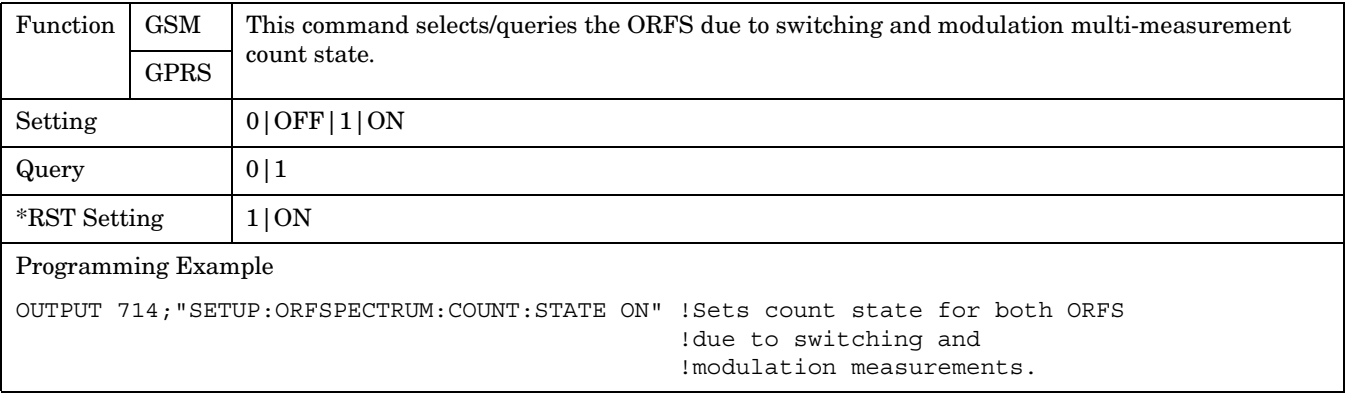

### <span id="page-634-0"></span>**SETup:ORFSpectrum:ICOunt:MAXimum?**

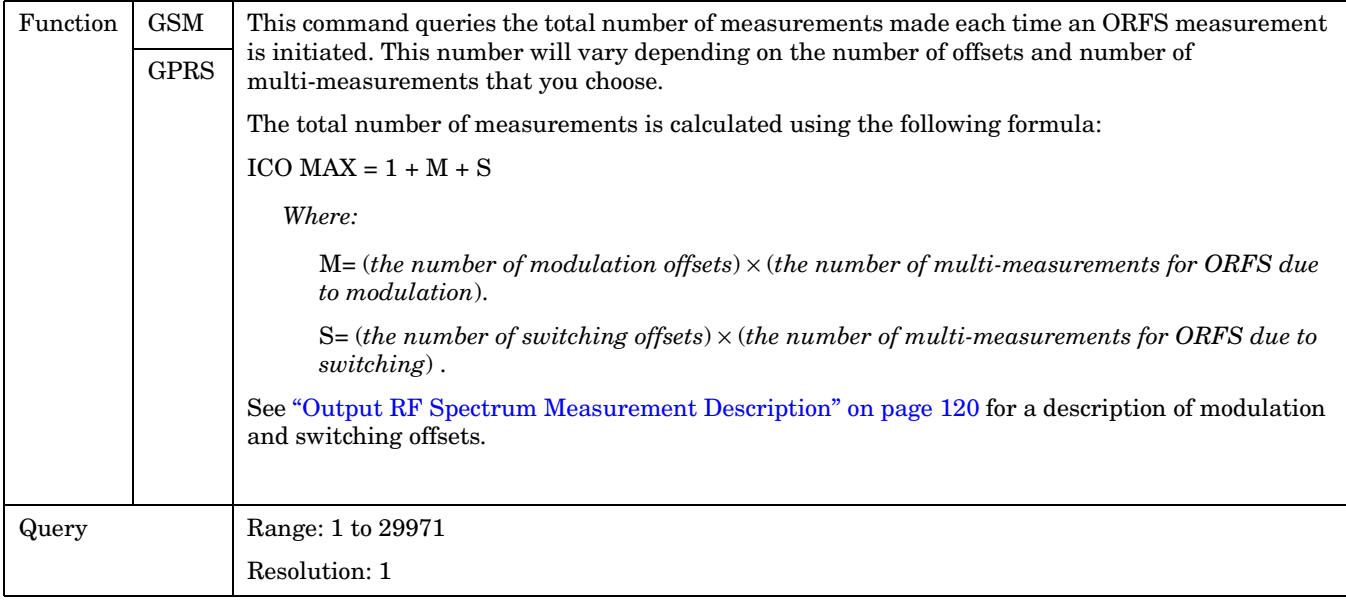

# **SETup:ORFSpectrum:MODulation:COUNt[:SNUMber]**

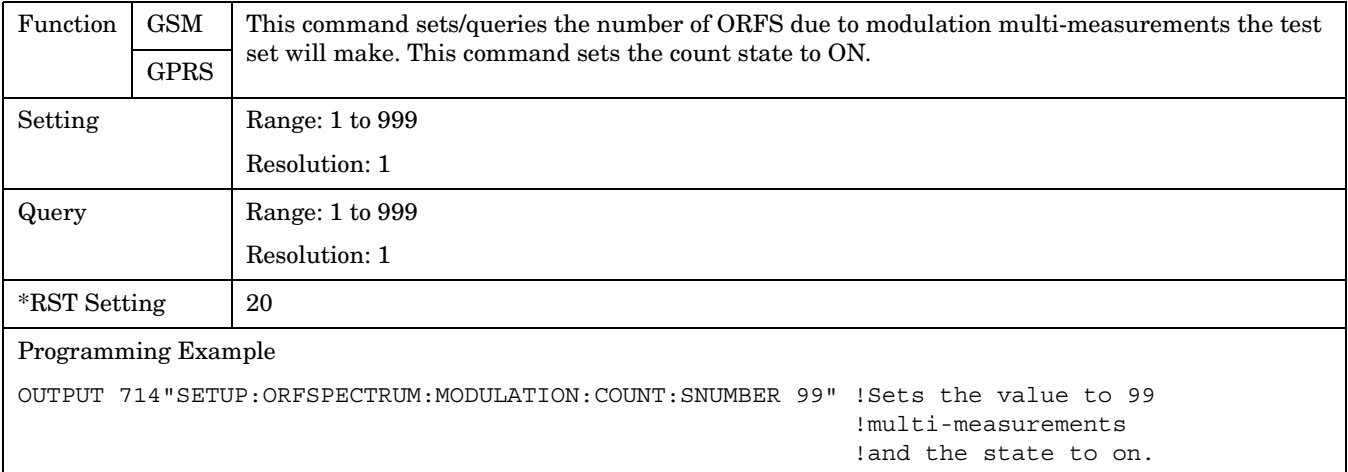

**636**

### <span id="page-635-0"></span>**SETup:ORFSpectrum:MODulation:COUNt:NUMBer**

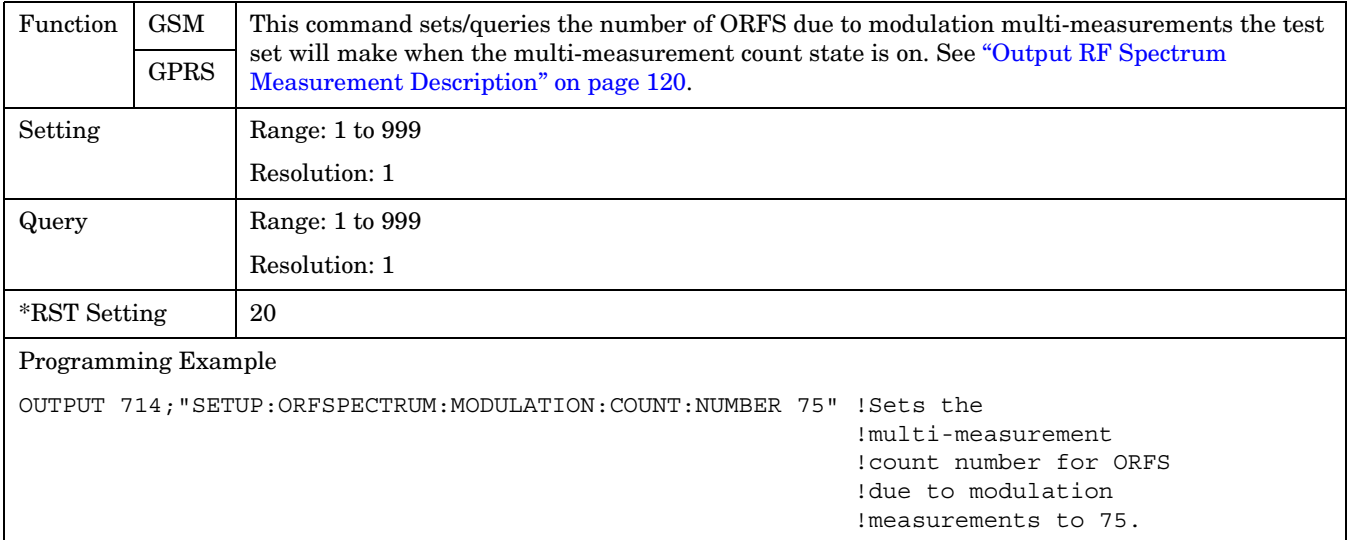

# <span id="page-636-0"></span>**SETup:ORFSpectrum:MODulation:FREQuency[:OFFSet]**

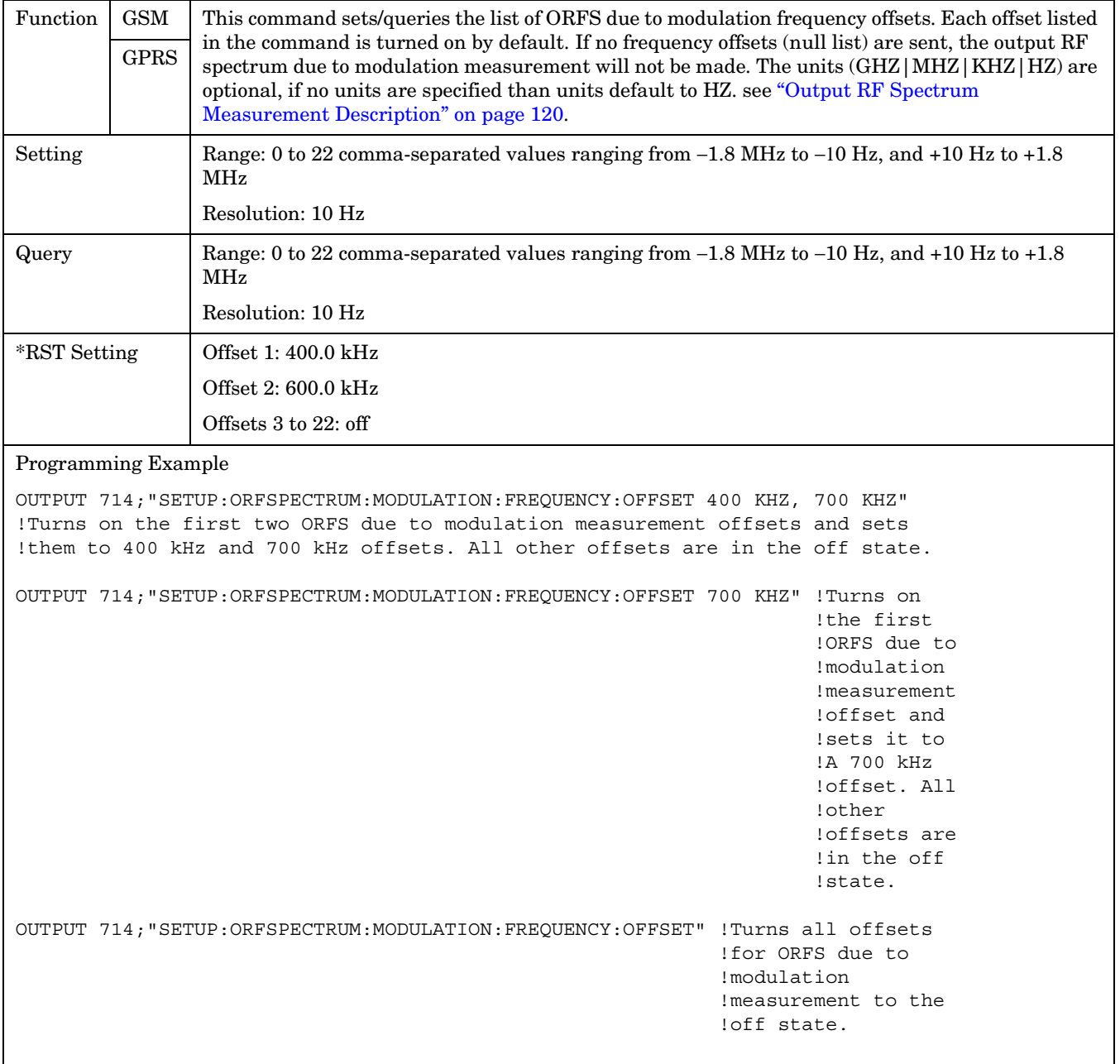

#### <span id="page-637-0"></span>**SETup:ORFSpectrum:MODulation:FREQuency:POINts?**

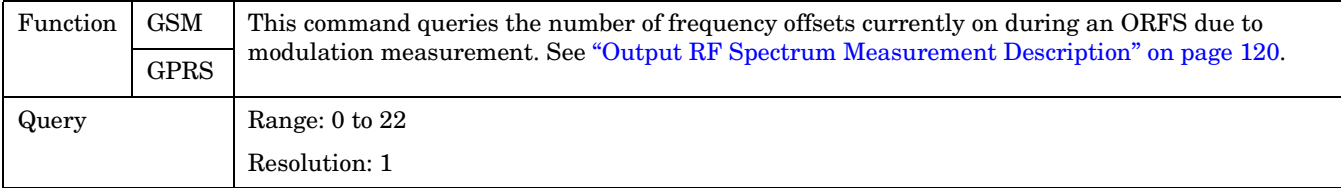

#### **SETup:ORFSpectrum:SWITching:COUNt[:SNUMber]**

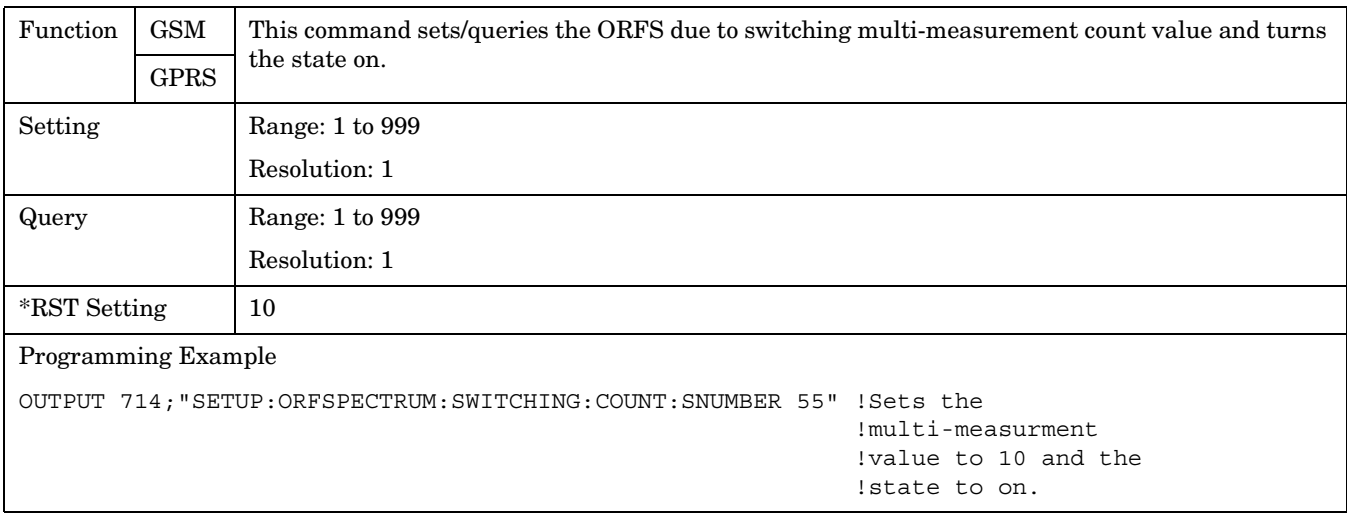

### **SETup:ORFSpectrum:SWITching:COUNt:NUMBer**

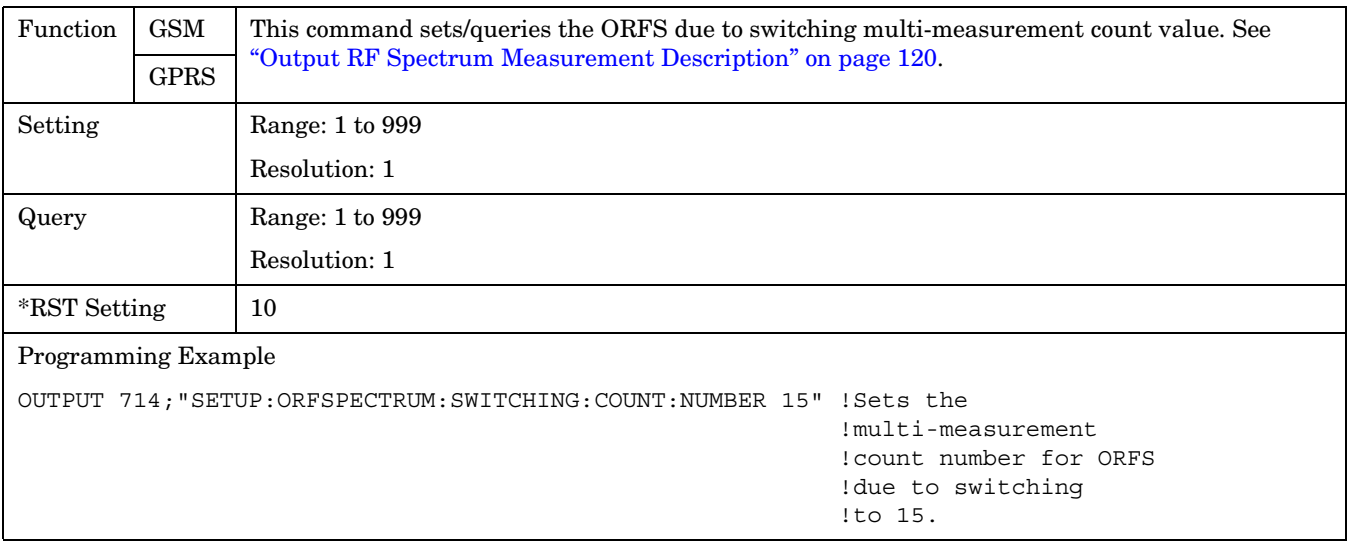

#### <span id="page-638-0"></span>**SETup:ORFSpectrum:SWITching:FREQuency[:OFFSet]**

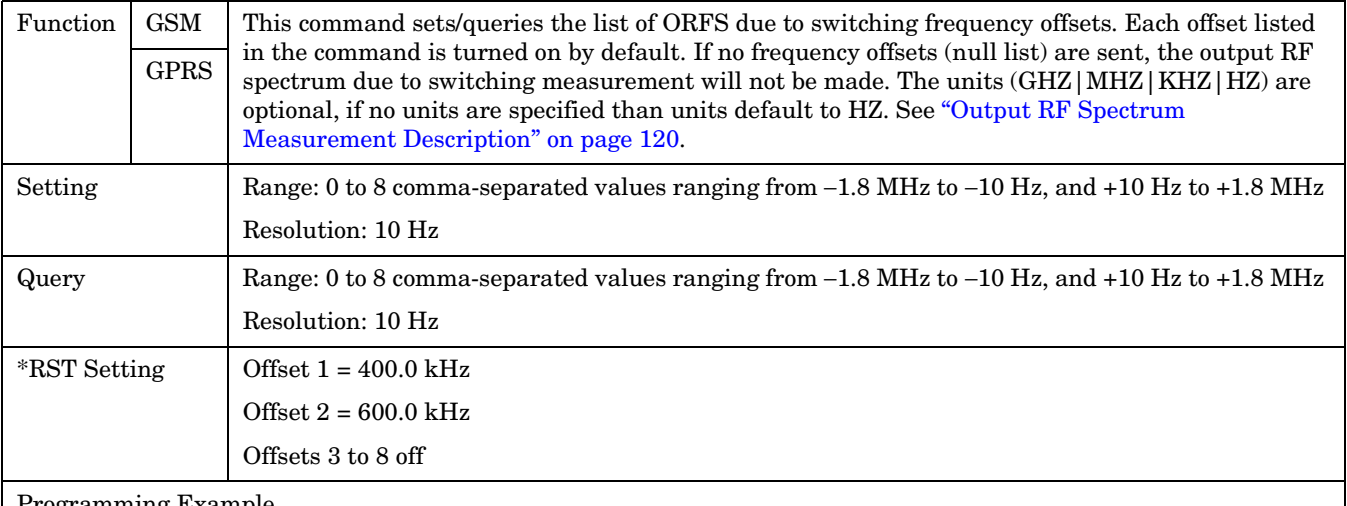

Programming Example

OUTPUT 714;"SETUP:ORFSPECTRUM:SWITCHING:FREQUENCY:OFFSET 400 KHZ, 700 KHZ" !Turns on the first two ORFS due to switching measurement offsets and sets them !to 400 kHz and 700 kHz offsets. All other offsets are in the off state. OUTPUT 714;"SETUP:ORFSPECTRUM:SWITCHING:FREQUENCY:OFFSET 700 KHZ" !Turns on the !first ORFS **Example 1** due to the set of the set of the set of the set of the set of the set of the set of the set of the set of the set of the set of the set of the set of the set of the set of the set of the set of the set of the s !switching !measurement !offset and !sets it to !700 kHz !offsets. All !other offsets !are in the !off state. OUTPUT 714;"SETUP:ORFSPECTRUM:SWITCHING:FREQUENCY:OFFSET" !Turns all of the ORFS !due to switching !measurements offsets !to off.

#### <span id="page-639-0"></span>**SETup:ORFSpectrum:SWITching:FREQuency:POINts?**

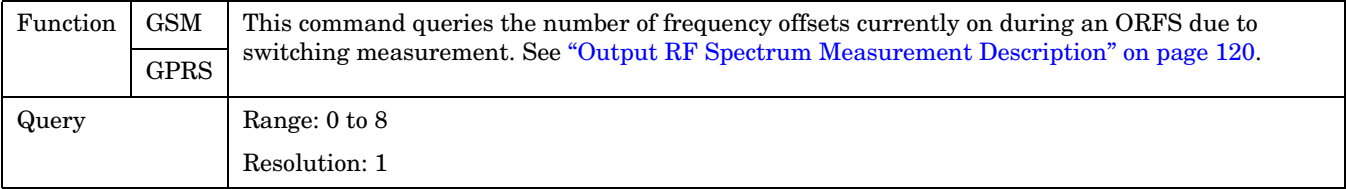

#### **SETup:ORFSpectrum:TIMeout:TIME**

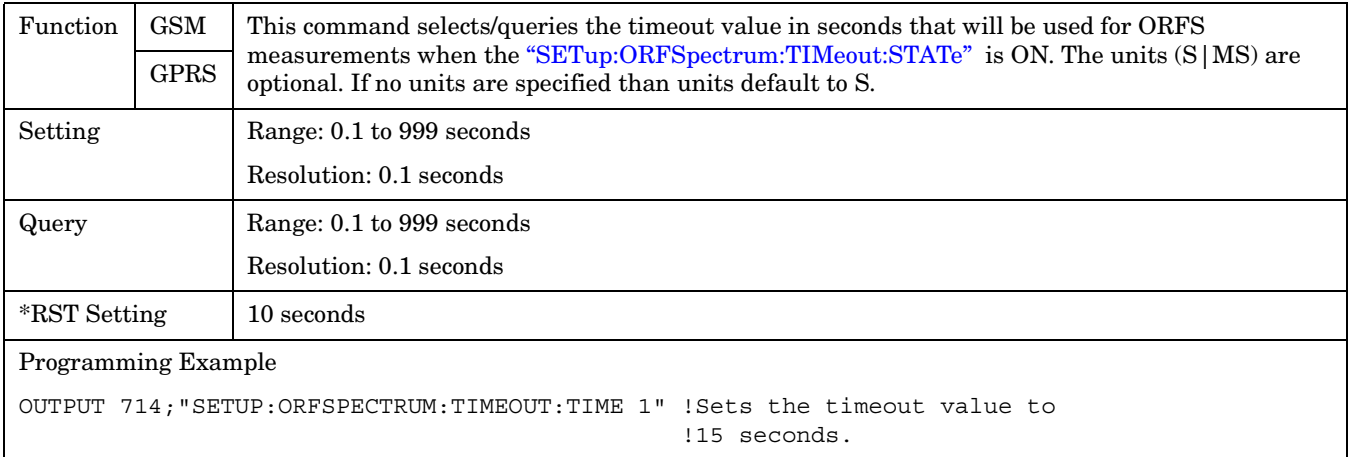

### **SETup:ORFSpectrum:TIMeout[:STIMe]**

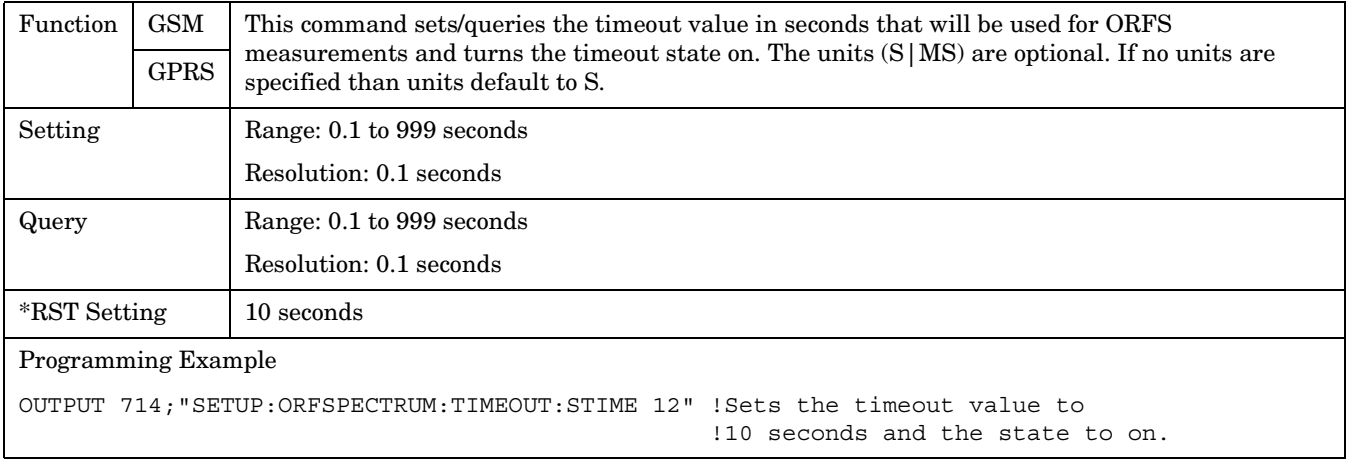

# <span id="page-640-0"></span>**SETup:ORFSpectrum:TIMeout:STATe**

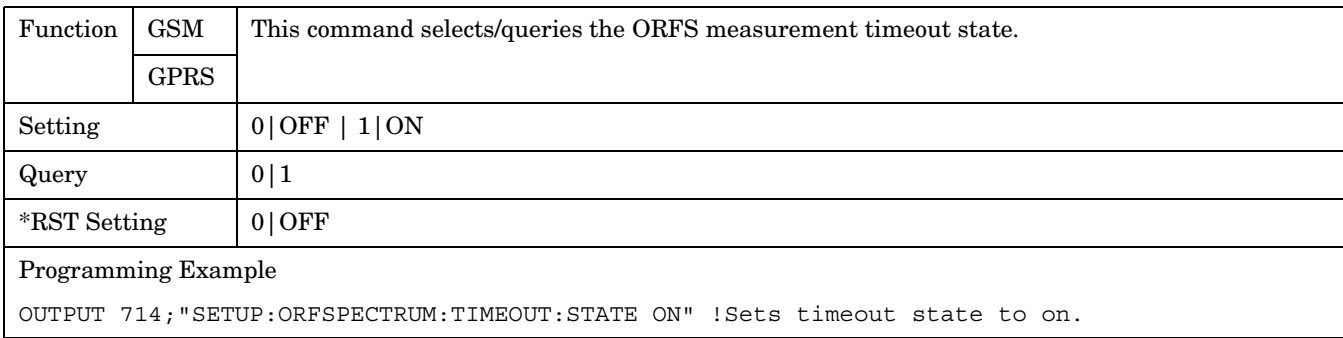

# **SETup:ORFSpectrum:TRIGer:DELay**

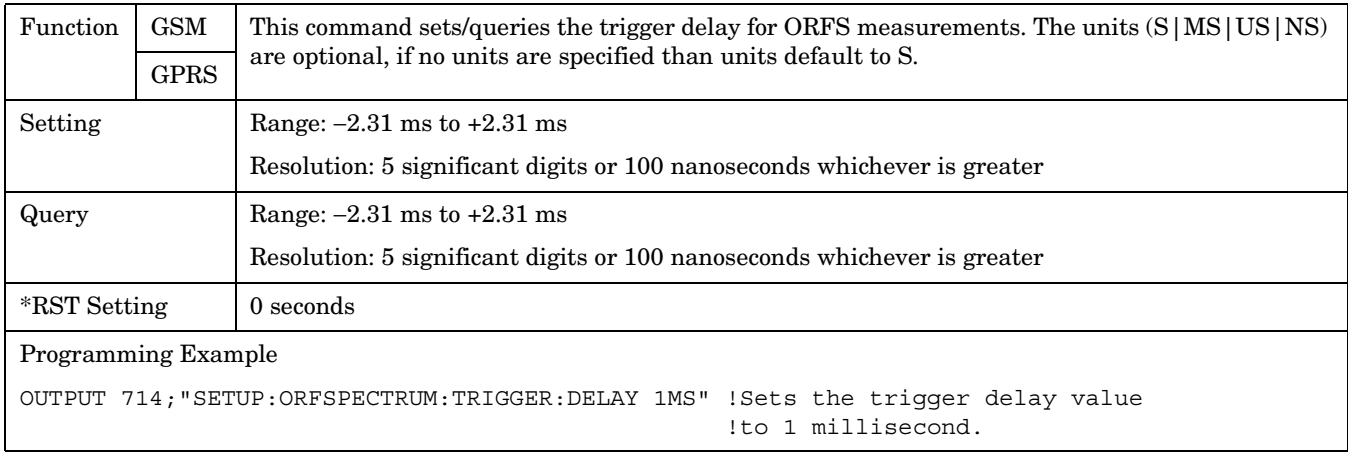

### **SETup:ORFSpectrum:TRIGger:SOURce**

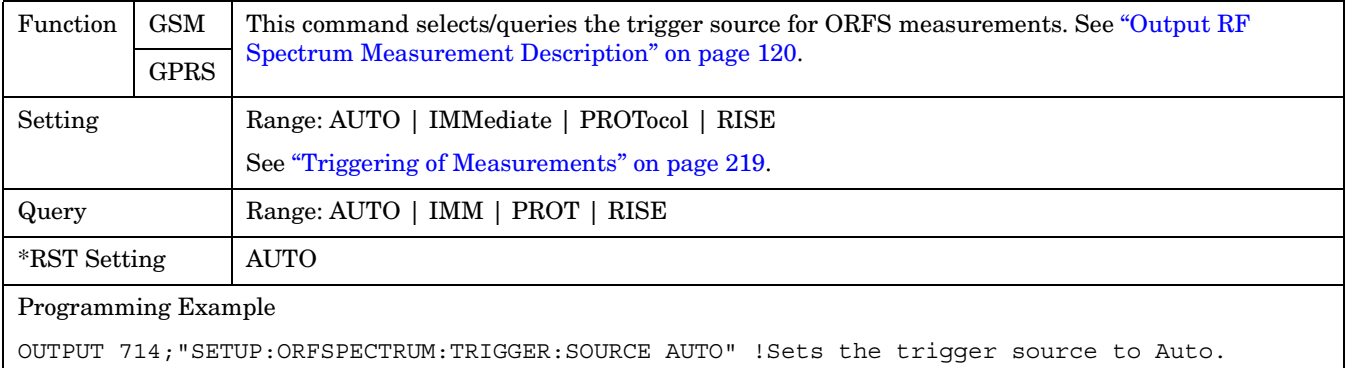

**SETup:PFERror**

# **SETup:PFERror**

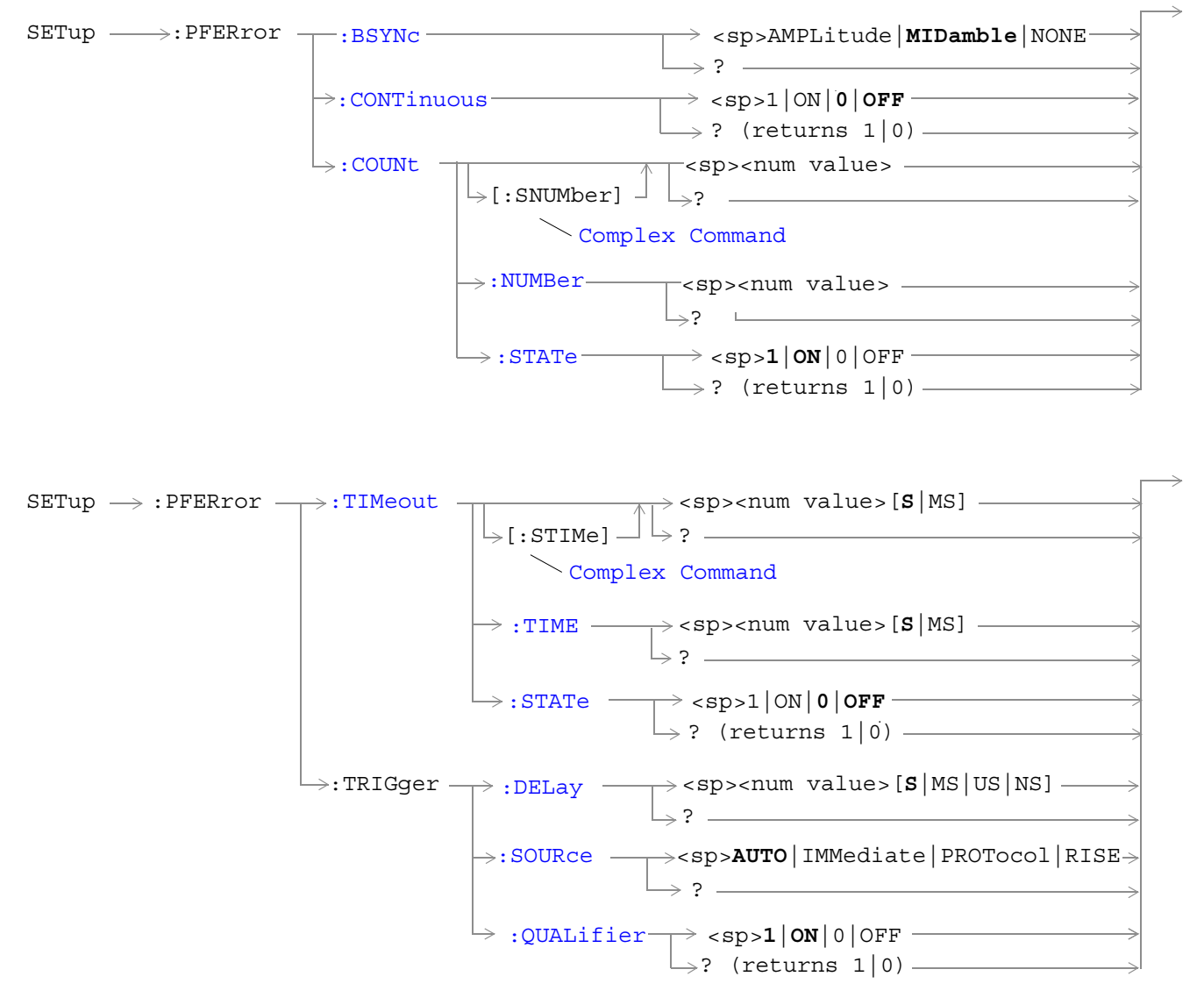

["Diagram Conventions" on page 343](#page-342-0)

## <span id="page-642-0"></span>**SETup:PFERror:BSYNc**

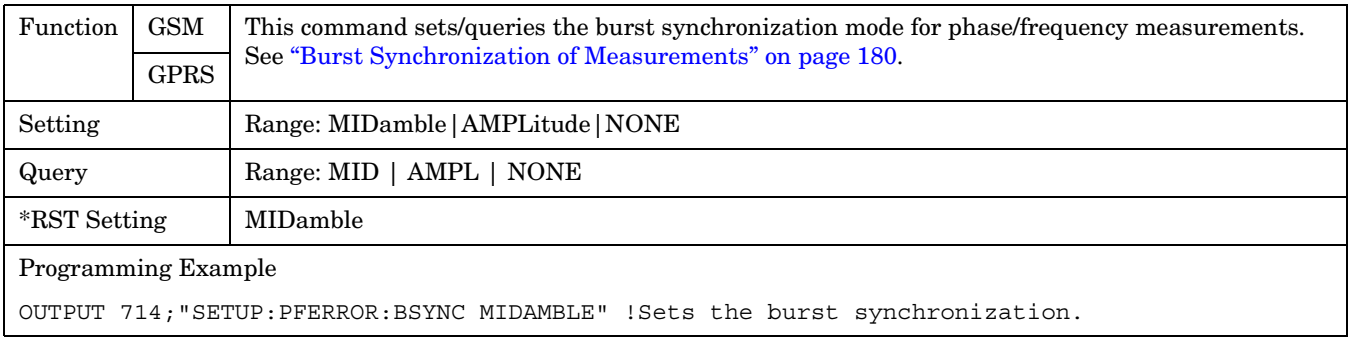

### **SETup:PFERror:CONTinuous**

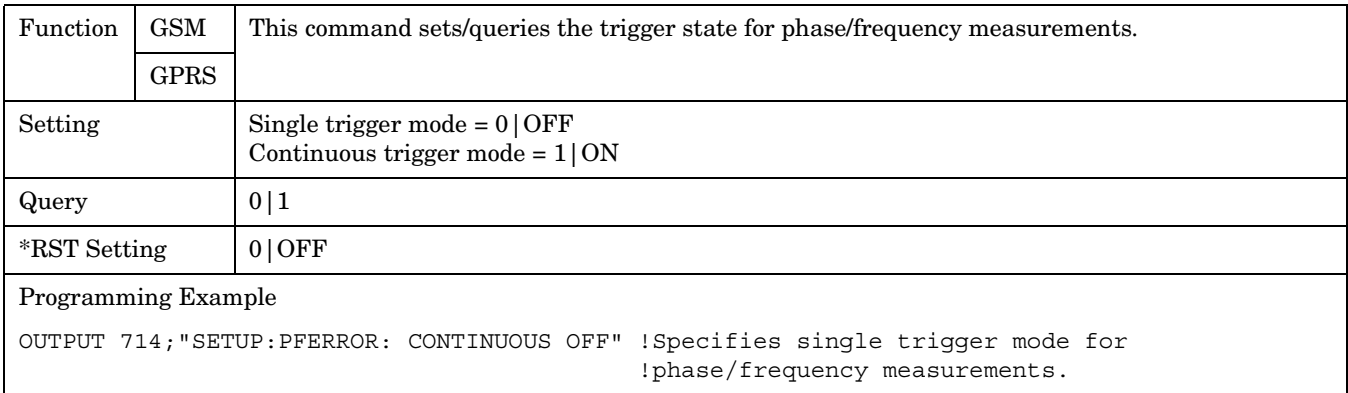

# **SETup:PFERror:COUNt[:SNUMber]**

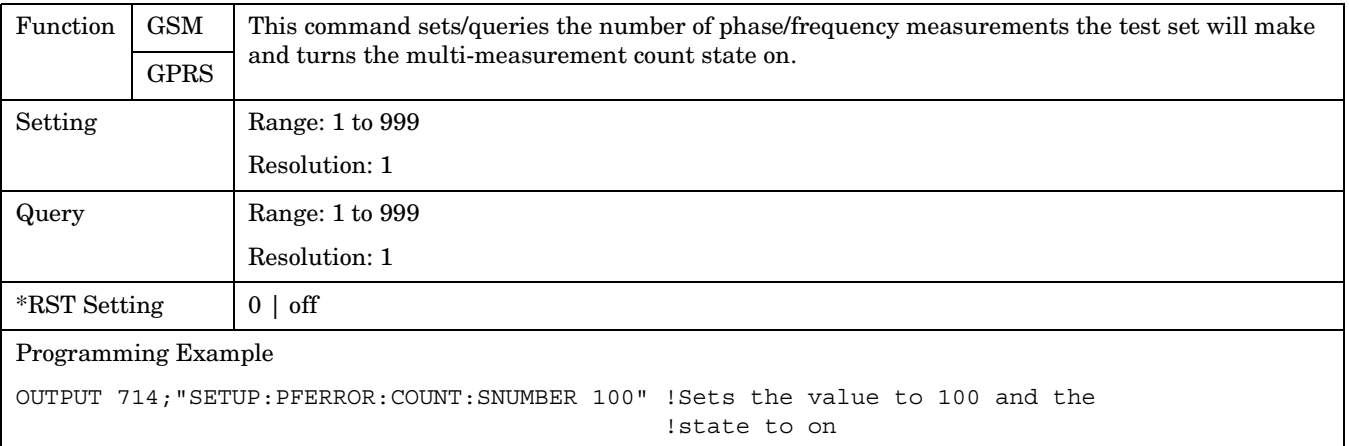

#### <span id="page-643-0"></span>**SETup:PFERror**

#### **SETup:PFERror:COUNt:NUMBer**

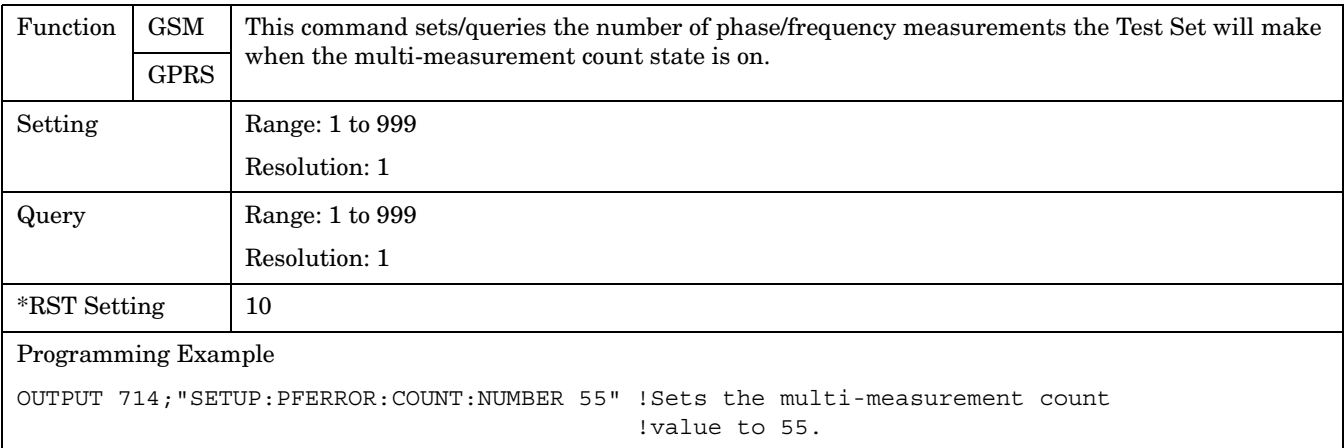

#### **SETup:PFERror:COUNt:STATe**

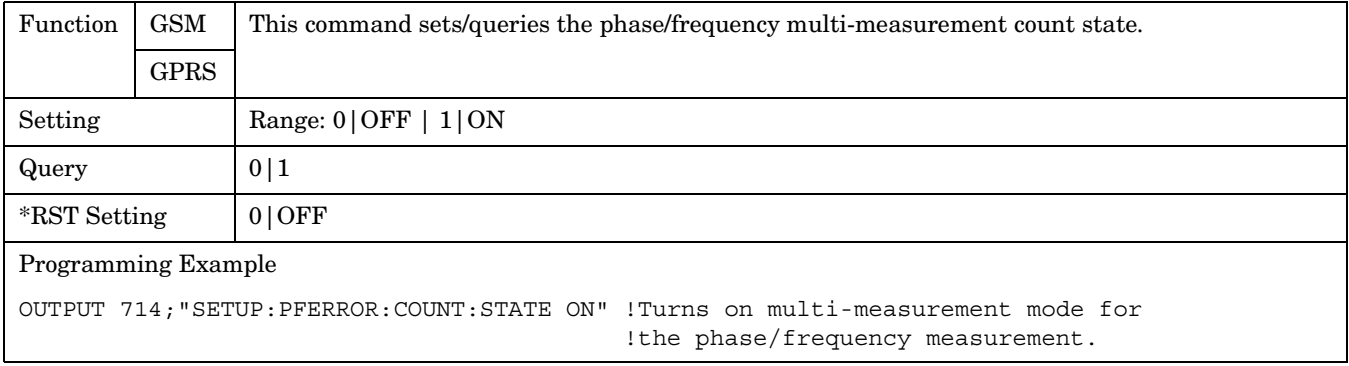

### **SETup:PFERror:TIMeout[:STIMe]**

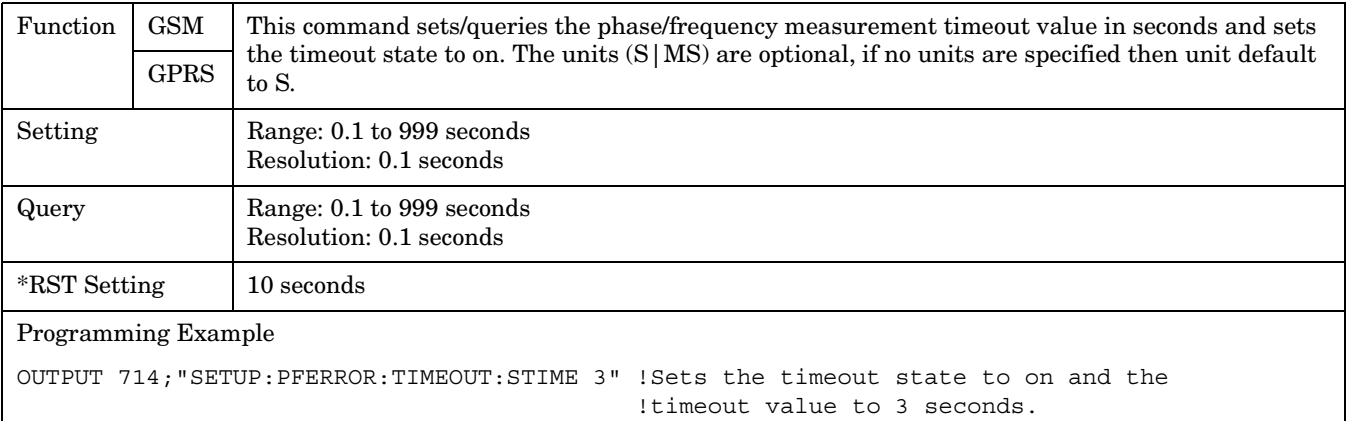

### <span id="page-644-0"></span>**SETup:PFERror:TIMeout:TIME**

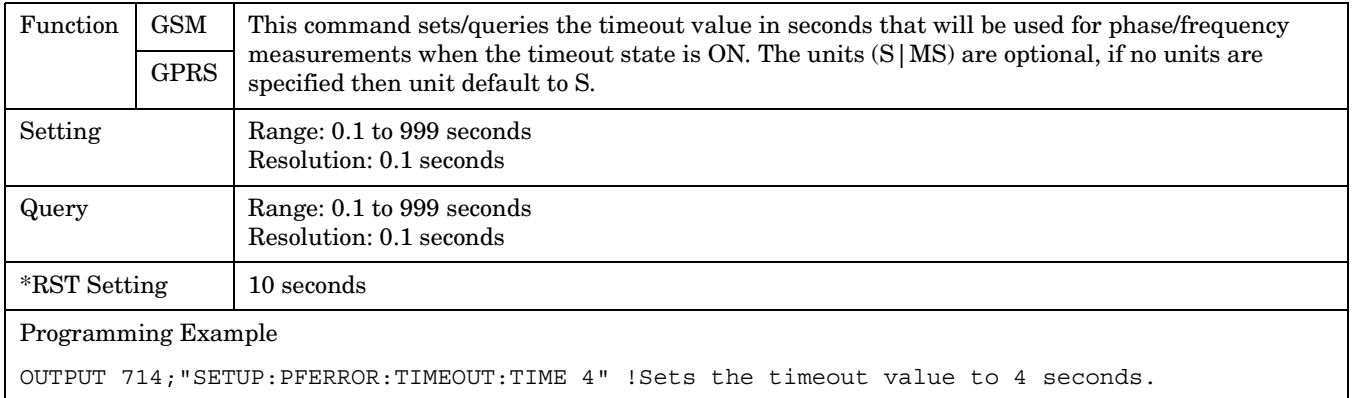

### **SETup:PFERror:TIMeout:STATe**

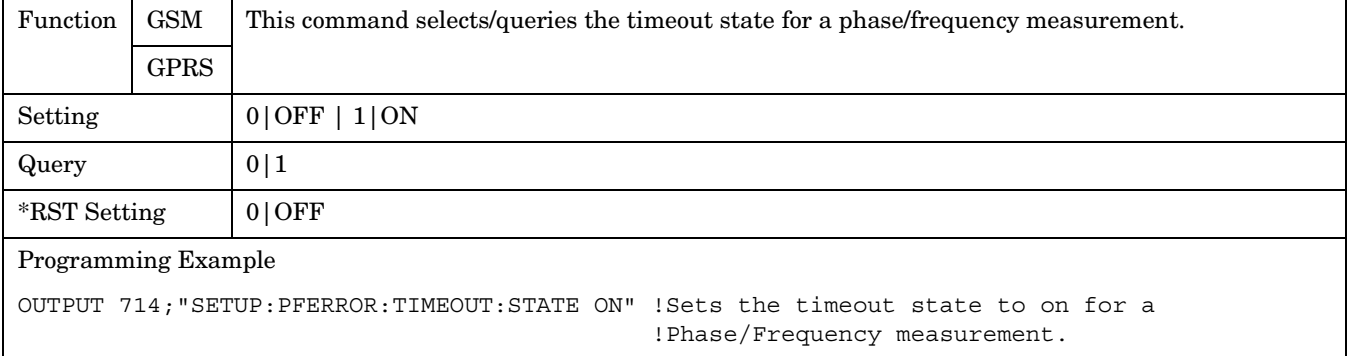

# **SETup:PFERror:TRIGger:DELay**

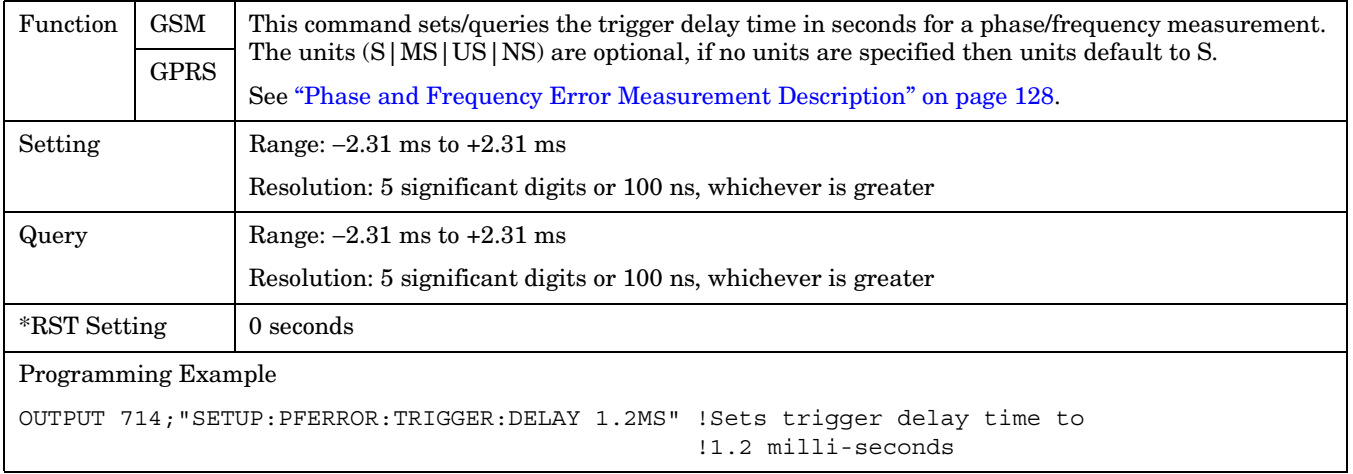

#### <span id="page-645-0"></span>**SETup:PFERror**

**646**

#### **SETup:PFERror:TRIGer:SOURce**

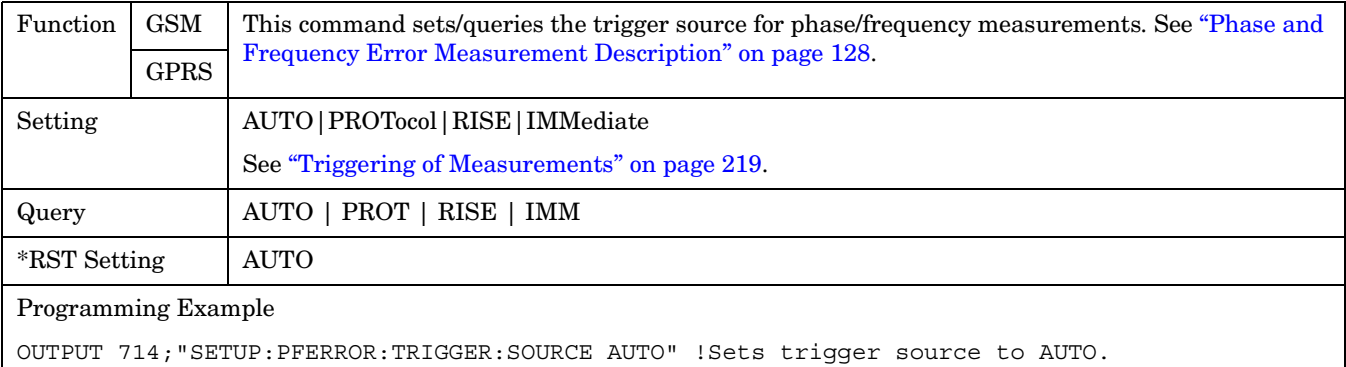

#### **SETup:PFERror:TRIGger:QUALifier**

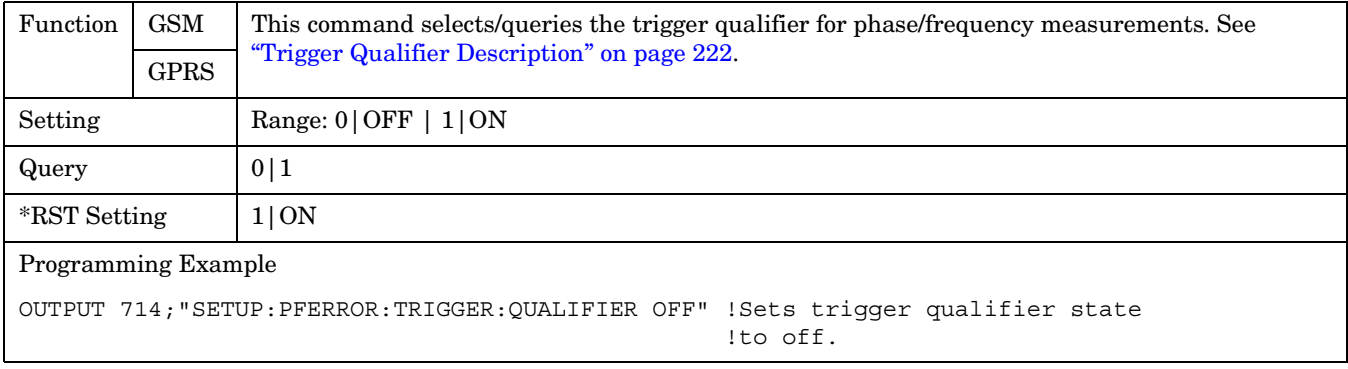

# **SETup:PVTime**

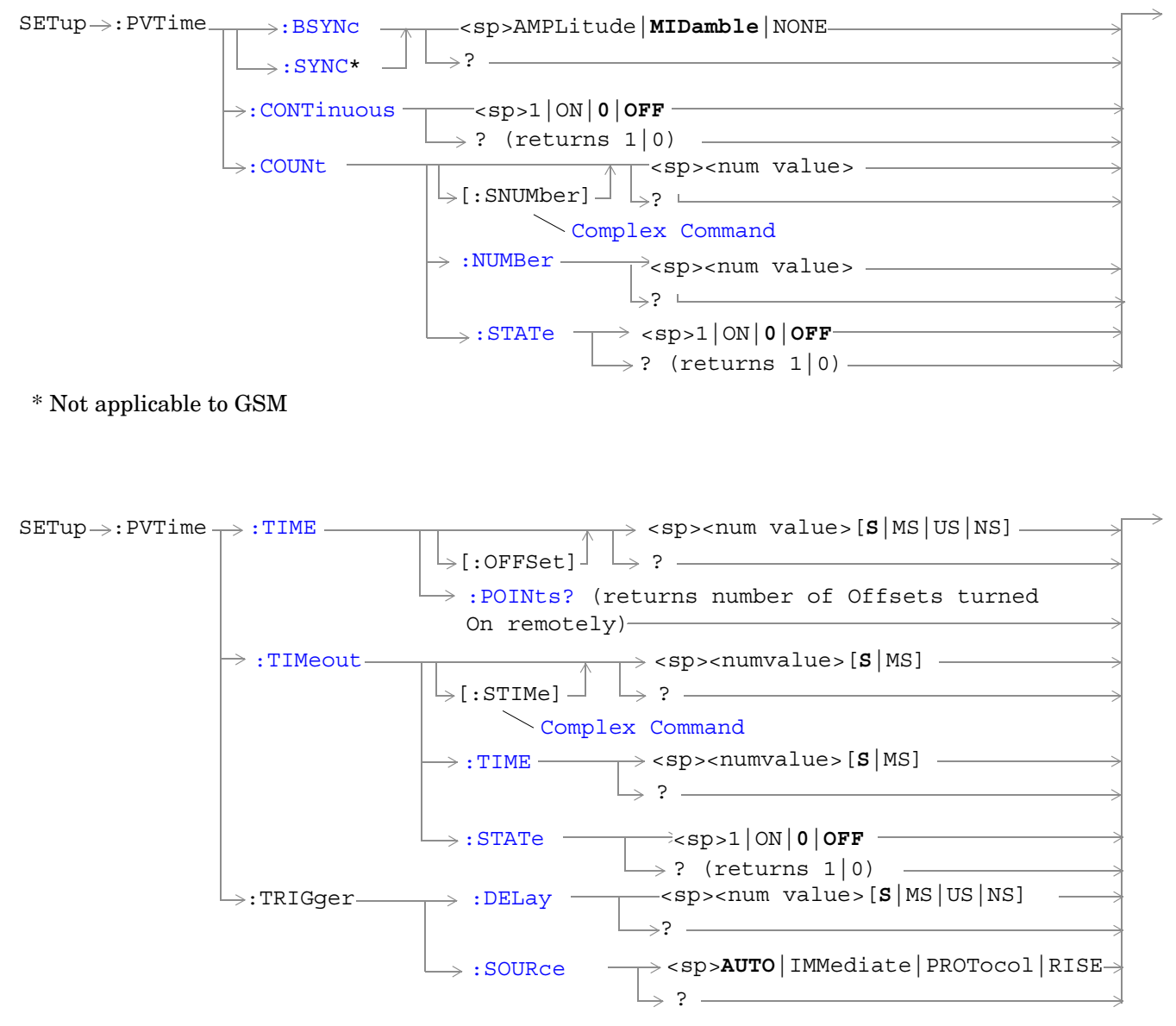

**648**

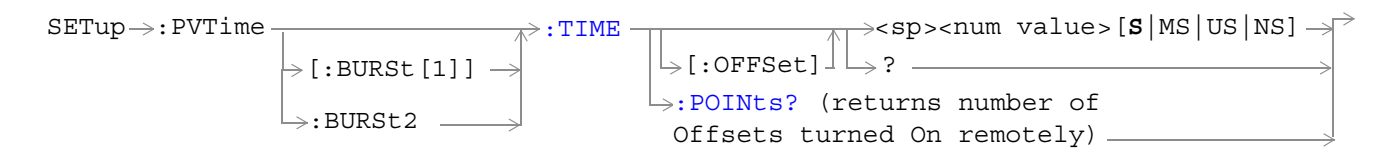

These commands are not applicable to GSM.

["Diagram Conventions" on page 343](#page-342-0)
## **SETup:PVTime:BSYNc**

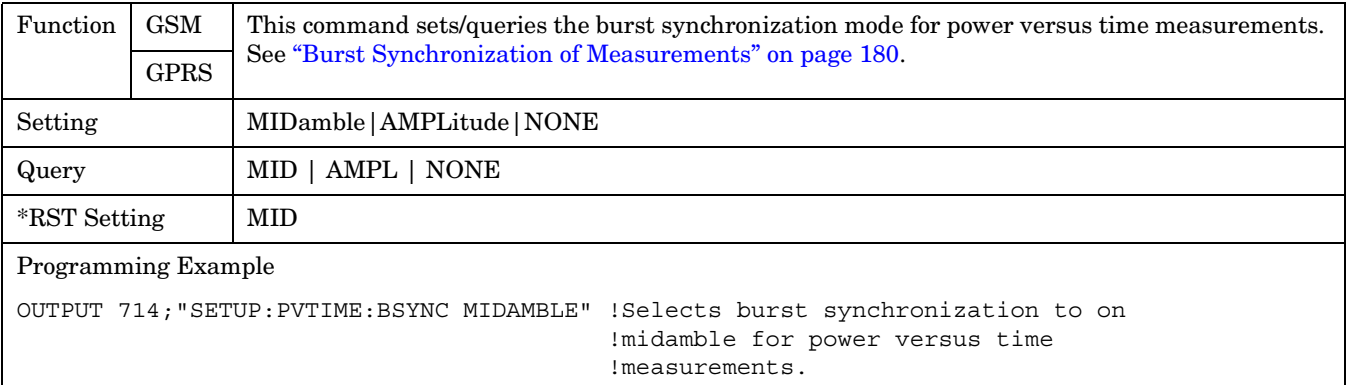

### **SETup:PVTime:CONTinuous**

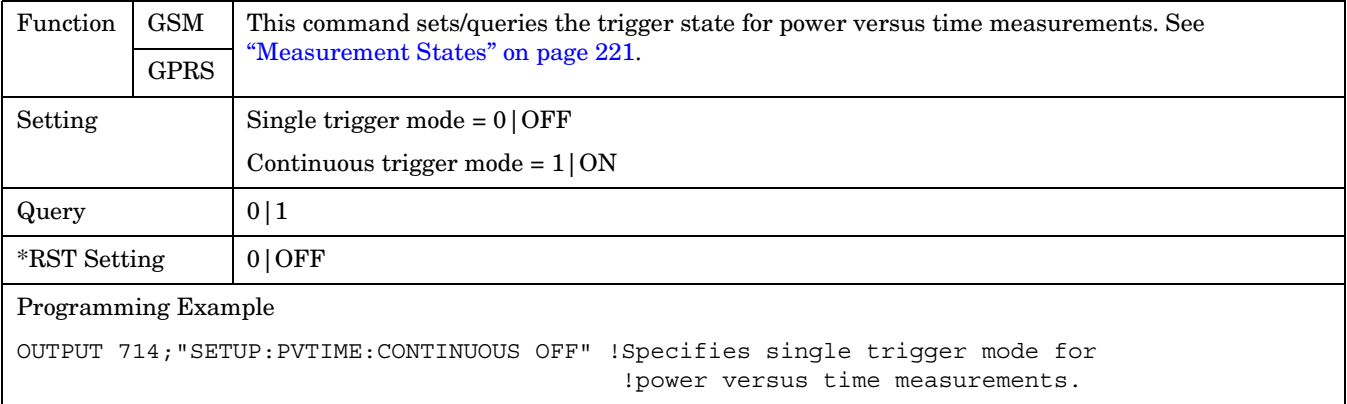

## **SETup:PVTime:COUNt[:SNUMber]**

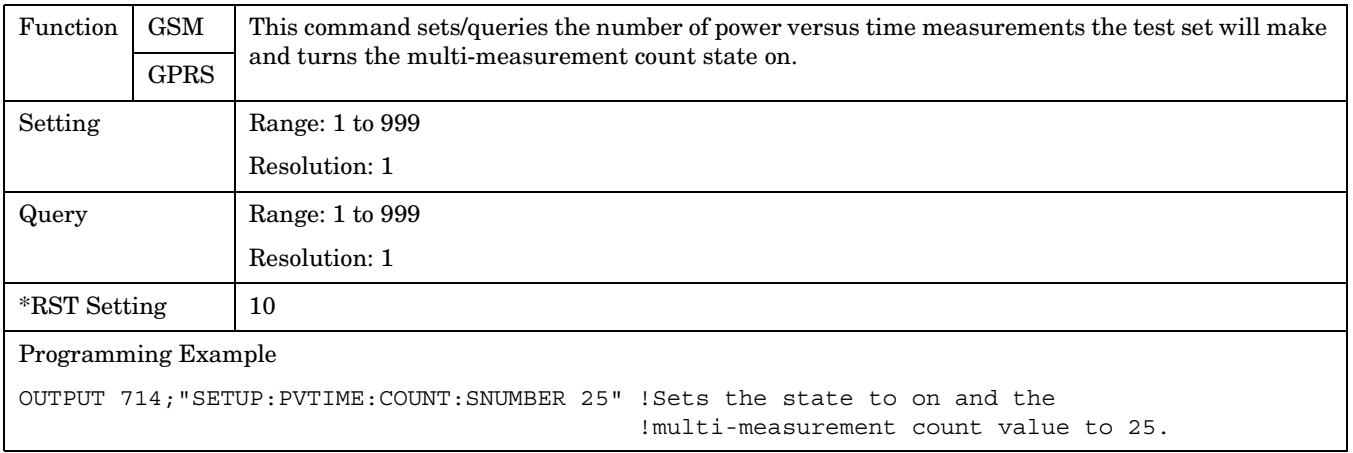

### **SETup:PVTime**

### **SETup:PVTime:COUNt:NUMBer**

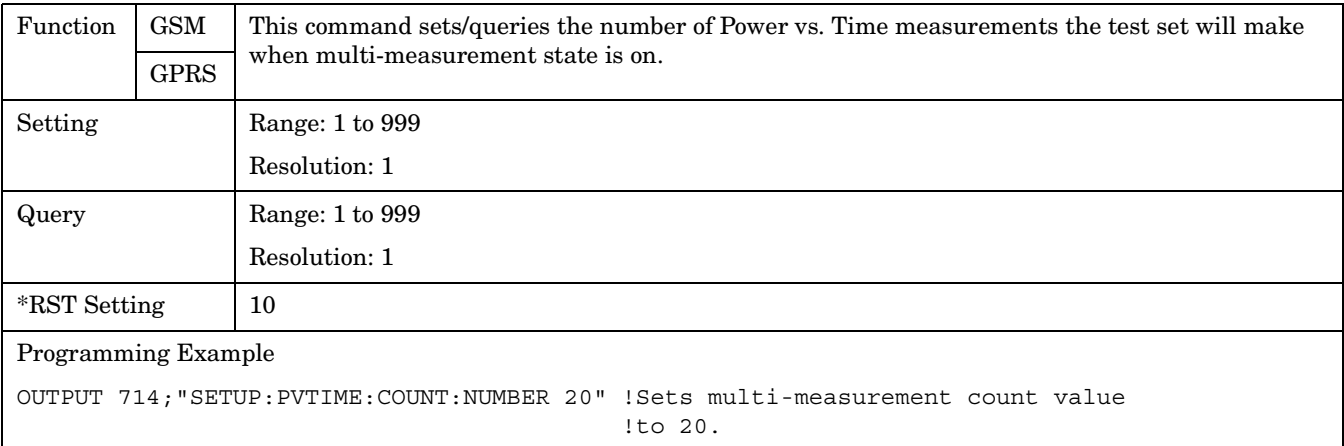

### **SETup:PVTime:COUNt:STATe**

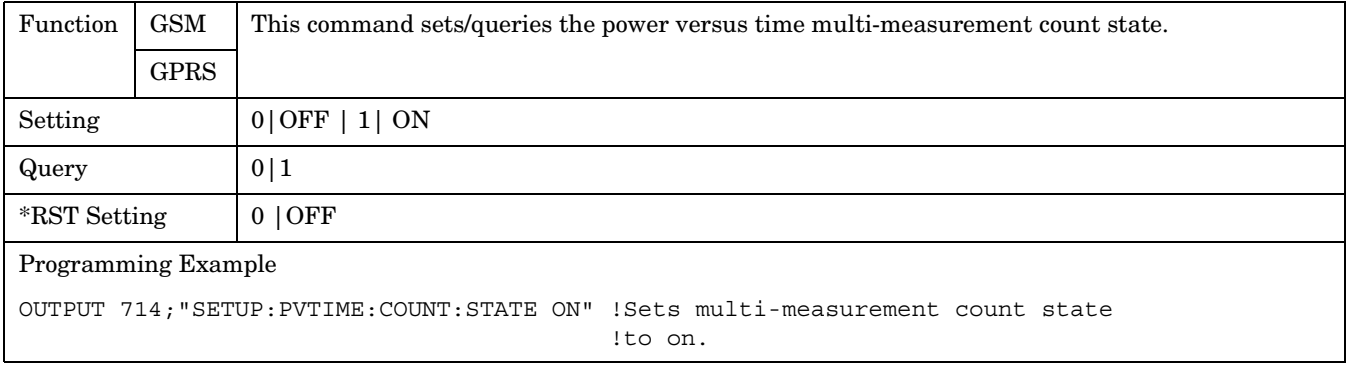

## **SETup:PVTime:SYNC**

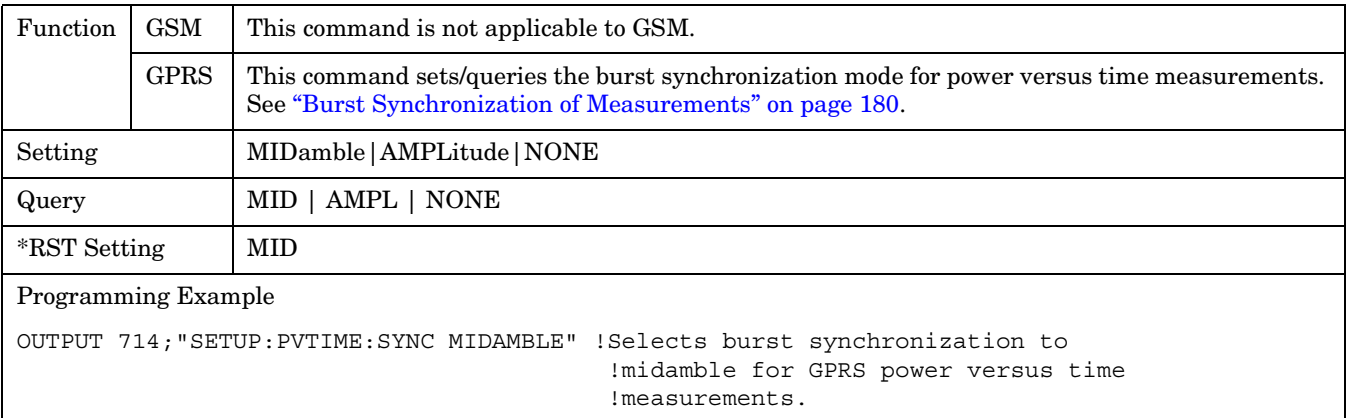

## <span id="page-650-0"></span>**SETup:PVTime:TIME[:OFFSet]**

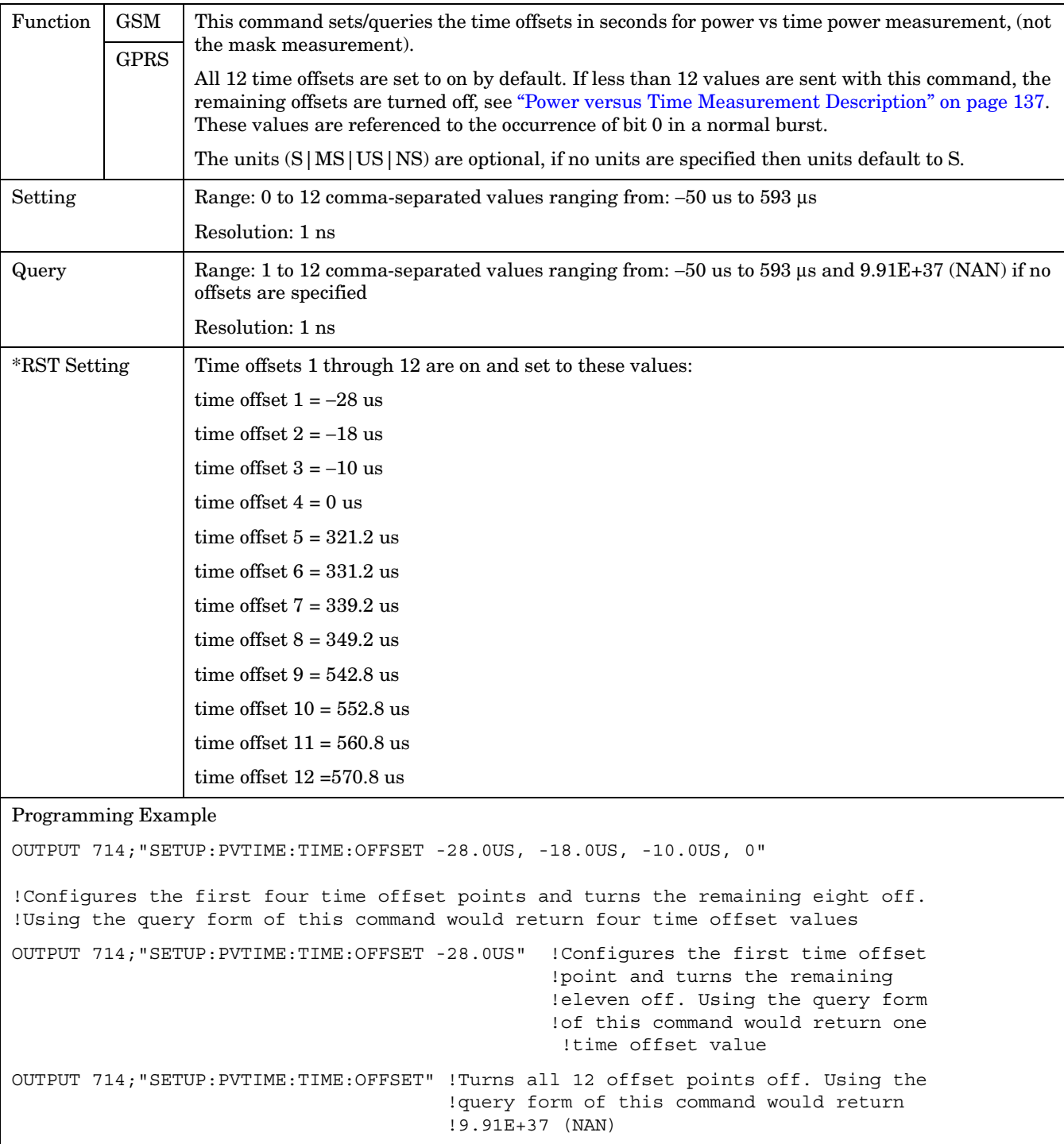

**652**

## **SETup:PVTime[:BURSt[1]]:TIME[:OFFSet]SETup:PVTime:BURSt2:TIME[:OFFSet]**

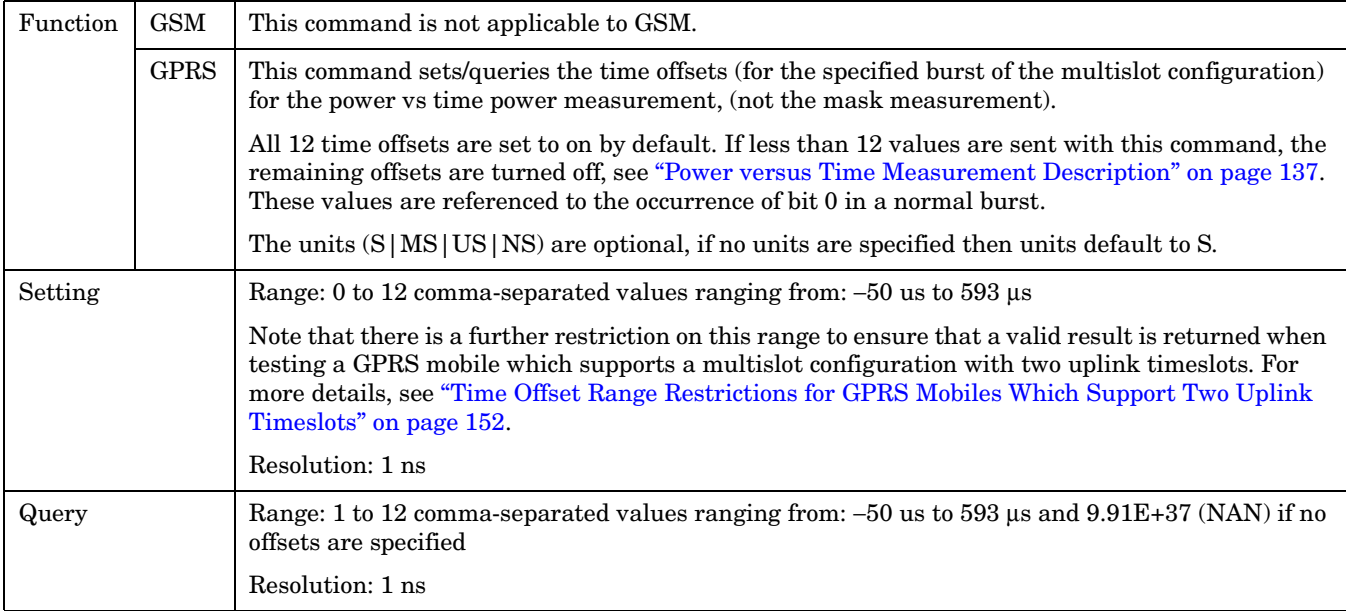

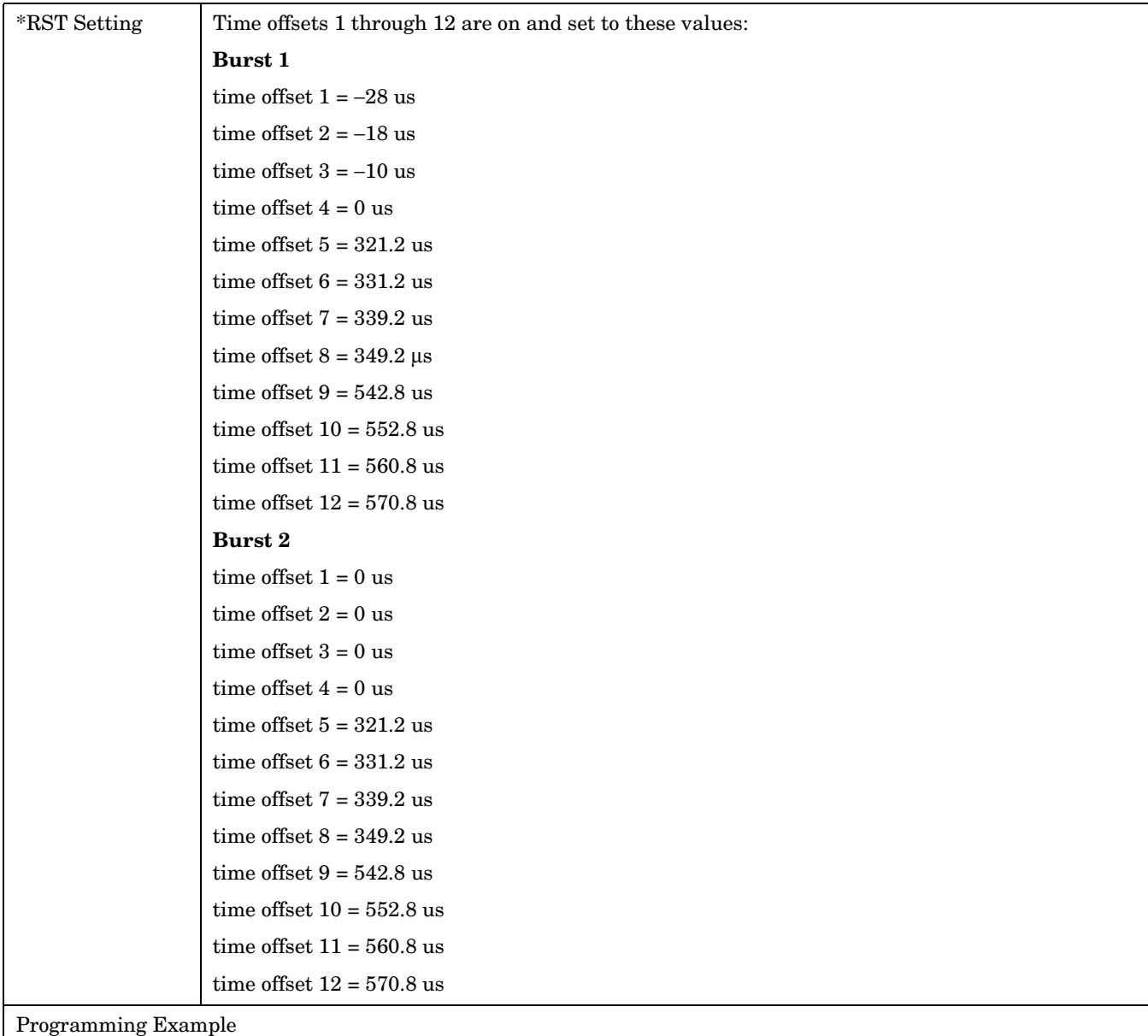

OUTPUT 714;"SETUP:PVTIME:BURSt2:TIME:OFFSET 0US, 0US, 0US, 0US, 321.2.0US, 331.2US"

!Configures the first six time offset points and turns the remaining six off for burst 2. !Using the query form of this command would return six time offset values.

### **SETup:PVTime:TIME:POINts?**

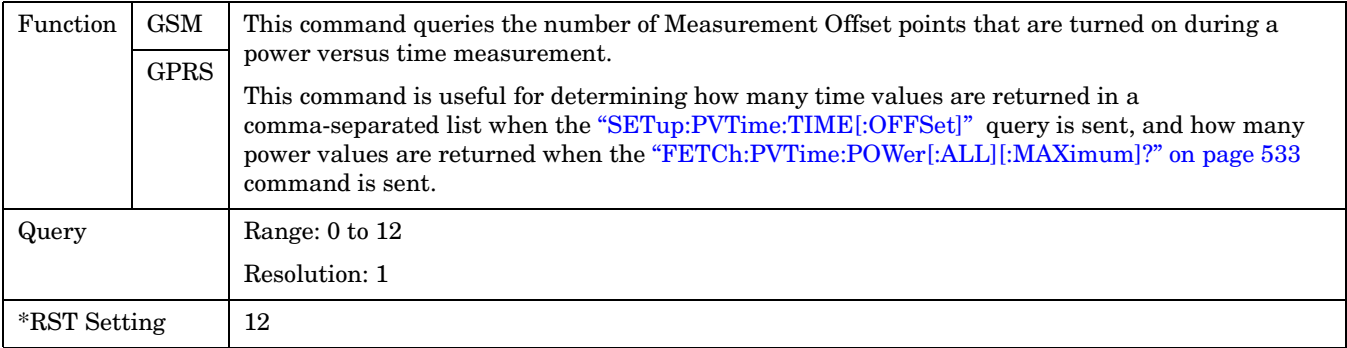

### **SETup:PVTime[BURSt[1]]:TIME:POINts?SETup:PVTime:BURSt2:TIME:POINts?**

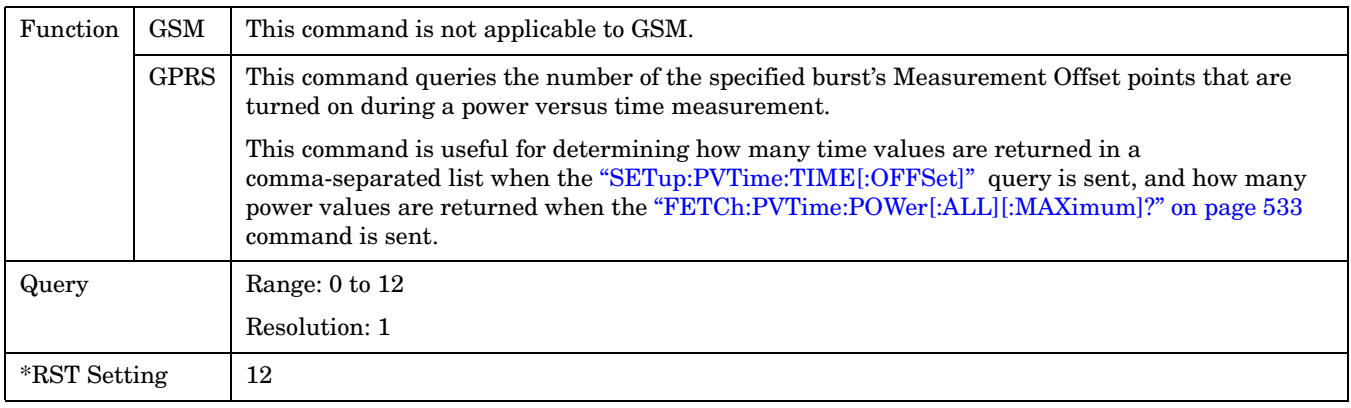

### **SETup:PVTime:TIMeout[:STIMe]**

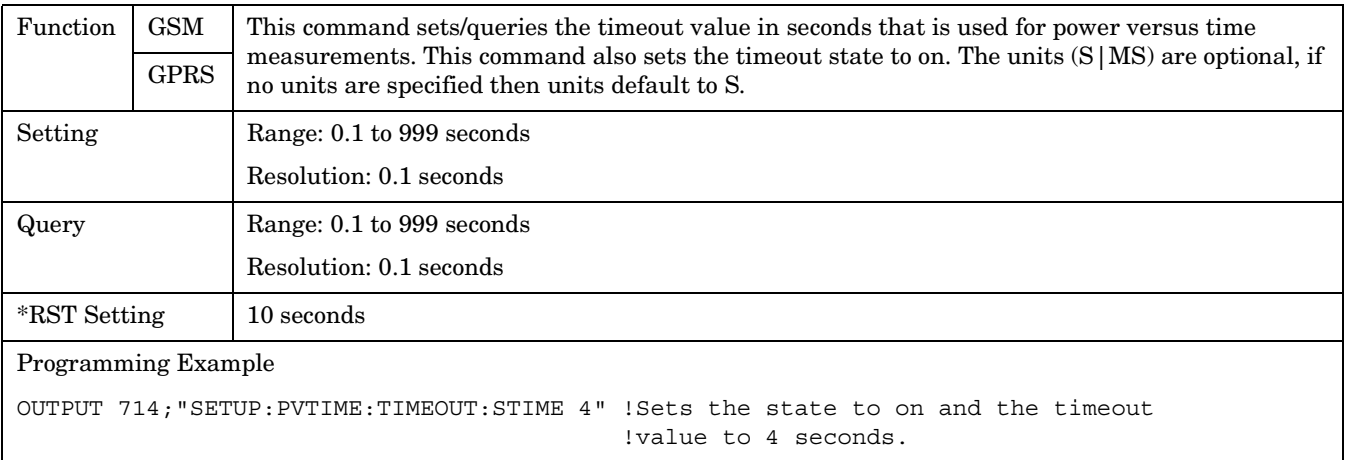

### **SETup:PVTime:TIMeout:TIME**

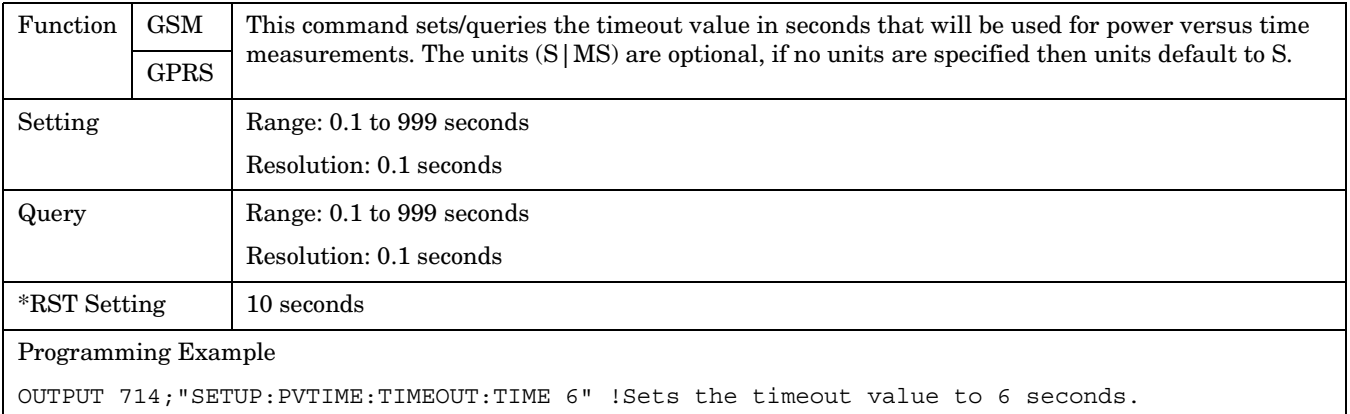

## **SETup:PVTime:TIMeout:STATe**

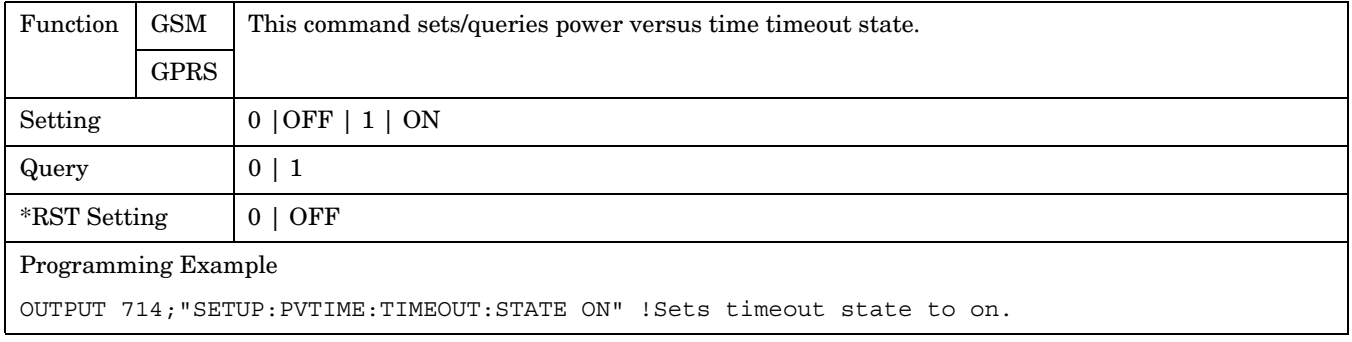

## **SETup:PVTime:TRIGger:DELay**

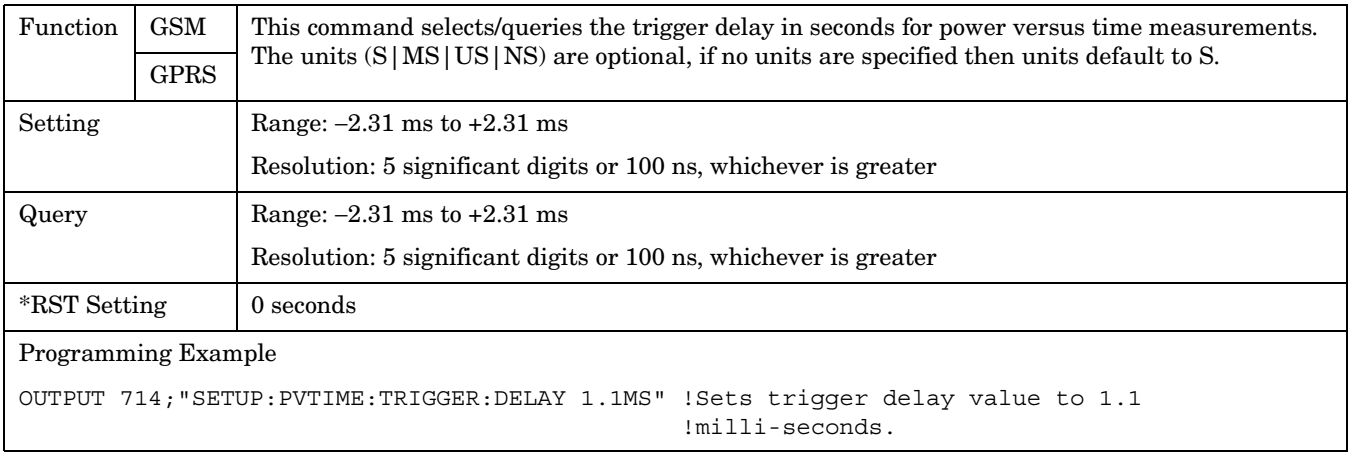

### **SETup:PVTime**

## **SETup:PVTime:TRIGger:SOURce**

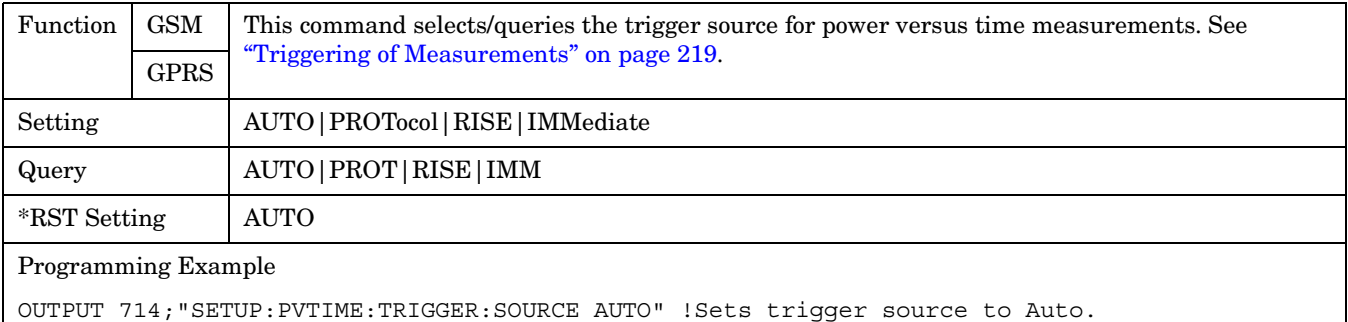

 **S:\Hp8960\E1964A GPRS Mobile Test Application\A.01 Release\GSM\_GPRS\_Reference Manual\Chapters\hpib\_setup\_pvtime.fm**

**SETup:TXPower**

# **SETup:TXPower**

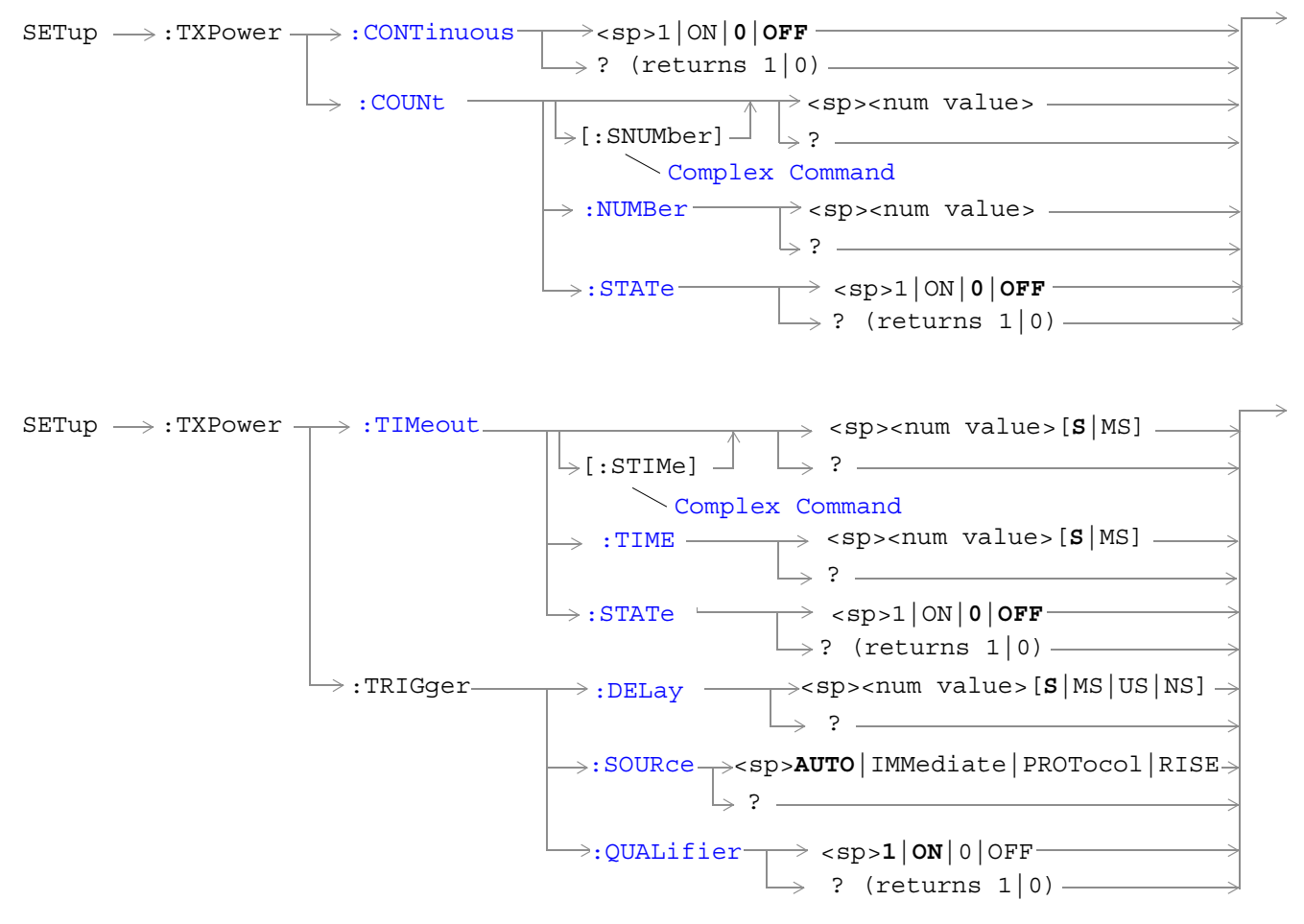

["Diagram Conventions" on page 343](#page-342-0)

#### <span id="page-657-0"></span>**SETup:TXPower**

### **SETup:TXPower:CONTinuous**

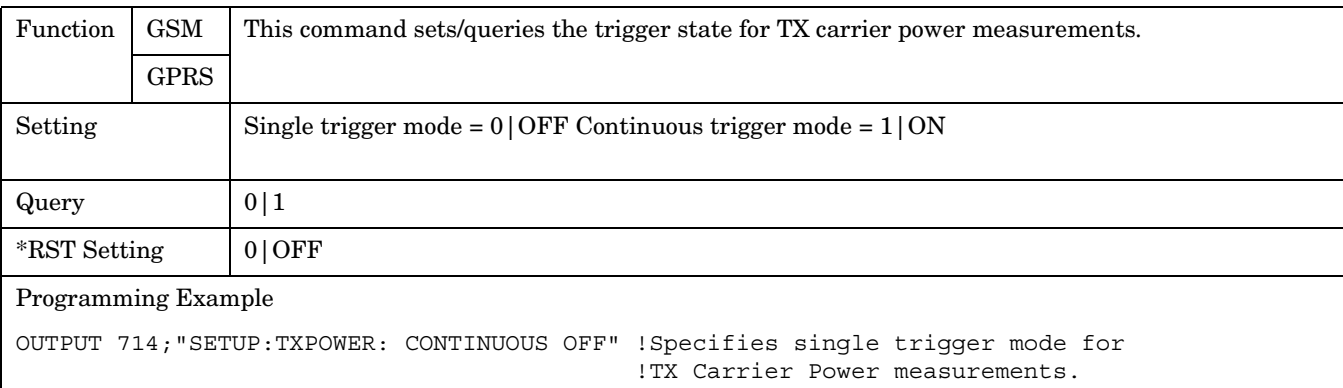

### **SETup:TXPower:COUNt[:SNUMber]**

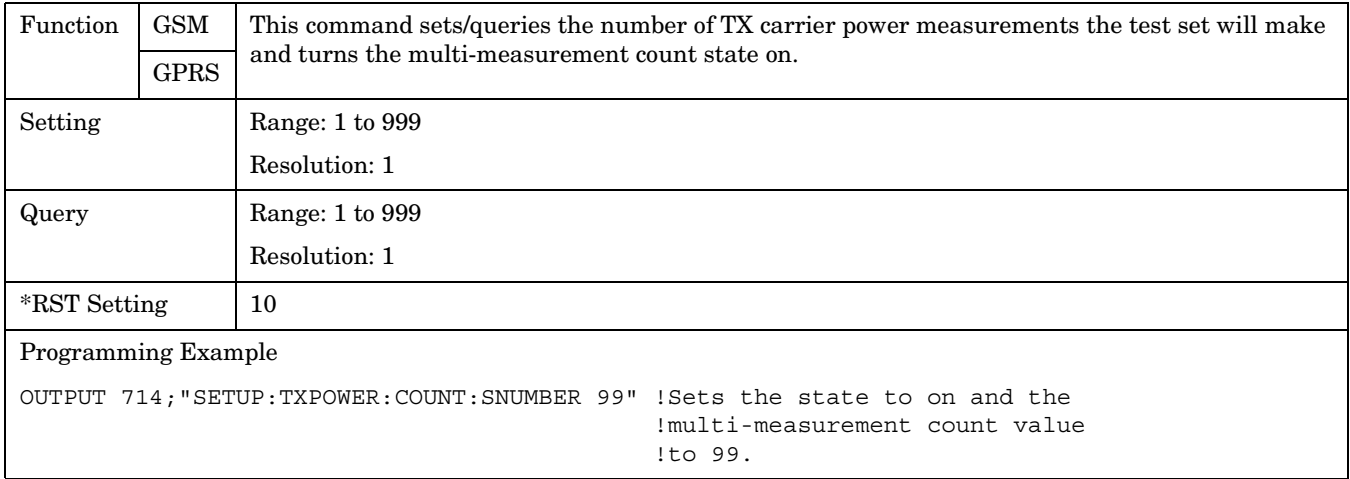

### **SETup:TXPower:COUNt:NUMBer**

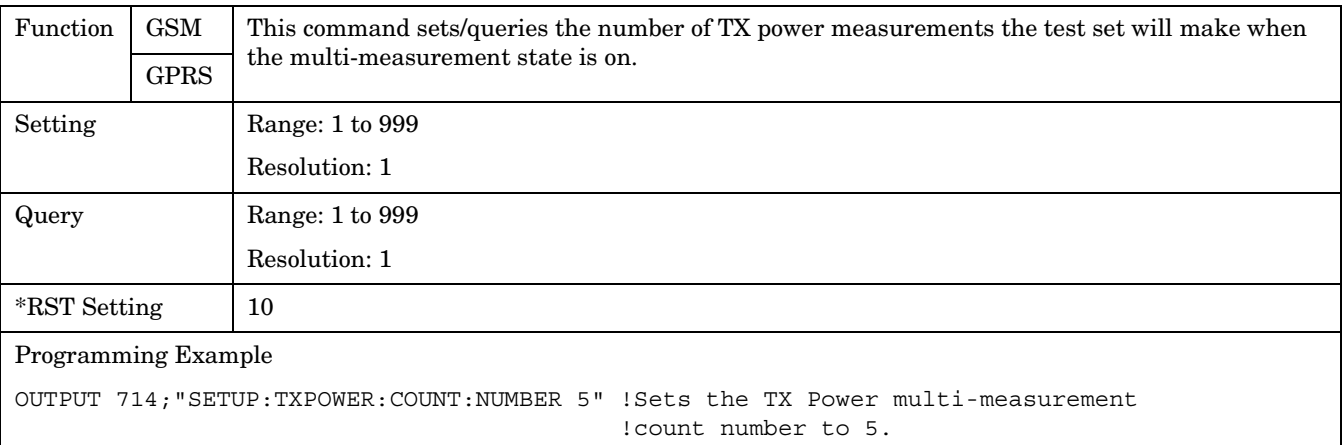

## <span id="page-658-0"></span>**SETup:TXPower:COUNt:STATe**

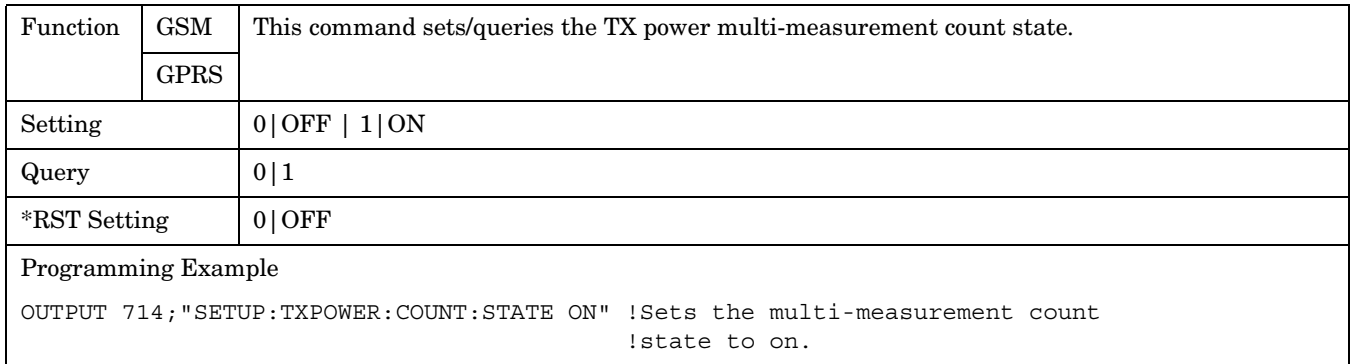

## **SETup:TXPower:TIMeout[:STIMe]**

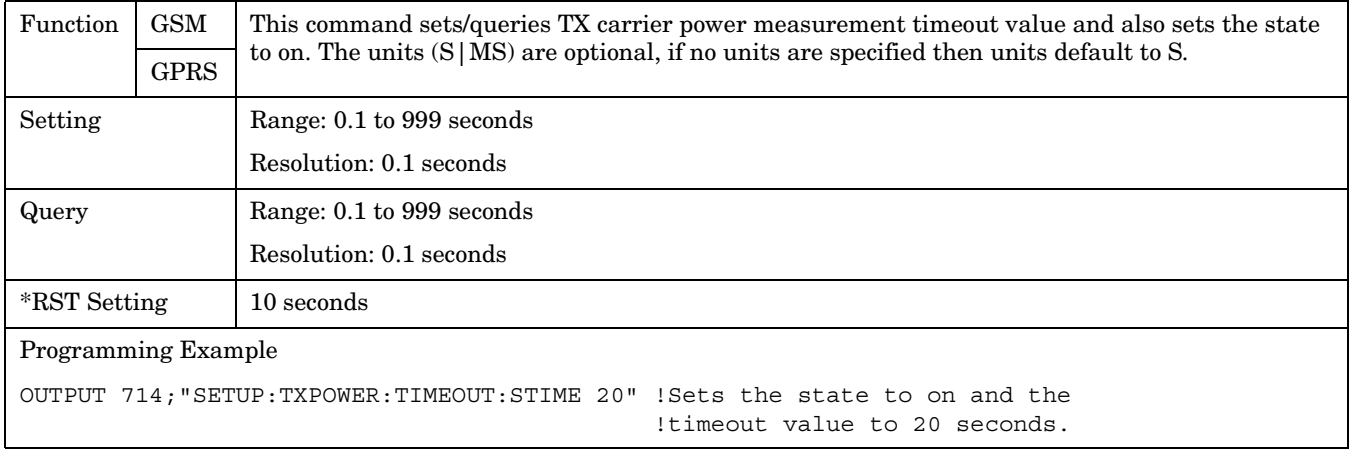

## **SETup:TXPower:TIMeout:TIME**

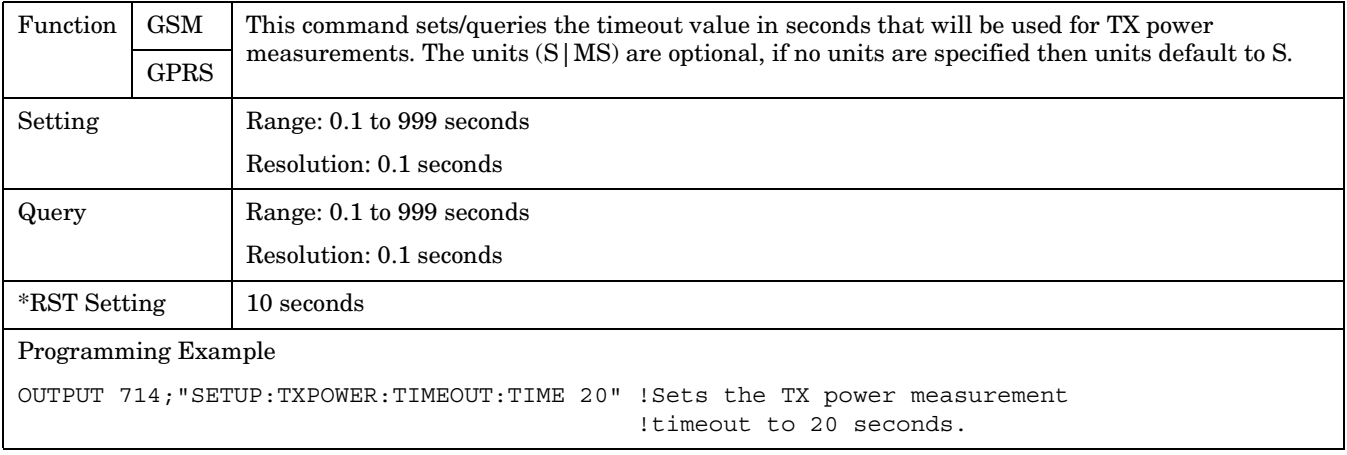

### <span id="page-659-0"></span>**SETup:TXPower:TIMeout:STATe**

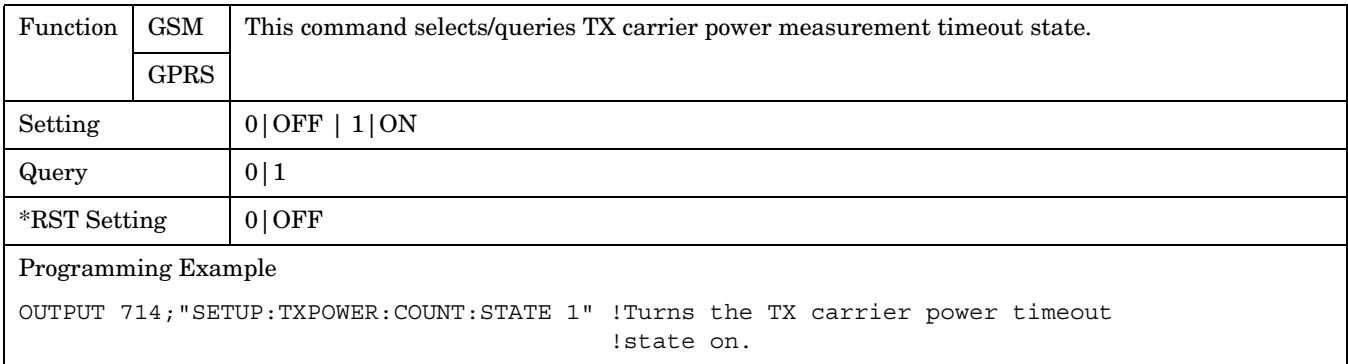

## **SETup:TXPower:TRIGger:DELay**

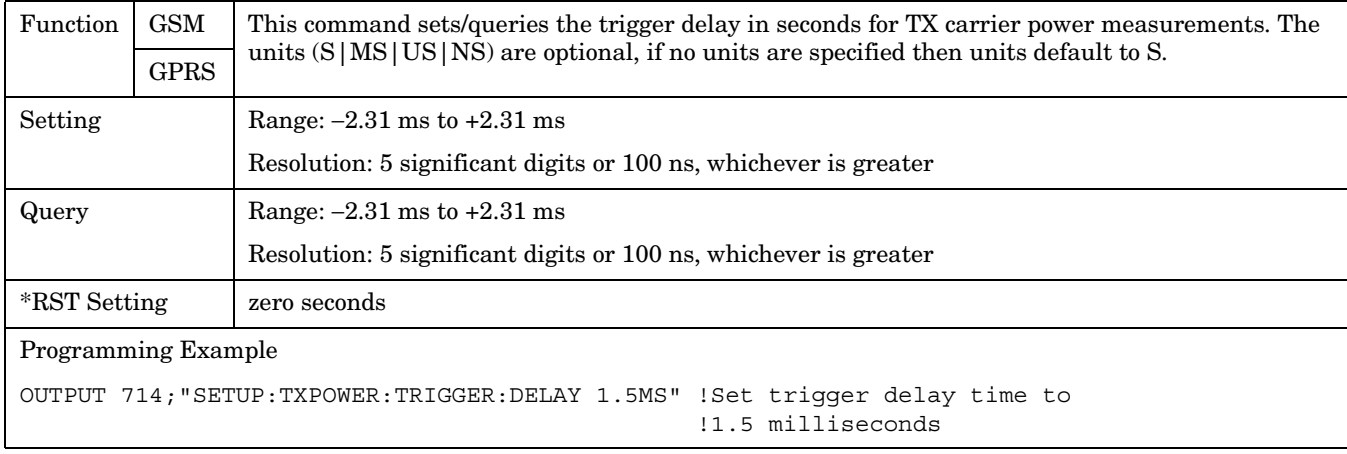

## **SETup:TXPower:TRIGger:SOURce**

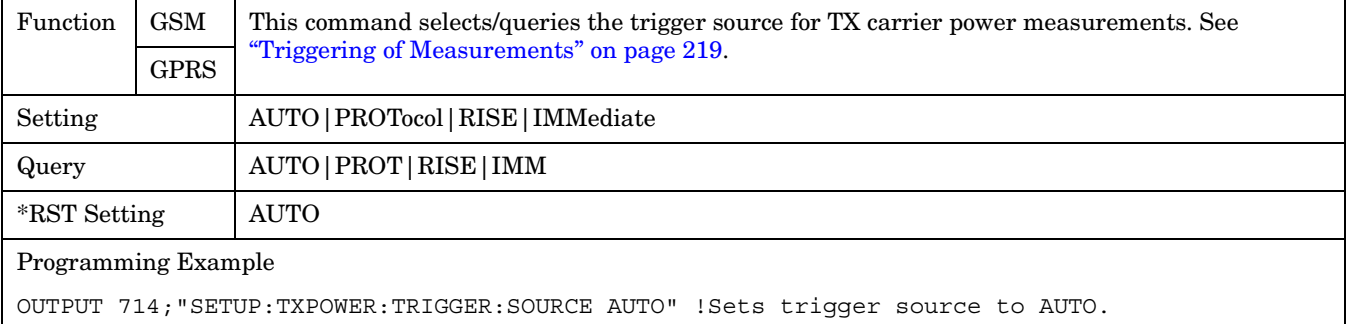

### <span id="page-660-0"></span>**SETup:TXPower:TRIGger:QUALifier**

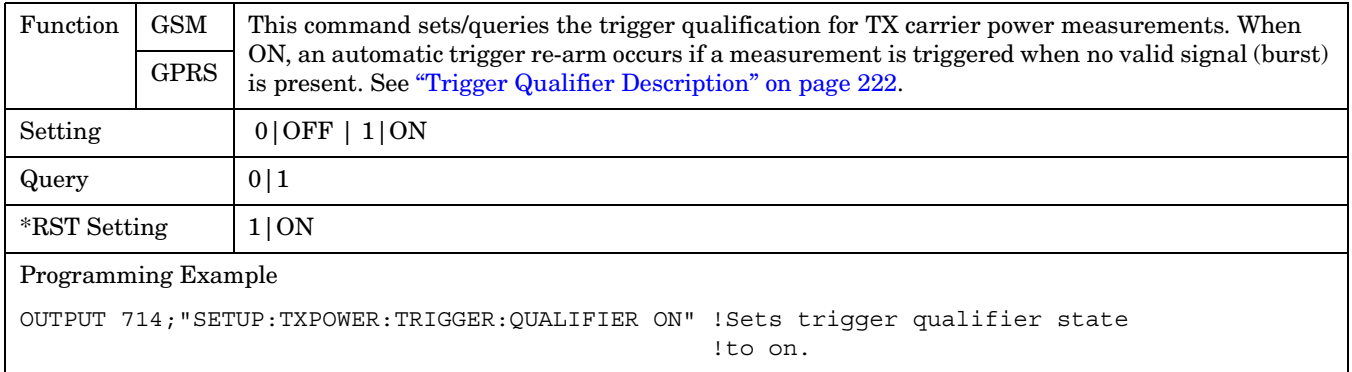

# **STATus Subsystem Description**

## **Description**

The STATus subsystem is used to communicate current test set status information to the controlling application program.

## **Syntax Diagrams and Command Descriptions**

["STATus:OPERation" on page 663](#page-662-0) ["STATus:PRESet" on page 682](#page-681-0) ["STATus:QUEStionable" on page 683](#page-682-0) ["Standard Event Status Register" on page 701](#page-700-0) ["Status Byte Register" on page 700](#page-699-0)

### **Status Register Bit Definitions**

["Status Byte Register Bit Assignments" on page 700](#page-699-0) ["Standard Event Status Register Bit Assignment" on page 702](#page-701-0) ["STATus:QUEStionable Condition Register Bit Assignment" on page 688](#page-687-0) ["STATus:QUEStionable:CALL Condition Register Bit Assignment" on page 689](#page-688-0) ["STATus:QUEStionable:CALL:GSM Condition Register Bit Assignment" on page 691](#page-690-0) ["STATus:QUEStionable:ERRors Condition Register Bit Assignment" on page 693](#page-692-0) ["STATus:QUEStionable:ERRors:GSM Condition Register Bit Assignment" on page 697](#page-696-0) ["STATus:QUEStionable:HARDware Condition Register Bit Assignment" on page 699](#page-698-0) ["STATus:OPERation Condition Register Bit Assignment" on page 668](#page-667-0) ["STATus:OPERation:CALL Condition Register Bit Assignment" on page 670](#page-669-0) ["STATus:OPERation:CALL:GSM Condition Register Bit Assignment" on page 673](#page-672-0) ["STATus:OPERation:NMRReady Condition Register Bit Assignment" on page 675](#page-674-0) ["STATus:OPERation:NMRReady:GSM Condition Register Bit Assignment" on page 679](#page-678-0)

# <span id="page-662-0"></span>**STATus:OPERation**

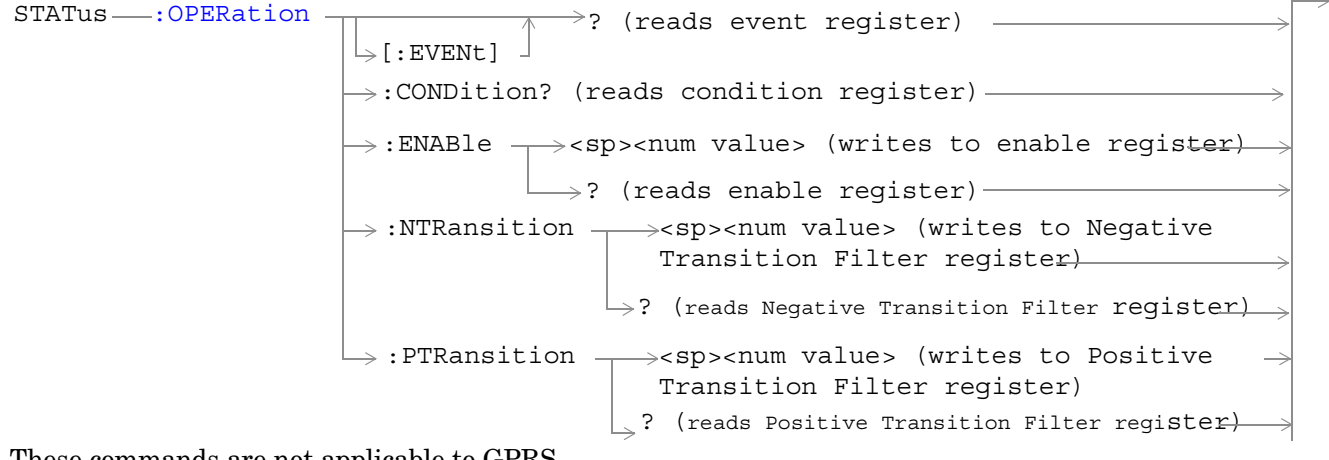

These commands are not applicable to GPRS.

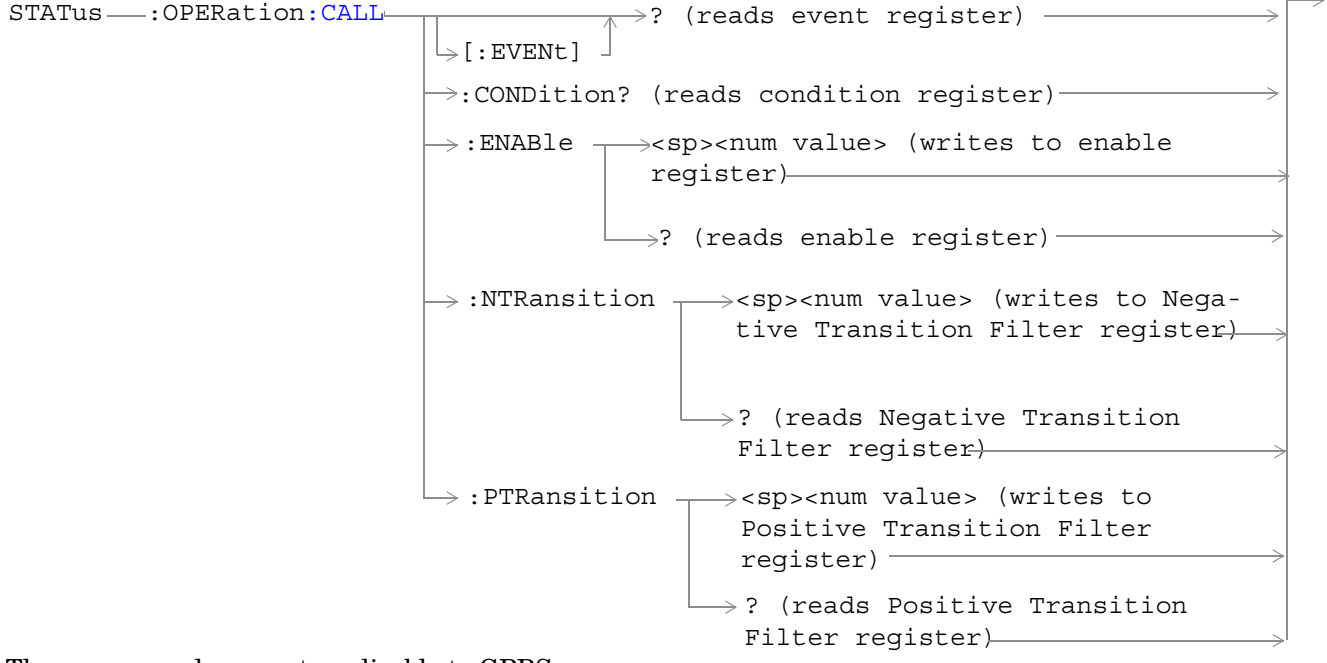

These commands are not applicable to GPRS.

```
L:COMMon:ENABle \rightarrow<sp><num value> (writes to
                                               \rightarrow:CONDition? (reads condition reqister)\rightarrow\rightarrow [: EVENt]
                                                              \rightarrow? (reads event register) -
                                                             \Box ? (reads enable reqister) \rightarrow\rightarrow:NTRansition \rightarrow<sp><num value> (writes
                                                : PTRansition \rightarrow <sp><num value> (writes
                                                                  to Positive Transition 
                                                                  Filter register)
                                                                \rightarrow? (reads Negative
                                                                            enable reqister)\rightarrowto Negative Transition 
                                                                    Filter register)
                                                                     Transition Filter 
                                                                     register)
                                                                \rightarrow? (reads Positive
                                                                     Transition Filter 
These commands are not applicable to GPRS. These commands are not applicable to GPRS.
```
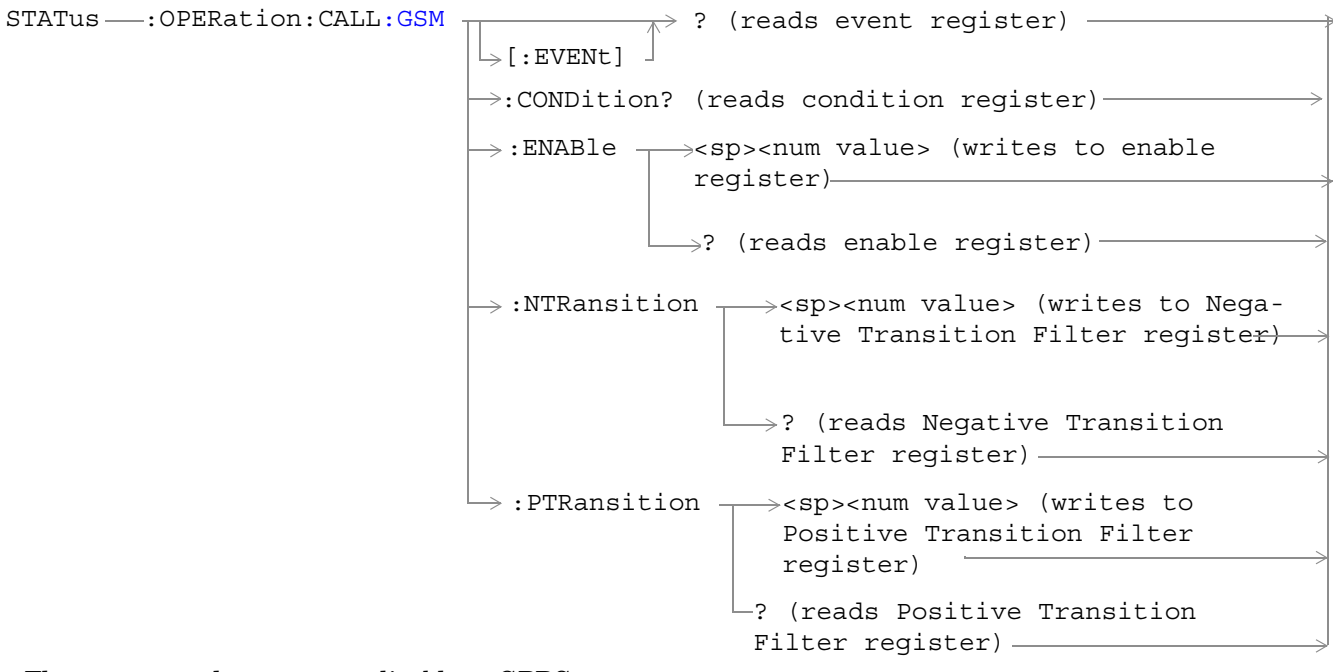

These commands are not applicable to GPRS.

**664**

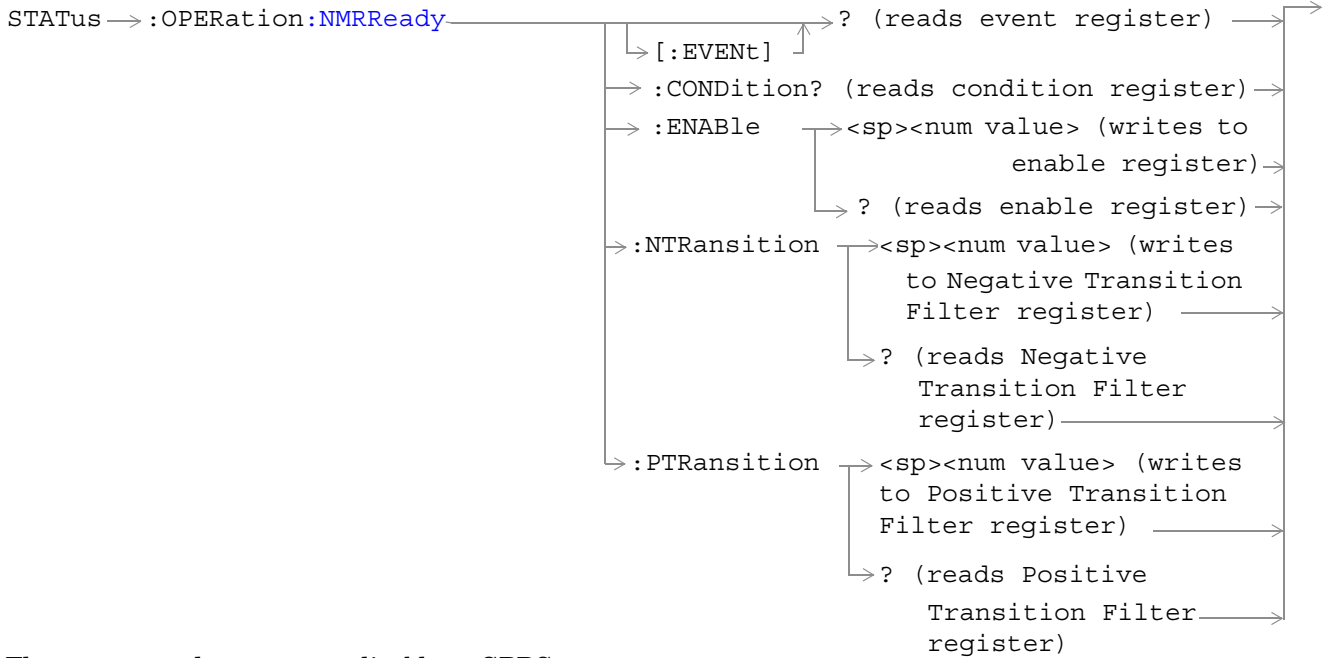

These commands are not applicable to GPRS.

**666**

```
STATus \rightarrow: OPERation: NMRReady: COMMon-
                                                                      \rightarrow<sp><num value> (writes to
                                                       \rightarrow:CONDition? (reads condition register)\rightarrow\mathord{\vartriangleright} [:EVENt]
                                                                        \overline{\text{R}} (reads event register) —
                                                        \rightarrow :ENABle
                                                                         \Box ? (reads enable register) \rightarrow\mapsto:NTRansition \rightarrow<sp><num value> (writes
                                                         : PTRansition \rightarrow <sp><num value> (writes
                                                                               to Positive Transition 
                                                                              Filter register)
                                                                            \mathrel{\mathop{\rule{0pt}{\mathop{\bigcup}}}} ? (reads Negative
                                                                                           enable reqister)\rightarrowto Negative Transition 
                                                                                 Filter register)
                                                                                  Transition Filter 
                                                                                  register)
                                                                            \rightarrow? (reads Positive
                                                                                  Transition Filter 
                                                                                  register)
```
These commands are not applicable to GPRS.

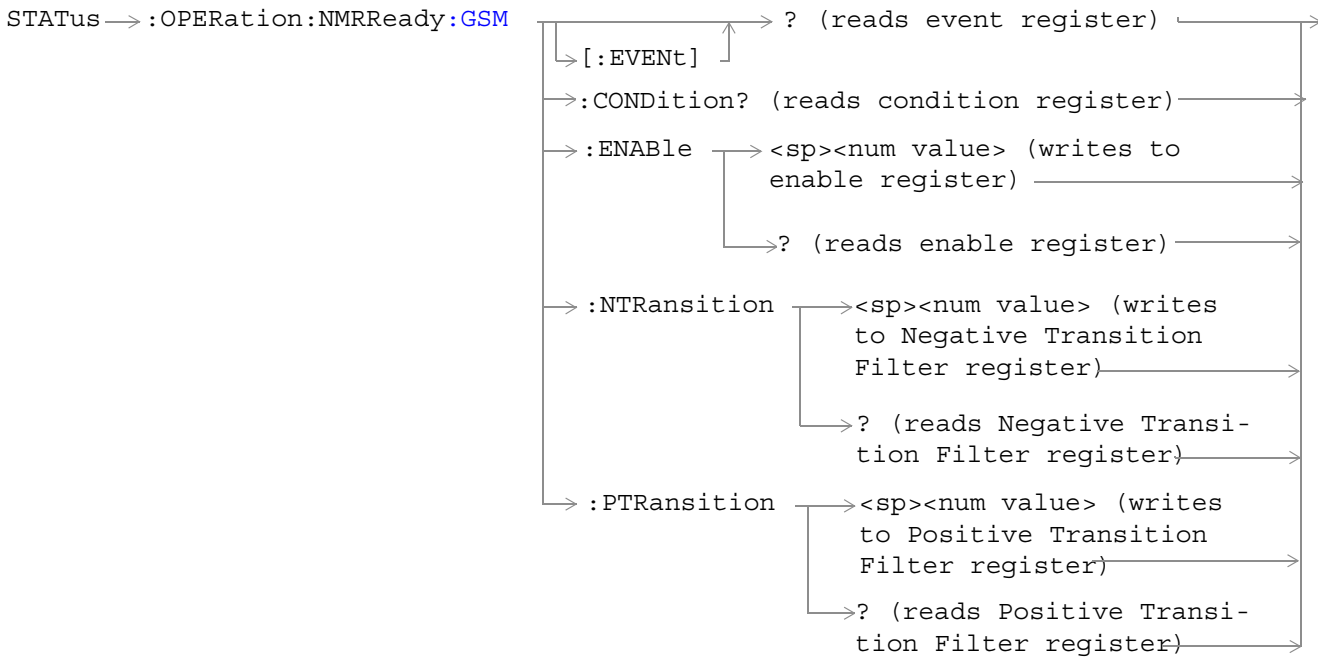

These commands are not applicable to GPRS.

["Diagram Conventions" on page 343](#page-342-0)

**668**

### <span id="page-667-0"></span>**STATus:OPERation Condition Register Bit Assignment**

The OPERation status register set contains bits which give an indication of conditions that are part of the test set's normal operation.

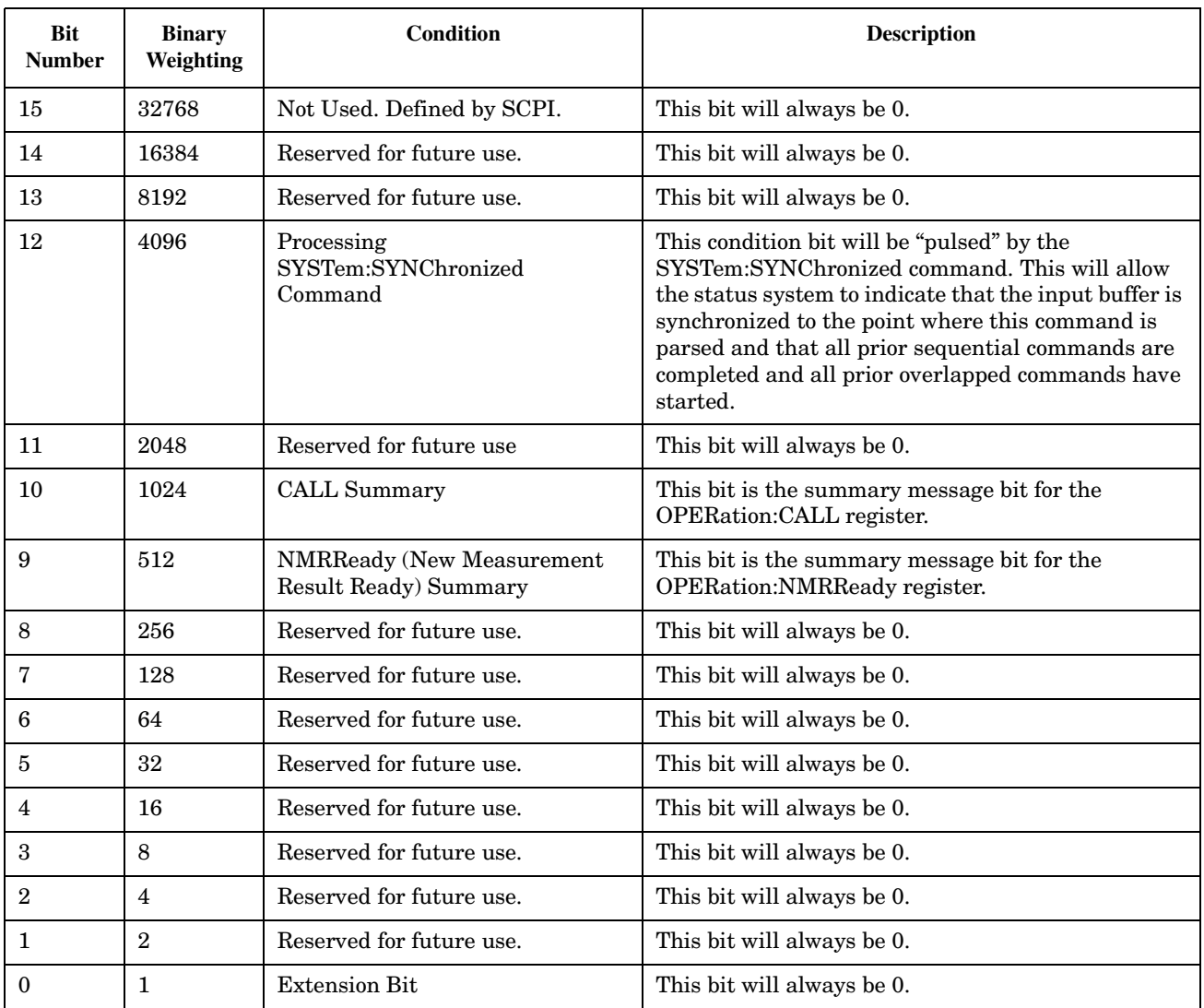

#### **Program Examples - STATus:OPERation**

```
OUTPUT 714;"STATUS:OPERATION:EVENT?" !Queries and clears the Operation
                                       !Event Register
OUTPUT 714;"STATUS:OPERATION:CONDITION?" !Queries and clears the Operation
                                           !Condition Register
OUTPUT 714;"STATUS:OPERATION:ENABLE 1024" !Sets the Operation
                                            !Enable
                                            !Register for bit 10
OUTPUT 714;"STATUS:OPERATION:NTRANSITION 2" !Sets the Operation
                                              !Negative Transition
                                             !Filter Register for bit 1
OUTPUT 714;"STATUS:OPERATION:PTRANSITION 2" !Sets the Operation
                                              !Positive Tranasition
                                              !Filter Register for bit 1
```
### <span id="page-669-0"></span>**STATus:OPERation:CALL Condition Register Bit Assignment**

The STATus:OPERation:CALL register bits will be used to indicate status of processes that occur during normal call processing operations.

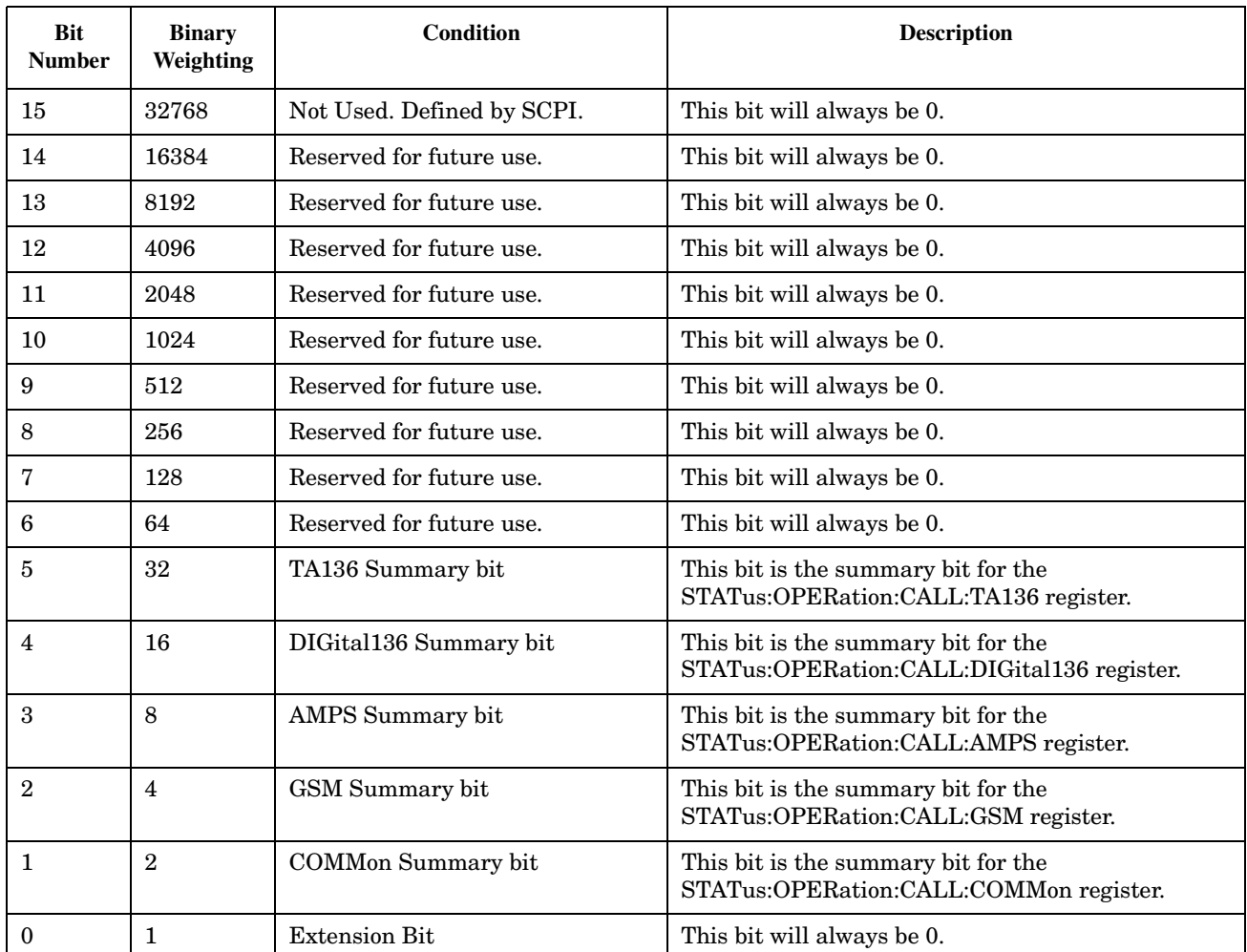

#### **Program Examples - STATus:OPERation:CALL**

OUTPUT 714;"STATUS:OPERATION:CALL:EVENT?" !Queries and clears the Operation Call Event !Register OUTPUT 714;"STATUS:OPERATION:CALL:CONDITION?" !Queries and clears the Operation Call !Condition Register OUTPUT 714;"STATUS:OPERATION:CALL:ENABLE 4" !Sets the Operation Call Enable !Register for bit 2 OUTPUT 714;"STATUS:OPERATION:CALL:NTR 4" !Sets the Negative Transition Filter !Register for bit 2 OUTPUT 714;"STATUS:OPERATION:CALL:PTR 256" !Sets the Positive Transition Filter !Register for bit 8

### <span id="page-670-0"></span>**STATus:OPERation:CALL:COMMon Condition Register Bit Assignment**

The STATus subsystem is not applicable to GPRS.

The STATus:OPERation:CALL:COMMon register bits will be used to indicate status of processes that occur during normal call processing operations.

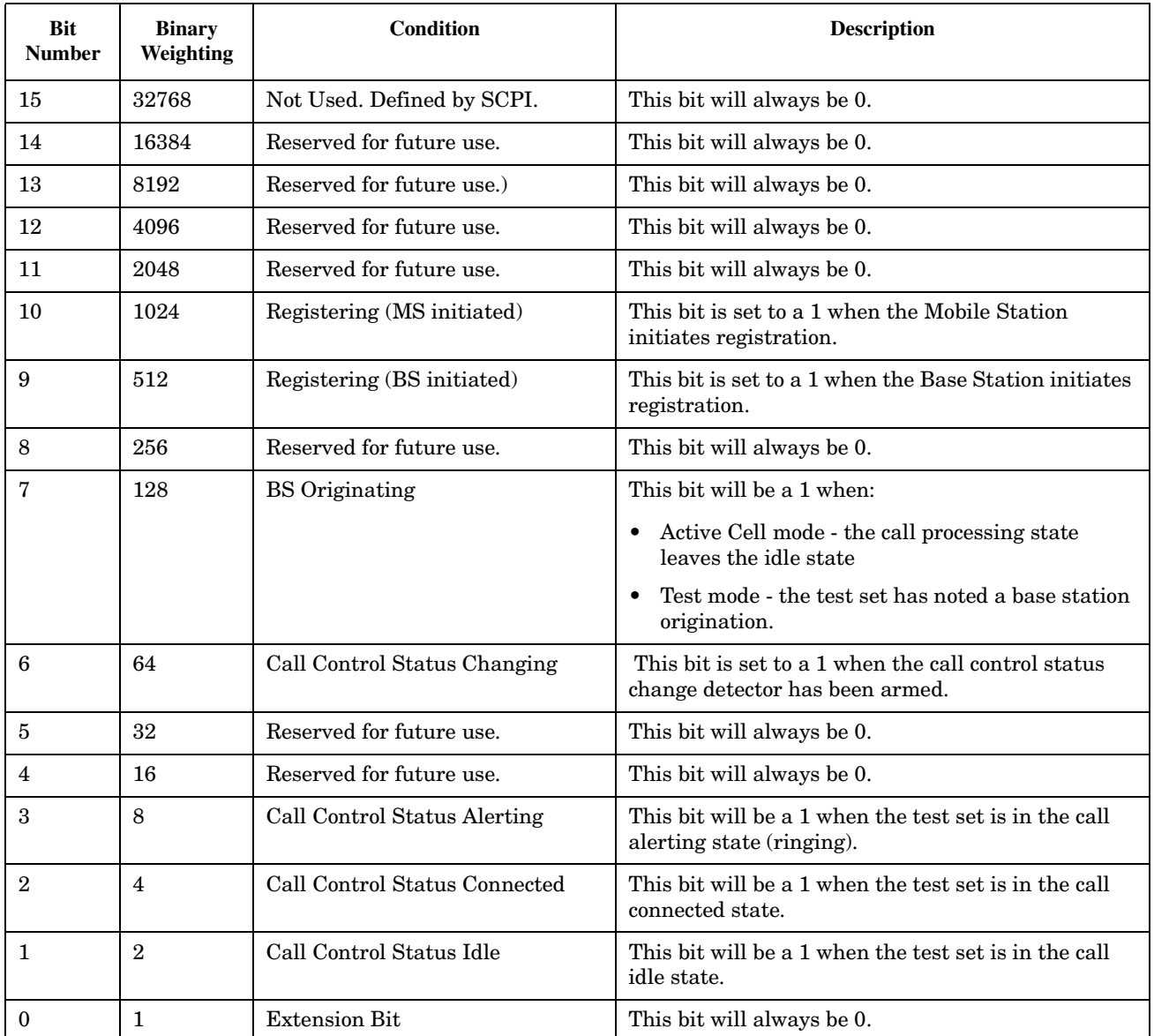

#### **STATus:OPERation**

**672**

#### **Program Examples STATus:OPERation:CALL:COMMon**

```
OUTPUT 714;"STATUS:OPERATION:CALL:COMMON:EVENT?" !Queries and clears the Operation
 !Call
                                    !Common Event Register
OUTPUT 714;"STATUS:OPERATION:CALL:COMMON:CONDITION?" !Queries and clears the Operation
 !Call
                                      !Common Condition Register
OUTPUT 714;"STATUS:OPERATION:CALL:COMMON:ENABLE 1024" !Sets the Operation
 !Call
                                       !Common Enable
                                       !Register for bit 10
OUTPUT 714;"STATUS:OPERATION:CALL:COMMON:NTRANSITION 2" !Sets the Operation
 !Call
                                         !Common Negative Transition
                                         !Filter Register for bit 1
OUTPUT 714;"STATUS:OPERATION:CALL:COMMON:PTRANSITION 2" !Set the Operation
 !Call
                                         !Common Positive Tranasition
                                         !Filter Register for bit 1
```
### <span id="page-672-0"></span>**STATus:OPERation:CALL:GSM Condition Register Bit Assignment**

The STATus subsystem is not applicable to GPRS.

The STATus:OPERation:CALL:GSM register bits will be used to indicate status of processes that occur during normal GSM call processing operations.

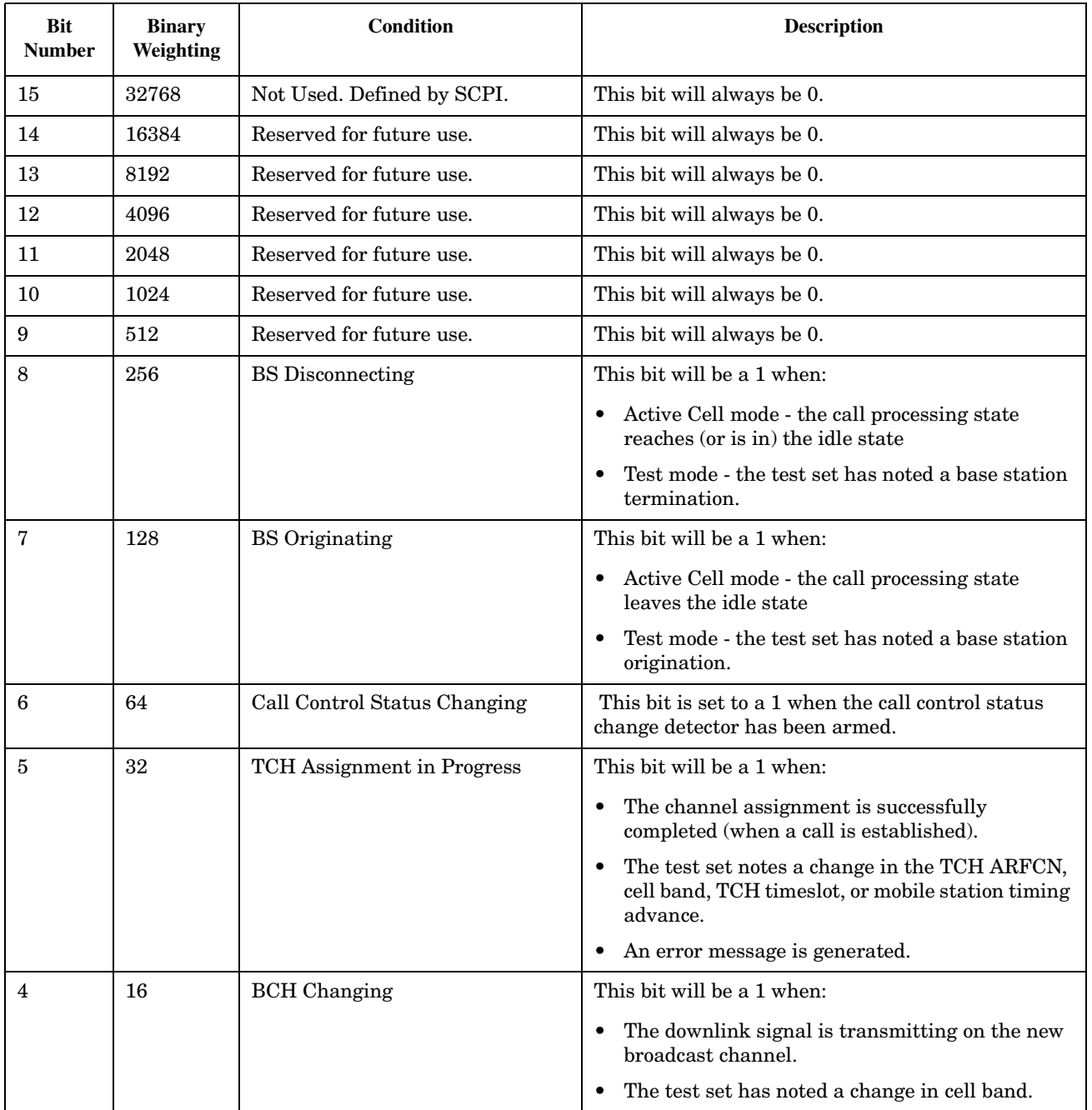

#### **STATus:OPERation**

**674**

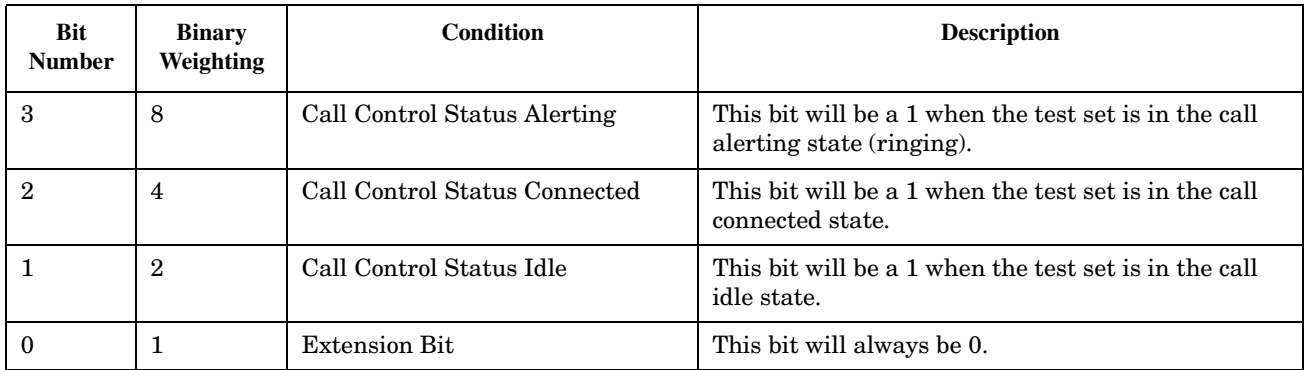

### **Program Examples - STATus:OPERation:CALL:GSM**

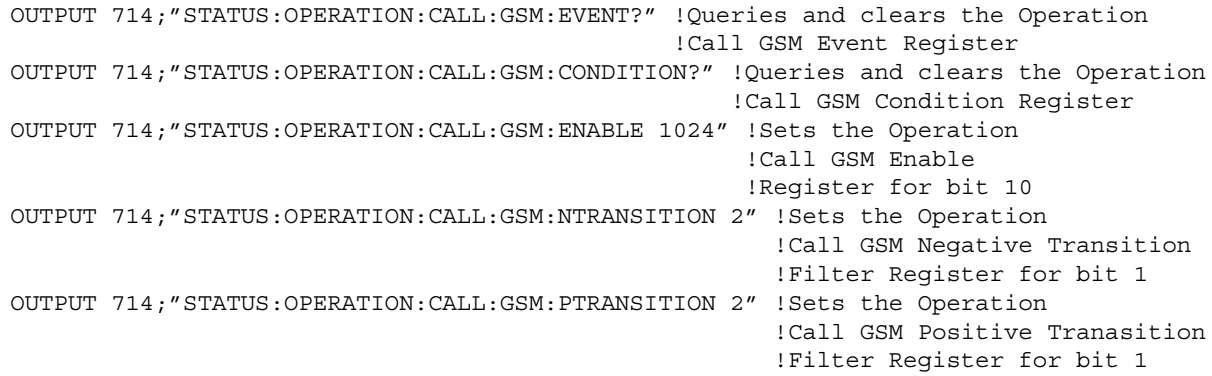

### <span id="page-674-0"></span>**STATus:OPERation:NMRReady Condition Register Bit Assignment**

The STATus:OPERation:NMRReady register bits indicate when a measurement has been completed and new measurement results are available.

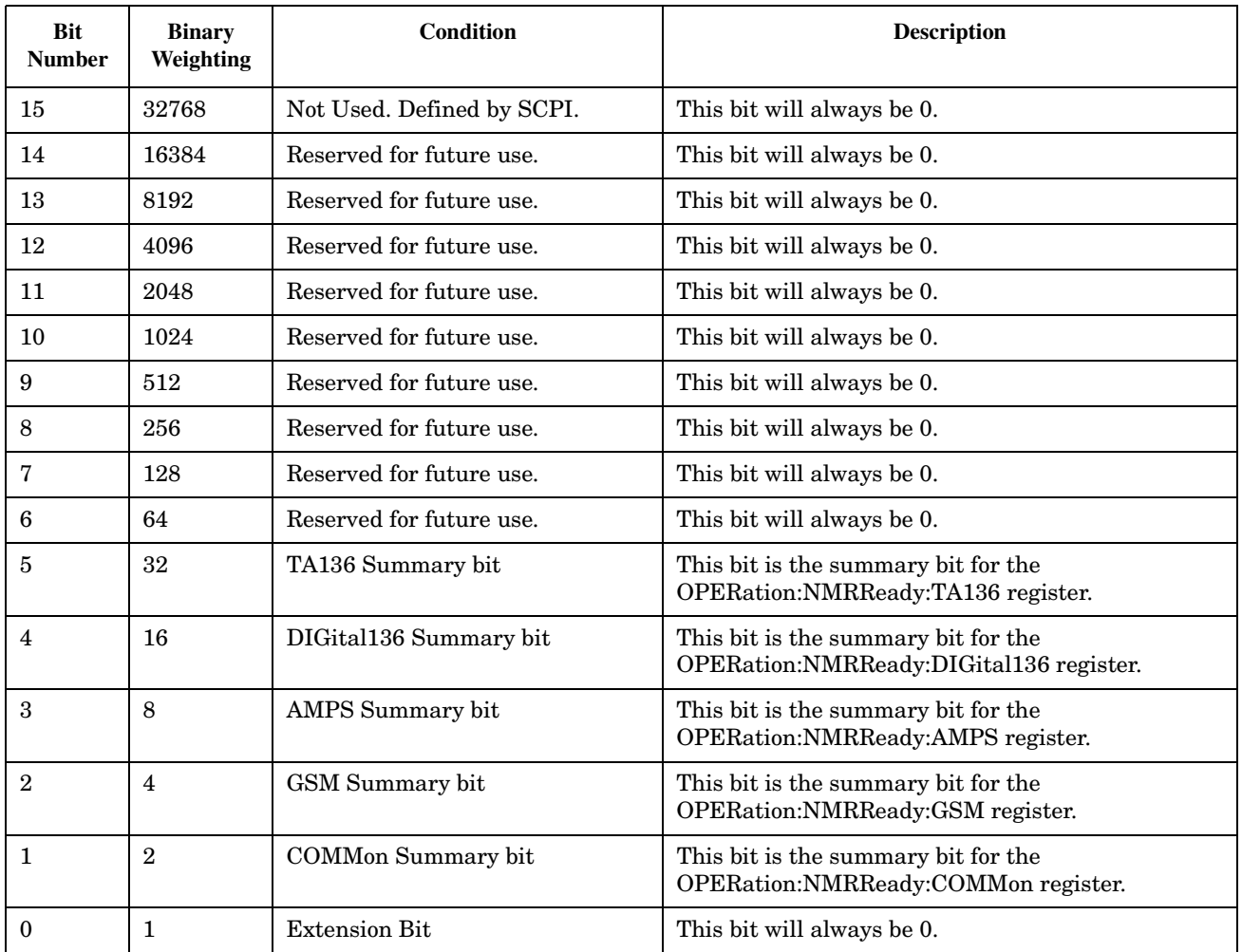

#### **STATus:OPERation**

**676**

#### **Program Examples - STATus:OPERation:NMRReady**

```
OUTPUT 714;"STATUS:OPERATION:NMRREADY:EVENT?" !Queries and clears the New Measurement 
                                                !Results Ready Event Register
OUTPUT 714;"STATUS:OPERATION:NMRREADY:CONDITION?" !Queries and clears the New Measurement 
                                                    !Results Ready 
                                                    !Condition Register
OUTPUT 714;"STATUS:OPERATION:NMRREADY:ENABLE 16" !Sets New Measurement Results 
                                                  !Ready Enable Regigter 
                                                   !for bit 4
OUTPUT 714;"STATUS:OPERATION:NMRREADY:NTR 2" !Sets the New Measurement Results
                                               !Ready Negative Transition Filter 
                                               !Register for bit 1
OUTPUT 714;"STATUS:OPERATION:NMRREADY:PTR 4" !Sets the New Measurement 
                                               !Results Ready Positive 
                                               !Transition Filter Register 
                                               !for bit 2
```
### <span id="page-676-0"></span>**STATus:OPERation:NMRReady:COMMon Condition Register Bit Assignment**

The STATus subsystem is not applicable to GPRS.

The STATus:OPERation:NMRReady:COMMon register bits indicate when a measurement has been completed and new measurement results are available.

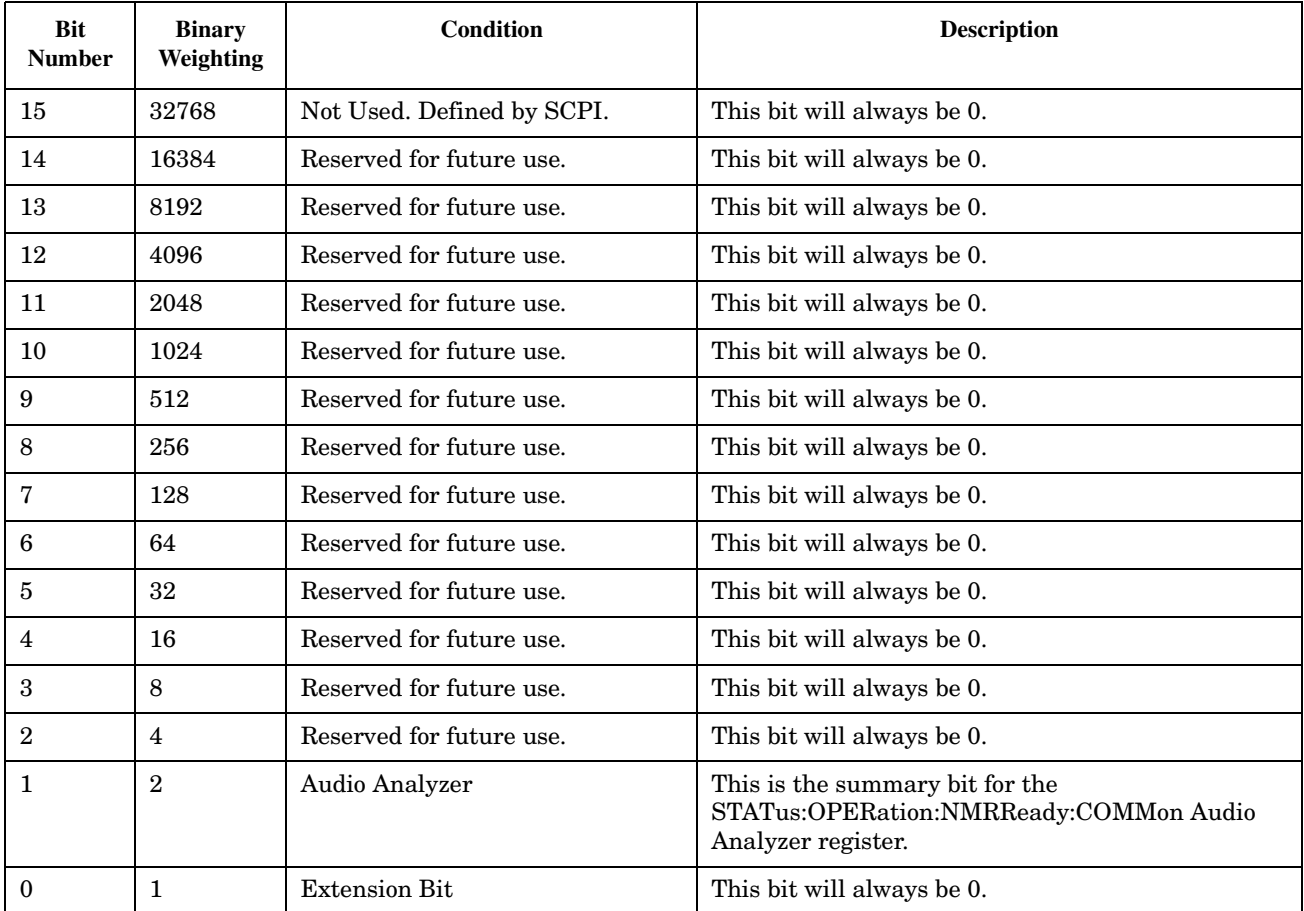

#### **STATus:OPERation**

**678**

#### **Program Examples - STATus:OPERation:NMRReady:COMMon**

```
OUTPUT 714;"STATUS:OPERATION:NMRREADY:COMMON:EVENT?" !Queries and clears the Operation
                                                       !New Measurement Results Ready
                                                       !Common Event Register
OUTPUT 714;"STATUS:OPERATION:NMRREADY:COMMON:CONDITION?" !Queries and clears the Operation
                                                           !New Measurement Results Ready
                                                           !Common Condition Register
OUTPUT 714;"STATUS:OPERATION:NMRREADY:COMMON:ENABLE 1024" !Sets the Operation
                                                            !New Measurement Results Ready
                                                            !Common Enable
                                                            !Register for bit 10
OUTPUT 714;"STATUS:OPERATION:NMRREADY:COMMON:NTRANSITION 2" !Sets the Operation
                                                              !New Measurement Results Ready
                                                              !Common Negative Transition
                                                              !Filter Register for bit 1
OUTPUT 714;"STATUS:OPERATION:NMRREADY:COMMON:PTRANSITION 2" !Set the Operation
                                                              !New Measurement Results Ready
                                                              !Common Positive Tranasition
                                                              !Filter Register for bit 1
```
### <span id="page-678-0"></span>**STATus:OPERation:NMRReady:GSM Condition Register Bit Assignment**

The STATus subsystem is not applicable to GPRS.

The STATus:OPERation:NMRReady:GSM register bits indicate when a GSM measurement has been completed and new measurement results are available.

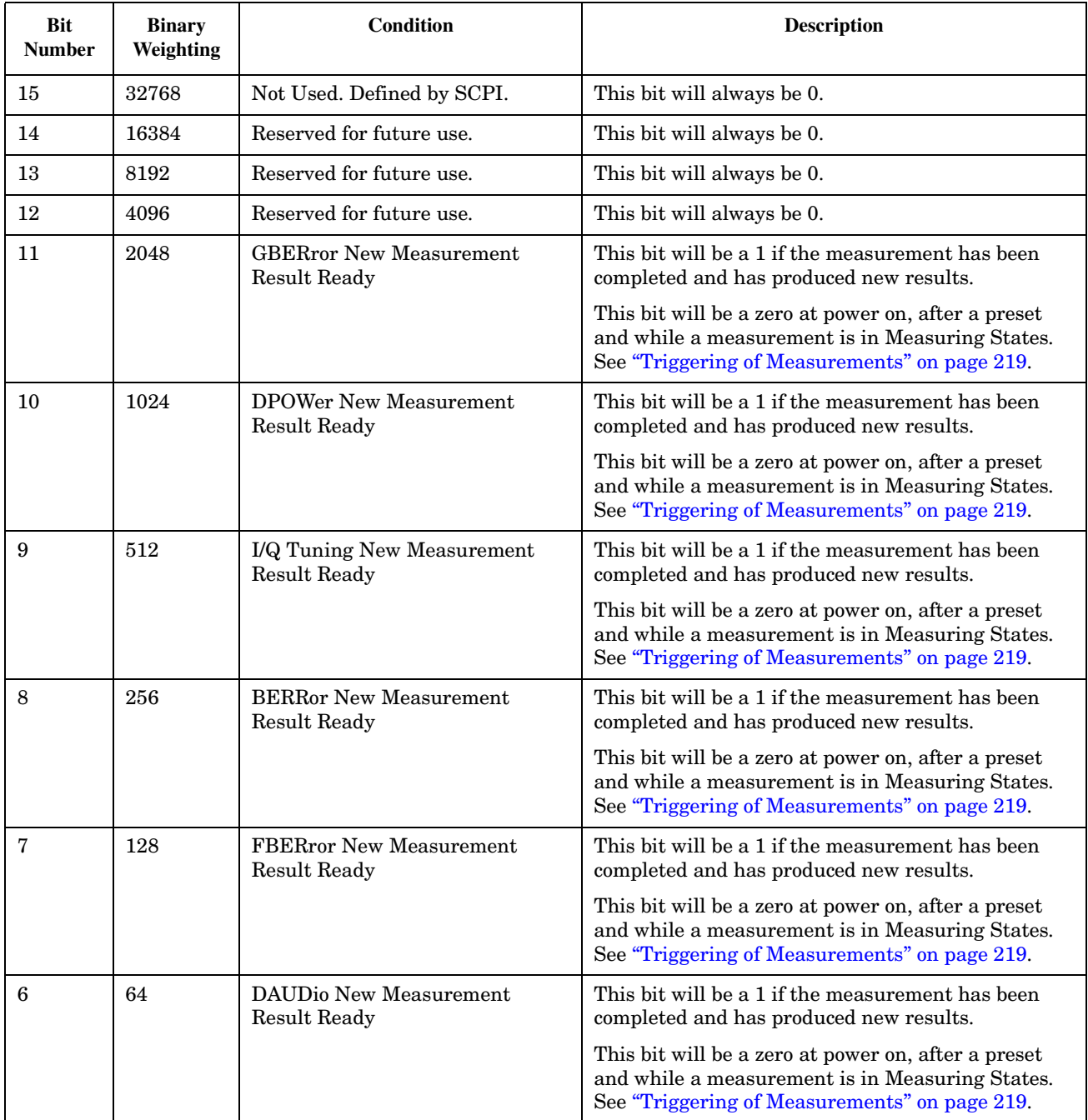

#### **STATus:OPERation**

**680**

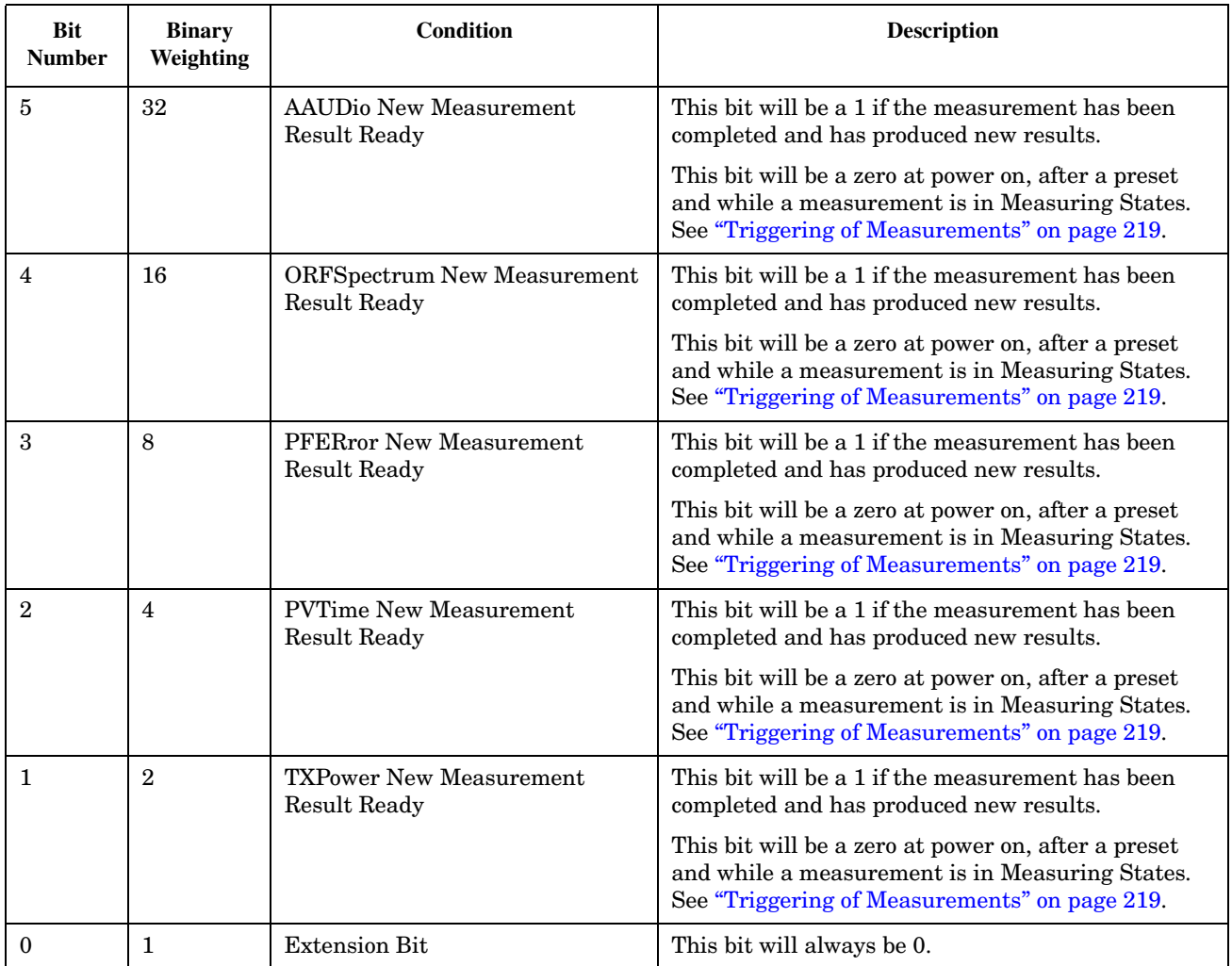

#### **Program Examples - STATus:OPERation:NMRReady:GSM**

```
OUTPUT 714;"STATUS:OPERATION:NMRREADY:GSM:EVENT?" !Queries and clears the Operation
                                                    !New Measurement Results Ready
                                                    !GSM Event Register
OUTPUT 714;"STATUS:OPERATION:NMRREADY:GSM:CONDITION?" !Queries and clears the Operation
                                                        !New Measurement Results Ready
                                                        !GSM Condition Register
OUTPUT 714;"STATUS:OPERATION:NMRREADY:GSM:ENABLE 1024" !Sets the Operation
                                                         !New Measurement Results Ready
                                                         !GSM Enable
                                                         !Register for bit 10
OUTPUT 714;"STATUS:OPERATION:NMRREADY:GSM:NTRANSITION 2" !Sets the Operation
                                                           !New Measurement Results Ready
                                                           !GSM Negative Transition
                                                           !Filter Register for bit 1
OUTPUT 714;"STATUS:OPERATION:NMRREADY:GSM:PTRANSITION 2" !Sets the Operation
                                                           !New Measurement Results Ready
                                                           !GSM Positive Tranasition
                                                           !Filter Register for bit 1
```
## **Related Topics**

\*\*\*\*\*\*\*\*\*\*\*\*\*\*\*\*\*\*\*\*\*\*\*\*\*\*\*\*\*\*\*\*\*\*\*\*\*\*\*\*\*\*\*\*\*\*\*\*\*\*\*\*\*\*\*

["Triggering of Measurements" on page 219](#page-218-0)

\*\*\*\*\*\*\*\*\*\*\*\*\*\*\*\*\*\*\*\*\*\*\*\*\*\*\*\*\*\*\*\*\*\*\*\*\*\*\*\*\*\*\*\*\*\*\*\*\*\*\*\*\*\*\*

# <span id="page-681-0"></span>**STATus:PRESet**

 $STATus \longrightarrow :PRESet$ 

This command is not applicable to GPRS.

## ["Diagram Conventions" on page 343](#page-342-0)

### **STATus:PRESet**

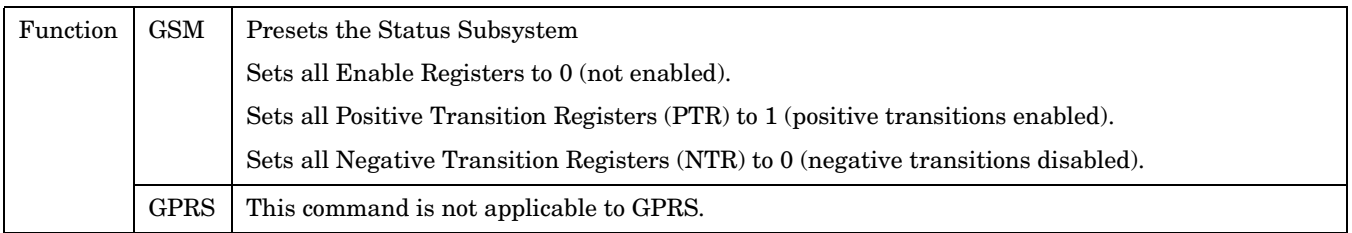

# <span id="page-682-0"></span>**STATus:QUEStionable**

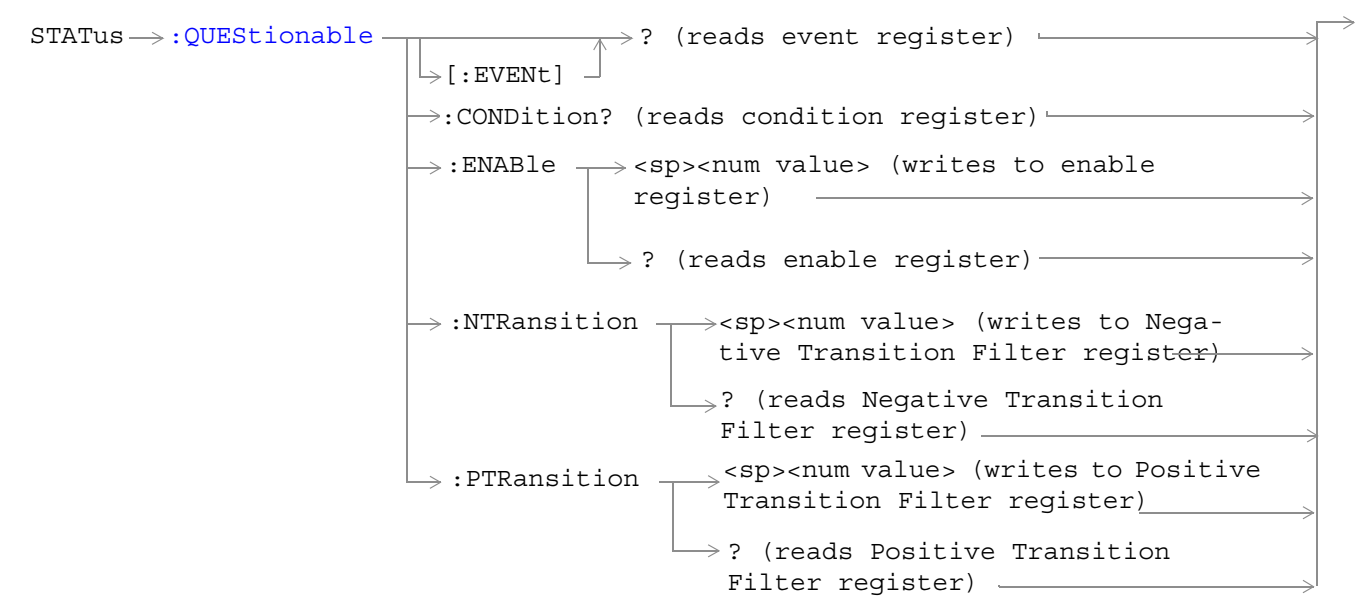

These commands are not applicable to GPRS.

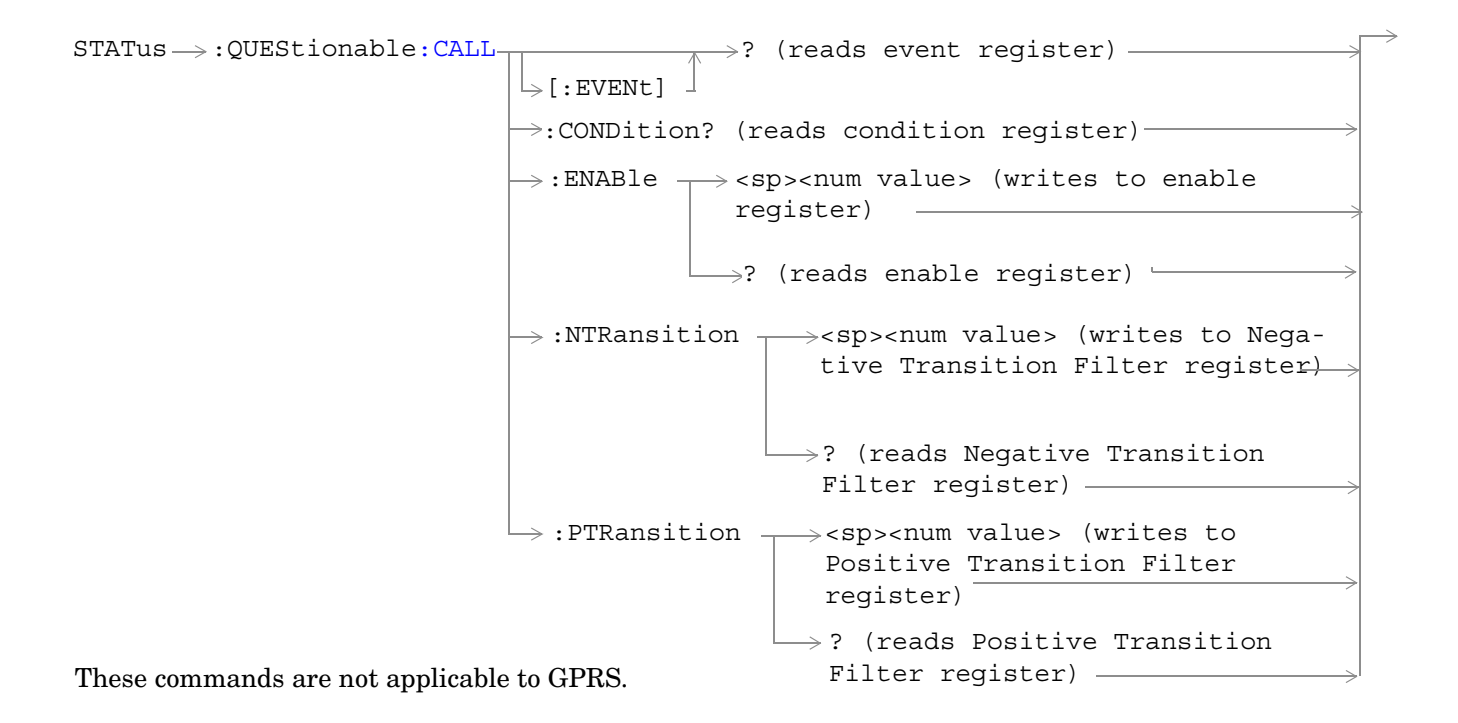

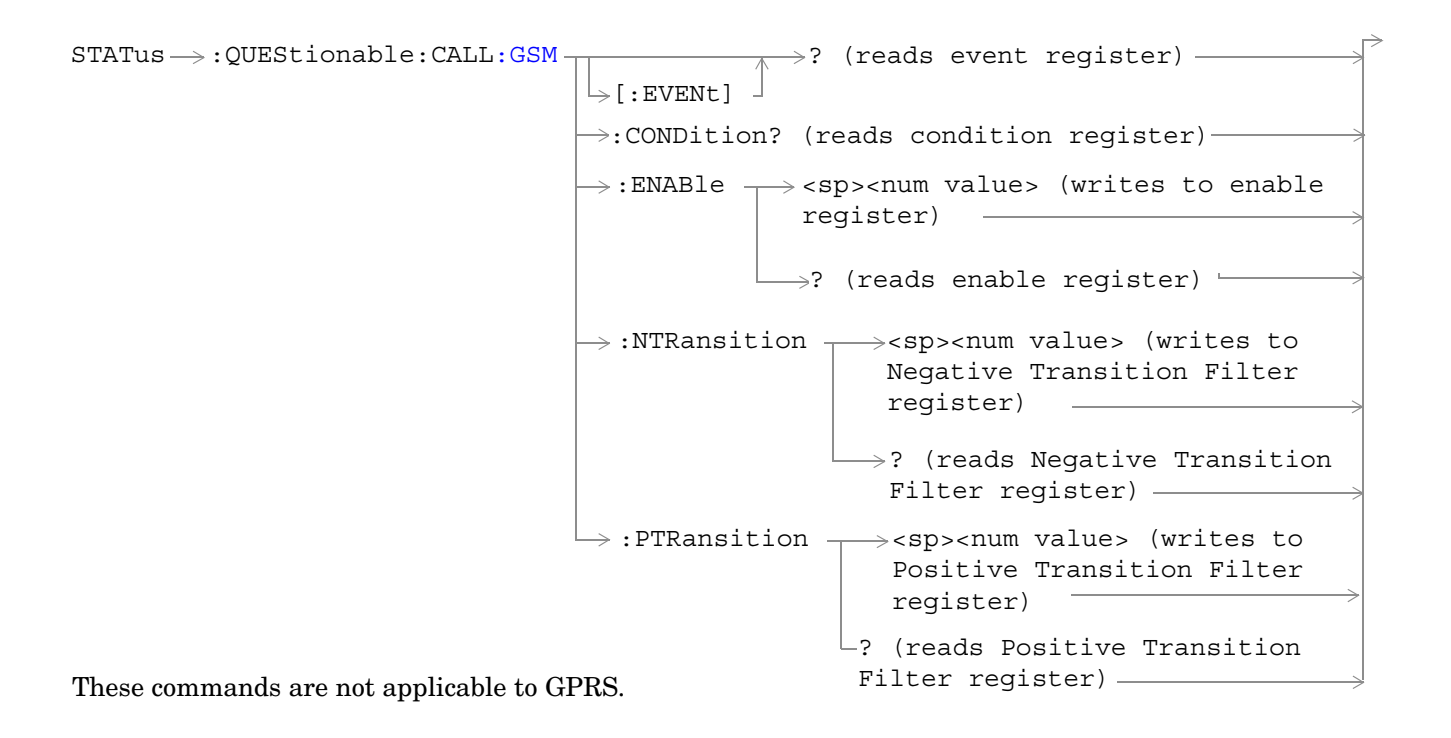
```
STATus \rightarrow QUEStional:ERRors-: ENABle \rightarrow<sp><num value> (writes to enable
                                                   register)
                                    \rightarrow:CONDition? (reads condition register)-
                                     \downarrow [:EVENt] \rightarrow\rightarrow? (reads event register) —
                                                    \rightarrow? (reads enable register)-
                                                         <sp><num value> (writes to
                                       :NTRansition \overline{\bigcap} Regative Transition Filter regis-
                                                         ter)
                                        : PTRansition \leftarrow<sp><num value> (writes to
                                                          Positive Transition Filter 
                                                          register)
                                                        \Box? (reads Negative Transition
                                                         Filter register)
                                                         \mathrel{\sqsubseteq} ? (reads Positive Transition
These commands are not applicable to GPRS. Filter register) —
```
**686**

```
rs:COMMon -:ENABle \rightarrow<sp><num value> (writes to
                                                 \rightarrow:CONDition? (reads condition reqister)\rightarrow\vdash [: EVENt]
                                                                 \rightarrow? (reads event register) -
                                                                 \overline{\phantom{a}}\rightarrow ? (reads enable register) \rightarrow\rightarrow:NTRansition \rightarrow<sp><num value> (writes
                                                  : PTRansition \rightarrow <sp><num value> (writes
                                                                      to Positive Transition 
                                                                      Filter register)
                                                                   \rightarrow? (reads Negative
                                                                                enable reqister)\rightarrowto Negative Transition 
                                                                        Filter register)
                                                                         Transition Filter 
                                                                      register)
                                                                    \rightarrow? (reads Positive
                                                                        Transition Filter 
These commands are not applicable to GPRS. These commands are not applicable to GPRS.
```
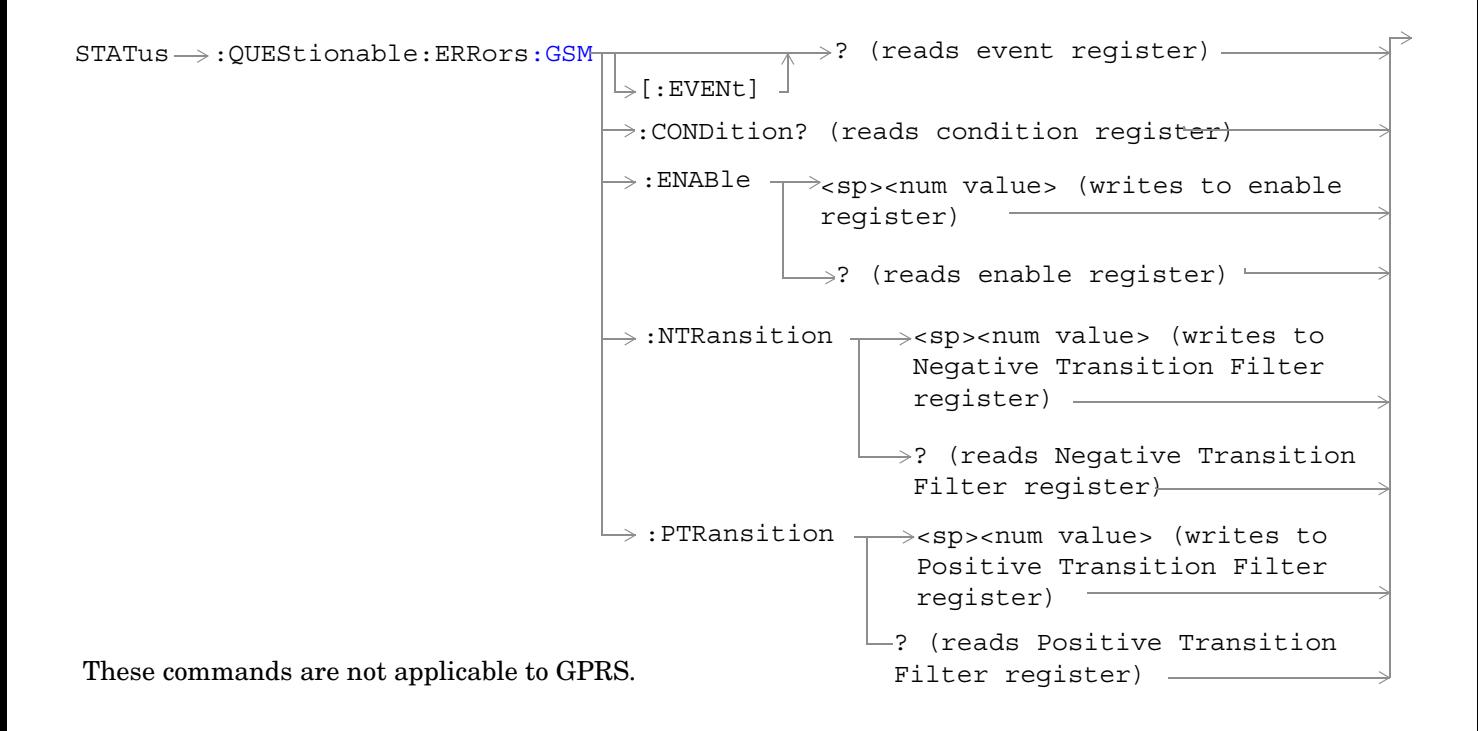

```
e:HARDware -: ENABle \neg<sp><num value> (writes to enable
                                                    register)
                                       \rightarrow:CONDition? (reads condition register)-
                                       \mathord{\vartriangleright} [:EVENt] \mathord{\dashv}\rightarrow? (reads event register) -
                                                     \longrightarrow? (reads enable reqister)-
                                                          <sp><num value> (writes to
                                         :NTRansition Thegative Transition Filter reg-
                                                          ister)
                                         : PTRansition \leftarrow<sp><num value> (writes to
                                                           Positive Transition Filter 
                                                           register)
                                                         \Box? (reads Negative Transition
                                                           Filter register)
                                                          \mathrel{\sqsubseteq} ? (reads Positive Transition
These commands are not applicable to GPRS. Filter register) \overline{\phantom{a}}
```
["Diagram Conventions" on page 343](#page-342-0)

#### **STATus:QUEStionable Condition Register Bit Assignment**

The STATus subsystem is not applicable to GPRS.

The STATus:QUEStionable register contains bits which give an indication that the data currently being acquired or generated is of questionable quality due to some condition affecting the functionality associated with that bit.

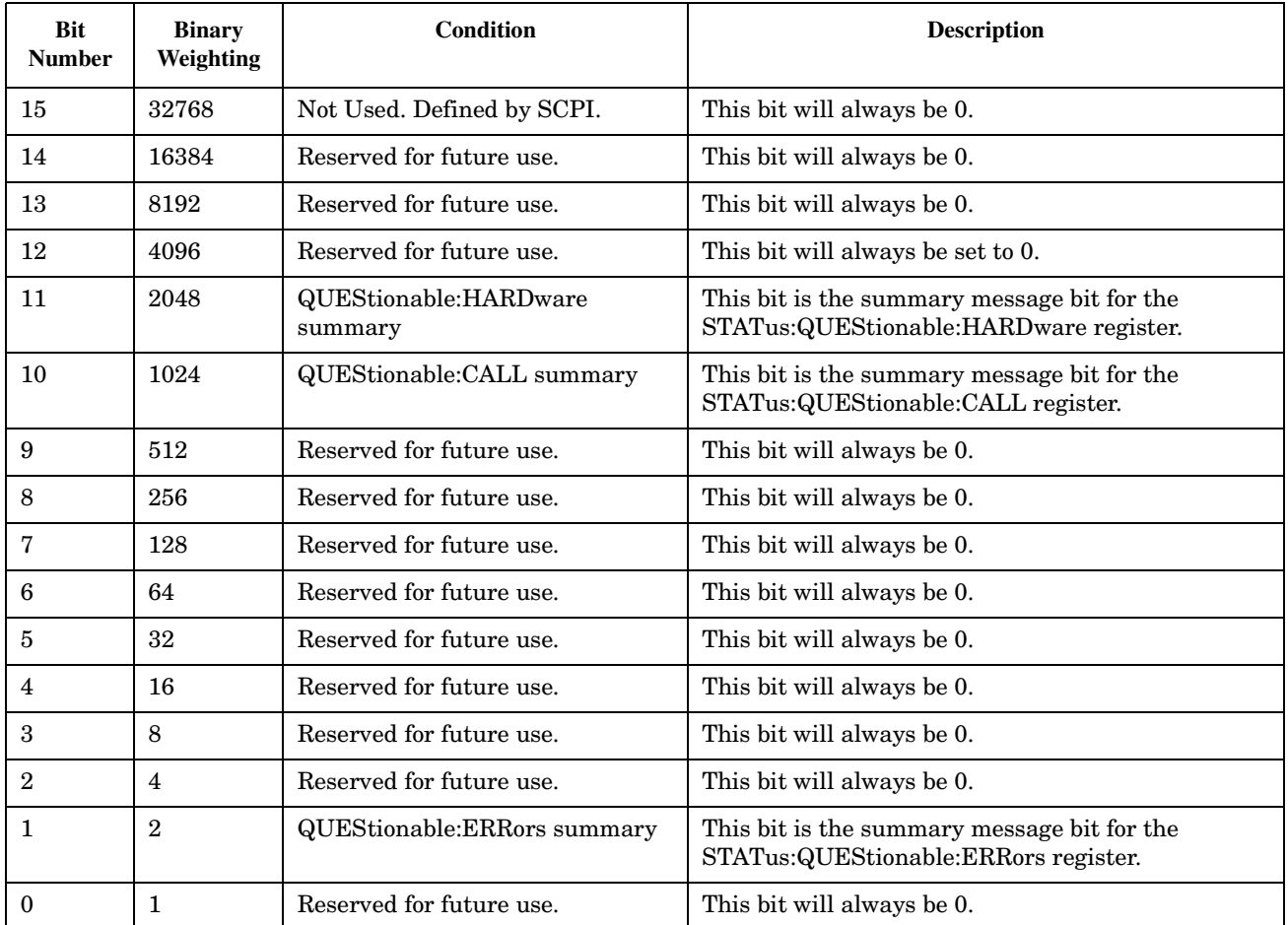

#### **Program Example - STATus:QUEStionable Condition Register Bit Assignment**

```
OUTPUT 714;"STATUS:QUESTIONABLE:EVENT?" !Queries and clears the Questionable Event
                                         !Register
OUTPUT 714;"STATUS:QUESTIONABLE:CONDITION?" !Queries and clears the Questionable Condition
                                              !Register
OUTPUT 714;"STATUS:QUESTIONABLE:ENABLE 1024" !Sets the Questionable Enable Register
                                              !for bit 10
OUTPUT 714;"STATUS:QUESTIONABLE:NTRANSITION 2" !Sets the Questionable Negative
                                                 !Transition Filter Register for bit 1
OUTPUT 714;"STATUS:QUESTIONABLE:PTRANSITION 2" !Sets the Questionable Positive
                                                 !Transition Filter Register for bit 1
```
### **STATus:QUEStionable:CALL Condition Register Bit Assignment**

The STATus subsystem is not applicable to GPRS.

The STATus:QUEStionable:CALL registers will contain information about which event(s) occurred during call processing that indicate what call processing procedure failed.

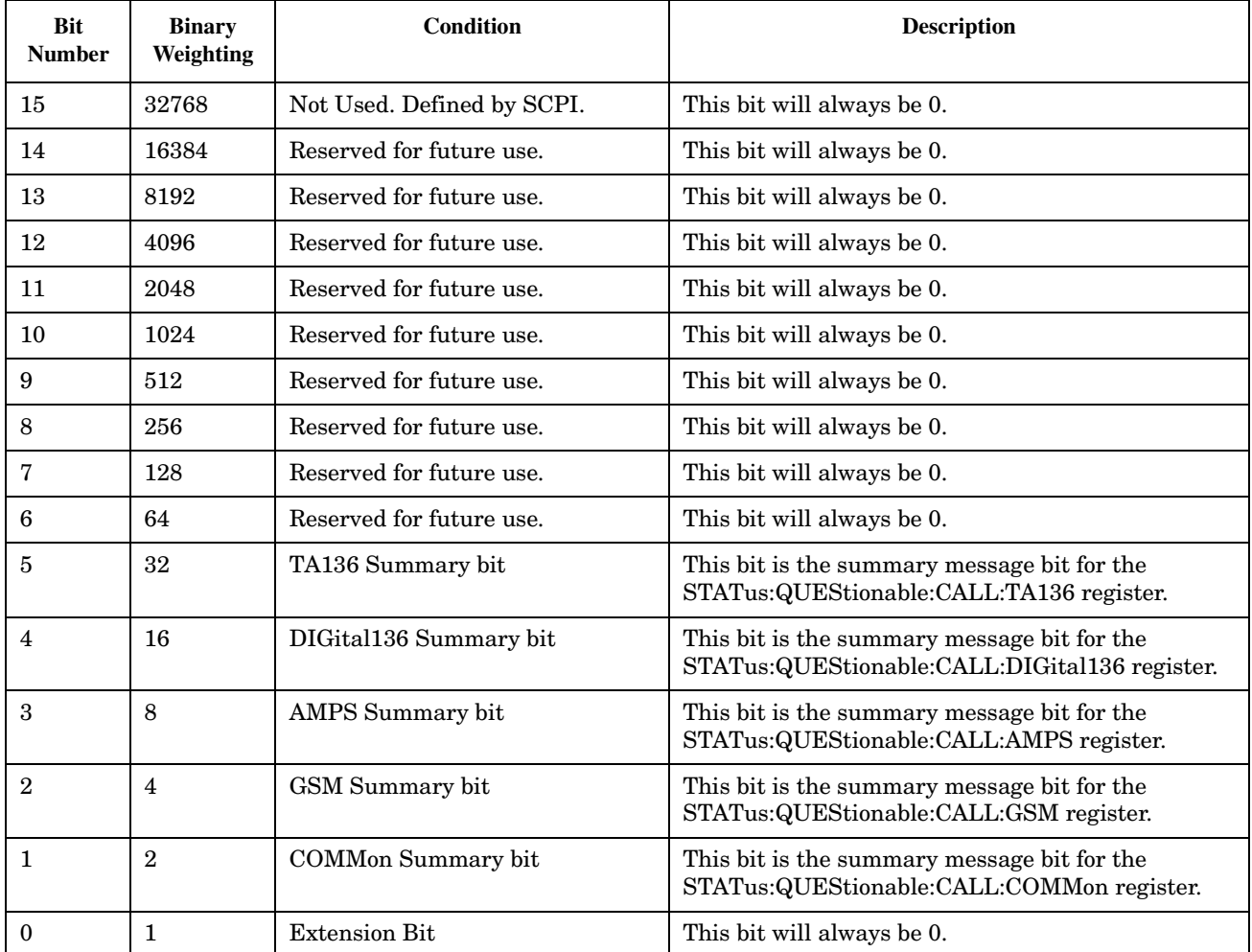

#### **STATus:QUEStionable**

#### **Program Example - STATus:QUEStionable:CALL Condition Register Bit Assignment**

```
OUTPUT 714;"STATUS:QUESTIONABLE:CALL:EVENT?" !Queries and clears the Questionable
                                              !Call Event Register
OUTPUT 714;"STATUS:QUESTIONABLE:CALL:CONDITION?" !Queries and clears the Questionable
                                                  !Call Condition Register
OUTPUT 714;"STATUS:QUESTIONABLE:CALL:ENABLE 1024" !Sets the Questionable
                                                   !Call Enable Register for bit 10
OUTPUT 714;"STATUS:QUESTIONABLE:CALL:NTRANSITION 2" !Sets the Questionable Call
                                                     !Negative Transition Filter Register
                                                     !for bit 1
OUTPUT 714;"STATUS:QUESTIONABLE:CALL:PTRANSITION 2" !Sets the Questionable Call
                                                     !Positive Transition Filter Register
                                                     !for bit 1
```
### **STATus:QUEStionable:CALL:GSM Condition Register Bit Assignment**

The STATus subsystem is not applicable to GPRS.

The STATus:QUEStionable:CALL:GSM registers will contain information about which event(s) occurred during GSM call processing that indicate why the call processing procedure failed.

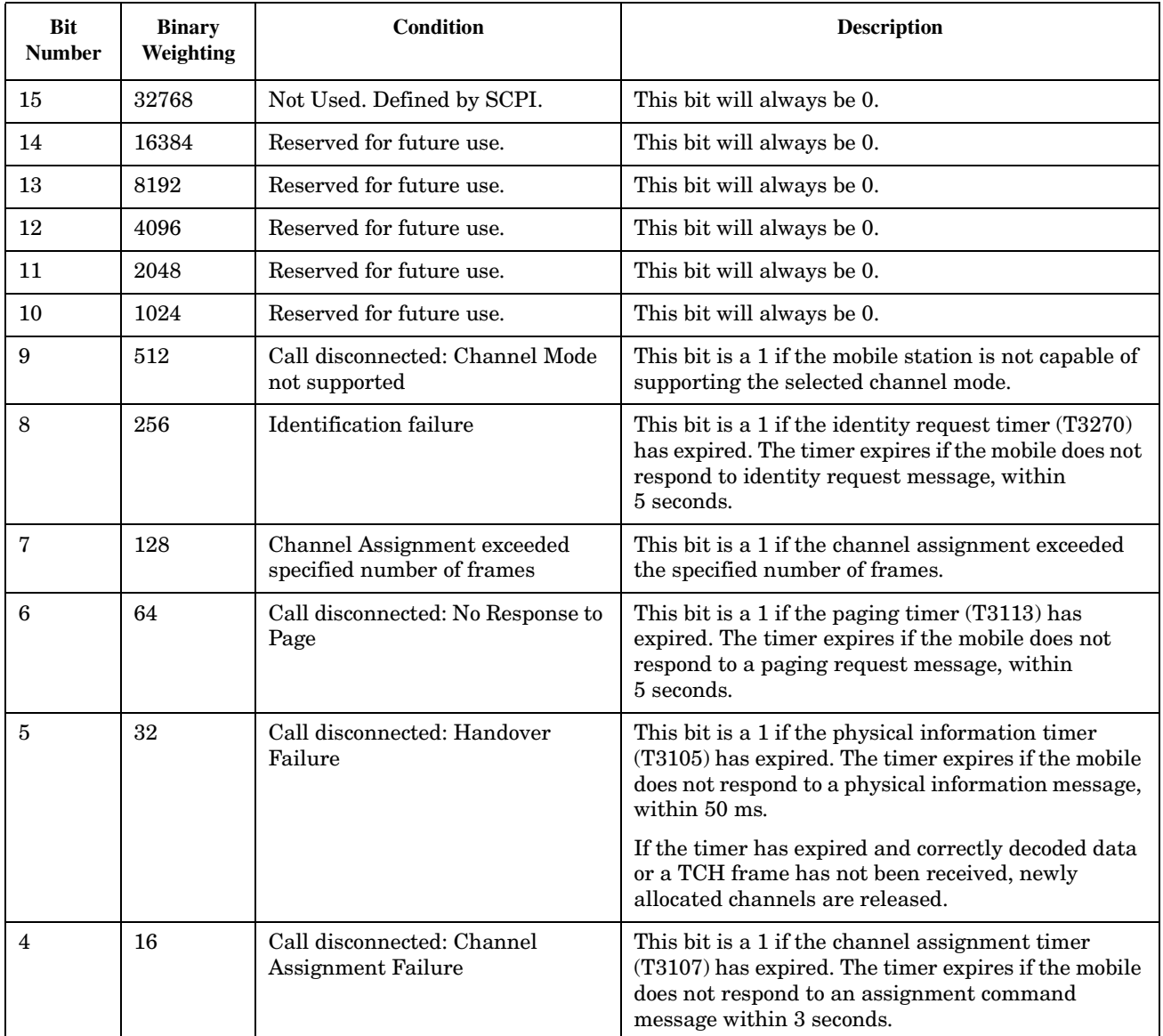

#### **STATus:QUEStionable**

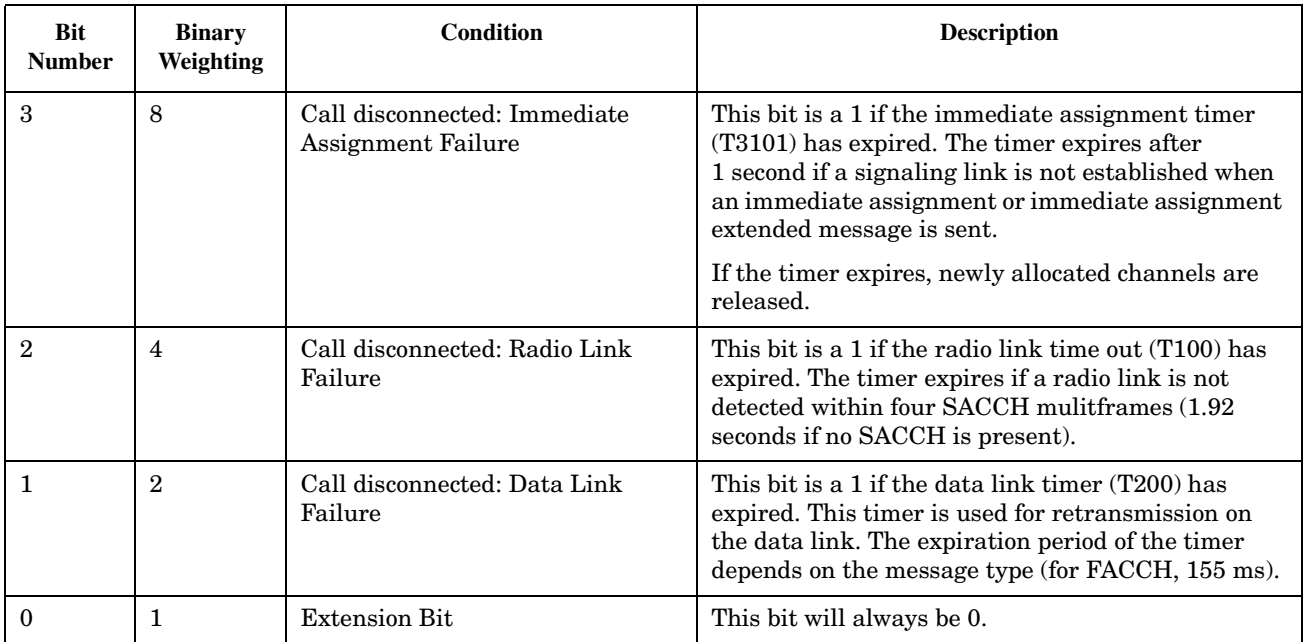

#### **Program Example - STATus:QUEStionable:CALL:GSM Condition Register Bit Assignment**

OUTPUT 714;"STATUS:QUESTIONABLE:CALL:GSM:EVENT?" !Queries and clears the Questionable !Call GSM Event Register OUTPUT 714;"STATUS:QUESTIONABLE:CALL:GSM:CONDITION?" !Queries and clears the Questionable !Call GSM Condition Register OUTPUT 714;"STATUS:QUESTIONABLE:CALL:GSM:ENABLE 1024" !Sets the Questionable !Call GSM Enable Register for bit 10 OUTPUT 714;"STATUS:QUESTIONABLE:CALL:GSM:NTRANSITION 2" !Sets the Questionable Call !GSM Negative Transition Filter Register !for bit 1 OUTPUT 714;"STATUS:QUESTIONABLE:CALL:GSM:PTRANSITION 2" !Sets the Questionable Call !GSM Positive Transition Filter Register !for bit 1

### <span id="page-692-0"></span>**STATus:QUEStionable:ERRors Condition Register Bit Assignment**

The STATus subsystem is not applicable to GPRS.

The STATus:QUEStionable:ERRors register bits will be used to indicate information about test set device-specific errors (positive error numbers).

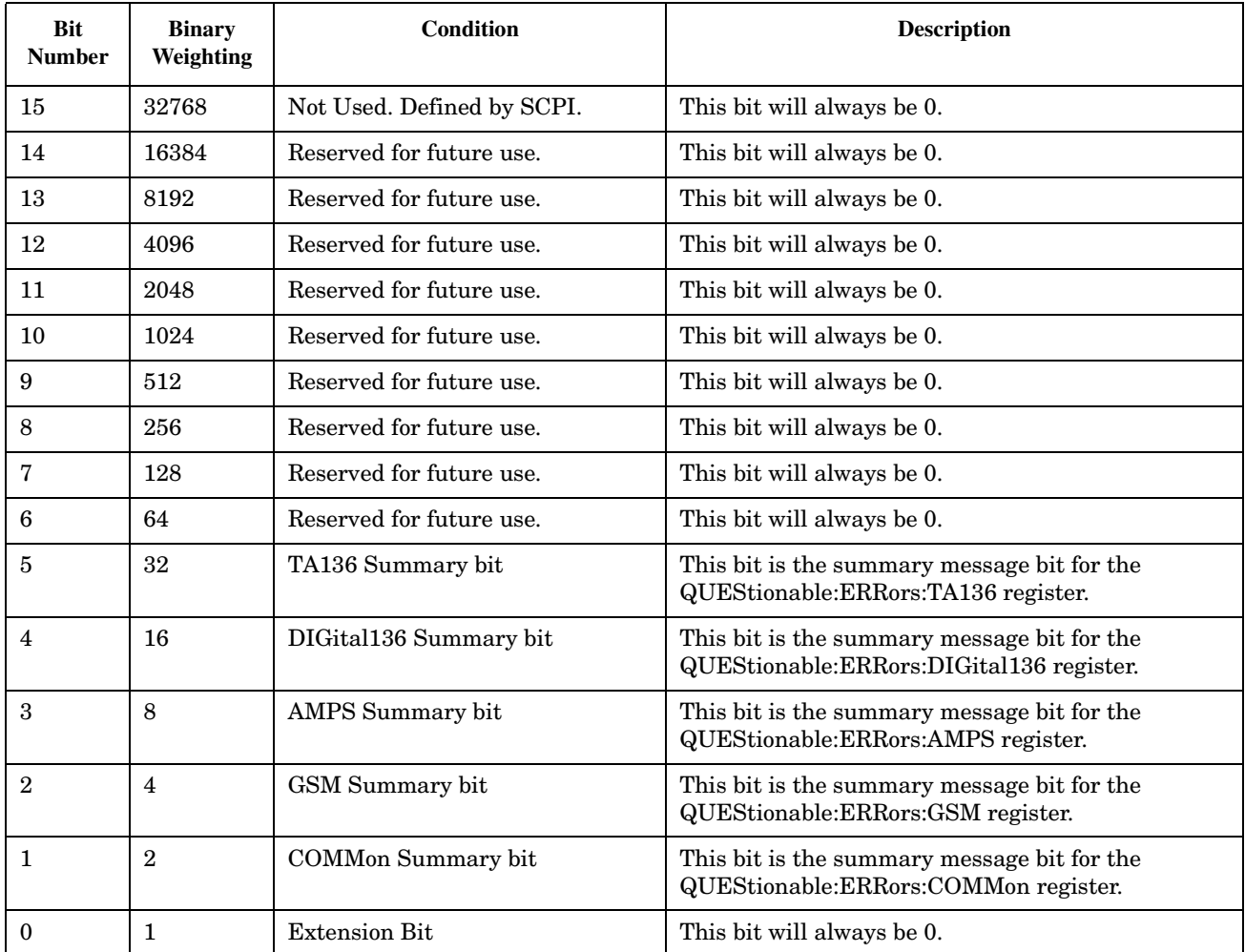

#### **Program Example - STATus:QUEStionable:ERRors Condition Register Bit Assignment**

```
OUTPUT 714;"STATUS:QUESTIONABLE:ERRORS:EVENT?" !Queries and clears the Questionable
                                                !Errors Event Register
OUTPUT 714;"STATUS:QUESTIONABLE:ERRORS:CONDITION?" !Queries and clears the Questionable
                                                    !Errors Condition Register
OUTPUT 714;"STATUS:QUESTIONABLE:ERRORS:ENABLE 1024" !Sets the Questionable
                                                     !Errors Enable
                                                     !Register for bit 10
OUTPUT 714;"STATUS:QUESTIONABLE:ERRORS:NTRANSITION 2" !Sets the Questionable Errors
                                                       !Negative Transition Filter Register
                                                       !for bit 1
OUTPUT 714;"STATUS:QUESTIONABLE:ERRORS:PTRANSITION 2" !Sets the Questionable Errors
                                                       !Positive Transition Filter Register
                                                        !for bit 1
```
### <span id="page-694-0"></span>**STATus:QUEStionable:ERRors:COMMon Condition Register Bit Assignment**

The STATus subsystem is not applicable to GPRS.

The STATus:QUEStionable:ERRors:COMMon register bits will be used to indicate information about the COMMon test set device-specific errors (positive error numbers).

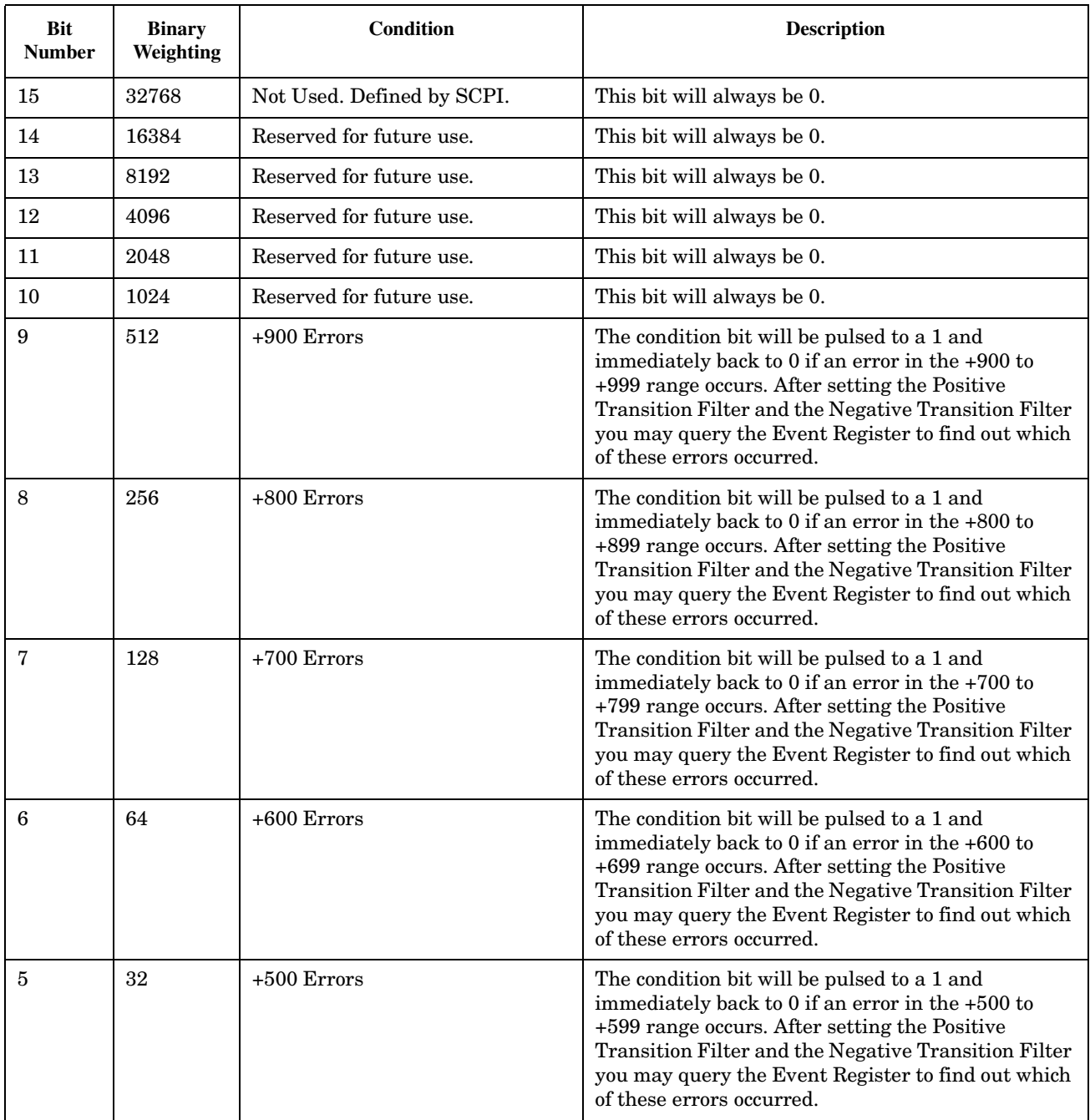

#### **STATus:QUEStionable**

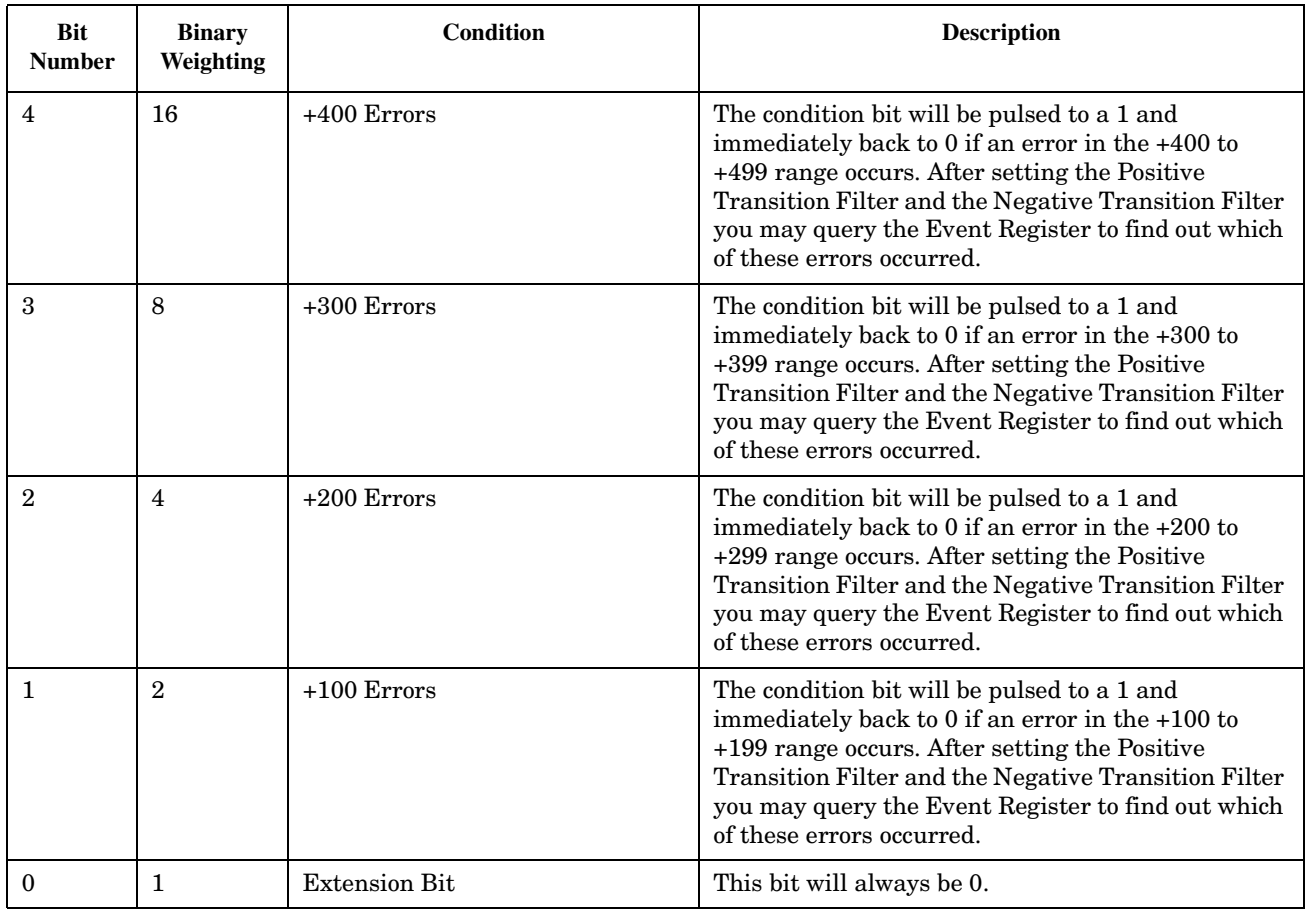

# **Program Example - STATus:QUEStionable:ERRors:COMMon Condition Register Bit Assignment**

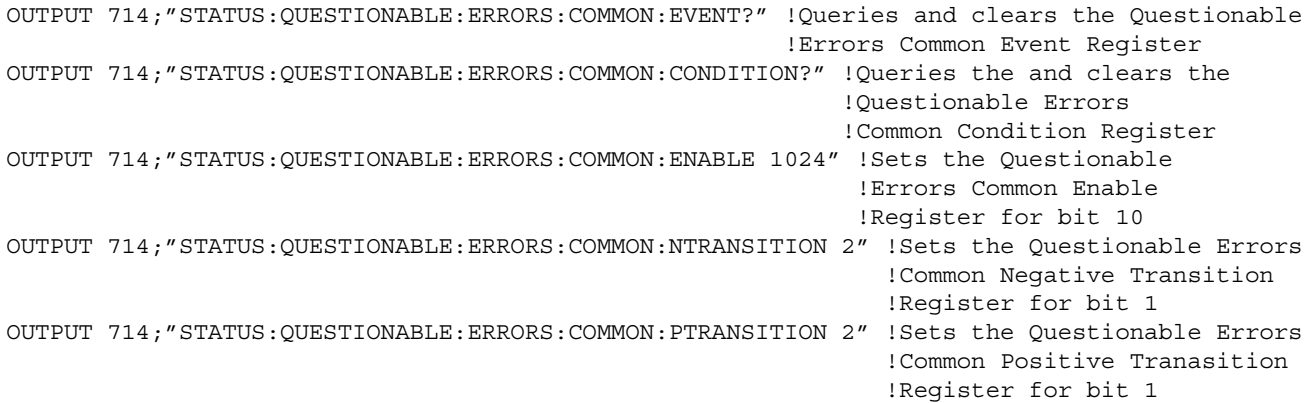

### <span id="page-696-0"></span>**STATus:QUEStionable:ERRors:GSM Condition Register Bit Assignment**

The STATus subsystem is not applicable to GPRS.

The STATus:QUEStionable:ERRors:GSM register bits will be used to indicate information about GSM test set device-specific errors (positive error numbers).

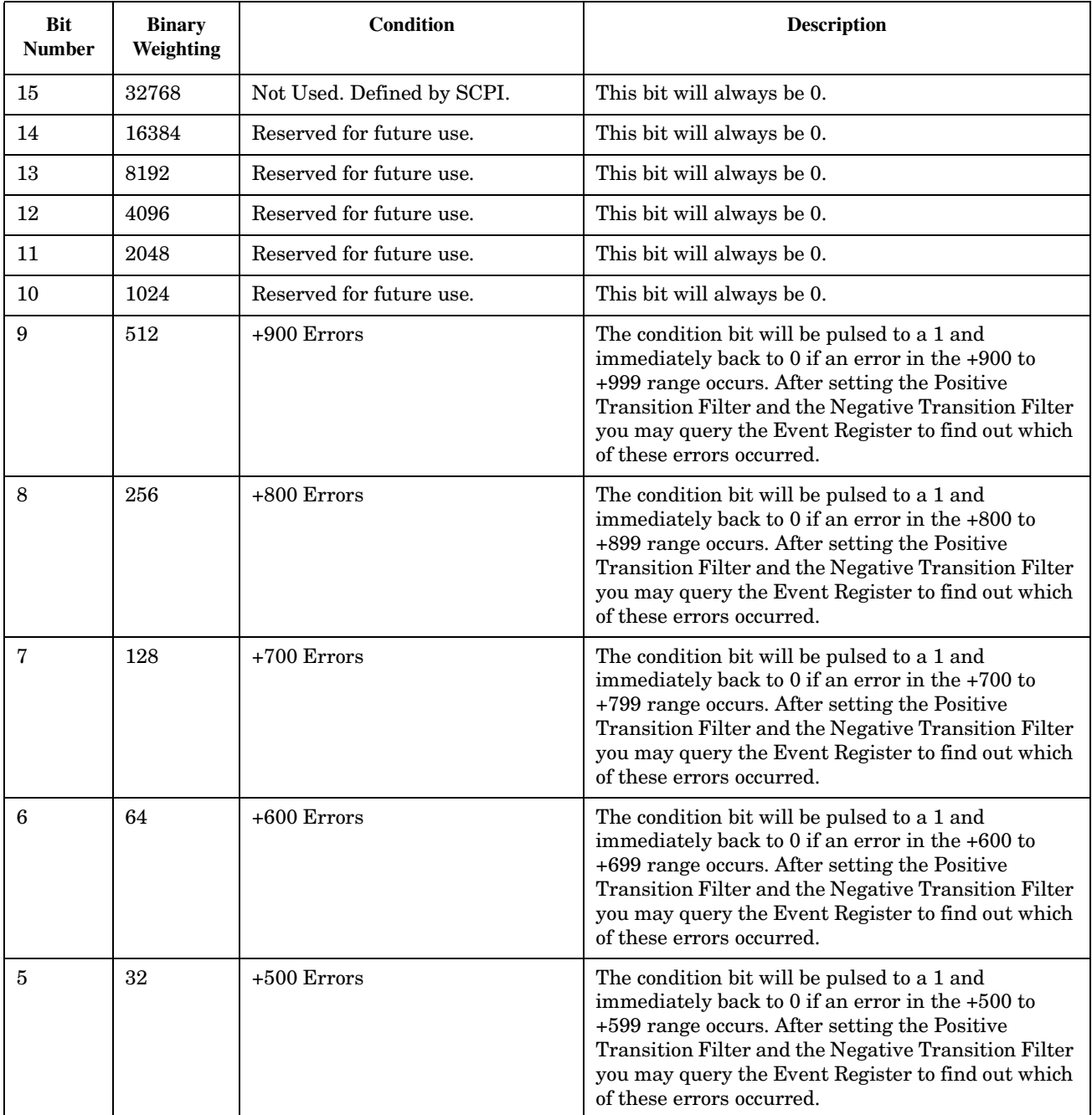

#### **STATus:QUEStionable**

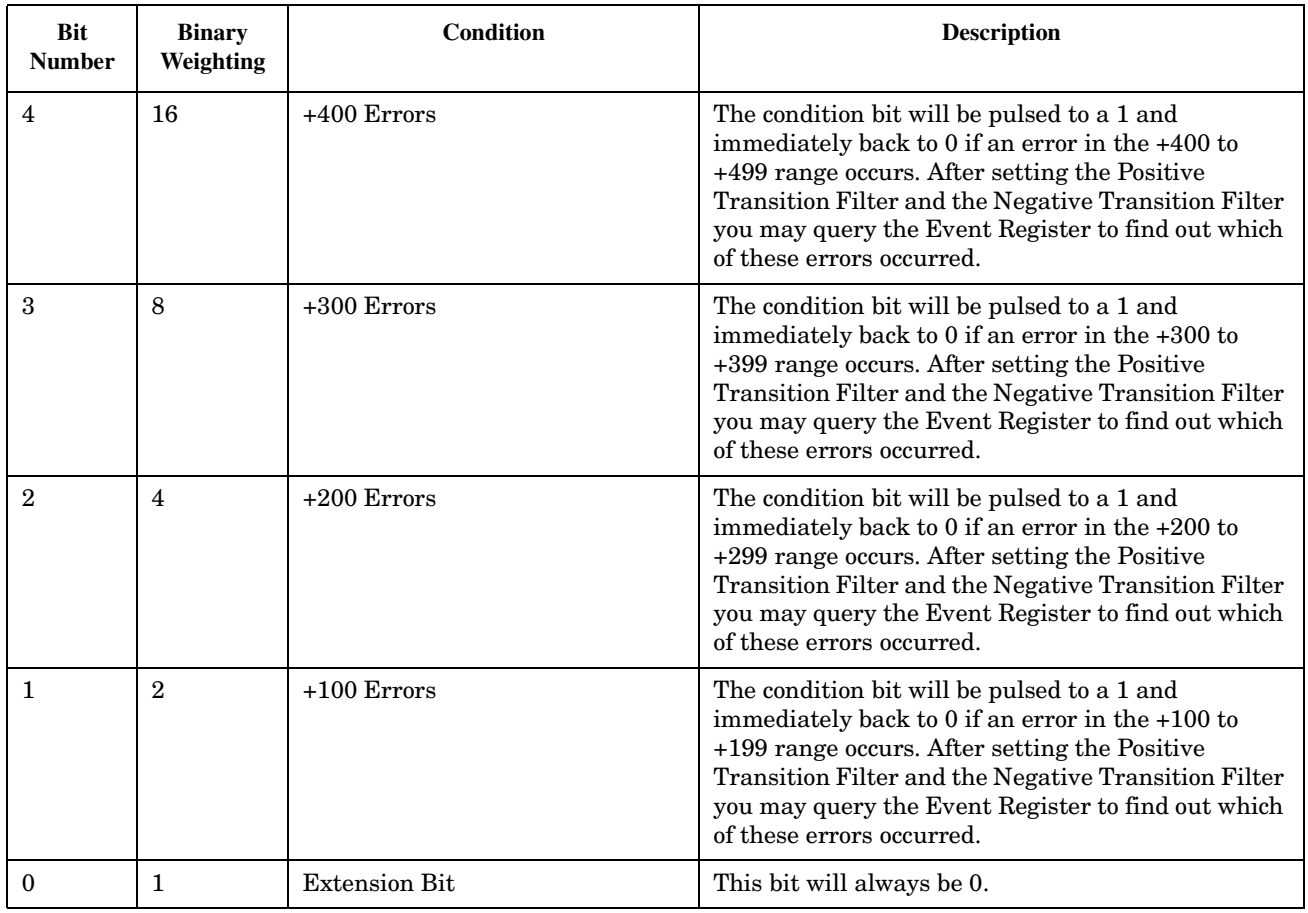

# **Program Example - STATus:QUEStionable:ERRors:GSM Condition Register Bit Assignment**

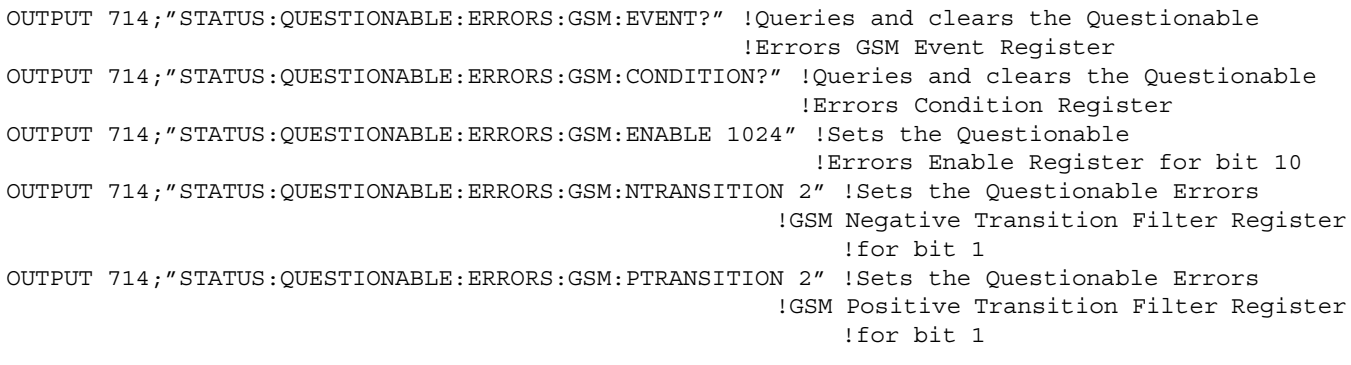

### <span id="page-698-0"></span>**STATus:QUEStionable:HARDware Condition Register Bit Assignment**

The STATus subsystem is not applicable to GPRS.

The STATus:QUEStionable:HARDware register bits give an indication that the data/signals currently being acquired or generated are of questionable quality.

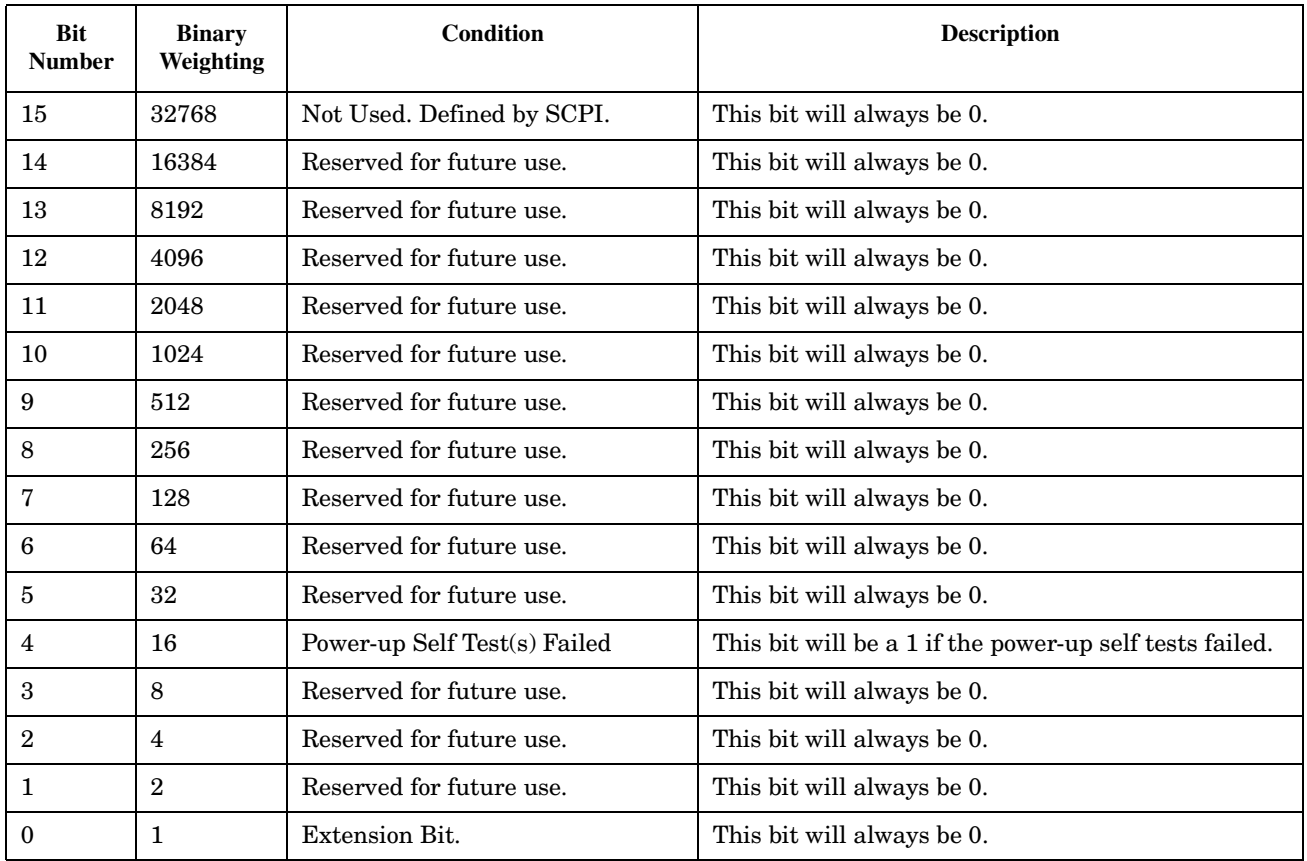

#### **Program Example - STATus:QUEStionable:HARDware Condition Register Bit Assignment**

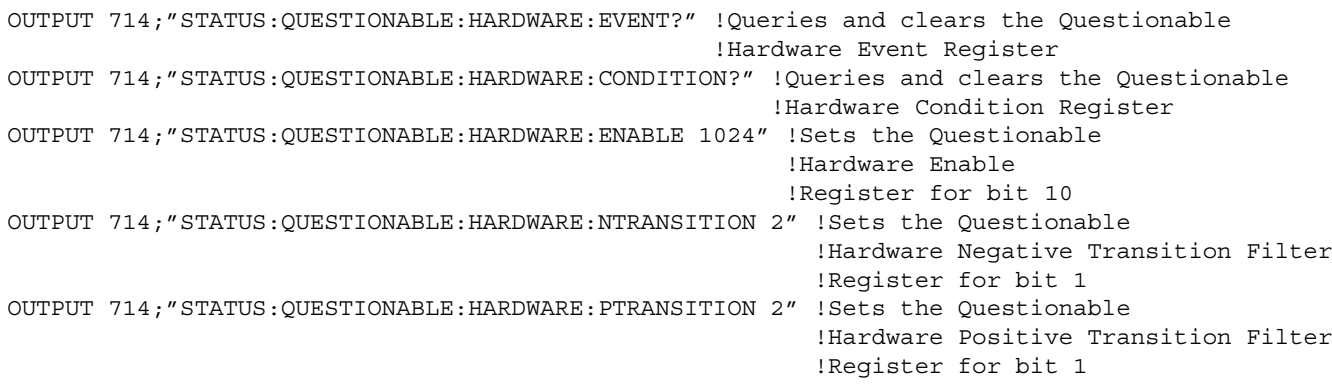

# **Status Byte Register**

#### **\*STB?**

 $*$ STB?  $-$ 

**NOTE** NOTE\_\_\_\_\_\_\_\_\_\_\_\_\_\_\_\_\_\_\_\_\_\_\_\_\_\_\_\_\_\_\_\_\_\_\_\_\_\_\_\_\_\_

The Status Byte Register can also be read with a serial poll. For example, the command "Status\_byte = SPOLL(714)" would perform a serial poll of the Status Byte Register, returning and releasing RQS (bit 6).

\_\_\_\_\_\_\_\_\_\_\_\_\_\_\_\_\_\_\_\_\_\_\_\_\_\_\_\_\_\_\_\_\_\_\_\_\_\_\_\_\_\_\_\_\_\_\_\_

### **Status Byte Register Bit Assignments**

Note that only certain bit numbers in the Status Byte Register are applicable to GPRS as indicated in the "Description" column in the table below.

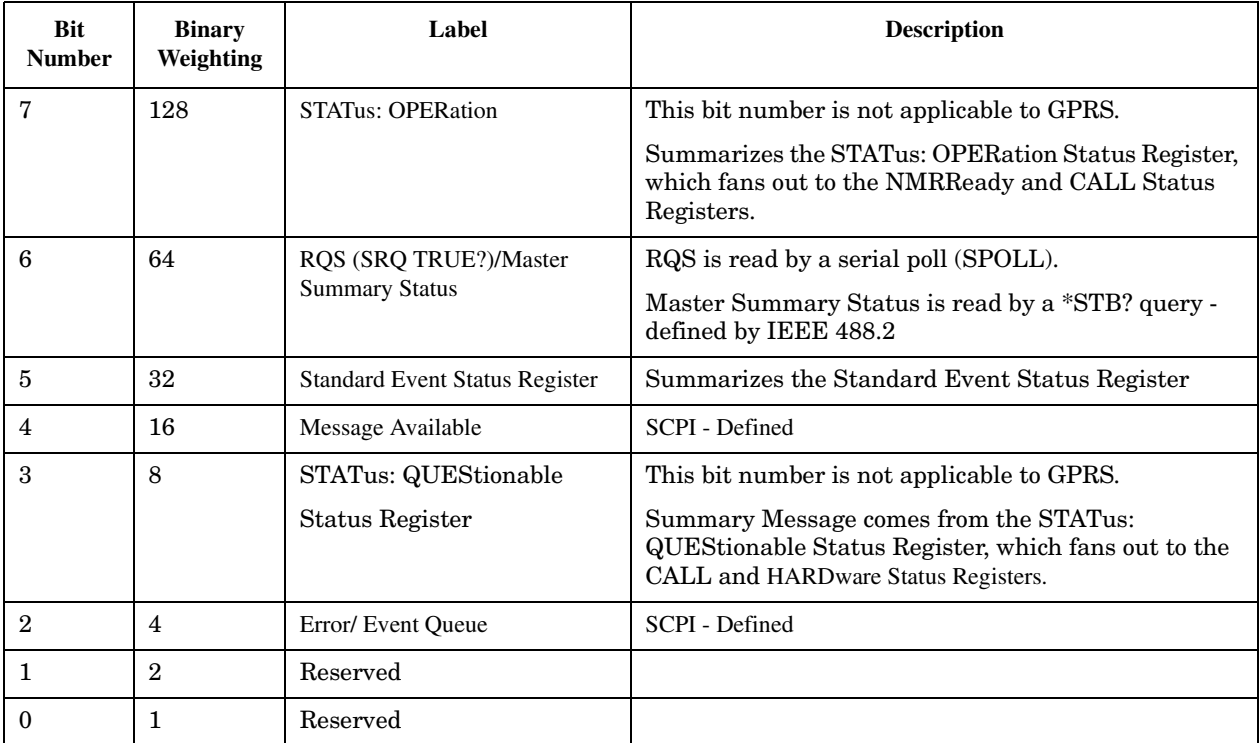

#### **Program Example - Status Byte Register Bit Assignments**

OUTPUT 714;"\*STB?" !Queries the Status Byte.

# **Standard Event Status Register**

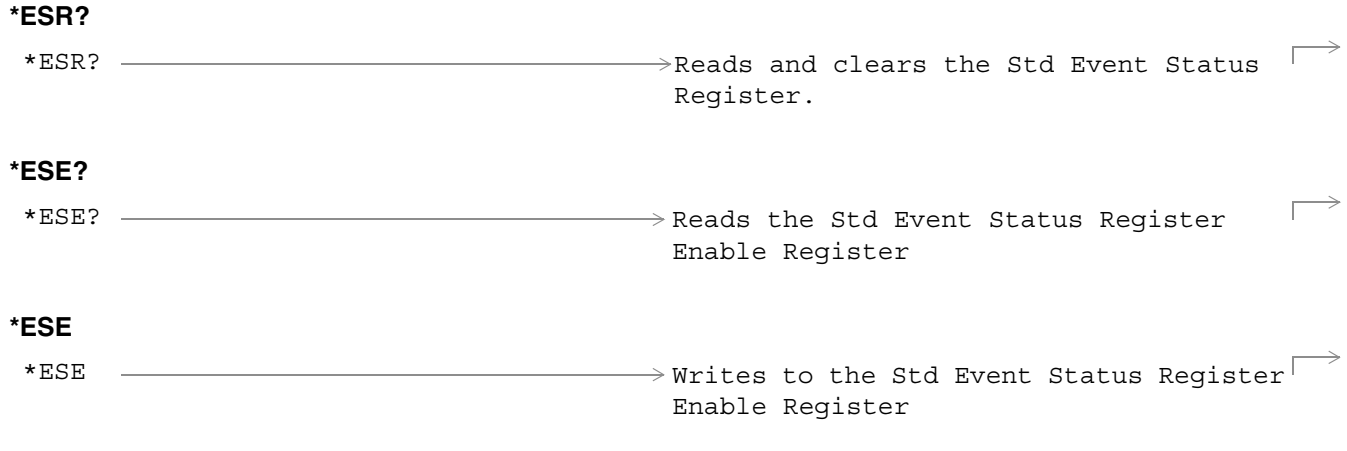

["Diagram Conventions" on page 343](#page-342-0)

**702**

### **Standard Event Status Register Bit Assignment**

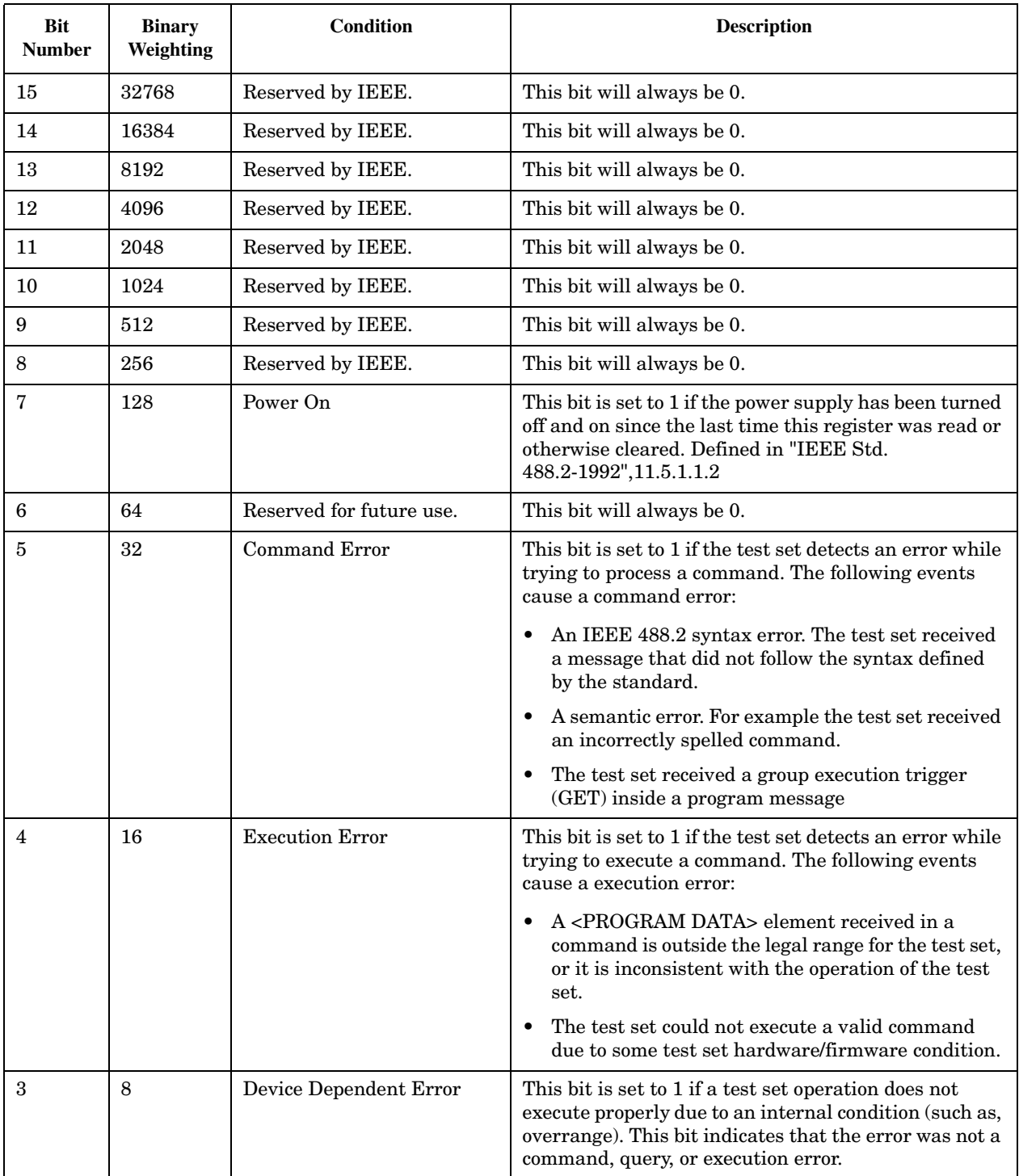

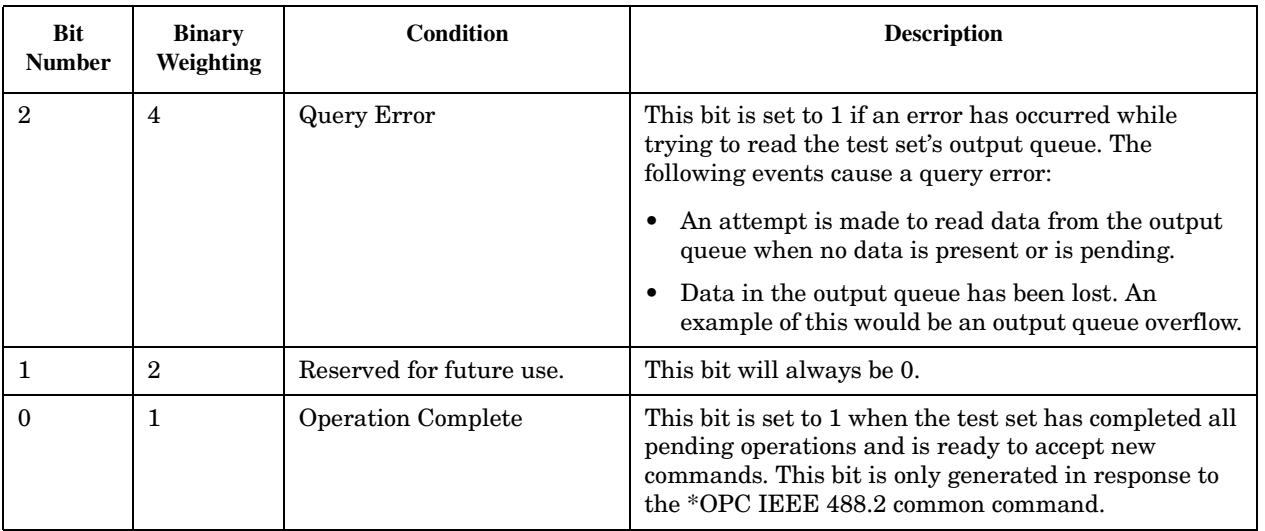

### **Program Example - Standard Event Status Register**

OUTPUT 714;"\*ESR?" !Queries (reads) the Standard Event Status Register.

# **SYSTem Subsystem**

# **Description**

The SYSTem subsystem performs system level configuration functions of the test set.

# **Syntax Diagrams and Command Descriptions**

["SYSTem:APPLication" on page 705](#page-704-0) ["SYSTem:BEEPer" on page 711](#page-710-0) ["SYSTem:COMMunicate" on page 712](#page-711-0) ["SYSTem:CONFigure" on page 715](#page-714-0) ["SYSTem:CORRection" on page 716](#page-715-0) ["SYSTem:CURRent:TA" on page 722](#page-721-0) ["SYSTem:ERRor?" on page 724](#page-723-0) ["SYSTem:FTRigger" on page 725](#page-724-0) ["SYSTem:MEASurement" on page 728](#page-727-0) ["SYSTem:PRESet" on page 729](#page-728-0) ["SYSTem:ROSCillator" on page 731](#page-730-0) ["SYSTem:SYNChronized" on page 732](#page-731-0)

# <span id="page-704-0"></span>**SYSTem:APPLication**

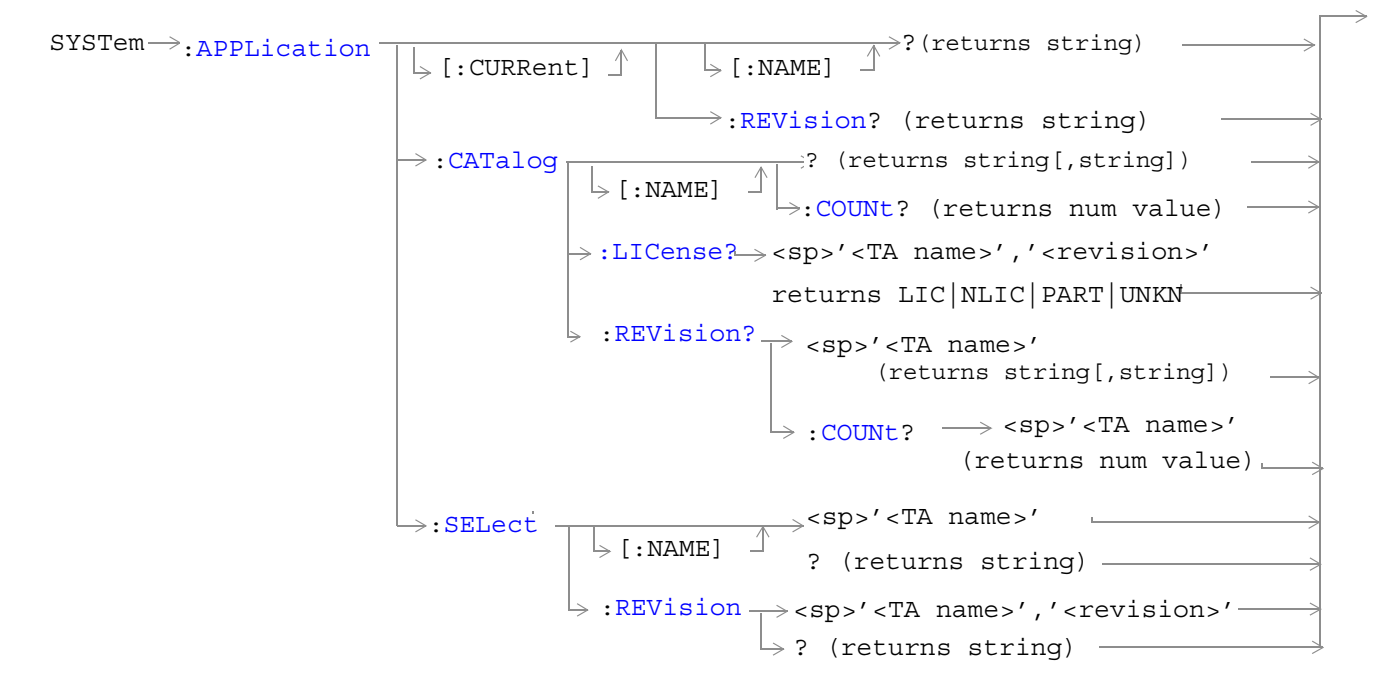

["Diagram Conventions" on page 343](#page-342-0)

**706**

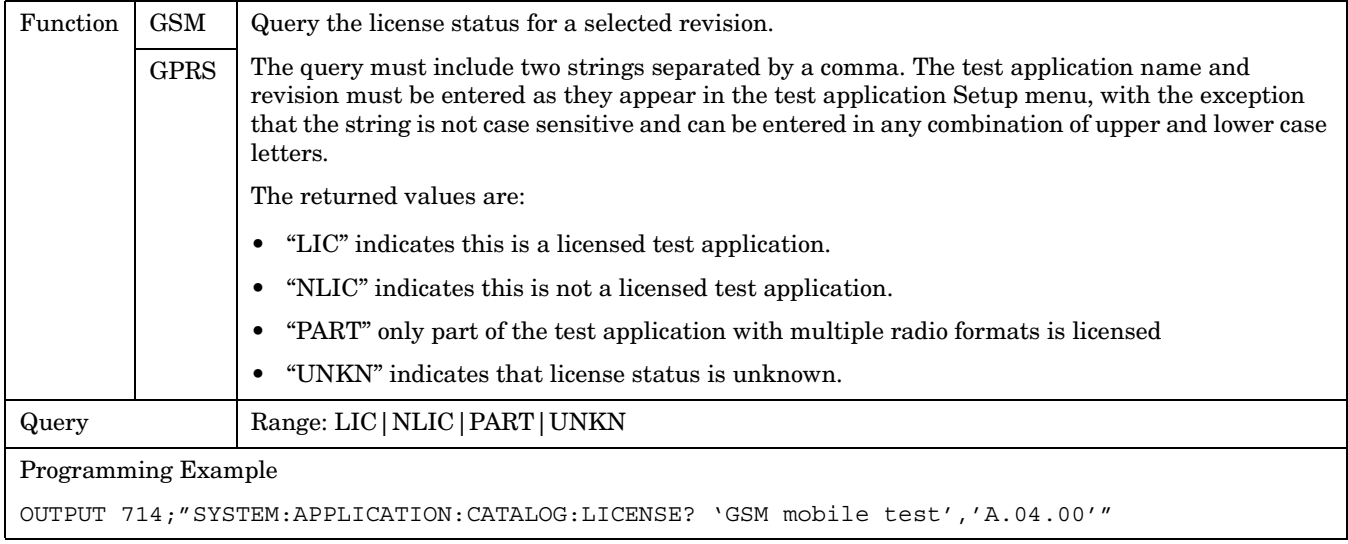

# <span id="page-705-0"></span>**SYSTem:APPLication:CATalog:LICense? '<test application name>','<revision>'**

### **SYSTem:APPLication:CATalog:REVision? '<test application name>'**

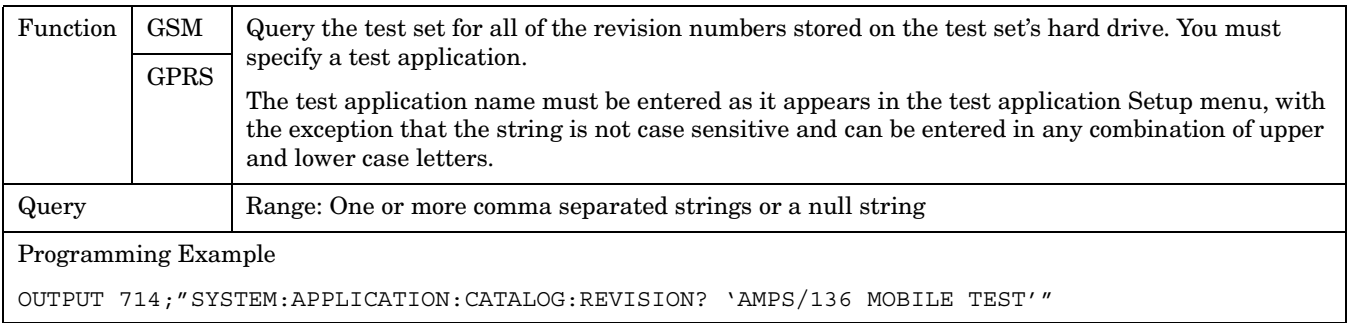

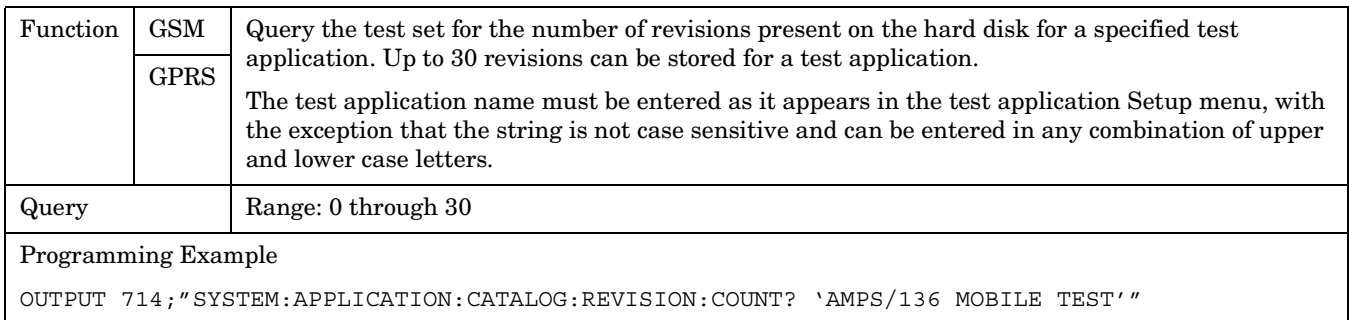

# <span id="page-706-0"></span>**SYSTem:APPLication:CATalog:REVision:COUNt? '<test application name>'**

# **SYSTem:APPLication:CATalog[:NAME]?**

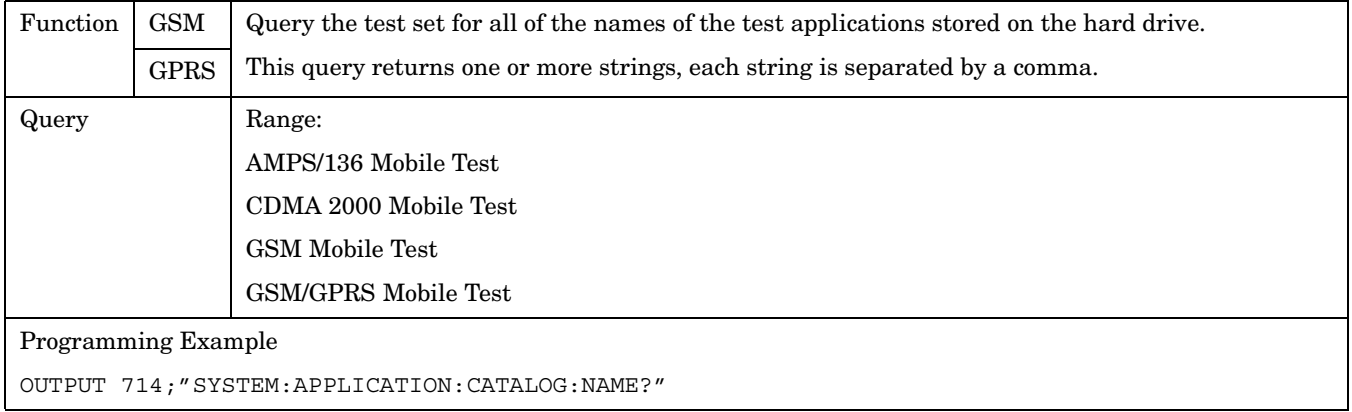

# **SYSTem:APPLication:CATalog[:NAME]:COUNt?**

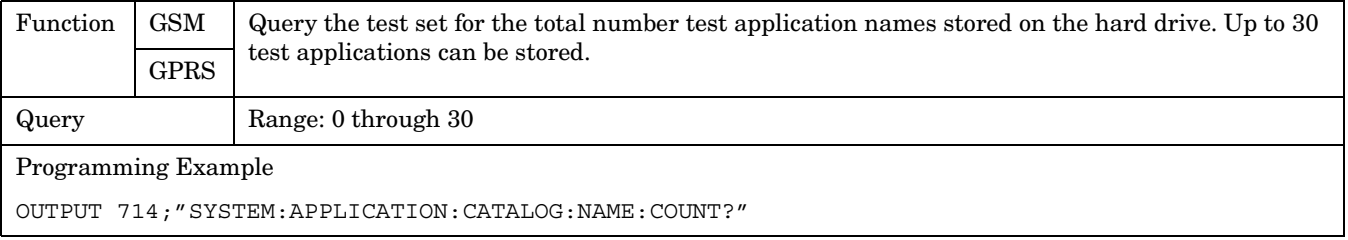

#### <span id="page-707-0"></span>**SYSTem:APPLication**

**708**

### **SYSTem:APPLication[:CURRent][:NAME]?**

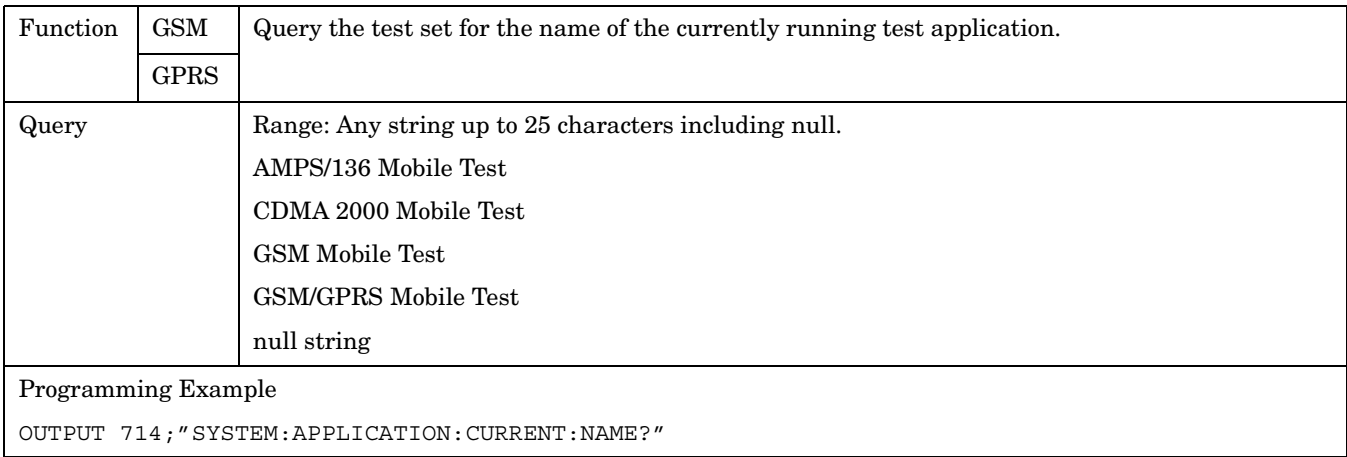

# **SYSTem:APPLication[:CURRent]:REVision?**

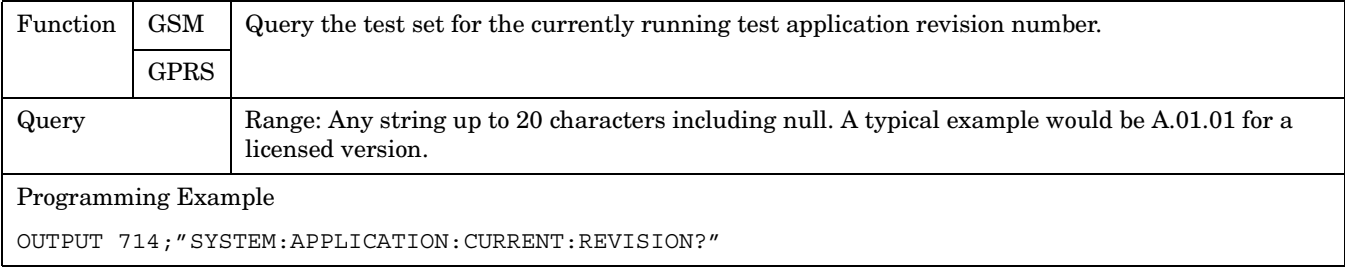

# <span id="page-708-0"></span>**SYSTem:APPLication:SELect[:NAME] '<test application name>'**

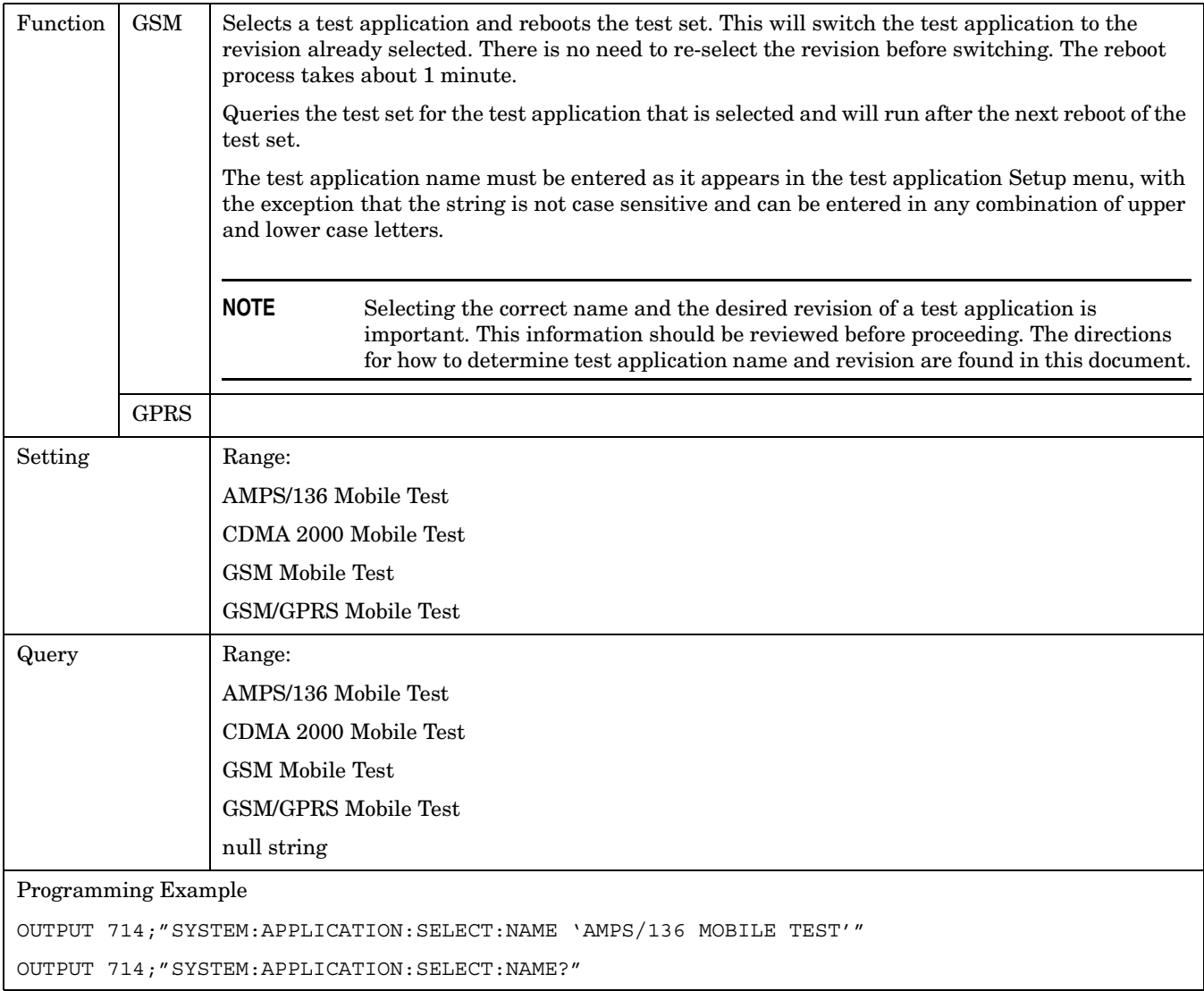

### <span id="page-709-0"></span>**SYSTem:APPLication:SELect:REVision '<test application name>','<revision>'**

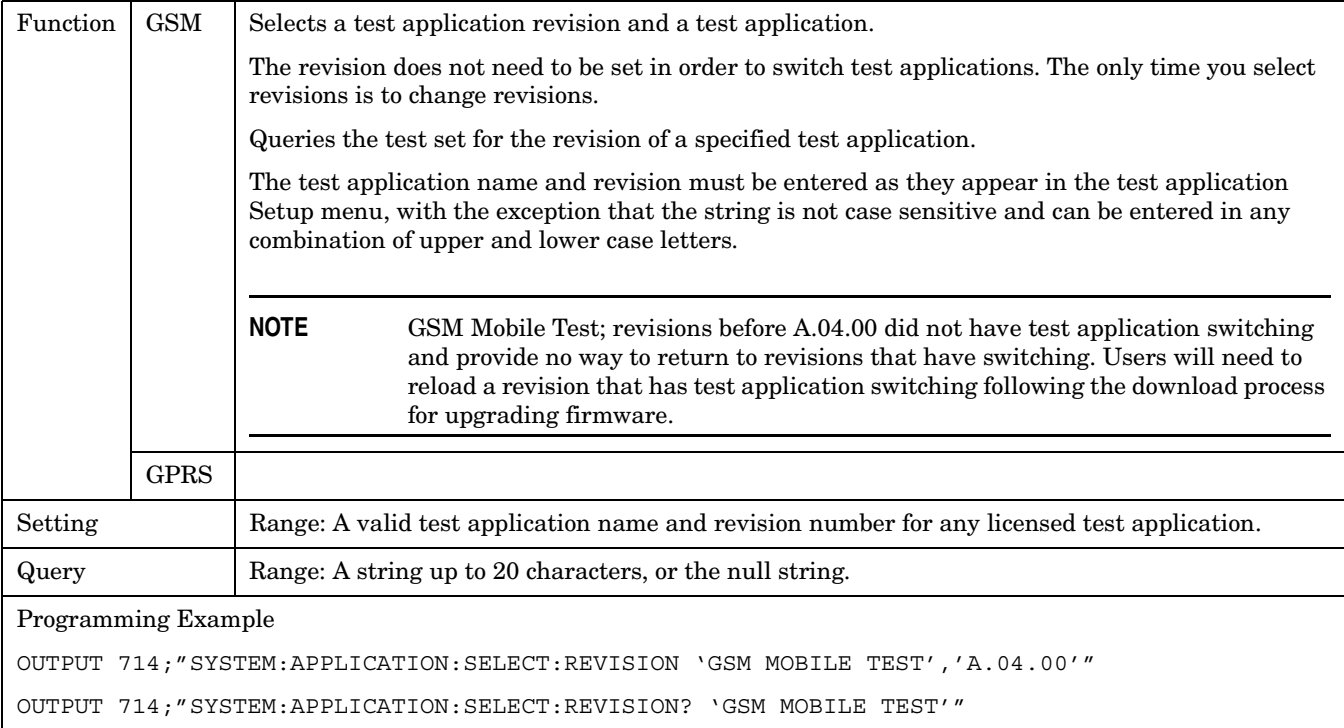

# **Related Topics**

**710**

\*\*\*\*\*\*\*\*\*\*\*\*\*\*\*\*\*\*\*\*\*\*\*\*\*\*\*\*\*\*\*\*\*\*\*\*\*\*\*\*\*\*\*\*\*\*\*\*\*\*\*\*\*\*\*

"Test Application Switching" on page 1

"Test Application Revisions and Licenses" on page 1

"Test Application Name" on page 1

\*\*\*\*\*\*\*\*\*\*\*\*\*\*\*\*\*\*\*\*\*\*\*\*\*\*\*\*\*\*\*\*\*\*\*\*\*\*\*\*\*\*\*\*\*\*\*\*\*\*\*\*\*\*\*

# <span id="page-710-0"></span>**SYSTem:BEEPer**

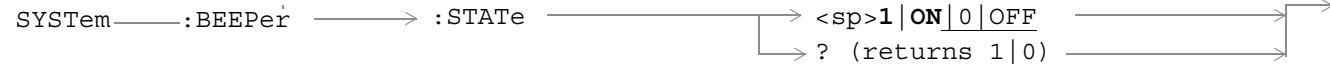

# ["Diagram Conventions" on page 343](#page-342-0)

# **SYSTem:BEEPer:STATe**

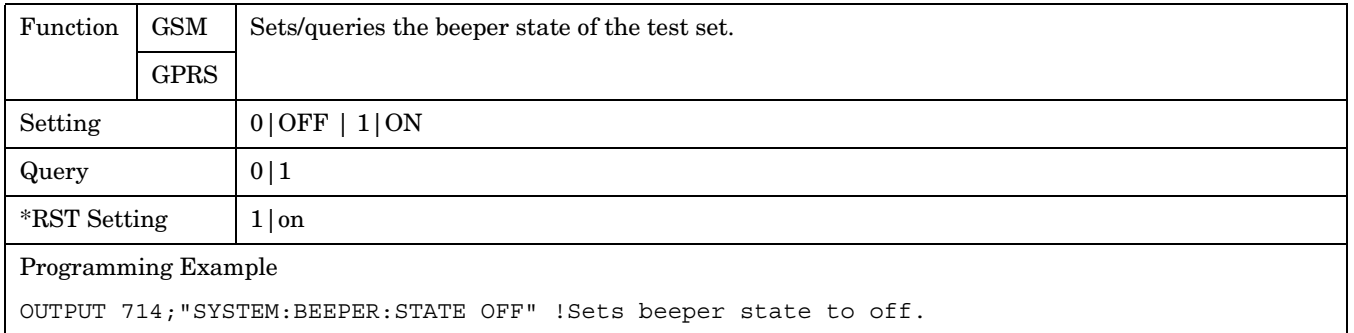

# <span id="page-711-0"></span>**SYSTem:COMMunicate**

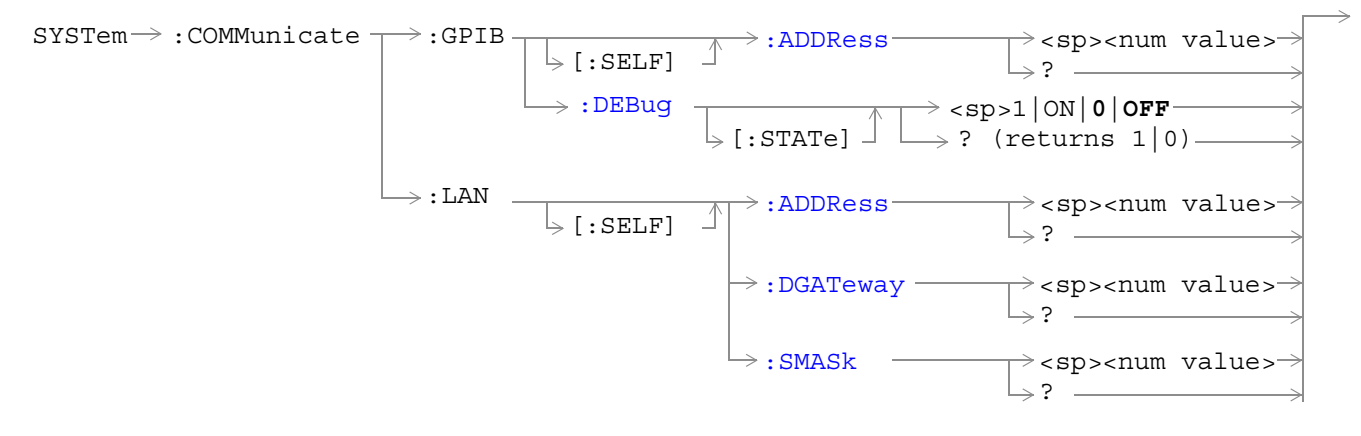

### ["Diagram Conventions" on page 343](#page-342-0)

## **SYSTem:COMMunicate:GPIB:[:SELF]:ADDRess**

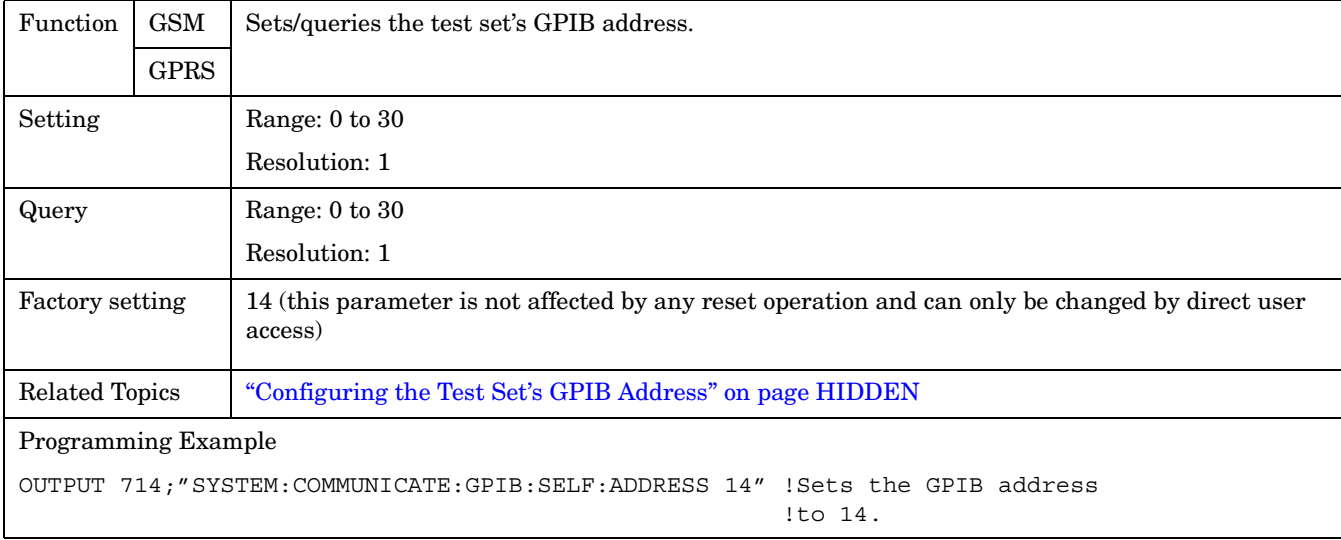

# <span id="page-712-0"></span>**SYSTem:COMMunicate:GPIB:DEBug[:STATe]**

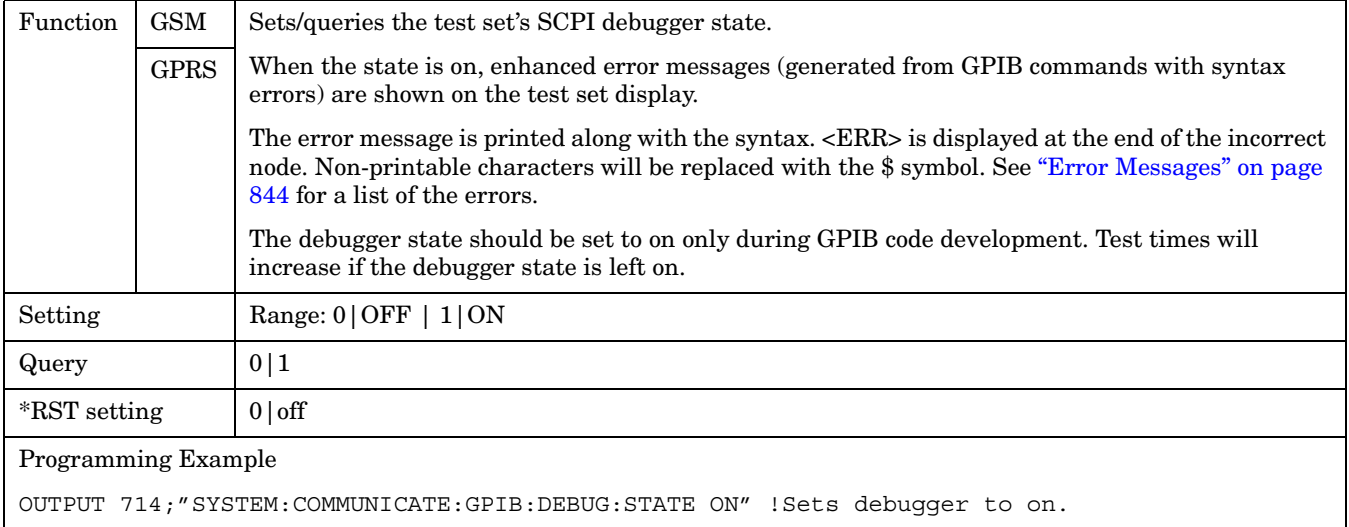

## **SYSTem:COMMunicate:LAN[:SELF]:ADDRess**

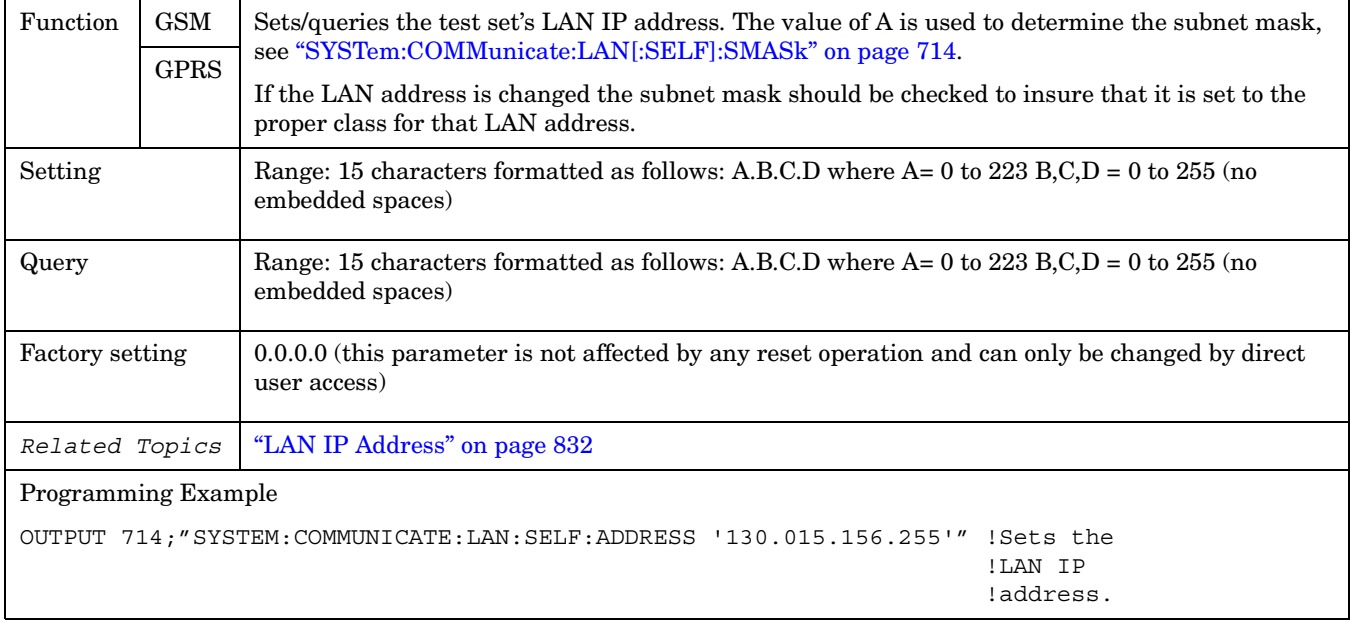

### <span id="page-713-0"></span>**SYSTem:COMMunicate:LAN[:SELF]:DGATeway**

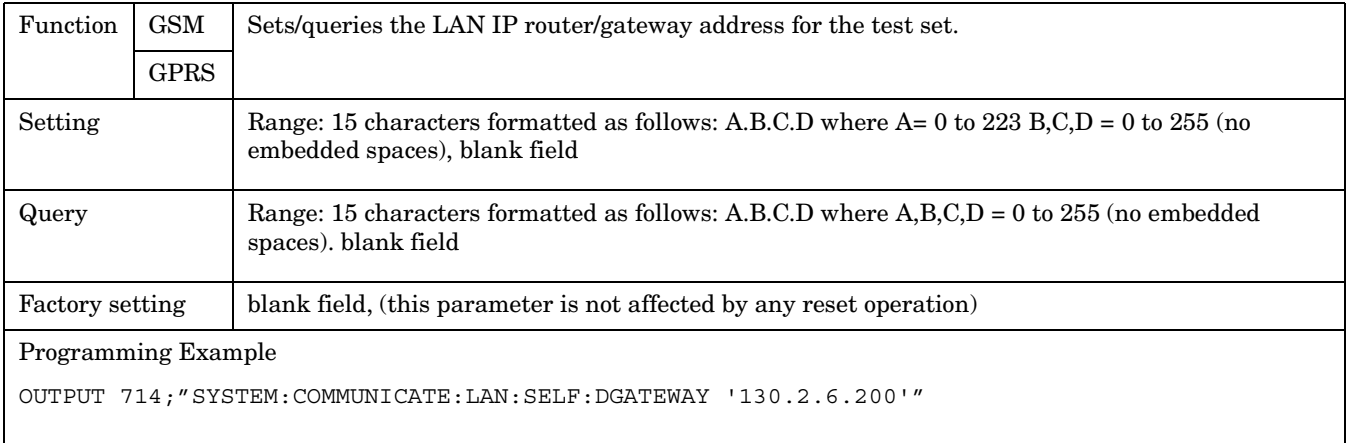

## **SYSTem:COMMunicate:LAN[:SELF]:SMASk**

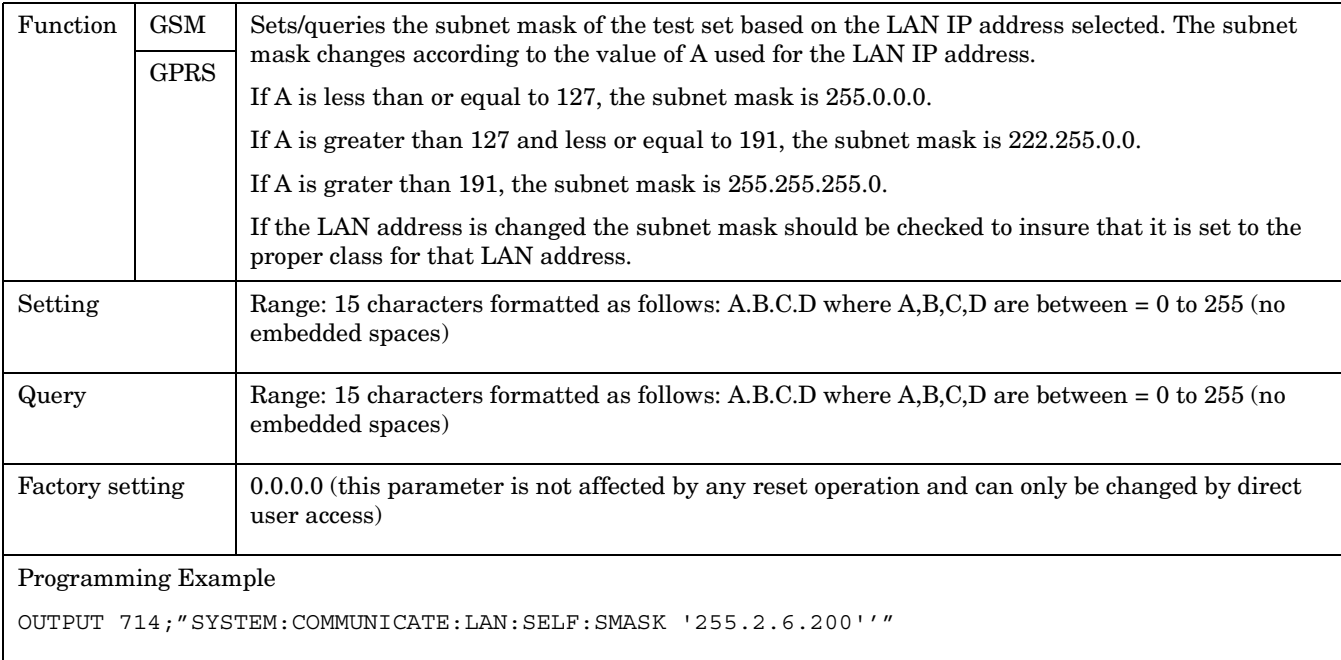

# <span id="page-714-0"></span>**SYSTem:CONFigure**

```
SYSTem \rightarrow :CONFique \rightarrow :INFormation \rightarrow :HARDware \rightarrow :VERBose? \rightarrow (returns model number,serial number, revision 
                                                                              number, board ID and 
                                                                              Cal file information)
```
#### ["Diagram Conventions" on page 343](#page-342-0)

#### **SYSTem:CONFigure:INFormation:HARDware:VERBose?**

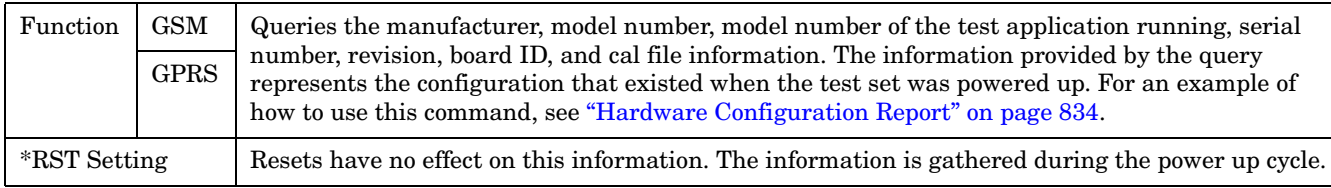

# **Related Topics**

\*\*\*\*\*\*\*\*\*\*\*\*\*\*\*\*\*\*\*\*\*\*\*\*\*\*\*\*\*\*\*\*\*\*\*\*\*\*\*\*\*\*\*\*\*\*\*\*\*\*\*\*\*\*\*\*\*\*\*\*\*\*\*\*\*\*\*\*\*\*\*\*\*\*\*\*\*\*\*\*\*\*\*

["Hardware Configuration Report" on page 834](#page-833-0)

["SYSTem:CURRent:TA" on page 722](#page-721-0)

["Obtaining Identification Information \\*IDN?" on page 831](#page-830-0)

\*\*\*\*\*\*\*\*\*\*\*\*\*\*\*\*\*\*\*\*\*\*\*\*\*\*\*\*\*\*\*\*\*\*\*\*\*\*\*\*\*\*\*\*\*\*\*\*\*\*\*\*\*\*\*\*\*\*\*\*\*\*\*\*\*\*\*\*\*\*\*\*\*\*\*\*\*\*\*\*\*\*\*

#### **SYSTem:CORRection**

<span id="page-715-0"></span>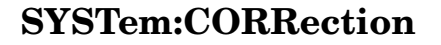

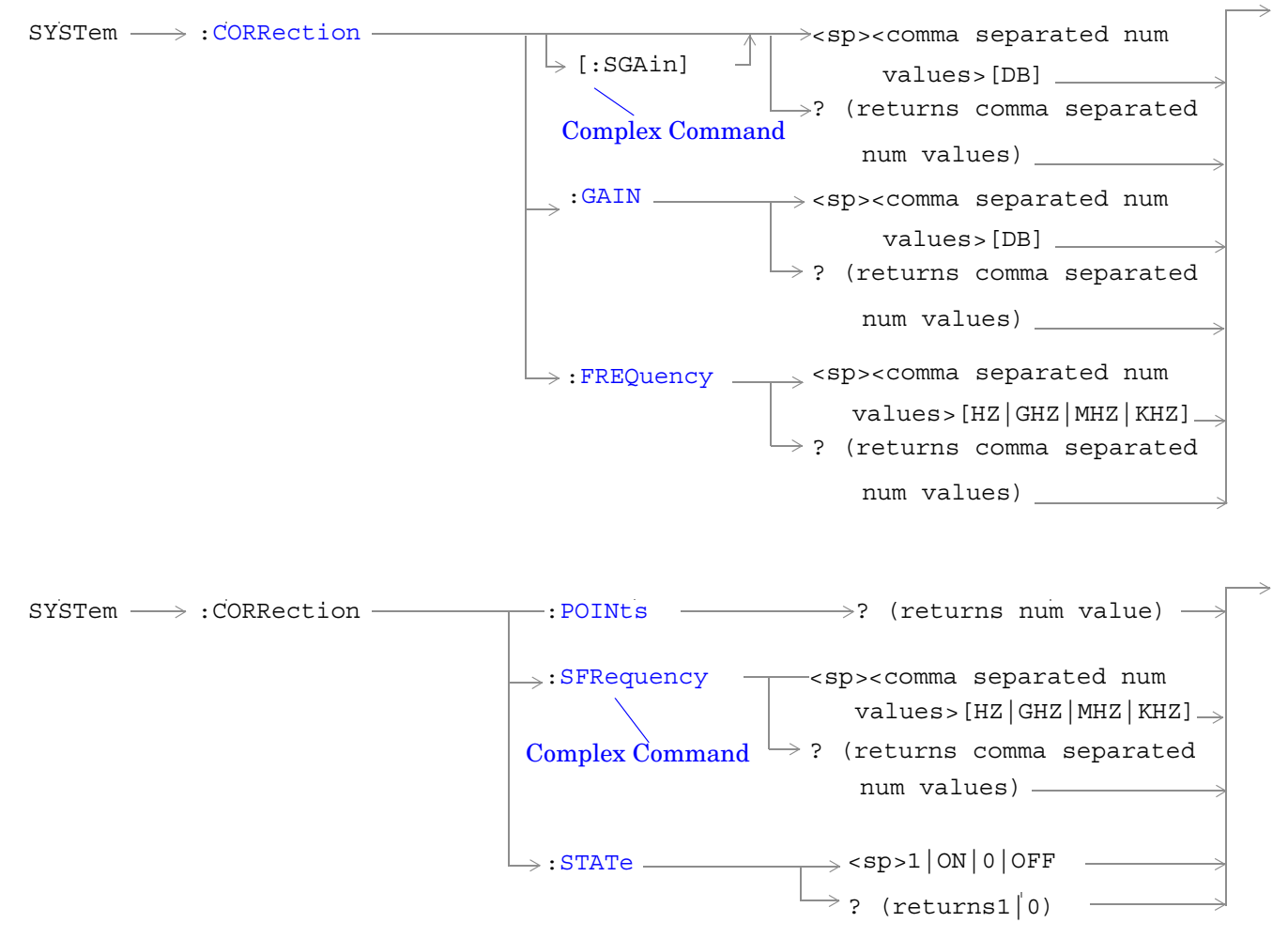

["Diagram Conventions" on page 343](#page-342-0)

# <span id="page-716-0"></span>**SYSTem:CORRection:[:SGAin]**

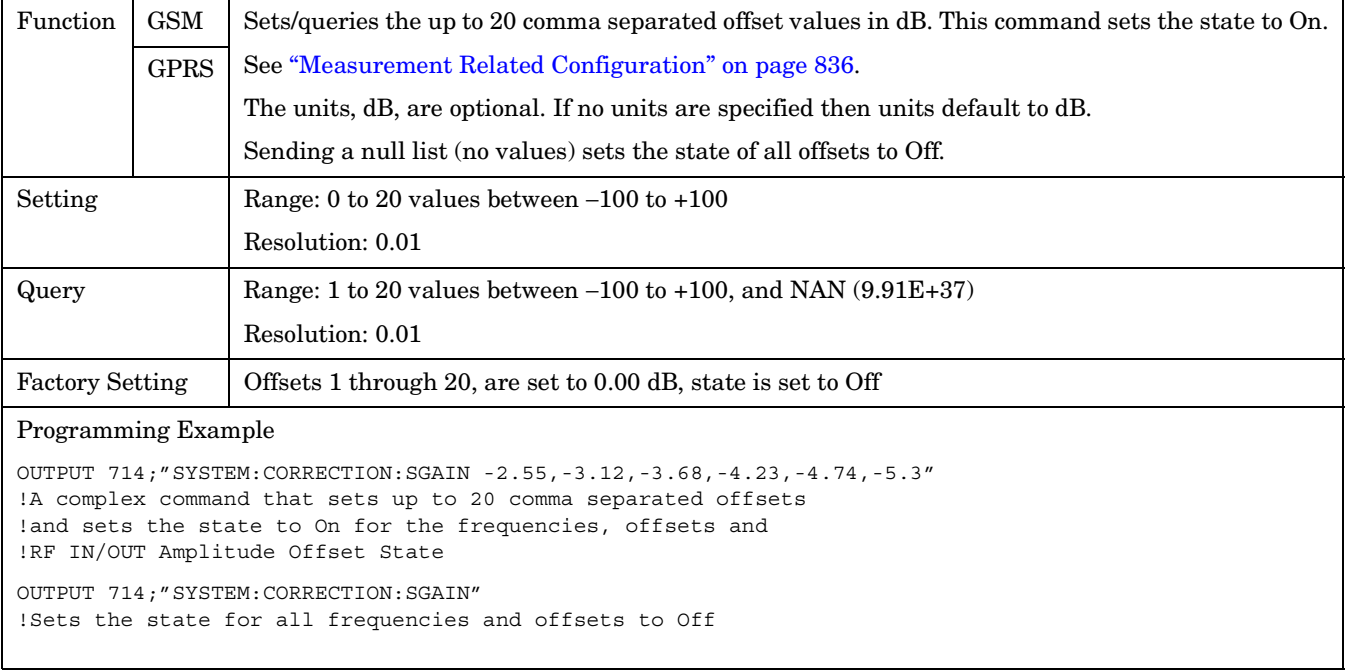

# **SYSTem:CORRection:FREQuency**

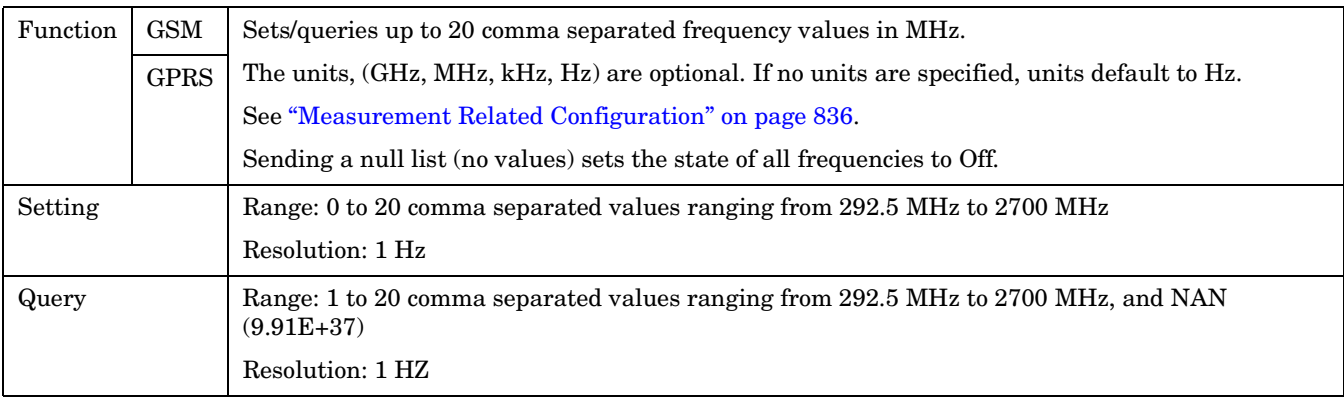

#### **SYSTem:CORRection**

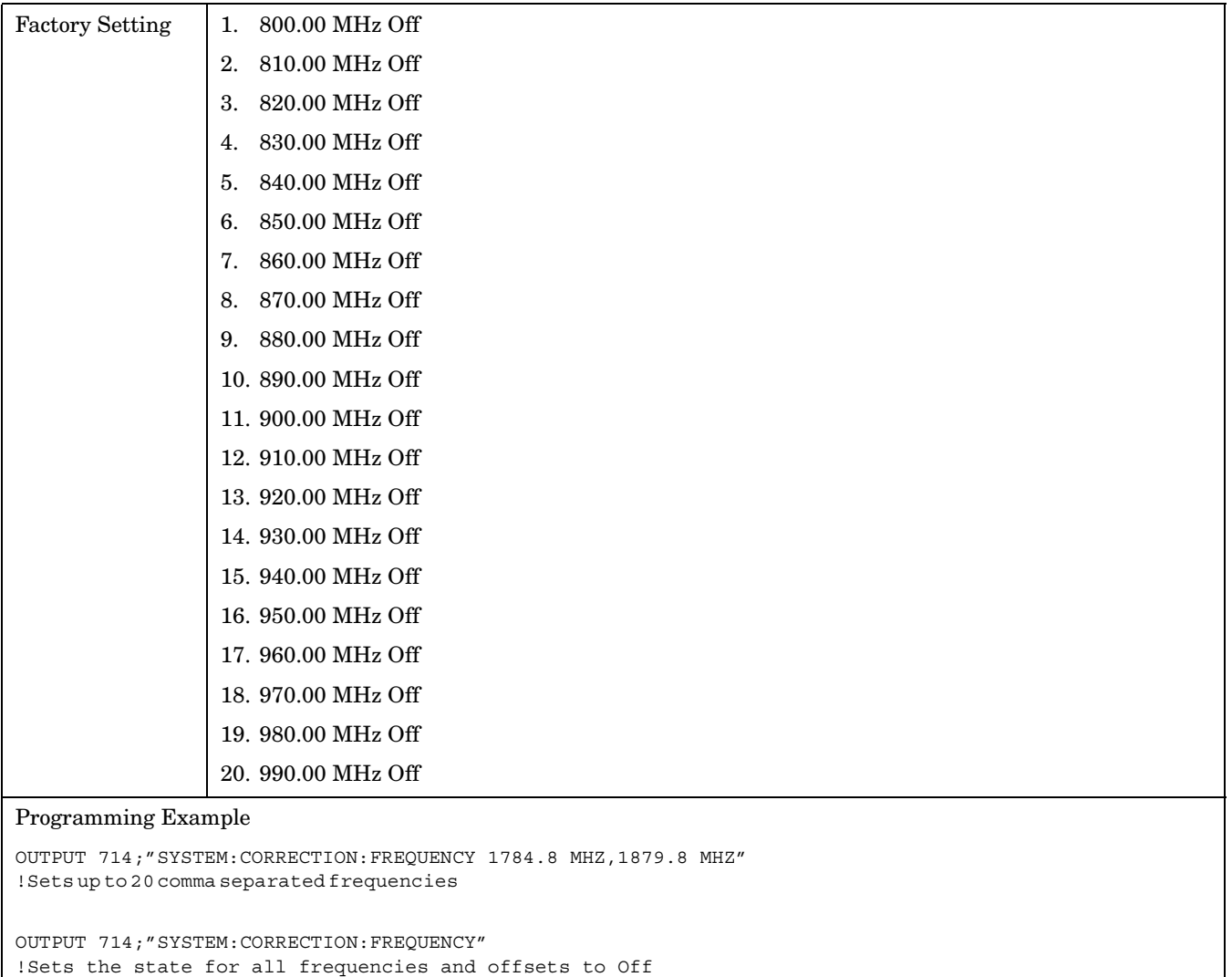

## <span id="page-718-0"></span>**SYSTem:CORRection:GAIN**

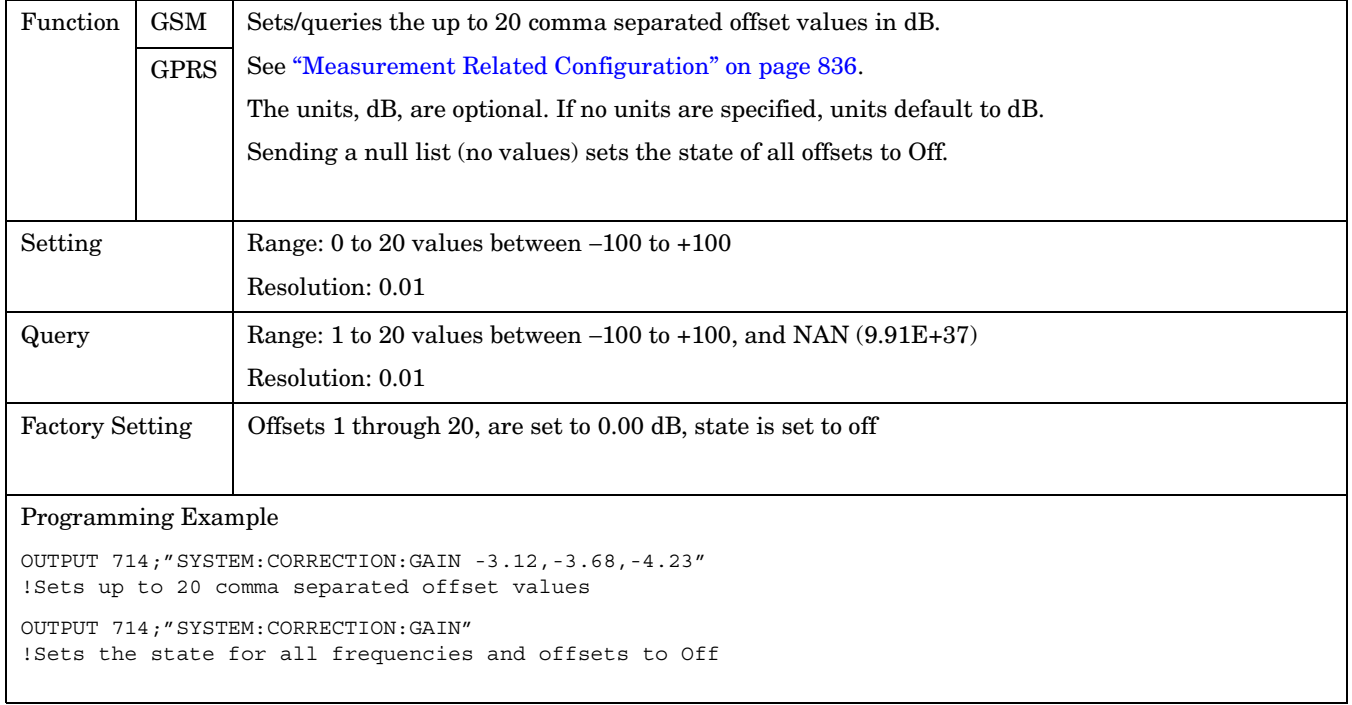

# **SYSTem:CORRection:POINts**

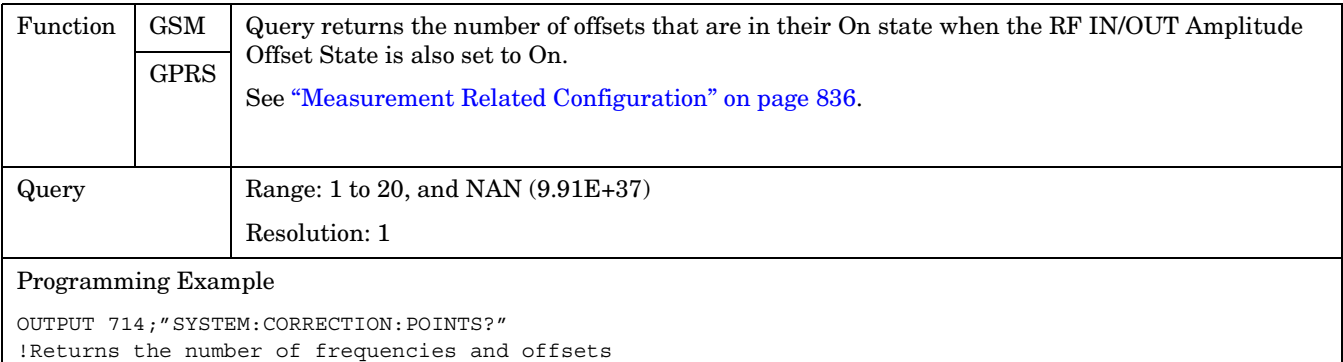

!with their state set to On

# <span id="page-719-0"></span>**SYSTem:CORRection:SFRequency**

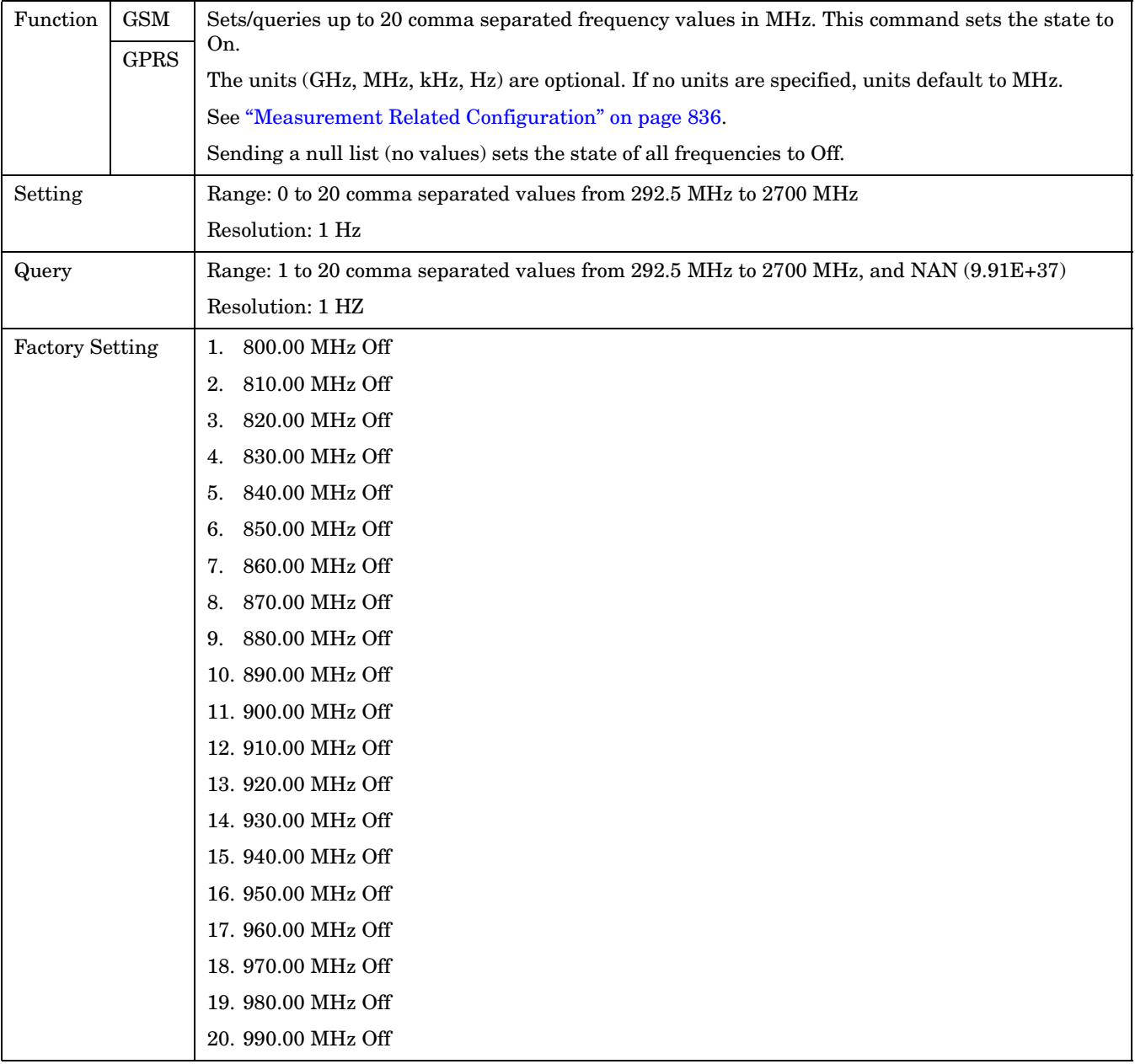
```
Programming Example
OUTPUT 714;"SYSTEM:CORRECTION:SFREQUENCY 1710.2 MHZ,1805.2 MHZ,1784.8 MHZ,1879.8 MHZ"
!Sets up to 20 comma separated frequencies and sets the state to On for the frequency,
!offset, and RF IN/OUT Amplitude Offset State
OUTPUT 714;"SYSTEM:CORRECTION:SFREQUENCY"
!Sets the state for all frequencies and offsets to Off
```
### **SYSTem:CORRection:STATe**

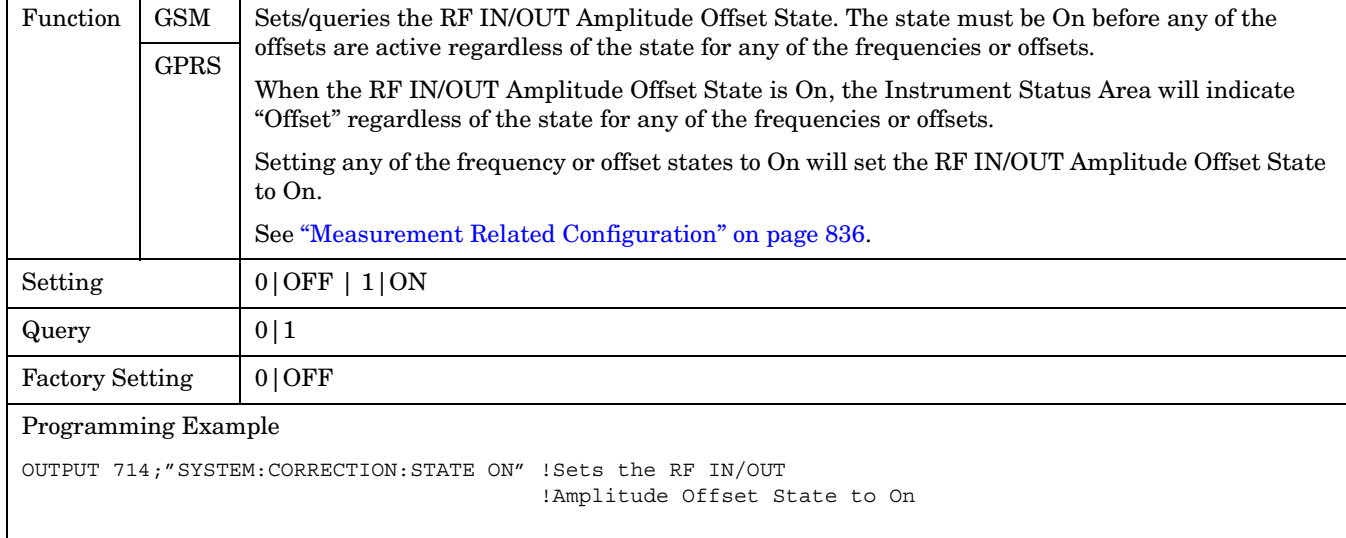

# **SYSTem:CURRent:TA**

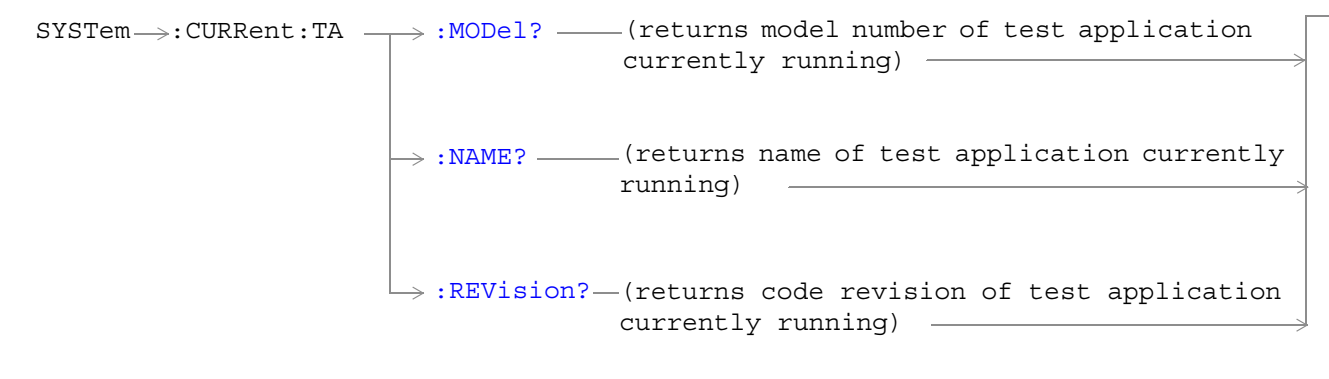

### ["Diagram Conventions" on page 343](#page-342-0)

### **SYSTem:CURRent:TA:MODel?**

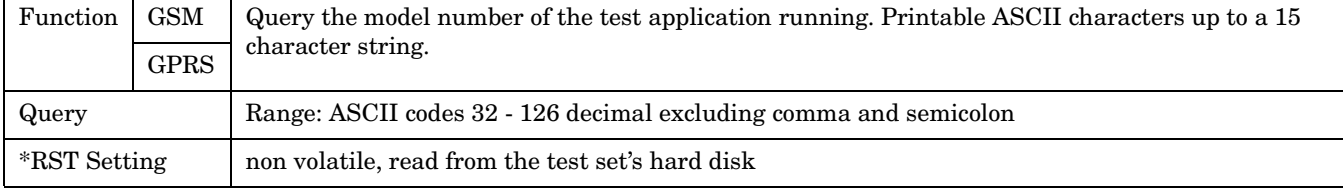

### **SYSTem:CURRent:TA:NAME?**

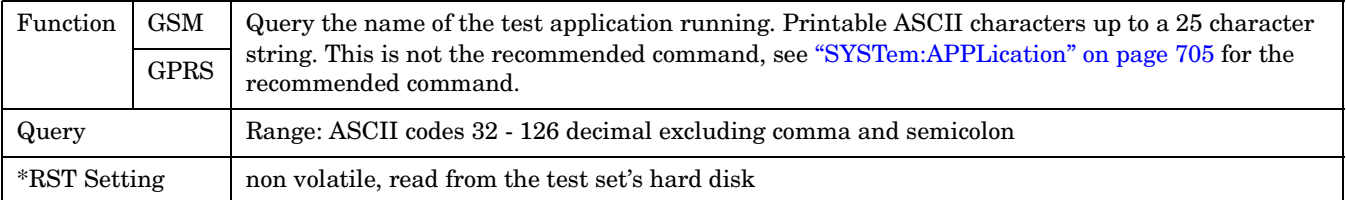

### <span id="page-722-0"></span>**SYSTem:CURRent:TA:REVision?**

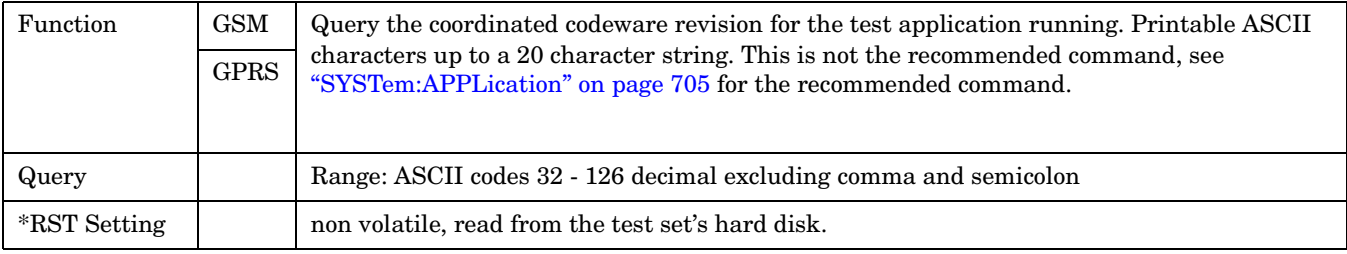

# **SYSTem:ERRor?**

SYSTem :ERRor? (returns contents of error/event queue)

### ["Diagram Conventions" on page 343](#page-342-0)

### **SYSTem:ERRor?**

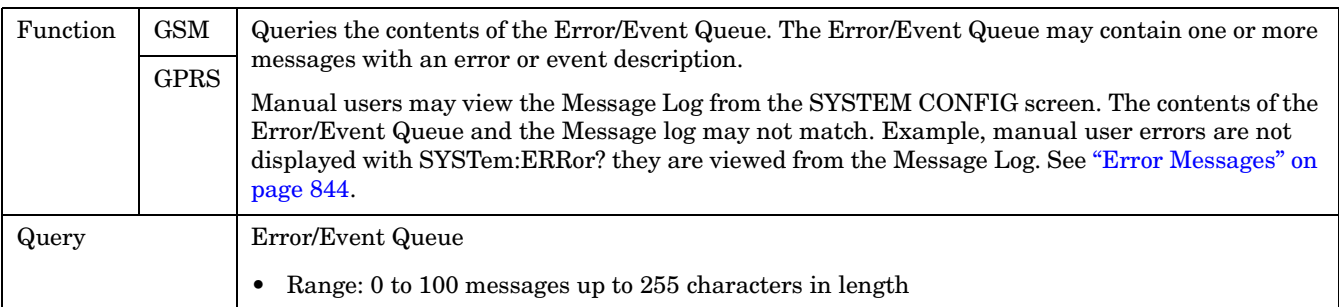

# **SYSTem:FTRigger**

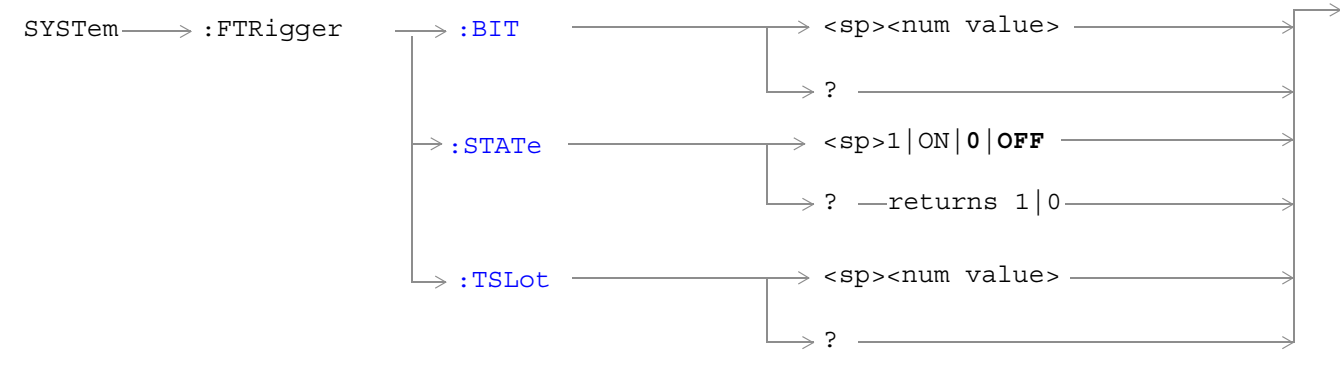

These commands are not applicable to GPRS.

["Diagram Conventions" on page 343](#page-342-0)

### **SYSTem:FTRigger:BIT**

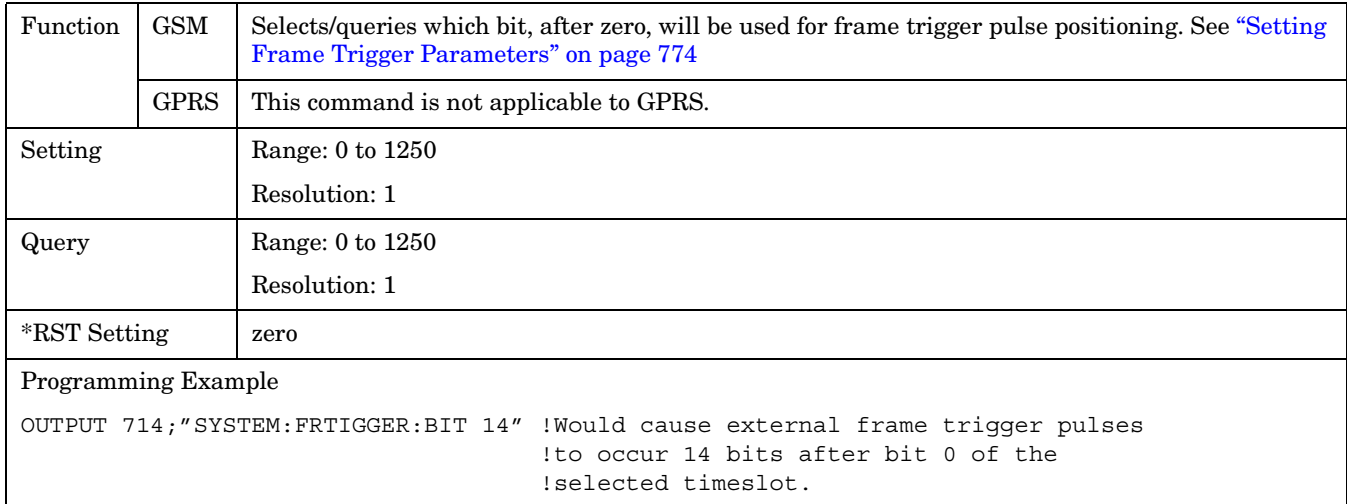

#### <span id="page-725-0"></span>**SYSTem:FTRigger**

### **SYSTem:FTRigger:STATe**

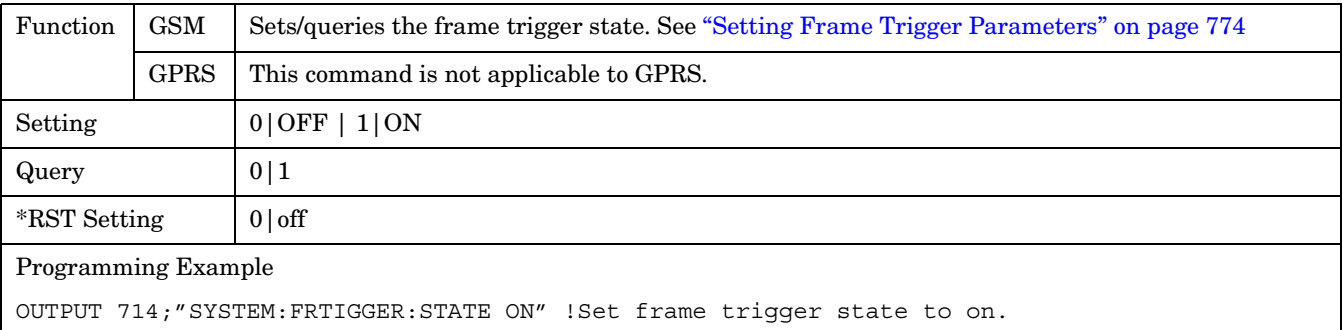

 **S:\Hp8960\E1964A GPRS Mobile Test Application\A.01 Release\GSM\_GPRS\_Reference Manual\Chapters\hpib\_system\_ftrigger.fm**

### <span id="page-726-0"></span>**SYSTem:FTRigger:TSLot**

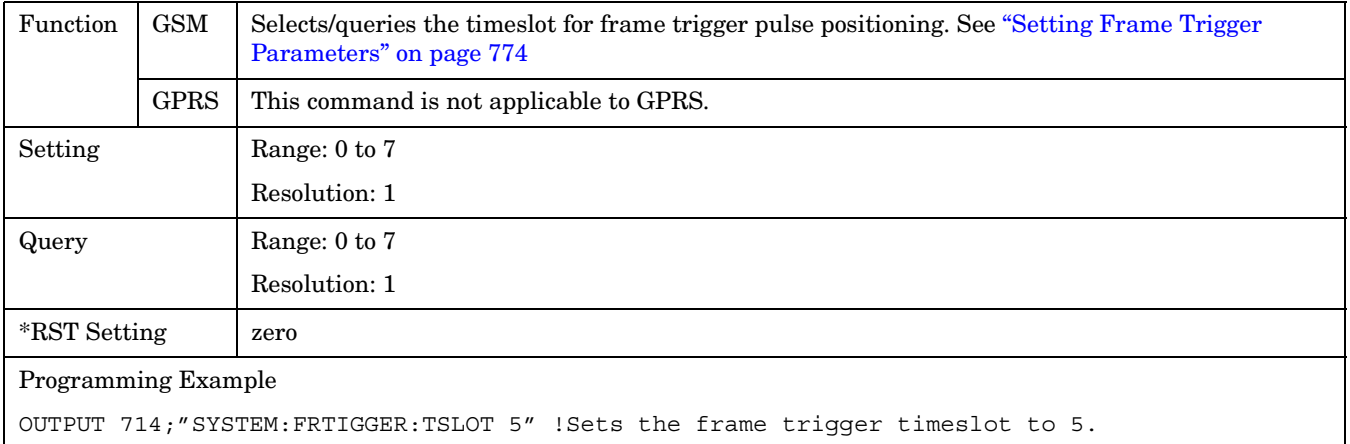

# **SYSTem:MEASurement**

 $\texttt{SYSTem} \text{---} \rightarrow \texttt{:MEAS} \texttt{un} \texttt{m} \texttt{---} \rightarrow \texttt{:RESet}$ 

### ["Diagram Conventions" on page 343](#page-342-0)

### **SYSTem:MEASurement:RESet**

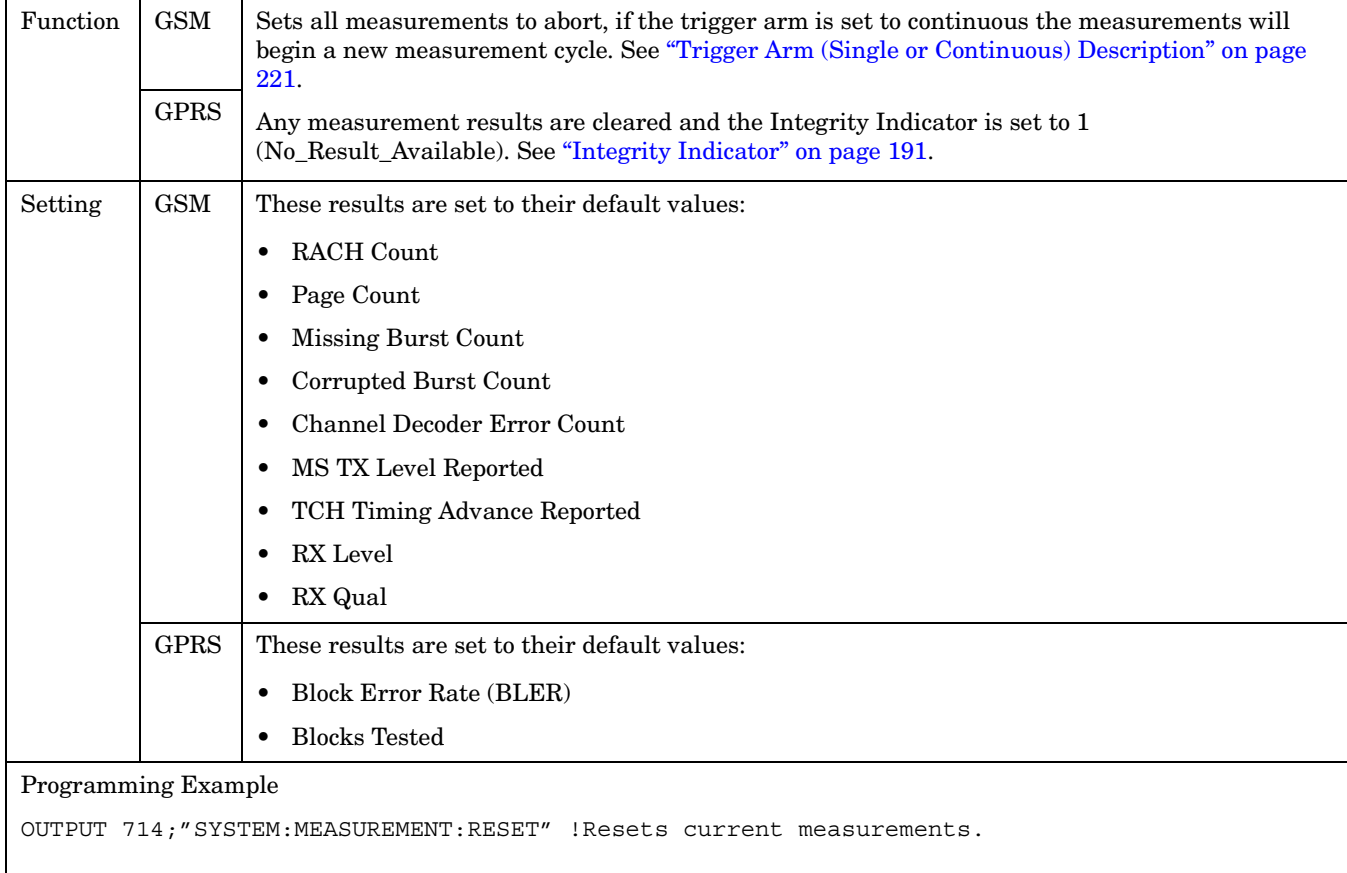

# **SYSTem:PRESet**

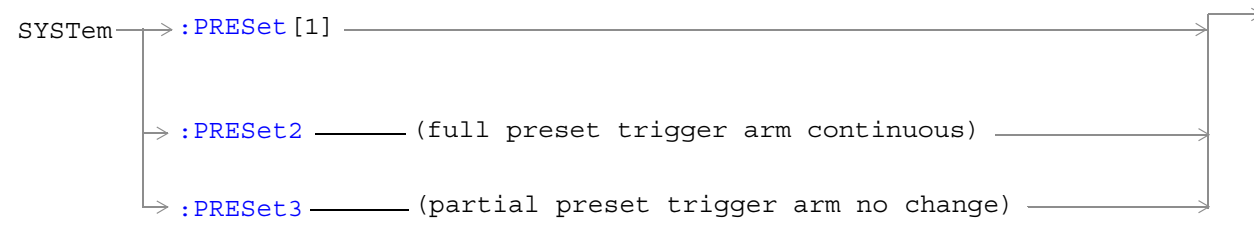

### ["Diagram Conventions" on page 343](#page-342-0)

### **SYSTem:PRESet[1] (not recommended for use)**

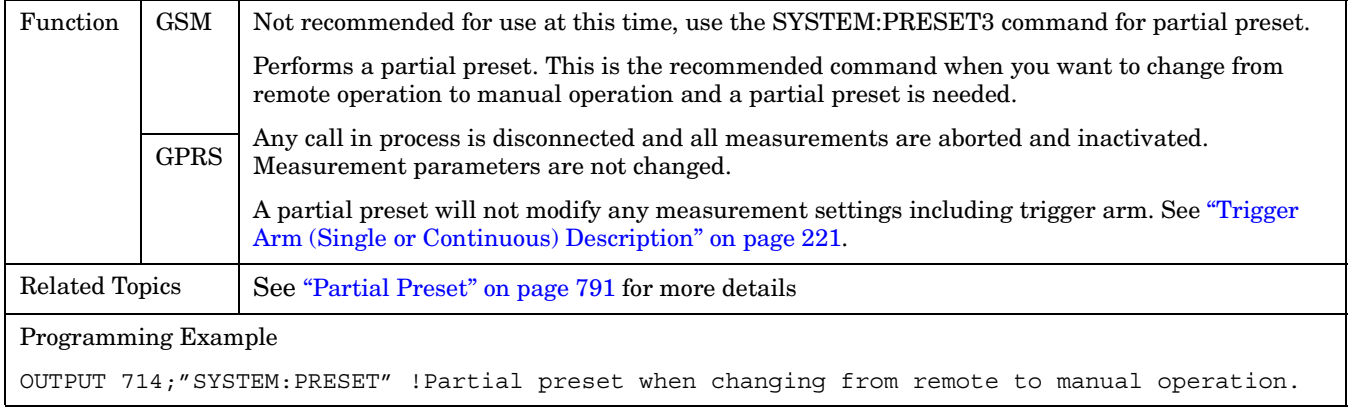

### **SYSTem:PRESet2**

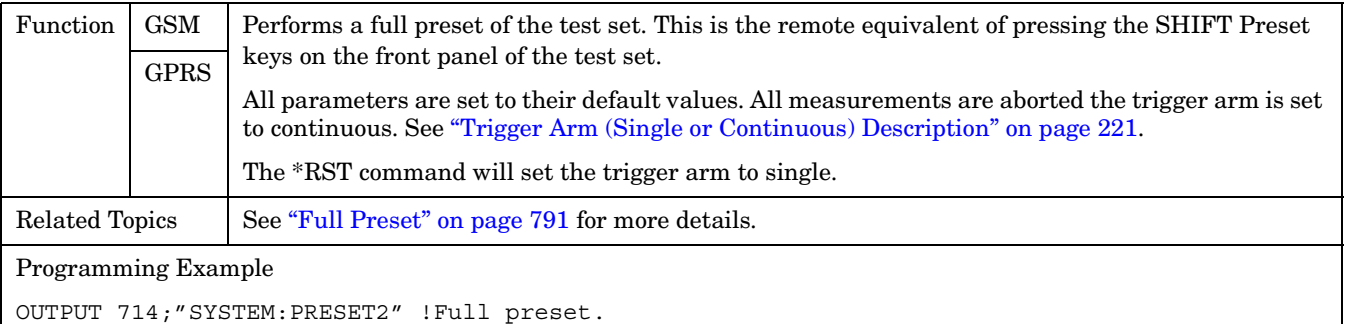

#### <span id="page-729-0"></span>**SYSTem:PRESet**

**730**

#### **SYSTem:PRESet3**

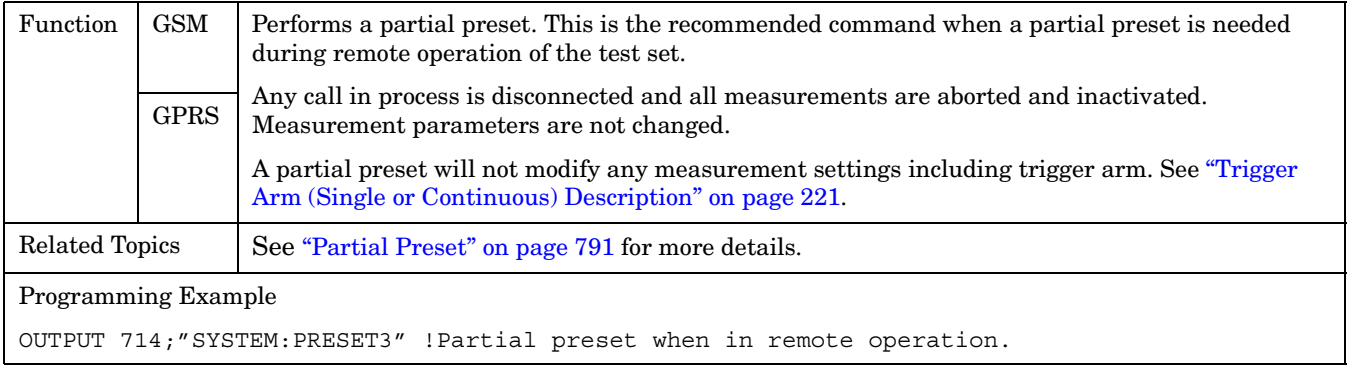

# **SYSTem:ROSCillator**

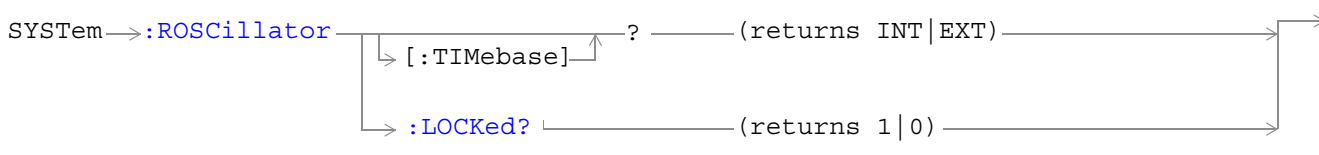

### ["Diagram Conventions" on page 343](#page-342-0)

### **SYSTem:ROSCillator[:TIMebase]?**

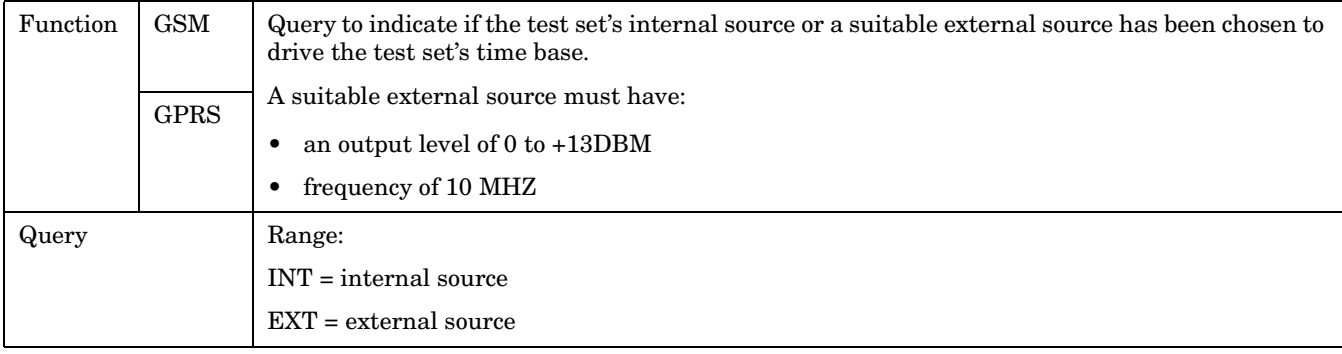

### **SYSTem:ROSCillator:LOCKed?**

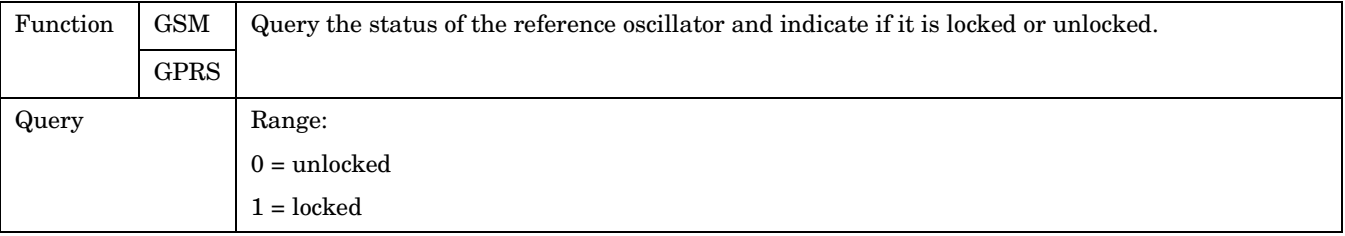

#### **SYSTem:SYNChronized**

# **SYSTem:SYNChronized**

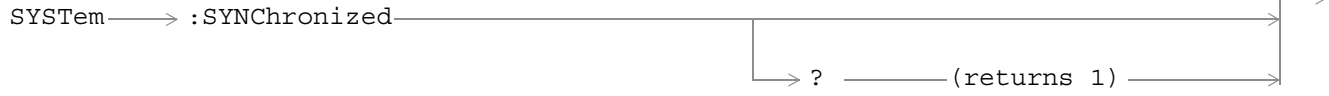

### ["Diagram Conventions" on page 343](#page-342-0)

### **SYSTem:SYNChronized**

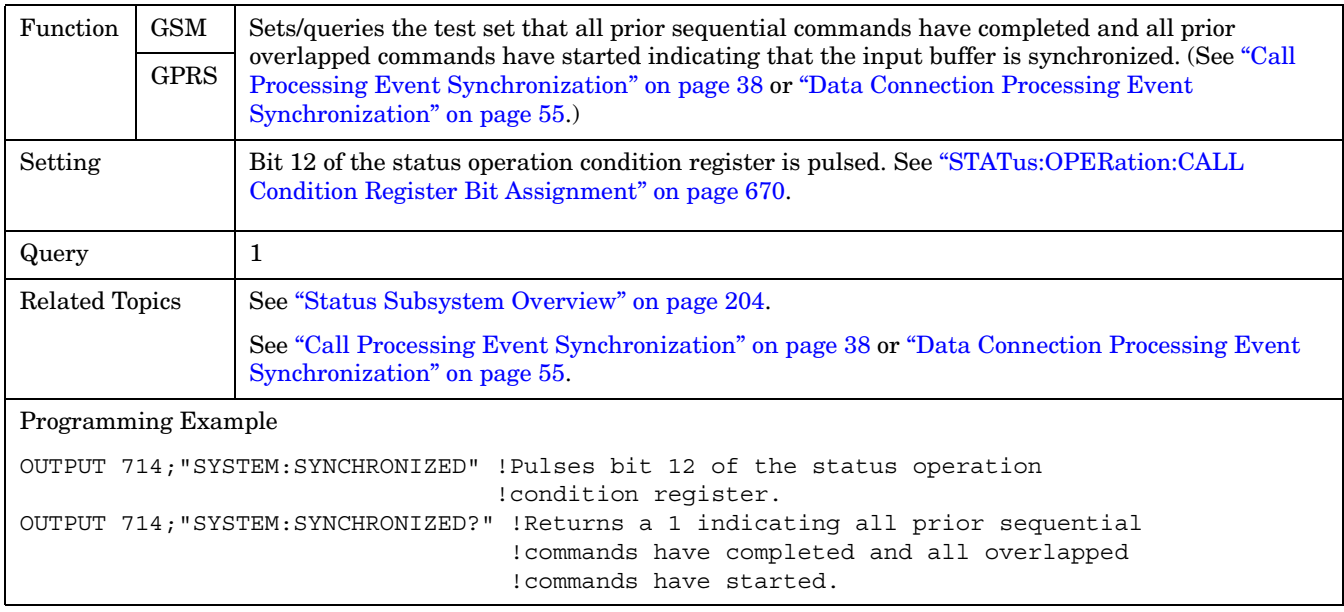

# **IEEE 488.2 Common Commands**

# **Description**

### **\*CLS**

The \*CLS, clear status command, is defined in "IEEE Std 488.2-1992", 10.3. This command will also clear and close the error message screen on the test set's display.

### **\*ESE**

The \*ESE, standard event status enable command, is defined in "IEEE Std 488.2-1992", 10.10.

### **\*ESE?**

The \*ESE?, standard event status enable query, is defined in "IEEE Std 488.2-1992", 10.11.

### **\*ESR?**

The \*ESR?, standard event status register query, is defined in "IEEE Std 488.2-1992 ",10.12.

### **\*IDN?**

The \*IDN?, identification query, is defined in "IEEE Std 488.2-1992", 10.14.\*IDN? is used to retrieve information about the test set in ASCII format.

\*IDN?, returns ASCII codes 32 through 126 excluding comma and semicolon in four comma separated fields. Field 1 returns the manufacturer, field 2 returns the instrument model number, field 3 returns the serial number, field 4 returns 0.

### **\*OPC**

The \*OPC, operation complete command, is defined in "IEEE 488.2-1992", 10.18. \*OPC causes the test set to continuously sense the No Operation Pending flag. When the No Operation Pending flag becomes TRUE, the OPC event bit in the standard event status register (ESR) is set to indicate that the state of all pending operations is completed. The \*OPC common command is not recommended for use as an overlapped command.

### **\*OPC?**

The \*OPC?, operation complete query, is defined in "IEEE Std 488.2-1992", 10.19. The \*OPC? query allows synchronization between the controller and the test set using either the message available (MAV) bit in the status byte, or a read of the output OPC?. The \*OPC? query does not effect the OPC event bit in the Standard Event Status Register (ESR). The \*OPC? common command is not recommended for use as an overlapped command.

### **\*OPT?**

The \*OPT?, option identification query, is defined in "IEEE Std 488.2-1992", 10.20. Each option will have a unique name, that name will be retuned with the query.

### **\*RST**

The \*RST, full preset command, is defined in "IEEE Std 488.2-1992", 10.32. A full preset is also accomplished

#### **IEEE 488.2 Common Commands**

using the SYStem:PRESet2 command. A full preset restores the majority of settings to their default values and sets measurement trigger arm to single.

#### **\*SRE**

The \*SRE, service request enable command, is defined in "IEEE Std 488.2-1992", 10.34. The parameter range for this command is  $0$  through 255.

#### **\*SRE?**

The \*SRE?, service request enable query, is defined in "IEEE Std 488.2-1992", 10.35. Values returned by this query range from 0 through 255.

#### **\*STB?**

The \*STB?, read status byte query, is defined in "IEEE Std 488.2-1992", 10.36. Values returned by this query range from 0 through 255.

#### **\*WAI**

The \*WAI, wait-to-continue command, is defined in "IEEE Std 488.2-1992", 10.39. The \*WAI command prevents the test set from executing any further commands or queries until all pending operation flags are false. The \*WAI common command is not recommended for use as an overlapped command.

### **Related Topics**

\*\*\*\*\*\*\*\*\*\*\*\*\*\*\*\*\*\*\*\*\*\*\*\*\*\*\*\*\*\*\*\*\*\*\*\*\*\*\*\*\*\*\*\*\*\*\*\*\*\*\*\*\*\*\* ["Call Processing Event Synchronization" on page 38](#page-37-0) ["Preset Descriptions" on page 791](#page-790-0) ["Obtaining Identification Information \\*IDN?" on page 831](#page-830-0) \*\*\*\*\*\*\*\*\*\*\*\*\*\*\*\*\*\*\*\*\*\*\*\*\*\*\*\*\*\*\*\*\*\*\*\*\*\*\*\*\*\*\*\*\*\*\*\*\*\*\*\*\*\*\*

# **9 General Usage**

# <span id="page-735-0"></span>**Frequency Banded Parameters**

The majority of the test set's parameters are active regardless of the frequency band selected. There are a number of parameters for GSM and GPRS that allow you to specify a band; PGSM, EGSM, DCS, or PCS (GSM only). These exceptions are called frequency banded parameters.

Frequency banded parameters are activated upon selection of a band. Parameters that select frequency bands include cell band and traffic band (see ["Band Selection Parameters" on page 740](#page-739-0)).

You can set parameter values for a band that is not currently selected, and the test set stores the settings for future use. For example, during a call on the PGSM band, the MS TX level can be set to 10 for the DCS frequency band. When a handover (see ["How the Test Set Performs a Dualband Handover" on page 184\)](#page-183-0) to the DCS band is made, the MS TX level of 10 for DCS will already be set.

If you do not specify a frequency band when setting frequency banded parameters, settings to the parameter are made in the currently selected band.

- "GSM Frequency Banded Parameters" on page 736
- ["GPRS Frequency Banded Parameters" on page 738](#page-737-0)

### **GSM Frequency Banded Parameters**

The following table lists the frequency banded parameters for GSM.

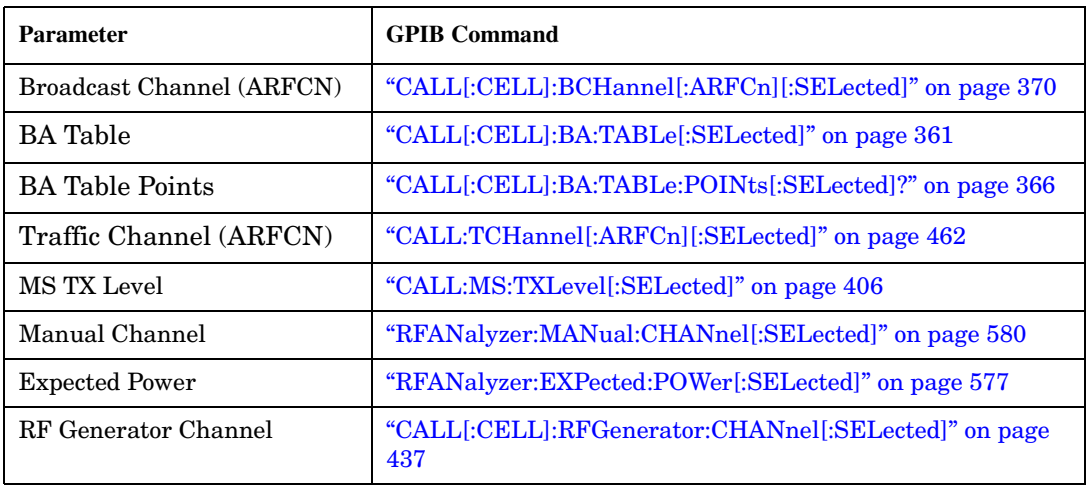

#### **GSM Programming Example**

This section provides an example of how to use frequency banded parameters.

The following procedure assumes that an active link is established between the test set and the mobile station. See ["Establishing an Active GSM Link with the Mobile Station" on page 36](#page-35-0).

```
10 OUTPUT 714;"CALL:TCH:PGSM 124" !Sets traffic channel to 124 for PGSM band.
20 OUTPUT 714;"CALL:MS:TXL:PGSM 7" !Sets the mobile station uplink power control
30 !level to 7 for PGSM band.
40 ! Now set up frequency banded parameters for DCS band.
50 OUTPUT 714;"CALL:TCH:DCS 850" !Sets traffic channel to 850 for DCS band.
60 !The default traffic channel for the DCS
70 !band is 30.
80 OUTPUT 714;"CALL:MS:TXL:DCS 5" !Sets the mobile station uplink power control
90 !level to 5 for the EGSM band. The default level is
100 !15.
110 ! Now change the traffic channel band to DCS. The TCH and uplink power control level
120 ! parameters are set to the values you specified above, not the default values.
130 OUTPUT 714;"CALL:TCH:BAND DCS"
140 ! Now query the traffic channel and uplink power control level.
150 OUTPUT 714;"CALL:TCH?"
160 ENTER 714;Channel
170 OUTPUT 714;"CALL:MS:TXL?"
180 ENTER 714;Tx_lev
190 ! Print the current values.
200 PRINT "The default TCH for the DCS band is 30. The current TCH is: ";Channel
210 PRINT "The default Tx Level is 15. The current Tx Level is: ";Tx_lev
220 END
```
### <span id="page-737-0"></span>**GPRS Frequency Banded Parameters**

The following table lists the frequency banded parameters for GPRS.

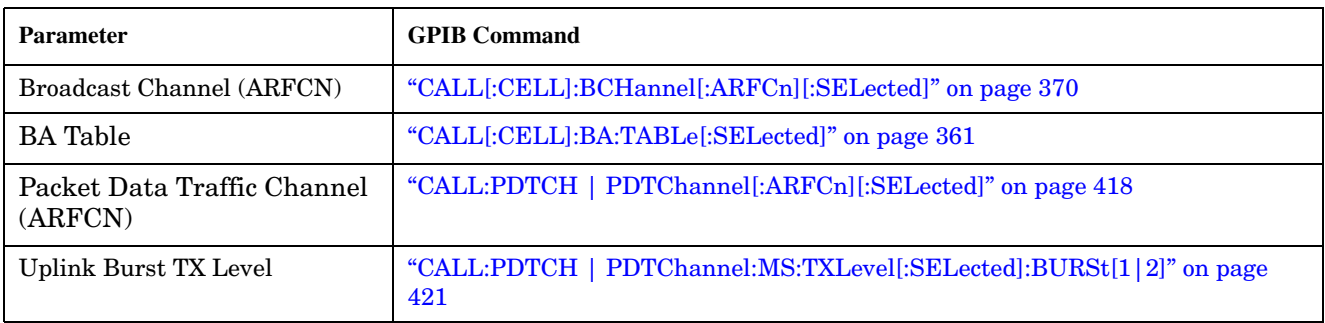

#### **Programming Example**

The following procedure assumes that a data connection has been established between the test set and the mobile station (connection status is Transferring). See ["Step 4: Make a connection" on page 289](#page-288-0).

```
10 OUTPUT 714;"CALL:PDTCH:PGSM 124" !Sets packet data traffic channel to 124 for PGSM
20 !band.
30 OUTPUT 714;"CALL:MS:TXL:PGSM 7" !Sets the mobile station uplink power control
40 !level to 7 for PGSM band.
50 ! Now set up frequency banded parameters for DCS band.
60 OUTPUT 714;"CALL:PDTCH:DCS 850" !Sets packet data traffic channel to 850 for DCS band.
70 120 Interval 12 Interval 12 Interval 12 Interval 12 Interval 2 Interval 1 Interval 1 The default packet data traffic channel for the DCS
80 !band is 30.
90 OUTPUT 714;"CALL:MS:TXL:DCS 5" !Sets the mobile station uplink power control
100 !level to 5 for the EGSM band. The default level is
110 \qquad \qquad 115.120 ! Now change the packet data traffic channel band to DCS. The PDTCH and uplink power
130 ! control level parameters are set to the values you specified above, not the
140 ! default values.
150 OUTPUT 714;"CALL:PDTCH:BAND DCS"
160 ! Now query the packet data traffic channel and uplink power control level.
170 OUTPUT 714;"CALL:PDTCH?"
180 ENTER 714;Channel
190 OUTPUT 714;"CALL:MS:TXL?"
200 ENTER 714;Tx_lev
210 ! Print the current values.
220 PRINT "The default PDTCH for the DCS band is 30. The current PDTCH is: ";Channel
230 PRINT "The default Tx Level is 15. The current Tx Level is: ";Tx_lev
240 END
```
### **Related Topics**

\*\*\*\*\*\*\*\*\*\*\*\*\*\*\*\*\*\*\*\*\*\*\*\*\*\*\*\*\*\*\*\*\*\*\*\*\*\*\*\*\*\*\*\*\*\*\*\*\*\*\*\*\*\*\* ["Band Selection Parameters" on page 740](#page-739-0) ["How the Test Set Performs a Dualband Handover" on page 184](#page-183-0) ["Configuring the Broadcast Channel \(BCH\)" on page 763](#page-762-0) ["Configuring the Traffic Channel \(TCH\)" on page 766](#page-765-0) ["Configuring the Packet Data Traffic Channel \(PDTCH\)" on page 769](#page-768-0) ["Receiver Control" on page 776](#page-775-0) \*\*\*\*\*\*\*\*\*\*\*\*\*\*\*\*\*\*\*\*\*\*\*\*\*\*\*\*\*\*\*\*\*\*\*\*\*\*\*\*\*\*\*\*\*\*\*\*\*\*\*\*\*\*\*

# <span id="page-739-0"></span>**Band Selection Parameters**

Band selection parameters allow you to choose the frequency band for different channel types in GSM or GPRS:

- "GSM Band Selection Parameters" on page 740
- ["GPRS Band Selection Parameters" on page 741](#page-740-0)

### **GSM Band Selection Parameters**

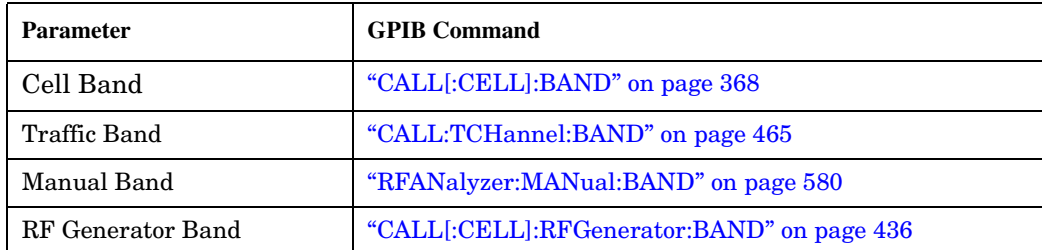

### **Operating Considerations for GSM**

### **Cell Band Parameter**

- When the operating mode is active cell and the call connected state is idle, changes to the cell band parameter will be reflected in the traffic band and manual band parameters as well.
- When the operating mode is active cell and the call connected state is connected, changes to the cell band parameter will disconnect any call in progress.
- When the operating mode is test mode and the test function is set to BCH, the cell band parameter should be used. See ["CALL:FUNCtion:DOWNlink" on page 389.](#page-388-0)
- When the operating mode is test mode and the test function is set to CW, the cell band parameter should be used.

### **Traffic Band Parameter**

- When the operating mode is active cell and the call connected state is connected, changes to the traffic band parameter cause an inter-band channel assignment. See ["How the Test Set Performs a Dualband](#page-183-0)  [Handover" on page 184](#page-183-0).
- When the operating mode is active cell and the call connected state is connected, changes to the traffic band parameter are not reflected in the cell band or the manual band parameters.
- When the operating mode is test mode and the test function is set to BCH + TCH, the traffic band parameter should be used. See ["CALL:FUNCtion:DOWNlink" on page 389](#page-388-0).

### <span id="page-740-0"></span>**Manual Band Parameter**

- When the receiver control parameter is set to manual, changes to the manual band parameter are not reflected in the traffic band or cell band parameters.
- Setting the manual band parameter changes the receiver control parameter to manual.
- When the receiver control parameter is set to manual, changes to the cell band parameter set the receiver control parameter to auto; however, the manual band parameter changes to match the cell band setting. You do not need to set receiver control back to manual.

### **RF Generator Band Parameter**

• When the operating mode is test mode and the downlink function is set to CW, the test set operates like a signal generator with level and frequency controls. See ["CW Test Function Behavior" on page 760](#page-759-0).

### **GPRS Band Selection Parameters**

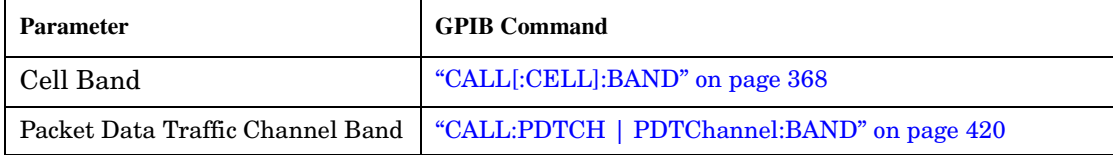

### **Operating Considerations for GPRS**

#### **Cell Band Parameter**

- When the data connection status is *not* transferring (see ["Data Connection Processing State](#page-57-0)  [Synchronization" on page 58](#page-57-0)), changing the cell band parameter to a new band changes the packet data traffic channel band to the new band as well.
- When the data connection status is transferring (see ["Data Connection Processing State Synchronization"](#page-57-0) [on page 58](#page-57-0)), changing the cell band parameter will disconnect any data connection in progress.

#### **Packet Data Traffic Channel Band Parameter**

• When the data connection status is transferring (see ["Data Connection Processing State Synchronization"](#page-57-0) [on page 58](#page-57-0)), changing the packet data traffic band parameter selects the PDTCH ARFCN and uplink burst TX level parameters. However, the setting will not be applied until you re-start the data connection using ["CALL:FUNCtion:DATA:STARt" on page 387.](#page-386-0)

### **Related Topics**

\*\*\*\*\*\*\*\*\*\*\*\*\*\*\*\*\*\*\*\*\*\*\*\*\*\*\*\*\*\*\*\*\*\*\*\*\*\*\*\*\*\*\*\*\*\*\*\*\*\*\*\*\*\*\*

### GSM:

**742**

["Configuring the Broadcast Channel \(BCH\)" on page 763](#page-762-0) ["Configuring the Traffic Channel \(TCH\)" on page 766](#page-765-0) ["Receiver Control" on page 776](#page-775-0) ["CALL:CONNected\[:STATe\]?" on page 374](#page-373-0) ["Programming the Agilent Technologies 8960 Series 10 for GSM Mobile Testing in Active Cell Operating](#page-223-0)  [Mode" on page 224](#page-223-0) GPRS: ["Configuring the Broadcast Channel \(BCH\)" on page 763](#page-762-0) ["Configuring the Packet Data Traffic Channel \(PDTCH\)" on page 769](#page-768-0) ["CALL:STATus\[:STATe\]:DATA?" on page 457](#page-456-0) ["Programming Example for testing GPRS Mobile Stations with the Agilent Technologies 8960" on page 282](#page-281-0) \*\*\*\*\*\*\*\*\*\*\*\*\*\*\*\*\*\*\*\*\*\*\*\*\*\*\*\*\*\*\*\*\*\*\*\*\*\*\*\*\*\*\*\*\*\*\*\*\*\*\*\*\*\*\*

**Band Selection Parameters**

# **Bursted Parameters**

This section is *not* applicable to GSM.

The majority of the test set's base station emulator parameters allow you to set or query a single value which is applied to all allowed burst (or timeslot) locations. However, there are a number of parameters for GPRS that have a :BURSt suffix. The :BURSt suffix indicates that the parameter name refers to a set of parameters, one for each of the possible bursts. These are called bursted parameters.

Bursted parameters use the concept of an active burst. An active burst is a timeslot that is expected to contain RF power relating to a traffic channel based on the multislot configuration. Bursted parameters are activated when the burst you have set a value for becomes active.

Bursted parameters are useful when changing the multislot configuration. For example, they allow you to specify the uplink burst TX level for a burst that is not currently active.

The GPIB command for each bursted parameter lets you specify one of the allowable bursts. If you do not specify a burst number, then burst one is assumed. The burst numbers you specify are relative from the first active uplink or downlink burst.

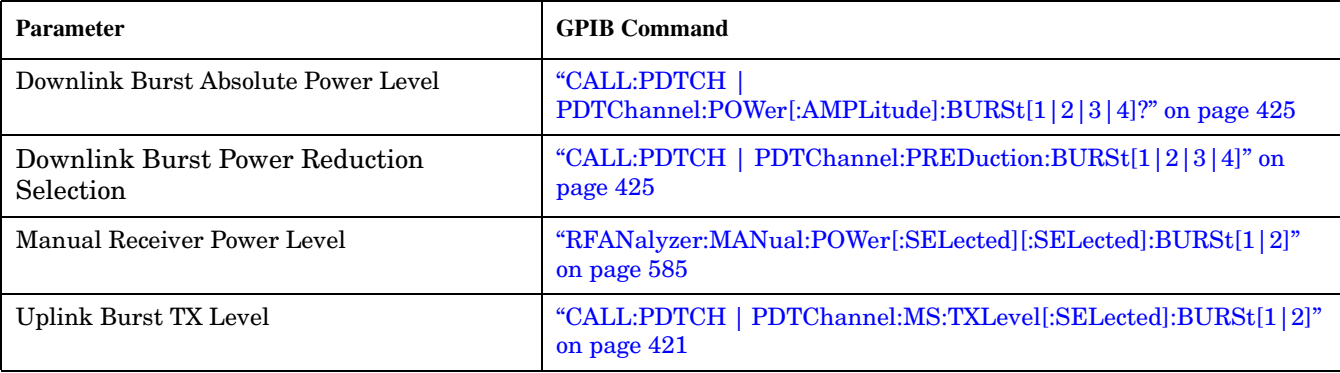

#### **GPRS Bursted Parameters**

### **Operating Considerations**

The following bursted parameters are also frequency banded parameters (see ["Frequency Banded Parameters"](#page-735-0) [on page 736](#page-735-0)):

- Uplink Burst TX Level
- Manual Receiver Power Level

### **Related Topics**

\*\*\*\*\*\*\*\*\*\*\*\*\*\*\*\*\*\*\*\*\*\*\*\*\*\*\*\*\*\*\*\*\*\*\*\*\*\*\*\*\*\*\*\*\*\*\*\*\*\*\*\*\*\*\*

["Configuring the Packet Data Traffic Channel \(PDTCH\)" on page 769](#page-768-0) ["CALL:PDTCH|PDTChannel" on page 416](#page-415-0)

\*\*\*\*\*\*\*\*\*\*\*\*\*\*\*\*\*\*\*\*\*\*\*\*\*\*\*\*\*\*\*\*\*\*\*\*\*\*\*\*\*\*\*\*\*\*\*\*\*\*\*\*\*\*\*

# **Block Diagram**

The hardware architecture of the test set provides a number of parallel signal paths through the instrument. This parallel architecture allows the measurement hardware to run some measurements concurrently. See ["Concurrent Measurements" on page 187](#page-186-0).

# **Description**

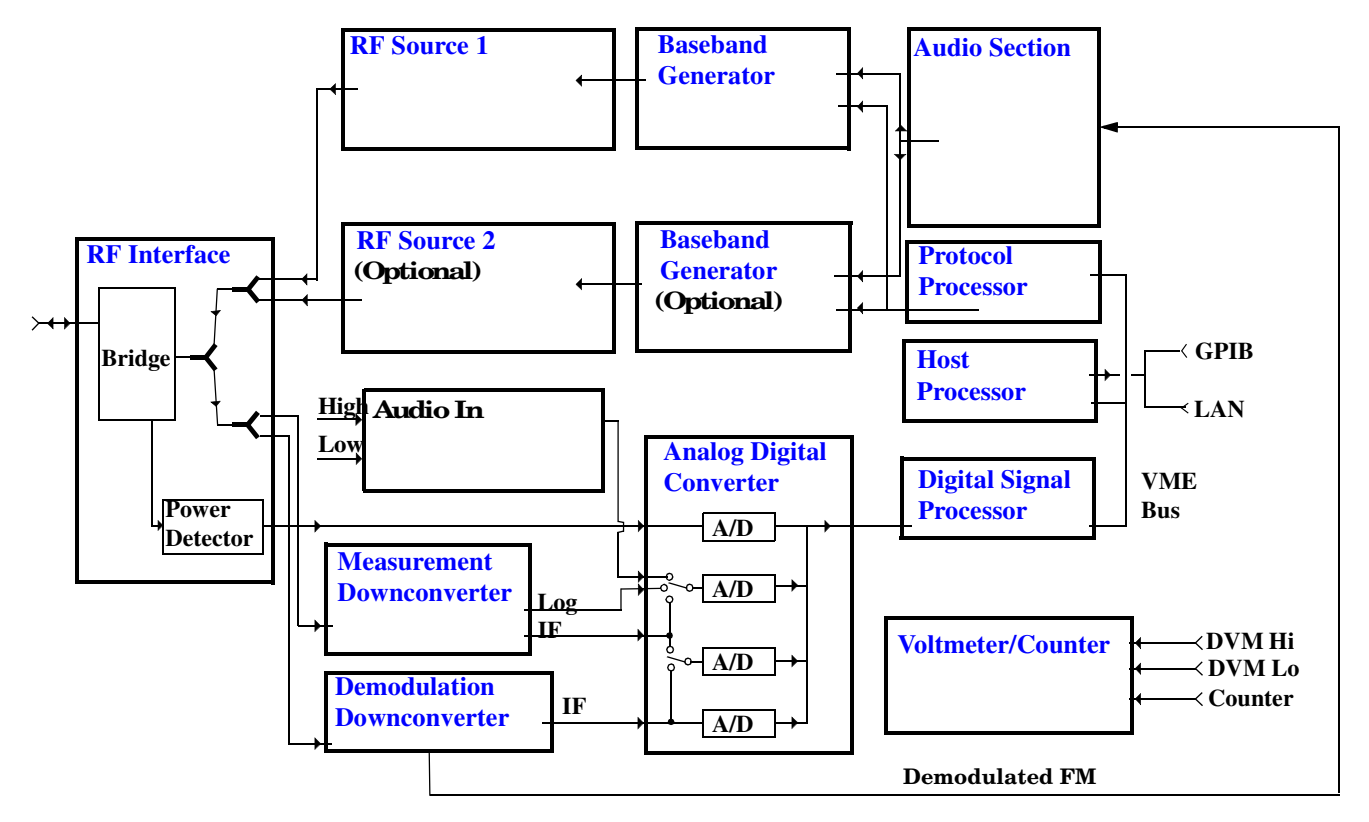

### **RF Interface Module**

Input and output signals are routed through the RF Interface module. The RF Interface module consists of a directional bridge for sampling incoming power and hybrid power splitters which create 4 bidirectional ports, (two receiver ports and two source ports), RF amplifiers, video gain circuits, and fast and slow power detectors.

The sampled input power from the directional bridge is routed to a fast power detector or a slow detector. The fast power detector has a response time of several microseconds and can measure power during the bursts of TDMA systems.

The RF Interface module provides two identical RF Source path connections to the In/Out port of the instrument. There is about 25 dB of isolation between the two source paths. There is about 35 dB of isolation between the source paths and either receiver path. The RFIO module has nominally 23 dB of insertion loss in the source path. A temperature sensing circuit facilitates compensation for path loss variation with

### <span id="page-746-0"></span>temperature.

The sampled input power from the directional bridge can be amplified by as many as two 18 dB range amplifiers and then can be directed to the fast detector, or the slow detector. The input power to the fast detector is detected by a diode detector that is part of a feedback loop. The input to the slow detector is measured in a bridge using a pair of RMS thermal detectors in a feedback loop. Signals from the fast and slow power detectors are calibrated with Gain DAC's. Video gain can be applied in 6 dB and 1.5 dB steps.

### **Signal Downconversion**

The test set's downconversion receiver section has two downconversion modules; a high performance Measurement Downconversion Module for making measurements, and a Demodulation Downconversion Module for maintaining the radio link.

**Measurement Downconverter Module** The Measurement Downconverter module is a part of the receiver, it provides high quality (wide dynamic range, spurious free) signals to the Analog To Digital Converter module's measurement sampler input. These signals are:

- 10 KHz 6 MHz Intermediate Frequency signal
- detected envelope of the Intermediate Frequency signal

The Measurement Downconverter module is designed for very high performance operation to ensure accurate and repeatable measurement results. The Measurement Downconverter module contains two downconversion stages, two local oscillators, and a logarithmic IF envelope detector . Both first and second LO synthesizers are tunable. The first LO is used when tuning to the RF input frequency, and the second LO is used when setting second IF frequency, which is fed to the measurement sampler on the Analog To Digital Converter module.

**Demodulation Downconverter Module** The Demodulation Downconverter module is used as part of the demodulation receiver to maintain the radio link of a given TA. The IF signal from the Demodulation Downconverter is sent to the Analog to Digital Converter, the digital data then goes to the protocol subsystem. That data allows the Protocol Processor module to set up a call with the DUT so that testing can be performed on the radio.

The Demodulation Downconverter module is also used as part of the BER testing path. For bit error ratio measurements the bits tested by the Protocol Processor module are taken from this path. The demodulated bits provided to the Protocol Processor contain the data that will be checked for errors.

### **Analog To Digital Converter Module**

Following the Measurement Downconverter and Demodulation Downconverter modules is the Analog to Digital Converter module. The purpose of the Analog to Digital Converter module is to convert the downconverted analog signals into digital data streams which can be processed by the Digital Signal Processing module.

In order to maintain the radio link of a given TA, the downconversion path through the Demodulation Downconverter module has a dedicated A/D conversion path.

In order to optimize measurement throughput, the fast RF power detector also has a single dedicated A/D path. This allows power measurements, in many cases, to be made concurrently with other measurements. The two outputs from the Measurement Downconverter module, and the Audio In signal share a single multiplexed A/D path.

The outputs of the various analog to digital converters on the Analog to Digital Converter module share a common data bus to the Digital Signal Processing module.

#### <span id="page-747-0"></span>**Block Diagram**

### **Digital Signal Processing Module**

The Digital Signal Processing (DSP) module is responsible for a variety of tasks within the overall test set architecture. These tasks are:

- demodulating data from the radio under test (data received from the Demodulation Downconverter module) and sending the demodulated data bits to the Protocol Processor module
- for some systems, perform audio measurements using audio information sent to the DSP module from the Protocol Processor module
- execute a variety of signal processing algorithms to perform measurements on the radio system of the currently loaded TA (data received from the power detector ADC, the measurement ADC and, in some cases, data received from the Demodulation Downconverter ADC)

The DSP processor communicates with the Host Processor and the Protocol Processor, as well as controlling the configuration and synchronization of the Analog To Digital Converter module.

### **Protocol Processor Module**

The Protocol Processor module is responsible for maintaining the radio link between the test set and the mobile station under test. The primary tasks of the Protocol Processor module are:

- generating the protocol messaging necessary for the forward channel and sending that protocol stream to the test set's RF source for transmission to the mobile station
- decoding the protocol messaging received from the mobile station under test on the reverse channel
- computing measurement results which are associated with data bits contained within the mobile stations messaging, such as bit error ratio

#### **Host Processor Module**

The Host Processor module is responsible for a variety of tasks within the overall test set architecture. These tasks include:

- control of the manual user interface (MUI)
- executing commands and processing data received from the LAN interface
- executing commands and processing data received from the GPIB interface
- controlling disk access
- control of all RF and audio hardware modules
- routing measurement results received form the Digital Signal Processing and Protocol Processor modules to the appropriate output device (display, GPIB, LAN, serial, etc.)

#### **Voltmeter/Counter**

**Voltmeter** The voltmeter is primarily used to measure external DC & AC voltages. A secondary purpose is to measure internal voltages for instrument self-diagnostics.

The external voltmeter is capable of measuring DC voltages up to + 50 VDC and AC voltages up to 50 Vpk. A true RMS detector is used for measuring AC voltages. For internal measurements, a switch routes the diagnostic MUX output to the Voltmeter 1 path.

<span id="page-748-0"></span>**Frequency Counter** The Frequency Counter is used to measure external frequencies from the front panel Audio IN, High or Low BNC connectors, and to measure internal signals for diagnostics. The external input can receive a signal between 20 Hz and 50 MHz, with a level from 25 mV to 8 V rms.

The counter circuit is based on the METRON IC. This IC contains a reciprocal counter. A reciprocal counter functions by counting the input signal and a reference signal simultaneously during a selected gate period. At the end of this period, the counting is stopped and the values of the signal and reference counters are read. The ratio of these values is used to calculate the input signal frequency.

### **Audio Section**

**Audio Analysis Path** Externally applied audio signals can be analyzed through the test set's DSP module for such characteristics as AC level, SINAD, or distortion.

The audio signal to be analyzed is input to the test set using the front panel Audio IN High and Low connectors. The signal is then routed to the Analog To Digital Converter module's measurement sampler for analysis by the DSP module.

The Audio In connector accepts signals from 20 Hz to 15 KHz, at input levels from 10 mV to 20 Vpk.

**Audio 1 Path** The Audio 1 path provides analog baseband signals used for frequency modulation of the test set's RF sources. Up to four separate audio sources may be summed together in any combination to provide the composite Audio 1 output. These include the external FM input, internal direct digital synthesis (DDS,) regenerated SAT, and audio echo input.

The external FM input accepts an externally supplied audio signal with a peak voltage between 0.25 and 2 Vpk.

The internal DDS generates low distortion audio signals from DC to 20 KHz with 0.1 Hz resolution. One to four signals may be generated and internally summed, with independent level control of each waveform.

The SAT regeneration circuit outputs a signal which is phase-locked to a received SAT signal. This is useful for testing situations where the test set needs to emulate a mobile station.

The audio echo input is used for retransmitting the received audio after a selectable time delay, to check both radio transmit and receive paths simultaneously.

For most applications, only one or two of these Audio 1 path sources are enabled at any given time.

**Audio 2 Path** The Audio 2 path provides a secondary means for sending analog baseband signals to the FM modulator. Audio 2 contains only one source, a DDS similar to that used for Audio 1.

Typically, the Audio 2 path DDS is used for cases where multiple signals must be summed together with the lowest possible distortion. Another potential use of Audio 2 would be to obtain higher output levels than Audio 1 is capable of (up to twice as much), assuming the two outputs are set to the same frequency and phase, and then summed together at the Baseband Generator module.

Audio 2 is rarely used in practice because the DDS used for Audio 2 is the same DDS that is used for the front panel audio output.

**Audio Out Path** Any one of four inputs may be coupled to the front panel audio output connector. These include a 4 channel DDS (shared with Audio 2), receiver discriminator audio from the Demodulation Downconverter module, audio echo from the Analog To Digital Converter module, and audio vocoder.

The front panel output is capable of providing signal levels up to 9 Vpk into  $> 600$  ohm loads, and up to 0.8 Vpk into an 8 ohm load (e.g. speaker). The output level is calibrated for all modes except discriminator audio,

#### <span id="page-749-0"></span>**Block Diagram**

The discriminator audio has an uncalibrated volume control provided due to the high tolerances involved.

Typically the DDS mode is used to feed the MIC input of a radio, or it may simply be used as a general purpose low distortion function generator.

Demodulated audio can be selected from either of two Demodulation Downconverters. 300 - 3000 Hz BPF, 750 usec de-emphasis, and expandor circuits can be individually applied to the receiver audio, or bypassed.

Audio echo can be selected to route the received audio to the front panel audio output connector.

#### **RF Sources**

**750**

The test set can contain two identical RF sources. The RF sources are used to provide analog or digitally modulated RF carriers for use in parametric testing of mobile stations encompassing a variety of cellular radio formats. In general, the sources have a frequency range of 45 MHz to 2.7 GHz and an amplitude range of -13 dBm to -135 dBm.

The RF sources consist of a Synthesized Signal Generator module followed by a Vector Output module and an RF Attenuator module. Baseband modulation information is supplied to the RF sources from a Baseband Generator module preceded by an Audio Section module. The various components which make up the test set source system are described in the following sections.

#### **Baseband Generators**

The purpose of the Baseband Generator module is to provide, for the modulation type currently in effect, properly formatted baseband signals to the modulation circuits on the RF Source modules.

The Baseband Generator performs several functions related to the generation and processing of these base-band modulation signals. These are:

- Transform data and clock signals from the Protocol Processor module into base-band analog I-Q modulation signals for the I-Q modulator in the Vector Output module
- Transform data from the Protocol Processor module into baseband FSK modulation for the FM modulator in the Signal Generator module
- Provide baseband FM path source selection, gain adjustment and summing node for analog FM signals from the Audio module and internally generated baseband FSK signals which are output to the FM modulator in the Signal Generator module
- Transform burst and adjacent timeslot signals from the Protocol Processor module into baseband burst modulation signals for the burst modulator in the Vector Output module

# <span id="page-750-0"></span>**Active Cell Operating Mode**

The operating mode changes the way in which the test set interacts with the mobile station.

For GSM, the test set can operate in two different operating modes, active cell mode or test mode (see ["Test](#page-752-0)  [Mode Operating Modes" on page 753](#page-752-0)).

For GPRS, active cell is the only operating mode currently available.

Active cell operating mode provides active signaling between the mobile station and the test set's base station emulator:

- "Active Cell For GSM" on page 751
- ["Active Cell For GPRS" on page 752](#page-751-0)

### **Active Cell For GSM**

Active cell mode is the default operating mode for GSM, and is used when emulating a normal GSM cell. Test mode is used when it is not possible, or not desired, to communicate via over the-the-air signaling with the mobile station, but downlink stimulus and uplink measurements are still needed. For more details on test mode, see ["Test Mode Operating Modes" on page 753](#page-752-0).

Associated with the active cell operating mode is the cell activated state parameter. This parameter turns on and off the test set's control of the uplink and downlink (including all signalling operations, uplink demodulation and downlink (BCH and TCH) generation).

Trying to set any of the network configuration parameters while the cell is in the active state will generate the following error:

GSM operation rejected; Attempting to set <MCC|MNC|LAC|NCC|BCC> while generating a BCH

For a list of basic features provided by active cell operating mode for GSM, see ["Active Cell Features" on page](#page-227-0)  [228](#page-227-0).

#### **Setting the Test Set's Operating Mode to Active Cell Mode**

The test set's operating mode is set using the command, ["CALL:OPERating:MODE" on page 411](#page-410-0).

#### **Setting the Cell Activated State Parameter**

The cell activated state parameter is set using ["CALL\[:CELL\]:ACTivated\[:STATe\]" on page 359](#page-358-0).

### <span id="page-751-0"></span>**Active Cell For GPRS**

Active cell mode is used when emulating a normal GSM/GPRS cell.

In active cell operating mode the base station emulator, using the test set's GMSK modulated source, generates a downlink (base station to mobile station direction) broadcast channel (BCH) which represents a cell. The GPRS mobile station can "camp" to this signal, just as it would camp to a cell on a real network, and perform an attach procedure to register the mobile station with the network. A Packet Data Traffic Channel (PDTCH) can then be established using the ETSI defined GPRS Test Mode and data can be transferred in both the downlink and uplink directions.

For GPRS mobile stations which support a single uplink timeslot or two adjacent uplink timeslots, the following measurements can be made under essentially identical conditions to that which the mobile station would experience on a real network:

- Output RF Spectrum (ORFS) see ["Output RF Spectrum Measurement Description" on page 120](#page-119-0).
- Transmit Power (TXP) see ["Transmit Power Measurement Description" on page 166](#page-165-0)
- Phase and Frequency (PFER) see ["Phase and Frequency Error Measurement Description" on page 128](#page-127-0)
- Power versus Time (PVT) see ["GPRS Power versus Time Measurement" on page 142](#page-141-0)
- Bit Error Rate see ["GPRS Bit Error Measurement" on page 81](#page-80-0).

For a typical scenario detailing the steps you might take to test a GPRS mobile station, see ["Testing a GPRS](#page-784-0)  [Mobile Station" on page 785](#page-784-0).

### **Related Topics**

\*\*\*\*\*\*\*\*\*\*\*\*\*\*\*\*\*\*\*\*\*\*\*\*\*\*\*\*\*\*\*\*\*\*\*\*\*\*\*\*\*\*\*\*\*\*\*\*\*\*\*\*\*\*\*\*\*\*\*\*\*\*\*\*\*\*\*\*\*\*\*\*\*\*\*\*\*\*\*\*\*\*\*

For GSM:

["Configuring the Broadcast Channel \(BCH\)" on page 763](#page-762-0)

["CALL:OPERating" on page 410](#page-409-0)

["Configuring the Traffic Channel \(TCH\)" on page 766](#page-765-0)

For GPRS:

["Configuring the Broadcast Channel \(BCH\)" on page 763](#page-762-0)

["Configuring the Packet Data Traffic Channel \(PDTCH\)" on page 769](#page-768-0)

["Testing a GPRS Mobile Station" on page 785](#page-784-0)

["Programming Example for testing GPRS Mobile Stations with the Agilent Technologies 8960" on page 282](#page-281-0)

\*\*\*\*\*\*\*\*\*\*\*\*\*\*\*\*\*\*\*\*\*\*\*\*\*\*\*\*\*\*\*\*\*\*\*\*\*\*\*\*\*\*\*\*\*\*\*\*\*\*\*\*\*\*\*\*\*\*\*\*\*\*\*\*\*\*\*\*\*\*\*\*\*\*\*\*\*\*\*\*\*\*\*

# <span id="page-752-0"></span>**Test Mode Operating Modes**

### **GSM Test Mode Operation**

The test set can operate in two different GSM operating modes (active cell mode or a test mode). Active cell mode is the default operating mode and is used when emulating a normal GSM cell. You use Test mode (see ["CALL:OPERating" on page 410](#page-409-0) for GPIB syntax) when it is not possible, or not desired, to communicate via over-the-air signalling with the mobile station, but downlink stimulus and uplink measurements are still needed. When test mode is selected, the choices of downlink stimulus (Test Function) are:

- BCH (broadcast channel) (see ["BCH Test Function Behavior" on page 755](#page-754-0))
- BCH + TCH (broadcast channel + traffic channel) (see ["BCH + TCH Test Function Behavior" on page 758](#page-757-0))
- CW (continuous wave) (see ["CW Test Function Behavior" on page 760](#page-759-0))

See ["CALL:FUNCtion" on page 387](#page-386-0) for test function GPIB syntax.

When the test set's operating mode is test mode:

- No over-the-air signaling is available.
- No capability to demodulate and decode uplink RACH bursts is available.
- Test mode features are determined by the test function: BCH, BCH + TCH, or CW.
- When the operating mode is set to test mode, auto triggering sets the trigger source to RF Rise. See "RF" [Rise Trigger Source:" on page 219](#page-218-0).

The test set's receiver remains on the uplink frequency determined by the broadcast channel see ["CALL\[:CELL\]:BCHannel\[:ARFCn\]\[:SELected\]" on page 370](#page-369-0) as long as receiver control is set to auto. If you require manual control of the receiver parameters, receiver control should be set to manual. This gives access to the receiver parameters of manual band, manual channel and manual frequency. See ["Receiver Control" on](#page-775-0)  [page 776.](#page-775-0)

**NOTE** ["Setting the Cell Activated State Parameter" on page 751](#page-750-0) has no effect while the test set is in test mode.

#### **Test Mode Operating Modes**

#### **Receiver Control - Auto**

If the receiver control field is set to auto (see ["RFANalyzer:CONTrol:AUTO" on page 577](#page-576-0)), the test set's receiver frequency is set according to the fields or GPIB commands in the following table.

**Table 1. Test Set Receiver Frequencies (Receiver Control = Auto)**

| <b>Test Function</b> | <b>Receiver Frequency Fields</b> | GPIB Command                                          |
|----------------------|----------------------------------|-------------------------------------------------------|
| <b>BCH</b>           | Broadcast Chan (1)               | "CALL[:CELL]:BCHannel[:ARFCn][:SELected]" on page 370 |
| $BCH + TCH$          | Traffic Channel (2)              | "CALL:TCHannel[:ARFCn][:SELected]" on page 462        |
| $_{\text{CW}}$       | RF Gen Channel                   | "CALL[:CELL]:BCHannel[:ARFCn][:SELected]" on page 370 |

#### **Table Footnotes**

- 1 Actual frequency depends on current broadcast band (PGSM, EGSM, PCS, or DCS), and is defined in GSM as the uplink frequency.
- 2 Actual frequency depends on current traffic channel band (PGSM, EGSM, PCS, or DCS), and is defined in GSM as the uplink frequency.

#### **Receiver Control - Manual**

If the Receiver Control field is set to Manual (see ["RFANalyzer:CONTrol:AUTO" on page 577](#page-576-0)), the test set's receiver frequency is set according to the fields or GPIB commands in the following table.

#### **Table 2. Test Set Receiver Frequencies (Receiver Control = Manual)**

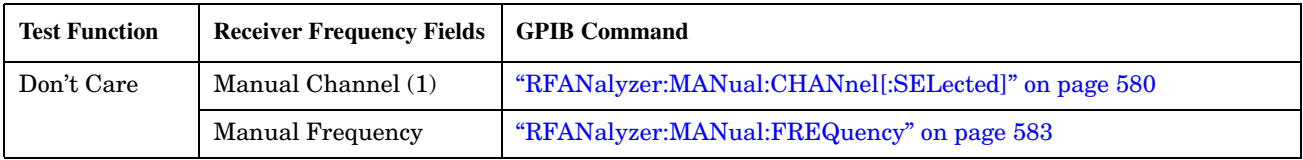

### **Table Footnotes**

1 Actual frequency is defined in GSM as the uplink frequency.

### <span id="page-754-0"></span>**Expected Burst**

This parameter is only used when the test set's operating mode is set to Test Mode or when the Cell Activated state is set to Off. (If it is not set, the test set may not synchronize to the input signal's midamble.) When operating mode is set to Active Cell and the Cell Activated state is set to On, the test set automatically selects the correct burst type.

A TCH can have one of eight midamble patterns. These patterns are called Training Sequence Codes (TSC). The Expected Burst parameter allows you to set the test set to expect a certain midamble pattern (TSC0 through TSC7) from the mobile. Alternatively, selecting RACH for this parameter allows you to set the test set to expect the special midamble pattern used by a RACH burst.

For details on the GPIB command, see ["CALL:BURSt" on page 373.](#page-372-0) (If you are using the test set manually, the Expected Burst field is in the Call Parms window, screen 3 of 3, F12.)

OUTPUT 714;"CALL:BURST:TYPE TSC5" !Sets the test set to expect a TCH with midamble !pattern TSC5.

#### **BCH Test Function Behavior**

- The test set generates a BCH without a TCH. BCH configuration and timeslot configuration are the same as when the operating mode is set to active cell.
- Cell power is set using the ["CALL:POWer" on page 429](#page-428-0) command.
- By default, the test set expects the mobile station to transmit on the uplink BCH. The test set's receiver frequency can be set manually, which de-couples the automatic setting.
- Changes to the mobile station TX level will couple to the expected power, and the mobile station TX Level parameter will be transmitted on the downlink BCCH.
- All measurements are available to you as if the operating mode was set to active mode.

### **Example 17. BCH Test Function Using Auto Receiver Control**

The following example shows how to set up a test mode measurement using the BCH test function. In this example the test set is configured to transmit a BCH on PGSM channel 21, and receive the mobile station on PGSM channel 21 at a power level of 12.

1. Select test mode.

OUTPUT 714;"CALL:OPERATING:MODE TEST"

2. Select PGSM as the broadcast band.

OUTPUT 714;"CALL:CELL:BAND PGSM"

3. Select BCH as the test function.

OUTPUT 714;"CALL:FUNCTION:DOWNLINK BCH"

- 4. Configure the receiver control to auto. OUTPUT 714;"RFANALYZER:CONTROL:AUTO ON"
- 5. Set the BCH to channel 21.

**756**

OUTPUT 714;"CALL:BCH:PGSM 21"

- 6. Set the mobile station TX level to 12. OUTPUT 714;"CALL:MS:TXLEVEL 12"
- 7. To make the measurement, set up the mobile station to transmit on PGSM channel 21 at a power level of 12.
### **Example 18. BCH Test Function Using Manual Receiver Control**

The following example shows how to set up a test mode measurement using the BCH test function. In this example the test set is configured to transmit a BCH on PGSM channel 21. Manual receiver control is used to configure the test set to measure a signal from the mobile station at 895 MHz and 14 dBm. Note that the frequency can also be tuned by channel number.

1. Select test mode.

OUTPUT 714;"CALL:OPERATING:MODE TEST"

2. Select PGSM as the broadcast band.

OUTPUT 714;"CALL:CELL:BAND PGSM"

3. Select BCH as the test function.

OUTPUT 714;"CALL:FUNCTION:DOWNLINK BCH"

4. Set the BCH to channel 21.

OUTPUT 714;"CALL:BCH:PGSM 21"

- 5. Configure the receiver control to manual. OUTPUT 714;"RFANALYZER:CONTROL:AUTO OFF"
- 6. Configure the test set's receiver frequency to 895 MHz.

OUTPUT 714;"RFANALYZER:MANUAL:FREQUENCY 895 MHZ"

If tuning by channel number, see ["RFANalyzer:MANual:CHANnel\[:SELected\]" on page 580](#page-579-0)

- 7. Set the receiver's expected power level to 14 dBm. OUTPUT 714;"RFANALYZER:EXPECTED:POWER 14 DBM"
- 8. To make the measurement, set up the mobile station to transmit at 895 MHz and at a power level of 14 dBm.

## **BCH + TCH Test Function Behavior**

- The test set generates BCH + TCH on the downlink path. The BCH + TCH burst modulation is the same as when the operating mode is set to active cell.
- Cell power is set using the ["CALL:POWer" on page 429](#page-428-0) command.
- Manually synchronizing the mobile station to the BCCH is not under direct control of the test set. You are responsible for this synchronization.
- Changes to the TCH timeslot and TCH ARFCN will reconfigure the downlink (although no channel assignment signaling will take place).
- By default, the test set's receiver is configured to receive the mobile station's signal at the TCH uplink frequency. The test set's receiver frequency can be set manually, which decouples the automatic setting.
- Changes to the mobile station TX level will couple to the expected power, and the mobile station TX Level parameter will be transmitted on the downlink BCCH and SACCH.
- Changes to TCH timing advance will also appear on the downlink SACCH. Whether the mobile station makes use of these parameters is a function of the mobile station.
- All measurements are available to you, the same as if the operating mode was active mode.

### **Example 19. BCH + TCH Test Function Using Auto Receiver Control**

The following example shows how to set up a test mode measurement using the test function BCH + TCH. In this example the test set is configured to transmit a BCH on PGSM channel 21, a TCH on PGSM channel 31, and receive the mobile station on PGSM channel 31 at power level 12.

1. Select test mode.

```
OUTPUT 714;"CALL:OPERATING:MODE TEST"
```
2. Select PGSM as the broadcast band (traffic channel band will automatically be set to this band).

OUTPUT 714;"CALL:CELL:BAND PGSM"

3. Select BCH as the test function.

OUTPUT 714;"CALL:FUNCTION:DOWNLINK BCHTCH"

4. Configure the receiver control to auto.

OUTPUT 714;"RFANALYZER:CONTROL:AUTO ON"

5. Set the BCH to channel 21.

OUTPUT 714;"CALL:BCH:PGSM 21"

6. Set the TCH to channel 31.

OUTPUT 714;"CALL:TCH:PGSM 31"

- 7. Set the mobile station TX Level to 12. OUTPUT 714;"CALL:MS:TXLEVEL 12"
- 8. To make the measurement, set the mobile station to transmit on PGSM channel 31 at a power level of 12.

### **Example 20. BCH + TCH Test Function Using Manual Receiver Control**

The following example shows how to set up a test mode measurement using the test function BCH + TCH. In this example the test set transmits a BCH on PGSM channel 21 and a TCH on PGSM channel 31. Manual receiver control is used to configure the test set to measure a signal from the mobile station at 895 MHz, the frequency can also be tuned by channel number with the manual channel parameter. Expected power is set at  $+14$  dBm.

1. Select test mode.

OUTPUT 714;"CALL:OPERATING:MODE TEST"

2. Select PGSM as the broadcast band (the TCH will automatically be set to this band).

OUTPUT 714;"CALL:CELL:BAND PGSM"

3. Select BCH + TCH as the test function.

OUTPUT 714;"CALL:FUNCTION:DOWNLINK BCHTCH"

4. Set the BCH to channel 21.

OUTPUT 714;"CALL:BCH:PGSM 21"

5. Set the TCH to channel 31.

OUTPUT 714;"CALL:TCH:PGSM 31"

- 6. Configure the receiver control to manual. OUTPUT 714;"RFANALYZER:CONTROL:AUTO OFF"
- 7. Configure the test set's receiver frequency to 895 MHz. OUTPUT 714;"RFANALYZER:MANUAL:FREQUENCY 895 MHZ"

If tuning by channel number, see ["RFANalyzer:MANual:CHANnel\[:SELected\]" on page 580](#page-579-0)

8. Set the receivers expected power level to 14 dBm.

OUTPUT 714;"RFANALYZER:EXPECTED:POWER 14 DBM"

9. To make the measurement, set up the mobile station to transmit at 895 MHz and at a power level of 14 dBm.

## **CW Test Function Behavior**

When the test set's downlink function is set to CW the test set operates like a signal generator with level and frequency controls. The Call Parms selections change from Cell Power to RF Gen Power, from Cell Band to RF Gen Band, from Broadcast Chan to RF Gen Channel. The CW setting also gives you the opportunity to set output frequency using the RF Gen Freq parameter.

- The test set generates an unmodulated CW downlink signal.
- The RF generator's power is set using the ["CALL\[:CELL\]:RFGenerator:POWer\[:SAMPLitude\]" on page 440](#page-439-0) command.
- The RF generator's band is set using the ["CALL\[:CELL\]:RFGenerator:BAND" on page 436](#page-435-0) command.
- The downlink frequency is controlled by the RF Gen Channel and RF Gen Freq fields. The RF Gen Channel field sets the generator to the frequency corresponding to the channel number in the current RF Gen Band field using the ["CALL\[:CELL\]:RFGenerator:CHANnel\[:SELected\]" on page 437](#page-436-0) command.
- The RF generator's frequency is set using the ["CALL\[:CELL\]:RFGenerator:FREQuency" on page 440](#page-439-0) command, in this mode the user has direct control of the output frequency without making a channel selection.
- By default, the test set's receiver is configured to receive the mobile station's signal at the current RF generator channel setting. The test set's receiver frequency can be set manually, which decouples the automatic setting.
- No uplink demodulation or channel decoding is available. BER and uplink audio measurements will not return any results.

When you update the RF Gen Channel parameter the RF Gen Freq parameter changes to indicate the frequency for that channel. When RF Gen Freq is changed the RF Channel parameter does not change. This is because you may select a frequency that is not a channel.

### **Example 21. CW Test Function Using RF Generator Frequency**

The following example shows how to set up a test mode using the CW test function. In this example the test set transmits a CW signal on DCS frequency 1805.4 mHz at an output power level of -80 dBm.

1. Set the RF generator output power to -80 dBm.

OUTPUT 714;"CALL:CELL:RFGENERATOR:POWER -80"

2. Select test mode.

OUTPUT 714;"CALL:OPERATING:MODE TEST"

3. Select PGSM as the RF generator band.

OUTPUT 714;"CALL:CELL:RFGENERATOR:BAND DCS"

4. Select CW as the test function.

OUTPUT 714;"CALL:FUNCTION:DOWNLINK CW"

5. Configure the test set's output frequency to 1805.4 MHz.

OUTPUT 714;"CALL:CELL:RFGENERATOR:FREQUENCY 1805.4MHZ"

## **GPRS Test Mode Operation**

### **GPRS Test Mode BCH Behavior**

When Cell Operating Mode is set to "GPRS Test Mode BCH" (PBTest), the base station emulator produces the BCH but does not attempt to demodulate the uplink. Non-functional features (for example, "Start Data Connection") of the BS Emulator do not result in an execution error.

### **GPRS Test Mode BCH + PDTCH Behavior**

When Cell Operating Mode is set to "GPRS Test Mode BCH + PDTCH" (PBPTest), the base station emulator produces the BCH and PDTCH. To specify the positions of the PDTCH use ["CALL:PDTCH |](#page-417-0)  [PDTChannel\[:ARFCn\]\[:SELected\]" on page 418](#page-417-0) and ["CALL:PDTCH | PDTChannel:MSLot:CONFiguration"](#page-423-0) [on page 424](#page-423-0). The locations of the specified uplink are demodulated but no signaling for control of a data connection is performed and PRACH bursts are not demodulated.

In this mode the following features are available:

- Generation of BCH + PDTCH on the downlink.
- If you manually synchronize the mobile station with the BCH, and then turn on the mobile station's own PDTCH, and both uplink and downlink use the same ARFCN and timeslot(s), what is sometimes known as a "forced" call is in progress. Demodulation and channel decoding of the uplink are available, although no messages are decoded.

Manually synchronizing the mobile station to the BCH is usually initiated from the mobile station keypad, or over a special mobile station test bus. This is not under the direct control of the base station emulator and is your responsibility.

- When a "forced" call is in progress (as defined above), BER measurements can be made.
- Changes to the Multislot Configuration or PDTCH ARFCN [PDTCH Band] reconfigure the downlink (although no channel assignment signalling takes place). The BS Emulator's receiver is configured to receive at the modified frequency, timeslot and timing advance in the same way as when Cell Operating Mode is set to "Active Cell" (CELL).

### **OFF Behavior**

If you set Cell Operating Mode "OFF" it causes the following actions:

- If Cell Operating Mode was currently using CALL:OPERating OFF, the setting is ignored and the operation is assumed to have successfully completed immediately.
- If a mobile station is attached or a data connection is in progress, no attempt is made to use over-the-air signaling to disconnect or detach.
- All signaling operations, uplink demodulation and downlink (BCH, and PDTCH) generation are stopped.
- There is no RF power output.

## **Related Topics**

762

"Configuring the Broadcast Channel (BCH)" on page 763 "Configuring the Traffic Channel (TCH)" on page 766 "CALL:OPERating" on page 410 "Receiver Control" on page 776 "Configuring the Packet Data Traffic Channel (PDTCH)" on page 769 

# <span id="page-762-0"></span>**Configuring the Broadcast Channel (BCH)**

The broadcast channel parameters are configured using the following call processing subsystem commands. You should note that many of these parameters are *not* applicable to GPRS.

For a complete list of GPIB commands in the call processing subsystem, refer to ["CALL Subsystem" on page](#page-357-0)  [358](#page-357-0).

## **GSM Broadcast Channel Parameters**

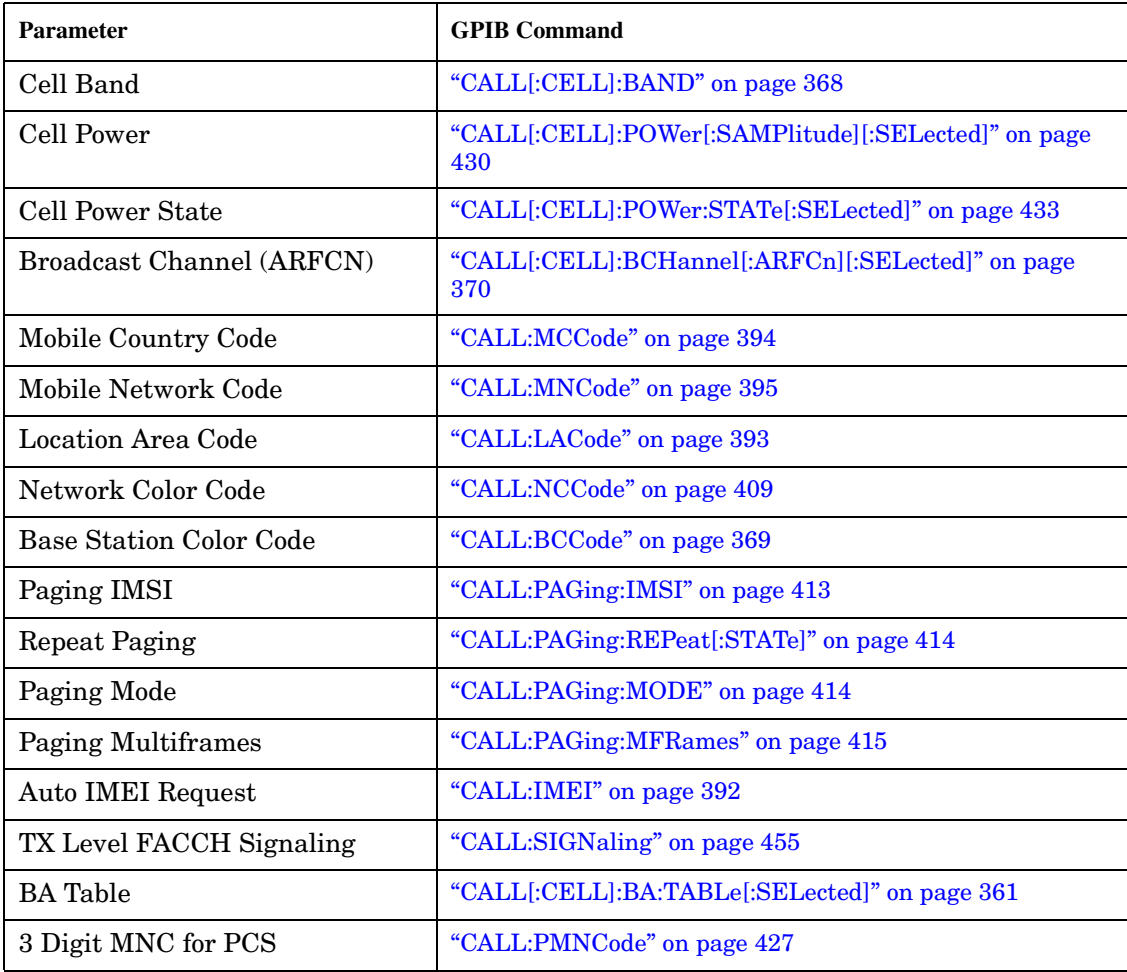

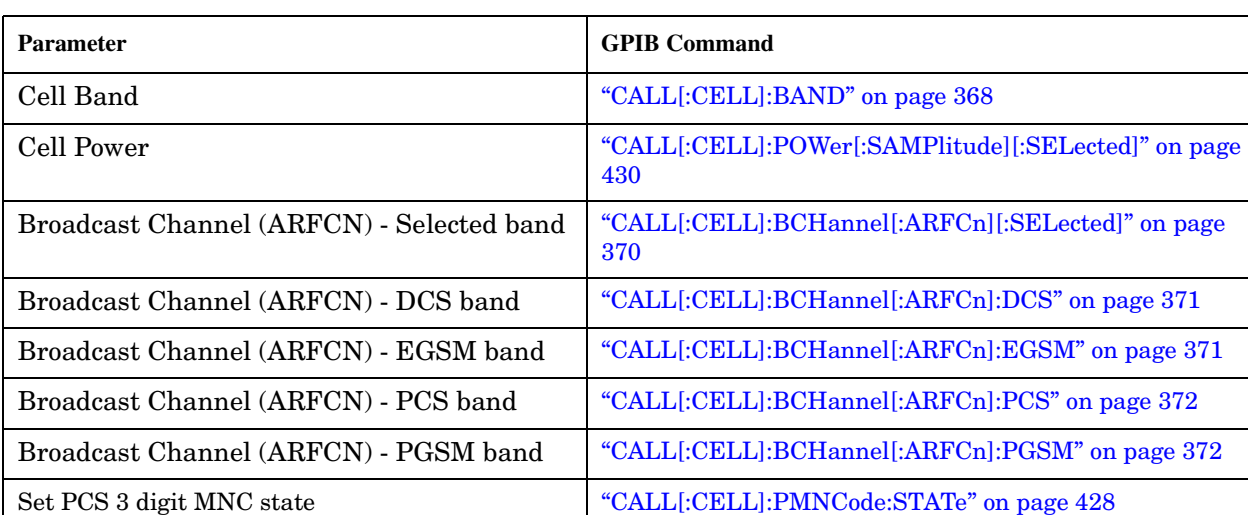

## <span id="page-763-0"></span>**GPRS Broadcast Channel Parameters**

## **Operating Considerations**

### **GSM**

There are a number of parameters for the broadcast channel and the traffic channel (see ["Configuring the](#page-765-0)  [Traffic Channel \(TCH\)" on page 766](#page-765-0)) that can be configured, however the test set's default parameters should allow a properly functioning mobile station to successfully camp on the cell and make a call under most circumstances.

Parameters can be queried from the test set regardless of the state of the test set.

If the test set is in active cell operating mode, parameters MCC, MNC, LAC, NCC, and BCC can not be set unless the Cell Activated State is OFF. See ["CALL:ACTivated" on page 359](#page-358-0).

If the test set is in test mode (see ["Test Mode Operating Modes" on page 753](#page-752-0)) operating mode, any BCH parameter can be set at any time.

The 3 Digit MNC for PCS parameter defines if the PCS BCCH should be configured using the standard 2-digit MNC (J-STD-007 coding), or the PCS 3-digit MNC (J-STD-007A coding, section 2.10.5.1.3). The PCS 3-digit MNC is used on the PCS BCCH instead of the 2-digit MNC only when the current cell band is PCS and the 3 Digit MNC for PCS parameter is set to on.

When TX Level FACCH Signaling is set to on, measurements are aborted and restarted as a result of mobile TX power level changes. However, when TX Level FACCH Signaling is set to off, measurements are not aborted and restarted. This may cause the integrity result for some measurements to indicate an under range or over range condition until the mobile's TX power level is within the specified measurement range. For more information about measurement integrity, see ["Integrity Indicator" on page 191](#page-190-0).

### **GPRS**

For GPRS, there are a number of BCH parameters which are currently set to fixed values. See ["Fixed](#page-789-0)  [Parameters" on page 790](#page-789-0).

# **Related Topics**

"Frequency Banded Parameters" on page 736

"Band Selection Parameters" on page 740

# <span id="page-765-0"></span>**Configuring the Traffic Channel (TCH)**

This section is *not* applicable to GPRS.

The traffic channel parameters are configured using the following call processing subsystem commands. For complete GPIB command syntax, see ["CALL:TCHannel" on page 461](#page-460-0).

## **TCH Parameters**

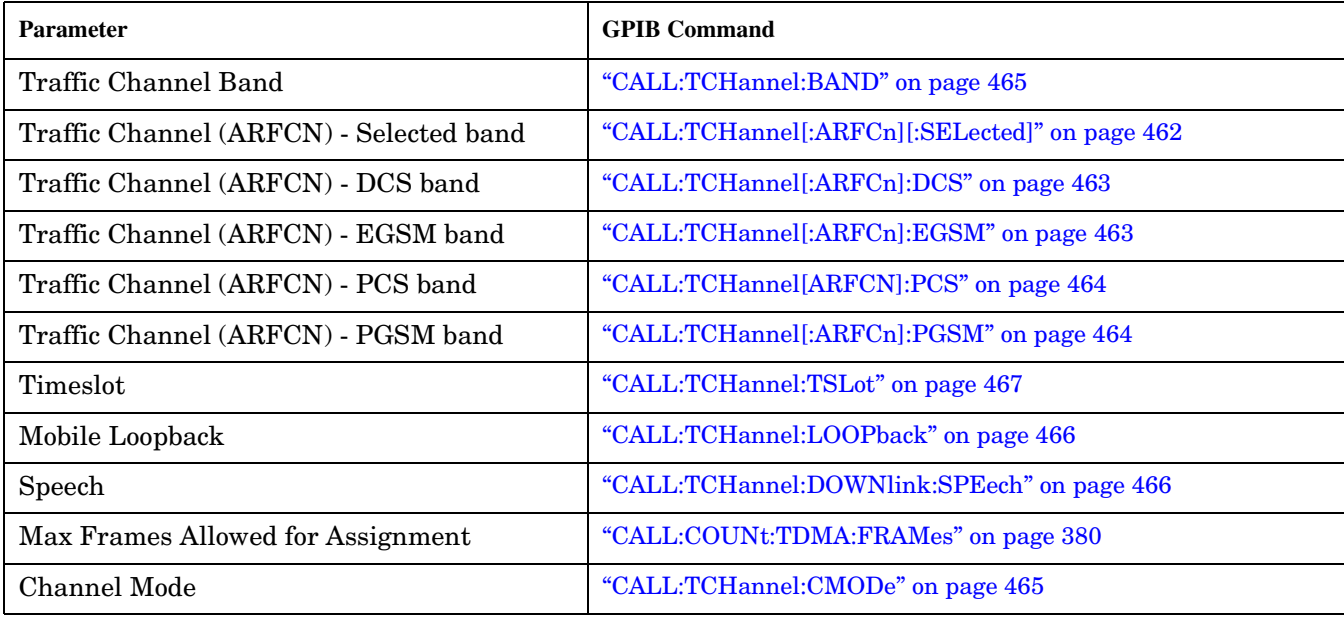

## **Operating Considerations**

When configuring the base station emulator you must configure the broadcast channel (see ["CALL:BCHannel"](#page-369-0) [on page 370](#page-369-0)) and the traffic channel (TCH). There are a number of parameters for the BCH and the TCH that can be configured; however, the test set's default parameters should allow a properly functioning mobile station to successfully camp on the cell and make a call under most circumstances.

When Operating Mode = Active Cell, if a call is connected, changes to the traffic channel number (ARFCN) or traffic channel timeslot, **including a change to the value of the parameter's current setting**, causes signaling on the downlink FACCH to initiate a channel reassignment, see ["How the Test Set Performs a](#page-183-0)  [Dualband Handover" on page 184](#page-183-0). This configures the TCH to use the new parameter. If a call is not connected, changes to the parameter are stored for when the next call **is** established

When Operating Mode = Test Mode, if Test Mode Downlink Function (see ["CALL:FUNCtion:DOWNlink" on](#page-388-0)  [page 389\)](#page-388-0) = BCH+TCH, changes to the traffic channel number (ARFCN) or traffic channel timeslot will reconfigure the downlink TCH accordingly, but there will be no signaling initiated. The change will be immediate. If a TCH is not being generated, changes to the parameter are stored for when the next call is established

Downlink speech controls what kind of speech data is transmitted on the downlink TCH. A TCH with speech data is generated when call control status is connected (see ["Call Processing State Synchronization" on page](#page-43-0)  [44\)](#page-43-0), or when in test mode with downlink function set to BCH+TCH.

When an FBER measurement is activated PRBS15 is transmitted on the downlink TCH, over riding the user setting of downlink speech source. Any changes to downlink speech source will be accepted and saved but not applied until FBER become inactive.

There are 5 different settings for the downlink speech source. See ["CALL:TCHannel:DOWNlink:SPEech" on](#page-465-0)  [page 466.](#page-465-0)

- Echo retransmits the uplink speech frames back to the downlink with a non-selectable delay of about 1 second.
- PRBS15 the 260 speech frame bits (prior to channel coding) are generated using a pseudo random bit sequence.
- SIN300 the sequence of 260 speech bit frames represent a sine wave at 300 Hz.
- SIN1000 the sequence of 260 speech bit frames represent a sine wave at 1000 Hz.

Traffic channel loopback type cannot be set to type C if the traffic channel band is PGSM.

The Max Frames Allowed for Assignment parameter, is used to specify the maximum number of TDMA frames the mobile station is allowed to take for a channel assignment. This is only applicable to changes in TCH band, traffic channel, or TCH timeslot. Changes to any other TCH parameter will not cause an error to be generated if, the number of frames taken to perform the change exceeds the setting of the maximum frames allowed for assignment. If the mobile station does not complete the channel assignment within the specified number of frames, the test set will generate an error message, but this will not cause a call to drop. If the mobile DTX state (discontinuous transmission) parameter is on (see ["CALL:MS:DTX\[:STATe\]" on page 398](#page-397-0)), the error is not generated, because when a mobile station is in discontinuous transmission mode, it is not required to transmit on the new channel, at least not until a SACCH, FACCH, or SID frame is ready. In this case, the mobile station may actually have changed channels in the correct time, but had nothing to transmit.

## **Related Topics**

768

"Configuring the Broadcast Channel (BCH)" on page 763 "Configuring Mobile Station Operating Parameters" on page 772 "Receiver Control" on page 776 "Traffic Band Parameter" on page 740 "CALL:TCHannel" on page 461 "Fast Bit Error Measurement Description" on page 113 

# <span id="page-768-0"></span>**Configuring the Packet Data Traffic Channel (PDTCH)**

This section is *not* applicable to GSM.

The packet data traffic channel parameters are configured using the following call processing subsystem commands.

For a complete list of GPIB commands in the call processing subsystem, refer to ["CALL Subsystem" on page](#page-357-0)  [358](#page-357-0).

## **Packet Data Traffic Channel Parameters**

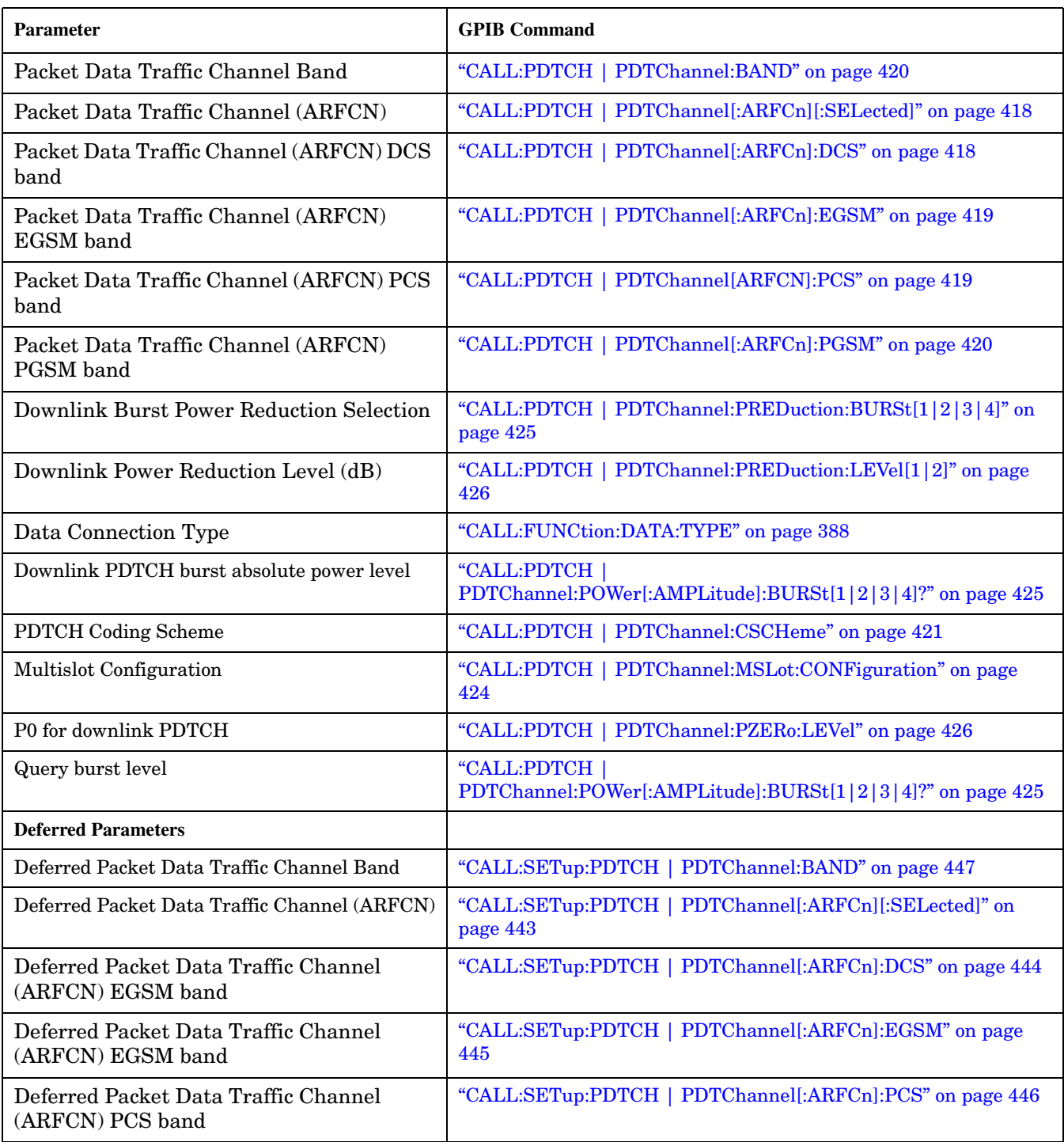

<span id="page-770-0"></span>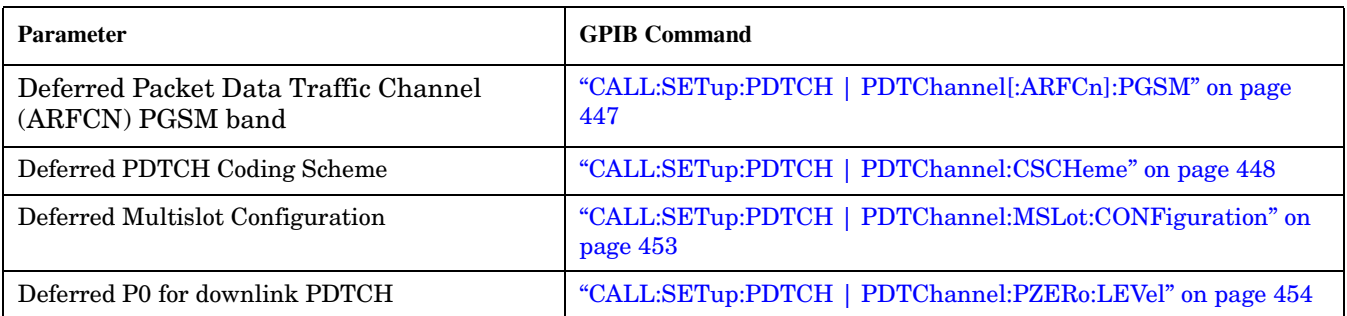

### **Using Deferred Parameters**

Deferred parameters allow the user to set up multiple parameters without implicit over-the-air signalling taking place. Using deferred parameters offers the following benefits:

- Code construction is more succinct.
- Only one signaling exchange between the test set and the mobile station sets up multiple parameters rather than a separate exchange for each parameter.
- Once the current data connection has been established, you can set up the next set of deferred parameters.  $\bullet$

## **Operating Considerations**

When configuring the base station emulator you must configure the broadcast channel (see "CALL:BCHannel" on page 370) and the packet data traffic channel (PDTCH). There are a number of parameters for the BCH and the PDTCH that can be configured; however, the test set's default parameters should allow a properly functioning GPRS mobile station to successfully establish a data connection under most circumstances.

PDTCH (ARFCN) is a frequency banded parameter (see "Frequency Banded Parameters" on page 736).

## **Related Topics**

"Configuring the Broadcast Channel (BCH)" on page 763 "Configuring Mobile Station Operating Parameters" on page 772 "Packet Data Traffic Channel Band Parameter" on page 741 "CALL:PDTCH | PDTChannel" on page 416

# <span id="page-771-0"></span>**Configuring Mobile Station Operating Parameters**

The mobile station operating parameters are configured using the following call processing subsystem commands.

For a complete list of GPIB commands in the call processing subsystem, refer to ["CALL Subsystem" on page](#page-357-0)  [358](#page-357-0).

## **GSM Mobile Station Operating Parameters**

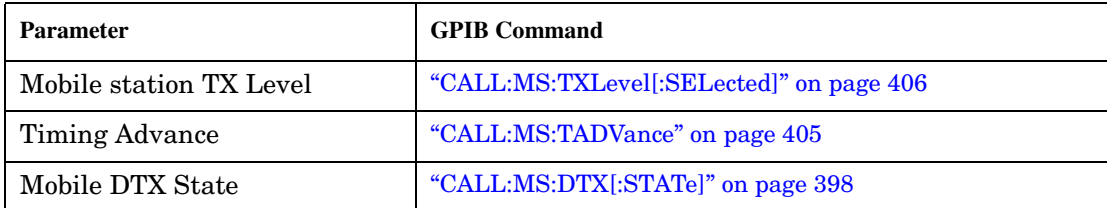

## **GPRS Mobile Station Operating Parameters**

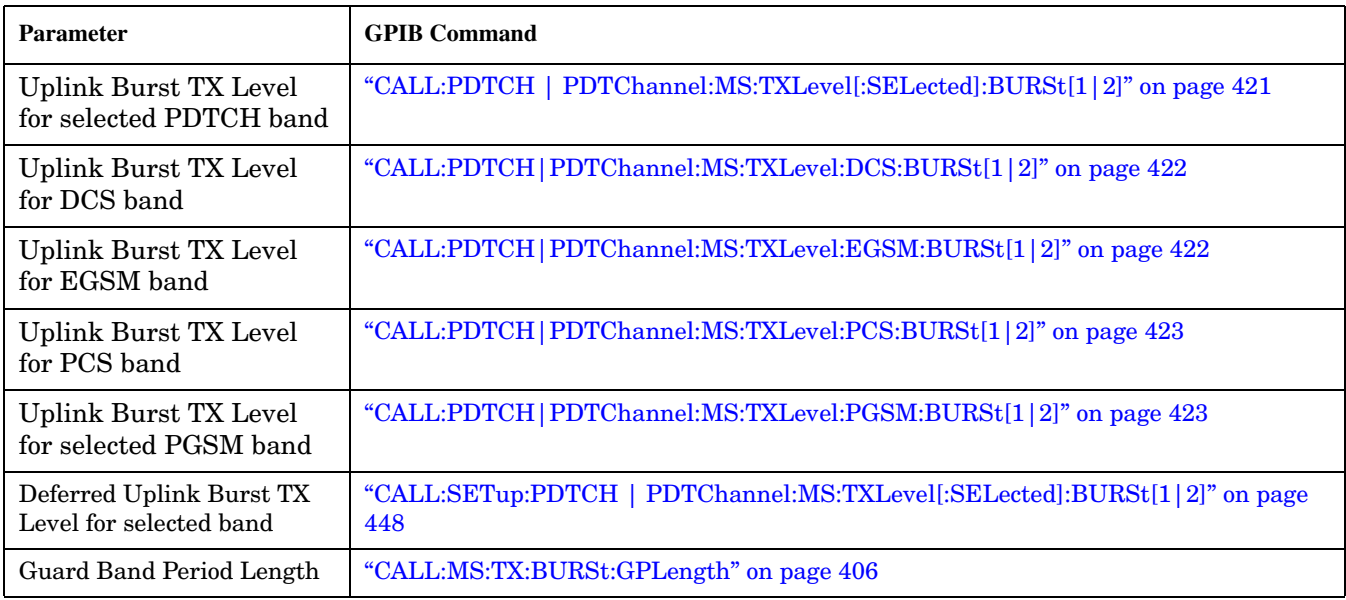

# **Operating Considerations**

### **GSM**

There are a number of parameters for the broadcast channel (see ["Configuring the Broadcast Channel \(BCH\)"](#page-762-0) [on page 763](#page-762-0)) and the traffic channel (see ["Configuring the Traffic Channel \(TCH\)" on page 766](#page-765-0)) that can be configured, however the test set's default parameters should allow a properly functioning mobile station to successfully camp on the cell and make a call under most circumstances.

When Operating Mode = Active Cell, if a call is connected, changes to these parameters, including a change to the value of the parameter's current setting, causes signaling on the downlink to automatically initiate the change. No separate command is necessary to initiate the change. If a call is not connected, changes to the parameter are stored for when the next call is established

The mobile station TX Level parameter, besides informing the mobile station what uplink power to transmit to the test set, also updates the Expected Power parameter. See ["RFANalyzer:EXPected:POWer\[:SELected\]" on](#page-576-0)  [page 577.](#page-576-0)

## **GPRS**

For details on the parameters you can use to configure the PDTCH, see ["Configuring the Packet Data Traffic](#page-768-0)  [Channel \(PDTCH\)" on page 769](#page-768-0).

# **Setting Frame Trigger Parameters**

This section is *not* applicable to GPRS.

### **Frame Trigger Parameters**

The frame trigger is a positive-going TTL compatible pulse that is one GSM bit wide, it is aligned to the downlink TDMA frame timing. The test set provides a frame trigger for synchronizing other test equipment to a measurement it is available at the rear-panel TRIG OUT connector.

The frame trigger has 3 parameters that the user must set. See ["SYSTem:FTRigger" on page 725](#page-724-0).

- "External Trigger State (on or off)" on page 774
- "External Trigger Timeslot (0 to 7)" on page 774
- "External Trigger Bit (0 to 1250)" on page 774

### **Programming Examples**

#### **External Trigger State (on or off)**

OUTPUT 714;"SYSTEM:FTRIGGER:STATE ON" would set the external frame trigger ON.

#### **External Trigger Timeslot (0 to 7)**

OUTPUT 714;"SYSTEM:FTRIGGER:TSLOT 3"

would cause external frame trigger pulses to align with timeslot three.

#### **External Trigger Bit (0 to 1250)**

OUTPUT 714;"SYSTEM:FTRIGGER:BIT 100"

would cause external frame trigger pulses to occur 100 bits after bit 0 of the selected timeslot.

## **Operating Considerations**

Each frame is made up of 8 time slots. Time slots are defined in "ETSI GSM 05.10 Ver. 4.9.0 Section 5. Time slots 0 and 4 are 157 bit periods long, time slots 1, 2, 3, 5, 6, 7 are 156 bit periods long, the average time slot is 156.25 bits in duration. The external trigger timeslot can be set to any time slot 0 through 7, the external trigger bit position can be set from 0 through 1250. If the trigger bit position is set to 1250, that is one full frame beyond the setting of the external trigger timeslot,  $(156.25 * 8 = 1250)$ .

When the cell activated state is OFF, the frame trigger output is disabled (set to 0 volts) since there is no reference downlink TDMA frame structure available. However, the frame trigger state is not affected when there are changes to cell activated state.

The frame trigger can be set manually from the system configuration screen by pressing the External Trigger Setup soft key.

## **Related Topics**

\*\*\*\*\*\*\*\*\*\*\*\*\*\*\*\*\*\*\*\*\*\*\*\*\*\*\*\*\*\*\*\*\*\*\*\*\*\*\*\*\*\*\*\*\*\*\*\*\*\*\*\*\*\*\*

## "SYSTem:FTRigger" on page 725

# <span id="page-775-0"></span>**Receiver Control**

Receiver Control is applicable to both GSM and GPRS. This topic contains the following sections:

- "GSM Receiver Control" on page 776
- ["GPRS Receiver Control" on page 779](#page-778-0)

## **GSM Receiver Control**

You may want to control the internal receiver parameters rather than allow the test set to control them. You can do this by using the receiver control parameters.

### **Selecting Manual or Automatic Receiver Control**

Receiver control defines whether the test set (auto) or you (manual) are in control of the receiver's band, channel, frequency and power.

- Setting a manual band, manual frequency, or manual channel causes receiver control to be set to manual control mode.
- Setting the broadcast band, or any reset operation causes the receiver control to be set to auto control mode.
- Setting the RFANALYZER:CONTROL:AUTO to ON or OFF.

**Example** OUTPUT 714;"RFANALYZER:CONTROL:AUTO OFF" !Allows manual control of !receiver parameters.

#### **Operating Mode and Receiver Control**

The test set's receiver control parameter is set using, ["RFANalyzer:CONTrol:AUTO" on page 577](#page-576-0).

**Manual Receiver Control Parameters** When receiver control is set to auto, the test set's protocol controls the parameters. When receiver control is set to manual, the following three parameters are under user control.

- Manual Band
- Manual Freq
- Manual Channel

**Manual Band** The frequency bands available for the test set are PGSM, EGSM, DCS and PCS. Only one band can be active at a time. The frequency band must be selected in order to define the frequencies where measurements are to be made. See ["Frequency Banded Parameters" on page 736](#page-735-0) for details on these parameters.

OUTPUT 714;"RFANALYZER:MANUAL:BAND PCS"!Sets the frequency band to PCS.

**Manual Freq** Manual frequency is used to tune the test set's measuring receiver. None of the "Manual Channel" on page 776 parameters are affected by changes to manual frequency.

OUTPUT 714;"RFANALYZER:MANUAL:FREQUENCY 942.6MHZ" !Sets the input frequency to 942.6 MHz.

**Manual Channel** Manual channel is used to tune the test set's measuring receiver. "Manual Freq" on page 776 is affected by changes to manual channel.

OUTPUT 714;"RFANALYZER:MANUAL:CHANNEL:EGSM 24" !Sets the EGSM channel to 24.

**Manual Receiver Control** If the receiver control parameter is set to manual, the test set's receiver frequency is set using the parameters in the following table. See ["RFANalyzer:MANual:BAND" on page 580](#page-579-0) for manual band or manual frequency details.

| <b>Operating</b><br>Mode | <b>Cell</b><br><b>Activated</b><br><b>State</b> | <b>Measurement Band</b> | <b>Measurement Frequency</b> | <b>Measurement Channel</b> |
|--------------------------|-------------------------------------------------|-------------------------|------------------------------|----------------------------|
| <b>Active Cell</b>       | ON or OFF                                       | Manual Band             | Manual Frequency             | Manual Channel             |
| Test Mode                | ON or OFF                                       | Manual Band             | Manual Frequency             | Manual Channel             |

**Table 3. Test Set Receiver Frequencies (Manual)**

**Auto Receiver Control** If the receiver control parameter is set to auto, the test set's receiver frequency is set using the parameters in the following table. See ["CALL:TCHannel\[:ARFCn\]\[:SELected\]" on page 462](#page-461-0) traffic channel details and ["CALL:TCHannel:BAND" on page 465](#page-464-0) for traffic band details. See ["CALL\[:CELL\]:BAND" on page 368](#page-367-0) for cell band details. See ["CALL:BCHannel" on page 370](#page-369-0) for broadcast channel details.

#### **Table 4. Test Set Receiver Frequencies (Auto)**

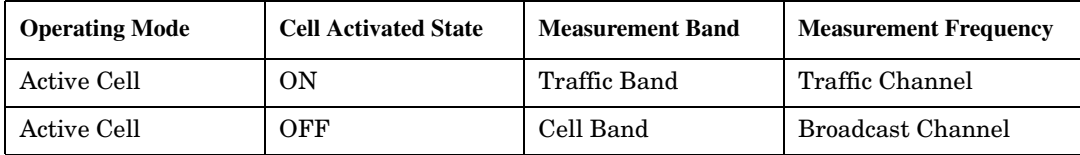

#### **Table 5. Test Set Receiver Frequencies (Auto)**

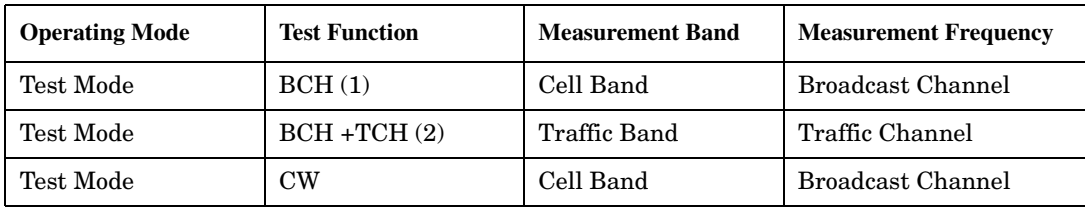

#### **Table Footnotes**

- 1 Actual frequency depends on current broadcast band (PGSM, EGSM, PCS, or DCS) and is defined in GSM as the uplink frequency.
- 2 Actual frequency depends on current traffic channel band (PGSM, EGSM, PCS, or DCS) and is defined in GSM as the uplink frequency.

## <span id="page-777-0"></span>**Expected Power**

You can use the expected power parameter regardless of the receiver control setting. The MS TX level parameter sets the mobile station uplink power control level ranges while expected power sets the mobile station uplink power in dBm.

Expected power defines the expected input power at the RF IN /OUT connector on the front panel of the test set. The range of expected power is beyond the capability of the test set's hardware. This is because expected power is intended to reflect the potential range of RF power at the DUT. This range of RF power is meant to accommodate the use of a gain or loss network between the DUT and the test set. See ["Measurement Related](#page-835-0)  [Configuration" on page 836](#page-835-0) for details about amplitude offset.

The upper and lower limits of expected power provide boundaries for the combination of amplitude offset and expected power. If the user sets expected power to +52 dBm and the amplitude offset to −3 dB, the calculated receiver power will be 49 dBm, but the test set shall be set to +43 dBm, the upper limit of the hardware. If the calculated value of receiver power goes below −25 dB, the lower limit of the hardware, the test set shall be set to −25 dB.

Expected power is always overwritten by settings made to the MS TX Level parameter.

Setting the expected power will not set receiver control to manual.

OUTPUT 714;"RFANALYZER:EXPECTED:POWER:PGSM -15DBM" !Set input power to −15 dbm.

See ["RFANalyzer:EXPected:POWer:PGSM" on page 579](#page-578-0) or ["CALL:MS:TXLevel\[:SELected\]" on page 406](#page-405-0).

### **Related Topics**

**778**

\*\*\*\*\*\*\*\*\*\*\*\*\*\*\*\*\*\*\*\*\*\*\*\*\*\*\*\*\*\*\*\*\*\*\*\*\*\*\*\*\*\*\*\*\*\*\*\*\*\*\*\*\*\*\*

["Active Cell Operating Mode" on page 751](#page-750-0)

["Test Mode Operating Modes" on page 753](#page-752-0)

["Frequency Banded Parameters" on page 736](#page-735-0)

\*\*\*\*\*\*\*\*\*\*\*\*\*\*\*\*\*\*\*\*\*\*\*\*\*\*\*\*\*\*\*\*\*\*\*\*\*\*\*\*\*\*\*\*\*\*\*\*\*\*\*\*\*\*\*

## <span id="page-778-0"></span>**GPRS Receiver Control**

The test set normally sets all receiver parameters automatically using data connection control settings. You may want to control the test set's receiver parameters manually rather than allowing the test set to control them. This ability is referred to as manual receiver control.

#### **Selecting Manual or Automatic Receiver Control**

- Auto mode is the default for all operating modes. The receiver's expected power and measurement frequency settings are set automatically according to the data connection control settings you specify (Packet Data Traffic Channel, Packet Data Traffic Band, and MS TX Level).
- Manual mode allows you to override some or all of the automatic settings by first selecting the manual mode for the setting and then specifying the desired value. You can view the affected settings by selecting F12 (Receiver Control) from the Call Setup screen. A full or partial preset of the test set, including cycling power, returns the test set back to auto mode.

**GPIB Examples** The following program examples use simple commands to perform a single function. Complex commands that enable manual receiver control and set a specified parameter at the same time are also available. See ["RFANalyzer" on page 574](#page-573-0) for a listing of all receiver control syntax. (Note that some of the commands described in ["RFANalyzer" on page 574](#page-573-0) are GSM only.)

OUTPUT 714;"RFANalyzer:CONTrol:MEASurement:FREQuency:AUTO OFF" !Enables manual control of the measurement receiver's frequency.

OUTPUT 714;"RFANalyzer:MANual:MEASurement:FREQuency 825.030 MHZ" !Tunes the measurement receiver to 825.030 MHz through manual receiver control.

OUTPUT 714;"RFANalyzer:CONTrol:MEASurement:FREQuency:AUTO ON" !Returns measurement receiver frequency tuning control to auto.

Manual control parameter values are stored internally (as long as the test set is powered on). Enabling manual control of a parameter without providing a new value causes a previously stored value to immediately take effect. This allows you to pre-define manual control parameter values in your program before enabling manual control.

#### **Operating Mode and Receiver Control**

**Manual Receiver Control Parameters** The following parameters can be used to control the receiver manually:

- Expected Power Control
- Measurement Frequency
- Uplink Frequency
- Measurement Burst

#### <span id="page-779-0"></span>**Receiver Control**

**Expected Power Control** The expected power from the mobile is set manually using the following settings (see ["Expected Power" on page 778\)](#page-777-0):

• To set the test set receiver's expected power setting to manual use ["RFANalyzer:CONTrol:POWer:AUTO" on page 584](#page-583-0).

OUTPUT 714;"RFANalyzer:CONTrol:POWer:AUTO OFF"

• To set the power level that the test set's receiver is expecting the mobile station uplink burst to transmit at for the GPRS system type, use ["RFANalyzer:MANual:POWer:GSM\[:SELected\]:BURSt\[1|2\]" on page 586.](#page-585-0) Each burst is set individually.

OUTPUT 714;"RFANalyzer:MANual:POWer:GSM:BURSt1 15 DBM" OUTPUT 714;"RFANalyzer:MANual:POWer:GSM:BURSt2 19 DBM"

**NOTE** During manual receiver control, make sure you are using the correct operating mode for the type of measurement you are making. Trying to measure a CW signal while in active cell mode will likely result in an error. This error occurs because the test set uses the expected power setting for the operating mode you are using, and uses different methods to measure analog and digital signals.

> It is recommended that you specify the expected power each time you perform a handoff to a new band or traffic channel type during manual receiver control. This ensures that the correct expected power is set for the new channel settings.

**Measurement Frequency** Measurement frequency is used to tune the test set's measuring receiver for all bands:

• To set the receiver to manual mode and change the measurement frequency use ["RFANalyzer:MANual:MEASurement\[:MFRequency\]" on page 584.](#page-583-0)

OUTPUT 714;"RFANalyzer:MANual:MEASurement 942.6 MHZ" !Enables manual measurement !receiver control and sets the test set's measurement receiver frequency to 942.6 MHz.

**Uplink Frequency** Uplink Frequency sets the test set's demodulation receiver frequency, used to demodulate information from the mobile's uplink transmission:

• To set the receiver to manual mode and set the demodulation receiver frequency use ["RFANalyzer:MANual:UPLink\[:MFRequency\]" on page 586.](#page-585-0)

OUTPUT 714;"RFANalyzer:MANual:UPLink 942.6 MHZ" !Enables manual demodulation !receiver control and sets the test set's demodulation receiver frequency to 942.6 MHz.

**NOTE** Manual control of the demodulation receiver frequency is rarely needed. Use the measurement receiver when manual receiver frequency control is required. Automatic control is always used when the cell operating mode is active cell.

**Measurement Burst** Measurement Burst sets the mobile uplink burst number on which the measurement is performed (not the absolute timeslot number, but the burst number relative to the first uplink burst in the TDMA frame):

• To set the measurement burst use ["RFANalyzer:MSLot:MEASurement:BURSt" on page 587.](#page-586-0)

OUTPUT 714;"RFANalyzer:MSLot:MEASurement:BURSt 2" !Sets the receiver to measure the second uplink !burst.

The Measurement Burst parameter is always controlled manually. The choice of bursts available is based on the selection table shown under the multislot selection command, ["CALL:PDTCH | PDTChannel:MSLot:CONFiguration"](#page-423-0) [on page 424.](#page-423-0)

### **Auto Receiver Control**

The receiver settings are derived from the following parameters when using automated control:

- Expected Power derived from the MS TX Level setting for the specified system type, queried/set using the following commands:
	- ["CALL:PDTCH | PDTChannel:MS:TXLevel\[:SELected\]:BURSt\[1|2\]" on page 421](#page-420-0)
	- ["CALL:PDTCH|PDTChannel:MS:TXLevel:DCS:BURSt\[1|2\]" on page 422](#page-421-0)
	- ["CALL:PDTCH|PDTChannel:MS:TXLevel:EGSM:BURSt\[1|2\]" on page 422](#page-421-0)
	- ["CALL:PDTCH|PDTChannel:MS:TXLevel:PCS:BURSt\[1|2\]" on page 423](#page-422-0)
	- ["CALL:PDTCH|PDTChannel:MS:TXLevel:PGSM:BURSt\[1|2\]" on page 423](#page-422-0)
- Measurement Frequency and Link Frequency derived from the PDTCH Band and PDTCH (ARFCN) settings, queried/set using the following commands:
	- ["CALL:PDTCH | PDTChannel\[:ARFCn\]\[:SELected\]" on page 418](#page-417-0)
	- ["CALL:PDTCH | PDTChannel\[:ARFCn\]:DCS" on page 418](#page-417-0)
	- ["CALL:PDTCH | PDTChannel\[:ARFCn\]:EGSM" on page 419](#page-418-0)
	- ["CALL:PDTCH | PDTChannel\[ARFCN\]:PCS" on page 419](#page-418-0)
	- ["CALL:PDTCH | PDTChannel\[:ARFCn\]:PGSM" on page 420](#page-419-0)

### **Expected Power**

To make accurate measurements, the test set needs to know how much power to expect at the test set's RF IN/OUT port; referred to as the Expected Power. It gets this value from the call control MS TX Level setting during automatic receiver control, or by the user specifying the expected power with the receiver power control set to manual. See ["Expected Power Control" on page 780](#page-779-0) for more information.

You can set the expected power level beyond the capability of the test set's hardware because expected power is intended to reflect the potential range of RF power at the DUT. This range of RF power is meant to accommodate the use of a gain or loss network between the DUT and the test set. See ["Measurement Related](#page-835-0)  [Configuration" on page 836](#page-835-0) for details about amplitude offset.

The upper and lower limits of expected power provide boundaries for the combination of amplitude offset and expected power. If you set expected power to +52 dBm and the amplitude offset to −3 dB, the calculated receiver power will be 49 dBm, but the test set shall be set to +43 dBm, the upper limit of the hardware. If the calculated value of receiver power goes below −25 dB, the lower limit of the hardware, the test set shall be set to −25 dB.

### **Effects on Receiver Control When Changing Operating Mode**

After selecting the operating mode to use and setting one or more receiver controls to manual, the receiver control settings remain as you set them until you change operating mode. Changing operating mode causes all receiver parameters to return to automatic control.

#### **Receiver Control**

782

### **Related Topics**

"Test Mode Operating Modes" on page 753 "Active Cell Operating Mode" on page 751 "RFANalyzer" on page 574

# **Testing a Mobile for Enhanced Full Rate Speech Channel Mode**

This test is *not* applicable to GPRS.

The channel mode function allows you to command a mobile to switch between full rate speech and enhanced full rate speech either before a call is originated, or during a call connected state with any or all of the supported measurements running.

The following measurements are supported in enhanced full rate speech mode:

- Analog Audio (AAUDio)
- Bit Error Rate (BERRor)
- Fast Bit Error Rate (FBERror)
- Dynamic Power (DPOWer)
- I/Q Tuning (IQTuning)
- Output RF Spectrum (ORFSpectrum)
- Phase and Frequency Error (PFERror)
- Power versus Time (PVTime)
- Transmitter Power (TXPower)

You can initiate a Decoded Audio (DAUDio) measurement in enhanced full rate speech mode. However, this measurement is not supported in this channel mode and the integrity indicator will report that the results are questionable (see ["Decoded Audio \(DAUDio\) Troubleshooting" on page 96](#page-95-0)).

If you change the channel mode when no call is connected, the mobile is requested to go into the selected channel mode the next time a mobile originated or mobile terminated call is initiated.

If you change the channel mode when a call is connected, the mobile is requested to go into the selected channel mode immediately.

The channel mode should only be changed when the test set is in active cell operating mode, not test operating mode.

**NOTE** GSM Phase 1 mobiles are not required to support enhanced full rate speech vocoder. Therefore, the behavior of a GSM Phase 1 mobile which does support enhanced full rate speech vocoder may be manufacturer dependent when used with the channel mode function.

> If you switch the channel mode between enhanced full rate speech and full rate speech when the downlink speech source is set to Echo (see ["CALL:TCHannel:DOWNlink:SPEech" on page 466](#page-465-0)), you may hear momentary unpleasant audio bursts from the mobile.

## **Related Topics**

"Programming a Channel Mode Change" on page 182

# **Testing a GPRS Mobile Station**

This section is *not* applicable to GSM.

This section provides a description of how you may want to use the test set to test a GPRS mobile station which supports a single uplink timeslot or two adjacent uplink timeslots. The section contains:

- "Test Overview" on page 785
- "Procedure" on page 785
- ["Operating Considerations" on page 788](#page-787-0)

If you want a detailed description of how to write a basic control program that performs fundamental manufacturing tests on a GPRS mobile station, see ["Programming Example for testing GPRS Mobile Stations](#page-281-0)  [with the Agilent Technologies 8960" on page 282](#page-281-0).

### **Test Overview**

To test a GPRS mobile station, you need to perform the following steps:

- "1. Configure the base station emulator, mobile station, and measurement execution parameters" on page 785
- ["2. Switch on the GPRS mobile station, perform an attach and establish a data connection" on page 787](#page-786-0)
- ["3. Make measurements and obtain results" on page 787](#page-786-0)
- ["4. Reconfigure the data connection and make more measurements \(if required\)" on page 787](#page-786-0)
- ["5. Disconnect the Mobile Station from the base station emulator" on page 788](#page-787-0)

These steps are described in more detail in the next section.

### **Procedure**

#### **1. Configure the base station emulator, mobile station, and measurement execution parameters**

Before starting to transfer data and make measurements on a GPRS mobile station, you may need to configure some, or all of the following parameters:

- Broadcast channel (BCH) parameters:
	- Cell Band (see ["CALL\[:CELL\]:BAND" on page 368](#page-367-0))
	- Broadcast Channel (ARFCN) (see ["CALL\[:CELL\]:BCHannel\[:ARFCn\]\[:SELected\]" on page 370](#page-369-0))
	- Cell Power (see ["CALL\[:CELL\]:POWer:AMPLitude\[:SELected\]" on page 432](#page-431-0))

#### **Testing a GPRS Mobile Station**

- Packet data traffic channel (PDTCH) parameters:
	- Packet Data Traffic Channel Band (see ["CALL:PDTCH | PDTChannel:BAND" on page 420](#page-419-0))
	- Packet Data Traffic Channel (ARFCN) (see ["CALL:PDTCH | PDTChannel\[:ARFCn\]\[:SELected\]" on](#page-417-0)  [page 418\)](#page-417-0)
	- Packet Data Traffic Channel Coding Scheme (see ["CALL:PDTCH | PDTChannel:CSCHeme" on page](#page-420-0)  [421](#page-420-0))
	- Downlink Packet Data Traffic Channel Power Control:
		- Downlink Power Reference Level (dB) (see ["CALL:PDTCH | PDTChannel:PZERo:LEVel" on page](#page-425-0)  [426\)](#page-425-0)
		- Downlink Power Reduction Level (dB) (see ["CALL:PDTCH | PDTChannel:PREDuction:LEVel\[1|2\]"](#page-425-0) [on page 426\)](#page-425-0)
		- Downlink Burst Power Reduction Selection (see ["CALL:PDTCH |](#page-424-0)  [PDTChannel:PREDuction:BURSt\[1|2|3|4\]" on page 425](#page-424-0))

Note: In order to make use of power reduction levels, you must set the downlink PDTCHs to be on a different ARFCN from the broadcast channel. This is because the power level across all timeslots on the BCH must remain constant. Therefore, power reduction levels are ignored.

- Data Connection Type (see ["CALL:FUNCtion:DATA:TYPE" on page 388](#page-387-0))
- Multislot Configuration (see ["CALL:PDTCH | PDTChannel:MSLot:CONFiguration" on page 424](#page-423-0))

Note that some BCH and PDTCH parameters are fixed parameters. This means that their values cannot be changed (see ["Fixed Parameters" on page 790](#page-789-0)).

- Mobile station operating parameters:
	- PDTCH MS TX Level (see ["CALL:PDTCH | PDTChannel:MS:TXLevel\[:SELected\]:BURSt\[1|2\]" on page](#page-420-0)  [421](#page-420-0))
	- Guard Band Period Length (see ["CALL:MS:TX:BURSt:GPLength" on page 406](#page-405-0))
- Measurement execution parameters:
	- The SETup subsystem is used to configure measurement parameters. For a brief description of this subsystem and links to the GPIB commands, see ["SETup Subsystem" on page 588](#page-587-0). For a more detailed description of measurement execution parameters along with programming examples, see ["Step 3: Set](#page-287-0)  [Measurement Parameters" on page 288](#page-287-0).
- Deferred parameters (if required):

**786**

— Deferred parameters allow you to set up a new data connection ahead of time.This is useful if you plan to reconfigure the data connection after your first set of measurements to make more measurements on the new channel. The settings you make are only applied when a channel change is executed using the ["CALL:HANDover | HANDoff\[:IMMediate\]" on page 391](#page-390-0). For a list of the deferred parameters see ["Configuring the Packet Data Traffic Channel \(PDTCH\)" on page 769](#page-768-0). For more details on using deferred parameters see ["Using Deferred Parameters" on page 771](#page-770-0).

#### <span id="page-786-0"></span>**2. Switch on the GPRS mobile station, perform an attach and establish a data connection**

When you connect your mobile station to the test set and switch the mobile station on, it should automatically perform a GPRS attach. (For those mobile station's which do not automatically perform a GPRS attach, you may have to instruct the mobile station to go into a data mode. The method for doing this will vary from one mobile station to another. For example, you may have to press a key on the mobile station's keypad, or make a selection from the mobile station's on-screen menu system.)

The mobile station must be GPRS attached before you can use the command ["CALL:FUNCtion:DATA:STARt"](#page-386-0) [on page 387](#page-386-0) to start the data connection. You can verify that a data connection has been successfully established, by checking that the connection status is "transferring". (If you require more details on connection states see ["Data Connection Processing State Synchronization" on page 58](#page-57-0)).

#### **3. Make measurements and obtain results**

Now that the data connection is successfully established, you can start making concurrent transmitter measurements and gathering results. Output RF Spectrum, Transmit Power, Phase and Frequency Error, and Power versus Time are all available for GPRS. In addition, you can make Receiver Bit Error Rate measurements in parallel with your transmitter measurements.

A receiver BLock Error Rate (BLER) result is also available when you set the Data Connection Type to BLER. If you plan to control your mobile station directly through its serial connection to measure received signal level, you should perform this measurement at this time.

The FETch subsystem is used to obtain transmitter and receiver measurement results. For a description of this subsystem along with links to the GPIB commands, see ["FETCh? Subsystem" on page 473](#page-472-0).

The query ["CALL:STATus:PDTCH | PDTChannel:BLERror?" on page 458](#page-457-0) is used to obtain BLER results. You may want to vary the downlink power to stress the mobile's receiver during your testing (see ["Downlink](#page-787-0)  [PDTCH Power Control" on page 788](#page-787-0)). If you require more details on BLER, see ["BLER Report Measurement](#page-88-0)  [Description" on page 89](#page-88-0).

When you want to use the Transmit Power, and Phase and Frequency Error measurements to measure each burst in a multislot configuration featuring two adjacent uplink timeslots, you have to select only one burst at a time to measure (using ["RFANalyzer:MSLot:MEASurement:BURSt" on page 587](#page-586-0)). In order to optimize your test code, the recommended method is to select the first burst you want to measure, perform the first set of Transmit Power, and Phase and Frequency Error measurements and then repeat these measurements after you've selected the second burst. To select a multislot configuration with two adjacent uplink timeslots (that is, D2U2 or D3U2) use ["CALL:PDTCH | PDTChannel:MSLot:CONFiguration" on page 424](#page-423-0).

For more details on the process of making measurements and gathering results, see ["Step 5: INITiate and](#page-290-0)  [FETCh Measurements" on page 291](#page-290-0).

#### **4. Reconfigure the data connection and make more measurements (if required)**

In order to test the mobile station using different parameters, such as channel number, channel band, or mobile station transmit level, you have to reconfigure the data connection. To do this, you can execute a channel change using the ["CALL:HANDover | HANDoff\[:IMMediate\]" on page 391](#page-390-0). This applies the deferred parameters that you set earlier (see Deferred Parameters above). If you require more details on the process of reconfiguring the data connection, see ["Step 6: Reconfigure Test Set and Mobile Station Connection](#page-293-0)  [Parameters" on page 294.](#page-293-0)

**788**

### <span id="page-787-0"></span>**5. Disconnect the Mobile Station from the base station emulator**

When your testing is complete, you need to end the data connection (using "CALL:FUNCtion:DATA:STOP" on [page 388\)](#page-387-0) and then initiate the GPRS detach procedure from the mobile station. If you require more details, see ["Step 7: End Connection" on page 296](#page-295-0). You should note that the GPRS detach procedure is optional in a testing environment. The test set can be left in the Attached data connection state and will recognize if a different mobile station performs a GPRS attach.

## **Operating Considerations**

### **Downlink PDTCH Power Control**

For GPRS-specific testing of mobile stations, you must take into consideration the multislot mode of operation (where a single packet data connection uses multiple timeslots on the same ARFCN possibly at different power levels). In GPRS, downlink power levels are specified as a power reduction level (for each burst) from the reference level for the current connection. ETSI refers to these power reduction levels as PR values, and the reference level is known as P0. In the test set, the power reduction levels are implemented as 2 values (PRL1 and PRL2) which can be mapped to any downlink burst.

P0, PRL1, and PRL2 are shown in the figure below. Note that the BCH (including GPRS indicator) is shown on the same ARFCN in the figure only to illustrate the BCH level. To make use of power reduction levels, you must set the downlink PDTCHs to be on a different ARFCN from the BCH.

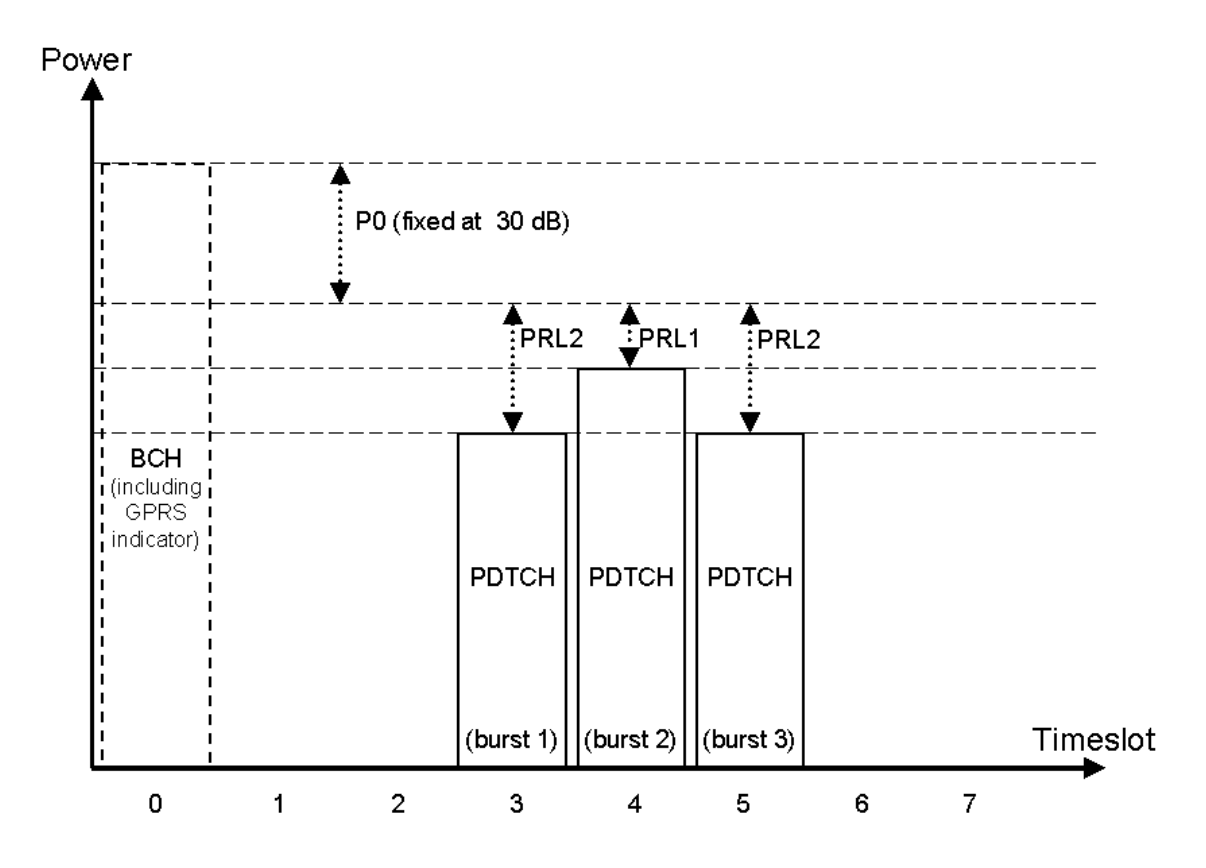

## **Figure 7. GPRS Power Reduction Levels**

Use the following commands to set the BCH power, P0 reference level, and PDTCH power reduction levels:

- To set the Cell Power (BCH power level), use ["CALL\[:CELL\]:POWer:AMPLitude\[:SELected\]" on page 432](#page-431-0).
- To set the P0 Reference Level, use ["CALL:PDTCH | PDTChannel:PZERo:LEVel" on page 426](#page-425-0).
- To set the Downlink Power Reduction Level (dB) for PRL1 and PRL2, use ["CALL:PDTCH |](#page-425-0)  [PDTChannel:PREDuction:LEVel\[1|2\]" on page 426](#page-425-0).
- To make the Downlink Burst Power Reduction Selection (either PRL1 or PRL2) for each PDTCH burst, use ["CALL:PDTCH | PDTChannel:PREDuction:BURSt\[1|2|3|4\]" on page 425](#page-424-0).

### <span id="page-789-0"></span>**Fixed Parameters**

A number of GPRS parameters currently have fixed values. These fixed parameters are shown in the following table.

### **Table 1. GPRS Fixed Parameters**

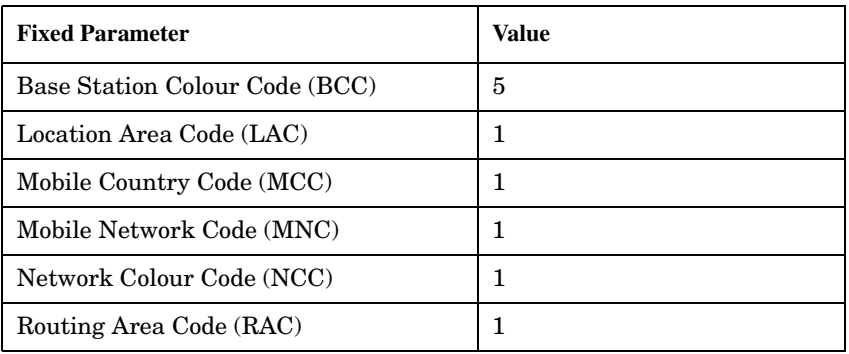

## **Related Topics**

"Programming Example for testing GPRS Mobile Stations with the Agilent Technologies 8960" on page 282 "Active Cell For GPRS" on page 752

"GPRS Broadcast Channel Parameters" on page 764

"Configuring the Packet Data Traffic Channel (PDTCH)" on page 769

# **Preset Descriptions**

## **Description**

The test set is capable of accepting several different preset commands.

At no time during a preset operation, will transmit power exceed the last user setting of the transmit power. The input power will not be set to any value lower than the last user setting of the input power. This is to avoid power spikes on the output and possible receiver damage on the input during transitions associated with preset operations.

### **Partial Preset**

```
OUTPUT 714;"SYSTEM:PRESET3" !Command for a partial preset when user in
                 !remote operation.
```
SYSTEM:PRESET3 is the recommended command for a partial preset operation. The SYSTEM:PRESET[1] command is not recommended for use at this time.

### **Full Preset**

A full preset requires you to setup new measurements and their parameters. If new setup parameters are not needed, use a partial preset to save time.

Example

```
OUTPUT 714;"*RST" !Recommended command for a full preset, sets trigger arm to single.
```
OUTPUT 714;"SYSTEM:PRESET2" !Command for a full preset, sets trigger arm to continuous.

The \*RST common command is the recommended command for a full preset operation.

**NOTE** Transmit power is not set to OFF during a full preset, transmit power will be set to the default value.

\*RST gives the same results as partial preset with the exception of Trigger Arm and the measurement parameters.

### **Table 2. Full Preset Behavior**

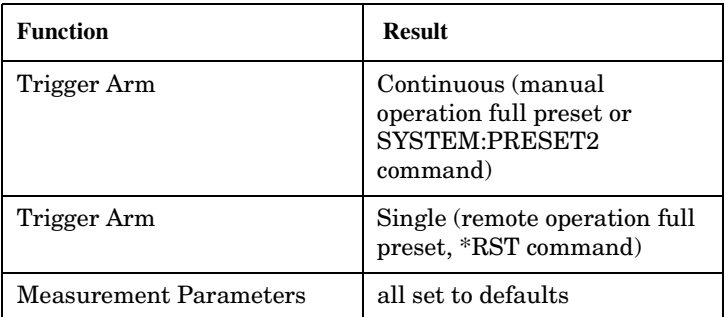

### **Table 2. Full Preset Behavior**

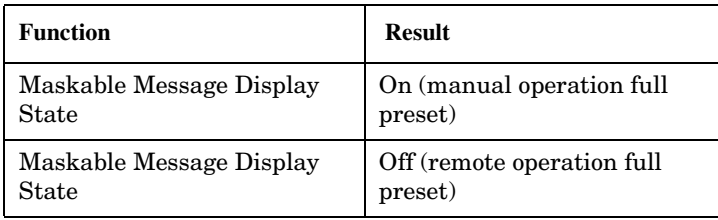

### **Status Preset**

The STATUS:PRESET command will set the status system as defined in "SCPI 1995 Volume 2: Command Reference" section 20.7. All of the enable registers will be set to 0, all PTR registers will be set to 1, and all NTR registers will be set to 0.

#### Example

OUTPUT 714; "STATUS: PRESET" ! Presets the STATus subsystem.

## **Related Topics**

#### "SYSTem:PRESet" on page 729

"\*RST" on page 733
# **Instrument Status Area**

### **Description**

The Instrument status area is found on the bottom center of the test set's display.

**Figure 8. Status Area of the Test Set Display**

| Background | <operating mode=""> Status:</operating> |  |  |
|------------|-----------------------------------------|--|--|
|            |                                         |  |  |
|            | Shift   Ext Ref  Offset   RLTS          |  |  |

#### **Background**

Users are able to initiate more than one measurement at a time with the test set. The test set's display will show a maximum of 2 measurements. When 3 or more measurements are initiated, or the MEASUREMENT screen is not displayed, the Background annunciator reminds you that measurements are active but not displayed.

#### **<Operating Mode> Status**

The call processing status and the operating modes are displayed in this area. This area may change (depending on the TA that is active) in order to provide TA specific information.

#### **Shift**

This annunciator indicates that the blue SHIFT key has been pressed, and that the next key you press will perform the shifted function indicated, also in blue.

#### **Ext Ref**

When a suitable external time base is connected to the rear panel 10MHz REF IN connector, this annunciator will turn on.

#### **Int Ref**

When a suitable external time base is not connected to the rear panel 10MHz REF IN connector, this annunciator will turn on.

#### **Offset**

Indicates that the Amplitude Offset state is set to On.

#### **R L T S**

This annunciator indicates the state of four different conditions of the test set:

• Remote annunciator. 'R' turns on when the test set is operated remotely.

#### **Instrument Status Area**

- Listen annunciator. 'L' turns on when the test set is listening to a command.
- Talk annunciator. 'T' turns on when the test set is providing information over GPIB.
- SRQ annunciator. 'S' turns on when an SRQ is active.

**GSM Manual Operation**

# **GSM Manual Operation**

# **How Do I Change Call Parameters?**

This section is *not* applicable to GPRS.

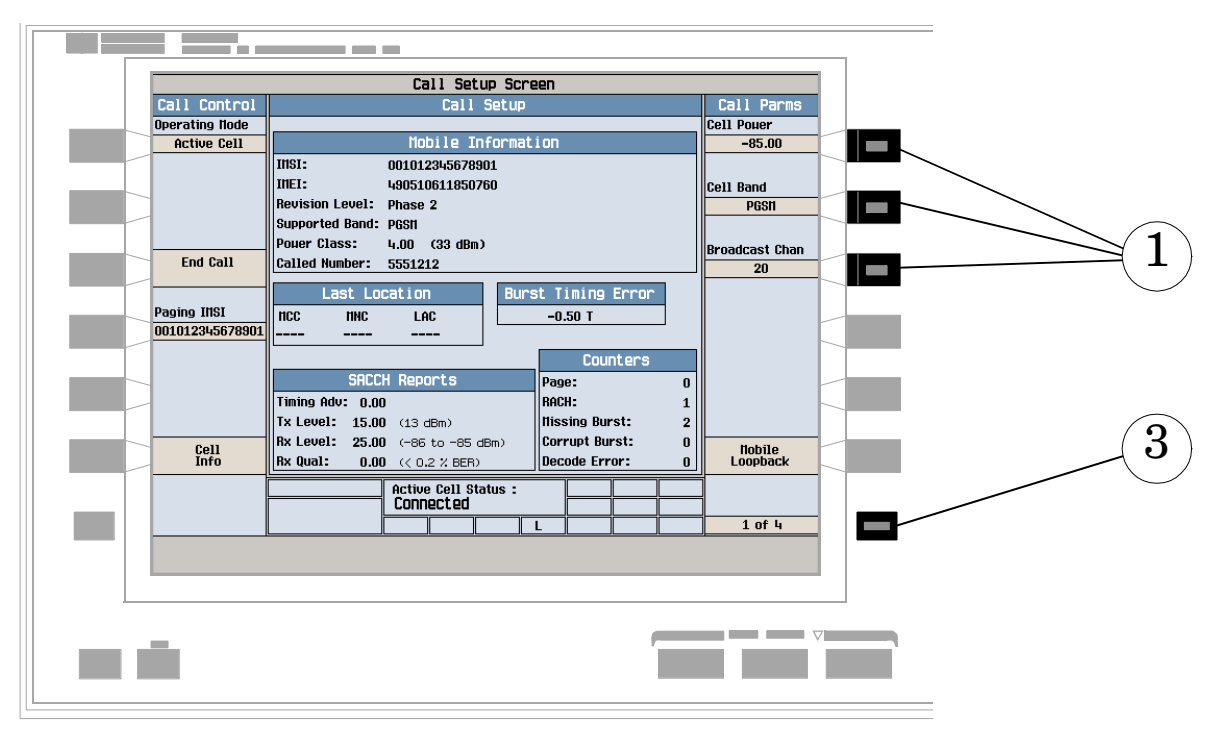

1. Press **F7**, **F8**, or **F9**.

- 2. Enter a value or highlight a selection and press the knob.
- 3. Press the **MORE** key for additional call parameters (**Call Parms**). Note: For a dual-band handover, change **Traffic Band** selection (**F7**, **Call Parms** menu **2 of 4**).

# **How Do I Change Cell Parameters?**

This section is *not* applicable to GPRS.

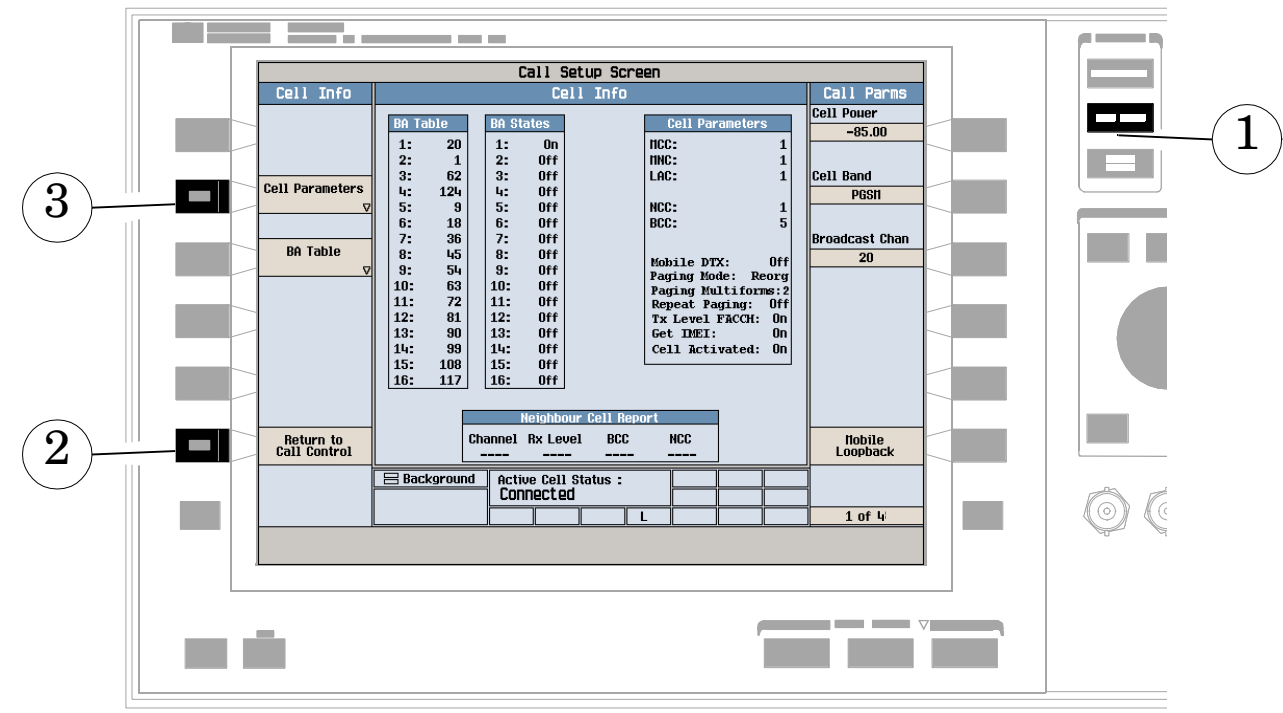

# **A. Select the cell parameters menu.**

- 1. Press the **CALL SETUP** key.
- 2. Press **Cell Info** (**F6**).
- 3. Press **Cell Parameters** (**F2**).

### **B. Set a cell parameter.**

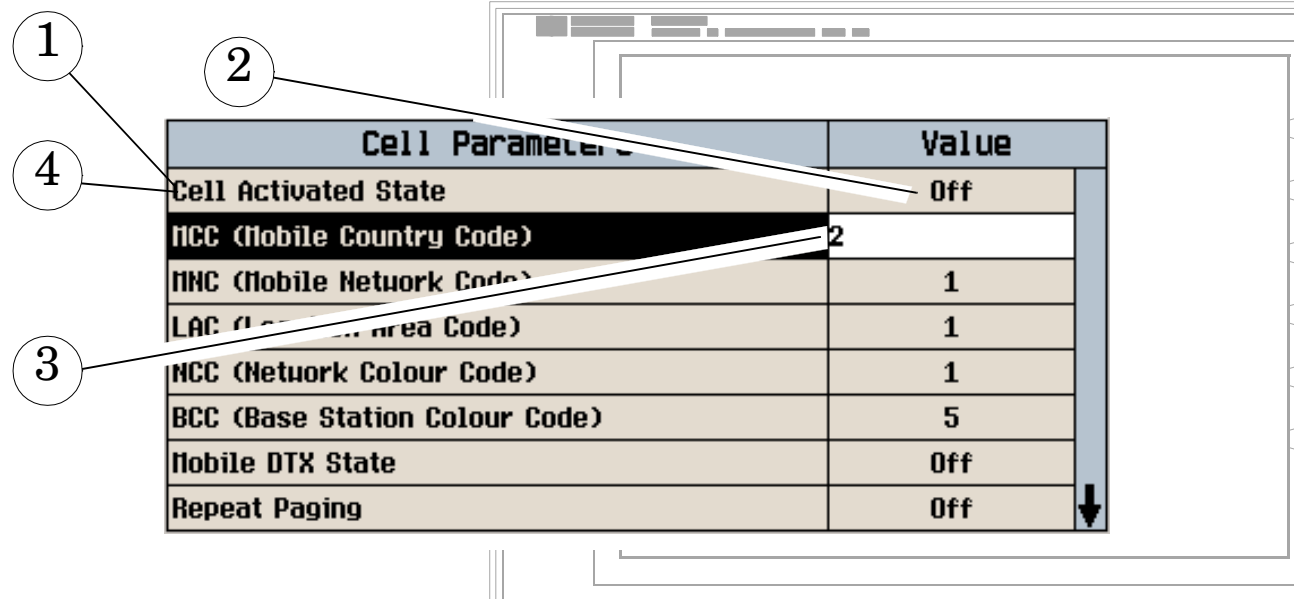

#### **To Change "Network" cell parameters follow the instructions below. For all other cell parameters:**

Highlight the parameter, press the knob, enter a value, and press the knob.

#### **To Change "Network" cell parameters:**

- 1. Highlight **Cell Activated State** and press the knob.
- 2. Set **Cell Activated State** to **Off**. (Highlight **Off** and press the knob.)
- 3. Set "Network" cell parameter to the desired value. (Highlight the parameter, press the knob, enter a value, and press the knob.)
- 4. Set **Cell Activated State** to **On**.

# **How Do I Make Measurements on a Mobile?**

This section is *not* applicable to GPRS.

# **A. Establish a call.**

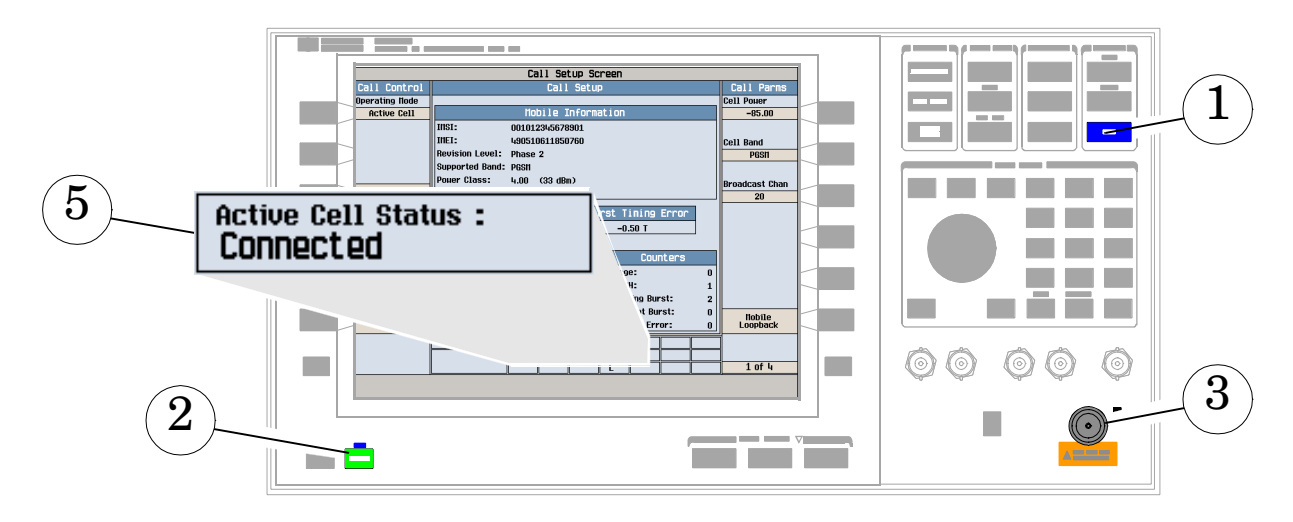

- 1. Press the blue **SHIFT** key.
- 2. Press the green **Preset** key.
- 3. Connect the mobile. Note: Is the mobile camped? PGSM is default Cell Band setting.
- 4. On the mobile press 1, 2, 3, and then press send.
- 5. Check for **Connected** in the **Active Cell Status:** field.

### **B. Select measurements.**

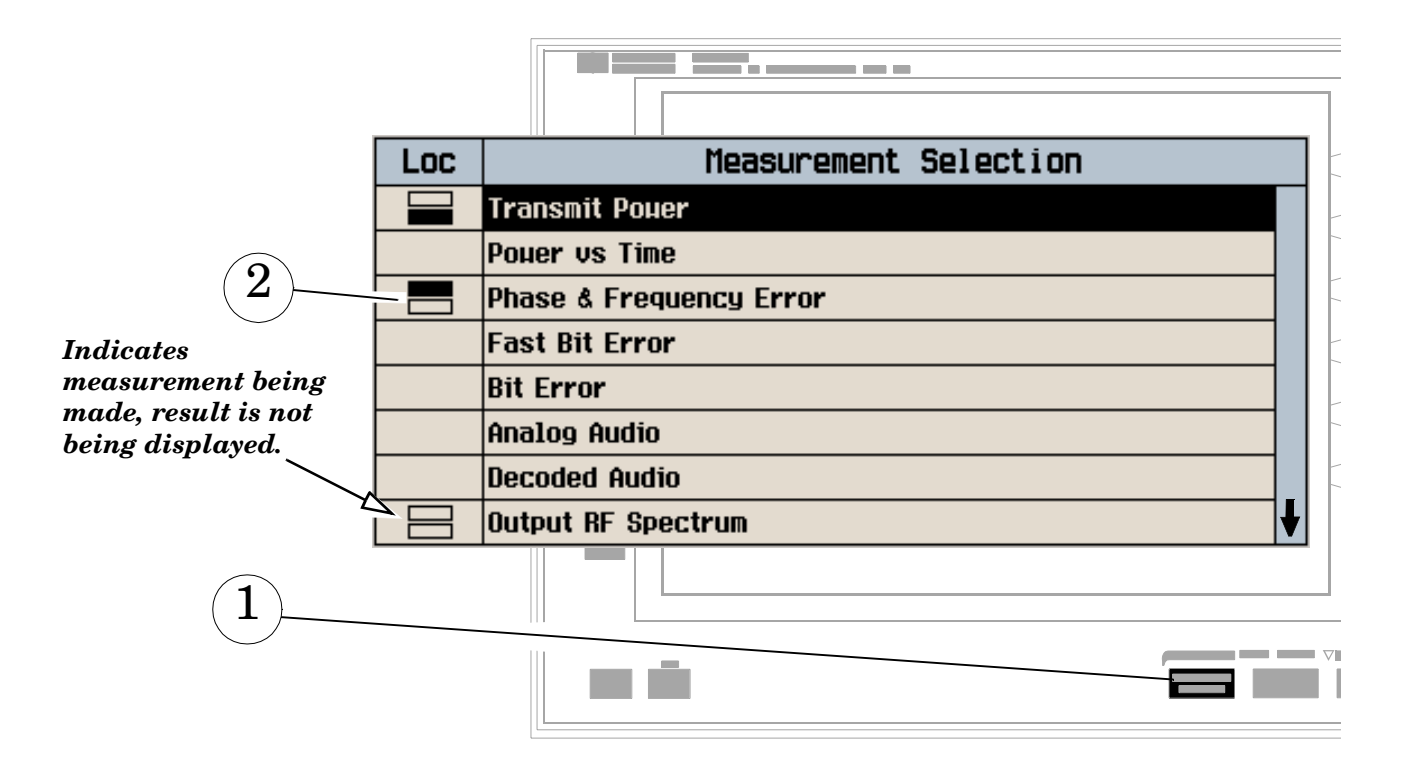

- 1. Press the **Measurement selection** key.
- 2. Highlight a measurement and press the knob.
- 3. Repeat steps 1 and 2 to add measurements.

# **How Do I Change Measurement Setup?**

 $\mathbf{m}$ 

 $\sim$ 

This section is *not* applicable to GPRS.

### **A. Select a measurement.**

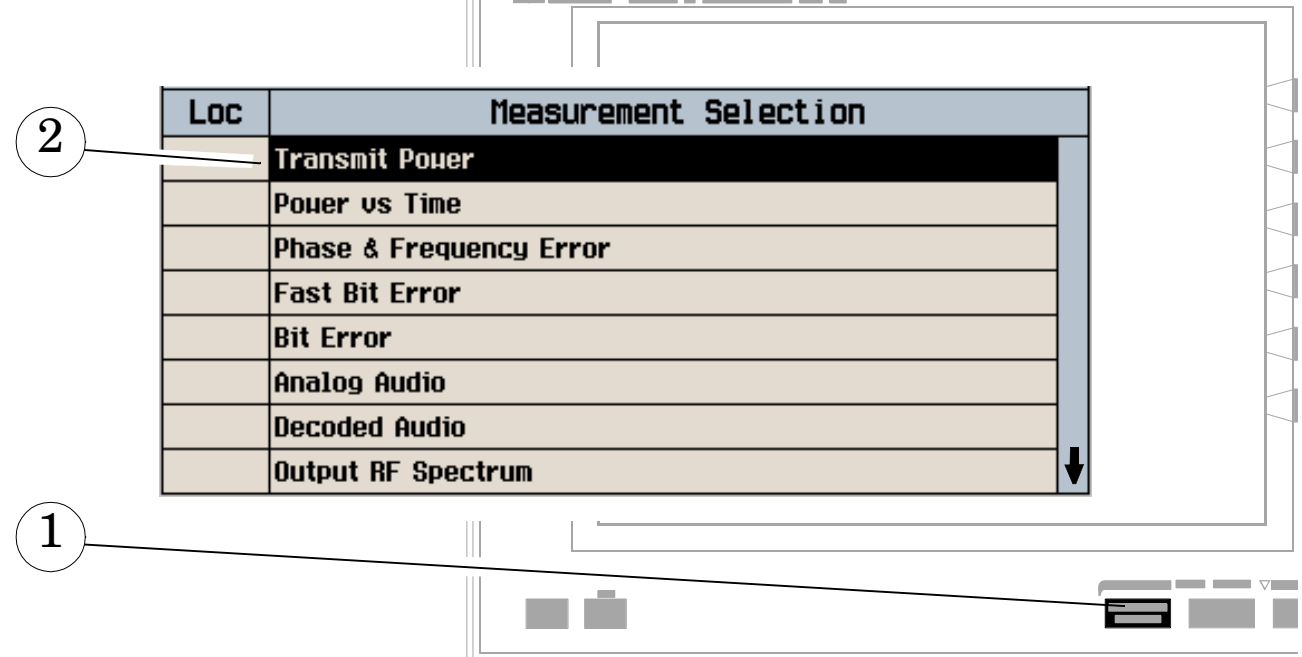

 $\overline{\phantom{a}}$ 

---

 $-$ 

- 1. Press the **Measurement selection** key.
- 2. Highlight a measurement to setup and press the knob.

#### **B. Set up the measurement.**

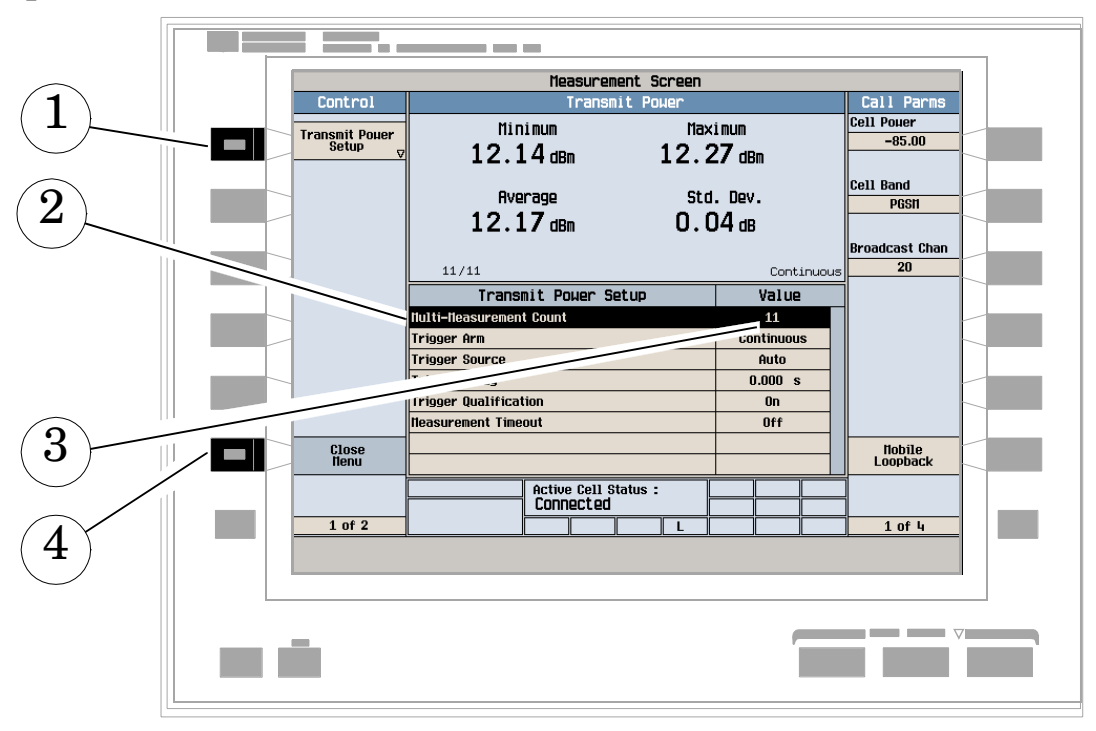

- 1. Press the measurement's **Setup** (**F1**) key.
- 2. Highlight a parameter and press the knob.
- 3. Enter a value or make a selection and press the knob. Note: For statistical measurement results, change the **Multi-Measurement Count** parameter from **Off** to a number >**1**.
- 4. Press **Close Menu** (**F6**).

**802**

# **How Do I Turn Off a Measurement?**

This section is *not* applicable to GPRS.

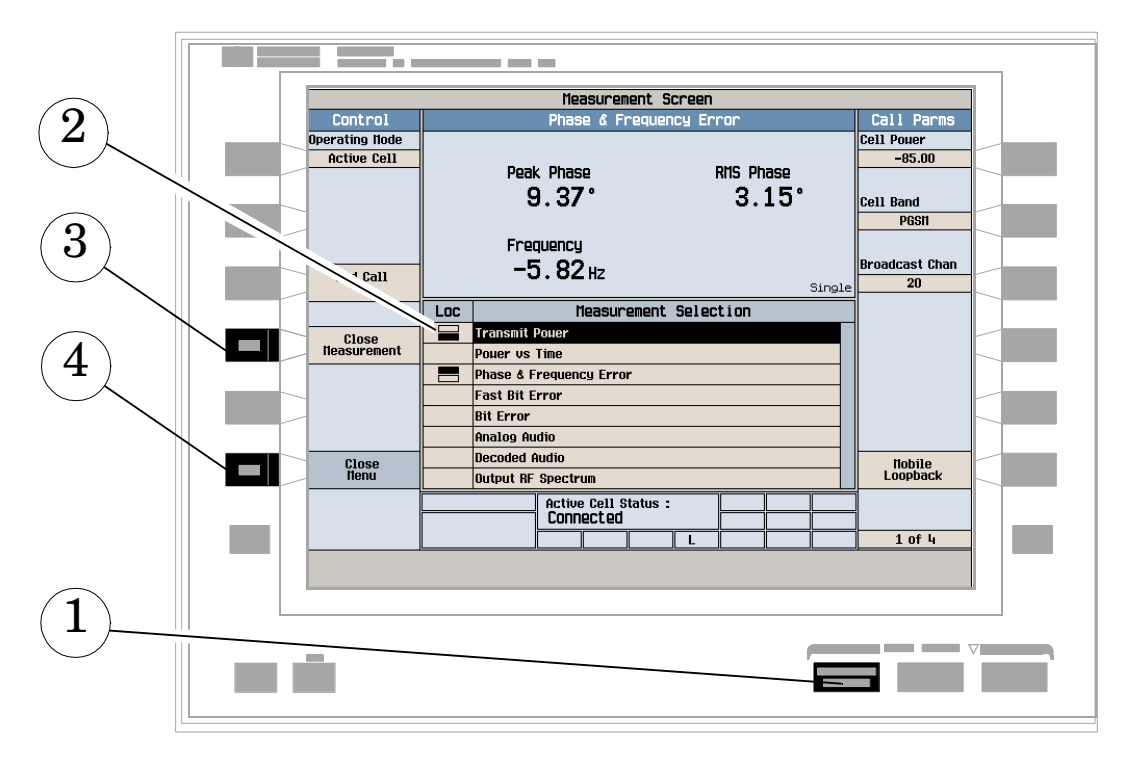

- 1. Press the **Measurement selection** key.
- 2. Highlight the measurement you want to turn off.
- 3. Press **Close Measurement** (**F4**).
- 4. Press **Close Menu** (**F6**).

**GPRS Manual Operation**

# **GPRS Manual Operation**

# **How Do I Make Measurements on a Mobile?**

This section is *not* applicable to GSM.

# **A. Establish a Data Connection.**

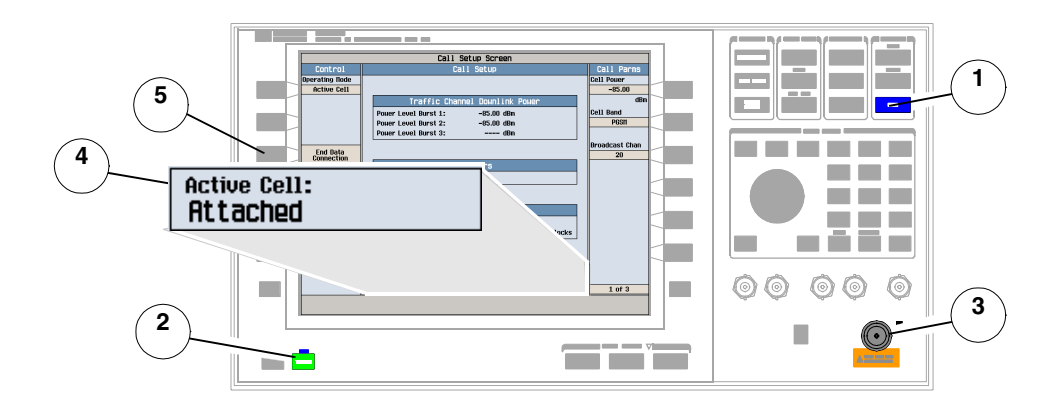

- 1. Press the **SHIFT** key.
- 2. Press the **Preset** key.
- 3. Connect the mobile.
- 4. Turn the mobile on and wait for **Attached** in the **Active Cell:** field.

**NOTE** For mobiles that don't perform GPRS attach automatically, set the mobile to data mode.

5. Press **Start Data Connection (F3)** and watch for the **Active Cell:** field changing to **Transferring**.

# **B. Select Measurements.**

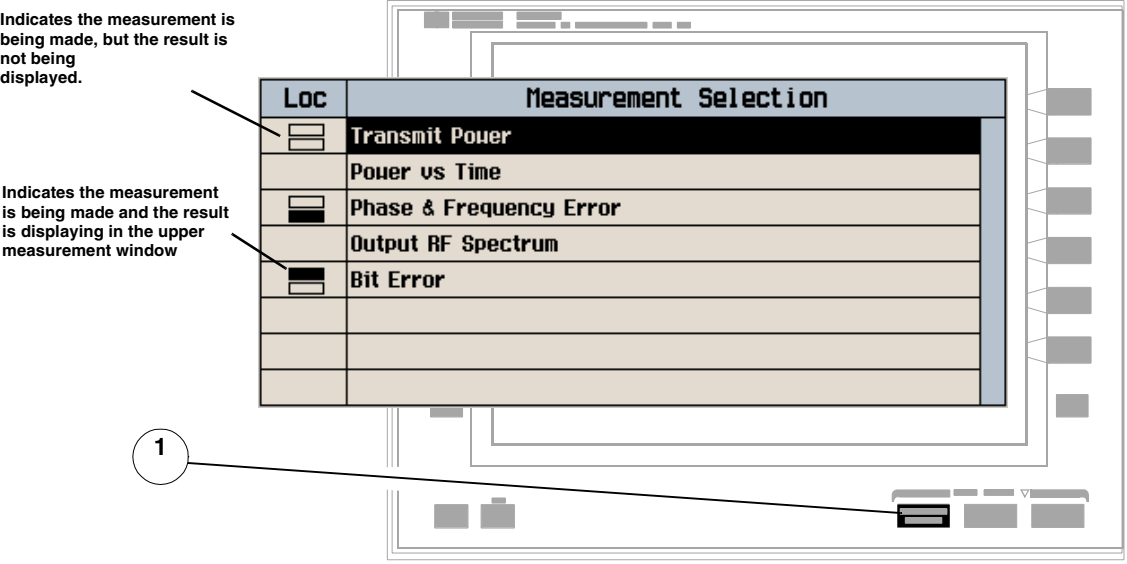

- 1. Press the **Measurement selection** key.
- 2. Highlight a measurement and press the knob.
- 3. Repeat steps 1 and 2 to add measurements.

# **How Do I Change Measurement Setup?**

This section is *not* applicable to GSM.

# **A. Select a Measurement.**

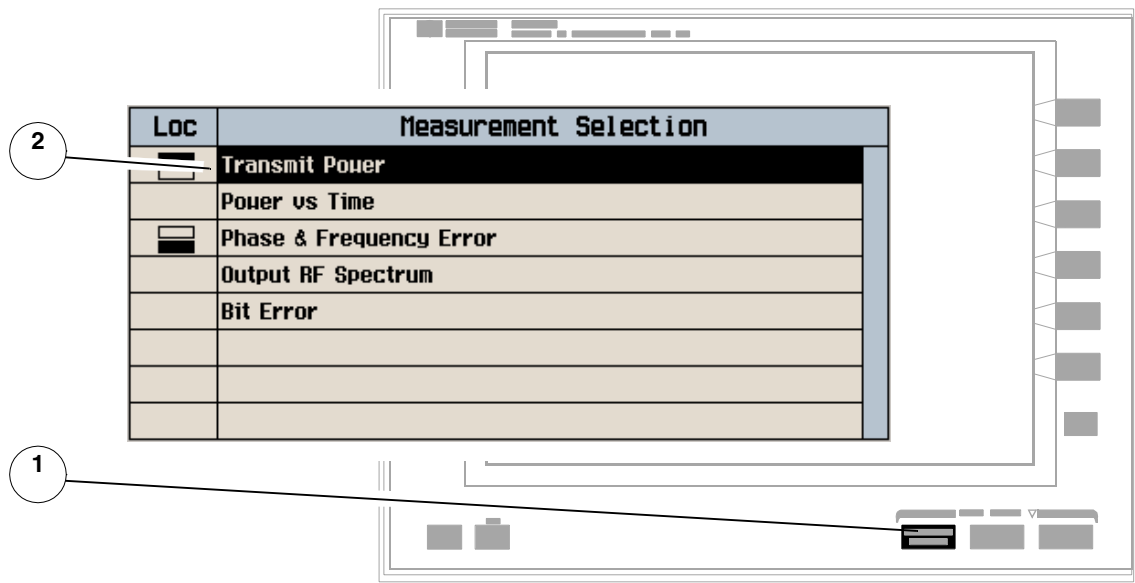

- 1. Press the **Measurement selection** key.
- 2. Highlight a measurement to setup and press the knob.

### **B. Set Up a Measurement.**

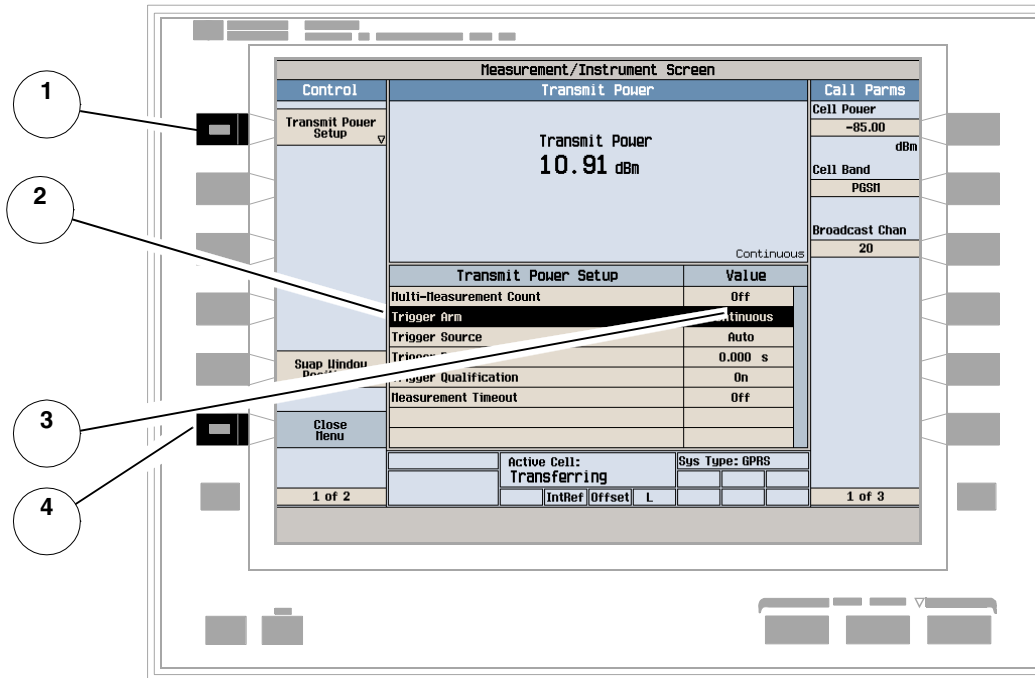

- 1. Press the measurement's **Setup** (**F1**) key.
- 2. Highlight a parameter and press the knob.
- 3. Enter a value or make a selection and press the knob.

**NOTE** For Statistical measurement results, change the **Multi-Measurement Count** parameter from **Off** to a number >**1**.

4. Press **Close Menu** (**F6**).

# **How Do I Turn Off a Measurement?**

This section is *not* applicable to GSM.

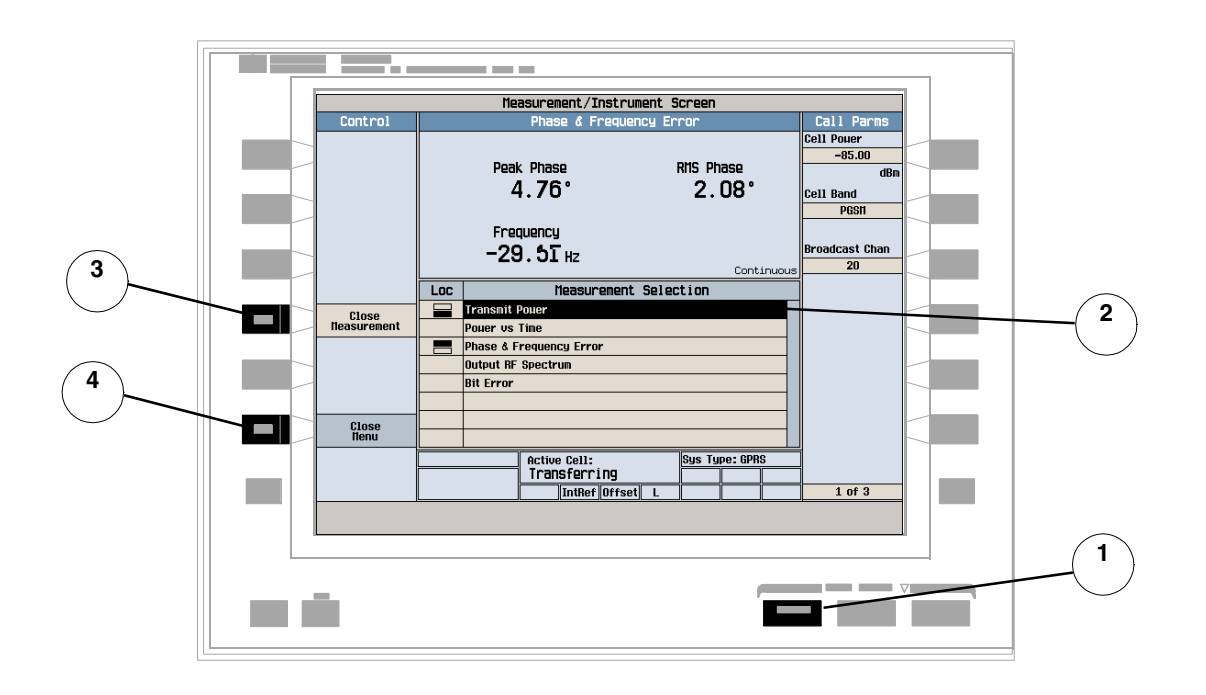

- 1. Press the **Measurement selection** key.
- 2. Highlight the measurement you want to turn off.
- 3. Press **Close Measurement** (**F4**).
- 4. Press **Close Menu** (**F6**).

# **How Do I Change Call Parameters?**

This section is *not* applicable to GSM.

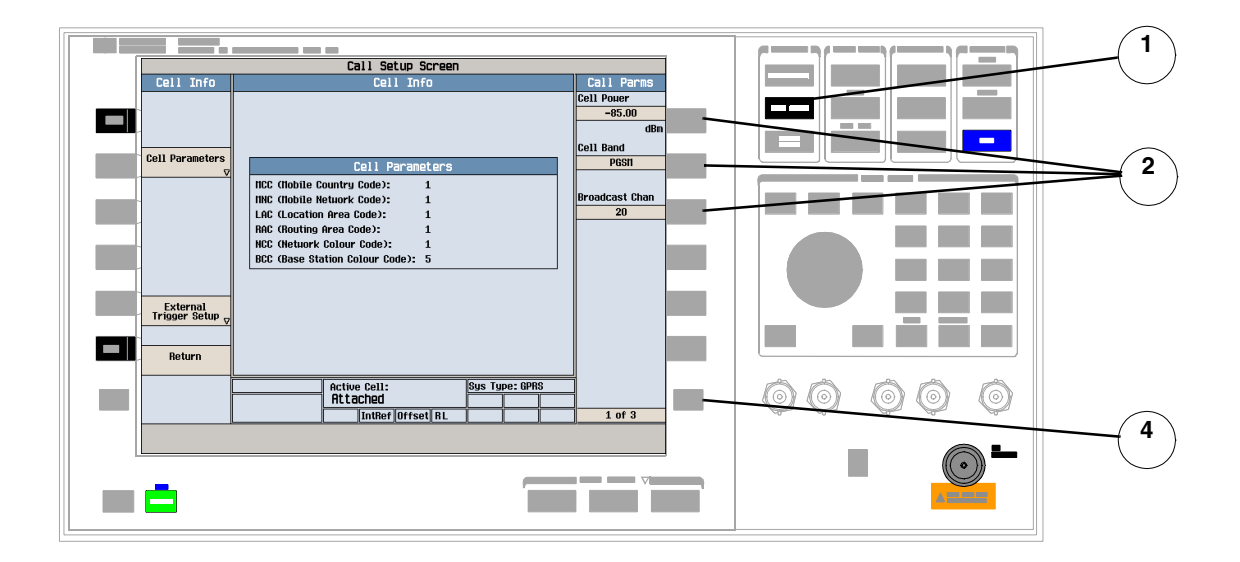

#### 1. Press the **CALL SETUP** key.

- **NOTE** When the mobile is transferring data (**Active Cell**: field is **Transferring**) some Call Parameters cannot be changed.
- 2. On the **Call Parms** menu **(1 of 3)** press **F7**, **F8** or **F9**.
- 3. Enter a value or highlight a selection and press the knob.
- 4. Press the **More** key for additional Call Parameters.

# **How Do I Change Cell Parameters?**

This section is *not* applicable to GSM.

**NOTE** You can only change two Cell Parameters - 3 Digit MNC for PCS1900 and Guard Period Length. Other Cell Parameters such as MCC, MNC, and LAC are fixed. To change the 3 digit MNC for PCS1900 the cell must be set to off by pressing the **CALL SETUP** key, **Operating Mode (F1)** and selecting **Cell Off**

## **A. Select the Cell Parameters Menu.**

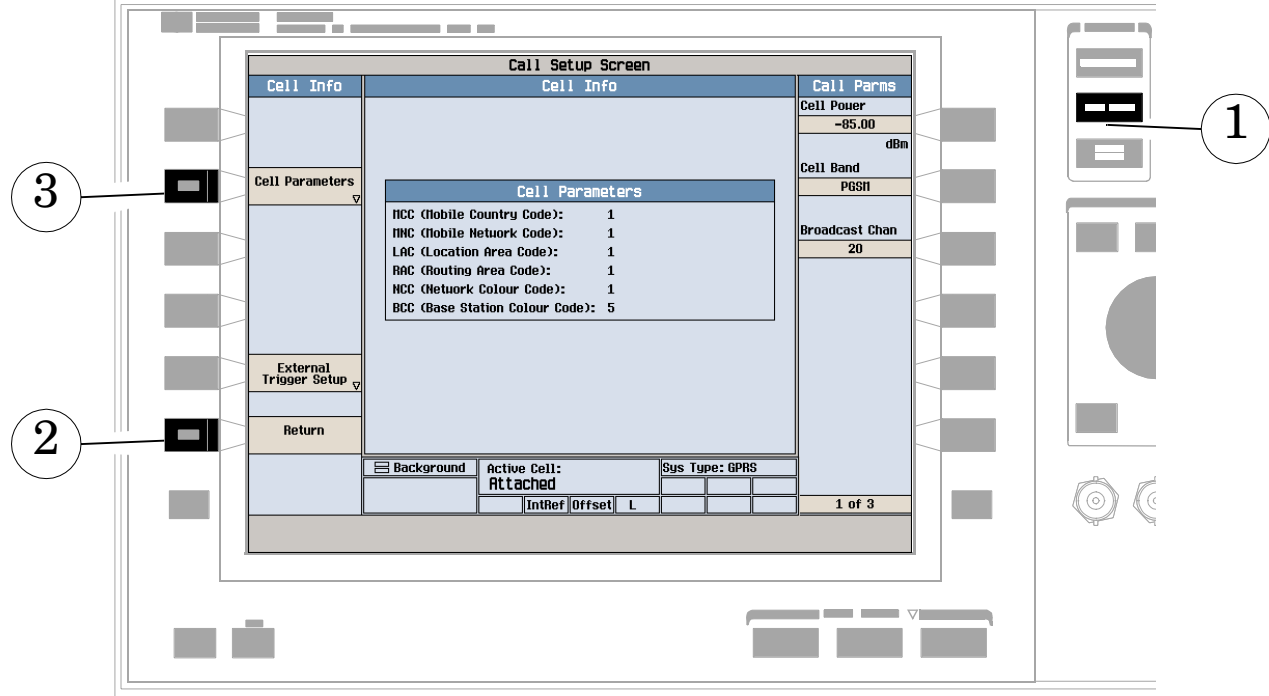

- 1. Press the **CALL SETUP** key.
- 2. Press **Cell Info** (**F6**).
- 3. Press **Cell Parameters** (**F2**).

# **B. Set a Cell Parameter.**

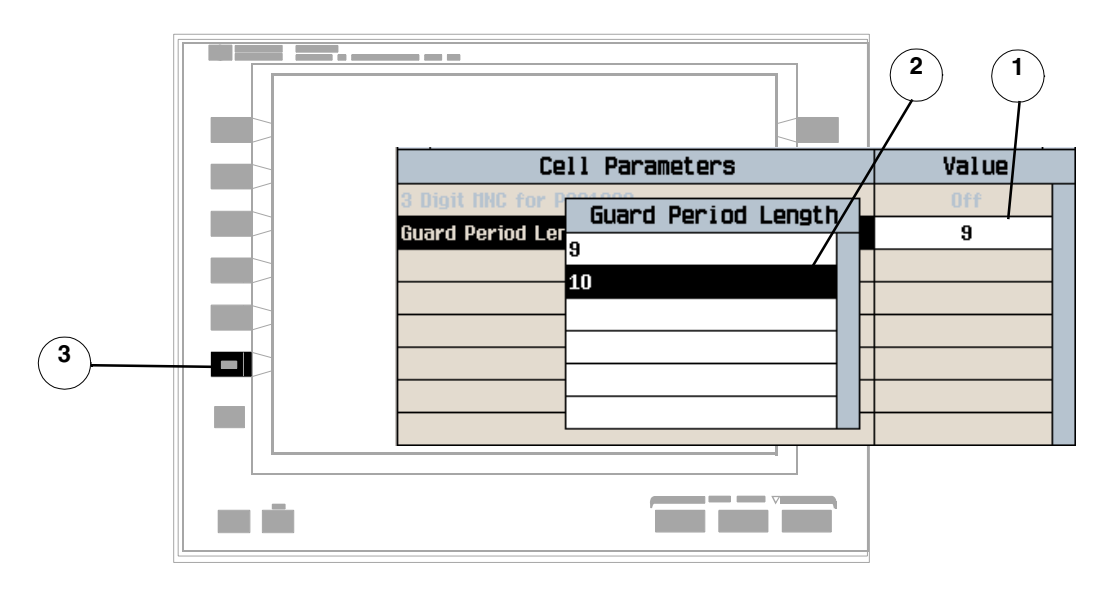

- 1. Highlight a parameter and press the knob.
- 2. Enter a value or selection and press the knob.
- 3. Press **Close Menu (F6)**.

# **How Do I Perform a Handover?**

This section is *not* applicable to GSM.

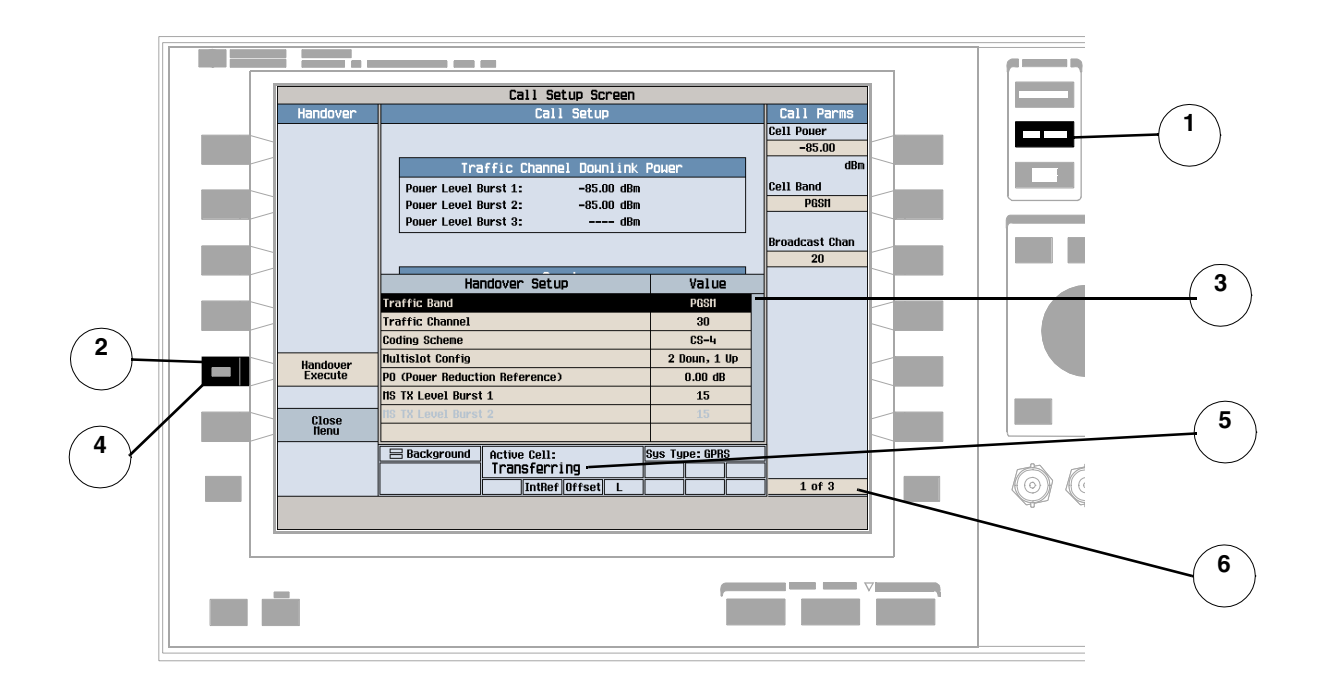

- 1. Press the **CALL SETUP** key.
- 2. Press **Handover Setup (F5)**.
- 3. Change the various parameters, for example Traffic Band.
- 4. Press **Handover Execute (F5)** to complete the handover, or **Close Menu (F6)** to abort the handover.
- 5. Check for **Transferring** in the **Active Cell:** field.
- 6. Check the changes have been implemented on the **Call Parms** menus **(2 of 3)** and **(3 of 3).**

# **How Do I Change the MS TX Level?**

This section is *not* applicable to GSM.

There are two ways to change the MS TX Level:

- 1. Change Level Immediately
- 2. Change level during a handover

# **1. Change the MS TX Level Immediately.**

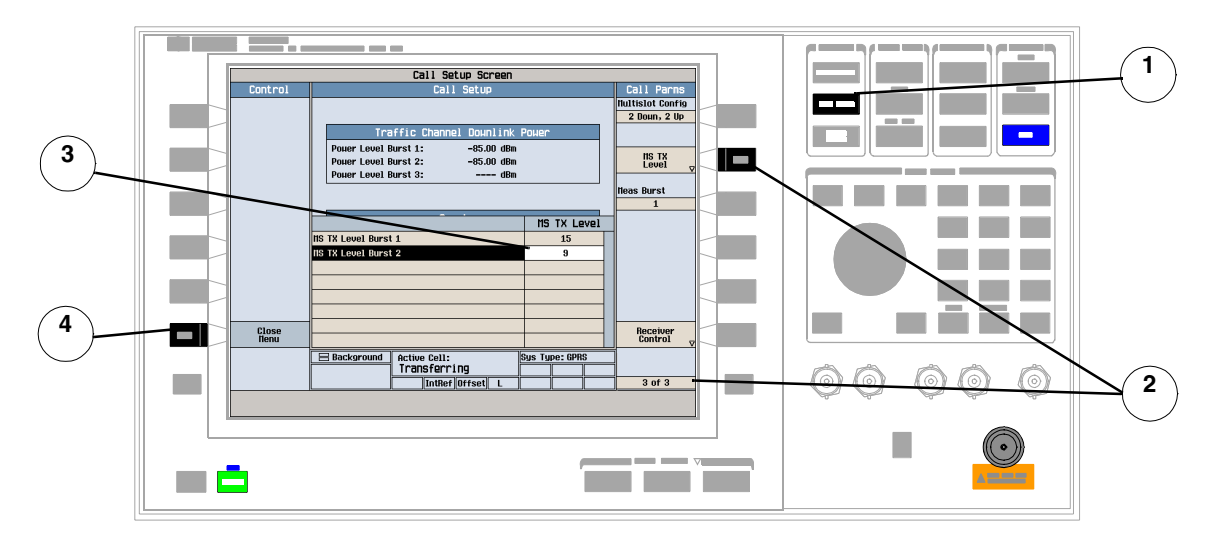

- 1. Press the **CALL SETUP** key.
- 2. On the **Call Parms** menu **(3 of 3)** press **MS TX Level (F8)**.
- 3. Select a new MS TX Level and press the knob.
- 4. Press **Close Menu (F6)**.

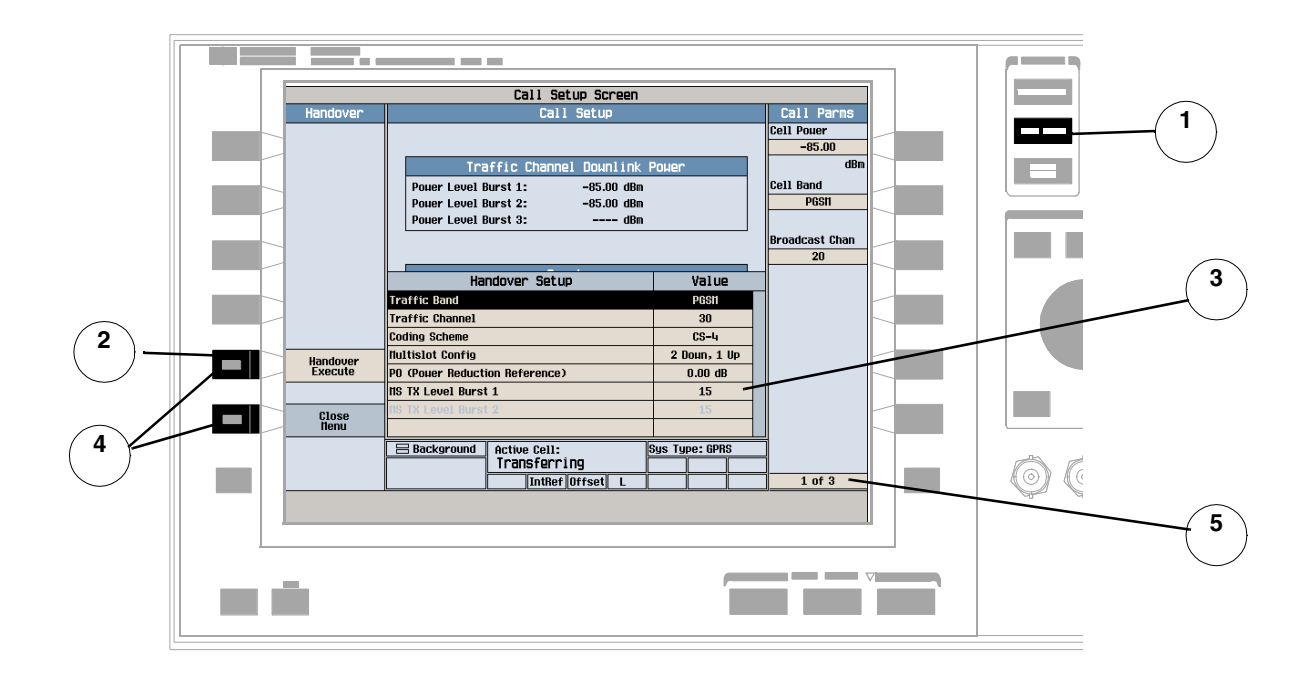

# **2. Change the MS TX Level During a Handover.**

- 1. Press the **CALL SETUP** key.
- 2. On **Control** menu, press **Handover Setup (F5)**.
- 3. Select and change the MS TX Level.
- 4. Press **Handover Execute (F5)**, to change the MS TX Level, or **Close Menu (F6)**to leave the level unchanged.
- 5. Check the MS TX Level has been changed on the **Call Parms** menu **(3 of 3)**.

# **How Do I Configure the Test Set for my test system?**

This section is *not* applicable to GSM.

# **A. Instrument Information and Setup.**

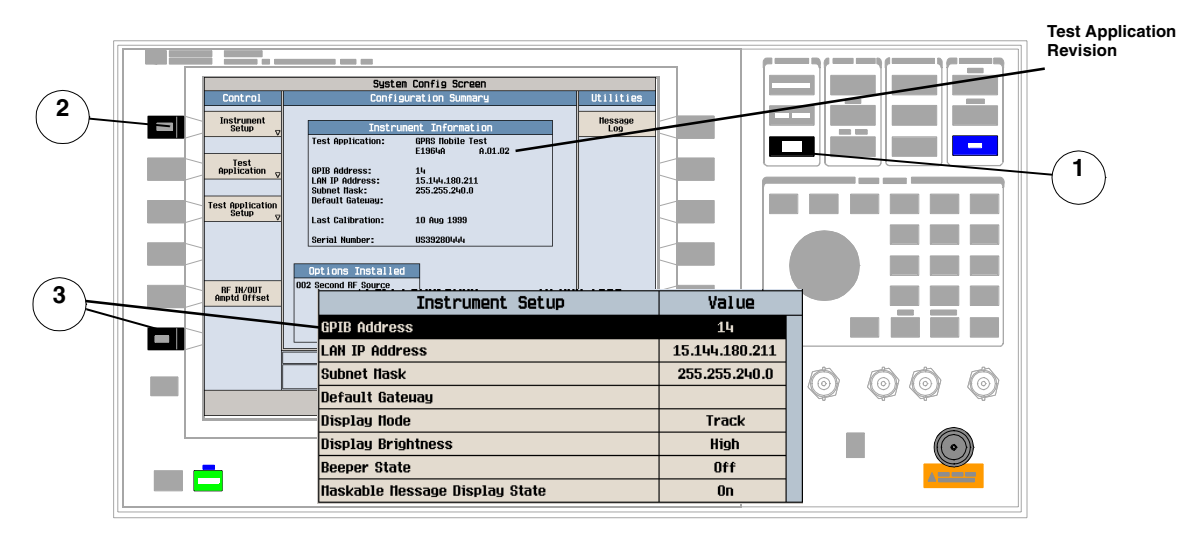

- 1. Press the **SYSTEM CONFIG** key.
- 2. Press **Instrument Setup (F1)**.
- 3. Adjust an instrument setting and then press **Close Menu (F6)**.

## **B. Amplitude Offset.**

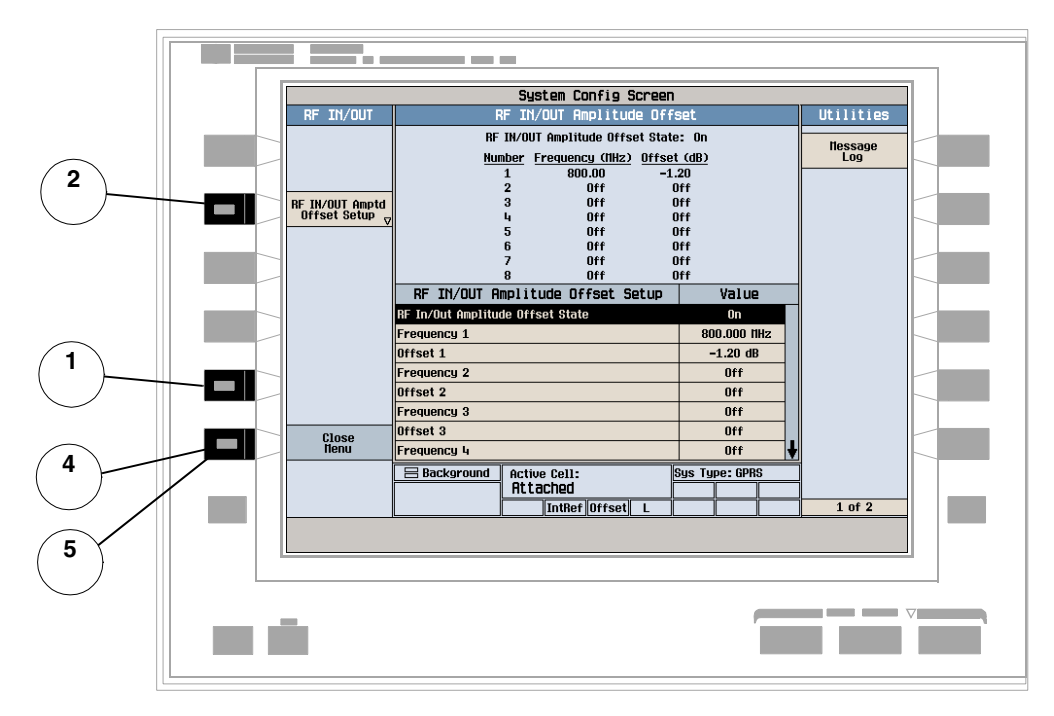

- 1. On the Configuration Summary screen, press **RF IN/OUT Amptd OFFset (F5)**.
- 2. On the **RF IN/OUT Amplitude Offset** screen, press **RF IN/OUT Amptd Offset Setup (F2)**.
- 3. Enter the amplitude offsets for the test frequencies you use.
- 4. Press **Close Menu (F6)**.
- 5. Press **Return (F6)** to return to the **Configuration Summary** screen

# **How Do I End the Data Connection?**

This section is *not* applicable to GSM.

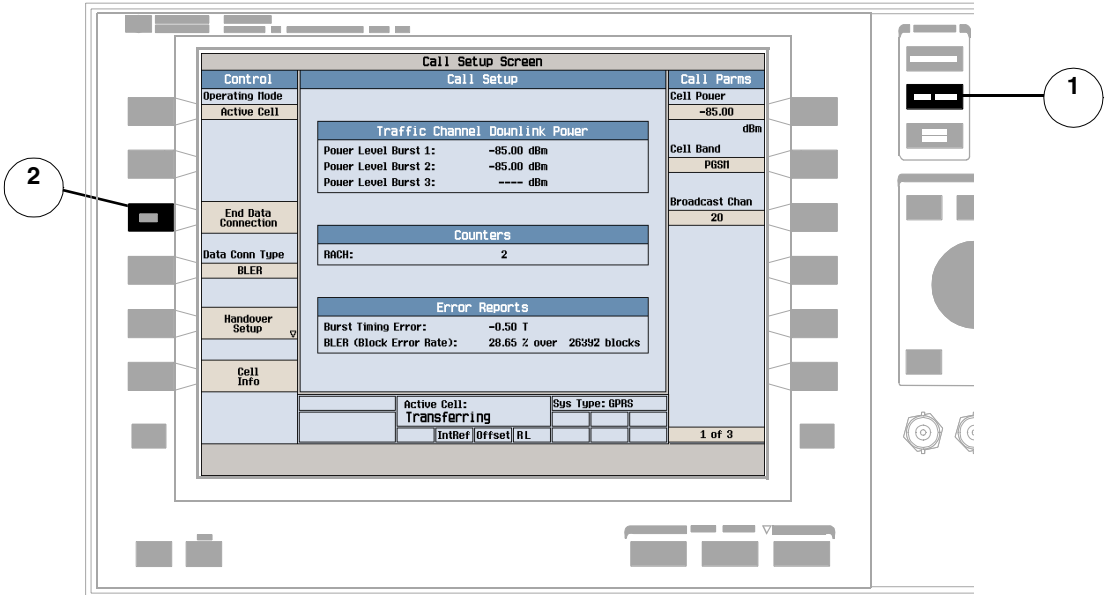

- 1. Press the **CALL SETUP** key.
- 2. Press **End Data Connection (F3)**, or end the data connection from the mobile.
- 3. To ensure the data connection has ended check for **Attached** in the **Active Cell:** field.

# **Programming Overview**

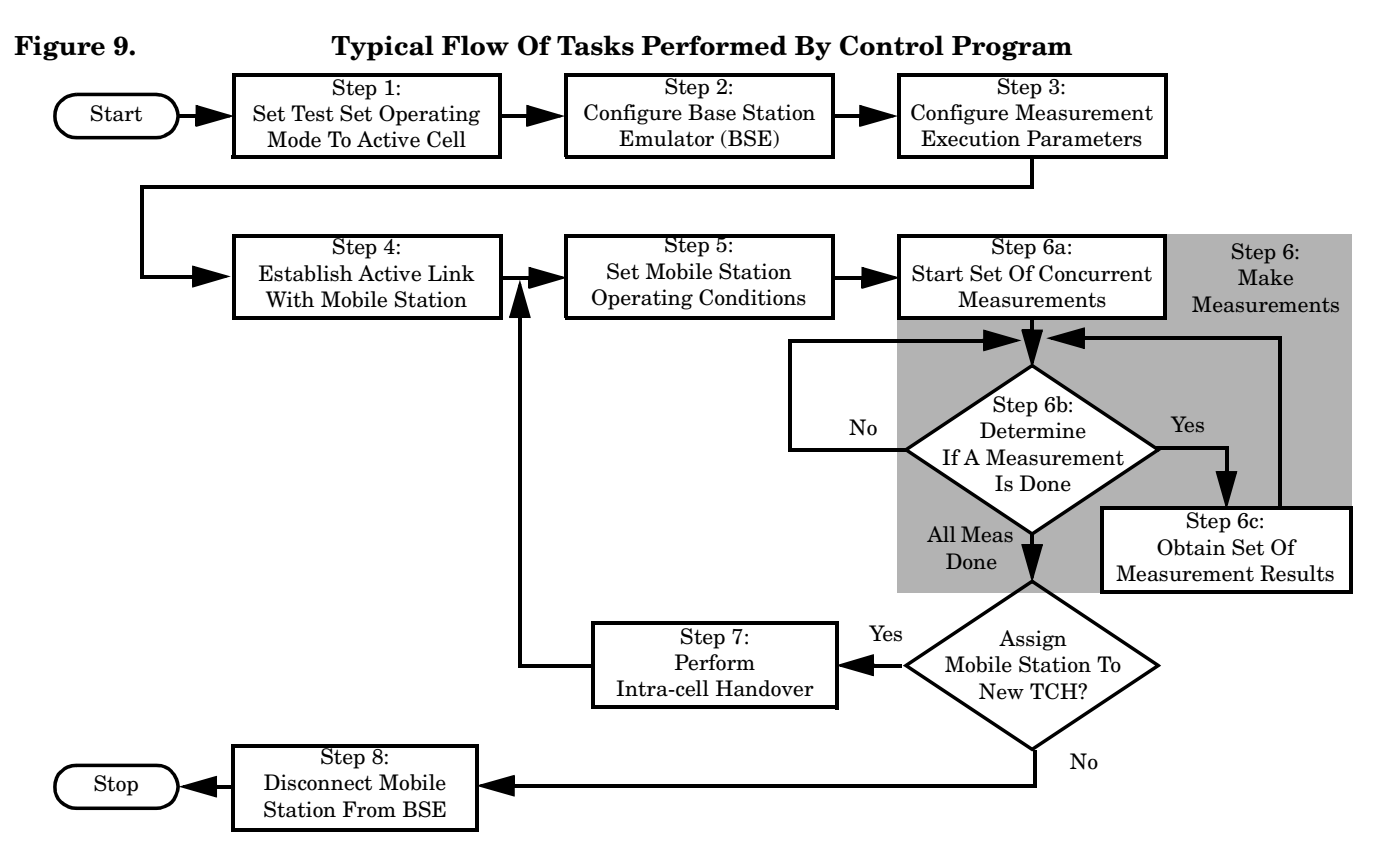

# **Related Topics**

\*\*\*\*\*\*\*\*\*\*\*\*\*\*\*\*\*\*\*\*\*\*\*\*\*\*\*\*\*\*\*\*\*\*\*\*\*\*\*\*\*\*\*\*\*\*\*\*\*\*\*\*\*\*\*

["Programming a Phase and Frequency Error Measurement" on page 132](#page-131-0) ["Programming a Transmit Power Measurement" on page 169](#page-168-0) ["Programming an Output RF Spectrum Measurement" on page 123](#page-122-0) ["Programming a Power versus Time Measurement" on page 148](#page-147-0) ["Programming a Fast Bit Error Measurement" on page 116](#page-115-0) ["Establishing an Active GSM Link with the Mobile Station" on page 36](#page-35-0) \*\*\*\*\*\*\*\*\*\*\*\*\*\*\*\*\*\*\*\*\*\*\*\*\*\*\*\*\*\*\*\*\*\*\*\*\*\*\*\*\*\*\*\*\*\*\*\*\*\*\*\*\*\*\*

# **Front Panel Connectors**

# **Description**

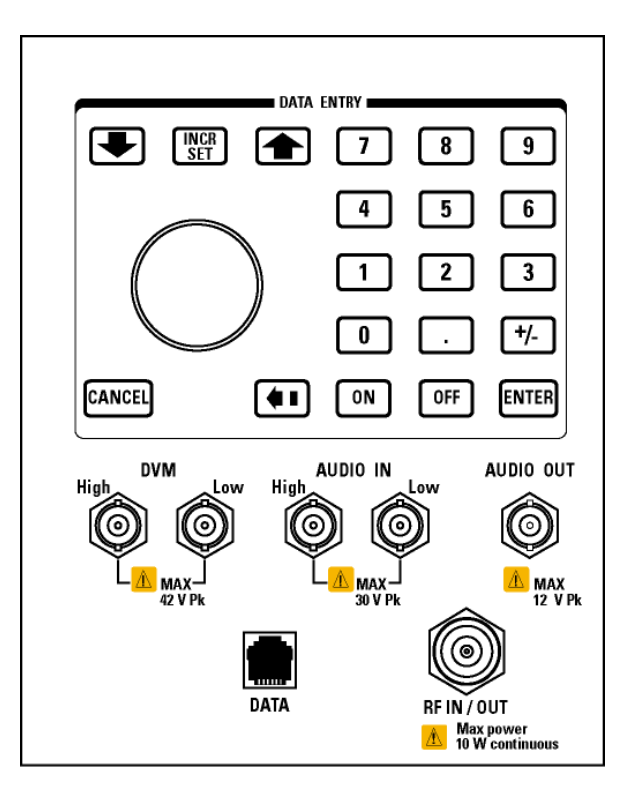

#### **AUDIO IN**

The input to the audio analyzer is a floating input differential amplifier. Both the AUDIO IN High and AUDIO IN Low BNC connectors should be connected to provide noise immunity. Refer to the technical specifications for more information.

#### **AUDIO OUT**

This BNC connector accesses to the test set's audio generator. Refer to the technical specifications for more information.

### **DATA**

This RJ-45 connector provides front panel access to the rear panel LAN connection. This connector is used for downloading firmware upgrades, or new test applications into the test set. No other types of communication are possible with the LAN port.

The the DATA connector on the front panel is connected internally to the ETHERNET TO FRONT PANEL connector on the rear panel. In order to use the front panel DATA connector, connect the rear panel LAN PORT, to the rear panel ETHERNET TO FRONT PANEL connector with the LAN jumper cable.

The LAN jumper cable, part number E5515-61160, is supplied with the test set.

#### **DVM**

Not functional for this release.

#### **RF IN/OUT**

This Type-N connector is the path for all RF signals in or out of the test set. Refer to the technical specifications for more information.

# **Related Topics**

\*\*\*\*\*\*\*\*\*\*\*\*\*\*\*\*\*\*\*\*\*\*\*\*\*\*\*\*\*\*\*\*\*\*\*\*\*\*\*\*\*\*\*\*\*\*\*\*\*\*\*\*\*\*\* ["Analog Audio Measurement Description" on page 68](#page-67-0) ["AFGenerator" on page 350](#page-349-0) ["Configuring the Test Set's LAN" on page 832](#page-831-0) \*\*\*\*\*\*\*\*\*\*\*\*\*\*\*\*\*\*\*\*\*\*\*\*\*\*\*\*\*\*\*\*\*\*\*\*\*\*\*\*\*\*\*\*\*\*\*\*\*\*\*\*\*\*\*

# **Rear Panel Connectors**

# **Description**

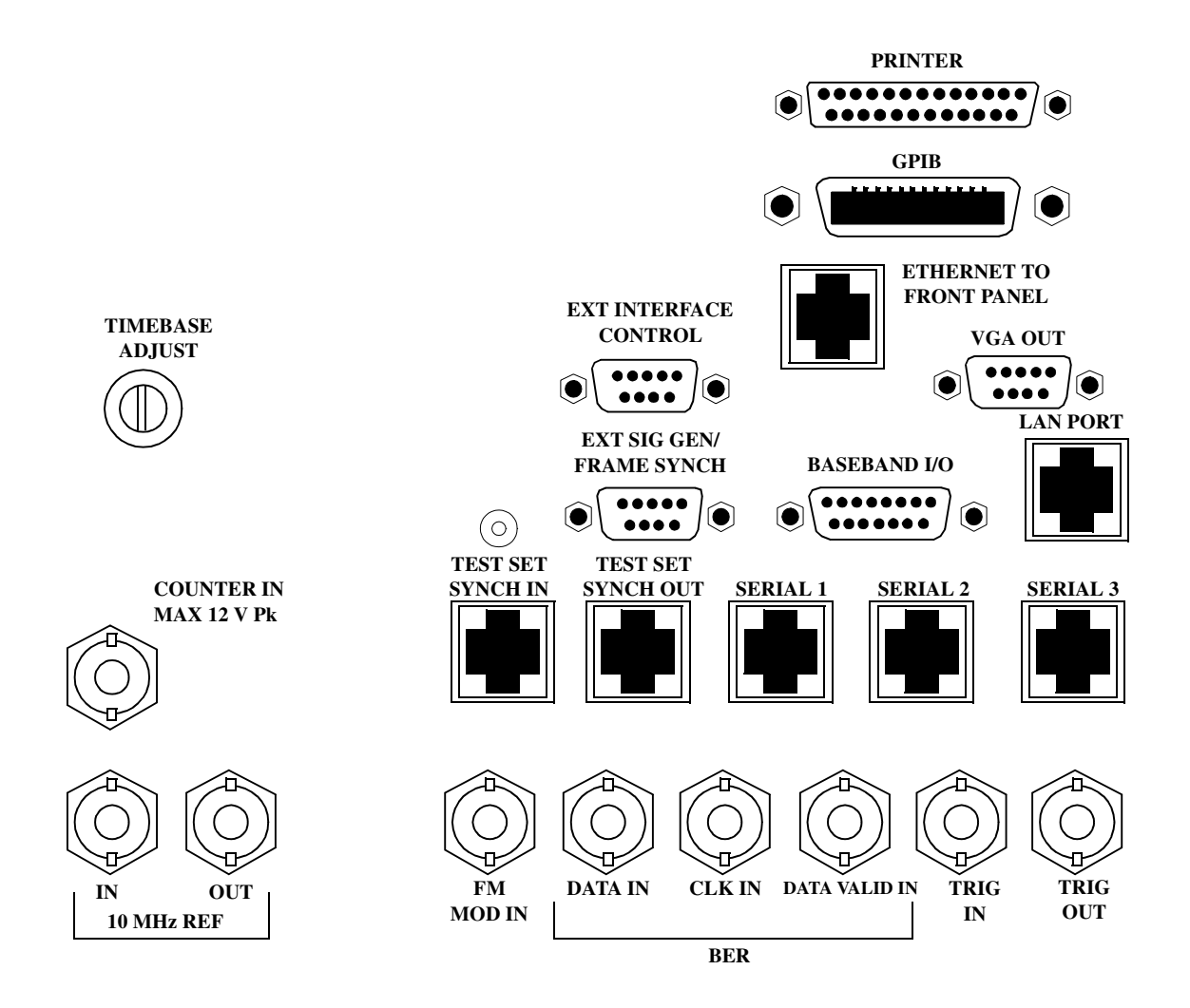

# <span id="page-822-0"></span>**BASEBAND I/O**

Not functional for this release.

#### **CLK IN**

Not functional for this release.

### **COUNTER IN**

Not functional for this release.

### **DATA IN**

Not functional for this release.

### **DATA VALID IN**

Not functional for this release.

### **ETHERNET TO FRONT PANEL**

This RJ-45 connector is used with a separate LAN jumper cable to connect the front panel DATA connector to the rear panel LAN PORT.

The the DATA connector on the front panel is connected internally to the ETHERNET TO FRONT PANEL connector on the rear panel. In order to use the front panel DATA connector the user must connect the rear panel LAN PORT, to the rear panel ETHERNET TO FRONT PANEL connector with the LAN jumper cable.

The LAN jumper cable, part number E5515-61160, is supplied with the test set.

#### **EXT INTERFACE CONTROL**

Not functional for this release.

#### **EXT SIG GEN/FRAME SYNCH**

Not functional for this release.

#### **FM MOD IN**

This BNC connector let's you use an external signal to frequency modulate the test set's RF generator. It has a fixed sensitivity of 20 KHz/volt, and a frequency range of 100Hz to 20 KHz.

### **GPIB**

The GPIB connector allows test set control with compatible devices.

# **LAN PORT**

This RJ-45 connector provides connection for down loading firmware upgrades, or new test applications into

#### <span id="page-823-0"></span>**Rear Panel Connectors**

the test set. No other types of communication are possible with the LAN port.

#### **PRINTER**

Not functional for this release.

# **SERIAL 1**

Not functional for this release.

### **SERIAL 2**

Not functional for this release.

**SERIAL 3** Not functional for this release.

### **TEST SET SYNCH IN**

Not functional for this release.

# **TEST SET SYNCH OUT**

Not functional for this release.

### **TIMEBASE ADJUST**

This is the timebase adjust cover, removing this screw allows access for timebase adjustment.

### **TRIG IN**

Not functional for this release.

#### **TRIG OUT**

This BNC connector allows for synchronization of the test set to other equipment and is configured by setting Frame Trigger Parameters.

# **VGA OUT**

This DB-15 connector allows the user to simultaneously route the test set's display to another monitor.

### <span id="page-824-0"></span>**10 MHZ REF IN**

This BNC connector accepts an external 10 MHz timebase signal. The nominal input impedance is 50 ohm. This version of test set can only accept a 10 MHz timebase signal.

# **10 MHZ REF OUT**

This BNC connector provides a 10 MHz timebase signal to external test equipment. The accuracy of this signal is determined by the timebase used. The nominal output impedance is 50 ohm with a typical level of 0.5 V rms.

# **Related Topics**

\*\*\*\*\*\*\*\*\*\*\*\*\*\*\*\*\*\*\*\*\*\*\*\*\*\*\*\*\*\*\*\*\*\*\*\*\*\*\*\*\*\*\*\*\*\*\*\*\*\*\*\*\*\*\* ["Setting Frame Trigger Parameters" on page 774](#page-773-0) ["Timebase Description/Configuration" on page 841](#page-840-0) ["SYSTem:ROSCillator" on page 731](#page-730-0) "Configuring the Test Set's GPIB Address" on page HIDDEN ["Configuring the Test Set's LAN" on page 832](#page-831-0) \*\*\*\*\*\*\*\*\*\*\*\*\*\*\*\*\*\*\*\*\*\*\*\*\*\*\*\*\*\*\*\*\*\*\*\*\*\*\*\*\*\*\*\*\*\*\*\*\*\*\*\*\*

# **Remote/Local Mode**

# **Description**

#### **Remote Mode**

When the test set is operated remotely, all of the keys on the front panel of the test set are disabled (except the LOCAL key and the power switch). During remote operation the test set is controlled by the Remote User Interface, (RUI).

Any open menus are be closed, and any manual entries are be aborted when the test set transitions from local mode to remote mode.

The remote annunciator (R) will appear in the Instrument Status Area of the test set's display indicating that the test set is in remote mode.

When the test set is in remote mode press the LOCAL key on the front panel in order to gain manual control.

#### **Local Mode**

During local mode all front panel keys and the knob are enabled. During local operation the test set is controlled by the Manual User Interface, (MUI).

The remote annunciator (R) is turned off when the test set is operated in local mode.

# **10 Installation/Configuration**

# **Display Brightness**

# **Description**

This parameter allows you to adjust the brightness of the test set's display. The test set's display screen has two brightness settings:

- medium brightness
- high brightness

#### Example

OUTPUT 714;"DISPLAY:BRIGHTNESS MEDIUM" ! sets screen brightness to medium.

# **Related Topics**

\*\*\*\*\*\*\*\*\*\*\*\*\*\*\*\*\*\*\*\*\*\*\*\*\*\*\*\*\*\*\*\*\*\*\*\*\*\*\*\*\*\*\*\*\*\*\*\*\*\*\*\*\*\*\*

["DISPlay:BRIGhtness" on page 471](#page-470-0)

\*\*\*\*\*\*\*\*\*\*\*\*\*\*\*\*\*\*\*\*\*\*\*\*\*\*\*\*\*\*\*\*\*\*\*\*\*\*\*\*\*\*\*\*\*\*\*\*\*\*\*\*\*\*\*
# <span id="page-828-0"></span>**Test Set Beeper**

### **Description**

This parameter allows you to change the beeper state to on or off. A beep will indicate error conditions caused during manual or remote operation of the test set.

A 100 ms, 1.24 kHz audible tone (beep) is generated when an error message is logged and the beeper state is set to on. If two errors are generated in quick succession, two beeps are generated to indicate that more than one error has been logged.

The beeper state can be manually set in the Instrument Setup window found in the SYSTEM CONFIG screen.

Example

OUTPUT 714; "SYSTEM: BEEPER: STATE OFF"

### **Related Topics**

"SYSTem:BEEPer" on page 711

"Error Messages" on page 844

### Description

The GPIB address is an integer between 0 and 30. The test set comes with a default address of 14 and may be set/queried using the SYSTem subsystem or manually through the system configuration screen by selecting the parameter and changing the number with the knob or the keypad.

The GPIB address is a non-volatile parameter. The GPIB address is not affected by any reset operation and can only be changed by direct access to the parameter itself.

### **Related Topics**

"SYSTem:COMMunicate:GPIB:[:SELF]:ADDRess" on page 712

# <span id="page-830-0"></span>**Obtaining Identification Information \*IDN?**

### **Description**

Test set information is returned from a \*IDN? query. The \*IDN? query provides information about the Manufacturer, Model Number, Serial Number, and Firmware Revision. \*IDN? is defined in IEEE Std. 488.2-1992. 10.14.

### **Test Set Information**

\*IDN? query returns identification information as a comma separated string.

DIM AS [100] OUTPUT 714;"\*IDN?" !returns manufacturer, model number, serial number and "0" !separated by commas ENTER 714;A\$ PRINT AS !prints, for example "Agilent Technologies, 8960 Series 10 E5515B, !US38020105,0

- Agilent Technologies is the manufacturer.
- Printable ASCII characters excluding comma and semicolon up to a 25-character string. Model number example: 8960 Series 10 E5515B
- Printable ASCII characters excluding comma and semicolon up to a 10-character string. Serial number example: US00000123
- Printable ASCII characters excluding comma and semicolon up to a 20-character string. Firmware revision example: 0

**NOTE** The \*IDN? query will always indicate that the firmware revision is zero. SYSTem:APPLication[:CURRent]:REVision? is the recommended way to query the firmware revision.

### **Related Topics**

"\*IDN?" on page 733 "CALibration:DATE" on page 356

"SYSTem:CURRent:TA" on page 722

"SYSTem:COMMunicate" on page 712

# **Configuring the Test Set's LAN**

# **Description**

### **LAN IP Address**

The LAN address is a character string with a maximum of 15 characters and a format of A, B, C, D, where A is between 0 and 223, and B, C, and D are between 0 and 255. No embedded spaces are allowed. The address may be manually set/viewed in the system configuration screen. The LAN address can be set/queried using the SYSTem subsystem.

The LAN address is a non-volatile parameter. The LAN address is not affected by any reset operation and can only be changed by direct access to the parameter itself.

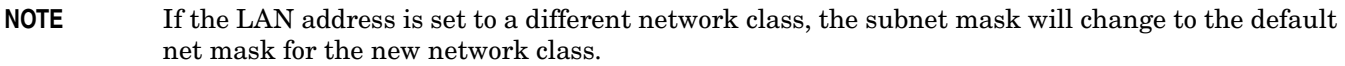

For convenience the DATA port on the front panel may be configured as a LAN port. When a RJ45 jumper cable, (part number E5515-61160) is connected from the LAN PORT on the rear panel, to the ETHERNET TO FRONT PANEL port also on the rear panel, the user has LAN access from the front panel of the test set. Without the RJ45 jumper cable, the test set connection to a LAN is the rear-panel, LAN PORT connector.

### **LAN Default Gateway**

The LAN router, (default gateway), is a character string with a maximum of 15 characters and a format of A, B, C, D, where A is between 0 and 223 , and B, C, and D are between 0 and 255, no embedded spaces are allowed. If the default gateway is set to a format not allowed with the LAN address or the subnet mask that have been selected, the default gateway will be set to a null string, indicated by a blank field on the test set display. The address may be manually set/viewed in the system configuration screen. The LAN default gateway can be set/queried using the SYSTem subsystem.

The LAN default gateway is the address of a router that routes messages between networks and or subnets. If this value is not specified, LAN communications will be limited to the network and subnet specified by the LAN IP address and the subnet mask. Your network administrator will know if a default gateway is needed and if so, the address of the router. If the default gateway address is not needed by your network, it may be disabled by entering any of the following values: " $0$ " (zero), "" (null string), "0.0.0.0"

The LAN default gateway is a non-volatile parameter. The LAN default gateway is not affected by any reset operation and can only be changed by direct access to the parameter itself.

### **LAN Subnet Mask**

The LAN subnet mask address is a character string with a maximum of 15 characters and a format of A, B, C, D, where A , B, C, and D are between 0 and 255. No embedded spaces are allowed. The address may be manually set/viewed in the system configuration screen. The LAN subnet mask address can be set/queried using the SYSTem subsystem.

The subnet mask number combined with the IP address identifies which network and subnet your computer is on. Contact your system administrator for the correct subnet mask for your network.

The subnet mask determines the boundaries between the subnet ID and the host ID.

The LAN subnet mask is a non-volatile parameter. The LAN subnet mask is not affected by any reset operation and can only be changed by direct access to the parameter itself.

**NOTE** If the LAN address is set to a different network class, the subnet mask will change to the default net mask for the new network class.

The subnet mask number is obtained from your network administrator.

### **Related Topics**

"SYSTem:COMMunicate:LAN[:SELF]:ADDRess" on page 713 "SYSTem:COMMunicate:LAN[:SELF]:DGATeway" on page 714 "SYSTem:COMMunicate:LAN[:SELF]:SMASk" on page 714 

### **Hardware Configuration Report**

### **Description**

You can generate a list of the test set's hardware configuration over the LAN or GPIB.

The LAN query is the easiest and most direct way to query the test set's hardware configuration. This method uses your web browser to display a formatted report.

The GPIB query returns an unformatted character string that must be buffered and saved to an HTML file to provide formatted text.

### **LAN Query**

- 1. Refer to the SYSTEM CONFIG screen to determine the LAN address.
- 2. Open a web browser and enter <LAN address>/iconfig. For example, if your LAN address is 130.2.2.147, you would enter:

130.2.2.147/iconfig

3. The web browser will then display formatted text. A partial list of the hardware configuration information is shown below:

# Agilent Technologies 8960 Series 10 E5515A

#### Serial Number: US00000097

Current Test Application: E1960A, GSM Mobile Test, A.04.01

**Instrument Options Installed:** RF Source 2

HOST BOOT ROM REV: A.02.03 BOOT PROTOCOL BOOT ROM REV: MOM PROTOCOL BSP 1.7 **DSP BOOT ROM REV: A.00.01** 

#### **GPIB Query**

Use the following Basic example as a model to store the test set's configuration as an HTML file.

#### **GPIB Example:**

```
10 DIM Buf1$[20000],Buf2$[20000] ! This is the minimum space for the arrays
20 OUTPUT 714;"SYSTEM:CONFIGURE:INFORMATION:HARDWARE:VERBOSE?"
30 ENTER 714;Buf1$,Buf2$
40 CREATE "HW.htm",1 ! Create an HTML file
50 ASSIGN @File TO "HW.htm" 
60 OUTPUT @File;Buf1$,Buf2$
70 END
```
In the future, the hardware configuration report may increase in length. More space would then need to be allocated for the arrays.

Display the HTML file using a web browser or HTML text editor.

### **Related Topics**

"SYSTem:CONFigure" on page 715 "SYSTem:CURRent:TA" on page 722 "SYSTem:APPLication" on page 705 "Obtaining Identification Information \*IDN?" on page 831 "Rear Panel Connectors" on page 822 

# **Measurement Related Configuration**

### **Description**

Amplitude offset is provided in order to compensate for loss or gain of the external network between the test set and the DUT, (device under test).

The test set allows you to select up to 20 different offsets at 20 different frequencies.

There are 5 non-volatile amplitude offset parameters that require your attention:

- RF IN/OUT Amplitude Offset State
- Frequency state 1 20
- Frequency 1 20
- Offset state 1-20
- $\bullet$  Offset 1 20

**NOTE** Frequency and offset values must be set independently.

It is not necessary to use all 20 offsets or frequencies.

#### **RF IN/OUT Amplitude Offset State**

The RF IN/OUT Amplitude Offset State can be changed to On by setting any of the 20 offsets or frequencies to the On state. The RF IN/OUT Amplitude Offset State can also be turned On or Off independently of the frequency or offset state. When the RF IN/OUT Amplitude Offset State is On, the Offset indicator will appear in the Instrument Status Area of the test set display.

If the RF IN/OUT Amplitude Offset State is Off none of the amplitude offsets are active even if the states of the individual offsets are set to On.

**Remote User** To set the RF IN/OUT Amplitude Offset State to On:

```
OUTPUT 714;"SYSTEM:CORRECTION:STATE ON" !Sets the RF IN/OUT
                                          !Amplitude Offset State to On
```
**Manual User** In order to manually set the RF IN/OUT Amplitude Offset State, go to the SYSTEM CONFIG screen, and press the RF IN/OUT Amptd Offset key, F5. Amplitude offset loss, gain and state settings are found by pressing the RF IN/OUT Amptd Offset Setup key, F2. RF IN/OUT Amplitude Offset State is the first parameter in the RF IN/OUT Amplitude Offset Setup menu.

When any of the 20 frequencies or offsets are manually set to On, the RF IN/OUT Amplitude Offset State is also set to On.

#### **Frequency 1 - 20**

Up to 20 different RF offset frequencies can be defined by you to correct network loss or gain.

When operating at frequencies not specified in the RF IN/OUT Amplitude Offset frequency list, but between the lowest and highest frequencies in the list, the test set will use linear interpolation to define offset values. When operating at frequencies above the highest frequency specified, or below the lowest frequency specified in the RF IN/OUT Amplitude Offset frequency list, the test set will use the offset of the closet associated frequency.

If you repeat a frequency entry, only the first entry along with its offset will be used by the test set, even though both of the repeated frequencies may be shown. If a frequency is repeated a warning will appear:

#### **NOTE** Duplicate RF IN/OUT Amplitude Offset Frequency. The first occurrence of duplicate is used.

**Remote User** If less than 20 frequencies are sent, the first positions of the RF IN/OUT Amplitude Offset Setup menu will fill in according to the number of frequencies sent. This means that if 6 frequencies are sent, Frequency 1 through Frequency 6 will reflect the values sent by you, and Frequency 7 through Frequency 20 will remain off.

Sending any new frequency values in subsequent commands will write over the original values and set the state to Off for any frequencies not set with the new command.

Sending a null list (no values) with the frequency command results in setting the state for Frequency 1 - 20 to Off .

There are two different commands that can be used to set the RF offset frequency.

• Frequency is set, and the frequency state is set to On with this complex command:

OUTPUT 714;"SYSTEM:CORRECTION:SFREQUENCY 1710.2 MHZ,1805.2 MHZ,1784.8 MHZ,1879.8 MHZ" !A complex command that sets the up to 20 comma separated frequencies and sets the state to On !for the frequencies, offsets, and RF IN/OUT Amplitude Offset State

• Frequencies are set with this command:

```
OUTPUT 714;"SYSTEM:CORRECTION:FREQUENCY 1784.8 MHZ,1879.8 MHZ" !Sets up to 20 comma
                                                                 !separated frequencies
```
**Manual User** Manual users may set the state or the value for any of the 20 frequencies from the RF IN/OUT Amplitude Offset Setup menu. Frequency values may be set in any order, i.e. set Frequency 1 and then skip to Frequency 20. The frequency state and value is individually controlled for manual users.

In order to manually set the RF offset frequencies go to the SYSTEM CONFIG screen, and press the RF IN/OUT Amptd Offset key, F5. Amplitude offset loss, gain and state settings are found by pressing the RF IN/OUT Amptd Offset Setup key, F2. RF offset frequencies 1 through 20 are listed in the RF IN/OUT Amplitude Offset Setup menu.

When any of the 20 frequencies are manually set to On, the RF IN/OUT Amplitude Offset State and the associated offset state are also set to On.

#### **Offset 1 - 20**

Up to 20 different offset values can be defined by you to correct network loss or gain.

Duplicate offsets are allowed as long as they are associated with different frequencies.

**Remote User** Sending any new offset values in subsequent commands will write over the original values and set the state to Off for any offsets not set with the new command.

There are two different commands to set offsets.

#### **Measurement Related Configuration**

• Offsets are set, and the offset state is set to On with this complex command:

OUTPUT 714;"SYSTEM:CORRECTION:SGAIN -2.55,-3.12,-3.68,-4.23,-4.74,-5.3" !A complex command that sets up to 20 comma separated offsets and sets the state to On for !the frequencies, offsets and RFIN/OUT Amplitude Offset State

• Offsets are set with this command:

OUTPUT 714;"SYSTEM:CORRECTION:GAIN -3.12,-3.68,-4.23" !Sets up to 20 separated offset values

**Manual User** Manual users may set the state or the value for any of the 20 offsets from the RF IN/OUT Amplitude Offset Setup menu. Offset values may be set in any order, i.e. set Offset 1 and then skip to Offset 20. The offset state and value is individually controlled for manual users.

In order to manually set the RF offsets go to the SYSTEM CONFIG screen, and press the RF IN/OUT Amptd Offset key, F5. Amplitude offset gain, loss and state settings are found by pressing the RF IN/OUT Amptd Offset Setup key, F2. RF offsets 1 through 20 are listed in the RF IN/OUT Amplitude Offset Setup menu.

When any of the 20 offsets are manually set to On, the RF IN/OUT Amplitude Offset State and the associated frequency state are also set to On.

#### **Points**

Remote users can query the test set to determine the number of offsets that are in the On state.

```
OUTPUT 714;"SYSTEM:CORRECTION:POINTS?" !Query returns the number of
                                         !frequencies that have their
                                         !offset states set to On
```
#### **RF IN/OUT Amplitude Offset**

The offset values allow the test set to represent the RF level at the DUT.

**Transmitter Example** When you set transmit power level, the test set uses the amplitude offset value to adjust the power so that the power at the DUT will match the transmit power setting.

With the test set's transmit power set to −85 dBm, the RFIN/OUT Amplitude Offset State set to On, and a −3 dB offset at some frequency. The power transmitted from the test set will be −82 dBm, the 3 dB loss in the network means that the DUT will be see −85 dBm.

#### **Figure 10. Amplitude Offset Transmitter Example**

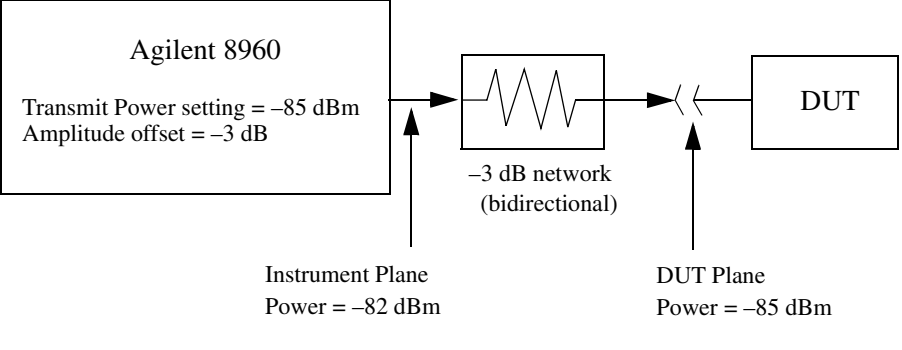

The transmit power setting reflects the power at the DUT plane.

**Receiver Example** The received power setting reflects the power at the DUT. This means the value displayed for received power does not change; however, the test set's hardware changes internally to expect a level that includes the offset.

With the test set's received power set to 12 dBm, the RF IN/OUT Amplitude Offset State set to On, and a −3 dB offset at some frequency. The received power displays 12 dBm to reflect the level at the DUT. The test set's internal hardware changes to receive 9 dBm, the power received at the test set's RF IN/OUT connector after the 3 dB loss in the network.

#### **Figure 11. Amplitude Offset Receiver Example**

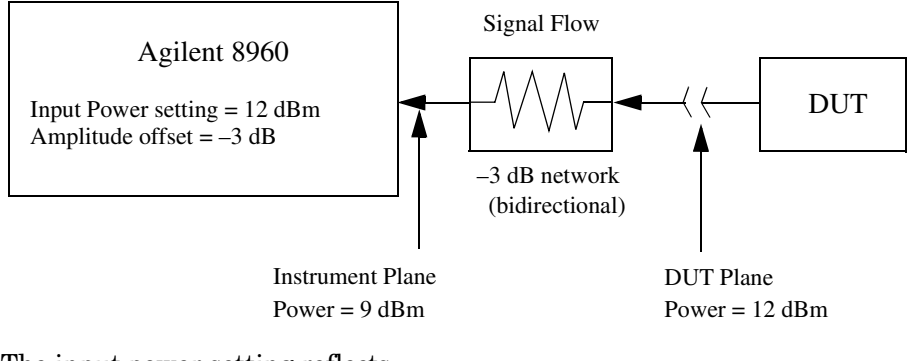

The input power setting reflects the power at the DUT plane.

### **Related Topics**

\*\*\*\*\*\*\*\*\*\*\*\*\*\*\*\*\*\*\*\*\*\*\*\*\*\*\*\*\*\*\*\*\*\*\*\*\*\*\*\*\*\*\*\*\*\*\*\*\*\*\*\*\*\*\*

#### ["SYSTem:CORRection" on page 716](#page-715-0)

\*\*\*\*\*\*\*\*\*\*\*\*\*\*\*\*\*\*\*\*\*\*\*\*\*\*\*\*\*\*\*\*\*\*\*\*\*\*\*\*\*\*\*\*\*\*\*\*\*\*\*\*\*\*\*

### **Display Mode (Track/Fast)**

### **Description**

There are two display modes to select from when operating the test set remotely.

- Display mode fast
- Display mode track

### **Fast Mode**

When operating remotely, there is often no need for the display to be updated as measurements are made. Using the fast display mode will increase the speed of the test set when it is operated remotely.

Fast mode is designed for remote use only. The test set returns to track mode if you change to manual operation.

- No screen or menu items are visible (except error messages).
- Error messages will be displayed in their normal location.
- "This instrument is being operated remotely" will be displayed at the bottom of the screen.

#### Example

OUTPUT 714;"DISPLAY:MODE FAST" !Selects fast mode

#### **Track Mode**

The track display mode is used to allow users to see what the test set is doing while it is being controlled remotely. Track mode is the default mode of the test set.

- Any changes made remotely will be updated on the screen if that screen is displayed.
- The error message window will be displayed as required when an error occurs.

#### Example

OUTPUT 714;"DISPLAY:MODE TRACK"!Selects track mode

### **Related Topics**

\*\*\*\*\*\*\*\*\*\*\*\*\*\*\*\*\*\*\*\*\*\*\*\*\*\*\*\*\*\*\*\*\*\*\*\*\*\*\*\*\*\*\*\*\*\*\*\*\*\*\*\*\*\*\*

### ["DISPlay:MODE" on page 471](#page-470-0)

\*\*\*\*\*\*\*\*\*\*\*\*\*\*\*\*\*\*\*\*\*\*\*\*\*\*\*\*\*\*\*\*\*\*\*\*\*\*\*\*\*\*\*\*\*\*\*\*\*\*\*\*\*\*\*

# **Timebase Description/Configuration**

# **Description**

The time base source is selected by the test set, either an internal time base or an external source (if a suitable signal is detected) is used as the reference oscillator. If a 10 MHz +/- 100 ppm signal, that has an input level from 0 to +13 dBm is connected to the 10 MHz REF IN connector on the rear panel, the test set will automatically select the external timebase.

You can read the status window at the bottom of the test set display for the EXT REF indicator, or query the test set to verify if it is using an external time base or an internal time base. You may also query the test set to verify if the time base is locked. The reference oscillator functionality is controlled through the SYSTEM subsystem.

Example:

```
OUTPUT 714;"SYSTEM:ROSCILLATOR[:TIMEBASE]?" !returns INT or EXT
                                              !(internal or external) timebase.
OUTPUT 714;"SYSTEM:ROSCILLATOR:LOCKED?" !returns 1 or 0 (locked or unlocked)
                                          !condition for timebase
```
### **Related Topics**

\*\*\*\*\*\*\*\*\*\*\*\*\*\*\*\*\*\*\*\*\*\*\*\*\*\*\*\*\*\*\*\*\*\*\*\*\*\*\*\*\*\*\*\*\*\*\*\*\*\*\*\*\*\*\*

["SYSTem:ROSCillator" on page 731](#page-730-0)

["Rear Panel Connectors" on page 822](#page-821-0)

\*\*\*\*\*\*\*\*\*\*\*\*\*\*\*\*\*\*\*\*\*\*\*\*\*\*\*\*\*\*\*\*\*\*\*\*\*\*\*\*\*\*\*\*\*\*\*\*\*\*\*\*\*\*\*

**Timebase Description/Configuration**

**Error Messages**

# **11 Error Messages**

### <span id="page-843-0"></span>**Error Messages**

#### **Error Message Descriptions**

- ["Fixed Timer Messages" on page 847](#page-846-0)
- ["Manual User Error Messages" on page 850](#page-849-0)
- ["-400 to -499 Query Errors" on page 861](#page-860-0)
- ["-300 to -399 SCPI Specified Device-Specific Errors" on page 859](#page-858-0)
- ["-200 to -299 Execution Errors" on page 856](#page-855-0)
- ["-100 to -199 Command Errors" on page 852](#page-851-0)
- ["+100 to +199 Core Device-Specific Error" on page 862](#page-861-0)
- ["+200 to +299 Call Processing Device-Specific Error" on page 865](#page-864-0)
- ["+300 to +399 Link Control Device-Specific Error" on page 868](#page-867-0)
- ["+400 to +499 Core Hardware Device-Specific Error" on page 869](#page-868-0)
- ["+500 to +599 Test Application Hardware Device-Specific Error" on page 872](#page-871-0)
- ["+600 to +699 Instrument Device-Specific Error" on page 873](#page-872-0)
- ["+700 to +799 Test Application Measurement Device-Specific Error" on page 874](#page-873-0)
- ["+800 to +899 Core Measurement Device-Specific Error" on page 875](#page-874-0)

# **Description**

#### **Reading Error Messages**

Each error message that is generated is recorded in either the error/event queue or the message log or both. Error messages are shown in a message window at the center of the test set's display.

When an error message is displayed an audio beep occurs, the beeper state of the test set can be set to on or off.

The error/event queue is read remotely using the SYSTem:ERRor? query. The error/event queue is able to hold 100 messages. To read the entire error/event queue use the following program.

```
10 DIM Err_msg$[255]
20 REPEAT
30 OUTPUT 714;"SYSTEM:ERROR?"
40 ENTER 714; Err_num, Err_msg$
50 PRINT Err_num,Err_msg$
60 UNTIL Err num = 0
```
The message log may be viewed on the test set's display by pressing the SYSTEM CONFIG screen's Message Log key. The message log can display up to 24 entries over two pages.

Error messages can be cleared from the test set's display using the DISPlay:WINDow:ERRor:CLEar command. Pressing any functional front panel key, i.e. the LOCAL key, will clear an error message for the test set's display.

#### **Classes of Errors**

Error messages are divided into classes, each class of error is handled differently by the test set. The message log is cleared when the test set is power cycled.

**Measurement Integrity Indicators** These messages occur as a result of a measurement, they indicate the validity of the measurement. Measurement integrity indicators are read with the FETCh command.

**Non-Persistent Errors** These messages are generated when a condition occurs that is incorrect, but has no serious or long lasting effect on the test set's operation. Examples could include an out of range value to a parameter, or an invalid GPIB mnemonic. The message window is cleared when any front panel key is pressed.

**Persistent Errors** These errors are generated when a non-transitory error condition exists. Persistent errors occur when a hardware failure is found, or when damage or injury to a person or the test set may occur.

The test set displays these errors in the error message window and as a prompt at the bottom of the display screen where it remains until the error condition no longer exists.

**Fatal Errors** When these errors occur no further operation of the test set is possible without cycling the power switch. Fatal errors are not saved in the error message log. The test set display will provide the user with information about what to do next and some details about what the test set was doing when the fatal error occurred.

**Maskable Messages** These messages are intended to inform the user of a condition within the test set. They are generally meant to provide information to the user. The user will need to decide if this condition is undesirable and if they want the message to appear.

**Maskable Message Display State** The Maskable Messages Display State found in the Instrument Setup menu gives

#### **Error Messages**

users a way to block these messages and the associated beep from ever happening. When the state is Off these messages and their associated beep will be blocked. The Maskable Message Display State can be set manually or with the following GPIB command:

OUTPUT 714; "DISPLAY: MESSAGE: MASKABLE: STATE OFF" ! Prevents certain messages from appearing on the display.

#### **Instrument Maskable Messages**

- $\bullet$ Instrument warning: Audio Generator instrument has been closed.
- Instrument warning: Audio Analyzer instrument has been closed.  $\bullet$
- Instrument warning: Analog Audio instrument has been closed.  $\bullet$

#### **GSM Mobile Test Maskable Messages**

- GSM measurement warning; TX Power measurement has been closed.
- GSM measurement warning: Power vs Time measurement has been closed.  $\bullet$
- GSM measurement warning; Phase Frequency Error measurement has been closed.  $\bullet$
- GSM measurement warning; Output RF Spectrum measurement has been closed.  $\bullet$
- GSM measurement warning; Fast Bit Error measurement has been closed.  $\bullet$
- GSM measurement warning; Decoded Audio measurement has been closed.  $\bullet$
- GSM measurement warning: IQ Tuning measurement has been closed.

### **Related Topics**

846

"SYSTem:COMMunicate:GPIB:DEBug[:STATe]" on page 713 "Test Set Beeper" on page 829 "SYSTem:ERRor?" on page 724 "DISPlay: WINDow: ERRor: CLEar" "DISPlay:MESSage:MASKable:STATe" on page 471 "Integrity Indicator" on page 191 "FETCh? Subsystem" on page 473 

### <span id="page-846-0"></span>**Fixed Timer Messages**

# **Description**

This is the list of fixed timers with a brief explanation and their values. A timer expiry message appears in its own window, on the test set display. The user has no access to these values and can not change them. None of the fixed timers are active when operating mode is Test Mode.

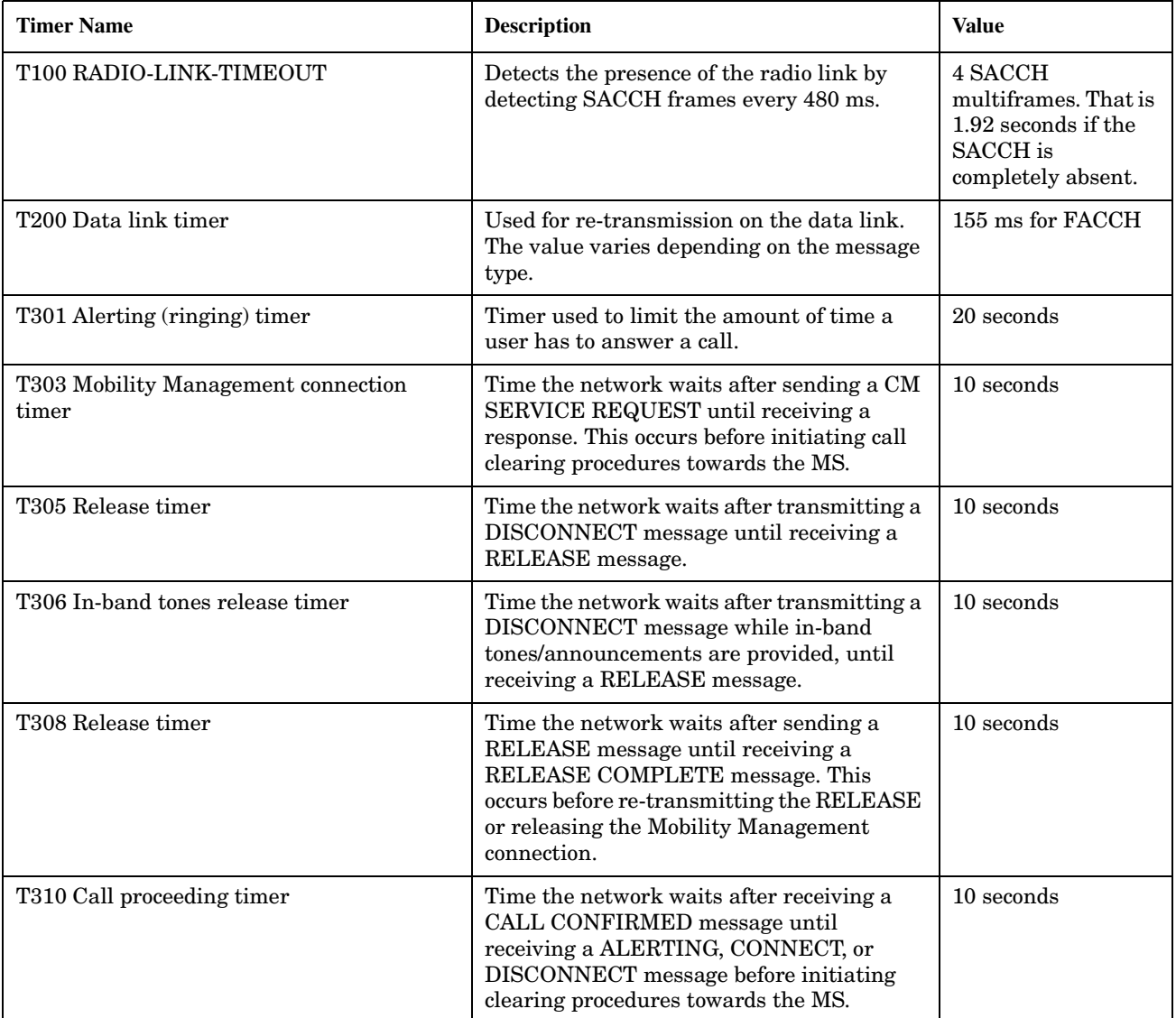

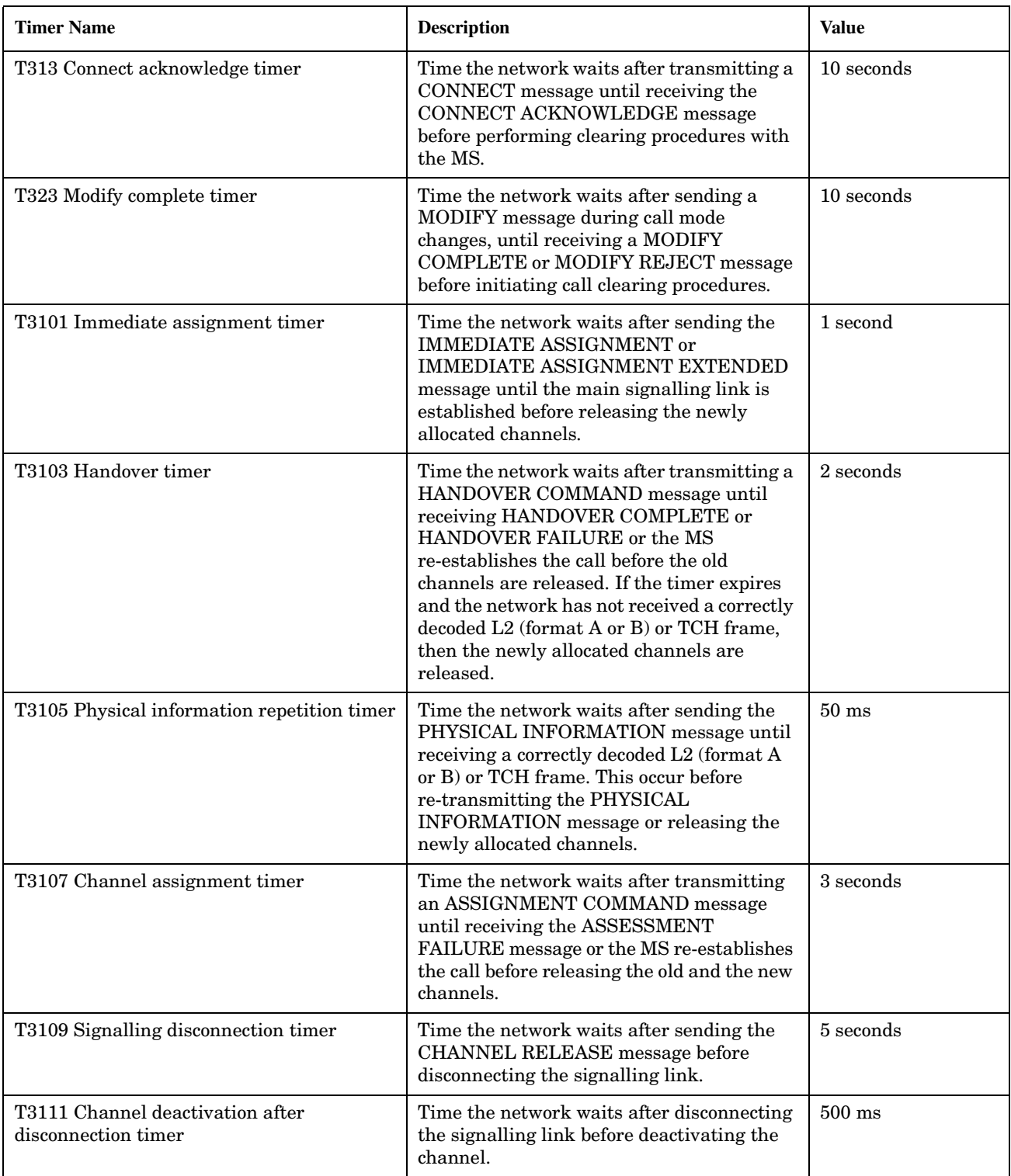

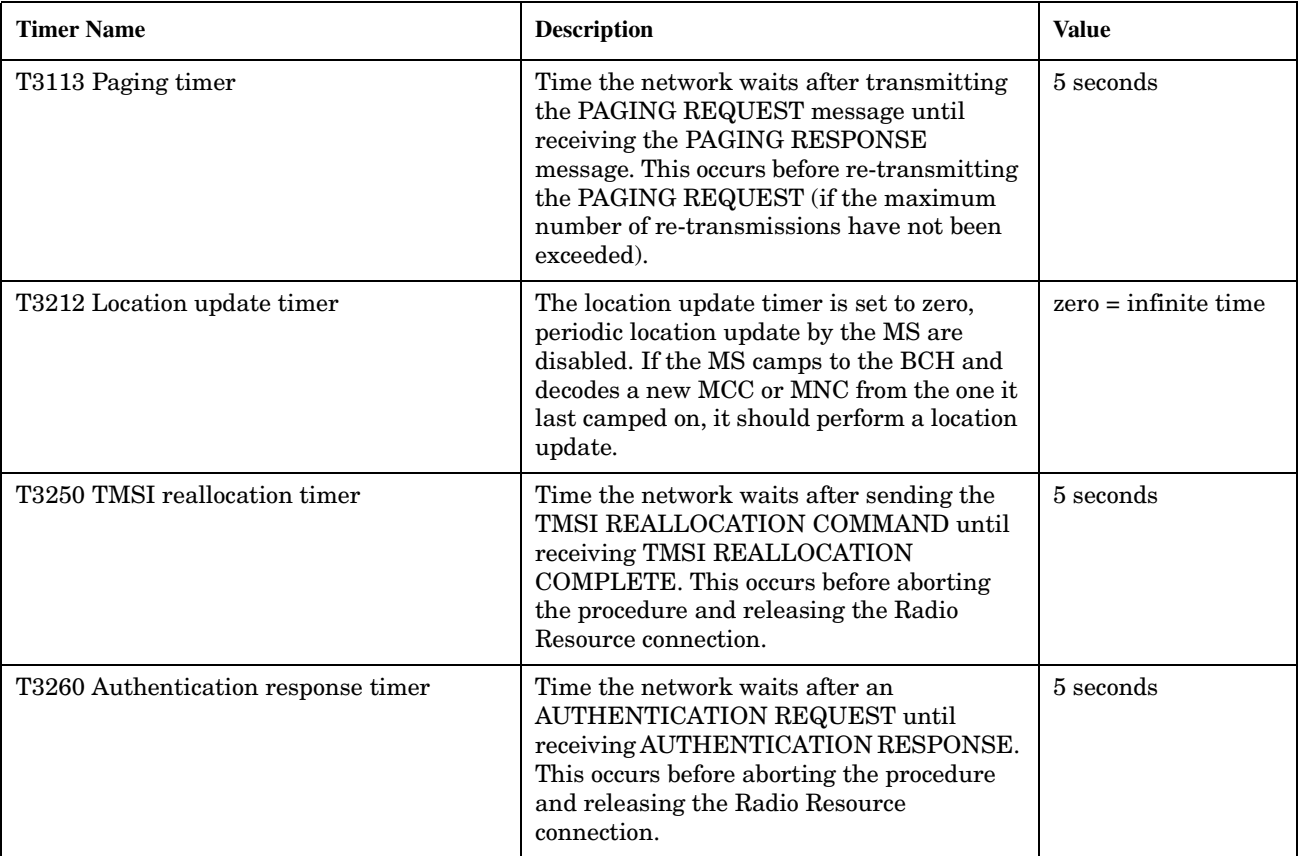

# <span id="page-849-0"></span>**Manual User Error Messages**

# **Description**

These messages are intended to be displayed on the manual user interface only, and are not entered into the Error/Event Queue.

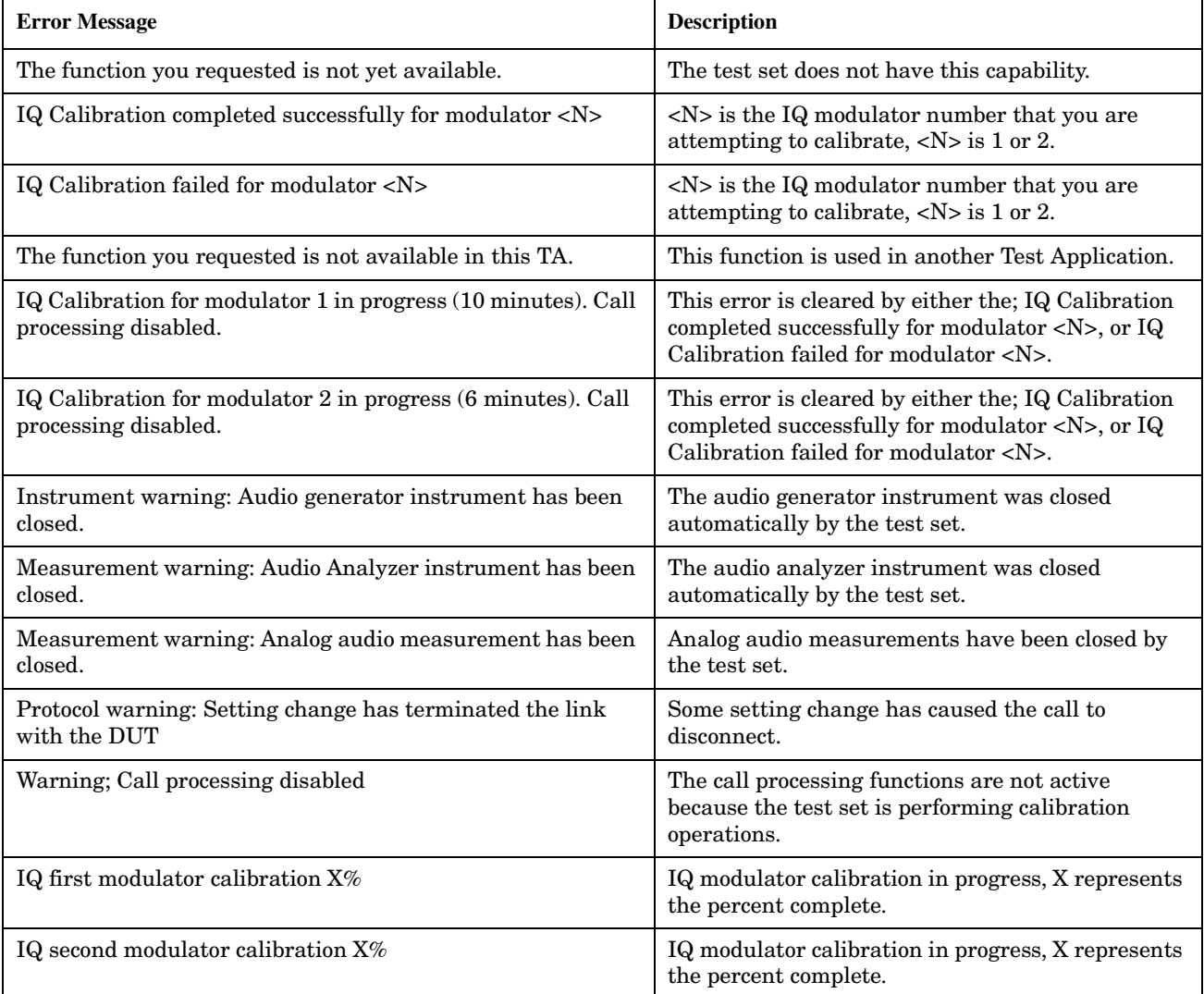

### **GSM and GPRS Mobile Test Manual User Messages**

These messages are maskable so that they can be blocked from appearing on the display. See ["Error Messages"](#page-843-0) [on page 844](#page-843-0).

#### **Table 3.**

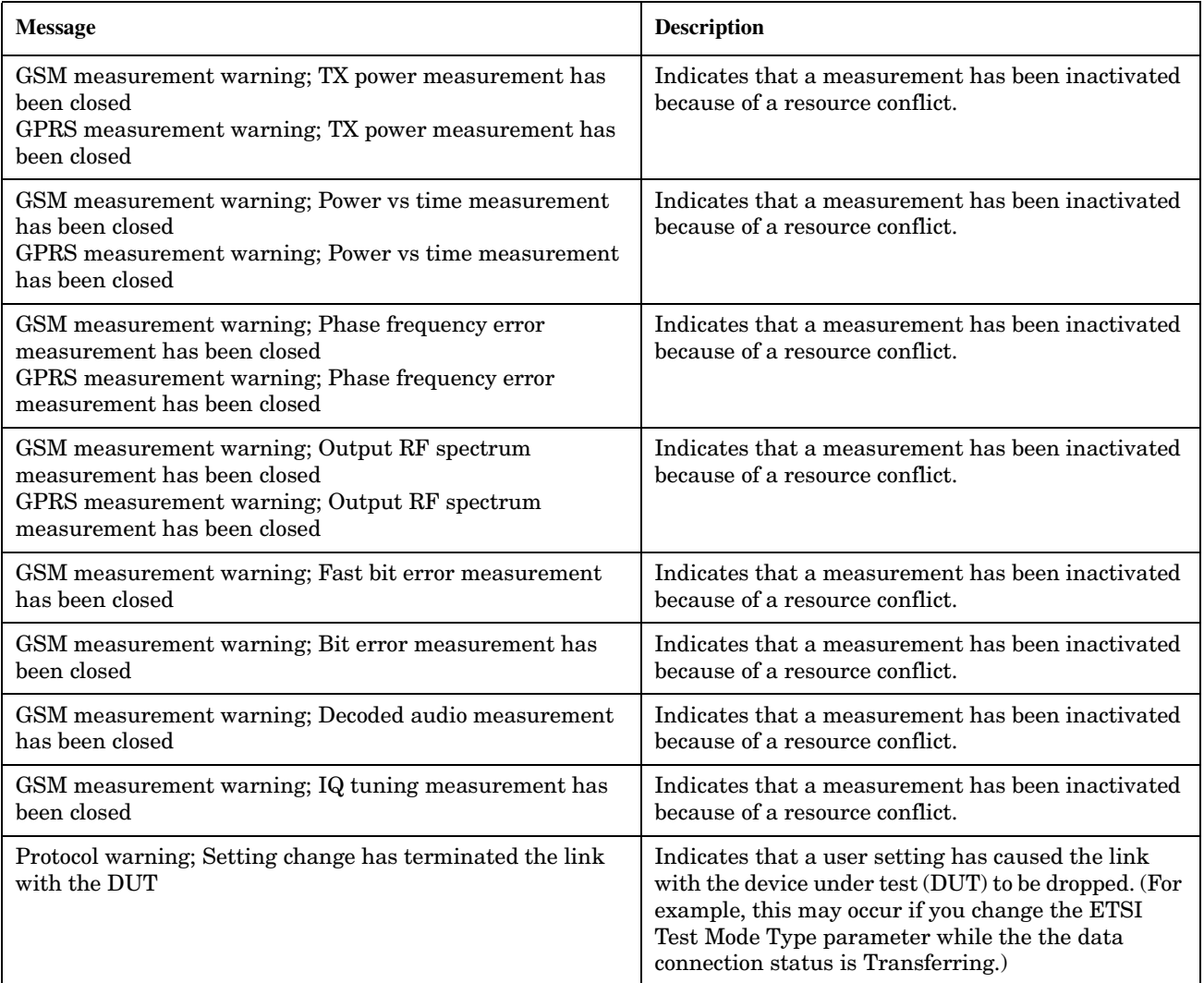

# <span id="page-851-0"></span>**-100 to -199 Command Errors**

# **Description**

A command error indicates that the test set's GPIB parser has detected an IEEE 488.2 syntax error.

When one of these errors is generated, the command error bit in the event status register is set.

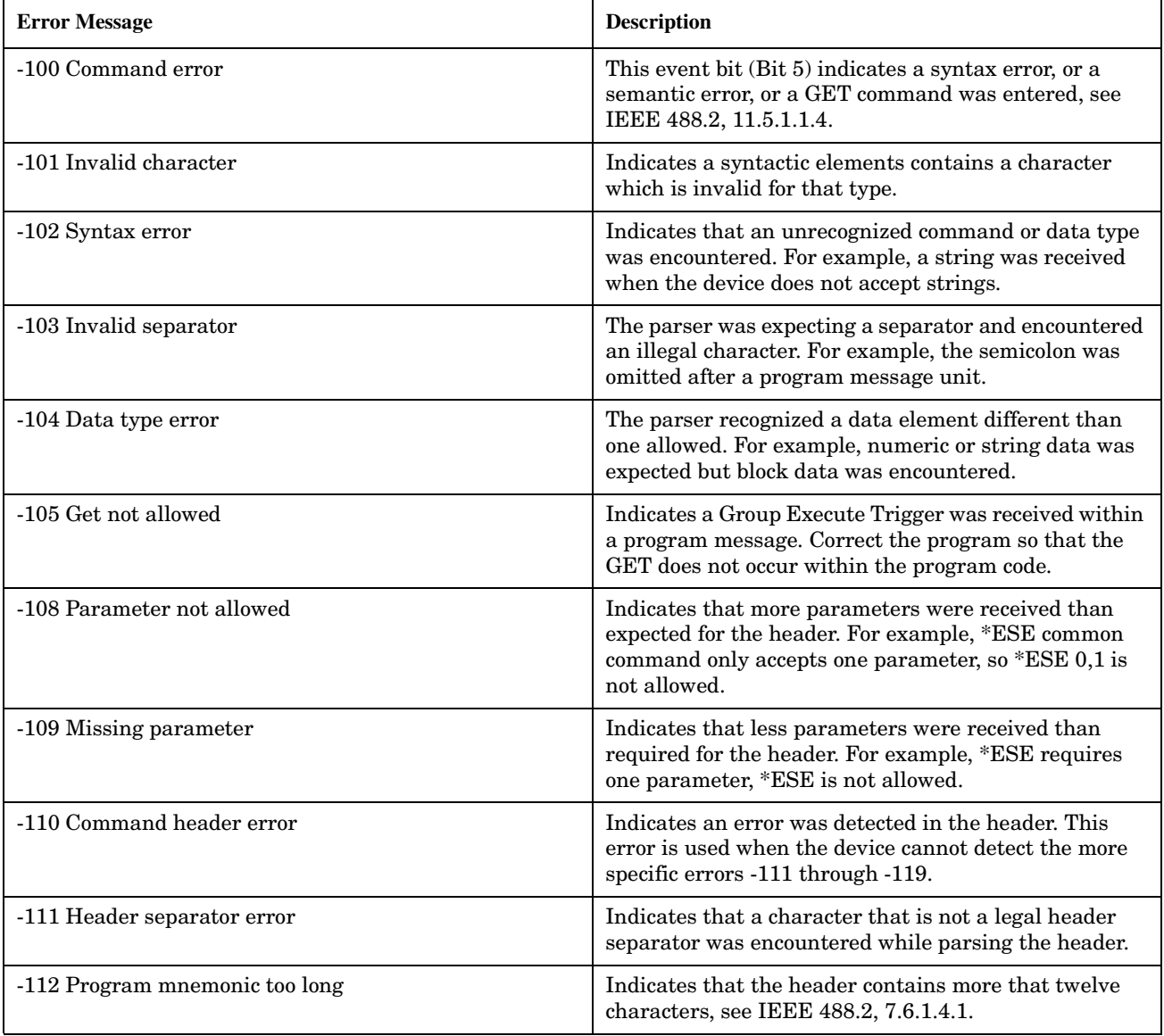

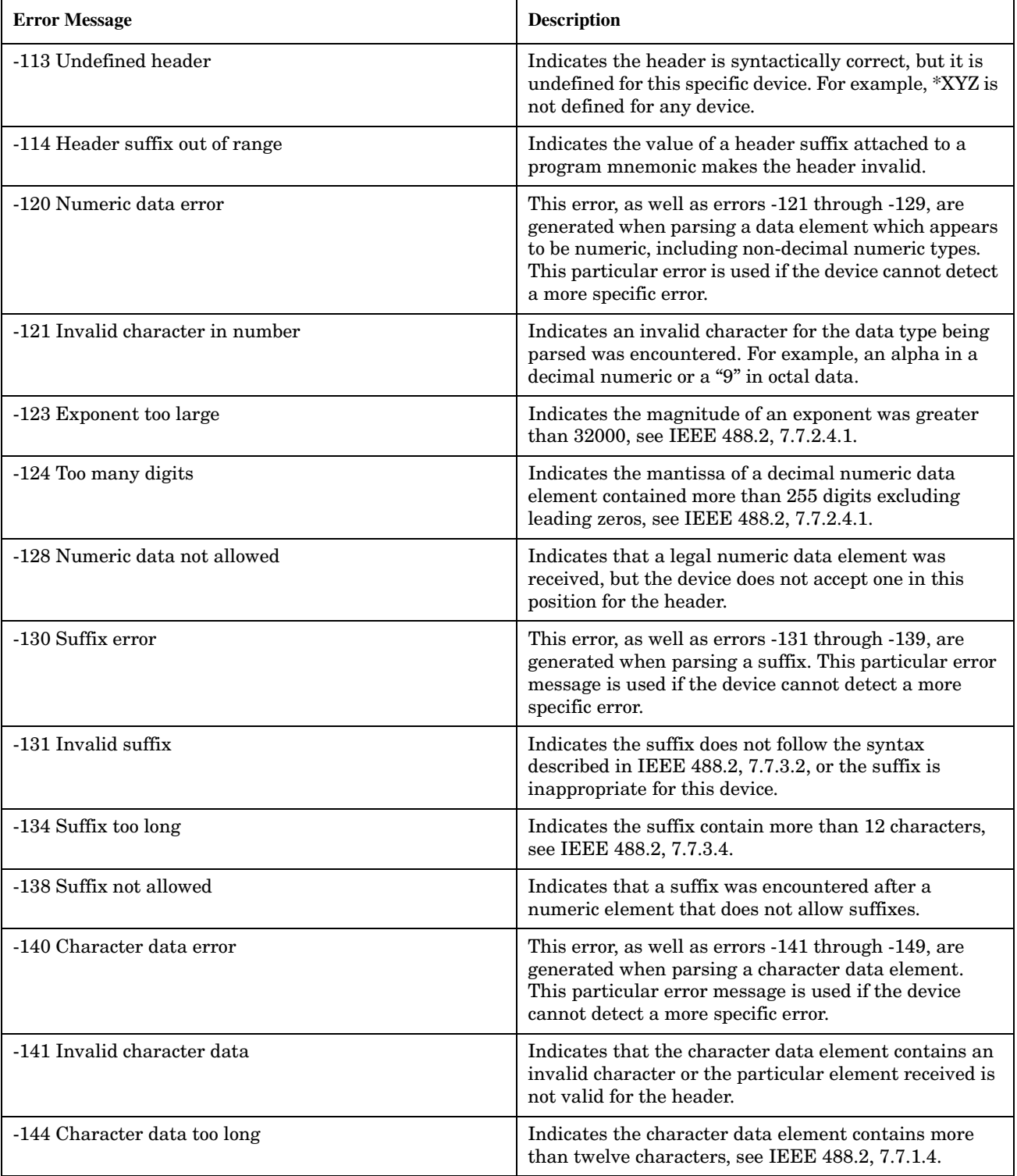

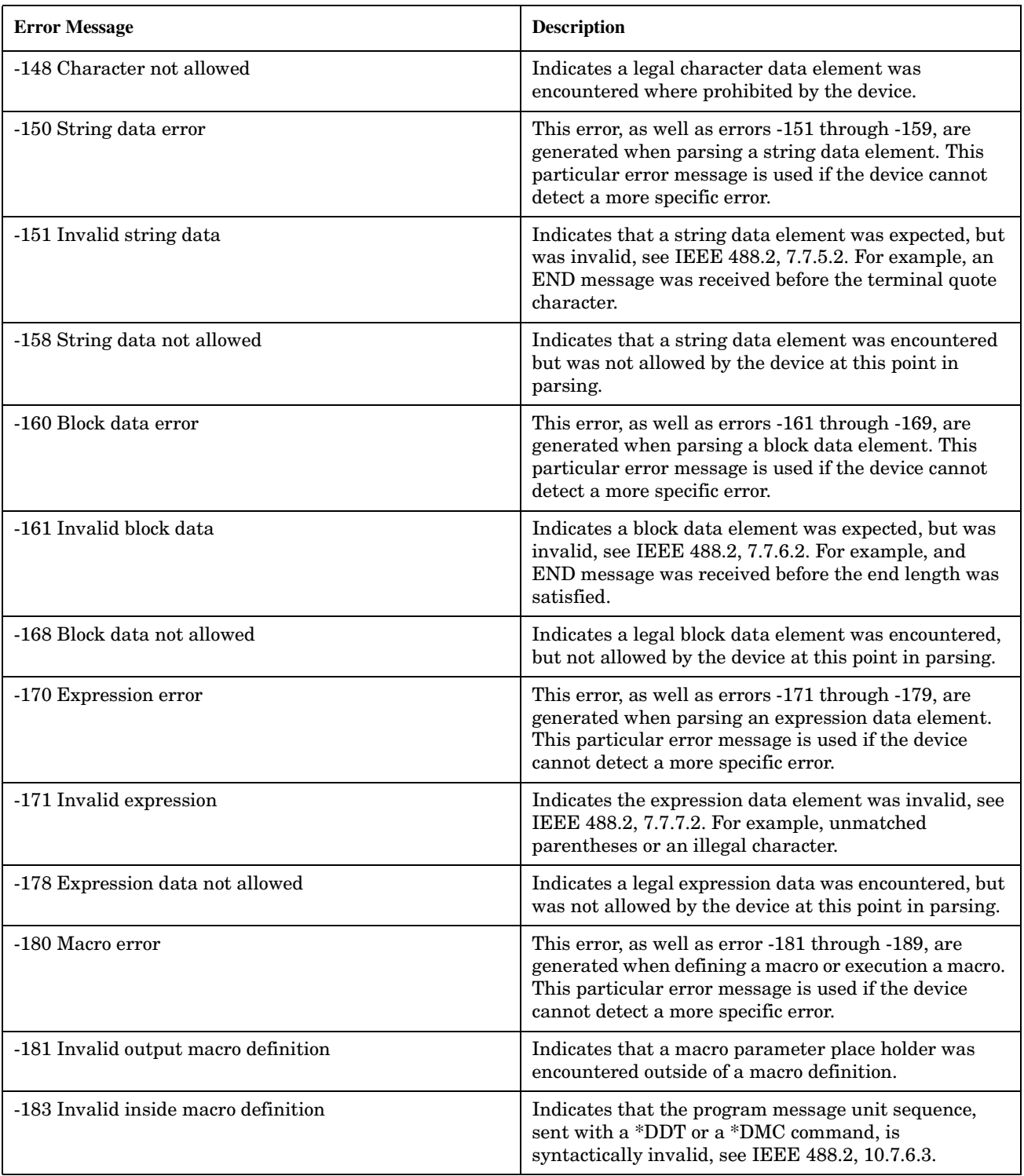

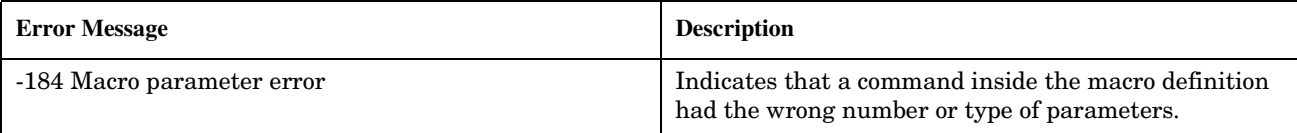

### **Related Topics**

#### "Standard Event Status Register" on page 701

### <span id="page-855-0"></span>**-200 to -299 Execution Errors**

# **Description**

 $\blacksquare$ 

These errors are generated when something occurs that is incorrect in the current state of the instrument. These errors may be generated by a user action from either the remote or the manual user interface.

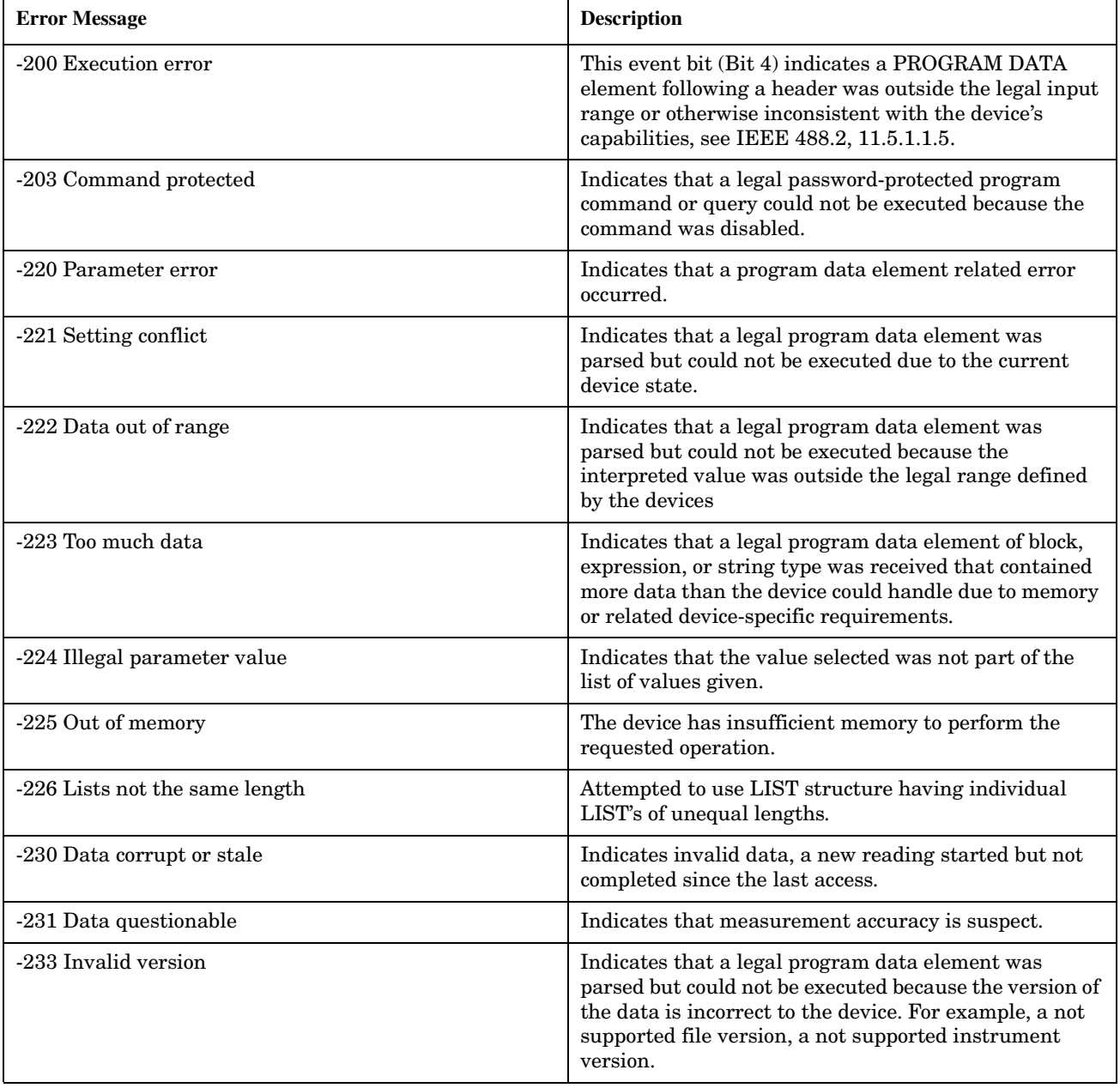

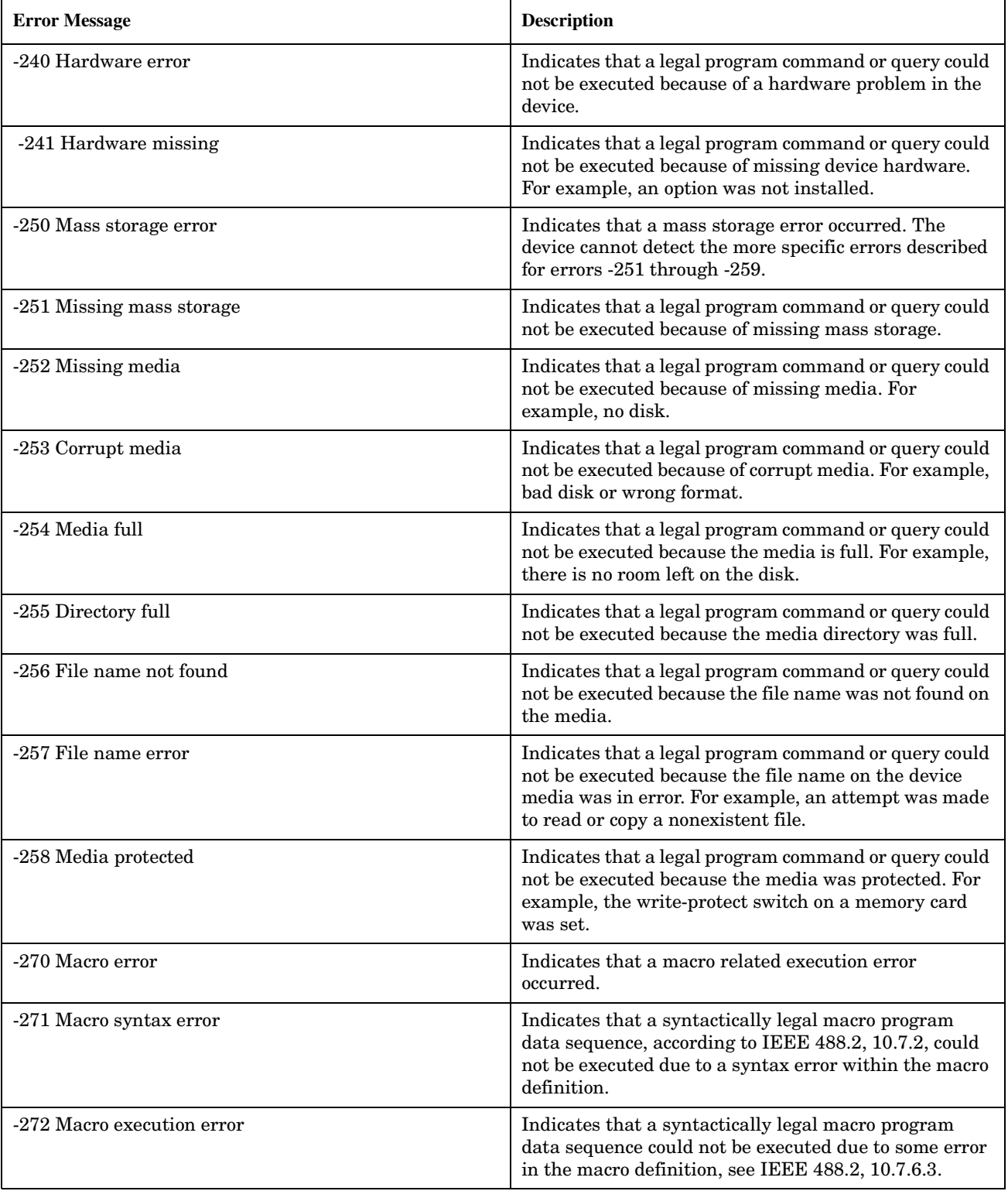

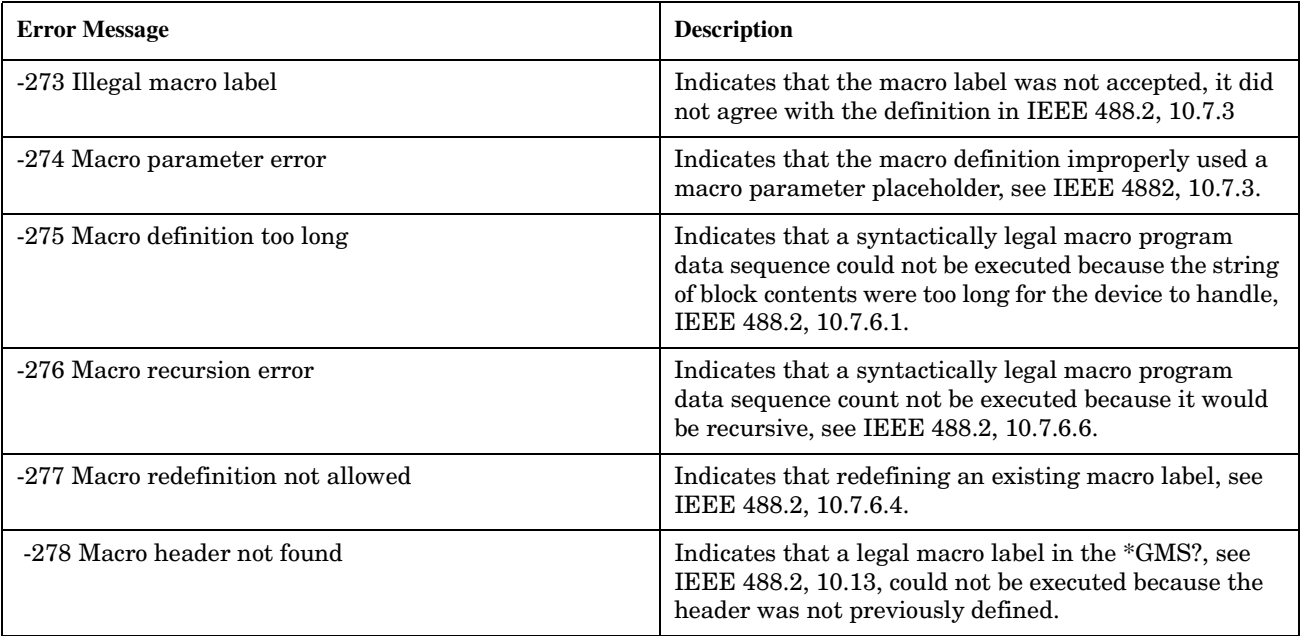

# <span id="page-858-0"></span>**-300 to -399 SCPI Specified Device-Specific Errors**

# **Description**

A device-specific error indicates that the instrument has detected an error that occurred because some operations did not properly complete, possibly due to an abnormal hardware or firmware condition. For example, an attempt by the user to set an out of range value will generate a device specific error. When one of these errors is generated, the device specific error bit in the event status register is set.

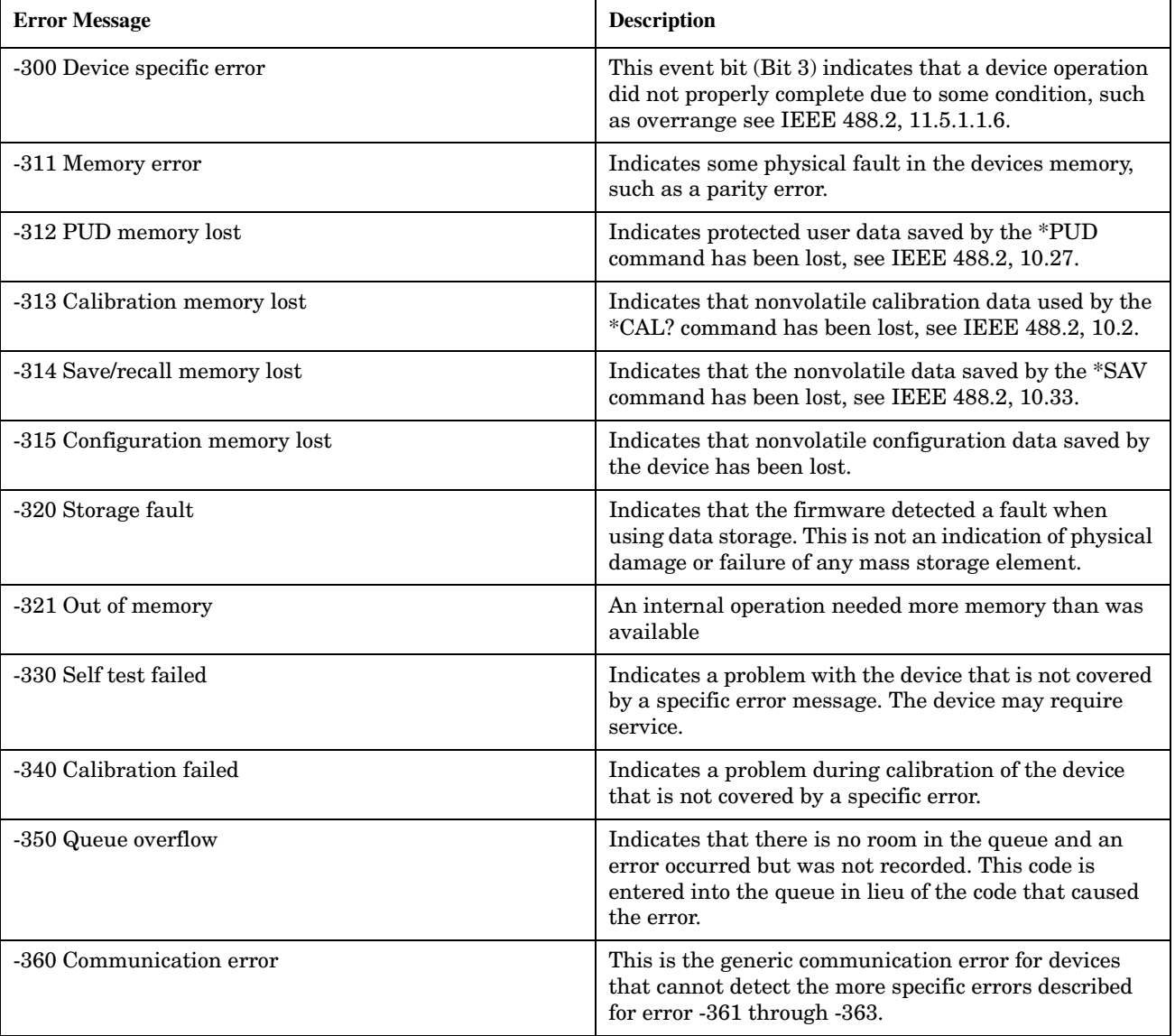

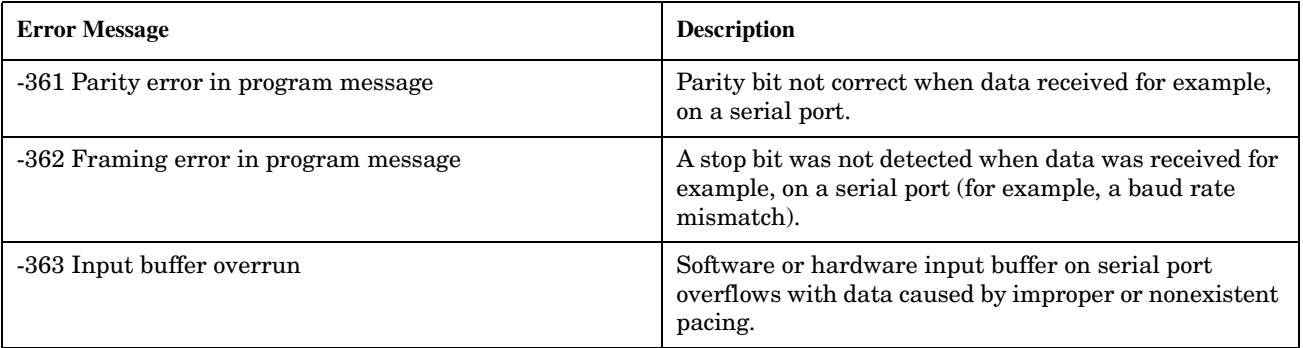

### **Related Topics**

860

"Standard Event Status Register" on page 701

### <span id="page-860-0"></span>**-400 to -499 Query Errors**

# **Description**

A Query error is generated either when data in the instrument's GPIB output queue has been lost, or when an attempt is being made to read data from the output queue when no output is present or pending.

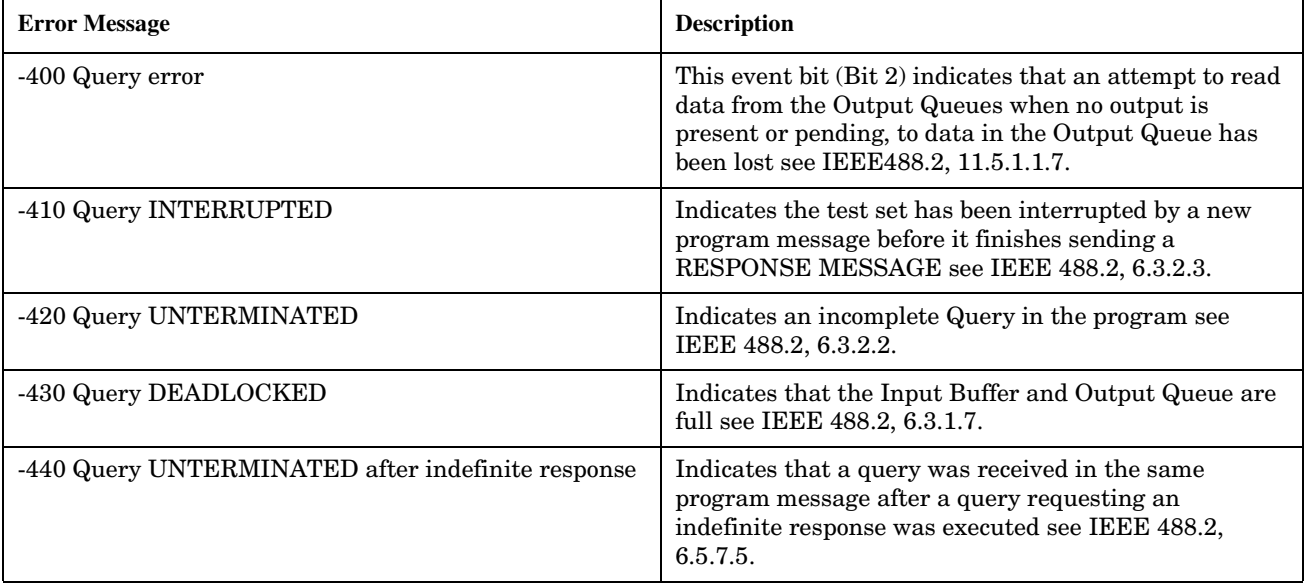

# <span id="page-861-0"></span>**+100 to +199 Core Device-Specific Error**

# **Description**

A device-specific error indicates that the instrument has detected an error that occurred because some operations did not properly complete, possibly due to an abnormal hardware or firmware condition. For example, an attempt by the user to set an out of range value will generate a device specific error.

These are general errors generated by the core instrument. When one of these errors is generated, the '+100 errors' bit in the questionable error status register is set.

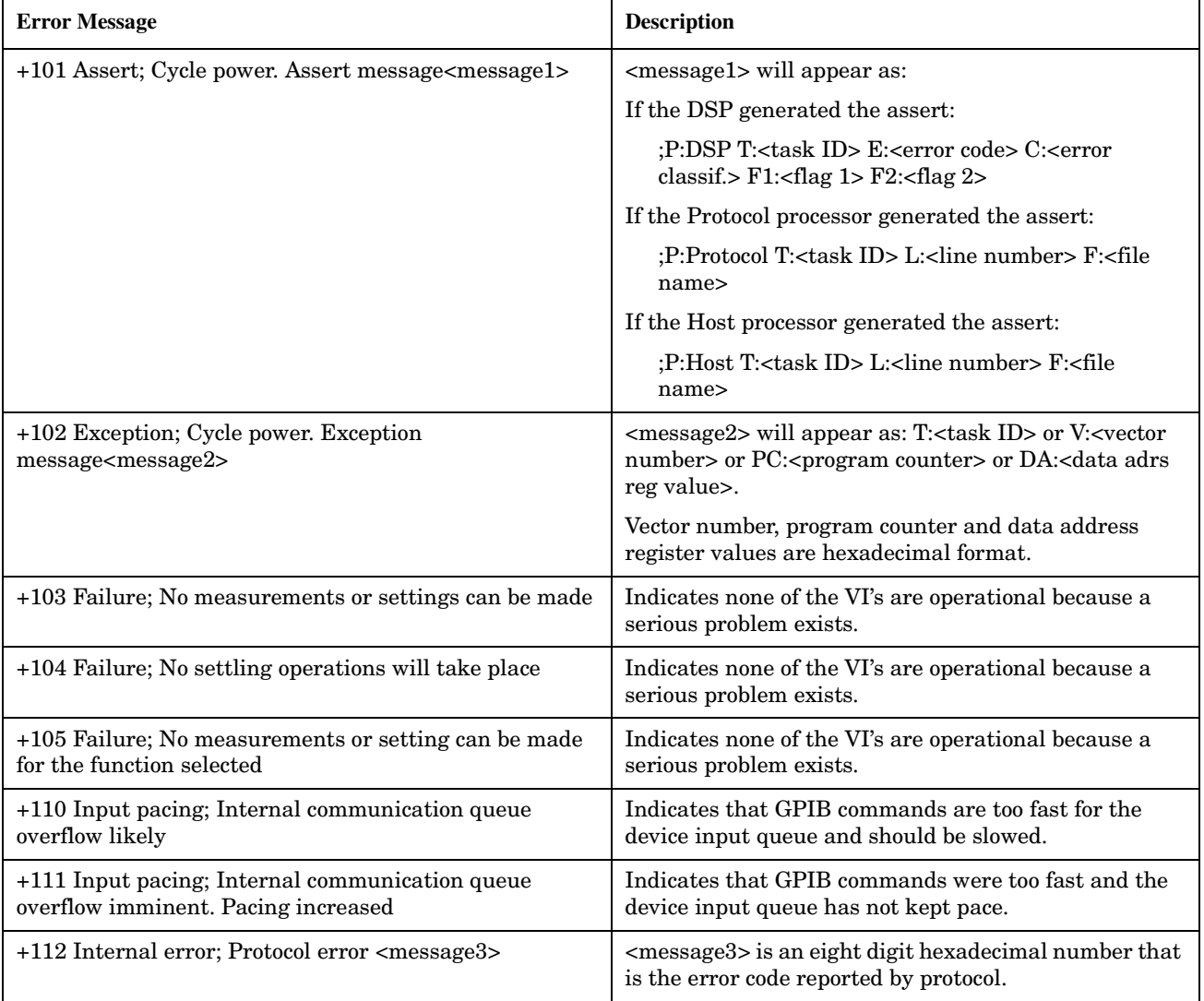

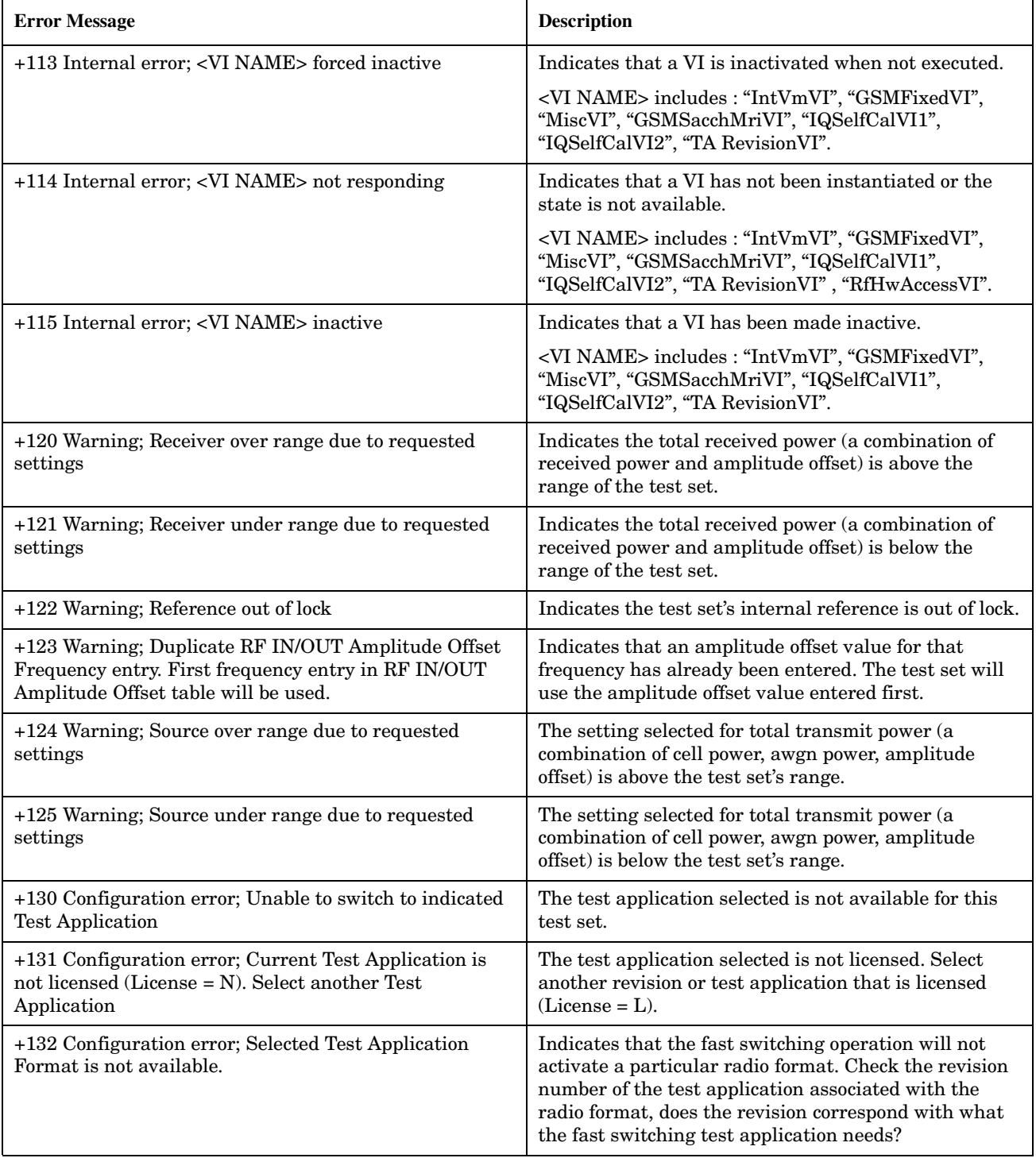

#### **+100 to +199 Core Device-Specific Error**

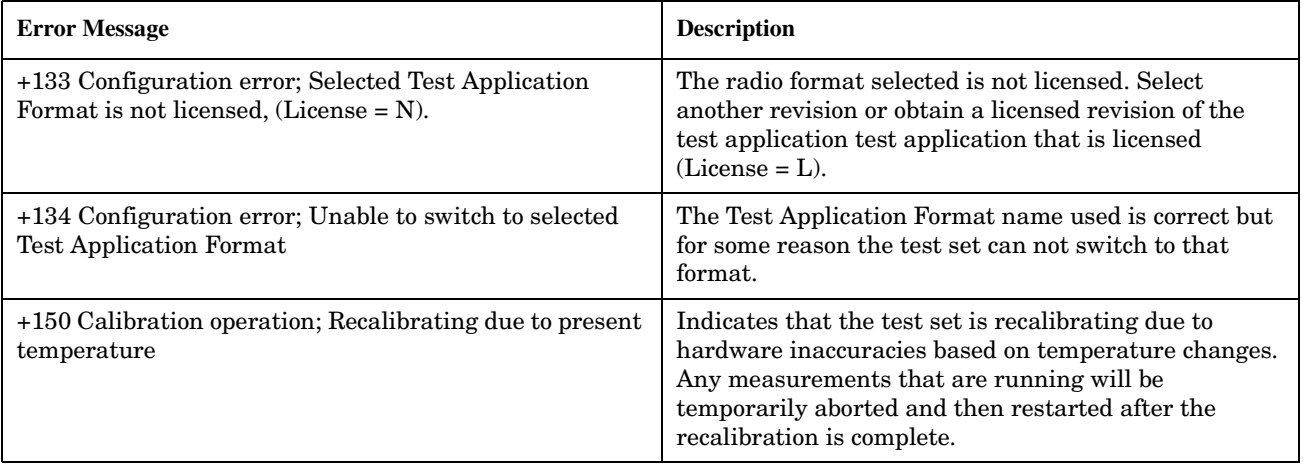
# <span id="page-864-0"></span>**+200 to +299 Call Processing Device-Specific Error**

These errors are generated when a problem occurs maintaining the link between the test set and the DUT. These errors generally occur as a result of a problem on the link such as if the DUT did not respond to a message, or the user attempted to perform an invalid operation in the current instrument state.

Errors with a description beginning with "GSM call disconnected" mean that the call is dropped when the error occurs. Errors beginning with "GSM protocol failure" mean that the call is not necessarily dropped, these are informational messages.

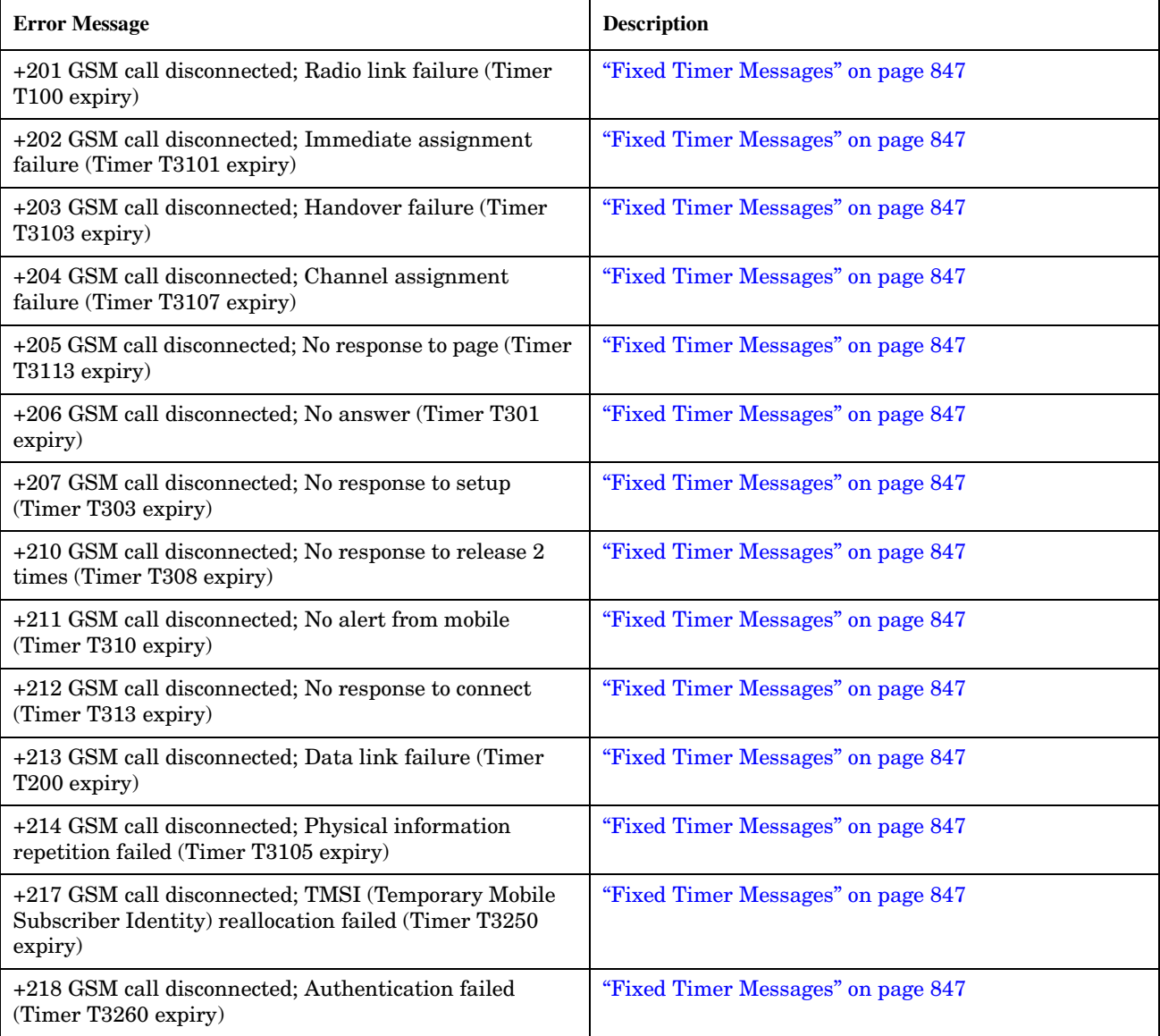

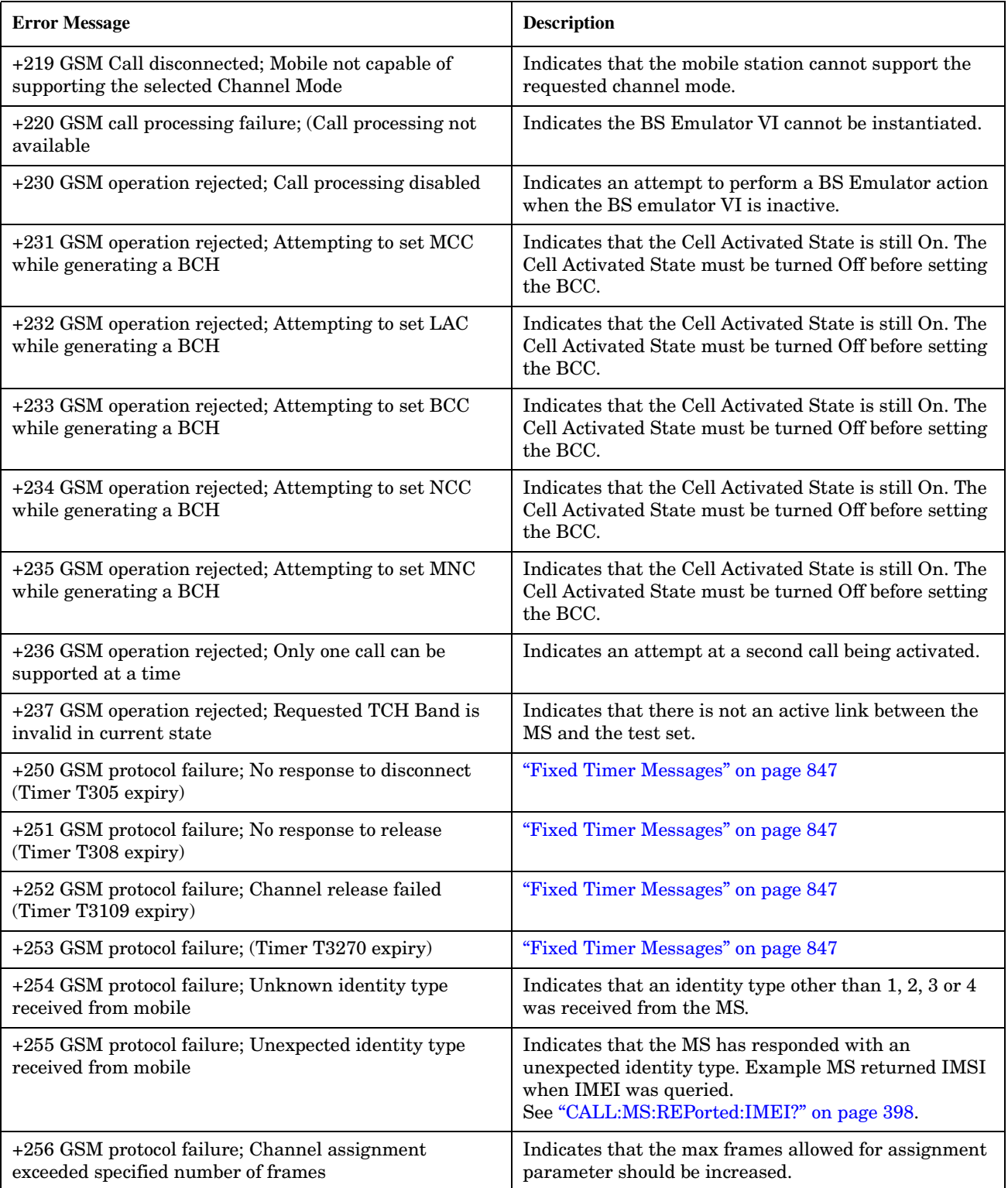

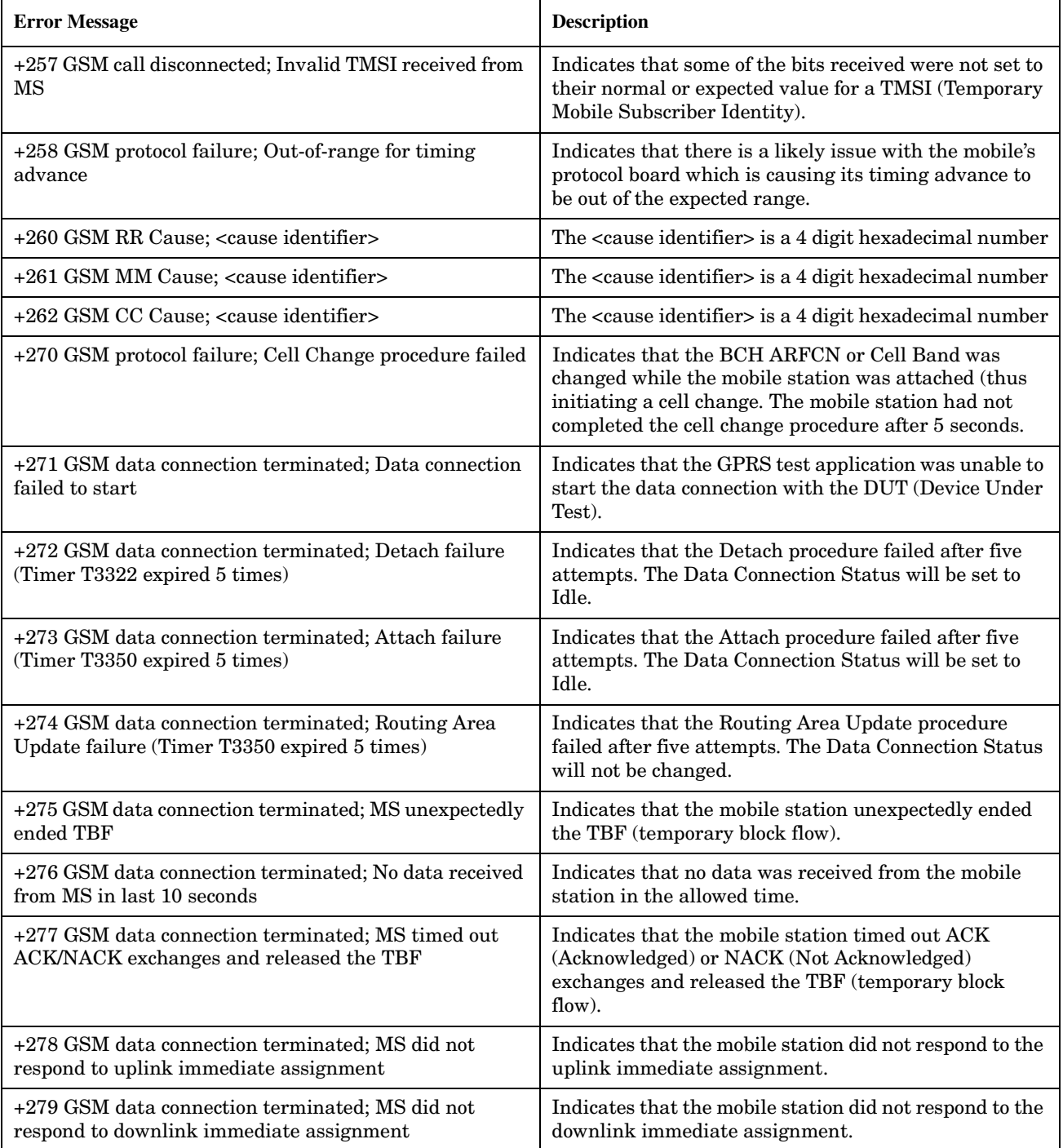

# <span id="page-867-0"></span>**+300 to +399 Link Control Device-Specific Error**

These errors are generated when a problem occurs in maintaining the link between the test set and a DUT. These errors generally occur when a message is received from the DUT that is unexpected.

When one of these errors is generated, the '+300 errors' bit in the questionable error status register is set. Refer to ["Standard Event Status Register" on page 701](#page-700-0) for information on this register.

#### **Error Message**

+303 GSM data link failure; Unsolicited DM response, multiple frame established state

+309 GSM data link failure; N(R) sequence error

# <span id="page-868-0"></span>**+400 to +499 Core Hardware Device-Specific Error**

# **Description**

These errors are generated when a problem occurs in one of the test set's hardware modules that is part of the test set's core instrument.

When one of these errors is generated, the '+400 errors' bit in the questionable error status register is set.

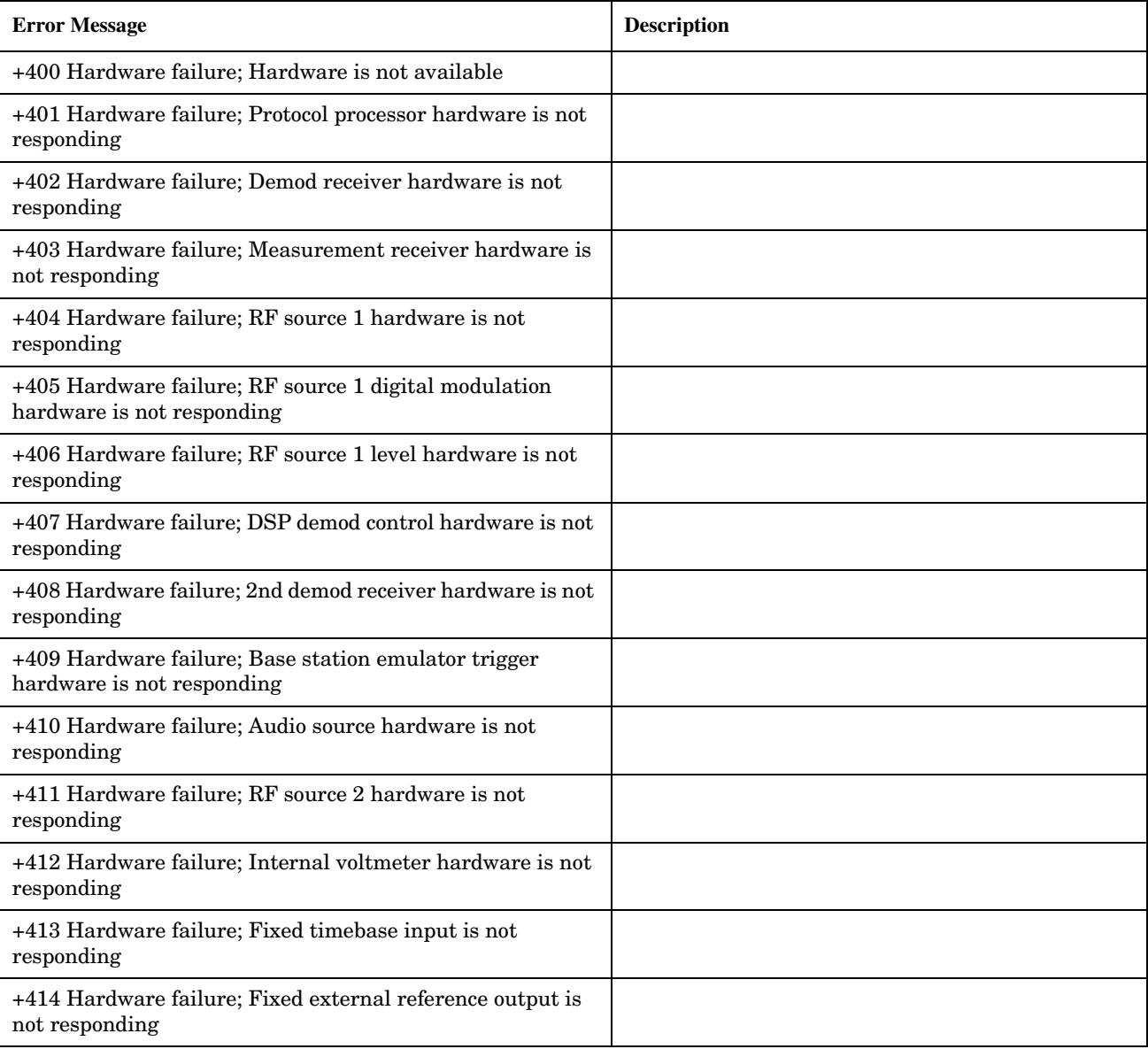

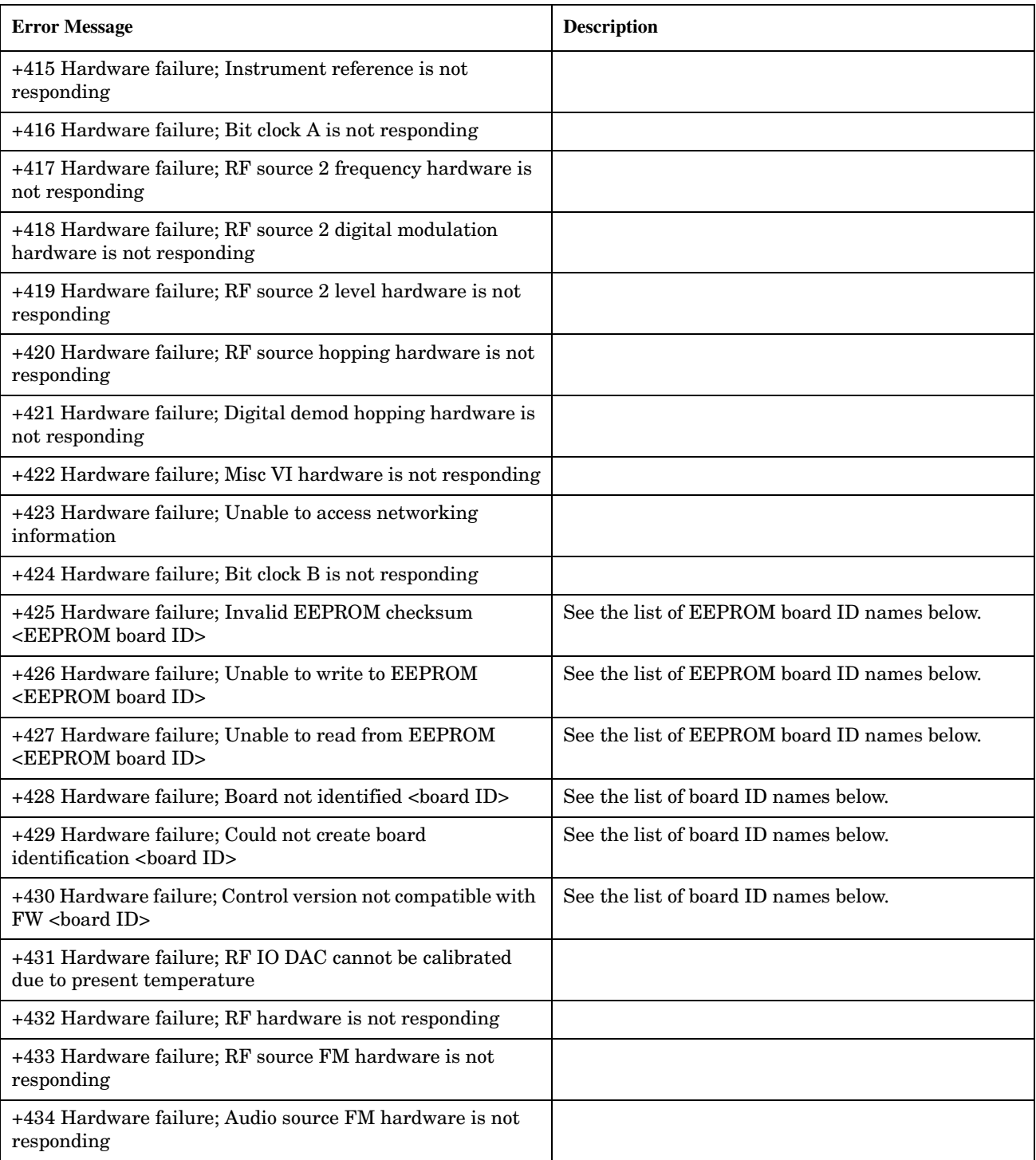

**870**

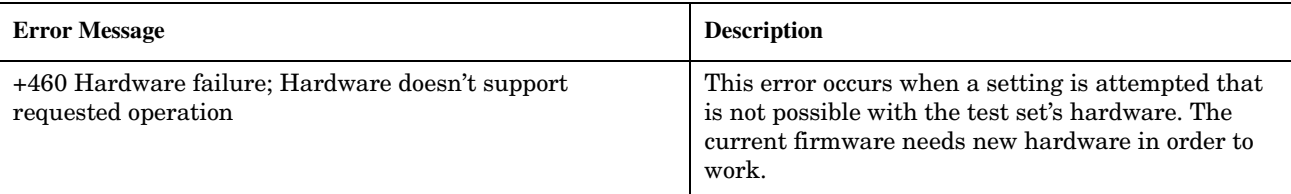

### **<board ID> names**

3 GHZ ATTENUATOR 1| ;3GHZ ATTENUATOR 2| ;AUDIO BD| ;ROM BASEBAND GENERATOR 1| ;ROM BASEBAND GENERATOR 2| ;DEMOD DOWNCONVERTER| ;VECTOR OUTPUT BOARD 1| ;VECTOR OUTPUT BOARD 2| ;IVF MEASUREMENT| ;MEASUREMENT DOWCONVERTER| ;RF POWER DETECTORS| ;REFERENCE MODULE| ;SYNTH DOUBLER 1| ;SYNTH DOUBLER 2| ;TIMING REF| ;MOMENTUM INSTRUMENT| ;RF MOTHER BOARD| ;JUMPER BOARD| ;DIGITAL MOTHER BOARD| ;FLAT PANEL ADAPTER| ;REAR PANEL BOARD

## **<EEPROM board ID> names**

Instrument Eeprom ID State| ;Atten 1 Eeprom ID State| ;Atten 2 Eeprom ID State| ;Audio Eeprom ID State| ;BaseBandGen 1 Eeprom ID State| ;BaseBandGen 2 Eeprom ID State| ;Demod DC Eeprom ID State| ;Digital Mother Board Eeprom ID State| ;IQ Output 1 Eeprom ID State| ;IQ Output 2 Eeprom ID State| ;IVF Meas Eeprom ID State| ; Jumper Board Eeprom ID State| ; Meas DC Eeprom ID State| ;RF Mother Board Eeprom ID State| ;RF Interface Eeprom ID State| ; Ref Mod Eeprom ID State| ;Sig Gen 1 Eeprom ID State| ; Sig Gen 2 Eeprom ID State| ;Time Ref Eeprom ID State| ;Display Interface Eeprom ID State| ;Rear Panel Eeprom ID State

## **Related Topics**

\*\*\*\*\*\*\*\*\*\*\*\*\*\*\*\*\*\*\*\*\*\*\*\*\*\*\*\*\*\*\*\*\*\*\*\*\*\*\*\*\*\*\*\*\*\*\*\*\*\*\*\*\*\*\*

["Standard Event Status Register" on page 701](#page-700-0)

# <span id="page-871-0"></span>**+500 to +599 Test Application Hardware Device-Specific Error**

## **Description**

These errors are generated when a problem occurs with a hardware module that is required for a particular test application.

When one of these errors is generated, the '+500 errors' bit in the questionable error status register is set.

### **Table 4. Test Application Hardware Device Specific Errors**

#### **Error Message**

+500 to +599 No errors currently defined

## **Related Topics**

\*\*\*\*\*\*\*\*\*\*\*\*\*\*\*\*\*\*\*\*\*\*\*\*\*\*\*\*\*\*\*\*\*\*\*\*\*\*\*\*\*\*\*\*\*\*\*\*\*\*\*\*\*\*\*

### ["Standard Event Status Register" on page 701](#page-700-0)

# <span id="page-872-0"></span>**+600 to +699 Instrument Device-Specific Error**

# **Description**

These errors are generated when a problem occurs that is specific to one of the test set's instruments. These errors are part of the test set's core. Note that these measurements may not be present in every test application and therefore, these errors may not be present in every test application. There is no plan at present to support test application specific instruments.

An instrument in this context refers to the measurement-like functionality such as the audio generator and not to the test set as a whole.

When one of these errors is generated, the '+600 errors' bit in the questionable error status register is set.

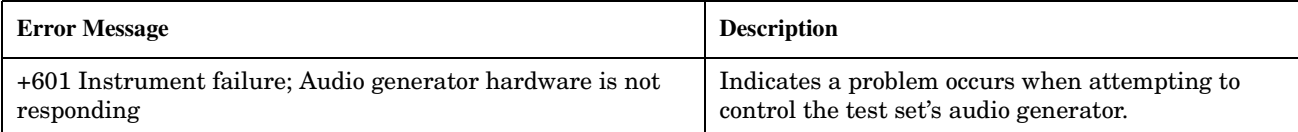

# **Related Topics**

\*\*\*\*\*\*\*\*\*\*\*\*\*\*\*\*\*\*\*\*\*\*\*\*\*\*\*\*\*\*\*\*\*\*\*\*\*\*\*\*\*\*\*\*\*\*\*\*\*\*\*\*\*\*\*

["Standard Event Status Register" on page 701](#page-700-0)

# <span id="page-873-0"></span>**+700 to +799 Test Application Measurement Device-Specific Error**

These errors are generated when a problem occurs that is specific to one of the test set's measurements (such as BERR, or TX power). These are test application specific.

When one of these errors is generated, the '+700 errors' bit in the questionable error status register is set. Refer to ["Standard Event Status Register" on page 701](#page-700-0) for information on this register.

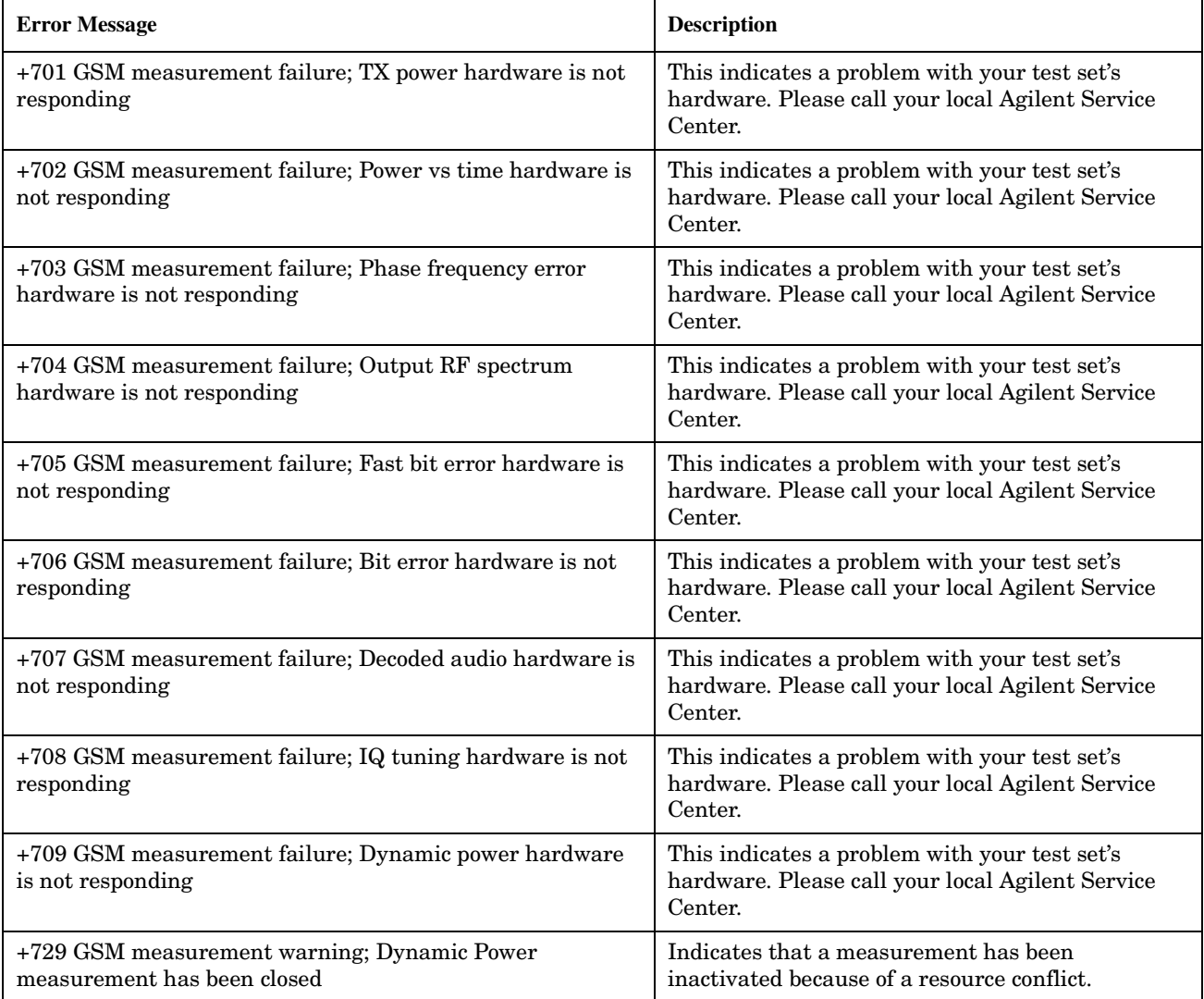

# <span id="page-874-0"></span>**+800 to +899 Core Measurement Device-Specific Error**

# **Description**

These errors are generated when a problem occurs that is specific to one of the test set's core measurements (such as analog audio).

When one of these errors is generated, the '+800 errors' bit in the questionable error status register is set.

![](_page_874_Picture_72.jpeg)

# **Related Topics**

\*\*\*\*\*\*\*\*\*\*\*\*\*\*\*\*\*\*\*\*\*\*\*\*\*\*\*\*\*\*\*\*\*\*\*\*\*\*\*\*\*\*\*\*\*\*\*\*\*\*\*\*\*\*\*

["Standard Event Status Register" on page 701](#page-700-0)

# <span id="page-875-0"></span>**Error Message Log**

# **Description**

When an error message is displayed, it is also logged in the error message log. This log is only accessible manually; it is not available through GPIB. The error message log can have two pages it can be displayed by pressing the F7 menu key from the SYSTEM CONFIG screen, Next Page and Previous Page controls are provided.

All errors and events that are generated are displayed in the error message log. When the log is full a new message is sent to the log and the oldest message is removed from the log. The log is cleared when the test set powers up or when the user presses F10 (Clear Error Message Log).

## **Related Topics**

\*\*\*\*\*\*\*\*\*\*\*\*\*\*\*\*\*\*\*\*\*\*\*\*\*\*\*\*\*\*\*\*\*\*\*\*\*\*\*\*\*\*\*\*\*\*\*\*\*\*\*\*\*\*\* ["Error Messages" on page 844](#page-843-0) \*\*\*\*\*\*\*\*\*\*\*\*\*\*\*\*\*\*\*\*\*\*\*\*\*\*\*\*\*\*\*\*\*\*\*\*\*\*\*\*\*\*\*\*\*\*\*\*\*\*\*\*\*\*\*

# **GSM Revision Information**

This document describes features and functionality that are part of the E1960A GSM Mobile Test Application releases. This document contains the original features, as well as enhancements that have been added over time.

Select the appropriate link below to view the required release.

- ["A.06 Release February 2001" on page 878](#page-877-0)
- ["A.05 Release May 2000" on page 879](#page-878-0)
- ["A.04 Release March 2000" on page 880](#page-879-0)
- ["A.03 Release December 1999" on page 881](#page-880-0)
- ["A.02 Release July 1999" on page 882](#page-881-0)
- ["A.01 Release March 1999" on page 882](#page-881-0)
- ["A.00 Initial Release January 1999" on page 883](#page-882-0)

## <span id="page-877-0"></span>**A.06 Release February 2001**

### **Call Processing**

No new features in this release.

#### **Measurements**

• Analog Audio measurement

In the previous revisions of this test application it was possible to make Analog Audio Level measurements. In this release we have increased the number of Analog Audio measurements to include Audio Frequency and Distortion. Although not typically a GSM mobile measurement we have also included SINAD measurements. For more information refer to ["Analog Audio Measurement Description" on page 68](#page-67-0).

### **Other**

- RF Source Analyzer Level Compensation Amplitude offset is provided over a range of frequencies, in order to compensate for loss or gain of the external network between the test set and the DUT (device under test). For more information refer to ["Measurement Related Configuration" on page 836](#page-835-0).
- Dynamic Power measurement enhanced The number of bursts over which you can make this measurements has increased from 100 to 999. For more information on this measurement refer to ["Dynamic Power Measurement Description" on page 101](#page-100-0).
- Selectable AC or DC coupling between the Audio Generator and the front panel AUDIO OUT port.

## <span id="page-878-0"></span>**A.05 Release May 2000**

### **Call Processing**

No new features in this release.

### **Measurements**

No new measurements in this release.

### **Other**

• Test Application Security

A licensed version of each test application is required in order for the test application to operate. If you switch test applications to an unlicensed test application, the test set will reboot to the SYSTEM CONFIG screen. You will be unable to switch to any other screen, or make any measurements.

## <span id="page-879-0"></span>**A.04 Release - March 2000**

### **Call Processing**

No new features in this release.

### **Measurements**

No new measurements in this release.

### **Other**

- Test Application selection for multi-format operation Menus have been added to the System Configuration screen which allow you to select between different Test Applications that are installed in the test set. This feature can also be accessed remotely within the SYSTem subsystem using the command ["SYSTem:APPLication:SELect\[:NAME\] '<test application name>'"](#page-708-0) [on page 709.](#page-708-0)
- **NOTE** It is not recommended that you switch to a GSM Test Application that has a revision earlier than A.04. Earlier revisions did not have the capability to select Test Applications.

There may be up to a three second delay between the time the Test Application is selected and it being implemented in the test set.

### • Options installed display is now active The Options Installed display on the System Configuration screen has been activated to allow for the optional second source. Although the second source has been optional since the A.03 release, the Options Installed display has remained blank until this current release.

- Usability enhanced through gray fields Non-enabled menu items are now denoted as gray text, versus enabled menu items that are a standard black text. Currently there are no GSM Test Application menu items that use this feature.
- Measurement time-out resolution increased The measurement time-out resolution has been increased from 1 second to 0.1 seconds. The minimum time-out has also been reduced from 1 second to 0.1 seconds.
- Warning messages can be masked from the display A new command is available in the DISPlay subsystem which allows you to set whether or not the test set displays and beeps warning messages. For further information on this command refer to ["DISPlay:MESSage:MASKable:STATe" on page 471.](#page-470-0) This feature is also available over the manual interface (the Maskable Messages Display State field is available in the Instrument Setup menu in the System Configuration screen).

## <span id="page-880-0"></span>**A.03 Release - December 1999**

### **Call Processing**

• EFS

The Enhanced Full-rate Speech (EFS) feature provides the ability to set up a call in EFS mode.

• SACCH Tx Level Signalling The mobile can now be commanded to use a different Tx level by signalling using the SACCH header alone. In previous releases a FACCH assignment as well as the updated SACCH header was used.

## **Measurements**

• I/Q Tuning

A new measurement that can be used to determine the quality of an I/Q modulator by measuring the power of spurious signals at harmonics of 67.7 kHz.

- Simultaneous BER results An enhancement to the BER measurement now allows all types of BER measurement results to be returned at the same time if required.
- Dynamic Power

A new feature that performs a series of rapid power measurements on a mobile station. This is only available via the test set's remote user interface.

### **Other**

- Remote clear of error messages on screen A new command can be sent over the GPIB to clear error messages from the screen to enhance use of the test set in a remote situation. Previously, error messages on the screen could only be cleared through manual intervention, by pressing a key on the front panel. For further information on this command refer to ["DISPlay:WINDow:ERRor:CLEar" on page 472](#page-471-0).
- Status field indication of external or internal reference A status field has been implemented on the screen to indicate whether the test set has locked to an external or an internal reference.
- Beeper ON/OFF setting is non-volatile The ON/OFF setting of the beeper is now maintained through power-off. Previously, a power cycle would reset the beeper to its default state of OFF.
- Enhanced status subsystem for multi-format capability The status subsystem has been enhanced with radio system nodes where necessary for future multi-format capability. This will cause some status subsystem commands to be in error condition, unless they are replaced with the modified commands. The commands are:
	- STATus:QUEStionable:ERRors is now STATus:QUEStionable:ERRors:GSM
	- STATus:QUEStionable:CALL is now STATus:QUEStionable:CALL:GSM
	- STATus:OPERation:CALL is now STATus:OPERation:CALL:GSM
	- STATus:OPERation:NMRReady is now STATus:OPERation:NMRReady:GSM

#### <span id="page-881-0"></span>**GSM Revision Information**

- Instrument configuration information available remotely Information on the instrument hardware can be obtained through a remote command over the GPIB, and through a remote command via the LAN and a web browser. For further information on the commands refer to ["Hardware Configuration Report" on page 834](#page-833-0).
- Enhanced instrument information on the Configuration Screen The Instrument Information display on the Configuration Screen, now includes Subnet Mask and Gateway Default information in a new, improved information display.
- \*IDN? returns "Agilent Technologies" in the manufacturer's field where previously it returned "Hewlett-Packard".
- RF Generator frequency range is now matched to the RF Receiver frequency range Previously the RF Generator had a low end limit of 45 MHz, while the RF Receiver has always had a low end limit of 292.5 MHz. The RF Generator is now limited to 292.5 MHz to enhance testability and supportability of the test set.

## **A.02 Release - July 1999**

### **Call Processing**

• Paging Mode selectable between "Reorganisation" or "Normal"

### **Measurements**

- Automatic closed loop settings as part of Normal BER and Fast BER measurements
- 3 kHz speech selection for Downlink Speech Source

### **Other**

- LAN subnet mask and LAN Default Gateway settable
- Status Subsystem for GPIB queries of instrument status
- Display Brightness
- Display Automatic Backlight Dimming

## **A.01 Release - March 1999**

### **Call Processing**

No new features in this release.

#### **Measurements**

- Normal BER
- Pulsed Audio Source (For uplink speech measurement)

### **Other**

Measurement Integrity on Manual User Interface

## <span id="page-882-0"></span>**A.00 Initial Release - January 1999**

## **Call Processing**

- GSM 900 (Includes PGSM/EGSM), DCS1800, PCS1900
- MS and BS Originated Calls
- TCH, Timeslot, Timing Advance, MS Tx Level Assignments
- Dual-Band Handover
- Downlink Speech Source
- Test Mode CW, BCH Only, BCH + TCH

## **Measurements**

- Tx Power
- Output RF Spectrum
- Power versus Time
- Phase / Frequency Error
- Burst Timing
- Analog Audio
- Uplink Speech Measurement (requires pulsed audio source)
- Burst by Burst BER (Fast BER)

## **Other**

- Audio Source
- User settable amplitude offset

# **GPRS Revision Information**

This document describes features and functionality that are part of the E1964A GPRS Mobile Test Application releases. This document contains the enhancements that have been added over time.

Select the appropriate link below to view the required release.

• "A.01 Release February 2001" on page 884

## **A.01 Release February 2001**

#### **Call Processing**

• ETSI Test mode A and B

In the initial GPRS release the only type of data connection available was the Agilent proprietary BLER method. This enhancement gives you two additional options for data connection, namely the ETSI defined Type A and Type B. For more information refer to the command ["CALL:FUNCtion:DATA:TYPE" on page](#page-387-0)  [388.](#page-387-0)

- Additional Timeslot Configurations A new command is available that allows you to select from a list of multiple timeslot configurations. These configurations are:
	- one downlink and one uplink
	- two downlinks and one uplink
	- two downlinks and two uplinks
	- three downlinks and one uplink
	- three downlinks and two uplinks
	- four downlinks and one uplink

For more information refer to the command ["CALL:PDTCH | PDTChannel:MSLot:CONFiguration" on](#page-423-0)  [page 424](#page-423-0).

• Coding Scheme Options for Data

A new command is available that allows you to set the PDTCH coding scheme in ETSI test mode to either CS1, CS2, CS3 or CS4. For more information on this command refer to ["CALL:PDTCH |](#page-420-0)  [PDTChannel:CSCHeme" on page 421](#page-420-0).

• Deferred Settings

A new feature allows you to set-up all your PDTCH parameters but defers their implementation until you send one handover command. This has the advantage of increasing the speed of the PDTCH change as the signalling happens only once, at the handover command, and not at the change of each individual PDTCH parameter. For more information refer to the command ["CALL:HANDover | HANDoff\[:IMMediate\]" on](#page-390-0)  [page 391](#page-390-0).

• Operating Modes

An additional two operating modes are available, namely, GPRS Test Mode BCH and GPRS Test Mode BCH + PDTCH. For more information refer to the command ["CALL:OPERating" on page 410](#page-409-0).

#### **Measurements**

- Output RF Spectrum due to modulation (using ETSI Test mode A or B) For more information on this measurement refer to "Output RF Spectrum Measurement Description" on [page 120](#page-119-0).
- Power versus Time multi-uplink mask For more information on this measurement refer to ["GPRS Power versus Time Measurement" on page 142](#page-141-0).
- Multislot BER (using ETSI Test mode B only) For more information on this measurement refer to ["GPRS Bit Error Measurement" on page 81](#page-80-0).
- Multislot tolerant Transmit Power For more information on this measurement refer to ["Transmit Power Measurement Description" on page](#page-165-0)  [166.](#page-165-0)
- Multislot tolerant Phase and Frequency Error For more information on this measurement refer to "Phase and Frequency Error Measurement [Description" on page 128](#page-127-0).

#### **Other**

• Manual User Interface

The initial GPRS release only had remote user access. This release provides you with access to the measurements and configuration via the test set's front panel. For more information on using the test set manually refer to your GPRS Quick Guide which was delivered with your test set.

Note, due to the lack of commercially available GPRS mobile stations some of the features added to this release have not been fully verified.

**GPRS Revision Information**

**886**

#### **Symbols**

\*IDN?, [831](#page-830-0)

#### **Numerics**

3 Digit MNC for PCS 1900, [427](#page-426-0) 3GPP standards, adherence to, [173](#page-172-0)

#### **A**

AAUDio troubleshooting, [71](#page-70-0) abort measurements, [346](#page-345-0) active cell operating mode, [751](#page-750-0) Active Cell Status, [456](#page-455-0) active cell, setting, [410](#page-409-0) active link GSM, [36](#page-35-0) active versus inactive measurements, [221](#page-220-0) address GPIB, [830](#page-829-0) LAN, [832](#page-831-0) adherence to 3GPP, GSM and GPRS standards, [173](#page-172-0) adherence to ETSI, GSM and GPRS standards, [173](#page-172-0) Amplitude, [350](#page-349-0) Amplitude Offset, [716](#page-715-0) analog audio (AAUDIO) measurement, [68](#page-67-0) Analog Audio Setup, [589](#page-588-0) analog audio setup, [589](#page-588-0) ARFCN BCH, [737](#page-736-0), [738](#page-737-0) PDTCH, [416](#page-415-0), [738](#page-737-0) TCH, [737](#page-736-0) arithmetic mean, [203](#page-202-0) arming triggering, [221](#page-220-0) Attached state, [357](#page-356-0) Attached state query, [59](#page-58-0) Audio Analyzer Audio Frequency, [475](#page-474-0) Audio Frequency, [475](#page-474-0) audio frequency measurement, [72](#page-71-0) audio frequency m[easurement,](#page-72-0)  programming, 73 AUDIO IN connectors, [68](#page-67-0) audio level measurement, program example, [76](#page-75-0) audio level measurements, [75](#page-74-0) Audio Measurement Block Diagram, [70](#page-69-0) automatic (auto) trigger source, [219](#page-218-0) averaging, [236](#page-235-0) averaging measurements, [203](#page-202-0)

averaging parameters, [236](#page-235-0)

#### **B**

BA Table, [360](#page-359-0), [737](#page-736-0), [738](#page-737-0) Band Pas[s Filter Frequency](#page-588-0) AAUD, 589 DAUD, [613](#page-612-0) band selection parameters, [740](#page-739-0) base station colour code, [369](#page-368-0) base st[ation originated call](#page-35-0) GSM, 36 BCC (Base Station Colour Code), [369](#page-368-0) BCH + TCH test function, [758](#page-757-0) BCH number, [370](#page-369-0) BCH parameters, [763](#page-762-0) BCH test function, [755](#page-754-0) Beeper State, [711](#page-710-0) bit frame trigger, [774](#page-773-0) Bit Error (BER) measurement programmi[ng example for](#page-84-0)  GPRS, 85 programming example for GSM, [83](#page-82-0) Bit Error measurement, [78](#page-77-0) troubleshooting, [88](#page-87-0) Bit Error Setup, [598](#page-597-0) GPRS, [622](#page-621-0) BLER data connection type, [387](#page-386-0) BLER Reports, [89](#page-88-0) programming example, [89](#page-88-0) Block Delay, [622](#page-621-0) block diagram, audio measurements, [70](#page-69-0) Block Error Rate, [89](#page-88-0), [456](#page-455-0) broadcast allocation table, [737](#page-736-0), [738](#page-737-0) Broadcast Chan, [370](#page-369-0), [737](#page-736-0), [738](#page-737-0) broadcast channel selecting frequency band, [740](#page-739-0) selecting frequency band, GPRS, [741](#page-740-0) *[See also](#page-736-0)* BCH broadcast channel parameters, [763](#page-762-0) Burst Sychronization PFER, [642](#page-641-0) Burst [Synchronization](#page-646-0) PVT, 647 burst synchronization, [238](#page-237-0) burst synchronization parameter, [238](#page-237-0) Burst Timing Error, GPRS, [456](#page-455-0) Burst Timing Error, GSM, [456](#page-455-0) burst type

selecting manually, [755](#page-754-0) bursted parameters, [744](#page-743-0)

#### **C**

calibrate IQ modulators, [355](#page-354-0) calibra[tion date, querying](#page-454-0), [355](#page-354-0) CALL, 455 call base station originated (GSM), [36](#page-35-0) mobile station originated, [37](#page-36-0) call connected query, [374](#page-373-0) call parameters, [796](#page-795-0) Call Parms, [796](#page-795-0) call processing error, [865](#page-864-0) call state detector, [374](#page-373-0), [381](#page-380-0) Call Status, [456](#page-455-0) Cell Activated State, [359](#page-358-0), [751](#page-750-0), [753](#page-752-0) changing manually, [797](#page-796-0) Cell Band, [368](#page-367-0) Cell Band parameter GPRS, [741](#page-740-0) GSM, [740](#page-739-0) Cell Off, [761](#page-760-0) cell parameters, [797](#page-796-0) Cell Parms, [797](#page-796-0) Cell Power, [429](#page-428-0) Cell Power State, [429](#page-428-0) channel selecting manually, [776](#page-775-0), [780](#page-779-0) channel decode error counter, [377](#page-376-0) channel number selecting manually, [737](#page-736-0) Coding Scheme, [416](#page-415-0) command error, [852](#page-851-0) commands call processing, [38](#page-37-0), [48](#page-47-0) data connection processing, [61](#page-60-0) GPRS data connection processing, [55](#page-54-0) overlapped, [38](#page-37-0), [48](#page-47-0), [55](#page-54-0), [61](#page-60-0) synchronizatio[n, call processing](#page-47-0)  events, [38](#page-37-0), 48 synchroniz[ation, call processing](#page-43-0)  states, 44 synchronization, data connect[ion processing](#page-60-0)  events, 61 synchronization, GPRS data connect[ion processing](#page-54-0)  events, 55 synchronization, GPRS data connec[tion processing](#page-57-0)  states, 58 compound queries, [185](#page-184-0) concurrent measurements, [187](#page-186-0)

restrictions, [187](#page-186-0) configure measu[rement execution](#page-234-0)  parameters, 235 Configuring the test set (GPRS), [816](#page-815-0) Configuring the Test Set's LAN, [832](#page-831-0) connected/idle query, [44](#page-43-0) connection GPRS, [54](#page-53-0) continuous triggering, [221](#page-220-0) corrupt burst counter, [377](#page-376-0) corrupt burst, zeroing counter, [377](#page-376-0) Corrupted Bursts, [357](#page-356-0), [377](#page-376-0), [390](#page-389-0), [468](#page-467-0) counters, [377](#page-376-0) CW test function, [760](#page-759-0)

#### **D**

data connected query, GPRS, [381](#page-380-0) Data Connection, [805](#page-804-0) data connection ending, [387](#page-386-0) GPRS, [54](#page-53-0) starting, [387](#page-386-0) data connection state attached, [357](#page-356-0) transferring, [468](#page-467-0) Data Connect[ion State Change](#page-58-0)  Detector, 59 Data Connection Status, [456](#page-455-0) Data Connection Type, [387](#page-386-0) data connection types, [387](#page-386-0) data types mixed, problems with, [185](#page-184-0) query response, [185](#page-184-0) date of calibration, querying, [355](#page-354-0) debug feature, [344](#page-343-0) Decode Errors, [357](#page-356-0), [377](#page-376-0), [390](#page-389-0), [468](#page-467-0) decoded audio (DAUDIO) measurement, [92](#page-91-0) programming example, [94](#page-93-0) Decoded Audio Setup, [613](#page-612-0) de-emphasis, selecting, [69](#page-68-0) default settings full preset, [791](#page-790-0) measurement timeouts, [195](#page-194-0) partial preset, [791](#page-790-0) status preset, [792](#page-791-0) Deferred Parameters, setup, [442](#page-441-0) delay, trigger, [222](#page-221-0) detector, audio, [68](#page-67-0) determine [if a measurement is](#page-256-0)  done, 257 device specific error, [859](#page-858-0), [862](#page-861-0)

discontinuance reception mode, [414](#page-413-0) discontinuous transmission, [398](#page-397-0) Display Brightness, [828](#page-827-0) Display mode, [470](#page-469-0) distorion measurment, enabling, [68](#page-67-0) distortion (AAUD DIST) measurement, [97](#page-96-0) distortion measurement, programming, [98](#page-97-0) downlink BCH, [755](#page-754-0) BCH + TCH, [758](#page-757-0) CW, [760](#page-759-0) downlink configuration, [387](#page-386-0) downli[nk speech source, control](#page-186-0)  of, 187 Down[link Traffic Power](#page-413-0), [417](#page-416-0) DRX, 414 dualband handover, [184](#page-183-0), [740](#page-739-0) Dynamic Power measurement, [101](#page-100-0) programming example, [103](#page-102-0) using to measure GSM mobile power control levels, [103](#page-102-0) dynamic power setup, [618](#page-617-0)

### **E**

End Call, [384](#page-383-0) End Data Connection, [387](#page-386-0) error message log, how to access, [876](#page-875-0) establish [a data connection](#page-53-0) GPRS, 54 establis[h an active link](#page-35-0) GSM, 36 ETSI standards, adherence to, [173](#page-172-0) ETSI Typ[e A, data connection](#page-386-0)  type, 387 ETSI Typ[e B, data connection](#page-386-0)  type, 387 execution error, [856](#page-855-0) expandor reference level, setting, [69](#page-68-0) Expected Audio Amplitude, [589](#page-588-0) Expected Burst, [373](#page-372-0), [755](#page-754-0) Expected Maximum Difference Dynamic Power, [618](#page-617-0) Expected Peak Audio Amplitude, [589](#page-588-0) expected peak voltage, audio, [69](#page-68-0) Expected Power, [574](#page-573-0), [737](#page-736-0), [778](#page-777-0), [781](#page-780-0) Expected Po[wer Control \(receiver](#page-574-0)  control), 575

External Trigger Bit, [774](#page-773-0) External trigger Bit Position, [725](#page-724-0) external trigger source, [219](#page-218-0) External Trigger State, [774](#page-773-0) External trigger state, [725](#page-724-0) External Trigger Timeslot, [774](#page-773-0) External trigger Timeslot, [725](#page-724-0) external trigger timeslot, [774](#page-773-0)

#### **F**

FACCH signaling, [455](#page-454-0) fast bit error rate (FBER) measurement programming example, [117](#page-116-0) fast bit error rate measurement, [113](#page-112-0) fast bit error results, [497](#page-496-0) FBER Setup, [605](#page-604-0) filters, audio, [68](#page-67-0) flowchart for control programs, [819](#page-818-0) for call connection, [374](#page-373-0), [381](#page-380-0) frame trigger bit, [774](#page-773-0) external, [774](#page-773-0) parameters, [774](#page-773-0) timeslot, [774](#page-773-0) Frequency, [350](#page-349-0) frequency selecting manually, [776](#page-775-0), [780](#page-779-0) frequency band selecting manually, [776](#page-775-0) frequency band of mobile, [403](#page-402-0) frequency banded parameters, [736](#page-735-0) frequency bands DCS, [737](#page-736-0), [738](#page-737-0) EGSM, [737](#page-736-0), [738](#page-737-0) PCS, [737](#page-736-0), [738](#page-737-0) PGSM, [737](#page-736-0), [738](#page-737-0) frequency error, [128](#page-127-0) frequenc[y error measurement](#page-133-0), [132](#page-131-0), 134 frequency error results, [516](#page-515-0) full preset, [791](#page-790-0)

#### **G**

Get IMEI at Call Setup, [392](#page-391-0) GPIB address, [830](#page-829-0) GPRS ending a data connection, [387](#page-386-0) setting the type of data connection, [387](#page-386-0) starting a data connection, [387](#page-386-0) GPRS Bit Error Setup, [622](#page-621-0) GPRS Manual Operation, [804](#page-803-0) GPRS mobile testing, [785](#page-784-0)

GPRS standards, adherence to, [173](#page-172-0) GSM Manual Operation, [795](#page-794-0) GSM standards, adherence to, [173](#page-172-0) Guard Period Length, [397](#page-396-0) Guard period length asymmetric, [406](#page-405-0)

#### **H**

handover dualband, [740](#page-739-0) Handover Execute, [390](#page-389-0) Handover Setup, GPRS, [442](#page-441-0) handover, dualband, [184](#page-183-0) handover, making a, [390](#page-389-0) hardware error, [869](#page-868-0) how to configure, [235](#page-234-0), [236](#page-235-0), [237](#page-236-0), [238](#page-237-0), [239](#page-238-0) how to determine if complete, [257](#page-256-0) HP-IB Address, [712](#page-711-0)

#### **I**

I/Q Tuning measurement, [107](#page-106-0) programming example, [103](#page-102-0), [109](#page-108-0) I/Q Tuning Setup, [627](#page-626-0) idle measur[ement state](#page-397-0), [221](#page-220-0) IMEI, [392](#page-391-0), 398 imme[diate trigger source](#page-398-0), [219](#page-218-0) IMSI, 399 inactive measurement state, [221](#page-220-0) initiate measurements, [555](#page-554-0) instrument error, [873](#page-872-0) integrity indicator program[ming example](#page-194-0), [194](#page-193-0) timeout, 195 values (0-16) explained, [191](#page-190-0) IQ Tuning results, [504](#page-503-0)

#### **L**

LAC (Location Area Code), [393](#page-392-0) LAC, last reported, [399](#page-398-0) LAN address, [832](#page-831-0) LAN IP Address, [712](#page-711-0) level mobile station transmit, [737](#page-736-0), [738](#page-737-0) license, [706](#page-705-0) link control error, [868](#page-867-0) location area code, [393](#page-392-0)

#### **M**

make a base station originated call GSM, [36](#page-35-0) make a call, [799](#page-798-0)

make a d[ata connection](#page-53-0) GPRS, 54 make a measurement, [799](#page-798-0) make a [mobile station originated](#page-36-0)  call, 37 Manual Band, [574](#page-573-0), [737](#page-736-0), [776](#page-775-0) manual band parameter, [741](#page-740-0) Manual Channel, [574](#page-573-0), [737](#page-736-0), [776](#page-775-0), [780](#page-779-0) manual channel selecting frequency band, [741](#page-740-0) Manual Freq, [776](#page-775-0) Manual Frequency, [574](#page-573-0) Manual Operation (GPRS), [804](#page-803-0) Manual Operation (GSM), [795](#page-794-0) Max Frames Allowed for Assignment, [357](#page-356-0), [377](#page-376-0), [390](#page-389-0), [468](#page-467-0) maximum value, [203](#page-202-0) MCC (Mobile Country Code), [394](#page-393-0) MCC, last reported, [399](#page-398-0) measurement, [257](#page-256-0) measurement averaging, [203](#page-202-0) Measurem[ent Burst, selecting for](#page-575-0)  GPRS, 576 measurement error, [875](#page-874-0) measurement execution, [235](#page-234-0) Measurement Frequency Auto (receiver control), [575](#page-574-0) manual (receiver control), [575](#page-574-0) Measurement Log, [724](#page-723-0) Measu[rement Offsets](#page-646-0) PVT, 647 PVT, GPRS, [648](#page-647-0) measurement progress report, [198](#page-197-0) Measurement selection, [806](#page-805-0) Measurement setup, [807](#page-806-0) measurement statistics, [203](#page-202-0), [802](#page-801-0), [808](#page-807-0) Measure[ment Timeout](#page-588-0), [239](#page-238-0) AAUD, 589 BERR, [598](#page-597-0), [622](#page-621-0) DAUD, [613](#page-612-0) Dynamic Power, [618](#page-617-0) FBER, [605](#page-604-0) I/Q Tuning, [627](#page-626-0) ORFS, [634](#page-633-0) PFER, [642](#page-641-0) PVT, [648](#page-647-0) TXP, [657](#page-656-0) measurement triggering, [219](#page-218-0) Measurement Type, [598](#page-597-0) Measurement Unit, [490](#page-489-0) measurements, [235](#page-234-0), [236](#page-235-0), [237](#page-236-0), [238](#page-237-0), [239](#page-238-0), [256](#page-255-0), [257](#page-256-0) active versus inactive, [221](#page-220-0)

analog audio, description, [68](#page-67-0) audio level, de[scription](#page-77-0), [75](#page-74-0) bit error rate, 78 concurrent, [187](#page-186-0) decoded audio (DAUDIO) programming example, [94](#page-93-0) decoded audio, description, [92](#page-91-0) distortion, description, [97](#page-96-0) Dynamic Power, [101](#page-100-0) fast bit error rate (FBER) programming example, [117](#page-116-0) fast bit error rate, description, [113](#page-112-0) how to change [measurement](#page-806-0)  setup, [801](#page-800-0), 807 how to make a measurement, [799](#page-798-0) how to select a measurement, [800](#page-799-0) how to turn off measurements, [803](#page-802-0) I/Q Tuning, [107](#page-106-0) programming example, [103](#page-102-0), [109](#page-108-0) initiate, [555](#page-554-0) Output RF Spectrum (ORFS), [120](#page-119-0) output RF spectrum (ORFS) programming example, [123](#page-122-0), [125](#page-124-0) Phase and Frequency Error, [128](#page-127-0) phase and frequency error (PFER) programming example, [132](#page-131-0), [134](#page-133-0) power versus time (PVT) programming example, [148](#page-147-0), [150](#page-149-0) power versus time (PvT), description, [137](#page-136-0), [160](#page-159-0) SINAD, description, [163](#page-162-0) starting, [555](#page-554-0) stopping, [346](#page-345-0) Transmit Power (TXP), [166](#page-165-0) transmit power (TXP) programming example, [169](#page-168-0), [170](#page-169-0) measuring (continuous) measurement state, [221](#page-220-0) measurin[g \(single\) measurement](#page-220-0)  state, 221 message log, how to access, [876](#page-875-0) minimum value, [203](#page-202-0) missing burst count, [379](#page-378-0) Missing Bursts, [357](#page-356-0), [377](#page-376-0), [390](#page-389-0), [468](#page-467-0)

mixed data types, problems with, [185](#page-184-0) MNC, [427](#page-426-0) MNC (Mobile Network Code), [395](#page-394-0) MNC, last reported, [400](#page-399-0) mobile complience, [401](#page-400-0) mobile country code, [394](#page-393-0) mobile frequency band, [403](#page-402-0) Mobile Loopback, [462](#page-461-0) mobile network code, [395](#page-394-0), [427](#page-426-0) mobile station operating parameters, [772](#page-771-0) mobile station originated call, [37](#page-36-0) Modulation Offset ORFS, [633](#page-632-0) Modulation Offset # ORFS, [633](#page-632-0) MS TX Level, [737](#page-736-0), [738](#page-737-0) MS TX Level, GPRS, [416](#page-415-0) Multi-Measur[ement Count](#page-626-0) I/Q Tuning, 627 ORFS, [633](#page-632-0) PFER, [642](#page-641-0) PVT, [647](#page-646-0) TXP, [657](#page-656-0) Multi-Measurement Count (Modulation) ORFS, [633](#page-632-0) Multi-Measurement Count (Switching) ORFS, [633](#page-632-0) Multi-measurement Count Decoded Audio, [613](#page-612-0) multi-m[easurements](#page-197-0), [203](#page-202-0) count, 198 multiple queri[es using semicolon](#page-184-0)  separator, 185 Multislot Configuration, [416](#page-415-0)

#### **N**

NCC (Network Colour Code), [409](#page-408-0) network colour code, [409](#page-408-0) newlink CALLSIGNFACCH, [455](#page-454-0) newlink progAUDIOFreq, [73](#page-72-0) Number of bits to test BERR, [598](#page-597-0), [622](#page-621-0) FBER, [605](#page-604-0) Number of Bursts Dynamic Power, [618](#page-617-0)

#### **O**

Operating Mode, [410](#page-409-0) operating modes active cell, [751](#page-750-0) GPRS test modes, [761](#page-760-0) GSM test mode, [753](#page-752-0) ORFS due to modulation, [120](#page-119-0) ORFS due to ramping. *[See](#page-120-0)* ORFS due to switching ORFS due to switching, [121](#page-120-0) ORFS results, [508](#page-507-0) ORFS Setup, [633](#page-632-0) Originate Call, [412](#page-411-0) originated number, [400](#page-399-0) Output RF Spectrum (ORFS) measurement, [120](#page-119-0) programmi[ng example for](#page-124-0)  GPRS, 125 programming example for GSM, [123](#page-122-0) output RF spectrum (ORFS) measurement programming example, [123](#page-122-0), [125](#page-124-0) overlapped commands, [38](#page-37-0), [48](#page-47-0), [55](#page-54-0), [61](#page-60-0)

#### **P**

Packet Data Traffic Channel, [416](#page-415-0), [738](#page-737-0) packet data traffic channel selecting frequency band, [741](#page-740-0) packet data traffic channel parameters, [769](#page-768-0) page count, [379](#page-378-0) Pages, [357](#page-356-0), [377](#page-376-0), [390](#page-389-0), [468](#page-467-0) paging IMSI, [413](#page-412-0) mode, [414](#page-413-0) multiframes, [415](#page-414-0) repeat, [414](#page-413-0) Paging IMSI, [413](#page-412-0) parameters, [235](#page-234-0) band selection, [740](#page-739-0) bursted, [744](#page-743-0) Cell Band, GPRS, [741](#page-740-0) Cell Band, GSM, [740](#page-739-0) frequency banded, [736](#page-735-0) how to change call parameters, [796](#page-795-0) how to change cell parameters, [797](#page-796-0) manual band, [741](#page-740-0) PDTCH Band, [741](#page-740-0) receiver control, [776](#page-775-0), [779](#page-778-0) signal generator band, [741](#page-740-0) TCH Band, [740](#page-739-0) partial preset, [791](#page-790-0) PDTCH Absolute [Downlink Power](#page-415-0), [417](#page-416-0) ARFCN, 416 Band, [416](#page-415-0) downlink power control, [417](#page-416-0) MS TX Level, [416](#page-415-0) P0 reference level, [417](#page-416-0)

PDTCH Band parameter, [741](#page-740-0) PDTCH parameters, [769](#page-768-0) peak phase error, [128](#page-127-0) Phase & Freq Setup, [642](#page-641-0) Phase and Frequency (PFER) measurement programmi[ng example for](#page-133-0)  GPRS, 134 programming example for GSM, [132](#page-131-0) phase and frequency error (PFER) measurement programming example, [132](#page-131-0), [134](#page-133-0) Phase and Frequency Error measurement, [128](#page-127-0) troubleshooting, [136](#page-135-0) phase and frequency error results, [516](#page-515-0) power class, [401](#page-400-0) power level mobile station transmit, [737](#page-736-0), [738](#page-737-0) power level setting, [406](#page-405-0) Power versus Time (PVT) measurement programmi[ng example for](#page-148-0)  GPRS, 149 programming example for GSM, [148](#page-147-0) troubleshooting, [152](#page-151-0) power versus time (PVT) measurement programming example, [148](#page-147-0), [150](#page-149-0) power versus time (PvT) measurement, [137](#page-136-0), [160](#page-159-0) power ve[rsus time results](#page-524-0) GPRS, 525 GSM, [523](#page-522-0) mask error code for GPRS, [524](#page-523-0) Power vs T[ime Measurement](#page-646-0)  Setup, 647 power, expected, [737](#page-736-0), [778](#page-777-0), [781](#page-780-0) preset, [682](#page-681-0) preset states full preset, [791](#page-790-0) partial preset, [791](#page-790-0) status preset, [792](#page-791-0) program control flowchart, [819](#page-818-0) programming, [235](#page-234-0), [256](#page-255-0), [257](#page-256-0) programming overview, [819](#page-818-0) programming, audi[o frequency](#page-72-0)  measurement, 73 programming, debug feature, [344](#page-343-0) progress report, measurement, [198](#page-197-0) pr[otocol trigger source](#page-467-0), [219](#page-218-0) Pulse, 350

#### **Q**

qualifier, trigger, [222](#page-221-0) query error, [861](#page-860-0) query response data types, [185](#page-184-0) problems with mixed data types, [185](#page-184-0)

#### **R**

RACH count, [380](#page-379-0) RACH count, GPRS, [377](#page-376-0) RACH count, zeroing, [377](#page-376-0) RACH measurements, [154](#page-153-0) troubleshooting, [159](#page-158-0) RACH page, zeroing counter, [379](#page-378-0) RACHs, [357](#page-356-0), [377](#page-376-0), [390](#page-389-0), [468](#page-467-0) reading results, [560](#page-559-0) received signal level, [401](#page-400-0), [402](#page-401-0) received signal quality, [402](#page-401-0), [403](#page-402-0) Receiver Control, [573](#page-572-0), [574](#page-573-0) Expected Power Control, [575](#page-574-0) Measur[ement Frequency](#page-574-0) Auto, 575 manual, [575](#page-574-0) Uplink Frequency Auto, [575](#page-574-0) manual, [575](#page-574-0) receiver control automatic or manual control of, [776](#page-775-0) Receiver Control, GPRS, [575](#page-574-0) Reference Off[set Frequency](#page-626-0) I/Q Tuning, 627 Repeat Paging, [413](#page-412-0) response unit [message separator](#page-184-0)  (RMUS), 185 results fast bit error, [497](#page-496-0) GPRS power versus time, [525](#page-524-0) GSM power [versus time](#page-503-0), [523](#page-522-0) IQ Tuning, 504 ORFS, [508](#page-507-0) phase a[nd frequency error](#page-559-0), [516](#page-515-0) READ, 560 transmit power, [550](#page-549-0) revisions, [706](#page-705-0) RF generator, [435](#page-434-0) RF generator calibration, [355](#page-354-0) RF rise trigger source, [219](#page-218-0) rms phase error, [128](#page-127-0) RX level, [401](#page-400-0), [402](#page-401-0) RX quality, [402](#page-401-0), [403](#page-402-0)

#### **S**

SAACH report clearing, [398](#page-397-0) select a measurement, [800](#page-799-0)

semicolon, u[se of in compound](#page-184-0)  queries, 185 service request (SRQ), [46](#page-45-0) set up a measurement, [801](#page-800-0), [807](#page-806-0) setup analog audio, [589](#page-588-0) dynamic power, [618](#page-617-0) signal generator band parameter, [741](#page-740-0) signal generator channel selecting frequency band, [741](#page-740-0) signalling control, [359](#page-358-0) SINAD (AAUD SINAD) measurement, [163](#page-162-0) SINAD measurement, programming, [164](#page-163-0) SINAD measurm[ent, enabling](#page-220-0), [68](#page-67-0) single triggering, 221 Speech, [462](#page-461-0) Speech Frames Delay, [598](#page-597-0) standard deviation, [203](#page-202-0) Start Data Connection, [387](#page-386-0) start measurements, [555](#page-554-0) starting, [256](#page-255-0) starting measurements, [256](#page-255-0) statistic[al measurement results](#page-807-0), [802](#page-801-0), 808 statistics, [203](#page-202-0) status byte, [700](#page-699-0) status operati[on subsystem](#page-791-0), [663](#page-662-0) status preset, 792 stop measurements, [346](#page-345-0) Switching Offset ORFS, [633](#page-632-0) Symmetry of uplink bursts, [405](#page-404-0) synchronization, [257](#page-256-0), [373](#page-372-0) call processing events, [38](#page-37-0), [48](#page-47-0) call processing states, [44](#page-43-0) data connec[tion processing](#page-60-0)  events, 61 GPRS data connection processing events, [55](#page-54-0) GPRS data connection processing states, [58](#page-57-0) INIT:DONE, [199](#page-198-0) measurement event, [199](#page-198-0) service request (SRQ), [46](#page-45-0) STAT:OPER:CALL, [46](#page-45-0)

#### **T**

table, broadcast allocation, [737](#page-736-0), [738](#page-737-0) TCH Band parameter, [740](#page-739-0) TCH parameters, [766](#page-765-0) TDMA Frames Delay, [605](#page-604-0) test application, [710](#page-709-0) test application error, [874](#page-873-0)

test application hardware error, [872](#page-871-0) test applications installed, [707](#page-706-0) Test Function, [387](#page-386-0) test functions BCH, [755](#page-754-0) BCH + TCH, [758](#page-757-0) CW, [760](#page-759-0) test mode operating mode, GSM, [753](#page-752-0) test mode o[perating modes,](#page-760-0)  GPRS, 761 test modes, setting, [410](#page-409-0) Test Set Beeper, [829](#page-828-0) Test set configuration (GPRS), [816](#page-815-0) Time Offset PVT, [647](#page-646-0) Time Offset for each burst PVT, GPRS, [648](#page-647-0) timeout, [374](#page-373-0), [381](#page-380-0) for call connection, [374](#page-373-0) for data connection, [381](#page-380-0) timeout parameter, [239](#page-238-0) timeouts, [195](#page-194-0) changing time units, [195](#page-194-0) Timeslot, [462](#page-461-0) timeslot frame trigger, [774](#page-773-0) timing advance, [403](#page-402-0), [404](#page-403-0), [405](#page-404-0) Traffic Band, [461](#page-460-0) Traffic Band, GPRS, [416](#page-415-0) Traffic Channel, [461](#page-460-0), [737](#page-736-0) traffic channel selecting frequency band, [740](#page-739-0) traffic channel parameters, [766](#page-765-0) Traffic Channel, GPRS, [416](#page-415-0) Transferring state, [468](#page-467-0) Transferring state query, [59](#page-58-0) transmit level, [404](#page-403-0), [405](#page-404-0) Transmit Power (TXP) measurement, [166](#page-165-0) programmi[ng example for](#page-169-0)  GPRS, 170 programming example for GSM, [169](#page-168-0) transmit power (TXP) measurement programming example, [169](#page-168-0), [170](#page-169-0) Transmit Power measurement troubleshooting, [172](#page-171-0) transmit power results, [550](#page-549-0) transmitted carrier power *See also* power versus time measurement, [137](#page-136-0), [160](#page-159-0) trigger frame, [774](#page-349-0)

## **Index**

frame bit, [774](#page-773-0) frame timeslot, [774](#page-773-0) frame, external, [774](#page-773-0) Trigger Arm AAUD, [589](#page-588-0) BERR, [598](#page-597-0), [622](#page-621-0) DAUD, [613](#page-612-0) FBER, [605](#page-604-0) I/Q Tuning, [627](#page-626-0) ORFS, [633](#page-632-0) PFER, [642](#page-641-0) PVT, [647](#page-646-0) TXP, [657](#page-656-0) Trigger Delay I/Q Tuning, [627](#page-626-0) ORFS, [634](#page-633-0) TXP, [657](#page-656-0) Trigger Qualifier PFER, [642](#page-641-0) TXP, [657](#page-656-0) Trigger Source I/Q Tuning, [627](#page-626-0) ORFS, [634](#page-633-0) PFER, [642](#page-641-0) PVT, [648](#page-647-0) TXP, [657](#page-656-0) trigger source, [219](#page-218-0) audio analog measurements, [69](#page-68-0) decoded audio measurement, [93](#page-92-0) ORFS measurement, [122](#page-121-0) PFER measurement, [130](#page-129-0) power versus time measurement, [139](#page-138-0), [145](#page-144-0) transmit power measurement, [167](#page-166-0) triggering, [237](#page-236-0), [612](#page-611-0) arming, [221](#page-220-0) continuous, [221](#page-220-0) delay, [222](#page-221-0) qualifier, [222](#page-221-0) SETup command, [220](#page-219-0) single, [221](#page-220-0) triggering parameters, [237](#page-236-0) troubleshooting Anal[og Audio](#page-70-0) , 71 Bit Error measurement, [88](#page-87-0) Phase and Frequency Error measurement, [136](#page-135-0) Power versus Time measurement, [152](#page-151-0) Transmit Power measurement, [172](#page-171-0) turn off measurements, [803](#page-802-0) Turning of a measurement, [809](#page-808-0) TX level, [404](#page-403-0), [405](#page-404-0) TX Power Setup, [657](#page-656-0)

#### **U**

Uplink Frequency Auto (receiver control), [575](#page-574-0) manual (receiver control), [575](#page-574-0) uplink speech level measurement.  *[See](#page-91-0)* decoded audio measurement Use 3 Digit MNC for PCS 1900, [427](#page-426-0)

#### **W**

waiting fo[r trigger measurement](#page-220-0)  state, 221